## 数据湖探索

# **Flink SQL** 语法参考

文档版本 01 发布日期 2024-12-26

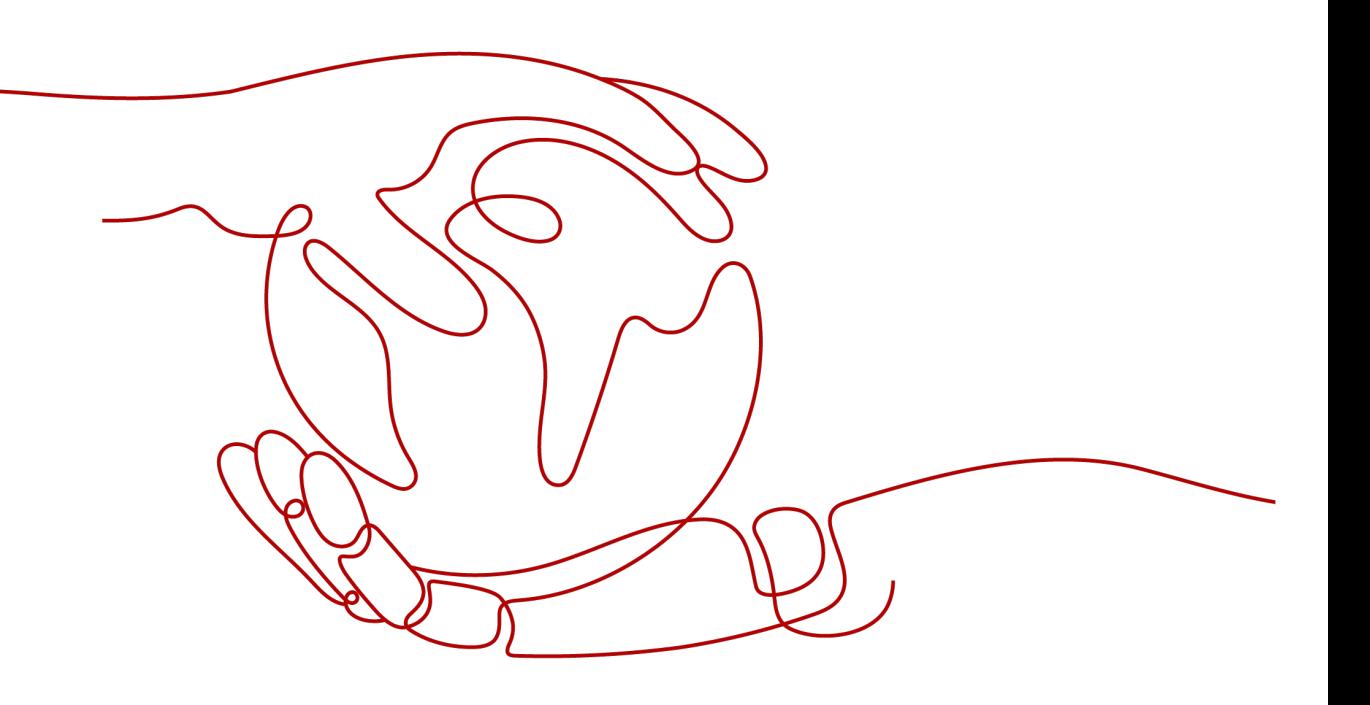

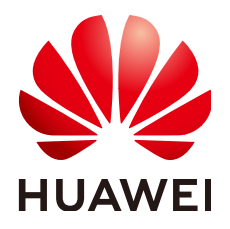

## 版权所有 **©** 华为技术有限公司 **2024**。 保留一切权利。

非经本公司书面许可,任何单位和个人不得擅自摘抄、复制本文档内容的部分或全部,并不得以任何形式传 播。

## 商标声明

**、<br>HUAWE和其他华为商标均为华为技术有限公司的商标。** 本文档提及的其他所有商标或注册商标,由各自的所有人拥有。

## 注意

您购买的产品、服务或特性等应受华为公司商业合同和条款的约束,本文档中描述的全部或部分产品、服务或 特性可能不在您的购买或使用范围之内。除非合同另有约定,华为公司对本文档内容不做任何明示或暗示的声 明或保证。

由于产品版本升级或其他原因,本文档内容会不定期进行更新。除非另有约定,本文档仅作为使用指导,本文 档中的所有陈述、信息和建议不构成任何明示或暗示的担保。

安全声明

## 漏洞处理流程

华为公司对产品漏洞管理的规定以"漏洞处理流程"为准,该流程的详细内容请参见如下网址: <https://www.huawei.com/cn/psirt/vul-response-process> 如企业客户须获取漏洞信息,请参见如下网址: <https://securitybulletin.huawei.com/enterprise/cn/security-advisory>

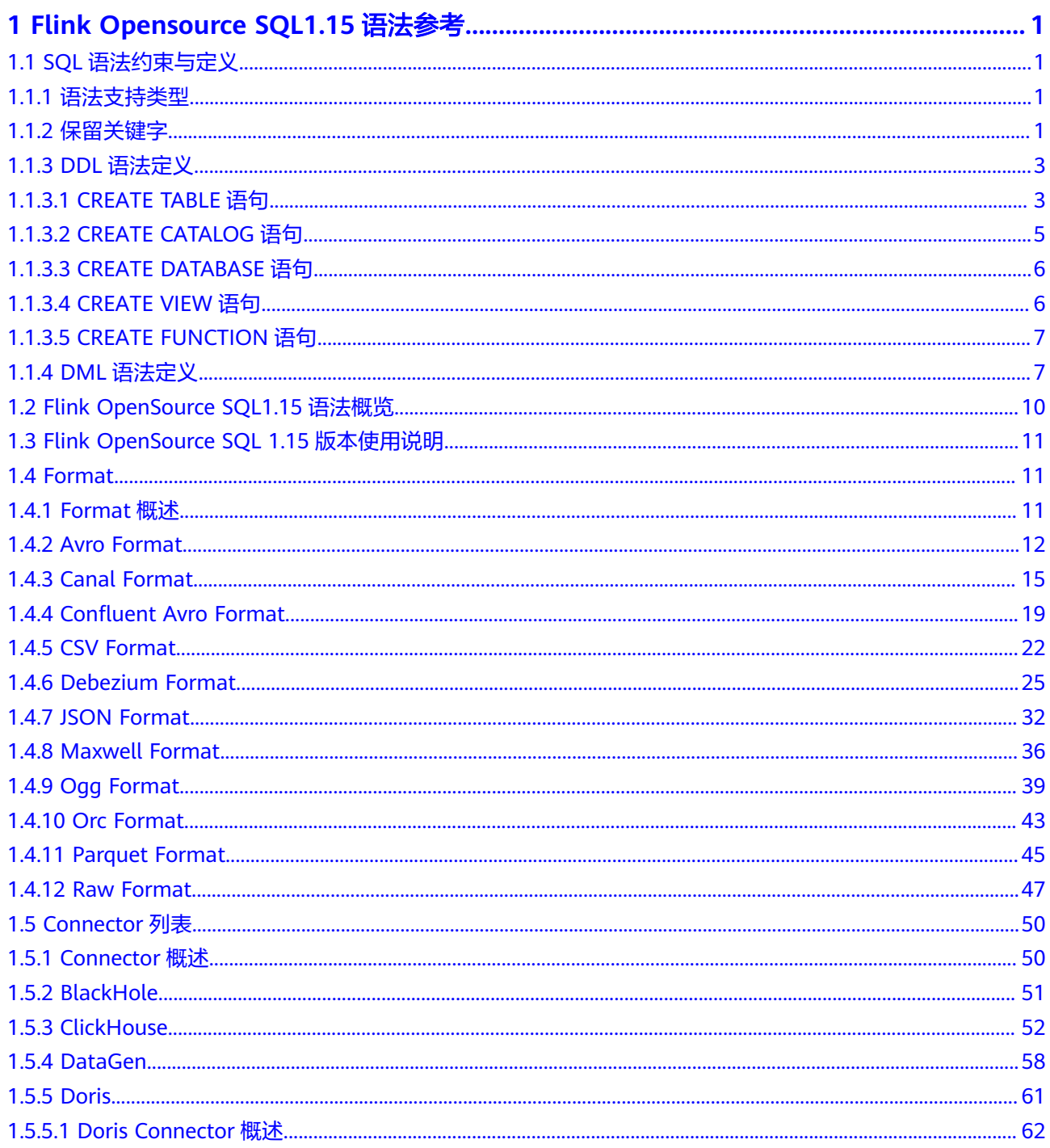

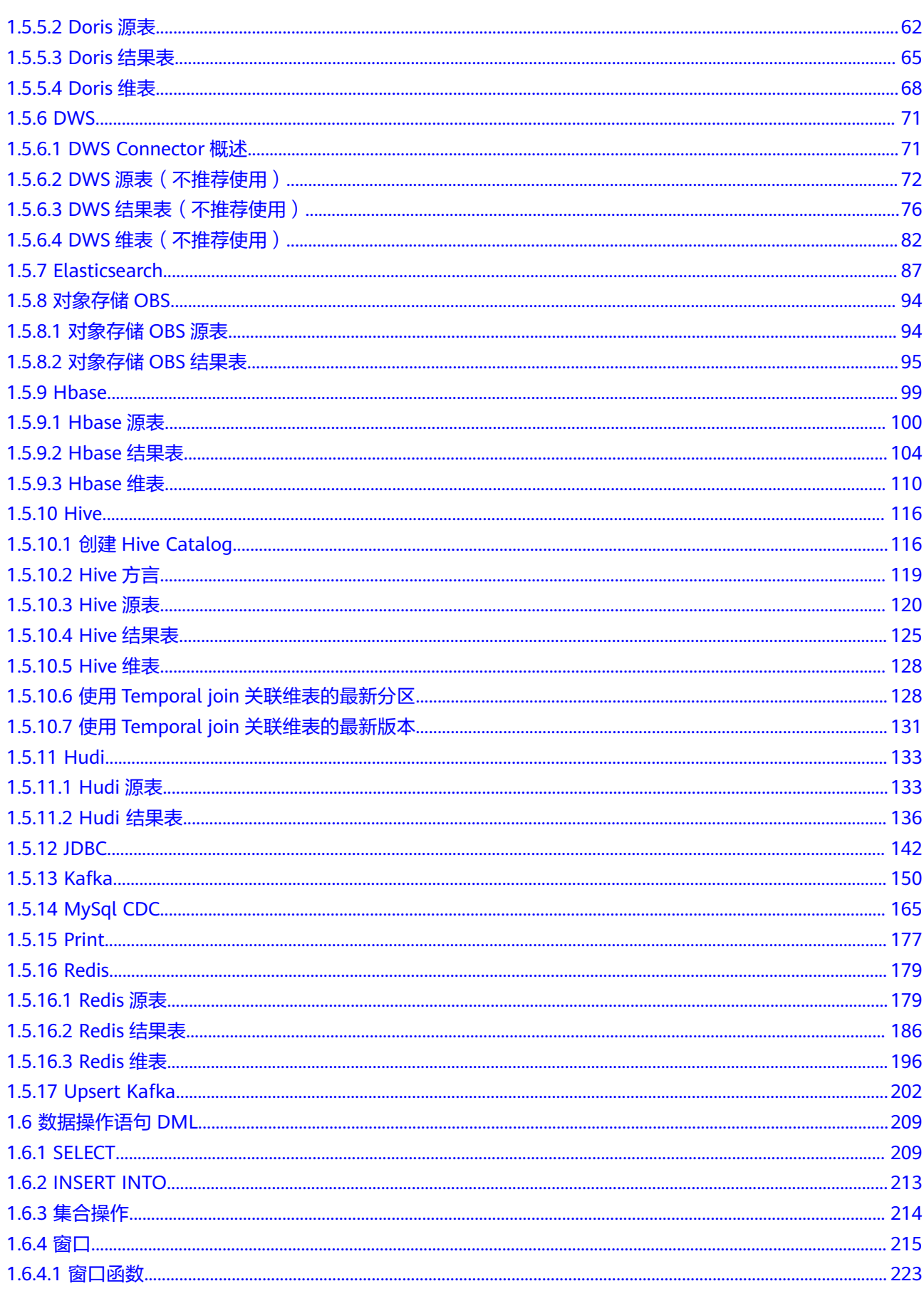

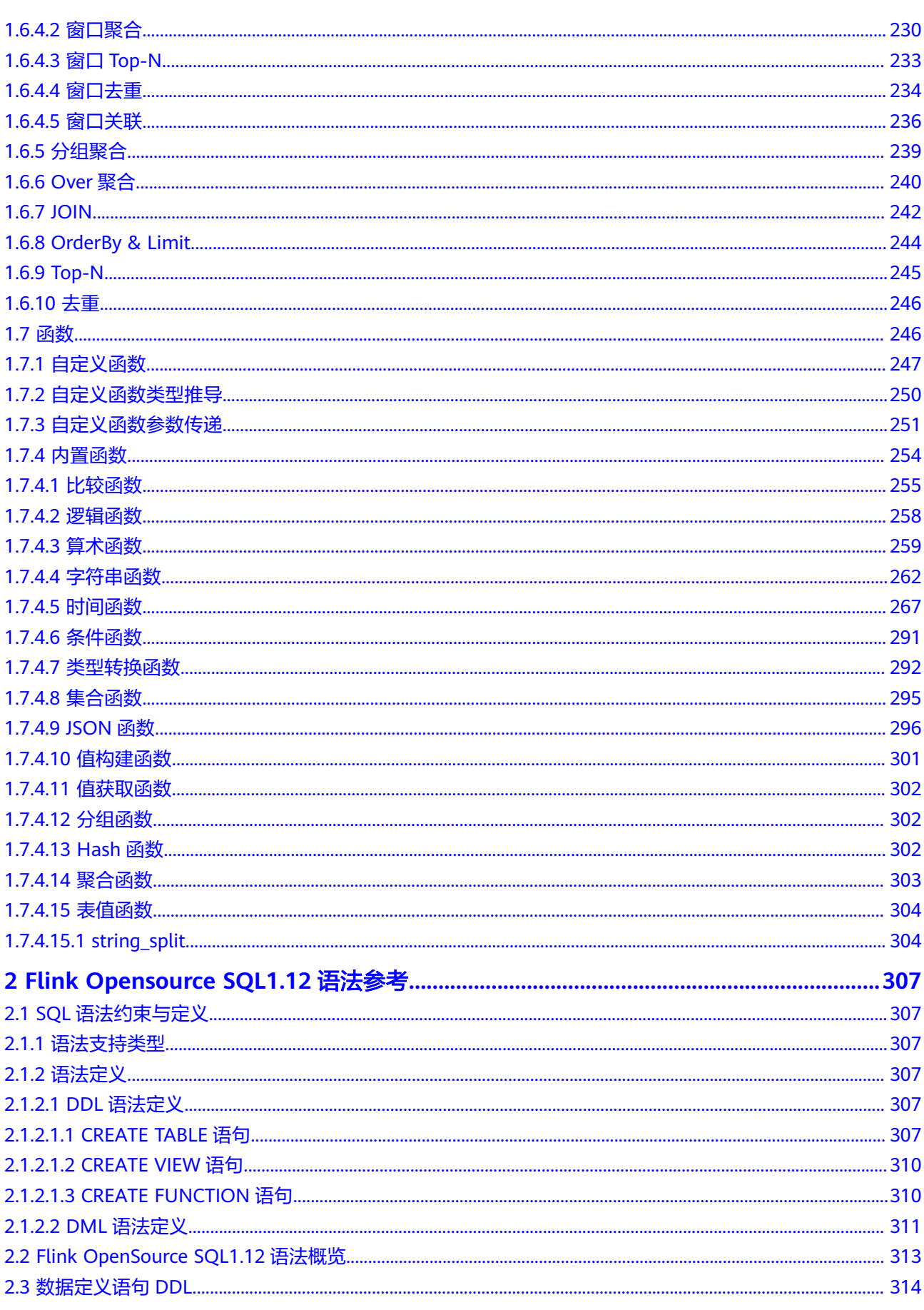

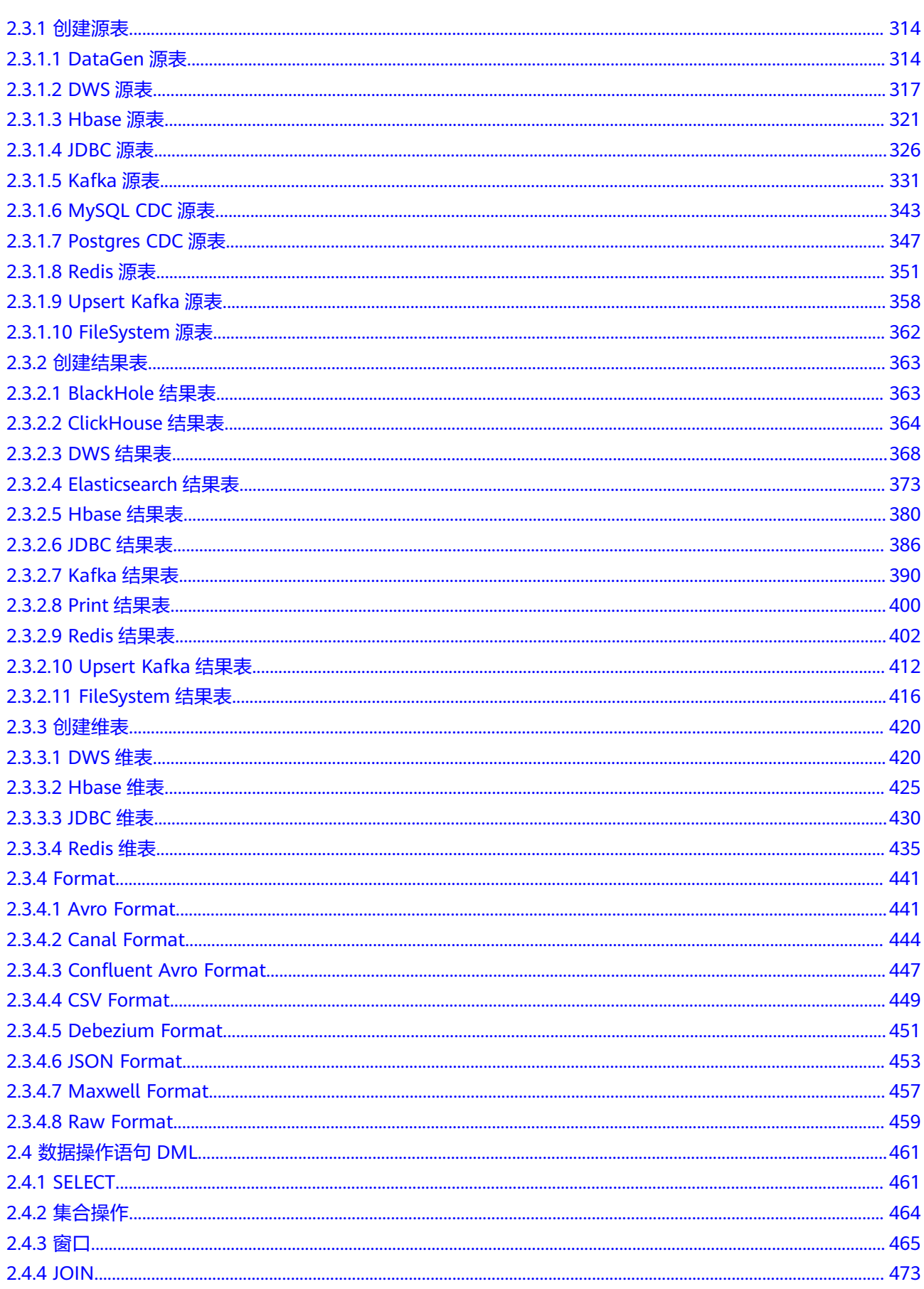

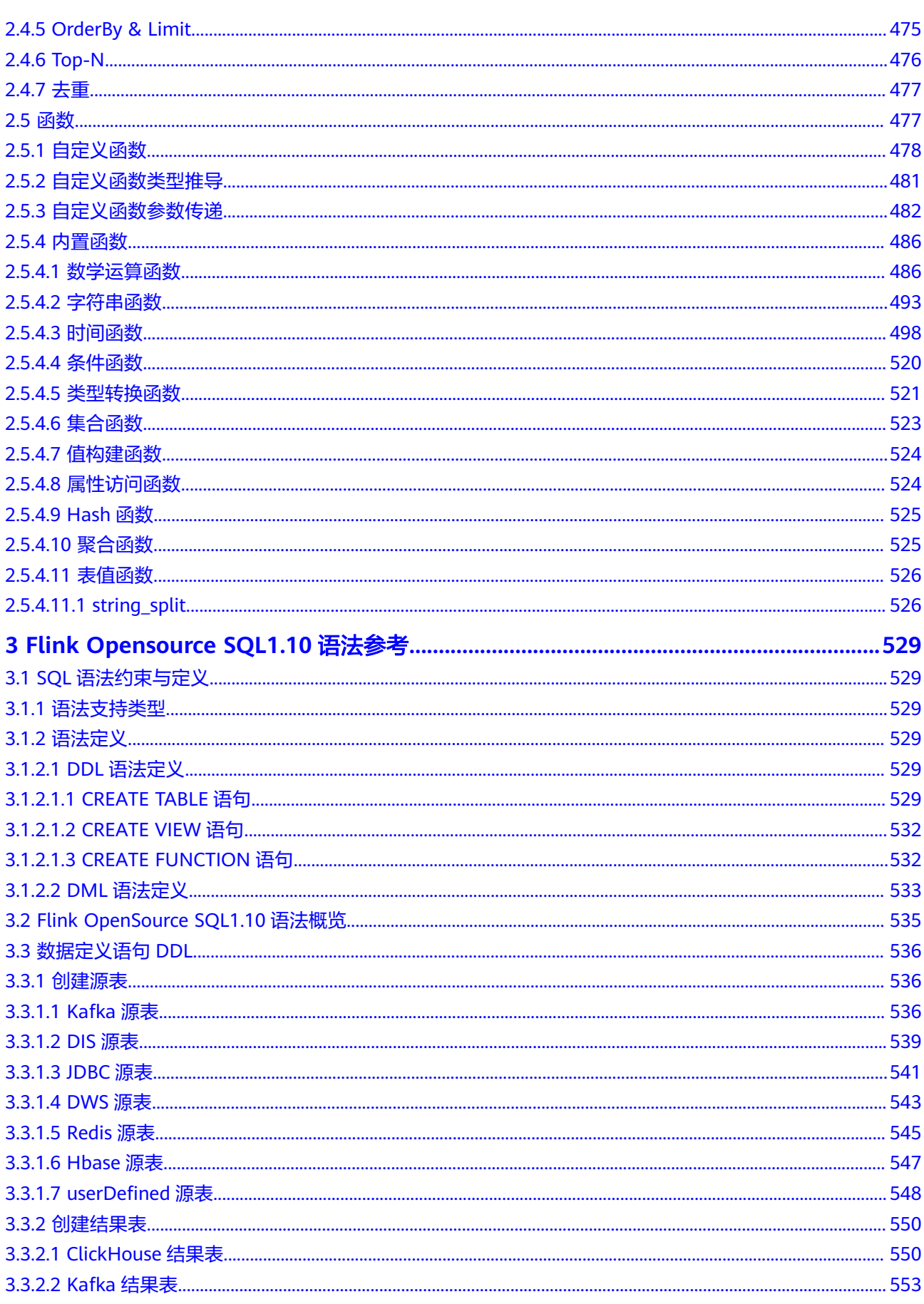

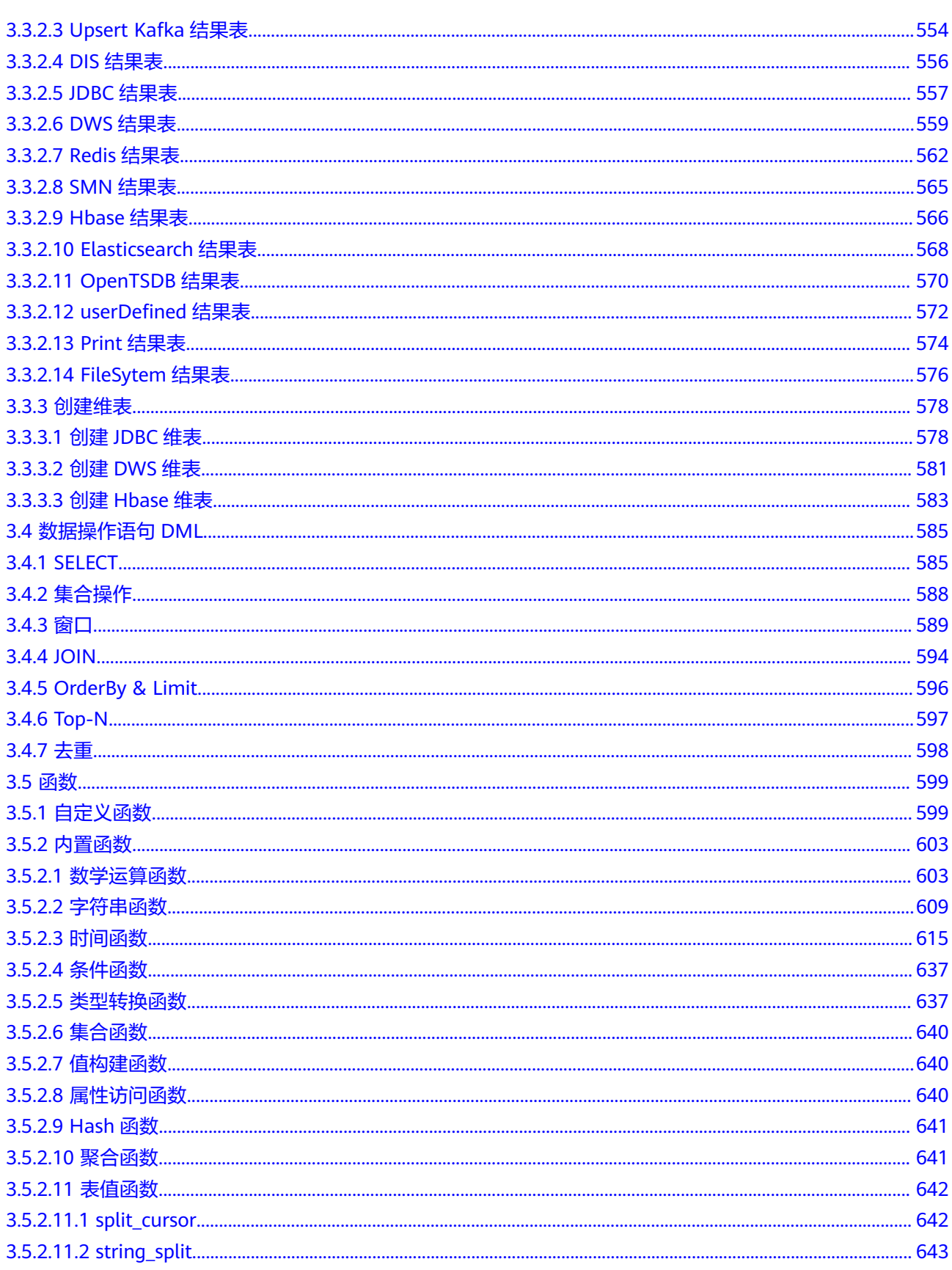

# <span id="page-9-0"></span>**1 Flink Opensource SQL1.15** 语法参考

# **1.1 SQL** 语法约束与定义

## **1.1.1** 语法支持类型

DLI支持以下数据类型:

CHAR, VARCHAR, STRING, BOOLEAN, BINARY, VARBINARY, BYTES, DECIMAL, TINYINT, SMALLINT, INTEGER, BIGINT, FLOAT, DOUBLE, DATE, TIME, TIMESTAMP, TIMESTAMP\_LTZ, INTERVAL, ARRAY, MULTISET, MAP, ROW, RAW

在SQL语法中这些类型用于定义表中列的数据类型。

## **1.1.2** 保留关键字

一些字符串的组合已经被预留为关键字以备未来使用。

如果使用以下字符串作为字段名,请在使用时使用反引号将该字段名包起来,例如 `value`, `count` 。

A, ABS, ABSOLUTE, ACTION, ADA, ADD, ADMIN, AFTER, ALL, ALLOCATE, ALLOW, ALTER, ALWAYS, AND, ANY, ARE, ARRAY, AS, ASC, ASENSITIVE, ASSERTION, ASSIGNMENT, ASYMMETRIC, AT, ATOMIC, ATTRIBUTE, ATTRIBUTES, AUTHORIZATION, AVG, BEFORE, BEGIN, BERNOULLI, BETWEEN, BIGINT, BINARY, BIT, BLOB, BOOLEAN, BOTH, BREADTH, BY, BYTES, C, CALL, CALLED, CARDINALITY, CASCADE, CASCADED, CASE, CAST, CATALOG, CATALOG\_NAME, CEIL, CEILING, CENTURY, CHAIN, CHAR, CHARACTER, CHARACTERISTICS, CHARACTERS, CHARACTER\_LENGTH, CHARACTER\_SET\_CATALOG, CHARACTER\_SET\_NAME, CHARACTER\_SET\_SCHEMA, CHAR\_LENGTH, CHECK, CLASS\_ORIGIN, CLOB, CLOSE, COALESCE, COBOL, COLLATE, COLLATION, COLLATION\_CATALOG, COLLATION\_NAME, COLLATION\_SCHEMA, COLLECT, COLUMN, COLUMNS, COLUMN\_NAME, COMMAND\_FUNCTION, COMMAND\_FUNCTION\_CODE, COMMIT, COMMITTED, CONDITION, CONDITION\_NUMBER, CONNECT, CONNECTION, CONNECTION\_NAME, CONSTRAINT, CONSTRAINTS, CONSTRAINT\_CATALOG, CONSTRAINT\_NAME, CONSTRAINT\_SCHEMA, CONSTRUCTOR, CONTAINS, CONTINUE, CONVERT, CORR, CORRESPONDING, COUNT, COVAR\_POP, COVAR\_SAMP, CREATE, CROSS, CUBE, CUME\_DIST,

CURRENT, CURRENT\_CATALOG, CURRENT\_DATE, CURRENT\_DEFAULT\_TRANSFORM\_GROUP, CURRENT\_PATH, CURRENT\_ROLE, CURRENT\_SCHEMA, CURRENT\_TIME, CURRENT\_TIMESTAMP, CURRENT\_TRANSFORM\_GROUP\_FOR\_TYPE, CURRENT\_USER, CURSOR, CURSOR\_NAME, CYCLE, DATA, DATABASE, DATE, DATETIME\_INTERVAL\_CODE, DATETIME\_INTERVAL\_PRECISION, DAY, DEALLOCATE, DEC, DECADE, DECIMAL, DECLARE, DEFAULT, DEFAULTS, DEFERRABLE, DEFERRED, DEFINED, DEFINER, DEGREE, DELETE, DENSE\_RANK, DEPTH, DEREF, DERIVED, DESC, DESCRIBE, DESCRIPTION, DESCRIPTOR, DETERMINISTIC, DIAGNOSTICS, DISALLOW, DISCONNECT, DISPATCH, DISTINCT, DOMAIN, DOUBLE, DOW, DOY, DROP, DYNAMIC, DYNAMIC\_FUNCTION, DYNAMIC\_FUNCTION\_CODE, EACH, ELEMENT, ELSE, END, END-EXEC, EPOCH, EQUALS, ESCAPE, EVERY, EXCEPT, EXCEPTION, EXCLUDE, EXCLUDING, EXEC, EXECUTE, EXISTS, EXP, EXPLAIN, EXTEND, EXTERNAL, EXTRACT, FALSE, FETCH, FILTER, FINAL, FIRST, FIRST\_VALUE, FLOAT, FLOOR, FOLLOWING, FOR, FOREIGN, FORTRAN, FOUND, FRAC\_SECOND, FREE, FROM, FULL, FUNCTION, FUSION, G, GENERAL, GENERATED, GET, GLOBAL, GO, GOTO, GRANT, GRANTED, GROUP, GROUPING, HAVING, HIERARCHY, HOLD, HOUR, IDENTITY, IMMEDIATE, IMPLEMENTATION, IMPORT, IN, INCLUDING, INCREMENT, INDICATOR, INITIALLY, INNER, INOUT, INPUT, INSENSITIVE, INSERT, INSTANCE, INSTANTIABLE, INT, INTEGER, INTERSECT, INTERSECTION, INTERVAL, INTO, INVOKER, IS, ISOLATION, JAVA, JOIN, K, KEY, KEY\_MEMBER, KEY\_TYPE, LABEL, LANGUAGE, LARGE, LAST, LAST\_VALUE, LATERAL, LEADING, LEFT, LENGTH, LEVEL, LIBRARY, LIKE, LIMIT, LN, LOCAL, LOCALTIME, LOCALTIMESTAMP, LOCATOR, LOWER, M, MAP, MATCH, MATCHED, MAX, MAXVALUE, MEMBER, MERGE, MESSAGE\_LENGTH, MESSAGE\_OCTET\_LENGTH, MESSAGE\_TEXT, METHOD, MICROSECOND, MILLENNIUM, MIN, MINUTE, MINVALUE, MOD, MODIFIES, MODULE, MODULES, MONTH, MORE, MULTISET, MUMPS, NAME, NAMES, NATIONAL, NATURAL, NCHAR, NCLOB, NESTING, NEW, NEXT, NO, NONE, NORMALIZE, NORMALIZED, NOT, NULL, NULLABLE, NULLIF, NULLS, NUMBER, NUMERIC, OBJECT, OCTETS, OCTET\_LENGTH, OF, OFFSET, OLD, ON, ONLY, OPEN, OPTION, OPTIONS, OR, ORDER, ORDERING, ORDINALITY, OTHERS, OUT, OUTER, OUTPUT, OVER, OVERLAPS, OVERLAY, OVERRIDING, PAD, PARAMETER, PARAMETER\_MODE, PARAMETER\_NAME, PARAMETER\_ORDINAL\_POSITION, PARAMETER\_SPECIFIC\_CATALOG, PARAMETER\_SPECIFIC\_NAME, PARAMETER\_SPECIFIC\_SCHEMA, PARTIAL, PARTITION, PASCAL, PASSTHROUGH, PATH, PERCENTILE\_CONT, PERCENTILE\_DISC, PERCENT\_RANK, PLACING, PLAN, PLI, POSITION, POWER, PRECEDING, PRECISION, PREPARE, PRESERVE, PRIMARY, PRIOR, PRIVILEGES, PROCEDURE, PUBLIC, QUARTER, RANGE, RANK, RAW, READ, READS, REAL, RECURSIVE, REF, REFERENCES, REFERENCING, REGR\_AVGX, REGR\_AVGY, REGR\_COUNT, REGR\_INTERCEPT, REGR\_R2, REGR\_SLOPE, REGR\_SXX, REGR\_SXY, REGR\_SYY, RELATIVE, RELEASE, REPEATABLE, RESET, RESTART, RESTRICT, RESULT, RETURN, RETURNED\_CARDINALITY, RETURNED\_LENGTH, RETURNED\_OCTET\_LENGTH, RETURNED\_SQLSTATE, RETURNS, REVOKE, RIGHT, ROLE, ROLLBACK, ROLLUP, ROUTINE, ROUTINE\_CATALOG, ROUTINE\_NAME, ROUTINE\_SCHEMA, ROW, ROWS, ROW\_COUNT, ROW\_NUMBER, SAVEPOINT, SCALE, SCHEMA, SCHEMA\_NAME, SCOPE, SCOPE\_CATALOGS, SCOPE\_NAME, SCOPE\_SCHEMA, SCROLL, SEARCH, SECOND, SECTION, SECURITY, SELECT, SELF, SENSITIVE, SEQUENCE, SERIALIZABLE, SERVER, SERVER\_NAME, SESSION, SESSION\_USER, SET, SETS, SIMILAR, SIMPLE, SIZE, SMALLINT, SOME, SOURCE, SPACE, SPECIFIC, SPECIFICTYPE, SPECIFIC\_NAME, SQL, SQLEXCEPTION, SQLSTATE, SQLWARNING, SQL\_TSI\_DAY, SQL\_TSI\_FRAC\_SECOND, SQL\_TSI\_HOUR, SQL TSI\_MICROSECOND, SQL\_TSI\_MINUTE, SQL\_TSI\_MONTH, SQL\_TSI\_QUARTER, SQL\_TSI\_SECOND, SQL\_TSI\_WEEK, SQL\_TSI\_YEAR, SQRT, START, STATE,

<span id="page-11-0"></span>STATEMENT, STATIC, STDDEV POP, STDDEV SAMP, STREAM, STRING, STRUCTURE, STYLE, SUBCLASS\_ORIGIN, SUBMULTISET, SUBSTITUTE, SUBSTRING, SUM, SYMMETRIC, SYSTEM, SYSTEM\_USER, TABLE, TABLESAMPLE, TABLE\_NAME, TEMPORARY, THEN, TIES, TIME, TIMESTAMP, TIMESTAMPADD, TIMESTAMPDIFF, TIMEZONE\_HOUR, TIMEZONE\_MINUTE, TINYINT, TO, TOP\_LEVEL\_COUNT, TRAILING, TRANSACTION, TRANSACTIONS\_ACTIVE, TRANSACTIONS\_COMMITTED, TRANSACTIONS\_ROLLED\_BACK, TRANSFORM, TRANSFORMS, TRANSLATE, TRANSLATION, TREAT, TRIGGER, TRIGGER\_CATALOG, TRIGGER\_NAME, TRIGGER\_SCHEMA, TRIM, TRUE, TYPE, UESCAPE, UNBOUNDED, UNCOMMITTED, UNDER, UNION, UNIQUE, UNKNOWN, UNNAMED, UNNEST, UPDATE, UPPER, UPSERT, USAGE, USER, USER\_DEFINED\_TYPE\_CATALOG, USER\_DEFINED\_TYPE\_CODE, USER\_DEFINED\_TYPE\_NAME, USER\_DEFINED\_TYPE\_SCHEMA, USING, VALUE, VALUES, VARBINARY, VARCHAR, VARYING, VAR\_POP, VAR\_SAMP, VERSION, VIEW, WEEK, WHEN, WHENEVER, WHERE, WIDTH\_BUCKET, WINDOW, WITH, WITHIN, WITHOUT, WORK, WRAPPER, WRITE, XML, YEAR, ZONE

## **1.1.3 DDL** 语法定义

## **1.1.3.1 CREATE TABLE** 语句

## 功能描述

根据指定的表名创建一个表,如果同名表已经在 catalog 中存在了,则无法注册。

## 语法定义

CREATE TABLE [IF NOT EXISTS] [catalog\_name.][db\_name.]table\_name

 $\sqrt{2}$  { <physical\_column\_definition> | <metadata\_column\_definition> | <computed\_column\_definition> }[ , ...n] [ <watermark\_definition> ] [ <table\_constraint> ][ , ...n] ) [COMMENT table\_comment] [PARTITIONED BY (partition\_column\_name1, partition\_column\_name2, ...)] WITH (key1=val1, key2=val2, ...) [ LIKE source\_table [( <like\_options> )] ] <physical\_column\_definition>: column\_name column\_type [ <column\_constraint> ] [COMMENT column\_comment] <column\_constraint>: [CONSTRAINT constraint\_name] PRIMARY KEY NOT ENFORCED <table\_constraint>: [CONSTRAINT constraint\_name] PRIMARY KEY (column\_name, ...) NOT ENFORCED <metadata\_column\_definition>: column\_name column\_type METADATA [ FROM metadata\_key ] [ VIRTUAL ] <computed\_column\_definition>: column\_name AS computed\_column\_expression [COMMENT column\_comment] <watermark\_definition>: WATERMARK FOR rowtime\_column\_name AS watermark\_strategy\_expression <source\_table>: [catalog\_name.][db\_name.]table\_name <like\_options>:

{ { INCLUDING | EXCLUDING } { ALL | CONSTRAINTS | PARTITIONS } | { INCLUDING | EXCLUDING | OVERWRITING } { GENERATED | OPTIONS | WATERMARKS } }[, ...]

## 语法说明

## **COMPUTED COLUMN**

计算列是一个使用 "column\_name AS computed\_column\_expression" 语法生成的 虚拟列。它由使用同一表中其他列的非查询表达式生成,并且不会在表中进行物理存 储。例如,一个计算列可以使用 cost AS price \* quantity 进行定义,这个表达式可以 包含物理列、常量、函数或变量的任意组合,但这个表达式不能存在任何子查询。

在 Flink 中计算列一般用于为 CREATE TABLE 语句定义 时间属性。 处理时间属性 可 以简单地通过使用了系统函数 PROCTIME() 的 proc AS PROCTIME() 语句进行定义。 另一方面,由于事件时间列可能需要从现有的字段中获得,因此计算列可用于获得事 件时间列。例如,原始字段的类型不是 TIMESTAMP(3) 或嵌套在 JSON 字符串中。

注意:

- 定义在一个数据源表( source table )上的计算列会在从数据源读取数据后被计 算,它们可以在 SELECT 查询语句中使用。
- 计算列不可以作为 INSERT 语句的目标, 在 INSERT 语句中, SELECT 语句的 schema 需要与目标表不带有计算列的 schema 一致。

#### **WATERMARK**

WATERMARK 定义了表的事件时间属性, 其形式为 WATERMARK FOR rowtime\_column\_name AS watermark\_strategy\_expression 。

rowtime\_column\_name 把一个现有的列定义为一个为表标记事件时间的属性。该列 的类型必须为 TIMESTAMP(3), 且是 schema 中的顶层列, 它也可以是一个计算列。

watermark\_strategy\_expression 定义了 watermark 的生成策略。它允许使用包括计 算列在内的任意非查询表达式来计算 watermark; 表达式的返回类型必须是 TIMESTAMP(3),表示了从 Epoch 以来的经过的时间。 返回的 watermark 只有当其 不为空且其值大于之前发出的本地 watermark 时才会被发出(以保证 watermark 递 增)。每条记录的 watermark 生成表达式计算都会由框架完成。 框架会定期发出所 生成的最大的 watermark ,如果当前 watermark 仍然与前一个 watermark 相同、为 空、或返回的 watermark 的值小于最后一个发出的 watermark ,则新的 watermark 不会被发出。 Watermark 根据 pipeline.auto-watermark-interval 中所配置的间隔发 出。如果 watermark 的间隔是 0ms ,那么每条记录都会产生一个 watermark,且 watermark 会在不为空并大于上一个发出的 watermark 时发出。

使用事件时间语义时,表必须包含事件时间属性和 watermark 策略。

Flink 提供了几种常用的 watermark 策略。

- 严格递增时间戳: WATERMARK FOR rowtime\_column AS rowtime\_column。 发出到目前为止已观察到的最大时间戳的 watermark, 时间戳大于最大时间戳的 行被认为没有迟到。
- 说增时间戳: WATERMARK FOR rowtime\_column AS rowtime\_column -INTERVAL '0.001' SECOND。

发出到目前为止已观察到的最大时间戳减 1 的 watermark , 时间戳大于或等于最 大时间戳的行被认为没有迟到。

<span id="page-13-0"></span>有界乱序时间戳: WATERMARK FOR rowtime\_column AS rowtime\_column -INTERVAL 'string' timeUnit。

发出到目前为止已观察到的最大时间戳减去指定延迟的 watermark , 例如, WATERMARK FOR rowtime\_column AS rowtime\_column - INTERVAL '5' SECOND 是一个 5 秒延迟的 watermark 策略。

CREATE TABLE Orders ( user BIGINT, product STRING, order\_time TIMESTAMP(3), WATERMARK FOR order\_time AS order\_time - INTERVAL '5' SECOND ) WITH ( . . . );

#### **PRIMARY KEY**

主键用作 Flink 优化的一种提示信息。主键限制表明一张表或视图的某个(些)列是唯 一的并且不包含 Null 值。 主键声明的列都是非 nullable 的。因此主键可以被用作表 行级别的唯一标识。

主键可以和列的定义一起声明,也可以独立声明为表的限制属性,不管是哪种方式, 主键都不可以重复定义,否则 Flink 会报错。

#### 有效性检查

SQL 标准主键限制可以有两种模式: ENFORCED 或者 NOT ENFORCED。 它申明了是 否输入/出数据会做合法性检查(是否唯一)。Flink 不存储数据因此只支持 NOT ENFORCED 模式,即不做检查,用户需要自己保证唯一性。

Flink 假设声明了主键的列都是不包含 Null 值的, Connector 在处理数据时需要自己 保证语义正确。

注意: 在 CREATE TABLE 语句中,创建主键会修改列的 nullable 属性,主键声明的列 默认都是非 Nullable 的。

#### **PARTITIONED BY**

根据指定的列对已经创建的表进行分区。如果表使用 filesystem sink, 则将会为每个 分区创建一个目录。

#### **WITH OPTIONS**

表属性用于创建 table source/sink ,一般用于寻找和创建底层的连接器。

表达式 key1=val1 的键和值必须为字符串文本常量。

注意: 表名可以为以下三种格式 1. catalog\_name.db\_name.table\_name 2. db\_name.table\_name 3. table\_name。使用catalog\_name.db\_name.table\_name 的 表将会与名为 "catalog\_name" 的 catalog 和名为 "db\_name" 的数据库一起注册 到 metastore 中。使用 db\_name.table\_name 的表将会被注册到当前执行的 table environment 中的 catalog 且数据库会被命名为 "db\_name";对于 table\_name, 数 据表将会被注册到当前正在运行的catalog和数据库中。

注意: 使用 CREATE TABLE 语句注册的表均可用作 table source 和 table sink。 在被 DML 语句引用前,我们无法决定其实际用于 source 抑或是 sink。

## **1.1.3.2 CREATE CATALOG** 语句

## 功能描述

根据给定的属性创建catalog。如果已经存在同名catalog会抛出异常。

## <span id="page-14-0"></span>语法定义

CREATE CATALOG catalog\_name WITH (key1=val1, key2=val2, ...)

## 语法说明

## **WITH OPTIONS**

catalog属性一般用于存储关于这个catalog额外的信息。 表达式 key1=val1 中的键和值都是字符串文本常量。

## **1.1.3.3 CREATE DATABASE** 语句

## 功能描述

根据给定的表属性创建数据库。如果数据库中已存在同名表会抛出异常。

## 语法定义

CREATE DATABASE [IF NOT EXISTS] [catalog\_name.]db\_name [COMMENT database\_comment] WITH (key1=val1, key2=val2, ...)

## 语法说明

## **IF NOT EXISTS**

如果数据库已经存在,则不会进行任何操作。

## **WITH OPTIONS**

数据库属性一般用于存储关于这个数据库额外的信息。

表达式 key1=val1中的键和值都是字符串文本常量。

## **1.1.3.4 CREATE VIEW** 语句

## 功能描述

根据给定的 query 语句创建一个视图。如果数据库中已经存在同名视图会抛出异常。

## 语法定义

CREATE [TEMPORARY] VIEW [IF NOT EXISTS] [catalog\_name.][db\_name.]view\_name [{columnName [, columnName ]\* }] [COMMENT view\_comment] AS query\_expression

## 语法说明

## **TEMPORARY**

创建一个有 catalog 和数据库命名空间的临时视图,并覆盖原有的视图。

## **IF NOT EXISTS**

如果该视图已经存在,则不会进行任何操作。

## <span id="page-15-0"></span>示例

创建一个名为viewName的视图。

create view viewName as select \* from dataSource

## **1.1.3.5 CREATE FUNCTION** 语句

## 功能描述

创建一个有 catalog 和数据库命名空间的 catalog function ,需要指定一个 identifier , 可指定 language tag 。 若catalog 中, 已经有同名的函数注册了, 则无 法注册。如果 language tag 是 JAVA 或者 SCALA , 则 identifier 是 UDF 实现类的全 限定名。

如果您需要了解创建[自定义函数](#page-255-0)的步骤请参考自定义函数。

## 语法定义

CREATE [TEMPORARY|TEMPORARY SYSTEM] FUNCTION [IF NOT EXISTS] [[catalog\_name.]db\_name.]function\_name AS identifier [LANGUAGE JAVA|SCALA]

## 语法说明

## **TEMPORARY**

创建一个有 catalog 和数据库命名空间的临时 catalog function ,并覆盖原有的 catalog function 。

### **TEMPORARY SYSTEM**

创建一个没有数据库命名空间的临时系统 catalog function ,并覆盖系统内置的函 数。

### **IF NOT EXISTS**

如果该函数已经存在,则不会进行任何操作。

### **LANGUAGE JAVA|SCALA**

Language tag 用于指定 Flink runtime 如何执行这个函数。目前,只支持 JAVA, SCALA, 且函数的默认语言为 JAVA。

## 示例

创建一个名为STRINGBACK的函数。

create function STRINGBACK as 'com.dli.StringBack'

## **1.1.4 DML** 语法定义

## 约束限制

- Flink SQL 对于标识符 (表、属性、函数名) 有类似于 Java 的词法约定:
	- 不管是否引用标识符,都保留标识符的大小写。
	- 且标识符需区分大小写。
- 与 Java 不一样的地方在于,通过反引号,可以允许标识符带有非字母的字符 (如:"SELECT a AS `my field` FROM t")。
- 字符串文本常量需要被单引号包起来(如 SELECT 'Hello World' )。两个单引号 表示转义(如 SELECT 'It''s me.')。字符串文本常量支持 Unicode 字符,如需明 确使用 Unicode 编码, 请使用以下语法:
	- 使用反斜杠(\)作为转义字符(默认):SELECT U&'\263A'
	- 使用自定义的转义字符: SELECT U&'#263A' UESCAPE '#'

## 语法定义

INSERT INTO table\_name [PARTITION part\_spec] query

```
part_spec: (part_col_name1=val1 [, part_col_name2=val2, ...])
```

```
query:
  values
 | \{ select
     | selectWithoutFrom
     | query UNION [ ALL ] query
     | query EXCEPT query
     | query INTERSECT query
   }
   [ ORDER BY orderItem [, orderItem ]* ]
   [ LIMIT { count | ALL } ]
   [ OFFSET start { ROW | ROWS } ]
   [ FETCH { FIRST | NEXT } [ count ] { ROW | ROWS } ONLY]
orderItem:
  expression [ ASC | DESC ]
select:
 SELECT [ ALL | DISTINCT ]
  { * | projectItem [, projectItem ]* }
  FROM tableExpression
 [ WHERE booleanExpression ]
  [ GROUP BY { groupItem [, groupItem ]* } ]
 [ HAVING booleanExpression ]
  [ WINDOW windowName AS windowSpec [, windowName AS windowSpec ]* ]
selectWithoutFrom:
  SELECT [ ALL | DISTINCT ]
  { * | projectItem [, projectItem ]* }
projectItem:
  expression [ [ AS ] columnAlias ]
  | tableAlias . *
tableExpression:
  tableReference [, tableReference ]*
  | tableExpression [ NATURAL ] [ LEFT | RIGHT | FULL ] JOIN tableExpression [ joinCondition ]
ioinCondition:
  ON booleanExpression
  | USING '(' column [, column ]* ')'
tableReference:
  tablePrimary
  [ matchRecognize ]
  [ [ AS ] alias [ '(' columnAlias [, columnAlias ]* ')' ] ]
tablePrimary:
  [ TABLE ] [ [ catalogName . ] schemaName . ] tableName
  | LATERAL TABLE '(' functionName '(' expression [, expression ]* ')' ')'
  | UNNEST '(' expression ')'
```

```
values:
  VALUES expression [, expression ]*
groupItem:
  expression
 | '(' ')'
  | '(' expression [, expression ]* ')'
  | CUBE '(' expression [, expression ]* ')'
  | ROLLUP '(' expression [, expression ]* ')'
  | GROUPING SETS '(' groupItem [, groupItem ]* ')'
windowRef:
   windowName
  | windowSpec
windowSpec:
   [ windowName ]
    '('
   [ ORDER BY orderItem [, orderItem ]* ]
   [ PARTITION BY expression [, expression ]* ]
  \lceil RANGE numericOrIntervalExpression {PRECEDING}
    | ROWS numericExpression {PRECEDING}
   ]
   ')'
matchRecognize:
     MATCH_RECOGNIZE '('
     [ PARTITION BY expression [, expression ]* ]
     [ ORDER BY orderItem [, orderItem ]* ]
     [ MEASURES measureColumn [, measureColumn ]* ]
     [ ONE ROW PER MATCH ]
     [ AFTER MATCH
         ( SKIP TO NEXT ROW
         | SKIP PAST LAST ROW
         | SKIP TO FIRST variable
         | SKIP TO LAST variable
         | SKIP TO variable )
     ]
     PATTERN '(' pattern ')'
     [ WITHIN intervalLiteral ]
     DEFINE variable AS condition [, variable AS condition ]*
     ')'
measureColumn:
     expression AS alias
pattern:
   patternTerm [ '|' patternTerm ]*
patternTerm:
     patternFactor [ patternFactor ]*
patternFactor:
     variable [ patternQuantifier ]
patternQuantifier:
     '*'
    | '*?'
    | '+'
 | '+?'
    | '?'
    | '??'
  | '{' { [ minRepeat ], [ maxRepeat ] } '}' ['?']
 | '{' repeat '}'
```
# <span id="page-18-0"></span>**1.2 Flink OpenSource SQL1.15** 语法概览

本章节介绍目前DLI所提供的Flink OpenSource SQL1.15语法列表。参数说明,示例等 详细信息请参考具体的语法说明。

## 创建表相关语法

表 **1-1** 创建表相关语法

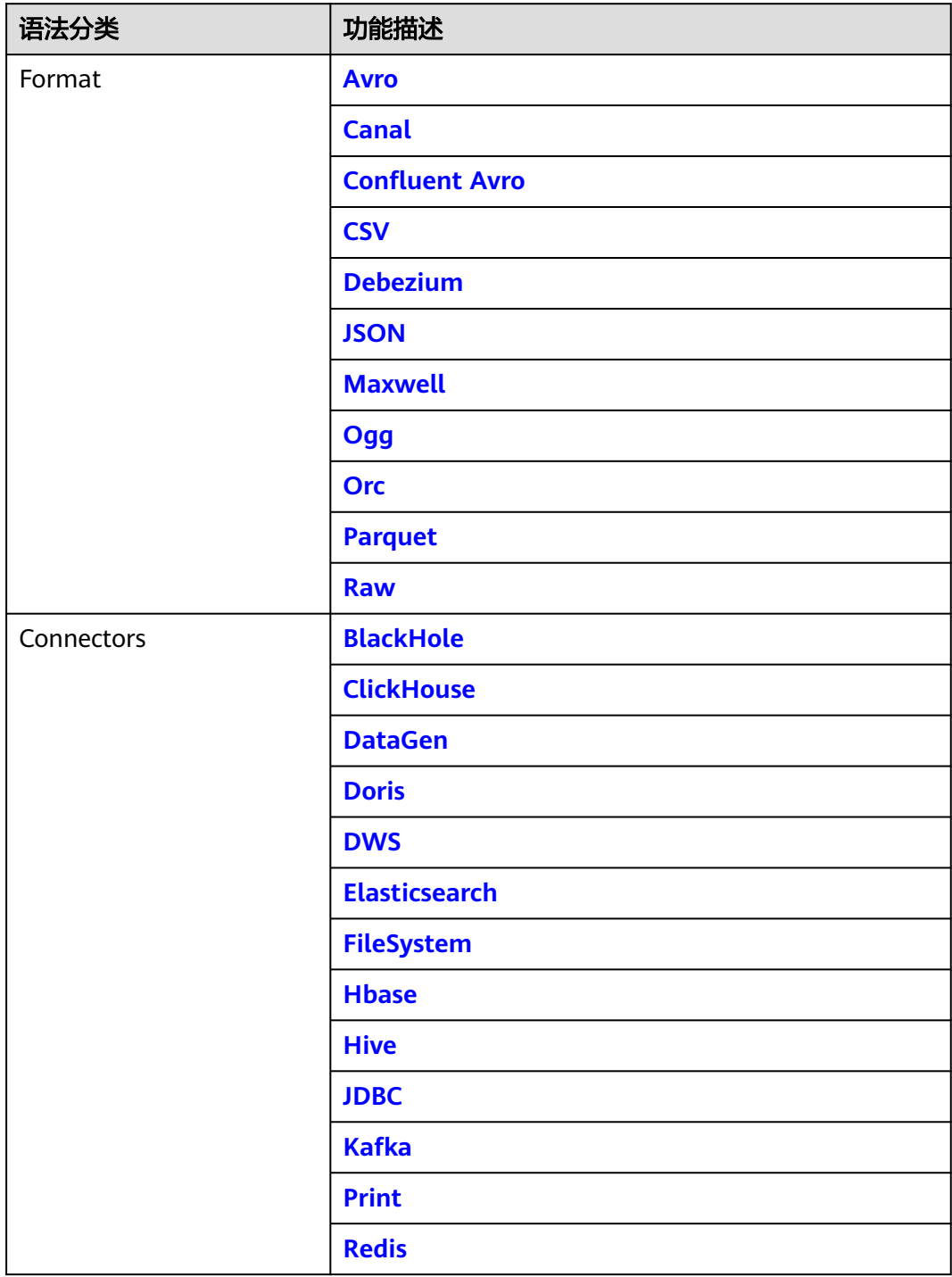

<span id="page-19-0"></span>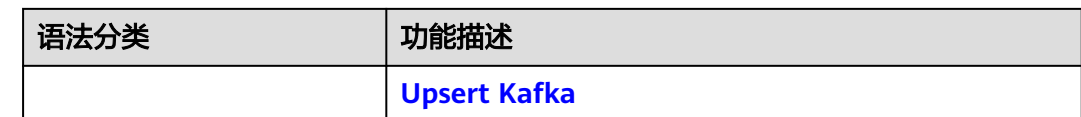

# **1.3 Flink OpenSource SQL 1.15** 版本使用说明

如果您的作业是从Flink1.12版本切换至Flink 1.15,在使用Flink OpenSource SQL 1.15时请注意以下使用说明。

- Flink SQL采用SQL Client 提交方式, 相比Flink1.12的优化参数, Flink 1.15需要 在SQL脚本使用SET 'key'='vaule';进行配置。详细语法请参考**[SQL Client](https://nightlies.apache.org/flink/flink-docs-release-1.15/docs/dev/table/sqlclient/) [Configuration](https://nightlies.apache.org/flink/flink-docs-release-1.15/docs/dev/table/sqlclient/)**。
- Flink 1.15新增Flink Connector列表如下:Doris Connector、Hive Connector。 详细操作请参考**[Flink OpenSource SQL1.15](#page-18-0)**语法概览。
- Flink 1.15需要配置租户面自定义委托,并在作业中配置委托信息。委托的权限需 要根据作业具体的业务场景需求进行配置。详情操作请参考**DLI**[自定义委托](https://support.huaweicloud.com/usermanual-dli/dli_01_0419.html)。
- Flink 1.15作业管理凭据的方法:
	- Flink OpenSource SQL中推荐使用DEW管理密码密钥等访问凭据信息。请参 考**[Flink Opensource SQL](https://support.huaweicloud.com/devg-dli/dli_09_0210.html)**使用**DEW**管理访问凭据。
	- Flink Jar 作业使用固定AKSK访问OBS、Flink Jar 获取委托的临时AKSK、 Flink SQL UDF 获取委托的临时AKSK场景。请参考**Flink**[作业委托场景开发指](https://support.huaweicloud.com/devg-dli/dli_09_0209.html) [导。](https://support.huaweicloud.com/devg-dli/dli_09_0209.html)
- Flink 1.15 Jar 读取用户自定义配置文件的方式相比Flink 1.12存在差异。详细操作 说明请参考使用**Flink Jar**[写入数据到](https://support.huaweicloud.com/devg-dli/dli_09_0191.html)**OBS**开发指南。
- Flink 1.15 Jar 程序,采用反向类加载机制(child-first),可通过优化参数设置某 些依赖包由父类加载器加载:parent.first.classloader.jars=test1.jar,test2.jar
- Flink 1.15 Jar 系统内置jar包清单,请在FLink作业的日志中获取Flink 1.15相关依 赖包信息:
	- a. 查看Flink日志。
		- i. 登录DLI管理控制台,选择"作业管理 > Flink作业"。
		- ii. 单击作业名称,选择"运行日志"。
		- iii. 控制台只展示最新的运行日志,更多日志信息请查看保存日志的OBS 桶。
	- b. 在日志中搜索依赖包信息。 在日志中搜索"Classpath:"即可查看相关依赖包信息。
- Flink 1.15 不再支持DLI程序包管理的功能,依赖包、依赖文件等请在编辑作业时 直接选择上传的OBS路径。

## **1.4 Format**

## **1.4.1 Format** 概述

Flink 提供了一套与表连接器(table connector)一起使用的表格式(table format)。

<span id="page-20-0"></span>表格式是一种存储格式,定义了如何把二进制数据映射到表的列上。

表 **1-2** Flink 支持格式

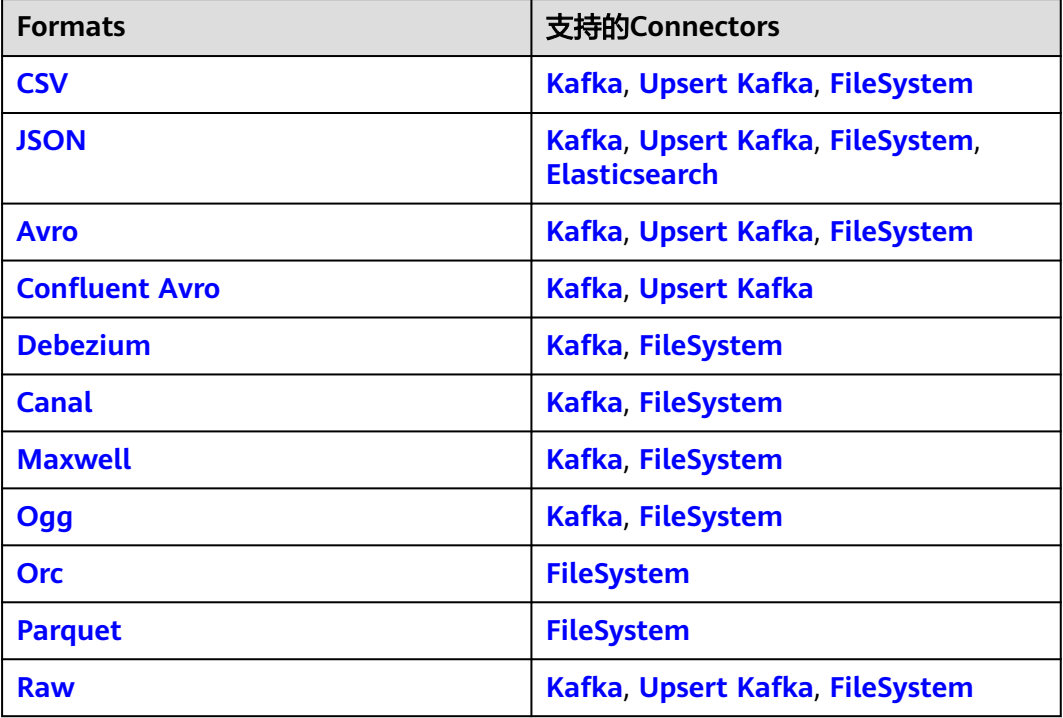

## **1.4.2 Avro Format**

## 功能描述

Avro格式允许基于Avro schema 读取和写入Avro 数据。目前, Avro schema 从表 schema 推导。

更多具体使用可参考开源社区文档:**[Avro Format](https://nightlies.apache.org/flink/flink-docs-release-1.15/zh/docs/connectors/table/formats/avro/)**。

## 支持的 **Connector**

- Kafka
- Upsert Kafka
- FileSystem

## 参数说明

## 表 **1-3** 参数说明

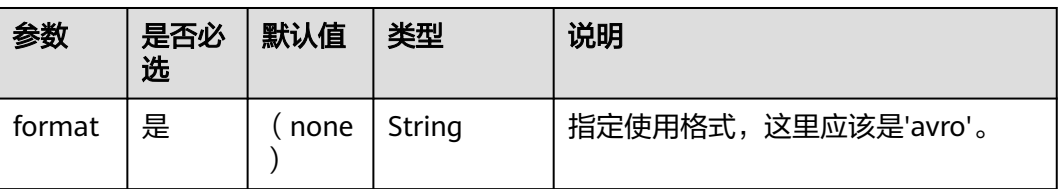

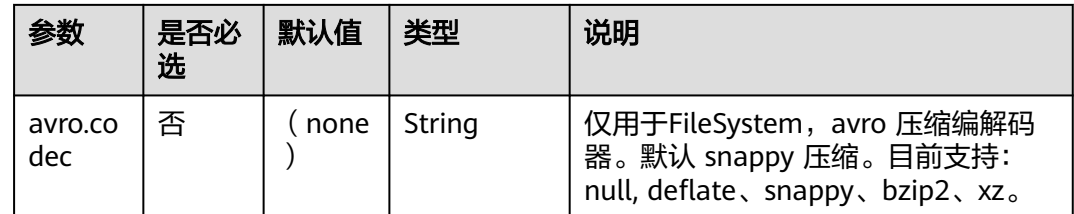

## 数据类型映射

目前,Avro schema 通常是从 table schema 中推导而来。尚不支持显式定义 Avro schema。因此,下表列出了从 Flink 类型到 Avro 类型的类型映射。

除了下面列出的类型,Flink 支持读取/写入 nullable 的类型。Flink 将 nullable 的类 型映射到 Avro union(something, null),其中 something 是从 Flink 类型转换的 Avro 类型。

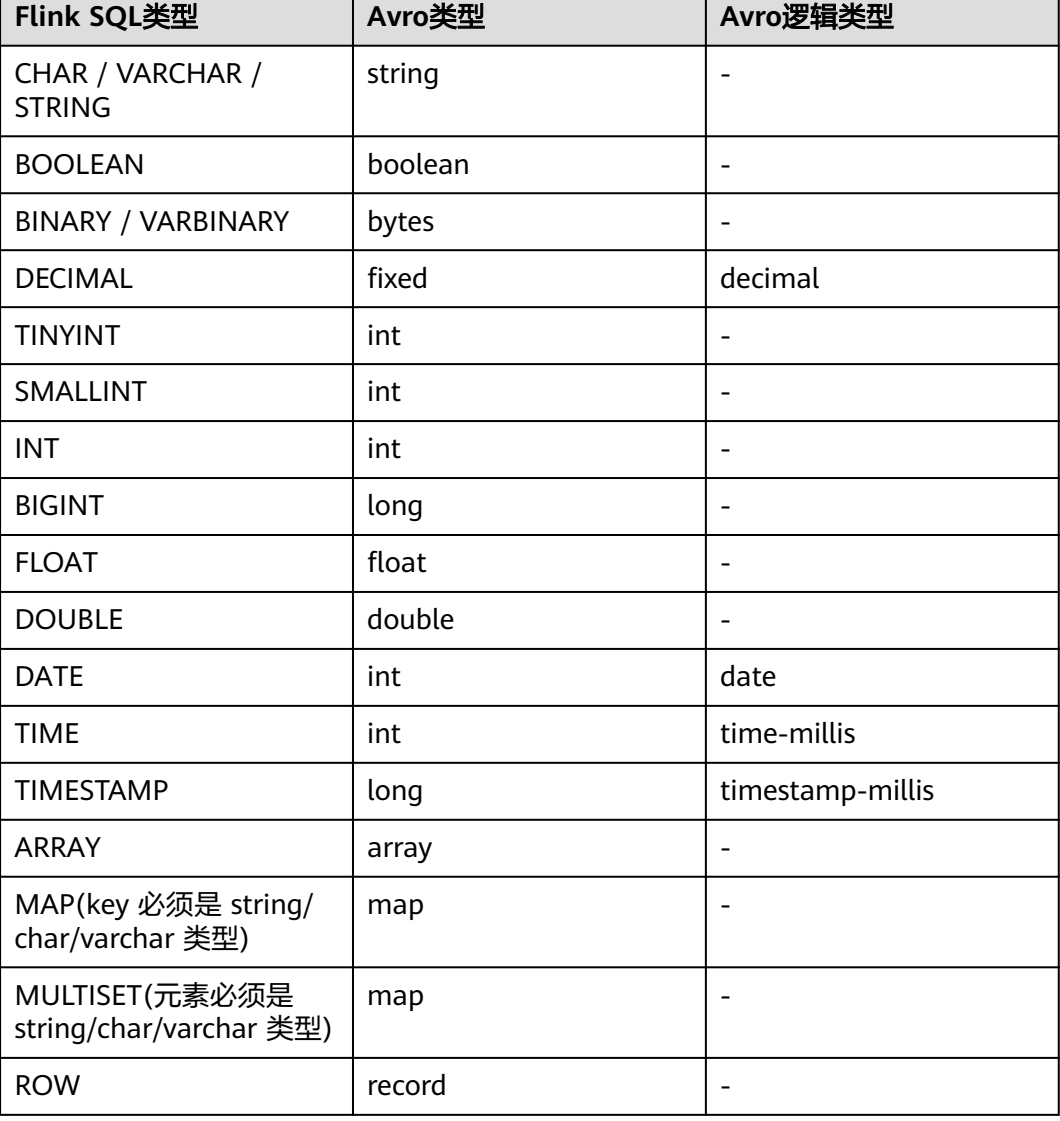

## 表 **1-4** 数据类型映射

## 示例

读取kafka中的数据,以avro格式反序列化,并输出到print中。

- 步骤**1** 根据kafka所在的虚拟私有云和子网创建相应的跨源,并绑定所要使用的队列。然后设 置安全组,入向规则,使其对当前将要使用的队列放开,并根据kafka的地址测试队列 连通性(通用队列 > 找到作业的所属队列 > 更多 > 测试地址连通性 > 输入kafka的地 址 > 测试)。如果能连通,则表示跨源已经绑定成功;否则表示未成功。
- 步骤**2** 创建flink opensource sql作业,选择flink1.15,并提交运行,其代码如下:

CREATE TABLE kafkaSource ( order\_id string, order\_channel string, order\_time string, pay\_amount double, real pay double, pay\_time string, user\_id string. user\_name string, area\_id string ) WITH ( 'connector' = 'kafka', 'topic' = '**kafkaTopic**', 'properties.bootstrap.servers' = '**KafkaAddress1:KafkaPort,KafkaAddress2:KafkaPort**', 'properties.group.id' = '**GroupId**', 'scan.startup.mode' = 'latest-offset', 'format' = 'avro'  $\mathcal{E}$ CREATE TABLE printSink ( order\_id string, order\_channel string,

```
order_time string,
  pay_amount double,
  real_pay double,
  pay_time string,
  user_id string,
  user_name string,
  area_id string
) WITH (
  'connector' = 'print'
);
```
insert into printSink select \* from kafkaSource;

#### 步骤**3** 向kafka中以avro的序列化方式插入如下数据:

{"order\_id":"202103241000000001","order\_channel":"webShop","order\_time":"2021-03-24 10:00:00","pay\_amount":100.0,"real\_pay":100.0,"pay\_time":"2021-03-24 10:02:03","user\_id":"0001","user\_name":"Alice","area\_id":"330106"}

{"order\_id":"202103241606060001","order\_channel":"appShop","order\_time":"2021-03-24 16:06:06","pay\_amount":200.0,"real\_pay":180.0,"pay\_time":"2021-03-24 16:10:06","user\_id":"0001","user\_name":"Alice","area\_id":"330106"}

### 步骤**4** 按照如下方式查看taskmanager.out文件中的数据结果:

- 1. 登录DLI管理控制台,选择"作业管理 > Flink作业"。
- 2. 单击对应的Flink作业名称,选择"运行日志",单击"OBS桶",根据作业运行 的日期,找到对应日志的文件夹。
- 3. 进入对应日期的文件夹后,找到名字中包含"taskmanager"的文件夹进入,下 载获取.out文件查看结果日志。

+I[202103241000000001, webShop, 2021-03-24 10:00:00, 100.0, 100.0, 2021-03-24 10:02:03, 0001, Alice, 330106]

+I[202103241606060001, appShop, 2021-03-24 16:06:06, 200.0, 180.0, 2021-03-24 16:10:06, 0001, Alice, 330106]

**----**结束

## <span id="page-23-0"></span>**1.4.3 Canal Format**

## 功能描述

Canal是一个 CDC(ChangeLog Data Capture,变更日志数据捕获)工具,可以实时 地将 MySQL 变更传输到其他系统。Canal 为变更日志提供了统一的数据格式,并支持 使用 JSON 或 protobuf序列化消息(Canal 默认使用 protobuf)。

Flink 支持将 Canal 的 JSON 消息解析为 INSERT / UPDATE / DELETE 消息到 Flink SQL 系统中。在很多情况下,利用这个特性非常的有用,例如

- 将增量数据从数据库同步到其他系统
- 日志审计
- 数据库的实时物化视图
- 关联维度数据库的变更历史,等等。

Flink 还支持将 Flink SQL 中的 INSERT / UPDATE / DELETE 消息编码为 Canal 格式的 JSON 消息,输出到 Kafka 等存储中。 但需要注意的是,目前 Flink 还不支持将 UPDATE\_BEFORE 和 UPDATE\_AFTER 合并为一条 UPDATE 消息。因此, Flink 将 UPDATE\_BEFORE 和 UPDATE\_AFTER 分别编码为 DELETE 和 INSERT 类型的 Canal 消息。

更多具体使用可参考开源社区文档:**[Canal Format](https://nightlies.apache.org/flink/flink-docs-release-1.15/zh/docs/connectors/table/formats/canal/)**。

## 支持的 **Connector**

- Kafka
- **Filesystem**

## 参数说明

### 表 **1-5** 参数说明

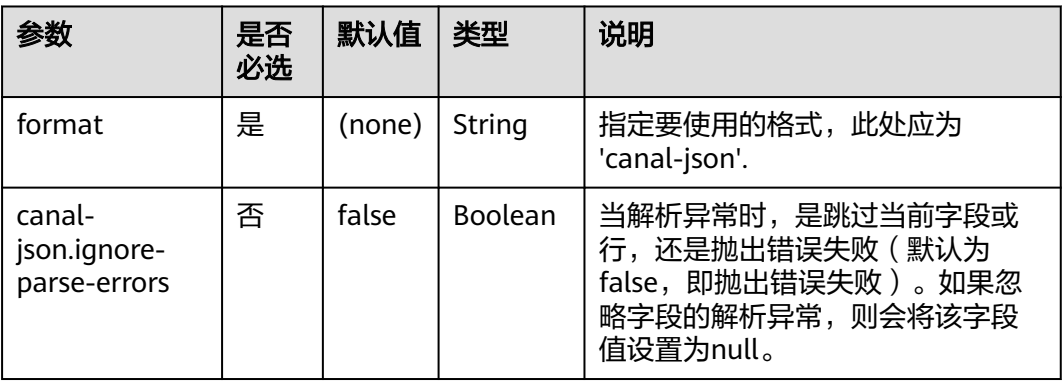

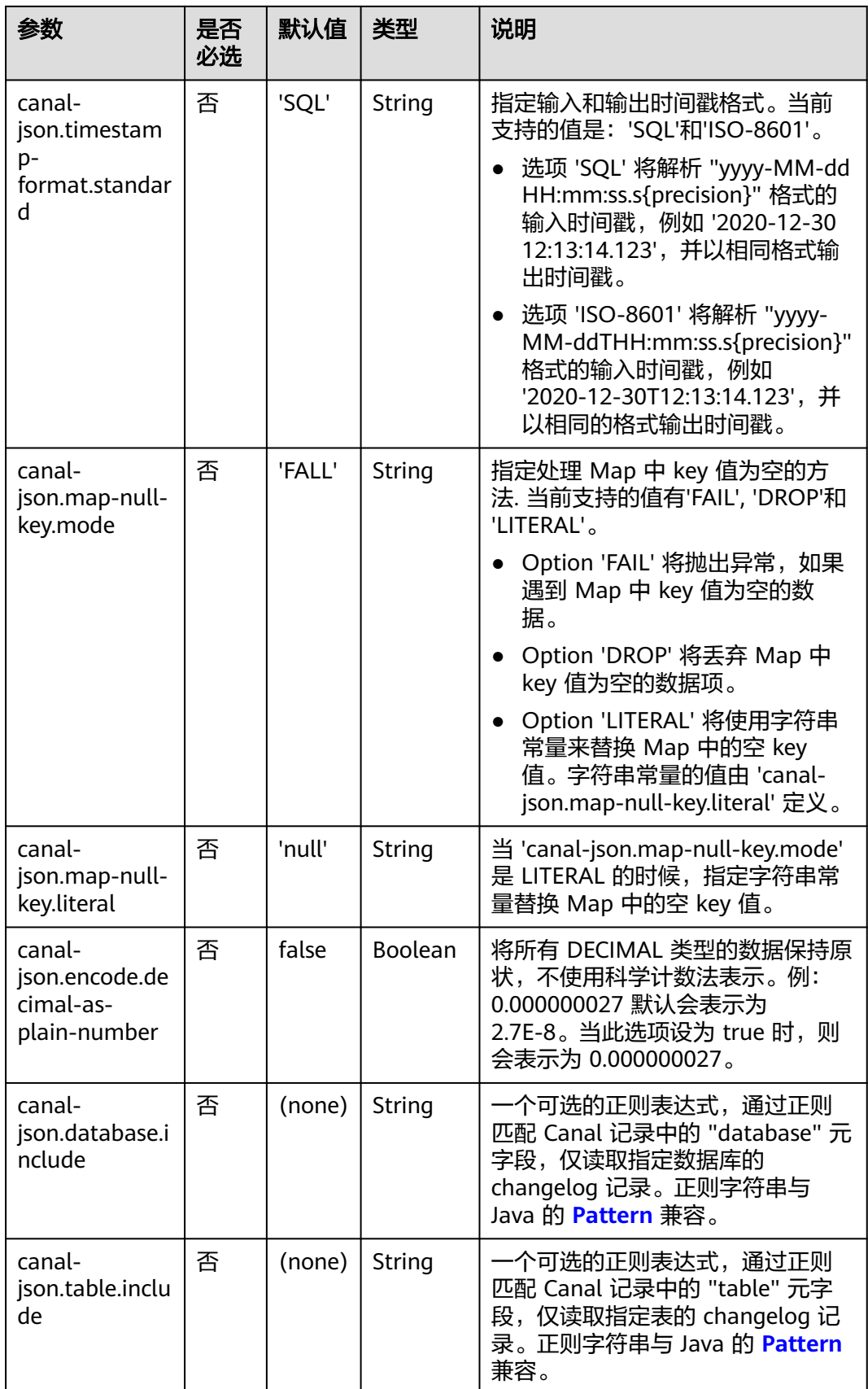

## 元数据

元数据可以在 DDL 中作为只读(虚拟)meta 列声明。

Format的元数据只有在相应的连接器使用元数据时才可用。目前,只有Kafka连接 器。

表 **1-6** 元数据

| <b>Key</b>          | 数据类型                                    | 说明                                               |
|---------------------|-----------------------------------------|--------------------------------------------------|
| database            | <b>STRING NULL</b>                      | 源数据库。对应于Canal<br>记录中的database字段(如<br>果可用)。       |
| table               | <b>STRING NULL</b>                      | 源数据库表。对应于<br>Canal中的table字段(如果<br>可用)。           |
| sql-type            | MAP <string, int=""><br/>NULL</string,> | 各种sql类型的Map。对应<br>于Canal记录中的sqlType<br>字段(如果可用)。 |
| pk-names            | ARRAY <string> NULL</string>            | 主键名数组。对应于<br>Canal记录中的pkNames<br>字段(如果可用)。       |
| ingestion-timestamp | TIMESTAMP_LTZ(3)<br>NULL                | connector处理事件的时间<br>戳。对应Canal记录中的ts<br>字段。       |

### 元数据的使用用例参考如下:

```
CREATE TABLE KafkaTable (
  origin_database STRING METADATA FROM 'value.database' VIRTUAL,
  origin_table STRING METADATA FROM 'value.table' VIRTUAL,
  origin_sql_type MAP<STRING, INT> METADATA FROM 'value.sql-type' VIRTUAL,
  origin_pk_names ARRAY<STRING> METADATA FROM 'value.pk-names' VIRTUAL,
  origin_ts TIMESTAMP(3) METADATA FROM 'value.ingestion-timestamp' VIRTUAL,
  user_id BIGINT,
  item_id BIGINT,
  behavior STRING
) WITH (
  'connector' = 'kafka',
  'topic' = 'kafkaTopic',
  'properties.bootstrap.servers' = 'KafkaAddress1:KafkaPort,KafkaAddress2:KafkaPort',
  'properties.group.id' = 'GroupId',
  'scan.startup.mode' = 'earliest-offset',
  'value.format' = 'canal-json'
);
```
## 示例

使用canal-json读取kafka中的canal记录,并输出到print中。

步骤**1** 根据kafka所在的虚拟私有云和子网创建相应的跨源,并绑定所要使用的队列。然后设 置安全组,入向规则,使其对当前将要使用的队列放开,并根据kafka的地址测试队列 连通性(通用队列 > 找到作业的所属队列 > 更多 > 测试地址连通性 > 输入kafka的地 址 > 测试)。如果能连通,则表示跨源已经绑定成功;否则表示未成功。

步骤**2** 创建flink opensource sql作业,选择flink1.15版本,并提交运行,其代码如下:

```
create table kafkaSource(
  id bigint,
  name string,
  description string,
 weight DECIMAL<sup>(10</sup>, 2)
  ) with (
    'connector' = 'kafka',
   'topic' = '<yourTopic>',
    'properties.group.id' = '<yourGroupId>',
    'properties.bootstrap.servers' = '<yourKafkaAddress>:<yourKafkaPort>',
   'scan.startup.mode' = 'latest-offset',
   'format' = 'canal-json'
);
create table printSink(
  id bigint,
  name string,
  description string,
  weight DECIMAL(10, 2)
  ) with (
     'connector' = 'print'
  );
```
insert into printSink select \* from kafkaSource;

步骤**3** 向kafka的相应topic中插入下列数据,该数据表示MySQL products 表有4列(id, name, description 和 weight) 。JSON 消息是 products 表上的一个更新事件, 表示 id = 111 的行数据上 weight 字段值从5.15变更成为 5.18。

```
{
 "data": [
\{ "id": "111",
     "name": "scooter",
    "description": "Big 2-wheel scooter",
     "weight": "5.18"
   }
  ],
  "database": "inventory",
  "es": 1589373560000,
  "id": 9,
  "isDdl": false,
  "mysqlType": {
   "id": "INTEGER",
   "name": "VARCHAR(255)",
    "description": "VARCHAR(512)",
   "weight": "FLOAT"
  },
  "old": [
   {
     "weight": "5.15"
   }
  ],
   "pkNames": [
   "id"
  ],
  "sql": "",
  "sqlType": {
   "id": 4,
    "name": 12,
   "description": 12,
   "weight": 7
 },
 "table": "products",
  "ts": 1589373560798,
  "type": "UPDATE"
}
```
<span id="page-27-0"></span>步骤**4** 按照如下方式查看taskmanager.out文件中的数据结果:

- 1. 登录DLI管理控制台,选择"作业管理 > Flink作业"。
- 2. 单击对应的Flink作业名称,选择"运行日志",单击"OBS桶",根据作业运行 的日期,找到对应日志的文件夹。
- 3. 进入对应日期的文件夹后,找到名字中包含"taskmanager"的文件夹进入,下 载获取.out文件查看结果日志。

-U[111, scooter, Big 2-wheel scooter, 5.15] +U[111, scooter, Big 2-wheel scooter, 5.18]

**----**结束

## **1.4.4 Confluent Avro Format**

## 功能描述

Avro Schema Registry (avro-confluent) 格式能让您读取被 io.confluent.kafka.serializers.KafkaAvroSerializer 序列化的记录,以及可以写入成能 被 io.confluent.kafka.serializers.KafkaAvroDeserializer 反序列化的记录。

当以这种格式读取(反序列化)记录时,将根据记录中编码的 schema 版本 id 从配置 的 Confluent Schema Registry 中获取 Avro writer schema, 而从 table schema 中 推断出 reader schema。

当以这种格式写入 ( 序列化 ) 记录时, Avro schema 是从 table schema 中推断出来 的,并会用来检索要与数据一起编码的 schema id。我们会在配置的 Confluent Schema Registry 中配置的 **[subject](https://docs.confluent.io/current/schema-registry/index.html#schemas-subjects-and-topics)** 下,检索 schema id。subject 通过 avroconfluent.subject 参数来指定。

## 支持的 **connector**

- kafka
- upsert kafka

## 参数说明

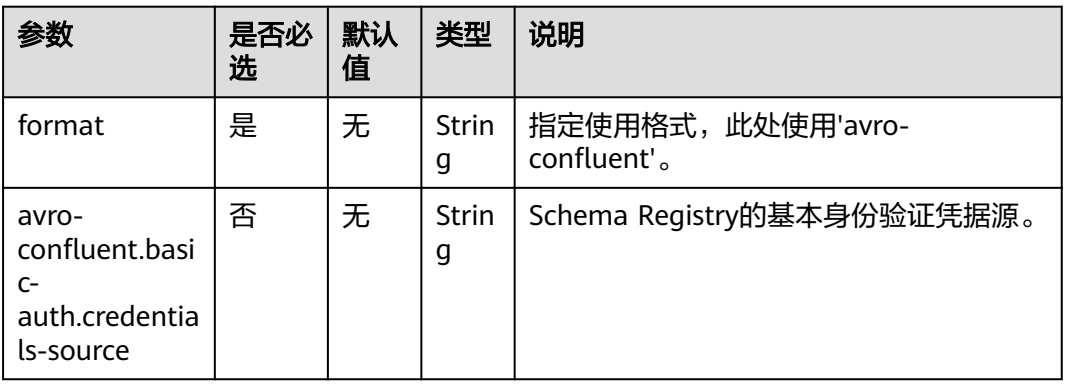

## 表 **1-7** 参数说明

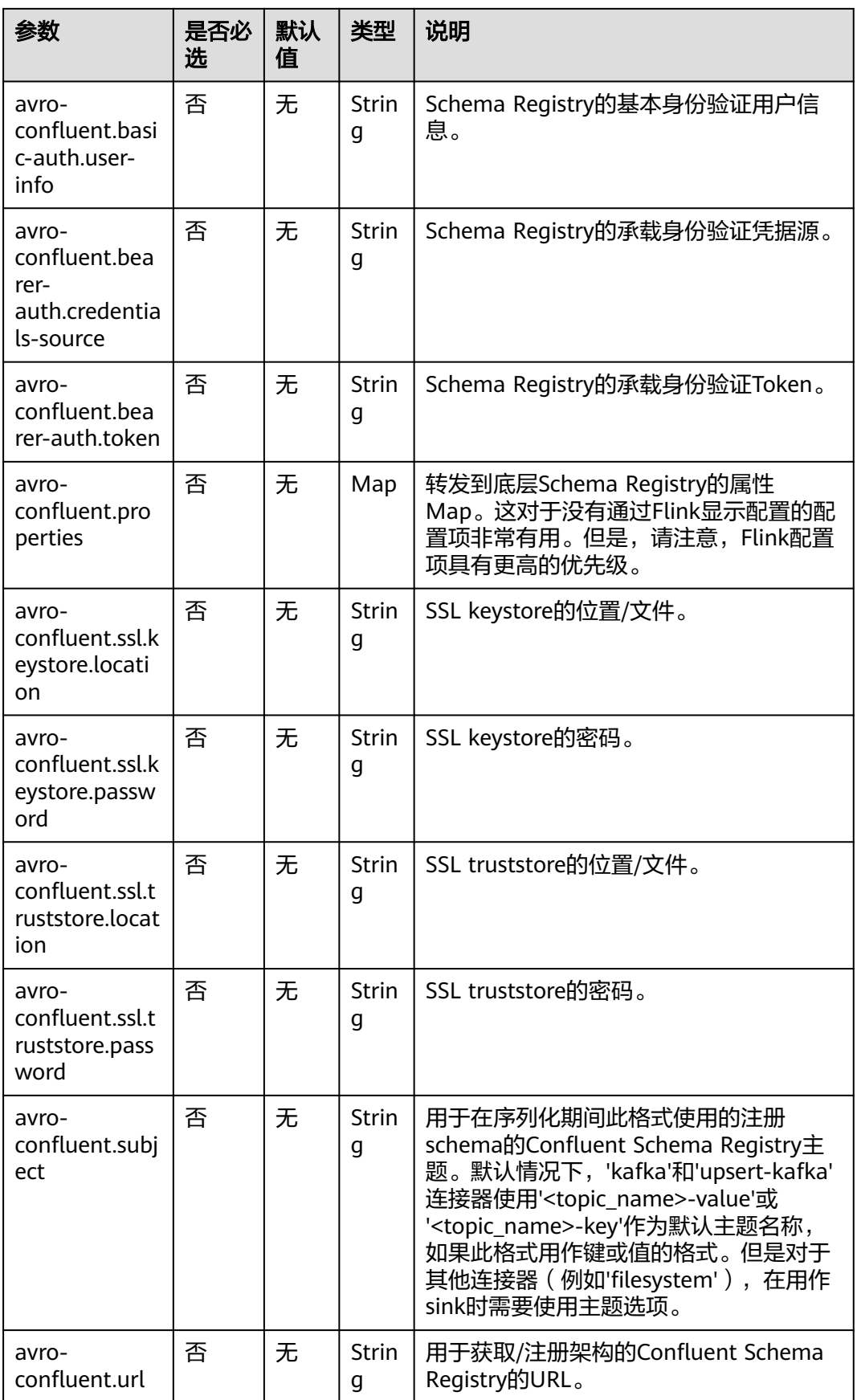

## 数据类型映射

目前 Apache Flink 都是从 table schema 去推断反序列化期间的 Avro reader schema 和序列化期间的 Avro writer schema。显式地定义 Avro schema 暂不支持。 **[Avro](#page-20-0) [Format](#page-20-0)**中描述了 Flink 数据类型和 Avro 类型的对应关系。

除了此处列出的类型之外,Flink 还支持读取/写入可为空(nullable)的类型。 Flink 将可为空的类型映射到 Avro union(something, null), 其中 something 是从 Flink 类 型转换的 Avro 类型。

## 示例

从kafka中作为source的topic中读取json数据,并以confluent avro的形式写入作为 sink的topic中。

- 1. 根据kafka和ecs所在的虚拟私有云和子网创建相应的跨源,并绑定所要使用的队 列。然后设置安全组,入向规则,使其对当前将要使用的队列放开,并根据kafka 和ecs的地址测试队列连通性(通用队列 > 找到作业的所属队列 > 更多 > 测试地 址连通性 > 输入kafka或ecs的地址 > 测试)。如果能连通,则表示跨源已经绑定 成功;否则表示未成功。
- 2. 购买ecs集群,并下载5.5.2版本的**[confluent](https://packages.confluent.io/archive/5.5/)**和jdk1.8.0\_232,并上传到购买的ecs 集群中,然后使用下述命令解压(假设解压目录分别为confluent-5.5.2和 idk1.8.0 232)。 tar zxvf confluent-5.5.2-2.11.tar.gz tar zxvf jdk1.8.0\_232.tar.gz
- 3. 使用下述命令在当前ecs集群中安装jdk1.8.0\_232(其中<yourJdkPath>可以在 jdk1.8.0\_232文件夹下使用"pwd"查看): export JAVA\_HOME=<yourJdkPath> export PATH=\$JAVA\_HOME/bin:\$PATH export CLASSPATH=.:\$JAVA\_HOME/lib:\$JAVA\_HOME/jre/lib
- 4. 进入confluent-5.5.2/etc/schema-registry/目录下,修改schemaregistry.properties文件中如下配置项: listeners=http://<yourEcsIp>:8081 **kafkastore.bootstrap.servers**=<yourKafkaAddress1>:<yourKafkaPort>,<yourKafkaAddress2>:<yourKafk aPort>
- 5. 将ecs切换到confluent-5.5.2目录下,使用下述命令启动confluent: bin/schema-registry-start etc/schema-registry/schema-registry.properties
- 6. 创建flink opensource sql作业,选择版本flink 1.15,并选择保存日志,然后提交 运行:

```
CREATE TABLE kafkaSource (
  order_id string,
  order_channel string,
 order_time string,
 pay amount double.
  real_pay double,
  pay_time string,
  user_id string,
  user_name string, 
  area_id string
) WITH (
  'connector' = 'kafka',
  'topic' = 'kafkaSourceTopic',
  'properties.bootstrap.servers' = 'KafkaAddress1:KafkaPort,KafkaAddress2:KafkaPort',
  'properties.group.id' = 'GroupId',
  'scan.startup.mode' = 'latest-offset',
  'format' = 'json'
);
CREATE TABLE kafkaSink (
```

```
 order_id string,
```

```
 order_channel string,
  order_time string, 
  pay_amount double,
 real_pay double,
  pay_time string,
  user_id string,
  user_name string, 
  area_id string
) WITH (
  'connector' = 'kafka',
  'topic' = 'kafkaSinkTopic',
  'properties.bootstrap.servers' = 'KafkaAddress1:KafkaPort,KafkaAddress2:KafkaPort',
  'format' = 'avro-confluent',
  'avro-confluent.url' = 'http://EcsIp:8081'
);
insert into kafkaSink select * from kafkaSource;
```
7. 向kafka中插入如下数据:

{"order\_id":"202103241000000001", "order\_channel":"webShop", "order\_time":"2021-03-24 10:00:00", "pay\_amount":"100.00", "real\_pay":"100.00", "pay\_time":"2021-03-24 10:02:03", "user\_id":"0001", "user\_name":"Alice", "area\_id":"330106"}

{"order\_id":"202103241606060001", "order\_channel":"appShop", "order\_time":"2021-03-24 16:06:06", "pay\_amount":"200.00", "real\_pay":"180.00", "pay\_time":"2021-03-24 16:10:06", "user\_id":"0001", "user\_name":"Alice", "area\_id":"330106"}

8. 读取kafka的作为sink的topic的数据,则可发现数据已经写入,且schema已经保 存到kafka的\_schema的topic中。

## **1.4.5 CSV Format**

## 功能描述

CSV Format 允许我们基于CSV schema 进行解析和生成CSV 数据。目前的CSV schema 是基于table schema 推导出来的。更多具体使用可参考开源社区文档:**[CSV](https://nightlies.apache.org/flink/flink-docs-release-1.15/zh/docs/connectors/table/formats/csv/) [Format](https://nightlies.apache.org/flink/flink-docs-release-1.15/zh/docs/connectors/table/formats/csv/)**。

## 支持的 **Connector**

- Kafka
- Upsert Kafka
- FileSystem

## 参数说明

## 表 **1-8** 参数说明

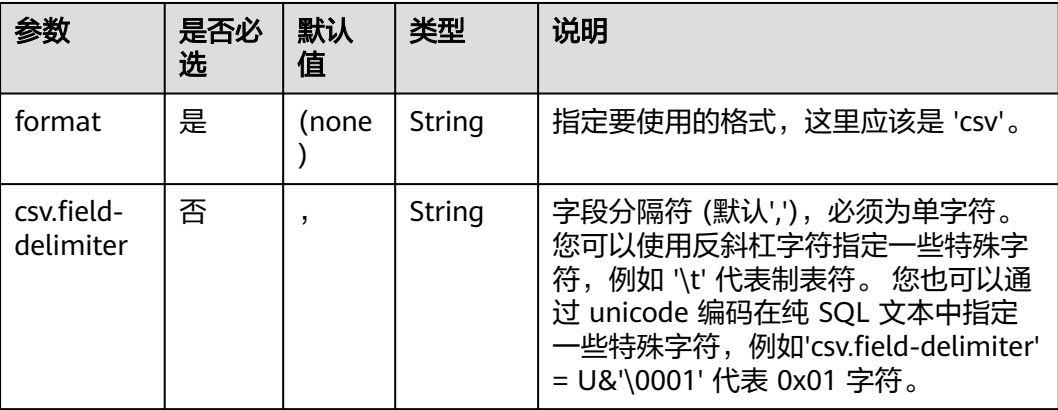

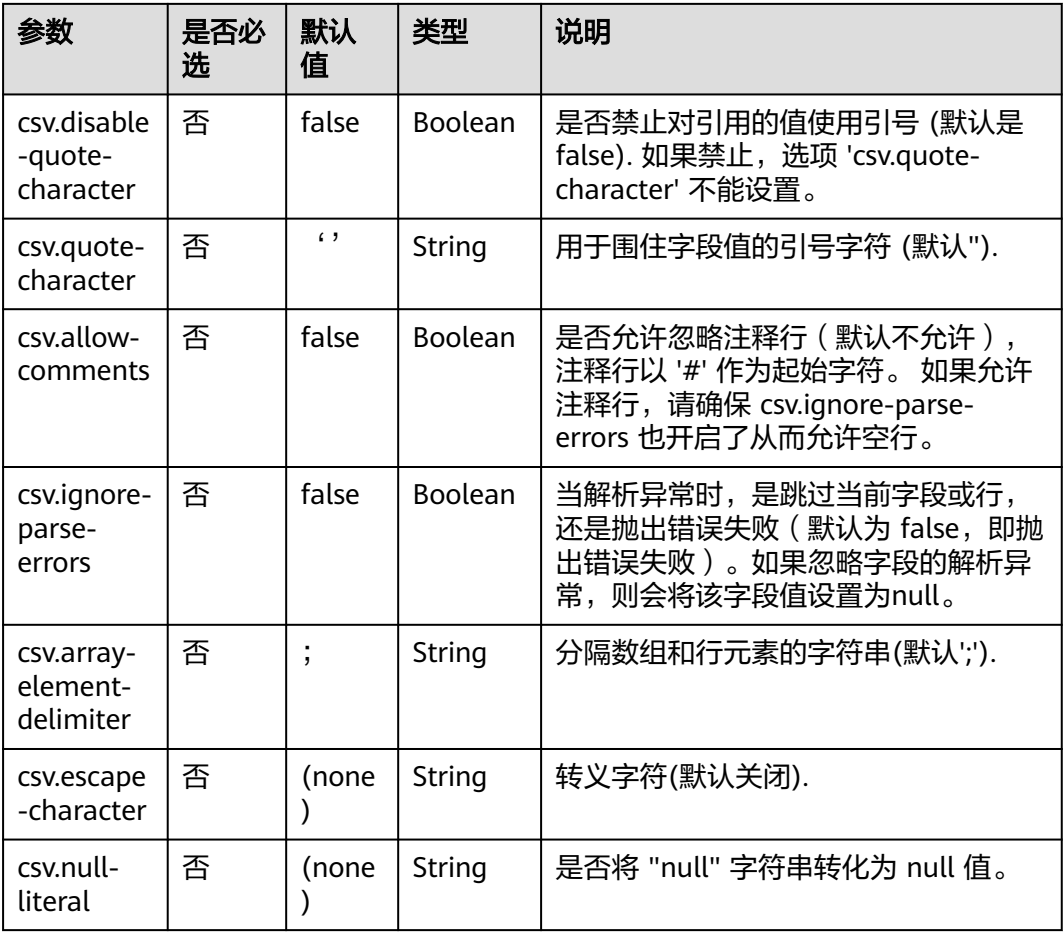

## 数据类型映射

目前 CSV 的 schema 都是从 table schema 推断而来的。显式地定义 CSV schema 暂 不支持。 Flink 的 CSV Format 数据使用 **[jackson databind API](https://github.com/FasterXML/jackson-databind)** 去解析 CSV 字符 串。

## 表 **1-9** 数据类型映射

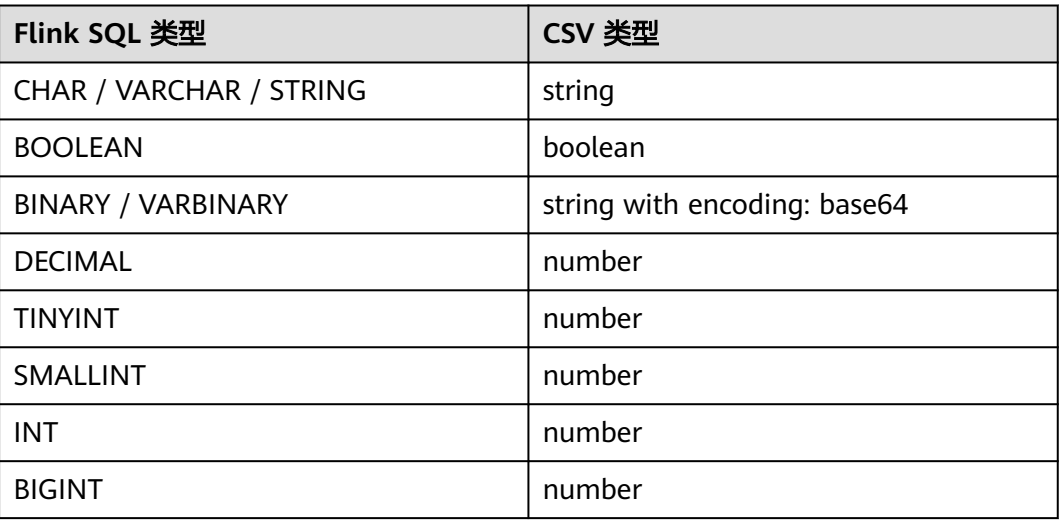

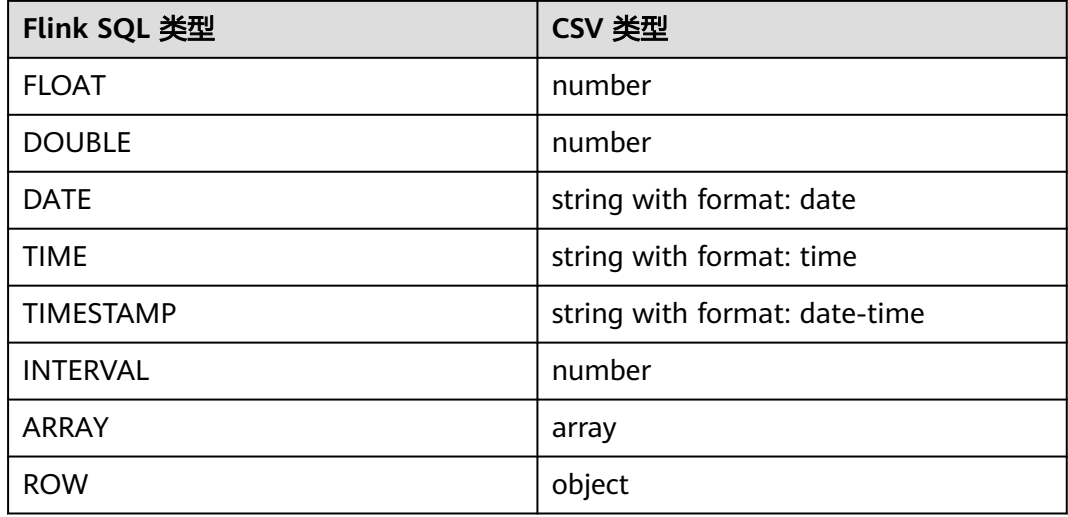

## 示例

使用kafka发送数据,输出到print中。

步骤**1** 根据kafka所在的虚拟私有云和子网创建相应的跨源,并绑定所要使用的队列。然后设 置安全组,入向规则,使其对当前将要使用的队列放开,并根据kafka的地址测试队列 连通性(通用队列 > 找到作业的所属队列 > 更多 > 测试地址连通性 > 输入kafka的地 址 > 测试)。如果能连通,则表示跨源已经绑定成功;否则表示未成功。

步骤**2** 创建flink opensource sql作业,并提交运行,其代码如下:

```
CREATE TABLE kafkaSource (
  order_id string,
  order_channel string,
  order_time string, 
  pay_amount double,
 real pay double,
  pay_time string,
 user_id string,
  user_name string,
  area_id string
) WITH (
  'connector' = 'kafka',
  'topic' = 'kafkaTopic',
  'properties.bootstrap.servers' = 'KafkaAddress1:KafkaPort,KafkaAddress2:KafkaPort',
  'properties.group.id' = 'GroupId',
  'scan.startup.mode' = 'latest-offset',
  'format' = 'csv'
);
CREATE TABLE printSink (
  order_id string,
  order_channel string,
  order_time string, 
 pay amount double.
  real_pay double,
 pay time string,
  user_id string,
  user_name string,
  area_id string
) WITH (
  'connector' = 'print'
```
); insert into printSink select \* from kafkaSource;

#### <span id="page-33-0"></span>步骤**3** 向kafka的作为source的topic中插入下列数据:

202103251505050001,appShop,2021-03-25 15:05:05,500.00,400.00,2021-03-25 15:10:00,0003,Cindy,330108

202103241606060001,appShop,2021-03-24 16:06:06,200.00,180.00,2021-03-24 16:10:06,0001,Alice,330106

#### 步骤**4** 按照如下方式查看taskmanager.out文件中的数据结果:

- 1. 登录DLI管理控制台,选择"作业管理 > Flink作业"。
- 2. 单击对应的Flink作业名称,选择"运行日志",单击"OBS桶",根据作业运行 的日期,找到对应日志的文件夹。
- 3. 进入对应日期的文件夹后,找到名字中包含"taskmanager"的文件夹进入,下 载获取.out文件查看结果日志。

+I[202103251505050001, appShop, 2021-03-25 15:05:05, 500.0, 400.0, 2021-03-25 15:10:00, 0003, Cindy, 330108] +I[202103241606060001, appShop, 2021-03-24 16:06:06, 200.0, 180.0, 2021-03-24 16:10:06, 0001, Alice, 330106]

**----**结束

## **1.4.6 Debezium Format**

## 功能描述

Debezium是一个 CDC(Changelog Data Capture,变更数据捕获)的工具,可以把 来自 MySQL、PostgreSQL、Oracle、Microsoft SQL Server 和许多其他数据库的更改 实时流式传输到 Kafka 中。 Debezium 为变更日志提供了统一的格式结构,并支持使 用 JSON 和 Apache Avro 序列化消息。

Flink 支持将 Debezium JSON 和 Avro 消息解析为 INSERT / UPDATE / DELETE 消息 到 Flink SQL 系统中。在很多情况下,利用这个特性非常的有用,例如:

- 将增量数据从数据库同步到其他系统
- 日志审计
- 数据库的实时物化视图
- 关联维度数据库的变更历史

Flink 还支持将 Flink SQL 中的 INSERT / UPDATE / DELETE 消息编码为 Debezium 格 式的 JSON 或 Avro 消息, 输出到 Kafka 等存储中。但需要注意的是, 目前 Flink 还 不支持将 UPDATE\_BEFORE 和 UPDATE\_AFTER 合并为一条 UPDATE 消息。因此, Flink 将 UPDATE\_BEFORE 和 UPDATE\_AFTER 分别编码为 DELETE 和 INSERT 类型的 Debezium 消息。

更多具体使用可参考开源社区文档:**[Debezium Format](https://nightlies.apache.org/flink/flink-docs-release-1.15/zh/docs/connectors/table/formats/debezium/)**。

## 支持的 **Connector**

- **Kafka**
- **Filesystem**

## 注意事项

● 重复的变更事件

在正常的操作环境下,Debezium 应用能以exactly-once的语义投递每条变更事 件。在这种情况下,Flink 消费 Debezium 产生的变更事件能够工作得很好。 当 发生故障时,Debezium应用只能保证at-least-once的投递语义。即在非正常情况 下,Debezium可能会投递重复的变更事件到Kafka中,当Flink从Kafka中消费的 时候就会得到重复的事件。 这可能会导致Flink query的运行得到错误的结果或者 非预期的异常。

解决方案:将作业参数 **[table.exec.source.cdc-events-duplicate](https://nightlies.apache.org/flink/flink-docs-release-1.15/zh/docs/dev/table/config/#table-exec-source-cdc-events-duplicate)** 设置成true, 并在该source上定义PRIMARY KEY。

框架会生成一个额外的有状态算子,使用该primary key来对变更事件去重并生成 一个规范化的changelog流。

更新信息请参考**[Debezium](https://debezium.io/documentation/faq/#what_happens_when_an_application_stops_or_crashes)** 官方文档。

消费Debezium Postgres Connector产生的数据

如果您正在使用Debezium PostgreSQL Connector捕获变更到 Kafka,请确保被 监控表的**[REPLICA IDENTITY](https://www.postgresql.org/docs/current/sql-altertable.html#SQL-CREATETABLE-REPLICA-IDENTITY)** 已经被配置成FULL, 默认值是DEFAULT。 否则, Flink SQL将无法正确解析Debezium数据。

当配置为 FULL 时,更新和删除事件将完整包含所有列的之前的值。

当为其他配置时,更新和删除事件的"before"字段将只包含primary key字段的 值,或者为 null ( 没有 primary key ) 。

您可以通过运行 ALTER TABLE <your-table-name> REPLICA IDENTITY FULL 来 更改 REPLICA IDENTITY 的配置。

## 参数说明

Flink 提供了 debezium-avro-confluent 和 debezium-json 两种 format 来解析 Debezium 生成的 JSON 格式和 Avro 格式的消息。 请使用 debezium-avro-confluent 来解析 Debezium 的 Avro 消息, 使用 debezium-json 来解析 Debezium 的 JSON 消 息。

| 参数                                                                          | 是否必<br>选 | 默认<br>值    | 类型                | 说明                                        |
|-----------------------------------------------------------------------------|----------|------------|-------------------|-------------------------------------------|
| format                                                                      | 是        | (non<br>e) | Strin<br>q        | 指定使用格式,此处使用'debezium-avro-<br>confluent'. |
| debezium-<br>avro-<br>confluent.basi<br>$C-$<br>auth.credentia<br>ls-source | 否        | (non<br>e) | Strin<br>g        | Schema Registry的基本身份验证凭据源。                |
| debezium-<br>avro-<br>confluent.basi<br>c-auth.user-<br>info                | 否        | (non<br>e) | <b>Strin</b><br>g | Schema Registry的基本身份验证用户信<br>息。           |

表 **1-10** Debezium Avro 参数说明

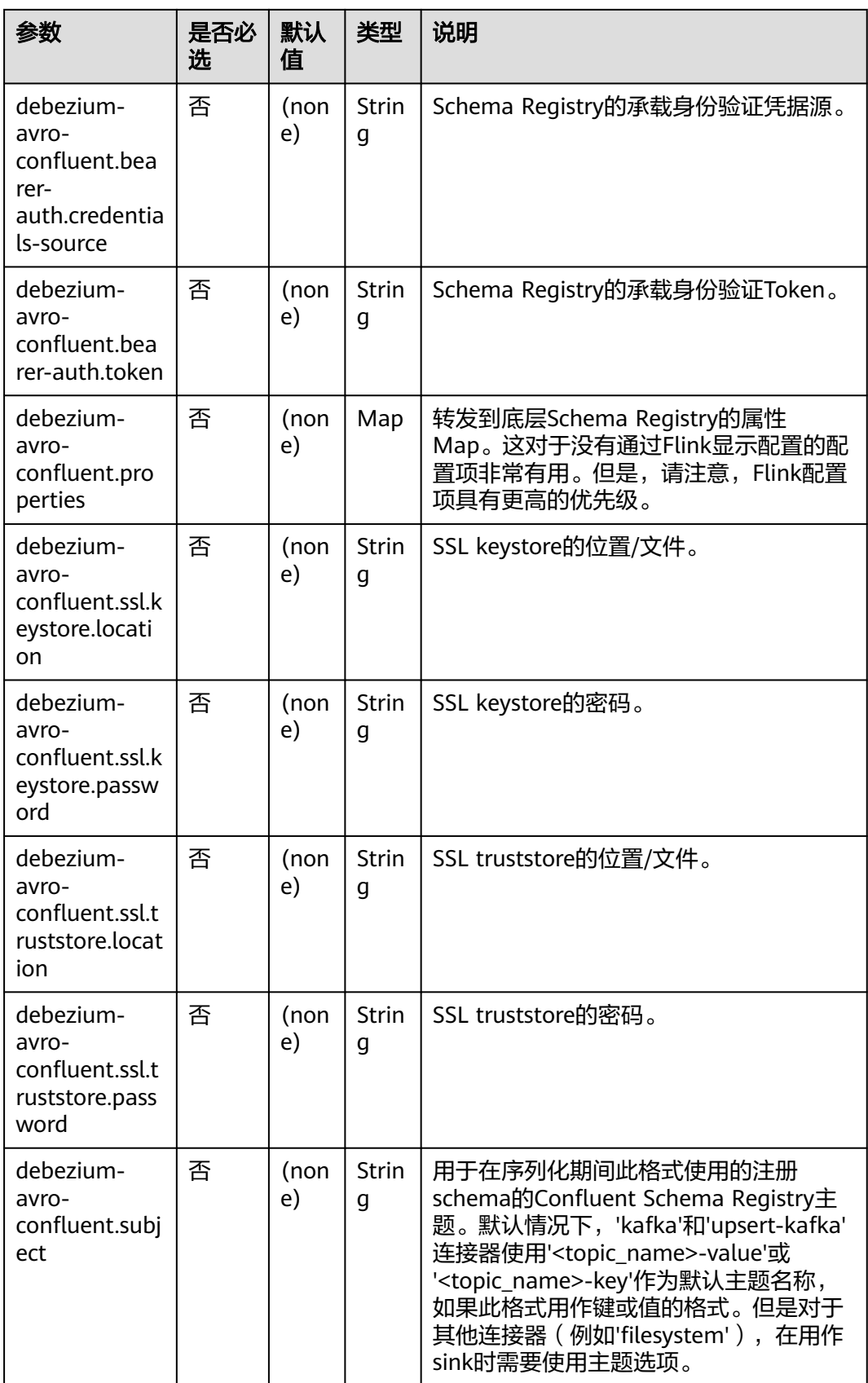
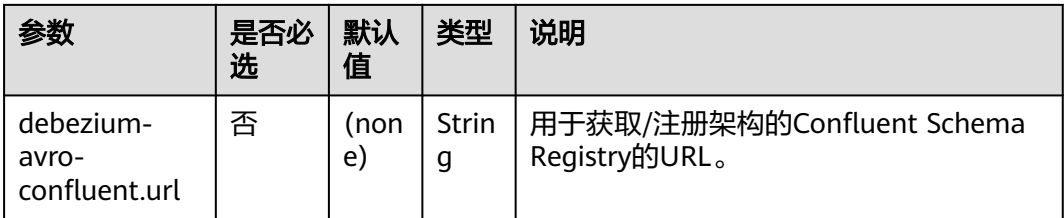

## 表 **1-11** Debezium Json 参数说明

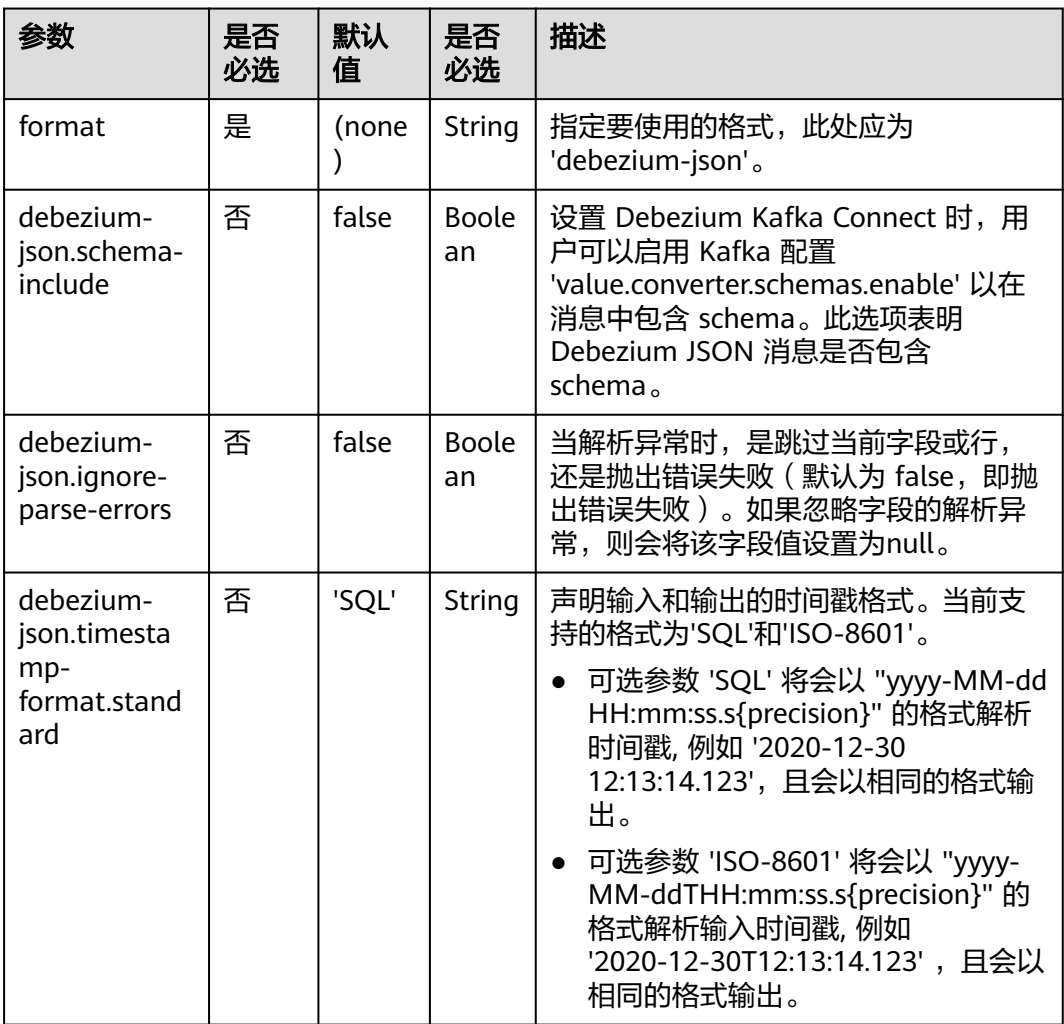

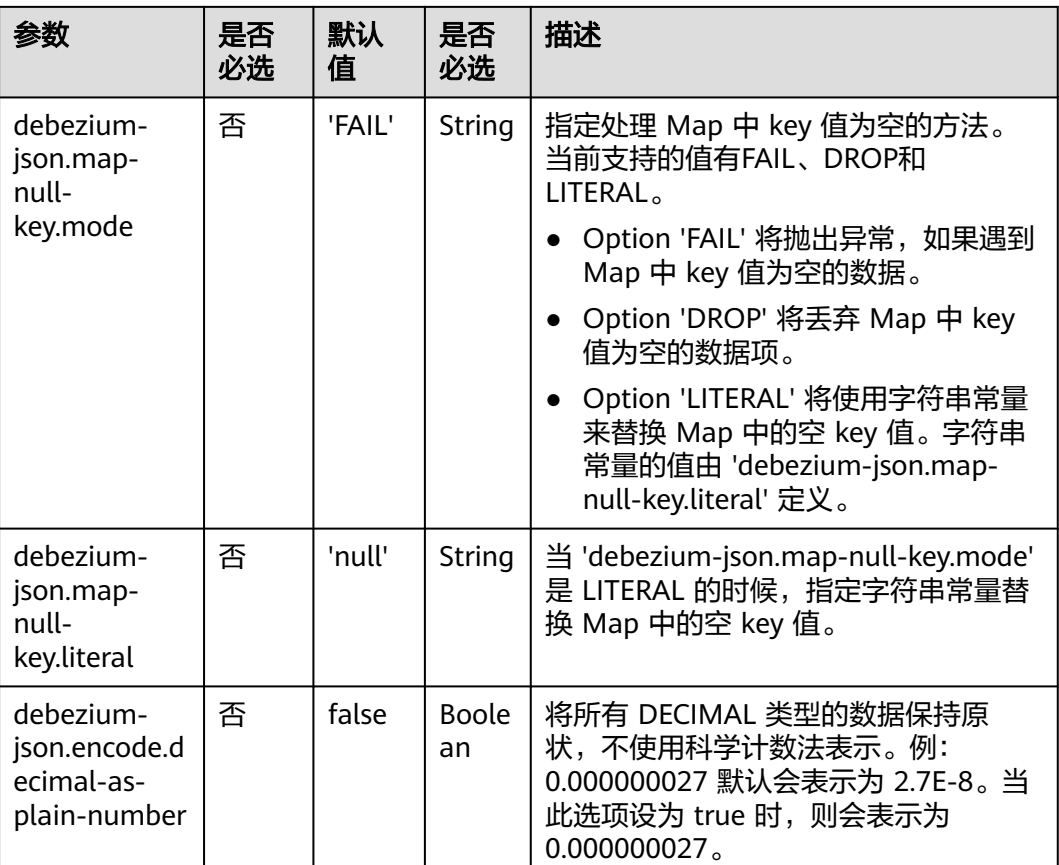

## 元数据

元数据可以在 DDL 中作为只读(虚拟)meta 列声明。

Format的元数据只有在相应的连接器使用元数据时才可用。目前,只有Kafka连接 器。

表 **1-12** 元数据

| <b>Key</b>          | 数据类型                            | 说明                                                                 |
|---------------------|---------------------------------|--------------------------------------------------------------------|
| schema              | <b>STRING NULL</b>              | 描述payload Schema的<br>JSON字符串。如果<br>Schema不在Debezium记<br>录中,则为NULL。 |
| ingestion-timestamp | TIMESTAMP_LTZ(3)<br><b>NULL</b> | connector处理事件的时间<br>戳。对应Debezium记录中<br>的ts_ms字段。                   |
| source.timestamp    | TIMESTAMP_LTZ(3)<br><b>NULL</b> | 源系统创建事件时的时间<br>戳。对应于Debezium记录<br>中的source.ts ms字段。                |

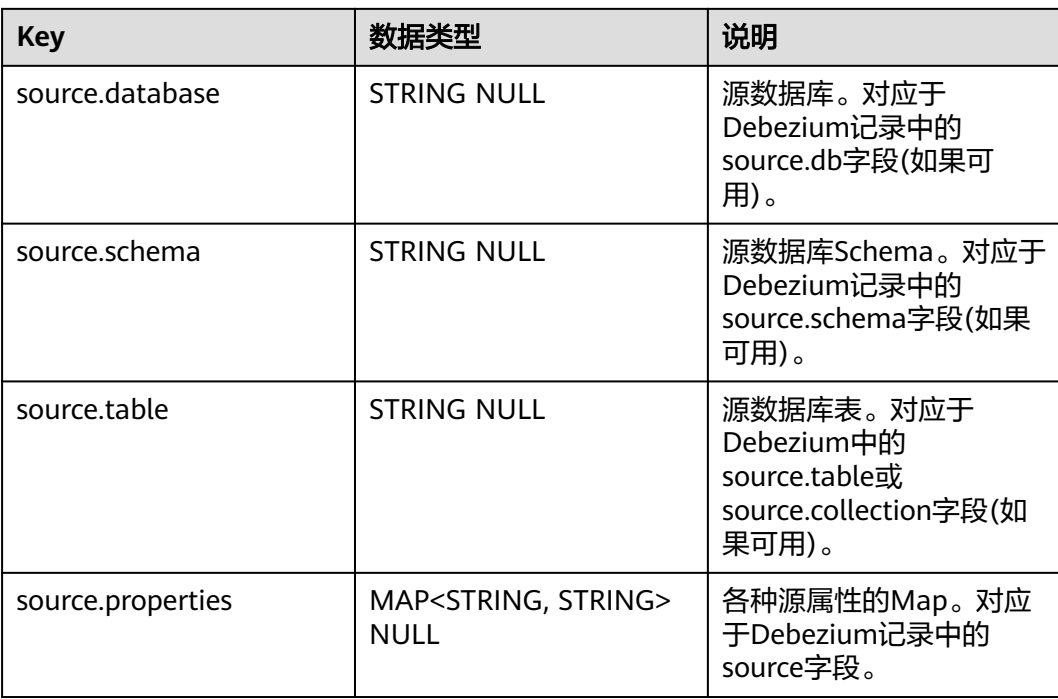

### 元数据的使用用例参考如下:

```
CREATE TABLE KafkaTable (
```

```
 origin_ts TIMESTAMP(3) METADATA FROM 'value.ingestion-timestamp' VIRTUAL,
 event_time TIMESTAMP(3) METADATA FROM 'value.source.timestamp' VIRTUAL,
  origin_database STRING METADATA FROM 'value.source.database' VIRTUAL,
  origin_schema STRING METADATA FROM 'value.source.schema' VIRTUAL,
  origin_table STRING METADATA FROM 'value.source.table' VIRTUAL,
  origin_properties MAP<STRING, STRING> METADATA FROM 'value.source.properties' VIRTUAL,
 user_id_BIGINT,
  item_id BIGINT,
  behavior STRING
) WITH (
  'connector' = 'kafka',
  'topic' = 'kafkaTopic',
  'properties.bootstrap.servers' = 'KafkaAddress1:KafkaPort,KafkaAddress2:KafkaPort',
  'properties.group.id' = 'GroupId',
  'scan.startup.mode' = 'earliest-offset',
  'value.format' = 'debezium-json'
);
```
# 示例

使用kafka解析Debezium Json数据,并将结果输出到print中。

步骤**1** 根据kafka所在的虚拟私有云和子网创建相应的跨源,并绑定所要使用的队列。然后设 置安全组,入向规则,使其对当前将要使用的队列放开,并根据kafka的地址测试队列 连通性(通用队列 > 找到作业的所属队列 > 更多 > 测试地址连通性 > 输入kafka的地 址 > 测试)。如果能连通,则表示跨源已经绑定成功;否则表示未成功。

步骤**2** 创建flink opensource sql作业,选择flink版本为1.15,并提交运行,其代码如下:

CREATE TABLE kafkaSource ( id bigint, name string, description string, weight DECIMAL(10, 2)

```
) WITH (
  'connector' = 'kafka',
  'topic' = 'kafkaTopic',
  'properties.bootstrap.servers' = 'KafkaAddress1:KafkaPort,KafkaAddress2:KafkaPort',
  'properties.group.id' = 'GroupId',
  'scan.startup.mode' = 'latest-offset',
  'format' = 'debezium-json'
);
CREATE TABLE printSink (
  id bigint,
  name string,
  description string, 
  weight DECIMAL(10, 2)
) WITH (
  'connector' = 'print'
);
insert into printSink select * from kafkaSource;
111 的行的 weight 值从 5.18 更改为 5.15。
{
  "before": {
 "id": 111,
 "name": "scooter",
   "description": "Big 2-wheel scooter",
   "weight": 5.18
 },
 "after": {
```
步骤**3** 向kafka的相应topic中插入下列数据,该数据表示MySQL 产品表有4列(id、name、 description、weight)。该JSON 消息是 products 表上的一条更新事件,其中 id =

```
 "id": 111,
    "name": "scooter",
    "description": "Big 2-wheel scooter",
   "weight": 5.15
  },
   "source": {
   "version": "0.9.5.Final",
   "connector": "mysql",
    "name": "fullfillment",
    "server_id" :1,
   "ts_sec": 1629607909,
    "gtid": "mysql-bin.000001",
    "pos": 2238,"row": 0,
   "snapshot": false,
   "thread": 7,
    "db": "inventory",
    "table": "test",
   "query": null},
  "op": "u",
  "ts_ms": 1589362330904,
  "transaction": null
}
```
步骤**4** 按照如下方式查看taskmanager.out文件中的数据结果:

- 1. 登录DLI管理控制台,选择"作业管理 > Flink作业"。
- 2. 单击对应的Flink作业名称,选择"运行日志",单击"OBS桶",根据作业运行 的日期,找到对应日志的文件夹。
- 3. 进入对应日期的文件夹后,找到名字中包含"taskmanager"的文件夹进入,下 载获取.out文件查看结果日志。

-U[111, scooter, Big 2-wheel scooter, 5.18] +U[111, scooter, Big 2-wheel scooter, 5.15]

**----**结束

# **1.4.7 JSON Format**

# 功能描述

JSON Format 能读写 JSON 格式的数据。当前,JSON schema 是从 table schema 中 自动推导而得的。更多具体使用可参考开源社区文档:**[JSON Format](https://nightlies.apache.org/flink/flink-docs-release-1.15/zh/docs/connectors/table/formats/json/)**。

# 支持的 **Connector**

- Kafka
- Upsert Kafka
- Elasticsearch

## 参数说明

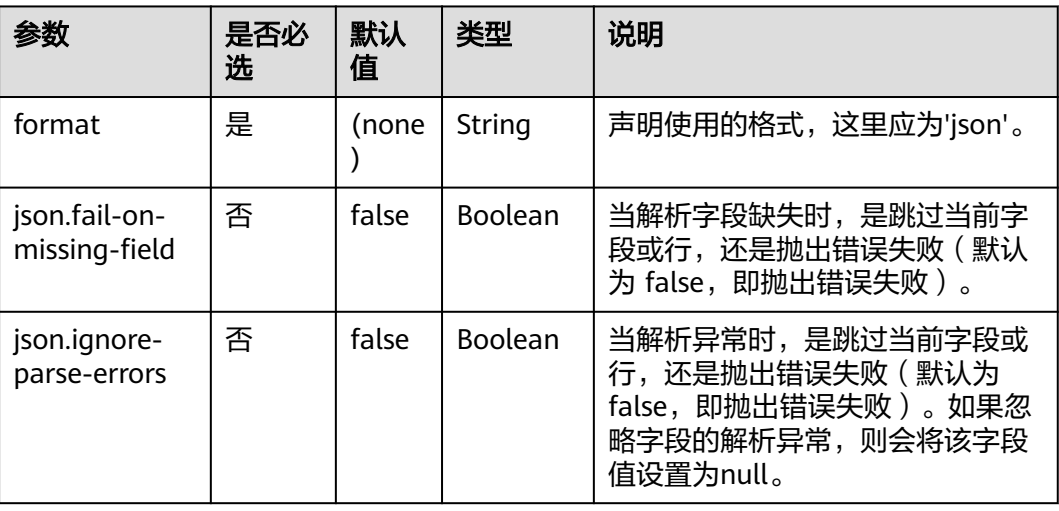

### 表 **1-13**

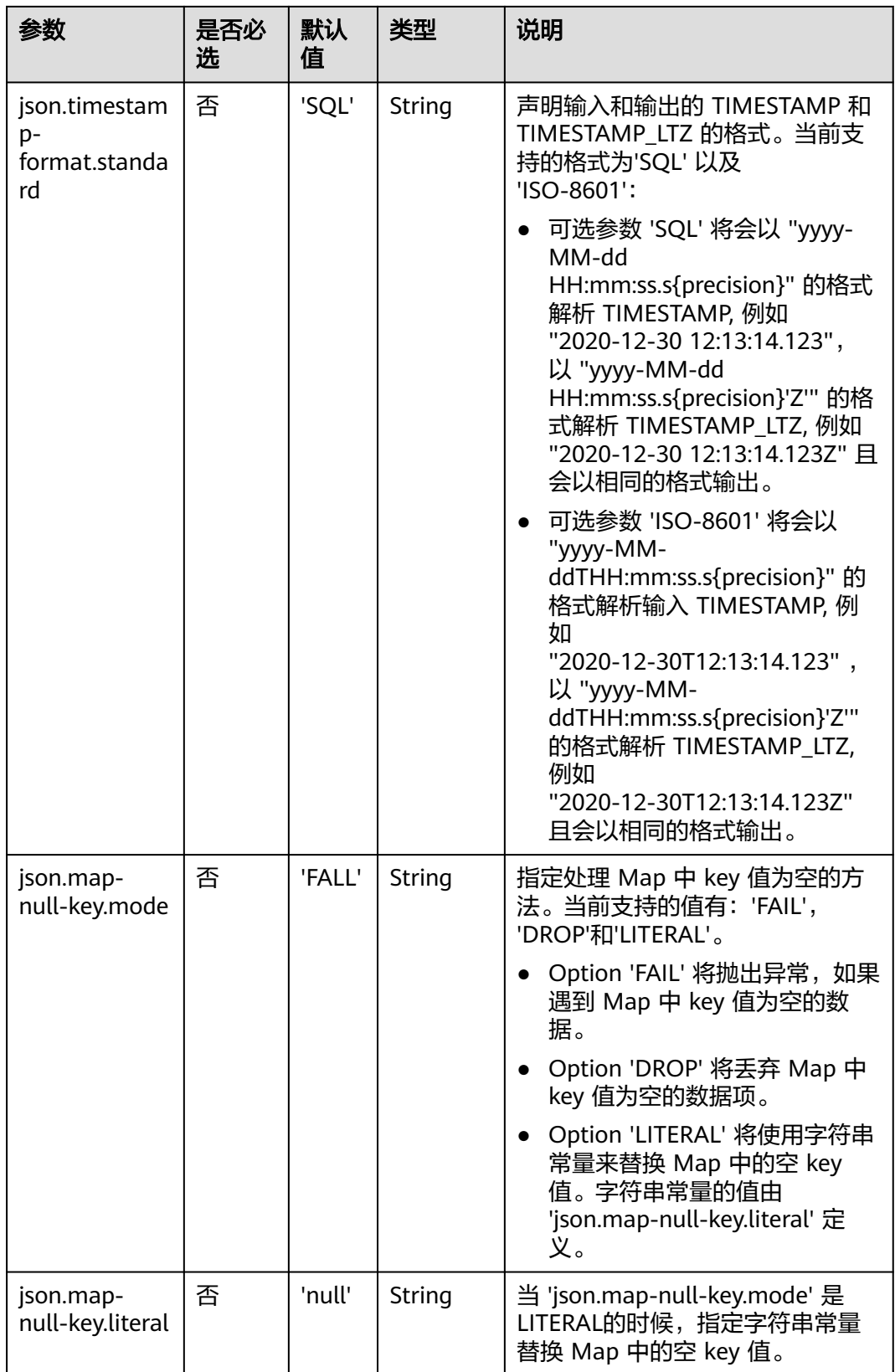

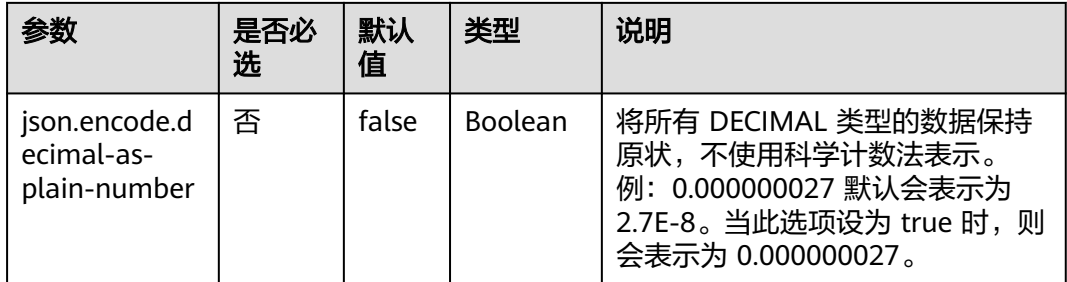

# 数据类型映射

当前, JSON schema 将会自动从 table schema 之中自动推导得到。不支持显式地定 义 JSON schema。

在 Flink 中,JSON Format 使用 **[jackson databind API](https://github.com/FasterXML/jackson-databind)** 去解析和生成 JSON。

下表列出了 Flink 中的数据类型与 JSON 中的数据类型的映射关系。

### 表 **1-14** 数据类型映射

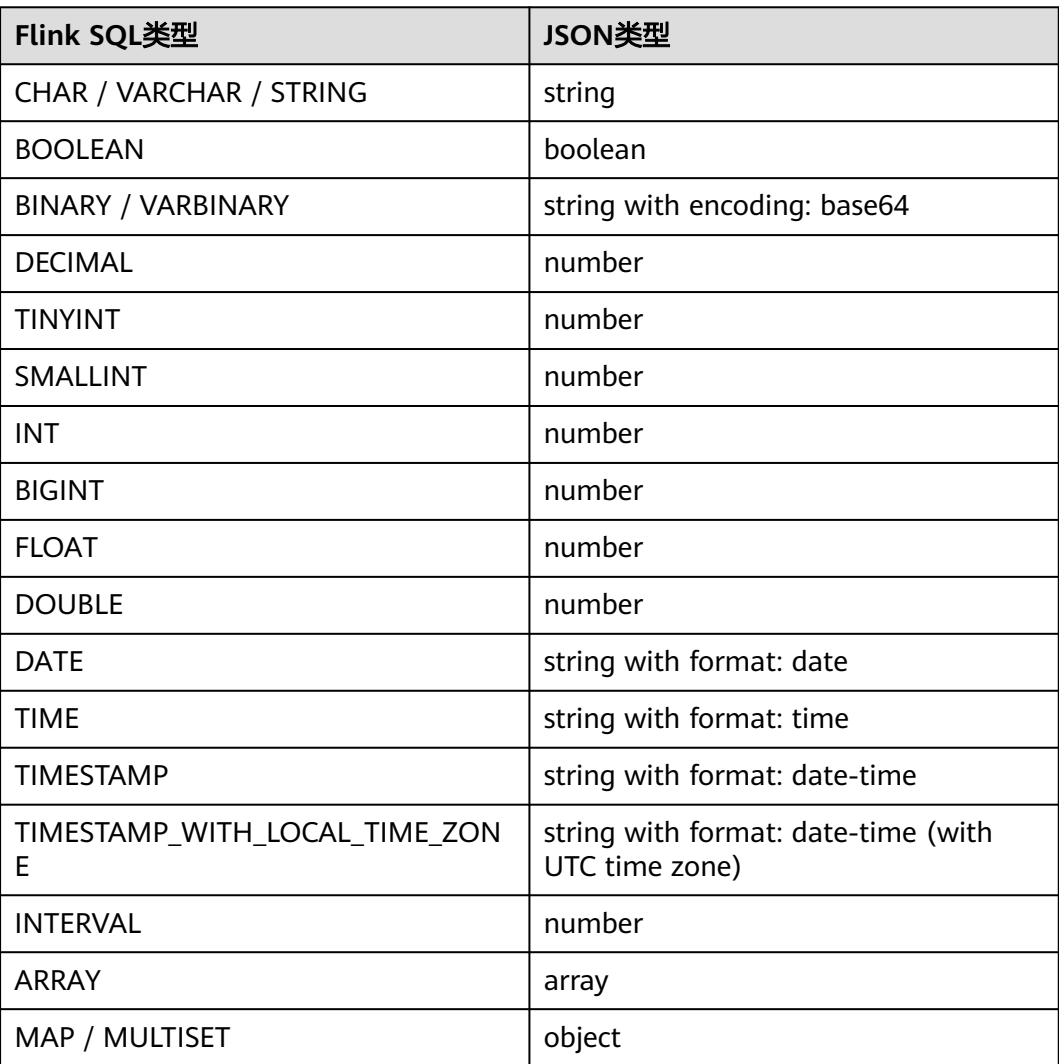

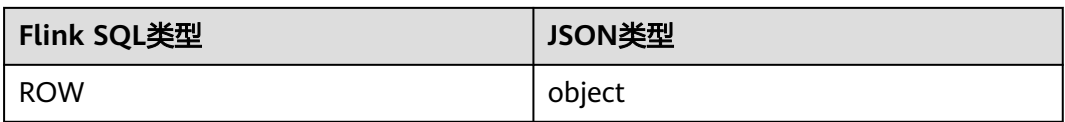

## 示例

该示例是从kafka的一个topic中读取数据,并使用kafka sink将数据写入到kafka的另 一个topic中。

步骤**1** 根据kafka所在的虚拟私有云和子网创建相应的跨源,并绑定所要使用的队列。然后设 置安全组入向规则,使其对当前将要使用的队列放开,并根据kafka的地址测试队列连 通性。如果能连通,则表示跨源已经绑定成功;否则表示未成功

#### 步骤**2** 创建flink opensource sql作业,并选择flink版本为1.15,选择保存日志,然后提交并 运行,其SQL代码如下:

CREATE TABLE kafkaSource ( order\_id string, order\_channel string, order\_time string, pay\_amount double, real\_pay double, pay\_time string, user\_id string, user\_name string, area\_id string ) WITH ( 'connector' = 'kafka', 'topic' = '**kafkaTopic**', 'properties.bootstrap.servers' = '**KafkaAddress1:KafkaPort,KafkaAddress2:KafkaPort**', 'properties.group.id' = '**GroupId**', 'scan.startup.mode' = 'latest-offset', 'format' = 'json' ); CREATE TABLE printSink ( order\_id string, order\_channel string, order\_time string, pay\_amount double, real\_pay double,

 pay\_time string, user\_id string, user\_name string, area\_id string  $)$  WITH ( 'connector' = 'print' );

insert into printSink select \* from kafkaSource;

#### 步骤**3** 向作为source的kafka的topic中插入下列数据:

{"order\_id":"202103241000000001","order\_channel":"webShop","order\_time":"2021-03-24 10:00:00","pay\_amount":100.0,"real\_pay":100.0,"pay\_time":"2021-03-24 10:02:03","user\_id":"0001","user\_name":"Alice","area\_id":"330106"}

{"order\_id":"202103241606060001","order\_channel":"appShop","order\_time":"2021-03-24 16:06:06","pay\_amount":200.0,"real\_pay":180.0,"pay\_time":"2021-03-24 16:10:06","user\_id":"0001","user\_name":"Alice","area\_id":"330106"}

#### 步骤**4** 按照如下方式查看taskmanager.out文件中的数据结果:

1. 登录DLI管理控制台,选择"作业管理 > Flink作业"。

- 2. 单击对应的Flink作业名称,选择"运行日志",单击"OBS桶",根据作业运行 的日期,找到对应日志的文件夹。
- 3. 进入对应日期的文件夹后,找到名字中包含"taskmanager"的文件夹进入,下 载获取.out文件查看结果日志。 +I[202103241000000001, webShop, 2021-03-24 10:00:00, 100.0, 100.0, 2021-03-24 10:02:03, 0001, Alice, 330106] +I[202103241606060001, appShop11, 2021-03-24 16:06:06, 200.0, 180.0, 2021-03-24 16:10:06, 0001, Alice, 330106]

**----**结束

# **1.4.8 Maxwell Format**

### 功能描述

Maxwell是一个CDC(Changelog Data Capture)工具,可以将MySql中的更改实时 流式写入到Kafka等流式connector。Maxwell为changelog提供了统一的格式,而且支 持使用JSON对消息进行序列化。

Flink 支持将 Maxwell JSON 消息解释为 INSERT/UPDATE/DELETE 消息到 Flink SQL 系统中。在许多情况下,这对于利用此功能很有用。

例如:

- 将数据库中的增量数据同步到其他系统
- 审计日志
- 数据库的实时物化视图
- 临时连接更改数据库表的历史等等。

Flink 还支持将 Flink SQL 中的 INSERT/UPDATE/DELETE 消息编码为 Maxwell JSON 消息,并发送到 Kafka 等外部系统。但是,目前 Flink 无法将 UPDATE\_BEFORE 和 UPDATE\_AFTER 合并为一条 UPDATE 消息。因此,Flink 将 UPDATE\_BEFORE 和 UDPATE AFTER 编码为 DELETE 和 INSERT Maxwell 消息。

更多具体使用可参考开源社区文档:**[Maxwell Format](https://nightlies.apache.org/flink/flink-docs-release-1.15/zh/docs/connectors/table/formats/maxwell/)**。

### 支持的 **Connector**

- Kafka
- **Filesystem**

### 注意事项

Maxwell应用允许将每个变动消息精确地传递一次。在这种情况下,Flink在消费 Maxwell生成的消息时处理得很好。如果Maxwell应用程序在at-least-once模式处理, 它可能向Kafka写入重复的改动消息,Flink将获得重复的消息。这可能会导致Flink查 询得到错误的结果或意外的异常。因此,在这种情况下,建议将作业配置 table.exec.source.cdc-events-duplicate设置为true,并在源表上定义PRIMARY KEY。 Framework将生成一个额外的有状态操作符,并使用主键对变更事件进行去重,并生 成一个规范化的changelog流。

# 参数说明

# 表 **1-15** 参数说明

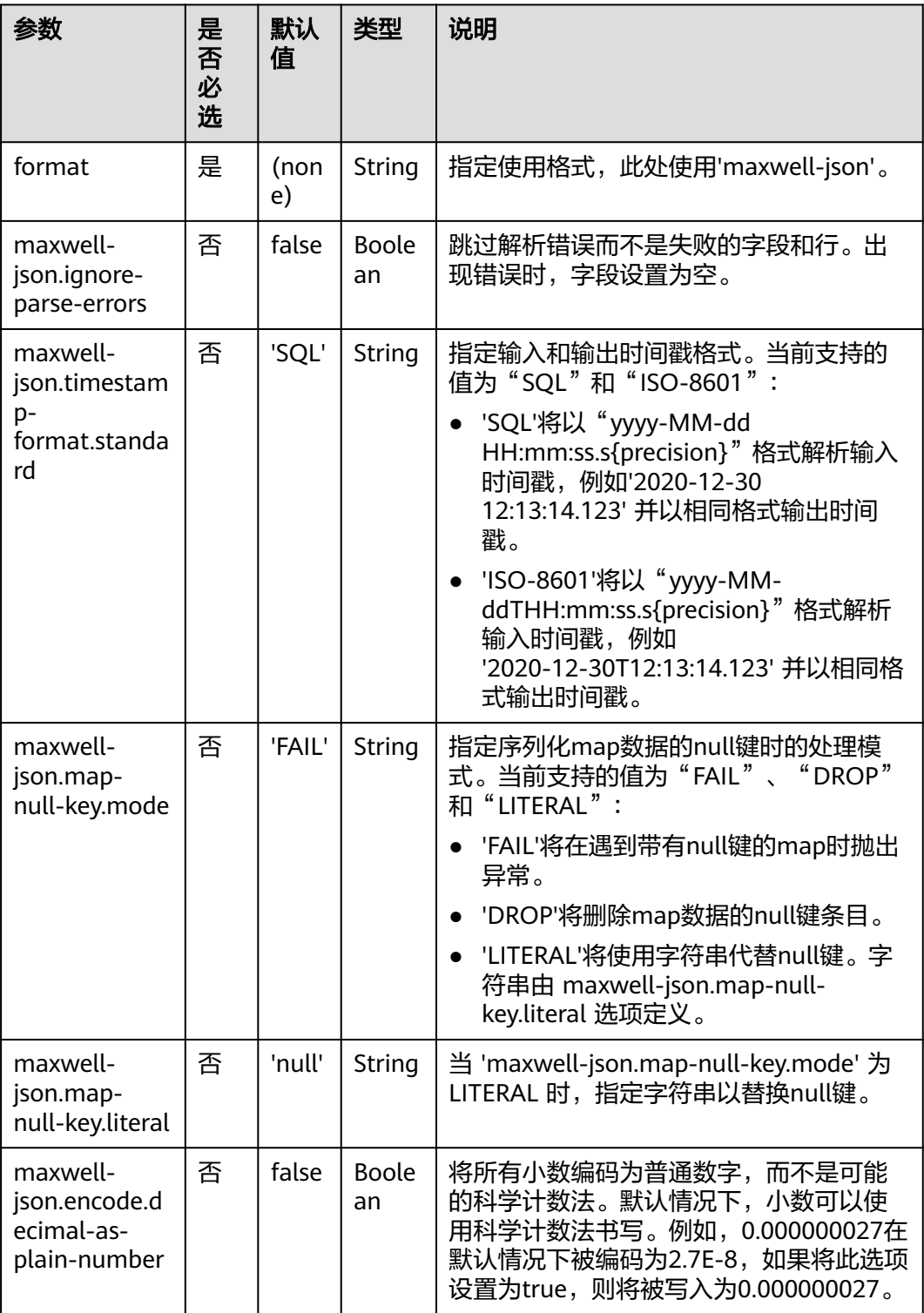

## 元数据

元数据可以在 DDL 中作为只读(虚拟)meta 列声明。

#### 表 **1-16** 元数据

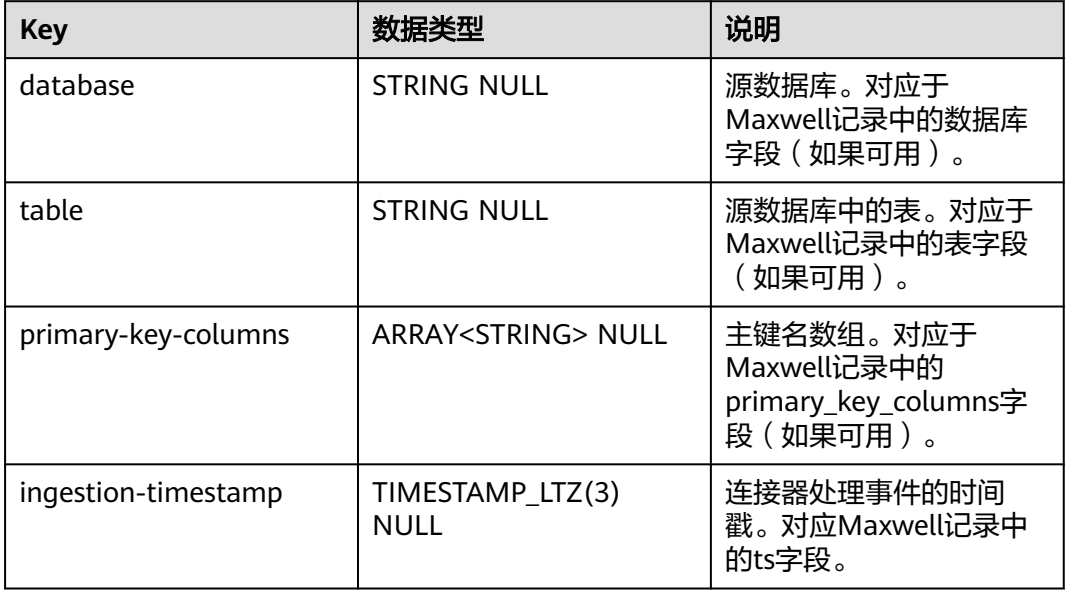

### 元数据使用示例如下:

```
CREATE TABLE KafkaTable (
  origin_database STRING METADATA FROM 'value.database' VIRTUAL,
  origin_table STRING METADATA FROM 'value.table' VIRTUAL,
  origin_primary_key_columns ARRAY<STRING> METADATA FROM 'value.primary-key-columns' VIRTUAL,
  origin_ts TIMESTAMP(3) METADATA FROM 'value.ingestion-timestamp' VIRTUAL,
 user_id BIGINT,
  item_id BIGINT,
  behavior STRING
) WITH (
  'connector' = 'kafka',
  'topic' = 'kafkaTopic',
  'properties.bootstrap.servers' = 'KafkaAddress1:KafkaPort,KafkaAddress2:KafkaPort',
  'properties.group.id' = 'GroupId',
  'scan.startup.mode' = 'earliest-offset',
  'value.format' = 'maxwell-json'
);
```
# 示例

使用kafka发送数据,输出到print中。

步骤**1** 根据kafka所在的虚拟私有云和子网创建相应的跨源,并绑定所要使用的队列。然后设 置安全组,入向规则,使其对当前将要使用的队列放开,并根据kafka的地址测试队列 连通性(通用队列 > 找到作业的所属队列 > 更多 > 测试地址连通性 > 输入kafka的地 址 > 测试)。如果能连通,则表示跨源已经绑定成功;否则表示未成功。

步骤**2** 创建flink opensource sql作业,选择flink1.15,并提交运行,其代码如下:

CREATE TABLE kafkaSource ( id bigint, name string, description string,

```
 weight DECIMAL(10, 2)
) WITH (
  'connector' = 'kafka',
  'topic' = 'kafkaTopic',
  'properties.bootstrap.servers' = 'KafkaAddress1:KafkaPort,KafkaAddress2:KafkaPort',
  'properties.group.id' = 'GroupId',
  'scan.startup.mode' = 'latest-offset',
  'format' = 'maxwell-json'
);
CREATE TABLE printSink (
  id bigint,
  name string,
  description string, 
  weight DECIMAL(10, 2)
) WITH (
  'connector' = 'print'
);
insert into printSink select * from kafkaSource;
```

```
步骤3 向kafka的相应topic中插入下列数据(每个字段的含义请参考Maxwell
    documentation):
```

```
{
  "database":"test",
 "table":"e",
 "type":"insert",
   "ts":1477053217,
  "xid":23396,
   "commit":true,
   "position":"master.000006:800911",
   "server_id":23042,
   "thread_id":108,
   "primary_key": [1, "2016-10-21 05:33:37.523000"],
   "primary_key_columns": ["id", "c"],
   "data":{
    "id":111,
    "name":"scooter",
    "description":"Big 2-wheel scooter",
    "weight":5.15
   },
   "old":{
    "weight":5.18
  }
}
```
步骤**4** 按照如下方式查看taskmanager.out文件中的数据结果:

- 1. 登录DLI管理控制台,选择"作业管理 > Flink作业"。
- 2. 单击对应的Flink作业名称,选择"运行日志",单击"OBS桶",根据作业运行 的日期,找到对应日志的文件夹。
- 3. 进入对应日期的文件夹后,找到名字中包含"taskmanager"的文件夹进入,下 载获取.out文件查看结果日志。

+I[111, scooter, Big 2-wheel scooter, 5.15]

**----**结束

# **1.4.9 Ogg Format**

## 功能描述

**[Oracle GoldenGate](https://www.oracle.com/integration/goldengate/)** (a.k.a ogg) 是一个实现异构 IT 环境间数据实时数据集成和复制 的综合软件包。 该产品集支持高可用性解决方案、实时数据集成、事务更改数据捕

获、运营和分析企业系统之间的数据复制、转换和验证。Ogg 为变更日志提供了统一 的格式结构,并支持使用 JSON 序列化消息。

Flink 支持将 Ogg JSON 消息解析为 INSERT/UPDATE/DELETE 消息到 Flink SQL 系统 中。在很多情况下,利用这个特性非常有用,例如

- 将增量数据从数据库同步到其他系统
- 日志审计
- 数据库的实时物化视图
- 关联维度数据库的变更历史,等等

Flink 还支持将 Flink SQL 中的 INSERT/UPDATE/DELETE 消息编码为 Ogg JSON 格式 的消息, 输出到 Kafka 等存储中。 但需要注意, 目前 Flink 还不支持将 UPDATE\_BEFORE 和 UPDATE\_AFTER 合并为一条 UPDATE 消息. 因此, Flink 将 UPDATE\_BEFORE 和 UPDATE\_AFTER 分别编码为 DELETE 和 INSERT 类型的 Ogg 消 息。

### 支持的 **Connector**

- **Kafka**
- **FileSystem**

## 参数说明

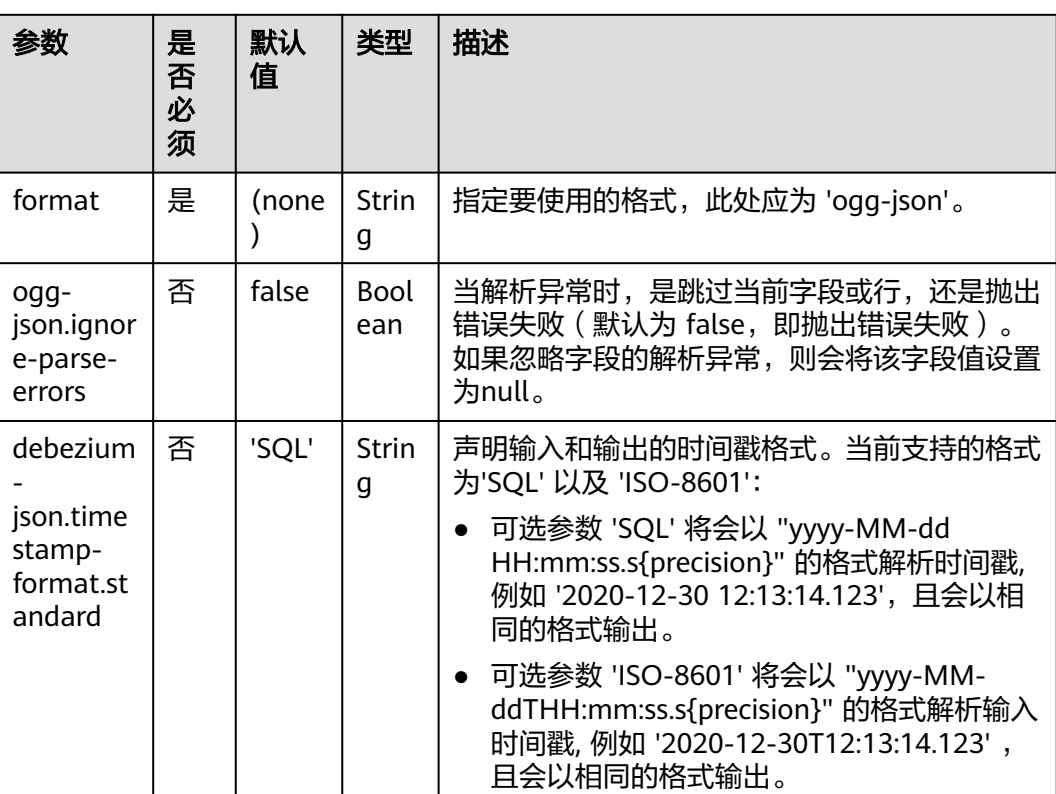

表 **1-17** 参数说明

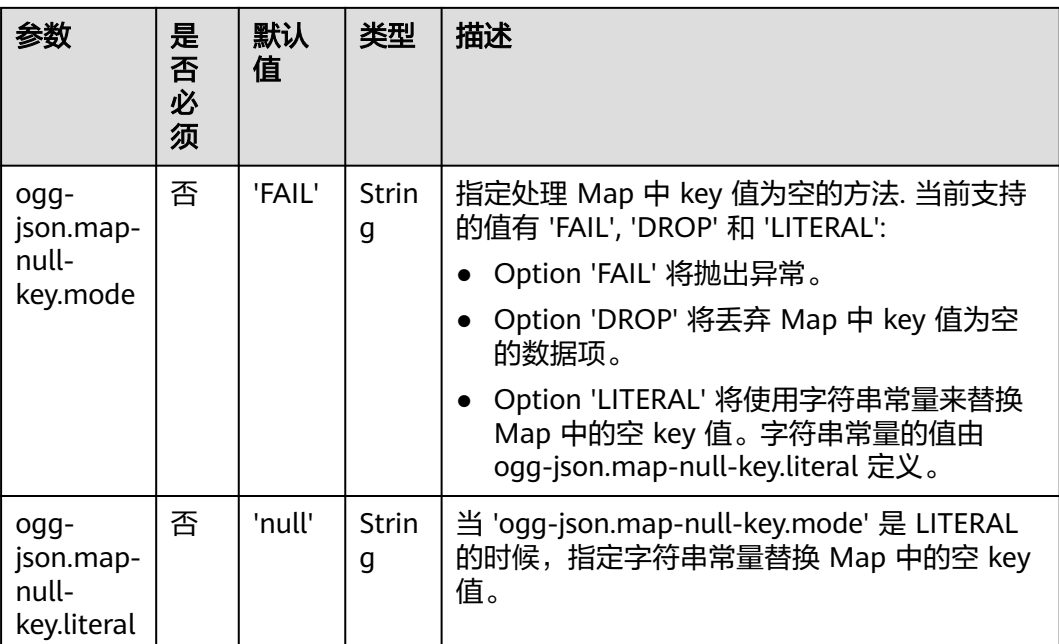

# 元数据

### 表 **1-18** 元数据

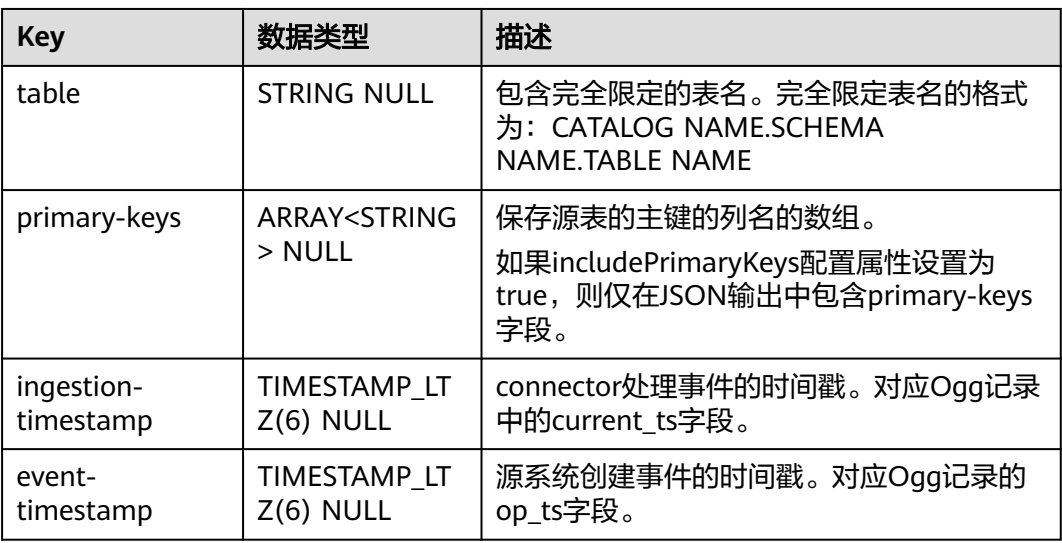

### 元数据的使用用例参考如下:

CREATE TABLE KafkaTable ( origin\_ts TIMESTAMP(3) METADATA FROM 'value.ingestion-timestamp' VIRTUAL, event\_time TIMESTAMP(3) METADATA FROM 'value.event-timestamp' VIRTUAL, origin\_table STRING METADATA FROM 'value.table' VIRTUAL, primary\_keys ARRAY<STRING> METADATA FROM 'value.primary\_keys' VIRTUAL, user\_id BIGINT, item\_id BIGINT, behavior STRING ) WITH ( 'connector' = 'kafka',

```
 'topic' = 'kafkaTopic',
  'properties.bootstrap.servers' = 'KafkaAddress1:KafkaPort,KafkaAddress2:KafkaPort',
  'properties.group.id' = 'GroupId',
  'scan.startup.mode' = 'earliest-offset',
  'value.format' = 'ogg-json'
);
```
## 示例

使用ogg-json读取kafka中的ogg记录,并输出到print中。

步骤**1** 根据kafka所在的虚拟私有云和子网创建相应的跨源,并绑定所要使用的队列。然后设 置安全组,入向规则,使其对当前将要使用的队列放开,并根据kafka的地址测试队列 连通性(通用队列 > 找到作业的所属队列 > 更多 > 测试地址连通性 > 输入kafka的地 址 > 测试)。如果能连通,则表示跨源已经绑定成功;否则表示未成功。

步骤**2** 创建flink opensource sql作业,选择flink1.15版本,并提交运行,其代码如下: CREATE TABLE kafkaSource (

```
 id bigint,
  name string,
  description string, 
  weight DECIMAL(10, 2)
) WITH ( 'connector' = 'kafka',
  'topic' = 'kafkaTopic',
  'properties.bootstrap.servers' = 'KafkaAddress1:KafkaPort,KafkaAddress2:KafkaPort',
  'properties.group.id' = 'GroupId',
  'scan.startup.mode' = 'latest-offset',
  'format' = 'ogg-json'
);
CREATE TABLE printSink (
  id bigint,
  name string,
  description string, 
  weight DECIMAL(10, 2)
) WITH (
  'connector' = 'print'
);
```
insert into printSink select \* from kafkaSource;

步骤**3** 向kafka的相应topic中插入下列数据,该数据表示Oracle PRODUCTS 表 有 4 列 (id, name, description and weight). 上面的 JSON 消息是 PRODUCTS 表上的一条更新事 件, 其中 id = 111 的行的 weight 值从 5.18 更改为 5.15。

```
{
  "before": {
   "id": 111,
    "name": "scooter",
    "description": "Big 2-wheel scooter",
   "weight": 5.18
  },
  "after": {
   "id": 111,
   "name": "scooter",
    "description": "Big 2-wheel scooter",
    "weight": 5.15
  },
  "op_type": "U",
  "op_ts": "2020-05-13 15:40:06.000000",
  "current_ts": "2020-05-13 15:40:07.000000",
  "primary_keys": [
    "id"
  ],
  "pos": "00000000000000000000143",
  "table": "PRODUCTS"
}
```
步骤**4** 按照如下方式查看taskmanager.out文件中的数据结果:

- 1. 登录DLI管理控制台,选择"作业管理 > Flink作业"。
- 2. 单击对应的Flink作业名称,选择"运行日志",单击"OBS桶",根据作业运行 的日期,找到对应日志的文件夹。
- 3. 进入对应日期的文件夹后,找到名字中包含"taskmanager"的文件夹进入,下 载获取.out文件查看结果日志。

-U[111, scooter, Big 2-wheel scooter, 5.18] +U[111, scooter, Big 2-wheel scooter, 5.15]

### **----**结束

# **1.4.10 Orc Format**

### 功能描述

Apache Orc Format允许读写ORC数据。更多具体使用可参考开源社区文档:**[Orc](https://nightlies.apache.org/flink/flink-docs-release-1.15/zh/docs/connectors/table/formats/orc/) [Format](https://nightlies.apache.org/flink/flink-docs-release-1.15/zh/docs/connectors/table/formats/orc/)**。

### 支持的 **Connector**

**FileSystem** 

### 参数说明

表 **1-19** 参数说明

| 参数     | 是否必选 | 默认值 | 类型     | 描述                        |
|--------|------|-----|--------|---------------------------|
| tormat | 是    | 无   | String | 指定要使用的格式,这<br>里应该是 'orc'。 |

Orc 格式也支持来源于 **[Table properties](https://orc.apache.org/docs/hive-config.html#table-properties)** 的表属性。 举个例子,您可以设置 orc.compress=SNAPPY 来允许spappy压缩。

### 数据类型映射

Orc 格式类型的映射和 Apache Hive 是兼容的。下面的表格列出了 Flink 类型的数据 和 Orc 类型的数据的映射关系。

#### 表 **1-20** 数据类型映射

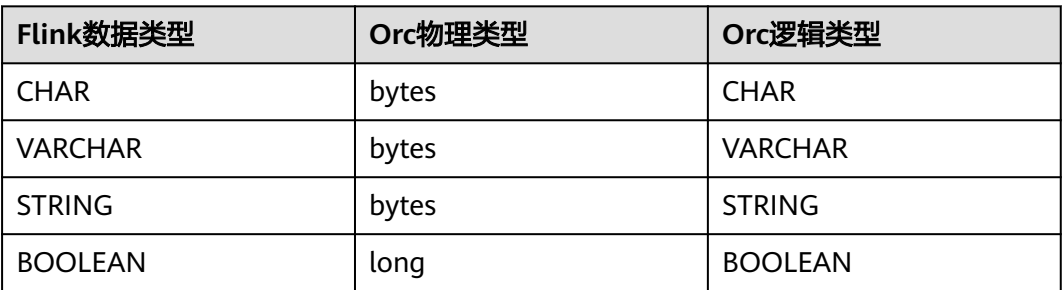

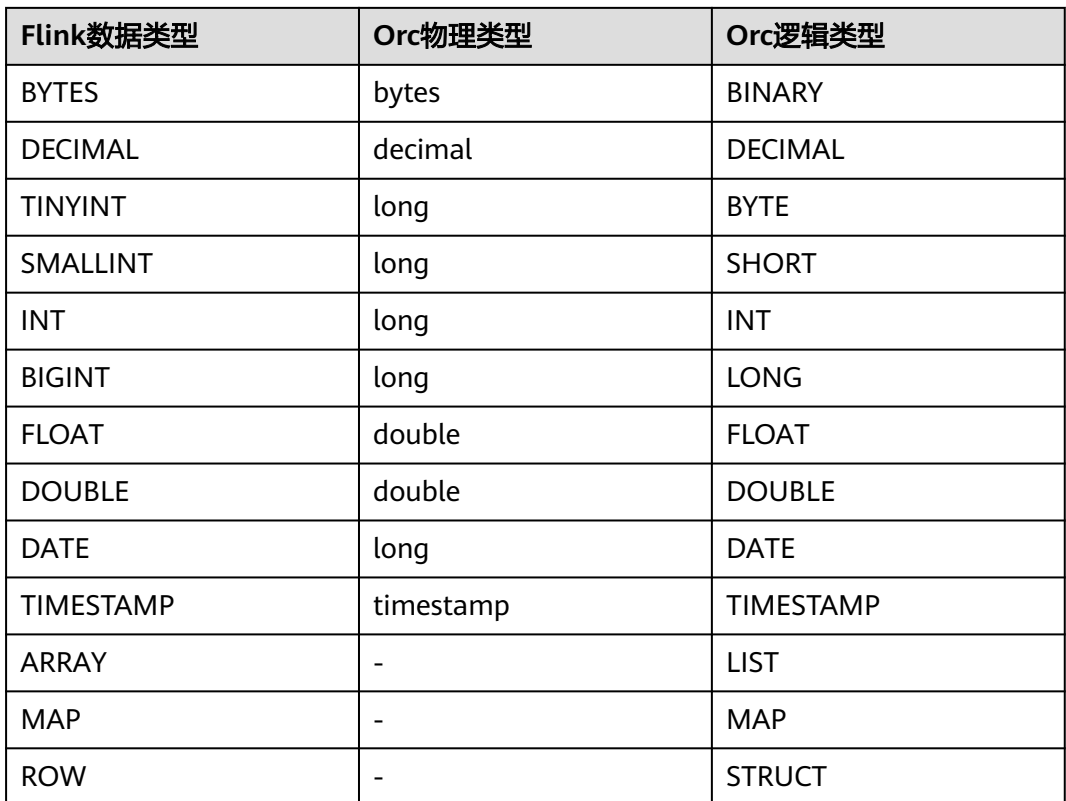

# 示例

使用kafka发送数据,输出到print中。

步骤**1** 根据kafka所在的虚拟私有云和子网创建相应的跨源,并绑定所要使用的队列。然后设 置安全组,入向规则,使其对当前将要使用的队列放开,并根据kafka的地址测试队列 连通性(通用队列 > 找到作业的所属队列 > 更多 > 测试地址连通性 > 输入kafka的地 址 > 测试)。如果能连通,则表示跨源已经绑定成功;否则表示未成功。

步骤**2** 创建flink opensource sql作业,开启**checkpoint**,并提交运行,其代码如下:

```
CREATE TABLE kafkaSource (
  order_id string,
  order_channel string,
  order_time string, 
  pay_amount double,
  real_pay double,
  pay_time string,
 user id string,
  user_name string,
  area_id string
) WITH (
  'connector' = 'kafka',
  'topic-pattern' = kafkaTopic',
  'properties.bootstrap.servers' = 'KafkaAddress1:KafkaPort,KafkaAddress2:KafkaPort',
  'properties.group.id' = 'GroupId'',
  'scan.startup.mode' = 'latest-offset',
  'format' = 'csv'
);
CREATE TABLE sink (
```
 order\_id string, order\_channel string,

```
 order_time string, 
  pay_amount double,
  real_pay double,
  pay_time string,
  user_id string,
  user_name string,
  area_id string
) WITH (
  'connector' = 'filesystem',
  'format' = 'orc',
  'path' = 'obs://xx'
);
```
insert into sink select \* from kafkaSource;

### 步骤**3** 向kafka的作为source的topic中插入下列数据:

202103251505050001,appshop,2021-03-25 15:05:05,500.00,400.00,2021-03-25 15:10:00,0003,Cindy,330108

202103241606060001,appShop,2021-03-24 16:06:06,200.00,180.00,2021-03-24 16:10:06,0001,Alice,330106

#### 步骤**4** 读取sink表中配置的obs路径中的orc文件,其数据结果如下

202103251202020001, miniAppShop, 2021-03-25 12:02:02, 60.0, 60.0, 2021-03-25 12:03:00, 0002, Bob, 330110

202103241606060001, appShop, 2021-03-24 16:06:06, 200.0, 180.0, 2021-03-24 16:10:06, 0001, Alice, 330106

**----**结束

# **1.4.11 Parquet Format**

## 功能描述

Apache Parquet格式允许读写 Parquet 数据。更多具体使用可参考开源社区文档: **[Parquet Format](https://nightlies.apache.org/flink/flink-docs-release-1.15/zh/docs/connectors/table/formats/parquet/)**。

## 支持的 **Connector**

**FileSystem** 

### 参数说明

#### 表 **1-21** 参数说明

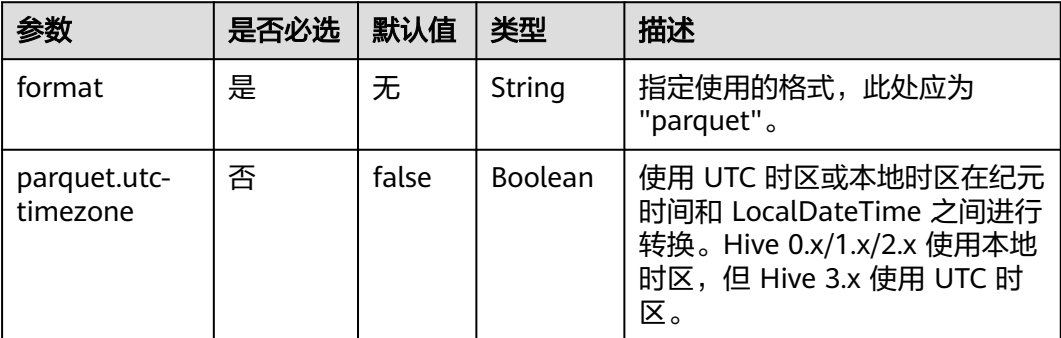

### 数据类型映射

目前, Parquet 格式类型映射与 Apache Hive 兼容, 但与 Apache Spark 有所不同:

- Timestamp:不论精度,映射 timestamp 类型至 int96。
- Decimal:根据精度,映射 decimal 类型至固定长度字节的数组。

下表列举了 Flink 中的数据类型与 JSON 中的数据类型的映射关系。

注意:复合数据类型暂只支持写不支持读(Array、Map 与 Row)。

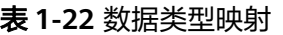

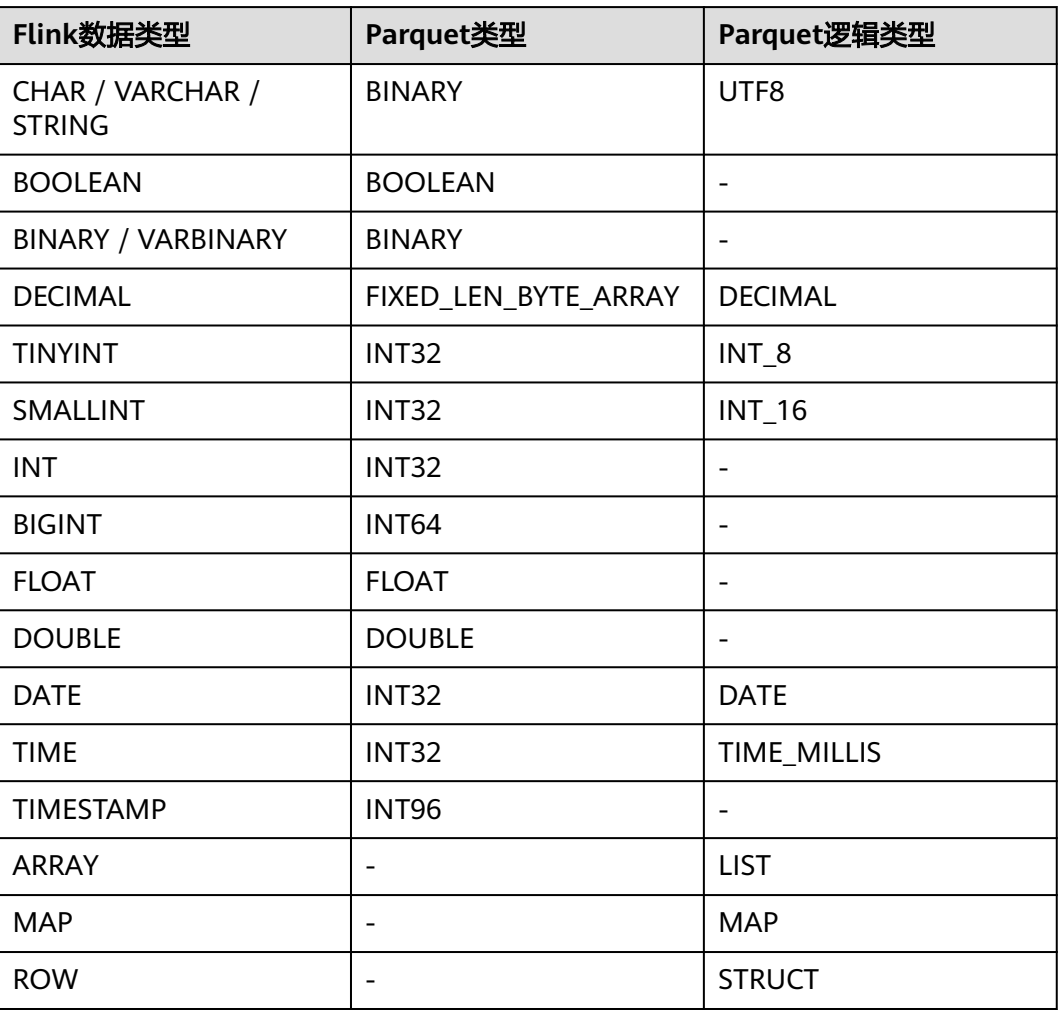

# 示例

使用kafka发送数据,输出到print中。

步骤**1** 根据kafka所在的虚拟私有云和子网创建相应的跨源,并绑定所要使用的队列。然后设 置安全组,入向规则,使其对当前将要使用的队列放开,并根据kafka的地址测试队列 连通性(通用队列> 找到作业的所属队列> 更多> 测试地址连通性 > 输入kafka的地址 > 测试)。如果能连通,则表示跨源已经绑定成功;否则表示未成功。

步骤**2** 创建flink opensource sql作业,开启**checkpoint**,并提交运行,其代码如下:

CREATE TABLE kafkaSource ( order id string, order\_channel string, order\_time string,

```
 pay_amount double,
  real_pay double,
  pay_time string,
  user_id string,
 user_name string,
  area_id string
) WITH (
  'connector' = 'kafka',
  'topic-pattern' = 'kafkaTopic',
  'properties.bootstrap.servers' = 'KafkaAddress1:KafkaPort,KafkaAddress2:KafkaPort',
  'properties.group.id' = 'GroupId',
  'scan.startup.mode' = 'latest-offset',
  'format' = 'json'
);
CREATE TABLE sink (
  order_id string,
  order_channel string,
  order_time string, 
  pay_amount double,
  real_pay double,
  pay_time string,
  user_id string,
  user_name string,
  area_id string
) WITH (
  'connector' = 'filesystem',
  'format' = 'parquet',
  'path' = 'obs://xx'
);
insert into sink select * from kafkaSource;
```
#### 步骤**3** 向kafka的作为source的topic中插入下列数据:

202103251505050001,appShop,2021-03-25 15:05:05,500.00,400.00,2021-03-25 15:10:00,0003,Cindy,330108

202103241606060001,appShop,2021-03-24 16:06:06,200.00,180.00,2021-03-24 16:10:06,0001,Alice,330106

#### 步骤**4** 读取sink表中配置的obs路径中的parquet文件,其数据结果如下

202103251202020001, miniAppShop, 2021-03-25 12:02:02, 60.0, 60.0, 2021-03-25 12:03:00, 0002, Bob, 330110

202103241606060001, appShop, 2021-03-24 16:06:06, 200.0, 180.0, 2021-03-24 16:10:06, 0001, Alice, 330106

#### **----**结束

# **1.4.12 Raw Format**

### 功能描述

Raw format 允许读写原始(基于字节)值作为单个列。

#### 说明

- Raw Format将 null 值编码成 byte[] 类型的 null。这样在 upsert-kafka 中使用时可能会有 限制,因为 upsert-kafka 将 null 值视为 墓碑消息 (在键上删除)。因此,如果该字段可能 具有 null 值,我们建议避免使用 upsert-kafka 连接器和 raw format 作为 value.format。
- Raw format 连接器是内置的。更多具体使用可参考开源社区文档: [Raw Format](https://nightlies.apache.org/flink/flink-docs-release-1.15/zh/docs/connectors/table/formats/raw/)。

## 支持的 **Connector**

● Kafka

- Upsert Kafka
- Filesystem

# 参数说明

### 表 **1-23**

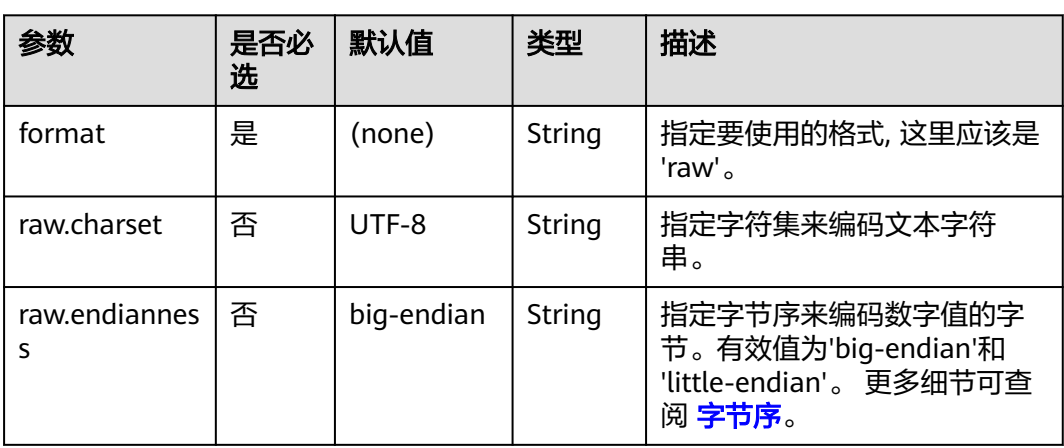

# 数据类型映射

下表详细说明了这种格式支持的 SQL 类型, 包括用于编码和解码的序列化类和反序列 化类的详细信息。

### 表 **1-24** 数据类型映射

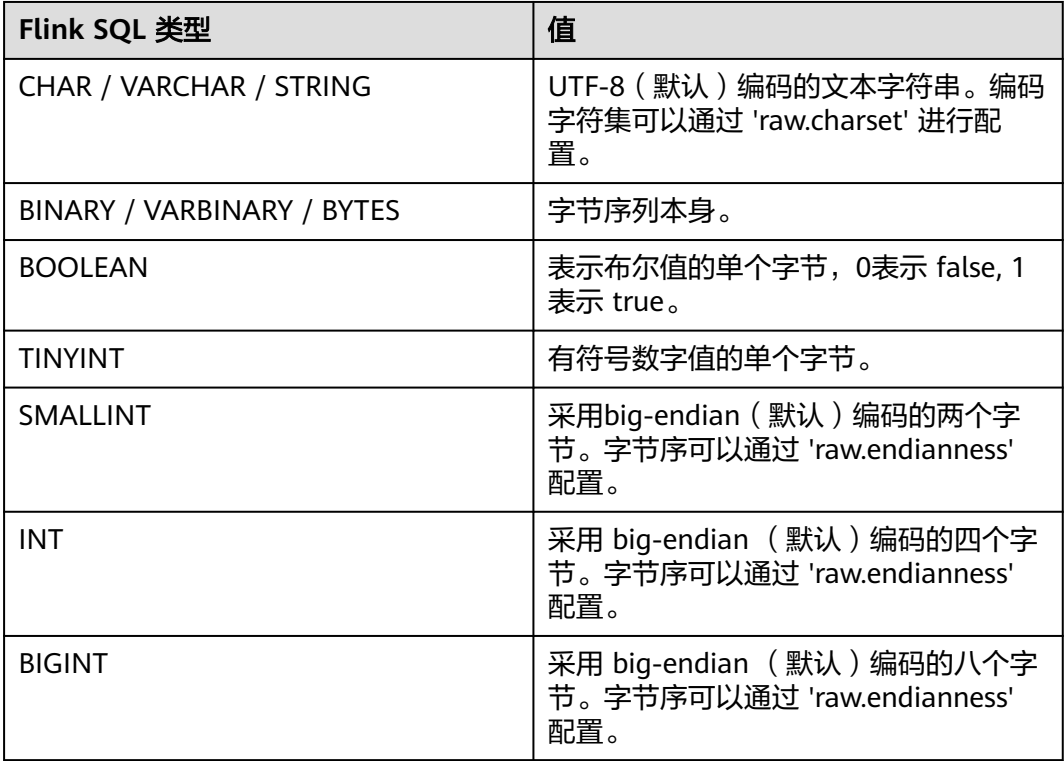

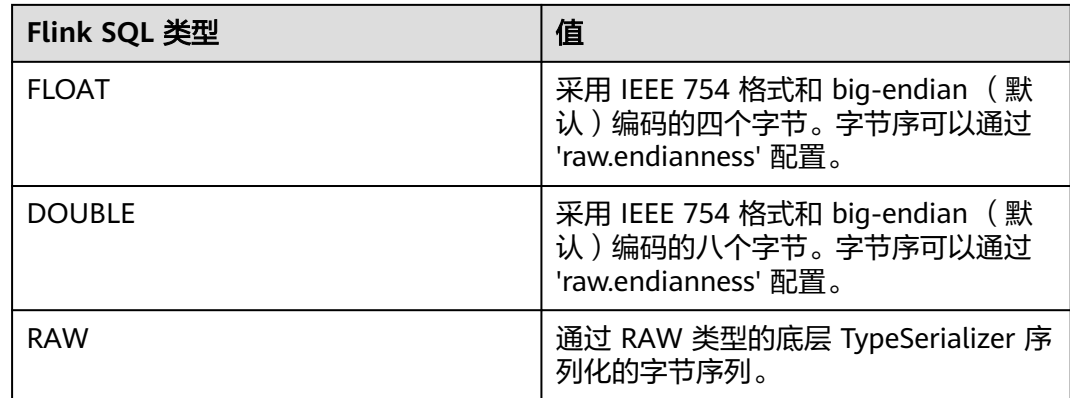

## 示例

使用kafka发送数据,输出到print中。

步骤**1** 根据kafka所在的虚拟私有云和子网创建相应的跨源,并绑定所要使用的队列。然后设 置安全组,入向规则,使其对当前将要使用的队列放开,并根据kafka的地址测试队列 连通性(通用队列 > 找到作业的所属队列 > 更多 > 测试地址连通性 > 输入kafka的地 址 > 测试)。如果能连通,则表示跨源已经绑定成功;否则表示未成功。

步骤**2** 创建flink opensource sql作业,选择flink1.15,并提交运行,其代码如下:

```
CREATE TABLE kafkaSource (
 log string
) WITH (
  'connector' = 'kafka',
  'topic' = 'kafkaTopic',
  'properties.bootstrap.servers' = 'KafkaAddress1:KafkaPort,KafkaAddress2:KafkaPort',
  'properties.group.id' = 'GroupId',
  'scan.startup.mode' = 'latest-offset',
  'format' = 'raw'
);
CREATE TABLE printSink (
  log string
) WITH (
  'connector' = 'print'
);
```
insert into printSink select \* from kafkaSource;

步骤**3** 向kafka的相应topic中插入下列数据:

47.29.201.179 - - [28/Feb/2019:13:17:10 +0000] "GET /?p=1 HTTP/2.0" 200 5316 "https://domain.com/? p=1" "Mozilla/5.0 (Windows NT 6.1) AppleWebKit/537.36 (KHTML, like Gecko) Chrome/72.0.3626.119 Safari/537.36" "2.75"

- 步骤**4** 按照如下方式查看taskmanager.out文件中的数据结果:
	- 1. 登录DLI管理控制台,选择"作业管理 > Flink作业"。
	- 2. 单击对应的Flink作业名称,选择"运行日志",单击"OBS桶",根据作业运行 的日期,找到对应日志的文件夹。
	- 3. 进入对应日期的文件夹后,找到名字中包含"taskmanager"的文件夹进入,下 载获取.out文件查看结果日志。

+I[47.29.201.179 - - [28/Feb/2019:13:17:10 +0000] "GET /?p=1 HTTP/2.0" 200 5316 "https://domain.com/? p=1" "Mozilla/5.0 (Windows NT 6.1) AppleWebKit/537.36 (KHTML, like Gecko) Chrome/72.0.3626.119 Safari/537.36" "2.75"]

**----**结束

# **1.5 Connector** 列表

# **1.5.1 Connector** 概述

### 表类型

- 源表:源表是Flink作业的数据输入表,例如Kafka等实时流数据输入。
- 维表: 数据源表的辅助表, 用于丰富和扩展源表的数据。在Flink作业中, 因为数 据采集端采集到的数据往往比较有限,在做数据分析之前,就要先将所需的维度 信息补全,而维表就是代表存储数据维度信息的数据源。常见的用户维表有 MySQL, Redis等。
- 结果表: Flink作业输出的结果数据表, 将每条实时处理完的数据写入的目标存 储,如 MySQL, HBase 等数据库。

示例:

Flink 实时消费用户订单数据的 Kafka 源表,通过Redis维表将商品ID关联维表获取商 品分类, 并计算不同类别的商品销售金额, 将计算结果写入 RDS (Relational Database Service, 如 MySQL) 结果表中。

表信息如下:

- 源表: 订单数据表, 包含用户ID、商品ID、订单ID、订单金额等信息。
- 维表:用户信息表,包含商品ID、商品类别信息。
- 结果表:按商品类别统计订单销售金额数据。

作业首先从订单数据源表读取实时订单数据,将订单数据流与商品商品类别信息维表 关联起来,然后聚合统计订单总额,最后将统计结果写入结果表。

本例中订单表作为驱动源表输入,商品类别信息表作为静态维表,统计结果表作为作 业最终输出。

## **Connector** 支持列表

| Connector            | 源表  | 维表  | 结果表 |
|----------------------|-----|-----|-----|
| <b>BlackHole</b>     | 不支持 | 不支持 | 支持  |
| <b>ClickHouse</b>    | 不支持 | 不支持 | 支持  |
| <b>DataGen</b>       | 支持  | 不支持 | 不支持 |
| <b>Doris</b>         | 支持  | 支持  | 支持  |
| <b>DWS</b>           | 支持  | 支持  | 支持  |
| <b>Elasticsearch</b> | 不支持 | 不支持 | 支持  |
| <b>FileSystem</b>    | 支持  | 不支持 | 支持  |

表 **1-25** Connector 支持列表

<span id="page-59-0"></span>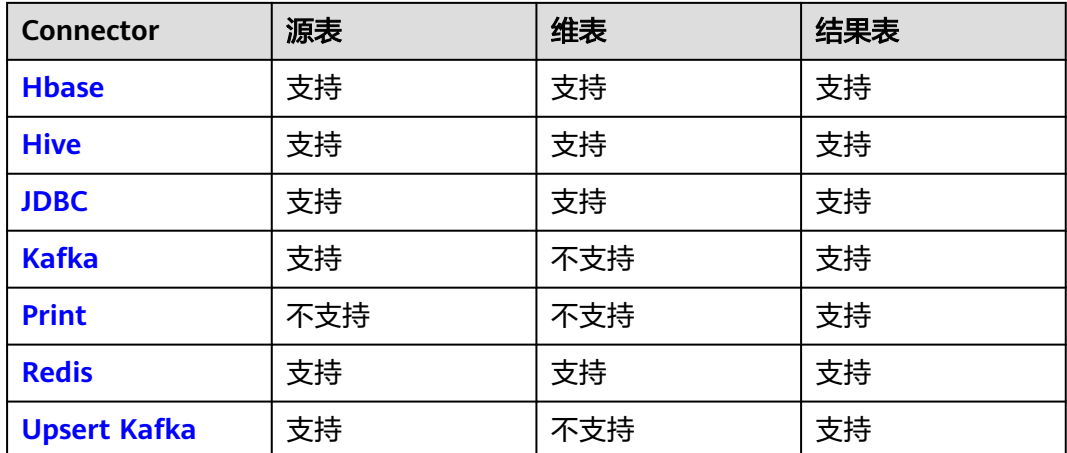

# **1.5.2 BlackHole**

## 功能描述

BlackHole Connector允许接收所有输入记录,常用于高性能测试和UDF输出,其不是 实质性Sink。Blackhole结果表是系统内置的Connector。

例如,如果您在注册其他类型的Connector结果表时报错,但您不确定是系统问题还是 结果表WITH参数错误,您可以将WITH参数修改为'connector' = 'blackhole'后,单击 运行。如果不再报错,则证明系统没有问题,您需要排查确认修改WITH参数是否正 确。

### 表 **1-26** 支持类别

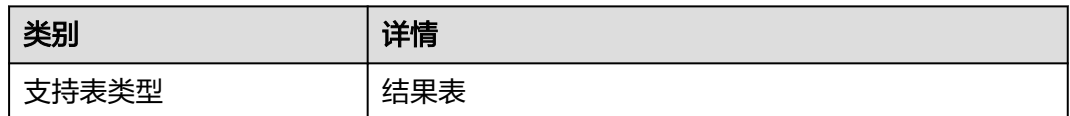

## 注意事项

- 创建Flink OpenSource SQL作业时, 在作业编辑界面的"运行参数"处, "Flink 版本"需要选择"1.15",勾选"保存作业日志"并设置保存作业日志的OBS 桶,方便后续查看作业日志。
- 认证用的username和password等硬编码到代码中或者明文存储都有很大的安全风 险,建议使用DEW管理凭证。配置文件或者环境变量中密文存放,使用时解密, 确保安全。**[Flink Opensource SQL](https://support.huaweicloud.com/devg-dli/dli_09_0210.html)**使用**DEW**管理访问凭据

# 语法格式

create table blackhole\_table ( attr\_name attr\_type (',' attr\_name attr\_type) \* ) with ( 'connector' = 'blackhole' );

# <span id="page-60-0"></span>参数说明

### 表 **1-27** 参数说明

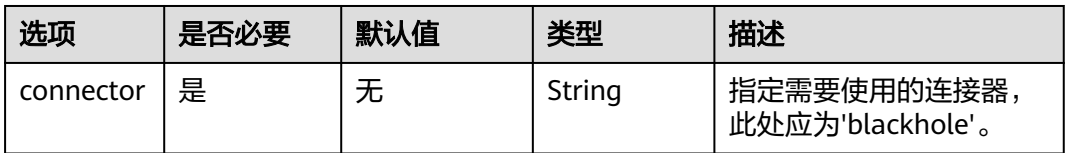

# 示例

通过DataGen源表产生数据, BlackHole结果表接收传来的数据。

```
create table datagenSource (
 user_id string,
 user_name string,
 user_age int
) with (
 'connector' = 'datagen',
 'rows-per-second'='1'
);
create table blackholeSink (
 user_id string,
 user_name string,
 user_age int
) with \overline{C} 'connector' = 'blackhole'
);
insert into blackholeSink select * from datagenSource;
```
# **1.5.3 ClickHouse**

# 功能描述

DLI支持将Flink作业数据输出到ClickHouse数据库中,表类型仅支持结果表。

ClickHouse是面向联机分析处理的列式数据库,支持SQL查询,且查询性能好,特别 是基于大宽表的聚合分析查询性能非常优异,比其他分析型数据库速度快一个数量 级。详细请参考**[ClickHouse](https://support.huaweicloud.com/cmpntguide-mrs/mrs_01_2345.html)**组件操作。

### 表 **1-28** 支持类别

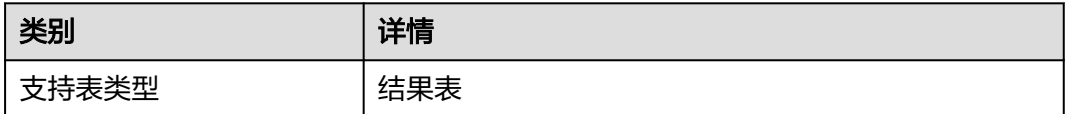

# 前提条件

- 该场景作业需要运行在DLI的独享队列上。
- 该场景需要与ClickHouse建立增强型跨源连接,并根据实际情况设置ClickHouse 集群所在安全组规则中的端口。 如何建立增强型跨源连接,请参考《数据湖探索用户指南》中<mark>增强型跨源连接</mark>章 节。

#### 如何设置安全组规则,请参见<mark>《 虚拟私有云用户指南 》</mark>中" 安全组 "章节 。

### 注意事项

- 创建Flink OpenSource SQL作业时,在作业编辑界面的"运行参数"处, "Flink 版本"需要选择"1.15",勾选"保存作业日志"并设置保存作业日志的OBS 桶,方便后续查看作业日志。
- 认证用的username和password等硬编码到代码中或者明文存储都有很大的安全风 险,建议使用DEW管理凭证。配置文件或者环境变量中密文存放,使用时解密, 确保安全。**[Flink Opensource SQL](https://support.huaweicloud.com/devg-dli/dli_09_0210.html)**使用**DEW**管理访问凭据
- 创建MRS的ClickHouse集群,集群版本选择MRS 3.1.0及以上版本。
- ClickHouse结果表不支持删除表数据操作。
- Flink中支持字段类型范围为:string、tinyint、smallint、int、bigint、float、 double、date、timestamp、decimal以及Array。

其中Array中的数据类型仅支持int、bigint、string、float、double。

## 语法格式

```
create table clickhouseSink (
  attr_name attr_type 
  (',' attr_name attr_type)* 
)
with (
  'type' = 'clickhouse',
 'url' = ''.
  'table-name' = ''
);
```
# 参数说明

表 **1-29** 参数说明

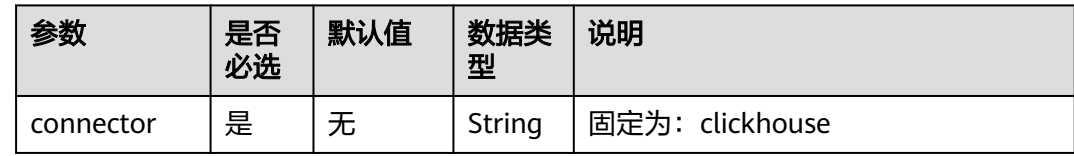

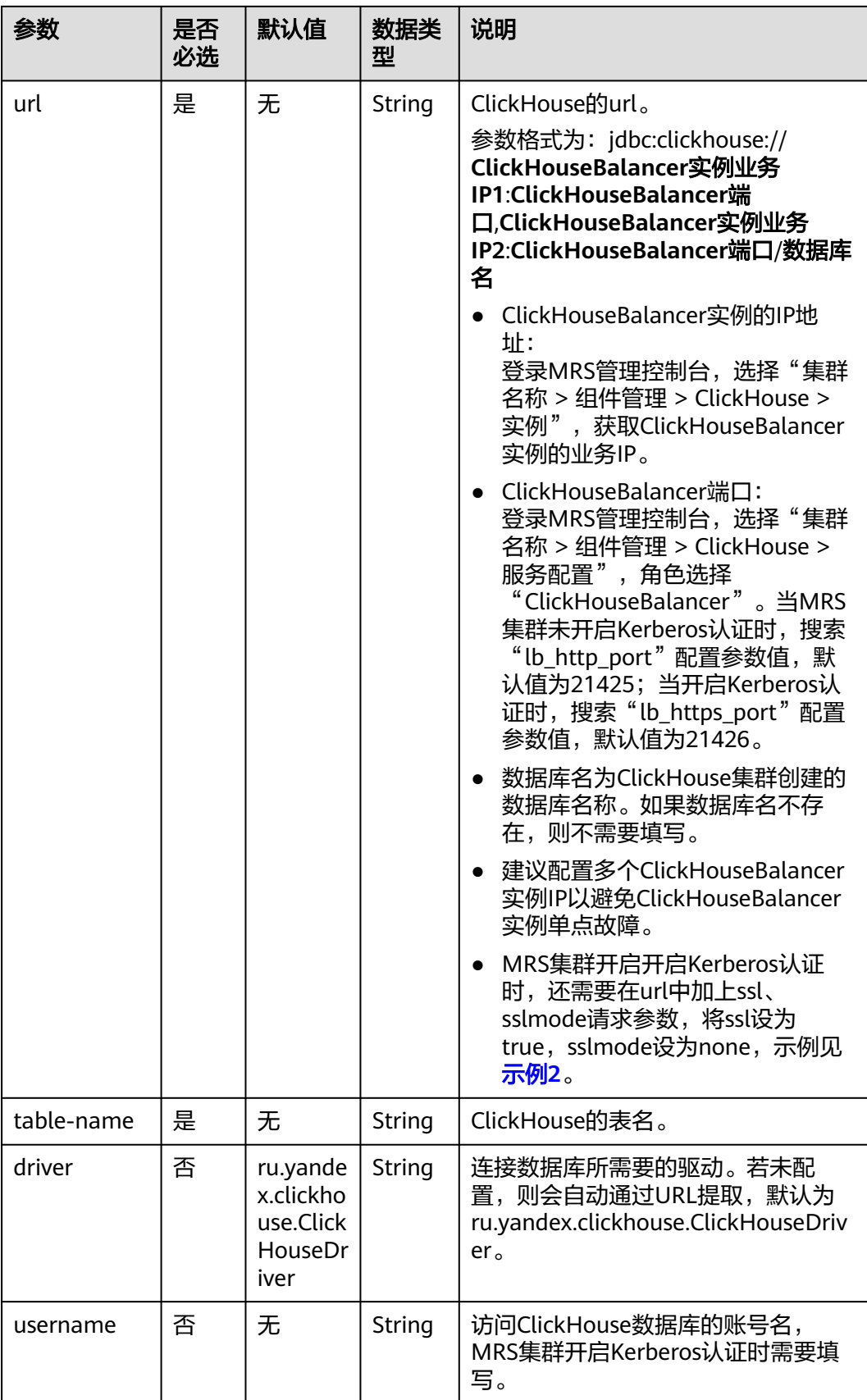

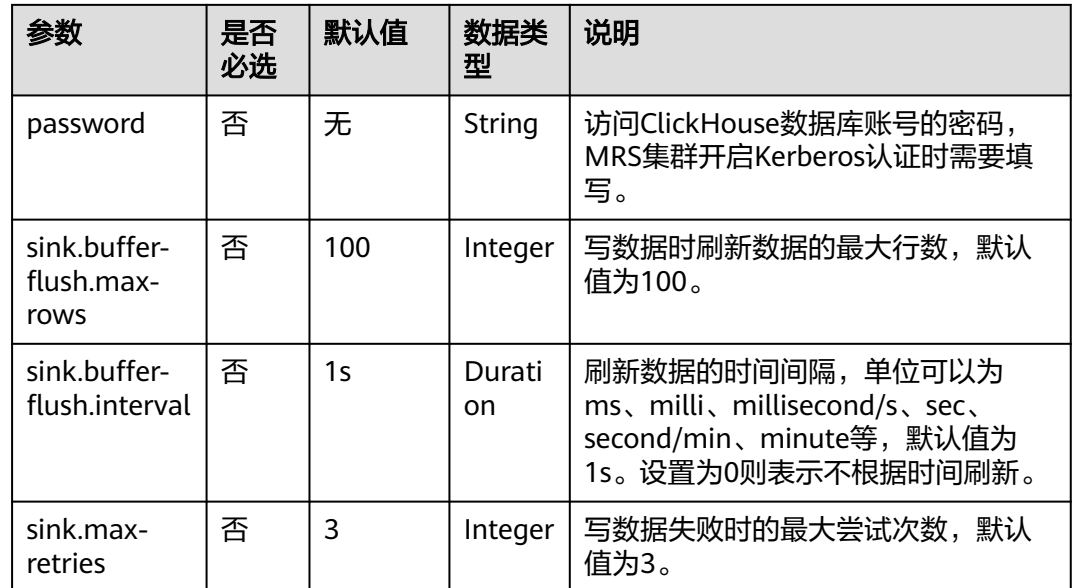

# 示例

### ● 示例**1**:从**Kafka**中读取数据,并将数据插入**ClickHouse**中(**ClickHouse**版本为 **MRS**的**21.3.4.25**,且**MRS**集群未开启**Kerberos**认证):

- a. 参[考增强型跨源连接,](https://support.huaweicloud.com/usermanual-dli/dli_01_0426.html)在DLI上根据ClickHouse和Kafka集群所在的虚拟私有 云和子网分别创建跨源连接,并绑定所要使用的Flink弹性资源池。
- b. 设置ClickHouse和Kafka集群安全组的入向规则,使其对当前将要使用的 Flink作业队列网段放通。参考<mark>[测试地址连通性](https://support.huaweicloud.com/usermanual-dli/dli_01_0489.html)</mark>根据ClickHouse和Kafka的地 址测试队列连通性。如果能连通,则表示跨源已经绑定成功,否则表示未成 功。
- c. 使用ClickHouse客户端连接到ClickHouse服务端,并使用以下命令查询集群 标识符cluster等其他环境参数信息。

#### 详细操作请参考[从零开始使用](https://support.huaweicloud.com/cmpntguide-mrs/mrs_01_2345.html)**ClickHouse**。

select cluster,shard\_num,replica\_num,host\_name from system.clusters;

其返回信息如下图:

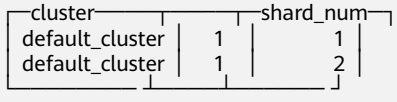

根据获取到的集群标识符cluster, 例如当前为default cluster , 使用以下命 令在ClickHouse的default\_cluster集群节点上创建数据库flink。

CREATE DATABASE flink ON CLUSTER default\_cluster;

d. 使用以下命令在default cluster集群节点上和flink数据库下创建表名为order 的ReplicatedMergeTree表。

CREATE TABLE flink.order ON CLUSTER default\_cluster(order\_id String,order\_channel String, order time String, pay amount Float64, real pay Float64, pay time String, user id String,user\_name String,area\_id String) ENGINE = ReplicatedMergeTree('/clickhouse/tables/ {shard}/flink/order', '{replica}')ORDER BY order\_id;

e. 参考<mark>创建[Flink OpenSource](https://support.huaweicloud.com/usermanual-dli/dli_01_0498.html)作业</mark>,创建flink opensource sql作业,输入以下 作业脚本,并提交运行。该作业脚本将DMS Kafka作为数据源,ClickHouse 作业结果表。

如下脚本中的加粗参数请根据实际环境修改。

```
create table orders (
  order_id string,
  order_channel string,
 order_time string,
  pay_amount double,
  real_pay double,
  pay_time string,
  user_id string,
  user_name string,
  area_id string
 ) WITH (
  'connector' = 'kafka',
  'topic' = 'KafkaTopic',
  'properties.bootstrap.servers' = 'KafkaAddress1:KafkaPort,KafkaAddress2:KafkaPort',
  'properties.group.id' = 'GroupId',
  'scan.startup.mode' = 'latest-offset',
  'format' = 'json'
);
create table clickhouseSink(
  order_id string,
  order_channel string,
  order_time string,
  pay_amount double,
  real_pay double,
  pay_time string,
  user_id string,
  user_name string,
  area_id string
) with (
  'connector' = 'clickhouse',
  'url' = 'jdbc:clickhouse://
ClickhouseAddress1:ClickhousePort,ClickhouseAddress2:ClickhousePort/flink',
  'username' = 'username',
 'password' = 'password',
 'table-name' = 'order',
  'sink.buffer-flush.max-rows' = '10',
  'sink.buffer-flush.interval' = '3s'
);
```
insert into clickhouseSink select \* from orders;

#### f. 连接Kafka集群,向DMS Kafka中插入以下测试数据:

{"order\_id":"202103241000000001", "order\_channel":"webShop", "order\_time":"2021-03-24 10:00:00", "pay\_amount":"100.00", "real\_pay":"100.00", "pay\_time":"2021-03-24 10:02:03", "user\_id":"0001", "user\_name":"Alice", "area\_id":"330106"}

{"order\_id":"202103241606060001", "order\_channel":"appShop", "order\_time":"2021-03-24 16:06:06", "pay\_amount":"200.00", "real\_pay":"180.00", "pay\_time":"2021-03-24 16:10:06", "user\_id":"0001", "user\_name":"Alice", "area\_id":"330106"}

{"order\_id":"202103251202020001", "order\_channel":"miniAppShop", "order\_time":"2021-03-25 12:02:02", "pay\_amount":"60.00", "real\_pay":"60.00", "pay\_time":"2021-03-25 12:03:00", "user\_id":"0002", "user\_name":"Bob", "area\_id":"330110"}

g. 使用ClickHouse客户端连接到ClickHouse,执行以下查询命令,查询写入 flink数据库下order表中的数据。

select \* from flink.order;

#### 查询结果参考如下:

202103241000000001 webShop 2021-03-24 10:00:00 100 100 2021-03-24 10:02:03 0001 Alice 330106

202103241606060001 appShop 2021-03-24 16:06:06 200 180 2021-03-24 16:10:06 0001 Alice 330106

202103251202020001 miniAppShop 2021-03-25 12:02:02 60 60 2021-03-25 12:03:00 0002 Bob 330110

- <span id="page-65-0"></span>● 示例**2**:从**Kafka**中读取数据,并将数据插入**ClickHouse**中(**ClickHouse**版本为 **MRS**的**21.3.4.25**,且**MRS**集群开启**Kerberos**认证)
	- a. 参考<mark>增强型跨源连接</mark>,在DLI上根据ClickHouse和Kafka集群所在的虚拟私有 云和子网分别创建跨源连接,并绑定所要使用的Flink弹性资源池。
	- b. 设置ClickHouse和Kafka集群安全组的入向规则,使其对当前将要使用的 Flink作业队列网段放通。参考<mark>[测试地址连通性](https://support.huaweicloud.com/usermanual-dli/dli_01_0489.html)</mark>根据ClickHouse和Kafka的地 址测试队列连通性。如果能连通,则表示跨源已经绑定成功,否则表示未成 功。
	- c. 使用ClickHouse客户端连接到ClickHouse服务端,并使用以下命令查询集群 标识符cluster等其他环境参数信息。

#### 参[考从零开始使用](https://support.huaweicloud.com/cmpntguide-mrs/mrs_01_2345.html)**ClickHouse**。

select cluster,shard\_num,replica\_num,host\_name from system.clusters;

其返回信息如下图:

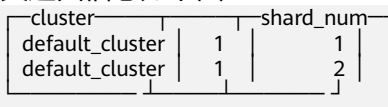

根据获取到的集群标识符cluster, 例如当前为default\_cluster, 使用以下命 令在ClickHouse的default\_cluster集群节点上创建数据库flink。

CREATE DATABASE flink ON CLUSTER default\_cluster;

d. 使用以下命令在default\_cluster集群节点上和flink数据库下创建表名为order 的ReplicatedMergeTree表。

CREATE TABLE flink.order ON CLUSTER default\_cluster(order\_id String,order\_channel String, order\_time String, pay\_amount Float64, real\_pay Float64, pay\_time String, user\_id String,user\_name String,area\_id String) ENGINE = ReplicatedMergeTree('/clickhouse/tables/ {shard}/flink/order', '{replica}')ORDER BY order\_id;

e. 参考<mark>创建[Flink OpenSource](https://support.huaweicloud.com/usermanual-dli/dli_01_0498.html)作业</mark>,创建flink opensource sql作业,输入以下 作业脚本,并提交运行。该作业脚本将Kafka作为数据源,ClickHouse作业结 果表。

如下脚本中的加粗参数请根据实际环境修改。

```
create table orders (
  order_id string,
  order_channel string,
 order_time string.
  pay_amount double,
  real_pay double,
  pay_time string,
  user_id string,
  user_name string,
  area_id string
) WITH (
  'connector' = 'kafka',
  'topic' = 'KafkaTopic',
  'properties.bootstrap.servers' = 'KafkaAddress1:KafkaPort,KafkaAddress2:KafkaPort',
  'properties.group.id' = 'GroupId',
  'scan.startup.mode' = 'latest-offset',
  'format' = 'json'
);
create table clickhouseSink(
  order_id string,
 order_channel string,
  order_time string,
  pay_amount double,
 real pay double.
  pay_time string,
 user id string,
  user_name string,
  area_id string
```
<span id="page-66-0"></span>) with (

```
 'connector' = 'clickhouse',
  'url' = 'jdbc:clickhouse://
ClickhouseAddress1:ClickhousePort,ClickhouseAddress2:ClickhousePort/flink?
ssl=true&sslmode=none',
  'table-name' = 'order',
  'username' = 'username',
  'password' = 'password', --DEW凭据中的key
  'sink.buffer-flush.max-rows' = '10',
  'sink.buffer-flush.interval' = '3s',
  'dew.endpoint'='kms.xx.myhuaweicloud.com', --使用的DEW服务所在的endpoint信息
  'dew.csms.secretName'='xx', --DEW服务通用凭据的凭据名称
  'dew.csms.decrypt.fields'='password', --password字段值需要利用DEW凭证管理,进行解密替换
  'dew.csms.version'='v1'
);
```
insert into clickhouseSink select \* from orders;

#### f. 连接Kafka集群,向Kafka中插入以下测试数据:

{"order\_id":"202103241000000001", "order\_channel":"webShop", "order\_time":"2021-03-24 10:00:00", "pay\_amount":"100.00", "real\_pay":"100.00", "pay\_time":"2021-03-24 10:02:03", "user\_id":"0001", "user\_name":"Alice", "area\_id":"330106"}

{"order\_id":"202103241606060001", "order\_channel":"appShop", "order\_time":"2021-03-24 16:06:06", "pay\_amount":"200.00", "real\_pay":"180.00", "pay\_time":"2021-03-24 16:10:06", "user\_id":"0001", "user\_name":"Alice", "area\_id":"330106"}

{"order\_id":"202103251202020001", "order\_channel":"miniAppShop", "order\_time":"2021-03-25 12:02:02", "pay\_amount":"60.00", "real\_pay":"60.00", "pay\_time":"2021-03-25 12:03:00", "user\_id":"0002", "user\_name":"Bob", "area\_id":"330110"}

g. 使用ClickHouse客户端连接到ClickHouse,执行以下查询命令,查询写入 flink数据库下order表中的数据。 select \* from flink.order;

#### 查询结果参考如下:

202103241000000001 webShop 2021-03-24 10:00:00 100 100 2021-03-24 10:02:03 0001 Alice 330106

202103241606060001 appShop 2021-03-24 16:06:06 200 180 2021-03-24 16:10:06 0001 Alice 330106

202103251202020001 miniAppShop 2021-03-25 12:02:02 60 60 2021-03-25 12:03:00 0002 Bob 330110

# **1.5.4 DataGen**

## 功能描述

DataGen主要用于生成随机数据,可用于调试以及测试等场景。

#### 表 **1-30** 支持类别

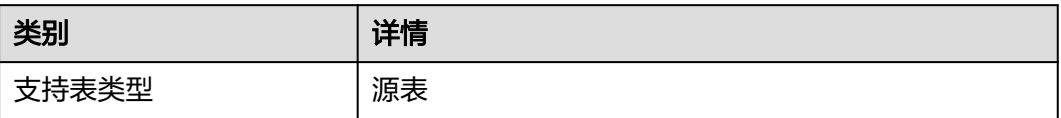

### 注意事项

**创建DataGen表时,表字段类型不支持Array, Map和Row复杂类型, 可以通过 [CREATE TABLE](#page-11-0)**语句中的"**COMPUTED COLUMN**"来进行类似功能构造。

- 创建Flink OpenSource SQL作业时, 在作业编辑界面的"运行参数"处, "Flink 版本"需要选择"1.15",勾选"保存作业日志"并设置保存作业日志的OBS 桶,方便后续查看作业日志。
- 认证用的username和password等硬编码到代码中或者明文存储都有很大的安全风 险,建议使用DEW管理凭证。配置文件或者环境变量中密文存放,使用时解密, 确保安全。**[Flink Opensource SQL](https://support.huaweicloud.com/devg-dli/dli_09_0210.html)**使用**DEW**管理访问凭据

# 语法格式

```
create table dataGenSource(
  attr_name attr_type 
  (',' attr_name attr_type)* 
  (',' WATERMARK FOR rowtime_column_name AS watermark-strategy_expression)
)
with (
  'connector' = 'datagen'
);
```
## 参数说明

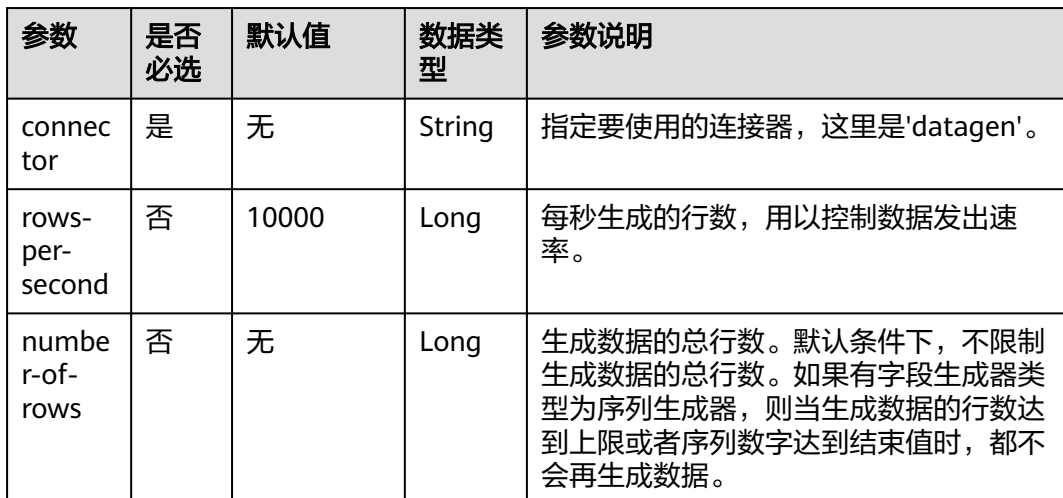

### 表 **1-31** 参数说明

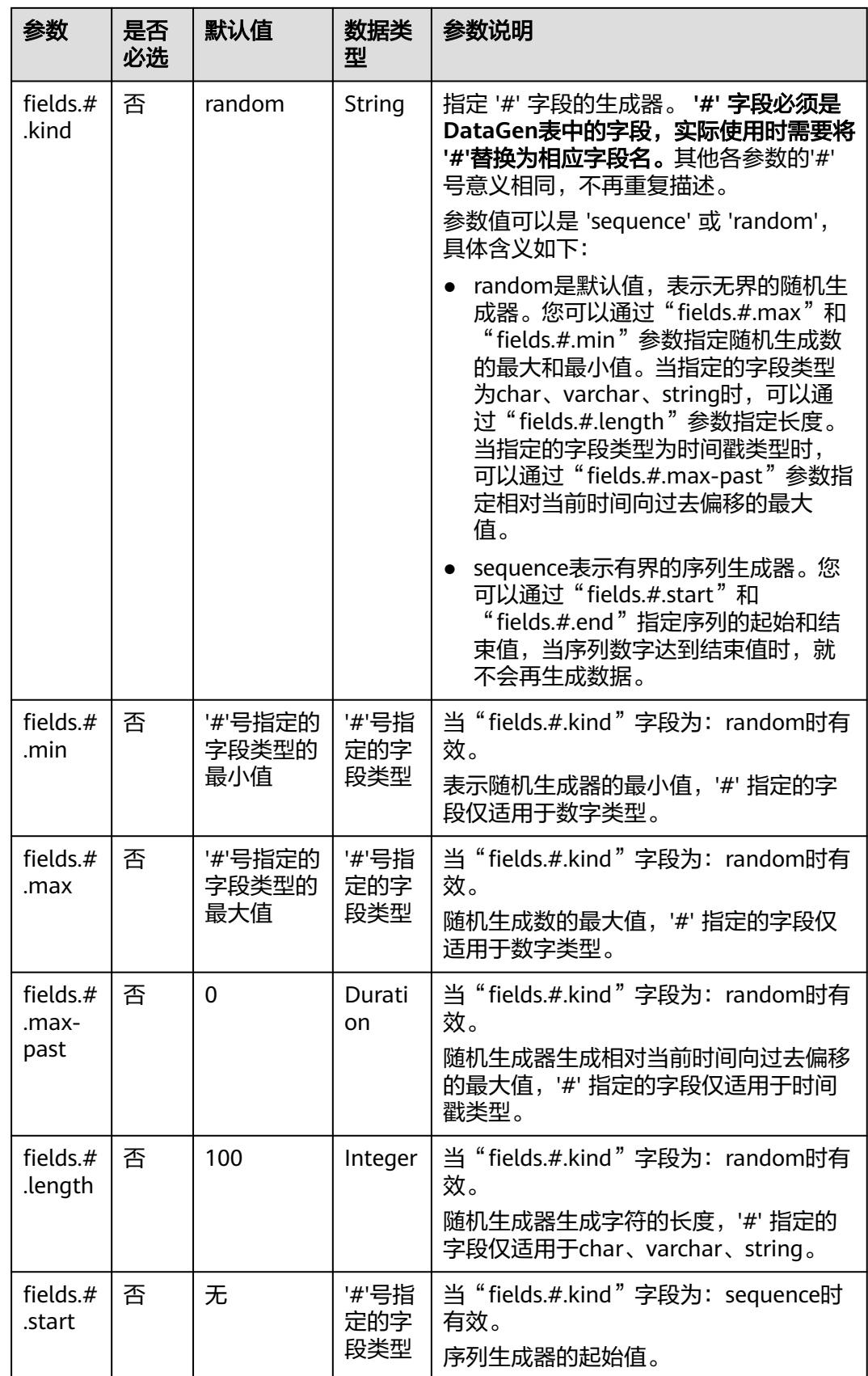

<span id="page-69-0"></span>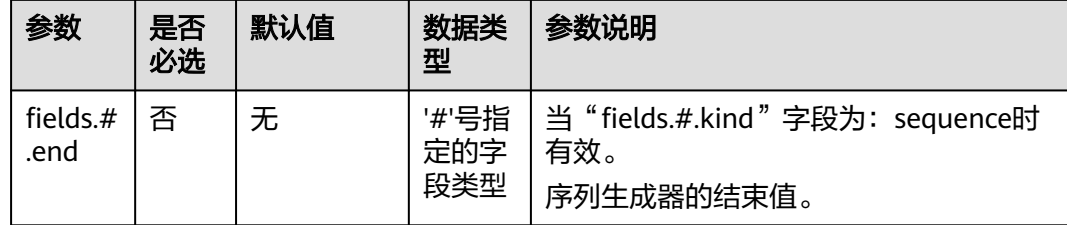

### 示例

参考创建**[Flink OpenSource](https://support.huaweicloud.com/usermanual-dli/dli_01_0498.html)**作业,创建flink opensource sql作业,运行如下作业脚 本,通过DataGen表产生随机数据并输出到Print结果表中。

```
create table dataGenSource(
  user_id string,
  amount int
) with (
  'connector' = 'datagen',
  'rows-per-second' = '1', --每秒生成一条数据
  'fields.user_id.kind' = 'random', --为字段user_id指定random生成器
  'fields.user_id.length' = '3', --限制字段user_id长度为3
  'fields.amount.kind' = 'sequence', --为字段amount指定sequence生成器
  'fields.amount.start' = '1', --字段amount的起始值
  'fields.amount.end' = '1000' --字段amount的结束值
);
create table printSink(
  user_id string,
  amount int
) with (
  'connector' = 'print'
);
```
insert into printSink select \* from dataGenSource;

该作业提交后,作业状态变成"运行中",后续您可通过如下操作查看输出结果。

- 方法一:
	- a. 登录DLI管理控制台,选择"作业管理 > Flink作业"。
	- b. 在对应Flink作业所在行的"操作"列,选择"更多 > FlinkUI"。
	- c. 在FlinkUI界面,选择"Task Managers",单击对应的任务名称,选择 "Stdout"查看作业运行日志。
- 方法二:如果在提交运行作业前"运行参数"选择了"保存作业日志",可以通 过如下操作查看。
	- a. 登录DLI管理控制台,选择"作业管理 > Flink作业"。
	- b. 单击对应的Flink作业名称,选择"运行日志",单击"OBS桶",根据作业 运行的日期,找到对应日志的文件夹。
	- c. 进入对应日期的文件夹后,找到名字中包含"taskmanager"的文件夹进 入,下载文件名包含taskmanager.out的文件查看结果日志。

# **1.5.5 Doris**

# **1.5.5.1 Doris Connector** 概述

Flink Doris Connector 可以支持通过 Flink 操作(读取、插入、修改、删除) Doris 中存储的数据。详情可参考**[Flink Doris Connector](https://doris.apache.org/zh-CN/docs/1.2/ecosystem/flink-doris-connector/)**

### 说明

只能对Unique Key模型的表进行修改和删除操作。

### 表 **1-32** 支持类别

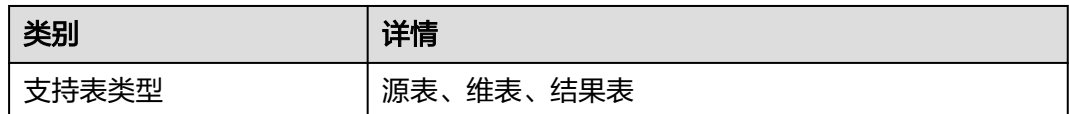

### **1.5.5.2 Doris** 源表

### 功能描述

Flink SQL作业读取Doris源表。

### 前提条件

- **该场景作业需要运行在DLI的独享队列上,因此要与Doris建立增强型跨源连接,** 且用户可以根据实际所需设置相应安全组规则。
	- 如何建立[增强型跨源连](https://support.huaweicloud.com/usermanual-dli/dli_01_0426.html)接,请参考《数据湖探索用户指南》中<mark>增强型跨源连</mark> [接章](https://support.huaweicloud.com/usermanual-dli/dli_01_0426.html)节。
	- 如何设置安全组规则,请参见<mark>《 虚拟私有云用户指南 》</mark>中" 安全组 "章节 。
- 如果使用**MRS Doris**,请在增强型跨源的主机信息中添加**MRS**集群所有节点的主 机**ip**信息。

详细操作请参考《数据湖探索用户指南》中的"<mark>修改主机信息</mark>"章节描述。

● 集群未启用Kerberos认证(普通模式) 使用**admin**用户连接Doris后,创建具有管理员权限的角色并绑定给用户。

### 注意事项

- 创建Flink OpenSource SQL作业时, 在作业编辑界面的"运行参数"处, "Flink 版本"需要选择"1.15",勾选"保存作业日志"并设置保存作业日志的OBS 桶,方便后续查看作业日志。
- 认证用的username和password等硬编码到代码中或者明文存储都有很大的安全风 险,建议使用DEW管理凭证。配置文件或者环境变量中密文存放,使用时解密, 确保安全。**[Flink Opensource SQL](https://support.huaweicloud.com/devg-dli/dli_09_0210.html)**使用**DEW**管理访问凭据
- 集群未启用Kerberos认证(普通模式)
- Doris的表名是区分大小写。
- 使用cloudTable的doris时,'fenodes'字段值的端口请用8030,如'xx:8030'。同时 安全组请放开端口8030,8040,9030。
- 开启HTTPS后,需要在创建表的**with**子句中添加如下配置参数:
- **'doris.enable.https' = 'true'**
- **'doris.ignore.https.ca' = 'true'**

# 语法格式

create table dorisSource ( attr\_name attr\_type (',' attr\_name attr\_type)\* ) with ( 'connector' = 'doris', 'fenodes' = 'FE\_IP:PORT,FE\_IP:PORT,FE\_IP:PORT', 'table.identifier' = 'database.table', 'username' = 'dorisUsername', 'password' = 'dorisPassword' );

## 参数说明

### 通用配置项

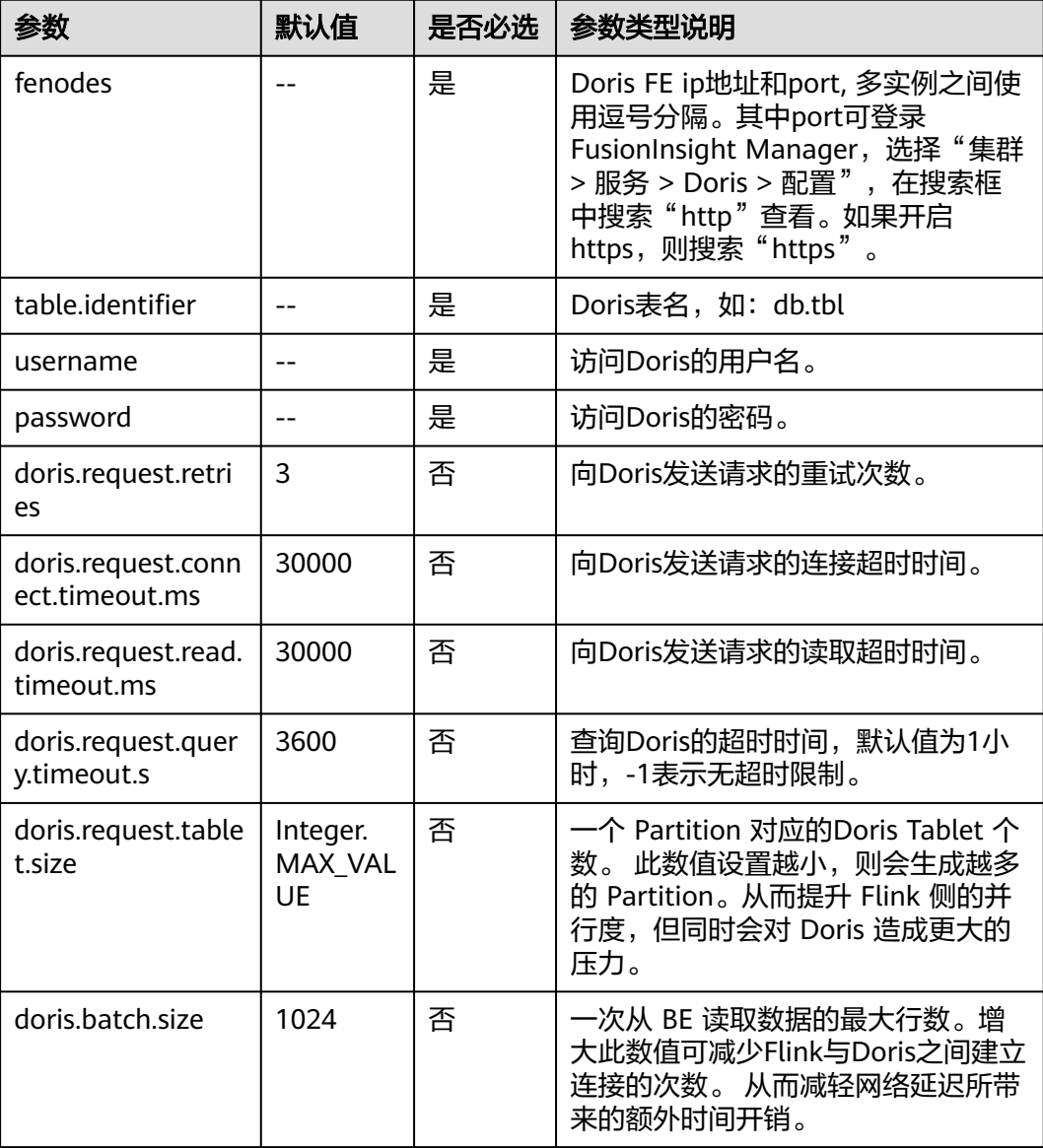
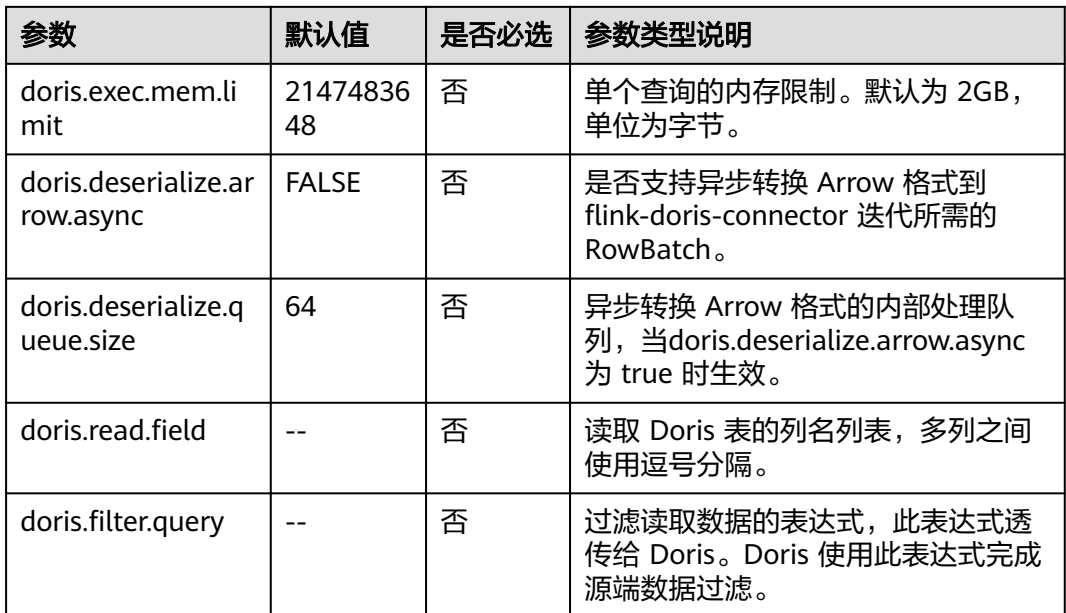

该示例是从Doris源表读取数据,并输入到 print connector。

- 1. 参考<mark>[增强型跨源连接](https://support.huaweicloud.com/usermanual-dli/dli_01_0426.html)</mark>,在DLI上根据Doris所在的虚拟私有云和子网分别创建相应 的增强型跨源连接,并绑定所要使用的Flink弹性资源池。参考"<mark>修改主机信息</mark>" 章节描述,在增强型跨源中增加MRS的主机信息。
- 2. 设置Doris的安全组,添加入向规则使其对Flink的队列网段放通。参考<mark>测试地址连</mark> <mark>通性</mark>分别根据Doris的地址测试队列连通性。如果能连通,则表示跨源已经绑定成 功,否则表示未成功。
- 3. 创建Doris表,并插入10条数据。创建语句如下: CREATE TABLE IF NOT EXISTS dorisdemo ( `user\_id` varchar(10) NOT NULL,

 `city` varchar(10), `age` int, `gender` int ) DISTRIBUTED BY HASH(`user\_id`) BUCKETS 10; INSERT INTO dorisdemo VALUES ('user1', 'city1', 20, 1); INSERT INTO dorisdemo VALUES ('user2', 'city2', 21, 0); INSERT INTO dorisdemo VALUES ('user3', 'city3', 22, 1); INSERT INTO dorisdemo VALUES ('user4', 'city4', 23, 0); INSERT INTO dorisdemo VALUES ('user5', 'city5', 24, 1); INSERT INTO dorisdemo VALUES ('user6', 'city6', 25, 0);

INSERT INTO dorisdemo VALUES ('user7', 'city7', 26, 1); INSERT INTO dorisdemo VALUES ('user8', 'city8', 27, 0); INSERT INTO dorisdemo VALUES ('user9', 'city9', 28, 1); INSERT INTO dorisdemo VALUES ('user10', 'city10', 29, 0);

4. 参考创建**[Flink OpenSource](https://support.huaweicloud.com/usermanual-dli/dli_01_0498.html)**作业,创建flink opensource sql作业,输入以下作业 脚本,并提交运行。该作业脚本读取Doris表,并打印。

CREATE TABLE dorisDemo ( `user\_id` String NOT NULL, `city` String, `age` int, `gender` int ) with (

```
 'connector' = 'doris',
        'fenodes' = 'FE_IP:PORT,FE_IP:PORT,FE_IP:PORT',
        'table.identifier' = 'demo.dorisdemo',
        'username' = 'dorisUser',
        'password' = 'dorisPassword',
        'doris.request.retries'='3',
        'doris.batch.size' = '100'
      );
      CREATE TABLE print (
       `user_id` String NOT NULL,
        `city` String,
        `age` int,
         `gender` int
      ) with (
        'connector' = 'print'
      );
      insert into print select * from dorisDemo;
5. 查看print结果表数据。
      +I[user5, city5, 24, 1]
      +I[user4, city4, 23, 0]
      +I[user3, city3, 22, 1]
      +I[user10, city10, 29, 0]
```

```
+I[user6, city6, 25, 0]
+I[user1, city1, 20, 1]
+I[user9, city9, 28, 1]
+I[user7, city7, 26, 1]
+I[user8, city8, 27, 0]
+I[user2, city2, 21, 0]
```
# **1.5.5.3 Doris** 结果表

## 功能描述

Flink SQL作业写Doris结果表。

## 前提条件

- **该场景作业需要运行在DLI的独享队列上,因此要与Doris建立增强型跨源连接,** 且用户可以根据实际所需设置相应安全组规则。
	- 如何建立[增强型跨源连](https://support.huaweicloud.com/usermanual-dli/dli_01_0426.html)接,请参考《数据湖探索用户指南》中**增强型跨源连** [接章](https://support.huaweicloud.com/usermanual-dli/dli_01_0426.html)节。
	- 如何设置安全组规则,请参见<mark>[《虚拟私有云用户指南》](https://support.huaweicloud.com/usermanual-vpc/zh-cn_topic_0073379079.html)</mark>中"安全组"章节。
- 如果使用**MRS Doris**,请在增强型跨源的主机信息中添加**MRS**集群所有节点的主 机**ip**信息。

详细操作请参考《数据湖探索用户指南》中的"<mark>修改主机信息</mark>"章节描述。

● 集群未启用Kerberos认证(普通模式) 使用**admin**用户连接Doris后,创建具有管理员权限的角色并绑定给用户。

### 注意事项

- 创建Flink OpenSource SQL作业时, 在作业编辑界面的"运行参数"处, "Flink 版本"需要选择"1.15",勾选"保存作业日志"并设置保存作业日志的OBS 桶,方便后续查看作业日志。
- 认证用的username和password等硬编码到代码中或者明文存储都有很大的安全风 险,建议使用DEW管理凭证。配置文件或者环境变量中密文存放,使用时解密, 确保安全。**[Flink Opensource SQL](https://support.huaweicloud.com/devg-dli/dli_09_0210.html)**使用**DEW**管理访问凭据
- 集群未启用Kerberos认证(普通模式)
- Doris的表名是区分大小写。
- 使用cloudTable的doris时,'fenodes'字段值的端口请用8030,如'xx:8030'。同时 安全组请放开端口8030,8040,9030。
- 开启HTTPS后,需要在创建表的**with**子句中添加如下配置参数:
	- **'doris.enable.https' = 'true'**
	- **'doris.ignore.https.ca' = 'true'**
- 请在Flink"作业编辑"页面选择"运行参数配置",选择"开启Checkpoint", 否则会导致Doris结果表无法写入数据,且写入Doris的延时取决于设置的 Checkpoint的间隔时间。

### 语法格式

```
create table dorisSource (
  attr_name attr_type 
  (',' attr_name attr_type)* 
 )
with (
  'connector' = 'doris',
  'fenodes' = 'FE_IP:PORT,FE_IP:PORT,FE_IP:PORT',
  'table.identifier' = 'database.table',
  'username' = 'dorisUsername',
  'password' = 'dorisPassword'
);
```
### 参数说明

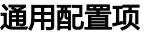

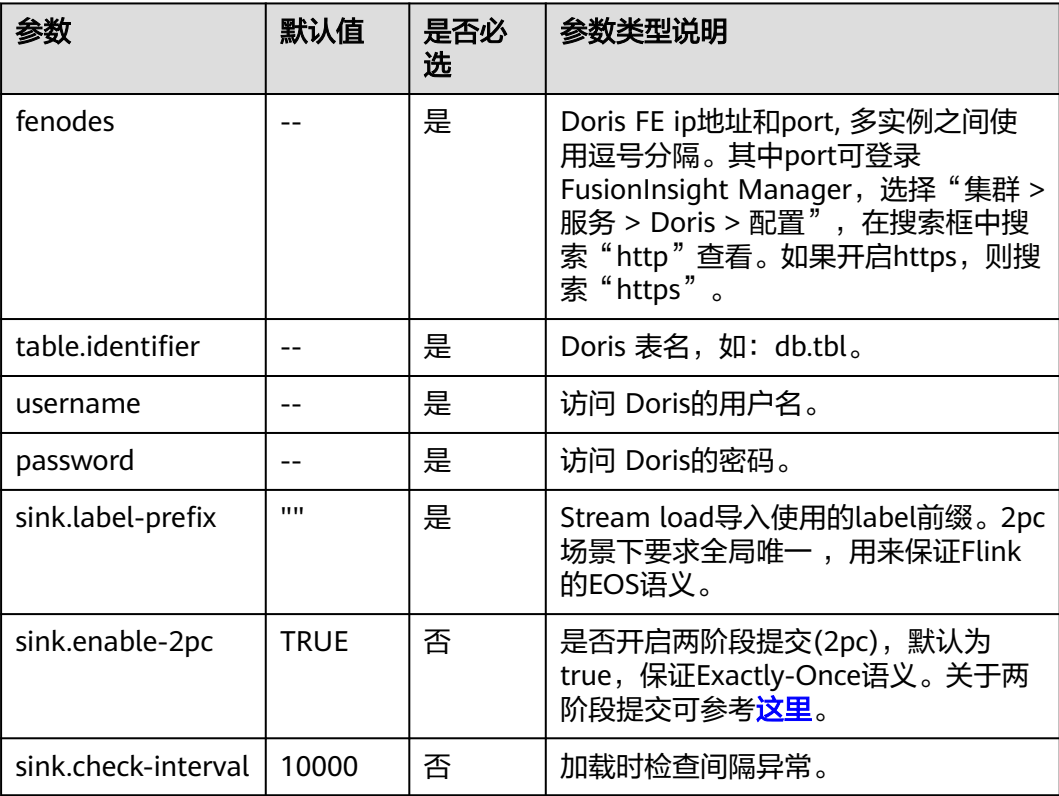

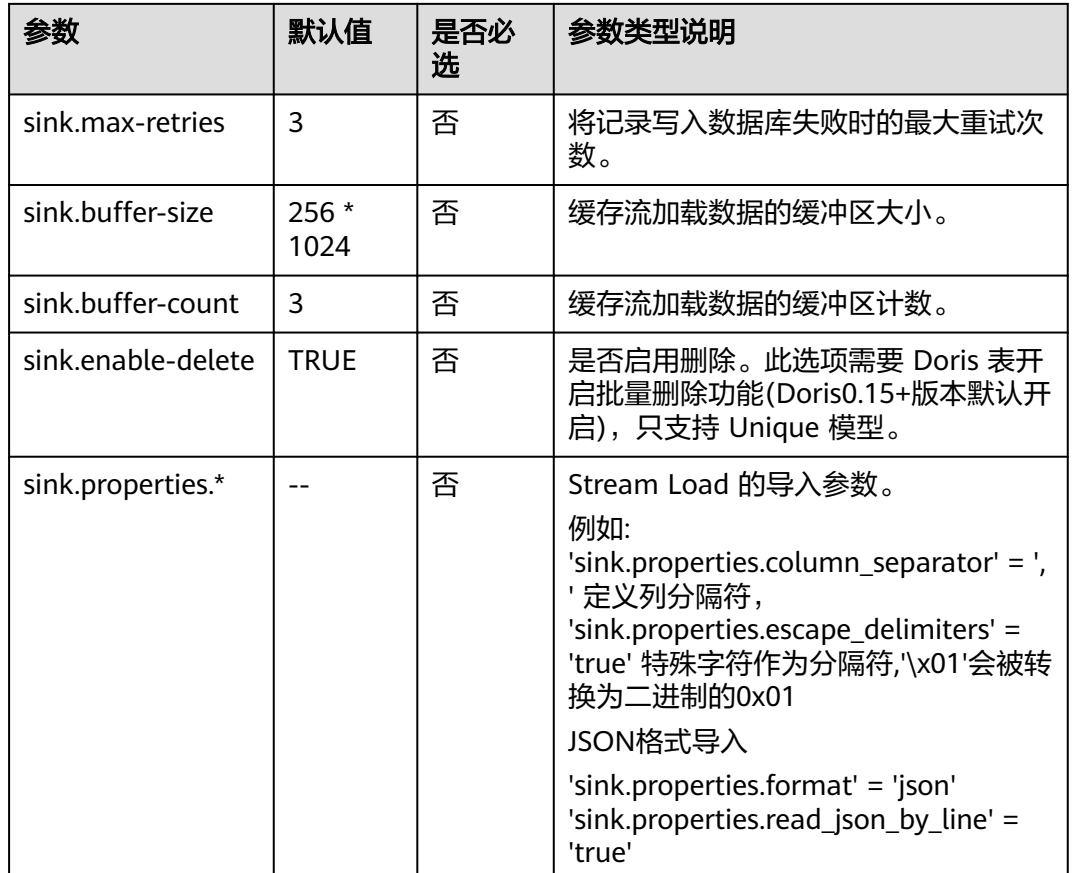

该示例是从Datagen数据源中生成数据,并将结果写入到Doris结果表中。

- 1. 参考<mark>[增强型跨源连接](https://support.huaweicloud.com/usermanual-dli/dli_01_0426.html)</mark>,在DLI上根据Doris所在的虚拟私有云和子网分别创建相应 的增强型跨源连接,并绑定所要使用的Flink弹性资源池。参考"<mark>修改主机信息</mark>" 章节描述,在增强型跨源中增加MRS的主机信息。
- 2. 设置Doris的安全组,添加入向规则使其对Flink的队列网段放通。分别根据Doris 的地址测试队列连通性。如果能连通,则表示跨源已经绑定成功,否则表示未成 功。

参考[测试地址连通性](https://support.huaweicloud.com/usermanual-dli/dli_01_0489.html)。

3. 参考MRS Doris使用指南,创建doris表,创建语句如下: CREATE TABLE IF NOT EXISTS dorisdemo

```
(
  `user_id` varchar(10) NOT NULL,
  `city` varchar(10),
  `age` int,
  `gender` int
)
```
DISTRIBUTED BY HASH(`user\_id`) BUCKETS 10

4. 参考创建[Flink OpenSource](https://support.huaweicloud.com/usermanual-dli/dli_01_0498.html)作业,创建flink opensource sql作业,输入以下作业 脚本,并提交运行。该作业脚本将Datagen作为数据源,将数据写入到Doris作为 结果表中。 create table student\_datagen\_source( `user\_id` String NOT NULL, `city` String,

```
 `age` int,
  `gender` int
) with (
  'connector' = 'datagen',
  'rows-per-second' = '1',
  'fields.user_id.kind' = 'random',
  'fields.user_id.length' = '7', 
  'fields.city.kind' = 'random',
  'fields.city.length' = '7'
);
CREATE TABLE dorisDemo (
 `user_id` String NOT NULL,
 `city` String,
 `age` int,
  `gender` int
) with (
  'connector' = 'doris',
  'fenodes' = 'FE_IP:PORT',
  'table.identifier' = 'demo.dorisdemo',
  'username' = 'dorisUser',
  'password' = 'dorisPassword',
  'sink.label-prefix' = 'demo',
  'sink.enable-2pc' = 'true',
  'sink.buffer-count' = '10'
);
```
insert into dorisDemo select \* from student\_datagen\_source

#### 5. 查看doris结果表是否已成功写入数据。

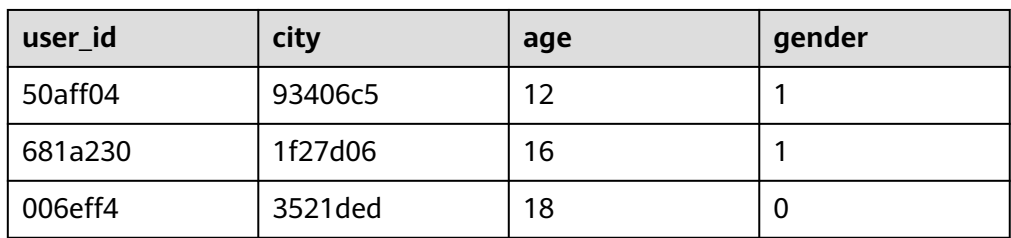

## **1.5.5.4 Doris** 维表

### 功能描述

创建Doris维表用于与输入流连接生成宽表。

### 前提条件

- 该场景作业需要运行在DLI的独享队列上,因此要与HBase建立增强型跨源连接, 且用户可以根据实际所需设置相应安全组规则。
	- 如何建立[增强型跨源连](https://support.huaweicloud.com/usermanual-dli/dli_01_0426.html)接,请参考《数据湖探索用户指南》中<mark>增强型跨源连</mark> [接章](https://support.huaweicloud.com/usermanual-dli/dli_01_0426.html)节。
	- 如何设置安全组规则,请参见<mark>《 虚拟私有云用户指南 》</mark>中" 安全组 "章节。
- 如果使用**MRS Doris**,请在增强型跨源的主机信息中添加**MRS**集群所有节点的主 机**ip**信息。

```
详细操作请参考《数据湖探索用户指南》中的"<mark>修改主机信息</mark>"章节描述。
```
● 集群未启用Kerberos认证(普通模式)。 使用**admin**用户连接Doris后,创建具有管理员权限的角色并绑定给用户。

## 注意事项

- 创建Flink OpenSource SQL作业时,在作业编辑界面的"运行参数"处,"Flink 版本"需要选择"1.15",勾选"保存作业日志"并设置保存作业日志的OBS 桶,方便后续查看作业日志。
- 认证用的username和password等硬编码到代码中或者明文存储都有很大的安全风 险,建议使用DEW管理凭证。配置文件或者环境变量中密文存放,使用时解密, 确保安全。**[Flink Opensource SQL](https://support.huaweicloud.com/devg-dli/dli_09_0210.html)**使用**DEW**管理访问凭据
- 集群未启用Kerberos认证(普通模式)。
- Doris的表名是区分大小写。
- 使用cloudTable的doris时,'fenodes'字段值的端口请用8030,如'xx:8030'。同时 安全组请放开端口8030,8040,9030。
- 开启HTTPS后,需要在创建表的**with**子句中添加如下配置参数:
	- **'doris.enable.https' = 'true'**
	- **'doris.ignore.https.ca' = 'true'**

## 语法格式

```
create table hbaseSource (
 attr_name attr_type
  (',' attr_name attr_type)* 
 )
with (
  'connector' = 'doris',
  'fenodes' = 'FE_IP:PORT,FE_IP:PORT,FE_IP:PORT',
  'table.identifier' = 'database.table',
  'username' = 'dorisUsername',
  'password' = 'dorisPassword'
);
```
## 参数说明

#### 通用配置项

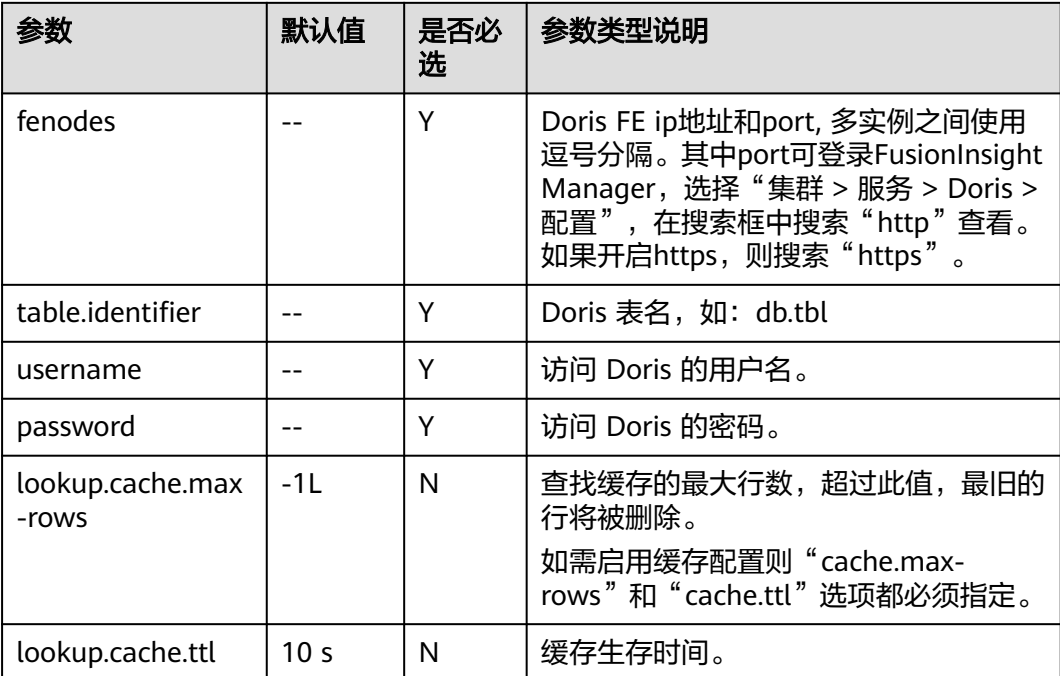

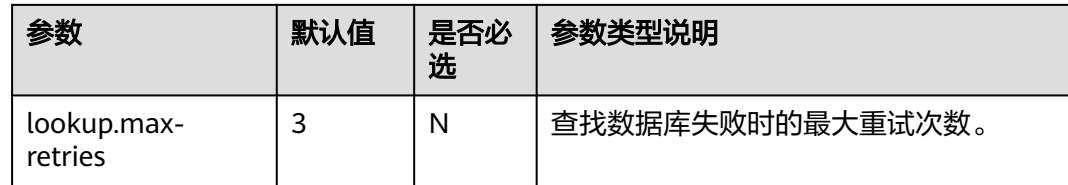

该示例是从Doris源表读取数据,并输入到 print connector。

- 1. 参考<mark>[增强型跨源连接](https://support.huaweicloud.com/usermanual-dli/dli_01_0426.html)</mark>,在DLI上根据Doris所在的虚拟私有云和子网分别创建相应 的增强型跨源连接,并绑定所要使用的Flink弹性资源池。参考"<mark>修改主机信息</mark> 章节描述,在增强型跨源中增加MRS的主机信息。
- 2. 设置Doris和kafka的安全组,添加入向规则使其对Flink的队列网段放通。参考<mark>测</mark> **试地址连通性**分别根据Doris和Kafka的地址测试队列连通性。如果能连通,则表 示跨源已经绑定成功,否则表示未成功。
- 3. 参考MRS Doris使用指南,创建doris表,并插入10条数据。创建语句如下: CREATE TABLE IF NOT EXISTS dorisdemo

```
(
       `user_id` varchar(10) NOT NULL,
      `city` varchar(10),
      `age` int,
        `gender` int
     )
     DISTRIBUTED BY HASH(`user_id`) BUCKETS 10;
     INSERT INTO dorisdemo VALUES ('user1', 'city1', 20, 1);
     INSERT INTO dorisdemo VALUES ('user2', 'city2', 21, 0);
     INSERT INTO dorisdemo VALUES ('user3', 'city3', 22, 1);
     INSERT INTO dorisdemo VALUES ('user4', 'city4', 23, 0);
     INSERT INTO dorisdemo VALUES ('user5', 'city5', 24, 1);
     INSERT INTO dorisdemo VALUES ('user6', 'city6', 25, 0);
     INSERT INTO dorisdemo VALUES ('user7', 'city7', 26, 1);
     INSERT INTO dorisdemo VALUES ('user8', 'city8', 27, 0);
     INSERT INTO dorisdemo VALUES ('user9', 'city9', 28, 1);
     INSERT INTO dorisdemo VALUES ('user10', 'city10', 29, 0);
Flink OpenSource作业</mark>,创建flink opensource sql作业,输入以下作业
     脚本,并提交运行。该作业模拟从kafka读取数据,并关联doris维表对数据进行打
     宽,并输出到print。
     CREATE TABLE ordersSource (
       user_id string,
      user_name string,
       proctime as Proctime()
     \overline{)} WITH \overline{)} 'connector' = 'kafka',
        'topic' = 'kafka-topic',
        'properties.bootstrap.servers' = 'kafkaIp:port,kafkaIp:port,kafkaIp:port',
       'properties.group.id' = 'GroupId',
        'scan.startup.mode' = 'latest-offset',
       'format' = 'json'
     );
     CREATE TABLE dorisDemo (
      `user_id` String NOT NULL,
      `city` String,
      `age` int,
        `gender` int
     ) with (
       'connector' = 'doris',
      'fenodes' = 'FE实例IP地址:端口号,
```

```
 'table.identifier' = 'demo.dorisdemo',
        'username' = 'dorisUsername',
        'password' = 'dorisPassword',
        'lookup.cache.ttl'='10 m',
        'lookup.cache.max-rows' = '100'
      );
      CREATE TABLE print (
        user_id string,
        user_name string,
       `city` String,
       `age` int,
        `gender` int
      ) WITH (
        'connector' = 'print'
      );
      insert into print 
      select 
        orders.user_id,
        orders.user_name,
        dim.city,
        dim.age,
        dim.sex
      from ordersSource orders
      left join dorisDemo for system_time as of orders.proctime as dim on orders.user_id = dim.user_id;
5. 往kafka数据源写入2条数据。
```
{"user\_id": "user1", "user\_name": "name1"} {"user\_id": "user2", "user\_name": "name2"}

6. 查看print结果表数据。 +I[user1, name1, city1, 20, 1] +I[user2, name2, city2, 21, 0]

# **1.5.6 DWS**

#### **1.5.6.1 DWS Connector** 概述

数据仓库服务(Data Warehouse Service,简称DWS)是一种基于基础架构和平台的 在线数据处理数据库,为用户提供海量数据挖掘和分析服务。DLI将Flink作业从数据仓 库服务(DWS)中读取数据。DWS数据库内核兼容PostgreSQL,PostgreSQL数据库 可存储更加复杂类型的数据,支持空间信息服务、多版本并发控制(MVCC)、高并 发,适用场景包括位置应用、金融保险、互联网电商等。

DWS的更多信息,请参见[《数据仓库服务管理指南》。](https://support.huaweicloud.com/dws/index.html)

DLI Flink 1.15版本支持两种DWS Connector方式用于接入GaussDB数据:

● (推荐使用)**DWS**服务自研的**DWS Connector**:更关注于直接与DWS的性能与 交互,用户能够更加灵活便捷的与DWS进行数据的读写操作。

您可以通过自定义函数(UDF)的方式使用DWS自研的DWS Connector。自定义 函数操作请参考**自定义函数**。

DWS-Connector的使用方法请参考**[dws-connector-flink](https://support.huaweicloud.com/tg-dws/dws_07_0176.html)**。

● (废弃,不推荐使用)**DLI**服务的**DWS Connector**:支持自定义sink和source函 数,允许用户根据具体需求实现相应的sink或source函数,以实现特定的数据读写 逻辑。

DLI提供的DWS Connector使用方法请参考表**[1-33](#page-80-0)**

<span id="page-80-0"></span>表 **1-33** DWS Connector 支持类别

| 类别  | 操作指导                 |  |  |
|-----|----------------------|--|--|
| 源表  | <b>DWS源表 (不推荐使用)</b> |  |  |
| 结果表 | DWS结果表 (不推荐使用)       |  |  |
| 维表  | DWS维表 (不推荐使用)        |  |  |

# **1.5.6.2 DWS** 源表(不推荐使用)

### 功能描述

DLI将Flink作业从数据仓库服务(DWS)中读取数据。DWS数据库内核兼容 PostgreSQL,PostgreSQL数据库可存储更加复杂类型的数据,支持空间信息服务、多 版本并发控制(MVCC)、高并发,适用场景包括位置应用、金融保险、互联网电商 等。

数据仓库服务(Data Warehouse Service,简称DWS)是一种基于基础架构和平台的 在线数据处理数据库,为用户提供海量数据挖掘和分析服务。DWS的更多信息,请参 [见《数据仓库服务管理指南》](https://support.huaweicloud.com/dws/index.html)。

#### 说明

推荐使用DWS服务自研的DWS Connector。 DWS-Connector的使用方法请参考**[dws-connector-flink](https://support.huaweicloud.com/tg-dws/dws_07_0176.html)**。

## 前提条件

- 请务必确保您的账户下已在数据仓库服务(DWS)里创建了DWS集群。 如何创建DWS集群,请参考《数据仓库服务管理指南》中"创建集群"章节。
- 请确保已创建DWS数据库表。
- 该场景作业需要运行在DLI的独享队列上,因此要与DWS集群建立增强型跨源连 接,且用户可以根据实际所需设置相应安全组规则。
	- 如何建立[增强型跨源连](https://support.huaweicloud.com/usermanual-dli/dli_01_0426.html)接,请参考《数据湖探索用户指南》中<mark>增强型跨源连</mark> [接章](https://support.huaweicloud.com/usermanual-dli/dli_01_0426.html)节。
	- 如何设置安全组规则,请参见[《虚拟私有云用户指南》](https://support.huaweicloud.com/usermanual-vpc/zh-cn_topic_0073379079.html)中"安全组"章节。
- Flink跨源开发场景中直接配置跨源认证信息存在密码泄露的风险,优先推荐您使 用DLI提供的跨源认证。

跨源认证简介及操作方法请参考<mark>跨源认证简介</mark>。

### 注意事项

- 创建Flink OpenSource SQL作业时, 在作业编辑界面的"运行参数"处, "Flink 版本"需要选择"1.15",勾选"保存作业日志"并设置保存作业日志的OBS 桶,方便后续查看作业日志。
- 认证用的username和password等硬编码到代码中或者明文存储都有很大的安全风 险,建议使用DEW管理凭证。配置文件或者环境变量中密文存放,使用时解密, 确保安全。**[Flink Opensource SQL](https://support.huaweicloud.com/devg-dli/dli_09_0210.html)**使用**DEW**管理访问凭据

#### ● with参数中字段只能使用单引号,不能使用双引号。

# 语法格式

```
create table dwsSource (
  attr_name attr_type 
  (',' attr_name attr_type)* 
 (','PRIMARY KEY (attr_name, ...) NOT ENFORCED)
 (',' watermark for rowtime_column_name as watermark-strategy_expression)
)
with (
  'connector' = 'gaussdb',
 'url' = ",
 'table-name' = ",
 'username' = '',
 'password' = ''
);
```
## 参数说明

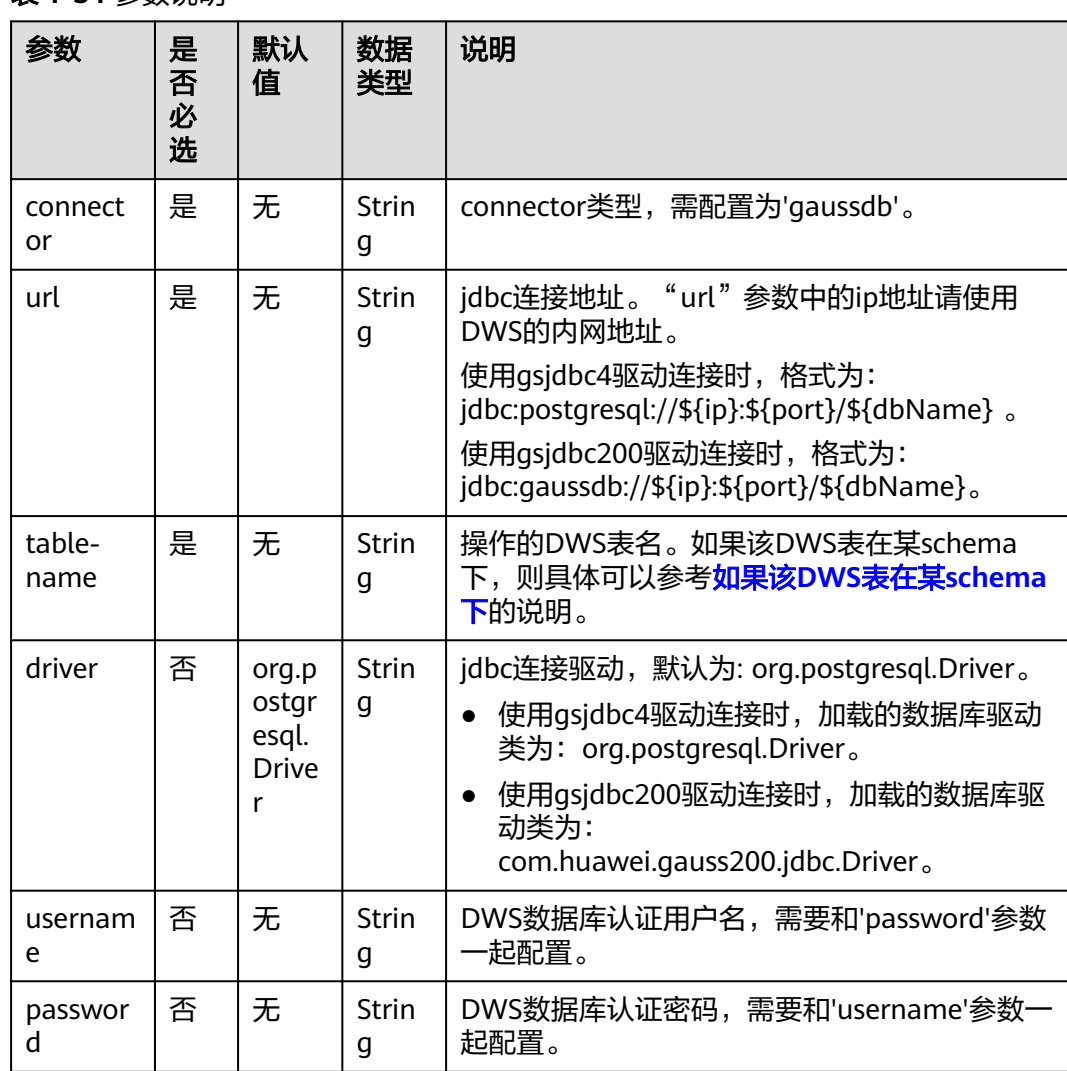

表 **1-34** 参数说明

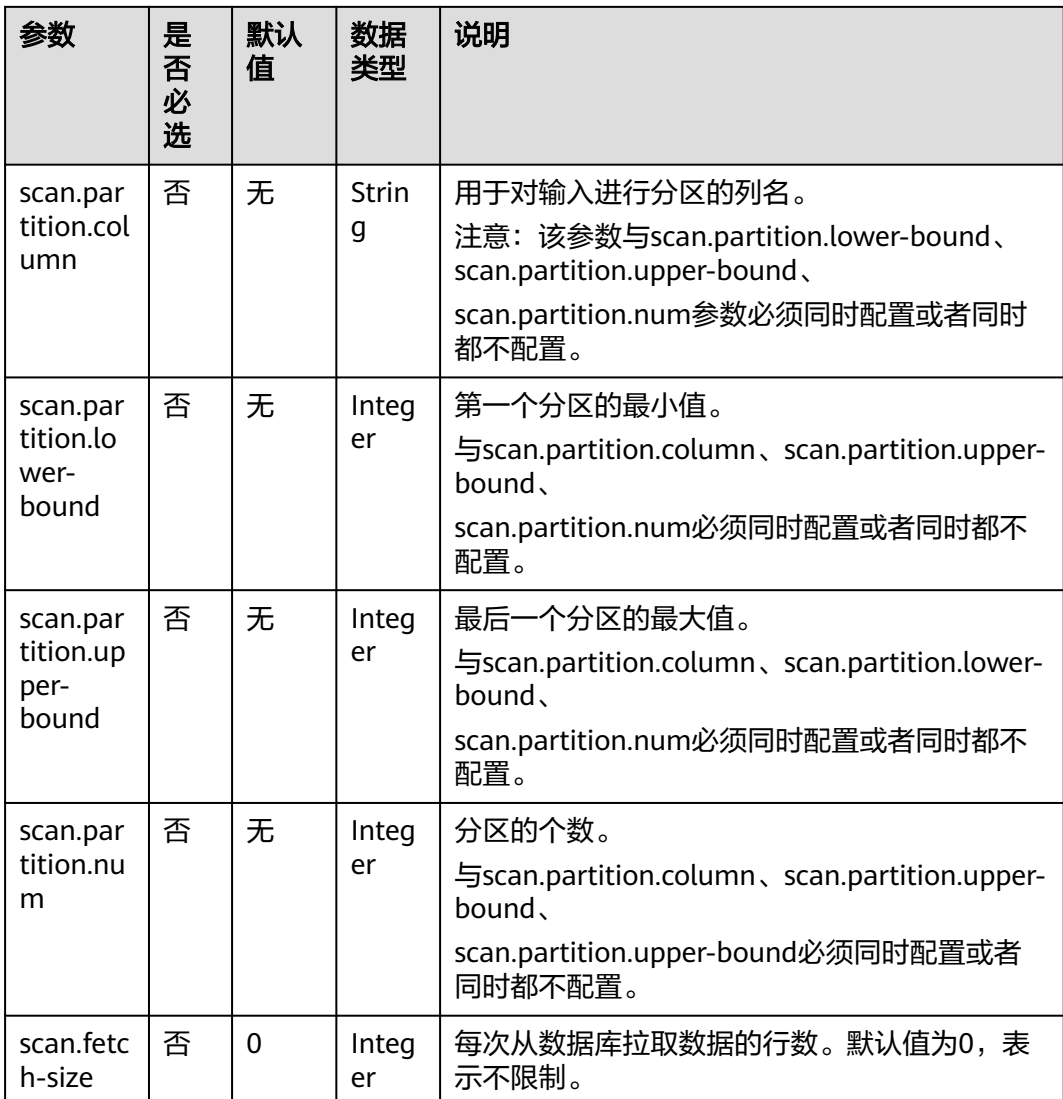

该示例是从DWS数据源中读取数据,并写入到Print结果表中,其具体步骤参考如下:

1. 在DWS中创建相应的表,表名为dws\_order, SQL语句参考如下。

create table public.dws\_order( order\_id VARCHAR, order\_channel VARCHAR, order\_time VARCHAR, pay\_amount FLOAT8, real\_pay FLOAT8, pay\_time VARCHAR, user\_id VARCHAR, user\_name VARCHAR, area\_id VARCHAR);

在DWS中执行以下SQL语句,向dws\_order表中插入数据。 insert into public.dws\_order (order\_id, order\_channel, order\_time, pay\_amount, real\_pay,

```
 pay_time,
      user_id,
     user_name,
      area_id) values
      ('202103241000000001', 'webShop', '2021-03-24 10:00:00', '100.00', '100.00', '2021-03-24 10:02:03', 
    '0001', 'Alice', '330106'),
      ('202103251202020001', 'miniAppShop', '2021-03-25 12:02:02', '60.00', '60.00', '2021-03-25 12:03:00', 
    '0002', 'Bob', '330110');
增强型跨源连接</mark>,根据DWS所在的虚拟私有云和子网创建相应的增强型跨
    源,并绑定所要使用的Flink弹性资源池。
3.  设置DWS的安全组,添加入向规则使其对Flink的队列网段放通。参考<mark>测试地址连</mark>
    <mark>通性</mark>根据DWS的地址测试队列连通性。若能连通,则表示跨源已经绑定成功,否
    则表示未成功。
4. 参考创建Flink OpenSource作业,创建flink opensource sql作业,输入以下作业
    运行脚本,提交运行作业。该作业脚本将DWS作为数据源,Print作为结果表。
    注意:创建作业时,在作业编辑界面的"运行参数"处,"Flink版本"选择
    "1.15",勾选"保存作业日志"并设置保存作业日志的OBS桶,方便后续查看
    作业日志。如下脚本中的加粗参数请根据实际环境修改。
    CREATE TABLE dwsSource (
    order id string,
      order_channel string,
    order_time string,
      pay_amount double,
      real_pay double,
     pay_time string,
      user_id string,
    user_name string,
     area_id string
    ) WITH (
      'connector' = 'gaussdb',
      'url' = 'jdbc:postgresql://DWSIP:DWSPort/DWSdbName',
      'table-name' = 'dws_order',
      'driver' = 'org.postgresql.Driver',
      'username' = 'DWSUserName',
      'password' = 'DWSPassword'
    );
    CREATE TABLE printSink (
    order id string,
      order_channel string,
     order_time string,
      pay_amount double,
      real_pay double,
     pay_time string,
     user id string,
    user_name string,
      area_id string
    ) WITH (
     'connector' = 'print'
    );
    insert into printSink select * from dwsSource;
5. 按照如下操作查看taskmanager.out文件中的数据结果。
    a. 登录DLI管理控制台,选择"作业管理 > Flink作业"。
    b. 单击对应的Flink作业名称,选择"运行日志",单击"OBS桶",根据作业
        运行的日期,找到对应日志的文件夹。
    c. 进入对应日期的文件夹后,找到名字中包含"taskmanager"的文件夹进
        入,下载获取taskmanager.out文件查看结果日志。
    数据结果参考如下:
    +I(202103241000000001,webShop,2021-03-24 10:00:00,100.0,100.0,2021-03-24 
    10:02:03,0001,Alice,330106)
```
+I(202103251202020001,miniAppShop,2021-03-25 12:02:02,60.0,60.0,2021-03-25 12:03:00,0002,Bob,330110)

### <span id="page-84-0"></span>常见问题

Q: 作业运行失败,运行日志中有如下报错信息,应该怎么解决? java.io.IOException: unable to open JDBC writer

... Caused by: org.postgresql.util.PSQLException: The connection attempt failed.

... Caused by: java.net.SocketTimeoutException: connect timed out

- A:应考虑是跨源没有绑定,或者跨源没有绑定成功。
- 参[考增强型跨源连接章](https://support.huaweicloud.com/usermanual-dli/dli_01_0426.html)节,重新配置跨源。参考**DLI**[跨源连接](https://support.huaweicloud.com/dli_faq/dli_03_0179.html)**DWS**失败进行 问题排查。
- Q: 如果该DWS表在某schema下, 应该如何配置?
	- A: 如下示例是使用schema为dbuser2下的表dws\_order。

CREATE TABLE dwsSource ( order\_id string. order\_channel string, order\_time string, pay\_amount double, real\_pay double, pay\_time string, user\_id string, user\_name string, area\_id string ) WITH ( 'connector' = 'gaussdb', 'url' = 'jdbc:postgresql://DWSIP:DWSPort/DWSdbName', 'table-name' = '**dbuser2.dws\_order**', 'driver' = 'org.postgresql.Driver', 'username' = 'DWSUserName', 'password' = 'DWSPassword' );

# **1.5.6.3 DWS** 结果表(不推荐使用)

#### 功能描述

DLI将Flink作业的输出数据输出到数据仓库服务(DWS)中。DWS数据库内核兼容 PostgreSQL, PostgreSQL数据库可存储更加复杂类型的数据,支持空间信息服务、多 版本并发控制(MVCC)、高并发,适用场景包括位置应用、金融保险、互联网电商 等。

数据仓库服务(Data Warehouse Service,简称DWS)是一种基于基础架构和平台的 在线数据处理数据库,为用户提供海量数据挖掘和分析服务。DWS的更多信息,请参 [见《数据仓库服务管理指南》](https://support.huaweicloud.com/dws/index.html)。

#### 说明

推荐使用DWS服务自研的DWS Connector。 DWS-Connector的使用方法请参考**[dws-connector-flink](https://support.huaweicloud.com/tg-dws/dws_07_0176.html)**。

#### 前提条件

创建Flink OpenSource SQL作业时, 在作业编辑界面的"运行参数"处, "Flink 版本"需要选择"1.15",勾选"保存作业日志"并设置保存作业日志的OBS 桶,方便后续查看作业日志。

- 请务必确保您的账户下已在数据仓库服务(DWS)里创建了DWS集群。如何创建 DWS集群,请参考《数据仓库服务管理指南》中"创建集群"章节。
- 请确保已创建DWS数据库表。
- 该场景作业需要运行在DLI的独享队列上,因此要与DWS集群建立增强型跨源连 接,且用户可以根据实际所需设置相应安全组规则。
	- 如何建立增强型跨源连接,请参考《数据湖探索用户指南》中[增强型跨源连](https://support.huaweicloud.com/usermanual-dli/dli_01_0426.html) [接章](https://support.huaweicloud.com/usermanual-dli/dli_01_0426.html)节。
	- 如何设置安全组规则,请参见《<mark>虚拟私有云用户指南》</mark>中"安全组"章节。
- Flink跨源开发场景中直接配置跨源认证信息存在密码泄露的风险,优先推荐您使 用DLI提供的跨源认证。

跨源认证简介及操作方法请参考**跨源认证简介**。

### 注意事项

- 创建Flink OpenSource SQL作业时, 在作业编辑界面的"运行参数"处, "Flink 版本"需要选择"1.15",勾选"保存作业日志"并设置保存作业日志的OBS 桶,方便后续查看作业日志。
- 认证用的username和password等硬编码到代码中或者明文存储都有很大的安全风 险,建议使用DEW管理凭证。配置文件或者环境变量中密文存放,使用时解密, 确保安全。**[Flink Opensource SQL](https://support.huaweicloud.com/devg-dli/dli_09_0210.html)**使用**DEW**管理访问凭据
- with参数中字段只能使用单引号,不能使用双引号。
- 若需要使用upsert模式,则必须在DWS结果表和该结果表连接的DWS表都定义主 键。
- 若DWS在不同的schema中存在相同名称的表,则在flink opensource sql中需要指 定相应的schema。
- 使用gsidbc4驱动连接时,加载的数据库驱动类为: org.postgresql.Driver。该驱 动为默认,创建表时可以不填该驱动参数。

```
例如,使用gsjdbc4驱动连接、upsert模式写入数据到DWS中。
create table dwsSink(
 car_id STRING,
 car_owner STRING,
 car_brand STRING,
  car_speed INT
) with (
  'connector' = 'gaussdb',
  'url' = 'jdbc:postgresql://DwsAddress:DwsPort/DwsDatabase',
  'table-name' = 'car_info',
  'username' = 'DwsUserName',
  'password' = 'DwsPasswrod',
  'write.mode' = 'upsert'
);
```
使用gsidbc200驱动连接时,加载的数据库驱动类为: com.huawei.gauss200.jdbc.Driver。

```
car_id STRING,
  car_owner STRING,
  car_brand STRING,
  car_speed INT
) with (
  'connector' = 'gaussdb',
  'table-name' = 'ads_game_sdk_base.test',
  'driver' = 'com.huawei.gauss200.jdbc.Driver',
```
当DWS表test在名为ads\_game\_sdk\_base的schema下时,可以参考如下样例创建 DWS结果表。 create table dwsSink(

```
 'url' = 'jdbc:gaussdb://DwsAddress:DwsPort/DwsDatabase',
 'username' = 'DwsUserName',
 'password' = 'DwsPasswrod',
  'write.mode' = 'upsert'
);
```
# 语法格式

#### 说明

DWS结果表中不允许指定所有属性为PRIMARY KEY。

```
create table dwsSink (
  attr_name attr_type 
  (',' attr_name attr_type)* 
  (','PRIMARY KEY (attr_name, ...) NOT ENFORCED)
)
with (
 'connector' = 'gaussdb',
  'url' = '',
 'table-name' = ",
 'driver' = '',
 'username' = '',
 'password' = ''
);
```
# 参数说明

#### 表 **1-35** 参数说明

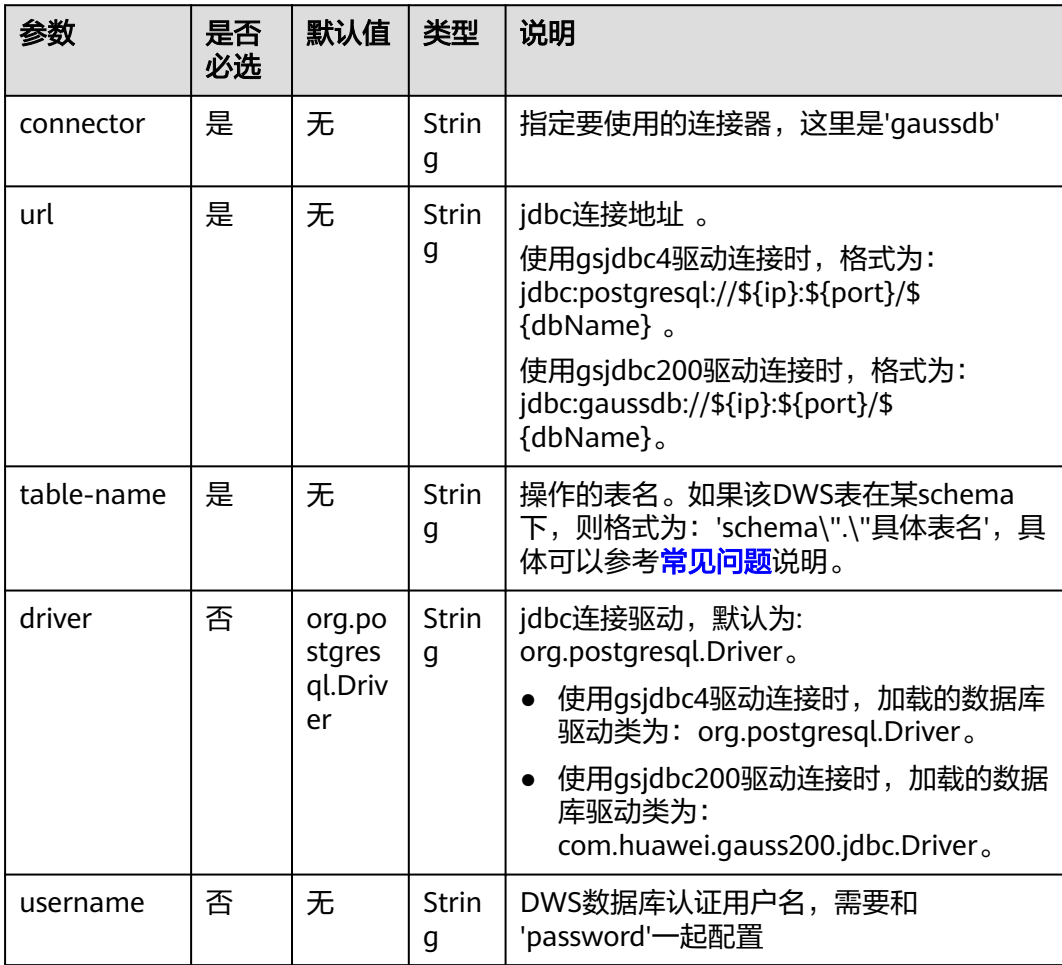

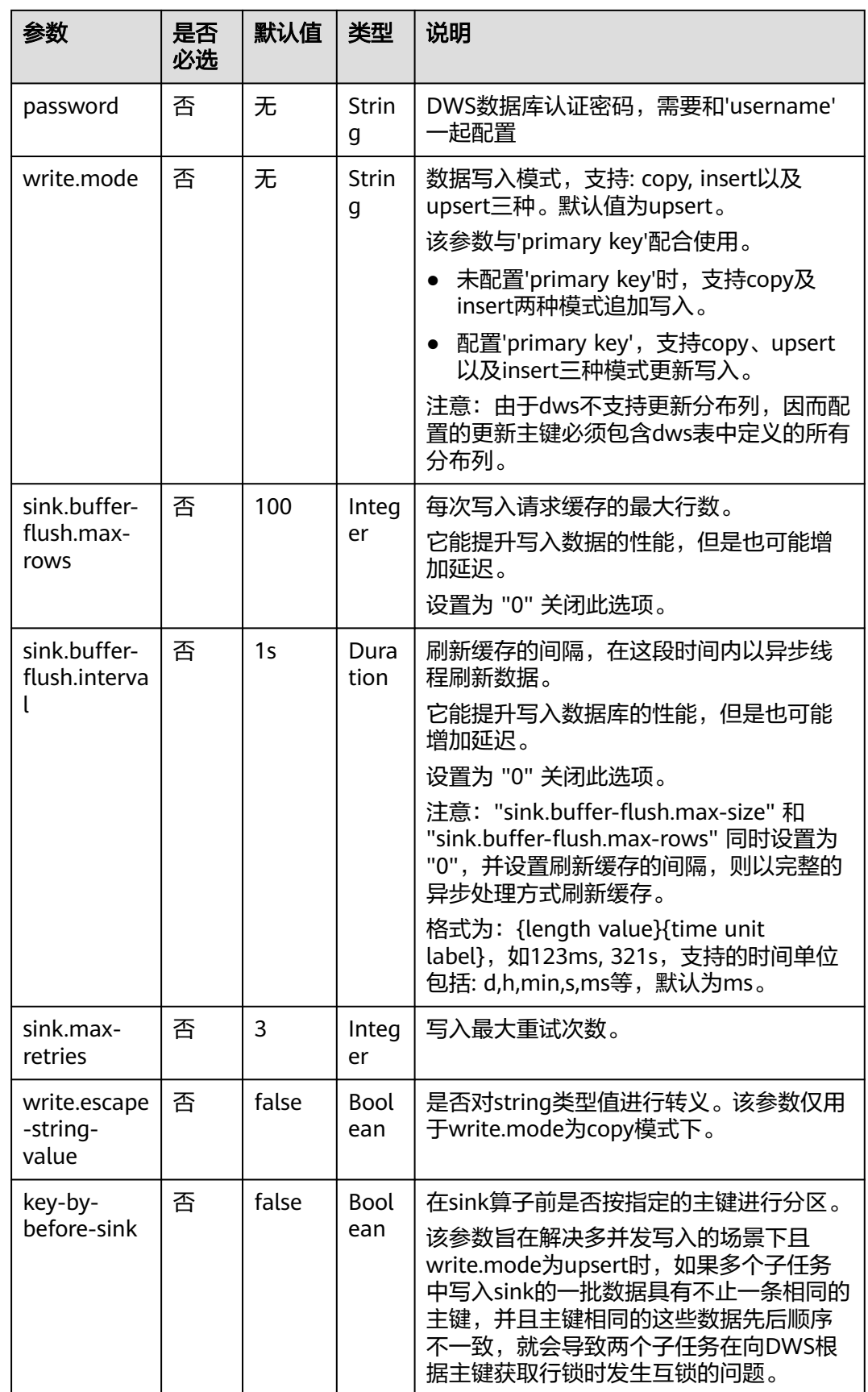

该示例是从kafka数据源中读取数据,并以insert模式写入DWS结果表中,其具体步骤 如下:

- 1. 参考<mark>[增强型跨源连接](https://support.huaweicloud.com/usermanual-dli/dli_01_0426.html)</mark>,在DLI上根据DWS和Kafka所在的虚拟私有云和子网分别创 建相应的增强型跨源连接,并绑定所要使用的Flink弹性资源池。
- 2. 设置DWS和Kafka的安全组,添加入向规则使其对Flink的队列网段放通。参考<mark>[测](https://support.huaweicloud.com/usermanual-dli/dli_01_0489.html)</mark> [试地址连通性分](https://support.huaweicloud.com/usermanual-dli/dli_01_0489.html)别根据DWS和Kafka的地址测试队列连通性。若能连通,则表示 跨源已经绑定成功,否则表示未成功。
- 3. 连接DWS数据库,在DWS中创建相应的表,表名为dws\_order,SQL语句参考如 下:

create table public.dws\_order( order\_id VARCHAR, order\_channel VARCHAR, order\_time VARCHAR, pay\_amount FLOAT8, real\_pay FLOAT8, pay\_time VARCHAR, user\_id VARCHAR, user\_name VARCHAR, area\_id VARCHAR);

4. 参考创<mark>建[Flink OpenSource](https://support.huaweicloud.com/usermanual-dli/dli_01_0498.html)作业</mark>,创建flink opensource sql作业,输入以下作业 运行脚本,提交运行作业。该作业脚本将Kafka作业数据源,将DWS作为结果 表。

```
注意: 创建作业时, 在作业编辑界面的"运行参数"处, "Flink版本"选择
 "1.15",勾选"保存作业日志"并设置保存作业日志的OBS桶,方便后续查看
作业日志。如下脚本中的加粗参数请根据实际环境修改。
CREATE TABLE kafkaSource (
order id string,
  order_channel string,
  order_time string,
 pay_amount double,
  real_pay double,
 pay_time string,
  user_id string,
 user_name string,
  area_id string
) WITH (
  'connector' = 'kafka',
  'topic' = 'KafkaTopic',
  'properties.bootstrap.servers' = 'KafkaAddress1:KafkaPort,KafkaAddress2:KafkaPort',
  'properties.group.id' = 'GroupId',
  'scan.startup.mode' = 'latest-offset',
  'format' = 'json'
);
CREATE TABLE dwsSink (
 order_id string,
 order_channel string,
  order_time string,
 pay_amount double,
 real_pay double,
pay_time string.
  user_id string,
 user_name string,
 area_id string
) WITH (
  'connector' = 'gaussdb',
  'url' = 'jdbc:postgresql://DWSAddress:DWSPort/DWSdbName',
```
'table-name' = 'dws\_order',

<span id="page-89-0"></span> 'password' = '**DWSPassword**', 'write.mode' = 'insert' );

insert into dwsSink select \* from kafkaSource;

- 5. 连接Kafka集群,向Kafka中输入以下测试数据。 {"order\_id":"202103241000000001", "order\_channel":"webShop", "order\_time":"2021-03-24 10:00:00", "pay\_amount":"100.00", "real\_pay":"100.00", "pay\_time":"2021-03-24 10:02:03", "user\_id":"0001", "user\_name":"Alice", "area\_id":"330106"}
- 6. 从DWS中使用如下SQL语句查看数据结果。 select \* from dws\_order 数据结果参考如下:

```
202103241000000001 webShop 2021-03-24 10:00:00 100.0 100.0 2021-03-24 10:02:03 
0001 Alice 330106
```
### 常见问题

O: Flink作业运行失败, 作业运行日志中如下报错信息, 应该怎么解决? java.io.IOException: unable to open JDBC writer

... Caused by: org.postgresql.util.PSQLException: The connection attempt failed.

... Caused by: java.net.SocketTimeoutException: connect timed out

A:应考虑是跨源没有绑定,或者跨源没有绑定成功。

- 参[考增强型跨源连接章](https://support.huaweicloud.com/usermanual-dli/dli_01_0426.html)节,重新配置跨源。参考**DLI**[跨源连接](https://support.huaweicloud.com/dli_faq/dli_03_0179.html)**DWS**失败进行 问题排查。
- Q: 如果该DWS表在某schema下, 则应该如何配置?

A:当DWS表test在名为ads\_game\_sdk\_base的schema下时,可以参考如下样例 中的'table-name'参数配置。 CREATE TABLE ads\_rpt\_game\_sdk\_realtime\_ada\_reg\_user\_pay\_mm ( ddate DATE, dmin TIMESTAMP(3), game\_appkey VARCHAR, channel\_id VARCHAR, pay\_user\_num\_1m bigint, pay\_amt\_1m bigint, PRIMARY KEY (ddate, dmin, game\_appkey, channel\_id) NOT ENFORCED ) WITH ( 'connector' = 'gaussdb', 'url' = 'jdbc:postgresql://<yourDwsAddress>:<yourDwsPort>/dws\_bigdata\_db', 'table-name' = **'ads\_game\_sdk\_base.test'**, 'username' = '<yourUsername>', 'password' = '<yourPassword>', 'write.mode' = 'upsert' );

- O:作业运行正常,但是DWS中一直没有数据怎么办?
	- A:请分别排查以下场景:
	- 查看jobmanager和taskmanager的日志是否有错误抛出。日志查看操作步骤 如下:
		- i. 登录DLI管理控制台,选择"作业管理 > Flink作业"。
		- ii. 单击对应的Flink作业名称,选择"运行日志",单击"OBS桶",根据 作业运行的日期,找到对应日志的文件夹。
		- iii. 进入对应日期的文件夹后,找到名字中包含"taskmanager"或 "jobmanager"的文件夹进入,下载获取taskmanager.out和 jobmanager.out文件查看结果日志。
	- 验证跨源是否正确绑定且安全组规则已对该队列开放。

– 查看所要写入的DWS表是否在多个不同的schema中存在。若存在,则需要在 flink作业中指定schema。

### <span id="page-90-0"></span>**1.5.6.4 DWS** 维表(不推荐使用)

### 功能描述

创建DWS表用于与输入流连接,从而生成相应的宽表。

#### 说明

推荐使用DWS服务自研的DWS Connector。 DWS-Connector的使用方法请参考**[dws-connector-flink](https://support.huaweicloud.com/tg-dws/dws_07_0176.html)**。

#### 前提条件

- 请务必确保您的账户下已在数据仓库服务(DWS)里创建了DWS集群。如何创建 DWS集群,请参考《数据仓库服务管理指南》中["创建集群](https://support.huaweicloud.com/mgtg-dws/dws_01_0019.html)"章节。
- 请确保已创建DWS数据库表。
- 该场景作业需要运行在DLI的独享队列上,因此要与DWS集群建立增强型跨源连 接,且用户可以根据实际所需设置相应安全组规则。
	- 如何建立[增强型跨源连](https://support.huaweicloud.com/usermanual-dli/dli_01_0426.html)接,请参考《数据湖探索用户指南 》 中 <mark>增强型跨源连</mark> **接**章节。
	- 如何设置安全组规则,请参见<mark>[《虚拟私有云用户指南》](https://support.huaweicloud.com/usermanual-vpc/zh-cn_topic_0073379079.html)</mark>中"安全组"章节。
- Flink跨源开发场景中直接配置跨源认证信息存在密码泄露的风险,优先推荐您使 用DLI提供的跨源认证。 跨源认证简介及操作方法请参考<mark>跨源认证简介</mark>。

#### 注意事项

- 创建Flink OpenSource SQL作业时,在作业编辑界面的"运行参数"处,"Flink 版本"需要选择"1.15",勾选"保存作业日志"并设置保存作业日志的OBS 桶,方便后续查看作业日志。
- 认证用的username和password等硬编码到代码中或者明文存储都有很大的安全风 险,建议使用DEW管理凭证。配置文件或者环境变量中密文存放,使用时解密, 确保安全。**[Flink Opensource SQL](https://support.huaweicloud.com/devg-dli/dli_09_0210.html)**使用**DEW**管理访问凭据
- with参数中字段只能使用单引号,不能使用双引号。

## 语法格式

```
create table dwsSource (
 attr_name attr_type
  (',' attr_name attr_type)* 
)
with (
  'connector' = 'gaussdb',
 'url' = ",
 'table-name' = "
  'username' = '',
  'password' = ''
);
```
# 参数说明

#### 表 **1-36** 参数说明

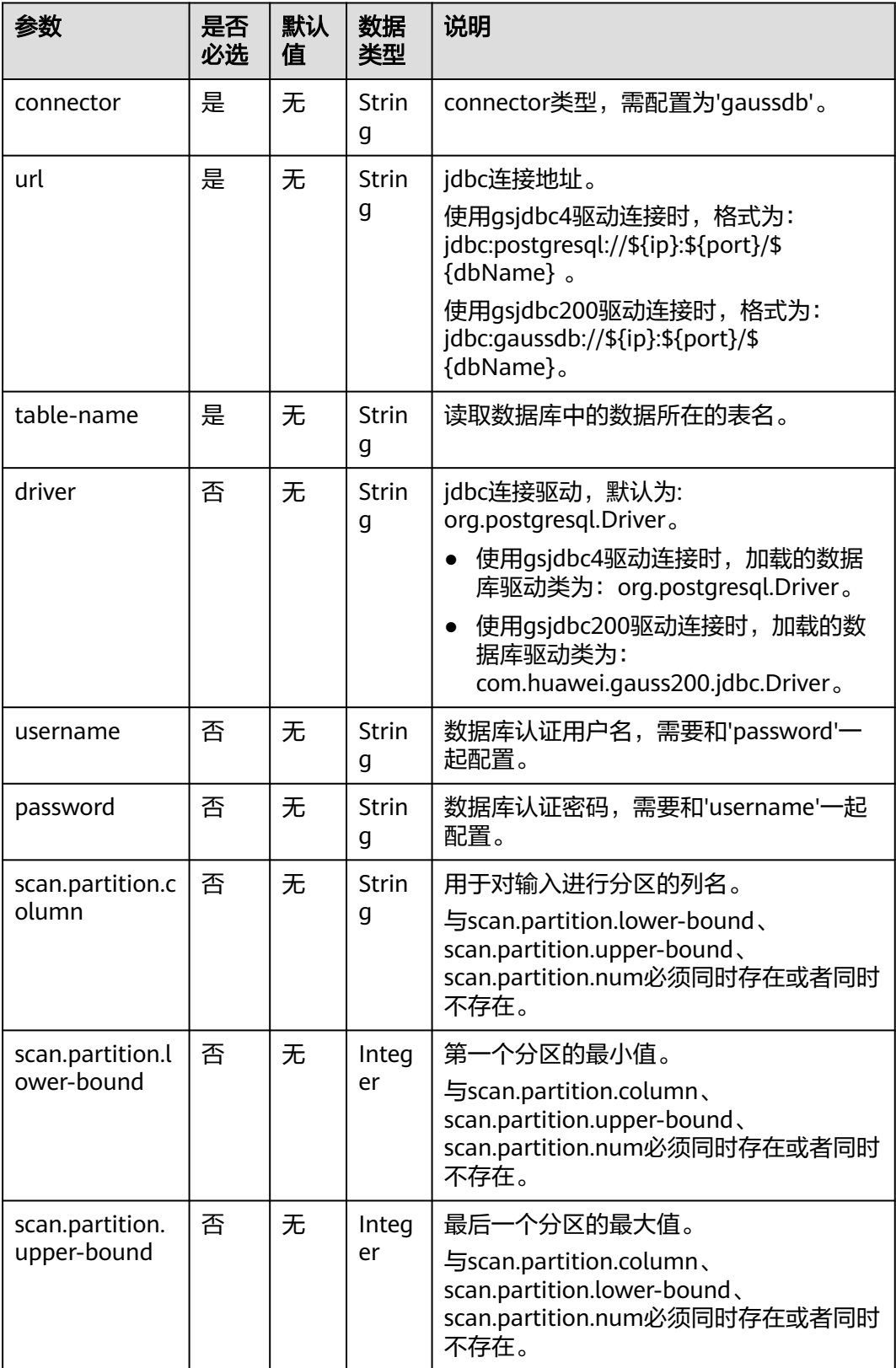

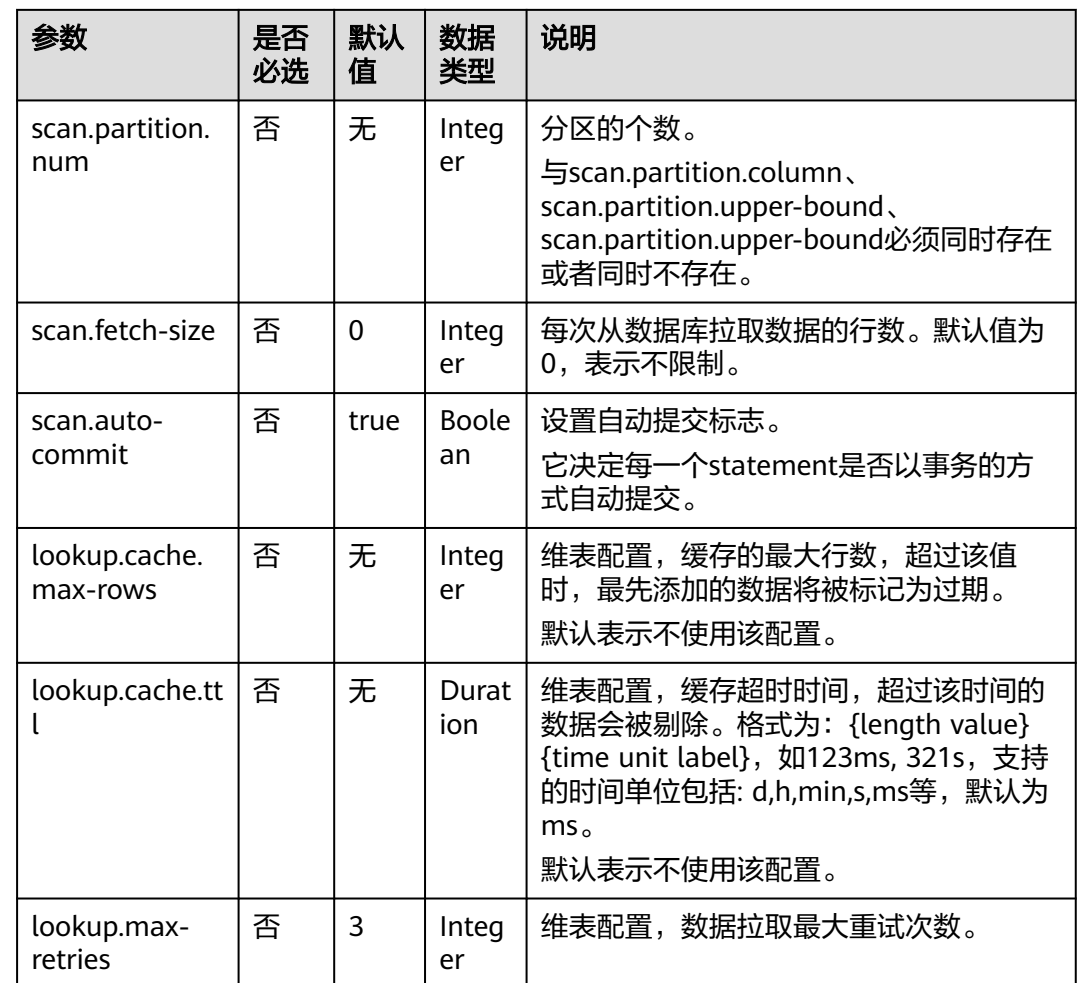

从Kafka源表中读取数据,将DWS表作为维表,并将二者生成的宽表信息写入Kafka结 果表中,其具体步骤如下:

- 1. 参考<mark>[增强型跨源连接](https://support.huaweicloud.com/usermanual-dli/dli_01_0426.html)</mark>,在DLI上根据DWS和Kafka所在的虚拟私有云和子网分别创 建相应的增强型跨源连接,并绑定所要使用的Flink弹性资源池。
- 2. 设置DWS和Kafka的安全组,添加入向规则使其对Flink的队列网段放通。参考<mark>[测](https://support.huaweicloud.com/usermanual-dli/dli_01_0489.html)</mark> <mark>试地址连通性</mark>分别根据DWS和Kafka的地址测试队列连通性。若能连通,则表示 跨源已经绑定成功,否则表示未成功。
- 3. 连接DWS数据库实例,在DWS中创建相应的表,作为维表,表名为area\_info, SQL语句如下:
	- create table public.area\_info( area\_id VARCHAR, area\_province\_name VARCHAR, area\_city\_name VARCHAR, area\_county\_name VARCHAR, area\_street\_name VARCHAR, region\_name VARCHAR);
- 4. 连接DWS数据库实例,向DWS维表area\_info中插入测试数据,其语句如下: insert into area\_info (area\_id, area\_province\_name, area\_city\_name, area\_county\_name, area\_street\_name, region\_name) values ('330102', 'a1', 'b1', 'c1', 'd1', 'e1'),

```
 ('330106', 'a1', 'b1', 'c2', 'd2', 'e1'),
       ('330108', 'a1', 'b1', 'c3', 'd3', 'e1'),
       ('330110', 'a1', 'b1', 'c4', 'd4', 'e1');
Flink OpenSource作业,创建flink opensource sql作业,输入以下作业
     运行脚本,提交运行作业。该作业脚本将Kafka作为数据源,DWS作为维表,数
     据输出到Kafka结果表中。
     注意: 创建作业时, 在作业编辑界面的"运行参数"处, "Flink版本"选择
      "1.15",勾选"保存作业日志"并设置保存作业日志的OBS桶,方便后续查看
     作业日志。如下脚本中的加粗参数请根据实际环境修改。
     CREATE TABLE orders (
       order_id string,
       order_channel string,
       order_time string,
       pay_amount double,
       real_pay double,
       pay_time string,
       user_id string,
      user_name string,
       area_id string,
       proctime as Proctime()
     ) WITH (
       'connector' = 'kafka',
       'topic' = 'KafkaSourceTopic',
       'properties.bootstrap.servers' = 'KafkaAddress1:KafkaPort,KafkaAddress2:KafkaPort',
       'properties.group.id' = 'dws-order',
       'scan.startup.mode' = 'latest-offset',
       'format' = 'json'
     );
     --创建地址维表
     create table area_info (
        area_id string, 
        area_province_name string, 
        area_city_name string, 
       area_county_name string,
        area_street_name string, 
        region_name string 
     ) WITH ( 'connector' = 'gaussdb',
       'driver' = 'org.postgresql.Driver',
       'url' = 'jdbc:postgresql://DwsAddress:DwsPort/DwsDbName',
       'table-name' = 'area_info',
       'username' = 'DwsUserName',
       'password' = 'DwsPassword',
       'lookup.cache.max-rows' = '10000',
       'lookup.cache.ttl' = '2h'
     );
     --根据地址维表生成详细的包含地址的订单信息宽表
     create table order_detail(
       order id string,
        order_channel string,
        order_time string,
       pay_amount double,
        real_pay double,
        pay_time string,
       user_id string,
        user_name string,
        area_id string,
        area_province_name string,
        area_city_name string,
        area_county_name string,
        area_street_name string,
        region_name string
     ) with (
       'connector' = 'kafka',
       'topic' = 'KafkaSinkTopic',
```
 'properties.bootstrap.servers' = '**KafkaAddress1:KafkaPort,KafkaAddress2:KafkaPort**', 'format' = 'json' );

insert into order detail select orders.order\_id, orders.order\_channel, orders.order\_time, orders.pay\_amount, orders.real\_pay, orders.pay\_time, orders.user\_id, orders.user\_name,

- area.area\_id, area.area\_province\_name, area.area\_city\_name, area.area\_county\_name, area.area\_street\_name, area.region\_name from orders
- left join area\_info for system\_time as of orders.proctime as area on orders.area\_id = area.area\_id;

#### 6. 连接Kafka集群,向kafka中source topic中插入如下测试数据:

{"order\_id":"202103241606060001", "order\_channel":"appShop", "order\_time":"2021-03-24 16:06:06", "pay\_amount":"200.00", "real\_pay":"180.00", "pay\_time":"2021-03-24 16:10:06", "user\_id":"0001", "user\_name":"Alice", "area\_id":"330106"}

{"order\_id":"202103251202020001", "order\_channel":"miniAppShop", "order\_time":"2021-03-25 12:02:02", "pay\_amount":"60.00", "real\_pay":"60.00", "pay\_time":"2021-03-25 12:03:00", "user\_id":"0002", "user\_name":"Bob", "area\_id":"330110"}

{"order\_id":"202103251505050001", "order\_channel":"qqShop", "order\_time":"2021-03-25 15:05:05", "pay\_amount":"500.00", "real\_pay":"400.00", "pay\_time":"2021-03-25 15:10:00", "user\_id":"0003", "user\_name":"Cindy", "area\_id":"330108"}

#### 7. 连接Kafka集群,读取kafka中sink topic中数据,结果参考如下:

{"order\_id":"202103241606060001","order\_channel":"appShop","order\_time":"2021-03-24 16:06:06","pay\_amount":200.0,"real\_pay":180.0,"pay\_time":"2021-03-24 16:10:06","user\_id":"0001","user\_name":"Alice","area\_id":"330106","area\_province\_name":"a1","area\_ci ty\_name":"b1","area\_county\_name":"c2","area\_street\_name":"d2","region\_name":"e1"}

{"order\_id":"202103251202020001","order\_channel":"miniAppShop","order\_time":"2021-03-25 12:02:02","pay\_amount":60.0,"real\_pay":60.0,"pay\_time":"2021-03-25 12:03:00","user\_id":"0002","user\_name":"Bob","area\_id":"330110","area\_province\_name":"a1","area\_cit y\_name":"b1","area\_county\_name":"c4","area\_street\_name":"d4","region\_name":"e1"}

{"order\_id":"202103251505050001","order\_channel":"qqShop","order\_time":"2021-03-25 15:05:05","pay\_amount":500.0,"real\_pay":400.0,"pay\_time":"2021-03-25 15:10:00","user\_id":"0003","user\_name":"Cindy","area\_id":"330108","area\_province\_name":"a1","area\_c ity\_name":"b1","area\_county\_name":"c3","area\_street\_name":"d3","region\_name":"e1"}

### 常见问题

...

Q:若Flink作业日志中有如下报错信息,应该怎么解决? java.io.IOException: unable to open JDBC writer

Caused by: org.postgresql.util.PSQLException: The connection attempt failed.

... Caused by: java.net.SocketTimeoutException: connect timed out

A:应考虑是跨源没有绑定,或者跨源没有绑定成功。

- 参[考增强型跨源连接章](https://support.huaweicloud.com/usermanual-dli/dli_01_0426.html)节,重新配置跨源。参考**DLI**[跨源连接](https://support.huaweicloud.com/dli_faq/dli_03_0179.html)**DWS**失败进行 问题排查。
- O: 如果该DWS表在某schema下, 则应该如何配置?
	- A: 如下示例是使用schema为dbuser2下的表area\_info: --创建地址维表 create table area\_info ( area\_id string, area\_province\_name string, area\_city\_name string, area\_county\_name string, area\_street\_name string, region\_name string  $)$  WITH  $($  'connector' = 'gaussdb', 'driver' = 'org.postgresql.Driver', 'url' = 'jdbc:postgresql://**DwsAddress:DwsPort/DwsDbname**', 'table-name' = '**dbuser2.area\_info**',

 'username' = '**DwsUserName**', 'password' = '**DwsPassword**', 'lookup.cache.max-rows' = '10000', 'lookup.cache.ttl' = '2h'

# **1.5.7 Elasticsearch**

);

### 功能描述

DLI将Flink作业的输出数据输出到云搜索服务CSS的Elasticsearch 引擎的索引中。

Elasticsearch是基于Lucene的当前流行的企业级搜索服务器,具备分布式多用户的能 力。其主要功能包括全文检索、结构化搜索、分析、聚合、高亮显示等。能为用户提 供实时搜索、稳定可靠的服务。适用于日志分析、站内搜索等场景。

云搜索服务(Cloud Search Service,简称CSS)为DLI提供托管的分布式搜索引擎服 务,完全兼容开源Elasticsearch搜索引擎,支持结构化、非结构化文本的多条件检索、 统计、报表。

云搜索服务的更多信息,请参见[《云搜索服务用户指南》](https://support.huaweicloud.com/css/index.html)。

更多具体使用可参考开源社区文档:**[Elasticsearch SQL](https://nightlies.apache.org/flink/flink-docs-release-1.15/zh/docs/connectors/table/elasticsearch/)** 连接器。

表 **1-37** 支持类别

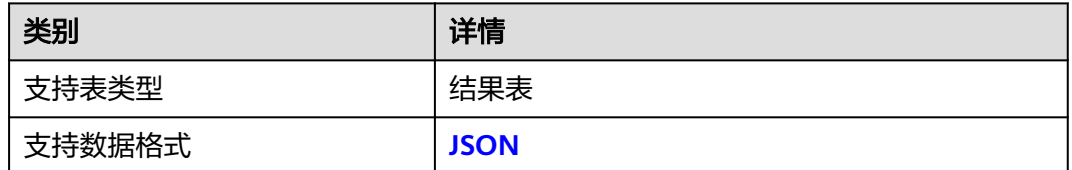

### 前提条件

请务必确保您的账户下已在云搜索服务里创建了集群。如何创建集群请参考《云 搜索服务用户指南》中<mark>创建集群</mark>章节。

### 注意事项

- 创建Flink OpenSource SQL作业时, 在作业编辑界面的"运行参数"处, "Flink 版本"需要选择"1.15",勾选"保存作业日志"并设置保存作业日志的OBS 桶,方便后续查看作业日志。
- 认证用的username和password等硬编码到代码中或者明文存储都有很大的安全风 险,建议使用DEW管理凭证。配置文件或者环境变量中密文存放,使用时解密, 确保安全。**[Flink Opensource SQL](https://support.huaweicloud.com/devg-dli/dli_09_0210.html)**使用**DEW**管理访问凭据
- with参数中字段只能使用单引号,不能使用双引号。
- 当前只支持CSS集群7.X及以上版本。
- 如果未开启安全模式,语法中hosts字段值以http开头。
- 如果开启安全模式,未开启https,需要配置用户名username、密码password, 且语法中hosts字段值以http开头。
- 如果开启安全模式,开启https,需要配置用户名username、密码password、证 书位置certificate。请注意该场景hosts字段值以https开头。
- CSS集群安全组入向规则必须开启ICMP。
- with参数中字段只能使用单引号,不能使用双引号。
- 数据类型的使用,请参考**[Format](#page-19-0)**章节。

### 语法格式

```
create table esSink (
 attr_name attr_type
  (',' attr_name attr_type)* 
  (','PRIMARY KEY (attr_name, ...) NOT ENFORCED)
)
with (
  'connector' = 'elasticsearch-7',
 'hosts' = '',
 'index' = ''
);
```
# 参数说明

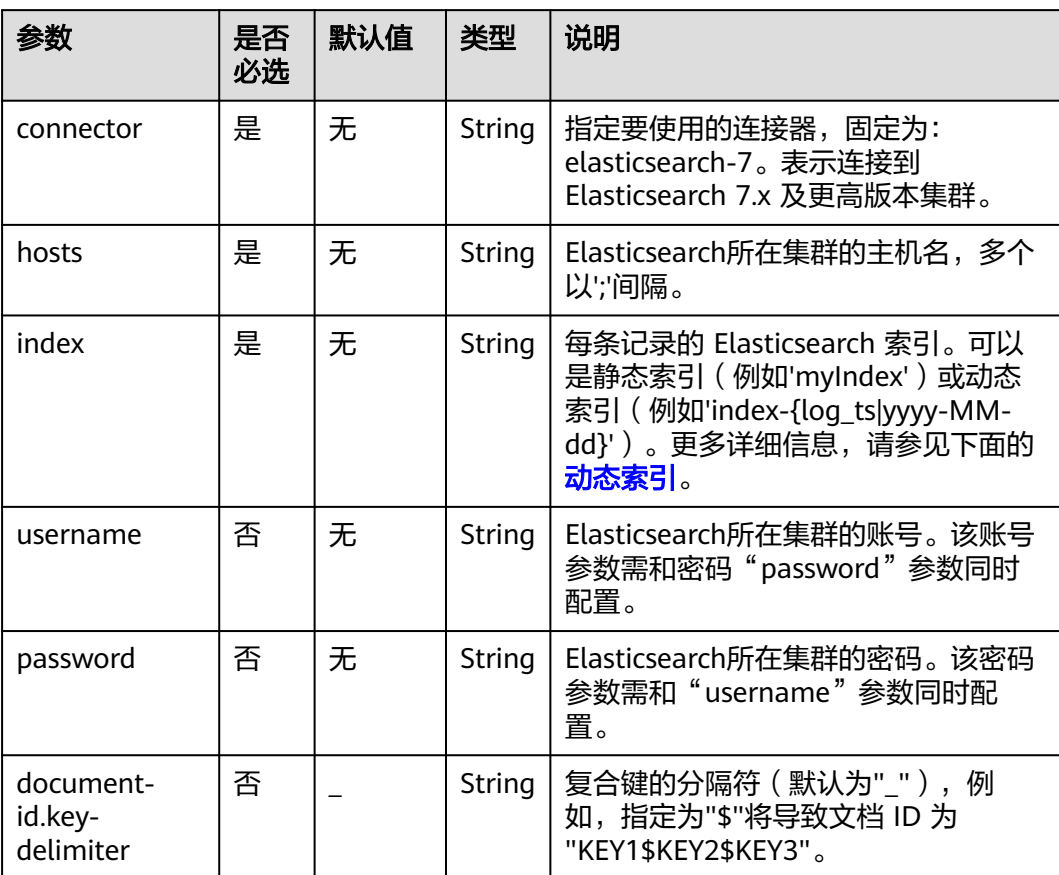

#### 表 **1-38** Elasticsearch 结果表参数说明

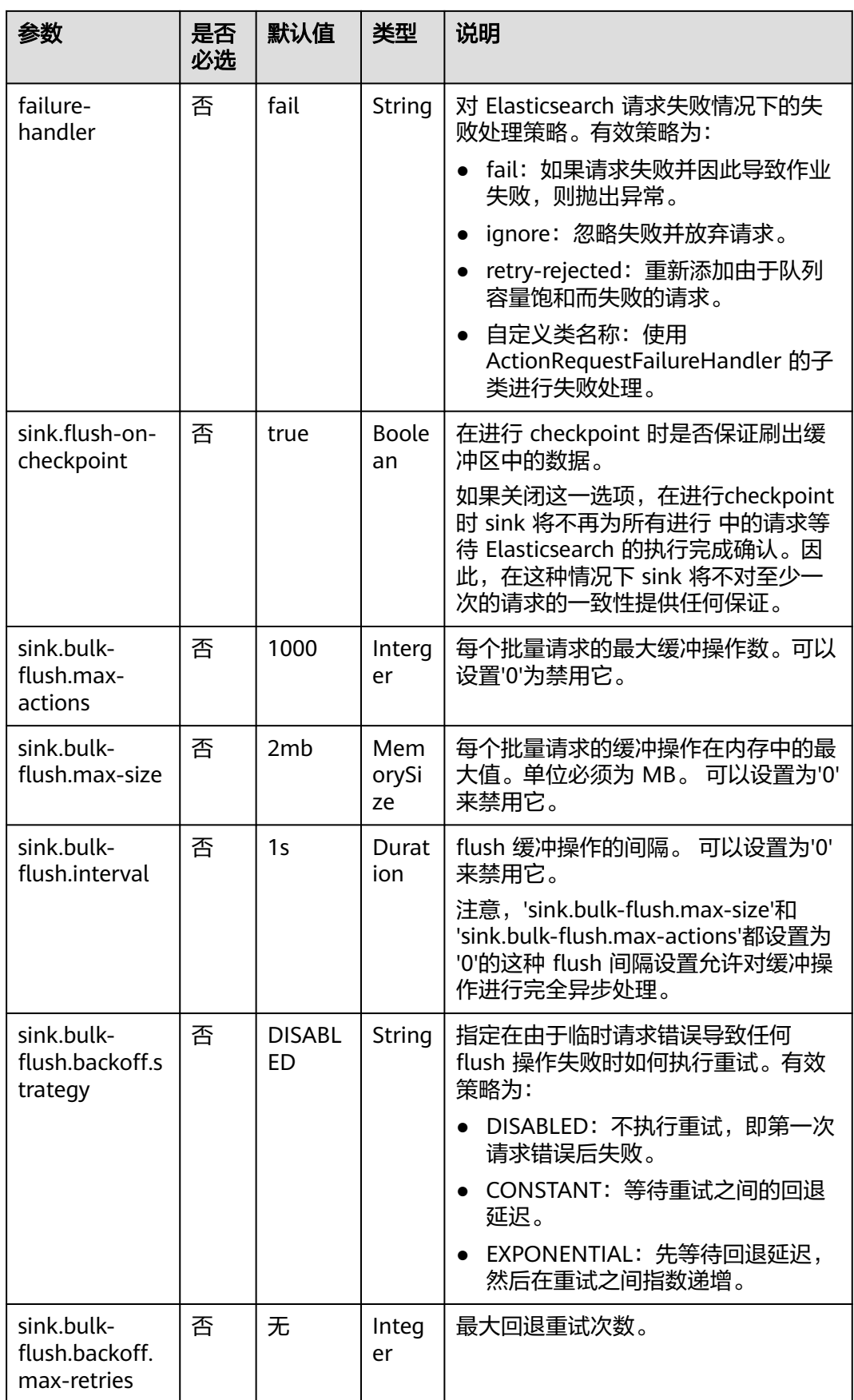

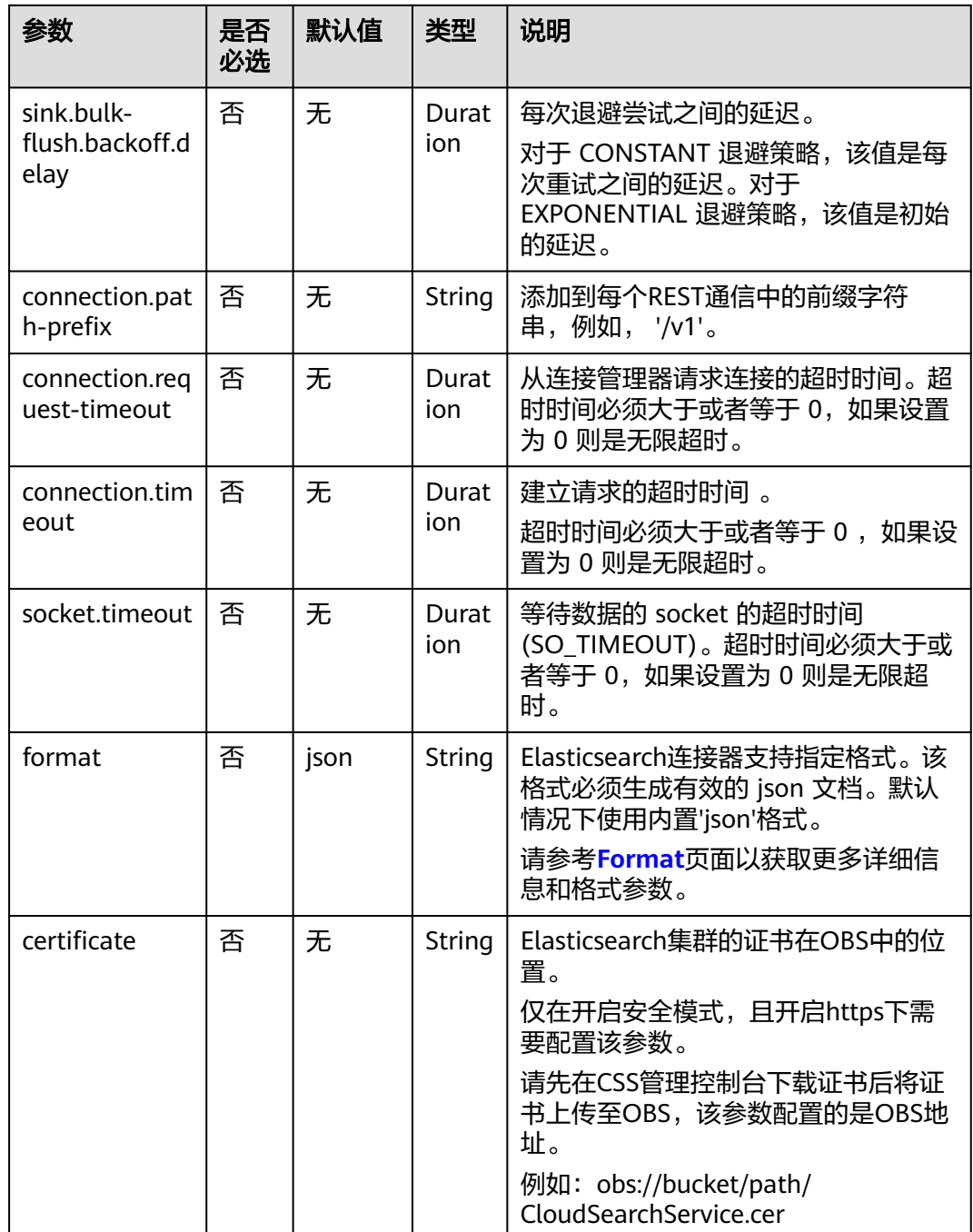

## 主键处理

Elasticsearch sink 可以根据是否定义了一个主键来确定是在 upsert 模式还是 append 模式下工作。

- 如果定义了主键,Elasticsearch sink 将以upsert模式工作,该模式可以消费包含 UPDATE/DELETE消息的查询。
- 如果未定义主键,Elasticsearch sink 将以append模式工作,该模式只能消费包含 INSERT消息的查询。

<span id="page-99-0"></span>在Elasticsearch连接器中,主键用于计算Elasticsearch 的文档ID,文档ID为最多512字 节且不包含空格的字符串。

Elasticsearch连接器通过使用 document-id.key-delimiter 指定的键分隔符按照 DDL 中定义的顺序连接所有主键字段,为每一行记录生成一个文档ID字符串。 某些类型不 允许作为主键字段,因为它们没有对应的字符串表示形式,例如,BYTES,ROW, ARRAY, MAP 等。

如果未指定主键, Elasticsearch 将自动生成文档ID。

## 动态索引

Elasticsearch sink同时支持静态索引和动态索引。

- 如果您想使用静态索引,则index选项值应为纯字符串,例如 'myusers', 所有记 录都将被写入到"myusers"索引中。
- 如果您想使用动态索引,您可以使用 {field\_name} 来引用记录中的字段值来动态 生成目标索引。
	- 可以使用 '{field\_name|date\_format\_string}' 将 TIMESTAMP/DATE/TIME 类 型的字段值转换为 date\_format\_string 指定的格式。 date\_format\_string 与 Java 的 [DateTimeFormatter](https://docs.oracle.com/javase/8/docs/api/index.html) 兼容。 例如, 如果选项值设置为 'myusers-{log\_ts|yyyy-MM-dd}',则 log\_ts 字段值为 2020-03-27 12:25:55 的记录将 被写入到 "myusers-2020-03-27" 索引中。
	- 可以使用 '{now()|date\_format\_string}' 将当前的系统时间转换为 date\_format\_string 指定的格式。now() 对应的时间类型是 TIMESTAMP\_WITH\_LTZ 。 在将系统时间格式化为字符串时会使用 session 中通过 table.local-time-zone 中配置的时区。 使用 NOW(), now(), CURRENT\_TIMESTAMP, current\_timestamp 均可以。

## 注意

使用当前系统时间生成的动态索引时, 对于changelog的流,无法保证同一 主键对应的记录能产生相同的索引名, 因此使用基于系统时间的动态索引, 只 能支持 append only 的流。

## 示例

该示例是从Kafka数据源中读取数据,并写入到Elasticsearch结果表中(本次所使用 Elasticsearch版本为7.10.2),其具体步骤如下:

- 1. 参考<mark>[增强型跨源连接](https://support.huaweicloud.com/usermanual-dli/dli_01_0426.html)</mark>,在DLI上根据Elasticsearch和Kafka所在的虚拟私有云和子 网分别创建相应的增强型跨源连接,并绑定所要使用的Flink弹性资源池。
- 2. 设置Elasticsearch和Kafka的安全组,添加入向规则使其对Flink的队列网段放通。 参考<mark>[测试地址连通性](https://support.huaweicloud.com/usermanual-dli/dli_01_0489.html)</mark>分别根据Elasticsearch和Kafka的地址测试队列连通性。如果 能连通,则表示跨源已经绑定成功,否则表示未成功。
- 3. 登录Elasticsearch集群的Kibana,并选择Dev Tools,输入下列语句并执行,以创 建值为orders的index: PUT /orders

```
{
  "settings": {
   "number_of_shards": 1
 },
```

```
 "mappings": {
     "properties": {
       "order_id": {
        "type": "text"
      },
      "order_channel": {
        "type": "text"
      },
       "order_time": {
        "type": "text"
      },
       "pay_amount": {
        "type": "double"
 },
 "real_pay": {
        "type": "double"
      },
       "pay_time": {
        "type": "text"
 },
 "user_id": {
        "type": "text"
      },
       "user_name": {
        "type": "text"
      },
      "area_id": {
        "type": "text"
      }
    }
   }
```
}

4. 参考创建[Flink OpenSource](https://support.huaweicloud.com/usermanual-dli/dli_01_0498.html)作业,创建flink opensource sql作业,输入以下作业 运行脚本,提交运行作业。

#### 如下脚本中的加粗参数请根据实际环境修改。

```
CREATE TABLE kafkaSource (
  order_id string,
  order_channel string,
  order_time string, 
  pay_amount double,
  real_pay double,
  pay_time string,
 user_id string,
  user_name string,
  area_id string
) WITH (
  'connector' = 'kafka',
  'topic' = 'KafkaTopic',
  'properties.bootstrap.servers' = 'KafkaAddress1:KafkaPort,KafkaAddress2:KafkaPort',
  'properties.group.id' = 'GroupId',
  'scan.startup.mode' = 'latest-offset',
  'format' = 'json'
);
CREATE TABLE elasticsearchSink (
  order_id string,
  order_channel string,
  order_time string, 
 pay amount double.
  real_pay double,
 pay time string,
  user_id string,
  user_name string,
  area_id string
) WITH (
  'connector' = 'elasticsearch-7',
  'hosts' = 'ElasticsearchAddress:ElasticsearchPort',
  'index' = 'orders'
```
);

insert into elasticsearchSink select \* from kafkaSource;

#### 5. 连接Kafka集群,向kafka中插入如下测试数据:

{"order\_id":"202103241000000001", "order\_channel":"webShop", "order\_time":"2021-03-24 10:00:00", "pay\_amount":"100.00", "real\_pay":"100.00", "pay\_time":"2021-03-24 10:02:03", "user\_id":"0001", "user\_name":"Alice", "area\_id":"330106"}

{"order\_id":"202103241606060001", "order\_channel":"appShop", "order\_time":"2021-03-24 16:06:06", "pay\_amount":"200.00", "real\_pay":"180.00", "pay\_time":"2021-03-24 16:10:06", "user\_id":"0001",  $\frac{1}{2}$ "user\_name":"Alice", "area\_id":"330106"}

#### 6. 在Elasticsearch集群的Kibana中输入下述语句并查看相应结果: GET orders/\_search

```
{
  "took" : 201,
  "timed_out" : false,
  "_shards" : {
   "total" : 1,
    "successful" : 1,
   "skipped" : 0,
   "failed" : 0
 },
 "hits" : {
   "total" : {
     "value" : 2,
     "relation" : "eq"
   },
   "max_score" : 1.0,
  "hits": \Gamma\overline{\phantom{a}} "_index" : "orders",
 "_type" : "_doc",
 "_id" : "fopyx4sBUuT2wThgYGcp",
      "_score" : 1.0,
      "_source" : {
        "order_id" : "202103241606060001",
        "order_channel" : "appShop",
 "order_time" : "2021-03-24 16:06:06",
 "pay_amount" : 200.0,
        "real_pay" : 180.0,
       "pay_time" : "2021-03-24 16:10:06",
       "user_id" : "0001",
        "user_name" : "Alice",
        "area_id" : "330106"
      }
    },
     {
 "_index" : "orders",
 "_type" : "_doc",
      "_id" : "f4pyx4sBUuT2wThgYGcr",
      "_score" : 1.0,
      "_source" : {
        "order_id" : "202103241000000001",
        "order_channel" : "webShop",
        "order_time" : "2021-03-24 10:00:00",
        "pay_amount" : 100.0,
        "real_pay" : 100.0,
 "pay_time" : "2021-03-24 10:02:03",
 "user_id" : "0001",
        "user_name" : "Alice",
        "area_id" : "330106"
      }
    }
   ]
 }
}
```
# **1.5.8** 对象存储 **OBS**

### **1.5.8.1** 对象存储 **OBS** 源表

### 功能描述

文件系统连接器可用于将单个文件或整个目录的数据读取到单个表中。

当使用目录作为source路径时,对目录中的[文件](https://nightlies.apache.org/flink/flink-docs-release-1.15/zh/docs/connectors/table/filesystem/)进行 无序的读取。更多信息参考文件 系统 **SQL** [连接器](https://nightlies.apache.org/flink/flink-docs-release-1.15/zh/docs/connectors/table/filesystem/)

### 语法格式

```
CREATE TABLE sink_table (
  name string,
  num INT,
   p_day string,
   p_hour string
) partitioned by (p_day, p_hour) WITH (
 'connector' = 'filesystem',
  'path' = 'obs://***
   'format' = 'parquet',
  'source.monitor-interval'=''
);
```
#### 参数说明

#### ● 目录监控

默认情况下,文件系统连接器是有界的,也就是只会扫描配置路径一遍后就会停 止。

如果需要,可以通过设置 source.monitor-interval 属性来开启目录监控,以便在 新文件出现时继续扫描。

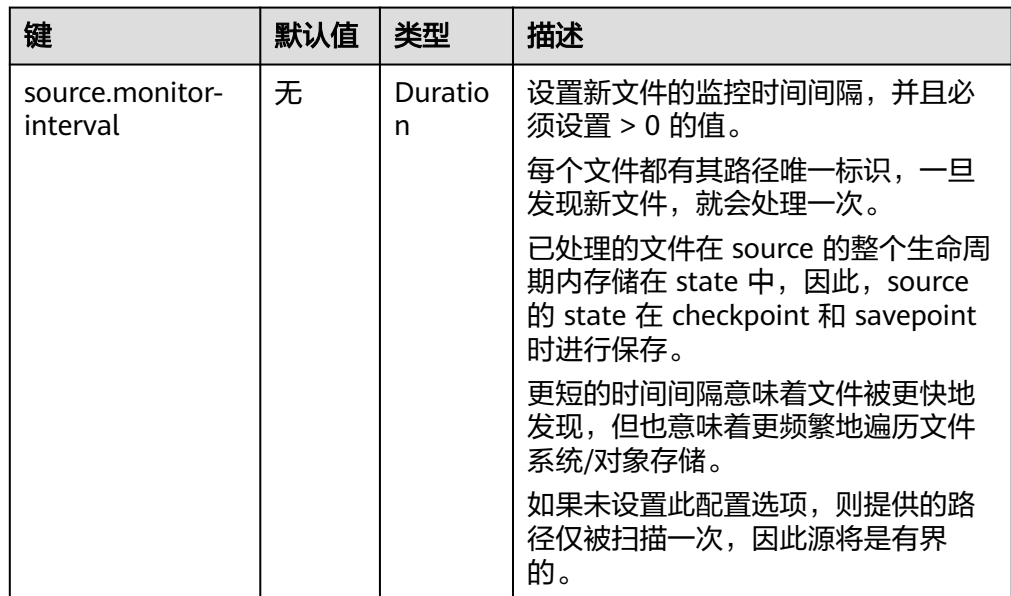

#### ● 可用的**Metadata**

以下连接器 metadata 可以在表定义时作为 metadata 列进行访问。所有 metadata 都是只读的。

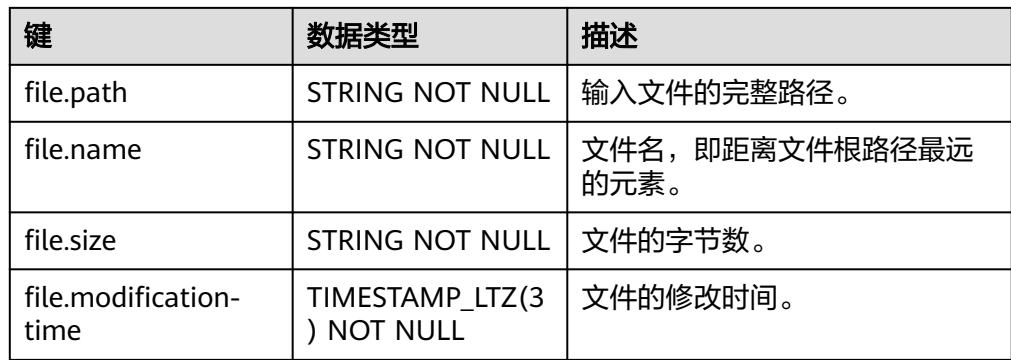

从obs表作为数据源读取数据,输出到print connector。

```
CREATE TABLE obs_source(
   name string,
   num INT,
   `file.path` STRING NOT NULL METADATA
) WITH (
   'connector' = 'filesystem',
   'path' = 'obs://demo/sink_parquent_obs',
   'format' = 'parquet',
   'source.monitor-interval'='1 h'
);
CREATE TABLE print (
   name string,
   num INT,
   path STRING
) WITH (
  'connector' = 'print'
);
insert into print
select * from obs_source;
print 结果:
```

```
+I[0e72e, 841255524, /spark.db/sink_parquent_obs/compacted-part-fd4d4cc8-8b18-42d5-
b522-9b524500fa23-0-0]
+I[53524, -2032270969, /spark.db/sink_parquent_obs/compacted-part-fd4d4cc8-8b18-42d5-
b522-9b524500fa23-0-0]
+I[77225, 245599258, /spark.db/sink_parquent_obs/compacted-part-fd4d4cc8-8b18-42d5-
b522-9b524500fa23-0-0]
+I[fc202, -545621464, /spark.db/sink_parquent_obs/compacted-part-fd4d4cc8-8b18-42d5-
b522-9b524500fa23-0-0]
+I[07e9d, 1511139764, /spark.db/sink_parquent_obs/compacted-part-fd4d4cc8-8b18-42d5-
b522-9b524500fa23-0-0]
+I[4e48b, 278014413, /spark.db/sink_parquent_obs/compacted-part-fd4d4cc8-8b18-42d5-
b522-9b524500fa23-0-0]
```
# **1.5.8.2** 对象存储 **OBS** 结果表

### 功能描述

FileSystem sink用于将数据输出到分布式文件系统HDFS或者对象存储服务OBS等文件 系统。适用于数据转储、大数据分析、备份或活跃归档、深度或冷归档等场景。

考虑到输入流可以是无界的,每个桶中的数据被组织成有限大小的Part文件。完全可 以配置为基于时间的方式往桶中写入数据,比如可以设置每个小时的数据写入一个新 桶中。即桶中将包含一个小时间隔内接收到的记录。

桶目录中的数据被拆分成多个Part文件。对于相应的接收数据的桶的Sink的每个 Subtask,每个桶将至少包含一个Part文件。将根据配置的滚动策略来创建其他Part文 件。对于Row Formats默认的策略是根据Part文件大小进行滚动,需要指定文件打开 状态最长时间的超时以及文件关闭后的非活动状态的超时时间。对于Bulk Formats在 每次创建Checkpoint时进行滚动,并且用户也可以添加基于大小或者时间等的其他条 件。更多信息参考[文件系统](https://nightlies.apache.org/flink/flink-docs-release-1.15/zh/docs/connectors/table/filesystem/) **SQL** 连接器

#### 说明

- 在STREAMING模式下使用FileSink需要开启Checkpoint功能。Part文件只在Checkpoint成功 时生成。如果没有开启Checkpoint功能,文件将永远停留在in-progress或者pending的状 态,并且下游系统将不能安全读取该文件数据。
- sink end算子的接受记录数为checkpoint的个数, 非实际的发送数据, 实际发送数据量请参 考streaming-writer或StreamingFileWriter算子的记录数。

#### 注意事项

请在Flink"作业编辑"页面选择"运行参数配置",选择"开启Checkpoint",否则 会导致FileSystem结果表无法写入数据。

#### 语法格式

```
CREATE TABLE sink_table (
   name string,
   num INT,
   p_day string,
   p_hour string
) partitioned by (p_day, p_hour) WITH (
   'connector' = 'filesystem',
  'path' = 'obs://*** 'format' = 'parquet',
   'auto-compaction' = 'true'
);
```
### 使用说明

#### 滚动策略

RollingPolicy 定义了何时关闭给定的In-progress Part文件,并将其转换为 Pending状态,然后再转换为Finished状态。 Finished状态的文件,可供查看并且 可以保证数据的有效性,在出现故障时不会恢复。

在 STREAMING模式下,滚动策略结合Checkpoint间隔(到下一个Checkpoint成 功时,文件的Pending状态才转换为 Finished 状态),共同控制Part文件对下游 readers是否可见以及这些文件的大小和数量。详见滚动策略相关<mark>参数说明</mark>。

#### ● **Part**文件生命周期

为了在下游使用 FileSink 作为输出,需要了解生成的输出文件的命名和生命周 期。

Part 文件可以处于以下三种状态中的任意一种:

- **In-progress**:当前正在写入的 Part 文件处于 in-progress 状态
- **Pending**:由于指定的滚动策略)关闭 in-progress 状态文件,并且等待提交
- **Finished**:流模式(STREAMING)下的成功的 Checkpoint 或者批模式 (BATCH)下输入结束,文件的Pending状态转换为 Finished 状态

<span id="page-105-0"></span>只有 Finished 状态下的文件才能被下游安全读取,并且保证不会被修改。 默认的, Part文件命名策略如下:

- In-progress / Pending: part-<uid>-<partFileIndex>.inprogress.uid
- Finished: part-<uid>-<partFileIndex>

当Sink Subtask实例化时, uid是一个分配给 Subtask 的随机ID值。uid不具有容 错机制,所以当Subtask从故障恢复时,uid会重新生成。

#### 文件合并

FileSink 开始支持已经提交Pending文件的合并,从而允许应用设置一个较小的时 间周期并且避免生成大量的小文件。

这一功能开启后,在文件转为Pending状态与文件最终提交之间会进行文件合并。 这些Pending状态的文件将首先被提交为一个以.开头的临时文件。这些临时文件 随后将会按照用户指定的策略和合并方式进行合并,最终生成合并后的Pending状 态的文件。 然后这些文件将被发送给Committer并提交为正式文件,在这之后, 原始的临时文件也会被删除掉。

#### 分区功能

Filesystem sink支持分区功能,通过partitioned by语法根据选择的字段进行分 区。示例如下:

```
path
```

```
- datetime=2022-06-25
  L = \text{hour=10} ├── part-0.parquet
          ├── part-1.parquet
  - datetime=2022-06-26
     - hour=16
 ├── part-0.parquet
\rightharpoonup hour=17
      ├── part-0.parquet
```
分区和文件一样,也需要进行提交,通知下游应用可以安全地读取分区内的文 件。Filesystem sink提供多种提交配置策略。

### 参数说明

表 **1-39** 参数说明

| 参数        | 是否必<br>选 | 默认<br>值 | 类型     | 说明                        |
|-----------|----------|---------|--------|---------------------------|
| connector | 是        | 无       | String | 固定位filesystem。            |
| path      | 是        | 无       | String | OBS路径。                    |
| format    | 是        | 无       | String | 文件格式。<br>支持csv、parquet格式。 |

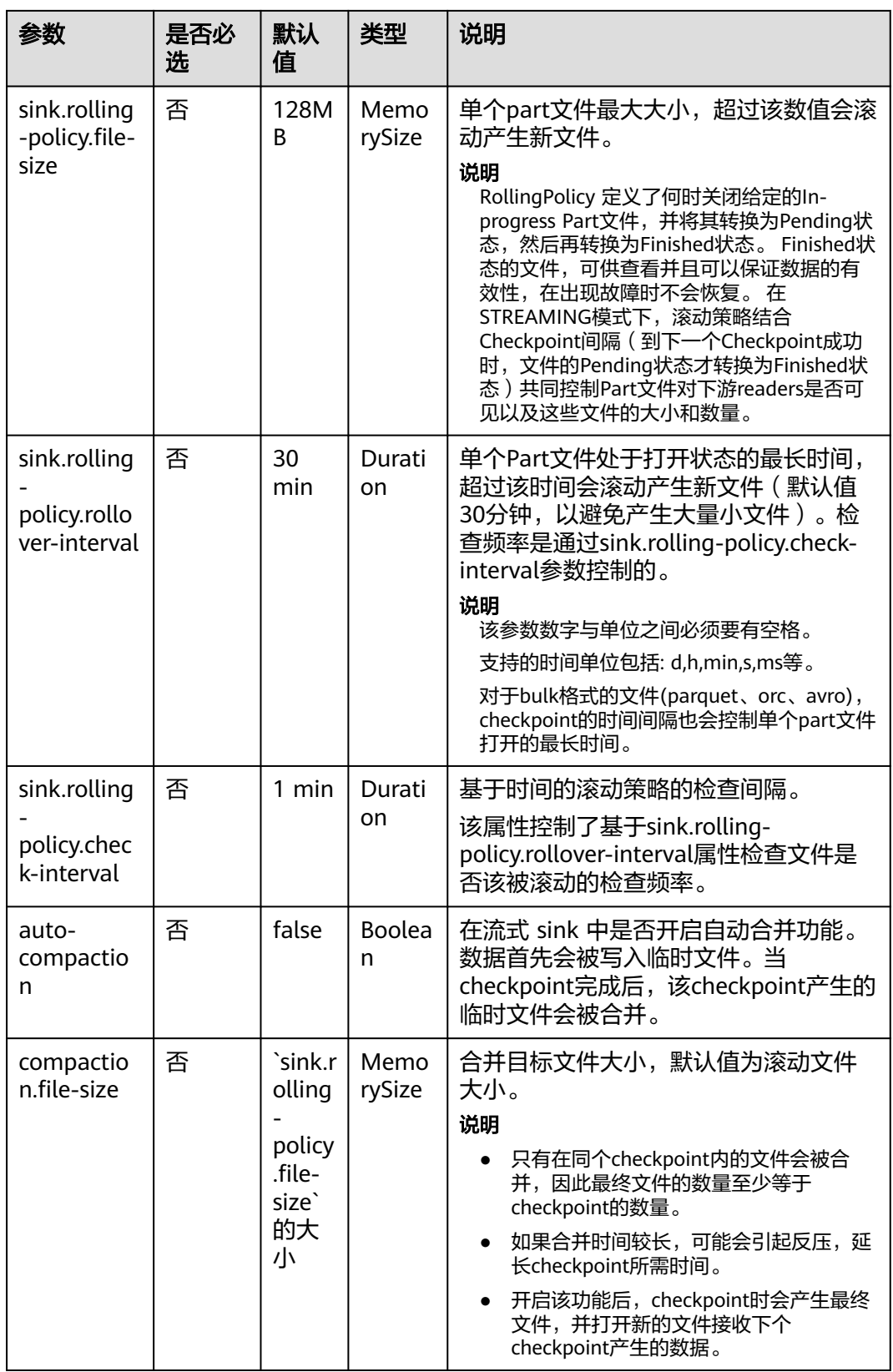

```
使用datagen随机生成数据写入obs的bucketName桶下的fileName目录中。文件生成
时间与checkpoint有关,达到30min或128MB时,生成新文件。
create table orders(
  name string,
  num INT
) with (
  'connector' = 'datagen',
  'rows-per-second' = '100', 
  'fields.name.kind' = 'random', 
  'fields.name.length' = '5' 
\mathcal{L}CREATE TABLE sink_table (
  name string,
  num INT
) WITH (
  'connector' = 'filesystem',
  'path' = 'obs://bucketName/fileName',
  'format' = 'csv',
  'sink.rolling-policy.file-size'='128m',
  'sink.rolling-policy.rollover-interval'='30 min'
);
INSERT into sink_table SELECT * from orders;
```
# 示例 **2**

```
使用datagen随机生成数据写入obs的bucketName桶下的fileName目录中。文件生成
时间与checkpoint有关,达到checkpoint间隔或达到100MB时,生成新文件。
create table orders(
  name string,
  num INT
) with (
  'connector' = 'datagen',
  'rows-per-second' = '100', 
  'fields.name.kind' = 'random', 
  'fields.name.length' = '5' 
);
CREATE TABLE sink_table (
  name string,
  num INT
) WITH (
  'connector' = 'filesystem',
  'path' = 'obs://bucketName/fileName',
 'format' = 'parquet',
  'sink.rolling-policy.file-size'='128m',
  'sink.rolling-policy.rollover-interval'='30 min',
  'auto-compaction'='true',
  'compaction.file-size'='100m'
);
```
INSERT into sink\_table SELECT \* from orders;

# **1.5.9 Hbase**

HBase连接器支持读取和写入HBase集群。本文档介绍如何使用HBase连接器基于 HBase进行SQL查询。

HBase连接器在upsert模式下运行,可以使用 DDL 中定义的主键与外部系统交换更新 操作消息。但是主键只能基于HBase的rowkey字段定义。如果没有声明主键,HBase 连接器默认取rowkey作为主键。详情可参考**[HBase SQL](https://nightlies.apache.org/flink/flink-docs-release-1.15/zh/docs/connectors/table/hbase/)** 连接器
### **1.5.9.1 Hbase** 源表

#### 功能描述

创建source流从HBase中获取数据,作为作业的输入数据。HBase是一个稳定可靠,性 能卓越、可伸缩、面向列的分布式云存储系统,适用于海量数据存储以及分布式计算 的场景,用户可以利用HBase搭建起TB至PB级数据规模的存储系统,对数据轻松进行 过滤分析,毫秒级得到响应,快速发现数据价值。DLI可以从HBase中读取数据,用于 过滤分析、数据转储等场景。

#### 前提条件

- 该场景作业需要运行在DLI的独享队列上,因此要与HBase建立增强型跨源连接, 且用户可以根据实际所需设置相应安全组规则。
	- 如何建立[增强型跨源连](https://support.huaweicloud.com/usermanual-dli/dli_01_0426.html)接,请参考《数据湖探索用户指南》中<mark>增强型跨源连</mark> [接章](https://support.huaweicloud.com/usermanual-dli/dli_01_0426.html)节。
	- 如何设置安全组规则,请参见<mark>[《虚拟私有云用户指南》](https://support.huaweicloud.com/usermanual-vpc/zh-cn_topic_0073379079.html)</mark>中"安全组"章节。
- 如果使用**MRS HBase**,请在增强型跨源的主机信息中添加**MRS**集群所有节点的主 机**ip**信息。

详细操作请参考《数据湖探索用户指南》中的"<mark>修改主机信息</mark>"章节描述。

### 注意事项

- 创建Flink OpenSource SQL作业时, 在作业编辑界面的"运行参数"处, "Flink 版本"需要选择"1.15",勾选"保存作业日志"并设置保存作业日志的OBS 桶,方便后续查看作业日志。
- 认证用的username和password等硬编码到代码中或者明文存储都有很大的安全风 险,建议使用DEW管理凭证。配置文件或者环境变量中密文存放,使用时解密, 确保安全。**[Flink Opensource SQL](https://support.huaweicloud.com/devg-dli/dli_09_0210.html)**使用**DEW**管理访问凭据
- 创建HBase源表的列簇必须定义为ROW类型,字段名对应列簇名(column family),嵌套的字段名对应列限定符名(column qualifier)。 用户只需在表结构中声明查询中使用的的列簇和列限定符。除了ROW类型的列, 剩下的原子数据类型字段(比如,STRING, BIGINT)将被识别为HBase的 rowkey,一张表中只能声明一个rowkey。rowkey字段的名字可以是任意的,如果 是保留关键字,需要用反引号进行转义。

## 语法格式

```
create table hbaseSource (
 attr_name attr_type
  (',' attr_name attr_type)* 
  (',' watermark for rowtime_column_name as watermark-strategy_expression)
  ','PRIMARY KEY (attr_name, ...) NOT ENFORCED)
)
with (
  'connector' = 'hbase-2.2',
  'table-name' = '',
  'zookeeper.quorum' = ''
);
```
# 参数说明

#### 表 **1-40** 参数说明

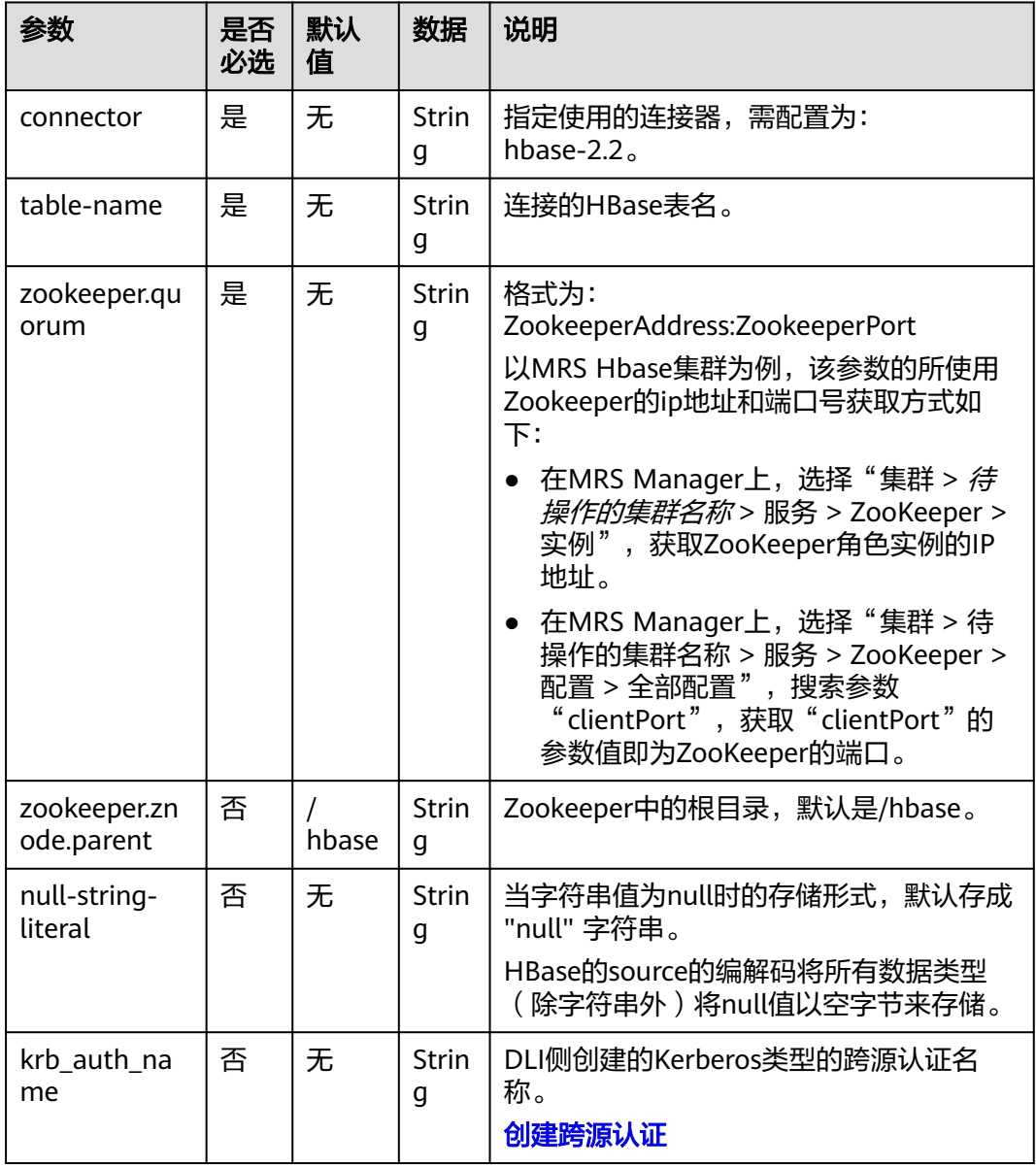

### 数据类型映射

HBase以字节数组存储所有数据,在读和写过程中要序列化和反序列化数据。

Flink的HBase连接器利用HBase(Hadoop) 的工具类 org.apache.hadoop.hbase.util.Bytes进行字节数组和Flink数据类型转换。

Flink的HBase连接器将所有数据类型(除字符串外)null值编码成空字节。对于字符串 类型, null值的字面值由null-string-literal选项值决定。

#### 表 **1-41** 数据类型映射表

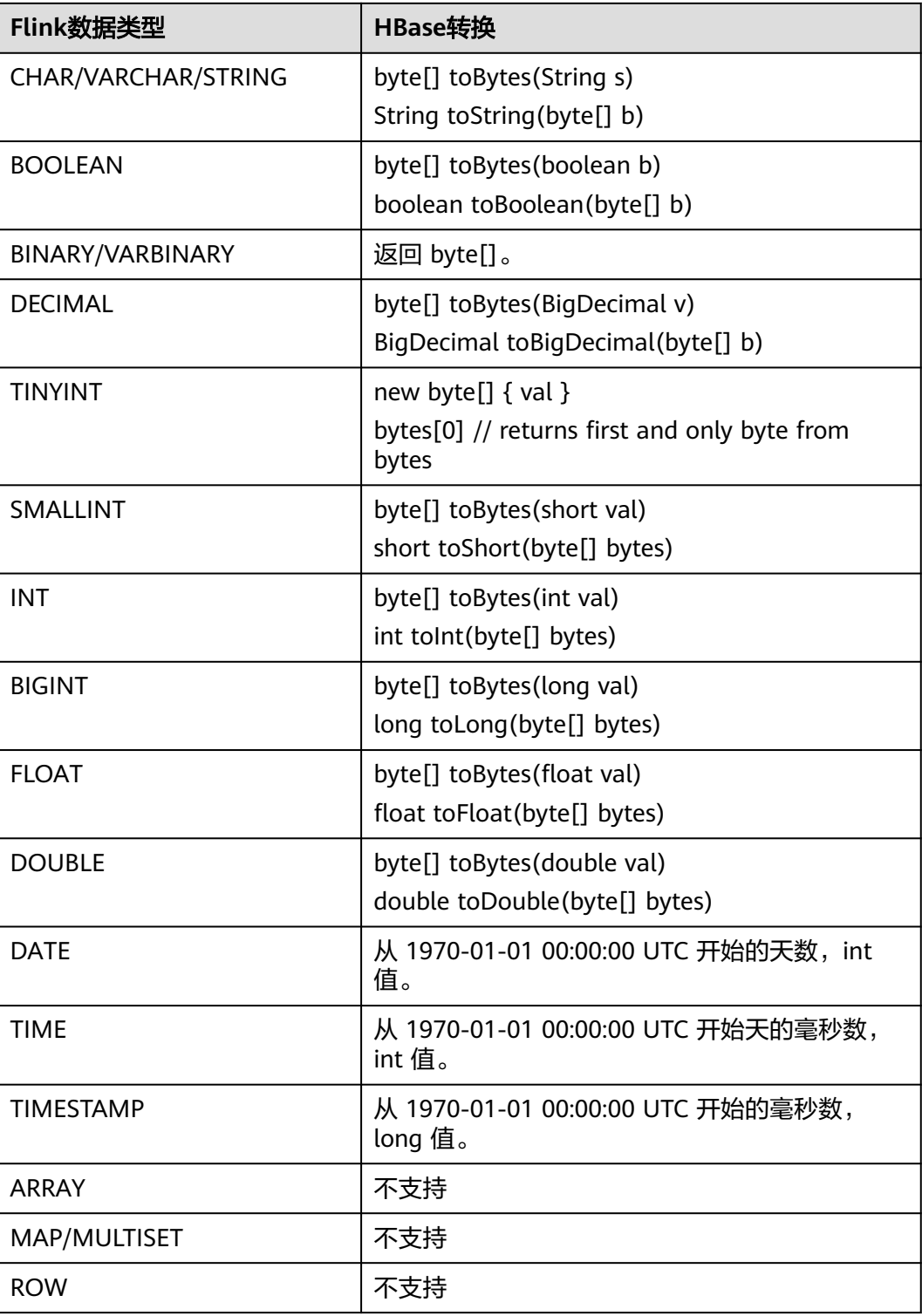

# 示例

该示例是从HBase数据源中读取数据,并写入到Print结果表中(该示例使用的HBase 版本2.2.3):

- 1. 参考<mark>[增强型跨源连接](https://support.huaweicloud.com/usermanual-dli/dli_01_0426.html)</mark>,在DLI上根据HBase所在的虚拟私有云和子网创建相应的增 强型跨源,并绑定所要使用的Flink作业队列。参考"<mark>修改主机信息</mark>"章节描述, 在增强型跨源中增加MRS的主机信息。
- 2. 设置HBase集群的安全组,添加入向规则使其对Flink作业队列网段放通。参考<mark>测</mark> <mark>试地址连通性</mark>根据HBase的地址测试队列连通性。如果能连通,则表示跨源已经 绑定成功,否则表示未成功。
- 3. 参考[MRS HBase](https://support.huaweicloud.com/cmpntguide-mrs/mrs_01_0368.html)的使用,通过HBase shell在HBase中创建相应的表,表名为 order,表中只有一个列簇detail。创建语句参考如下: create 'order', {NAME => 'detail'}

```
4. 在HBase shell中执行下述命令,以插入一条数据:
     put 'order', '202103241000000001', 'detail:order_channel','webShop'
     put 'order', '202103241000000001', 'detail:order_time','2021-03-24 10:00:00'
     put 'order', '202103241000000001', 'detail:pay_amount','100.00'
     put 'order', '202103241000000001', 'detail:real_pay','100.00'
     put 'order', '202103241000000001', 'detail:pay_time','2021-03-24 10:02:03'
     put 'order', '202103241000000001', 'detail:user_id','0001'
     put 'order', '202103241000000001', 'detail:user_name','Alice'
     put 'order', '202103241000000001', 'detail:area_id','330106'
```
5. 参考创建**[Flink OpenSource](https://support.huaweicloud.com/usermanual-dli/dli_01_0498.html)**作业,创建flink opensource sql作业,输入以下作业 脚本,并提交运行。该作业脚本将HBase作为数据源,Print作为结果表。

```
注意: 创建作业时, 在作业编辑界面的"运行参数"处, "Flink版本"选择
"1.15",勾选"保存作业日志"并设置保存作业日志的OBS桶,方便后续查看
作业日志。如下脚本中的加粗参数请根据实际环境修改。
create table hbaseSource (
order_id string,--表示唯一的rowkey
 detail Row( --detail表示列簇
  order_channel string,
  order_time string,
  pay_amount string,
 real pay string,
  pay_time string,
 user id string,
  user_name string,
```

```
area_id string),
  primary key (order_id) not enforced
) with (
  'connector' = 'hbase-2.2',
   'table-name' = 'order',
  'zookeeper.quorum' = 'ZookeeperAddress:ZookeeperPort'
```
) ;

```
create table printSink (
  order_id string,
  order_channel string,
  order_time string,
  pay_amount string,
  real_pay string,
  pay_time string,
 user_id string,
  user_name string,
  area_id string
) with (
 'connector' = 'print'
);
```
insert into printSink select order id,

```
6. 按照如下方式查看taskmanager.out文件中的数据结果:
  a. 登录DLI管理控制台,选择"作业管理 > Flink作业"。
```
detail.order\_channel,detail.order\_time,detail.pay\_amount,detail.real\_pay, detail.pay\_time,detail.user\_id,detail.user\_name,detail.area\_id from hbaseSource;

- b. 单击对应的Flink作业名称,选择"运行日志",单击"OBS桶",根据作业 运行的日期,找到对应日志的文件夹。
- c. 进入对应日期的文件夹后,找到名字中包含"taskmanager"的文件夹进 入,下载获取taskmanager.out文件查看结果日志。

#### 数据结果参考如下:

+I(202103241000000001,webShop,2021-03-24 10:00:00,100.00,100.00,2021-03-24 10:02:03,0001,Alice,330106)

#### 常见问题

Q: Flink作业运行失败, 作业运行日志中如下报错信息, 应该怎么解决? java.lang.IllegalArgumentException: offset (0) + length (8) exceed the capacity of the array: 6

A:如果HBase表中的数据是以其他方式导入的话,那么其存储是以String格式存 储的,所以使用其他的数据格式将会报该错误。需要将Flink创建HBase源表中非 string类型的字段的字段类型重新改为String即可。

O:Flink作业运行失败,作业运行日志中如下报错信息,应该怎么解决? org.apache.zookeeper.ClientCnxn\$SessionTimeoutException: Client session timed out, have not heard from server in 90069ms for connection id 0x0

A:跨源未绑定或未绑定成功,或是HBase集群安全组未配置放通DLI队列的网段 地址。参考<mark>增强型跨源连接</mark>重新配置跨源,或者HBase集群安全组放通DLI队列的 网段地址。

### **1.5.9.2 Hbase** 结果表

### 功能描述

DLI将作业的输出数据输出到HBase中。HBase是一个稳定可靠,性能卓越、可伸缩、 面向列的分布式云存储系统,适用于海量数据存储以及分布式计算的场景,用户可以 利用HBase搭建起TB至PB级数据规模的存储系统,对数据轻松进行过滤分析,毫秒级 得到响应,快速发现数据价值。HBase支持消息数据、报表数据、推荐类数据、风控 类数据、日志数据、订单数据等结构化、半结构化的KeyValue数据存储。 利用DLI, 用户可方便地将海量数据高速、低时延写入HBase。

## 前提条件

- 该场景作业需要运行在DLI的独享队列上,因此要与HBase建立增强型跨源连接, 且用户可以根据实际所需设置相应安全组规则。
	- 如何建立[增强型跨源连](https://support.huaweicloud.com/usermanual-dli/dli_01_0426.html)接,请参考《数据湖探索用户指南》中<mark>增强型跨源连</mark> [接章](https://support.huaweicloud.com/usermanual-dli/dli_01_0426.html)节。
	- 如何设置安全组规则,请参见 <mark>《 虚拟私有云用户指南 》</mark>中" 安全组 "章节 。
- 如果使用**MRS HBase**,请在增强型跨源的主机信息中添加**MRS**集群所有节点的主 机**ip**信息。

详细操作请参考《数据湖探索用户指南》中的"<mark>修改主机信息</mark>"章节描述。

#### 注意事项

创建Flink OpenSource SQL作业时, 在作业编辑界面的"运行参数"处, "Flink 版本"需要选择"1.15",勾选"保存作业日志"并设置保存作业日志的OBS 桶,方便后续查看作业日志。

- 认证用的username和password等硬编码到代码中或者明文存储都有很大的安全风 险,建议使用DEW管理凭证。配置文件或者环境变量中密文存放,使用时解密, 确保安全。**[Flink Opensource SQL](https://support.huaweicloud.com/devg-dli/dli_09_0210.html)**使用**DEW**管理访问凭据
- 创建的HBase结果表的列簇必须定义为ROW类型,字段名对应列簇名(column family),嵌套的字段名对应列限定符名(column qualifier)。用户只需在表结 构中声明查询中使用的的列簇和列限定符。除了ROW类型的列,剩下的原子数据 类型字段(比如,STRING, BIGINT)将被识别为 HBase的rowkey,一张表中只能 声明一个rowkey。rowkey字段的名字可以是任意的,如果是保留关键字,需要用 反引号。

## 语法格式

create table hbaseSink ( attr\_name attr\_type (',' attr\_name attr\_type)\* ','PRIMARY KEY (attr\_name, ...) NOT ENFORCED) ) with ( 'connector' = 'hbase-2.2', 'table-name' = '', 'zookeeper.quorum' = '' );

## 参数说明

#### 表 **1-42** 参数说明

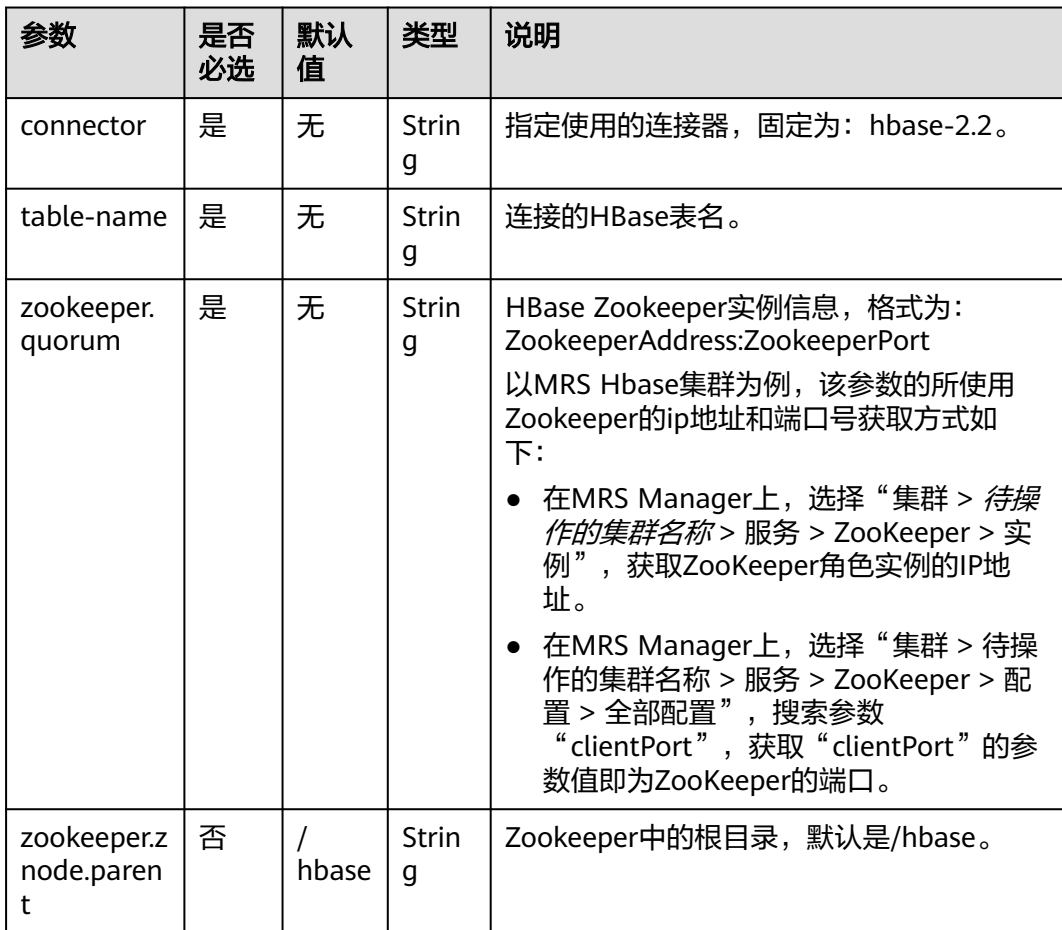

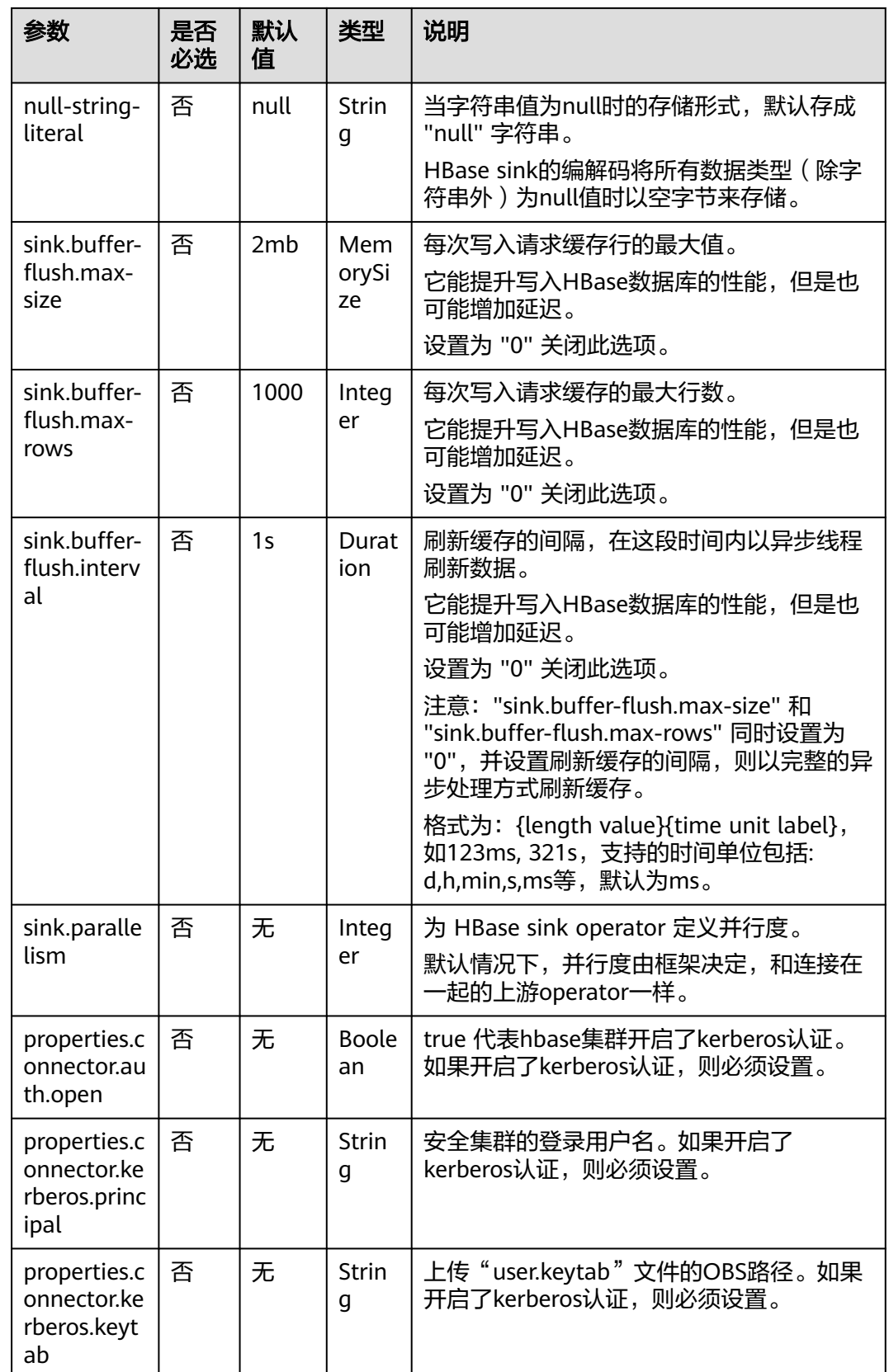

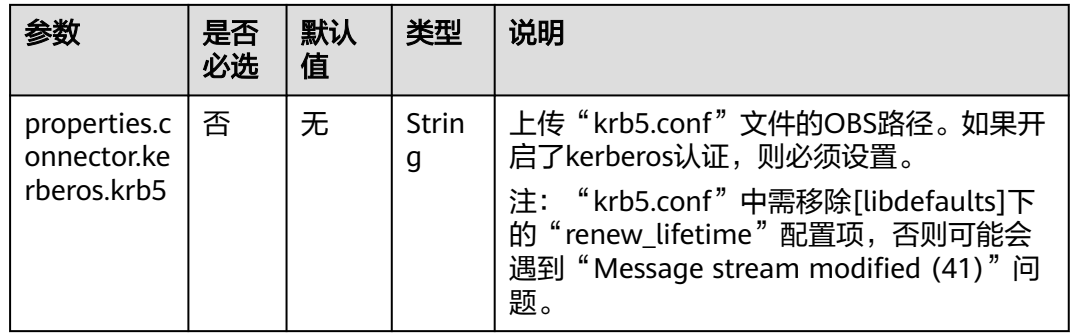

## 数据类型映射

HBase以字节数组存储所有数据。在读和写过程中要序列化和反序列化数据。

Flink 的 HBase 连接器利用 HBase(Hadoop) 的工具类 org.apache.hadoop.hbase.util.Bytes进行字节数组和Flink 数据类型转换。

Flink 的 HBase 连接器将所有数据类型 (除字符串外) null值编码成空字节。对于字符 串类型, null值的字面值由null-string-literal选项值决定。

#### 表 **1-43** 数据类型映射表

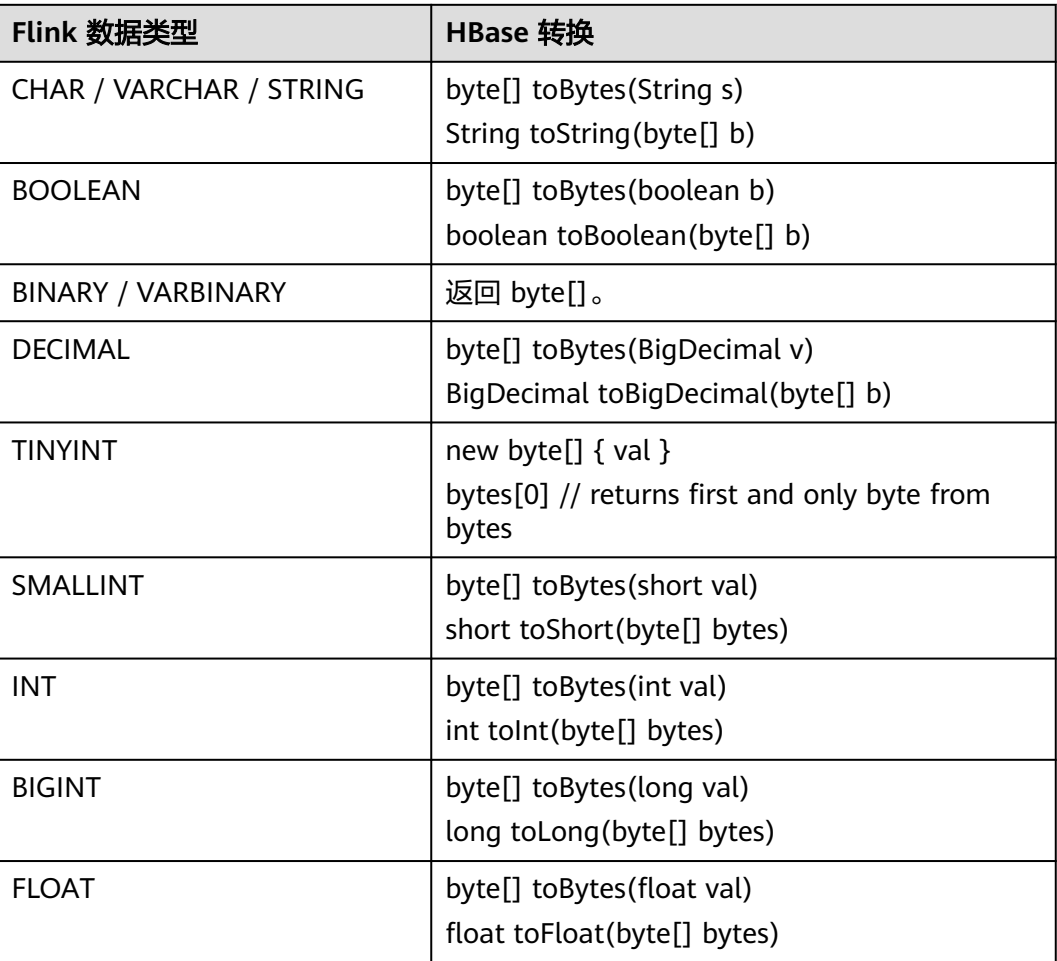

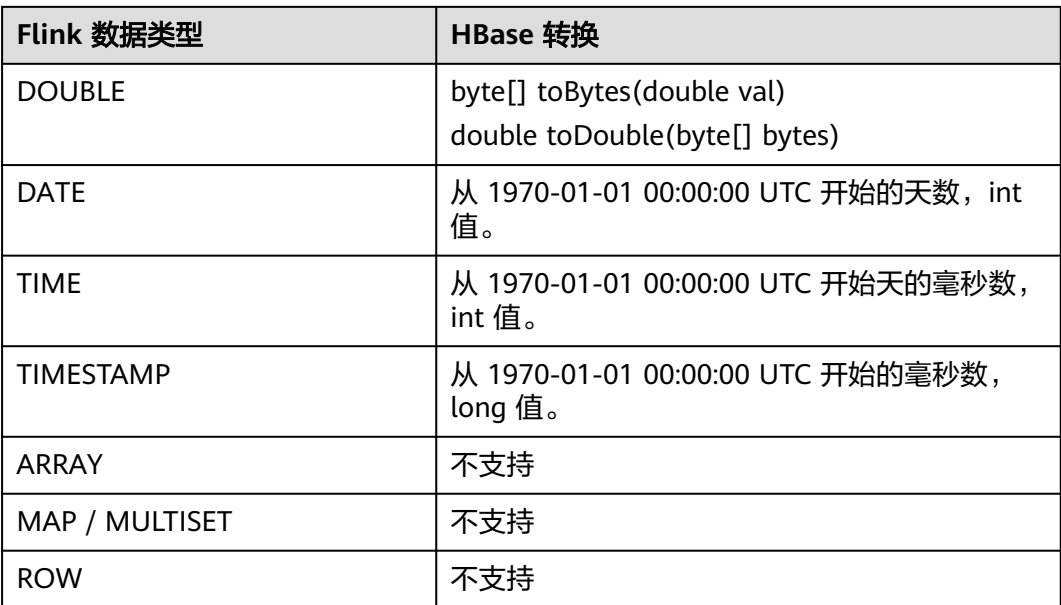

## 示例

该示例是从Kafka数据源中读取数据,并写入到HBase结果表中,其具体步骤如下(该 示例中hbase的版本为2.2.3):

- 1. 参考**[增强型跨源连接](https://support.huaweicloud.com/usermanual-dli/dli_01_0426.html)**,在DLI上根据HBase和Kafka所在的虚拟私有云和子网分别 创建相应的增强型跨源连接,并绑定所要使用的Flink弹性资源池。参考"[修改主](https://support.huaweicloud.com/usermanual-dli/dli_01_0013.html) [机信息](https://support.huaweicloud.com/usermanual-dli/dli_01_0013.html)"章节描述,在增强型跨源中增加MRS的主机信息。
- 2. 设置HBase和Kafka的安全组,添加入向规则使其对Flink的队列网段放通。参考<mark>[测](https://support.huaweicloud.com/usermanual-dli/dli_01_0489.html)</mark> [试地址连通性分](https://support.huaweicloud.com/usermanual-dli/dli_01_0489.html)别根据HBase和Kafka的地址测试队列连通性。如果能连通,则表 示跨源已经绑定成功,否则表示未成功。
- 3. 参考[MRS HBase](https://support.huaweicloud.com/cmpntguide-mrs/mrs_01_0368.html)<mark>的使用</mark>,通过HBase shell在HBase中创建相应的表,表名为 order,表中只有一个列族detail,创建语句如下: create 'order', {NAME => 'detail'}
- 4. 参考<mark>创建[Flink OpenSource](https://support.huaweicloud.com/usermanual-dli/dli_01_0498.html)作业</mark>,创建flink opensource sql作业,输入以下作业 脚本,并提交运行。该作业脚本将Kafka作为数据源,HBase作为结果表 (Rowkey为order\_id,列簇名为detail)

```
注意: 创建作业时, 在作业编辑界面的"运行参数"处, "Flink版本"选择
"1.15",勾选"保存作业日志"并设置保存作业日志的OBS桶,方便后续查看
作业日志。如下脚本中的加粗参数请根据实际环境修改。
CREATE TABLE orders (
 order_id string,
 order_channel string,
 order_time string,
pay_amount double,
 real_pay double,
pay time string.
 user_id string,
user_name string,
 area_id string
) WITH (
 'connector' = 'kafka',
  'topic' = 'KafkaTopic',
 'properties.bootstrap.servers' = 'KafkaAddress1:KafkaPort,KafkaAddress2:KafkaPort',
  'properties.group.id' = 'GroupId',
 'scan.startup.mode' = 'latest-offset',
```

```
 'format' = 'json'
);
create table hbaseSink(
  order_id string,
  detail Row(
   order_channel string,
   order_time string,
   pay_amount double,
   real_pay double,
  pay_time string.
   user_id string,
  user_name string,
   area_id string)
) with (
  'connector' = 'hbase-2.2',
  'table-name' = 'order',
  'zookeeper.quorum' = 'ZookeeperAddress:ZookeeperPort',
  'sink.buffer-flush.max-rows' = '1'
);
```
insert into hbaseSink select order id, Row(order\_channel,order\_time,pay\_amount,real\_pay,pay\_time,user\_id,user\_name,area\_id) from orders;

#### 5. 连接Kafka集群,向Kafka中输入数据:

{"order\_id":"202103241000000001", "order\_channel":"webShop", "order\_time":"2021-03-24 10:00:00", "pay\_amount":"100.00", "real\_pay":"100.00", "pay\_time":"2021-03-24 10:02:03", "user\_id":"0001", "user\_name":"Alice", "area\_id":"330106"}

{"order\_id":"202103241606060001", "order\_channel":"appShop", "order\_time":"2021-03-24 16:06:06", "pay\_amount":"200.00", "real\_pay":"180.00", "pay\_time":"2021-03-24 16:10:06", "user\_id":"0001", "user\_name":"Alice", "area\_id":"330106"}

{"order\_id":"202103251202020001", "order\_channel":"miniAppShop", "order\_time":"2021-03-25 12:02:02", "pay\_amount":"60.00", "real\_pay":"60.00", "pay\_time":"2021-03-25 12:03:00", "user\_id":"0002", "user\_name":"Bob", "area\_id":"330110"}

#### 6. 通过HBase shell使用下述语句查看数据结果:

#### scan 'order'

#### 数据结果参考如下:

202103241000000001 column=detail:area\_id, timestamp=2021-12-16T21:30:37.954, value=330106

202103241000000001 column=detail:order\_channel, timestamp=2021-12-16T21:30:37.954, value=webShop

202103241000000001 column=detail:order\_time, timestamp=2021-12-16T21:30:37.954, value=2021-03-24 10:00:00

202103241000000001 column=detail:pay\_amount, timestamp=2021-12-16T21:30:37.954, value=@Y \x00\x00\x00\x00\x00

202103241000000001 column=detail:pay\_time, timestamp=2021-12-16T21:30:37.954, value=2021-03-24 10:02:03

202103241000000001 column=detail:real\_pay, timestamp=2021-12-16T21:30:37.954, value=@Y \x00\x00\x00\x00\x00\x00

202103241000000001 column=detail:user\_id, timestamp=2021-12-16T21:30:37.954, value=0001

202103241000000001 column=detail:user\_name, timestamp=2021-12-16T21:30:37.954, value=Alice

202103241606060001 column=detail:area\_id, timestamp=2021-12-16T21:30:44.842, value=330106

202103241606060001 column=detail:order\_channel, timestamp=2021-12-16T21:30:44.842, value=appShop

202103241606060001 column=detail:order\_time, timestamp=2021-12-16T21:30:44.842, value=2021-03-24 16:06:06

202103241606060001 column=detail:pay\_amount, timestamp=2021-12-16T21:30:44.842, value=@i

\x00\x00\x00\x00\x00\x00

202103241606060001 column=detail:pay\_time, timestamp=2021-12-16T21:30:44.842, value=2021-03-24 16:10:06

202103241606060001 column=detail:real\_pay, timestamp=2021-12-16T21:30:44.842, value=@f \x80\x00\x00\x00\x00\x00

- 202103241606060001 column=detail:user\_id, timestamp=2021-12-16T21:30:44.842, value=0001
- 202103241606060001 column=detail:user\_name, timestamp=2021-12-16T21:30:44.842, value=Alice
- 202103251202020001 column=detail:area\_id, timestamp=2021-12-16T21:30:52.181, value=330110

202103251202020001 column=detail:order\_channel, timestamp=2021-12-16T21:30:52.181, value=miniAppShop

202103251202020001 column=detail:order\_time, timestamp=2021-12-16T21:30:52.181, value=2021-03-25 12:02:02

202103251202020001 column=detail:pay\_amount, timestamp=2021-12-16T21:30:52.181, value=@N \x00\x00\x00\x00\x00\x00

202103251202020001 column=detail:pay\_time, timestamp=2021-12-16T21:30:52.181, value=2021-03-25 12:03:00

202103251202020001 column=detail:real\_pay, timestamp=2021-12-16T21:30:52.181, value=@N \x00\x00\x00\x00\x00\x00

202103251202020001 column=detail:user\_id, timestamp=2021-12-16T21:30:52.181, value=0002

202103251202020001 column=detail:user\_name, timestamp=2021-12-16T21:30:52.181, value=Bob

#### 常见问题

Q: Flink作业运行失败, 作业运行日志中如下报错信息, 应该怎么解决?

org.apache.zookeeper.ClientCnxn\$SessionTimeoutException: Client session timed out, have not heard from server in 90069ms for connection id 0x0

A: 可能是跨源连接未绑定或跨源绑定失败。参考<mark>增强型跨源连接</mark>重新配置跨源, Kafka集群安全组放通DLI队列的网段地址。

## **1.5.9.3 Hbase** 维表

### 功能描述

创建Hbase维表用于与输入流连接生成宽表。

### 前提条件

- 该场景作业需要运行在DLI的独享队列上,因此要与HBase建立增强型跨源连接, 且用户可以根据实际所需设置相应安全组规则。
	- 如何建立[增强型跨源连](https://support.huaweicloud.com/usermanual-dli/dli_01_0426.html)接,请参考《数据湖探索用户指南 》 中<mark>增强型跨源连</mark> [接章](https://support.huaweicloud.com/usermanual-dli/dli_01_0426.html)节。
	- 如何设置安全组规则,请参见 <mark>《 虚拟私有云用户指南 》</mark>中" 安全组 " 章节 。
- 如果使用**MRS HBase**,请在增强型跨源的主机信息中添加**MRS**集群所有节点的主 机**ip**信息。

详细操作请参考《数据湖探索用户指南》中的"<mark>修改主机信息</mark>"章节描述。

## 注意事项

- 创建Flink OpenSource SQL作业时,在作业编辑界面的"运行参数"处, "Flink 版本"需要选择"1.15",勾选"保存作业日志"并设置保存作业日志的OBS 桶,方便后续查看作业日志。
- 认证用的username和password等硬编码到代码中或者明文存储都有很大的安全风 险,建议使用DEW管理凭证。配置文件或者环境变量中密文存放,使用时解密, 确保安全。**[Flink Opensource SQL](https://support.huaweicloud.com/devg-dli/dli_09_0210.html)**使用**DEW**管理访问凭据
- 所有 HBase 表的列簇必须定义为ROW类型,字段名对应列簇名(column family),嵌套的字段名对应列限定符名(column qualifier)。用户只需在表结 构中声明查询中使用的的列簇和列限定符。除了 ROW 类型的列,剩下的原子数 据类型字段(比如,STRING, BIGINT)将被识别为 HBase 的 rowkey,一张表中 只能声明一个 rowkey。rowkey 字段的名字可以是任意的,如果是保留关键字, 需要用反引号。

## 语法格式

create table hbaseSource ( attr\_name attr\_type (',' attr\_name attr\_type)\* ) with ( 'connector' = 'hbase-2.2', 'table-name' = '', 'zookeeper.quorum' = '' );

## 参数说明

#### 表 **1-44** 参数说明

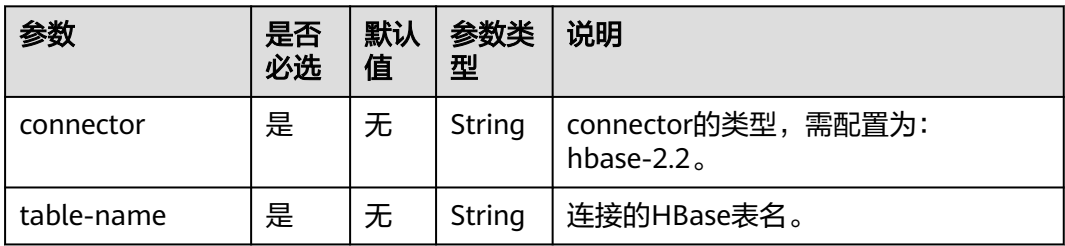

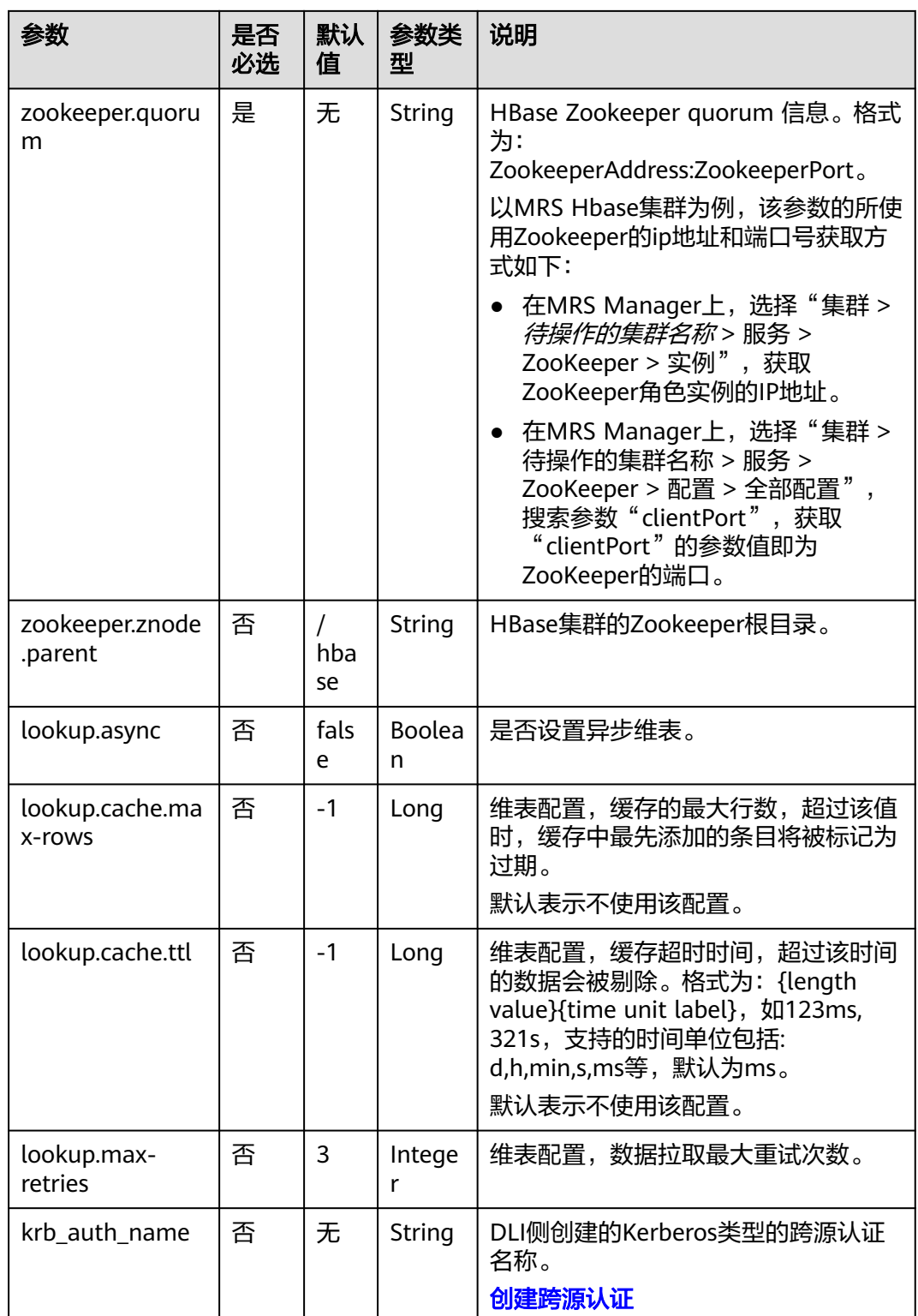

## 数据类型映射

HBase以字节数组存储所有数据。在读和写过程中要序列化和反序列化数据。

Flink的HBase连接器利用HBase(Hadoop) 的工具类 org.apache.hadoop.hbase.util.Bytes 进行字节数组和 Flink 数据类型转换。

Flink的HBase连接器将所有数据类型 (除字符串外) null 值编码成空字节。对于字符 串类型,null 值的字面值由null-string-literal选项值决定。

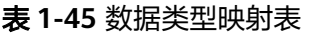

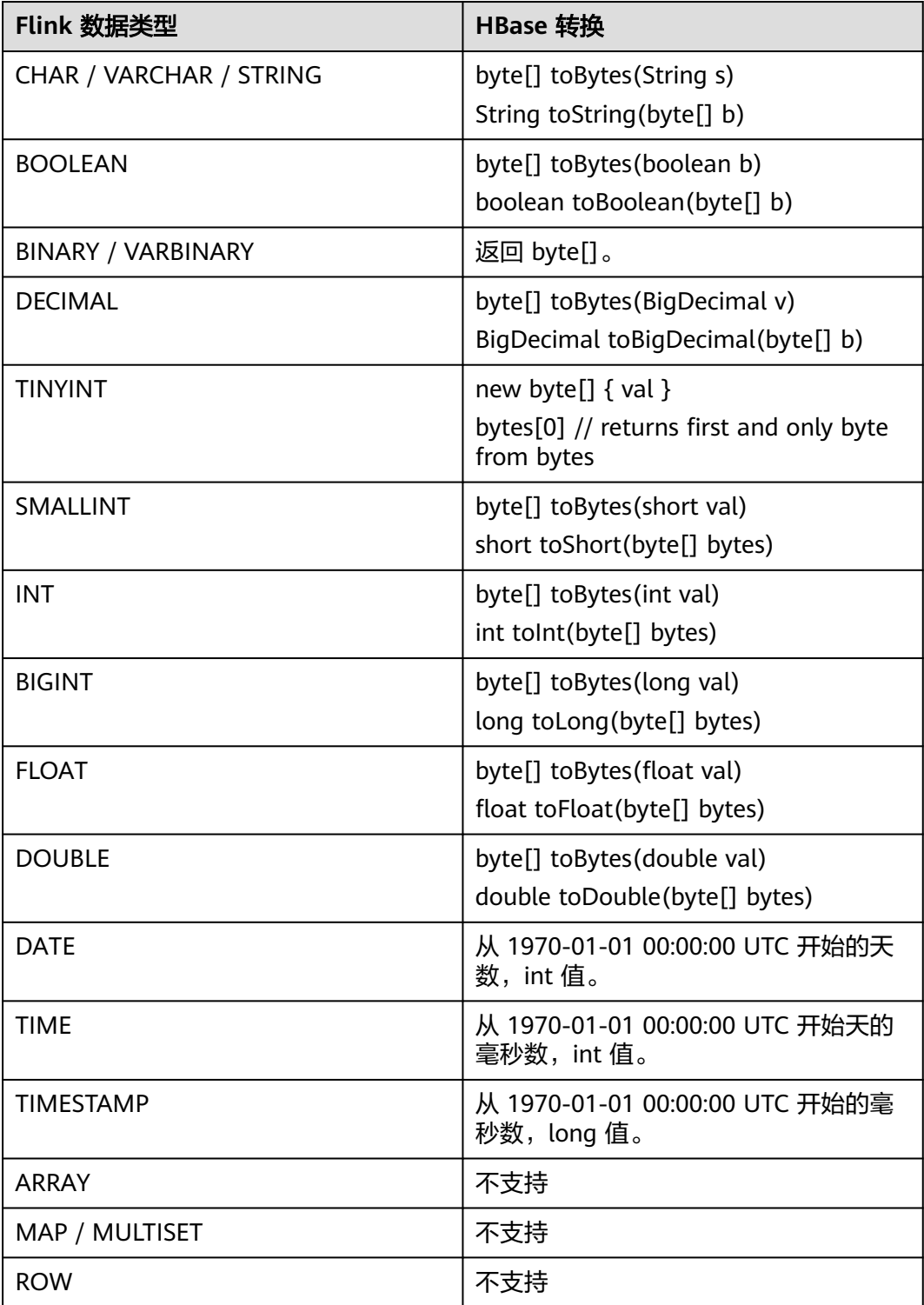

## 示例

该示例是从DMS Kafka数据源中读取数据,将HBase表作为维表,从而生成宽表,并 将结果写入到Kafka结果表中,其具体步骤如下(该示例中HBase的版本2.2.3):

- 1. 参考<mark>[增强型跨源连接](https://support.huaweicloud.com/usermanual-dli/dli_01_0426.html)</mark>,在DLI上根据HBase和Kafka所在的虚拟私有云和子网分别 创建相应的增强型跨源连接,并绑定所要使用的Flink弹性资源池。参考"<mark>[修改主](https://support.huaweicloud.com/usermanual-dli/dli_01_0013.html)</mark> [机信息](https://support.huaweicloud.com/usermanual-dli/dli_01_0013.html)"章节描述,在增强型跨源中增加MRS的主机信息。
- 2. 设置HBase和Kafka的安全组,添加入向规则使其对Flink的队列网段放通。参考<mark>[测](https://support.huaweicloud.com/usermanual-dli/dli_01_0489.html)</mark> **试地址连通性**分别根据HBase和Kafka的地址测试队列连通性。如果能连通,则表 示跨源已经绑定成功,否则表示未成功。
- 3. 参考[MRS HBase](https://support.huaweicloud.com/cmpntguide-mrs/mrs_01_0368.html)的使用,通过HBase shell在HBase中创建相应的表,表名为 area\_info,表中只有一个列族detail,创建语句如下: create 'area\_info', {NAME => 'detail'}
- 4. 在HBase shell中执行下述语句,插入相应的维表数据:

```
put 'area_info', '330106', 'detail:area_province_name', 'a1'
put 'area_info', '330106', 'detail:area_city_name', 'b1'
put 'area_info', '330106', 'detail:area_county_name', 'c2'
put 'area_info', '330106', 'detail:area_street_name', 'd2'
put 'area_info', '330106', 'detail:region_name', 'e1'
```
put 'area\_info', '330110', 'detail:area\_province\_name', 'a1' put 'area\_info', '330110', 'detail:area\_city\_name', 'b1' put 'area\_info', '330110', 'detail:area\_county\_name', 'c4' put 'area\_info', '330110', 'detail:area\_street\_name', 'd4' put 'area\_info', '330110', 'detail:region\_name', 'e1'

5. 参考创建**[Flink OpenSource](https://support.huaweicloud.com/usermanual-dli/dli_01_0498.html)**作业,创建flink opensource sql作业,输入以下作业 脚本,并提交运行。该作业脚本将Kafka作为数据源,HBase作为维表,将数据写 入到Kafka作为结果表中。

注意: 创建作业时, 在作业编辑界面的"运行参数"处, "Flink版本"选择 "1.15",勾选"保存作业日志"并设置保存作业日志的OBS桶,方便后续查看

作业日志。**如下脚本中的加粗参数请根据实际环境修改**。 CREATE TABLE orders ( order\_id string, order\_channel string, order\_time string, pay\_amount double, real pay double, pay\_time string, user\_id string, user\_name string, area\_id string, proctime as Proctime() ) WITH ( 'connector' = 'kafka', 'topic' = '**KafkaSourceTopic**', 'properties.bootstrap.servers' = '**KafkaAddress1:KafkaPort,KafkaAddress2:KafkaPort**', 'properties.group.id' = '**GroupId**', 'scan.startup.mode' = 'latest-offset', 'format' = 'json' ); --创建地址维表 create table area\_info ( area\_id string, detail row( area\_province\_name string, area\_city\_name string, area\_county\_name string, area\_street\_name string, region\_name string)

) WITH (

```
 'connector' = 'hbase-2.2',
        'table-name' = 'area_info',
        'zookeeper.quorum' = 'ZookeeperAddress:ZookeeperPort',
        'lookup.async' = 'true',
        'lookup.cache.max-rows' = '10000',
       'lookup.cache.ttl' = '2h'
     );
     --根据地址维表生成详细的包含地址的订单信息宽表
     create table order_detail(
        order id string.
         order_channel string,
        order time string,
         pay_amount double,
         real_pay double,
        pay_time string,
         user_id string,
         user_name string,
         area_id string,
         area_province_name string,
        area city name string.
        area_county_name string,
        area_street_name string,
         region_name string
     ) with (
        'connector' = 'kafka',
        'topic' = '<yourSinkTopic>',
        'properties.bootstrap.servers' = 'KafkaAddress1:KafkaPort,KafkaAddress2:KafkaPort',
        'format' = 'json'
     );
     insert into order detail
         select orders.order_id, orders.order_channel, orders.order_time, orders.pay_amount, orders.real_pay, 
     orders.pay_time, orders.user_id, orders.user_name,
             area.area_id, area.area_province_name, area.area_city_name, area.area_county_name,
            area.area street_name, area.region_name from orders
        left join area info for system time as of orders.proctime as area on orders.area id = area.area id;
6. 连接Kafka集群,向Kafka的source topic中插入如下测试数据:
     {"order_id":"202103241000000001", "order_channel":"webShop", "order_time":"2021-03-24 10:00:00", 
     "pay_amount":"100.00", "real_pay":"100.00", "pay_time":"2021-03-24 10:02:03", "user_id":"0001", 
     "user_name":"Alice", "area_id":"330106"}
     {"order_id":"202103241606060001", "order_channel":"appShop", "order_time":"2021-03-24 16:06:06", 
     "pay_amount":"200.00", "real_pay":"180.00", "pay_time":"2021-03-24 16:10:06", "user_id":"0001", 
     "user_name":"Alice", "area_id":"330106"}
     {"order_id":"202103251202020001", "order_channel":"miniAppShop", "order_time":"2021-03-25 
     12:02:02", "pay_amount":"60.00", "real_pay":"60.00", "pay_time":"2021-03-25 12:03:00", 
     "user_id":"0002", "user_name":"Bob", "area_id":"330110"}
7. 连接Kafka集群, 在Kafka的sink topic读取数据, 结果数据参考如下:
     {"order_id":"202103241000000001","order_channel":"webShop","order_time":"2021-03-24 
     10:00:00","pay_amount":100.0,"real_pay":100.0,"pay_time":"2021-03-24 
     10:02:03","user_id":"0001","user_name":"Alice","area_id":"330106","area_province_name":"a1","area_ci
     ty_name":"b1","area_county_name":"c2","area_street_name":"d2","region_name":"e1"}
     {"order_id":"202103241606060001","order_channel":"appShop","order_time":"2021-03-24 
     16:06:06","pay_amount":200.0,"real_pay":180.0,"pay_time":"2021-03-24 
     16:10:06","user_id":"0001","user_name":"Alice","area_id":"330106","area_province_name":"a1","area_ci
     ty_name":"b1","area_county_name":"c2","area_street_name":"d2","region_name":"e1"}
     {"order_id":"202103251202020001","order_channel":"miniAppShop","order_time":"2021-03-25 
     12:02:02","pay_amount":60.0,"real_pay":60.0,"pay_time":"2021-03-25 
     12:03:00","user_id":"0002","user_name":"Bob","area_id":"330110","area_province_name":"a1","area_cit
     y_name":"b1","area_county_name":"c4","area_street_name":"d4","region_name":"e1"}
```
## 常见问题

#### Q: Flink作业日志中有如下报错信息应该怎么解决?

org.apache.zookeeper.ClientCnxn\$SessionTimeoutException: Client session timed out, have not heard from server in 90069ms for connection id 0x0

A:可能是跨源连接未绑定或跨源绑定失败。参考**增强型跨源连接**重新配置跨源, Kafka集群安全组放通DLI队列的网段地址。

## **1.5.10 Hive**

### **1.5.10.1** 创建 **Hive Catalog**

### 简介

Catalog提供了元数据信息,例如数据库、表、分区、视图以及数据库或其他外部系统 中存储的函数和信息。

数据处理最关键的方面之一是管理元数据。 元数据可以是临时的,例如临时表、或者 通过TableEnvironment注册的UDF。 元数据也可以是持久化的,例如Hive Metastore 中的元数据。Catalog 提供了一个统一的API, 用于管理元数据, 并使其可以从Table API和SQL查询语句中来访问。详情参考**[Apache Flink Catalogs](https://nightlies.apache.org/flink/flink-docs-release-1.15/zh/docs/dev/table/catalogs/)**

### 功能描述

HiveCatalog有两个用途:作为原生Flink元数据的持久化存储,以及作为读写现有Hive 元数据的接口。

Flink 的**[Hive](https://nightlies.apache.org/flink/flink-docs-release-1.15/zh/docs/connectors/table/hive/overview/)** 文档提供了有关设置 HiveCatalog以及访问现有 Hive 元数据的详细信 息。详情参考:**[Apache Flink Hive Catalog](https://nightlies.apache.org/flink/flink-docs-release-1.15/zh/docs/connectors/table/hive/hive_catalog/)**

HiveCatalog可以用来处理两种类型的表: Hive兼容表和通用表。

- Hive兼容表是以Hive兼容的方式存储的,他们的元数据和实际的数据都在分层存 储中。因此,通过flink创建的与hive兼容的表,可以通过hive查询。
- Hive通用表是特定于Flink的。当使用HiveCatalog创建通用表时,只是使用HMS 来持久化元数据。虽然这些表对Hive来说是可见的,但Hive不太可能理解元数 据。因此,在Hive中使用这样的表会导致未定义的行为。

建议切换到Hive方言来创建Hive兼容表。如果您想用默认的方言创建Hive兼容表,确 保在您的表属性中设置'connector'='hive',否则在HiveCatalog中一个表默认被认为是 通用的。如果使用Hive方言,就不需要connector属性。了解**[Hive](#page-127-0)**方言。

### 注意事项

- 警告Hive Metastore以小写形式存储所有元数据对象名称。
- 如果使用相同名称的目录已经存在,那么将会抛出一个异常。
- Hudi表需要使用hudi catalog。并不适用于hive catalog。
- 创建Flink OpenSource SQL作业时,在作业编辑界面的"运行参数"处, "Flink 版本"需要选择"1.15",勾选"保存作业日志"并设置保存作业日志的OBS 桶,方便后续查看作业日志。

## 语法格式

```
CREATE CATALOG myhive
WITH (
   'type' = 'hive',
   'default-database' = 'default',
   'hive-conf-dir' = '/opt/flink/conf'
);
USE CATALOG myhive;
```
## 参数说明

#### 表 **1-46** 参数说明

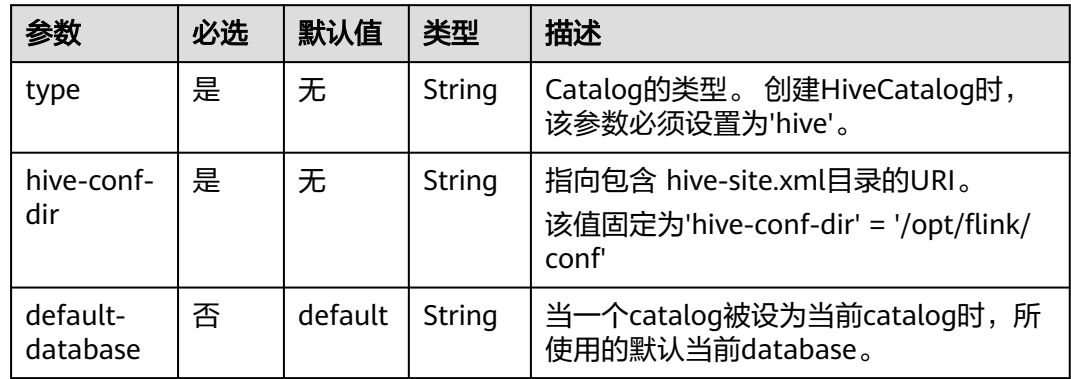

# 支持的类型

HiveCatalog支持所有Flink类型的通用表。

对于兼容Hive的表,HiveCatalog需要将Flink数据类型映射到相应的Hive类型。

#### 表 **1-47** 数据类型映射表

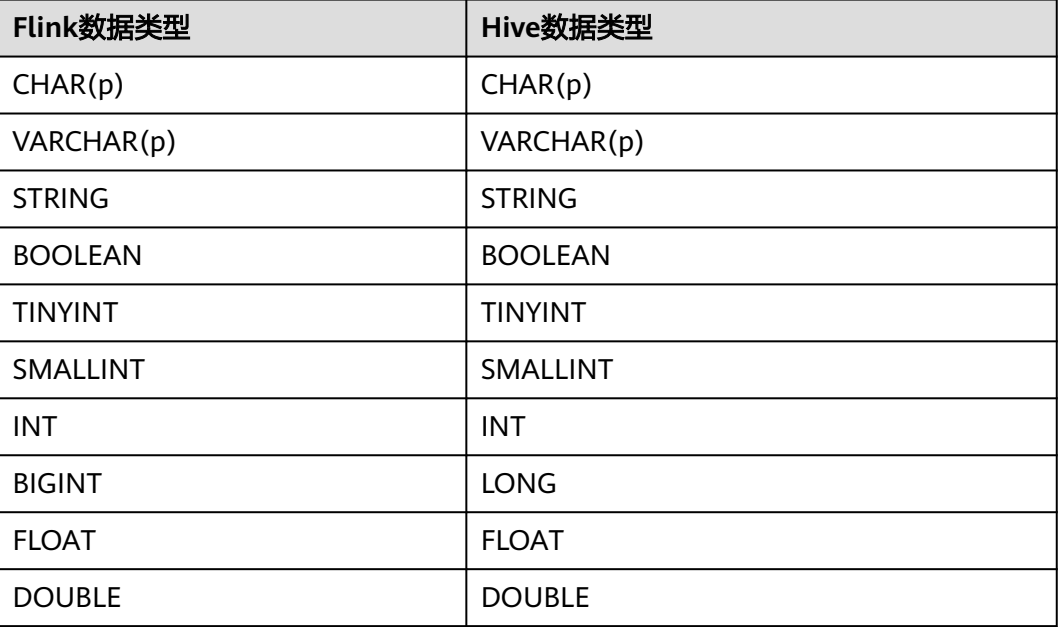

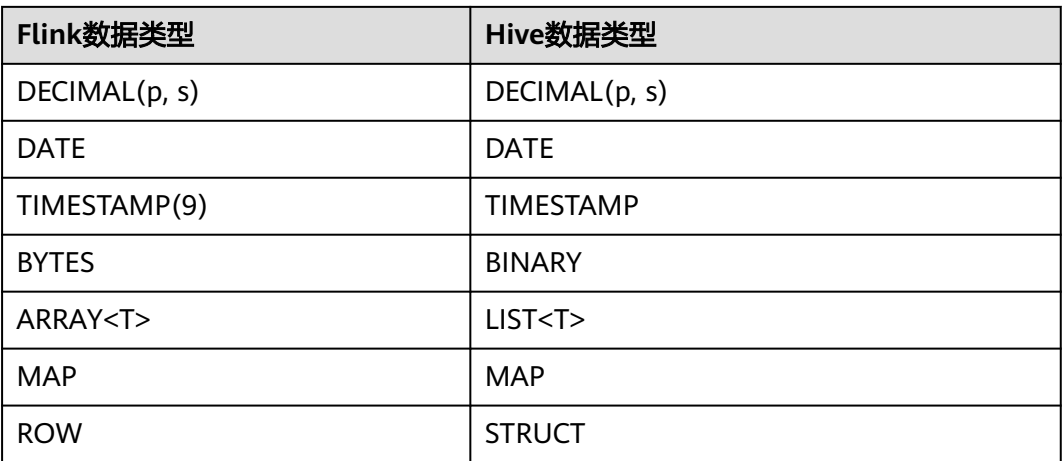

#### 说明

- Hive的CHAR(p)最大长度为255。
- Hive的VARCHAR(p)最大长度为65535。
- Hive的MAP只支持原始类型的键,而Flink的MAP可以是任何数据类型。
- Hive的UNION类型不支持。
- Hive的TIMESTAMP总是精度为9,不支持其他精度。另一方面,Hive UDF可以处理精度<=9 的TIMESTAMP值。
- Hive不支持Flink的TIMESTAMP\_WITH\_TIME\_ZONE。 TIMESTAMP\_WITH\_LOCAL\_TIME\_ZONE,和 MULTISET。
- Flink的INTERVAL类型还不能映射到Hive INTERVAL类型。

## 示例

1. 在Flink OpenSource SQL作业中,创建名为myhive的catalog,并使用它用于管理 元数据。

```
CREATE CATALOG myhive WITH (
   'type' = 'hive'
   ,'hive-conf-dir' = '/opt/flink/conf'
);
USE CATALOG myhive;
create table dataGenSource(
  user_id string,
  amount int
) with (
  'connector' = 'datagen',
  'rows-per-second' = '1', --每秒生成一条数据
 'fields.user_id.kind' = 'random', --为字段user_id指定random生成器
 'fields.user_id.length' = '3' --限制user_id长度为3
);
create table printSink(
  user_id string,
  amount int
) with (
  'connector' = 'print'
);
```
insert into printSink select \* from dataGenSource;

<span id="page-127-0"></span>2. 查看default数据库中,是否含有dataGenSource、printSink 表。

#### 说明

Hive Metastore 以小写形式存储所有元数据对象名称。

#### 图 **1-1** 查看 default 数据库

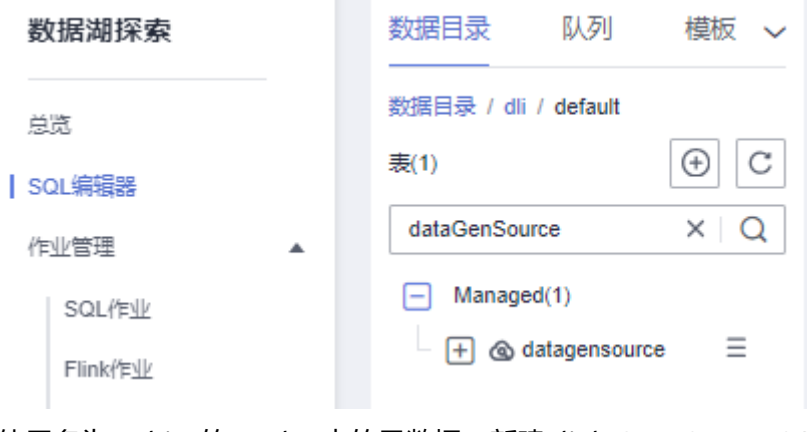

3. 使用名为myhive的catalog中的元数据,新建Flink OpenSource SQL作业。 CREATE CATALOG myhive WITH ( 'type' = 'hive'

```
 ,'hive-conf-dir' = '/opt/flink/conf'
);
```
USE CATALOG myhive;

insert into printSink select \* from dataGenSource;

# **1.5.10.2 Hive** 方言

### 简介

从Flink 1.11.0 开始, 在使用Hive方言时, Flink允许用户用Hive语法来编写SQL语句。 通过提供与Hive语法的兼容性,改善与Hive的互操作性,并减少用户需要在Flink和 Hive之间切换来执行不同语句的情况。详情可参考:**[Apache Flink Hive](https://nightlies.apache.org/flink/flink-docs-release-1.15/zh/docs/connectors/table/hive/hive_dialect/)** 方言

### 功能描述

Flink目前支持两种SQL 方言: default 和 hive。您需要先切换到Hive 方言,然后才能 使用Hive语法编写。下面介绍如何使用SQL设置方言。

您可以为执行的每个语句动态切换方言。无需重新启动会话即可使用其他方言。

### 语法格式

SQL 方言可以通过 table.sql-dialect 属性指定

set table.sql-dialect=hive;

### 注意事项

- Hive方言只能用于操作Hive对象,并要求当前Catalog是一个**[HiveCatalog](https://nightlies.apache.org/flink/flink-docs-release-1.15/zh/docs/connectors/table/hive/hive_catalog/)** 。
- Hive方言只支持db.table这种两级的标识符,不支持带有Catalog名字的标识符。 更多信息请参考**[Apache Flink Hive Read & Write](https://nightlies.apache.org/flink/flink-docs-release-1.15/zh/docs/connectors/table/hive/hive_read_write/)**。

<span id="page-128-0"></span>虽然所有Hive版本支持相同的语法,但是一些特定的功能对Hive版本有依赖,请 参考**[Hive](https://nightlies.apache.org/flink/flink-docs-release-1.15/zh/docs/connectors/table/hive/overview/#%e6%94%af%e6%8c%81%e7%9a%84hive%e7%89%88%e6%9c%ac)** 版本。

例如,更新数据库位置 只在 Hive-2.4.0 或更高版本支持。

- 执行DML和DQL时应该使用**[HiveModule](https://nightlies.apache.org/flink/flink-docs-release-1.15/zh/docs/connectors/table/hive/hive_functions/#use-hive-built-in-functions-via-hivemodule)** 。
- 从Flink 1.15版本开始,在使用Hive方言抛出以下异常时,请尝试用opt目录下的 flink-table-planner\_2.12 jar包来替换lib目录下的flink-table-planner-loader jar 包。具体原因请参考 **[FLINK-25128](https://issues.apache.org/jira/browse/FLINK-25128)**。

#### **1.5.10.3 Hive** 源表

## 简介

**[Apache Hive](https://hive.apache.org/)** 已经成为了数据仓库生态系统中的核心。 它不仅仅是一个用于大数据分 析和ETL场景的SQL引擎,同样它也是一个数据管理平台,可用于发现,定义,和演化 数据。

Flink与Hive的集成包含两个层面,一是利用了Hive的MetaStore作为持久化的 Catalog,二是利用Flink来读写Hive的表。**[Overview | Apache Flink](https://nightlies.apache.org/flink/flink-docs-release-1.15/zh/docs/connectors/table/hive/overview/)**

从Flink 1.11.0开始, 在使用 Hive方言时, Flink允许用户用Hive语法来编写SQL语句。 通过提供与Hive语法的兼容性,改善与Hive的互操作性,并减少用户需要在Flink和 Hive之间切换来执行不同语句的情况。详情可参考:**[Apache Flink Hive](https://nightlies.apache.org/flink/flink-docs-release-1.15/zh/docs/connectors/table/hive/hive_dialect/)** 方言

使用HiveCatalog,Apache Flink可以用于统一处理Apache Hive表的BATCH和 STREAM。Flink可以作为Hive批处理引擎的更高效的替代方案,或者用于连续读写 Hive表,以支持实时数据仓库应用程序。**[Apache Flink Hive Read & Write](https://nightlies.apache.org/flink/flink-docs-release-1.15/zh/docs/connectors/table/hive/hive_read_write/)**

### 功能描述

本节介绍利用Flink来读写Hive的表。Hive源表的定义,以及创建源表时使用的参数和 示例代码。详情可参考:**[Apache Flink Hive Read & Write](https://nightlies.apache.org/flink/flink-docs-release-1.15/zh/docs/connectors/table/hive/hive_read_write/)**

Flink支持在BATCH 和 STREAMING模式下从Hive读取数据。当作为BATCH应用程序运 行时,Flink将在执行查询的时间点对表的状态执行查询。STREAMING读取将持续监控 表,并在新数据可用时以增量方式获取新数据。默认情况下,Flink会读取有界的表。

STREAMING读取支持同时使用分区表和非分区表。对于分区表,Flink将监控新分区的 生成,并在可用时增量读取它们。对于未分区的表,Flink 会监控文件夹中新文件的生 成情况,并增量读取新文件。

#### 前提条件

该场景作业需要建立增强型跨源连接,且用户可以根据实际所需设置相应安全组规 则。

- 如何建立增强型跨源连接,请参考《数据湖探索用户指南》中<mark>增强型跨源连接</mark>章 节。
- 如何设置安全组规则,请参见<mark>《虚拟私有云用户指南》</mark>中"安全组"章节。

#### 注意事项

创建Flink OpenSource SQL作业时, 在作业编辑界面的"运行参数"处, "Flink 版本"需要选择"1.15",勾选"保存作业日志"并设置保存作业日志的OBS 桶,方便后续查看作业日志。

- 数据类型的使用,请参考**[Format](#page-19-0)**章节。
- Hive 方言支持的 DDL 语句, Flink 1.15 当前仅支持使用Hive语法创建OBS表和使 用hive语法的DLI Lakehouse表。
	- 使用Hive语法创建OBS表
		- defalut方言: with 属性中需要设置hive.is-external为true。
		- 使用hive 方言: 建表语句需要使用EXTERNAL关键字。
	- 使用hive语法的DLI Lakehouse表
		- 使用hive 方言: 表属性中需要添加'is\_lakehouse'='true'。
- 开启checkpoint功能。
- 建议切换到Hive方言来创建Hive兼容表。如果您想用默认的方言创建Hive兼容 表,确保在您的表属性中设置'connector'='hive',否则在HiveCatalog中一个表默 认被认为是通用的。注意,如果使用Hive方言,就不需要connector属性。
- 监视策略是扫描当前位置路径中的所有目录/文件。许多分区可能会导致性能下 降。
- 对未分区表进行流式读取时,要求将每个文件以原子方式写入目标目录。
- 分区表的流式读取要求在 hive 元存储的视图中以原子方式添加每个分区。否则, 将使用添加到现有分区的新数据。
- 流式读取不支持 Flink DDL 中的水印语法。这些表不能用于窗口运算符。

### 语法格式

CREATE EXTERNAL TABLE [IF NOT EXISTS] table\_name [(col\_name data\_type [column\_constraint] [COMMENT col\_comment], ... [table\_constraint])] [COMMENT table\_comment] [PARTITIONED BY (col\_name data\_type [COMMENT col\_comment], ...)]  $\lceil$ [ROW FORMAT row\_format] [STORED AS file\_format] ] [LOCATION obs\_path] [TBLPROPERTIES (property\_name=property\_value, ...)] row\_format: : DELIMITED [FIELDS TERMINATED BY char [ESCAPED BY char]] [COLLECTION ITEMS TERMINATED BY char] [MAP KEYS TERMINATED BY char] [LINES TERMINATED BY char] [NULL DEFINED AS char] | SERDE serde\_name [WITH SERDEPROPERTIES (property\_name=property\_value, ...)] file\_format: : SEQUENCEFILE | TEXTFILE | RCFILE | ORC | PARQUET | AVRO | INPUTFORMAT input\_format\_classname OUTPUTFORMAT output\_format\_classname column\_constraint: : NOT NULL [[ENABLE|DISABLE] [VALIDATE|NOVALIDATE] [RELY|NORELY]] table\_constraint: : [CONSTRAINT constraint\_name] PRIMARY KEY (col\_name, ...) [[ENABLE|DISABLE] [VALIDATE| NOVALIDATE] [RELY|NORELY]]

# 参数说明

请参考使用**Hive**[语法创建](https://support.huaweicloud.com/sqlref-spark-dli/dli_08_0077.html)**OBS**表,和**[Hive](https://cwiki.apache.org/confluence/display/Hive/LanguageManual+DDL)** 文档了解每个DDL语句的语义。

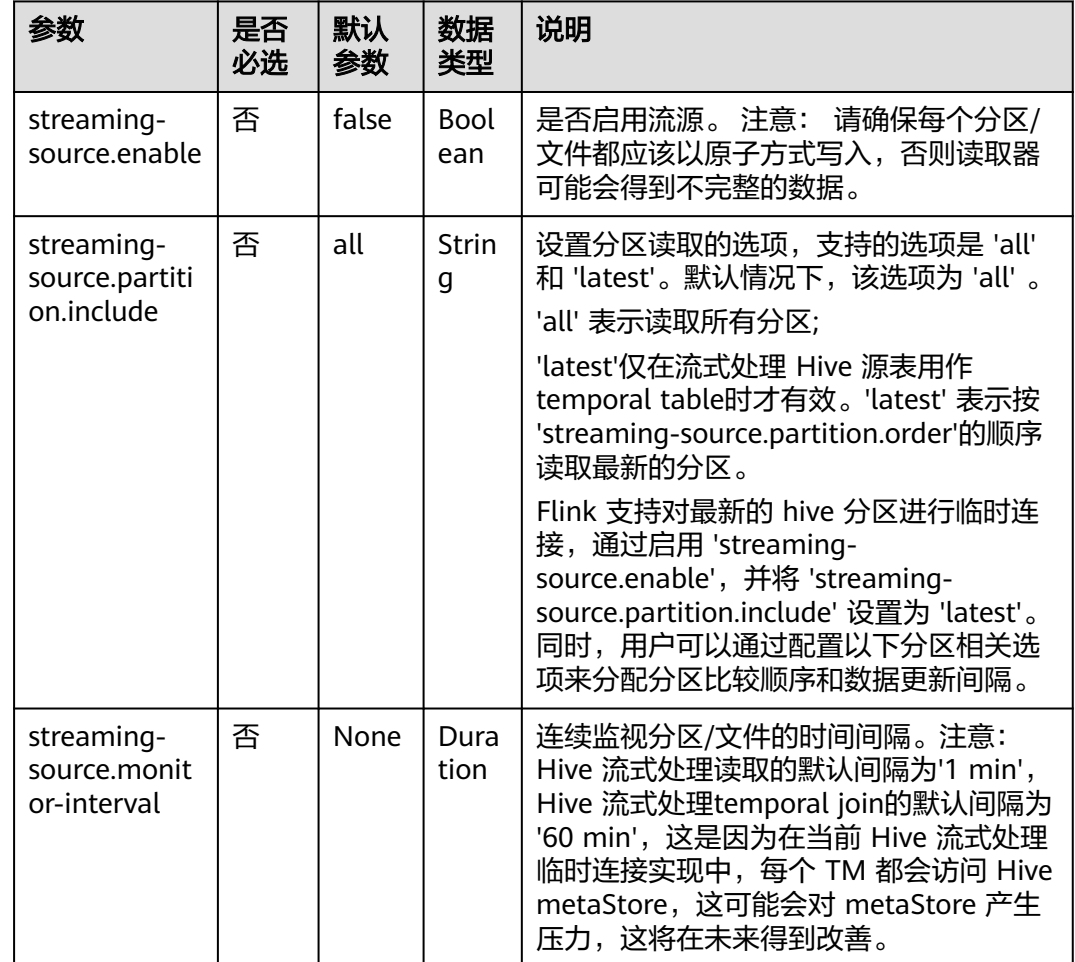

#### 表 **1-48** TBLPROPERTIES 参数说明

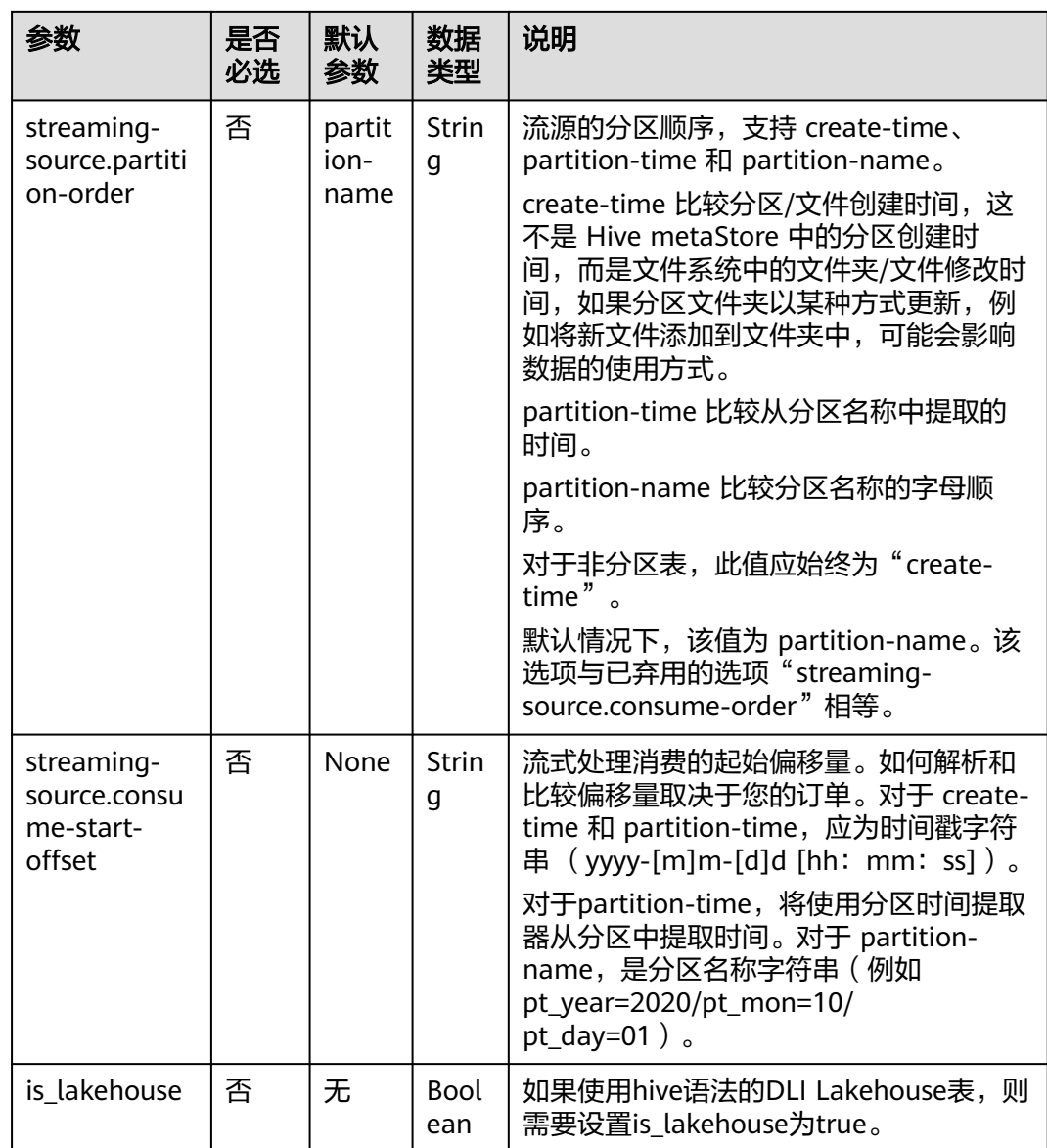

#### ● **Source Parallelism Inference**

默认情况下,Flink 会根据文件数量和每个文件中的块数来推断其 Hive 读取器的 最佳并行度。

Flink 支持灵活配置并行推理策略。您可以在 TableConfig 中配置以下参数(请注 意,这些参数会影响作业的所有源):

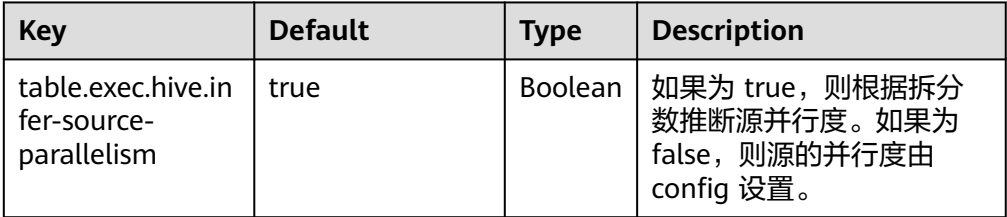

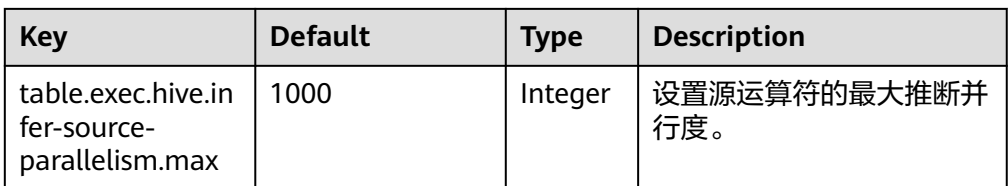

#### ● **Load Partition Splits**

多线程用于拆分 hive 的分区。您可以使用 table.exec.hive.load-partitionsplits.thread-num 来配置线程号。默认值为 3,配置的值应大于 0。

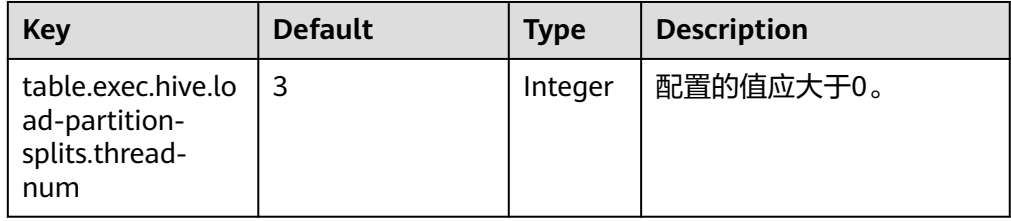

SQL 提示可用于将配置应用于 Hive 表,而无需更改其在 Hive 元存储中的定义。 **[Hints | Apache Flink](https://nightlies.apache.org/flink/flink-docs-release-1.15/zh/docs/dev/table/sql/queries/hints/)**

#### **Vectorized Optimization upon Read**

当满足以下条件时,Flink 会自动对 Hive 表进行矢量化读取:

- 格式:ORC 或 Parquet。
- 没有复杂数据类型的列,如配置单元类型:List、Map、Struct、Union。 默认情况下,此功能处于启用状态。可以使用以下配置禁用它。 table.exec.hive.fallback-mapred-reader=true

#### **Reading Hive Views**

Flink 能够从 Hive 定义的视图中读取数据,但存在一些限制:

- 必须先将 Hive 目录设置为当前目录,然后才能查询视图。这可以通过表 API 中的 tableEnv.useCatalog(...) 或 USE CATALOG ...在 SQL 客户端中。
- Hive 和 Flink SQL 具有不同的语法,例如不同的保留关键字和文字。确保视 图的查询与 Flink 语法兼容。

# 示例

1. 使用Spark SQL创建Hive语法OBS表,并插入10条数据。模拟数据源。 CREATE TABLE IF NOT EXISTS demo.student( name STRING, score DOUBLE) PARTITIONED BY (classNo INT) STORED AS PARQUET LOCATION 'obs://demo/spark.db/student';

INSERT INTO demo.student PARTITION(classNo=1) VALUES ('Alice', 90.0), ('Bob', 80.0), ('Charlie', 70.0), ('David', 60.0), ('Eve', 50.0), ('Frank', 40.0), ('Grace', 30.0), ('Hank', 20.0), ('Ivy', 10.0), ('Jack', 0.0);

2. 使用Flink SQL展示使用批的方式,从Hive语法OBS表demo.student中读取数据, 并打印。需要开启checkpoint。

CREATE CATALOG myhive WITH ( 'type' = 'hive', 'default-database' = 'demo', 'hive-conf-dir' = '/opt/flink/conf' );

```
USE CATALOG myhive;
     create table if not exists print (
        name STRING, 
        score DOUBLE, 
        classNo INT)
     with ('connector' = 'print');
     insert into print
     select * from student;
     结果(taskmanager的out日志):
     +I[Alice, 90.0, 1]
     +I[Bob, 80.0, 1]
     +I[Charlie, 70.0, 1]
     +I[David, 60.0, 1]
     +I[Eve, 50.0, 1]
     +I[Frank, 40.0, 1]
     +I[Grace, 30.0, 1]
     +I[Hank, 20.0, 1]
     +I[Ivy, 10.0, 1]
     +I[Jack, 0.0, 1]
3. 使用Flink SQL展示使用流的方式,从Hive语法OBS表demo.student中读取数据,
     并打印。
     CREATE CATALOG myhive WITH (
         'type' = 'hive' ,
         'default-database' = 'demo',
         'hive-conf-dir' = '/opt/flink/conf'
     );
     USE CATALOG myhive;
     create table if not exists print (
        name STRING, 
        score DOUBLE, 
        classNo INT)
     with ('connector' = 'print');
     insert into print
```
select \* from student /\*+ OPTIONS('streaming-source.enable' = 'true', 'streaming-source.monitorinterval' = '3 m')  $*/;$ 

上述使用了sql hints功能, SQL 提示可用于将配置应用于 Hive 表,而无需更改其在 Hive 元存储中的定义。详情请参考:**[SQL Hints](https://nightlies.apache.org/flink/flink-docs-release-1.15/zh/docs/dev/table/sql/queries/hints/)**

## **1.5.10.4 Hive** 结果表

### 功能描述

本节介绍利用Flink写Hive的表。Hive结果表的定义,以及创建结果表时使用的参数和 示例代码。详情可参考:**[Apache Flink Hive Read & Write](https://nightlies.apache.org/flink/flink-docs-release-1.15/zh/docs/connectors/table/hive/hive_read_write/)**

Flink 支持在 BATCH 和 STREAMING 模式下从Hive写入数据。

- 当作为BATCH应用程序运行时,Flink将写 Hive表,仅在作业完成时使这些记录可 见。BATCH 写入支持追加和覆盖现有表。
- STREAMING 不断写入,向Hive添加新数据,以增量方式提交记录使其可见。用 户控制何时/如何触发具有多个属性的提交。流式写入不支持插入覆盖。有关可用 配置的完整列表,请参阅流式处理接收器。**[Streaming sink](https://nightlies.apache.org/flink/flink-docs-release-1.15/zh/docs/connectors/table/filesystem/#streaming-sink)**

## 前提条件

该场景作业需要建立增强型跨源连接,且用户可以根据实际所需设置相应安全组规 则。

- 如何建立增强型跨源连接,请参考《数据湖探索用户指南 》中<mark>增强型跨源连接</mark>章 节。
- 如何设置安全组规则,请参见<mark>《 虚拟私有云用户指南 》</mark>中" 安全组 " 章节 。

### 注意事项

- 创建Flink OpenSource SQL作业时,在作业编辑界面的"运行参数"处,"Flink 版本"需要选择"1.15",勾选"保存作业日志"并设置保存作业日志的OBS 桶,方便后续查看作业日志。
- 数据类型的使用,请参考**[Format](#page-19-0)**章节。
- Hive 方言支持的 DDL 语句, Flink 1.15 当前仅支持使用Hive语法创建OBS表和使 用hive语法的DLI Lakehouse表。
	- 使用Hive语法创建OBS表
		- defalut方言: with 属性中需要设置hive.is-external为true。
		- 使用hive 方言: 建表语句需要使用EXTERNAL关键字。
	- 使用hive语法的DLI Lakehouse表
		- 使用hive 方言: 表属性中需要添加'is\_lakehouse'='true'。
- 创建Flink OpenSource SQL作业时,在作业编辑界面配置开启checkpoint功能。

## 语法格式

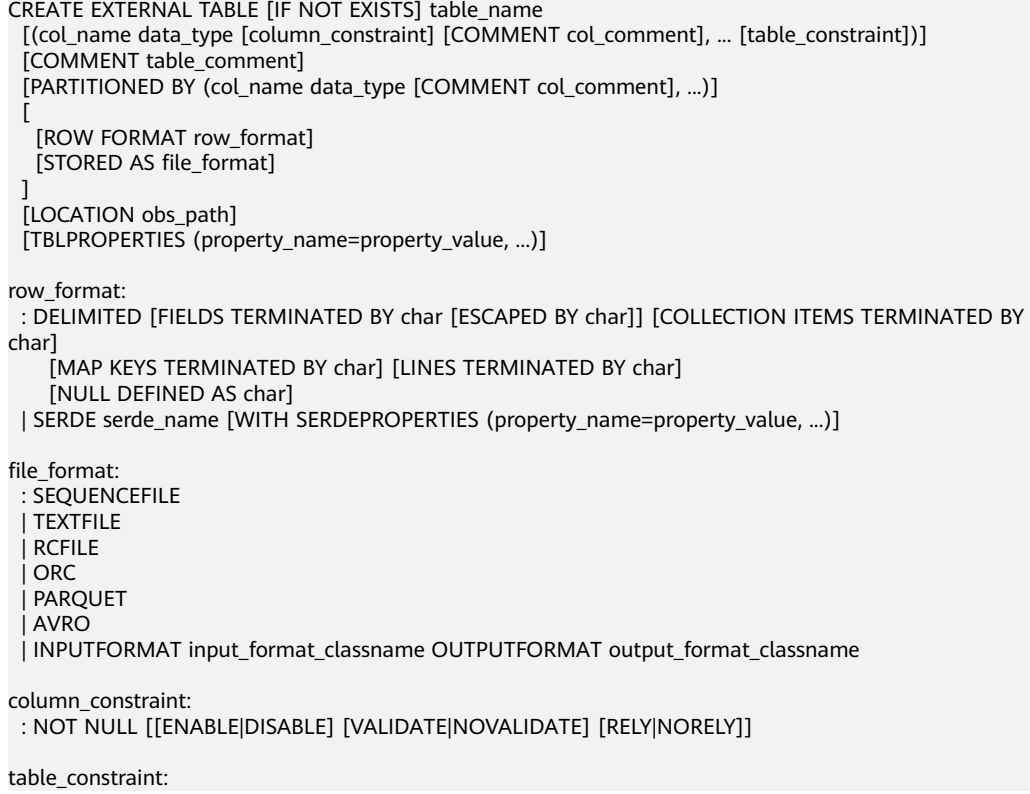

 : [CONSTRAINT constraint\_name] PRIMARY KEY (col\_name, ...) [[ENABLE|DISABLE] [VALIDATE| NOVALIDATE] [RELY|NORELY]]

### 参数说明

#### 请参考使用**Hive**[语法创建](https://support.huaweicloud.com/sqlref-spark-dli/dli_08_0077.html)**OBS**表,和**[Hive](https://cwiki.apache.org/confluence/display/Hive/LanguageManual+DDL)** 文档了解每个DDL语句的语义。

有关可用配置的完整列表,请参阅流式处理接收器。**[Streaming sink](https://nightlies.apache.org/flink/flink-docs-release-1.15/zh/docs/connectors/table/filesystem/#streaming-sink)**

### 示例

```
以下示例演示如何使用 Datagen 写入具有分区提交功能的Hive表。
CREATE CATALOG myhive WITH (
   'type' = 'hive' ,
   'default-database' = 'demo',
   'hive-conf-dir' = '/opt/flink/conf'
);
USE CATALOG myhive;
SET table.sql-dialect=hive;
-- drop table demo.student hive sink;
CREATE EXTERNAL TABLE IF NOT EXISTS demo.student_hive_sink(
 name STRING, 
 score DOUBLE) 
PARTITIONED BY (classNo INT) 
STORED AS PARQUET 
LOCATION 'obs://demo/spark.db/student_hive_sink'
TBLPROPERTIES (
  'sink.partition-commit.policy.kind'='metastore,success-file'
 );
SET table.sql-dialect=default;
create table if not exists student_datagen_source(
  name STRING, 
  score DOUBLE, 
  classNo INT
) with (
 'connector' = 'datagen',
 'rows-per-second' = '1', --每秒生成一条数据
 'fields.name.kind' = 'random', --为字段user_id指定random生成器
  'fields.name.length' = '7', --限制user_id长度为7
  'fields.classNo.kind' ='random',
  'fields.classNo.min' = '1',
  'fields.classNo.max' = '10'
);
```
insert into student\_hive\_sink select \* from student\_datagen\_source;

#### 使用spark sql进行查询结果表:

select \* from demo.student\_hive\_sink where classNo > 0 limit 10

#### 图 **1-2** 查询结果表

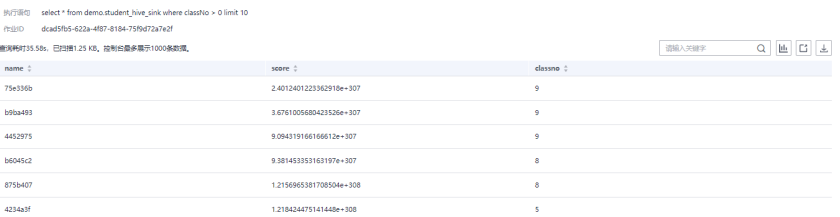

## **1.5.10.5 Hive** 维表

### 功能描述

您可以将Hive表用作时态表,通过时态连接来关联Hive表。有关时态连接的详细信 息,请参阅 **[temporal join](https://nightlies.apache.org/flink/flink-docs-release-1.15/zh/docs/dev/table/sql/queries/joins/#temporal-joins)**。

Flink支持processing-time temporal join Hive Table, processing-time temporal join 始终会加入最新版本的时态表。Flink支持分区表和 Hive非分区表的临时连接,对于分 区表,Flink 支持自动跟踪Hive表的最新分区。详情可参考:**[Apache Flink Hive](https://nightlies.apache.org/flink/flink-docs-release-1.15/zh/docs/connectors/table/hive/hive_read_write/) [Read & Write](https://nightlies.apache.org/flink/flink-docs-release-1.15/zh/docs/connectors/table/hive/hive_read_write/)**

### 注意事项

- Flink目前不支持与Hive表进行基于事件时间event-time的时间关联。
- Temporal Join The Latest Partition 特性, 仅在 Flink STREAMING 模式下支持。
- 创建Flink OpenSource SQL作业时, 在作业编辑界面的"运行参数"处, "Flink 版本"需要选择"1.15",勾选"保存作业日志"并设置保存作业日志的OBS 桶,方便后续查看作业日志。
- 数据类型的使用,请参考**[Format](#page-19-0)**章节。
- Hive 方言支持的 DDL 语句, Flink 1.15 当前仅支持使用Hive语法创建OBS表和使 用hive语法的DLI Lakehouse表。
	- 使用Hive语法创建OBS表
		- defalut方言: with 属性中需要设置hive.is-external为true。
		- 使用hive 方言: 建表语句需要使用EXTERNAL关键字。
	- 使用hive语法的DLI Lakehouse表
		- 使用hive 方言: 表属性中需要添加'is\_lakehouse'='true'。
- 创建Flink OpenSource SQL作业时,在作业编辑界面配置开启checkpoint功能。

### 语法格式、参数说明

请参考**[Hive](#page-128-0)**源表的语法格式和参数说明。

## **1.5.10.6** 使用 **Temporal join** 关联维表的最新分区

### 功能描述

对于随时间变化的分区表,我们可以将其读取为无界流,如果每个分区包含某个版本 的完整数据,则该分区可以被视为时间表的一个版本,时间表的版本保留了分区的数 据。Flink支持在处理时间关联中自动跟踪时间表的最新分区(版本)。

最新分区(版本)由 'streaming-source.partition-order' 选项定义。

这是在Flink 流应用作业中将 Hive 表用作维度表的最常见用例。

#### 注意事项

使用Temporal join关联维表的最新分区,仅在Flink STREAMING模式下支持。

## 示例

下面的示例展示了一个经典的业务流水线,维度表来自 Hive,每天通过批处理流水线 作业或 Flink 作业更新一次,kafka流来自实时在线业务数据或日志,需要与维度表连 接以扩充流。

1. 使用spark sql 创建 hive obs 外表,并插入数据。 CREATE TABLE if not exists dimension\_hive\_table ( product\_id STRING, product\_name STRING, unit\_price DECIMAL(10, 4), pv\_count BIGINT. like\_count BIGINT, comment\_count BIGINT, update\_time TIMESTAMP, update\_user STRING ) STORED AS PARQUET LOCATION 'obs://demo/spark.db/dimension\_hive\_table' PARTITIONED BY ( create\_time STRING );

INSERT INTO dimension\_hive\_table PARTITION (create\_time='create\_time\_1') VALUES ('product\_id\_11', 'product\_name\_11', 1.2345, 100, 50, 20, '2023-11-25 02:10:58', 'update\_user\_1'); INSERT INTO dimension\_hive\_table PARTITION (create\_time='create\_time\_1') VALUES ('product\_id\_12', 'product\_name\_12', 2.3456, 200, 100, 40, '2023-11-25 02:10:58', 'update\_user\_2'); INSERT INTO dimension\_hive\_table PARTITION (create\_time='create\_time\_1') VALUES ('product\_id\_13', 'product\_name\_13', 3.4567, 300, 150, 60, '2023-11-25 02:10:58', 'update\_user\_3'); INSERT INTO dimension\_hive\_table PARTITION (create\_time='create\_time\_1') VALUES ('product\_id\_14', 'product\_name\_14', 4.5678, 400, 200, 80, '2023-11-25 02:10:58', 'update\_user\_4'); INSERT INTO dimension\_hive\_table PARTITION (create\_time='create\_time\_1') VALUES ('product\_id\_15', 'product\_name\_15', 5.6789, 500, 250, 100, '2023-11-25 02:10:58', 'update\_user\_5'); INSERT INTO dimension\_hive\_table PARTITION (create\_time='create\_time\_1') VALUES ('product\_id\_16', 'product\_name\_16', 6.7890, 600, 300, 120, '2023-11-25 02:10:58', 'update\_user\_6'); INSERT INTO dimension\_hive\_table PARTITION (create\_time='create\_time\_1') VALUES ('product\_id\_17', 'product\_name\_17', 7.8901, 700, 350, 140, '2023-11-25 02:10:58', 'update\_user\_7'); INSERT INTO dimension\_hive\_table PARTITION (create\_time='create\_time\_1') VALUES ('product\_id\_18', 'product\_name\_18', 8.9012, 800, 400, 160, '2023-11-25 02:10:58', 'update\_user\_8'); INSERT INTO dimension\_hive\_table PARTITION (create\_time='create\_time\_1') VALUES ('product\_id\_19', 'product\_name\_19', 9.0123, 900, 450, 180, '2023-11-25 02:10:58', 'update\_user\_9'); INSERT INTO dimension\_hive\_table PARTITION (create\_time='create\_time\_1') VALUES ('product\_id\_10', 'product\_name\_10', 10.1234, 1000, 500, 200, '2023-11-25 02:10:58', 'update\_user\_10');

2. 参考创<mark>建[Flink OpenSource](https://support.huaweicloud.com/usermanual-dli/dli_01_0498.html)作业</mark>,创建flink opensource sql作业,输入以下作业 脚本,并提交运行。该作业模拟从kafka读取数据,并关联hive维表对数据进行打 宽,并输出到print。

如下脚本中的加粗参数请根据实际环境修改。 CREATE CATALOG myhive WITH (

```
 'type' = 'hive' ,
    'default-database' = 'demo',
     'hive-conf-dir' = '/opt/flink/conf'
);
```
USE CATALOG myhive;

```
CREATE TABLE if not exists ordersSource (
  product_id STRING,
 user_name string,
  proctime as Proctime()
) WITH (
  'connector' = 'kafka',
  'topic' = 'TOPIC',
  'properties.bootstrap.servers' = 'KafkaIP:PROT,KafkaIP:PROT,KafkaIP:PROT',
  'properties.group.id' = 'GroupId',
  'scan.startup.mode' = 'latest-offset',
  'format' = 'json'
);
```

```
create table if not exists print (
      product_id STRING,
      user_name string.
       product_name STRING,
       unit_price DECIMAL(10, 4),
       pv_count BIGINT,
       like_count BIGINT,
       comment_count BIGINT,
       update_time TIMESTAMP,
       update_user STRING,
       create_time STRING
     ) with (
       'connector' = 'print'
     );
     insert into print 
     select 
       orders.product_id,
       orders.user_name,
      dim.product_name,
       dim.unit_price,
       dim.pv_count,
       dim.like_count,
       dim.comment_count,
      dim.update_time,
       dim.update_user,
       dim.create_time
     from ordersSource orders
     left join dimension hive table /*+ OPTIONS('streaming-source.enable'='true',
        'streaming-source.partition.include' = 'latest', 'streaming-source.monitor-interval' = '10 m') */
       for system_time as of orders.proctime as dim on orders.product_id = dim.product_id;
3. 连接Kafka集群, 向Kafka的source topic中插入如下测试数据:
     {"product_id": "product_id_11", "user_name": "name11"}
     {"product_id": "product_id_12", "user_name": "name12"}
4. 查看print结果表数据。
     +I[product_id_11, name11, product_name_11, 1.2345, 100, 50, 20, 2023-11-24T18:10:58, 
     update_user_1, create_time_1]
     +I[product_id_12, name12, product_name_12, 2.3456, 200, 100, 40, 2023-11-24T18:10:58, 
     update_user_2, create_time_1]
5. 模拟向hive 维表,插入新的分区数据
     INSERT INTO dimension hive table PARTITION (create time='create time 2') VALUES
     ('product_id_21', 'product_name_21', 1.2345, 100, 50, 20, '2023-11-25 02:10:58', 'update_user_1');
     INSERT INTO dimension_hive_table PARTITION (create_time='create_time_2') VALUES 
     ('product_id_22', 'product_name_22', 2.3456, 200, 100, 40, '2023-11-25 02:10:58', 'update_user_2');
     INSERT INTO dimension_hive_table PARTITION (create_time='create_time_2') VALUES 
     ('product_id_23', 'product_name_23', 3.4567, 300, 150, 60, '2023-11-25 02:10:58', 'update_user_3');
     INSERT INTO dimension_hive_table PARTITION (create_time='create_time_2') VALUES 
     ('product_id_24', 'product_name_24', 4.5678, 400, 200, 80, '2023-11-25 02:10:58', 'update_user_4');
     INSERT INTO dimension_hive_table PARTITION (create_time='create_time_2') VALUES 
     ('product_id_25', 'product_name_25', 5.6789, 500, 250, 100, '2023-11-25 02:10:58', 'update_user_5');
     INSERT INTO dimension_hive_table PARTITION (create_time='create_time_2') VALUES 
     ('product id 26', 'product name 26', 6.7890, 600, 300, 120, '2023-11-25 02:10:58', 'update user 6');
     INSERT INTO dimension_hive_table PARTITION (create_time='create_time_2') VALUES 
     ('product_id_27', 'product_name_27', 7.8901, 700, 350, 140, '2023-11-25 02:10:58', 'update_user_7');
     INSERT INTO dimension_hive_table PARTITION (create_time='create_time_2') VALUES 
     ('product_id_28', 'product_name_28', 8.9012, 800, 400, 160, '2023-11-25 02:10:58', 'update_user_8');
     INSERT INTO dimension_hive_table PARTITION (create_time='create_time_2') VALUES 
     ('product_id_29', 'product_name_29', 9.0123, 900, 450, 180, '2023-11-25 02:10:58', 'update_user_9');
     INSERT INTO dimension_hive_table PARTITION (create_time='create_time_2') VALUES 
     ('product_id_20', 'product_name_20', 10.1234, 1000, 500, 200, '2023-11-25 02:10:58', 'update_user_10');
6. 连接Kafka集群,向Kafka的source topic中插入如下测试数据。关联上一个分区
     create time='create time 1'数据:
      {"product_id": "product_id_13", "user_name": "name13"}
7. 查看print结果表数据。可观察到hive维表中的前一个分区
     create_time='create_time_1'数据已经被清除
```
+I[product\_id\_13, name13, null, null, null, null, null, null, null, null]

- 8. 连接Kafka集群,向Kafka的source topic中插入如下测试数据。关联最新分区 create\_time='create\_time\_2'数据: {"product\_id": "product\_id\_21", "user\_name": "name21"}
- 9. 查看print结果表数据。可观察到hive维表中保存了最新分区 create\_time='create\_time\_2'的数据 +I[product\_id\_21, name21, product\_name\_21, 1.2345, 100, 50, 20, 2023-11-24T18:10:58, update\_user\_1, create\_time\_2]

## **1.5.10.7** 使用 **Temporal join** 关联维表的最新版本

### 功能描述

对于Hive表,我们可以将其作为有界流读出。在这种情况下,Hive表只能在查询时跟 踪其最新版本。最新版本的表保留了Hive表的所有数据。

#### 注意事项

- 每个连接子任务都需要保留自己的Hive表缓存。请确保Hive表可以放入TM任务槽 的内存中。
- 建议为streaming-source.monitor-interval (最新分区作为临时表)或 lookup.join.cache.ttl (所有分区作为临时表)设置一个相对较大的值。否则, 作 业容易出现性能问题,避免表更新和重新加载过于频繁。
- 缓存刷新需加载整个Hive表。无法区分新数据和旧数据。

#### 参数说明

在执行与最新的Hive表的时间关联时,Hive表将被缓存到Slot内存中,然后通过键将 流中的每条记录与表进行关联,以确定是否找到匹配项。将最新的Hive表用作时间表 不需要任何额外的配置。使用以下属性配置Hive表缓存的TTL。在缓存过期后,将重新 扫描Hive表以加载最新的数据。

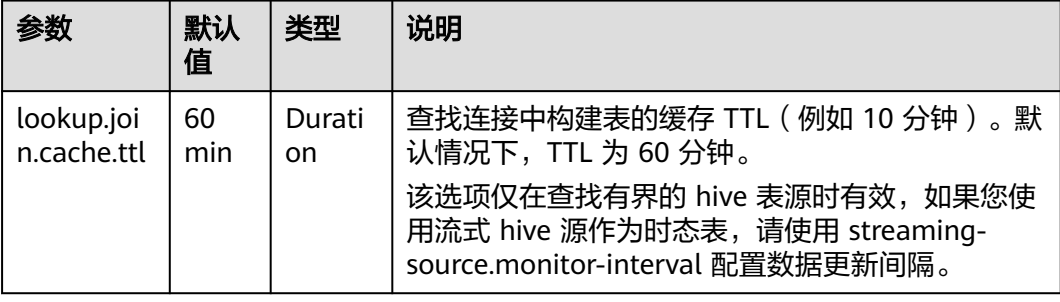

## 示例

该示例展示了一个经典的业务流水线,维度表来自 Hive,每天通过批处理流水线作业 或 Flink 作业更新一次,kafka流来自实时在线业务数据或日志,需要与维度表连接以 扩充流。

1. 使用spark sql 创建 hive obs 外表,并插入数据。 CREATE TABLE if not exists dimension\_hive\_table ( product id STRING, product\_name STRING, unit\_price DECIMAL(10, 4),

```
 pv_count BIGINT,
      like_count BIGINT,
       comment_count BIGINT,
       update_time TIMESTAMP,
       update_user STRING
     ) 
     STORED AS PARQUET 
     LOCATION 'obs://demo/spark.db/dimension_hive_table' 
     PARTITIONED BY (
        create_time STRING
     );
     INSERT INTO dimension_hive_table PARTITION (create_time='create_time_1') VALUES 
     ('product_id_11', 'product_name_11', 1.2345, 100, 50, 20, '2023-11-25 02:10:58', 'update_user_1');
     INSERT INTO dimension_hive_table PARTITION (create_time='create_time_1') VALUES
     ('product_id_12', 'product_name_12', 2.3456, 200, 100, 40, '2023-11-25 02:10:58', 'update_user_2');
     INSERT INTO dimension_hive_table PARTITION (create_time='create_time_1') VALUES
     ('product_id_13', 'product_name_13', 3.4567, 300, 150, 60, '2023-11-25 02:10:58', 'update_user_3');
     INSERT INTO dimension_hive_table PARTITION (create_time='create_time_1') VALUES 
     ('product_id_14', 'product_name_14', 4.5678, 400, 200, 80, '2023-11-25 02:10:58', 'update_user_4');
     INSERT INTO dimension_hive_table PARTITION (create_time='create_time_1') VALUES 
     ('product_id_15', 'product_name_15', 5.6789, 500, 250, 100, '2023-11-25 02:10:58', 'update_user_5');
     INSERT INTO dimension_hive_table PARTITION (create_time='create_time_1') VALUES 
     ('product_id_16', 'product_name_16', 6.7890, 600, 300, 120, '2023-11-25 02:10:58', 'update_user_6');
     INSERT INTO dimension_hive_table PARTITION (create_time='create_time_1') VALUES 
     ('product_id_17', 'product_name_17', 7.8901, 700, 350, 140, '2023-11-25 02:10:58', 'update_user_7');
     INSERT INTO dimension_hive_table PARTITION (create_time='create_time_1') VALUES 
     ('product_id_18', 'product_name_18', 8.9012, 800, 400, 160, '2023-11-25 02:10:58', 'update_user_8');
     INSERT INTO dimension_hive_table PARTITION (create_time='create_time_1') VALUES 
     ('product_id_19', 'product_name_19', 9.0123, 900, 450, 180, '2023-11-25 02:10:58', 'update_user_9');
     INSERT INTO dimension_hive_table PARTITION (create_time='create_time_1') VALUES 
     ('product_id_10', 'product_name_10', 10.1234, 1000, 500, 200, '2023-11-25 02:10:58', 'update_user_10');
2. 参考创建Flink OpenSource作业,创建flink opensource sql作业,输入以下作业
     脚本,并提交运行。该作业模拟从kafka读取数据,并关联hive维表对数据进行打
     宽,并输出到print。
     如下脚本中的加粗参数请根据实际环境修改。
     CREATE CATALOG myhive WITH (
         'type' = 'hive' ,
         'default-database' = 'demo',
         'hive-conf-dir' = '/opt/flink/conf'
     );
     USE CATALOG myhive;
     CREATE TABLE if not exists ordersSource (
       product_id STRING,
       user_name string,
       proctime as Proctime()
     ) WITH (
       'connector' = 'kafka',
       'topic' = 'TOPIC',
       'properties.bootstrap.servers' = 'KafkaIP:PROT,KafkaIP:PROT,KafkaIP:PROT',
        'properties.group.id' = 'GroupId',
        'scan.startup.mode' = 'latest-offset',
       'format' = 'json'
     );
     create table if not exists print (
      product_id STRING.
       user_name string,
       product_name STRING,
       unit_price DECIMAL(10, 4),
       pv_count BIGINT,
       like_count BIGINT,
       comment_count BIGINT,
       update_time TIMESTAMP,
       update_user STRING,
```
create\_time STRING

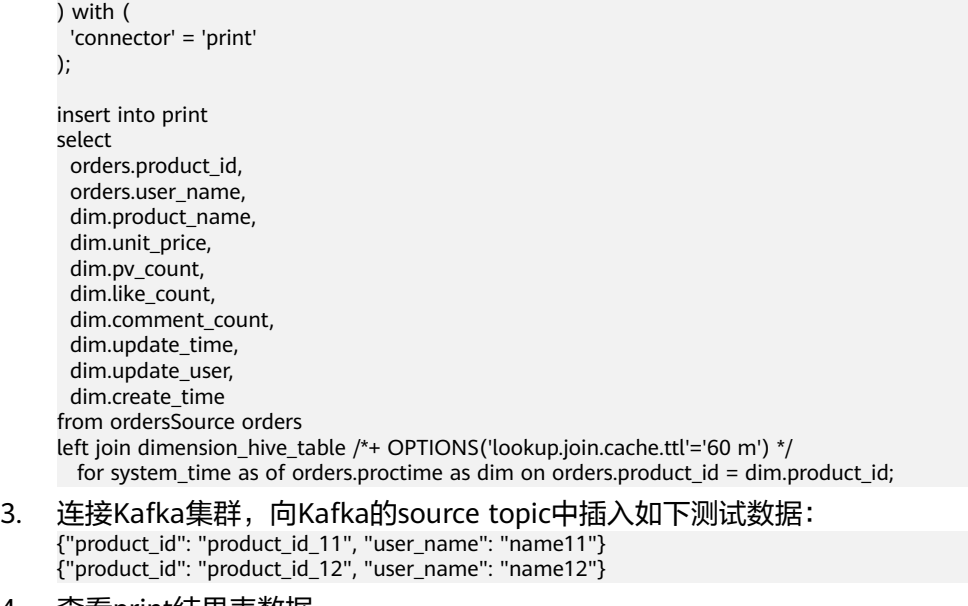

#### 4. 查看print结果表数据。 +I[product\_id\_11, name11, product\_name\_11, 1.2345, 100, 50, 20, 2023-11-24T18:10:58, update\_user\_1, create\_time\_1] +I[product\_id\_12, name12, product\_name\_12, 2.3456, 200, 100, 40, 2023-11-24T18:10:58, update\_user\_2, create\_time\_1]

# **1.5.11 Hudi**

Hudi是一种数据湖的存储格式,在Hadoop文件系统之上提供了更新数据和删除数据的 能力以及消费变化数据的能力。支持多种计算引擎,提供IUD接口,在HDFS的数据集 上提供了插入更新和增量拉取的功能。

#### 表 **1-49** 支持类别

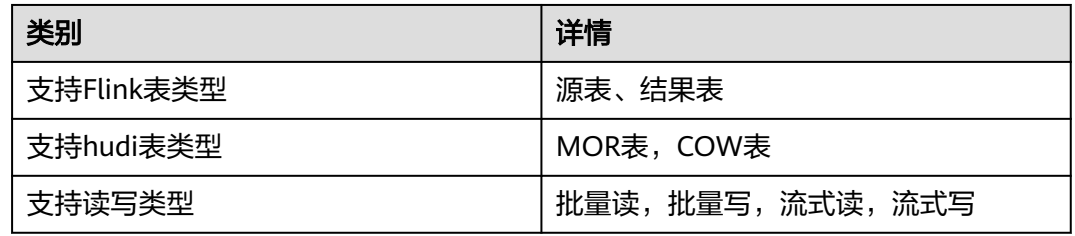

### **1.5.11.1 Hudi** 源表

#### 功能描述

Flink SQL读取Hudi表数据。

更多具体使用可参考开源社区文档:**[Hudi](https://hudi.apache.org/cn/docs/0.11.0/overview)**。

### 注意事项

● 建议Hudi作为Source表时设置限流 Hudi表作为Source表时,为防止数据上限超过流量峰值导致作业出现异常,建议 设置限流(read.rate.limit),限流上限应该为业务上线压测的峰值。

- 及时对Hudi表进行Compaction,防止Hudi source算子checkpoint完成时间过长 当Hudi Source算子checkpoint完成时间长时,检查该Hudi表Compaction是否正 常。因为当长时间不做Compaction时list性能会变差。
- 流读Hudi MOR表时,建议开启log index特性提升Flink流读性能

Hudi的Mor表可以通过log index提升读写性能, Sink和Source表添加属性 'hoodie.log.index.enabled'='true'

● 创建Flink OpenSource SQL作业时,在作业编辑界面的"运行参数"处,"Flink 版本"需要选择"1.15",勾选"保存作业日志"并设置保存作业日志的OBS 桶,方便后续查看作业日志。

## 语法格式

```
create table hudiSource (
  attr_name attr_type 
  (',' attr_name attr_type)* 
\lambdawith (
  'connector' = 'hudi',
  'path' = 'obs://xx',
  'table.type' = 'xx',
  'hoodie.datasource.write.recordkey.field' = 'xx',
  'write.precombine.field' = 'xx',
  'read.streaming.enabled' = 'xx'
 ...
);
```

```
参数说明
```
#### 说明

当下游消费Hudi过慢,上游写入端会把Hudi文件归档,导致File Not Found问题。设置合理的 消费参数避免File Not Found问题。

优化建议:

- 调大read.tasks。
- 如果有限流,调大限流参数。
- 调大上游compaction、archive、clean参数。

#### 表 **1-50** 参数名称

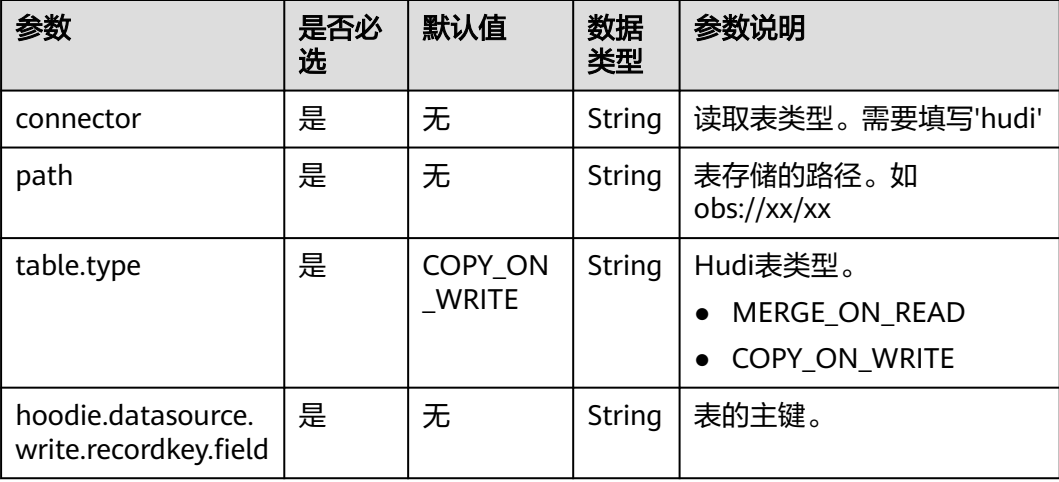

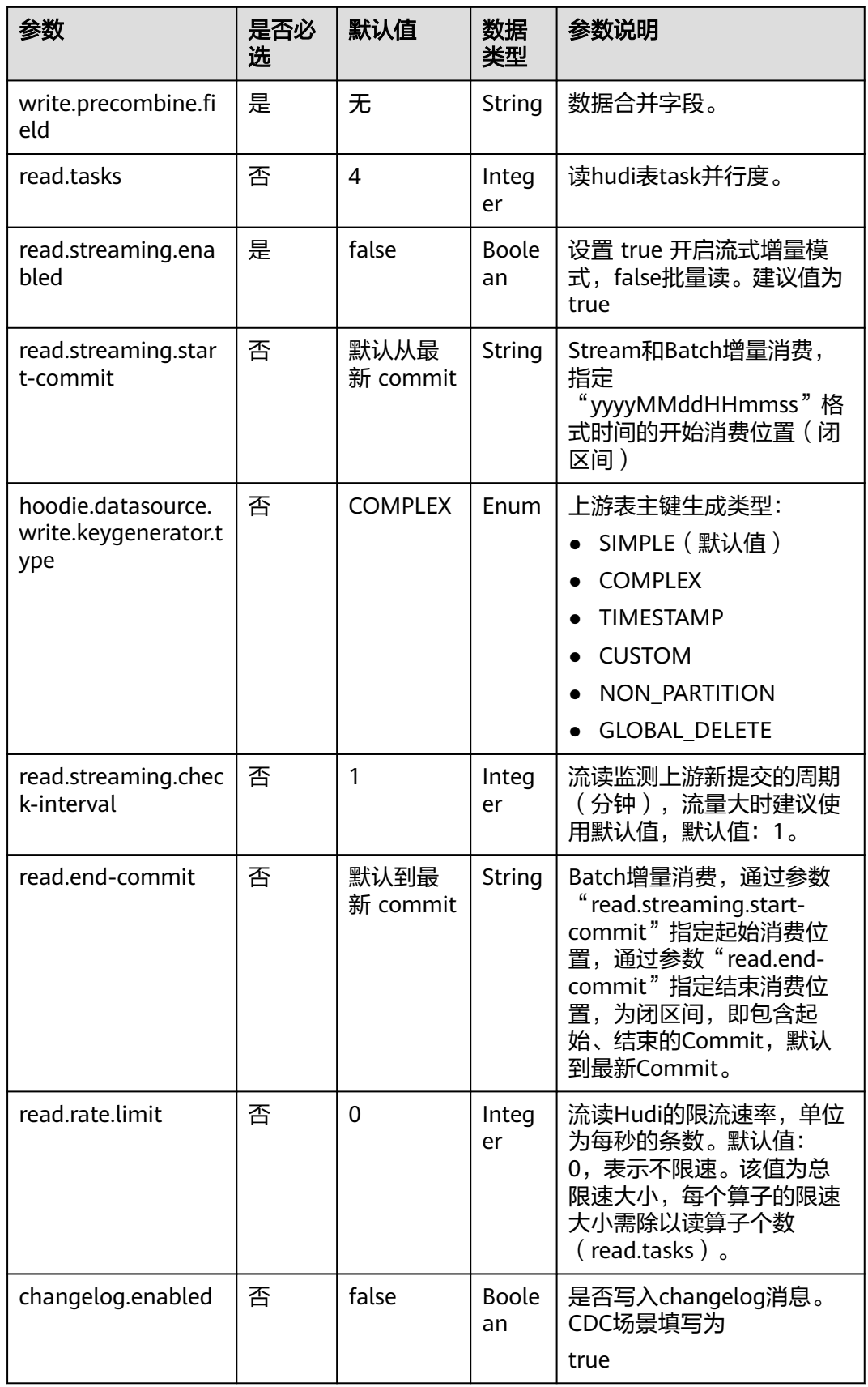
## 示例 读取 **Hudi** 表的数据,并将结果输出到 **Print** 中

- 1. 参考创建[Flink OpenSource](https://support.huaweicloud.com/usermanual-dli/dli_01_0498.html)作业,创建flink opensource sql作业,输入以下作业 脚本,提交运行作业。
	- 注意: 创建作业时, 在作业编辑界面的"运行参数"处, "Flink版本"选择 "1.15",勾选"保存作业日志"并设置保存作业日志的OBS桶,方便后续查看 作业日志。如下脚本中的加粗参数请根据实际环境修改。 CREATE TABLE hudiSource ( order\_id STRING PRIMARY KEY NOT ENFORCED. order\_name STRING, order\_time TIMESTAMP(3), order date String ) WITH ( 'connector' = 'hudi', 'path' = 'obs://**bucket**/**dir**', 'table.type' = 'MERGE\_ON\_READ', 'hoodie.datasource.write.recordkey.field' = 'order\_id', 'write.precombine.field' = 'order\_time', 'read.streaming.enabled' = 'true' ); create table printSink ( order\_id STRING, order\_name STRING. order\_time TIMESTAMP(3), order date String ) with ( 'connector' = 'print' ); insert into printSink select \* from

hudiSource;

- 2. 该作业提交后,作业状态变成"运行中",后续您可通过如下操作查看输出结 果。
	- 方法一:
		- i. 登录DLI管理控制台,选择"作业管理 > Flink作业"。
		- ii. 在对应Flink作业所在行的"操作"列,选择"更多 > FlinkUI"。
		- iii. 在FlinkUI界面,选择"Task Managers",单击对应的任务名称,选择 "Stdout"查看作业运行日志。
	- 方法二:如果在提交运行作业前"运行参数"选择了"保存作业日志",可 以通过如下操作查看。
		- i. 登录DLI管理控制台,选择"作业管理 > Flink作业"。
		- ii. 单击对应的Flink作业名称,选择"运行日志",单击"OBS桶",根据 作业运行的日期,找到对应日志的文件夹。
		- iii. 讲入对应日期的文件夹后,找到名字中包含"taskmanager"的文件夹 进入,下载获取taskmanager.out文件查看结果日志。

## **1.5.11.2 Hudi** 结果表

## 功能描述

Flink SQL作业写Hudi表。

更多具体使用可参考开源社区文档:**[Hudi](https://hudi.apache.org/cn/docs/0.11.0/overview)**。

### 注意事项

- 推荐使用**SparkSQL**统一建表
- 表名必须满足**Hive**格式要求
	- a. 表名必须以字母或下划线开头,不能以数字开头。
	- b. 表名只能包含字母、数字、下划线。
	- c. 表名长度不能超过128个字符。
	- d. 表名中不能包含空格和特殊字符,如冒号、分号、斜杠等。
	- e. 表名不区分大小写,但建议使用小写字母。
	- f. Hive保留关键字不能作为表名,如select、from、where等。

示例:

```
my_table、customer_info、sales_data
```
由于作业在触发CheckPoint时才会往Hudi表中写数据,所以需要开启 CheckPoint。CheckPoint间隔根据业务需要调整,建议间隔调大。

- 如果CheckPoint间隔太短,数据来不及刷新会导致作业异常;建议CheckPoint间 隔为分钟级。
- checkpoint容忍失败次数设置, execution.checkpointing.tolerable-failedcheckpoints。

Flink On Hudi作业建议设置checkpoint容忍次数多次, 如100。

- 若需要使用Hive风格分区,需同时配置如下参数: 'hoodie.datasource.write.hive\_style\_partitioning' = 'true' 'hive\_sync.partition\_extractor\_class' = 'org.apache.hudi.hive.MultiPartKeysValueExtractor'
- 默认Hudi写表是Flink状态索引,如果需要使用bucket索引需要在Hudi写表中添加 参数:

'index.type'='BUCKET',

'hoodie.bucket.index.num.buckets'='Hudi表中每个分区划分桶的个数', 'hoodie.bucket.index.hash.field'='recordkey.field'

- hoodie.bucket.index.num.buckets:Hudi表中每个分区划分桶的个数,每个 分区内的数据通过Hash方式放入每个桶内。建表或第一次写入数据时设置后 不能修改,否则更新数据会存在异常。
- hoodie.bucket.index.hash.field:进行分桶时计算Hash值的字段,必须为主 键的子集,默认为Hudi表的主键。该参数不填则默认为recordkey.field。
- 创建Flink OpenSource SQL作业时, 在作业编辑界面的"运行参数"处, "Flink 版本"需要选择"1.15",勾选"保存作业日志"并设置保存作业日志的OBS 桶,方便后续查看作业日志。
- **Spark**离线完成**Compaction**计划的执行,以及**Clean**和**Archive**操作,详见**Hudi** 数据表**Compaction**规范。

Flink作业写MOR表时需要做异步compaction,控制compaction间隔的参数请参 考**[Hudi](https://hudi.apache.org/docs/configurations.html)**官网。

run compaction on <database name>. <table name>; // 执行Compaction计划<br>run clean on <database name>. <table name>; // 执行Clean操作 run clean on <database name>. <table name>: run archivelog on <database name>.<table name>; // 执行Archive操作

### 语法格式

create table hudiSink ( attr\_name attr\_type

```
 (',' attr_name attr_type)* 
 )
with (
 'connector' = 'hudi',
 'path' = 'obs://xx',
 'table.type' = 'MERGE_ON_READ',
 'hoodie.datasource.write.recordkey.field' = 'xx',
 'write.precombine.field' = 'xx',
 'read.streaming.enabled' = 'true'
 ...
```
## 参数说明

);

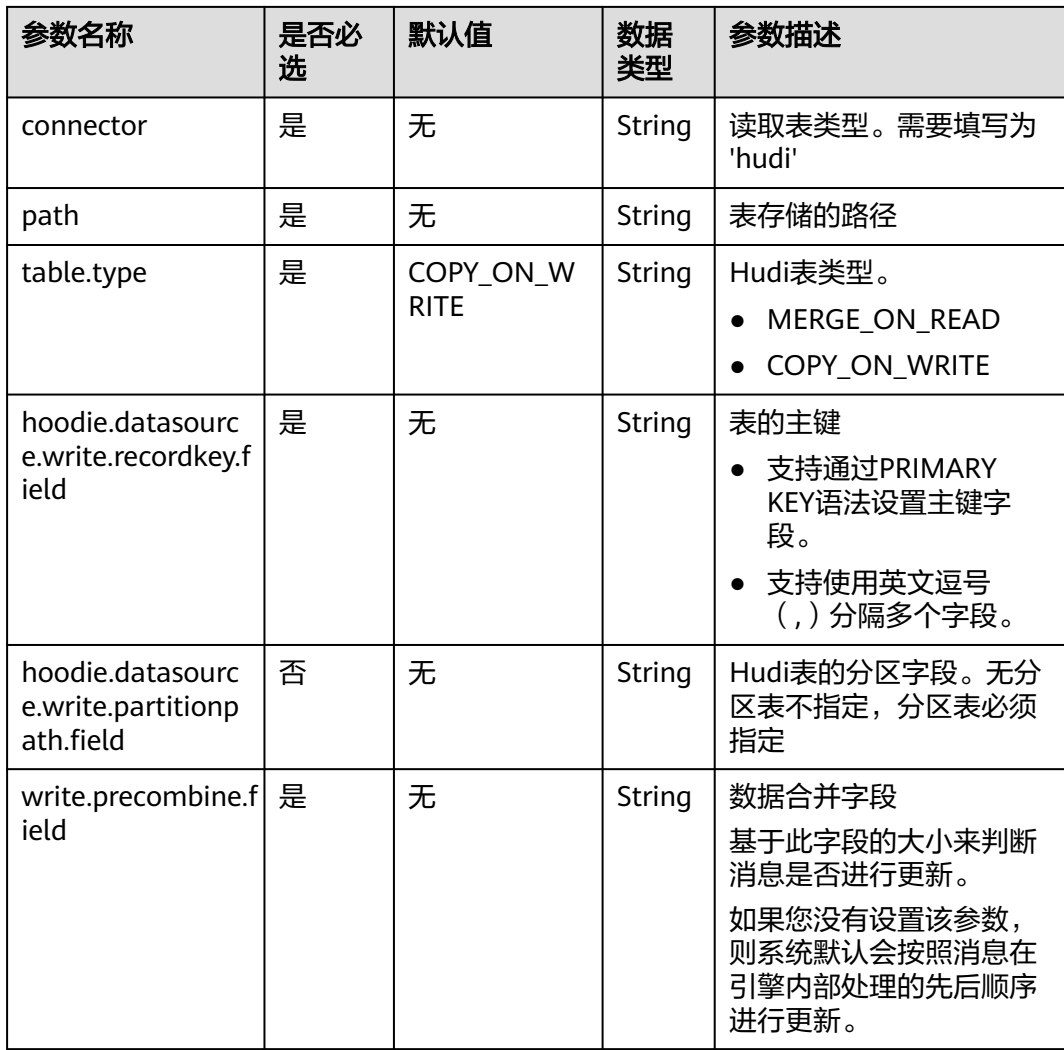

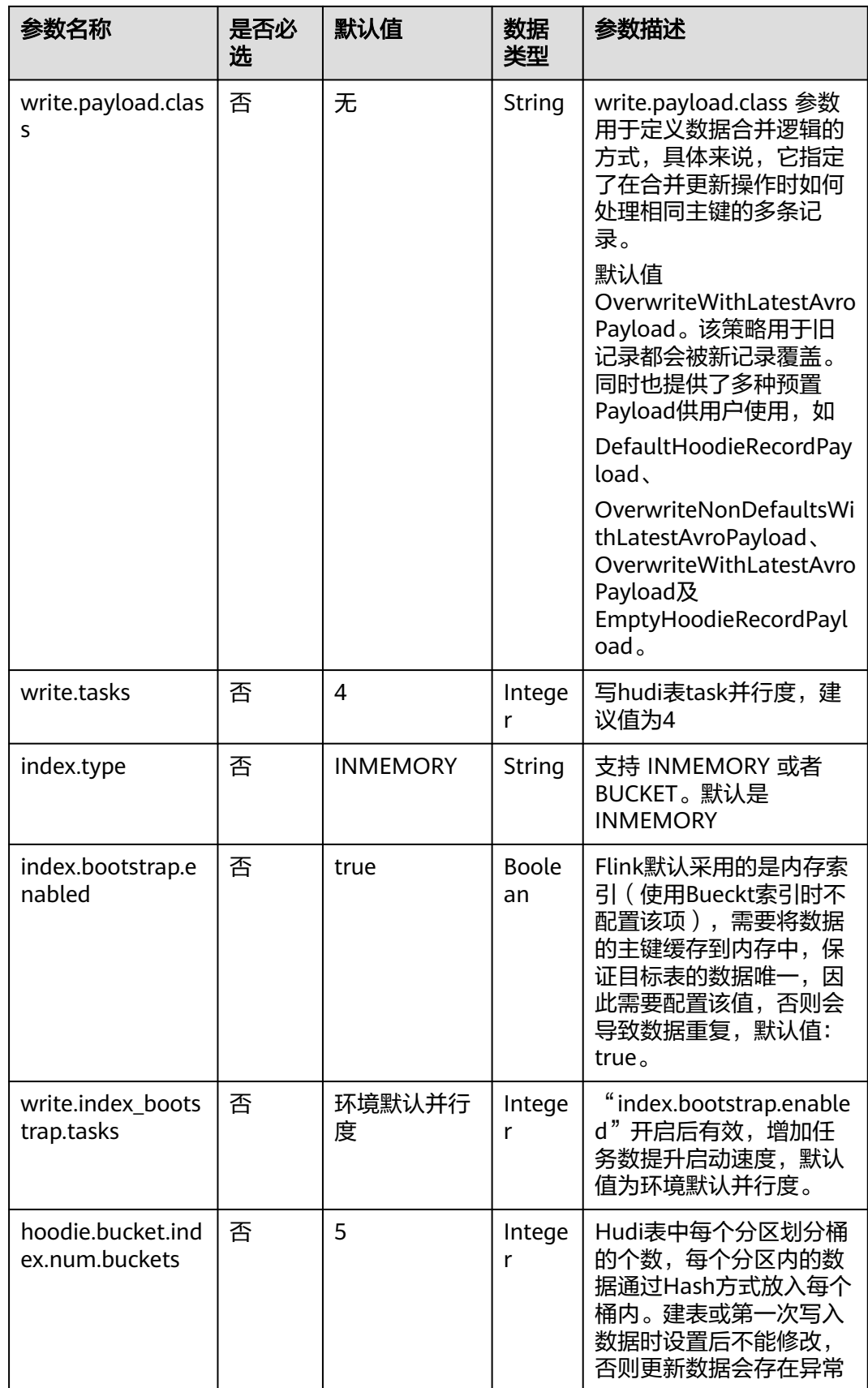

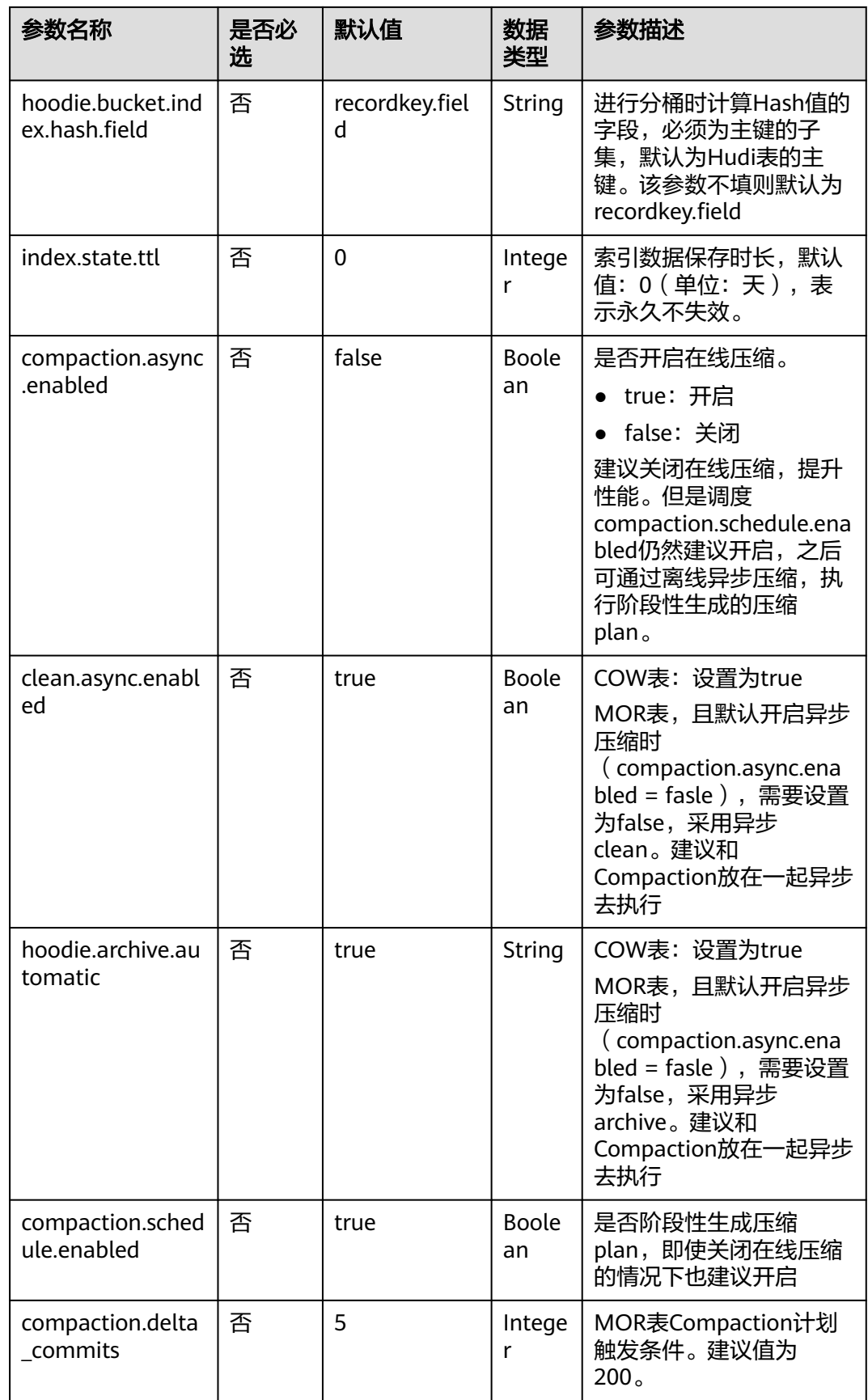

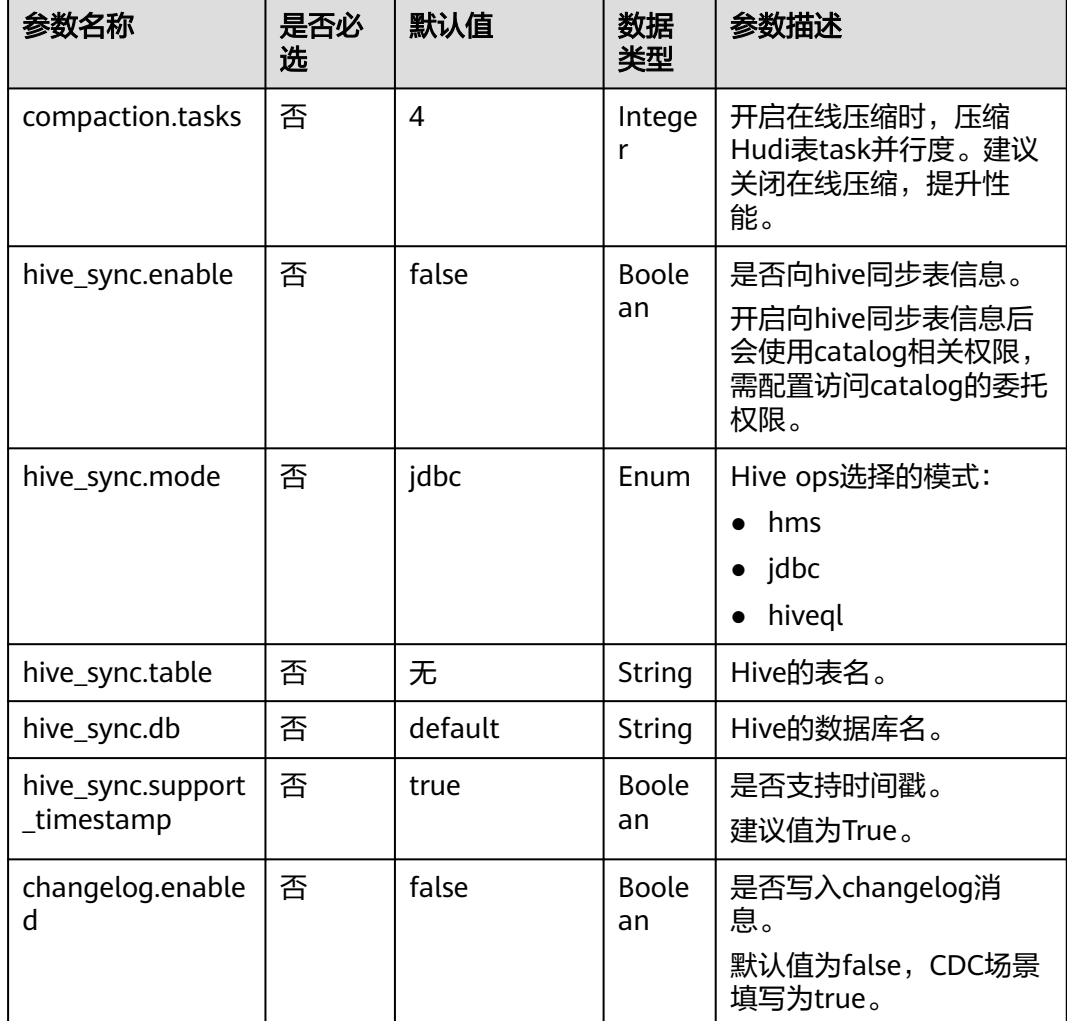

## 示例 使用 **DataGen connector** 产生数据,输出到 **Hudi** 的 **MOR** 表中**(**以订单日期 作为分区字段**)**,并使用 **HMS** 方式同步元数据到 **Hive**

1. 参考创建[Flink OpenSource](https://support.huaweicloud.com/usermanual-dli/dli_01_0498.html)作业,创建flink opensource sql作业,输入以下作业 脚本,提交运行作业。

```
注意: 创建作业时, 在作业编辑界面的"运行参数"处, "Flink版本"选择
"1.15",勾选"保存作业日志"并设置保存作业日志的OBS桶,方便后续查看
作业日志。如下脚本中的加粗参数请根据实际环境修改。
create table orderSource (
 order_id STRING,
 order_name STRING,
 order_time TIMESTAMP(3)
) with (
 'connector' = 'datagen' ,
 'rows-per-second'='100'
);
CREATE TABLE huditest (
order_id STRING PRIMARY KEY NOT ENFORCED.
 order_name STRING,
order_time TIMESTAMP(3),
 order_date String
) PARTITIONED BY (order_date) WITH (
```

```
 'connector' = 'hudi',
  'path' = 'obs://bucket/dir',
  'table.type' = 'MERGE_ON_READ',
  'hoodie.datasource.write.recordkey.field' = 'order_id',
  'write.precombine.field' = 'order_time',
  'hive_sync.enable' = 'true',
  'hive_sync.mode' = 'hms',
  'hive_sync.table' = 'huditest',
  'hive_sync.db' = 'dbtest'
);
insert into
 huditest
select
 order_id, order_name, order_time, DATE_FORMAT(order_time, 'yyyyMMdd')
from
 orderSource;
```
2. 在Spark SQL中执行下述语句,查看写入结果 SELECT \* FROM **dbtest**.**huditest** where order\_date = 'xx'

## **1.5.12 JDBC**

## 功能描述

JDBC连接器是Flink内置的Connector,提供了对MySQL、PostgreSQL等常见数据库的 读写支持。表类型支持源表、结果表和维表。

### 表 **1-51** 支持类别

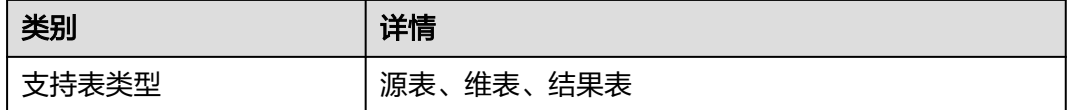

## 前提条件

- 要与实例建立增强型跨源连接,且用户可以根据实际所需设置相应安全组规则。
- 如何建立增强型跨源连接,请参考《数据湖探索用户指南》中<mark>增强型跨源连接</mark>章 节。
- 如何设置安全组规则,请参见<mark>《 虚拟私有云用户指南 》</mark>中" 安全组 "章节。

### 注意事项

- JDBC结果表如果定义了主键,将以upsert模式与外部系统交换UPDATE/DELETE消 息;否则,它将以append模式与外部系统交换消息,不支持消费UPDATE/ DELETE消息。
- 创建Flink OpenSource SQL作业时, 在作业编辑界面的"运行参数"处, "Flink 版本"需要选择"1.15",勾选"保存作业日志"并设置保存作业日志的OBS 桶,方便后续查看作业日志。
- 认证用的username和password等硬编码到代码中或者明文存储都有很大的安全风 险,建议使用DEW管理凭证。配置文件或者环境变量中密文存放,使用时解密, 确保安全。**[Flink Opensource SQL](https://support.huaweicloud.com/devg-dli/dli_09_0210.html)**使用**DEW**管理访问凭据

## 语法格式

create table jbdcTable ( attr\_name attr\_type

```
 (',' attr_name attr_type)* 
 (','PRIMARY KEY (attr_name, ...) NOT ENFORCED)
 (',' watermark for rowtime_column_name as watermark-strategy_expression)
) with (
 'connector' = 'jdbc',
 'url' = ",
 'table-name' = ',
 'username' = '',
 'password' = ''
);
```
## 参数说明

### 表 **1-52** 参数说明

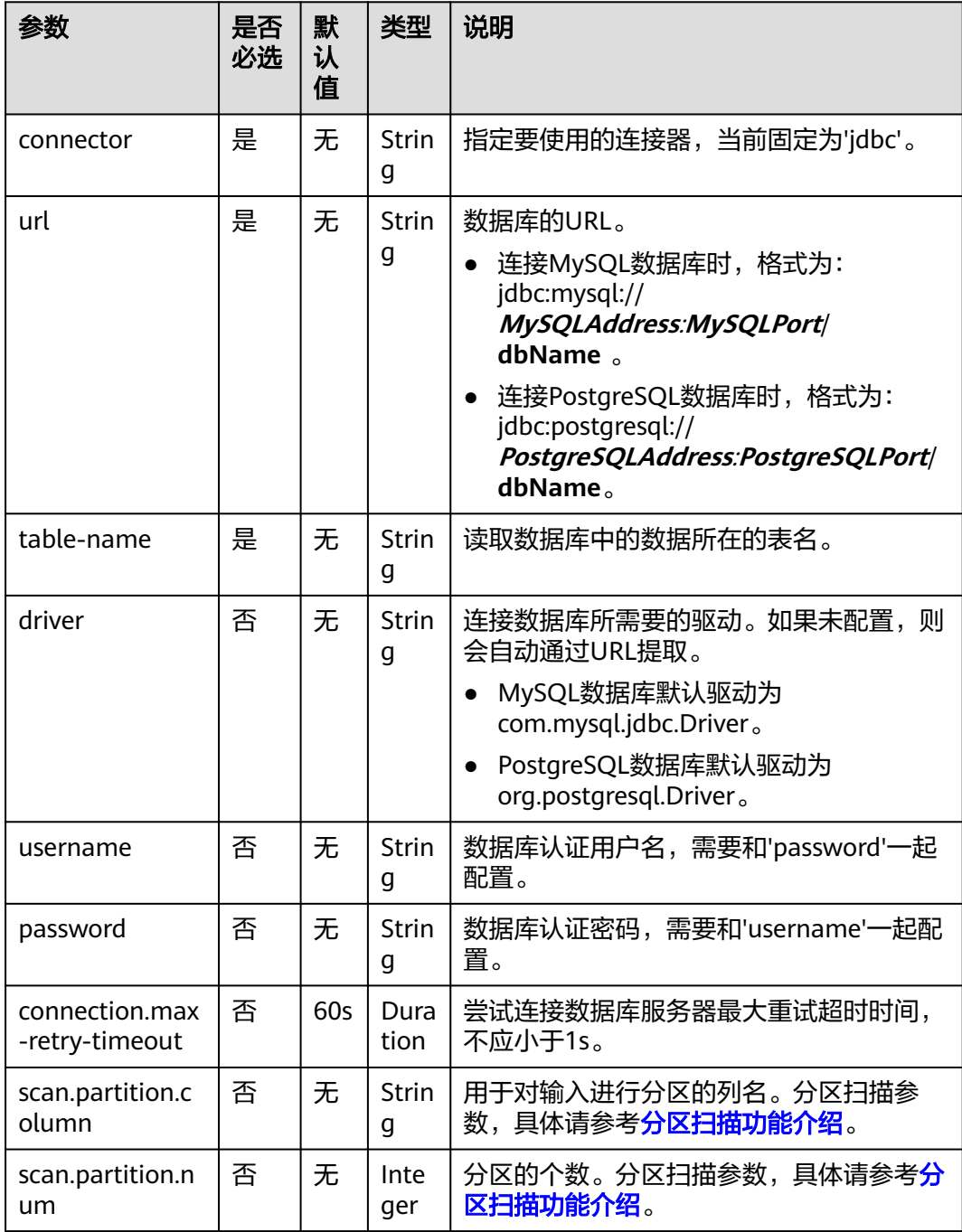

<span id="page-152-0"></span>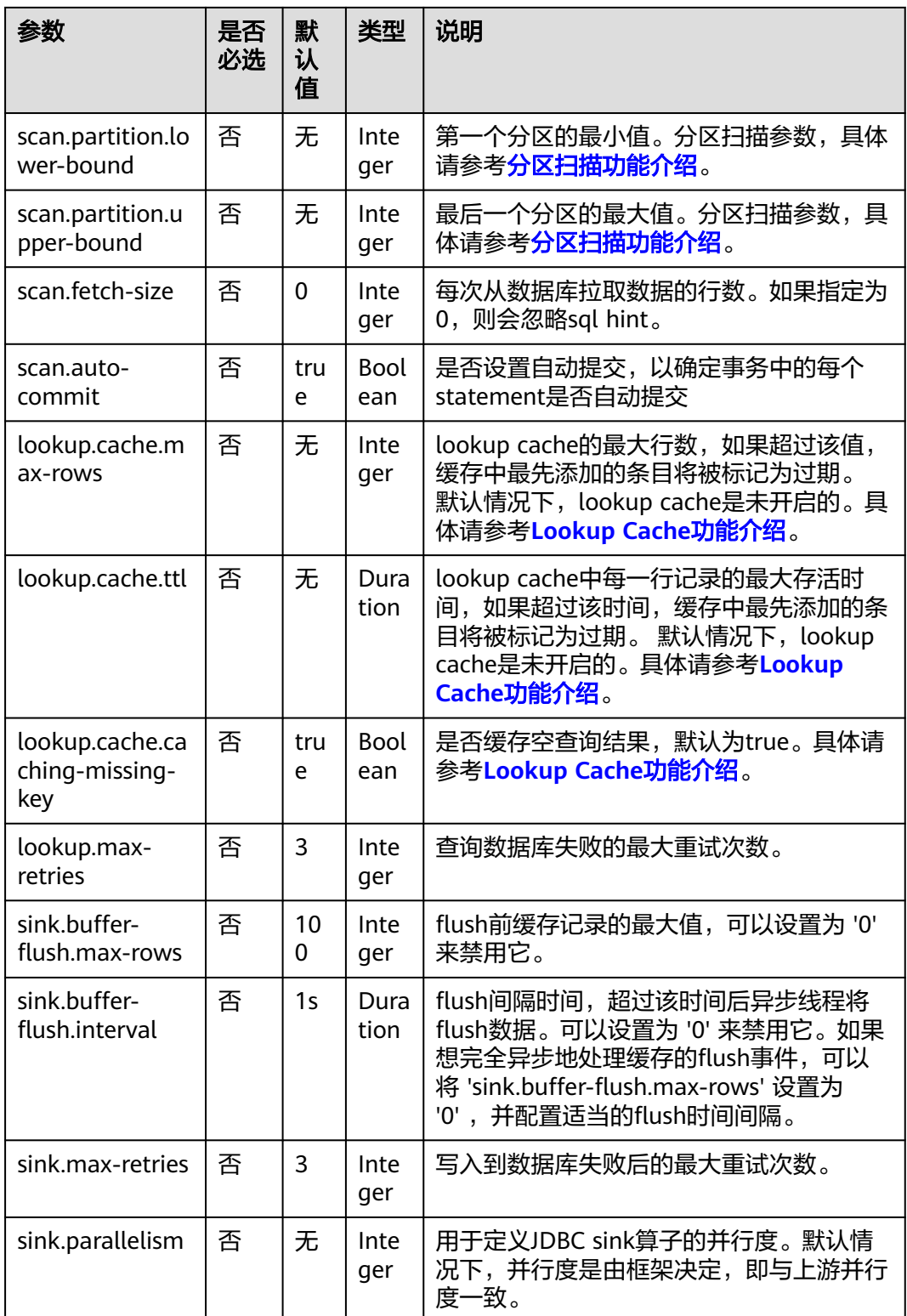

## 分区扫描功能介绍

为了加速Source任务实例中的数据读取,Flink为JDBC表提供了分区扫描功能。以下参 数定义了从多个任务并行读取时如何对表进行分区。

- <span id="page-153-0"></span>● scan.partition.column:用于对输入进行分区的列名,该列的数据类型必须是数 字,日期或时间戳。
- scan.partition.num: 分区数。
- scan.partition.lower-bound: 第一个分区的最小值。
- scan.partition.upper-bound: 最后一个分区的最大值。

### 说明

- 建表时以上扫描分区参数必须同时存在或者同时不存在。
- scan.partition.lower-bound和scan.partition.upper-bound参数仅用于决定分区步长,而不是 用于过滤表中的行,表中的所有行都会被分区并返回。

### **Lookup Cache** 功能介绍

JDBC连接器可以用在时态表关联中作为一个可lookup的维表,当前只支持同步的查找 模式。

默认情况下,Lookup cache是未启用的,所有请求都会发送到外部数据库。您可以设 置Lookup.cache.max-rows和Lookup.cache.ttl参数来启用。Lookup cache的主要目的 是用于提高时态表关联JDBC连接器的性能。

当Lookup cache被启用时,每个进程(即TaskManager)将维护一个缓存。Flink将优 先查找缓存,只有当缓存未查找到时才向外部数据库发送请求,并使用返回的数据更 新缓存。当缓存命中最大缓存行Lookup.cache.max-rows或当行超过最大存活时间 Lookup.cache.ttl时,缓存中最先添加的条目将被标记为过期。缓存中的记录可能不是 最新的,用户可以将Lookup.cache.ttl设置为一个更小的值以获得更好的刷新数据,但 这可能会增加发送到数据库的请求数。所以要做好吞吐量和正确性之间的平衡。

默认情况下,Flink会缓存主键的空查询结果,您可以通过将Lookup.cache.cachingmissing-key设置为false来切换行为。

### 数据类型映射

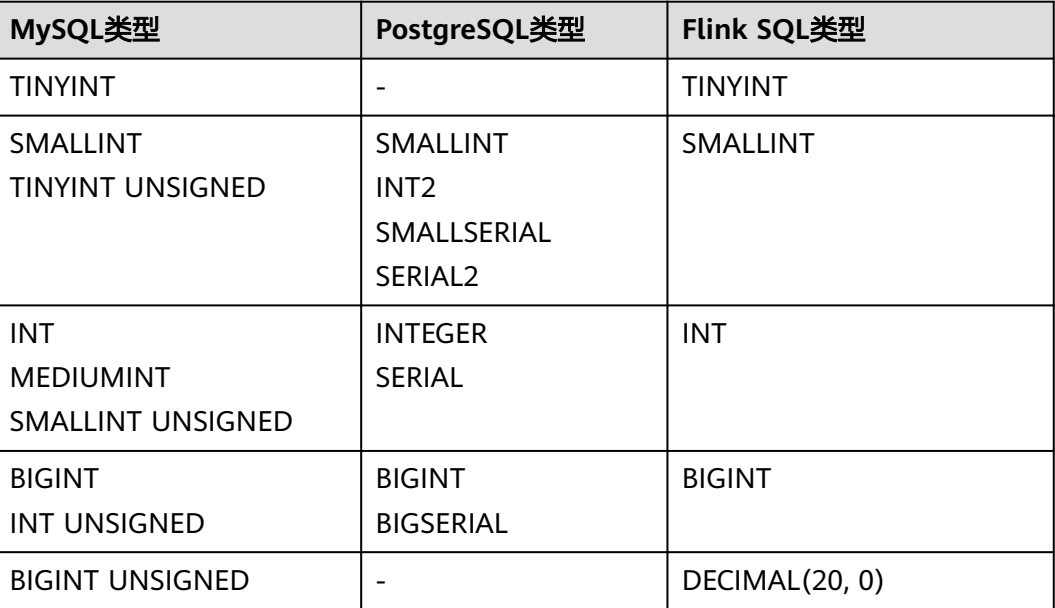

表 **1-53** 数据类型映射

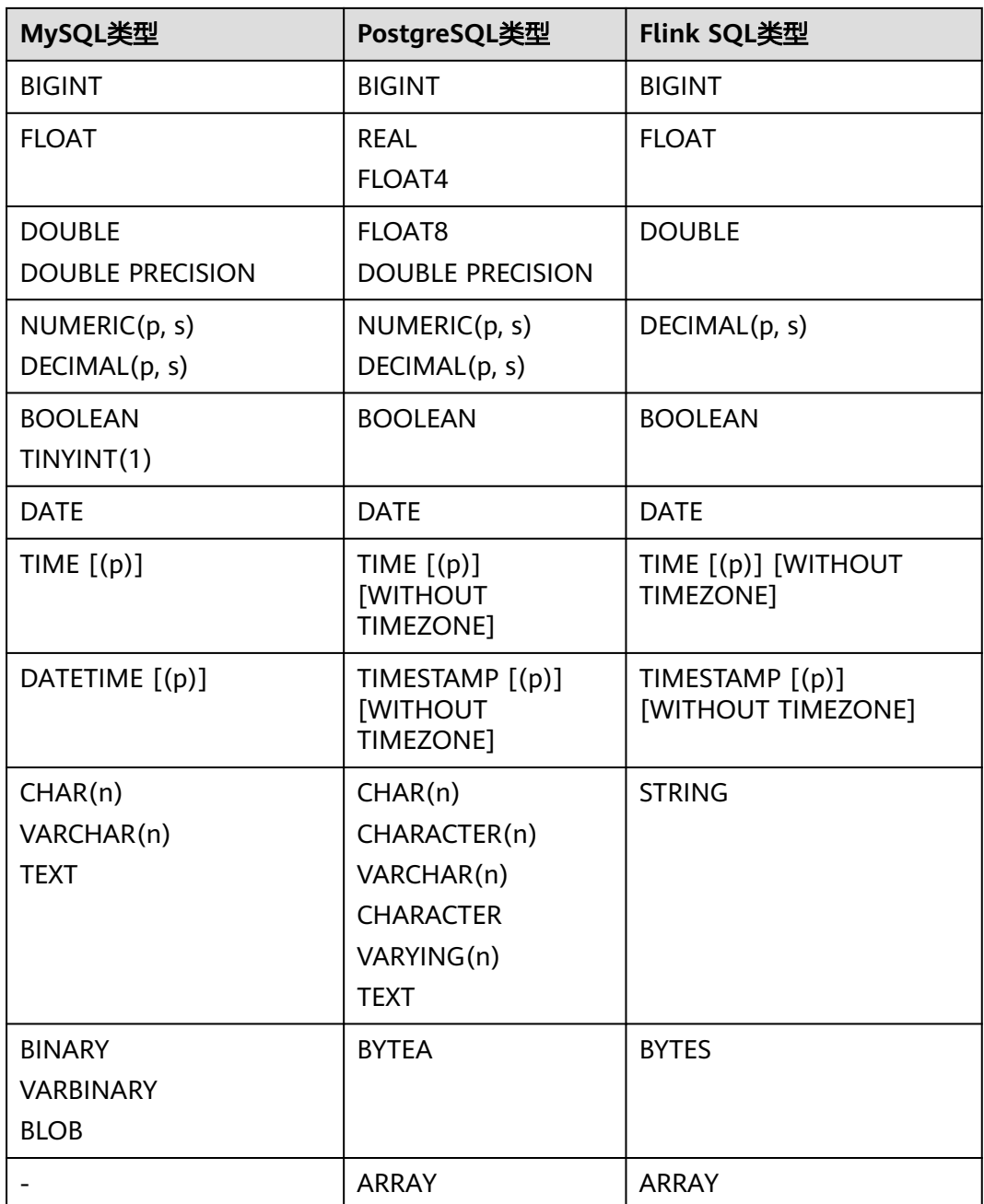

## 示例

### ● 示例**1**:使用**JDBC**作为数据源,**Print**作为结果表,从**RDS MySQL**数据库中读取 数据,并写入到**Print**结果表中。

- a. 参[考增强型跨源连接,](https://support.huaweicloud.com/usermanual-dli/dli_01_0426.html)根据RDS MySQL所在的虚拟私有云和子网创建相应的 增强型跨源,并绑定所要使用的Flink弹性资源池。
- b. 设置RDS MySQL的安全组,添加入向规则使其对Flink的队列网段放通。参考 <mark>测试地址连通性</mark>根RDS的地址测试队列连通性。如果能连通,则表示跨源已 经绑定成功,否则表示未成功。
- c. 登录RDS MySQL,并使用下述命令在flink库下创建orders表,并插入数据。 创建数据库的操作可以参考创建**RDS**[数据库](https://support.huaweicloud.com/usermanual-rds/rds_05_0019.html)。

### 在flink数据库库下创建orders表:

CREATE TABLE `flink`.`orders` ( `order\_id` VARCHAR(32) NOT NULL, `order\_channel` VARCHAR(32) NULL, PRIMARY KEY (`order\_id`) ) ENGINE = InnoDB DEFAULT CHARACTER SET = utf8mb4 COLLATE = utf8mb4\_general\_ci;

### 插入表数据:

insert into orders( order\_id, order\_channel ) values ('1', 'webShop'), ('2', 'miniAppShop');

d. 参考<mark>创建[Flink OpenSource](https://support.huaweicloud.com/usermanual-dli/dli_01_0498.html)作业</mark>,创建flink opensource sql作业,输入以下 作业运行脚本,提交运行作业。

注意: 创建作业时,在作业编辑界面的"运行参数"处,"Flink版本"选择 "1.15",勾选"保存作业日志"并设置保存作业日志的OBS桶,方便后续 查看作业日志。如下脚本中的加粗参数请根据实际环境修改。

认证用的username和password硬编码到代码中或者明文存储都有很大的安全 风险,建议使用DEW管理凭证。配置文件或者环境变量中密文存放,使用时 解密,确保安全。**[Flink Opensource SQL](https://support.huaweicloud.com/devg-dli/dli_09_0210.html)**使用**DEW**管理访问凭据

```
CREATE TABLE jdbcSource (
  order_id string,
  order_channel string
) WITH (
  'connector' = 'jdbc',
  'url' = 'jdbc:mysql://MySQLAddress:MySQLPort/flink',--flink为RDS MySQL创建的数据库名
  'table-name' = 'orders',
  'username' = 'MySQLUsername',
  'password' = 'MySQLPassword',
 'scan.fetch-size' = '10'.
  'scan.auto-commit' = 'true'
);
CREATE TABLE printSink (
  order_id string,
  order_channel string
) WITH ( 'connector' = 'print'
);
```
insert into printSink select \* from jdbcSource;

e. 查看taskmanager.out文件中的数据结果,数据结果参考如下: +I(1,webShop) +I(2,miniAppShop)

### ● 示例**2**:使用**DataGen**源表发送数据,通过**JDBC**结果表将数据输出到**MySQL**数据 库中。

- a. 参考<mark>增强型跨源连接</mark>,根据RDS MySQL所在的虚拟私有云和子网创建相应的 增强型跨源,并绑定所要使用的Flink弹性资源池。
- b. 设置RDS MySQL的安全组,添加入向规则使其对Flink的队列网段放通。参考 <mark>测试地址连通性</mark>根RDS的地址测试队列连通性。如果能连通,则表示跨源已 经绑定成功,否则表示未成功。
- c. 登录RDS MySQL,并使用下述命令在flink库下创建orders表,并插入数据。 创建数据库的操作可以参考创建**RDS**[数据库](https://support.huaweicloud.com/usermanual-rds/rds_05_0019.html)。

在flink数据库库下创建orders表:

CREATE TABLE `flink`.`orders` ( `order\_id` VARCHAR(32) NOT NULL, `order\_channel` VARCHAR(32) NULL, PRIMARY KEY (`order\_id`) ) ENGINE = InnoDB DEFAULT CHARACTER SET = utf8mb4 COLLATE = utf8mb4\_general\_ci;

d. 参考<mark>创建[Flink OpenSource](https://support.huaweicloud.com/usermanual-dli/dli_01_0498.html)作业</mark>,创建flink opensource sql作业,输入以下 作业运行脚本,提交运行作业。

注意: 创建作业时, 在作业编辑界面的"运行参数"处, "Flink版本"选择 "1.15",勾选"保存作业日志"并设置保存作业日志的OBS桶,方便后续 查看作业日志。如下脚本中的加粗参数请根据实际环境修改。

```
CREATE TABLE dataGenSource (
  order_id string,
  order_channel string
) WITH (
  'connector' = 'datagen',
  'fields.order_id.kind' = 'sequence',
 'fields.order_id.start' = '1'
 'fields.order_id.end' = '1000',
  'fields.order_channel.kind' = 'random',
  'fields.order_channel.length' = '5'
);
CREATE TABLE jdbcSink (
  order_id string,
  order_channel string,
  PRIMARY KEY(order_id) NOT ENFORCED
) WITH (
  'connector' = 'jdbc',
  'url' = 'jdbc:mysql://MySQLAddress:MySQLPort/flink',--其中url中的flink表示MySQL中orders表所
在的数据库名
  'table-name' = 'orders',
  'username' = 'MySQLUsername',
  'password' = 'MySQLPassword',
  'sink.buffer-flush.max-rows' = '1'
);
```
insert into jdbcSink select \* from dataGenSource;

- e. 查看表中数据,在MySQL中执行sql查询语句 select \* from orders;
- 示例**3**:从**DataGen**源表中读取数据,将**JDBC**表作为维表,并将二者生成的表信 息写入**Print**结果表中。
	- a. 参考<mark>增强型跨源连接</mark>,根据RDS MySQL所在的虚拟私有云和子网创建相应的 增强型跨源,并绑定所要使用的Flink弹性资源池。
	- b. 设置RDS MySQL的安全组,添加入向规则使其对Flink的队列网段放通。参考 <mark>测试地址连通性</mark>根RDS的地址测试队列连通性。如果能连通,则表示跨源已 经绑定成功,否则表示未成功。
	- c. 登录RDS MySQL,并使用下述命令在flink库下创建orders表,并插入数据。 创建数据库的操作可以参考创建**RDS**[数据库](https://support.huaweicloud.com/usermanual-rds/rds_05_0019.html)。

在flink数据库库下创建orders表:

```
CREATE TABLE `flink`.`orders` (
    `order_id` VARCHAR(32) NOT NULL,
   `order_channel` VARCHAR(32) NULL,
   PRIMARY KEY (`order_id`)
) ENGINE = InnoDB
   DEFAULT CHARACTER SET = utf8mb4
   COLLATE = utf8mb4_general_ci;
```
插入表数据:

insert into orders( order\_id, order\_channel ) values ('1', 'webShop'), ('2', 'miniAppShop'); d. 参考<mark>创建[Flink OpenSource](https://support.huaweicloud.com/usermanual-dli/dli_01_0498.html)作业</mark>,创建flink opensource sql作业,输入以下 作业运行脚本,提交运行作业。该作业脚本将DataGen为数据源,JDBC作为 维表,数据写入到Print结果表。 注意: 创建作业时, 在作业编辑界面的"运行参数"处, "Flink版本"选择 "1.15",勾选"保存作业日志"并设置保存作业日志的OBS桶,方便后续 查看作业日志。如下脚本中的加粗参数请根据实际环境修改。 CREATE TABLE dataGenSource ( order\_id string, order\_time timestamp, proctime as Proctime()  $\overline{)}$  WITH  $\overline{)}$  'connector' = 'datagen', 'fields.order\_id.kind' = 'sequence', 'fields.order\_id.start' = '1', 'fields.order\_id.end' = '2' ); --创建维表 CREATE TABLE jdbcTable ( order\_id string. order\_channel string ) WITH ( 'connector' = 'jdbc', 'url' = 'jdbc:mysql://**JDBCAddress:JDBCPort**/flink',--flink为RDS MySQL中orders表所在的数据库名 'table-name' = 'orders', 'username' = '**JDBCUserName**', 'password' = '**JDBCPassWord'**, 'lookup.cache.max-rows' = '100', 'lookup.cache.ttl' = '1000', 'lookup.cache.caching-missing-key' = 'false', 'lookup.max-retries' = '5' ); CREATE TABLE printSink ( order\_id string, order\_time timestamp, order\_channel string ) WITH ( 'connector' = 'print' ); insert into printSink SELECT dataGenSource.order\_id, dataGenSource.order\_time, jdbcTable.order\_channel from dataGenSource left join jdbcTable for system\_time as of dataGenSource.proctime on dataGenSource.order\_id = jdbcTable.order\_id; e. 查看taskmanager.out文件中的数据结果,数据结果参考如下: +I(1, xxx, webShop) +I(2, xxx, miniAppShop)

### 常见问题

无

# **1.5.13 Kafka**

## 功能描述

Kafka 连接器提供从 Kafka topic 中消费和写入数据的能力。

Apache Kafka是一个快速、可扩展的、高吞吐、可容错的分布式发布订阅消息系统, 具有高吞吐量、内置分区、支持数据副本和容错的特性,适合在大规模消息处理场景 中使用。

### 表 **1-54** 支持类别

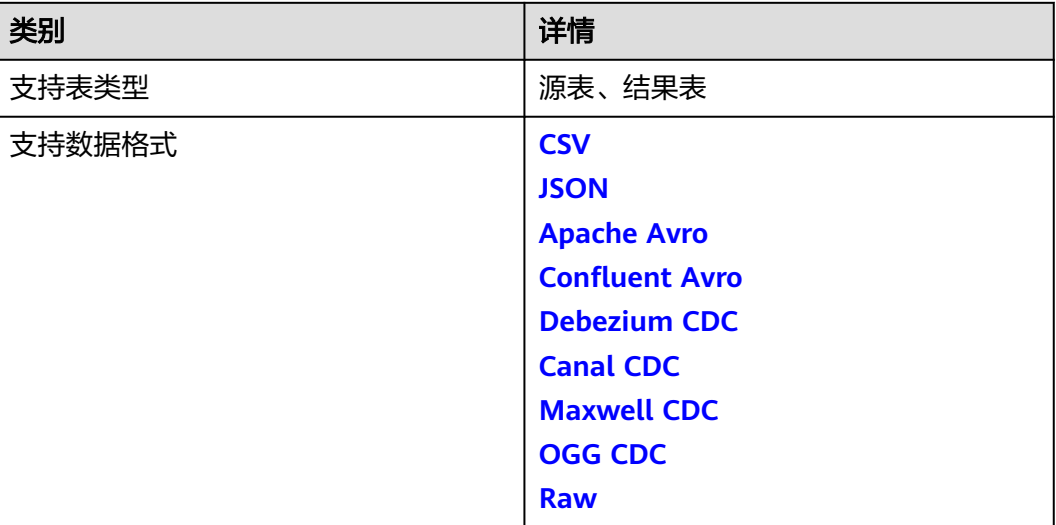

## 前提条件

- 确保已创建Kafka集群。
	- 该场景作业需要运行在DLI的独享队列上,因此要与kafka集群建立增强型跨源连 接,且用户可以根据实际所需设置相应安全组规则。
		- 如何建立[增强型跨源连](https://support.huaweicloud.com/usermanual-dli/dli_01_0426.html)接,请参考《数据湖探索用户指南》中增强型跨源连 **接**章节。
		- 如何设置安全组规则,请参见[《虚拟私有云用户指南》](https://support.huaweicloud.com/usermanual-vpc/zh-cn_topic_0073379079.html)中"安全组"章节。

## 注意事项

- 更多具体使用可参考开源社区文档:**[Apache Kafka SQL](https://nightlies.apache.org/flink/flink-docs-release-1.15/zh/docs/connectors/table/kafka/)** 连接器。
- 创建Flink OpenSource SQL作业时, 在作业编辑界面的"运行参数"处, "Flink 版本"需要选择"1.15",勾选"保存作业日志"并设置保存作业日志的OBS 桶,方便后续查看作业日志。
- 认证用的username和password等硬编码到代码中或者明文存储都有很大的安全风 险,建议使用DEW管理凭证。配置文件或者环境变量中密文存放,使用时解密, 确保安全。**[Flink Opensource SQL](https://support.huaweicloud.com/devg-dli/dli_09_0210.html)**使用**DEW**管理访问凭据
- with参数中字段只能使用单引号,不能使用双引号。
- 建表时数据类型的使用请参考**[Format](#page-19-0)**章节。

● 认证用的username和password等硬编码到代码中或者明文存储都有很大的安全风 险,建议使用DEW管理凭证。配置文件或者环境变量中密文存放,使用时解密, 确保安全。**[Flink Opensource SQL](https://support.huaweicloud.com/devg-dli/dli_09_0210.html)**使用**DEW**管理访问凭据

## 语法格式

```
create table kafkaSource(
  attr_name attr_type 
  (',' attr_name attr_type)* 
 (','PRIMARY KEY (attr_name, ...) NOT ENFORCED)
 (',' WATERMARK FOR rowtime_column_name AS watermark-strategy_expression)
)
with (
  'connector' = 'kafka',
 'topic' = ",
  'properties.bootstrap.servers' = '',
 'properties.group.id' = '',
 'scan.startup.mode' = '',
  'format' = ''
);
```
## 源表参数说明

| 参数                                   | 是否<br>必选 | 默认<br>值 | 数据类<br>型 | 参数说明                                                                                                    |
|--------------------------------------|----------|---------|----------|----------------------------------------------------------------------------------------------------|
| connector                            | 是        | 无       | String   | 指定使用的连接器,Kafka 连接器使用<br>'kafka' <sub>e</sub>                                                                                                    |
| topic                                | 否        | 无       | String   | 当表用作 source 时读取数据的 topic 名。<br>亦支持用分号间隔的 topic 列表,如<br>'topic-1;topic-2'。<br>对 source 表而言, 'topic' 和 'topic-<br>pattern' 两个选项只能使用其中一个。<br>当表被用作 sink 时,该配置表示写入的<br>topic 名。注意 sink 表不支持 topic 列<br>表。 |
| topic-<br>pattern                    | 否        | 无       | String   | 匹配读取 topic 名称的正则表达式。<br>在作业开始运行时,所有匹配该正则表达<br>式的 topic 都将被 Kafka consumer 订<br>阅。<br>注意,对 source 表而言,'topic' 和<br>'topic-pattern' 两个选项只能使用其中一<br>个。<br>了解更多请参考 <b>Topic和Partition的探</b><br>测。         |
| properties.b<br>ootstrap.ser<br>vers | 是        | 无       | String   | 逗号分隔的 Kafka broker 列表。                                                                                                    |

表 **1-55** 源表参数说明

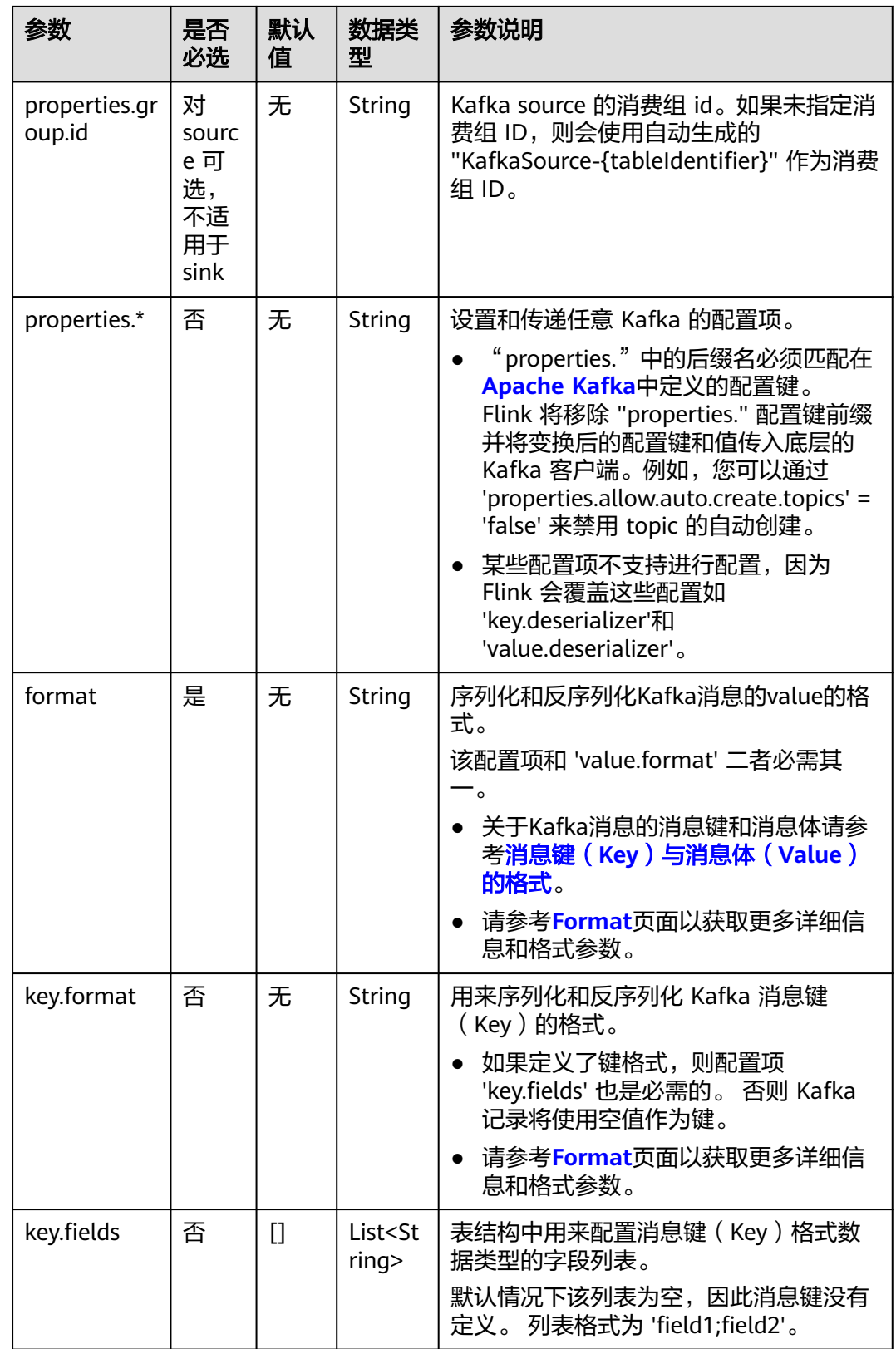

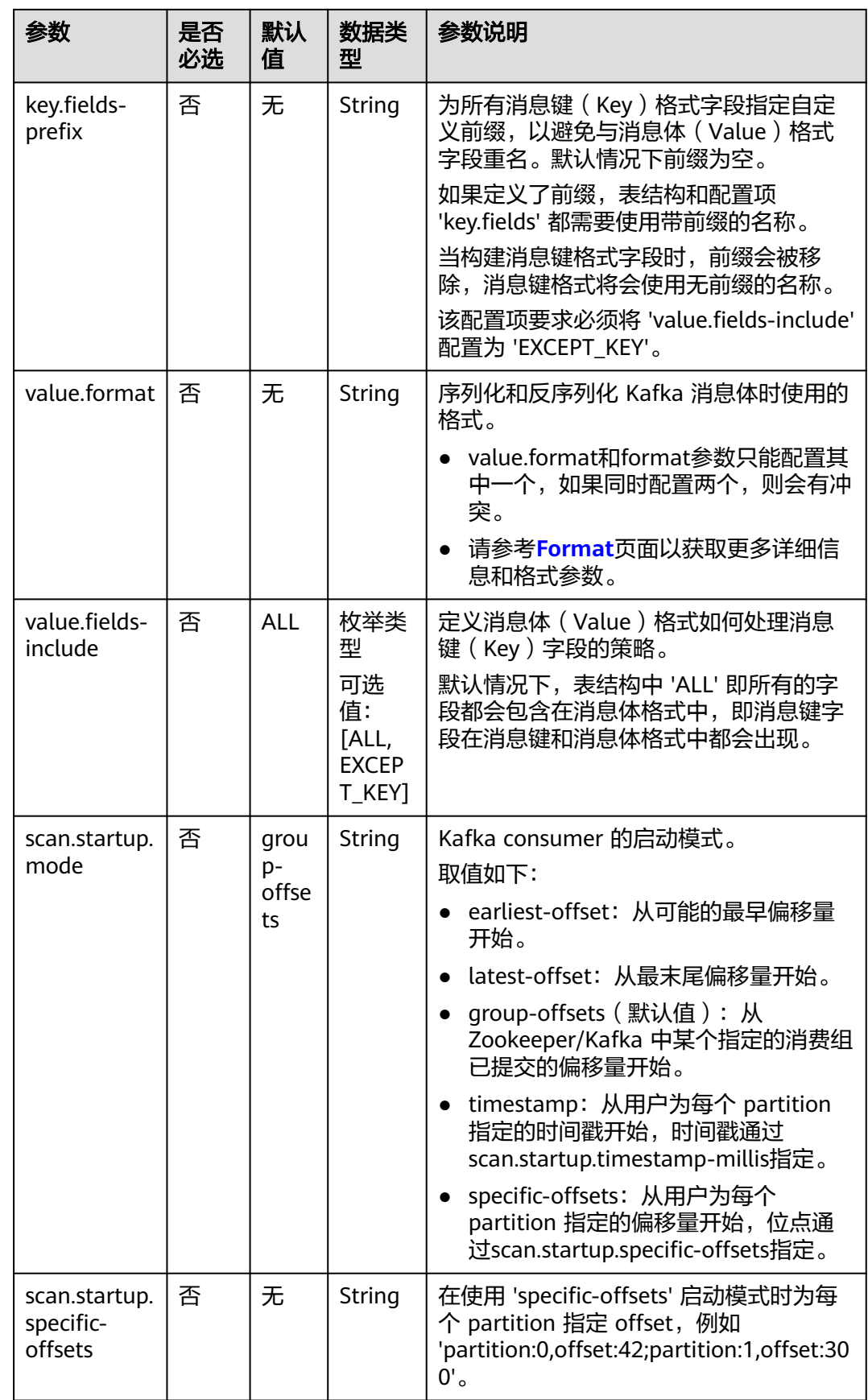

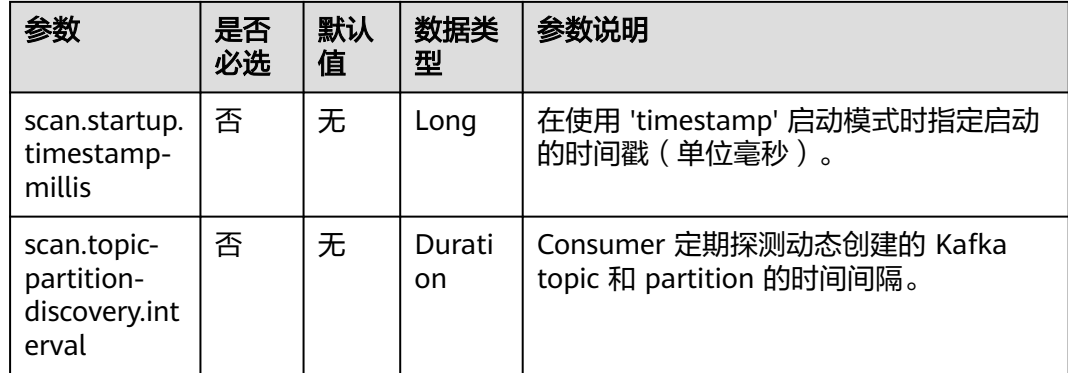

## 结果表参数说明

### 表 **1-56** 结果表参数说明

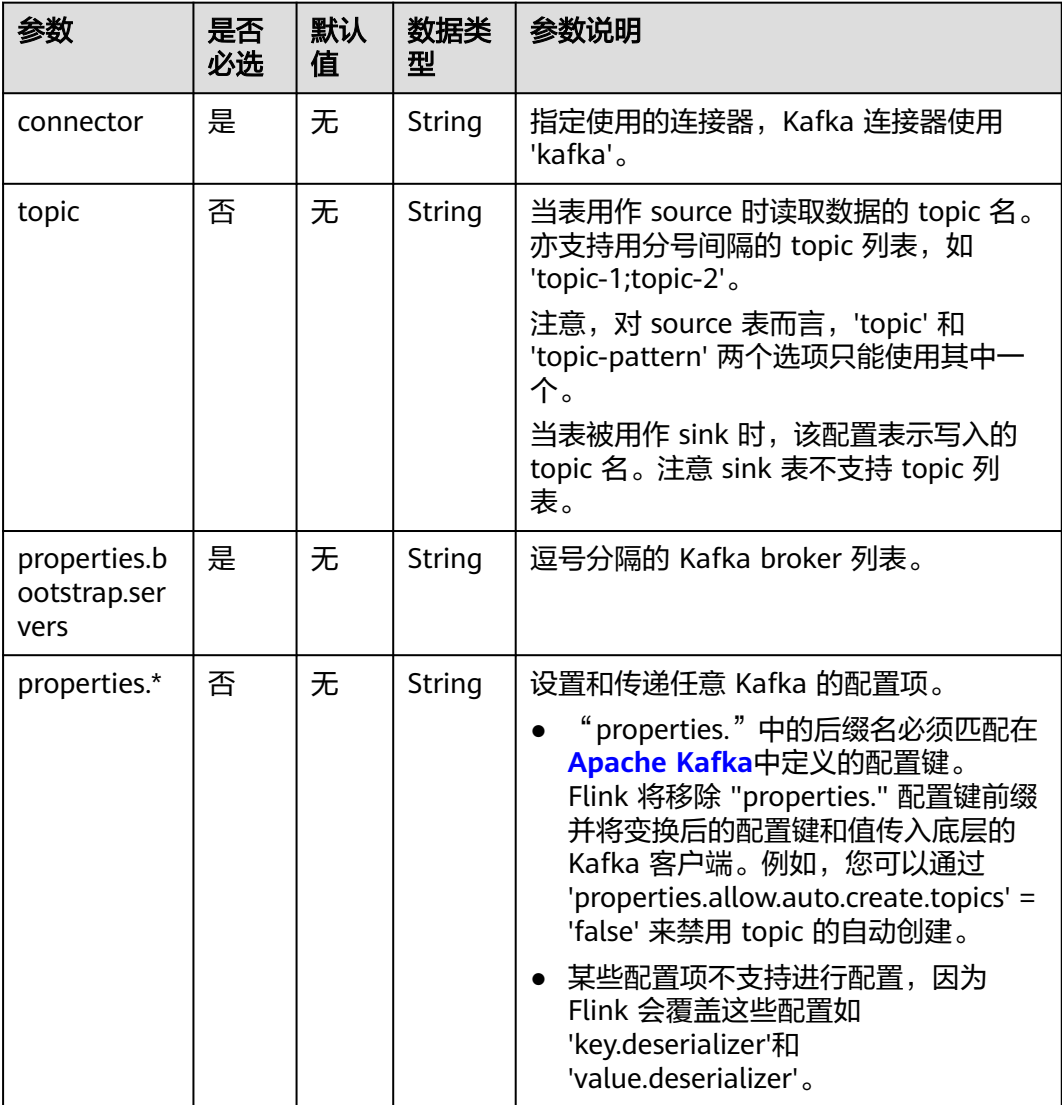

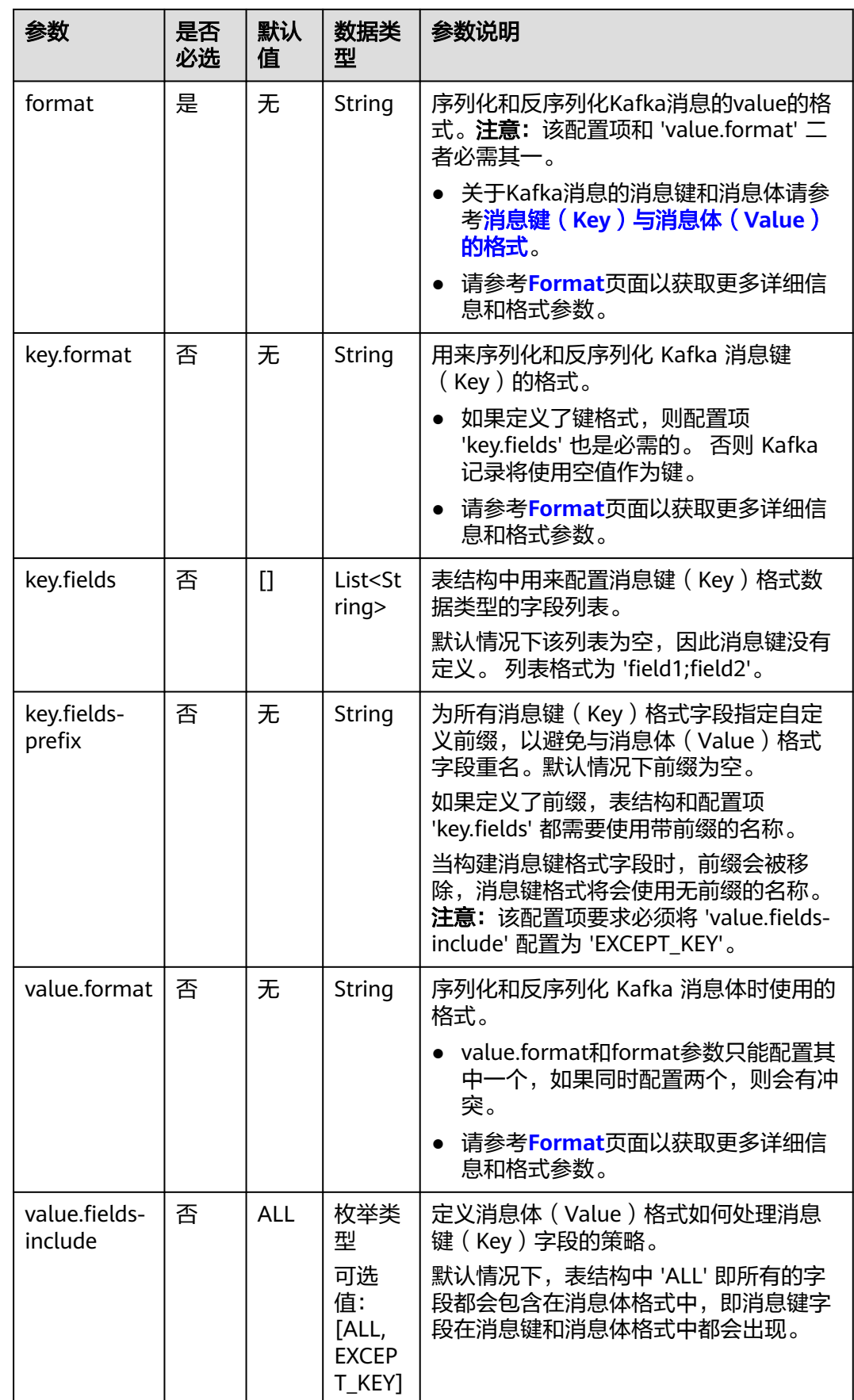

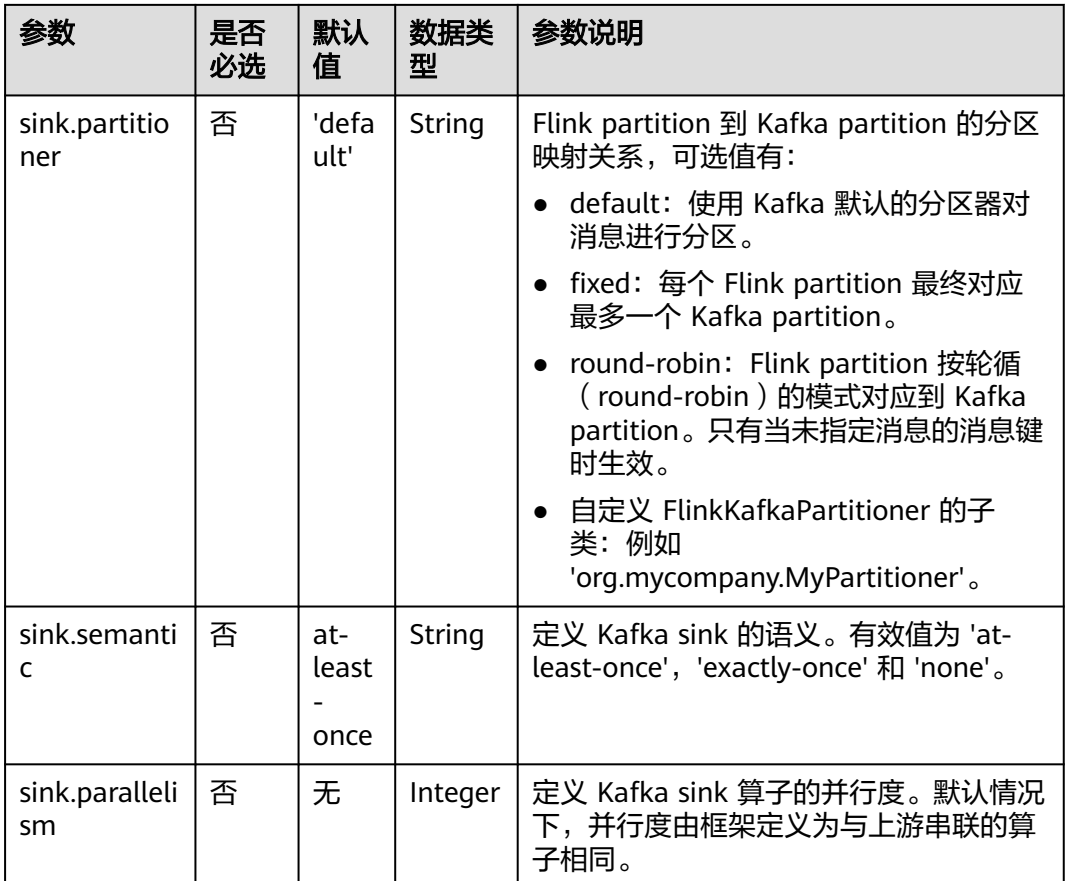

## 元数据

### 您可以在源表中定义元数据,以获取Kafka消息的元数据。

例如,当WITH参数中定义了多个topic时,如果在Kafka源表中定义了元数据,那么 Flink读取到的数据就会被标识是从哪个topic中读取的数据。

### 表 **1-57** 元数据

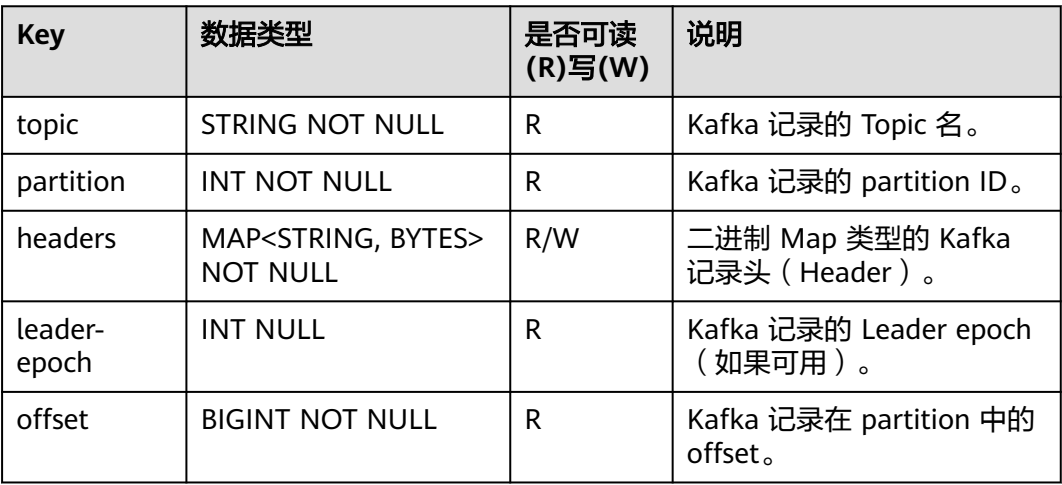

<span id="page-165-0"></span>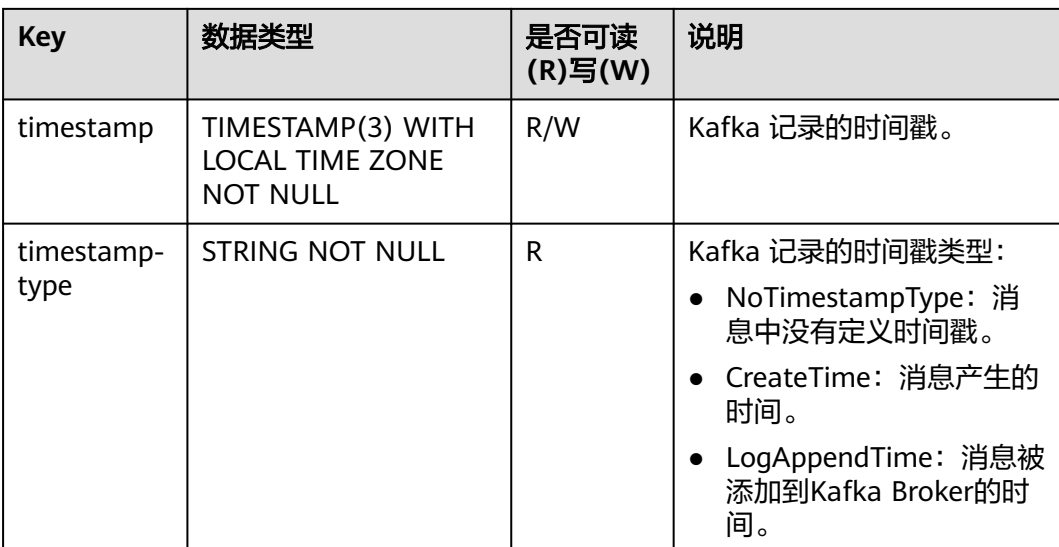

## 消息键(**Key**)与消息体(**Value**)的格式

Kafka消息的消息键和消息体部分都可以使用某种<mark>格式</mark>来序列化或反序列化成二进制数 据。

### 消息体格式

由于 Kafka 消息中消息键是可选的,以下语句将使用消息体格式读取和写入消 息,但不使用消息键格式。 'format' 选项与 'value.format' 意义相同。 所有的格 式配置使用格式识别符作为前缀。

### CREATE TABLE KafkaTable (

```
 `ts` TIMESTAMP(3) METADATA FROM 'timestamp',
 `user_id` BIGINT.
  `item_id` BIGINT,
  `behavior` STRING
) WITH (
  'connector' = 'kafka',
 ...
  'format' = 'json',
  'json.ignore-parse-errors' = 'true'
)
```
消息体格式将配置为以下的数据类型:

ROW<`user\_id` BIGINT, `item\_id` BIGINT, `behavior` STRING>

### ● 消息键和消息体格式

以下示例展示了如何配置和使用消息键和消息体格式。 格式配置使用 'key' 或 'value' 加上格式识别符作为前缀。

```
CREATE TABLE KafkaTable (
  `ts` TIMESTAMP(3) METADATA FROM 'timestamp',
  `user_id` BIGINT,
  `item_id` BIGINT,
  `behavior` STRING
) WITH (
  'connector' = 'kafka',
 ...
  'key.format' = 'json',
  'key.json.ignore-parse-errors' = 'true',
  'key.fields' = 'user_id;item_id',
```
<span id="page-166-0"></span> 'value.format' = 'json', 'value.json.fail-on-missing-field' = 'false', 'value.fields-include' = 'ALL' )

消息键格式包含了在 'key.fields' 中列出的字段(使用 ';' 分隔 ) 和字段顺序。 因 此将配置为以下的数据类型:

ROW<`user\_id` BIGINT, `item\_id` BIGINT>

由于消息体格式配置为 'value.fields-include' = 'ALL', 所以消息键字段也会出现 在消息体格式的数据类型中:

ROW<`user\_id` BIGINT, `item\_id` BIGINT, `behavior` STRING>

### 重名的格式字段

如果消息键字段和消息体字段重名,连接器无法根据表结构信息将这些列区分 开。 'key.fields-prefix' 配置项可以在表结构中为消息键字段指定一个唯一名称, 并在配置消息键格式的时候保留原名。

以下示例展示了在消息键和消息体中同时包含 version 字段的情况:

CREATE TABLE KafkaTable (

```
 `k_version` INT,
  `k_user_id` BIGINT,
  `k_item_id` BIGINT,
  `version` INT,
  `behavior` STRING
) WITH (
  'connector' = 'kafka',
 ...
  'key.format' = 'json',
  'key.fields-prefix' = 'k_',
  'key.fields' = 'k_version;k_user_id;k_item_id',
  'value.format' = 'json',
  'value.fields-include' = 'EXCEPT_KEY'
)
```
消息体格式必须配置为 'EXCEPT\_KEY' 模式。格式将被配置为以下的数据类型:

消息键格式: ROW<`version` INT, `user\_id` BIGINT, `item\_id` BIGINT> 消息体格式: ROW<`version` INT, `behavior` STRING>

## **Topic** 和 **Partition** 的探测

topic 和 topic-pattern 配置项决定了 source 消费的 topic 或 topic 的匹配规则。topic 配置项可接受使用分号间隔的 topic 列表,例如 topic-1;topic-2。 topic-pattern 配置 项使用正则表达式来探测匹配的 topic。例如 topic-pattern 设置为 test-topic-[0-9], 则在作业启动时,所有匹配该正则表达式的 topic(以 test-topic- 开头,以一位数字结 尾)都将被 consumer 订阅。

为允许 consumer 在作业启动之后探测到动态创建的 topic, 请将 scan.topicpartition-discovery.interval 配置为一个非负值。这将使 consumer 能够探测匹配名称 规则的 topic 中新的 partition。

### 说明

topic列表和topic匹配规则只适用于 source。对于sink端,Flink目前只支持单一topic。

## 示例 **1**:读取 **CSV** 格式 **DMS Kafka** 的元数据,输出到 **Kafka sink** 中(适用于 **Kafka** 集群未开启 **SASL\_SSL** 场景)

- 1. 参考<mark>[增强型跨源连接](https://support.huaweicloud.com/usermanual-dli/dli_01_0426.html)</mark>,根据Kafka所在的虚拟私有云和子网创建相应的增强型跨 源,并绑定所要使用的Flink弹性资源池。
- 2. 设置Kafka的安全组,添加入向规则使其对Flink的队列网段放通。参考<mark>[测试地址连](https://support.huaweicloud.com/usermanual-dli/dli_01_0489.html)</mark> <mark>通性</mark>根据Kafka的地址测试队列连通性。如果能连通,则表示跨源已经绑定成功, 否则表示未成功。
- 3. 参考创建**[Flink OpenSource](https://support.huaweicloud.com/usermanual-dli/dli_01_0498.html)**作业,创建flink opensource sql作业,输入以下作业 脚本,提交运行作业。

```
注意: 创建作业时, 在作业编辑界面的"运行参数"处, "Flink版本"选择
 "1.15",勾选"保存作业日志"并设置保存作业日志的OBS桶,方便后续查看
作业日志。如下脚本中的加粗参数请根据实际环境修改。
CREATE TABLE kafkaSource(
  `topic` String metadata virtual,
  `partition` int metadata virtual,
  `headers` MAP<STRING, BYTES> metadata virtual,
  `leader-epoch` INT metadata virtual,
  `offset` bigint metadata virtual,
  `timestamp-type` string metadata virtual,
  `event_time` TIMESTAMP(3) metadata FROM 'timestamp',
  `message` string
) WITH (
  'connector' = 'kafka',
  'topic' = 'SourceKafkaTopic',
  'properties.bootstrap.servers' = 'KafkaAddress1:KafkaPort,KafkaAddress2:KafkaPort',
  'properties.group.id' = 'GroupId',
  'scan.startup.mode' = 'latest-offset',
  'format' = 'csv',
  'csv.field-delimiter' = '\u0001', 
  'csv.quote-character' = ''''
);
CREATE TABLE kafkaSink (
  `topic` String,
 `nartition` int
  `headers` MAP<STRING, BYTES>,
  `leader-epoch` INT,
  `offset` bigint,
  `timestampType` string,
  `event_time` TIMESTAMP(3),
  `message` string --message表示读取kafka中存储的用户写入数据
) WITH (
  'connector' = 'kafka',
  'topic' = 'SinkKafkaTopic',
  'properties.bootstrap.servers' = 'KafkaAddress1:KafkaPort,KafkaAddress2:KafkaPort',
  'format' = 'json'
);
```
insert into kafkaSink select \* from kafkaSource;

### 4. 向Kafka的源表的topic中发送如下数据, Kafka topic为kafkaSource。

### 具体操作可参考:**Kafka**[客户端接入示例。](https://support.huaweicloud.com/devg-kafka/Kafka-java-demo.html)

{"order\_id":"202103241000000001", "order\_channel":"webShop", "order\_time":"2021-03-24 10:00:00", "pay\_amount":"100.00", "real\_pay":"100.00", "pay\_time":"2021-03-24 10:02:03", "user\_id":"0001", "user\_name":"Alice", "area\_id":"330106"}

{"order\_id":"202103241606060001", "order\_channel":"appShop", "order\_time":"2021-03-24 16:06:06", "pay\_amount":"200.00", "real\_pay":"180.00", "pay\_time":"2021-03-24 16:10:06", "user\_id":"0001", "user\_name":"Alice", "area\_id":"330106"}

{"order\_id":"202103251202020001", "order\_channel":"miniAppShop", "order\_time":"2021-03-25 12:02:02", "pay\_amount":"60.00", "real\_pay":"60.00", "pay\_time":"2021-03-25 12:03:00", "user\_id":"0002", "user\_name":"Bob", "area\_id":"330110"}

### 5. 读取Kafka的结果表的topic, Kafka topic为kafkaSink。

### 具体操作可参考:**Kafka**[客户端接入示例。](https://support.huaweicloud.com/devg-kafka/Kafka-java-demo.html)

{"topic":"kafkaSource","partition":1,"headers":{},"leaderepoch":0,"offset":4,"timestampType":"LogAppendTime","event\_time":"2023-11-16 11:16:30.369","message":"{\"order\_id\":\"202103251202020001\", \"order\_channel\":\"miniAppShop\", \"order\_time\":\"2021-03-25 12:02:02\", \"pay\_amount\":\"60.00\", \"real\_pay\":\"60.00\", \"pay\_time \":\"2021-03-25 12:03:00\", \"user\_id\":\"0002\", \"user\_name\":\"Bob\", \"area\_id\":\"330110\"}"}

{"topic":"kafkaSource","partition":0,"headers":{},"leaderepoch":0,"offset":6,"timestampType":"LogAppendTime","event\_time":"2023-11-16 11:16:30.367","message":"{\"order\_id\":\"202103241000000001\",\"order\_channel\":\"webShop \",\"order\_time\":\"2021-03-24 10:00:00\",\"pay\_amount\":100.0,\"real\_pay\":100.0,\"pay\_time \":\"2021-03-24 10:02:03\",\"user\_id\":\"0001\",\"user\_name\":\"Alice\",\"area\_id\":\"330106\"}"}

{"topic":"kafkaSource","partition":2,"headers":{},"leaderepoch":0,"offset":5,"timestampType":"LogAppendTime","event\_time":"2023-11-16 11:16:30.368","message":"{\"order\_id\":\"202103241606060001\",\"order\_channel\":\"appShop \",\"order\_time\":\"2021-03-24 16:06:06\",\"pay\_amount\":200.0,\"real\_pay\":180.0,\"pay\_time \":\"2021-03-24 16:10:06\",\"user\_id\":\"0001\",\"user\_name\":\"Alice\",\"area\_id\":\"330106\"}"}

## 示例 **2**:将 **json** 格式 **DMS Kafka** 作为源表,输出到 **Kafka sink** 中(适用于 **Kafka** 集群未开启 **SASL\_SSL** 场景)

### 将**Kafka**作为源表,**Kafka**作为结果表,从**Kafka**中读取编码格式为**json**数据类型的数 据,输出到日志文件中。

- 1. 参考<mark>[增强型跨源连接](https://support.huaweicloud.com/usermanual-dli/dli_01_0426.html)</mark>,根据Kafka所在的虚拟私有云和子网创建相应的增强型跨 源,并绑定所要使用的Flink弹性资源池。
- 2. 设置Kafka的安全组,添加入向规则使其对Flink的队列网段放通。参考<mark>[测试地址连](https://support.huaweicloud.com/usermanual-dli/dli_01_0489.html)</mark> **通性**根据Kafka的地址测试队列连通性。如果能连通,则表示跨源已经绑定成功, 否则表示未成功。
- 3. 参考<mark>创建[Flink OpenSource](https://support.huaweicloud.com/usermanual-dli/dli_01_0498.html)作业</mark>,创建flink opensource sql作业,输入以下作业 运行脚本,并提交运行。

注意: 创建作业时,在作业编辑界面的"运行参数"处,"Flink版本"选择 "1.15",勾选"保存作业日志"并设置保存作业日志的OBS桶,方便后续查看

```
作业日志。如下脚本中的加粗参数请根据实际环境修改。
CREATE TABLE kafkaSource(
order id string,
  order_channel string,
  order_time timestamp(3),
  pay_amount double,
  real_pay double,
  pay_time string,
 user id string,
 user_name string,
  area_id string
) WITH (
  'connector' = 'kafka',
  'topic' = 'KafkaSourceTopic',
  'properties.bootstrap.servers' = 'KafkaAddress1:KafkaPort,KafkaAddress2:KafkaPort',
  'properties.group.id' = 'GroupId',
  'scan.startup.mode' = 'latest-offset',
  'format' = 'json'
);
CREATE TABLE kafkaSink (
  order_id string,
  order_channel string,
  order_time timestamp(3),
  pay_amount double,
```
 real\_pay double, pay\_time string,

 user\_id string, user\_name string, area\_id string ) WITH ( 'connector' = 'kafka', 'topic' = '**KafkaSinkTopic**', 'properties.bootstrap.servers' = '**KafkaAddress1:KafkaPort,KafkaAddress2:KafkaPort**', 'format' = 'json' ); insert into kafkaSink select \* from kafkaSource;

### 4. 向Kafka的源表的topic中发送如下数据:

{"order\_id":"202103241000000001", "order\_channel":"webShop", "order\_time":"2021-03-24 10:00:00", "pay\_amount":"100.00", "real\_pay":"100.00", "pay\_time":"2021-03-24 10:02:03", "user\_id":"0001", "user\_name":"Alice", "area\_id":"330106"}

{"order\_id":"202103241606060001", "order\_channel":"appShop", "order\_time":"2021-03-24 16:06:06", "pay\_amount":"200.00", "real\_pay":"180.00", "pay\_time":"2021-03-24 16:10:06", "user\_id":"0001", "user\_name":"Alice", "area\_id":"330106"}

{"order\_id":"202103251202020001", "order\_channel":"miniAppShop", "order\_time":"2021-03-25 12:02:02", "pay\_amount":"60.00", "real\_pay":"60.00", "pay\_time":"2021-03-25 12:03:00", "user\_id":"0002", "user\_name":"Bob", "area\_id":"330110"}

#### 5. 读取Kafka的结果表的topic,其数据结果参考如下:

{"order\_id":"202103241000000001", "order\_channel":"webShop", "order\_time":"2021-03-24 10:00:00", "pay\_amount":"100.00", "real\_pay":"100.00", "pay\_time":"2021-03-24 10:02:03", "user\_id":"0001", "user\_name":"Alice", "area\_id":"330106"}

{"order\_id":"202103241606060001", "order\_channel":"appShop", "order\_time":"2021-03-24 16:06:06", "pay\_amount":"200.00", "real\_pay":"180.00", "pay\_time":"2021-03-24 16:10:06", "user\_id":"0001", "user\_name":"Alice", "area\_id":"330106"}

{"order\_id":"202103251202020001", "order\_channel":"miniAppShop", "order\_time":"2021-03-25 12:02:02", "pay\_amount":"60.00", "real\_pay":"60.00", "pay\_time":"2021-03-25 12:03:00", "user\_id":"0002", "user\_name":"Bob", "area\_id":"330110"}

## 示例 **3**:将 **DMS Kafka** 作为源表,**Print** 作为结果表(适用于 **Kafka** 集群已开启 **SASL\_SSL** 场景)

创建DMS的kafka集群,开启SASL\_SSL,并下载SSL证书,将下载的证书client.jks上传 到OBS桶中。

其中,properties.sasl.jaas.config字段包含账号密码,使用DEW进行加密。

```
CREATE TABLE ordersSource (
  order_id string,
  order_channel string,
  order_time timestamp(3),
 pay amount double,
 real pay double,
  pay_time string,
  user_id string,
  user_name string,
  area_id string
) WITH (
  'connector' = 'kafka',
  'topic' = 'KafkaTopic',
  'properties.bootstrap.servers' = 'KafkaAddress1:9093,KafkaAddress2:9093',
  'properties.group.id' = 'GroupId',
  'scan.startup.mode' = 'latest-offset',
  'properties.connector.auth.open' = 'true',
  'properties.ssl.truststore.location' = 'obs://xx/client.jks', -- 用户上传证书的位置
  'properties.sasl.mechanism' = 'PLAIN', 
  'properties.security.protocol' = 'SASL_SSL',
  'properties.sasl.jaas.config' = 'xx', -- dew凭据管理中的key,其值如:
org.apache.kafka.common.security.plain.PlainLoginModule required username=xx password=xx;
 'format' = 'json',
```

```
 'dew.endpoint' = 'kms.xx.com', --使用的DEW服务所在的endpoint信息
  'dew.csms.secretName' = 'xx', --DEW服务通用凭据的凭据名称
 'dew.csms.decrypt.fields' = 'properties.sasl.jaas.config', --其中properties.sasl.jaas.config字段值,需要利用
DEW凭证管理,进行解密替换
  'dew.csms.version' = 'v1'
);
CREATE TABLE ordersSink (
  order_id string,
  order_channel string,
  order_time timestamp(3),
  pay_amount double,
 real pay double,
  pay_time string,
  user_id string,
 user_name string,
  area_id string
) WITH (
  'connector' = 'print'
);
 insert into ordersSink select * from ordersSource;
```
## 示例 **4**:将 **Kafka**(**MRS** 集群)作为源表,**Print** 作为结果表(适用于 **Kafka** 已开 启 **SASL\_SSL** 场景,**MRS** 使用 **Kerberos** 认证。)

- MRS集群请开启Kerberos认证。
- 在"组件管理 > Kafka > 服务配置"中查找配置项"ssl.mode.enable", 并设置 为"true",并重启kafka。
- 登录MRS集群的Manager, 下载用户凭据: "系统设置 > 用户管理", 单击用户 名后的"更多 > 下载认证凭据"。 根据用户凭据生成相应的truststore.jks文件,并将用户凭据以及truststore.jks文件 传入OBS中。 具体方式请参考客户端**SSL**[加密功能使用说明](https://support.huaweicloud.com/devg-lts-mrs/mrs_07_130034.html)。
- 如果运行作业提示"Message stream modified (41)",可能与JDK的版本有关 系,可以尝试修改运行样例代码的JDK为8u 242以下版本或删除"krb5.conf"配 置文件的"renew\_lifetime = 0m"配置项。
- 端口请使用KafKa服务配置中设置的sasl\_ssl.port端口,默认为21009。
- security.protocol请设置为SASL\_SSL。
- with参数中properties.ssl.truststore.password字段使用dew进行加密。

```
CREATE TABLE ordersSource (
  order_id string,
 order_channel string,
 order_time timestamp(3),
  pay_amount double,
  real_pay double,
  pay_time string,
  user_id string,
  user_name string,
  area_id string
) WITH (
  'connector' = 'kafka',
  'topic' = 'kafkaTopic',
  'properties.bootstrap.servers' = 'KafkaAddress1:KafkaPort,KafkaAddress2:KafkaPort',
  'properties.group.id' = 'GroupId',
  'scan.startup.mode' = 'latest-offset',
  'properties.sasl.kerberos.service.name' = 'kafka', -- mrs集群中配置值
  'properties.connector.auth.open' = 'true',
  'properties.connector.kerberos.principal' = 'xx', -- 用户名
  'properties.connector.kerberos.krb5' = 'obs://xx/krb5.conf',
  'properties.connector.kerberos.keytab' = 'obs://xx/user.keytab',
```

```
 'properties.security.protocol' = 'SASL_SSL',
  'properties.ssl.truststore.location' = 'obs://xx/truststore.jks',
  'properties.ssl.truststore.password' = 'xx', -- dew凭据中的key
  'properties.sasl.mechanism' = 'GSSAPI',
  'format' = 'json',
  'dew.endpoint'='kms.xx.myhuaweicloud.com', --使用的DEW服务所在的endpoint信息
  'dew.csms.secretName'='xx', --DEW服务通用凭据的凭据名称
  'dew.csms.decrypt.fields'='properties.ssl.truststore.password', --其中properties.ssl.truststore.password字段
值,需要利用DEW凭证管理,进行解密替换
  'dew.csms.version'='v1'
);
CREATE TABLE ordersSink (
  order_id string,
  order_channel string,
 order_time timestamp(3).
  pay_amount double,
  real_pay double,
  pay_time string,
  user_id string,
 user_name string,
  area_id string
) WITH (
  'connector' = 'print'
);
 insert into ordersSink select * from ordersSource;
```
## 示例 **5**:将 **Kafka**(**MRS** 集群)作为源表,**Print** 作为结果表(适用于 **Kafka** 已开 启 **SASL\_SSL** 场景,**MRS** 使用 **SASL\_PAINTEXT** 的 **Kerberos** 认证。)

- MRS集群请开启Kerberos认证。
- 将"组件管理 > Kafka > 服务配置"中查找配置项"ssl.mode.enable", 并设置 为"True", 并重启kafka。
- 登录MRS集群的Manager, 下载用户凭据"系统设置 > 用户管理", 单击用户名 后的"更多 > 下载认证凭据",并上传到OBS中。
- 如果运行提示"Message stream modified (41)"的错误,可能与JDK的版本有关 系,可以尝试修改运行样例代码的JDK为8u 242以下版本或删除"krb5.conf"配 置文件的"renew\_lifetime = 0m"配置项。
- 端口请使用KafKa服务配置中设置的sasl.port端口,默认为21007。
- security.protocol请设置为SASL\_PLAINTEXT。

```
CREATE TABLE ordersSource (
  order_id string,
  order_channel string,
  order_time timestamp(3),
  pay_amount double,
 real pay double,
  pay_time string,
  user_id string,
  user_name string,
  area_id string
) WITH (
  'connector' = 'kafka',
  'topic' = 'KafkaTopic',
  'properties.bootstrap.servers' = 'KafkaAddress1:KafkaPort,KafkaAddress2:KafkaPort',
  'properties.group.id' = 'GroupId',
  'scan.startup.mode' = 'latest-offset',
  'properties.sasl.kerberos.service.name' = 'kafka', -- mrs集群中配置
  'properties.connector.auth.open' = 'true',
  'properties.connector.kerberos.principal' = 'xx',
  'properties.connector.kerberos.krb5' = 'obs://xx/krb5.conf',
  'properties.connector.kerberos.keytab' = 'obs://xx/user.keytab',
  'properties.security.protocol' = 'SASL_PLAINTEXT',
  'properties.sasl.mechanism' = 'GSSAPI',
```

```
 'format' = 'json'
);
CREATE TABLE ordersSink (
  order_id string,
  order_channel string,
  order_time timestamp(3),
  pay_amount double,
  real_pay double,
  pay_time string,
 user_id string.
  user_name string,
  area_id string
) WITH (
  'connector' = 'print'
);
 insert into ordersSink select * from ordersSource;
```
## 示例 **6**:将 **Kafka**(**MRS** 集群)作为源表,**Print** 作为结果表(适用于 **Kafka** 已开 启 **SSL** 场景,**MRS** 未开启 **Kerberos** 认证。)

- MRS集群请不要开启Kerberos认证。
- 登录MRS集群的Manager,下载用户凭据:"系统设置 > 用户管理"。 单击用户 名后的"更多 > 下载认证凭据"。

根据用户凭据生成相应的truststore.jks文件,并将用户凭据以及truststore.jks文件 传入OBS中。

具体方式请参考客户端**SSL**[加密功能使用说明](https://support.huaweicloud.com/devg-lts-mrs/mrs_07_130034.html)。

- 端口请注意使用KafKa服务配置中设置的ssl.port端口,默认值为9093。
- with参数中security.protocol请设置为SSL。
- MRS集群kafka服务配置中,设置ssl.mode.enable请设置为true,并重启kafka

```
● with参数中properties.ssl.truststore.password字段使用dew进行加密。
CREATE TABLE ordersSource (
 order_id string,
  order_channel string,
 order_time timestamp(3),
  pay_amount double,
  real_pay double,
  pay_time string,
 user_id string,
  user_name string,
  area_id string
) WITH (
  'connector' = 'kafka',
  'topic' = 'kafkaTopic',
  'properties.bootstrap.servers' = 'KafkaAddress1:KafkaPort,KafkaAddress2:KafkaPort',
  'properties.group.id' = 'GroupId',
  'scan.startup.mode' = 'latest-offset',
  'properties.connector.auth.open' = 'true',
  'properties.ssl.truststore.location' = 'obs://xx/truststore.jks',
  'properties.ssl.truststore.password' = 'xx', -- dew凭据管理的key,其值为生成truststore.jks时设置的密码
  'properties.security.protocol' = 'SSL',
  'format' = 'json',
  'dew.endpoint' = 'kms.xx.com', --使用的DEW服务所在的endpoint信息
  'dew.csms.secretName' = 'xx', --DEW服务通用凭据的凭据名称
  'dew.csms.decrypt.fields' = 'properties.ssl.truststore.password', --其中
properties.ssl.truststore.password字段值,需要利用DEW凭证管理,进行解密替换
  'dew.csms.version' = 'v1'
);
CREATE TABLE ordersSink (
 order_id string,
```
order\_channel string,

```
 order_time timestamp(3),
  pay_amount double,
  real_pay double,
  pay_time string,
 user_id string.
  user_name string,
  area_id string
) WITH (
  'connector' = 'print'
);
 insert into ordersSink select * from ordersSource;
```
## 常见问题

### ● **Flink**作业运行失败,作业运行日志中如下报错信息,应该怎么解决?

org.apache.kafka.common.errors.TimeoutException: Timeout expired while fetching topic metadata 跨源未绑定或未绑定成功,或是Kafka集群安全组未配置放通DLI队列的网段地 址。重新配置跨源,或者Kafka集群安全组放通DLI队列的网段地址。

具体操作请参考<mark>增强型跨源连接</mark>。

#### ● **Flink**作业运行失败,作业运行日志中如下报错信息,应该怎么解决? Caused by: java.lang.RuntimeException: RealLine:45;Table 'default\_catalog.default\_database.printSink' declares persistable metadata columns, but the underlying DynamicTableSink doesn't implement the SupportsWritingMetadata interface. If the column should not be persisted, it can be declared with the VIRTUAL keyword.

sink表中定义了metadata类型,但是Print connector并不支持把sink表中的 matadata去掉即可。

# **1.5.14 MySql CDC**

## 功能描述

MySQL的CDC源表,即MySQL的流式源表,会先读取数据库的历史全量数据,并平滑 切换到Binlog读取上,保证数据的完整读取。

### 表 **1-58** 支持类别

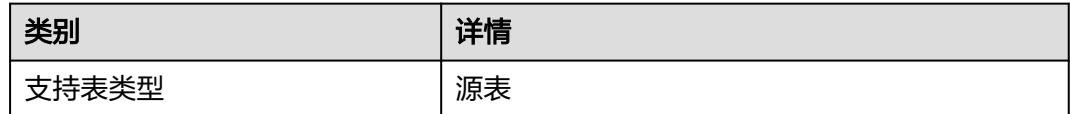

## 前提条件

- MySQL CDC要求MySQL版本为5.6,5.7或8.0.x。
- with参数中字段只能使用单引号,不能使用双引号。
- 该场景作业需要DLI与MySQL建立增强型跨源连接,且用户可以根据实际所需设置 相应安全组规则。
	- 如何建立[增强型跨源连](https://support.huaweicloud.com/usermanual-dli/dli_01_0426.html)接,请参考《数据湖探索用户指南 》 中<mark>增强型跨源连</mark> [接章](https://support.huaweicloud.com/usermanual-dli/dli_01_0426.html)节。
	- 如何设置安全组规则,请参见<mark>[《虚拟私有云用户指南》](https://support.huaweicloud.com/usermanual-vpc/zh-cn_topic_0073379079.html)</mark>中"安全组"章节。
- MySQL已开启了Binlog, 并且binlog\_row\_image设置为FULL。
- 已创建MySQL用户, 并授予了SELECT、 SHOW DATABASES 、REPLICATION SLAVE和REPLICATION CLIENT权限。注意: 在

scan.incremental.snapshot.enabled 参数已启用时(默认情况下已启用)时,不 再需要授予 reload 权限。

GRANT SELECT, SHOW DATABASES, REPLICATION SLAVE, REPLICATION CLIENT ON \*.\* TO 'user' IDENTIFIED BY 'password';

## 注意事项

- 创建Flink OpenSource SQL作业时, 在作业编辑界面的"运行参数"处, "Flink 版本"需要选择"1.15",勾选"保存作业日志"并设置保存作业日志的OBS 桶,方便后续查看作业日志。
- 认证用的username和password等硬编码到代码中或者明文存储都有很大的安全风 险,建议使用DEW管理凭证。配置文件或者环境变量中密文存放,使用时解密, 确保安全。**[Flink Opensource SQL](https://support.huaweicloud.com/devg-dli/dli_09_0210.html)**使用**DEW**管理访问凭据
- 为每个Reader设置不同的Server ID
	- 每个用于读取Binlog的MySQL客户端都应该有一个唯一的Server ID,确保 MySQL服务器能够区分不同的客户端并维护各自的Binlog读取位置。
	- 如果不同的作业共享相同的Server ID,可能会导致从错误的Binlog位置读取 数据,从而引发数据不一致的问题。
	- 可以通过SQL Hints为每个Source Reader分配唯一的Server ID, 例如使用 SELECT \* FROM source\_table /\*+ OPTIONS('server-id'='5401-5404') \*/ ; 为 4个Source Readers分配唯一的 Server ID。
- 设置MySQL会话超时时间

当为大型数据库创建初始一致快照时,您建立的连接可能会在读取表时碰到超时 问题。您可以通过在MySQL侧配置 interactive\_timeout 和 wait\_timeout来解决 此类问题。

- interactive\_timeout: 服务器在关闭交互连接之前等待活动的秒数。 更多信息 请参考 **[MySQL Documentations](https://dev.mysql.com/doc/refman/8.0/en/server-system-variables.html#sysvar_interactive_timeout)**.
- wait timeout: 服务器在关闭非交互连接之前等待活动的秒数。 更多信息请 参考 **[MySQL Documentations](https://dev.mysql.com/doc/refman/8.0/en/server-system-variables.html#sysvar_wait_timeout)**.
- 使用无主键表时的注意事项:
	- 使用无主键表必须设置 scan.incremental.snapshot.chunk.key-column,且 只能选择非空类型的一个字段。
	- 配置 scan.incremental.snapshot.chunk.key-column 时, 如果表中存在索 引,请使用索引中的列来加快 select 度。

无主键表的处理语义由 scan.incremental.snapshot.chunk.key-column 指定 的列的行为决定:

- 如果指定的列不存在更新操作, 此时可以保证 Exactly once 语义。
- 如果指定的列存在更新操作,此时只能保证 At least once 语义。但可以 结合下游,通过指定下游主键,结合幂等性操作来保证数据的正确性。
- MySQL CDC源表暂不支持定义Watermark。如果您需要进行窗口聚合,请参考[常](#page-185-0) [见问题](#page-185-0)描述。
- 如果连接DWS、MySQL等支持upsert的sink源,需要在sink表的创建语句中定义 主键,请参考<mark>示例</mark>中printSink建表语句。

## 支持特性

增量快照读取

增量快照读取是一种读取表快照的新机制。与旧的快照机制相比,增量快照具有 许多优点,包括:

- 在快照读取期间, Source 支持并发读取,
- 在快照读取期间,Source 支持进行 chunk 粒度的 checkpoint,
- 在快照读取之前,Source 不需要数据库锁权限。

如果希望 source 并行运行, 则每个并行 reader 都应该具有唯一的 server id, 因 此server id的范围必须类似于 5400-6400, 且范围必须大于并行度。在增量快照 读取过程中, MySQL CDC Source 首先通过表的主键将表划分成多个块 (chunk), 然后 MySQL CDC Source 将多个块分配给多个 reader 以并行读取 表的数据。

● 无锁算法

MySQL CDC source 使用 增量快照算法, 避免了数据库锁的使用, 因此不需要 "RELOAD" 权限。

并发读取

增量快照读取提供了并行读取快照数据的能力。

● 全量阶段支持checkpoint

增量快照读取提供了在区块级别执行检查点的能力。它使用新的快照读取机制解 决了以前版本中的检查点超时问题。

## 语法格式

参数说明

```
create table mySqlCdcSource (
 attr_name attr_type
  (',' attr_name attr_type)* 
  (','PRIMARY KEY (attr_name, ...) NOT ENFORCED)
)
with (
  'connector' = 'mysql-cdc', 
 'hostname' = 'mysqlHostname',
  'username' = 'mysqlUsername',
 'password' = 'mysqlPassword',
  'database-name' = 'mysqlDatabaseName',
 'table-name' = 'mysq[TableName'
);
```
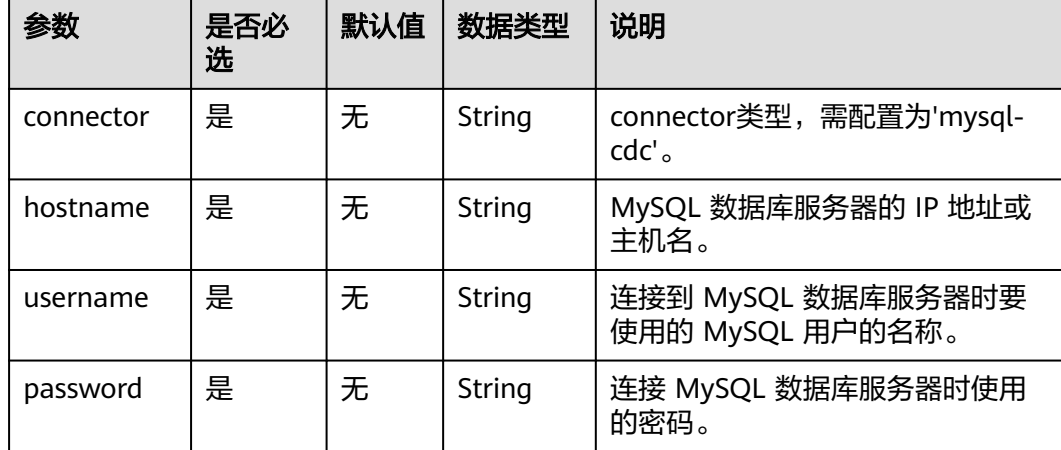

#### 表 **1-59** 源表参数说明

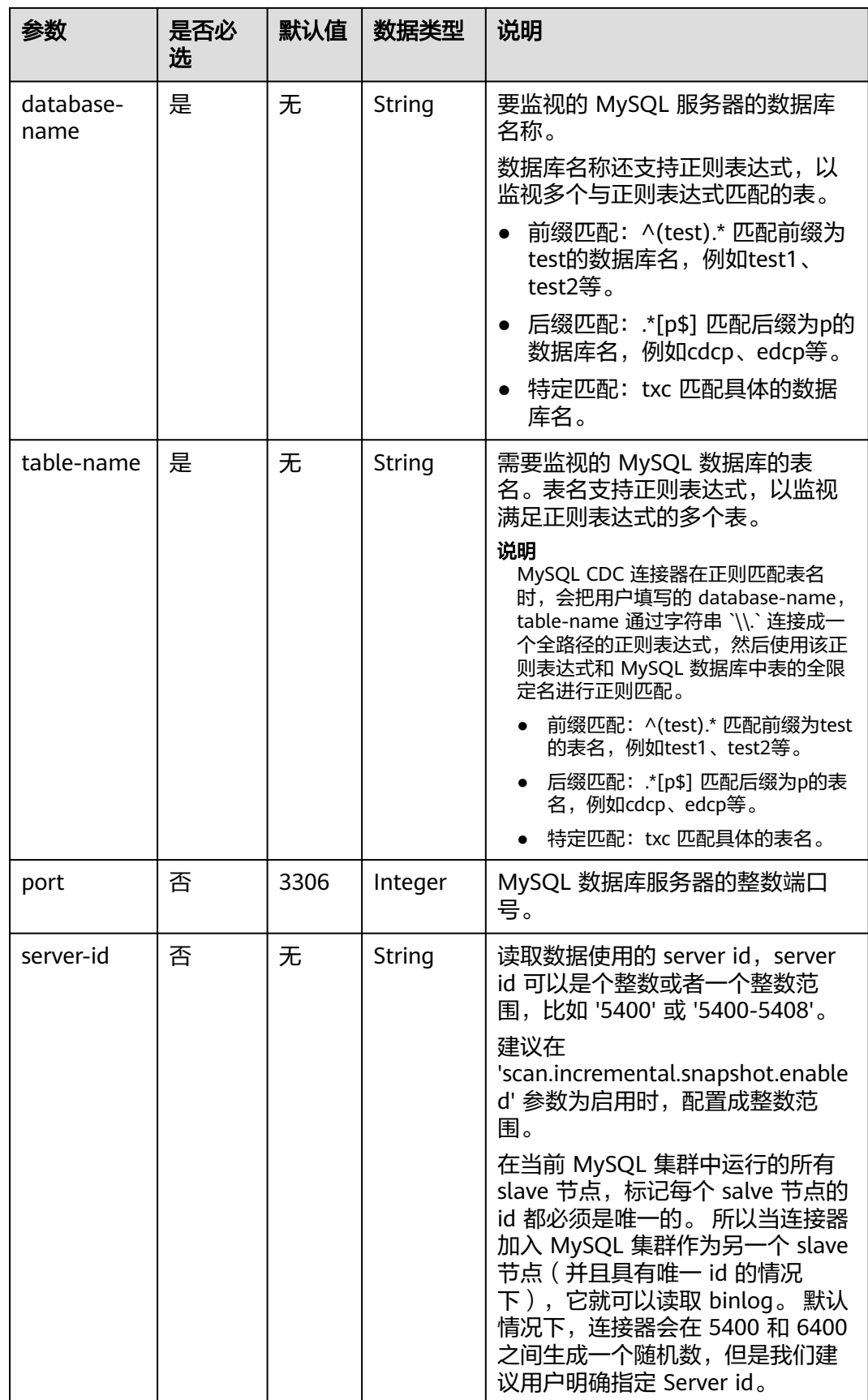

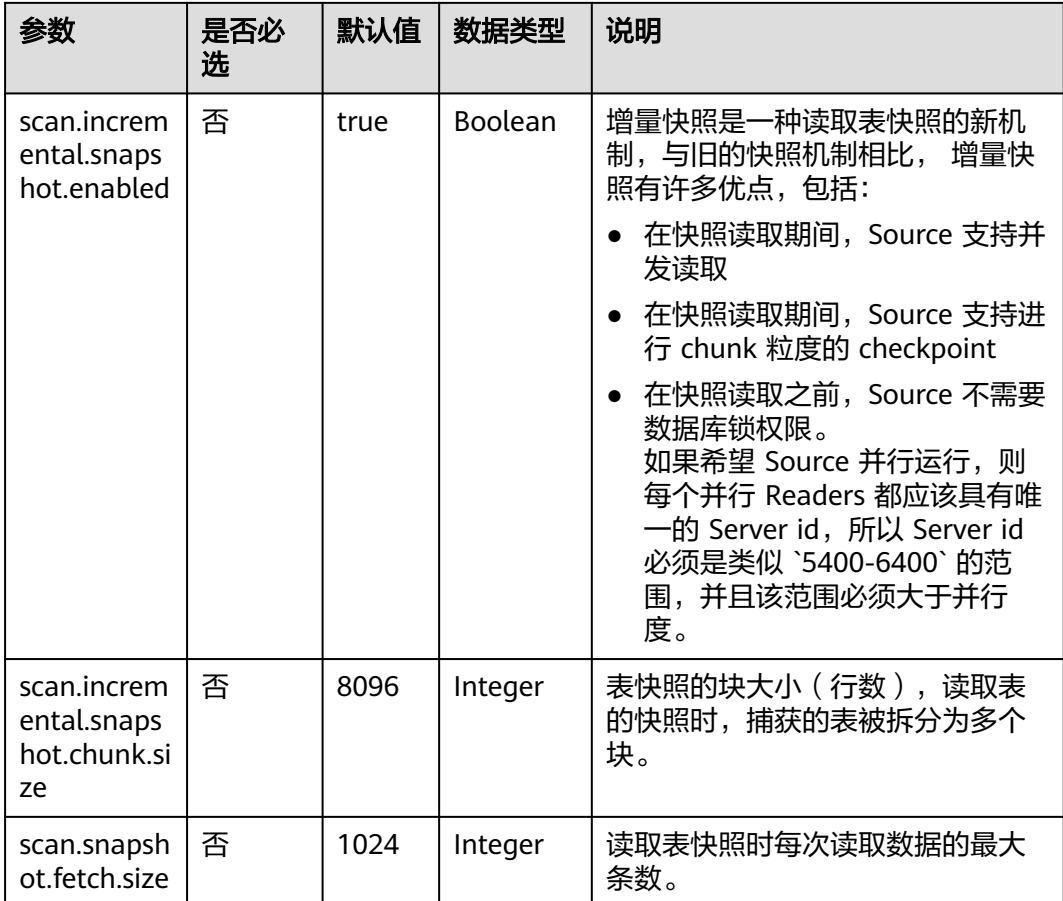

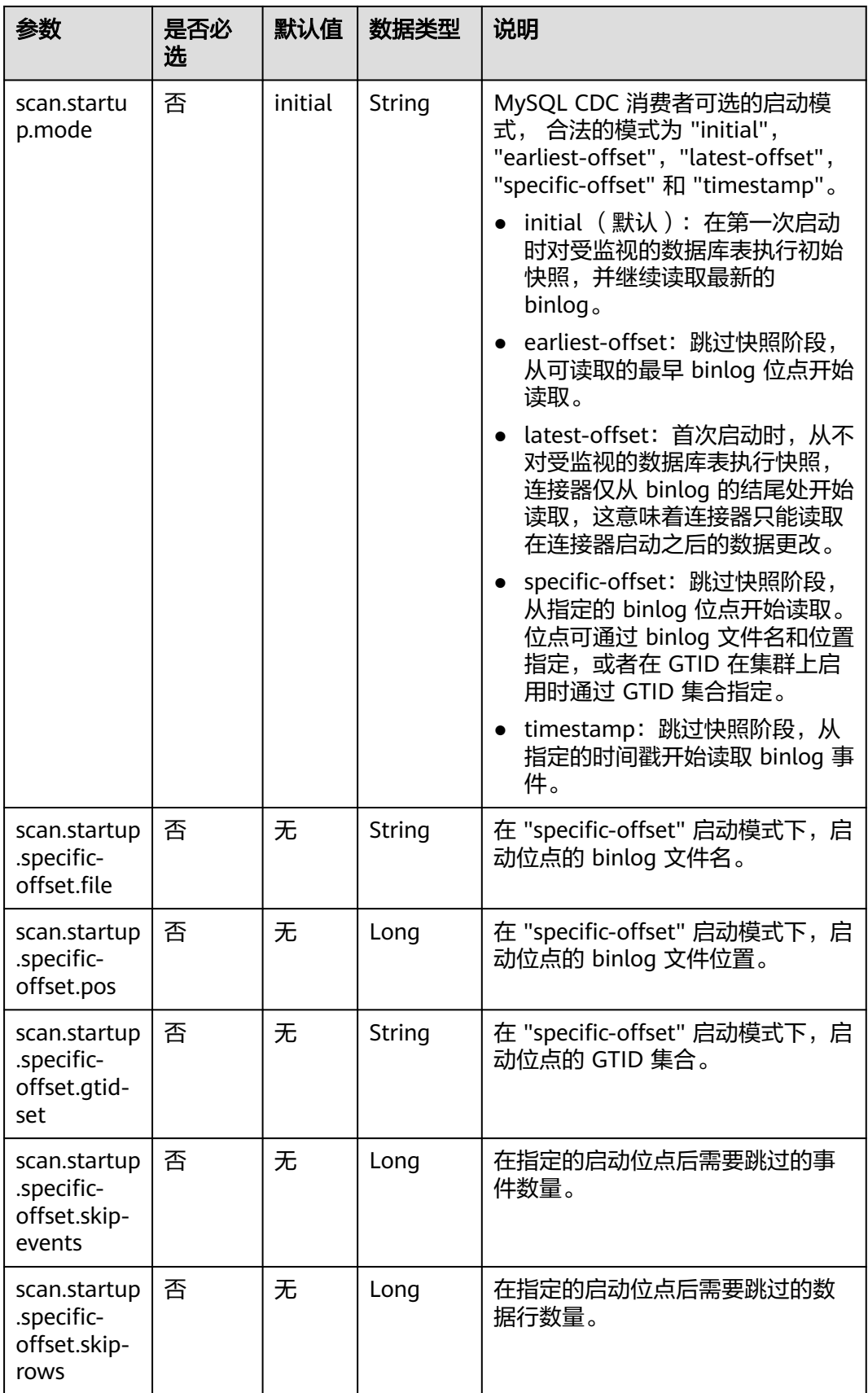

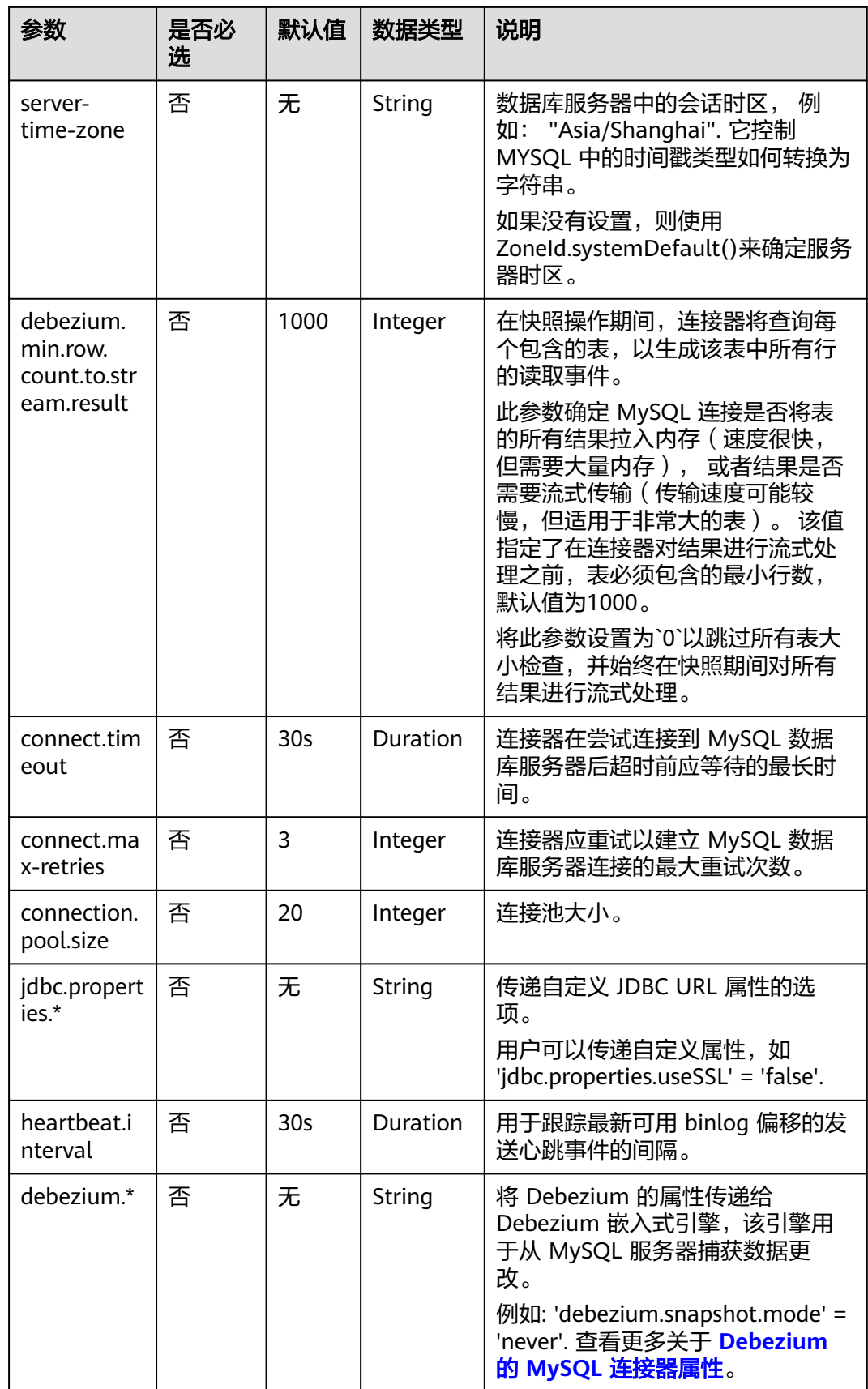
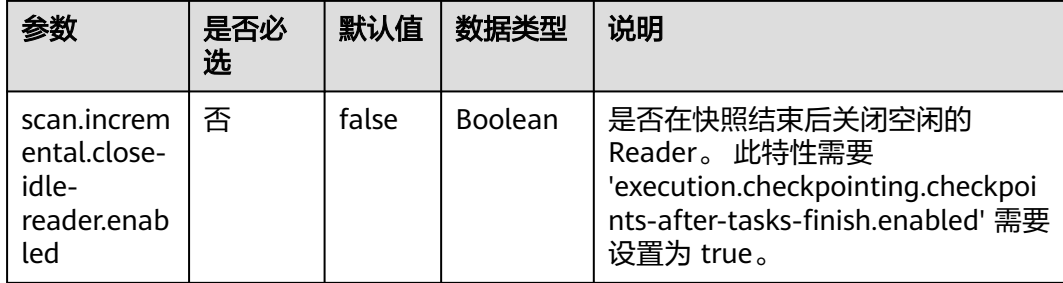

## 元数据

元数据可以在 DDL 中作为只读(虚拟)meta 列声明。

### 表 **1-60** 元数据

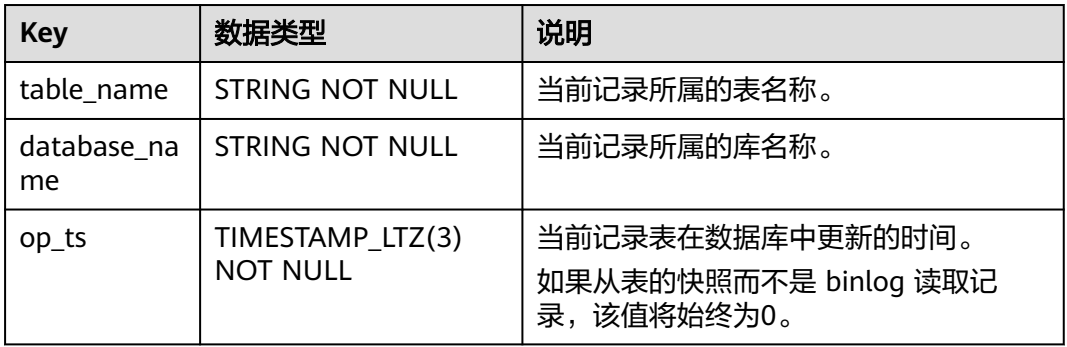

## 数据类型映射

### 表 **1-61** 数据类型映射

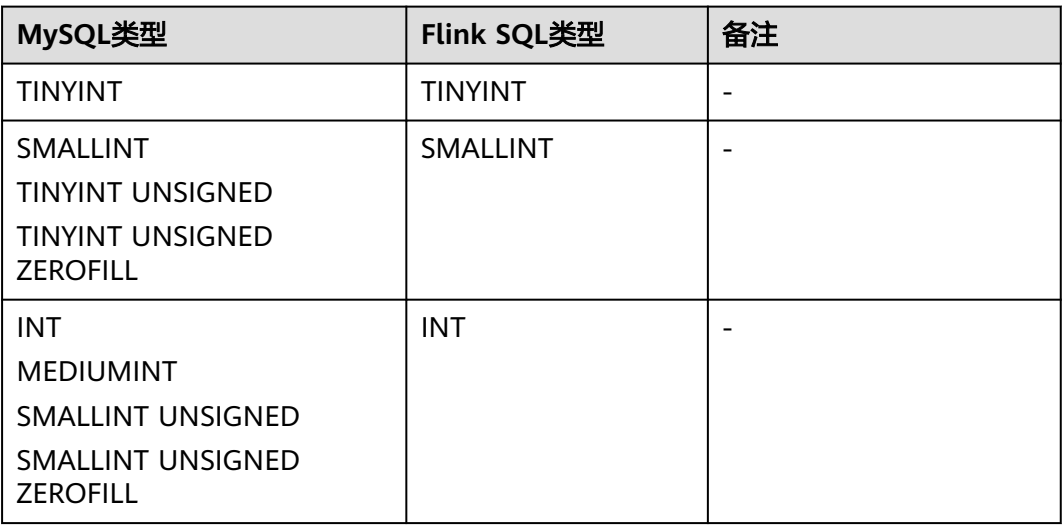

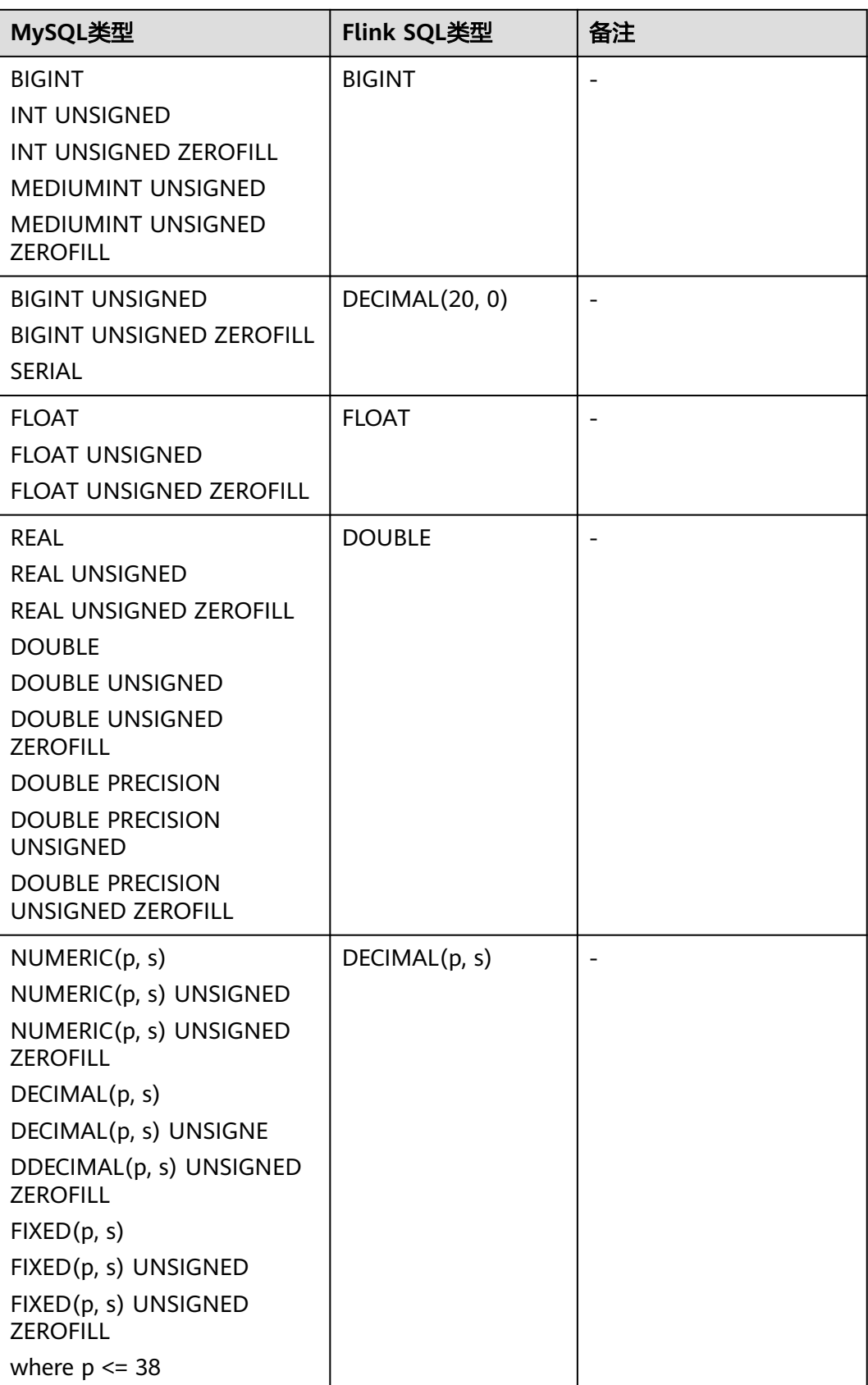

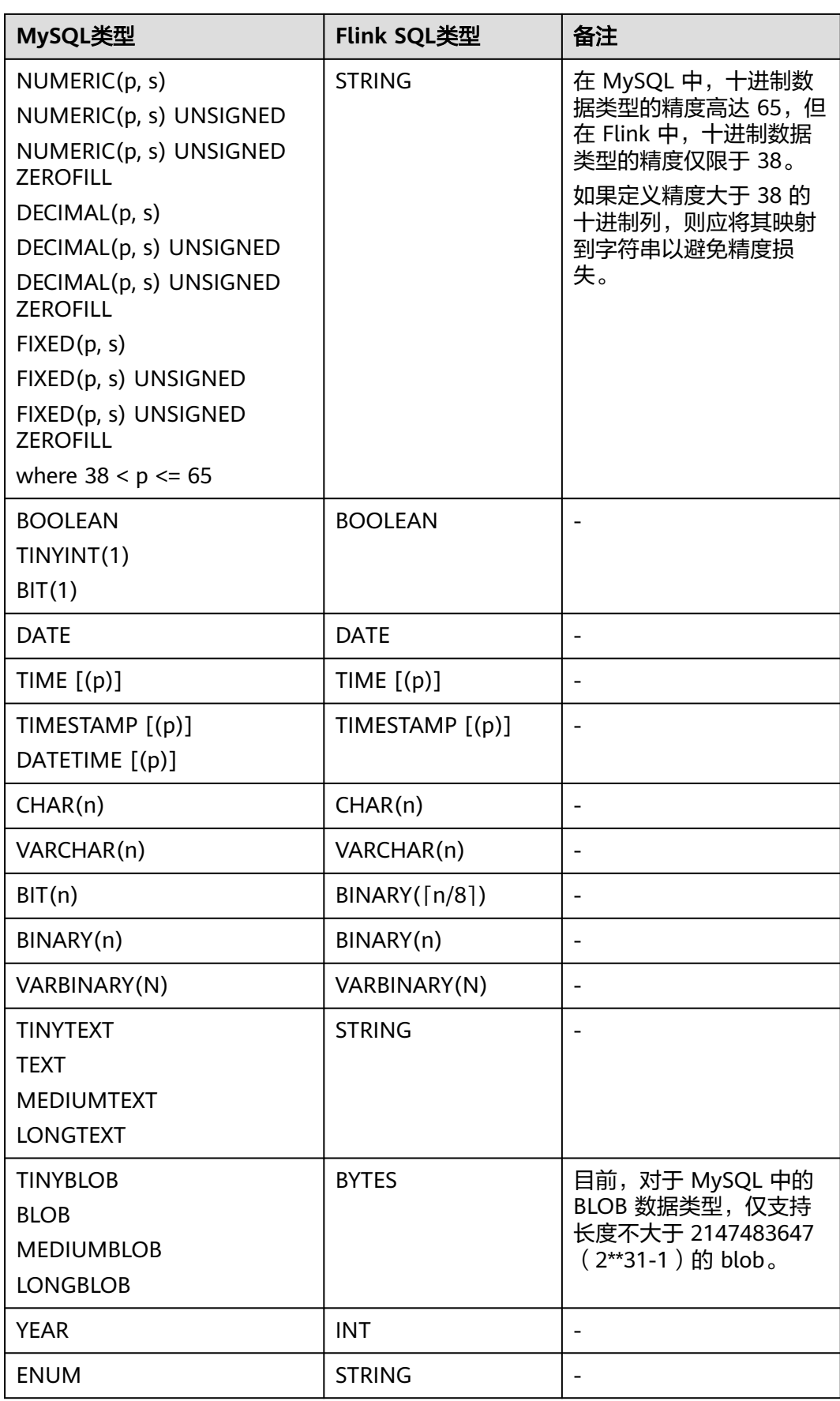

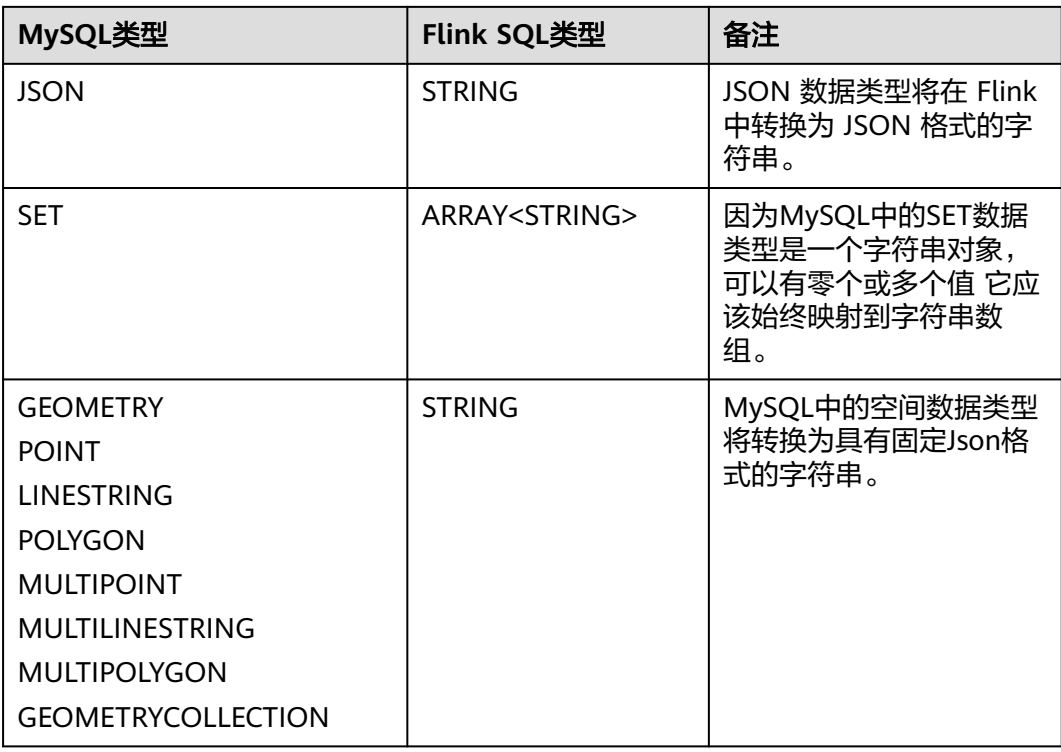

# 示例

该示例是利用MySQL-CDC实时读取RDS MySQL中的数据及其元数据,并写入到Print 结果表中。

本示例使用RDS MySQL数据库引擎版本为MySQL 5.7.33。

- 1. 参考<mark>[增强型跨源连接](https://support.huaweicloud.com/usermanual-dli/dli_01_0426.html)</mark>,根据MySQL所在的虚拟私有云和子网创建相应的增强型跨 源,并绑定所要使用的Flink弹性资源池。
- 2. 设置MySQL的安全组,添加入向规则使其对Flink的队列网段放通。参考<mark>[测试地址](https://support.huaweicloud.com/usermanual-dli/dli_01_0489.html)</mark> [连通性](https://support.huaweicloud.com/usermanual-dli/dli_01_0489.html)根据MySQL的地址测试队列连通性。如果能连通,则表示跨源已经绑定成 功,否则表示未成功。
- 3. 在MySQL中创建用户test,并授权,SQL语句参考如下: CREATE USER 'test'@'%' IDENTIFIED BY 'xxx'; GRANT SELECT, SHOW DATABASES, REPLICATION SLAVE, REPLICATION CLIENT ON \*.\* TO 'test'; FLUSH PRIVILEGES;
- 4. 在MySQL中的flink数据库下创建相应的表,表名为cdc\_order,SQL语句参考如下 (该语句需要用户拥有CREATE权限):

CREATE TABLE `flink`.`cdc\_order` ( `order\_id` VARCHAR(32) NOT NULL, `order\_channel` VARCHAR(32) NULL, `order\_time` VARCHAR(32) NULL, `pay\_amount` DOUBLE NULL, `real\_pay` DOUBLE NULL, `pay\_time` VARCHAR(32) NULL, `user\_id` VARCHAR(32) NULL, `user\_name` VARCHAR(32) NULL, `area\_id` VARCHAR(32) NULL, PRIMARY KEY (`order\_id`)  $)$  ENGINE = InnoDB DEFAULT CHARACTER SET = utf8mb4 COLLATE = utf8mb4\_general\_ci;

```
5. 参考创建Flink OpenSource作业,创建flink opensource sql作业,输入以下作业
    脚本,提交运行作业。
    注意: 创建作业时, 在作业编辑界面的"运行参数"处, "Flink版本"选择
     "1.15",勾选"保存作业日志"并设置保存作业日志的OBS桶,方便后续查看
    作业日志。如下脚本中的加粗参数请根据实际环境修改。
    create table mysqlCdcSource(
     database_name STRING METADATA VIRTUAL,
      table_name STRING METADATA VIRTUAL,
      operation_ts TIMESTAMP_LTZ(3) METADATA FROM 'op_ts' VIRTUAL,
      order_id string,
      order_channel string,
      order_time string,
      pay_amount double,
      real_pay double,
      pay_time string,
      user_id string,
     user_name string,
      area_id STRING,
     primary key(order_id) not enforced
    ) with (
      'connector' = 'mysql-cdc',
      'hostname' = 'mysqlHostname',
      'username' = 'mysqlUsername',
      'password' = 'mysqlPassword',
      'database-name' = 'mysqlDatabaseName',
      'table-name' = 'mysqlTableName'
    );
    create table printSink(
      database_name string,
     table name string,
      operation_ts TIMESTAMP_LTZ(3),
      order_id string,
      order_channel string,
      order_time string,
      pay_amount double,
      real_pay double,
      pay_time string,
      user_id string,
      user_name string,
      area_id STRING,
      primary key(order_id) not enforced
    ) with (
      'connector' = 'print'
    );
    insert into printSink select * from mysqlCdcSource;
6. 在MySQL中执行以下命令插入测试数据(该语句需要用户有相应的权限)。
    insert into flink.cdc_order values
    ('202103241000000001','webShop','2021-03-24 10:00:00','100.00','100.00','2021-03-24 
    10:02:03','0001','Alice','330106'),
    ('202103241606060001','appShop','2021-03-24 16:06:06','200.00','180.00','2021-03-24 
    16:10:06','0001','Alice','330106');
    delete from flink.cdc_order where order_channel = 'webShop';
    insert into flink.cdc_order values('202103251202020001','miniAppShop','2021-03-25 
    12:02:02','60.00','60.00','2021-03-25 12:03:00','0002','Bob','330110');
7. 按照如下方式查看taskmanager.out文件中的数据结果:
    a. 登录DLI管理控制台,选择"作业管理 > Flink作业"。
    b. 单击对应的Flink作业名称,选择"运行日志",单击"OBS桶",根据作业
        运行的日期,找到对应日志的文件夹。
    c. 进入对应日期的文件夹后,找到名字中包含"taskmanager"的文件夹进
         入,下载获取taskmanager.out文件查看结果日志。
    数据结果参考如下:
```
+I[flink, cdc\_order, 2023-11-10T07:41:12Z, 202103241000000001, webShop, 2021-03-24 10:00:00, 100.0, 100.0, 2021-03-24 10:02:03, 0001, Alice, 330106] +I[flink, cdc\_order, 2023-11-10T07:41:12Z, 202103241606060001, appShop, 2021-03-24 16:06:06, 200.0, 180.0, 2021-03-24 16:10:06, 0001, Alice, 330106] -D[flink, cdc\_order, 2023-11-10T07:41:59Z, 202103241000000001, webShop, 2021-03-24 10:00:00, 100.0, 100.0, 2021-03-24 10:02:03, 0001, Alice, 330106] +I[flink, cdc\_order, 2023-11-10T07:42:00Z, 202103251202020001, miniAppShop, 2021-03-25 12:02:02, 60.0, 60.0, 2021-03-25 12:03:00, 0002, Bob, 330110]

## 常见问题

Q: MySQL CDC源表不支持定义Watermark, 怎么进行窗口聚合?

A:可以采用非窗口聚合的方式,即将时间字段转换成窗口值,然后根据窗口值进行 GROUP BY聚合。

例如: 基于上述示例, 统计每分钟的订单数, 脚本如下 ( 其中order\_time为string类 型,表示订单的时间)。

insert into printSink select DATE\_FORMAT(order\_time, 'yyyy-MM-dd HH:mm'), count(\*) from mysqlCdcSource group by DATE\_FORMAT(order\_time, 'yyyy-MM-dd HH:mm');

# **1.5.15 Print**

## 功能描述

Print connector用于将用户输出的数据打印到taskmanager中的error文件或者out文件 中,方便用户查看,主要用于代码调试,查看输出结果。

## 前提条件

无。

### 注意事项

Print结果表支持以下四种格式内容输出:

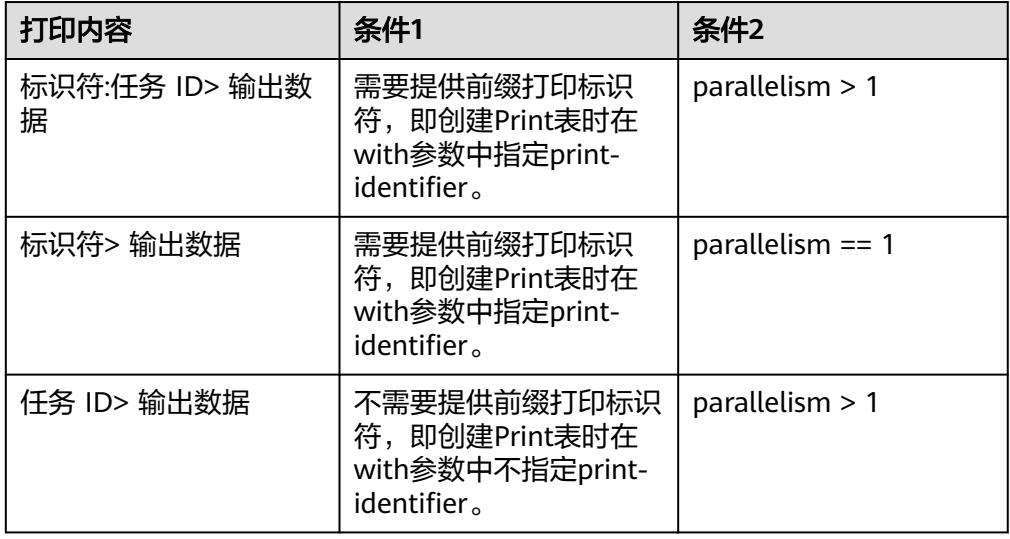

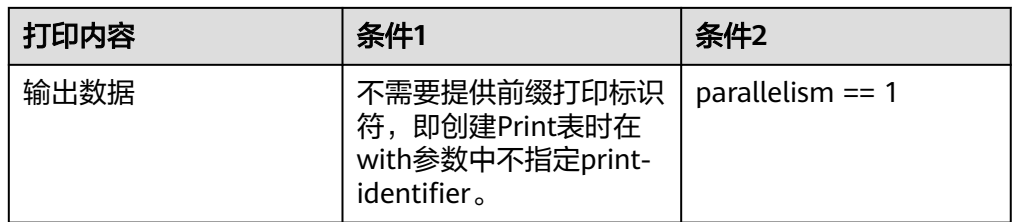

● 创建Flink OpenSource SQL作业时, 在作业编辑界面的"运行参数"处, "Flink 版本"需要选择"1.15",勾选"保存作业日志"并设置保存作业日志的OBS 桶,方便后续查看作业日志。

# 语法格式

create table printSink ( attr\_name attr\_type (',' attr\_name attr\_type) \* (',' PRIMARY KEY (attr\_name,...) NOT ENFORCED) ) with ( 'connector' = 'print', 'print-identifier' = '', 'standard-error' = '' );

# 参数说明

### 表 **1-62** 参数说明

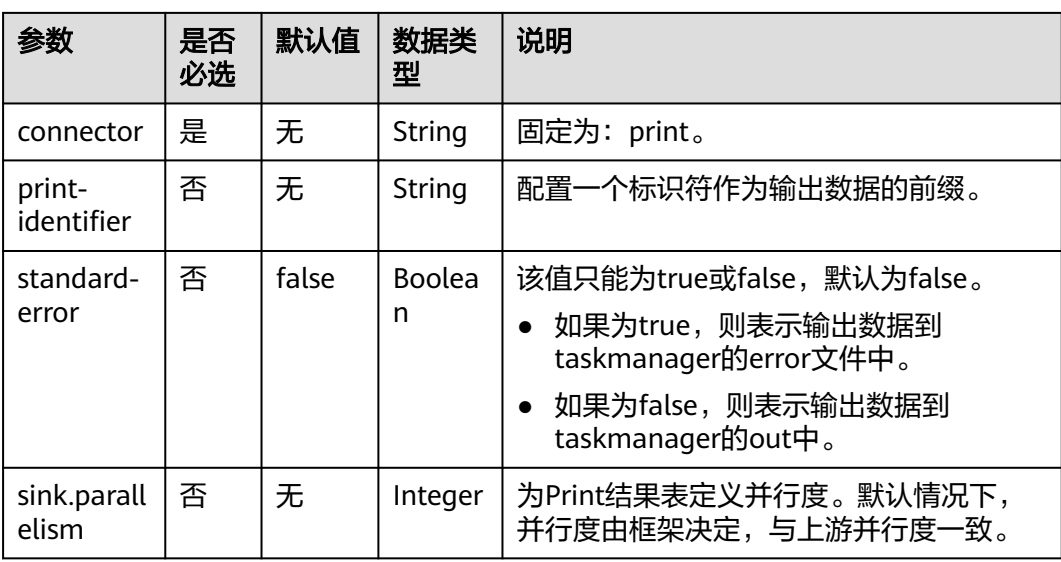

# 示例

参考<mark>创建[Flink OpenSource](https://support.huaweicloud.com/usermanual-dli/dli_01_0498.html)作业</mark>,创建flink opensource sql作业,运行如下作业脚 本,通过DataGen表产生随机数据并输出到Print结果表中。

create table dataGenSource( user\_id string, amount int ) with ( 'connector' = 'datagen',

```
 'rows-per-second' = '1', --每秒生成一条数据
 'fields.user_id.kind' = 'random', --为字段user_id指定random生成器
  'fields.user_id.length' = '3' --限制user_id长度为3
);
create table printSink(
  user_id string,
  amount int
) with (
  'connector' = 'print',
  'print-identifier' = '', --配置数据前缀
  'standard-error' = 'false', --输出数据到taskmanager的out文件中
  'sink.parallelism' = '2' --配置并行度
);
```
insert into printSink select \* from dataGenSource;

该作业提交后,作业状态变成"运行中",后续您可通过如下操作查看输出结果。

- 方法一:
	- a. 登录DLI管理控制台,选择"作业管理 > Flink作业"。
	- b. 在对应Flink作业所在行的"操作"列,选择"更多 > FlinkUI"。
	- c. 在FlinkUI界面,选择"Task Managers",单击对应的任务名称,选择 "Stdout"查看作业运行日志。
- 方法二:如果在提交运行作业前"运行参数"选择了"保存作业日志",可以通 过如下操作查看。
	- a. 登录DLI管理控制台,选择"作业管理 > Flink作业"。
	- b. 单击对应的Flink作业名称,选择"运行日志",单击"OBS桶",根据作业 运行的日期,找到对应日志的文件夹。
	- c. 进入对应日期的文件夹后,找到名字中包含"taskmanager"的文件夹进 入,下载获取taskmanager.out文件查看结果日志。
- 方法三:如果是新版本队列,可以通过如下操作查看。
	- a. 登录DLI管理控制台,选择"作业管理 > Flink作业"。
	- b. 单击对应的Flink作业名称,选择"日志列表"。
	- c. 在左上角下拉框选择对应的taskmanager名称,单击taskmanager.out文件查 看结果日志。

# **1.5.16 Redis**

### **1.5.16.1 Redis** 源表

### 功能描述

创建source流从Redis获取数据,作为作业的输入数据。

### 前提条件

创建该作业前,需要建立DLI和Redis的增强型跨源连接,且用户可以根据实际所需设 置相应安全组规则。

如何建立增强型跨源连接,请参考《数据湖探索用户指南》中<mark>增强型跨源连接</mark>章 节。

如何设置安全组规则,请参见**《虚拟私有云用户指南》**中"安全组"章节。

### <span id="page-188-0"></span>注意事项

- 创建Flink OpenSource SQL作业时, 在作业编辑界面的"运行参数"处, "Flink 版本"需要选择"1.15",勾选"保存作业日志"并设置保存作业日志的OBS 桶,方便后续查看作业日志。
- 认证用的username和password等硬编码到代码中或者明文存储都有很大的安全风 险,建议使用DEW管理凭证。配置文件或者环境变量中密文存放,使用时解密, 确保安全。**[Flink Opensource SQL](https://support.huaweicloud.com/devg-dli/dli_09_0210.html)**使用**DEW**管理访问凭据
- 如果需要获取key的值,则可以通过在Flink中设置主键获取,主键字段即对应 Redis的key。
- 如果定义主键,则不能够定义复合主键,即主键只能是一个字段,不能是多个字 段。
- schema-syntax取值约束:
	- 当schema-syntax为map或array时,非主键字段最多只能有一个,且需要为 相应的map或array类型。
	- 当schema-syntax为fields-scores时,非主键字段个数需要为偶数,且除主键 字段外,每两个字段的第二个字段的数据类型需要为double,该字段的值视 为前一个字段的score。其示例如下:
		- CREATE TABLE redisSource ( redisKey string, order id string, score1 double, order\_channel string, score2 double, order\_time string, score3 double, pay\_amount double, score4 double, real\_pay double, score5 double, pay\_time string, score6 double, user id string, score7 double, user\_name string, score8 double, area id string, score9 double, primary key (redisKey) not enforced  $\overline{)}$  WITH  $\overline{)}$  'connector' = 'redis', 'host' = '**RedisIP**', 'password' = '**RedisPassword'**, 'data-type' = 'sorted-set', 'deploy-mode' = '**master-replica**', 'schema-syntax' = 'fields-scores' );
- data-type取值约束:
	- 当data-type为set时, Flink中定义的非主键字段的数据类型必须相同。
	- 当data-type为sorted-set并且schema-syntax为fields和array时,只能读取 redis的sorted set中的值,而不能读取score。
	- 当data-type为string时,只能有一个非主键字段。
	- 当data-type为sorted-set,且schema-syntax为map时,除主键字段外,只能 有一个非主键字段。

该非主键字段需要为map类型,同时该字段map的value需要为double类型, 表示score,该字段的map的key表示redis的set中的值。

– 当data-type为sorted-set,且schema-syntax为array-scores时,除主键字段 外,只能有两个非主键字段,且这两个字段的类型需要为array。

两个字段其中第一个字段类型是array,表示Redis的set中的值;第二个字段 类型为array<double>,表示相应索引的score。其示例如下: CREATE TABLE redisSink ( order\_id string, arrayField Array<String>, arrayScore array<double>, primary key (order\_id) not enforced ) WITH ( 'connector' = 'redis', 'host' = '**RedisIP**', 'password' = '**RedisPassword'**, 'data-type' = 'sorted-set', "default-score" = '3', 'deploy-mode' = '**master-replica**', 'schema-syntax' = 'array-scores'

# 语法格式

```
create table dwsSource (
  attr_name attr_type 
  (',' attr_name attr_type)* 
  (',' watermark for rowtime_column_name as watermark-strategy_expression)
  ,PRIMARY KEY (attr_name, ...) NOT ENFORCED
)
with (
  'connector' = 'redis',
 'host' = ");
```
# 参数说明

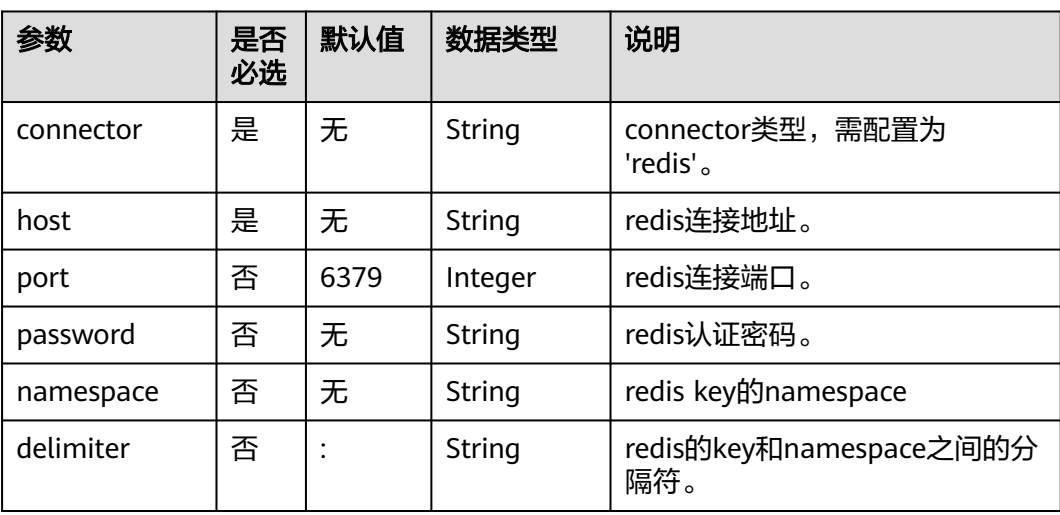

### 表 **1-63** 参数说明

);

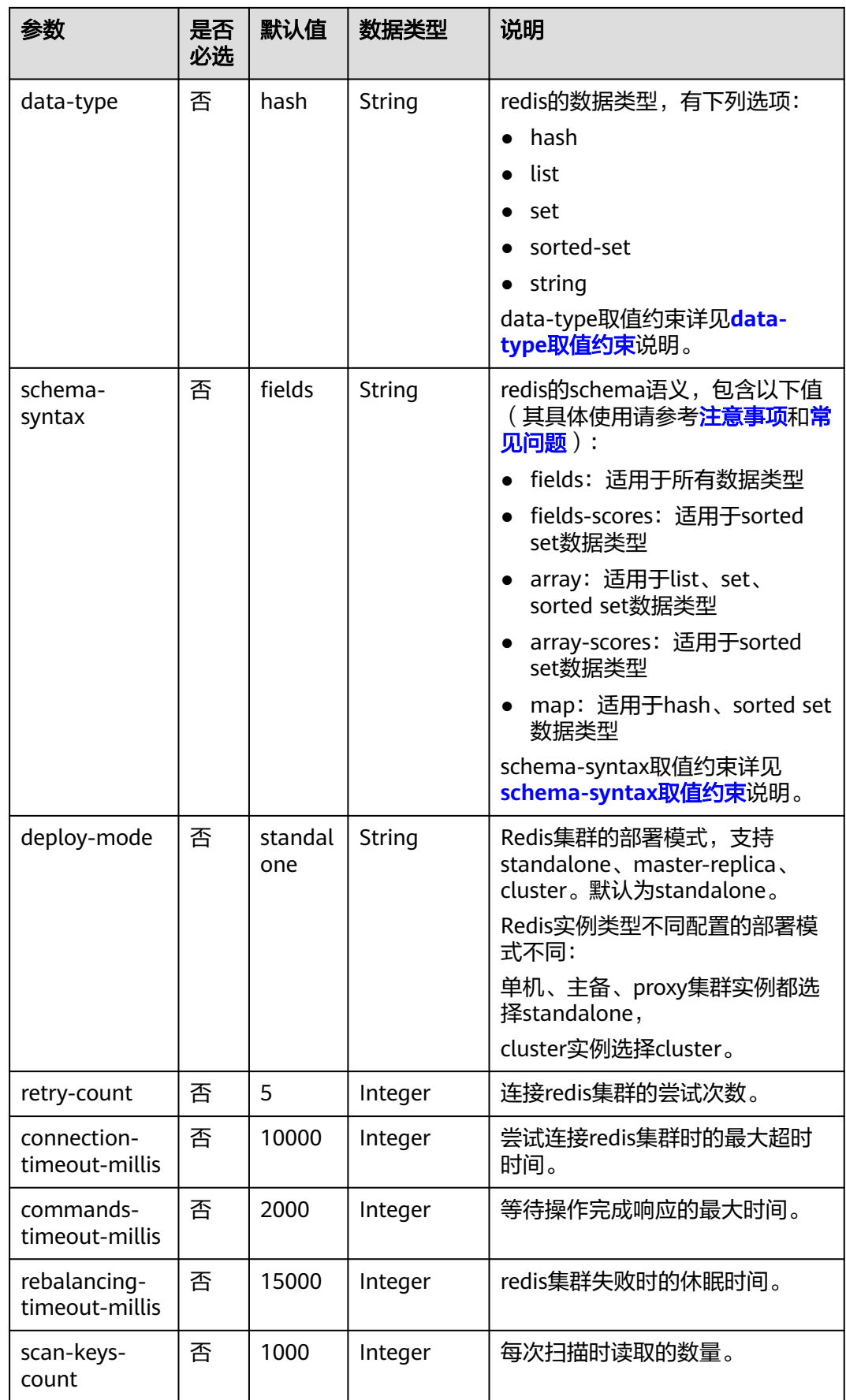

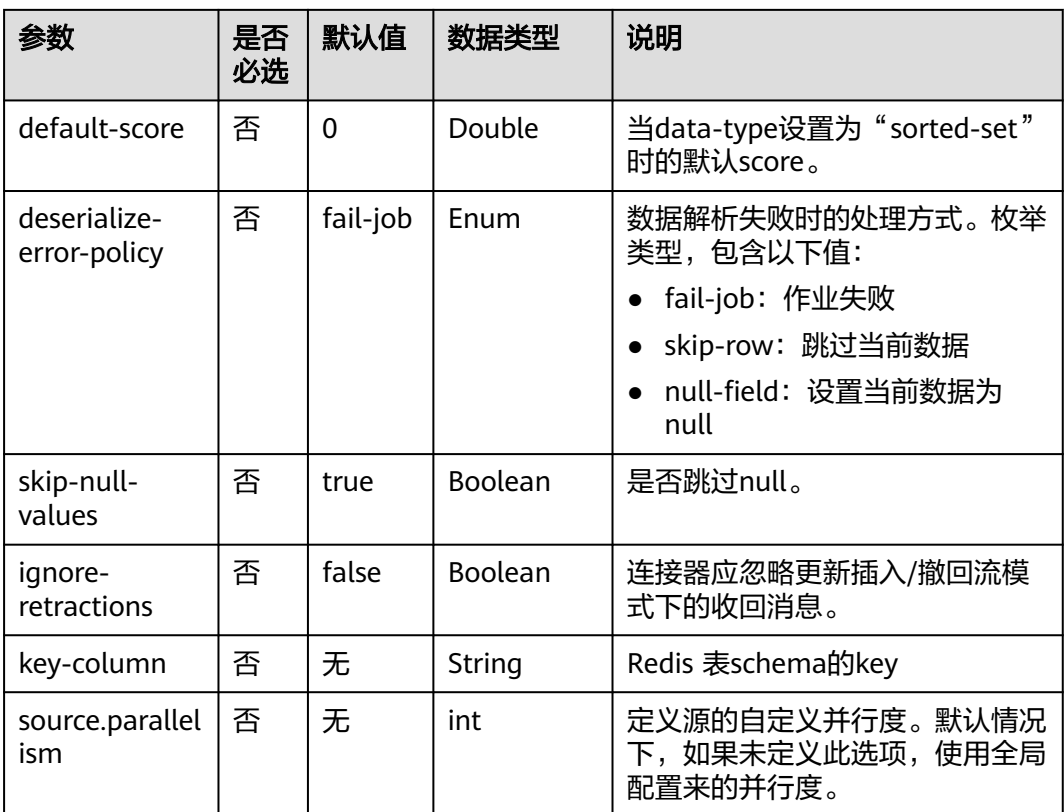

# 示例

该示例是从DCS Redis数据源中读取数据,并写入Print到结果表中,其具体步骤如下:

- 1. 参考<mark>[增强型跨源连接](https://support.huaweicloud.com/usermanual-dli/dli_01_0426.html)</mark>,根据redis所在的虚拟私有云和子网创建相应的增强型跨 源,并绑定所要使用的Flink弹性资源池。
- 2. 设置Redis的安全组,添加入向规则使其对Flink的队列网段放通。 参考<mark>[测试地址连通性](https://support.huaweicloud.com/usermanual-dli/dli_01_0489.html)</mark>根据redis的地址测试队列连通性。如果能连通,则表示跨源 已经绑定成功,否则表示未成功。
- 3. 在Redis客户端中执行如下命令,向不同的key中插入数据,以hash形式存储: HMSET redisSource order id 202103241000000001 order\_channel webShop order\_time "2021-03-24 10:00:00" pay\_amount 100.00 real\_pay 100.00 pay\_time "2021-03-24 10:02:03" user\_id 0001 user\_name Alice area\_id 330106

HMSET redisSource1 order\_id 202103241606060001 order\_channel appShop order\_time "2021-03-24 16:06:06" pay\_amount 200.00 real\_pay 180.00 pay\_time "2021-03-24 16:10:06" user\_id 0001 user\_name Alice area\_id 330106

HMSET redisSource2 order\_id 202103251202020001 order\_channel miniAppShop order\_time "2021-03-25 12:02:02" pay\_amount 60.00 real\_pay 60.00 pay\_time "2021-03-25 12:03:00" user\_id 0002 user\_name Bob area\_id 330110

4. 参考创建[Flink OpenSource](https://support.huaweicloud.com/usermanual-dli/dli_01_0498.html)作业,创建flink opensource sql作业,输入以下作业 脚本读取Redis中hash格式的数据。

如下脚本中的加粗参数请根据实际环境修改。

CREATE TABLE redisSource ( redisKey string, order id string, order\_channel string, order\_time string,

```
 pay_amount double,
  real_pay double,
  pay_time string,
 user_id string.
 user_name string.
  area_id string,
  primary key (redisKey) not enforced --获取redis中key的值
) WITH (
  'connector' = 'redis',
  'host' = 'RedisIP',
  'password' = 'RedisPassword',
  'data-type' = 'hash',
  'deploy-mode' = 'master-replica'
);
CREATE TABLE printSink (
  redisKey string,
  order_id string,
  order_channel string,
  order_time string,
  pay_amount double,
 real pay double,
  pay_time string,
  user_id string,
  user_name string,
  area_id string
) WITH (
  'connector' = 'print'
);
```
insert into printSink select \* from redisSource;

- 5. 按照如下方式查看taskmanager.out文件中的数据结果:
	- a. 登录DLI管理控制台,选择"作业管理 > Flink作业"。
	- b. 单击对应的Flink作业名称,选择"运行日志",单击"OBS桶",根据作业 运行的日期,找到对应日志的文件夹。
	- c. 进入对应日期的文件夹后,找到名字中包含"taskmanager"的文件夹进 入,下载获取taskmanager.out文件查看结果日志。

#### 数据结果参考如下:

+I(redisSource1,202103241606060001,appShop,2021-03-24 16:06:06,200.0,180.0,2021-03-24 16:10:06,0001,Alice,330106)

+I(redisSource,202103241000000001,webShop,2021-03-24 10:00:00,100.0,100.0,2021-03-24 10:02:03,0001,Alice,330106)

+I(redisSource2,202103251202020001,miniAppShop,2021-03-25 12:02:02,60.0,60.0,2021-03-25 12:03:00,0002,Bob,330110)

## 常见问题

Q: Flink作业运行失败, 作业运行日志中如下报错信息, 应该怎么解决? Caused by: org.apache.flink.client.program.ProgramInvocationException: The main method caused an error: RealLine:36;Usage of 'set' data-type and 'fields' schema syntax in source Redis connector with multiple non-key column types. As 'set' in Redis is not sorted, it's not possible to map 'set's values to table schema with different types.

A: data-type为set类型时,flink中非主键字段的数据类型不相同,导致如上报 错。data-type为set类型时,Flink中定义的非主键字段的数据类型必须相同。

● Q:当使用data-type为hash时,那么schema-syntax为fields和map有什么区别?

A:当schema-syntax为fields时,会将Redis的key中hash值赋给flink中同名相应 字段;当schema-syntax为map时,会将Redis的每个hash中的hashkey和 hashvalue放入一个map中,该map即为flink中相应字段的值,即这个map中包含 Redis中某个key的所有hashkey和hashvalue。

### – 对于fields而言:

#### i. 向Redis中插入如下数据

HMSET redisSource order\_id 202103241000000001 order\_channel webShop order\_time "2021-03-24 10:00:00" pay\_amount 100.00 real\_pay 100.00 pay\_time "2021-03-24 10:02:03" user\_id 0001 user\_name Alice area\_id 330106

#### ii. 当使用schema-syntax为fields时,作业脚本参考如下:

CREATE TABLE redisSource ( redisKey string, order\_id string, order\_channel string, order\_time string, pay\_amount double, real\_pay double, pay\_time string, user\_id string, user\_name string, area id string, primary key (redisKey) not enforced  $\overline{)}$  WITH  $\overline{)}$  'connector' = 'redis', 'host' = '**RedisIP**', 'password' = '**RedisPassword**', 'data-type' = 'hash', 'deploy-mode' = '**master-replica**'

);

CREATE TABLE printSink ( redisKey string, order\_id string, order\_channel string, order\_time string, pay\_amount double, real\_pay double, pay\_time string, user\_id string, user\_name string, area\_id string ) WITH ( 'connector' = 'print' );

insert into printSink select \* from redisSource;

#### iii. 作业运行结果如下:

+I(redisSource,202103241000000001,webShop,2021-03-24 10:00:00,100.0,100.0,2021-03-24 10:02:03,0001,Alice,330106)

– 对于map而言:

#### i. 向Redis中插入如下数据:

HMSET redisSource order\_id 202103241000000001 order\_channel webShop order\_time "2021-03-24 10:00:00" pay\_amount 100.00 real\_pay 100.00 pay\_time "2021-03-24  $10:02:03"$  user id 0001 user name Alice area id 330106

#### ii. 当使用schema-syntax为map时,其作业脚本参考如下: CREATE TABLE redisSource (

 redisKey string, order\_result map<string, string>, primary key (redisKey) not enforced  $\overline{)}$  WITH  $\overline{)}$  'connector' = 'redis', 'host' = '**RedisIP**', 'password' = '**RedisPassword**', 'data-type' = 'hash', 'deploy-mode' = '**master-replica**', 'schema-syntax' = 'map' );

CREATE TABLE printSink (

 redisKey string, order\_result map<string, string> ) WITH ( 'connector' = 'print' );

insert into printSink select \* from redisSource;

#### iii. 作业运行结果如下: +I(redisSource,{user\_id=0001, user\_name=Alice, pay\_amount=100.00, real\_pay=100.00, order\_time=2021-03-24 10:00:00, area\_id=330106, order\_id=202103241000000001, order\_channel=webShop, pay\_time=2021-03-24 10:02:03})

## <span id="page-194-0"></span>**1.5.16.2 Redis** 结果表

### 功能描述

DLI将Flink作业的输出数据输出到Redis中。Redis是一种支持Key-Value等多种数据结 构的存储系统。可用于缓存、事件发布或订阅、高速队列等场景,提供字符串、哈 希、列表、队列、集合结构直接存取,基于内存,可持久化。有关Redis的详细信息, 请访问Redis官方网站**<https://redis.io/>**。

### 前提条件

DLI要建立与Redis的增强型跨源连接,且用户可以根据实际所需设置相应安全组规 则。

- 如何建立增强型跨源连接,请参考《数据湖探索用户指南》中**增强型跨源连接**章 节。
- 如何设置安全组规则,请参见<mark>《虚拟私有云用户指南》</mark>中"安全组"章节。

### 注意事项

- 创建Flink OpenSource SQL作业时,在作业编辑界面的"运行参数"处,"Flink 版本"需要选择"1.15",勾选"保存作业日志"并设置保存作业日志的OBS 桶,方便后续查看作业日志。
- 认证用的username和password等硬编码到代码中或者明文存储都有很大的安全风 险,建议使用DEW管理凭证。配置文件或者环境变量中密文存放,使用时解密, 确保安全。**[Flink Opensource SQL](https://support.huaweicloud.com/devg-dli/dli_09_0210.html)**使用**DEW**管理访问凭据
- 如果未在创建Redis结果表的语句中定义Redis key的字段,则会使用生成的uuid作 为key。
- 如果需要指定Redis中的key,则需要在flink的Redis结果表中定义主键,该主键的 值即为key。
- Redis结果表如果定义主键,则不能够定义复合主键,即主键只能是一个字段,不 能是多个字段。
- schema-syntax取值约束:
	- 当schema-syntax为map或array时,非主键字段最多只能只有一个,且需要 为相应的map或array类型。
	- 当schema-syntax为fields-scores时,非主键字段个数需要为偶数,且除主键 字段外,每两个字段的第二个字段的类型需要为double,会将该字段的值视 为前一个字段的score。其示例如下: CREATE TABLE redisSink ( order id string, order\_channel string, order\_time double,

```
 pay_amount STRING,
  real_pay double,
  pay_time string,
 user_id double,
  user_name string,
  area_id double,
  primary key (order_id) not enforced
) WITH (
  'connector' = 'redis',
  'host' = 'RedisIP',
  'password' = 'RedisPassword',
  'data-type' = 'sorted-set',
  'deploy-mode' = 'master-replica',
  'schema-syntax' = 'fields-scores'
);
```
- data-type取值约束:
	- 当data-type为string时,只能有一个非主键字段。
	- 当data-type为sorted-set,且schema-syntax为fields和array时,会使用 default-score作为score。
	- 当data-type为sorted-set,且schema-syntax为map时,除主键字段外,只能 有一个非主键字段,且需要为map类型,同时该字段的map的value需要为 double类型,表示score,该字段的map的key表示redis的set中的值。
	- 当data-type为sorted-set,且schema-syntax为array-scores时,除主键字段 外,只能有两个非主键字段,且这两个字段的类型需要为array.

```
两个字段其中第一个字段类型是array表示Redis的set中的值,第二个字段类
型为array<double>,表示相应索引的score。其示例如下:
CREATE TABLE redisSink (
  order_id string,
  arrayField Array<String>,
  arrayScore array<double>,
  primary key (order_id) not enforced
) WITH (
  'connector' = 'redis',
  'host' = 'RedisIP',
  'password' = 'RedisPassword',
  'data-type' = 'sorted-set',
  "default-score" = '3',
  'deploy-mode' = 'master-replica',
  'schema-syntax' = 'array-scores'
);
```
# 语法格式

```
create table dwsSink (
 attr_name attr_type
  (',' attr_name attr_type)* 
  (','PRIMARY KEY (attr_name, ...) NOT ENFORCED)
)
with (
  'connector' = 'redis',
 'host' = "
);
```
# 参数说明

## 表 **1-64** 参数说明

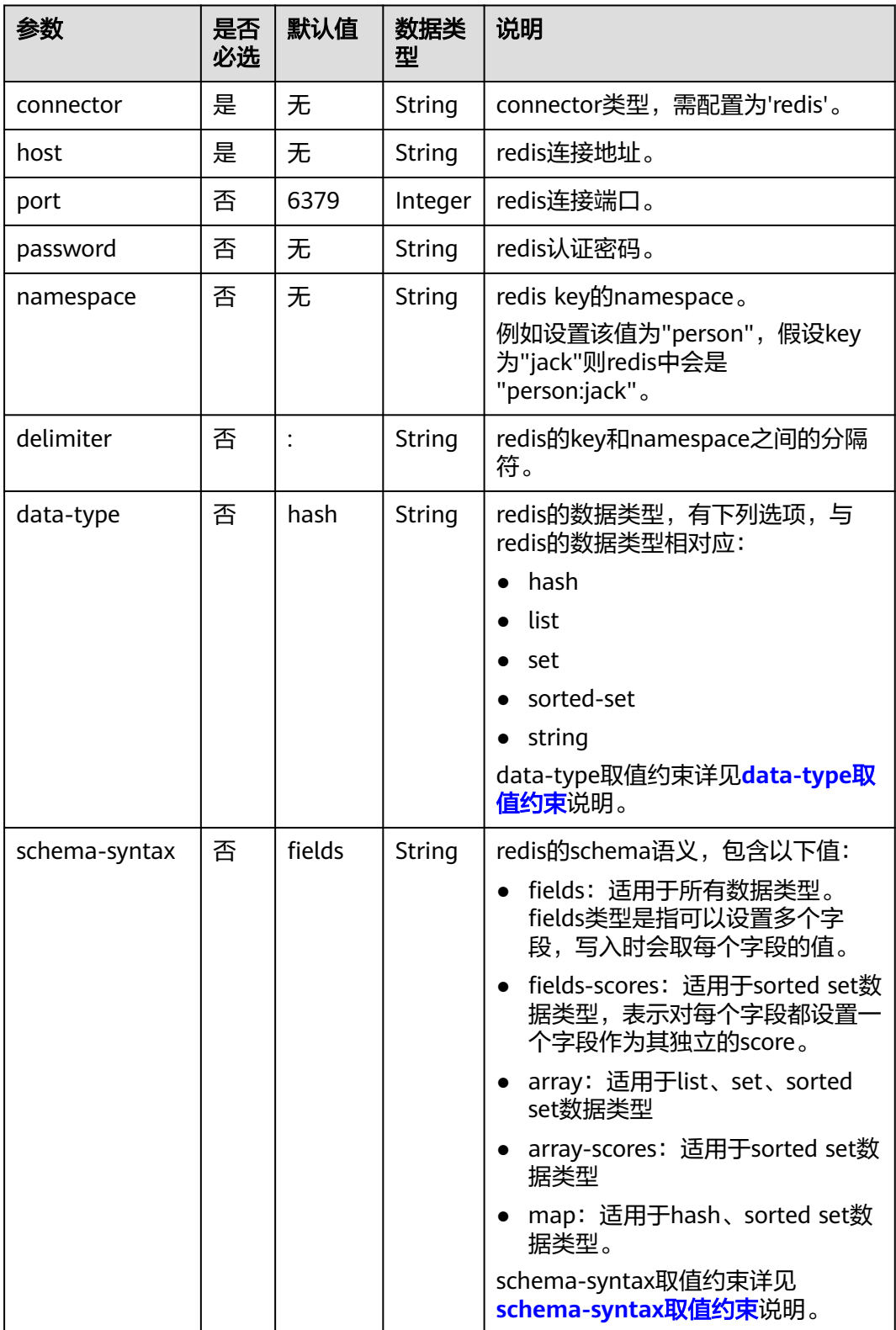

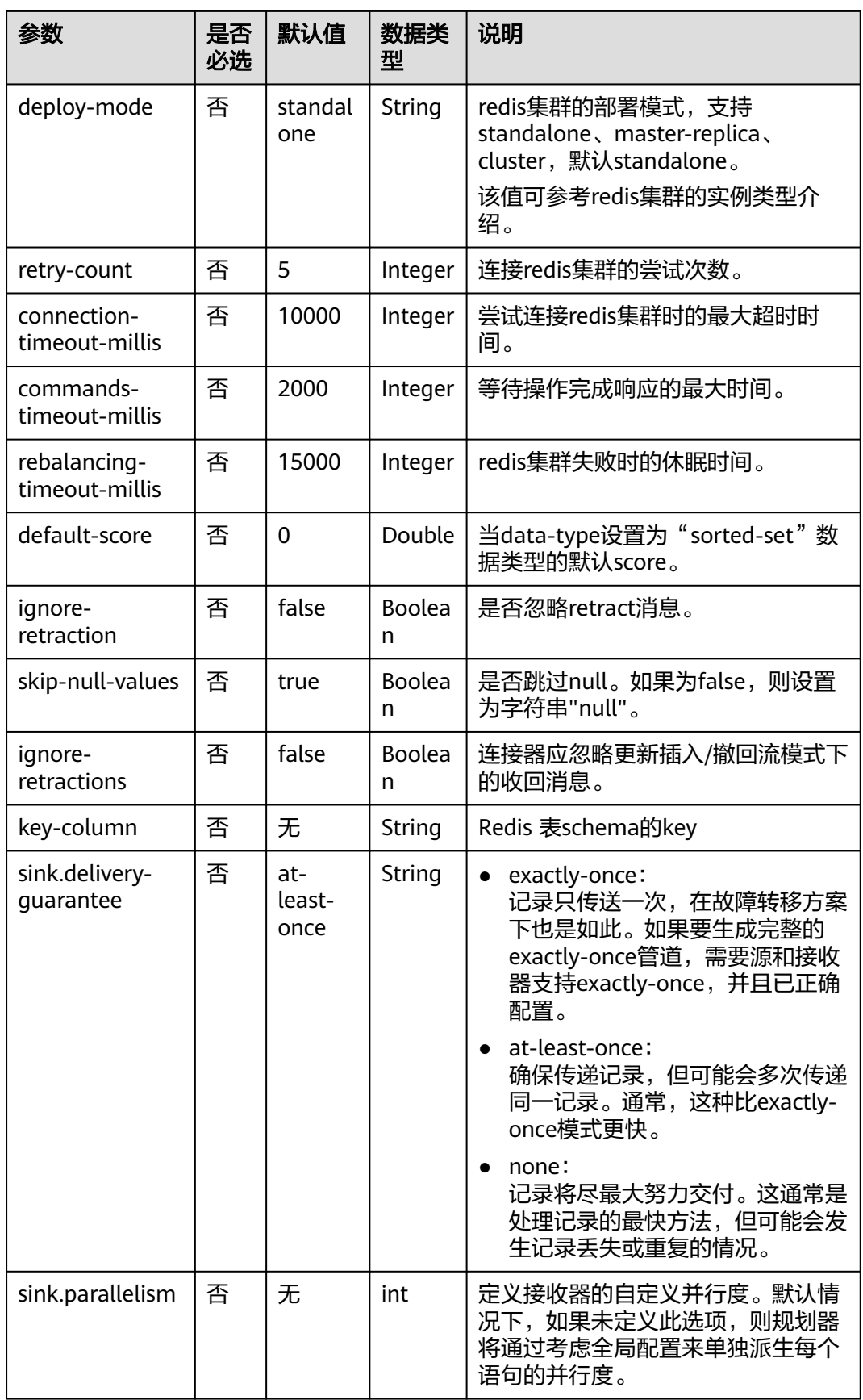

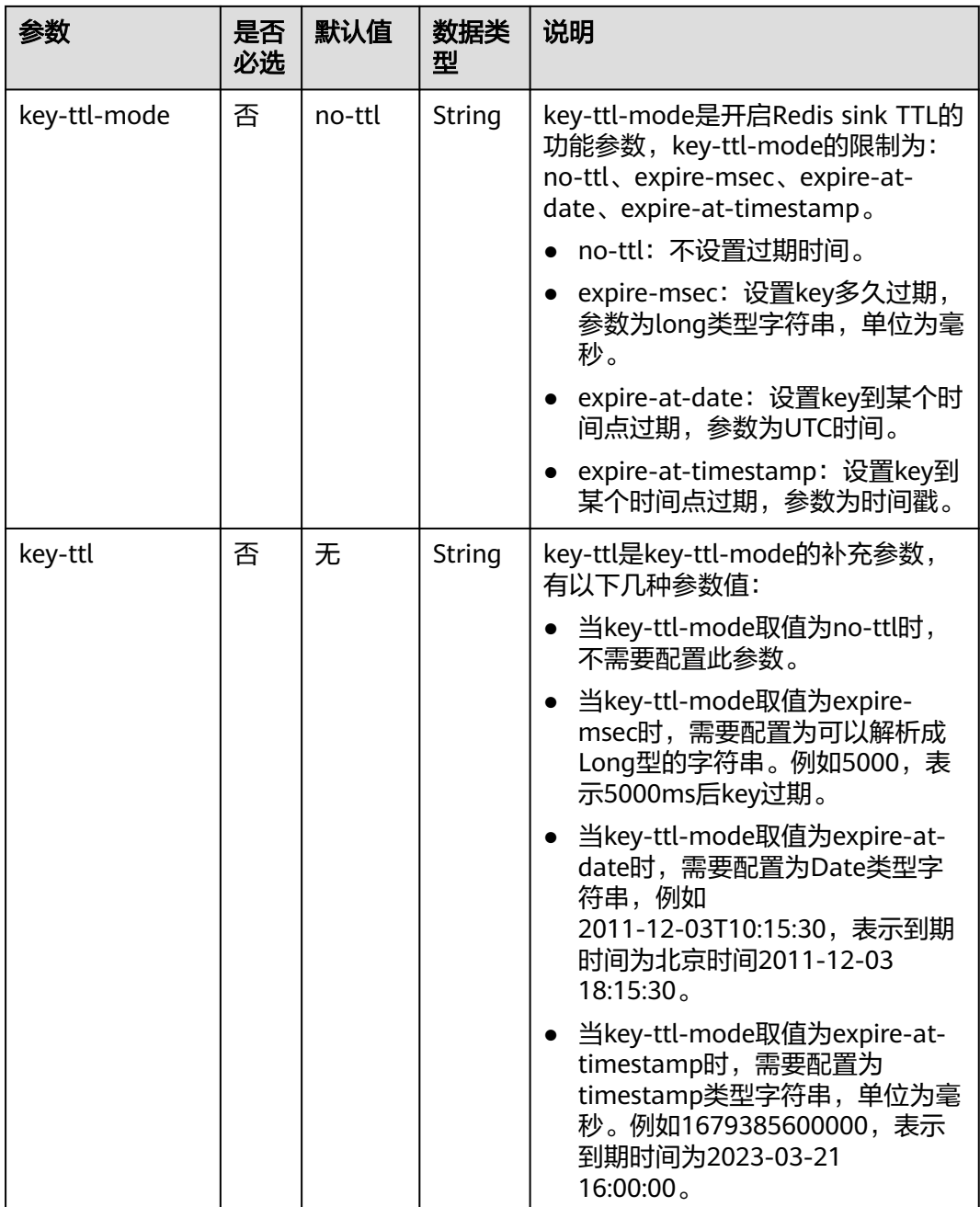

示例

该示例是从Kafka数据源中读取数据,并写入Redis到结果表中,其具体步骤如下:

- 1. 参考<mark>[增强型跨源连接](https://support.huaweicloud.com/usermanual-dli/dli_01_0426.html)</mark>,根据Redis所在的虚拟私有云和子网创建相应的增强型跨 源,并绑定所要使用的Flink弹性资源池。
- 2. 设置Redis的安全组,添加入向规则使其对Flink的队列网段放通。参考<mark>[测试地址连](https://support.huaweicloud.com/usermanual-dli/dli_01_0489.html)</mark> [通性根](https://support.huaweicloud.com/usermanual-dli/dli_01_0489.html)据redis的地址测试队列连通性。如果能连通,则表示跨源已经绑定成功, 否则表示未成功。
- 3. 参考创<mark>建[Flink OpenSource](https://support.huaweicloud.com/usermanual-dli/dli_01_0498.html)作业</mark>,创建flink opensource sql作业,输入以下作业 脚本,提交运行作业。

```
如下脚本中的加粗参数请根据实际环境修改。
CREATE TABLE orders (
  order_id string,
 order_channel string,
  order_time string,
 pay amount double,
 real_pay double,
 pay_time string,
  user_id string,
 user_name string,
 area_id string
) WITH (
  'connector' = 'kafka',
  'topic' = 'kafkaTopic',
  'properties.bootstrap.servers' = 'KafkaAddress1:KafkaPort,KafkaAddress2:KafkaPort',
  'properties.group.id' = 'GroupId',
  'scan.startup.mode' = 'latest-offset',
  'format' = 'json'
);
--如下redisSink表data-type为默认值hash,schema-syntax定义为fields,将order_id定义为主键,即将该
字段的值作为redis的key
CREATE TABLE redisSink (
order id string,
  order_channel string,
 order_time string,
  pay_amount double,
  real_pay double,
 pay_time string,
  user_id string,
 user_name string,
  area_id string,
 primary key (order id) not enforced
) WITH (
  'connector' = 'redis',
  'host' = '<yourRedis>',
  'password' = '<yourPassword>',
  'deploy-mode' = 'master-replica',
  'schema-syntax' = 'fields'
);
```
insert into redisSink select \* from orders;

#### 4. 连接Kafka集群,向Kafka中插入如下测试数据:

{"order\_id":"202103241000000001", "order\_channel":"webShop", "order\_time":"2021-03-24 10:00:00", "pay\_amount":"100.00", "real\_pay":"100.00", "pay\_time":"2021-03-24 10:02:03", "user\_id":"0001", "user\_name":"Alice", "area\_id":"330106"}

{"order\_id":"202103241606060001", "order\_channel":"appShop", "order\_time":"2021-03-24 16:06:06", "pay\_amount":"200.00", "real\_pay":"180.00", "pay\_time":"2021-03-24 16:10:06", "user\_id":"0001", "user\_name":"Alice", "area\_id":"330106"}

#### 5. 在Redis中分别执行以下命令,查看运行结果:

– 获取key为"202103241606060001"的结果。

```
执行命令:
```
HGETALL 202103241606060001

```
运行结果:
```
1) "user\_id"

- 2) "0001"
- 3) "user\_name"
- 4) "Alice"
- 5) "pay\_amount"
- 6) "200.0"
- 7) "real\_pay"
- 8) "180.0" 9) "order\_time"
- 10) "2021-03-24 16:06:06"
- 11) "area\_id"
- 12) "330106"
- 13) "order\_channel"
- 14) "appShop"
- 15) "pay\_time"
- 16) "2021-03-24 16:10:06"
- 获取key为"202103241000000001"的结果。

#### 执行命令:

HGETALL 202103241000000001

#### 运行结果:

- 1) "user\_id"
- 2) "0001"
- 3) "user\_name"
- 4) "Alice"
- 5) "pay\_amount" 6) "100.0"
- 7) "real\_pay"
- 8) "100.0"
- 9) "order\_time"
- 10) "2021-03-24 10:00:00"
- 11) "area\_id" 12) "330106"
- 13) "order\_channel"
- 14) "webShop"
- 15) "pay\_time"
- 16) "2021-03-24 10:02:03"

# 常见问题

- Q: 当data-type为set时, 最终结果数据相比输入数据个数少了是什么原因? A:这是因为输入数据中有重复数据,导致在Redis的set中会进行排重,因此个数 变少了。
- Q:如果Flink作业的日志中有如下报错信息,应该怎么解决? org.apache.flink.table.api.ValidationException: SQL validation failed. From line 1, column 40 to line 1, column 105: Parameters must be of the same type

A: 则考虑使用了array类型,但是array中各个字段的类型不统一,需要保持Redis 中array中各个字段的类型统一。

Q: 如果Flink作业的日志中有如下报错信息, 应该怎么解决? org.apache.flink.addons.redis.core.exception.RedisConnectorException: Wrong Redis schema for 'map' syntax: There should be a key (possibly) and 1 MAP non-key column.

A: schema-syantax为map时, 在flink中的建表语句只能有一个非主键的列, 且 该列类型需要为map。

Q: 如果Flink作业的日志中有如下报错信息, 应该怎么解决? org.apache.flink.addons.redis.core.exception.RedisConnectorException: Wrong Redis schema for 'array' syntax: There should be a key (possibly) and 1 ARRAY non-key column.

A: schema-syantax为array时,在flink中的建表语句只能有一个非主键的列,且 该列类型需要为array。

Q: data-type已经设置了类型, 那么schema-syntax的作用是什么?

A: schema-syntax实际是对特殊类型的处理, 如对map和array类型的处理。

- 对于fields,会对每个字段的值进行处理;对于array和map则会将该字段中 的每个元素进行处理。当是fields时,会将该map或array类型的字段值直接 作为一个redis中的一个value。
- 而当是array或者map时,会将array中的每个值作为redis中的一个value,会 将map中该字段的value作为redis中的value。array-scores用于sorted-set的 data-type,表示使用两个array字段,第一个字段为set中的值,第二个字段 表示相应值所对应的score。fields-scores用于sorted-set的data-type,表示 从定义的字段中获取score,该类型表示除主键外的奇数字段表示set中的值,

该字段的下一个字段表示该字段的score,因此该字段的下一个字段需要为 double类型。

Q: 当data-type为hash时, schema-syntax为fields和map的区别是什么?

A: 当使用fields时, 会将flink中的字段名作为redis的hash数据类型的field, 该字 段对应的值作为redis的hash数据类型的value。而当使用map时,会将flink中该字 段值的key作为redis的hash数据类型的field,该字段值的value作为redis hash数 据类型的value。其具体示例如下:

– 对于fields:

```
i. 创建的Flink作业运行脚本如下:
      CREATE TABLE orders (
        order_id string,
       order_channel string,
       order_time string,
        pay_amount double,
        real_pay double,
        pay_time string,
       user_id string,
        user_name string,
        area_id string
      ) WITH (
        'connector' = 'kafka',
        'topic' = 'kafkaTopic',
        'properties.bootstrap.servers' = 'KafkaAddress1:KafkaPort,KafkaAddress2:KafkaPort',
        'properties.group.id' = 'GroupId',
        'scan.startup.mode' = 'latest-offset',
        'format' = 'json'
     );
      CREATE TABLE redisSink (
        order_id string,
        maptest Map<string, String>,
        primary key (order_id) not enforced
      ) WITH (
        'connector' = 'redis',
        'host' = 'RedisIP',
        'password' = 'RedisPassword',
        'deploy-mode' = 'master-replica',
        'schema-syntax' = 'fields'
      \mathcal{E}
```
insert into redisSink select order\_id, Map[user\_id, area\_id] from orders;

#### ii. 连接Kafka集群,向Kafka的topic插入如下测试数据:

{"order\_id":"202103241000000001", "order\_channel":"webShop", "order\_time":"2021-03-24 10:00:00", "pay\_amount":"100.00", "real\_pay":"100.00", "pay\_time":"2021-03-24 10:02:03", "user\_id":"0001", "user\_name":"Alice", "area\_id":"330106"}

- iii. 在Redis中,查看其结果如下: 1) "maptest"
	- 2) "{0001=330106}"
- 对于map:
	- i. 对于map而言,创建的Flink作业运行脚本如下:

CREATE TABLE orders ( order id string. order\_channel string, order\_time string, pay\_amount double, real\_pay double, pay\_time string, user\_id string, user\_name string, area\_id string ) WITH (

```
 'connector' = 'kafka',
            'topic' = 'kafkaTopic',
            'properties.bootstrap.servers' = 'KafkaAddress1:KafkaPort,KafkaAddress2:KafkaPort',
            'properties.group.id' = 'GroupId',
            'scan.startup.mode' = 'latest-offset',
            'format' = 'json'
         );
          CREATE TABLE redisSink (
            order_id string,
            maptest Map<string, String>,
            primary key (order_id) not enforced
          ) WITH (
            'connector' = 'redis',
            'host' = 'RedisIP',
            'password' = 'RedisPassword',
            'deploy-mode' = 'master-replica',
            'schema-syntax' = 'map'
          );
         insert into redisSink select order id. Map[user_id, area_id] from orders;
     ii. 连接Kafka集群,向Kafka的topic插入如下测试数据:
          {"order_id":"202103241000000001", "order_channel":"webShop", 
          "order_time":"2021-03-24 10:00:00", "pay_amount":"100.00", "real_pay":"100.00", 
          "pay_time":"2021-03-24 10:02:03", "user_id":"0001", "user_name":"Alice", 
          "area_id":"330106"}
     iii. 在Redis中,查看其结果如下:
          1) "0001"
         2) "330106"
Q: 当data-type为list时, schema-syntax为fields和array的区别是什么?
A: fields和array的不同不会导致结果不同。只是在flink建表语句中不同, fields
可以是多个字段,而array需要该字段为array类型,且array中的数据类型必须相
同,因此fields会更加灵活。
    – 对于fields:
    i. 对于fields而言,创建的Flink作业运行脚本如下:
          CREATE TABLE orders (
            order_id string,
            order_channel string,
            order_time string,
            pay_amount double,
            real_pay double,
            pay_time string,
            user_id string,
           user_name string,
            area_id string
          ) WITH (
            'connector' = 'kafka',
```

```
 'topic' = 'kafkaTopic',
  'properties.bootstrap.servers' = 'KafkaAddress1:KafkaPort,KafkaAddress2:KafkaPort',
  'properties.group.id' = 'GroupId',
  'scan.startup.mode' = 'latest-offset',
  'format' = 'json'
);
CREATE TABLE redisSink (
  order_id string,
 order_channel string,
  order_time string,
  pay_amount double,
 real pay double.
  pay_time string,
 user id string,
```
 user\_name string, area\_id string,

 primary key (order\_id) not enforced ) WITH ( 'connector' = 'redis', 'host' = '**RedisIP**', 'password' = '**RedisPassword**', 'data-type' = 'list', 'deploy-mode' = '**master-replica**', 'schema-syntax' = 'fields' );

insert into redisSink select \* from orders;

- ii. 连接Kafka集群,向Kafka的topic插入如下测试数据: {"order\_id":"202103241000000001", "order\_channel":"webShop", "order\_time":"2021-03-24 10:00:00", "pay\_amount":"100.00", "real\_pay":"100.00", "pay\_time":"2021-03-24 10:02:03", "user\_id":"0001", "user\_name":"Alice", "area\_id":"330106"}
- iii. 使用以下命令查看其结果如下:

Redis执行以下命令:

LRANGE 202103241000000001 0 8

#### 查询命令执行结果:

- 1) "webShop"
- 2) "2021-03-24 10:00:00"
- 3) "100.0"
- 4) "100.0"
- 5) "2021-03-24 10:02:03"
- 6) "0001"
- 7) "Alice" 8) "330106"
- 对于array:
	- i. 对于array而言,创建的Flink作业运行脚本如下:
		- CREATE TABLE orders ( order\_id string, order\_channel string, order\_time string, pay\_amount double, real\_pay double, pay\_time string, user\_id string, user\_name string, area\_id string ) WITH ( 'connector' = 'kafka', 'topic' = '**kafkaTopic**', 'properties.bootstrap.servers' = '**KafkaAddress1:KafkaPort,KafkaAddress2:KafkaPort**', 'properties.group.id' = '**GroupId**', 'scan.startup.mode' = 'latest-offset', 'format' = 'json' ); CREATE TABLE redisSink ( order\_id string, arraytest Array<String>, primary key (order\_id) not enforced  $\overline{)}$  WITH  $\overline{)}$  'connector' = 'redis', 'host' = '**RedisIP**', 'password' = '**RedisPassword**', 'data-type' = 'list', 'deploy-mode' = '**master-replica**', 'schema-syntax' = 'array' );

insert into redisSink select order id, array[order\_channel,order\_time,pay\_time,user\_id,user\_name,area\_id] from orders;

- <span id="page-204-0"></span>ii. 连接Kafka集群,向Kafka的topic插入如下测试数据: {"order\_id":"202103241000000001", "order\_channel":"webShop", "order\_time":"2021-03-24 10:00:00", "pay\_amount":"100.00", "real\_pay":"100.00", "pay\_time":"2021-03-24 10:02:03", "user\_id":"0001", "user\_name":"Alice", "area\_id":"330106"}
- iii. 在Redis中,查看其结果如下(与fields结果不同是因为这里array类型, 在flink中的sink建表语句中没有加入double类型的数据,因此少了两个 值,并不是由于fields与array不同导致):
	- 1) "webShop"
	- 2) "2021-03-24 10:00:00"
	- 3) "2021-03-24 10:02:03"
	- 4) "0001"
	- 5) "Alice" 6) "330106"

## **1.5.16.3 Redis** 维表

## 功能描述

创建Redis表作为维表用于与输入流连接,从而生成相应的宽表。

## 前提条件

- 要建立增强型跨源连接,且用户可以根据实际所需设置相应安全组规则。
	- 如何建立[增强型跨源连](https://support.huaweicloud.com/usermanual-dli/dli_01_0426.html)接,请参考《数据湖探索用户指南》中<mark>增强型跨源连</mark> [接章](https://support.huaweicloud.com/usermanual-dli/dli_01_0426.html)节。
	- 如何设置安全组规则,请参见<mark>《 虚拟私有云用户指南 》</mark>中" 安全组"章节。

## 注意事项

- 创建Flink OpenSource SQL作业时,在作业编辑界面的"运行参数"处,"Flink 版本"需要选择"1.15",勾选"保存作业日志"并设置保存作业日志的OBS 桶,方便后续查看作业日志。
- 认证用的username和password等硬编码到代码中或者明文存储都有很大的安全风 险,建议使用DEW管理凭证。配置文件或者环境变量中密文存放,使用时解密, 确保安全。**[Flink Opensource SQL](https://support.huaweicloud.com/devg-dli/dli_09_0210.html)**使用**DEW**管理访问凭据
- 如果需要获取key的值,则可以通过在flink中设置主键获取,主键字段即对应redis 的key。
- 如果定义主键,则不能够定义复合主键,即主键只能是一个字段,不能是多个字 段。
- schema-syntax取值约束:
	- 当schema-syntax为map或array时,非主键字段最多只能只有一个,且需要 为相应的map或array类型。
	- 当schema-syntax为fields-scores时,非主键字段个数需要为偶数,且除主键 字段外,每两个字段的第二个字段的类型需要为double,会将该字段的值视 为前一个字段的score,其示例如下: CREATE TABLE redisSource ( redisKey string, order\_id string, score1 double, order\_channel string, score2 double, order\_time string, score3 double, pay\_amount double,

```
 score4 double,
  real_pay double,
  score5 double,
  pay_time string,
  score6 double,
  user_id string,
  score7 double,
  user_name string,
  score8 double,
  area_id string,
  score9 double,
  primary key (redisKey) not enforced
) WITH (
  'connector' = 'redis',
 'host' = 'RedisIP,
  'password' = 'RedisPassword',
  'data-type' = 'sorted-set',
  'deploy-mode' = 'master-replica',
  'schema-syntax' = 'fields-scores'
);
```
- data-type取值约束:
	- 当data-type为set时, flink中定义的非主键字段的类型必须相同。
	- 当data-type为sorted-set且schema-syntax为fields和array时,只能读取redis 的sorted set中的值,而不能读取score。
	- 当data-type为string时,只能有一个非主键字段。
	- 当data-type为sorted-set,且schema-syntax为map时,除主键字段外,只能 有一个非主键字段,且需要为map类型,同时该字段的map的value需要为 double类型,表示score,该字段的map的key表示redis的set中的值。
	- 当data-type为sorted-set,且schema-syntax为array-scores时,除主键字段 外,只能有两个非主键字段,且这两个字段的类型需要为array。

两个字段其中第一个字段类型是array表示Redis的set中的值,第二个字段类 型为array<double>,表示相应索引的score。其示例如下:

```
CREATE TABLE redisSink (
  order_id string,
  arrayField Array<String>,
  arrayScore array<double>,
  primary key (order_id) not enforced
\overline{)} WITH \overline{)} 'connector' = 'redis',
 'host' = 'RedisIP,
  'password' = 'RedisPassword',
  'data-type' = 'sorted-set',
  "default-score" = '3',
  'deploy-mode' = 'master-replica',
  'schema-syntax' = 'array-scores'
);
```
## 语法格式

```
create table dwsSource (
  attr_name attr_type 
  (',' attr_name attr_type)* 
  (',' watermark for rowtime_column_name as watermark-strategy_expression)
  ,PRIMARY KEY (attr_name, ...) NOT ENFORCED
)
with (
  'connector' = 'redis',
 'host' = ");
```
# 参数说明

## 表 **1-65** 参数说明

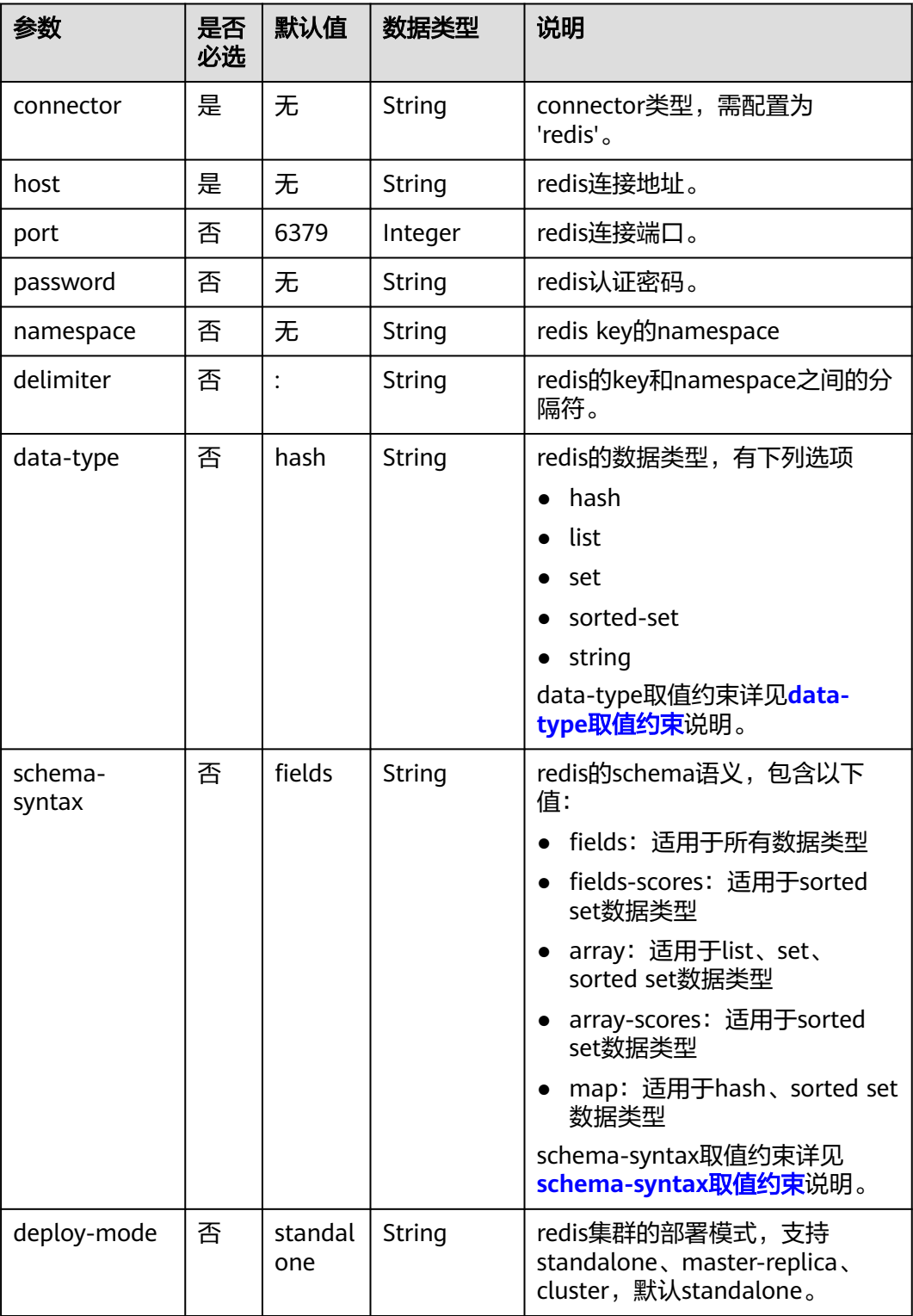

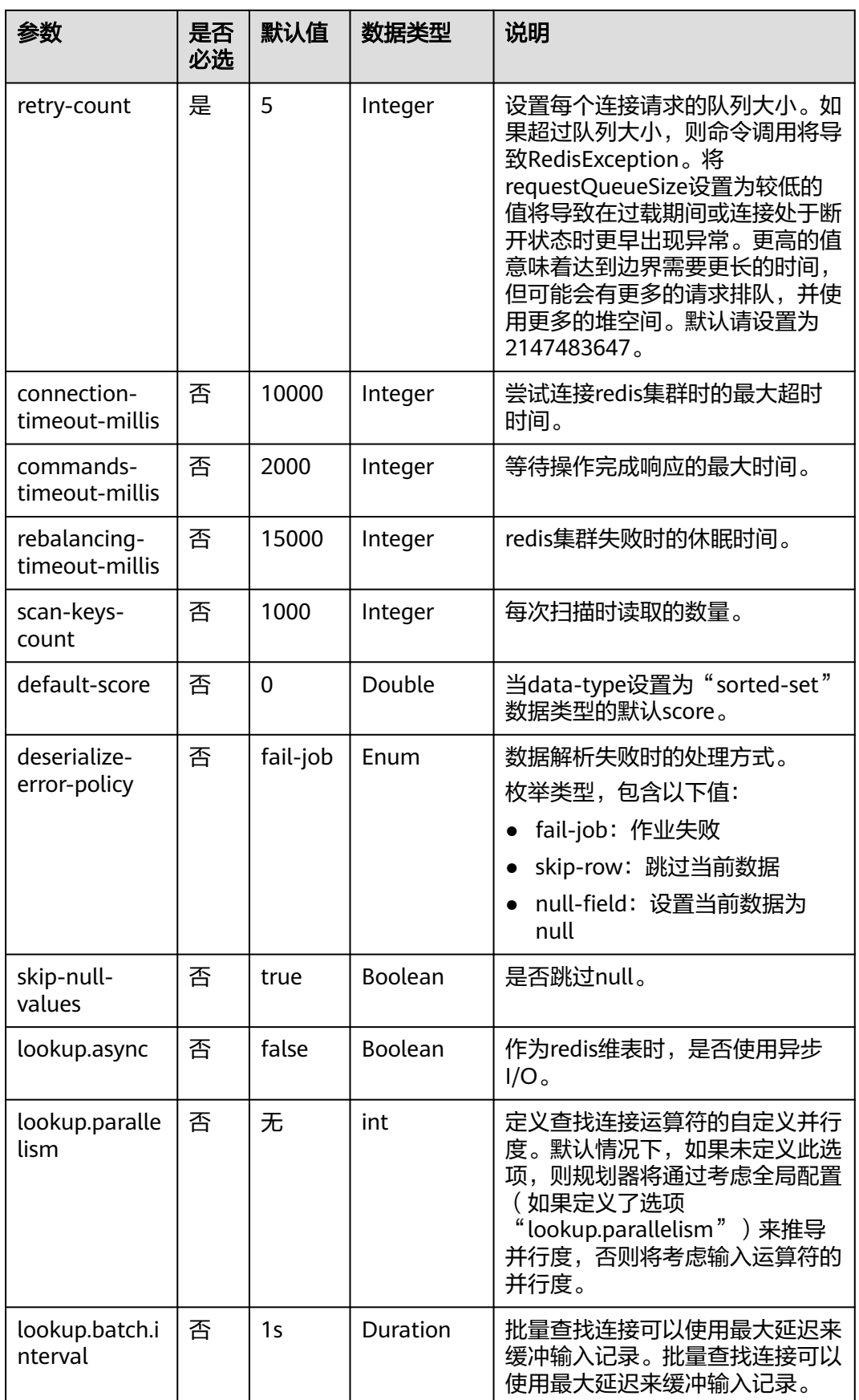

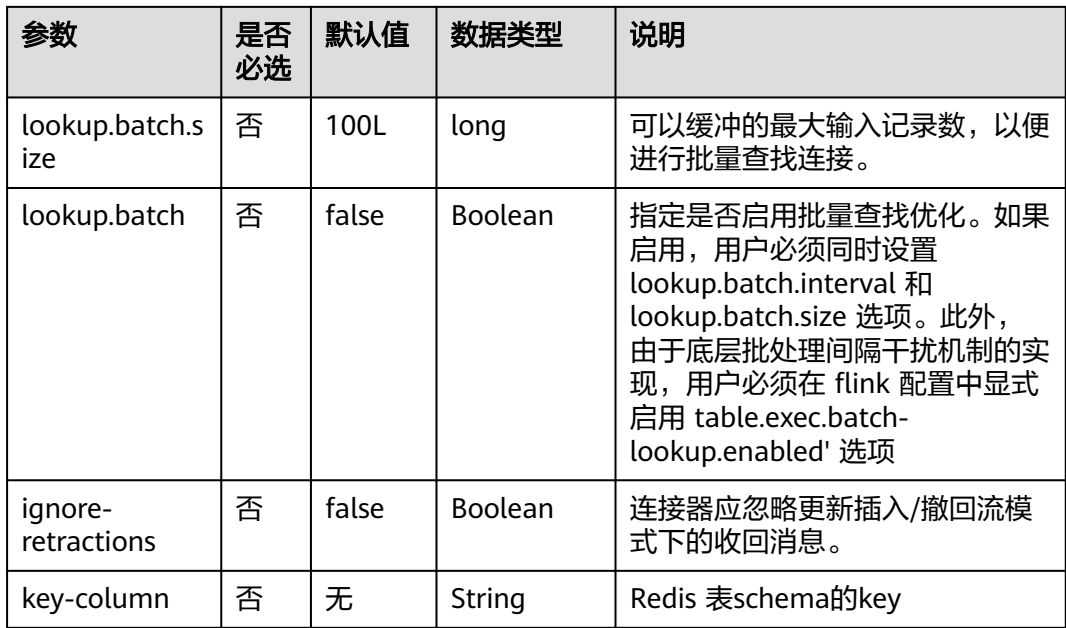

# 示例

从Kafka源表中读取数据,将Redis表作为维表,并将二者生成的宽表信息写入Kafka结 果表中,其具体步骤如下:

- 1. 参考<mark>[增强型跨源连接](https://support.huaweicloud.com/usermanual-dli/dli_01_0426.html)</mark>,根据Redis和Kafka所在的虚拟私有云和子网创建相应的增 强型跨源,并绑定所要使用的Flink弹性资源池。
- 2. 设置Redis和Kafka的安全组,添加入向规则使其对Flink的队列网段放通。参考<mark>[测](https://support.huaweicloud.com/usermanual-dli/dli_01_0489.html)</mark> [试地址连通性根](https://support.huaweicloud.com/usermanual-dli/dli_01_0489.html)据Redis的地址测试队列连通性。如果能连通,则表示跨源已经绑 定成功,否则表示未成功。
- 3. 登录Redis客户端,通过如下命令向Redis发送如下数据: HMSET 330102 area\_province\_name a1 area\_province\_name b1 area\_county\_name c1 area\_street\_name d1 region\_name e1

HMSET 330106 area\_province\_name a1 area\_province\_name b1 area\_county\_name c2 area street name d2 region name e1

HMSET 330108 area province name a1 area province name b1 area county name c3 area\_street\_name d3 region\_name e1

HMSET 330110 area\_province\_name a1 area\_province\_name b1 area\_county\_name c4 area\_street\_name d4 region\_name e1

4. 参考创建[Flink OpenSource](https://support.huaweicloud.com/usermanual-dli/dli_01_0498.html)作业,创建flink opensource sql作业,输入以下作业 脚本,提交运行作业。该作业脚本将Kafka为数据源,Redis作为维表,数据写入 到Kafka结果表中。

如下脚本中的加粗参数请根据实际环境修改。 CREATE TABLE orders ( order\_id string, order\_channel string, order\_time string, pay\_amount double, real pay double. pay\_time string, user id string, user\_name string, area\_id string,

```
 proctime as Proctime()
) WITH (
  'connector' = 'kafka',
  'topic' = 'kafkaSourceTopic',
  'properties.bootstrap.servers' = 'KafkaAddress1:KafkaPort,KafkaAddress2:KafkaPort',
  'properties.group.id' = 'GroupId',
  'scan.startup.mode' = 'latest-offset',
  'format' = 'json'
);
--创建地址维表
create table area_info (
   area_id string, 
   area_province_name string,
   area_city_name string,
   area_county_name string, 
   area_street_name string, 
   region_name string, 
  primary key (area_id) not enforced -- redis的key
) WITH (
  'connector' = 'redis',
  'host' = 'RedisIP',
  'password' = 'RedisPassword',
  'data-type' = 'hash',
  'deploy-mode' = 'master-replica'
);
--根据地址维表生成详细的包含地址的订单信息宽表
create table order_detail(
   order_id string,
   order_channel string,
   order_time string,
   pay_amount double,
   real_pay double,
   pay_time string,
   user_id string,
  user_name string,
   area_id string,
   area_province_name string,
   area_city_name string,
   area_county_name string,
   area_street_name string,
   region_name string
) with (
  'connector' = 'kafka',
  'topic' = 'kafkaSinkTopic',
  'properties.bootstrap.servers' = 'KafkaAddress1:KafkaPort,KafkaAddress2:KafkaPort',
  'format' = 'json'
);
insert into order detail
  select orders.order_id, orders.order_channel, orders.order_time, orders.pay_amount, orders.real_pay,
orders.pay_time, orders.user_id, orders.user_name,
        area.area_id, area.area_province_name, area.area_city_name, area.area_county_name,
        area.area_street_name, area.region_name from orders
  left join area_info for system_time as of orders.proctime as area on orders.area_id = area.area_id;
```
#### 5. 连接Kafka集群,向Kafka的source topic中插入如下测试数据:

{"order\_id":"202103241606060001", "order\_channel":"appShop", "order\_time":"2021-03-24 16:06:06", "pay\_amount":"200.00", "real\_pay":"180.00", "pay\_time":"2021-03-24 16:10:06", "user\_id":"0001", "user\_name":"Alice", "area\_id":"330106"}

{"order\_id":"202103251202020001", "order\_channel":"miniAppShop", "order\_time":"2021-03-25 12:02:02", "pay\_amount":"60.00", "real\_pay":"60.00", "pay\_time":"2021-03-25 12:03:00", "user\_id":"0002", "user\_name":"Bob", "area\_id":"330110"}

{"order\_id":"202103251505050001", "order\_channel":"appShop", "order\_time":"2021-03-25 15:05:05", "pay\_amount":"500.00", "real\_pay":"400.00", "pay\_time":"2021-03-25 15:10:00", "user\_id":"0003", "user\_name":"Cindy", "area\_id":"330108"}

#### 6. 连接Kafka集群,在Kafka的sink topic读取数据,结果数据参考如下: {"order\_id":"202103241606060001","order\_channel":"appShop","order\_time":"2021-03-24 16:06:06","pay\_amount":200.0,"real\_pay":180.0,"pay\_time":"2021-03-24 16:10:06","user\_id":"0001","user\_name":"Alice","area\_id":"330106","area\_province\_name":"a1","area\_ci ty\_name":"b1","area\_county\_name":"c2","area\_street\_name":"d2","region\_name":"e1"}

{"order\_id":"202103251202020001","order\_channel":"miniAppShop","order\_time":"2021-03-25 12:02:02","pay\_amount":60.0,"real\_pay":60.0,"pay\_time":"2021-03-25 12:03:00","user\_id":"0002","user\_name":"Bob","area\_id":"330110","area\_province\_name":"a1","area\_cit y\_name":"b1","area\_county\_name":"c4","area\_street\_name":"d4","region\_name":"e1"}

{"order\_id":"202103251505050001","order\_channel":"appshop","order\_time":"2021-03-25 15:05:05","pay\_amount":500.0,"real\_pay":400.0,"pay\_time":"2021-03-25 15:10:00","user\_id":"0003","user\_name":"Cindy","area\_id":"330108","area\_province\_name":"a1","area\_c ity\_name":"b1","area\_county\_name":"c3","area\_street\_name":"d3","region\_name":"e1"}

## 常见问题

如果在windows环境中向redis中写入中文时,会导致写入数据异常,请避免此情况。

# **1.5.17 Upsert Kafka**

## 功能描述

Apache Kafka是一个快速、可扩展的、高吞吐、可容错的分布式发布订阅消息系统, 具有高吞吐量、内置分区、支持数据副本和容错的特性,适合在大规模消息处理场景 中使用。Upsert Kafka 连接器支持以upsert方式从Kafka topic中读取数据并将数据写 入Kafka topic。表类型支持源表和结果表。

作为source, upsert-kafka 连接器生产changelog流, 其中每条数据记录代表一个 更新或删除事件。

数据记录中的value被解释为同一key的最后一个value的UPDATE,如果有这个key (如果不存在相应的key, 则该更新被视为INSERT)。用表来类比, changelog 流中的数据记录被解释为UPSERT,也称为INSERT/UPDATE,因为任何具有相同 key的现有行都被覆盖。另外,value为空的消息将会被视作为DELETE消息。

作为sink, upsert-kafka连接器可以消费changelog流。它会将INSERT/ UPDATE\_AFTER数据作为正常的Kafka消息写入,并将DELETE数据以value为空的 Kafka消息写入(表示对应 key 的消息被删除)。Flink将根据主键列的值对数据 进行分区,从而保证主键上的消息有序,因此同一主键上的更新/删除消息将落在 同一分区中。

#### 表 **1-66** 支持类别

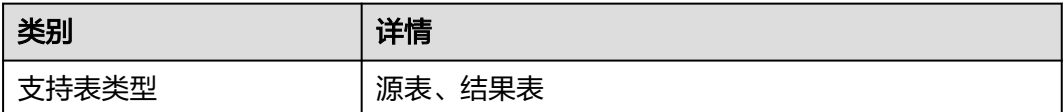

## 前提条件

该场景作业需要运行在DLI的独享队列上,要与kafka集群建立增强型跨源连接,且用 户可以根据实际所需设置相应安全组规则。

如何建立增强型跨源连接,请参考《数据湖探索用户指南》中<mark>增强型跨源连接</mark>章 节。

● 如何设置安全组规则,请参见**《 虚拟私有云用户指南 》**中" 安全组 " 章节 。

### 注意事项

- 创建Flink OpenSource SQL作业时,在作业编辑界面的"运行参数"处,"Flink 版本"需要选择"1.15",勾选"保存作业日志"并设置保存作业日志的OBS 桶,方便后续查看作业日志。
- 认证用的username和password等硬编码到代码中或者明文存储都有很大的安全风 险,建议使用DEW管理凭证。配置文件或者环境变量中密文存放,使用时解密, 确保安全。**[Flink Opensource SQL](https://support.huaweicloud.com/devg-dli/dli_09_0210.html)**使用**DEW**管理访问凭据
- Upsert Kafka 始终以upsert方式工作,并且需要在DDL中定义主键。在具有相同 主键值的消息按序存储在同一个分区的前提下,在 changlog source 定义主键意 味着 在物化后的 changelog 上主键具有唯一性。定义的主键将决定哪些字段出现 在Kafka消息的key中。
- 由于该连接器以 upsert 的模式工作, 该连接器作为 source 读入时, 可以确保具 有相同主键值下仅最后一条消息会生效。
- 数据类型的使用,请参考**[Format](#page-19-0)**章节。

# 语法格式

```
create table kafkaTable(
 attr_name attr_type
  (',' attr_name attr_type)* 
  (','PRIMARY KEY (attr_name, ...) NOT ENFORCED)
)
with (
  'connector' = 'upsert-kafka',
 'topic' = ",
  'properties.bootstrap.servers' = '',
  'key.format' = '',
  'value.format' = ''
);
```
## 参数说明

### 表 **1-67** 参数说明

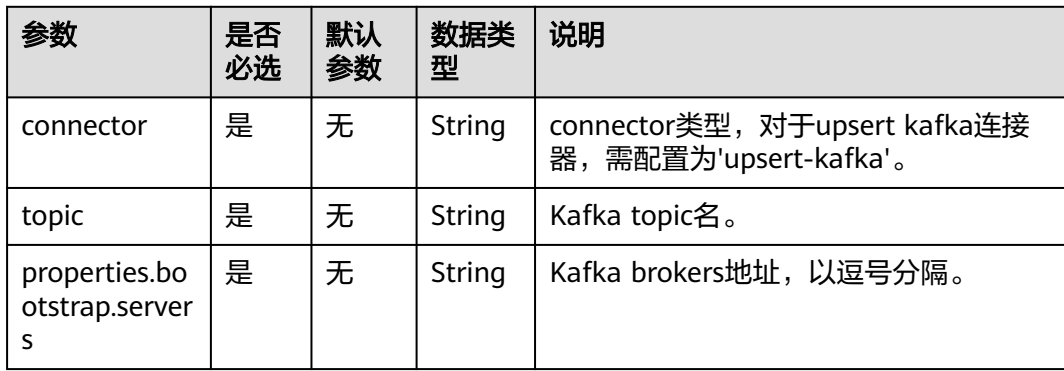

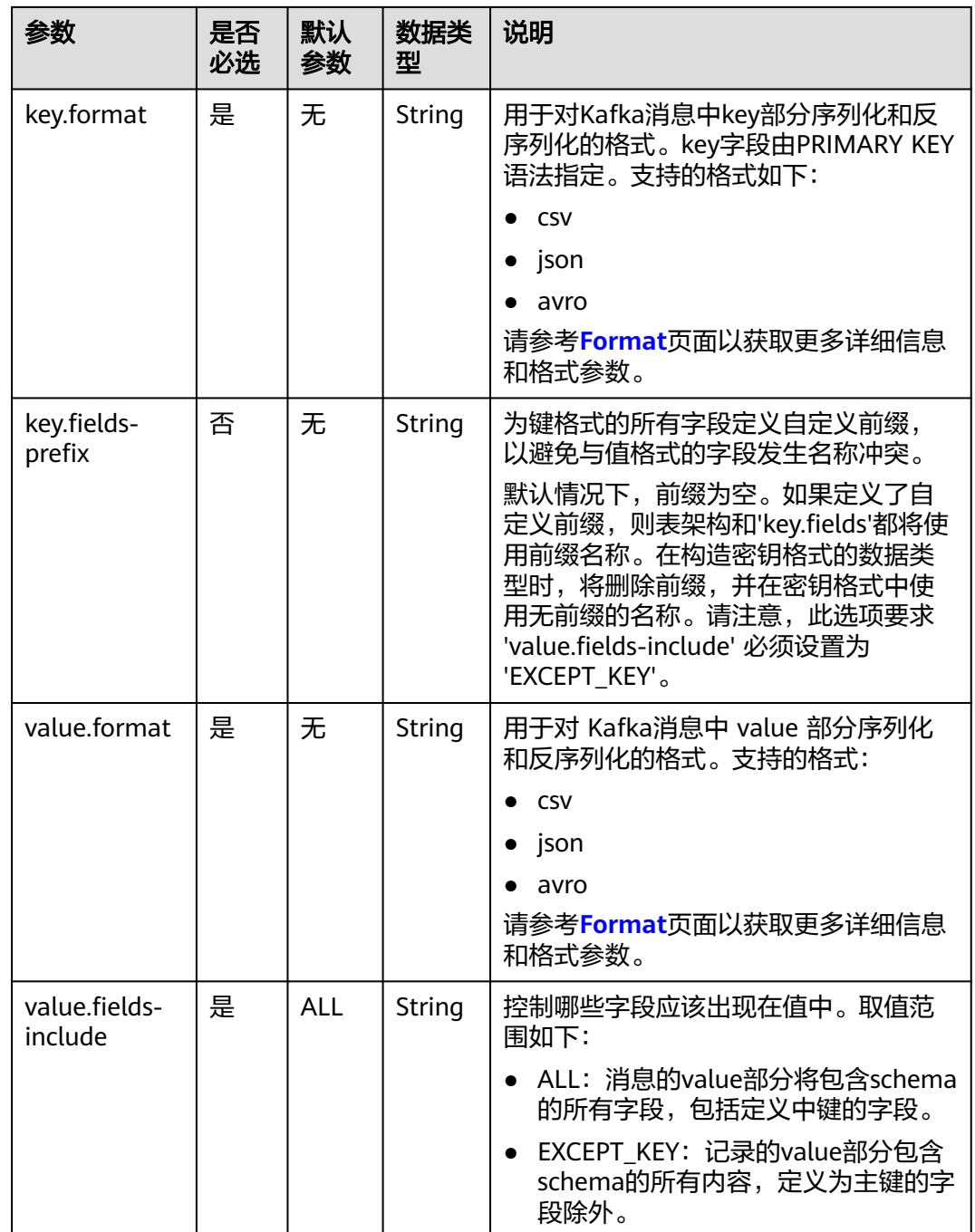

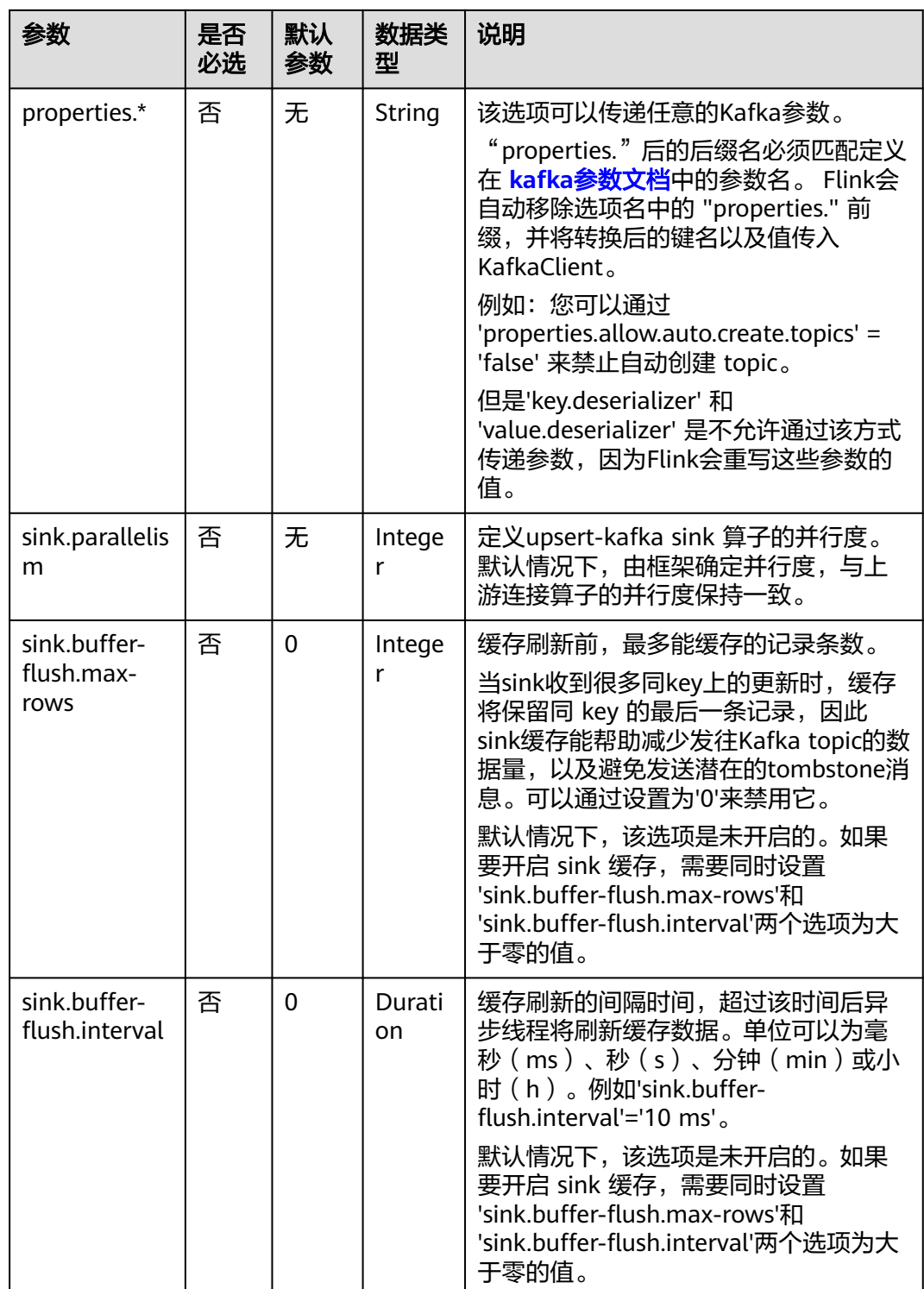

# 元数据

可用的元数据字段列表,请参阅**Kafka**[连接器](#page-164-0)。

## 示例

#### ● 示例**1**:该示例是从**DMS Kafka**数据源中读取数据,并写入到**Print**结果表中。

- a. 参考<mark>增强型跨源连接</mark>,根据Kafka所在的虚拟私有云和子网创建相应的增强型 跨源,并绑定所要使用的Flink弹性资源池。
- b. 设置Kafka的安全组,添加入向规则使其对Flink的队列网段放通。参考<mark>测试</mark> [地址连通性根](https://support.huaweicloud.com/usermanual-dli/dli_01_0489.html)据Kafka的地址测试队列连通性。如果能连通,则表示跨源已经 绑定成功,否则表示未成功。
- c. 参考<mark>创建[Flink OpenSource](https://support.huaweicloud.com/usermanual-dli/dli_01_0498.html)作业</mark>,创建flink opensource sql作业,输入以下 作业脚本,提交运行作业。

注意: 创建作业时, 在作业编辑界面的"运行参数"处, "Flink版本"选择 "1.15",勾选"保存作业日志"并设置保存作业日志的OBS桶,方便后续 **查看作业日志。如下脚本中的加粗参数请根据实际环境修改。** CREATE TABLE upsertKafkaSource ( order\_id string, order\_channel string, order\_time string, pay\_amount double, real\_pay double, pay\_time string, user\_id string, user\_name string, area\_id string, PRIMARY KEY (order\_id) NOT ENFORCED ) WITH ( 'connector' = 'upsert-kafka', 'topic' = '**KafkaTopic**', 'properties.bootstrap.servers' = '**KafkaAddress1:KafkaPort,KafkAddress2:KafkaPort**', 'key.format' = 'csv', 'value.format' = 'json'  $\mathcal{L}$ CREATE TABLE printSink ( order\_id string, order\_channel string, order\_time string, pay\_amount double, real pay double, pay\_time string, user\_id string, user\_name string, area\_id string, PRIMARY KEY (order\_id) NOT ENFORCED ) WITH ( 'connector' = 'print' );

INSERT INTO printSink SELECT \* FROM upsertKafkaSource;

# d. 向Kafka中的指定topic中插入如下数据(注意:**kafka**插入数据时请指定

**key**)。

{"order\_id":"202303251202020001", "order\_channel":"miniAppShop", "order\_time":"2023-03-25 12:02:02", "pay\_amount":"60.00", "real\_pay":"60.00", "pay\_time":"2023-03-25 12:03:00", "user\_id":"0002", "user\_name":"Bob", "area\_id":"330110"}

{"order\_id":"202303251505050001", "order\_channel":"appshop", "order\_time":"2023-03-25 15:05:05", "pay\_amount":"500.00", "real\_pay":"400.00", "pay\_time":"2023-03-25 15:10:00", "user\_id":"0003", "user\_name":"Cindy", "area\_id":"330108"}

{"order\_id":"202303251202020001", "order\_channel":"miniAppShop", "order\_time":"2023-03-25 12:02:02", "pay\_amount":"60.00", "real\_pay":"60.00", "pay\_time":"2023-03-25 12:03:00", "user\_id":"0002", "user\_name":"Bob", "area\_id":"330111"}

#### e. 查看taskmanager的out文件,数据结果参考如下:

+I(202303251202020001,miniAppShop,2023-03-2512:02:02,60.0,60.0,2023-03-2512:03:00,0002,B ob,330110)

+I(202303251505050001,appshop,2023-03-25

15:05:05,500.0,400.0,2023-03-2515:10:00,0003,Cindy,330108)

- U(202303251202020001,miniAppShop,2023-03-2512:02:02,60.0,60.0,2023-03-2512:03:00,0002,B ob,330110)

+U(202303251202020001,miniAppShop,2023-03-2512:02:02,60.0,60.0,2023-03-2512:03:00,0002, Bob,330111)

- 示例**2**:从**Kafka**源表获取**DMS Kafka source topic**数据,通过**Upsert Kafka**结 果表将**Kafka source topic**数据写入到**Kafka sink topic**中。
	- a. 参考<mark>增强型跨源连接</mark>,根据Kafka所在的虚拟私有云和子网创建相应的增强型 跨源,并绑定所要使用的Flink弹性资源池。
	- b. 设置Kafka的安全组,添加入向规则使其对Flink的队列网段放通。参考<mark>测试</mark> **地址连通性**根据Kafka的地址测试队列连通性。如果能连通,则表示跨源已经 绑定成功,否则表示未成功。
	- c. 参考<mark>创建[Flink OpenSource](https://support.huaweicloud.com/usermanual-dli/dli_01_0498.html)作业</mark>,创建flink opensource sql作业,输入以下 作业脚本,提交运行作业。

```
注意: 创建作业时, 在作业编辑界面的"运行参数"处, "Flink版本"选择
"1.15",勾选"保存作业日志"并设置保存作业日志的OBS桶,方便后续
查看作业日志。如下脚本中的加粗参数请根据实际环境修改。
```

```
CREATE TABLE orders (
  order_id string,
  order_channel string,
  order_time string,
  pay_amount double,
  real_pay double,
  pay_time string,
  user_id string,
  user_name string,
  area_id string
) WITH (
  'connector' = 'kafka',
  'topic' = 'KafkaTopic',
  'properties.bootstrap.servers' = 'KafkaAddress1:KafkaPort,KafkAddress2:KafkaPort',
  'properties.group.id' = 'GroupId',
  'scan.startup.mode' = 'latest-offset',
  'format' = 'json'
);
CREATE TABLE upsertKafkaSink (
 order id string
  order_channel string,
  order_time string,
  pay_amount double,
  real_pay double,
  pay_time string,
 user id string,
 user_name string,
  area_id string,
  PRIMARY KEY(order_id) NOT ENFORCED
 ) WITH (
  'connector' = 'upsert-kafka',
  'topic' = 'KafkaTopic',
  'properties.bootstrap.servers' = 'KafkaAddress1:KafkaPort,KafkAddress2:KafkaPort',
  'key.format' = 'csv',
  'value.format' = 'json'
);
insert into upsertKafkaSink select * from orders;
```
d. 连接Kafka集群, kafka中source topic发送如下测试数据: {"order\_id":"202303251202020001", "order\_channel":"miniAppShop", "order\_time":"2023-03-25 12:02:02", "pay\_amount":"60.00", "real\_pay":"60.00", "pay\_time":"2023-03-25 12:03:00",
"user\_id":"0002", "user\_name":"Bob", "area\_id":"330110"}

{"order\_id":"202303251505050001", "order\_channel":"appshop", "order\_time":"2023-03-25 15:05:05", "pay\_amount":"500.00", "real\_pay":"400.00", "pay\_time":"2023-03-25 15:10:00", "user\_id":"0003", "user\_name":"Cindy", "area\_id":"330108"}

{"order\_id":"202303251202020001", "order\_channel":"miniAppShop", "order\_time":"2023-03-25 12:02:02", "pay\_amount":"60.00", "real\_pay":"60.00", "pay\_time":"2023-03-25 12:03:00", "user\_id":"0002", "user\_name":"Bob", "area\_id":"330111"}

#### e. 连接Kafka集群,获取kafka sink topic的数据,结果参考如下: {"order\_id":"202303251202020001", "order\_channel":"miniAppShop", "order\_time":"2023-03-25 12:02:02", "pay\_amount":"60.00", "real\_pay":"60.00", "pay\_time":"2023-03-25 12:03:00", "user\_id":"0002", "user\_name":"Bob", "area\_id":"330110"}

{"order\_id":"202303251505050001", "order\_channel":"appshop", "order\_time":"2023-03-25 15:05:05", "pay\_amount":"500.00", "real\_pay":"400.00", "pay\_time":"2023-03-25 15:10:00", "user\_id":"0003", "user\_name":"Cindy", "area\_id":"330108"}

{"order\_id":"202303251202020001", "order\_channel":"miniAppShop", "order\_time":"2023-03-25 12:02:02", "pay\_amount":"60.00", "real\_pay":"60.00", "pay\_time":"2023-03-25 12:03:00", "user\_id":"0002", "user\_name":"Bob", "area\_id":"330111"}

#### ● 示例**3**:**MRS**集群开启**Kerberos**认证,并且**Kafka**使用**SASL\_PLAINTEXT**协议, 从**Kafka**源表获取数据,并写入到**Print**结果表中。

- a. 参考<mark>增强型跨源连接</mark>,根据MRS集群所在的虚拟私有云和子网创建相应的增 强型跨源,并绑定所要使用的Flink弹性资源池。
- b. 设置MRS集群的安全组,添加入向规则使其对Flink的队列网段放通。参考<mark>[测](https://support.huaweicloud.com/usermanual-dli/dli_01_0489.html)</mark> **[试地址连通性](https://support.huaweicloud.com/usermanual-dli/dli_01_0489.html)**根据Kafka的地址测试队列连通性。如果能连通,则表示跨源已 经绑定成功,否则表示未成功。
- c. 参考<mark>创建[Flink OpenSource](https://support.huaweicloud.com/usermanual-dli/dli_01_0498.html)作业</mark>,创建flink opensource sql作业,输入以下 作业脚本,提交运行作业。

注意: 创建作业时, 在作业编辑界面的"运行参数"处, "Flink版本"选择 "1.15",勾选"保存作业日志"并设置保存作业日志的OBS桶,方便后续

```
查看作业日志。如下脚本中的加粗参数请根据实际环境修改。
```
CREATE TABLE upsertKafkaSource ( order\_id string, order\_channel string, order\_time string, pay\_amount double, real pay double, pay\_time string, user\_id string, user\_name string, area id string, PRIMARY KEY(order\_id) NOT ENFORCED ) WITH ( 'connector' = 'upsert-kafka', 'topic' = '**KafkaTopic**', 'properties.bootstrap.servers' = '**KafkaAddress1:KafkaPort,KafkAddress2:KafkaPort**', 'key.format' = 'csv', 'value.format' = 'json', 'properties.sasl.mechanism' = 'GSSAPI', 'properties.security.protocol' = 'SASL\_PLAINTEXT', 'properties.sasl.kerberos.service.name' = 'kafka', --mrs中配置 'properties.connector.auth.open' = 'true', 'properties.connector.kerberos.principal' = '**username**', --用户名 'properties.connector.kerberos.krb5' = '**obs://xx/krb5.conf**', --krb5\_conf路径 'properties.connector.kerberos.keytab' = '**obs://xx/user.keytab**' --keytab路径 ); CREATE TABLE printSink ( order id string,

 order\_channel string, order\_time string,

 pay\_amount double, real\_pay double, pay\_time string, user\_id string, user\_name string, area\_id string, PRIMARY KEY (order\_id) NOT ENFORCED ) WITH ( 'connector' = 'print' );

INSERT INTO printSink SELECT \* FROM upsertKafkaSource;

d. 向Kafka中的指定topic中插入如下数据(注意:**kafka**插入数据时请指定 **key**):

{"order\_id":"202303251202020001", "order\_channel":"miniAppShop", "order\_time":"2023-03-25 12:02:02", "pay\_amount":"60.00", "real\_pay":"60.00", "pay\_time":"2023-03-25 12:03:00", "user\_id":"0002", "user\_name":"Bob", "area\_id":"330110"}

{"order\_id":"202303251505050001", "order\_channel":"appshop", "order\_time":"2023-03-25 15:05:05", "pay\_amount":"500.00", "real\_pay":"400.00", "pay\_time":"2023-03-25 15:10:00", "user\_id":"0003", "user\_name":"Cindy", "area\_id":"330108"}

{"order\_id":"202303251202020001", "order\_channel":"miniAppShop", "order\_time":"2023-03-25 12:02:02", "pay\_amount":"60.00", "real\_pay":"60.00", "pay\_time":"2023-03-25 12:03:00", "user\_id":"0002", "user\_name":"Bob", "area\_id":"330111"}

e. 查看taskmanager的out文件,数据结果参考如下:

+I(202303251202020001,miniAppShop,2023-03-2512:02:02,60.0,60.0,2023-03-2512:03:00,0002,B ob,330110)

+I(202303251505050001,appshop,2023-03-2515:05:05,500.0,400.0,2023-03-2515:10:00,0003,Cind y,330108)

- U(202303251202020001,miniAppShop,2023-03-2512:02:02,60.0,60.0,2023-03-2512:03:00,0002,B ob,330110)

+U(202303251202020001,miniAppShop,2023-03-2512:02:02,60.0,60.0,2023-03-2512:03:00,0002, Bob,330111)

## 常见问题

无

# **1.6** 数据操作语句 **DML**

# **1.6.1 SELECT**

## **SELECT**

## 语法格式

SELECT [ ALL | DISTINCT ] { \* | projectItem [, projectItem ]\* } FROM tableExpression [ WHERE booleanExpression ] [ GROUP BY { groupItem [, groupItem ]\* } ] [ HAVING booleanExpression ]

#### 语法说明

SELECT语句用于从表中选取数据。

ALL表示返回所有结果。

DISTINCT表示返回不重复结果。

#### 注意事项

- 所查询的表必须是已经存在的表,否则会出错。
- WHERE关键字指定查询的过滤条件,过滤条件中支持算术运算符,关系运算符, 逻辑运算符。
- GROUP BY指定分组的字段,可以单字段分组,也可以多字段分组。

#### 示例

找出数量超过3的订单。

insert into temp SELECT \* FROM Orders WHERE units > 3;

插入一组常量数据。

insert into temp select 'Lily', 'male', 'student', 17;

## **WHERE** 过滤子句

#### 语法格式

SELECT { \* | projectItem [, projectItem ] \* } FROM tableExpression [ WHERE booleanExpression ]

#### 语法说明

利用WHERE子句过滤查询结果。

#### 注意事项

- 所查询的表必须是已经存在的,否则会出错。
- WHERE条件过滤,将不满足条件的记录过滤掉,返回满足要求的记录。

#### 示例

找出数量超过3并且小于10的订单。

insert into temp SELECT \* FROM Orders WHERE units  $> 3$  and units  $< 10$ :

## **HAVING** 过滤子句

#### 功能描述

利用HAVING子句过滤查询结果。

#### 语法格式

```
SELECT [ ALL | DISTINCT ] { * | projectItem [, projectItem ]* }
  FROM tableExpression
  [ WHERE booleanExpression ]
 [ GROUP BY { groupItem [, groupItem ]* } ]
 [ HAVING booleanExpression ]
```
#### 语法说明

HAVING:一般与GROUP BY合用,先通过GROUP BY进行分组,再在HAVING子句中 进行过滤,HAVING子句支持算术运算,聚合函数等。

#### 注意事项

如果过滤条件受GROUP BY的查询结果影响,则不能用WHERE子句进行过滤,而要用 HAVING子句进行过滤。

#### 示例

根据字段name对表student进行分组,再按组将score最大值大于95的记录筛选出来。

insert into temp SELECT name, max(score) FROM student GROUP BY name HAVING max(score) >95;

## 按列 **GROUP BY**

### 功能描述

按列进行分组操作。

#### 语法格式

```
SELECT [ ALL | DISTINCT ] { * | projectItem [, projectItem ]* }
  FROM tableExpression
 [ WHERE booleanExpression ]
 [ GROUP BY { groupItem [, groupItem ]* } ]
```
#### 语法说明

GROUP BY:按列可分为单列GROUP BY与多列GROUP BY。

- 单列GROUP BY: 指GROUP BY子句中仅包含一列。
- 多列GROUP BY: 指GROUP BY子句中不止一列, 查询语句将按照GROUP BY的所 有字段分组,所有字段都相同的记录将被放在同一组中。

## 注意事项

GroupBy在流处理表中会产生更新结果

## 示例

根据score及name两个字段对表student进行分组,并返回分组结果。

insert into temp SELECT name,score, max(score) FROM student GROUP BY name,score;

## 表达式 **GROUP BY**

## 功能描述

按表达式对流进行分组操作。

## 语法格式

```
SELECT [ ALL | DISTINCT ] { * | projectItem [, projectItem ]* }
  FROM tableExpression
  [ WHERE booleanExpression ]
 [ GROUP BY { groupItem [, groupItem ]* } ]
```
#### 语法说明

groupItem:可以是单字段,多字段,也可以是字符串函数等调用,不能是聚合函数。

#### 注意事项

无

### 示例

先利用substring函数取字段name的子字符串,并按照该子字符串进行分组,返回每个 子字符串及对应的记录数。

```
insert into temp SELECT substring(name,6),count(name) FROM student
 GROUP BY substring(name,6);
```
## **Grouping sets, Rollup, Cube**

### 功能描述

- GROUPING SETS 的 GROUP BY 子句可以生成一个等效于由多个简单 GROUP BY 子句的 UNION ALL 生成的结果集,并且其效率比 GROUP BY 要高。
- ROLLUP与CUBE按一定的规则产生多种分组,然后按各种分组统计数据。
- CUBE生成的结果集显示了所选列中值的所有组合的聚合。
- Rollup生成的结果集显示了所选列中值的某一层次结构的聚合。

#### 语法格式

```
SELECT [ ALL | DISTINCT ] { * | projectItem [, projectItem ] * }
  FROM tableExpression
  [ WHERE booleanExpression ]
 [ GROUP BY groupingItem]
```
### 语法说明

groupingItem:是Grouping sets(columnName [, columnName]\*)、 Rollup(columnName [, columnName]\*)、Cube(columnName [, columnName]\*)

### 注意事项

无

## 示例

分别产生基于user和product的结果

INSERT INTO temp SELECT SUM(amount) FROM Orders GROUP BY GROUPING SETS ((user), (product));

## **GROUP BY** 中使用 **HAVING** 过滤

## 功能描述

利用HAVING子句在表分组后实现过滤。

## 语法格式

```
SELECT [ ALL | DISTINCT ] { * | projectItem [, projectItem ]* }
  FROM tableExpression
  [ WHERE booleanExpression ]
 [ GROUP BY { groupItem [, groupItem ]* } ]
[ HAVING booleanExpression ]
```
#### 语法说明

HAVING:一般与GROUP BY合用,先通过GROUP BY进行分组,再在HAVING子句中 进行过滤。

#### 注意事项

- 如果过滤条件受GROUP BY的查询结果影响,则不能用WHERE子句进行过滤,而 要用HAVING子句进行过滤。HAVING与GROUP BY合用,先通过GROUP BY进行 分组,再在HAVING子句中进行过滤。
- HAVING中除聚合函数外所使用的字段必须是GROUP BY中出现的字段。
- HAVING子句支持算术运算,聚合函数等。

#### 示例

先依据num对表transactions进行分组,再利用HAVING子句对查询结果进行过滤, price与amount乘积的最大值大于5000的记录将被筛选出来,返回对应的num及price 与amount乘积的最大值。

insert into temp SELECT num, max(price\*amount) FROM transactions WHERE time > '2016-06-01' GROUP BY num HAVING max(price\*amount)>5000;

# **1.6.2 INSERT INTO**

本节操作介绍使用INSERT INTO 语句将作业结果写入Sink表中。

## 写数据至一个 **Sink** 表

### ● 语法格式

 INSERT INTO your\_sink SELECT ... FROM your\_source WHERE ...

● 示例

本例定义了两个表my\_source 和my\_sink, 并使用INSERT INTO语句source表选择 数据并插入到sink表。

```
--使用datagen connector创建源表my_source
CREATE TABLE my_source (
 name VARCHAR,
  age BIGINT
) WITH (
  'connector' = 'datagen');
--使用jdbc connector创建目标表my_sink
CREATE TABLE my_sink (
  name VARCHAR,
  age BIGINT
) WITH (
  'connector' = 'jdbc',
  'url' = 'jdbc:mysql://xxx/your-database',
  'table-name' = 'your-table',
 'username' = 'your-username',
 'password' = 'your-password'
);
--使用INSERT INTO语句从my_source表选择数据,并插入到my_sink表
INSERT INTO my_sink
SELECT name, age
FROM my_source:
```
## 写数据至多个 **Sink** 表

**EXECUTE STATEMENT SET BEGIN ... END;** 是写数据至多个Sink表的必填语句,用于 定义在同一个作业中执行多个插入数据的操作。

## 注意

写数据至多个Sink表时,**EXECUTE STATEMENT SET BEGIN ... END;**是必填项。

#### 语法格式

EXECUTE STATEMENT SET BEGIN -- 第一个DML语句 INSERT INTO your\_sink1 SELECT ... FROM your\_source WHERE ...;

 -- 第二个DML语句 INSERT INTO your\_sink2 SELECT ... FROM your\_source WHERE ...

... END;

● 示例

本例定义了源表datagen\_source、Sink表print\_sinkA和print\_sinkB。然后使用 EXECUTE STATEMENT执行两个INSERT INTO语句,分将转换后的数据写入两个 不同的sink。

```
--使用 datagen connector创建源表 datagen_source
CREATE TABLE datagen_source (
 name VARCHAR,
  age BIGINT
) WITH (
  'connector' = 'datagen'
);
--使用print connector创建结果表 print_sinkA 和 print_sinkB
CREATE TABLE print_sinkA(
 name VARCHAR,
  age BIGINT
) WITH ( 'connector' = 'print' 
);
CREATE TABLE print_sinkB(
 name VARCHAR,
  age BIGINT
) WITH (
  'connector' = 'print' 
);
--使用 EXECUTE STATEMENT SET BEGIN来执行两个 INSERT INTO 语句。
--第一个INSERT INTO语句将datagen_source表中的数据按需转换后写入 print_sinkA。
--第二个 INSERT INTO 语句将数据按需转换后写入 print_sinkB。。
EXECUTE STATEMENT SET BEGIN
INSERT INTO print_sinkA 
  SELECT UPPER(name), min(age) 
  FROM datagen_source 
  GROUP BY UPPER(name);
INSERT INTO print_sinkB 
  SELECT LOWER(name), max(age) 
 FROM datagen source
  GROUP BY LOWER(name);
END;
```
# **1.6.3** 集合操作

## **Union/Union ALL/Intersect/Except**

#### 语法格式

query UNION [ ALL ] | Intersect | Except query

### 语法说明

- UNION返回多个查询结果的并集。
- Intersect返回多个查询结果的交集。
- Except返回多个查询结果的差集。

## 注意事项

- 集合运算是以一定条件将表首尾相接,所以其中每一个SELECT语句返回的列数必 须相同,列的类型一定要相同,列名不一定要相同。
- UNION默认是去重的, UNION ALL是不去重的。

### 示例

输出Orders1和Orders2的并集,不包含重复记录。

```
insert into temp SELECT * FROM Orders1
 UNION SELECT * FROM Orders2;
```
### **IN**

## 语法格式

```
SELECT [ ALL | DISTINCT ] { * | projectItem [, projectItem ]* }
  FROM tableExpression
 WHERE column_name IN (value (, value)* ) | query
```
## 语法说明

IN操作符允许在where子句中规定多个值。如果表达式在给定的表子查询中存在, 则 返回 true 。

## 注意事项

子查询表必须由单个列构成,且该列的数据类型需与表达式保持一致。

## 示例

输出Orders中NewProducts中product的user和amount信息。

```
insert into temp SELECT user, amount
FROM Orders
WHERE product IN (
   SELECT product FROM NewProducts
);
```
# **1.6.4 窗口**

## **GROUP WINDOW**

## 语法说明

Group Window定义在GROUP BY里,每个分组只输出一条记录,包括以下几种:

● 分组函数

## 注意

在流处理表中的 SQL 查询中,分组窗口函数的 time\_attr 参数必须引用一个合法 的时间属性,且该属性需要指定行的处理时间或事件时间。

- time\_attr设置为event-time时参数类型为timestamp(3)类型。
- time\_attr设置为processing-time时无需指定类型。

对于批处理的 SQL 查询,分组窗口函数的 time\_attr 参数必须是一个timestamp 类型的属性。

### 表 **1-68** 分组函数表

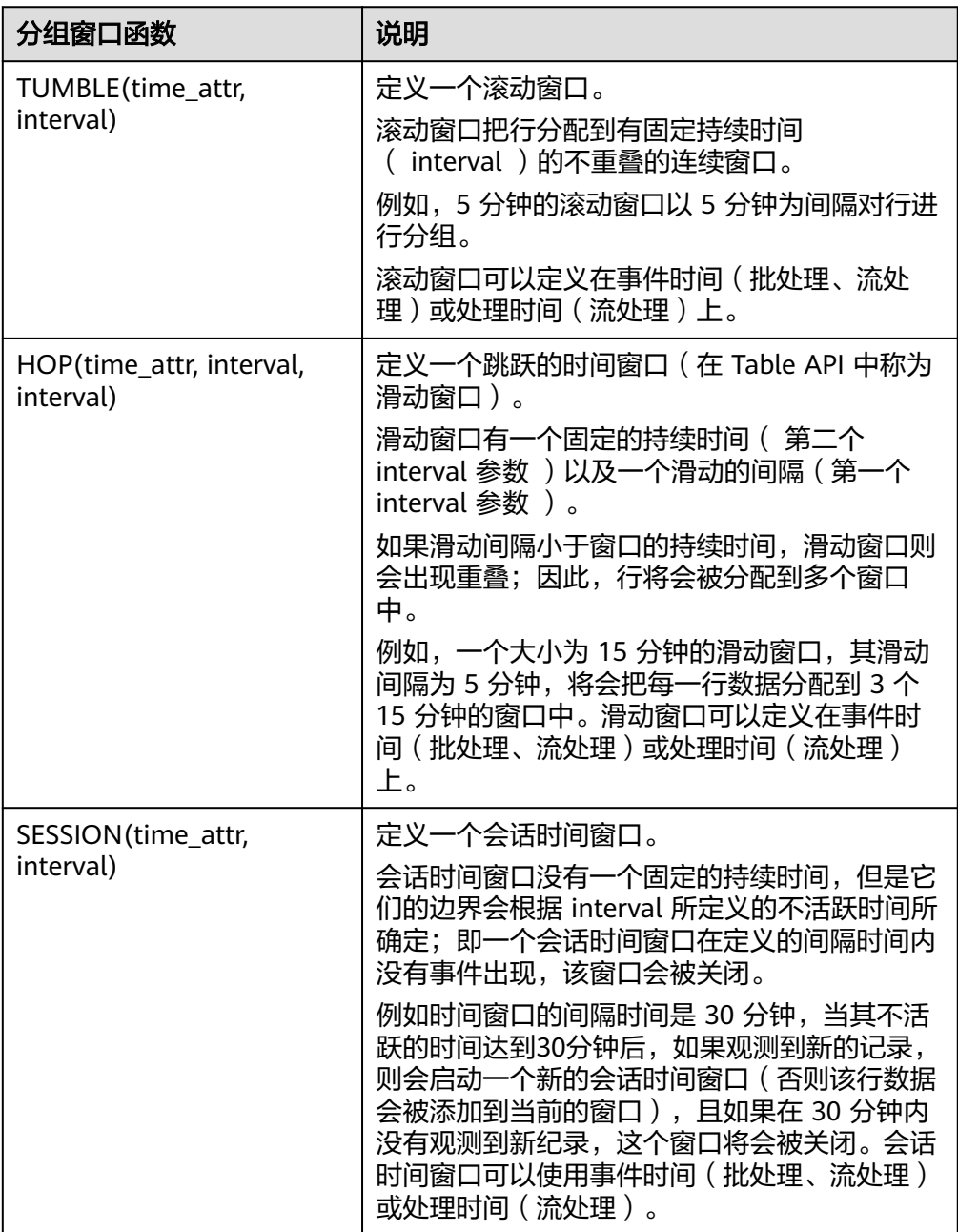

## ● 窗口辅助函数

可以使用以下辅助函数选择组窗口的开始和结束时间戳以及时间属性。

## 注意

辅助函数必须使用与GROUP BY 子句中的分组窗口函数完全相同的参数来调用。

### 表 **1-69** 窗口辅助函数表

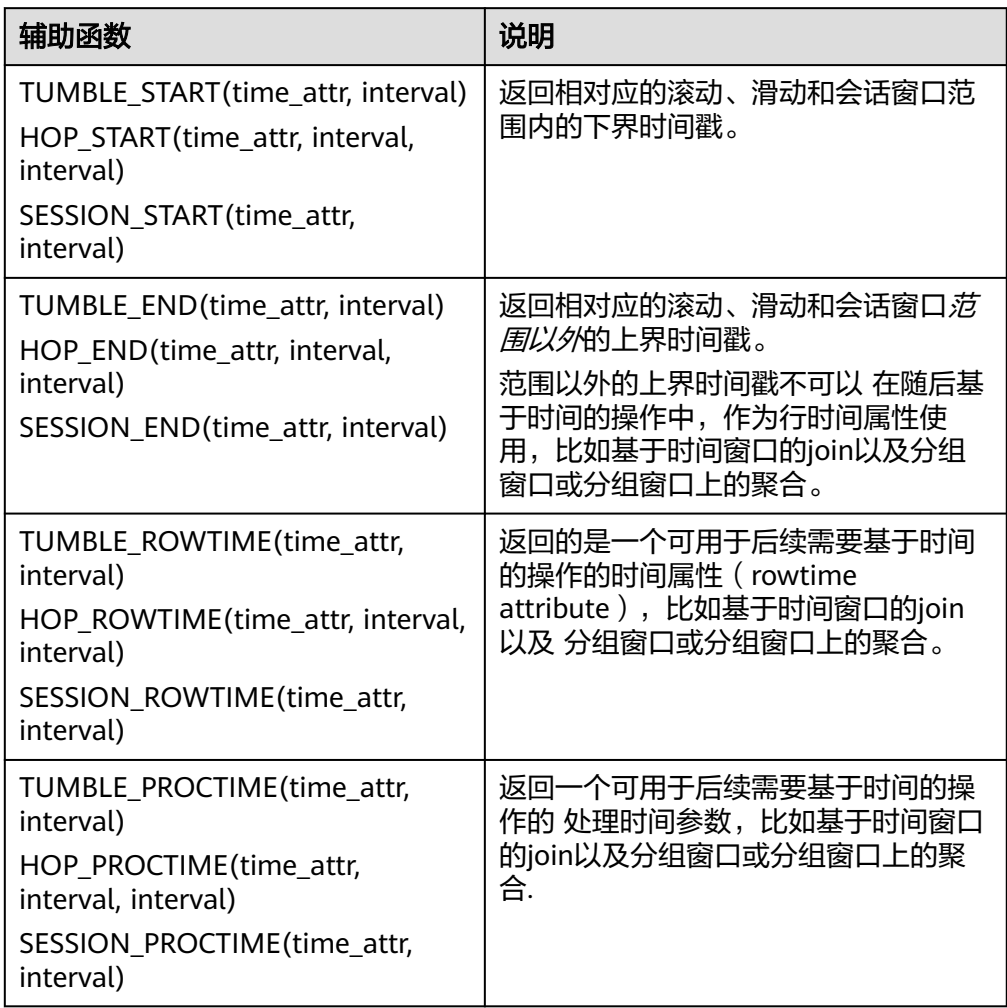

## 示例

```
// 每天计算SUM(金额)(事件时间)。
insert into temp SELECT name,
   TUMBLE_START(ts, INTERVAL '1' DAY) as wStart,
   SUM(amount)
   FROM Orders
   GROUP BY TUMBLE(ts, INTERVAL '1' DAY), name;
// 每天计算SUM(金额)(处理时间)。
insert into temp SELECT name, 
   SUM(amount) 
   FROM Orders 
   GROUP BY TUMBLE(proctime, INTERVAL '1' DAY), name;
```

```
// 每个小时计算事件时间中最近24小时的SUM(数量)。
insert into temp SELECT product, 
   SUM(amount) 
   FROM Orders 
   GROUP BY HOP(ts, INTERVAL '1' HOUR, INTERVAL '1' DAY), product;
// 计算每个会话的SUM(数量),间隔12小时的不活动间隙(事件时间)。
insert into temp SELECT name, 
   SESSION_START(ts, INTERVAL '12' HOUR) AS sStart,
   SESSION_END(ts, INTERVAL '12' HOUR) AS sEnd,
   SUM(amount)
   FROM Orders
   GROUP BY SESSION(ts, INTERVAL '12' HOUR), name;
```
## **TUMBLE WINDOW** 扩展

## 功能描述

DLI TUMBLE函数功能增强主要包括以下功能:

TUMBLE窗口周期性触发, 控制延迟

TUMBLE窗口结束之前,可以根据设置的触发频率周期性地触发窗口,输出从窗 口开始时间到当前周期时间窗口内的计算结果值,但不影响最终窗口输出值,从 而在窗口结束前的每个周期都可以看到最新的结果。

提高数据的精确性

在窗口结束后,允许设置延迟时间。根据设置的延迟时间,每到达一个迟到数 据,则更新窗口的输出结果

### 注意事项

- 如果使用insert语句将结果写入sink中,则sink需要支持upsert模式,所以结果表 需要支持upsert操作,且定义主键。
- 延迟时间设置仅用于事件时间,在处理时间中不生效。
- 辅助函数必须使用与 GROUP BY 子句中的分组窗口函数完全相同的参数来调用。

```
如果使用事件时间,则需要使用watermark标识,代码如下(其中order_time被
标识为事件时间列,watermark时间设置为3秒):
CREATE TABLE orders (
  order_id string,
  order_channel string,
  order_time timestamp(3),
  pay_amount double,
  real_pay double,
  pay_time string,
  user_id string,
  user_name string,
  area_id string,
  watermark for order_time as order_time - INTERVAL '3' SECOND
) WITH (
  'connector' = 'kafka',
  'topic' = 'kafkaTopic',
  'properties.bootstrap.servers' = 'KafkaAddress1:KafkaPort,KafkaAddress2:KafkaPort',
  'properties.group.id' = 'GroupId',
  'scan.startup.mode' = 'latest-offset',
  'format' = 'json'
);
```
● 如果使用处理时间,则需要使用计算列设置,其代码如下(其中proc即为处理时 间列): CREATE TABLE orders ( order\_id string, order\_channel string,

```
 order_time timestamp(3),
  pay_amount double,
  real_pay double,
 pay_time string,
 user_id string,
  user_name string,
  area_id string,
  proc as proctime()
) WITH (
  'connector' = 'kafka',
  'topic' = 'kafkaTopic',
  'properties.bootstrap.servers' = 'KafkaAddress1:KafkaPort,KafkaAddress2:KafkaPort',
  'properties.group.id' = 'GroupId',
  'scan.startup.mode' = 'latest-offset',
  'format' = 'json'
);
```
## 语法格式

TUMBLE(time\_attr, window\_interval, period\_interval, lateness\_interval)

#### 语法示例

例如当前time\_attr属性列为: testtime,窗口时间间隔为10秒,设置延迟时间为10秒 语法示例为:

TUMBLE(testtime, INTERVAL '10' SECOND, INTERVAL '10' SECOND, INTERVAL '10' SECOND)

### 参数说明

#### 表 **1-70** 参数说明

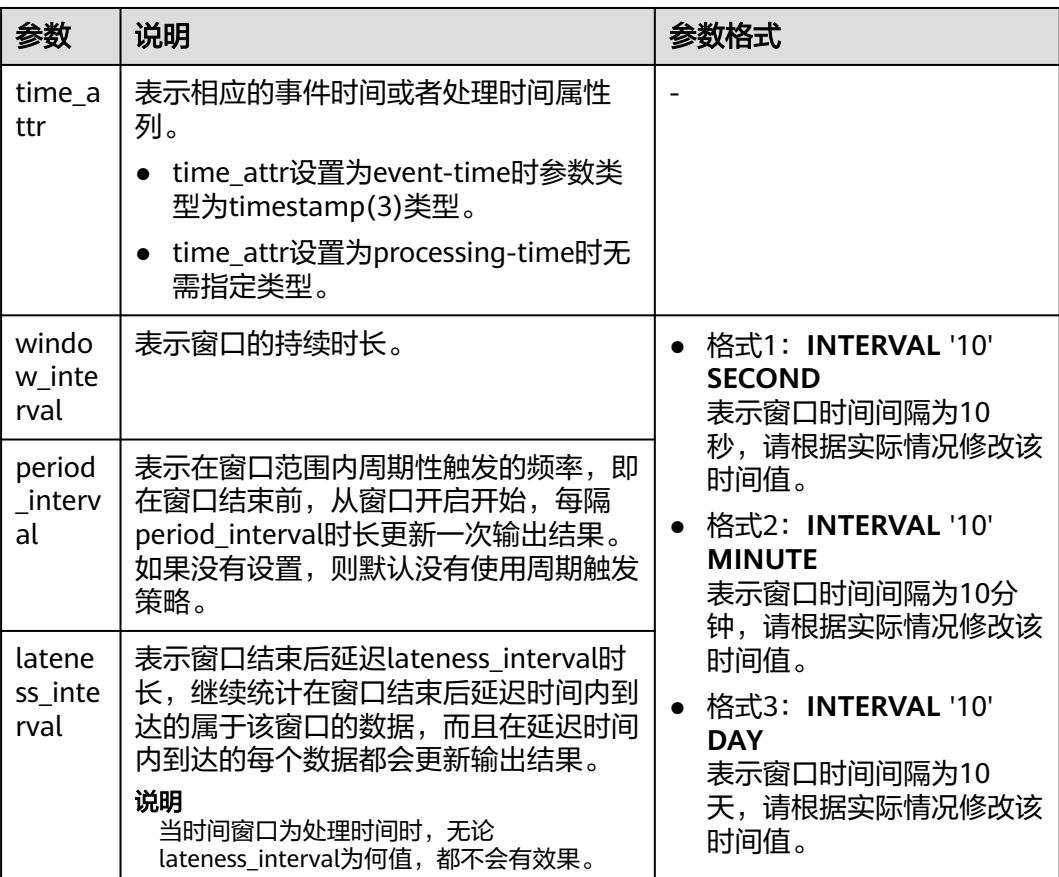

## 说明

period\_interval和lateness\_interval不可为负数。

- 当period\_interval为0时, 表示没有使用窗口的周期触发策略;
- 当lateness\_interval为0时,表示没有使用窗口结束后的延迟策略;
- 当二者都没有填写时,默认两种策略都没有配置,仅使用普通的TUMBLE窗口。
- 如果仅需使用延迟时间策略,则需要将上述period\_interval格式中的'10'设置为 '0'。

### 辅助函数

#### 表 **1-71** 辅助函数

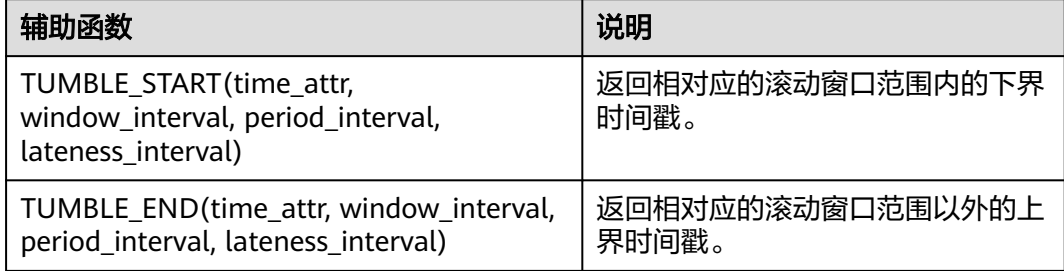

## 示例

1. 根据订单信息使用kafka作为数据源表,JDBC作为数据结果表统计用户在30秒内的 订单数量,并根据窗口的订单id和窗口开启时间作为主键,将结果实时统计到JDBC 中:

- 步骤**1** 根据MySQL和kafka所在的虚拟私有云和子网创建相应的跨源,并绑定所要使用的队 列。然后设置安全组,入向规则,使其对当前将要使用的队列放开,并根据MySQL和 kafka的地址测试队列连通性。如果能连通,则表示跨源已经绑定成功;否则表示未成 功。
- 步骤**2** 在MySQL的flink数据库下创建表order\_count,创建语句如下:

CREATE TABLE `flink`.`order\_count` ( `user\_id` VARCHAR(32) NOT NULL, `window\_start` TIMESTAMP NOT NULL, `window\_end` TIMESTAMP NULL, `total\_num` BIGINT UNSIGNED NULL, PRIMARY KEY (`user\_id`, `window\_start`) ) ENGINE = InnoDB DEFAULT CHARACTER SET = utf8mb4 COLLATE = utf8mb4\_general\_ci;

步骤**3** 创建flink opensource sql作业,并提交运行作业(这里设置窗口的大小为30秒,触发 周期为10秒,延迟时间设置为5秒,即窗口结束前如果结果有更新,则每隔十秒输出-次中间结果。在watermark到达使得窗口结束后,事件时间在watermark5秒内的数据 仍然会被处理,并统计到当前所属窗口;如果在5秒以外,则该数据会被丢弃):

CREATE TABLE orders ( order\_id string, order\_channel string, order\_time timestamp(3), pay\_amount double, real pay double. pay\_time string, user id string, user\_name string, area\_id string,

```
 watermark for order_time as order_time - INTERVAL '3' SECOND
) WITH (
  'connector' = 'kafka',
  'topic' = 'kafkaTopic',
  'properties.bootstrap.servers' = 'KafkaAddress1:KafkaPort,KafkaAddress2:KafkaPort',
  'properties.group.id' = 'GroupId',
  'scan.startup.mode' = 'latest-offset',
  'format' = 'json'
);
CREATE TABLE jdbcSink (
  user_id string,
 window start timestamp(3),
 window_end timestamp(3),
  total_num BIGINT,
  primary key (user_id, window_start) not enforced
) WITH (
  'connector' = 'jdbc',
  'url' = 'jdbc:mysql://<yourMySQL>:3306/flink',
  'table-name' = 'order_count',
  'username' = '<yourUserName>',
 'password' = '<yourPassword>'
  'sink.buffer-flush.max-rows' = '1'
);
insert into jdbcSink select 
   order_id,
  TUMBLE_START(order_time, INTERVAL '30' SECOND, INTERVAL '10' SECOND, INTERVAL '5' SECOND),
  TUMBLE_END(order_time, INTERVAL '30' SECOND, INTERVAL '10' SECOND, INTERVAL '5' SECOND),
```
 COUNT(\*) from orders GROUP BY user\_id, TUMBLE(order\_time, INTERVAL '30' SECOND, INTERVAL '10' SECOND, INTERVAL '5' SECOND);

#### 步骤**4** 向kafka中插入数据(这里假设同一个用户在不同时间下的订单,且因为某种原因导致 10:00:13的订单数据较晚到达):

{"order\_id":"202103241000000001", "order\_channel":"webShop", "order\_time":"2021-03-24 10:00:00", "pay\_amount":"100.00", "real\_pay":"100.00", "pay\_time":"2021-03-24 10:02:03", "user\_id":"0001", "user\_name":"Alice", "area\_id":"330106"}

{"order\_id":"202103241000000002", "order\_channel":"webShop", "order\_time":"2021-03-24 10:00:20", "pay\_amount":"100.00", "real\_pay":"100.00", "pay\_time":"2021-03-24 10:02:03", "user\_id":"0001", "user\_name":"Alice", "area\_id":"330106"}

{"order\_id":"202103241000000003", "order\_channel":"webShop", "order\_time":"2021-03-24 10:00:33", "pay\_amount":"100.00", "real\_pay":"100.00", "pay\_time":"2021-03-24 10:02:03", "user\_id":"0001", "user\_name":"Alice", "area\_id":"330106"}

{"order\_id":"202103241000000004", "order\_channel":"webShop", "order\_time":"2021-03-24 10:00:13", "pay\_amount":"100.00", "real\_pay":"100.00", "pay\_time":"2021-03-24 10:02:03", "user\_id":"0001", "user\_name":"Alice", "area\_id":"330106"}

#### 步骤**5** 在MySQL中使用下述语句查看输出结果,,输出结果如下(因无法展示周期性输出结 果,所以这里展示的是最终结果):

select \* from order\_count user\_id window\_start window\_end total\_num<br>0001 2021-03-24 10:00:00 2021-03-24 10:00:30 3  $0.001$  2021-03-24 10:00:00 2021-03-24 10:00:30  $^{-3}$ <br>0001 2021-03-24 10:00:30 2021-03-24 10:01:00 1 0001 2021-03-24 10:00:30 2021-03-24 10:01:00 1

```
----结束
```
## **OVER WINDOW**

Over Window与Group Window区别在于Over window每一行都会输出一条记录。

#### 语法格式

SELECT agg1(attr1) OVER ( [PARTITION BY partition\_name]

 ORDER BY proctime|rowtime ROWS BETWEEN (UNBOUNDED|rowCOUNT) PRECEDING AND CURRENT ROW FROM TABLENAME SELECT agg1(attr1) OVER ( [PARTITION BY partition\_name] ORDER BY proctime|rowtime RANGE BETWEEN (UNBOUNDED|timeInterval) PRECEDING AND CURRENT ROW FROM TABLENAME

#### 语法说明

#### 表 **1-72** 参数说明

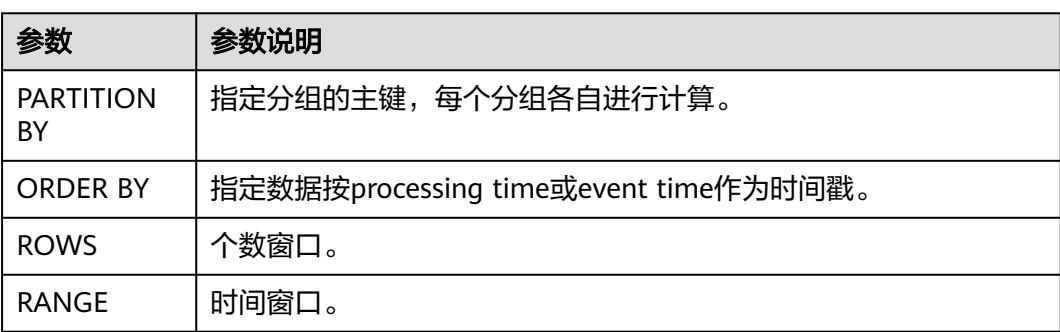

### 注意事项

- 所有的聚合必须定义到同一个窗口中,即相同的分区、排序和区间。
- 当前仅支持 PRECEDING (无界或有界) 到 CURRENT ROW 范围内的窗口、 FOLLOWING 所描述的区间并未支持。
- ORDER BY 必须指定于单个的时间属性。

### 示例

// 计算从规则启动到目前为止的计数及总和(in proctime) insert into temp SELECT name,

 count(amount) OVER (PARTITION BY name ORDER BY proctime RANGE UNBOUNDED preceding) as cnt1,

 sum(amount) OVER (PARTITION BY name ORDER BY proctime RANGE UNBOUNDED preceding) as cnt2 FROM Orders;

// 计算最近四条记录的计数及总和(in proctime)

#### insert into temp SELECT name,

 count(amount) OVER (PARTITION BY name ORDER BY proctime ROWS BETWEEN 4 PRECEDING AND CURRENT ROW) as cnt1,

 sum(amount) OVER (PARTITION BY name ORDER BY proctime ROWS BETWEEN 4 PRECEDING AND CURRENT ROW) as cnt2

FROM Orders;

// 计算最近60s的计数及总和(in eventtime),基于事件时间处理,事件时间为Orders中的timeattr字段。 insert into temp SELECT name,

 count(amount) OVER (PARTITION BY name ORDER BY timeattr RANGE BETWEEN INTERVAL '60' SECOND PRECEDING AND CURRENT ROW) as cnt1,

 sum(amount) OVER (PARTITION BY name ORDER BY timeattr RANGE BETWEEN INTERVAL '60' SECOND PRECEDING AND CURRENT ROW) as cnt2

FROM Orders;

## <span id="page-231-0"></span>**1.6.4.1** 窗口函数

## 窗口表值函数(**Windowing TVFs**)

窗口是处理无限流的核心。窗口把流分割为有限大小的 "桶",这样就可以在其之上 进行计算。

Apache Flink 提供了如下 窗口表值函数(**table-valued function,** 缩写**TVF**)把表的 数据划分到窗口中:

- 滚动窗口
- 滑动窗口
- 累积窗口

逻辑上,每个元素可以应用于一个或多个窗口,这取决于所使用的窗口表值函数的类 型。例如:滑动窗口可以把单个元素分配给多个窗口。

窗口表值函数 是 Flink 定义的多态表函数 (Polymorphic Table Function, 缩写 PTF), PTF 是 SQL 2016 标准中的一种特殊的表函数, 它可以把表作为一个参数。

窗口表值函数是分组函数(已废弃)的替代方案。窗口表值函数 更符合 SQL 标准,在 支持基于窗口的复杂计算上也更强大。例如:窗口 TopN、窗口 Join。而分组窗口函数 只支持窗口聚合。

更多介绍和使用请参考开源社区文档: 窗口函数。

## 窗口函数简介

Apache Flink 提供3个内置的窗口表值函数: TUMBLE, HOP 和 CUMULATE。

窗口表值函数的返回值包括原生列和附加的三个指定窗口的列,分别是: "window\_start","window\_end","window\_time"。

在批计算模式,window\_time 是 TIMESTAMP 或者 TIMESTAMP\_LTZ 类型(具体哪种 类型取决于输入的时间字段类型)的字段。 window\_time 字段用于后续基于时间的操 作,例如:其他的窗口表值函数,或者interval joins,over aggregations。 它的值总 是等于 window\_end - 1ms。

## 滚动窗口(**TUMBLE**)

## ● 功能描述

TUMBLE函数指定每个元素到一个指定大小的窗口中。滚动窗口的大小固定且不 重复。

例如:假设指定了一个 5 分钟的滚动窗口。Flink 将每 5 分钟生成一个新的窗 口。

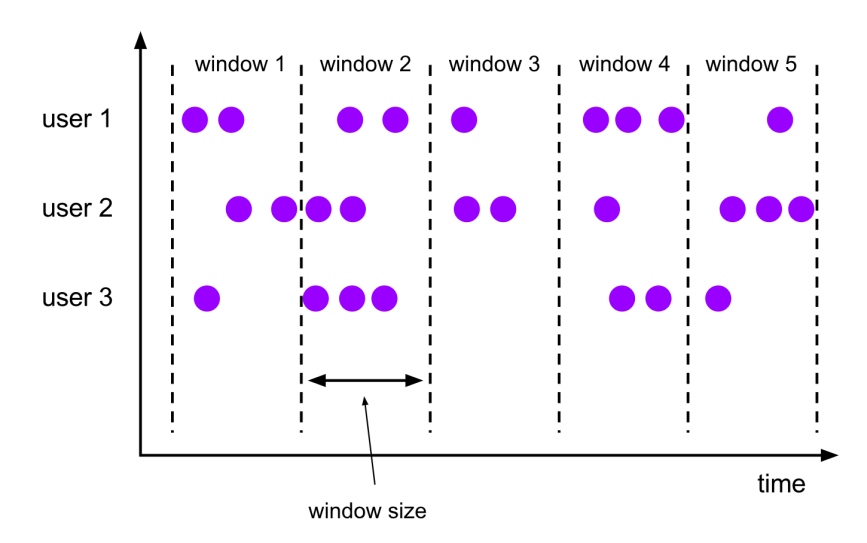

### 图 **1-3** 滚动窗口示例图

## 语法描述

TUMBLE 函数通过时间属性字段为每行数据分配一个窗口。 在流计算模式,时间 属性字段必须被指定为事件或处理时间属性。 在批计算模式,窗口表函数的时间 属性字段必须是 TIMESTAMP 或 TIMESTAMP\_LTZ 的类型。

TUMBLE 的返回值包括原始表的所有列和附加的三个用于指定窗口的列,分别 是: "window\_start", "window\_end", "window\_time"。函数运行后, 原有的时间属性 "timecol" 将转换为一个常规的 timestamp 列。

TUMBLE(TABLE data, DESCRIPTOR(timecol), size [, offset ])

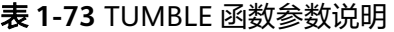

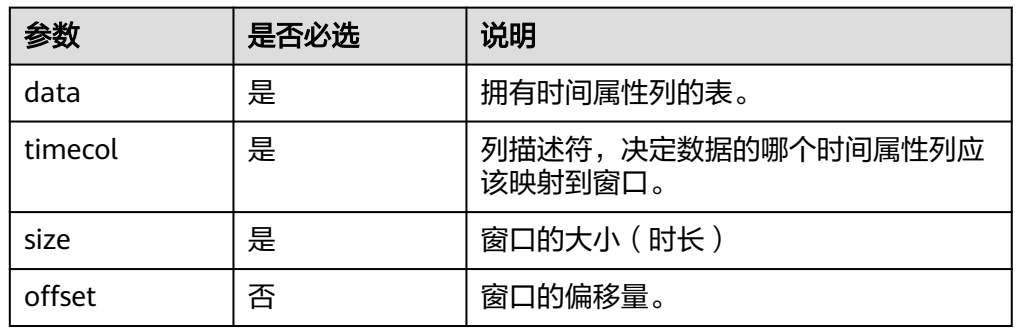

#### ● 示例

-- tables must have time attribute, e.g. `bidtime` in this table Flink SQL> desc Bid;

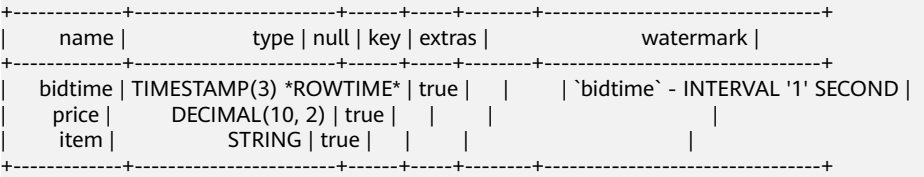

Flink SQL> SELECT \* FROM Bid;

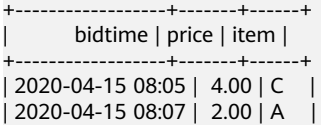

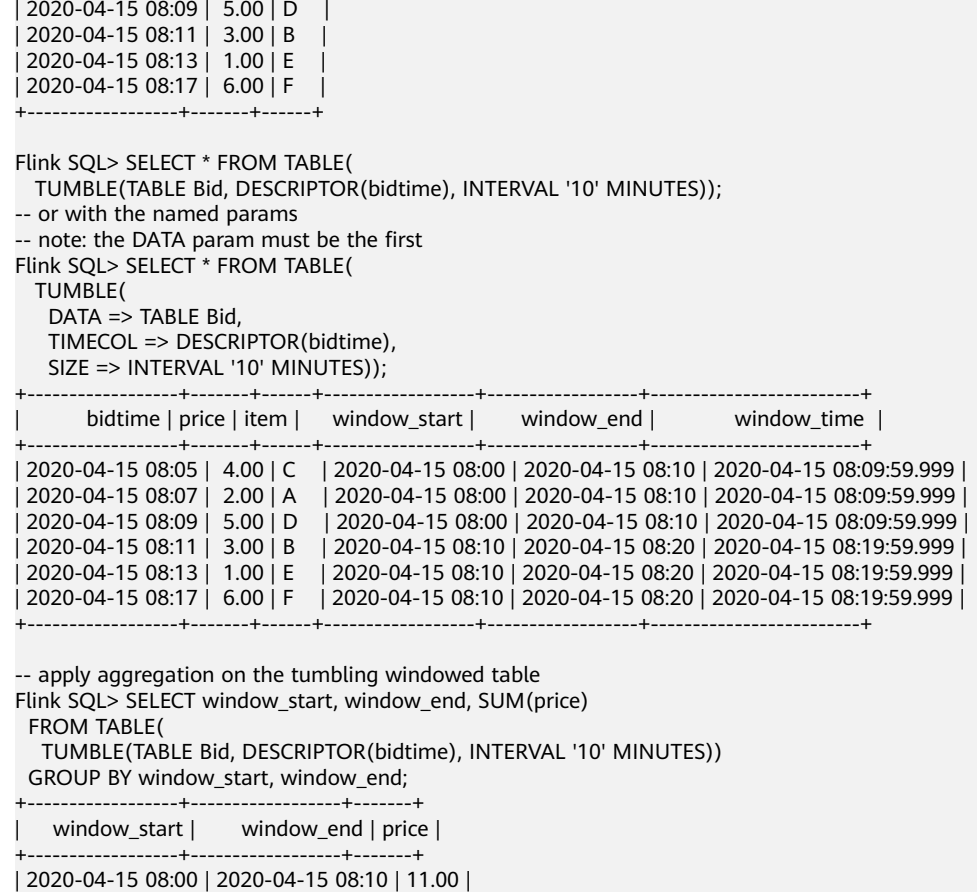

| 2020-04-15 08:10 | 2020-04-15 08:20 | 10.00 | +------------------+------------------+-------+

# 滑动窗口(**HOP**)

## ● 功能描述

滑动窗口函数指定元素到一个定长的窗口中。和滚动窗口很像,有窗口大小参 数,另外增加了一个窗口滑动步长参数。如果滑动步长小于窗口大小,就能产生 数据重叠的效果。在这个例子里,数据可以被分配在多个窗口。

例如:可以定义一个每5分钟滑动一次。大小为10分钟的窗口。每5分钟获得最近 10分钟到达的数据的窗口,如下图所示:

### 图 **1-4** 滑动窗口示例图

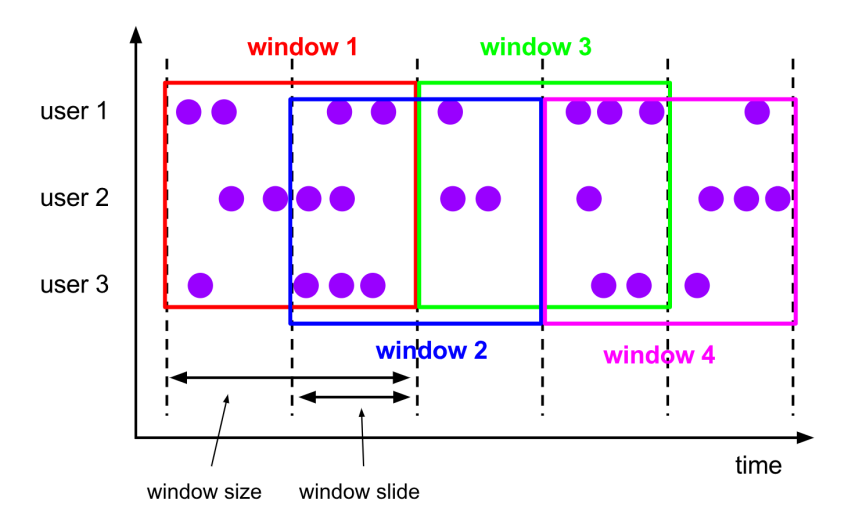

### 语法描述

HOP 函数通过时间属性字段为每一行数据分配了一个窗口。在流计算模式,这个 时间属性字段必须被指定为事件或处理时间属性。在批计算模式,这个窗口表函 数的时间属性字段必须是 TIMESTAMP 或 TIMESTAMP\_LTZ 的类型。

HOP 的返回值包括原始表的所有列和附加的三个用于指定窗口的列,分别是: "window\_start","window\_end","window\_time"。函数运行后,原有 的时间属性 "timecol" 将转换为一个常规的 timestamp 列。 HOP(TABLE data, DESCRIPTOR(timecol), slide, size [, offset ])

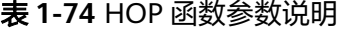

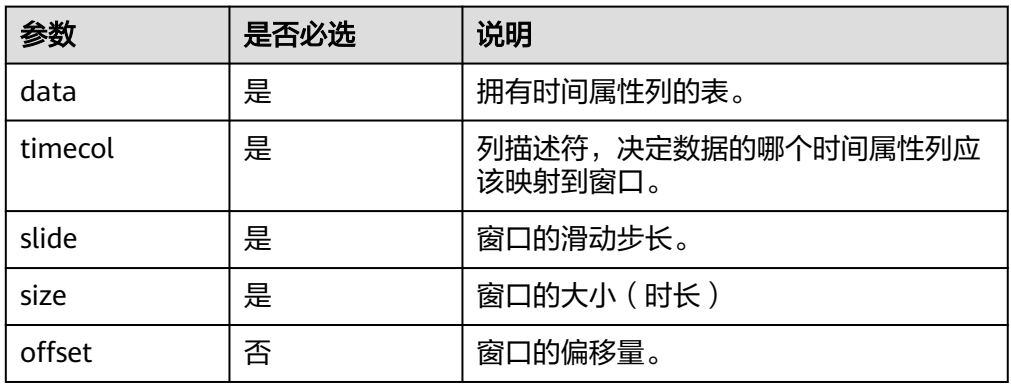

● 示例

> SELECT \* FROM TABLE( HOP(TABLE Bid, DESCRIPTOR(bidtime), INTERVAL '5' MINUTES, INTERVAL '10' MINUTES)); -- or with the named params -- note: the DATA param must be the first > SELECT \* FROM TABLE( HOP( DATA => TABLE Bid, TIMECOL => DESCRIPTOR(bidtime), SLIDE => INTERVAL '5' MINUTES, SIZE => INTERVAL '10' MINUTES)); +------------------+-------+------+------------------+------------------+-------------------------+ | bidtime | price | item | window\_start | window\_end | window\_time | +------------------+-------+------+------------------+------------------+-------------------------+ | 2020-04-15 08:05 | 4.00 | C | 2020-04-15 08:00 | 2020-04-15 08:10 | 2020-04-15 08:09:59.999 |

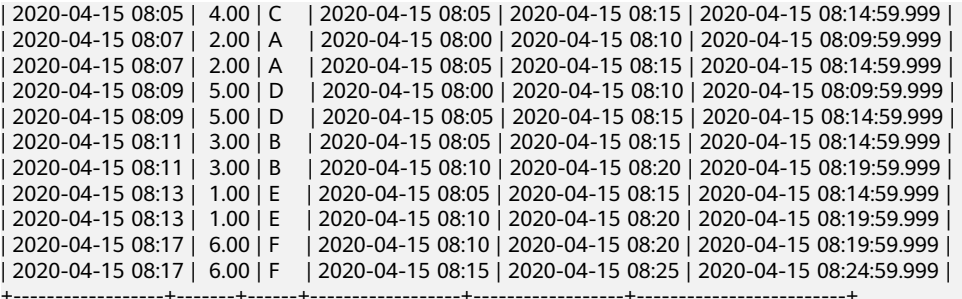

-- apply aggregation on the hopping windowed table

- > SELECT window\_start, window\_end, SUM(price)
- FROM TABLE(

 HOP(TABLE Bid, DESCRIPTOR(bidtime), INTERVAL '5' MINUTES, INTERVAL '10' MINUTES)) GROUP BY window\_start, window\_end;

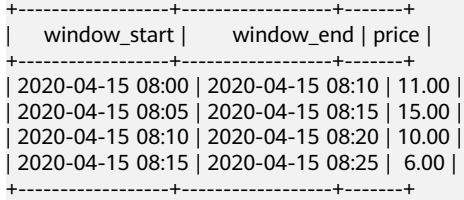

# 累积窗口(**CUMULATE**)

● 功能描述

累积窗口在某些场景中非常有用,比如说提前触发的滚动窗口。例如:每日仪表 盘从 00:00 开始每分钟绘制累积 UV, 10:00 时 UV 就是从 00:00 到 10:00 的UV 总数。累积窗口可以简单且有效地实现它。

CUMULATE 函数指定元素到多个窗口,从初始的窗口开始,直到达到最大的窗口 大小的窗口,所有的窗口都包含其区间内的元素,另外,窗口的开始时间是固定 的。 您可以将 CUMULATE 函数视为首先应用具有最大窗口大小的 TUMBLE 窗 口,然后将每个滚动窗口拆分为具有相同窗口开始但窗口结束步长不同的几个窗 口。 所以累积窗口会产生重叠并且没有固定大小。

例如:1小时步长,24小时大小的累计窗口,每天可以获得如下这些窗口:  $[00:00, 01:00)$ ,  $[00:00, 02:00)$ ,  $[00:00, 03:00)$ , …,  $[00:00, 24:00)$ 

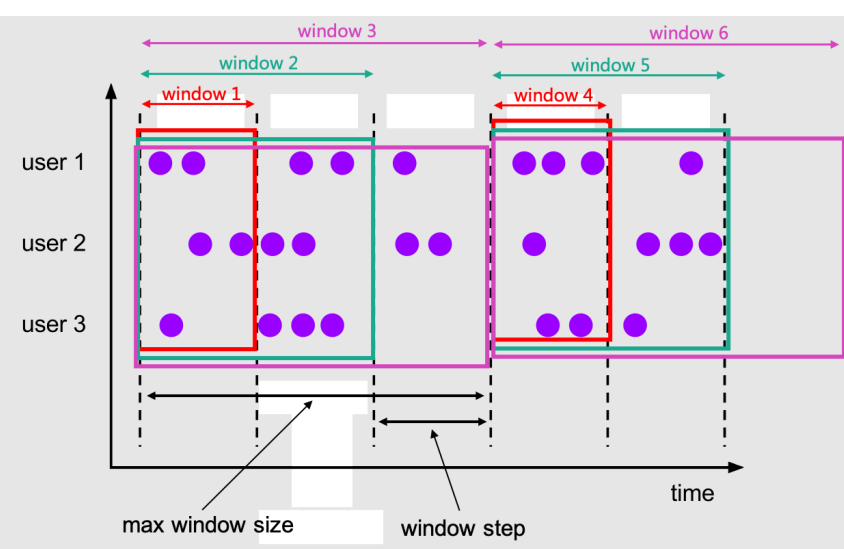

#### 图 **1-5** 累积窗口示例图

## ● 语法描述

CUMULATE 函数通过时间属性字段为每一行数据分配了一个窗口。 在流计算模 式,这个时间属性字段必须被指定为事件或处理时间属性。在批计算模式,这个 窗口表函数的时间属性字段必须是 TIMESTAMP 或 TIMESTAMP\_LTZ 的类型。

CUMULATE 的返回值包括原始表的所有列和附加的三个用于指定窗口的列,分别 是:"window\_start","window\_end","window\_time"。函数运行后, 原有的时间属性 "timecol" 将转换为一个常规的 timestamp 列。 CUMULATE(TABLE data, DESCRIPTOR(timecol), step, size)

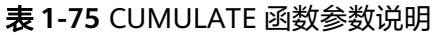

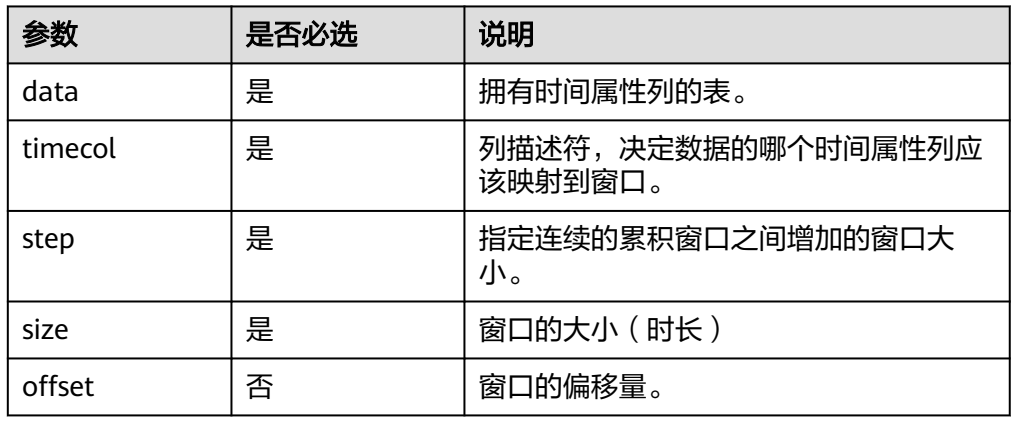

#### ● 示例

> SELECT \* FROM TABLE(

 CUMULATE(TABLE Bid, DESCRIPTOR(bidtime), INTERVAL '2' MINUTES, INTERVAL '10' MINUTES)); -- or with the named params

-- note: the DATA param must be the first > SELECT \* FROM TABLE(

CUMULATE(

 DATA => TABLE Bid, TIMECOL => DESCRIPTOR(bidtime), STEP => INTERVAL '2' MINUTES,

SIZE => INTERVAL '10' MINUTES));

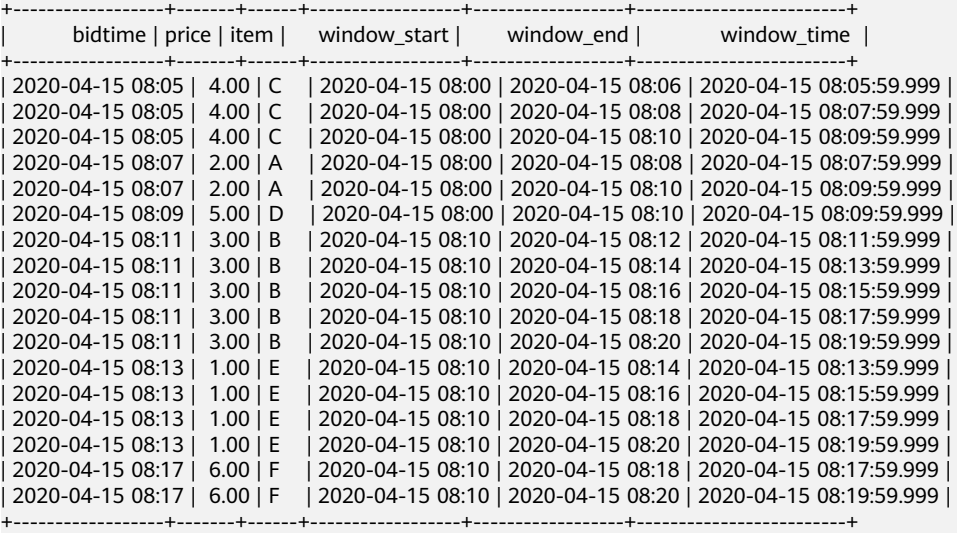

-- apply aggregation on the cumulating windowed table

> SELECT window\_start, window\_end, SUM(price)

FROM TABLE(

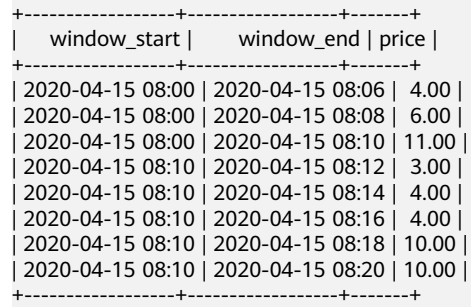

 CUMULATE(TABLE Bid, DESCRIPTOR(bidtime), INTERVAL '2' MINUTES, INTERVAL '10' MINUTES)) GROUP BY window\_start, window\_end;

## 窗口偏移

Offset 可选参数,可以用来改变窗口的分配。可以是正或者负的区间。默认情况下窗 口的偏移是 0。不同的偏移值可以决定记录分配的窗口。 例如: 在 10 分钟大小的滚 动窗口下,时间戳为 2021-06-30 00:00:04 的数据会被分配到哪个窗口呢?

- 当 offset 为 -16 MINUTE,数据会分配到窗口 [2021-06-29 23:54:00, 2021-06-30 00:04:00)。
- 当 offset 为 -6 MINUTE,数据会分配到窗口 [2021-06-29 23:54:00, 2021-06-30 00:04:00)。
- 当 offset 为 -4 MINUTE,数据会分配到窗口 [2021-06-29 23:56:00, 2021-06-30 00:06:00)。
- 当 offset 为 0,数据会分配到窗口 [2021-06-30 00:00:00, 2021-06-30 00:10:00)。
- 当 offset 为 4 MINUTE,数据会分配到窗口 [2021-06-29 23:54:00, 2021-06-30  $00:04:00$ )
- 当 offset 为 6 MINUTE,数据会分配到窗口 [2021-06-29 23:56:00, 2021-06-30 00:06:00)。
- 当 offset 为 16 MINUTE,数据会分配到窗口 [2021-06-29 23:56:00, 2021-06-30 00:06:00)。 我们可以发现,有些不同的窗口偏移参数对窗口分配的影响是一样 的。在上面的例子中,-16 MINUTE,-6 MINUTE 和 4 MINUTE 对 10 分钟大小 的滚动窗口效果相同。

#### 说明

#### 窗口偏移只影响窗口的分配,并不会影响 Watermark

-- NOTE: Currently Flink doesn't support evaluating individual window table-valued function,

-- window table-valued function should be used with aggregate operation,

-- this example is just used for explaining the syntax and the data produced by table-valued function. Flink SQL> SELECT \* FROM TABLE(

-- note: the DATA param must be the first

Flink SQL> SELECT \* FROM TABLE(

TUMBLE(

DATA => TABLE Bid,

TIMECOL => DESCRIPTOR(bidtime),

SIZE => INTERVAL '10' MINUTES,

OFFSET => INTERVAL '1' MINUTES));

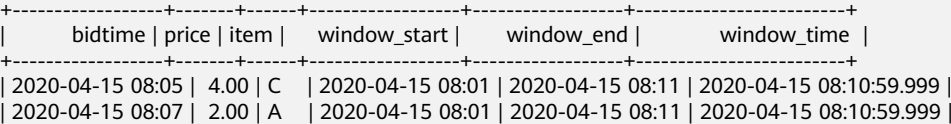

TUMBLE(TABLE Bid, DESCRIPTOR(bidtime), INTERVAL '10' MINUTES, INTERVAL '1' MINUTES)); -- or with the named params

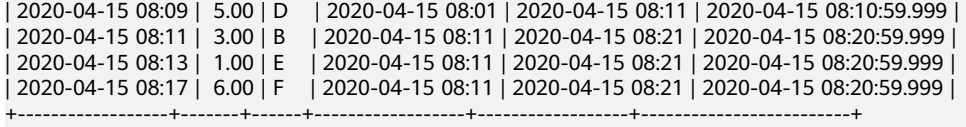

-- apply aggregation on the tumbling windowed table

Flink SQL> SELECT window\_start, window\_end, SUM(price)

FROM TABLE(

 TUMBLE(TABLE Bid, DESCRIPTOR(bidtime), INTERVAL '10' MINUTES, INTERVAL '1' MINUTES)) GROUP BY window\_start, window\_end;

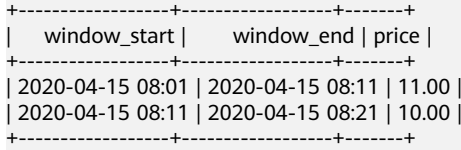

## **1.6.4.2** 窗口聚合

## 窗口表值函数**(TVF)**聚合

窗口聚合是通过GROUP BY子句定义的,其特征是包含<mark>窗口表值函数</mark>产生的

"window\_start"和 "window\_end"列。和普通的 GROUP BY 子句一样,窗口聚 合对于每个组会计算出一行数据。和其他连续表上的聚合不同,窗口聚合不产生中间 结果,只在窗口结束产生一个总的聚合结果,另外,窗口聚合会清除不需要的中间状 态。

更多介绍和使用请参考开源社区文档: 窗口聚合。

#### 说明

分组窗口的开始和结束时间戳可以通过 window\_start 和 window\_end 来选定。

#### 窗口表值函数

Flink 支持在 TUMBLE, HOP 和 CUMULATE 上进行窗口聚合。

- 在流模式下,窗口表值函数的时间属性字段必须是事件时间或处理时间。关 于窗口函数更多信息,参见 窗口表值函数(**[Windowing TVFs](#page-231-0)**)。
- 在批模式下,窗口表值函数的时间属性字段必须是 TIMESTAMP 或 TIMESTAMP\_LTZ 类型的。

-- tables must have time attribute, e.g. `bidtime` in this table Flink SQL> desc Bid;

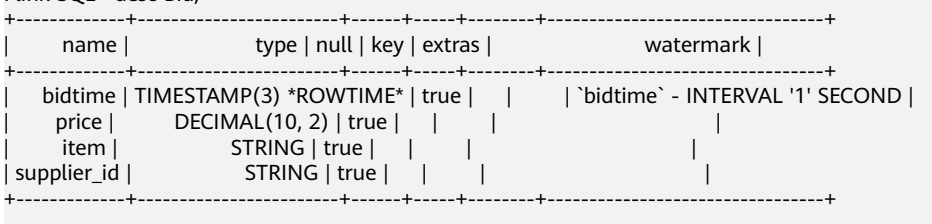

Flink SQL> SELECT \* FROM Bid;

+------------------+-------+------+-------------+ | bidtime | price | item | supplier\_id |

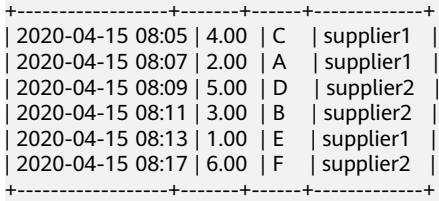

-- tumbling window aggregation Flink SQL> SELECT window start, window end, SUM(price) FROM TABLE( TUMBLE(TABLE Bid, DESCRIPTOR(bidtime), INTERVAL '10' MINUTES)) GROUP BY window\_start, window\_end; +------------------+------------------+-------+ | window\_start | window\_end | price |

+------------------+------------------+-------+ | 2020-04-15 08:00 | 2020-04-15 08:10 | 11.00 | | 2020-04-15 08:10 | 2020-04-15 08:20 | 10.00 | +------------------+------------------+-------+

-- hopping window aggregation

Flink SQL> SELECT window\_start, window\_end, SUM(price)

 FROM TABLE( HOP(TABLE Bid, DESCRIPTOR(bidtime), INTERVAL '5' MINUTES, INTERVAL '10' MINUTES)) GROUP BY window\_start, window\_end;

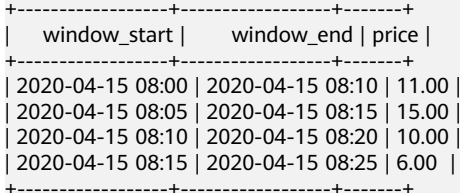

-- cumulative window aggregation

Flink SQL> SELECT window\_start, window\_end, SUM(price) FROM TABLE(

 CUMULATE(TABLE Bid, DESCRIPTOR(bidtime), INTERVAL '2' MINUTES, INTERVAL '10' MINUTES)) GROUP BY window\_start, window\_end;

+------------------+------------------+-------+ | window\_start | window\_end | price | +------------------+------------------+-------+ | 2020-04-15 08:00 | 2020-04-15 08:06 | 4.00 | | 2020-04-15 08:00 | 2020-04-15 08:08 | 6.00 | | 2020-04-15 08:00 | 2020-04-15 08:10 | 11.00 | | 2020-04-15 08:10 | 2020-04-15 08:12 | 3.00 | | 2020-04-15 08:10 | 2020-04-15 08:14 | 4.00 | | 2020-04-15 08:10 | 2020-04-15 08:16 | 4.00 | | 2020-04-15 08:10 | 2020-04-15 08:18 | 10.00 | | 2020-04-15 08:10 | 2020-04-15 08:20 | 10.00 |

#### ● **GROUPING SETS**

窗口聚合也支持 GROUPING SETS 语法。Grouping Sets 可以通过一个标准的 GROUP BY 语句来描述更复杂的分组操作。数据按每个指定的 Grouping Sets 分 别分组,并像简单的 GROUP BY 子句一样为每个组进行聚合。

GROUPING SETS 窗口聚合中 GROUP BY 子句必须包含 window\_start 和 window\_end 列, 但 GROUPING SETS 子句中不能包含这两个字段。

Flink SOL> SELECT window\_start, window\_end, supplier\_id, SUM(price) as price FROM TABLE(

 TUMBLE(TABLE Bid, DESCRIPTOR(bidtime), INTERVAL '10' MINUTES)) GROUP BY window\_start, window\_end, GROUPING SETS ((supplier\_id), ());

+------------------+------------------+-------------+-------+

window\_start | window\_end | supplier\_id | price |

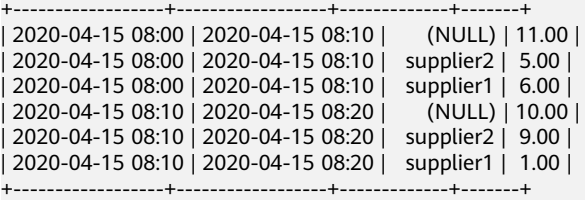

GROUPING SETS 的每个子列表可以是空的,多列或表达式,它们的解释方式和 直接使用 GROUP BY 子句是一样的。一个空的 Grouping Sets 表示所有行都聚合 在一个分组下,即使没有数据,也会输出结果。

对于 Grouping Sets 中的空子列表,结果数据中的分组或表达式列会用NULL代 替。例如,上例中的 GROUPING SETS ((supplier\_id), ()) 里的 () 就是空子列 表,与其对应的结果数据中的 supplier\_id 列使用 NULL 填充。

#### ● **ROLLUP**

ROLLUP 是一种特定通用类型 Grouping Sets 的简写。代表着指定表达式和所有 前缀的列表,包括空列表。

例如:ROLLUP (one,two) 等效于 GROUPING SET((one,two),(one),()).

ROLLUP 窗口聚合中 GROUP BY 子句必须包含 window start 和 window\_end 列,但 ROLLUP 子句中不能包含这两个字段。

例如:下面这个查询和上个例子中的效果是一样的。

SELECT window\_start, window\_end, supplier\_id, SUM(price) as price FROM TABLE( TUMBLE(TABLE Bid, DESCRIPTOR(bidtime), INTERVAL '10' MINUTES))

GROUP BY window\_start, window\_end, ROLLUP (supplier\_id);

● **CUBE**

CUBE 是一种特定通用类型 Grouping Sets 的简写。代表着指定列表以及所有可 能的子集和幂集。

CUBE 窗口聚合中 GROUP BY 子句必须包含 window\_start 和 window\_end 列, 但 CUBE 子句中不能包含这两个字段。

#### 例如:下面两个查询是等效的。

SELECT window\_start, window\_end, item, supplier\_id, SUM(price) as price FROM TABLE(

 TUMBLE(TABLE Bid, DESCRIPTOR(bidtime), INTERVAL '10' MINUTES)) GROUP BY window\_start, window\_end, CUBE (supplier\_id, item);

SELECT window\_start, window\_end, item, supplier\_id, SUM(price) as price FROM TABLE(

```
 TUMBLE(TABLE Bid, DESCRIPTOR(bidtime), INTERVAL '10' MINUTES))
 GROUP BY window_start, window_end, GROUPING SETS (
   (supplier_id, item).
    (supplier_id ),
           item),
()
```
#### 多级窗口聚合

window\_start 和 window\_end 列是普通的时间戳字段,并不是时间属性。因此它 们不能在后续的操作中当做时间属性进行基于时间的操作。

为了传递时间属性,需要在 GROUP BY 子句中添加 window\_time 列。 window\_time 是窗口表值函数(**[Windowing TVFs](#page-231-0)**)产生的三列之一,它是窗口 的时间属性。 window\_time 添加到 GROUP BY 子句后就能被选定了。下面的查 询可以把它用于后续基于时间的操作,比如:多级窗口聚合和Window TopN。

下面展示了一个多级窗口聚合:第一个窗口聚合后把时间属性传递给第二个窗口 聚合。

-- tumbling 5 minutes for each supplier id

```
CREATE VIEW window1 AS
```
-- Note: The window start and window end fields of inner Window TVF are optional in the select clause. However, if they appear in the clause, they need to be aliased to prevent name conflicting with the window start and window end of the outer Window TVF.

SELECT window\_start as window\_5mintumble\_start, window\_end as window\_5mintumble\_end, window\_time as rowtime, SUM(price) as partial\_price

FROM TABLE(

 TUMBLE(TABLE Bid, DESCRIPTOR(bidtime), INTERVAL '5' MINUTES)) GROUP BY supplier\_id, window\_start, window\_end, window\_time;

-- tumbling 10 minutes on the first window SELECT window start, window\_end, SUM(partial\_price) as total\_price FROM TABLE( TUMBLE(TABLE window1, DESCRIPTOR(rowtime), INTERVAL '10' MINUTES)) GROUP BY window\_start, window\_end;

## **1.6.4.3** 窗口 **Top-N**

## 功能描述

窗口 Top-N 是特殊的 Top-N, 它返回每个分区键的每个窗口的N个最小或最大值。

与普通Top-N不同,窗口Top-N只在窗口最后返回汇总的Top-N数据,不会产生中间结 果。窗口 Top-N 会在窗口结束后清除不需要的中间状态。

窗口 Top-N 适用于用户不需要每条数据都更新Top-N结果的场景,相对普通Top-N来 说性能更好。通常,窗口 Top-N 直接用于窗口表值函数(**[Windowing TVFs](#page-231-0)**)窗口 Top-N 可以用于基于窗口表值函数 ([Windowing TVFs](#page-231-0)) 的操作之上, 比如窗口聚 合,窗口Top-N和 窗口关联。

窗口 Top-N 的语法和普通的 Top-N 相同。 除此之外,窗口 Top-N 需要 PARTITION BY 子句包含窗口表值函数或窗口聚合产生的 window\_start 和 window\_end。 否则优 化器无法翻译。

更多介绍和使用请参考开源社区文档:窗口**[Top-N](https://nightlies.apache.org/flink/flink-docs-release-1.15/zh/docs/dev/table/sql/queries/window-topn/)**。

## 语法格式

SELECT [column\_list] FROM ( SELECT **[column\_list]**, ROW\_NUMBER() OVER (PARTITION BY window\_start, window\_end [, col\_key1...] ORDER BY col1 [asc|desc][, col2 [asc|desc]...]) AS rownum FROM table\_name) -- relation applied windowing TVF WHERE rownum  $\leq N$  [AND conditions]

## 注意事项

Flink只支持在滚动,滑动和累计窗口表值函数后进行窗口 Top-N。

## 示例

#### 在窗口聚合后进行窗口 **Top-N**

#### 下面的示例展示了在10分钟的滚动窗口上计算销售额位列前三的供应商。

-- tables must have time attribute, e.g. `bidtime` in this table Flink SQL> desc Bid;

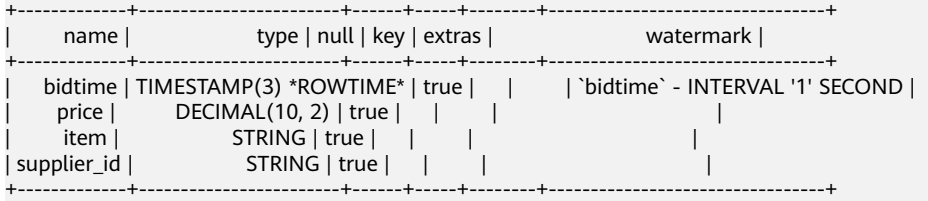

Flink SQL> SELECT \* FROM Bid; +------------------+-------+------+-------------+

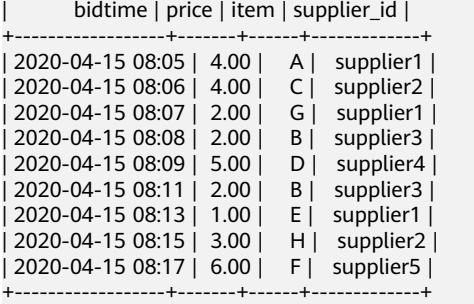

Flink SQL> SELECT \* FROM (

SELECT \*, ROW\_NUMBER() OVER (PARTITION BY window\_start, window\_end ORDER BY price DESC) as rownum

FROM (

 SELECT window\_start, window\_end, supplier\_id, SUM(price) as price, COUNT(\*) as cnt FROM TABLE( TUMBLE(TABLE Bid, DESCRIPTOR(bidtime), INTERVAL '10' MINUTES)) GROUP BY window\_start, window\_end, supplier\_id  $\lambda$ 

) WHERE rownum <= 3;

+------------------+------------------+-------------+-------+-----+--------+ | window\_start | window\_end | supplier\_id | price | cnt | rownum |

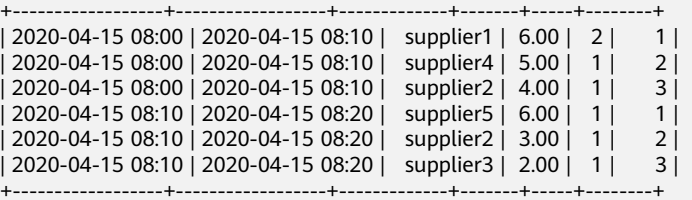

### 在窗口表值函数后进行窗口 **Top-N**

下面的示例展示了在10分钟的滚动窗口上计算价格位列前三的数据。

```
Flink SQL> SELECT *
  FROM (
   SELECT *, ROW_NUMBER() OVER (PARTITION BY window_start, window_end ORDER BY price DESC) as 
rownum
   FROM TABLE(
          TUMBLE(TABLE Bid, DESCRIPTOR(bidtime), INTERVAL '10' MINUTES))
 ) WHERE rownum <= 3;
       +------------------+-------+------+-------------+------------------+------------------+--------+
       | bidtime | price | item | supplier_id | window_start | window_end | rownum |
         +------------------+-------+------+-------------+------------------+------------------+--------+
| 2020-04-15 08:05 | 4.00 | A | supplier1 | 2020-04-15 08:00 | 2020-04-15 08:10 | 2 |
| 2020-04-15 08:06 | 4.00 | C | supplier2 | 2020-04-15 08:00 | 2020-04-15 08:10 | 3 |
| 2020-04-15 08:09 | 5.00 | D | supplier4 | 2020-04-15 08:00 | 2020-04-15 08:10 | 1 |
| 2020-04-15 08:11 | 2.00 | B | supplier3 | 2020-04-15 08:10 | 2020-04-15 08:20 | 3 |
| 2020-04-15 08:15 | 3.00 | H | supplier2 | 2020-04-15 08:10 | 2020-04-15 08:20 | 2 |
| 2020-04-15 08:17 | 6.00 | F | supplier5 | 2020-04-15 08:10 | 2020-04-15 08:20 | 1 |
+------------------+-------+------+-------------+------------------+------------------+--------+
```
## **1.6.4.4** 窗口去重

## 功能描述

窗口去重是一种特殊的去重,它根据指定的多个列来删除重复的行,保留每个窗口和 分区键的第一个或最后一个数据。

对于流式查询,与普通去重不同,窗口去重只在窗口的最后返回结果数据,不会产生 中间结果。它会清除不需要的中间状态。 因此,窗口去重查询在用户不需要更新结果 时,性能较好。通常,窗口去重直接用于窗口表值函数上。另外,它可以用于基于窗 口表值函数的操作。比如窗口聚合,窗口TopN和窗口关联。

窗口Top-N的语法和普通的Top-N相同。 除此之外,窗口去重需要 PARTITION BY 子 句包含表的 window\_start 和 window\_end 列。 否则优化器无法翻译。

Flink 使用 ROW\_NUMBER() 移除重复数据,就像窗口TopN一样。理论上,窗口是一 种特殊的窗口 Top-N: N是1并且是根据处理时间或事件时间排序的。

更多介绍和使用请参考开源社区文档[:窗口去重](https://nightlies.apache.org/flink/flink-docs-release-1.15/zh/docs/dev/table/sql/queries/window-deduplication/)。

## 语法格式

SELECT [column\_list]

FROM (

 SELECT [column\_list], ROW\_NUMBER() OVER (PARTITION BY window\_start, window\_end [, col\_key1...]

ORDER BY time\_attr [asc|desc]) AS rownum

FROM table\_name) -- relation applied windowing TVF

WHERE (rownum = 1 | rownum <= 1 | rownum < 2)  $[AND\ conditions]$ 

#### 参数说明:

- ROW\_NUMBER():为每一行分配一个唯一且连续的序号,从1开始。
- PARTITION BY window start, window end [, col key1...]: 指定分区字段, 需要 包含window\_start, window\_end以及其他分区键。
- ORDER BY time\_attr [asc|desc]: 指定排序列, 必须是时间属性。目前 Flink 支 持处理时间属性和事件时间属性。 Order by ASC 表示保留第一行,Order by DESC 表示保留最后一行。
- WHERE (rownum = 1 | rownum <=1 | rownum < 2): 优化器通过 rownum = 1 | rownum <=1 | rownum < 2 来识别查询能否被翻译成窗口去重。

## 注意事项

- Flink 只支持在滚动窗口、滑动窗口和累积窗口的窗口表值函数后进行窗口去重
- 窗口去重只支持根据事件时间属性进行排序

## 示例

#### 本示例展示了在10分钟的滚动窗口上保持最后一条记录。

-- tables must have time attribute, e.g. `bidtime` in this table Flink SQL> DESC Bid;

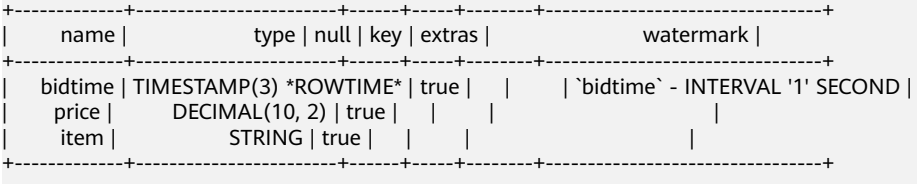

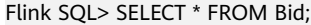

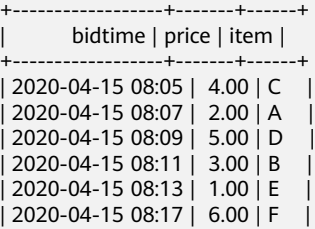

```
+------------------+-------+------+
Flink SQL> SELECT *
  FROM (
   SELECT bidtime, price, item, supplier_id, window_start, window_end, 
     ROW_NUMBER() OVER (PARTITION BY window_start, window_end ORDER BY bidtime DESC) AS 
rownum
   FROM TABLE(
          TUMBLE(TABLE Bid, DESCRIPTOR(bidtime), INTERVAL '10' MINUTES))
 ) WHERE rownum <= 1;
+------------------+-------+------+-------------+------------------+------------------+--------+
| bidtime | price | item | supplier_id | window_start | window_end | rownum |
+------------------+-------+------+-------------+------------------+------------------+--------+
| 2020-04-15 08:09 | 5.00 | D | supplier4 | 2020-04-15 08:00 | 2020-04-15 08:10 | 1 |
| 2020-04-15 08:17 | 6.00 | F | supplier5 | 2020-04-15 08:10 | 2020-04-15 08:20 | 1 |
+------------------+-------+------+-------------+------------------+------------------+--------+
```
## **1.6.4.5** 窗口关联

窗口关联就是增加时间维度到关联条件中。在此过程中,窗口关联将两个流中在同一 窗口且符合 join 条件的元素 join 起来。窗口关联的语义和 DataStream window join 相同。

在流式查询中,与其他连续表上的关联不同,窗口关联不产生中间结果,只在窗口结 束产生一个最终的结果。另外,窗口关联会清除不需要的中间状态。通常,窗口关联 和 窗口表值函数 一起使用。而且,窗口关联可以在其他基于 窗口表值函数 的操作后 使用, 例如 窗口聚合, 窗口 Top-N 和 窗口关联。目前, 窗口关联需要在 join on 条 件中包含两个输入表的 window\_start 等值条件和 window\_end 等值条件。窗口关联 支持 INNER/LEFT/RIGHT/FULL OUTER/ANTI/SEMI JOIN。

更多介绍和使用请参考开源社区文档[:窗口关联](https://nightlies.apache.org/flink/flink-docs-release-1.15/zh/docs/dev/table/sql/queries/window-join/)。

## 注意事项

- 窗口关联需要在 join on 条件中包含两个输入表的 window start 等值条件和 window\_end 等值条件。
- 关联的左右两边必须使用相同的窗口表值函数。
- 窗口关联支持作用在滚动(TUMBLE)、滑动(HOP)和累积(CUMULATE)窗 口表值函数之上,但是还不支持会话窗口。

## **INNER/LEFT/RIGHT/FULL OUTER**

INNER/LEFT/RIGHT/FULL OUTER 这几种窗口关联的语法非常相似,我们在这里只举 一个 FULL OUTER JOIN 的例子。 当执行窗口关联时,所有具有相同 key 和相同滚动 窗口的数据会被关联在一起。这里给出一个基于 TUMBLE Window TVF 的窗口连接的 例子。 在下面的例子中,通过将 join 的时间区域限定为固定的 5 分钟,数据集被分成 两个不同的时间窗口:[12:00,12:05) 和 [12:05,12:10)。L2 和 R2 不能 join 在一起是 因为它们不在一个窗口中。

#### 语法格式

```
SELECT ...
```
FROM L [LEFT|RIGHT|FULL OUTER] JOIN R -- L and R are relations applied windowing TVF ON L.window start = R.window start AND L.window end = R.window end AND ...

### 示例

当执行窗口关联时,所有具有相同 key 和相同滚动窗口的数据会被关联在一起。这里 给出一个基于 TUMBLE Window TVF 的窗口连接的例子。 在下面的例子中,通过将

join 的时间区域限定为固定的 5 分钟, 数据集被分成两个不同的时间窗口: [12:00,12:05) 和 [12:05,12:10)。L2 和 R2 不能 join 在一起是因为它们不在一个窗口 中。

#### Flink SQL> desc LeftTable;

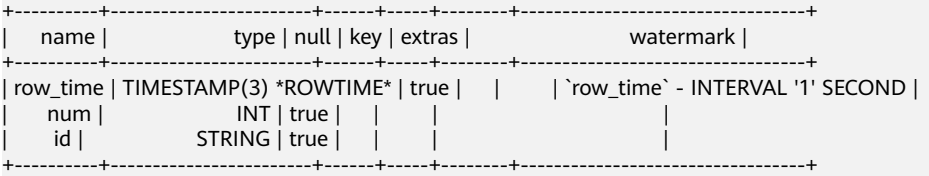

#### Flink SQL> SELECT \* FROM LeftTable;

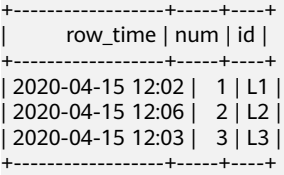

#### Flink SQL> desc RightTable;

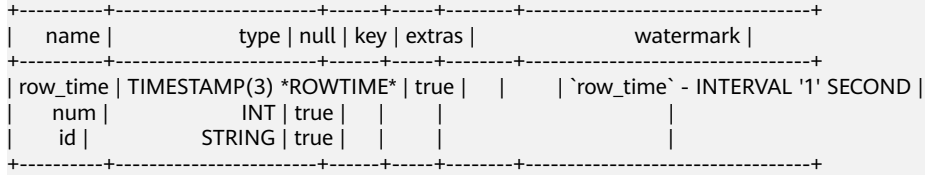

#### Flink SQL> SELECT \* FROM RightTable;

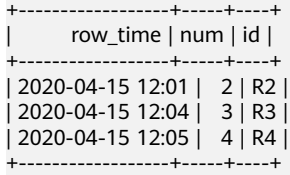

Flink SQL> SELECT L.num as L\_Num, L.id as L\_Id, R.num as R\_Num, R.id as R\_Id, COALESCE(L.window\_start, R.window\_start) as window\_start, COALESCE(L.window\_end, R.window\_end) as window\_end FROM ( SELECT \* FROM TABLE(TUMBLE(TABLE LeftTable, DESCRIPTOR(row\_time), INTERVAL '5' MINUTES))

#### ) L

FULL JOIN (

 SELECT \* FROM TABLE(TUMBLE(TABLE RightTable, DESCRIPTOR(row\_time), INTERVAL '5' MINUTES))

#### ) R

ON L.num = R.num AND L.window start = R.window start AND L.window end = R.window end; +-------+------+-------+------+------------------+------------------+

```
| L_Num | L_Id | R_Num | R_Id | window_start | window_end |
```
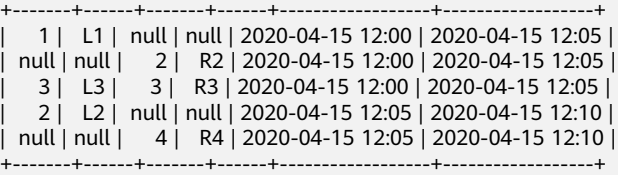

## **SEMI**

如果在同一个窗口中,左侧记录在右侧至少有一个匹配的记录时,半窗口连接(Semi Window Join)就会输出左侧的记录。

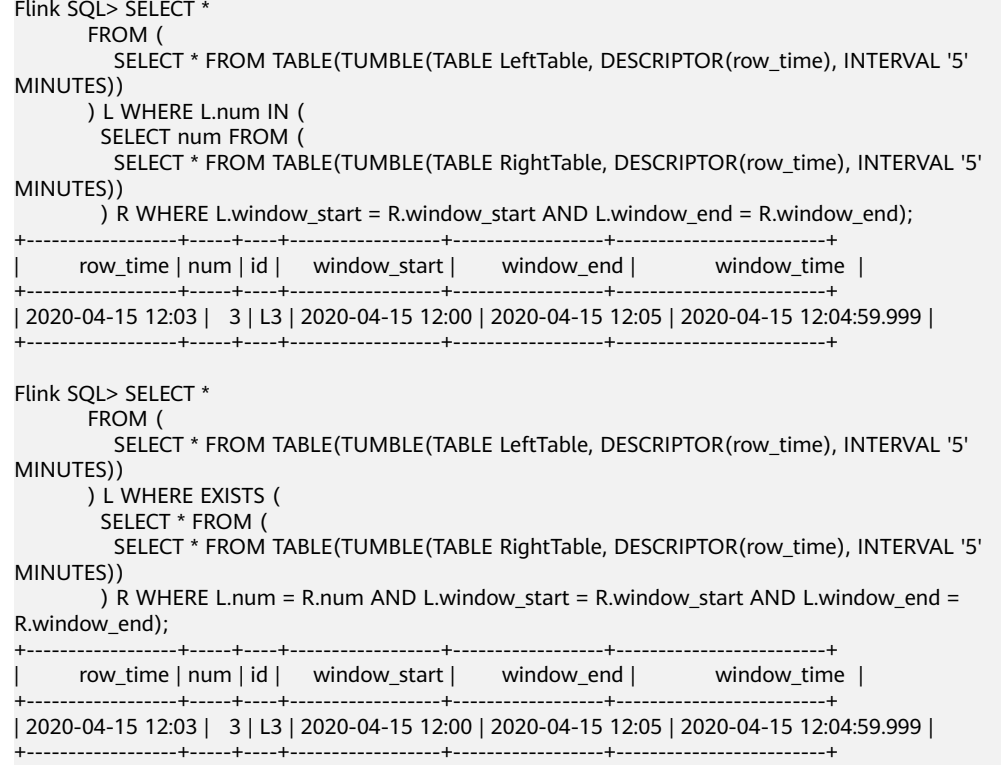

## **ANTI**

反窗口连接(Anti Window Join)是内窗口连接(Inner Window Join)的相反操作: 它包含了每个公共窗口内所有未关联上的行。

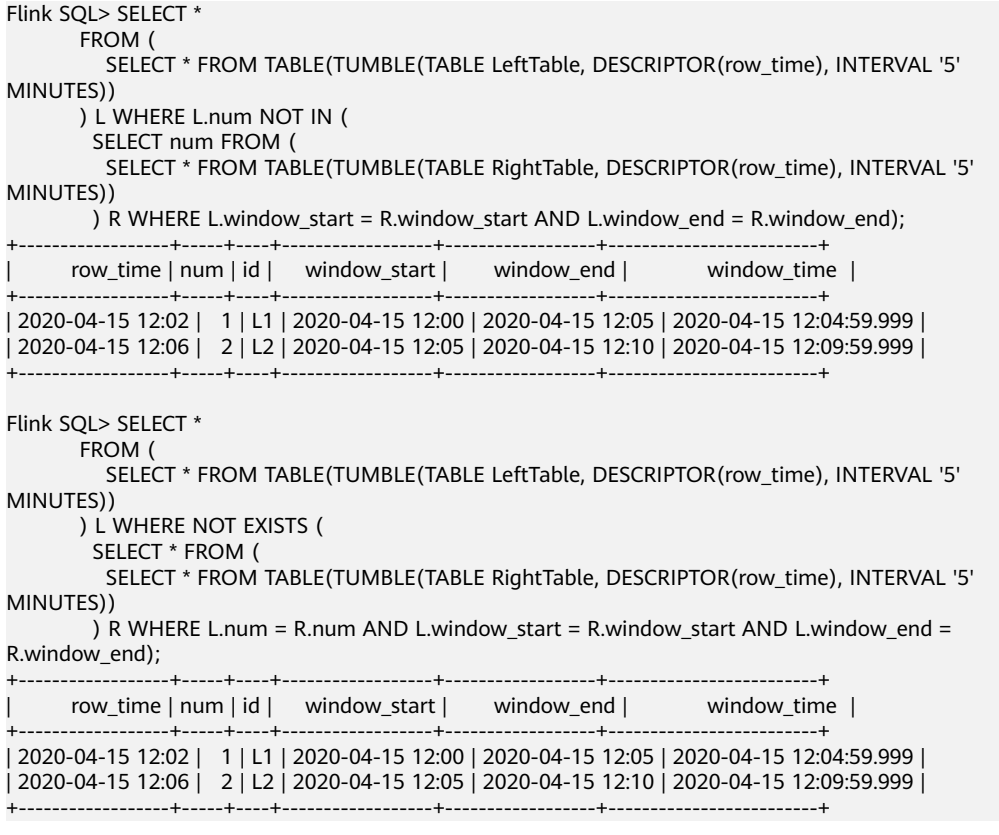

# **1.6.5** 分组聚合

聚合函数把多行输入数据计算为一行结果。例如,有一些聚合函数可以计算一组行的 "COUNT"、"SUM"、"AVG"(平均)、"MAX"(最大)和 "MIN"(最 小)。

对于流式查询,用于计算查询结果的状态可能无限膨胀。状态的大小大多数情况下取 决于去重行的数量和分组持续的时间,持续时间较短的 group 窗口不会产生状态过大 的问题。可以提供一个合适的状态 time-to-live (TTL) 配置来防止状态过大。注意:这 可能会影响查询结果的正确性。

更多介绍和使用请参考开源社区文档: 分组聚合。

## **DISTINCT** 聚合

DISTINCT 聚合在聚合函数前去掉重复的数据。下面的示例计算 Orders 表中不同 order\_ids 的数量,而不是总行数。

SELECT COUNT(DISTINCT order\_id) FROM Orders

## **GROUPING SETS**

Grouping Sets 可以通过一个标准的 GROUP BY 语句来描述更复杂的分组操作。数据 按每个指定的 Grouping Sets 分别分组,并像简单的 group by 子句一样为每个组进行 聚合。

GROUPING SETS 的每个子列表可以是:空的,多列或表达式,它们的解释方式和直 接使用 GROUP BY 子句是一样的。一个空的 Grouping Sets 表示所有行都聚合在一个 分组下,即使没有数据,也会输出结果。

对于 Grouping Sets 中的空子列表,结果数据中的分组或表达式列会用NULL代替。

SELECT supplier\_id, rating, COUNT(\*) AS total FROM (VALUES ('supplier1', 'product1', 4), ('supplier1', 'product2', 3), ('supplier2', 'product3', 3), ('supplier2', 'product4', 4)) AS Products(supplier\_id, product\_id, rating) GROUP BY GROUPING SETS ((supplier\_id, rating), (supplier\_id), ())

## **ROLLUP**

ROLLUP 是一种特定通用类型 Grouping Sets 的简写。代表着指定表达式和所有前缀 的列表,包括空列表。

```
SELECT supplier_id, rating, COUNT(*)
FROM (VALUES
   ('supplier1', 'product1', 4),
   ('supplier1', 'product2', 3),
 ('supplier2', 'product3', 3),
 ('supplier2', 'product4', 4))
AS Products(supplier_id, product_id, rating)
GROUP BY ROLLUP (supplier_id, rating)
```
## **CUBE**

CUBE 是一种特定通用类型 Grouping Sets 的简写。代表着指定列表以及所有可能的 子集和幂集。

#### 例如:下面两个查询是等效的。

```
SELECT supplier_id, rating, product_id, COUNT(*)
FROM (VALUES
 ('supplier1', 'product1', 4),
 ('supplier1', 'product2', 3),
 ('supplier2', 'product3', 3),
 ('supplier2', 'product4', 4))
AS Products(supplier_id, product_id, rating)
GROUP BY CUBE (supplier_id, rating, product_id)
SELECT supplier_id, rating, product_id, COUNT(*)
FROM (VALUES
   ('supplier1', 'product1', 4),
   ('supplier1', 'product2', 3),
 ('supplier2', 'product3', 3),
 ('supplier2', 'product4', 4))
AS Products(supplier_id, product_id, rating)
GROUP BY GROUPING SET (
   ( supplier_id, product_id, rating ),
   ( supplier_id, product_id ),
   ( supplier_id, rating ),
  ( supplier id )
             ( product_id, rating ),
            product_id ),
                     ( rating ),
()
```
## **HAVING**

HAVING 会删除 group 后不符合条件的行。 HAVING 和 WHERE 的不同点: WHERE 在 GROUP BY 之前过滤单独的数据行。HAVING 过滤 GROUP BY 生成的数据行。 HAVING 条件中的每一列引用必须是明确的 grouping 列,除非它出现在聚合函数 中。

即使没有 GROUP BY 子句, HAVING 的存在也会使查询变成一个分组查询。这与查询 包含聚合函数但没有 GROUP BY 子句时的情况相同。查询认为所有被选中的行形成一 个单一的组,并且 SELECT 列表和 HAVING 子句只能从聚合函数中引用列。如果 HAVING 条件为真,这样的查询将发出一条记录,如果不为真,则发出零条记录。

SELECT SUM(amount) FROM Orders GROUP BY users HAVING SUM(amount) > 50

# **1.6.6 Over** 聚合

OVER 聚合通过排序后的范围数据为每行输入计算出聚合值。和 GROUP BY 聚合不 同, OVER 聚合不会把结果通过分组减少到一行,它会为每行输入增加一个聚合值。

更多介绍和使用请参考开源社区文档:**[Over](https://nightlies.apache.org/flink/flink-docs-release-1.15/zh/docs/dev/table/sql/queries/over-agg/)**聚合。

## 语法格式

SELECT agg\_func(agg\_col) OVER ( [PARTITION BY col1[, col2, ...]] ORDER BY time\_col range\_definition), ...

FROM ...

## 注意事项

- 当前仅支持 PRECEDING (无界或有界) 到 CURRENT ROW 范围内的窗口、 FOLLOWING 所描述的区间并未支持。
- ORDER BY 必须指定于单个的时间属性。
- 可以在一个 SELECT 子句中定义多个 OVER 窗口聚合。然而,对于流式查询,由 于目前的限制,所有聚合的 OVER 窗口必须是相同的。
- OVER 窗口需要数据是有序的。因为表没有固定的排序,所以 ORDER BY 子句是 强制的。对于流式查询,Flink 目前只支持 OVER 窗口定义在升序(asc)的时间 属性上。其他的排序不支持。

## 语法说明

SELECT order id, order time, amount, SUM(amount) OVER w AS sum\_amount, AVG(amount) OVER w AS avg\_amount FROM Orders WINDOW w AS ( PARTITION BY product ORDER BY order\_time RANGE BETWEEN INTERVAL '1' HOUR PRECEDING AND CURRENT ROW)

- **ORDER BY: OVER 窗口需要数据是有序的。因为表没有固定的排序, 所以** ORDER BY 子句是强制的。对于流式查询, Flink 目前只支持 OVER 窗口定义在升 序(asc)的时间属性上。其他的排序不支持。
- **PARTITION BY: OVER 窗口可以定义在一个分区表上。PARTITION BY 子句代表** 着每行数据只在其所属的数据分区进行聚合。
- 范围(**RANGE**)定义:范围(RANGE)定义指定了聚合中包含了多少行数据。范 围通过 BETWEEN 子句定义上下边界,其内的所有行都会聚合。Flink 只支持 CURRENT ROW 作为上边界。有两种方法可以定义范围:ROWS 间隔 和 RANGE 间隔:
	- a. **RANGE** 间隔

RANGE 间隔是定义在排序列值上的, 在 Flink 里, 排序列总是一个时间属 性。下面的 RANG 间隔定义了聚合会在比当前行的时间属性小 30 分钟的所 有行上进行。

RANGE BETWEEN INTERVAL '30' MINUTE PRECEDING AND CURRENT ROW

b. **ROW** 间隔

ROWS 间隔基于计数。它定义了聚合操作包含的精确行数。下面的 ROWS 间 隔定义了当前行 + 之前的 10 行(也就是11行)都会被聚合。 ROWS BETWEEN 10 PRECEDING AND CURRENT ROW

WINDOW: WINDOW 子句可用于在 SELECT 子句之外定义 OVER 窗口。它让查 询可读性更好,也允许多个聚合共用一个窗口定义。

## 示例

查询为每个订单计算前一个小时之内接收到的同一产品所有订单的总金额。

SELECT order\_id, order\_time, amount, SUM(amount) OVER ( PARTITION BY product ORDER BY order\_time RANGE BETWEEN INTERVAL '1' HOUR PRECEDING AND CURRENT ROW ) AS one\_hour\_prod\_amount\_sum FROM Orders

# **1.6.7 JOIN**

## **Equi-join**

## 语法格式

FROM tableExpression INNER | LEFT | RIGHT | FULL JOIN tableExpression ON value11 = value21  $[$  AND value12 = value22 $]$ 

### 注意事项

- 目前仅支持 equi-join ,即 join 的联合条件至少拥有一个相等谓词。不支持任何 cross join 和 theta join。
- Join 的顺序没有进行优化,join 会按照 FROM 中所定义的顺序依次执行。请确保 join 所指定的表在顺序执行中不会产生不支持的 cross join (笛卡儿积)以致查 询失败。
- 流查询中可能会因为不同行的输入数量导致计算结果的状态无限增长。请提供具 有有效保留间隔的查询配置,以防止出现过多的状态。

### 示例

```
SELECT *
FROM Orders INNER JOIN Product ON Orders.productId = Product.id;
```
SELECT \* FROM Orders LEFT JOIN Product ON Orders.productId = Product.id;

```
SELECT *
FROM Orders RIGHT JOIN Product ON Orders.productId = Product.id;
```

```
SELECT *
FROM Orders FULL OUTER JOIN Product ON Orders.productId = Product.id;
```
## **Time-windowed Join**

## 功能描述

每条流的每一条数据会与另一条流上的不同时间区域的数据进行JOIN。

## 语法格式

from t1 JOIN t2 ON t1.key = t2.key AND TIMEBOUND\_EXPRESSIO

## 语法描述

TIMEBOUND\_EXPRESSION 有两种写法, 如下:

- L.time between LowerBound(R.time) and UpperBound(R.time)
- R.time between LowerBound(L.time) and UpperBound(L.time)
- 带有时间属性(L.time/R.time)的比较表达式。

## 注意事项

时间窗口join需要至少一个 equi-join 谓词和一个限制了双方时间的 join 条件。

例如使用两个适当的范围谓词(<, <=, >=, >),一个 BETWEEN 谓词或一个比较两个 输入表中相同类型的时间属性(即处理时间和事件时间)的相等谓词

比如,以下谓词是合法的窗口 join 条件:

- $\bullet$  ltime = rtime
- ltime >= rtime AND ltime < rtime + INTERVAL '10' MINUTE
- ltime BETWEEN rtime INTERVAL '10' SECOND AND rtime + INTERVAL '5' **SECOND**

#### 示例

所有在收到后四小时内发货的 order 会与它们相关的 shipment 进行 join。

```
SELECT *
FROM Orders o, Shipments s
WHERE o.id = s.orderId AND
    o.ordertime BETWEEN s.shiptime - INTERVAL '4' HOUR AND s.shiptime;
```
## **Expanding arrays into a relation**

#### 注意事项

目前尚未支持非嵌套的 WITH ORDINALITY 。

#### 示例

SELECT users, tag FROM Orders CROSS JOIN UNNEST(tags) AS t (tag);

## **Join** 表函数**(UDTF)**

#### 功能描述

将表与表函数的结果进行 join 操作。左表 (outer) 中的每一行将会与调用表函数所产 生的所有结果中相关联行进行 join 。

#### 注意事项

针对横向表的左外部连接当前仅支持文本常量 TRUE 作为谓词。

#### 示例

如果表函数返回了空结果,左表(outer)的行将会被删除

SELECT users, tag FROM Orders, LATERAL TABLE(unnest\_udtf(tags)) t AS tag;

如果表函数返回了空结果,将会保留相对应的外部行并用空值填充

SELECT users, tag FROM Orders LEFT JOIN LATERAL TABLE(unnest\_udtf(tags)) t AS tag ON TRUE;

## **Join Temporal Table Function**

### 功能描述

注意事项

目前仅支持在 Temporal Tables 上的 inner join

#### 示例

假如Rates是一个 Temporal Table Function, join 可以使用 SQL 进行如下的表达:

```
SELECT
 o_amount, r_rate
```
```
FROM
  Orders,
  LATERAL TABLE (Rates(o_proctime))
WHERE
 r_currency = o_currency;
```
# **Join Temporal Tables**

### 功能描述

与Temporal表进行join操作

### 语法格式

```
SELECT column-names
FROM table1 [AS <alias1>]
[LEFT] JOIN table2 FOR SYSTEM_TIME AS OF table1.proctime [AS <alias2>]
ON table1.column-name1 = table2.key-name1
```
#### 语法说明

- table1.proctime表示table1的proctime处理时间属性(计算列)
- 使用FOR SYSTEM\_TIME AS OF table1.proctime表示当左边表的记录与右边的维 表join时,只匹配当前处理时间维表所对应的的快照数据。

### 注意事项

仅支持带有处理时间的 temporal tables 的 inner 和 left join

#### 示例

假设 LatestRates 是一个根据最新的 rates 物化的Temporal Table。

```
SELECT
  o.amout, o.currency, r.rate, o.amount * r.rate
FROM
  Orders AS o
  JOIN LatestRates FOR SYSTEM_TIME AS OF o.proctime AS r
  ON r.currency = o.currency;
```
# **1.6.8 OrderBy & Limit**

## **OrderBy**

### 功能描述

主要根据时间属性按照升序进行排序

### 注意事项

目前仅支持根据时间属性进行排序

## 示例

对订单根据订单时间进行升序排序

SELECT \* FROM Orders ORDER BY orderTime;

## **Limit**

### 功能描述

限制返回的数据结果个数

#### 注意事项

LIMIT 查询需要有一个 ORDER BY 字句

#### 示例

SELECT \* FROM Orders ORDER BY orderTime LIMIT 3;

# **1.6.9 Top-N**

## 功能描述

Top-N 查询是根据列排序找到N个最大或最小的值。最大值集和最小值集都被视为是 一种 Top-N 的查询。如果在批处理或流处理的表中需要显示出满足条件的 N 个最底 层记录或最顶层记录, Top-N 查询将会十分有用。

## 语法格式

SELECT [column\_list] FROM ( SELECT [column\_list], ROW\_NUMBER() OVER ([PARTITION BY col1[, col2...]] ORDER BY col1 [asc|desc][, col2 [asc|desc]...]) AS rownum FROM table\_name) WHERE rownum <= N [AND conditions]

## 语法说明

- ROW\_NUMBER(): 根据当前分区内的各行的顺序从第一行开始,依次为每一行分 配一个唯一且连续的号码。目前,我们只支持 ROW\_NUMBER 在 over 窗口函数 中使用。未来将会支持 RANK() 和 DENSE\_RANK()函数。
- PARTITION BY col1[, col2...]: 指定分区列, 每个分区都将会有一个 Top-N 结果。
- ORDER BY col1 [asc|desc][, col2 [asc|desc]...]: 指定排序列,不同列的排序方向 可以不一样。
- WHERE rownum <= N: Flink 需要 rownum <= N 才能识别一个查询是否为 Top-N 查询。 其中, N 代表最大或最小的 N 条记录会被保留。
- [AND conditions]: 在 where 语句中, 可以随意添加其他的查询条件, 但其他条 件只允许通过 AND 与 rownum <= N 结合使用。

## 注意事项

- TopN 查询的结果会带有更新。
- Flink SOL 会根据排序键对输入的流进行排序。
- 如果 top N 的记录发生了变化,变化的部分会以撤销、更新记录的形式发送到下 游。
- 如果 top N 记录需要存储到外部存储, 则结果表需要拥有相同与 Top-N 查询相同 的唯一键。

# 示例

查询每个分类实时销量最大的五个产品

```
SELECT * 
  FROM ( 
   SELECT<sup>*</sup>
      ROW_NUMBER() OVER (PARTITION BY category ORDER BY sales DESC) as row_num
    FROM ShopSales)
  WHERE row_num <= 5;
```
# **1.6.10** 去重

# 功能描述

对在列的集合内重复的行进行删除,只保留第一行或最后一行数据。

## 语法格式

```
SELECT [column_list]
FROM (
  SELECT [column_list],
    ROW_NUMBER() OVER ([PARTITION BY col1[, col2...]]
     ORDER BY time_attr [asc|desc]) AS rownum
  FROM table_name)
WHERE rownum = 1
```
## 语法说明

- ROW\_NUMBER(): 从第一行开始,依次为每一行分配一个唯一且连续的号码。
- PARTITION BY col1[, col2...]: 指定分区的列, 例如去重的键。
- ORDER BY time\_attr [asc|desc]: 指定排序的列。所指定的列必须为时间属性。目 前仅支持proctime。升序( ASC )排列指只保留第一行,而降序排列( DESC ) 则只保留最后一行。
- WHERE rownum = 1: Flink 需要 rownum = 1 以确定该查询是否为去重查询。

# 注意事项

无

## 示例

### 根据order\_id对数据进行去重, 其中proctime为事件时间属性列

```
SELECT order_id, user, product, number
  FROM (
   SELECT<sup>*</sup>
      ROW_NUMBER() OVER (PARTITION BY order_id ORDER BY proctime ASC) as row_num
    FROM Orders)
  WHERE row_num = 1;
```
# **1.7** 函数

# **1.7.1** 自定义函数

## 概述

DLI支持三种自定义函数:

- UDF: 自定义函数, 支持一个或多个输入参数, 返回一个结果值。
- UDTF:自定义表值函数,支持一个或多个输入参数,可返回多行多列。
- UDAF: 自定义聚合函数, 将多条记录聚合成一个值。

#### 说明

暂不支持通过python写UDF、UDTF、UDAF自定义函数。

## **POM** 依赖

<dependency> <groupId>org.apache.flink</groupId> <artifactId>flink-table-common</artifactId> <version>1.15.0</version> <scope>provided</scope> </dependency>

## 使用方式

- 1. 将写好的自定义函数打成JAR包,并上传到OBS上。
- 2. 在DLI管理控制台的左侧导航栏中,单击数据管理>"程序包管理",然后单击创 建,并使用OBS中的jar包创建相应的程序包。
- 3. 在DLI管理控制台的左侧导航栏中,单击作业管理>"Flink作业",在需要编辑作 业对应的"操作"列中,单击"编辑",进入作业编辑页面。
- 4. 在"运行参数设置"页签, "UDF Jar"选择创建的程序包,单击"保存"。
- 5. 选定JAR包以后,SQL里添加UDF声明语句,就可以像普通函数一样使用了。 CREATE FUNCTION udf\_test AS 'com.huaweicompany.udf.UdfScalarFunction';

### **UDF**

UDF函数需继承ScalarFunction函数,并实现eval方法。open函数及close函数可选。

#### 编写代码示例

import org.apache.flink.table.functions.FunctionContext; import org.apache.flink.table.functions.ScalarFunction;

```
public class UdfScalarFunction extends ScalarFunction {
    private int factor = 12;
   public UdfScalarFunction() {
      this.factor = 12;
   }
    /**
   <sub>,</sub><br>* 初始化操作,可选
    * @param context
     */
   @Override
   public void open(FunctionContext context) {}
 /**
   <sub>,</sub><br>* 自定义逻辑
    * @param s
    * @return
    */
```

```
 public int eval(String s) {
    return s.hashCode() * factor;
 }
 /**
,<br>* 可选
 */
 @Override public void close() {}
```
#### 使用示例

}

CREATE FUNCTION udf\_test AS 'com.huaweicompany.udf.UdfScalarFunction'; INSERT INTO sink\_stream select udf\_test(attr) FROM source\_stream;

### **UDTF**

UDTF函数需继承TableFunction函数,并实现eval方法。open函数及close函数可选。 如果需要UDTF返回多列,只需要将返回值声明成Tuple或Row即可。如果使用Row, 需要重载getResultType声明返回的字段类型。

#### 编写代码示例

```
import org.apache.flink.api.common.typeinfo.TypeInformation;
import org.apache.flink.api.common.typeinfo.Types;
import org.apache.flink.table.functions.FunctionContext;
import org.apache.flink.table.functions.TableFunction;
import org.apache.flink.types.Row;
```
public class UdfTableFunction extends TableFunction<Row> {

```
 /**
    * 初始化操作,可选
    * @param context
   */
   @Override
   public void open(FunctionContext context) {}
   public void eval(String str, String split) {
      for (String s : str.split(split)) {
        Row row = new Row(2);
         row.setField(0, s);
        row.setField(1, s.length());
        collect(row);
      }
   }
   /**
    * 函数返回类型声明
    * @return
   */
   @Override
   public TypeInformation<Row> getResultType() {
      return Types.ROW(Types.STRING, Types.INT);
   }
   /**
   * 可选
   */
   @Override
   public void close() {}
```
#### 使用示例

}

UDTF支持CROSS JOIN和LEFT JOIN,在使用UDTF时需要带上 LATERAL 和TABLE 两 个关键字。

- CROSS JOIN: 对于左表的每一行数据,假设UDTF不产生输出,则这一行不进行 输出。
- LEFT JOIN: 对于左表的每一行数据, 假设UDTF不产生输出, 这一行仍会输出, UDTF相关字段用null填充。

CREATE FUNCTION udtf\_test AS 'com.huaweicompany.udf.TableFunction'; // CROSS JOIN INSERT INTO sink\_stream select subValue, length FROM source\_stream, LATERAL TABLE(udtf\_test(attr, ',')) as T(subValue, length); // LEFT JOIN INSERT INTO sink\_stream select subValue, length FROM source\_stream LEFT JOIN LATERAL TABLE(udtf\_test(attr, ',')) as T(subValue, length) ON TRUE;

## **UDAF**

UDAF函数需继承AggregateFunction函数。首先需要创建一个用来存储计算结果的 Accumulator,如示例里的WeightedAvgAccum。

## 编写代码示例

public class WeightedAvgAccum { public long sum  $= 0$ ; public int count = 0; }

import org.apache.flink.table.functions.AggregateFunction;

import java.util.Iterator;

```
/**
 * 第一个类型变量为聚合函数返回的类型,第二个类型变量为Accumulator类型
 * Weighted Average user-defined aggregate function.
 */
public class UdfAggFunction extends AggregateFunction<Long, WeightedAvgAccum> {
   // 初始化Accumulator
   @Override
   public WeightedAvgAccum createAccumulator() {
     return new WeightedAvgAccum();
 }
   // 返回Accumulator存储的中间计算值
   @Override
   public Long getValue(WeightedAvgAccum acc) {
    if (acc.count == 0) {
        return null;
     } else {
        return acc.sum / acc.count;
     }
   }
   // 根据输入更新中间计算值
   public void accumulate(WeightedAvgAccum acc, long iValue) {
     acc.sum += iValue;
    acc.count += 1; }
  // Restract撤回操作, 和accumulate操作相反
   public void retract(WeightedAvgAccum acc, long iValue) {
     acc.sum -= iValue;
     acc.count -= 1;
   }
   // 合并多个accumulator值
   public void merge(WeightedAvgAccum acc, Iterable<WeightedAvgAccum> it) {
     Iterator<WeightedAvgAccum> iter = it.iterator();
     while (iter.hasNext()) {
        WeightedAvgAccum a = iter.next();
        acc.count += a.count;
        acc.sum += a.sum;
     }
   }
   // 重置中间计算值
   public void resetAccumulator(WeightedAvgAccum acc) {
    acc.count = 0:
     acc.sum = 0L; }
}
```
#### 使用示例

CREATE FUNCTION udaf\_test AS 'com.huaweicompany.udf.UdfAggFunction'; INSERT INTO sink\_stream SELECT udaf\_test(attr2) FROM source\_stream GROUP BY attr1;

# **1.7.2** 自定义函数类型推导

## 操作场景

类型推导包含了验证输入值、派生参数和返回值数据类型。从逻辑角度看,Planner需 要知道数据类型、精度和小数位数;从 JVM 角度来看,Planner 在调用自定义函数时 需要知道如何将内部数据结构表示为JVM对象。

Flink 自定义函数实现了自动的类型推导提取,通过反射从函数的类及其求值方法中派 生数据类型。然而以反射方式提取数据类型并不总是成功的,比如UDTF中常见的Row 类型。

由于 Flink 1.11 起引入了新的自定义函数注册接口,使用了新的自定义函数类型推断 机制,因此原先1.10 重载 getResultType 声明返回字段类型的方式将不再可用。继续 使用会抛出如下异常:

Caused by: org.apache.flink.table.api.ValidationException: Cannot extract a data type from a pure 'org.apache.flink.types.Row' class. Please use annotations to define field names and field types.

目前 Flink 1.15 可以通过使用DataTypeHint 和FunctionHint 注解相关参数、类或方法 来支持提取过程。

## 代码示例

Table (类似于 SOL 标准)是一种强类型的 API,函数的参数和返回类型都必须映射到 Table API 的数据类型,参见**[Table API](https://ci.apache.org/projects/flink/flink-docs-release-1.12/zh/dev/table/types.html)**数据类型。

如果需要更高级的类型推导逻辑,您可以在每个自定义函数中显式重写 getTypeInference( ) 方法。

建议使用注解方式,因为它可使自定义类型推导逻辑保持在受影响位置附近,而在其 他位置则保持默认状态。

```
importorg.apache.flink.table.annotation.DataTypeHint;
importorg.apache.flink.table.annotation.FunctionHint;
importorg.apache.flink.table.functions.FunctionContext;
importorg.apache.flink.table.functions.TableFunction;
importorg.apache.flink.types.Row;
publicclassUdfTableFunctionextendsTableFunction<Row>{
 /**
    *初始化操作,可选
    *@paramcontext
    */
   @Override
   public void open(FunctionContextcontext) { }
   @FunctionHint(output=@DataTypeHint("ROW<s STRING, i INT>"))
   publicvoideval(String str, String split) {
      for (String s: str.split(split)) {
         Row row=new Row(2);
         row.setField(0, s);
        row.setField(1, s.length());
        collect(row);
      }
   }
 /**
    * 可选
 */
```
 @Override public void close() {}

}

## 使用示例

UDTF支持CROSS JOIN和LEFT JOIN,在使用UDTF时需要带上 LATERAL 和TABLE 两 个关键字。

- CROSS JOIN:对于左表的每一行数据,假设UDTF不产生输出,则这一行不进行 输出。
- LEFT JOIN: 对于左表的每一行数据, 假设UDTF不产生输出, 这一行仍会输出, UDTF相关字段用null填充。

CREATE FUNCTION udtf\_test AS 'com.huaweicompany.udf.TableFunction';-- CROSS JOIN INSERT INTO sink\_stream select subValue, length FROM source\_stream, LATERAL TABLE(udtf\_test(attr, ',')) as T(subValue, length);-- LEFT JOIN INSERT INTO sink\_stream select subValue, length FROM source\_stream LEFT JOIN LATERAL TABLE(udtf\_test(attr, ',')) as T(subValue, length) ON TRUE;

# **1.7.3** 自定义函数参数传递

## 操作场景

如果您的自定义函数需要在多个作业中使用,但对于不同作业某些参数值不同,直接 在UDF中修改较为复杂。您可以在Flink OpenSource SQL编辑页面,自定义配置中配 置参数**pipeline.global-job-parameters**,在UDF代码中获取该参数并使用。如需修 改参数值,直接在FlinkOpenSource SQL编辑页面,自定义配置中修改该参数值,即 可达到快速修改UDF参数值的目的。

## 操作步骤

自定义函数中提供了可选的open(FunctionContext context)方法,FunctionContext具 备参数传递功能,自定义配置项通过此对象来传递。自定义函数的参数传递操作步骤 如下:

1. 在Flink OpenSource SQL编辑页面右侧自定义配置中添加参数pipeline.globaljob-parameters,格式如下: pipeline.global-job-parameters=k1:v1,"k2:v1,v2",k3:"str:ing","k4:str""ing" 该配置定义了如表**1-76**的map。

| key            | value          |
|----------------|----------------|
| k <sub>1</sub> | v <sub>1</sub> |
| k <sub>2</sub> | v1,v2          |
| k <sub>3</sub> | str:ing        |
| k4             | str""ing       |

表 **1-76** pipeline.global-job-parameters 示例

#### 说明

- FunctionContext#getJobParameter只能获取pipeline.global-job-parameters这一配置 项的值。因此需要将UDF用到的所有配置项全部写入到pipeline.global-job-parameters 中。
- key和value之间通过冒号(:)分隔,所有key-value用逗号(,)连接。
- 如果key或value中含有逗号(,),则需要用双引号(")将key:value整个包围起来。参考  $k2<sub>o</sub>$
- 如果key或value中含有半角冒号(:),则需要用双引号(")将key或value包围起来。参考 k3。
- 如果key或value中含有双引号("),则需要通过连写两个双引号("")进行转义,也需要用 双引号(")将key:value整个包围起来。参考k4。
- 2. 在自定义函数代码中,通过FunctionContext#getJobParameter获取map的各项 内容,代码示例如下: context.getJobParameter("url","jdbc:mysql://xx.xx.xx.xx:3306/table"); context.getJobParameter("driver","com.mysql.jdbc.Driver");

context.getJobParameter("user","user"); context.getJobParameter("password","password");

# 代码示例

以下是一个UDF示例:通过pipeline.global-job-parameters传入连接数据库需要的 url、user、password等参数,获取udf\_info表数据后和流数据拼接成json输出。

#### 表 **1-77** udf\_info 表

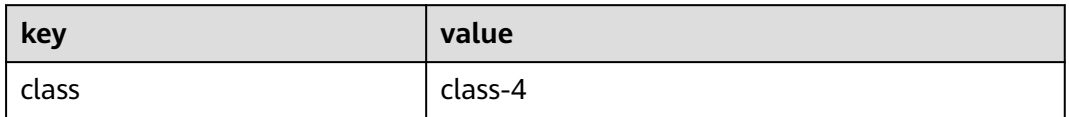

#### SimpleJsonBuild.java

package udf;

import com.fasterxml.jackson.databind.ObjectMapper;

```
import org.apache.flink.table.functions.FunctionContext;
import org.apache.flink.table.functions.ScalarFunction;
import org.slf4j.Logger;
import org.slf4j.LoggerFactory;
```
import java.io.IOException; import java.sql.Connection; import java.sql.DriverManager; import java.sql.PreparedStatement; import java.sql.ResultSet; import java.util.HashMap; import java.util.Map;

```
public class SimpleJsonBuild extends ScalarFunction {
   private static final Logger LOG = LoggerFactory.getLogger(SimpleJsonBuild.class);
   String remainedKey;
   String remainedValue;
   private Connection initConnection(Map<String, String> userParasMap) {
```
 String url = userParasMap.get("url"); String driver = userParasMap.get("driver"); String user = userParasMap.get("user"); String password = userParasMap.get("password");

```
 Connection conn = null;
      try {
        Class.forName(driver);
        conn = DriverManager.getConnection(url, user, password);
        LOG.info("connect successfully");
     } catch (Exception e) {
        LOG.error(String.valueOf(e));
     }
     return conn;
  }
   @Override
   public void open(FunctionContext context) throws Exception {
      Map<String, String> userParasMap = new HashMap<>();
      Connection connection;
      PreparedStatement pstmt;
      ResultSet rs;
      String url = context.getJobParameter("url","jdbc:mysql://xx.xx.xx.xx:3306/table");
      String driver = context.getJobParameter("driver","com.mysql.jdbc.Driver");
      String user = context.getJobParameter("user","user");
      String password = context.getJobParameter("password","password");
      userParasMap.put("url", url);
 userParasMap.put("driver", driver);
 userParasMap.put("user", user);
      userParasMap.put("password", password);
      connection = initConnection(userParasMap);
      String sql = "select `key`, `value` from udf_info";
      pstmt = connection.prepareStatement(sql);
      rs = pstmt.executeQuery();
      while (rs.next()) {
        remainedKey = rs.getString(1);
        remainedValue = rs.getString(2);
    }
  }
   public String eval(String... params) throws IOException {
     if (params != null && params.length != 0 && params.length % 2 \le 0) {
        HashMap<String, String> hashMap = new HashMap();
       for (int i = 0; i < params.length; i + = 2) {
           hashMap.put(params[i], params[i + 1]);
          LOG.debug("now the key is " + params[i].toString() + "; now the value is " + params[i +
1].toString());
       }
        hashMap.put(remainedKey, remainedValue);
        ObjectMapper mapper = new ObjectMapper();
        String result = "{}";
        try {
           result = mapper.writeValueAsString(hashMap);
       } catch (Exception ex) {
           LOG.error("Get result failed." + ex.getMessage());
        }
        LOG.debug(result);
        return result;
    } else {
        return "{}";
    }
  }
   public static void main(String[] args) throws IOException {
      SimpleJsonBuild sjb = new SimpleJsonBuild();
      System.out.println(sjb.eval("json1", "json2", "json3", "json4"));
  }
}
```
#### 在Flink OpenSource SQL编辑页面右侧自定义配置中添加参数pipeline.global-jobparameters

pipeline.global-job-parameters=url:'jdbc:mysql://x.x.x.x:xxxx/ test',driver:com.mysql.jdbc.Driver,user:xxx,password:xxx

Flink OpenSource SQL

```
create function SimpleJsonBuild AS 'udf.SimpleJsonBuild';
create table dataGenSource(user_id string, amount int) with (
 'connector' = 'datagen',
 'rows-per-second' = '1', --每秒生成一条数据
'fields.user_id.kind' = 'random', --为字段user_id指定random生成器
'fields.user_id.length' = '3' --限制user_id长度为3
);
create table printSink(message STRING) with ('connector' = 'print');
insert into
printSink
SELECT
SimpleJsonBuild("name", user_id, "age", cast(amount as string))
from
dataGenSource;
```
# 运行结果

单击Flink作业操作列下的"更多 > FlinkUI > Task Managers > Stdout"查看输出结 果:

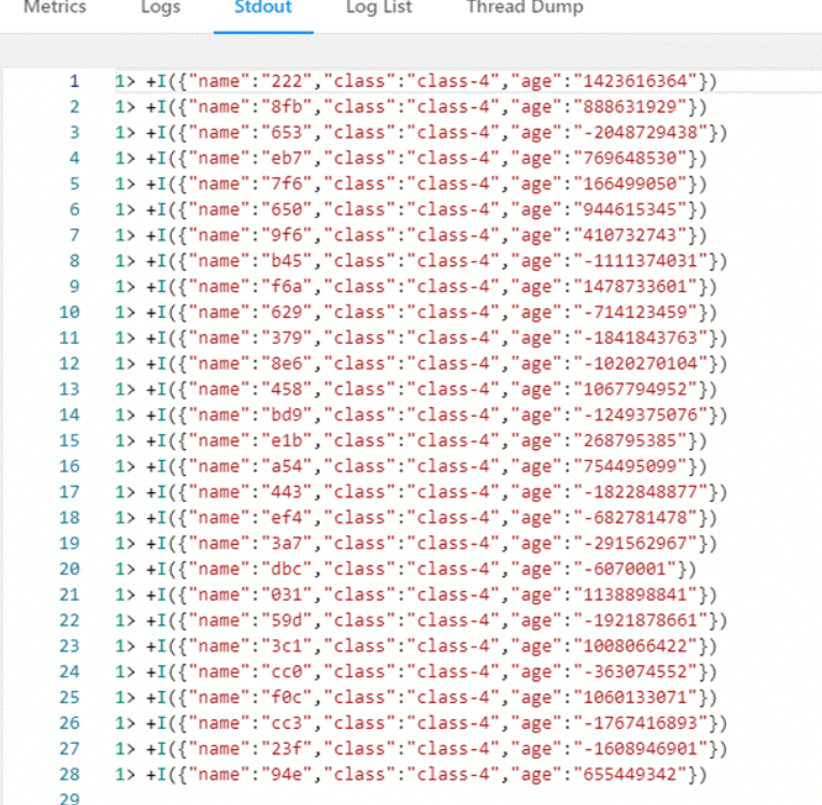

# **1.7.4** 内置函数

具体使用请参考开源社区文档: [内置函数。](https://nightlies.apache.org/flink/flink-docs-release-1.15/zh/docs/dev/table/functions/systemfunctions/#json-functions)

# **1.7.4.1** 比较函数

## 表 **1-78** 比较函数

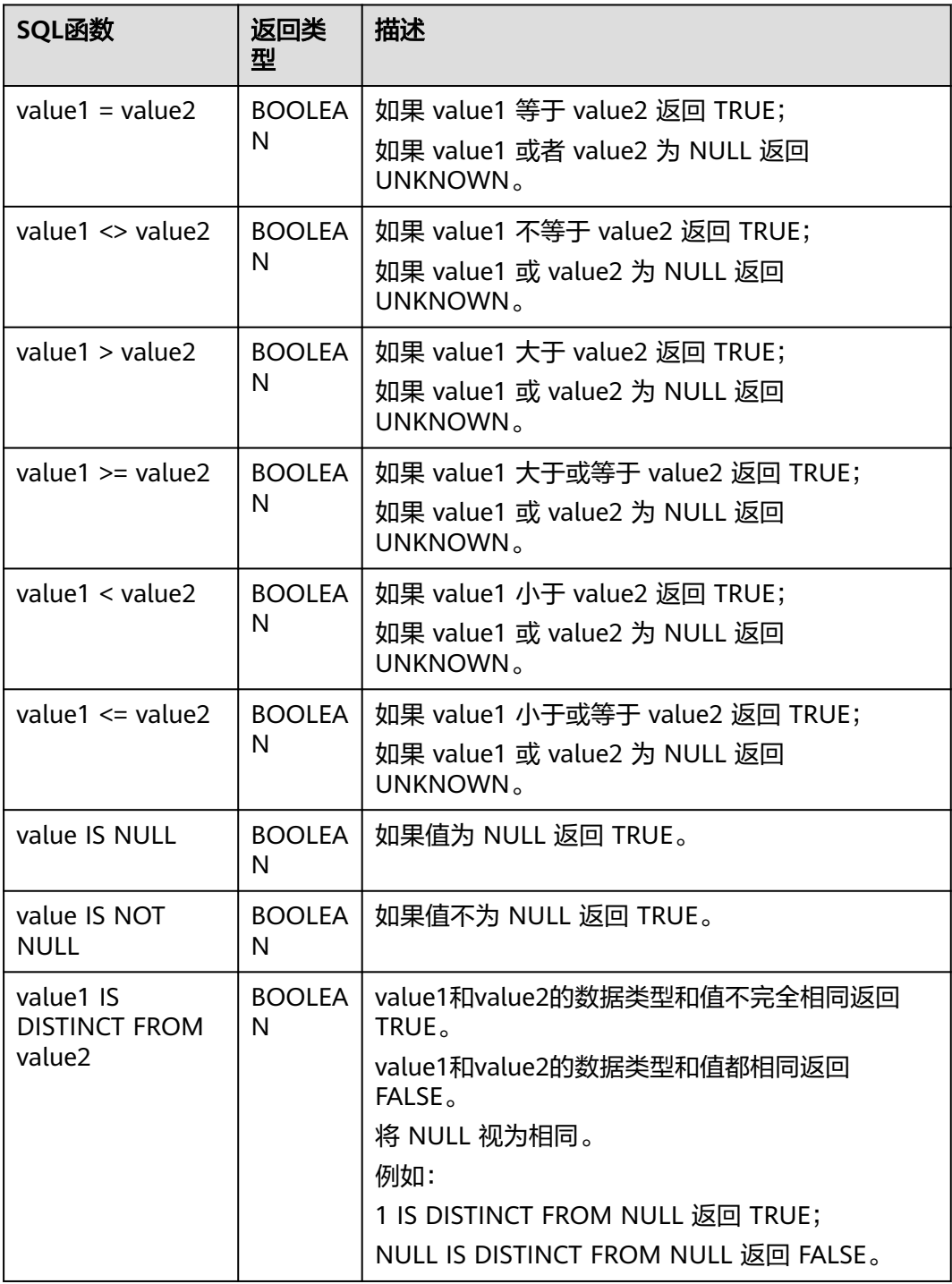

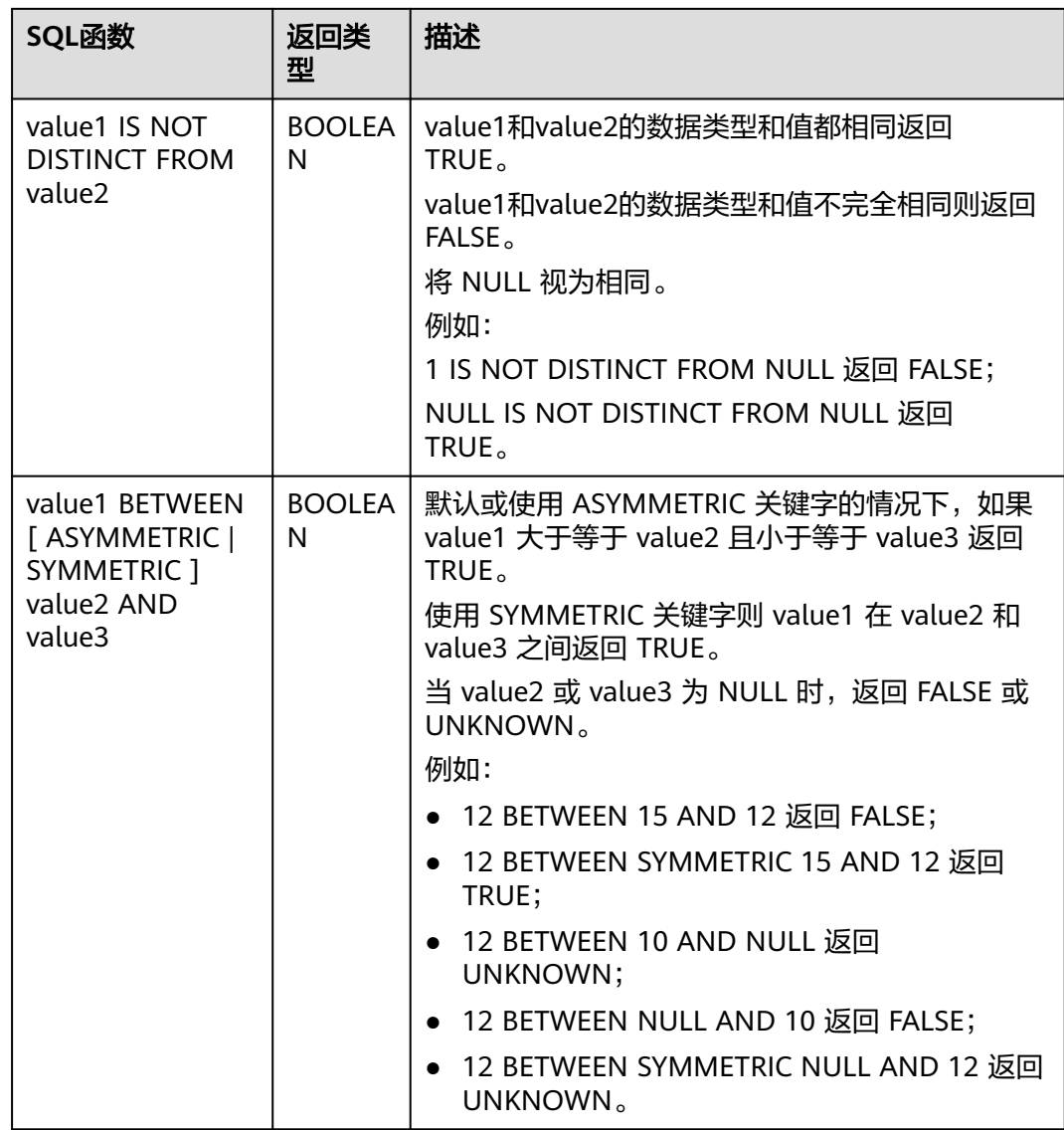

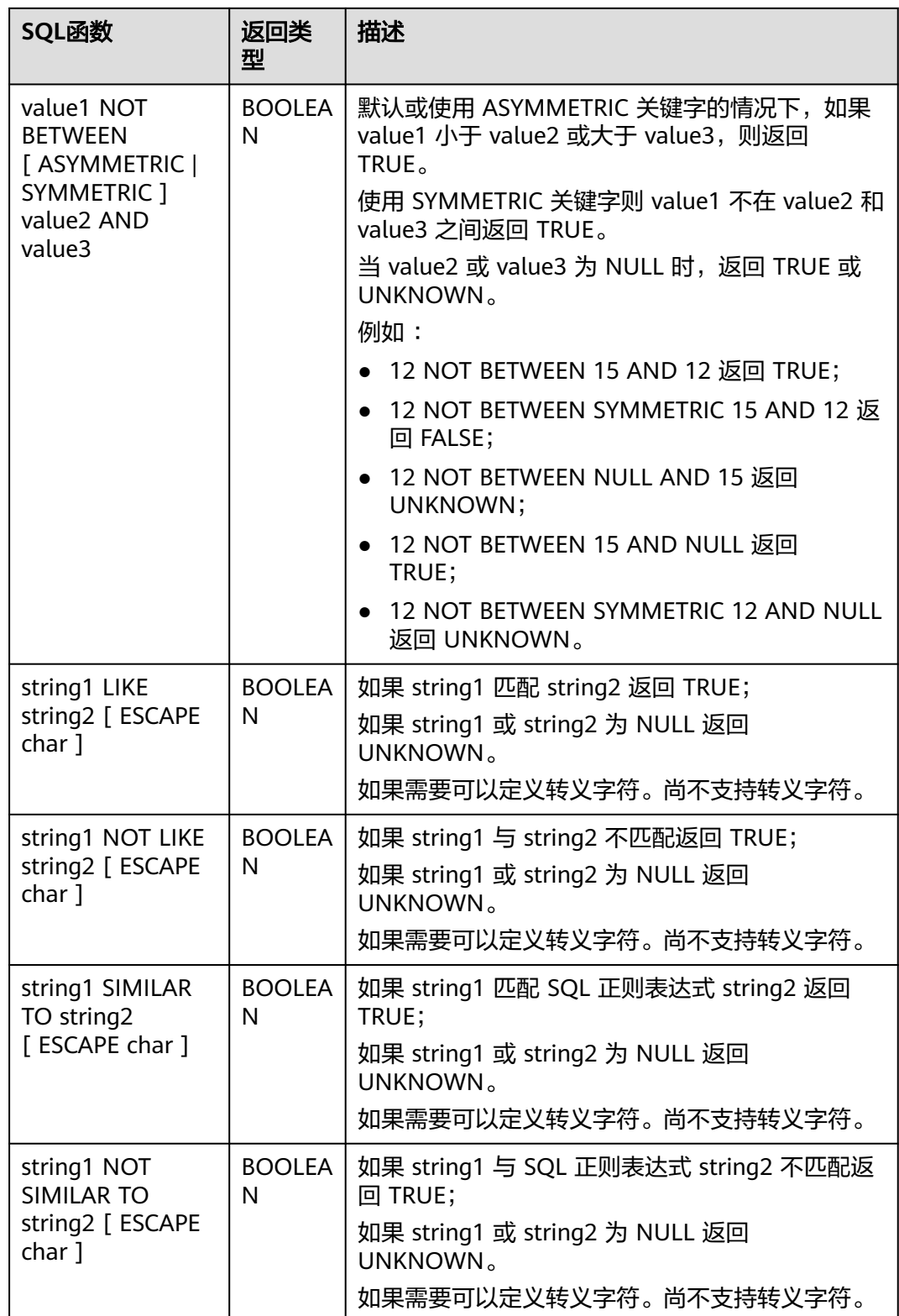

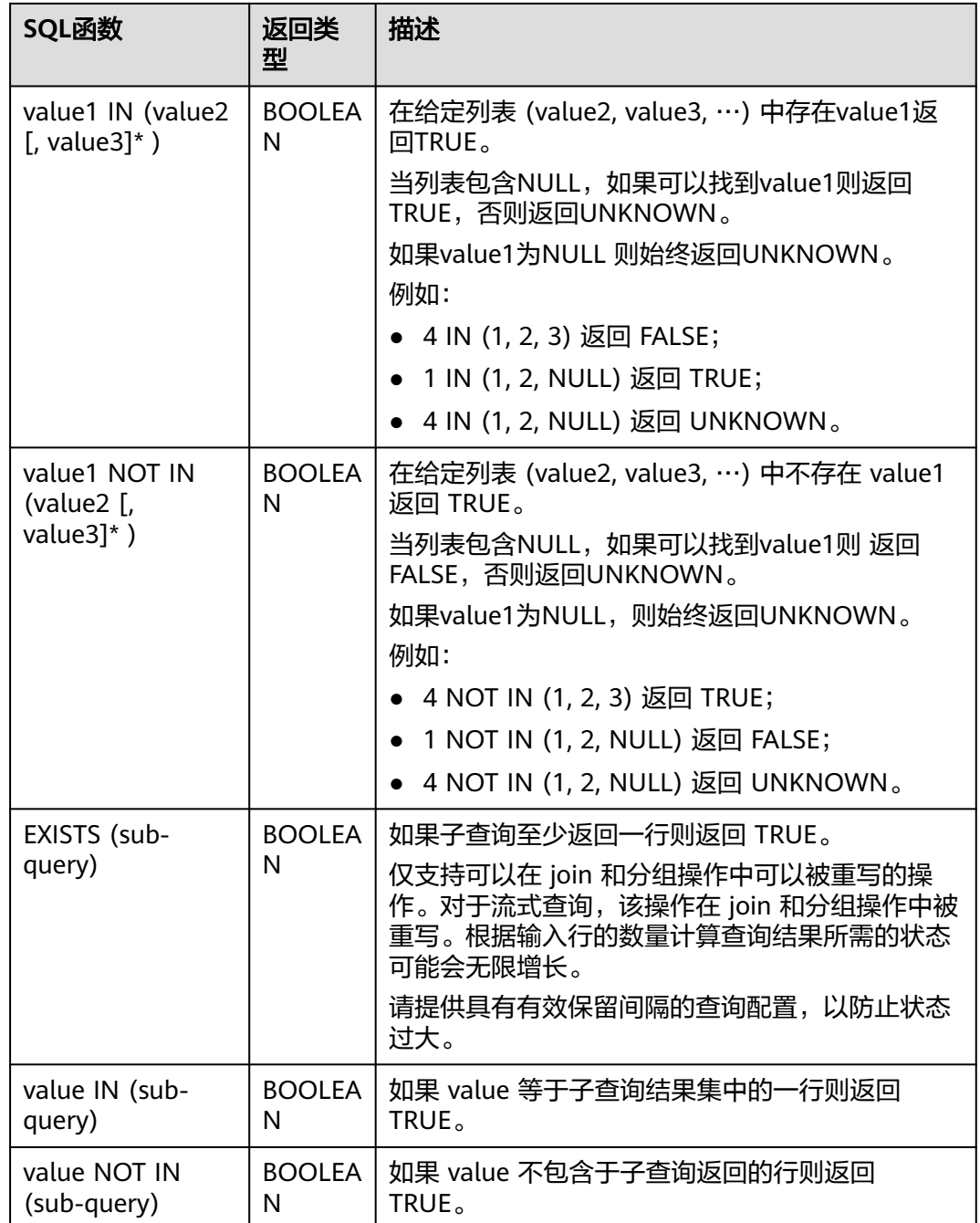

# **1.7.4.2** 逻辑函数

## 表 **1-79** 逻辑函数

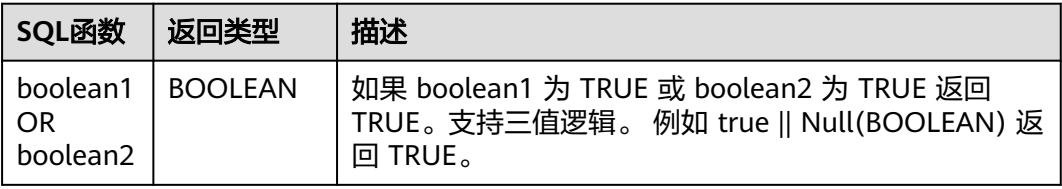

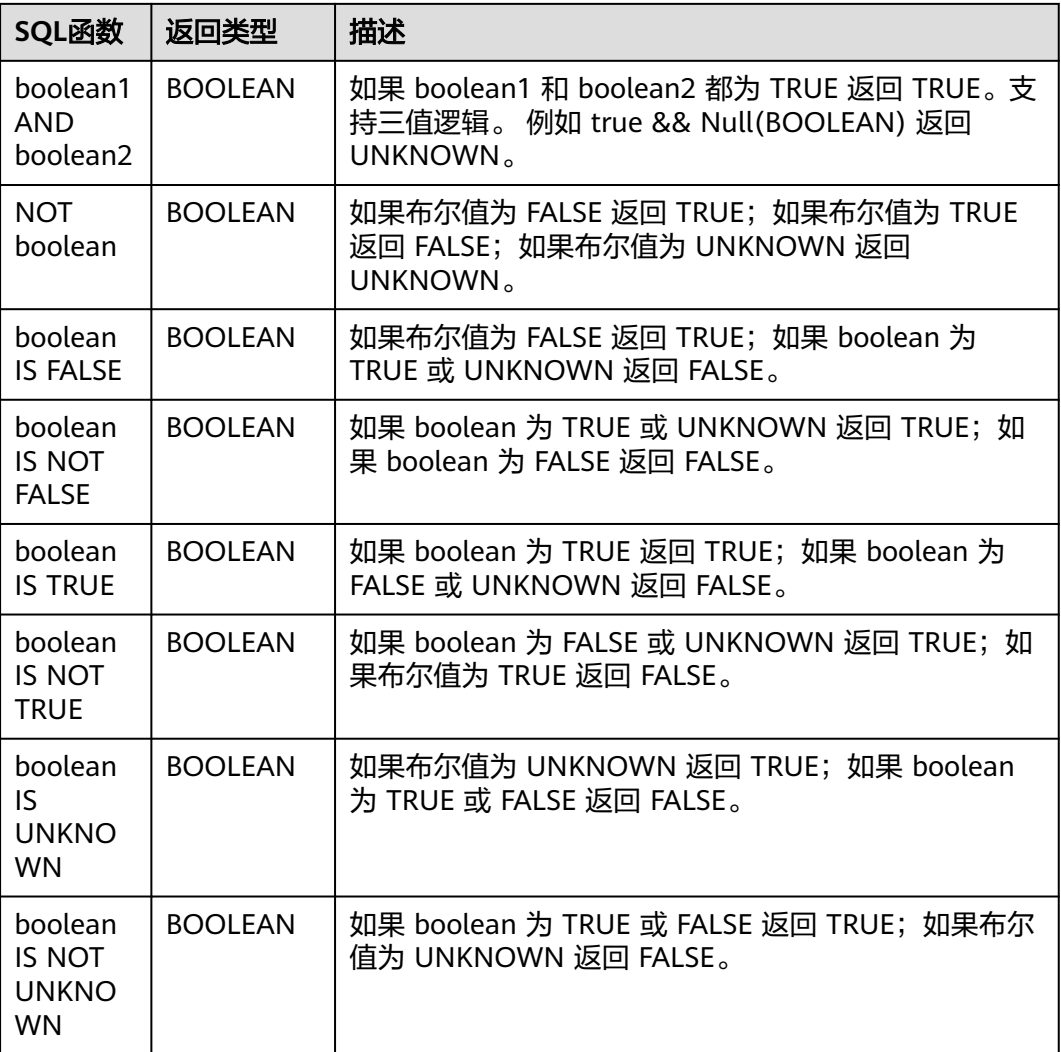

# **1.7.4.3** 算术函数

## 表 **1-80** 算术函数

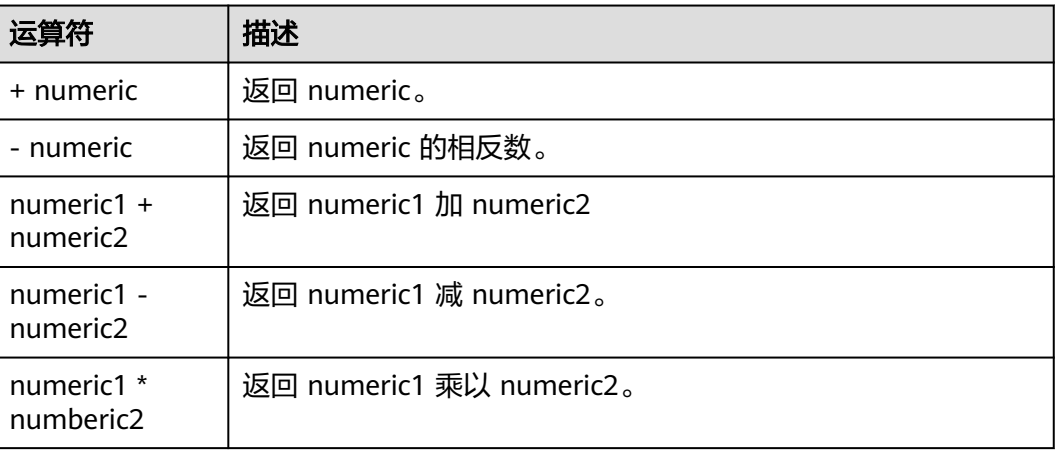

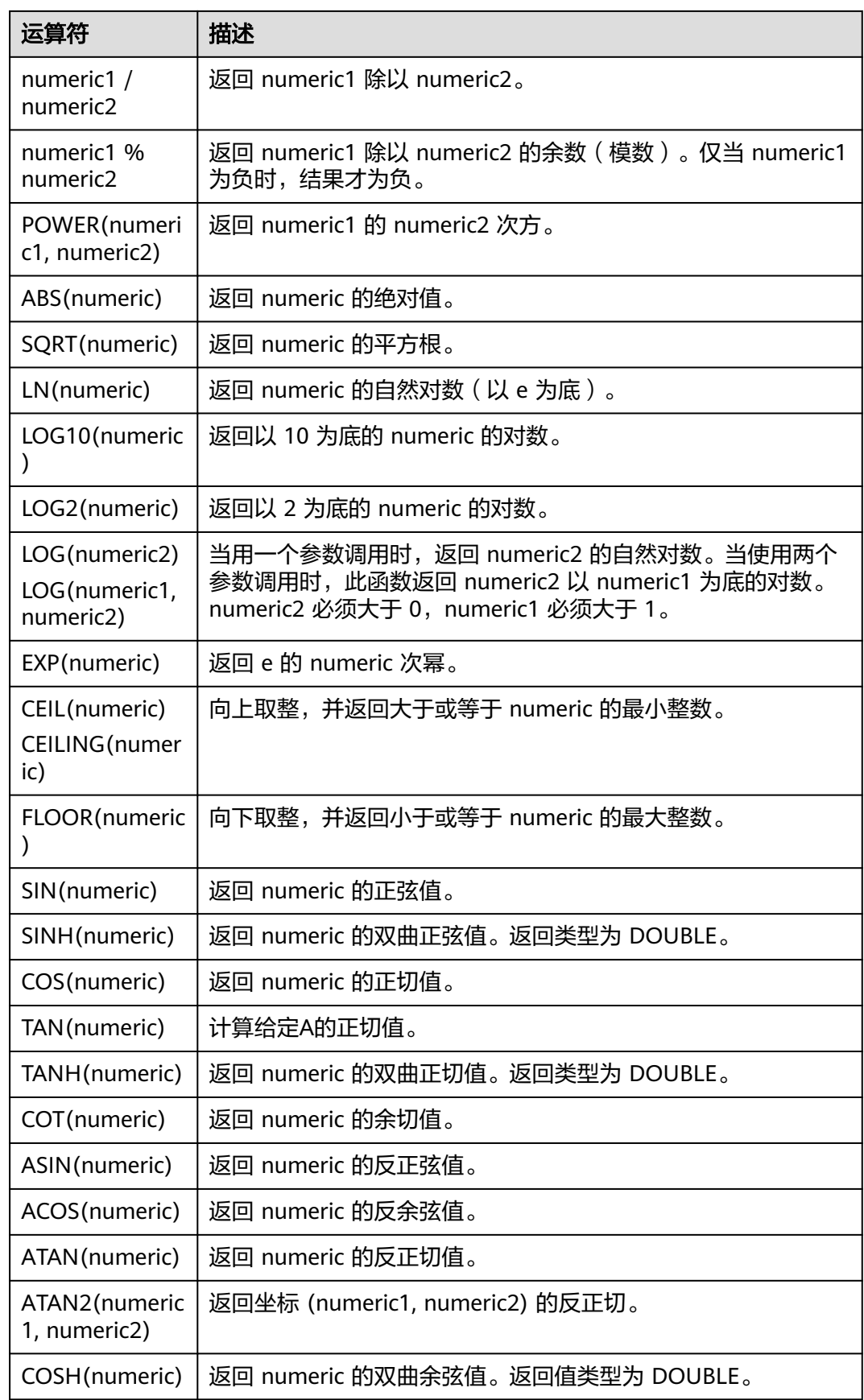

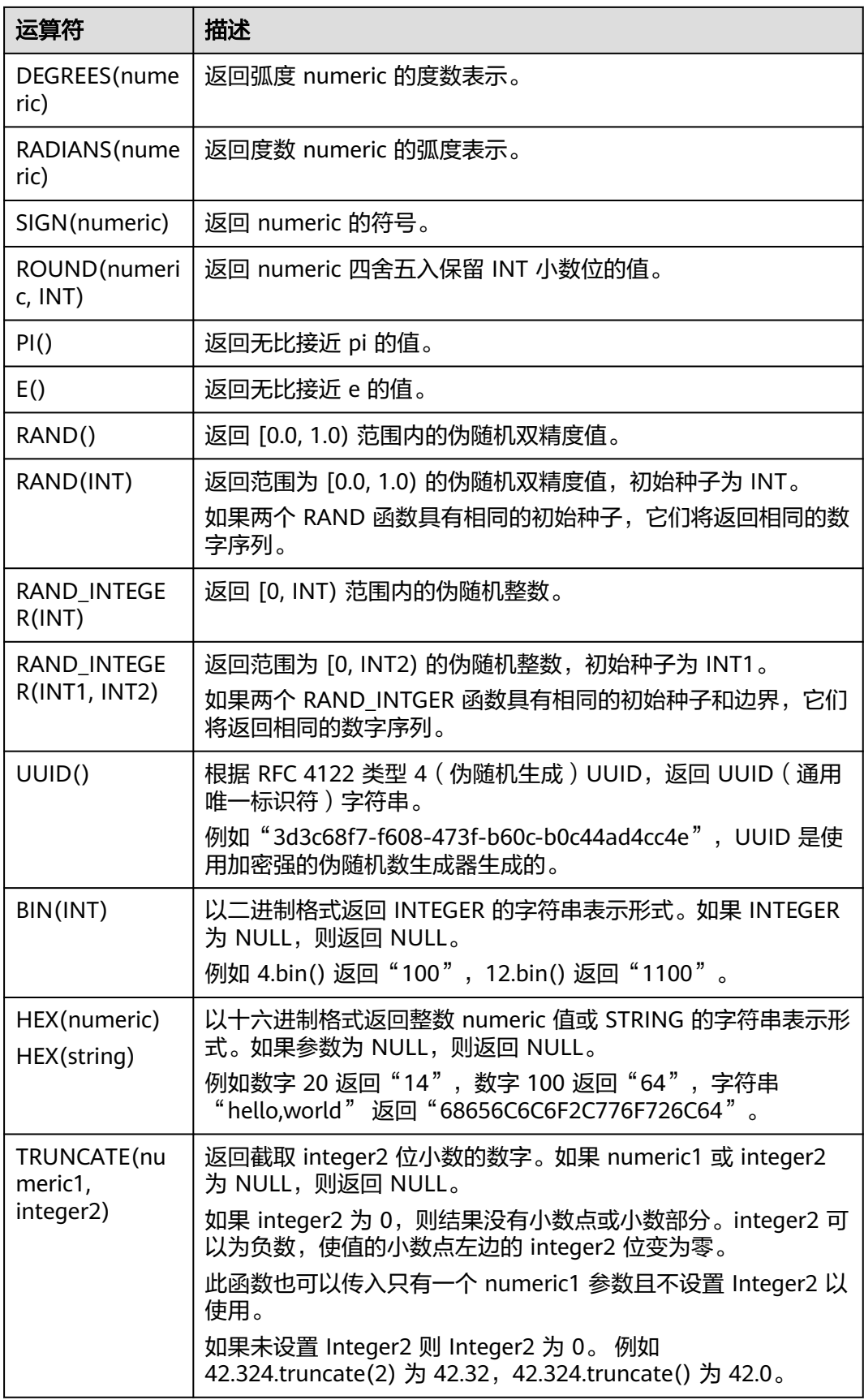

# **1.7.4.4** 字符串函数

## 表 **1-81** 字符串函数

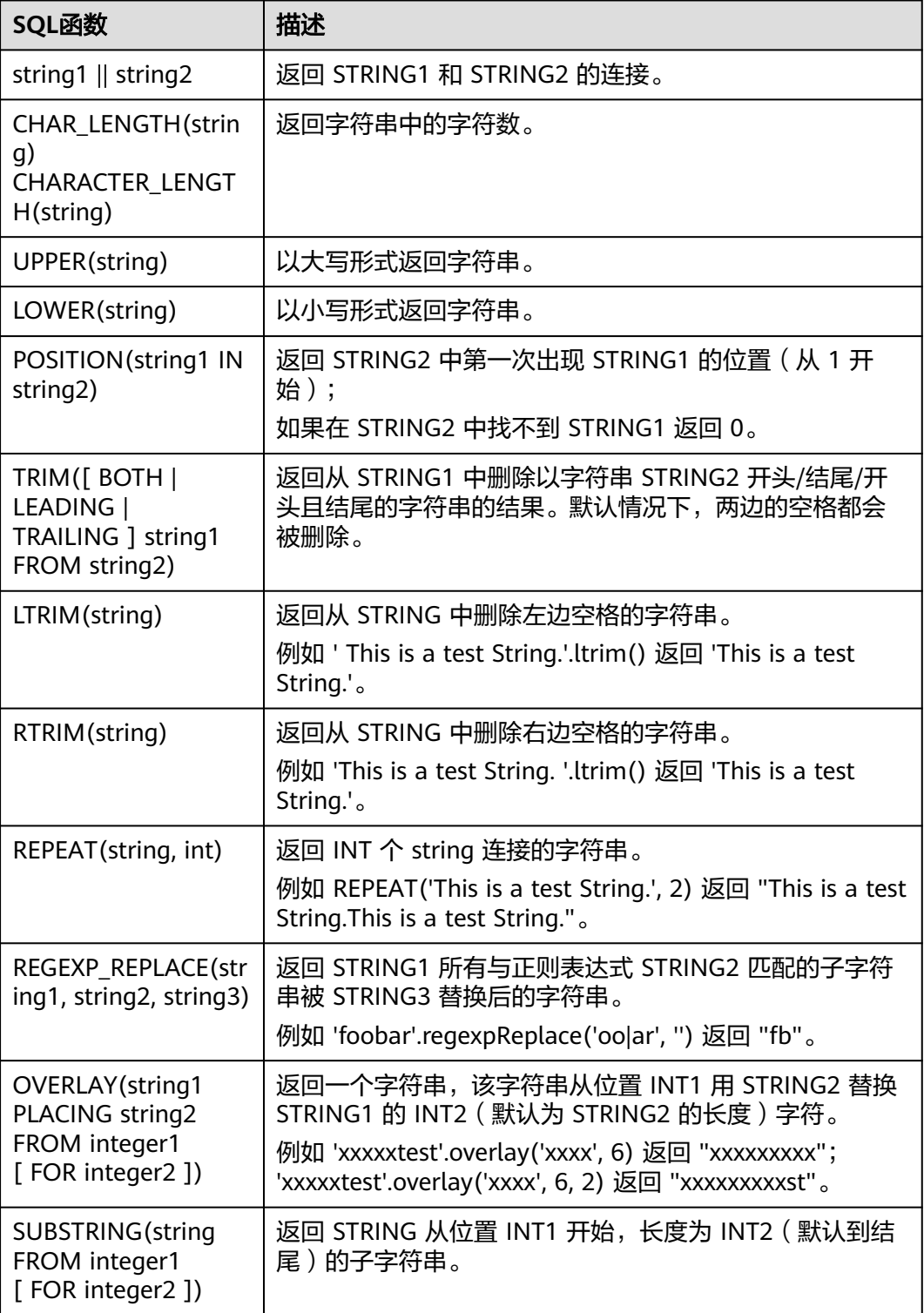

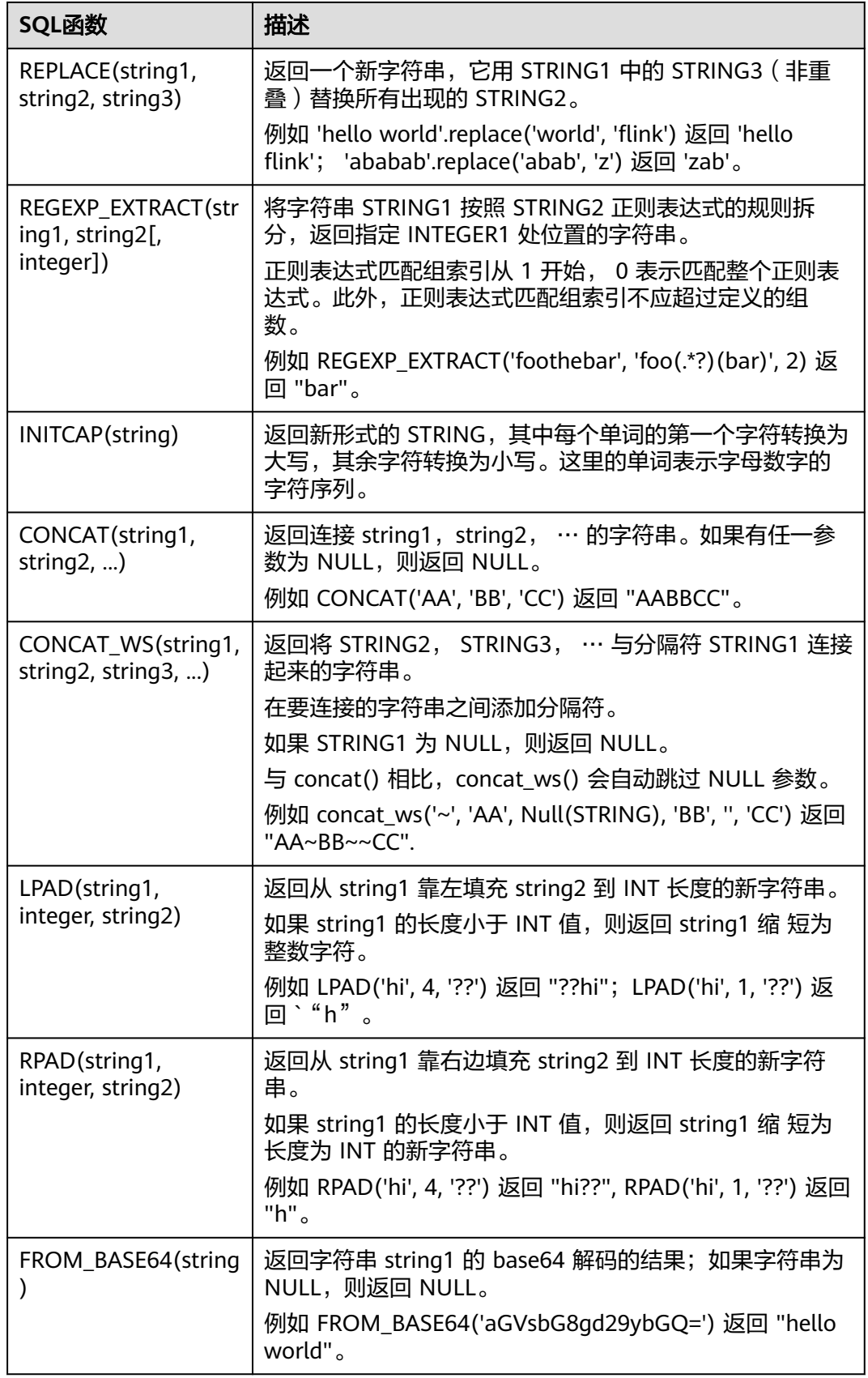

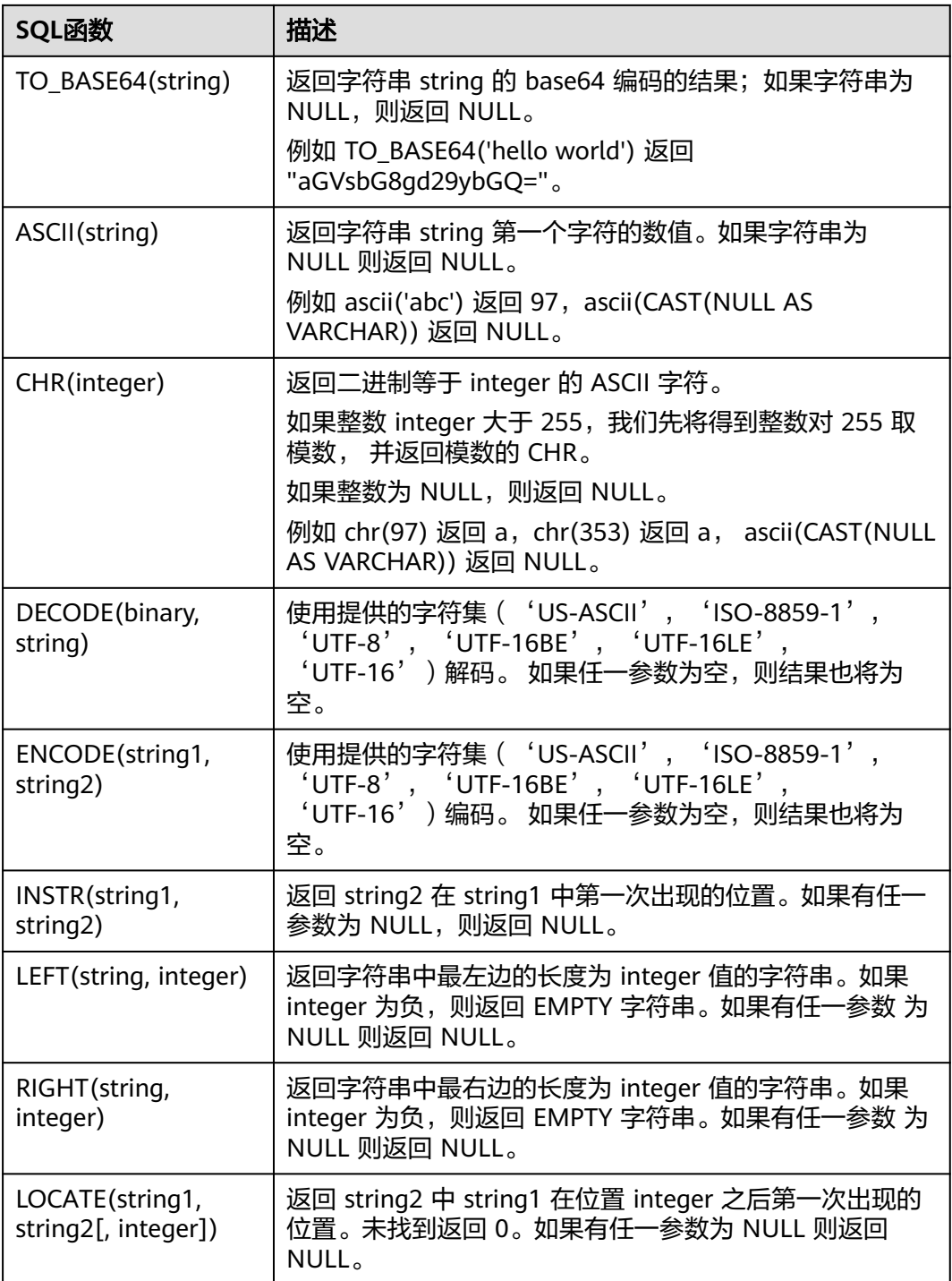

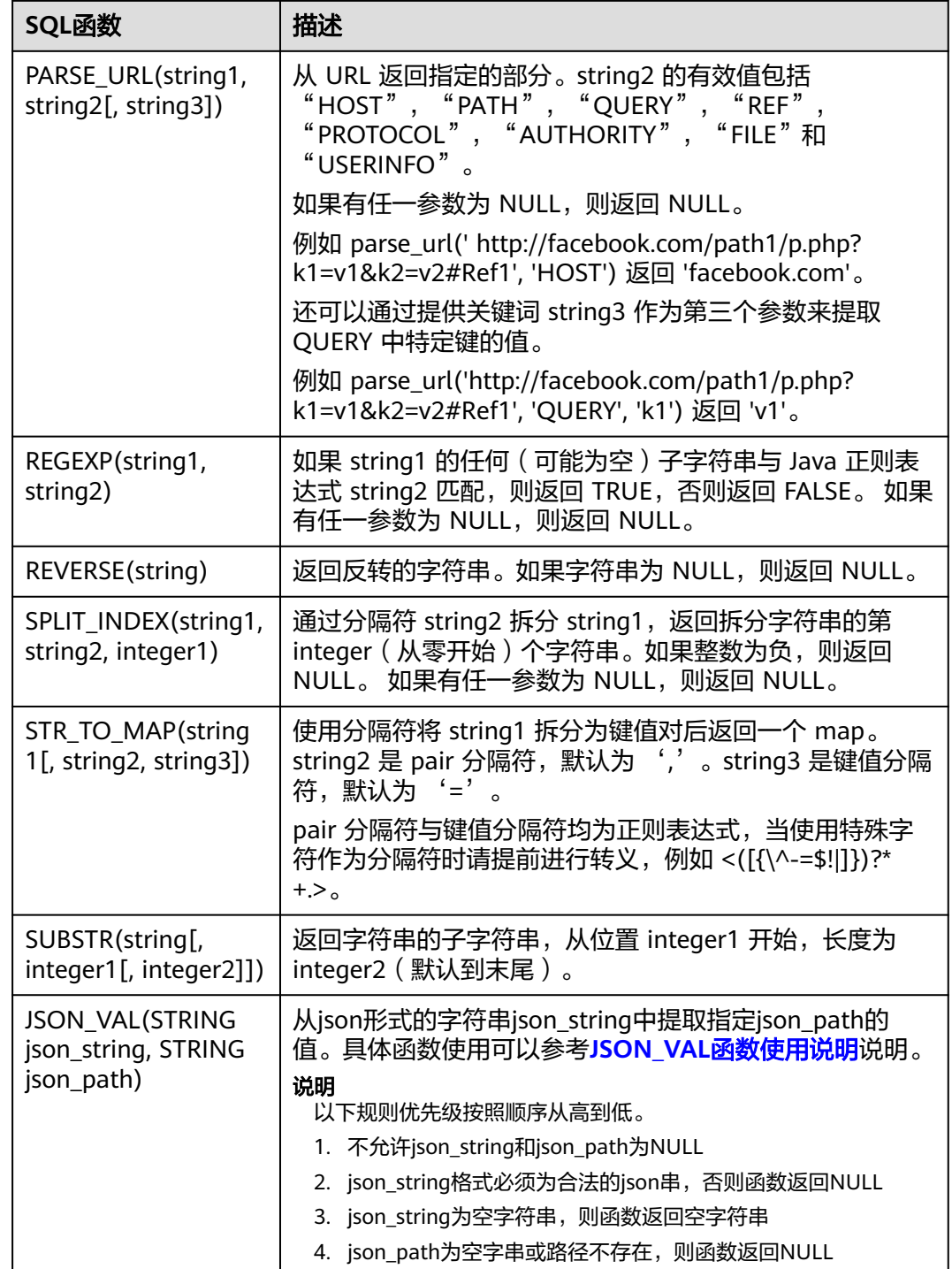

# **JSON\_VAL** 函数使用说明

● 语法

STRING JSON\_VAL(STRING json\_string, STRING json\_path)

#### 表 **1-82** 参数说明

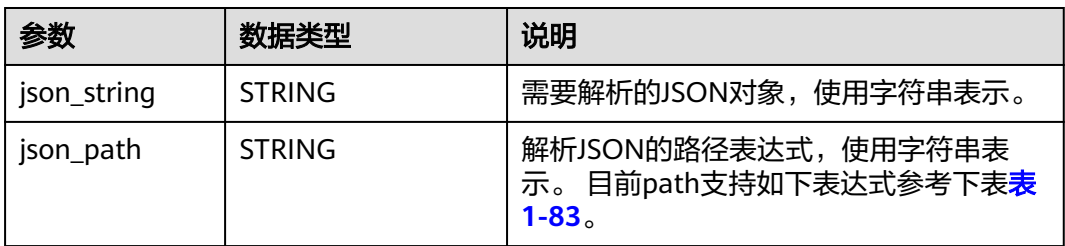

#### 表 **1-83** json\_path 参数支持的表达式

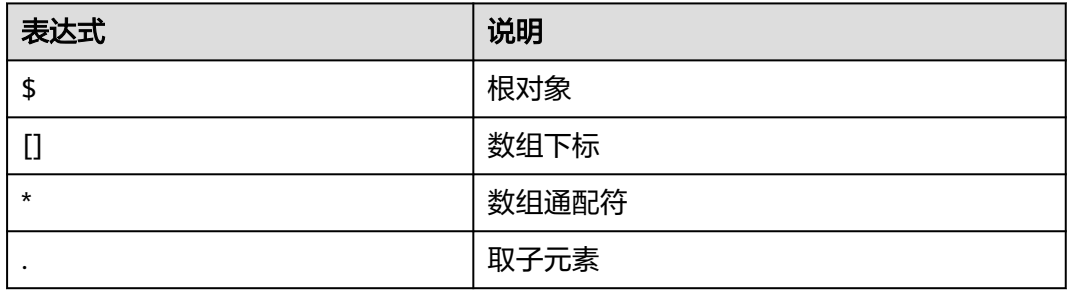

● 示例

```
a. 测试输入数据。
     测试数据源kafka,具体消息内容参考如下:
     {"name":"James","age":24,"gender":"male","grade":{"math":95,"science":[80,85],"english":100}}
b. 使用JSON_VAL编写SQL
     CREATE TABLE kafkaSource (
       message string
     ) WITH (
       'connector' = 'kafka',
       'topic-pattern' = '<yourSinkTopic>',
       'properties.bootstrap.servers' = 
     '<yourKafkaAddress1>:<yourKafkaPort>,<yourKafkaAddress2>:<yourKafkaPort>',
       'properties.group.id' = '<yourGroupId>',
       'scan.startup.mode' = 'latest-offset',
       'format' = 'csv',
       'csv.field-delimiter' = '\u0001', 
       'csv.quote-character' = ''''
     );
     CREATE TABLE printSink (
       message1 STRING,
       message2 STRING,
       message3 STRING,
       message4 STRING,
       message5 STRING, 
      message6 STRING
     ) WITH (
       'connector' = 'print'
     );
     insert into printSink select
     JSON_VAL(message,''),
     JSON_VAL(message,'$.name'),
     JSON_VAL(message,'$.grade.science'),
     JSON_VAL(message,'$.grade.science[*]'),
     JSON_VAL(message,'$.grade.science[1]'),
```
JSON\_VAL(message,'\$.grade.dddd') from kafkaSource;

c. 查看taskmanager的out文件的输出结果 +I[null, James, [80,85], [80,85], 85, null]

# **1.7.4.5** 时间函数

Flink OpenSource SQL所支持的时间函数如表**1-84**所示。

# 函数说明

### 表 **1-84** 时间函数

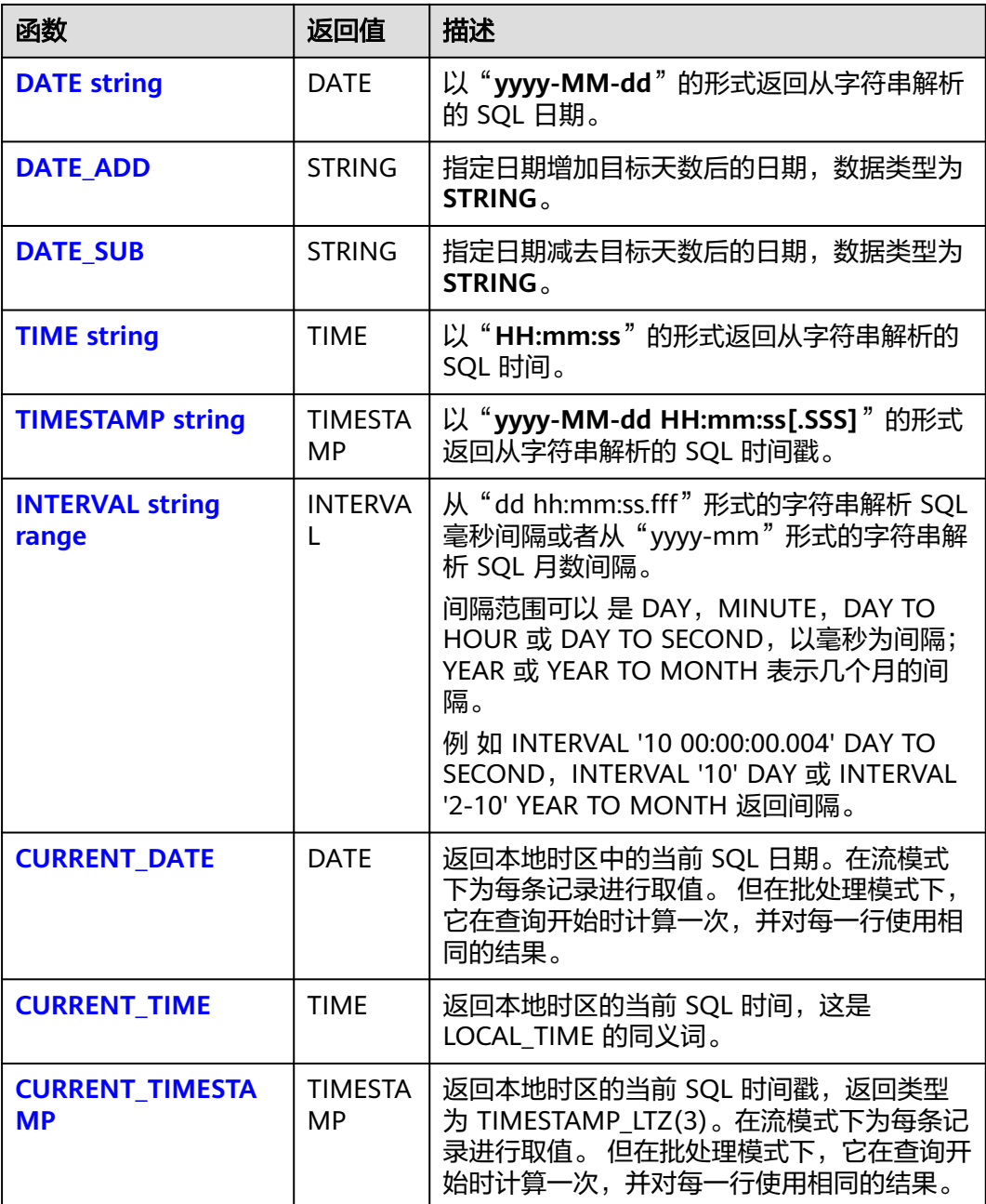

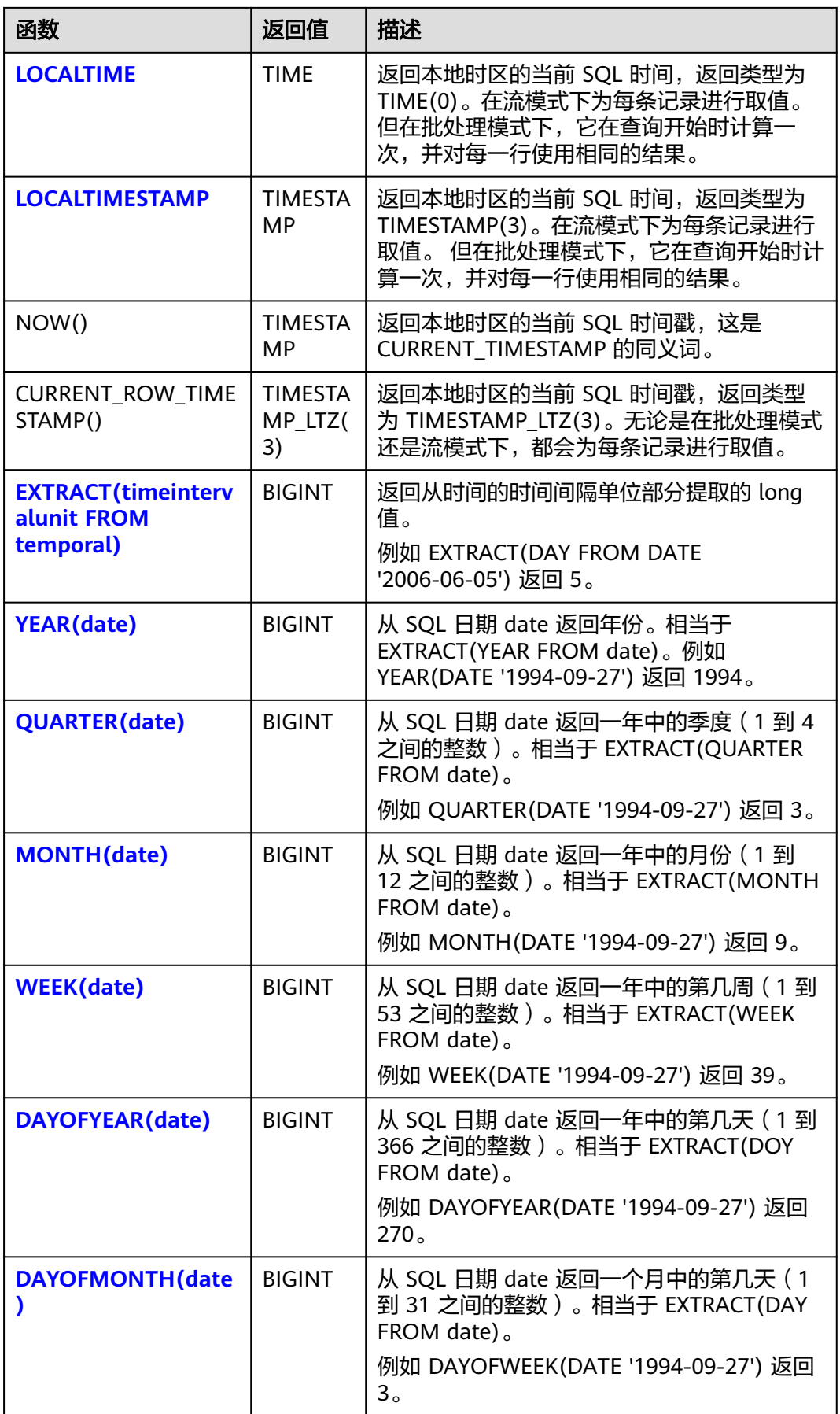

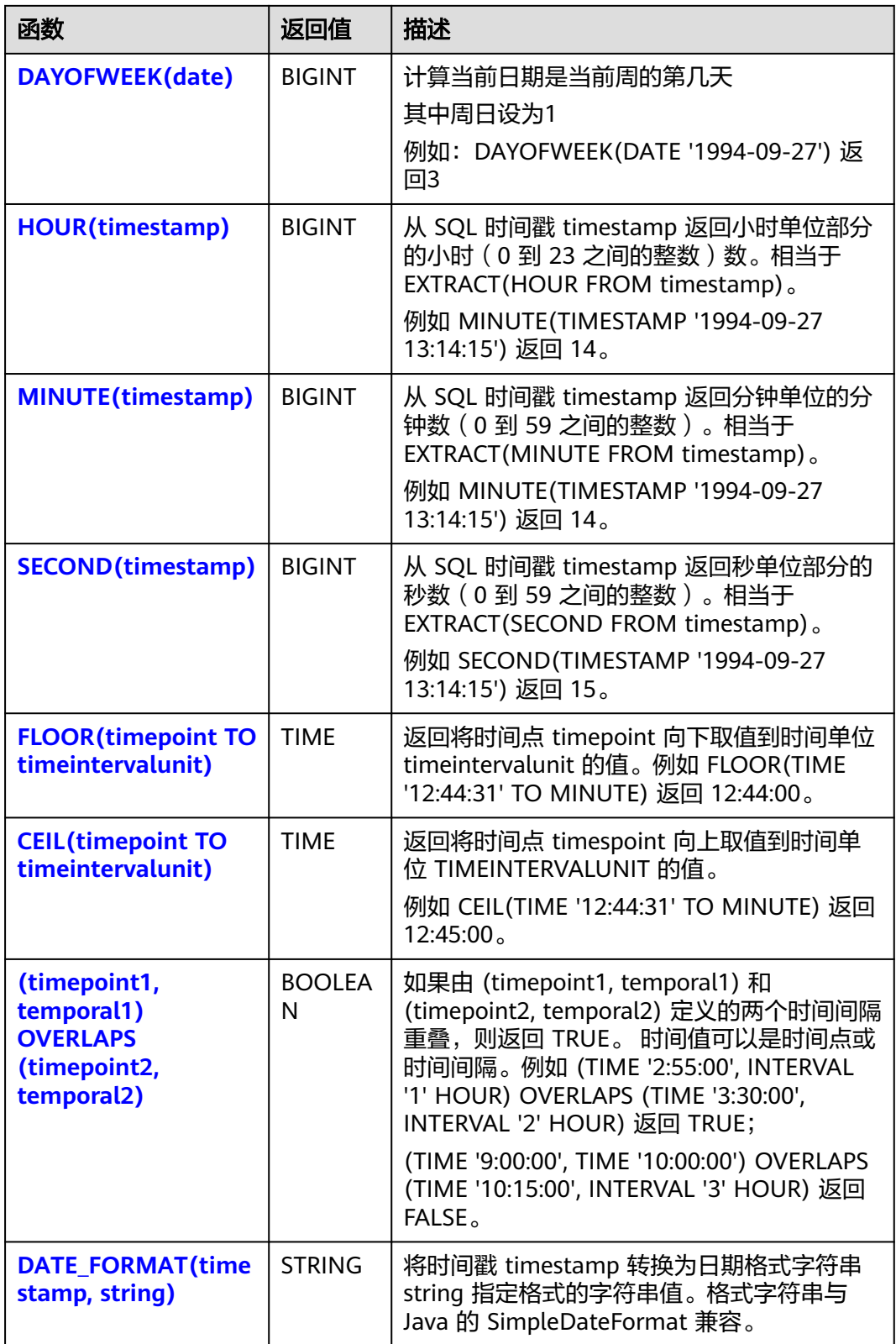

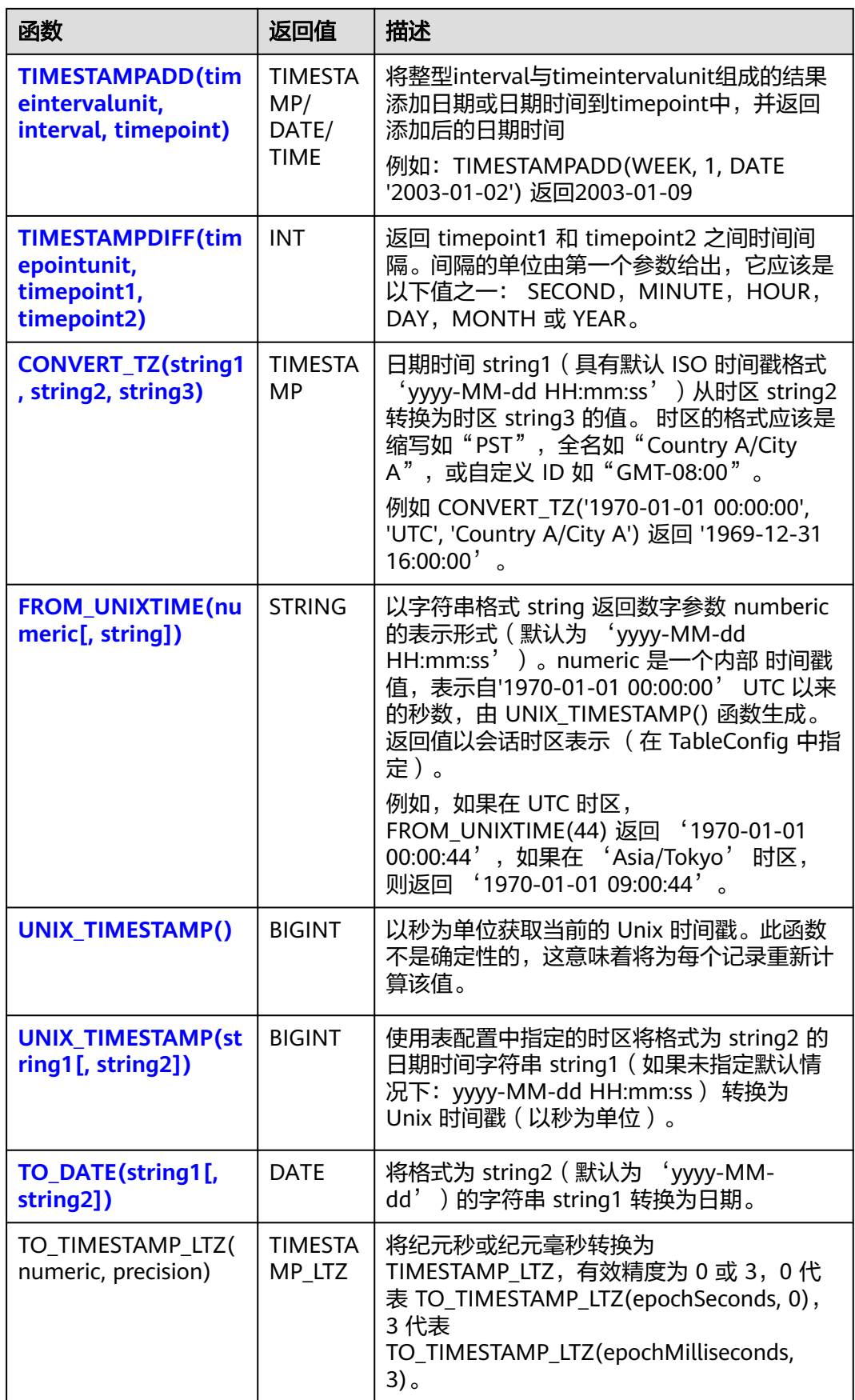

<span id="page-279-0"></span>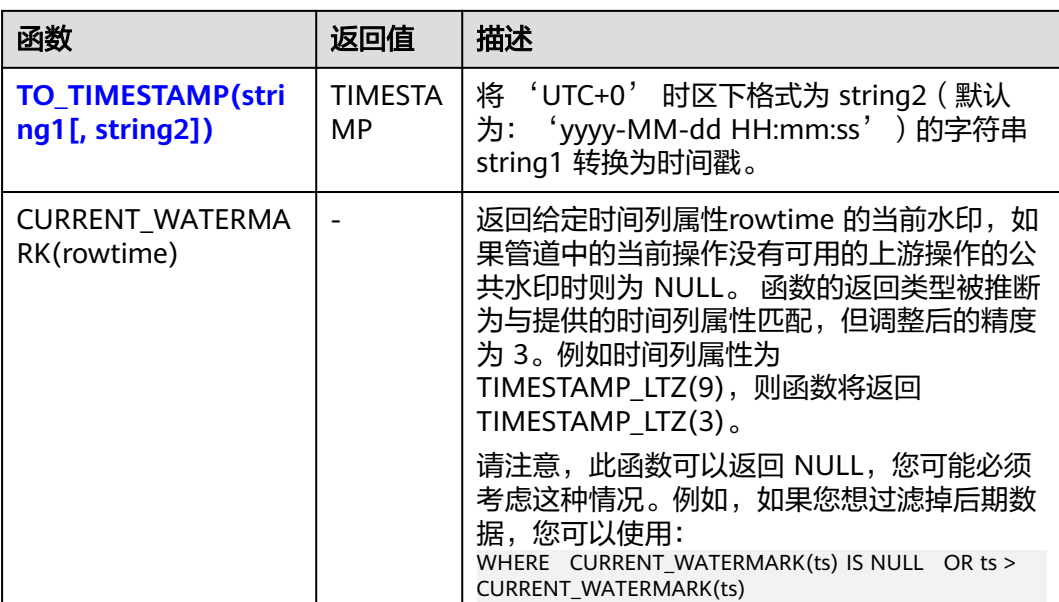

## **DATE**

## ● 功能描述

DATE函数将**"yyyy-MM-dd"**日期格式的字符串解析为DATE类型的日期。

- 语法说明
	- DATE **DATE** string

# ● 入参说明

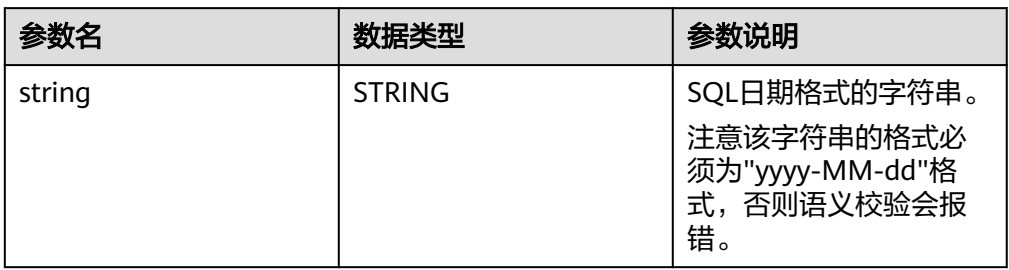

## ● 示例

– 测试语句

SELECT DATE "2021-08-19" AS `result` FROM testtable;

– 测试结果

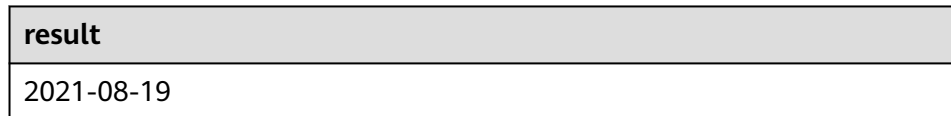

# <span id="page-280-0"></span>**DATE\_ADD**

### ● 功能描述

DATE\_ADD函数返回指定日期增加目标天数后的日期。

- 语法说明
	- DATE\_ADD(string startdate, int days)
- 入参说明
	- startdate 指定时间,数据类型为TIMESTAMP或者STRING。

说明

STRING类型日期格式为yyyy-MM-dd HH:mm:ss。 支持参数为NULL的特殊情况处理

- days 目标天数,数据类型为INT。
- 返回值

指定日期增加目标天数后的日期,数据类型为STRING。

● 示例

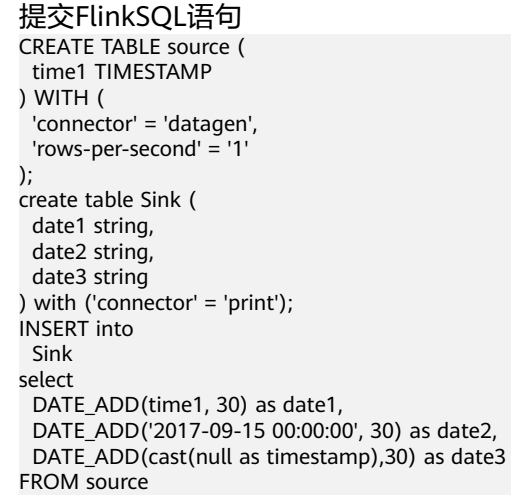

#### 测试结果

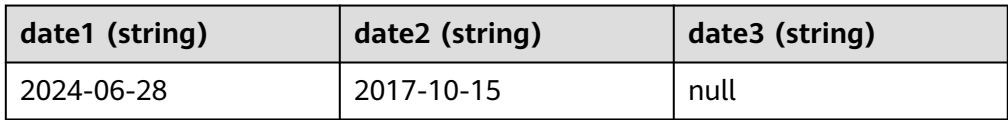

## **DATE\_SUB**

#### ● 功能描述

DATE\_SUB函数返回指定日期减去目标天数后的日期。

- 语法说明
	- DATE\_SUB(string startdate, int days)
- 入参说明
	- startdate 指定时间,数据类型为TIMESTAMP或者STRING。

## <span id="page-281-0"></span>说明

STRING类型日期格式为yyyy-MM-dd HH:mm:ss。 支持参数为NULL的特殊情况处理

– days 目标天数,数据类型为INT。

#### 返回值

指定日期减去目标天数后的日期,数据类型为STRING。

#### ● 示例

```
提交FlinkSQL语句
CREATE TABLE source (
 time1 TIMESTAMP
) WITH (
  'connector' = 'datagen',
 'rows-per-second' = '1'
);
create table Sink (
 date1 string,
  date2 string,
  date3 string
) with ('connector' = 'print');
INSERT into
 Sink
select
 DATE_SUB(time1,30) as date1,
  DATE_SUB('2017-09-15 00:00:00', 30) as date2,
  DATE_SUB(cast(null as timestamp),30) as date3
FROM source
```
测试结果

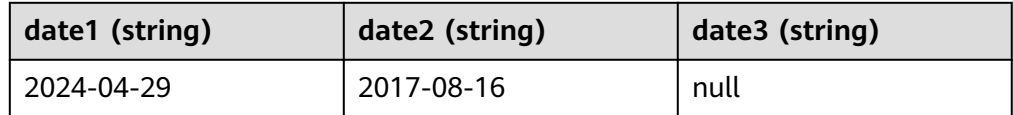

## **TIME**

### ● 功能描述

将时间字符串以**"HH:mm:ss[.fff]"**形式解析为SQL时间,结果以TIME类型返回。

- 语法说明
	- TIME **TIME** string
- 入参说明

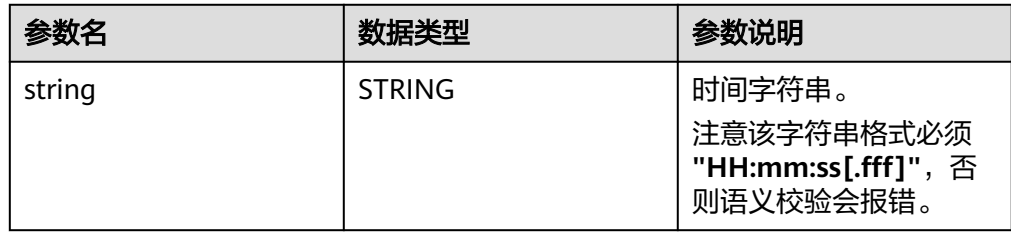

- 示例
	- 测试语句

SELECT

TIME "10:11:12" AS `result`,

TIME "10:11:12.032" AS `result2`

#### FROM testtable;

<span id="page-282-0"></span>– 测试结果

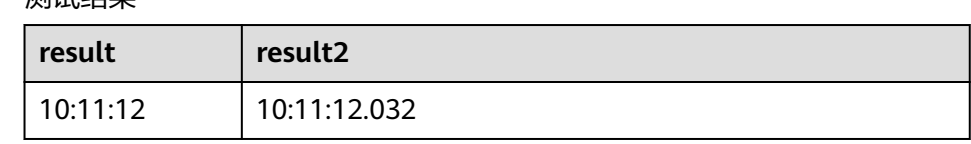

## **TIMESTAMP**

## ● 功能描述

将时间字符串转换为时间戳,时间字符串格式为:"**yyyy-MM-dd HH:mm:ss[.fff]**",以TIMESTAMP(3)类型返回。

- 语法说明
	- TIMESTAMP(3) **TIMESTAMP** string
- 入参说明

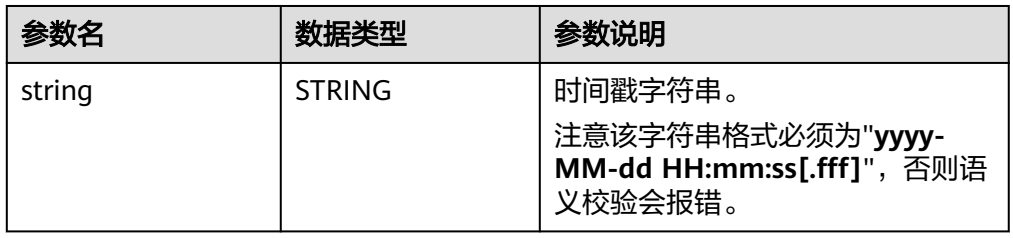

● 示例

- 测试语句
	- SELECT TIMESTAMP "1997-04-25 13:14:15" AS `result`, TIMESTAMP "1997-04-25 13:14:15.032" AS `result2` FROM

testtable;

– 测试结果

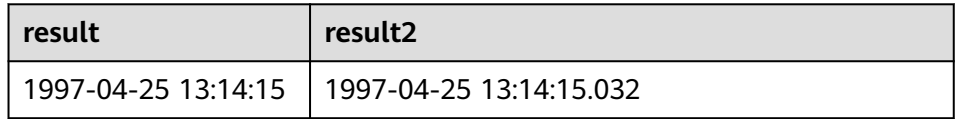

### **INTERVAL**

● 功能描述

INTERVAL函数用于表示时间间隔。

- 语法说明 INTERVAL **INTERVAL** string range
- 入参说明

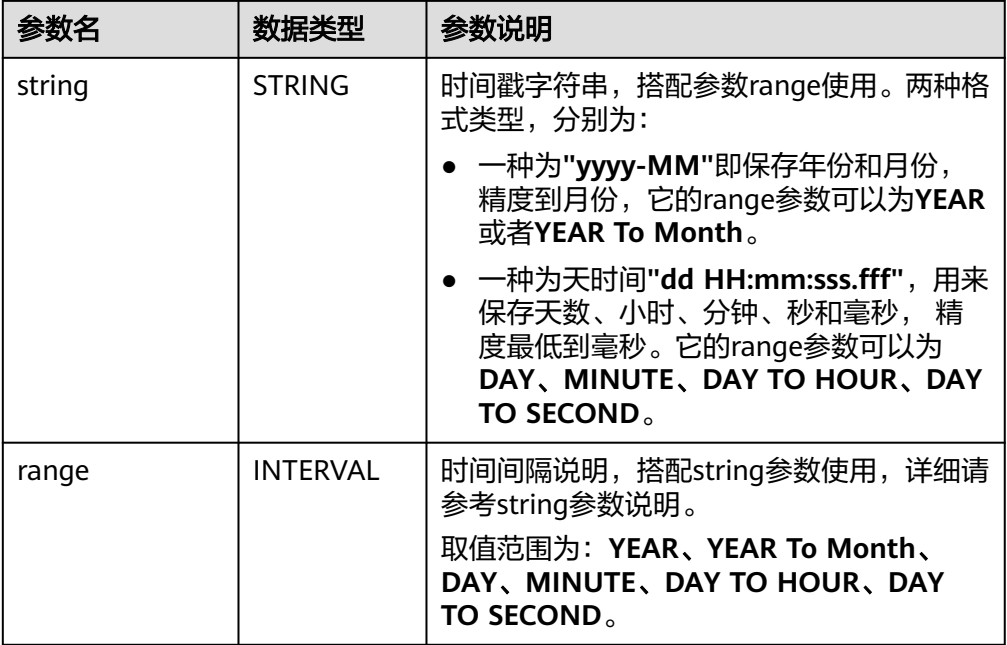

#### ● 示例

```
测试语句
--表示间隔10天4毫秒。
INTERVAL '10 00:00:00.004' DAY TO second
--DAY表示间隔10天
INTERVAL '10' 
--表示间隔2年10个月
INTERVAL '2-10' YEAR TO MONTH
```
## **CURRENT\_DATE**

<span id="page-283-0"></span>数据湖探索<br>Flink SQL 语法参考

### ● 功能描述

以UTC时区**"yyyy-MM-dd"**格式返回当前SQL日期,返回类型为DATE。

- 语法说明 DATE **CURRENT\_DATE**
- 入参说明

无。

● 示例

```
– 测试语句
    SELECT
       CURRENT_DATE AS `result`
    FROM
       testtable;
```
– 测试结果

```
result
2021-10-28
```
## <span id="page-284-0"></span>**CURRENT\_TIME**

#### ● 功能描述

以UTC(UTC+0)时区"HH:mm:sss.fff"格式返回当前SQL时间,返回类型为 TIME。

- 语法说明 TIME **CURRENT\_TIME**
- 入参说明

无。

- 示例
	- 测试语句 SELECT CURRENT\_TIME AS `result` FROM testtable;
	- 测试结果

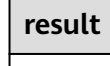

08:29:19.289

# **CURRENT\_TIMESTAMP**

```
● 功能描述
```
以UTC(UTC+0)时区返回当前SQL时间戳,返回类型为TIMESTAMP(3)。

- 语法说明 TIMESTAMP(3) **CURRENT\_TIMESTAMP**
- 入参说明
	- 无。
- 示例
	- 测试语句 **SELECT**  CURRENT\_TIMESTAMP AS `result` FROM testtable;
	- 测试结果

**result**

2021-10-28 08:33:51.606

## **LOCALTIME**

● 功能描述

返回当前时区的当前SQL时间,返回类型为TIME。

- 语法说明 TIME **LOCALTIME**
- 入参说明
	-

无。

<span id="page-285-0"></span>● 示例

- 测试语句 SELECT LOCALTIME AS `result` FROM testtable;
- 测试结果

**result**

16:39:37.706

### **LOCALTIMESTAMP**

● 功能描述

返回当前时区的当前SQL时间戳,返回类型为TIMESTAMP(3)。

- 语法说明 TIMESTAMP(3) **LOCALTIMESTAMP**
- 入参说明

无。

- 示例
	- 测试语句 SELECT LOCALTIMESTAMP AS `result` FROM testtable;
	- 测试结果

**result**

2021-10-28 16:43:17.625

## **EXTRACT**

### ● 功能描述

提取时间点或时间间隔中指定某一时间单位的部分,以BIGINT类型返回。

#### 语法说明

BIGINT **EXTRACT**(timeinteravlunit **FROM** temporal)

● 入参说明

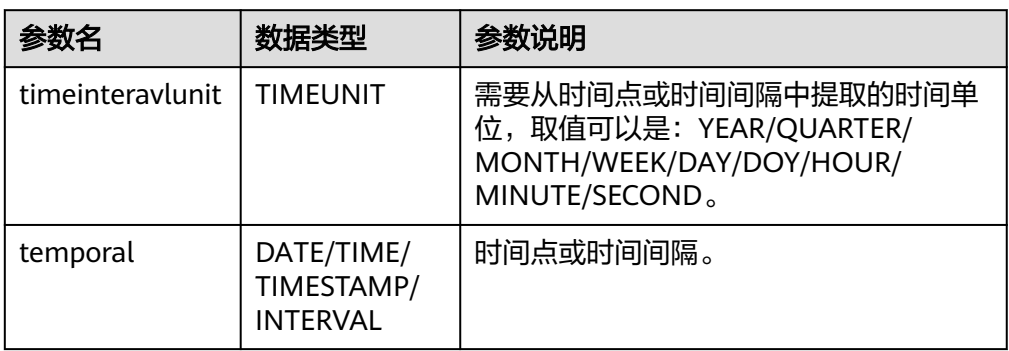

## <span id="page-286-0"></span>注意

不允许指定不存在于时间点或时间间隔中的时间单位,否则作业会提交失败。

例如如下错误语句,会报错YEAR不能从TIME中提取。

#### SELECT

EXTRACT(YEAR FROM TIME '12:44:31') AS `result`

FROM testtable;

#### ● 示例

- 测试语句
	- SELECT EXTRACT(YEAR FROM DATE '1997-04-25' ) AS `result`, EXTRACT(MINUTE FROM TIME '12:44:31') AS `result2`, EXTRACT(SECOND FROM TIMESTAMP '1997-04-25 13:14:15') AS `result3`, EXTRACT(YEAR FROM INTERVAL '2-10' YEAR TO MONTH) AS `result4`, FROM testtable;

– 测试结果

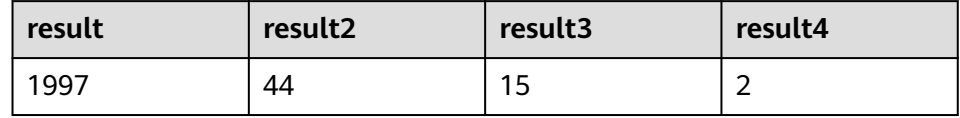

## **YEAR**

## ● 功能描述

从SQL日期date返回年份,以BIGINT类型返回。

语法说明

BIGINT **YEAR**(date)

入参说明

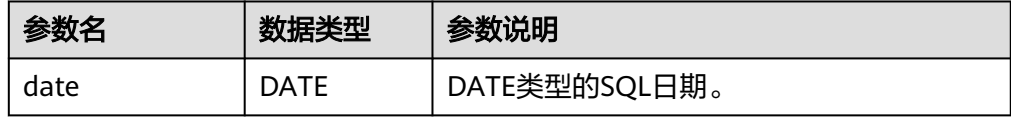

### ● 示例

```
– 测试语句
SELECT 
   YEAR(DATE '1997-04-25' ) AS `result`
FROM
  testtable;
```
– 测试结果

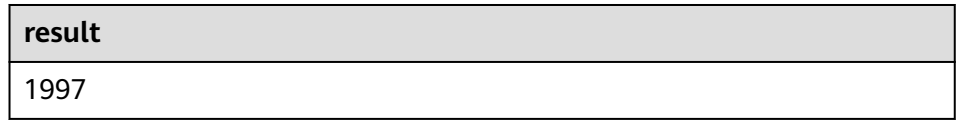

## <span id="page-287-0"></span>**QUARTER**

## ● 功能描述

从SQL日期返回表示该日期季度的数字 (1到4之间的整数), 返回类型为 BIGINT。

- 语法说明
	- BIGINT **QUARTER**(date)

#### ● 入参说明

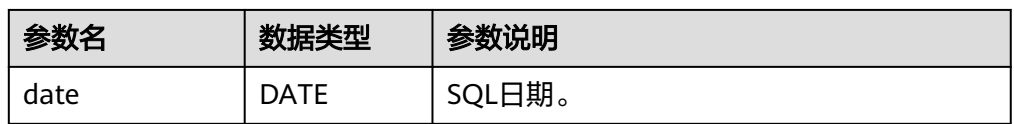

#### ● 示例

– 测试语句

SELECT **QUARTER**(DATE '1997-04-25' ) AS `result` FROM testtable;

– 测试结果

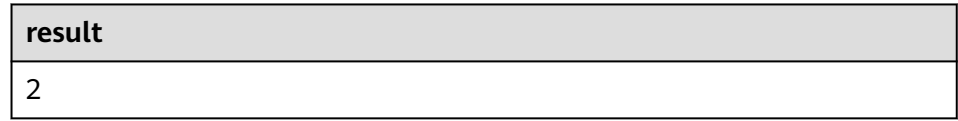

## **MONTH**

### ● 功能描述

返回输入时间的月份(1到12之间的整数),返回类型为BIGINT。

● 语法说明

BIGINT **MONTH**(date)

● 入参说明

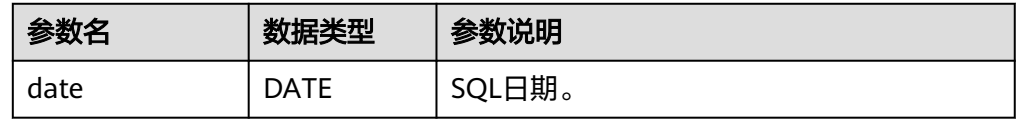

### ● 示例

```
– 测试语句
SELECT 
   MONTH(DATE '1997-04-25' ) AS `result`
FROM
 testtable;
```
– 测试结果

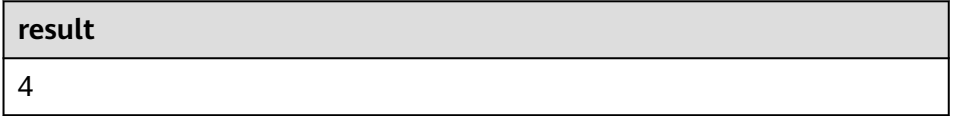
#### **WEEK**

# ● 功能描述

计算当前日期是一年中的第几周,以BIGINT类型返回。

- 语法说明
	- BIGINT **WEEK**(date)

#### 入参说明

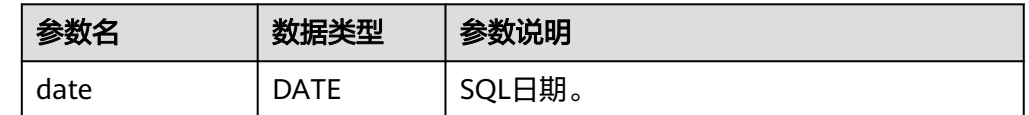

#### ● 示例

- 测试语句 SELECT WEEK(DATE '1997-04-25' ) AS `result` FROM testtable;
- 测试结果

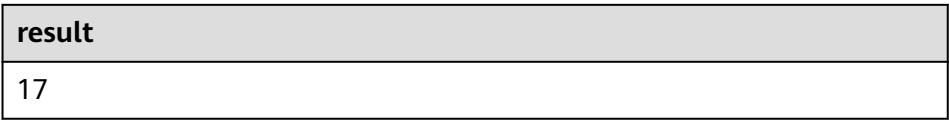

### **DAYOFYEAR**

#### ● 功能描述

计算当前日期是一年中的第几天(返回1到366 之间的整数),以BIGINT类型返 回。

- 语法说明 BIGINT **DAYOFYEAR**(date)
- 入参说明

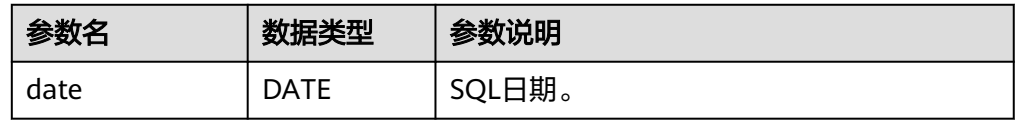

#### ● 示例

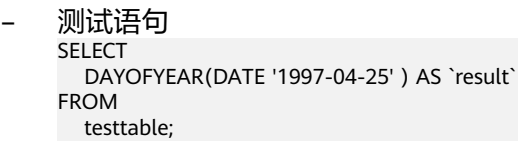

– 测试结果

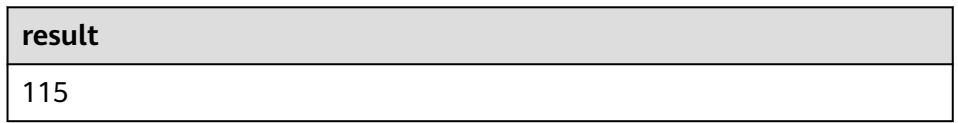

# **DAYOFMONTH**

#### ● 功能描述

计算当前日期是这个月的第几天(1到31之间的整数),以BIGINT类型返回。

#### ● 语法说明

BIGINT **DAYOFMONTH**(date)

#### ● 入参说明

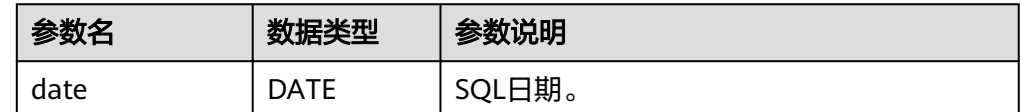

#### ● 示例

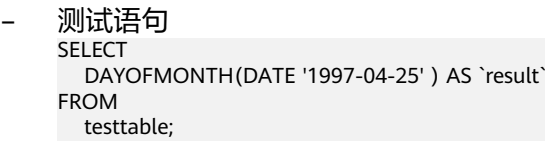

– 测试结果

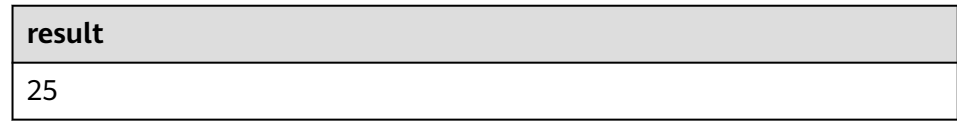

#### **DAYOFWEEK**

#### ● 功能描述

计算当前日期是当前周的第几天(1 到 7之间的整数),以BIGINT类型返回。

#### 说明

需要注意这里自然周的起点是星期天,即每周的第1天是星期天,第2天是星期一,依次类 推。

#### 语法说明

BIGINT **DAYOFWEEK**(date)

#### 入参说明

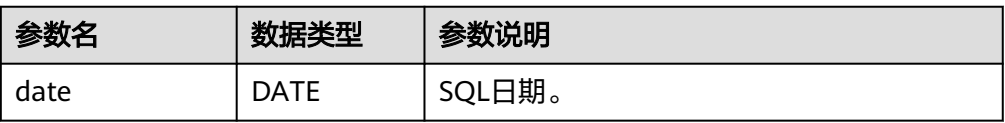

#### ● 示例

- 测试语句 SELECT DAYOFWEEK(DATE '1997-04-25') AS `result` FROM testtable;
- 测试结果

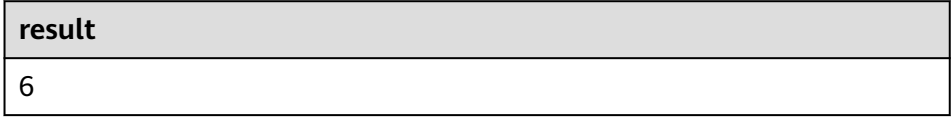

# **HOUR**

#### ● 功能描述

从当前时间戳获取以24小时制的小时数进行返回,范围0-23(0 到 23 之间的整 数),返回类型为BIGINT。

语法说明

BIGINT **HOUR**(timestamp)

#### ● 入参说明

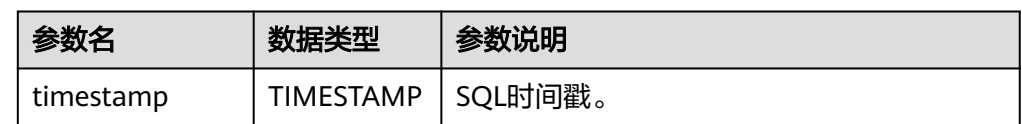

#### ● 示例

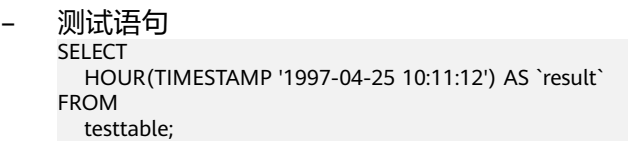

– 测试结果

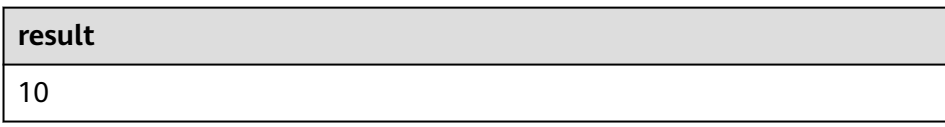

# **MINUTE**

#### ● 功能描述

返回当前时间戳中的分钟数(0 到 59 之间的整数),返回类型为BIGINT。

语法说明

BIGINT **MINUTE**(timestamp)

入参说明

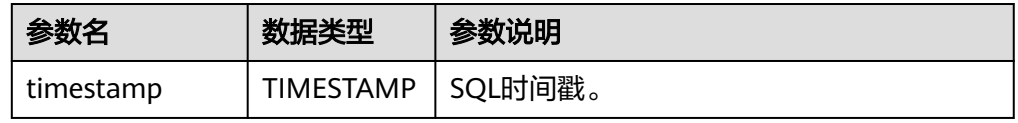

#### ● 示例

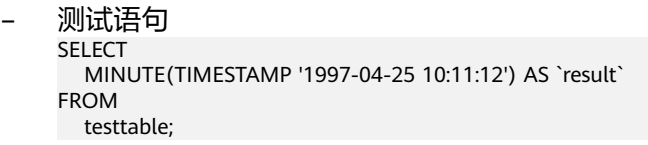

– 测试结果

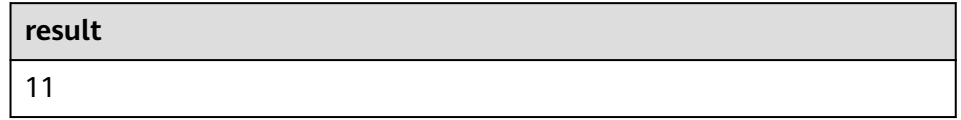

#### **SECOND**

#### ● 功能描述

返回当前时间戳中的秒数(0 到 59 之间的整数),返回类型为BIGINT。

- 语法说明
	- BIGINT **SECOND**(timestamp)

#### 入参说明

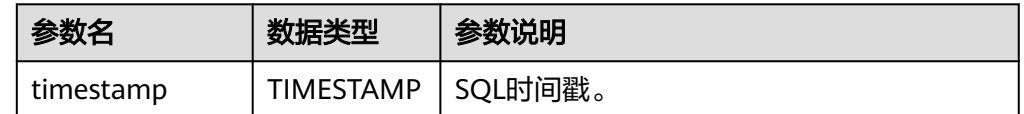

#### ● 示例

- 测试语句 SELECT SECOND(TIMESTAMP '1997-04-25 10:11:12') AS `result` FROM testtable;
- 测试结果

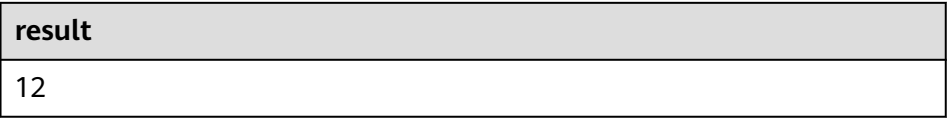

### **FLOOR**

#### ● 功能描述

返回将时间点向下取值到指定时间单位的值。

#### 语法说明

TIME/TIMESTAMP(3) **FLOOR**(timepoint **TO** timeintervalunit)

入参说明

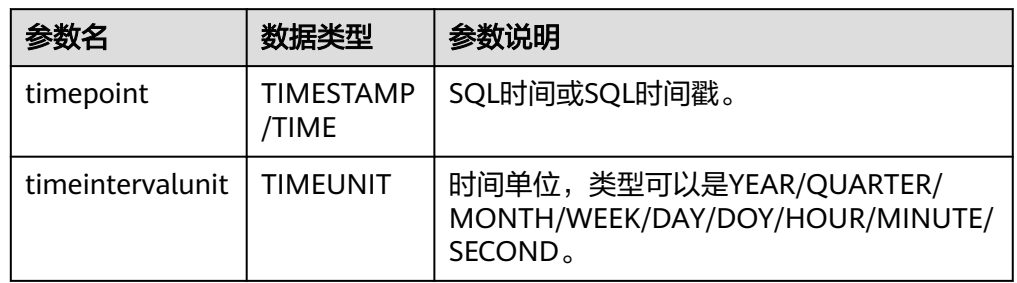

#### ● 示例

– 测试语句。

```
SELECT
   FLOOR(TIME '13:14:15' TO MINUTE) AS `result`
     FLOOR(TIMESTAMP '1997-04-25 13:14:15' TO MINUTE) AS `result2`,
      FLOOR(TIMESTAMP '1997-04-25 13:14:15' TO MINUTE) AS `result3`
FROM testtable;
```
– 测试结果

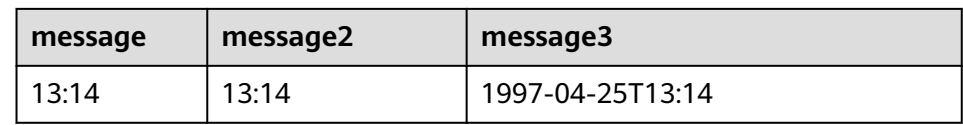

# **CEIL**

#### ● 功能描述

返回将时间点向上取值到指定时间单位的值。

语法说明

TIME/TIMESTAMP(3) **CEIL**(timepoint **TO** timeintervalunit)

入参说明

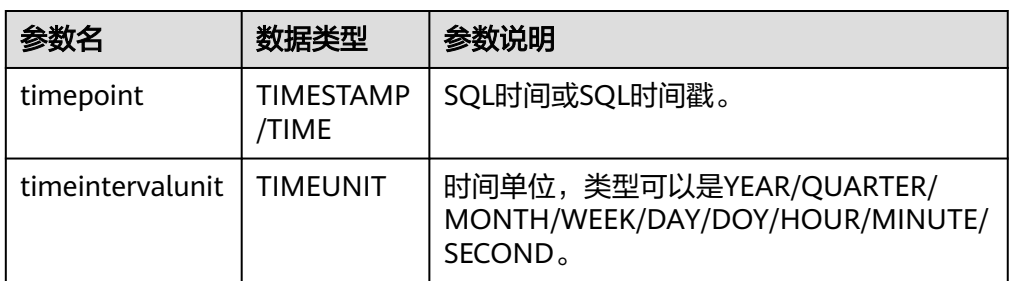

#### ● 示例

– 测试语句。

SELECT CEIL(TIME '13:14:15' TO MINUTE) AS `result` CEIL(TIMESTAMP '1997-04-25 13:14:15' TO MINUTE) AS `result2`, CEIL(TIMESTAMP '1997-04-25 13:14:15' TO MINUTE) AS `result3` FROM testtable;

– 测试结果

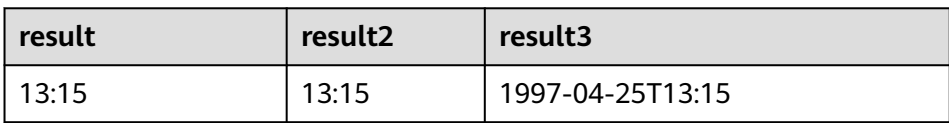

# **OVERLAPS**

# ● 功能描述

如果两个时间范围有重叠,则返回TRUE,反之,则返回FALSE。

#### 语法说明

BOOLEAN (timepoint1, temporal1) **OVERLAPS** (timepoint2, temporal2)

● 入参说明

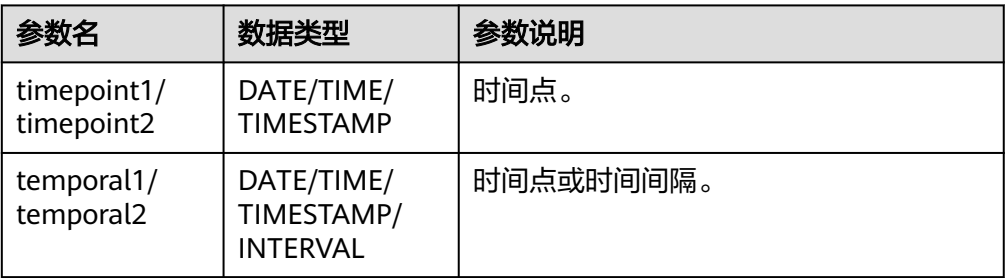

#### 说明

- (timepoint, temporal)在判断是否重叠时为闭区间。
- temporal可以是DATE/TIME/TIMESTAMP也可以是INTERVAL。
	- 当temporal是DATE/TIME/TIMESTAMP时, (timepoint, temporal)表示 timepoint, temporal之间的时间间隔。允许temporal在timepoint之前,如(DATE '1997-04-25', DATE '1997-04-23')也合法。
	- 当temporal是INTERVAL时,(timepoint, temporal)表示timepoint, timepoint +temporal之间的时间间隔。
- 必须保证(timepoint1, temporal1)和(timepoint2, temporal2)是同一数据类型的时间间 隔。
- 示例
	- 测试语句

SELECT

 (TIME '2:55:00', INTERVAL '1' HOUR) OVERLAPS (TIME '3:30:00', INTERVAL '2' HOUR) AS `result`,

 (TIME '2:30:00', INTERVAL '1' HOUR) OVERLAPS (TIME '3:30:00', INTERVAL '2' HOUR) AS `result2`,

 (TIME '2:30:00', INTERVAL '1' HOUR) OVERLAPS (TIME '3:31:00', INTERVAL '2' HOUR) AS `result3`,

 (TIME '9:00:00', TIME '10:00:00') OVERLAPS (TIME '10:00:00', INTERVAL '3' HOUR) AS `result4`,

 (TIMESTAMP '1997-04-25 12:00:00', TIMESTAMP '1997-04-25 12:20:00') OVERLAPS (TIMESTAMP '1997-04-25 13:00:00', INTERVAL '2' HOUR) AS `result5`,

 (DATE '1997-04-23', INTERVAL '2' DAY) OVERLAPS (DATE '1997-04-25', INTERVAL '2' DAY) AS `result6`,

 (DATE '1997-04-25', DATE '1997-04-23') OVERLAPS (DATE '1997-04-25', INTERVAL '2' DAY) AS `result7`

FROM

testtable;

– 测试结果

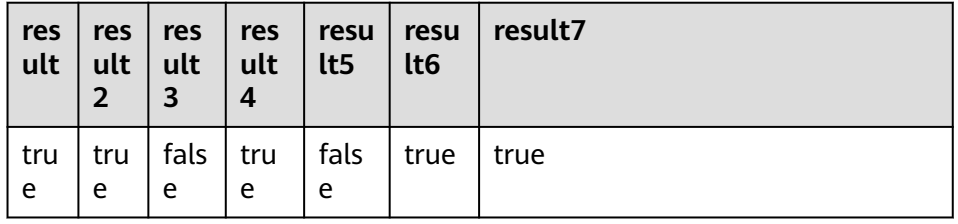

### **DATE\_FORMAT**

#### ● 功能描述

将时间戳或时间戳格式的字符串转换为指定格式的日期字符串。

语法说明

STRING **DATE\_FORMAT**(timestamp, dateformat)

入参说明

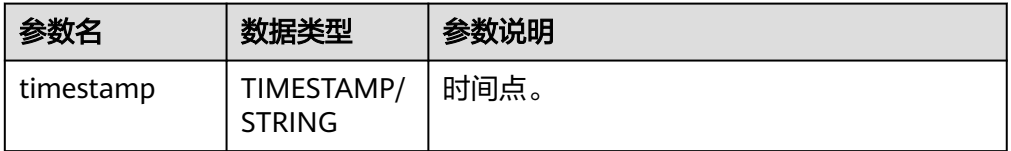

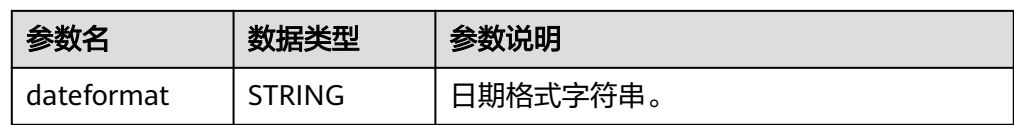

#### ● 示例

– 测试语句

SELECT DATE\_FORMAT(TIMESTAMP '1997-04-25 10:11:12', 'yyyy-MM-dd HH:mm:ss') AS `result`, DATE\_FORMAT(TIMESTAMP '1997-04-25 10:11:12', 'yyyy-MM-dd') AS `result2`, DATE\_FORMAT(TIMESTAMP '1997-04-25 10:11:12', 'yy/MM/dd HH:mm') AS `result3`, DATE\_FORMAT('1997-04-25 10:11:12', 'yyyy-MM-dd') AS `result4` FROM testtable;

– 测试结果

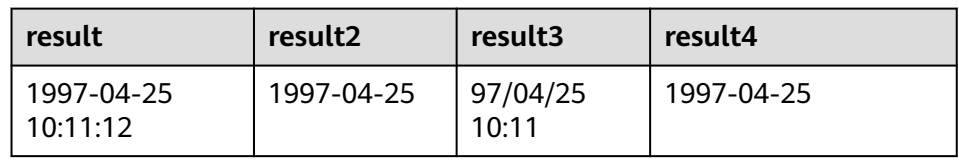

### **TIMESTAMPADD**

#### ● 功能描述

参考语法说明,本函数功能为将整型interval与timeintervalunit组成的结果添加到 timepoint中,并返回添加后的日期时间。

#### 说明

TIMESTAMPADD函数返回结果与timepoint相同。例外场景为:如果timepoint输入类型为 TIMESTAMP,也可以将TIMESTAMPADD函数返回结果插入到DATE类型的表字段中。

#### 语法说明

TIMESTAMP(3)/DATE/TIME **TIMESTAMPADD**(timeintervalunit, interval, timepoint)

入参说明

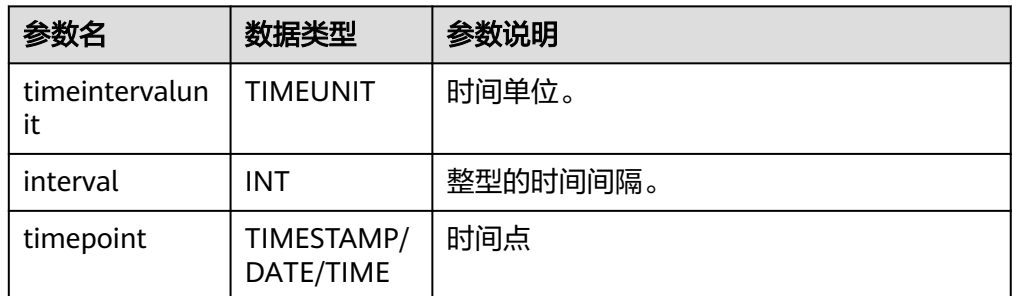

- 示例
	- 测试语句

```
SELECT 
   TIMESTAMPADD(WEEK, 1, DATE '1997-04-25') AS `result`,
      TIMESTAMPADD(QUARTER, 1, TIMESTAMP '1997-04-25 10:11:12') AS `result2`,
   TIMESTAMPADD(SECOND, 2, TIME '10:11:12') AS `result3`
FROM testtable;
```
– 测试结果

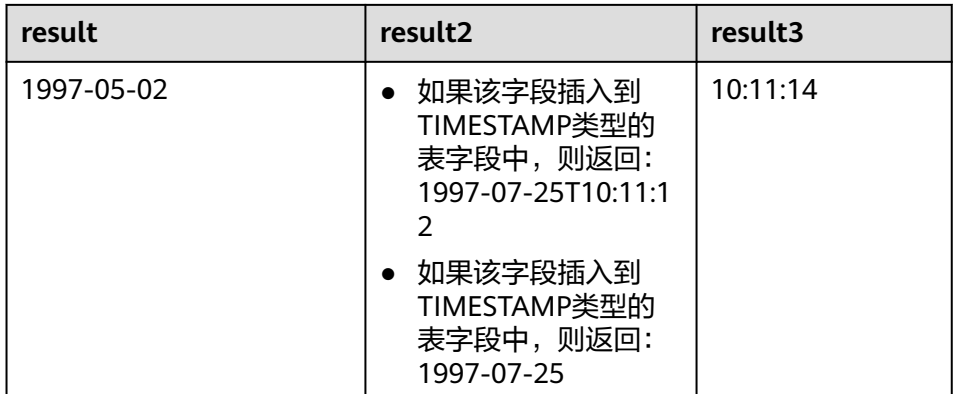

### **TIMESTAMPDIFF**

#### ● 功能描述

参考语法说明,本函数功能为返回timepoint1和timepoint2之间的时间间隔,间 隔的单位由第一个参数timepointunit指定。

#### 语法说明

INT **TIMESTAMPDIFF**(timepointunit, timepoint1, timepoint2)

入参说明

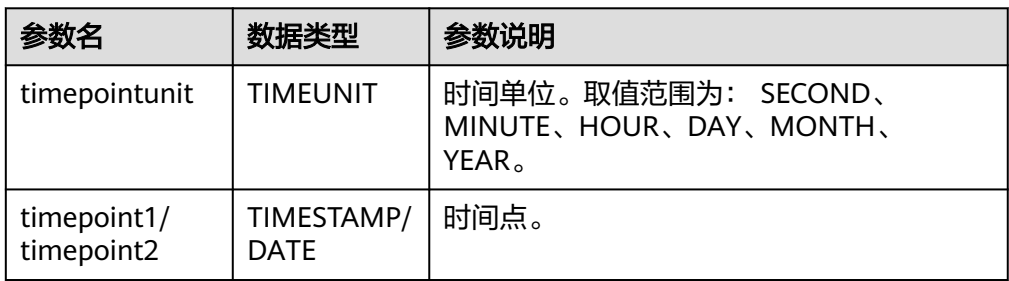

#### ● 示例

– 测试语句

SELECT

 TIMESTAMPDIFF(DAY, TIMESTAMP '1997-04-25 10:00:00', TIMESTAMP '1997-04-28 10:00:00') AS `result`,

TIMESTAMPDIFF(DAY, DATE '1997-04-25', DATE '1997-04-28') AS `result2`,

 TIMESTAMPDIFF(DAY, TIMESTAMP '1997-04-27 10:00:20', TIMESTAMP '1997-04-25 10:00:00') AS `result3` FROM testtable;

– 测试结果

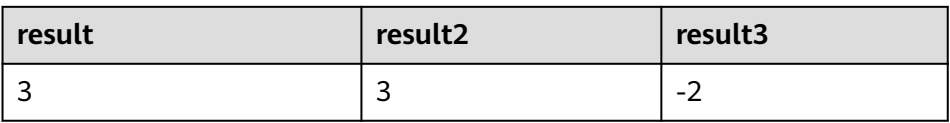

# **CONVERT\_TZ**

# ● 功能描述

参考语法说明,本函数将日期时间string1(具有默认ISO时间戳格式'yyyy-MM-dd HH:mm:ss' )从时区string2转换为时区string3的值,结果以STRING类型返回。

#### ● 语法说明

STRING **CONVERT\_TZ**(string1, string2, string3)

#### 入参说明

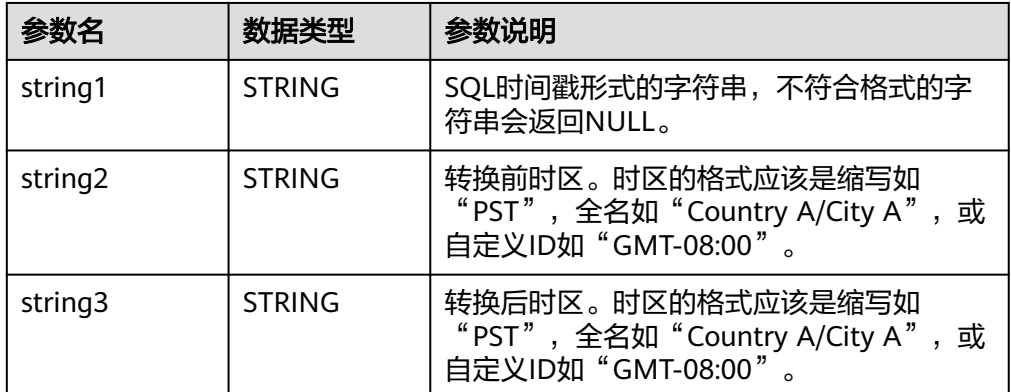

#### ● 示例

– 测试语句

SELECT

 CONVERT\_TZ(1970-01-01 00:00:00, UTC, Country A/City A) AS `result`, CONVERT\_TZ(1997-04-25 10:00:00, UTC, GMT-08:00) AS `result2` FROM testtable;

– 测试结果

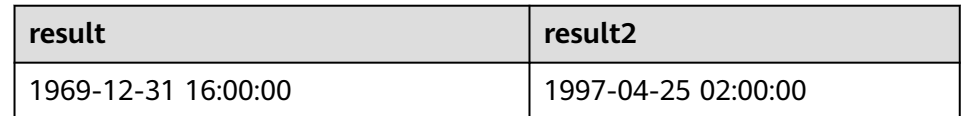

# **FROM\_UNIXTIME**

#### ● 功能描述

参考语法说明,本函数根据时间戳numeric和当前时区返回string格式的时间。

语法说明

STRING **FROM\_UNIXTIME**(numeric[, string])

● 入参说明

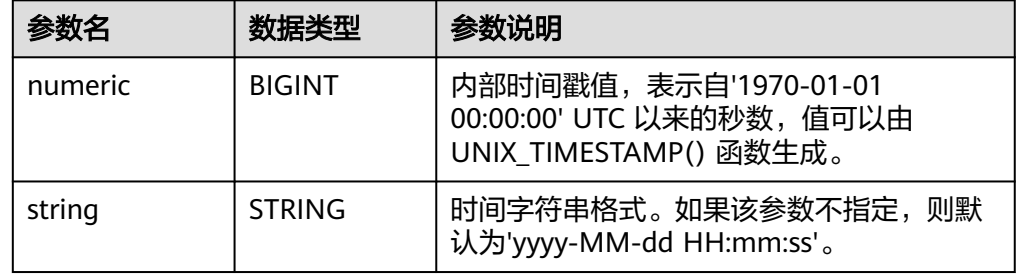

- 示例
	- 测试语句
		- SELECT

```
FROM_UNIXTIME(44) AS `result`,
```
FROM\_UNIXTIME(44, 'yyyy:MM:dd') AS `result2`

FROM testtable;

#### – 测试结果

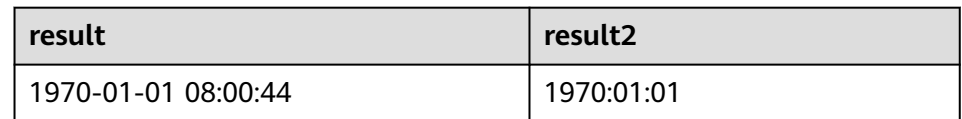

#### **UNIX\_TIMESTAMP**

● 功能描述

以秒为单位获取当前的Unix时间戳。以BIGINT类型返回。

语法说明

BIGINT **UNIX\_TIMESTAMP**()

- 入参说明
	- 无。
- 示例
	- 测试语句 SELECT UNIX\_TIMESTAMP() AS `result` FROM table;
		- 测试结果

**result**

1635401982

# **UNIX\_TIMESTAMP(string1[, string2])**

#### ● 功能描述

参数语法说明,本函数将以string2格式的时间字符串string1转为Unix 时间戳(以 秒为单位)。以BIGINT类型返回。

语法说明

BIGINT **UNIX\_TIMESTAMP**(string1[, string2])

● 入参说明

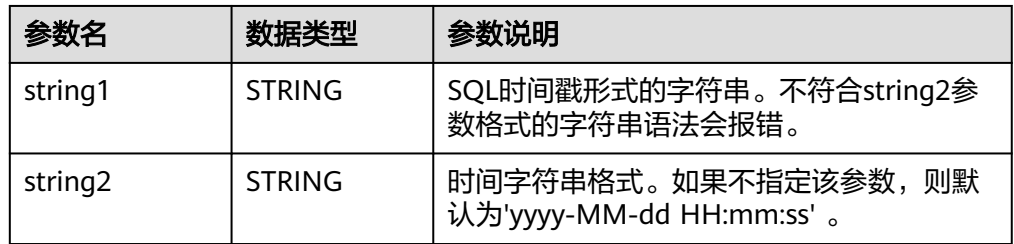

- 示例
	- 测试语句

SELECT

```
 UNIX_TIMESTAMP('1997-04-25', 'yyyy-MM-dd') AS `result`,
      UNIX_TIMESTAMP('1997-04-25 00:00:10', 'yyyy-MM-dd HH:mm:ss') AS `result2`,
      UNIX_TIMESTAMP('1997-04-25 00:00:00') AS `result3`
FROM
 testtable;
```
#### – 测试结果

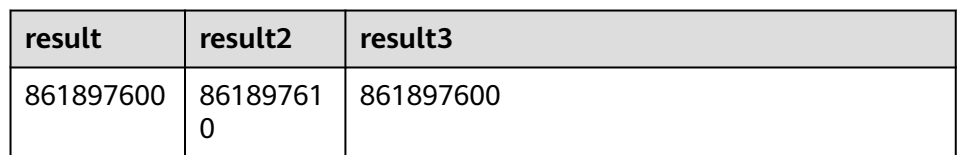

# **TO\_DATE**

# ● 功能描述

参数语法说明,本函数将string2格式的日期字符串string1转换为DATE类型。

#### 语法说明

DATE **TO\_DATE**(string1[, string2])

#### 入参说明

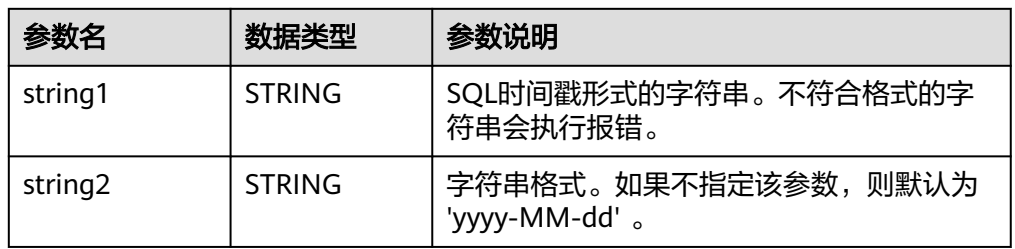

#### ● 示例

– 测试语句

SELECT

TO\_DATE('1997-04-25') AS `result`,

TO\_DATE('1997:04:25', 'yyyy-MM-dd') AS `result2`,

TO\_DATE('1997-04-25 00:00:00', 'yyyy-MM-dd HH:mm:ss') AS `result3`

FROM testtable;

– 测试结果

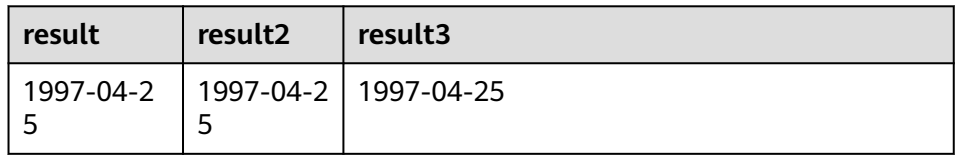

# **TO\_TIMESTAMP**

● 功能描述

将string2格式的日期时间字符串string1转换为TIMESTAMP类型返回。

- 语法说明 TIMESTAMP **TO\_TIMESTAMP**(string1[, string2])
- 入参说明

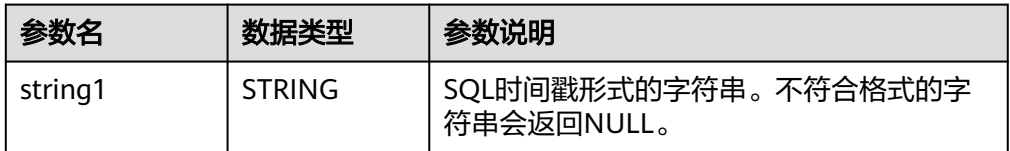

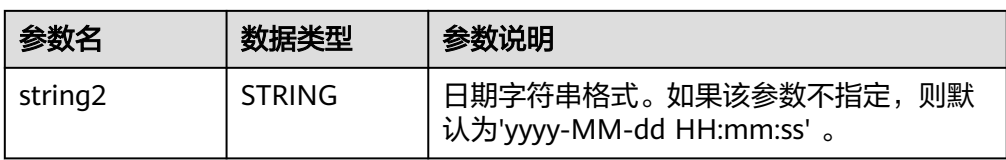

# ● 示例

– 测试语句

**SELECT** 

TO\_TIMESTAMP('1997-04-25', 'yyyy-MM-dd') AS `result`,

TO\_TIMESTAMP('1997-04-25 00:00:00') AS `result2`,

TO\_TIMESTAMP('1997-04-25 00:00:00', 'yyyy-MM-dd HH:mm:ss') AS `result3`

FROM testtable;

– 测试结果

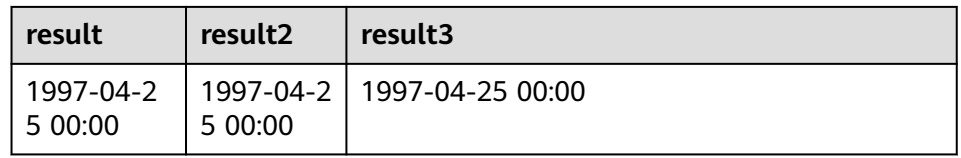

# **1.7.4.6** 条件函数

# 函数说明

#### 表 **1-85** 条件函数

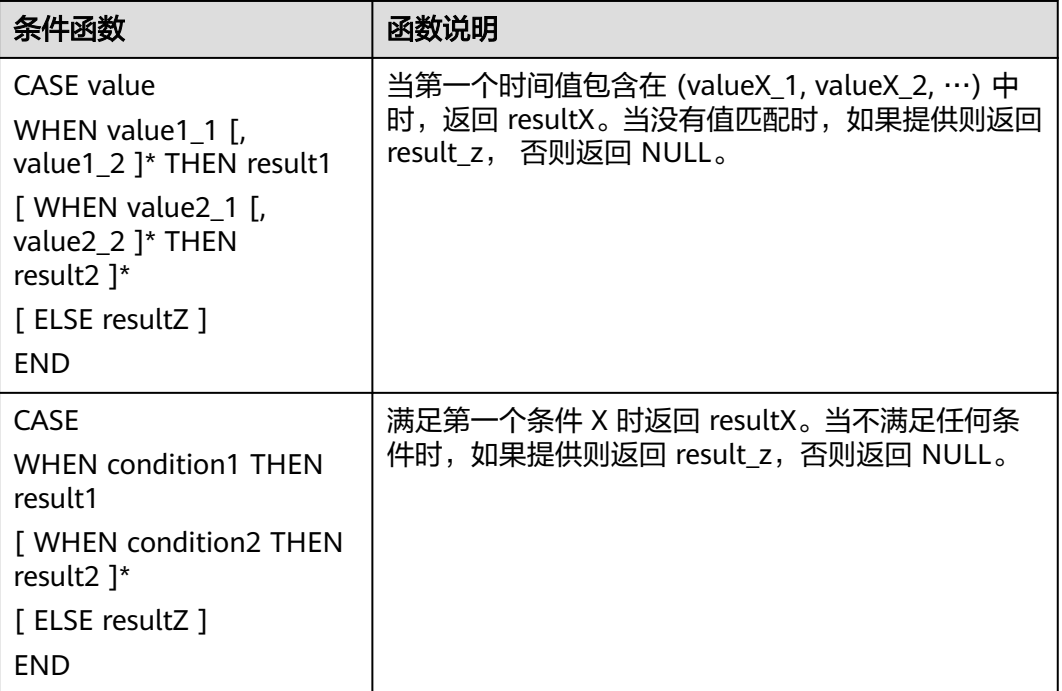

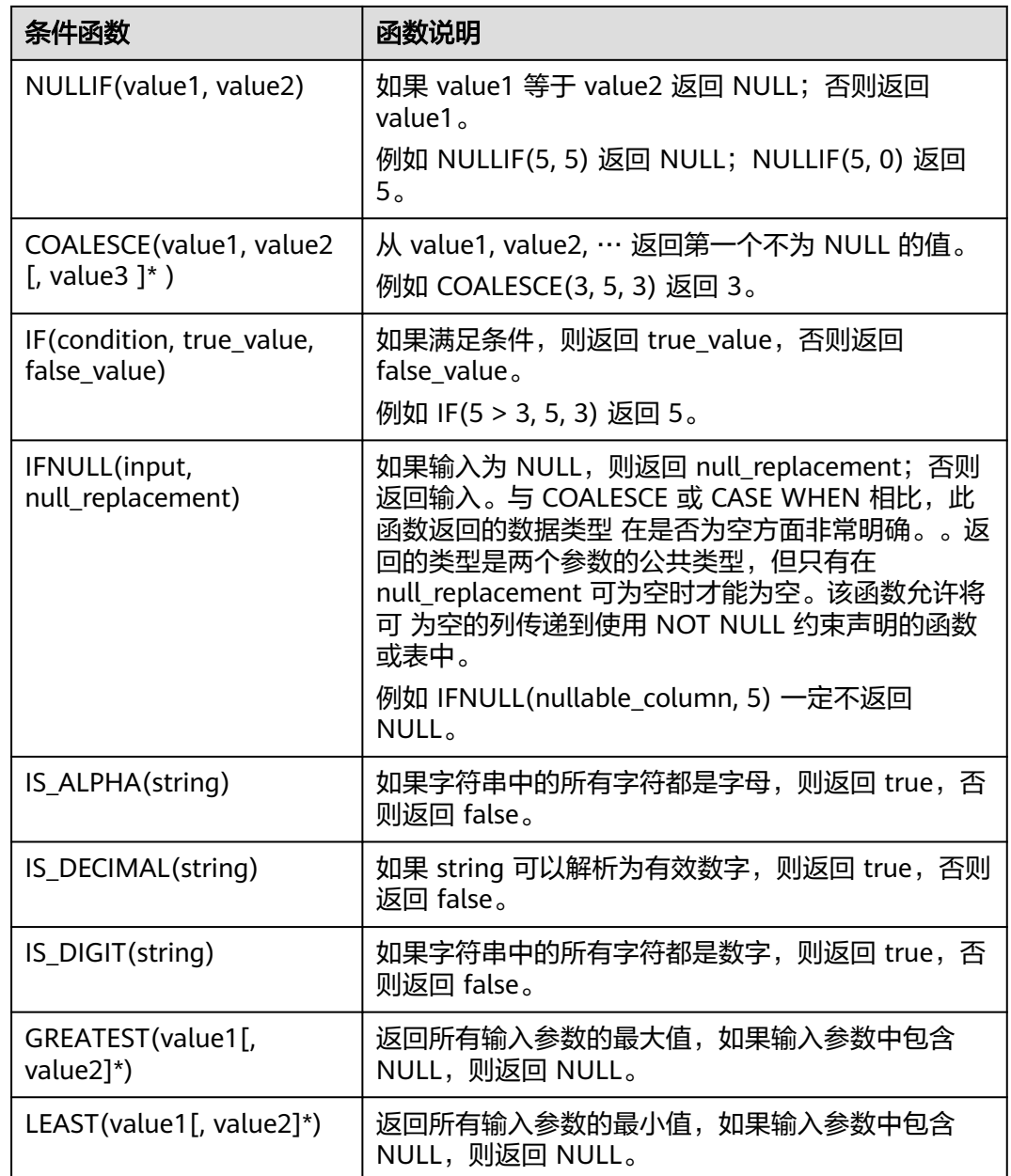

# **1.7.4.7** 类型转换函数

# 表 **1-86** 类型转换函数

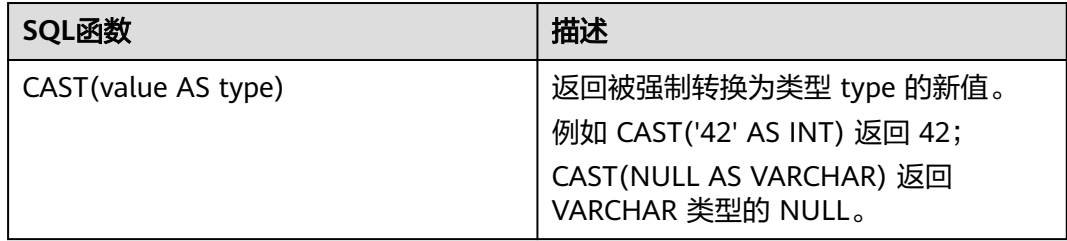

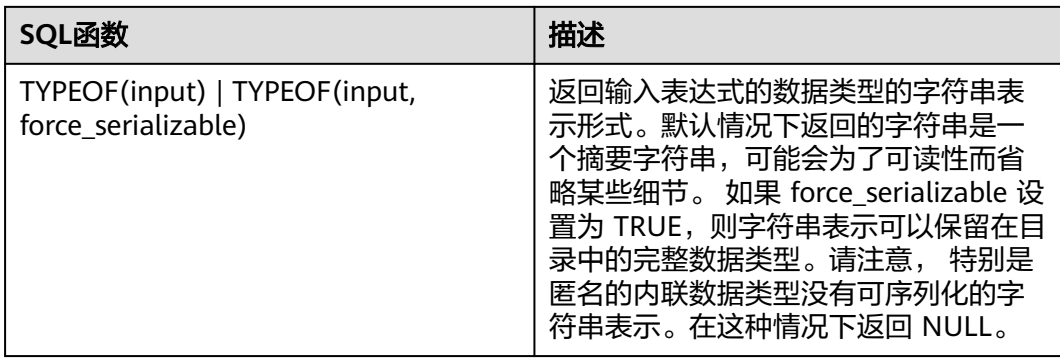

# **CAST** 语法格式

CAST(value AS type)

# **CAST** 语法说明

类型强制转换。

# **CAST** 注意事项

如果输入为NULL,则返回NULL。

# **CAST** 示例一:将 **amount** 值转换成整型

#### 将amount值转换成整型。

insert into temp select cast(amount as INT) from source\_stream;

#### 表 **1-87** CAST 类型转换函数示例

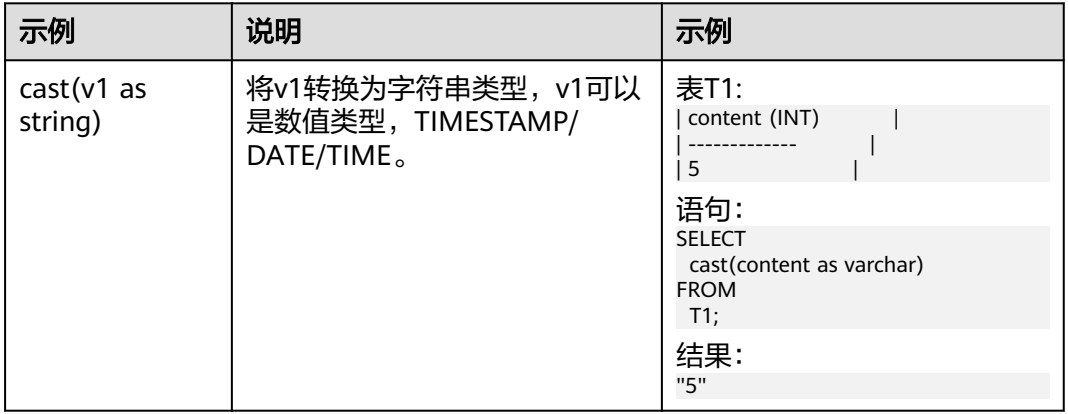

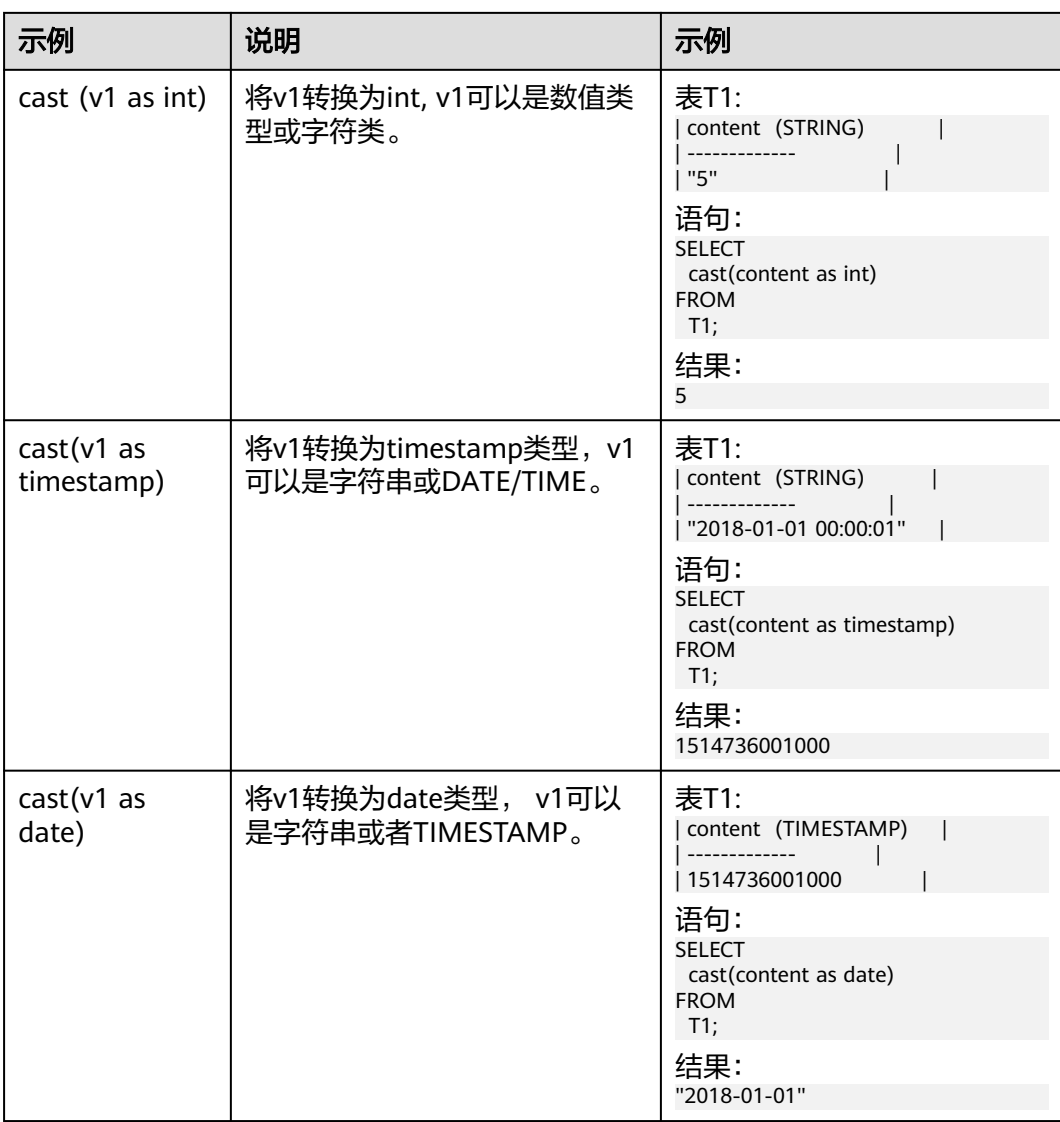

#### 说明

Flink作业不支持使用CAST将"BIGINT"转换为"TIMESTAMP",可以使用to\_timestamp进行 转换。

# **CAST** 示例二

1. 参考**[Kafka](#page-158-0)**和**[Print](#page-185-0)**创建flink opensource sql作业,输入以下作业运行脚本,提交 运行作业。

注意: 创建作业时, 在作业编辑界面的"运行参数"处, "Flink版本"选择 "1.15",勾选"保存作业日志"并设置保存作业日志的OBS桶,方便后续查看 作业日志。如下脚本中的加粗参数请根据实际环境修改。 CREATE TABLE kafkaSource (

 cast\_int\_to\_string int, cast\_String\_to\_int string, case\_string\_to\_timestamp string, case\_timestamp\_to\_date timestamp ) WITH ( 'connector' = 'kafka',

```
 'topic' = 'KafkaTopic',
        'properties.bootstrap.servers' = 'KafkaAddress1:KafkaPort,KafkaAddress2:KafkaPort',
        'properties.group.id' = 'GroupId',
        'scan.startup.mode' = 'latest-offset',
        "format" = "json"
     );
     CREATE TABLE printSink (
       cast_int_to_string string, 
        cast_String_to_int int, 
       case_string_to_timestamp timestamp, 
       case_timestamp_to_date date
     ) WITH (
        'connector' = 'print'
     );
     insert into printSink select 
      cast(cast_int_to_string as string),
       cast(cast_String_to_int as int),
      cast(case_string_to_timestamp as timestamp),
      cast(case timestamp to date as date)
     from kafkaSource;
2. 连接Kafka集群,向Kafka的topic中发送如下测试数据:
     {"cast_int_to_string":"1", "cast_String_to_int": "1", "case_string_to_timestamp": "2022-04-02 15:00:00", 
     "case_timestamp_to_date": "2022-04-02 15:00:00"}
```
- 3. 查看输出结果:
	- 方法一:
		- i. 登录DLI管理控制台,选择"作业管理 > Flink作业"。
		- ii. 在对应Flink作业所在行的"操作"列,选择"更多 > FlinkUI"。
		- iii. 在FlinkUI界面,选择"Task Managers",单击对应的任务名称,选择 "Stdout"查看作业运行日志。
	- 方法二:如果在提交运行作业前"运行参数"选择了"保存作业日志",可 以通过如下操作查看。
		- i. 登录DLI管理控制台,选择"作业管理 > Flink作业"。
		- ii. 单击对应的Flink作业名称,选择"运行日志",单击"OBS桶",根据 作业运行的日期,找到对应日志的文件夹。
		- iii. 进入对应日期的文件夹后, 找到名字中包含"taskmanager"的文件夹 进入,下载获取taskmanager.out文件查看结果日志。

查询结果参考如下: +I(1,1,2022-04-02T15:00,2022-04-02)

# **1.7.4.8** 集合函数

#### 函数说明

表 **1-88** 集合函数说明

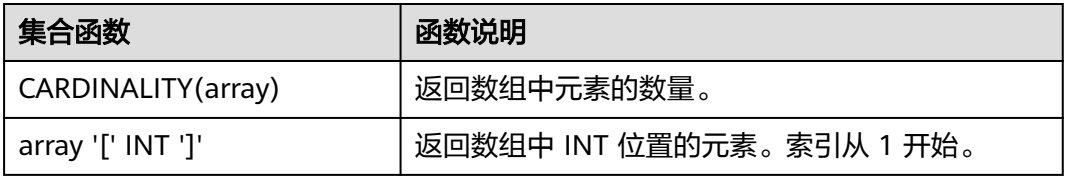

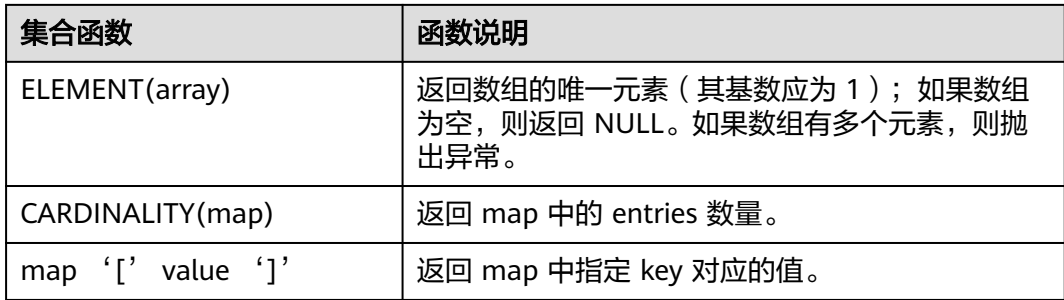

# **1.7.4.9 JSON** 函数

JSON函数使用SQL标准的ISO/IEC TR 19075-6中描述的JSON路径表达式。它们的语法 受到ECMAScript的启发并采用了ECMAScript的许多特性,但既不是其子集,也不是其 超集。

路径表达式有两种,一种是宽松模式,另一种是严格模式。当省略时,它默认为严格 模式。严格模式旨在从模式的角度检查数据,当数据不符合路径表达式时将抛出错 误。但是,像JSON\_VALUE这样的函数允许在遇到错误时定义回退行为。但是宽松模 式会将错误转换为空序列。

特殊字符\$表示JSON路径中的根节点。路径可以访问属性(\$.a)、数组元素 (\$.a[0].b)或数组中的所有元素(\$.a[\*].b)。

已知限制:当前并非所有宽松模式的特性都得到了正确的支持。

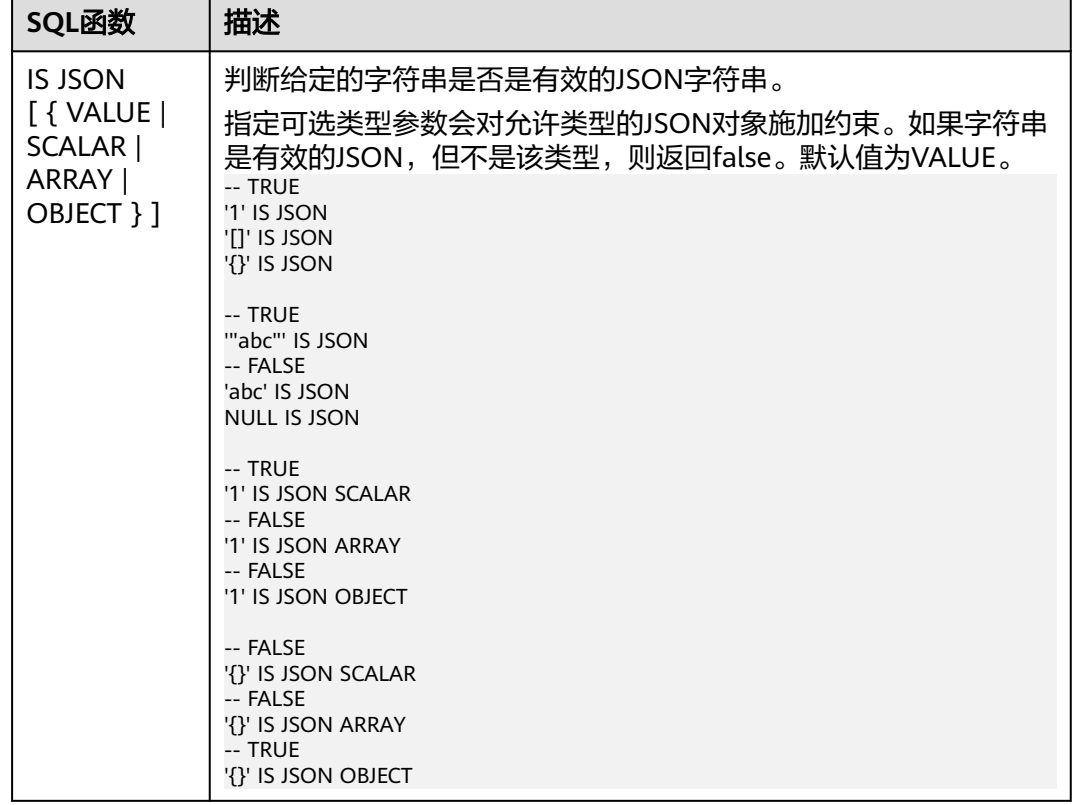

#### 表 **1-89** JSON 函数

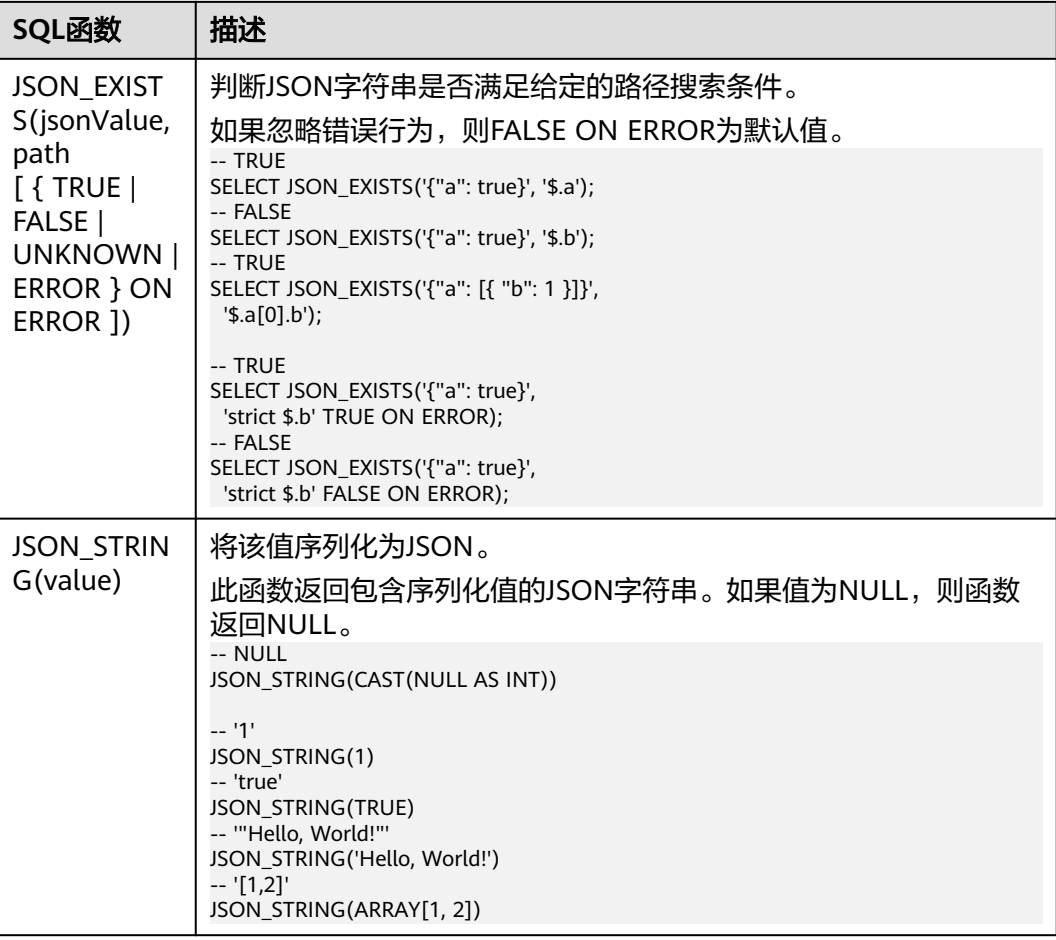

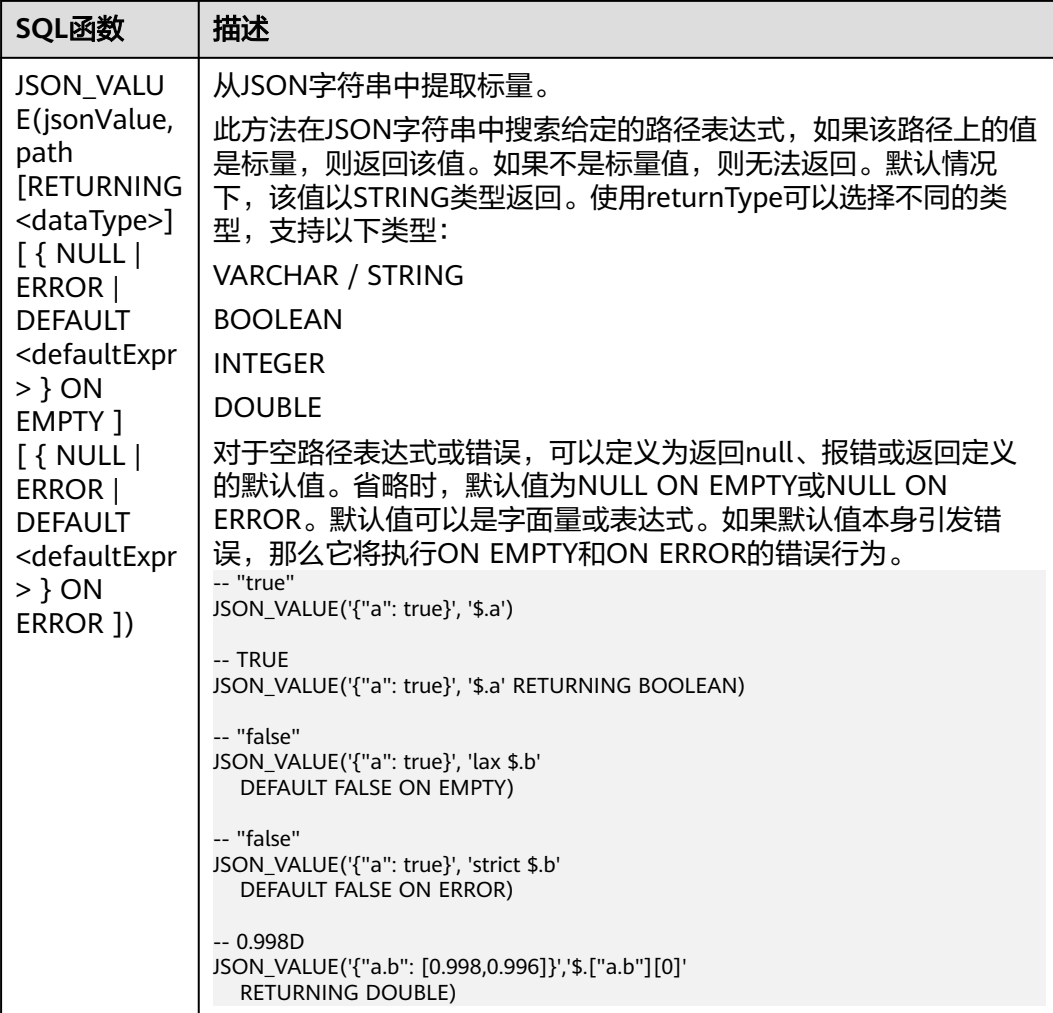

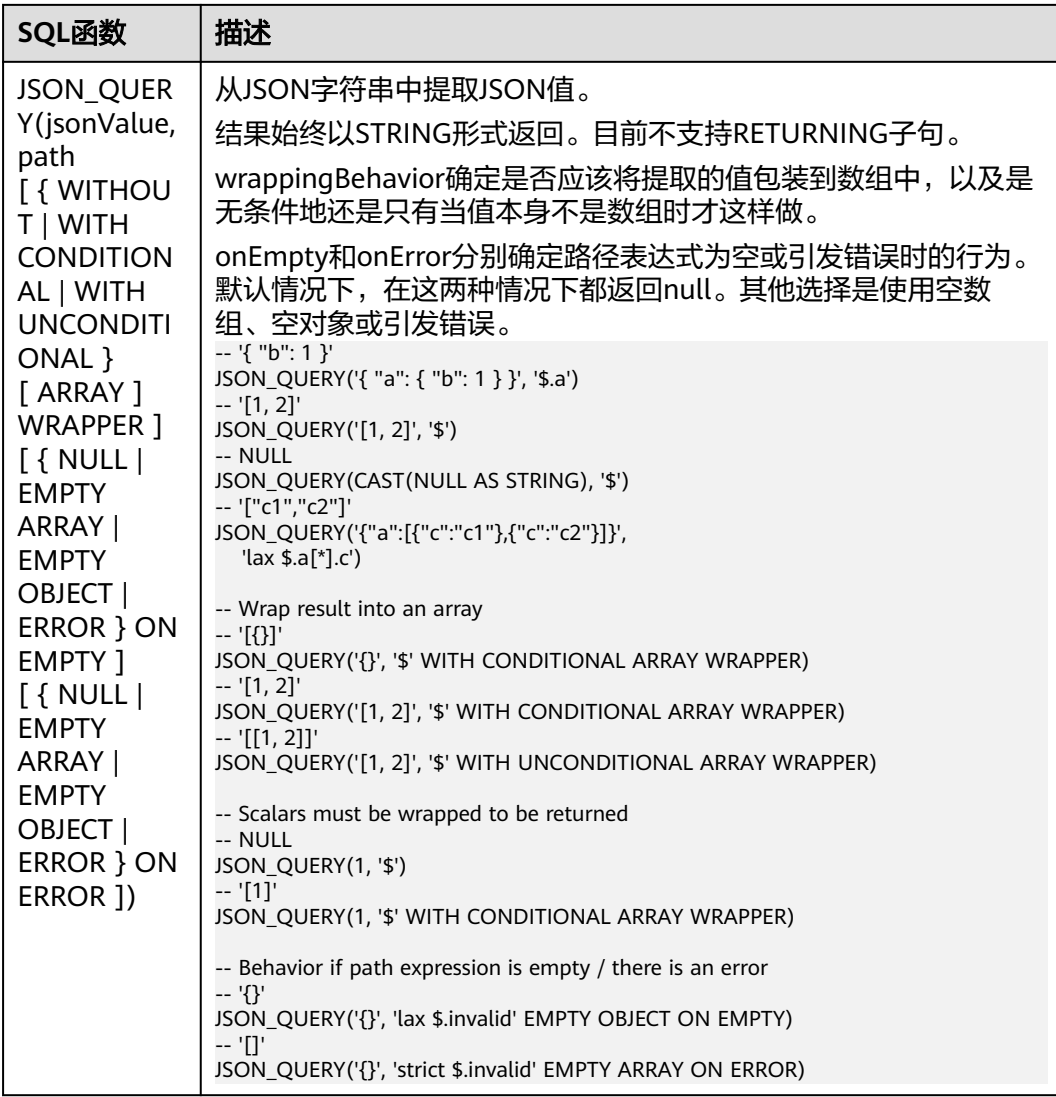

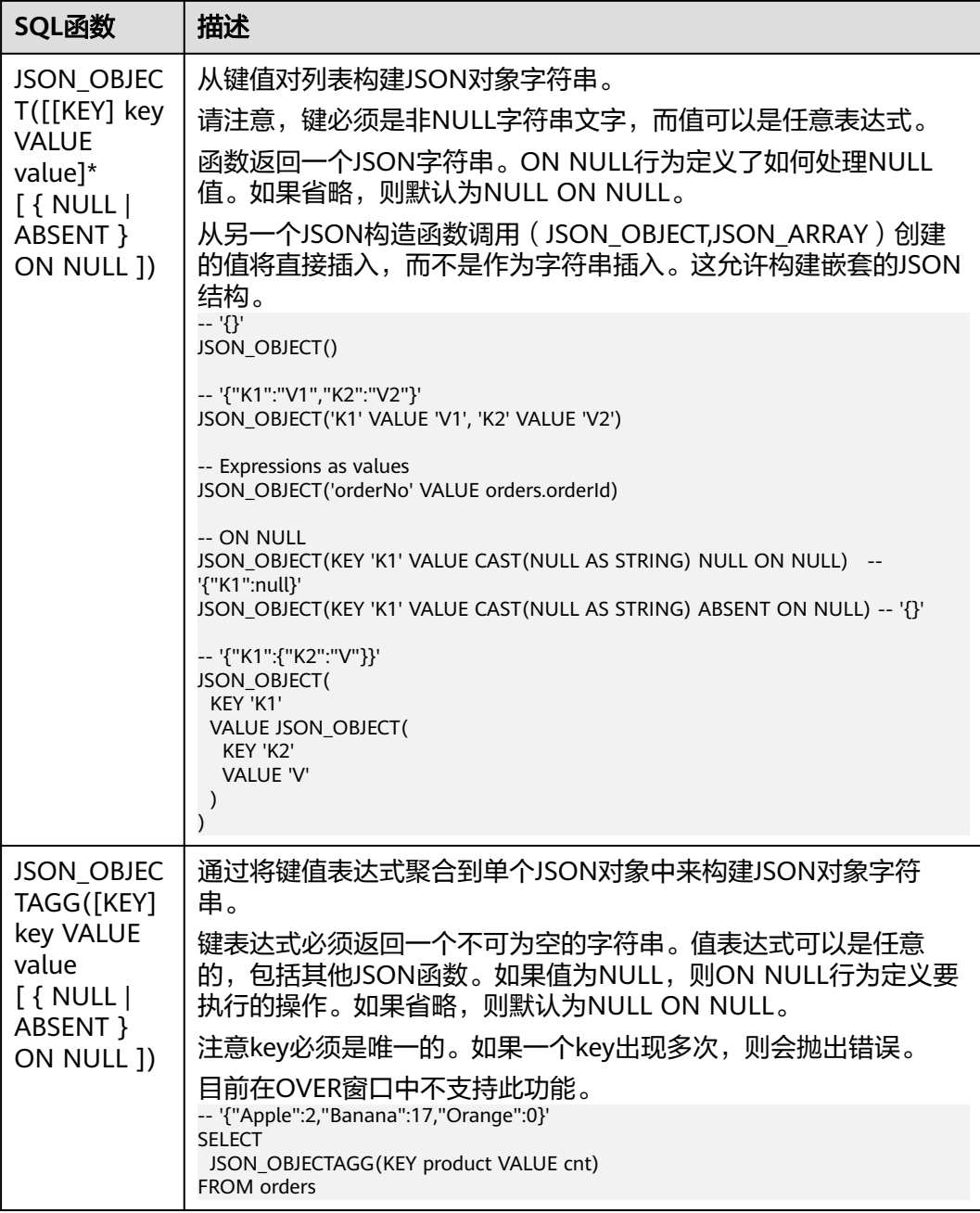

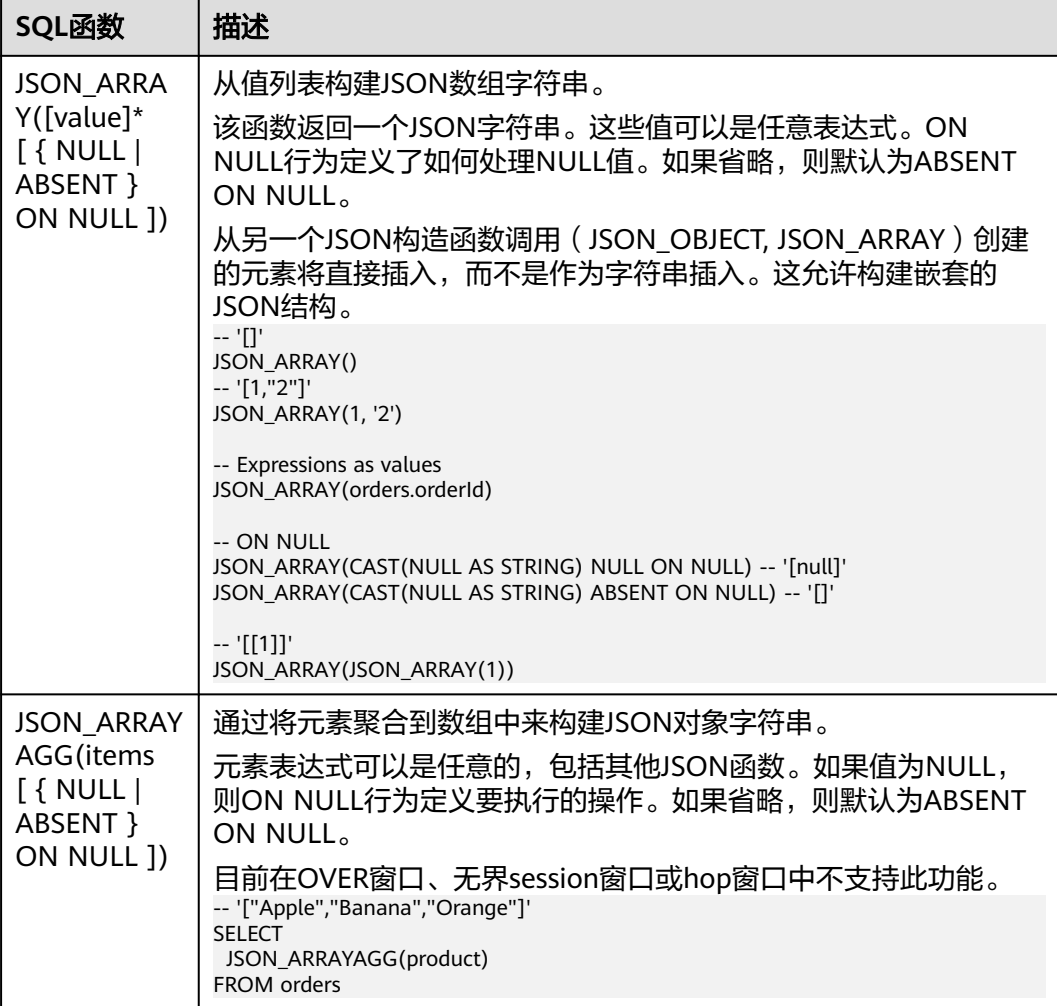

# **1.7.4.10** 值构建函数

# 函数说明

#### 表 **1-90** 值构建函数说明

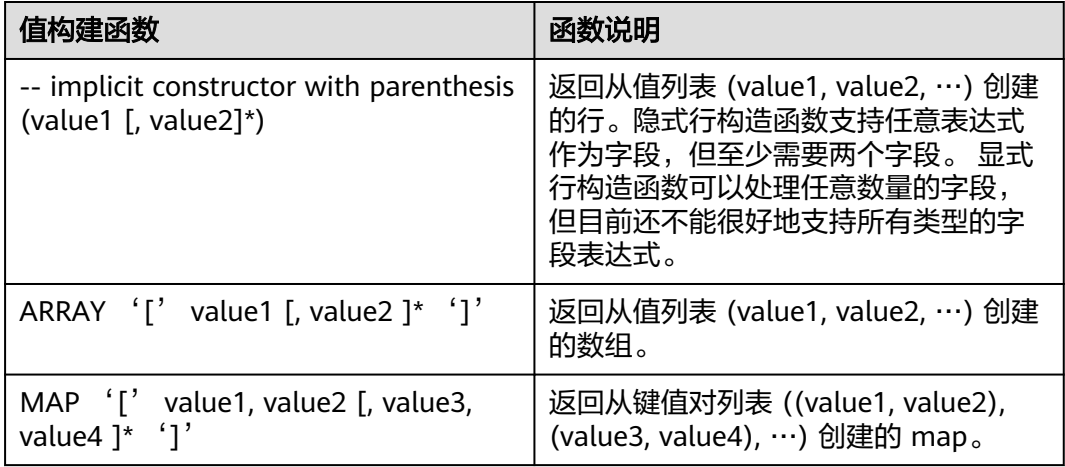

# **1.7.4.11** 值获取函数

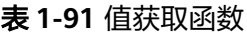

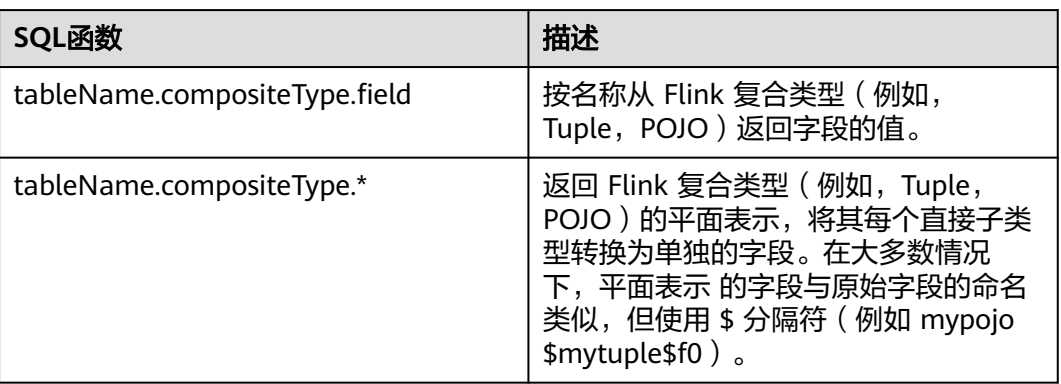

# **1.7.4.12** 分组函数

#### 表 **1-92** 分组函数

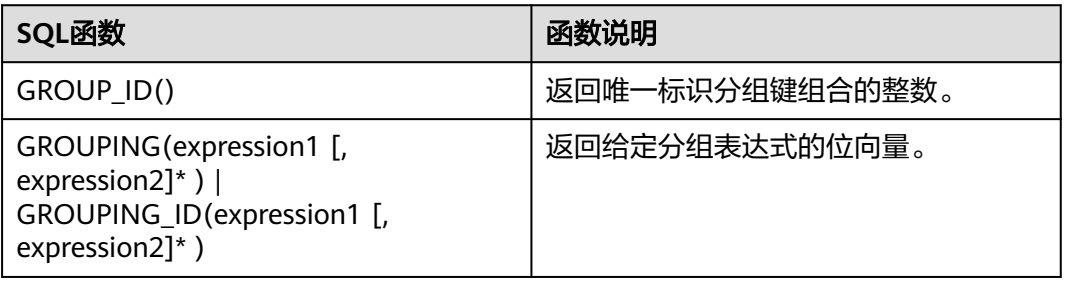

# **1.7.4.13 Hash** 函数

#### 表 **1-93** Hash 函数

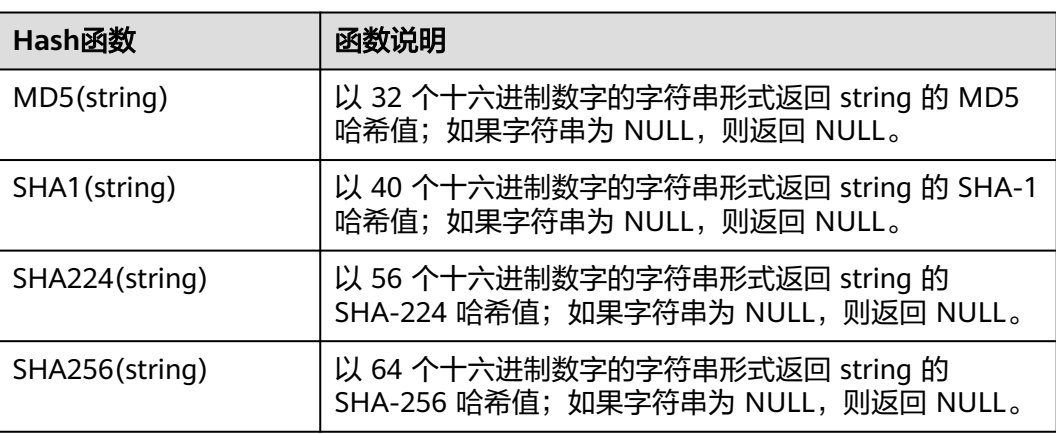

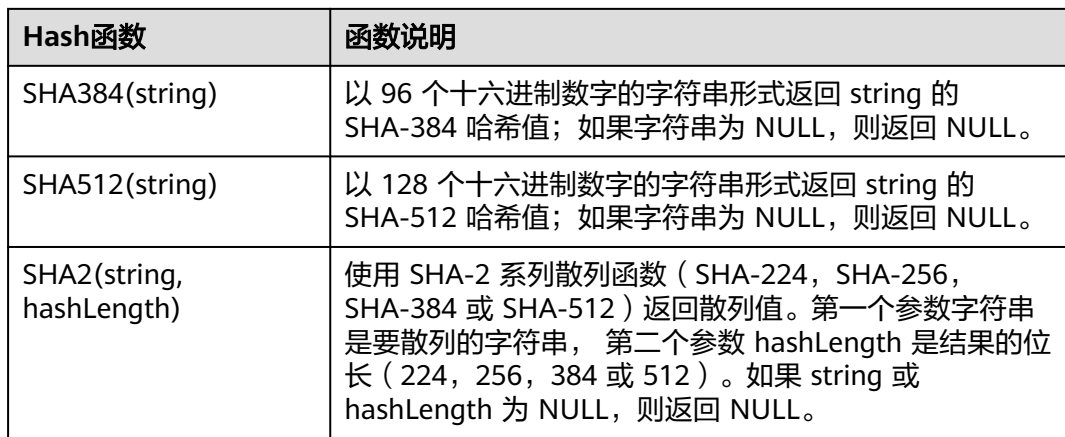

# **1.7.4.14** 聚合函数

聚合函数将所有的行作为输入,并返回单个聚合值作为结果。

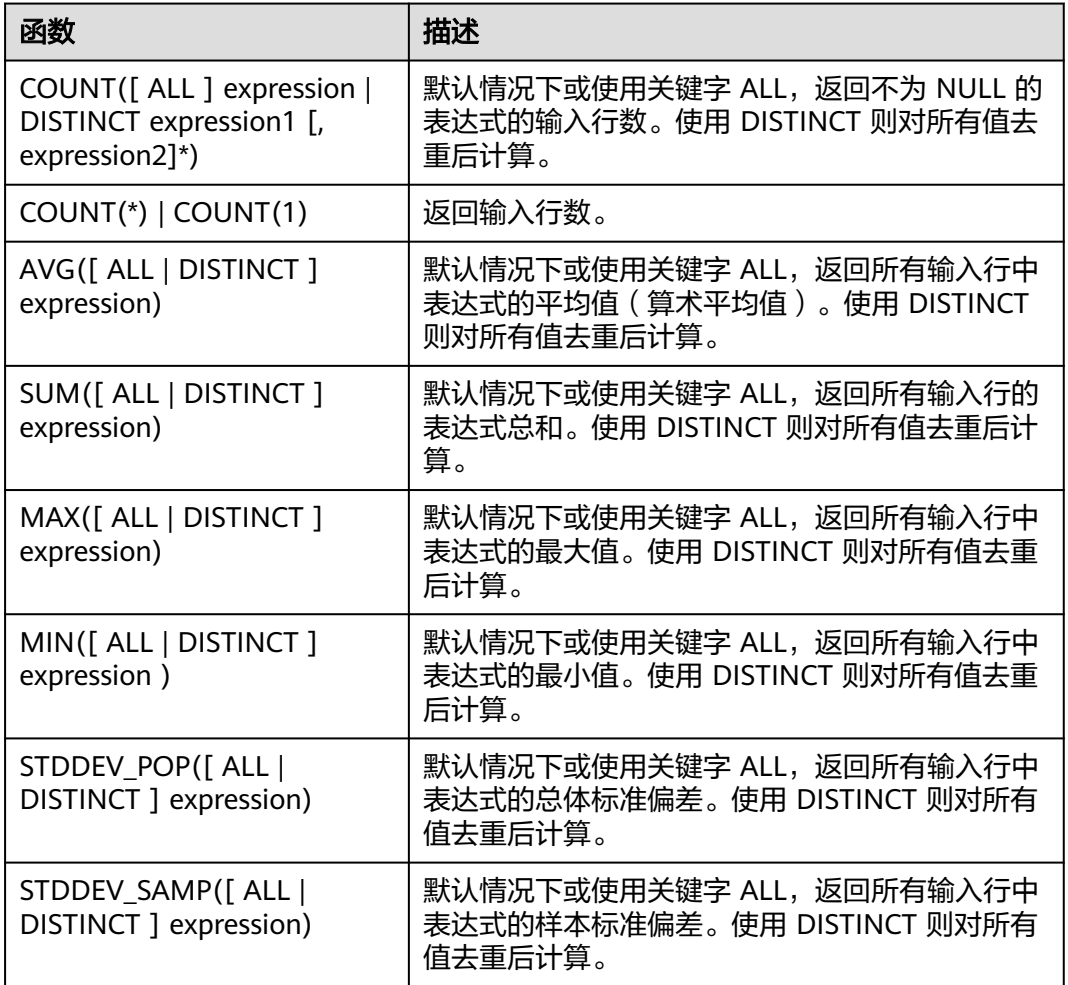

#### 表 **1-94** 聚合函数

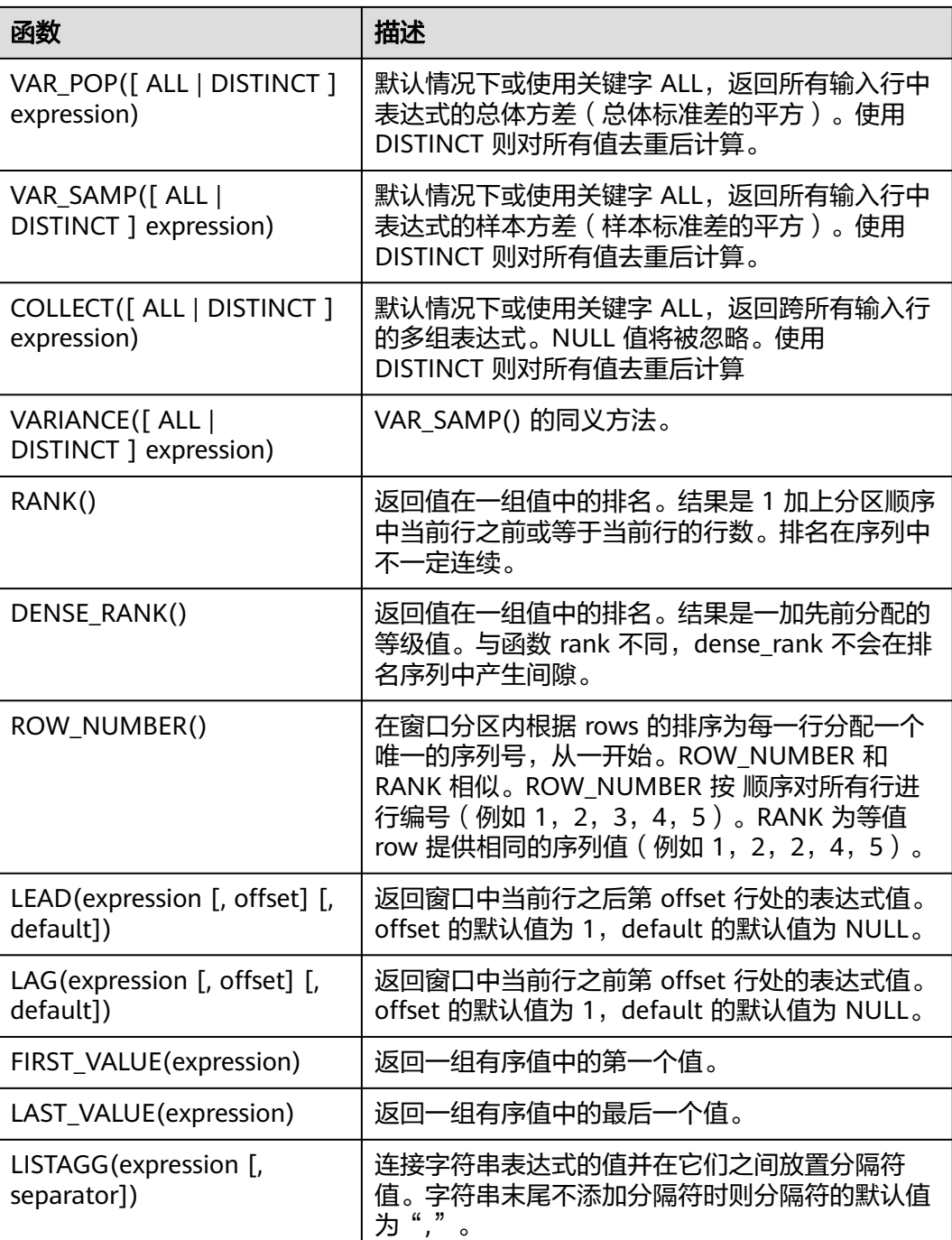

# **1.7.4.15** 表值函数

# **1.7.4.15.1 string\_split**

string\_split函数,根据指定的分隔符将目标字符串拆分为子字符串,并返回子字符串 列表。

# 语法说明

string\_split(target, separator)

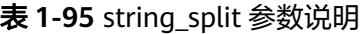

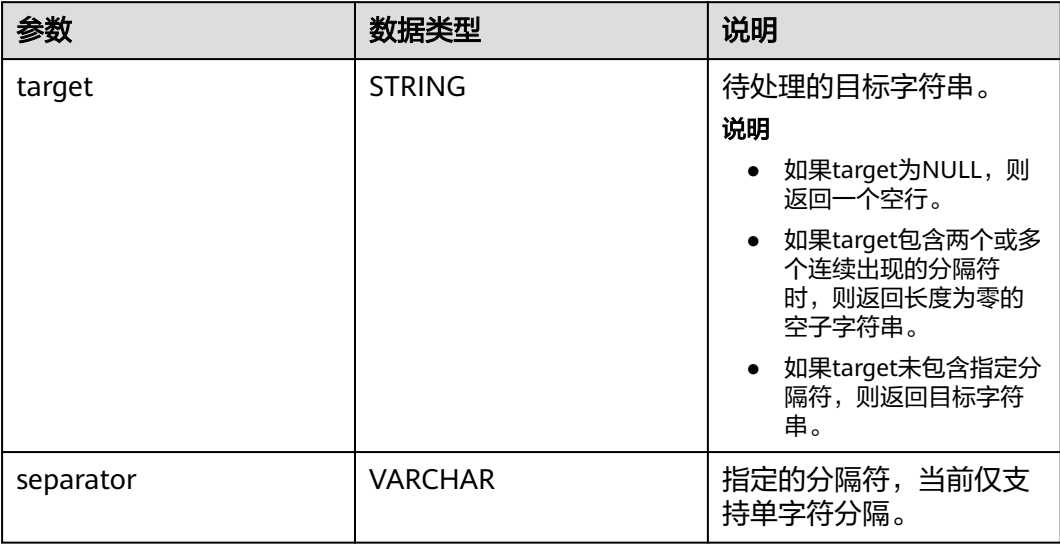

# 示例

1. 参考**[Kafka](#page-158-0)**和**[Print](#page-185-0)**创建flink opensource sql作业,输入以下作业运行脚本,提交 运行作业。

注意: 创建作业时, 在作业编辑界面的"运行参数"处, "Flink版本"选择 "1.15",勾选"保存作业日志"并设置保存作业日志的OBS桶,方便后续查看 作业日志。如下脚本中的加粗参数请根据实际环境修改。 CREATE TABLE kafkaSource ( target STRING, separator VARCHAR ) WITH ( 'connector' = 'kafka', 'topic' = '**KafkaTopic**', 'properties.bootstrap.servers' = '**KafkaAddress1:KafkaPort,KafkaAddress2:KafkaPort**', 'properties.group.id' = '**GroupId**', 'scan.startup.mode' = 'latest-offset', 'format' = 'json' ); CREATE TABLE printSink ( target STRING, item STRING ) WITH ( 'connector' = 'print' ); insert into printSink select target, item from kafkaSource, lateral table(string\_split(target, separator)) as T(item);

2. 连接Kafka集群,向Kafka的topic中发送如下测试数据:

{"target":"test-flink","separator":"-"} {"target":"flink","separator":"-"} {"target":"one-two-ww-three","separator":"-"}

即数据如下:

#### 表 **1-96** 测试源表数据和分隔符

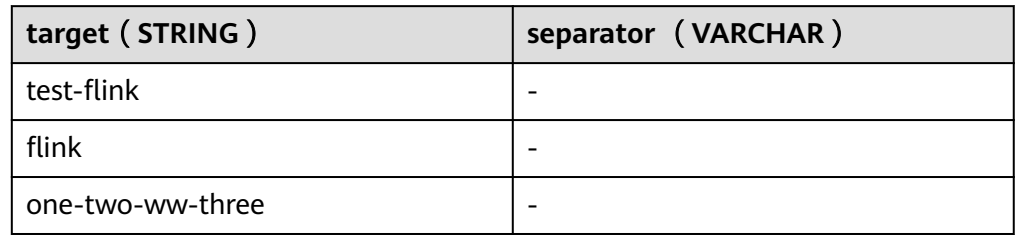

#### 3. 查看输出结果。

- 方法一:
	- i. 登录DLI管理控制台,选择"作业管理 > Flink作业"。
	- ii. 在对应Flink作业所在行的"操作"列,选择"更多 > FlinkUI"。
	- iii. 在FlinkUI界面,选择"Task Managers",单击对应的任务名称,选择 "Stdout"查看作业运行日志。
- 方法二:如果在提交运行作业前"运行参数"选择了"保存作业日志",可 以通过如下操作查看。
	- i. 登录DLI管理控制台,选择"作业管理 > Flink作业"。
	- ii. 单击对应的Flink作业名称,选择"运行日志",单击"OBS桶",根据 作业运行的日期,找到对应日志的文件夹。
	- iii. 进入对应日期的文件夹后,找到名字中包含"taskmanager"的文件夹 进入,下载获取taskmanager.out文件查看结果日志。

#### 查询结果参考如下:

- +I(test-flink,test)
- +I(test-flink,flink)
- +I(flink,flink)
- +I(one-two-ww-three,one) +I(one-two-ww-three,two)
- +I(one-two-ww-three,ww)
- +I(one-two-ww-three,three)

即数据输出结果参考如下:

#### 表 **1-97** 结果表数据

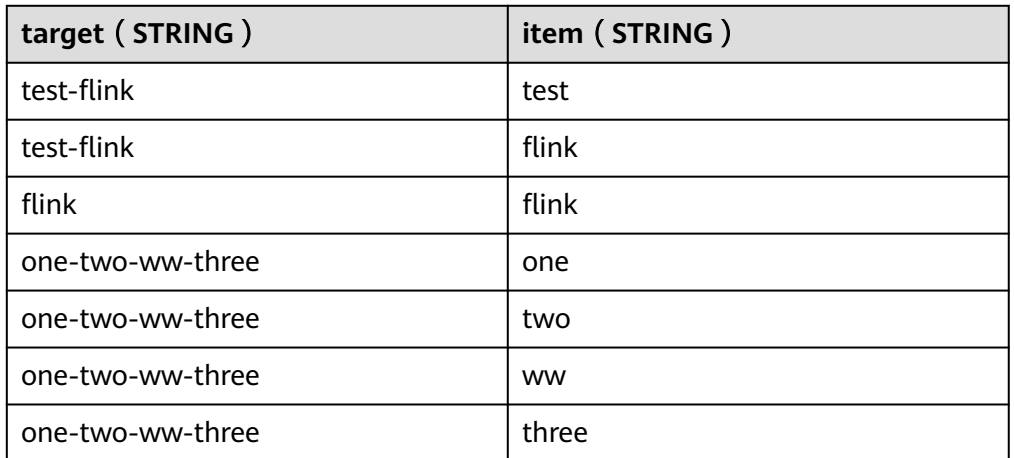

# <span id="page-315-0"></span>**2 Flink Opensource SQL1.12** 语法参考

# **2.1 SQL** 语法约束与定义

# **2.1.1** 语法支持类型

DLI SQL语法支持以下数据类型:

STRING, BOOLEAN, BYTES, DECIMAL, TINYINT, SMALLINT, INTEGER, BIGINT, FLOAT, DOUBLE, DATE, TIME, TIMESTAMP, TIMESTAMP WITH LOCAL TIME ZONE, INTERVAL, ARRAY, MULTISET, MAP, ROW

在SQL语法中这些类型用于定义表中列的数据类型。

# **2.1.2** 语法定义

# **2.1.2.1 DDL** 语法定义

# **2.1.2.1.1 CREATE TABLE** 语句

### 语法定义

CREATE TABLE table\_name

```
\sqrt{2} { <column_definition> | <computed_column_definition> }[ , ...n]
   [ <watermark_definition> ]
   [ <table_constraint> ][ , ...n]
 )
  [COMMENT table_comment]
  [PARTITIONED BY (partition_column_name1, partition_column_name2, ...)]
  WITH (key1=val1, key2=val2, ...)
<column_definition>:
 column_name column_type [ <column_constraint> ] [COMMENT column_comment]
<column_constraint>:
 [CONSTRAINT constraint_name] PRIMARY KEY NOT ENFORCED
<table_constraint>:
 [CONSTRAINT constraint_name] PRIMARY KEY (column_name, ...) NOT ENFORCED
```
<computed\_column\_definition>: column\_name AS computed\_column\_expression [COMMENT column\_comment]

<watermark\_definition>:

WATERMARK FOR rowtime\_column\_name AS watermark\_strategy\_expression

<source\_table>: [catalog\_name.][db\_name.]table\_name

# 功能描述

根据指定的表名创建一个表。

# 语法说明

#### **COMPUTED COLUMN**

计算列是一个使用 "column\_name AS computed\_column\_expression" 语法生成的 虚拟列。它由使用同一表中其他列的非查询表达式生成,并且不会在表中进行物理存 储。例如,一个计算列可以使用 cost AS price \* quantity 进行定义,这个表达式可以 包含物理列、常量、函数或变量的任意组合,但这个表达式不能存在任何子查询。

在 Flink 中计算列一般用于为 CREATE TABLE 语句定义 时间属性。 处理时间属性 可 以简单地通过使用了系统函数 PROCTIME() 的 proc AS PROCTIME() 语句进行定义。 另一方面,由于事件时间列可能需要从现有的字段中获得,因此计算列可用于获得事 件时间列。例如,原始字段的类型不是 TIMESTAMP(3) 或嵌套在 JSON 字符串中。

注意:

- 定义在一个数据源表( source table )上的计算列会在从数据源读取数据后被计 算,它们可以在 SELECT 查询语句中使用。
- 计算列不可以作为 INSERT 语句的目标, 在 INSERT 语句中, SELECT 语句的 schema 需要与目标表不带有计算列的 schema 一致。

#### **WATERMARK**

WATERMARK 定义了表的事件时间属性,其形式为 WATERMARK FOR rowtime\_column\_name AS watermark\_strategy\_expression 。

rowtime\_column\_name 把一个现有的列定义为一个为表标记事件时间的属性。该列 的类型必须为 TIMESTAMP(3), 且是 schema 中的顶层列, 它也可以是一个计算列。

watermark\_strategy\_expression 定义了 watermark 的生成策略。它允许使用包括计 算列在内的任意非查询表达式来计算 watermark ;表达式的返回类型必须是 TIMESTAMP(3),表示了从 Epoch 以来的经过的时间。 返回的 watermark 只有当其 不为空且其值大于之前发出的本地 watermark 时才会被发出(以保证 watermark 递 增)。每条记录的 watermark 生成表达式计算都会由框架完成。 框架会定期发出所 生成的最大的 watermark ,如果当前 watermark 仍然与前一个 watermark 相同、为 空、或返回的 watermark 的值小于最后一个发出的 watermark, 则新的 watermark 不会被发出。 Watermark 根据 pipeline.auto-watermark-interval 中所配置的间隔发 出。若 watermark 的间隔是 0ms , 那么每条记录都会产生一个 watermark, 且 watermark 会在不为空并大于上一个发出的 watermark 时发出。

使用事件时间语义时,表必须包含事件时间属性和 watermark 策略。

Flink 提供了几种常用的 watermark 策略。

- 严格递增时间戳: WATERMARK FOR rowtime\_column AS rowtime\_column。 发出到目前为止已观察到的最大时间戳的 watermark ,时间间我大于最大时间戳的 行被认为没有迟到。
- 递增时间戳: WATERMARK FOR rowtime\_column AS rowtime\_column -INTERVAL '0.001' SECOND。

发出到目前为止已观察到的最大时间戳减 1 的 watermark , 时间戳大于或等于最 大时间戳的行被认为没有迟到。

● 有界乱序时间戳: WATERMARK FOR rowtime\_column AS rowtime\_column - INTERVAL 'string' timeUnit。

发出到目前为止已观察到的最大时间戳减去指定延迟的 watermark , 例如, WATERMARK FOR rowtime\_column AS rowtime\_column - INTERVAL '5' SECOND 是一个 5 秒延迟的 watermark 策略。

```
CREATE TABLE Orders (
   user BIGINT,
   product STRING,
  order_time TIMESTAMP(3),
   WATERMARK FOR order_time AS order_time - INTERVAL '5' SECOND
) WITH ( \ldots );
```
#### **PRIMARY KEY**

主键用作 Flink 优化的一种提示信息。主键限制表明一张表或视图的某个(些)列是唯 一的并且不包含 Null 值。 主键声明的列都是非 nullable 的。因此主键可以被用作表 行级别的唯一标识。

主键可以和列的定义一起声明,也可以独立声明为表的限制属性,不管是哪种方式, 主键都不可以重复定义,否则 Flink 会报错。

#### 有效性检查

SQL 标准主键限制可以有两种模式: ENFORCED 或者 NOT ENFORCED。 它申明了是 否输入/出数据会做合法性检查(是否唯一)。Flink 不存储数据因此只支持 NOT ENFORCED 模式,即不做检查,用户需要自己保证唯一性。

Flink 假设声明了主键的列都是不包含 Null 值的,Connector 在处理数据时需要自己 保证语义正确。

注意: 在 CREATE TABLE 语句中,创建主键会修改列的 nullable 属性,主键声明的列 默认都是非 Nullable 的。

#### **PARTITIONED BY**

根据指定的列对已经创建的表进行分区。若表使用 filesystem sink ,则将会为每个分 区创建一个目录。

#### **WITH OPTIONS**

表属性用于创建 table source/sink ,一般用于寻找和创建底层的连接器。

表达式 key1=val1 的键和值必须为字符串文本常量。

注意: 使用 CREATE TABLE 语句注册的表均可用作 table source 和 table sink。 在被 DML 语句引用前,我们无法决定其实际用于 source 抑或是 sink。

## **2.1.2.1.2 CREATE VIEW** 语句

#### 语法定义

CREATE VIEW [IF NOT EXISTS] view\_name [{columnName [, columnName ]\* }] [COMMENT view\_comment] AS query\_expression

#### 功能描述

通过定义数据视图的方式,将多层嵌套写在数据视图中,简化开发过程。

#### 语法说明

#### **IF NOT EXISTS**

若该视图已经存在,则不会进行任何操作。

# 示例

创建一个名为viewName的视图

create view viewName as select \* from dataSource

### **2.1.2.1.3 CREATE FUNCTION** 语句

### 语法定义

CREATE FUNCTION [IF NOT EXISTS] function\_name AS identifier [LANGUAGE JAVA|SCALA]

# 功能描述

创建一个用户自定义函数。

如果您需要了解创建[自定义函数](#page-486-0)的步骤请参考**自定义函数**。

# 语法说明

#### **IF NOT EXISTS**

若该函数已经存在,则不会进行任何操作。

#### **LANGUAGE JAVA|SCALA**

Language tag 用于指定 Flink runtime 如何执行这个函数。目前,只支持 JAVA 和 SCALA, 且函数的默认语言为 JAVA。

### 示例

创建一个名为STRINGBACK的函数

create function STRINGBACK as 'com.dli.StringBack'

# **2.1.2.2 DML** 语法定义

# **DML** 语句

#### 语法定义

INSERT INTO table\_name [PARTITION part\_spec] query

part\_spec: (part\_col\_name1=val1 [, part\_col\_name2=val2, ...])

```
query:
 .<br>values
  | {
     select
    | selectWithoutFrom
     | query UNION [ ALL ] query
     | query EXCEPT query
     | query INTERSECT query
   }
   [ ORDER BY orderItem [, orderItem ]* ]
   [ LIMIT { count | ALL } ]
   [ OFFSET start { ROW | ROWS } ]
   [ FETCH { FIRST | NEXT } [ count ] { ROW | ROWS } ONLY]
orderItem:
  expression [ ASC | DESC ]
select:
 SELECT [ ALL | DISTINCT ]
  { * | projectItem [, projectItem ]* }
  FROM tableExpression
  [ WHERE booleanExpression ]
 [ GROUP BY { groupItem [, groupItem ]* } ]
  [ HAVING booleanExpression ]
 [ WINDOW windowName AS windowSpec [, windowName AS windowSpec ]* ]
selectWithoutFrom:
 SELECT [ ALL | DISTINCT ]
  { * | projectItem [, projectItem ]* }
projectItem:
  expression [ [ AS ] columnAlias ]
 | tableAlias .
tableExpression:
  tableReference [, tableReference ]*
  | tableExpression [ NATURAL ] [ LEFT | RIGHT | FULL ] JOIN tableExpression [ joinCondition ]
joinCondition:
  ON booleanExpression
  | USING '(' column [, column ]* ')'
tableReference:
  tablePrimary
  [ matchRecognize ]
  [ [ AS ] alias [ '(' columnAlias [, columnAlias ]* ')' ] ]
tablePrimary:
  [ TABLE ] [ [ catalogName . ] schemaName . ] tableName
  | LATERAL TABLE '(' functionName '(' expression [, expression ]* ')' ')'
  | UNNEST '(' expression ')'
values:
  VALUES expression [, expression ]*
groupItem:
  expression
 | '(' ')'
```

```
 | '(' expression [, expression ]* ')'
  | CUBE '(' expression [, expression ]* ')'
  | ROLLUP '(' expression [, expression ]* ')'
  | GROUPING SETS '(' groupItem [, groupItem ]* ')'
windowRef:
   windowName
  | windowSpec
windowSpec:
   [ windowName ]
    '('
   [ ORDER BY orderItem [, orderItem ]* ]
    [ PARTITION BY expression [, expression ]* ]
   \sqrt{2} RANGE numericOrIntervalExpression {PRECEDING}
     | ROWS numericExpression {PRECEDING}
   ]
   ')'
matchRecognize:
     MATCH_RECOGNIZE '('
    [ PARTITION BY expression [, expression ]* ]
     [ ORDER BY orderItem [, orderItem ]* ]
     [ MEASURES measureColumn [, measureColumn ]* ]
     [ ONE ROW PER MATCH ]
     [ AFTER MATCH
         ( SKIP TO NEXT ROW
         | SKIP PAST LAST ROW
         | SKIP TO FIRST variable
         |<br>| SKIP TO LAST variable
         | SKIP TO variable )
\blacksquare PATTERN '(' pattern ')'
     [ WITHIN intervalLiteral ]
     DEFINE variable AS condition [, variable AS condition ]*
     ')'
measureColumn:
     expression AS alias
pattern:
     patternTerm [ '|' patternTerm ]*
patternTerm:
     patternFactor [ patternFactor ]*
patternFactor:
     variable [ patternQuantifier ]
patternQuantifier:
     '*'
    | '*?'
 | +'+'
 | '+?'
    | '?'
    | '??'
  | '{' { [ minRepeat ], [ maxRepeat ] } '}' ['?']
  | '{' repeat '}'
```
#### 注意事项

Flink SQL 对于标识符(表、属性、函数名)有类似于 Java 的词法约定:

- 不管是否引用标识符,都保留标识符的大小写。
- 且标识符需区分大小写。
- 与 Java 不一样的地方在于, 通过反引号, 可以允许标识符带有非字母的字符 (如:"SELECT a AS `my field` FROM t")。

字符串文本常量需要被单引号包起来(如 SELECT 'Hello World' )。两个单引号表示 转义(如 SELECT 'It''s me.')。字符串文本常量支持 Unicode 字符,如需明确使用 Unicode 编码,请使用以下语法:

- 使用反斜杠(\)作为转义字符(默认):SELECT U&'\263A'
- 使用自定义的转义字符: SELECT U&'#263A' UESCAPE '#'

# **2.2 Flink OpenSource SQL1.12** 语法概览

本章节介绍目前DLI所提供的Flink OpenSource SQL1.12语法列表。参数说明,示例等 详细信息请参考具体的语法说明。

# 创建表相关语法

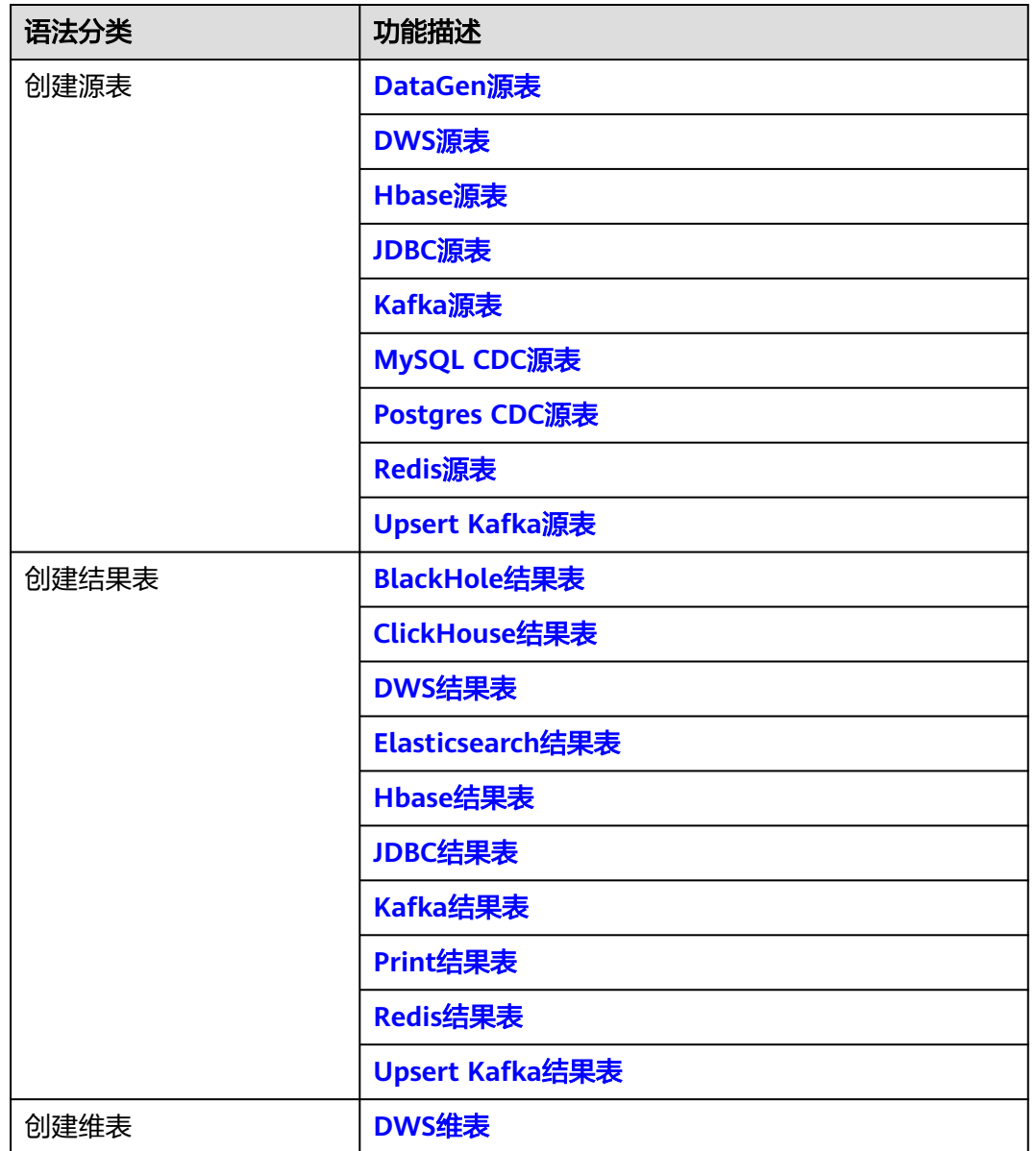

表 **2-1** 创建表相关语法

<span id="page-322-0"></span>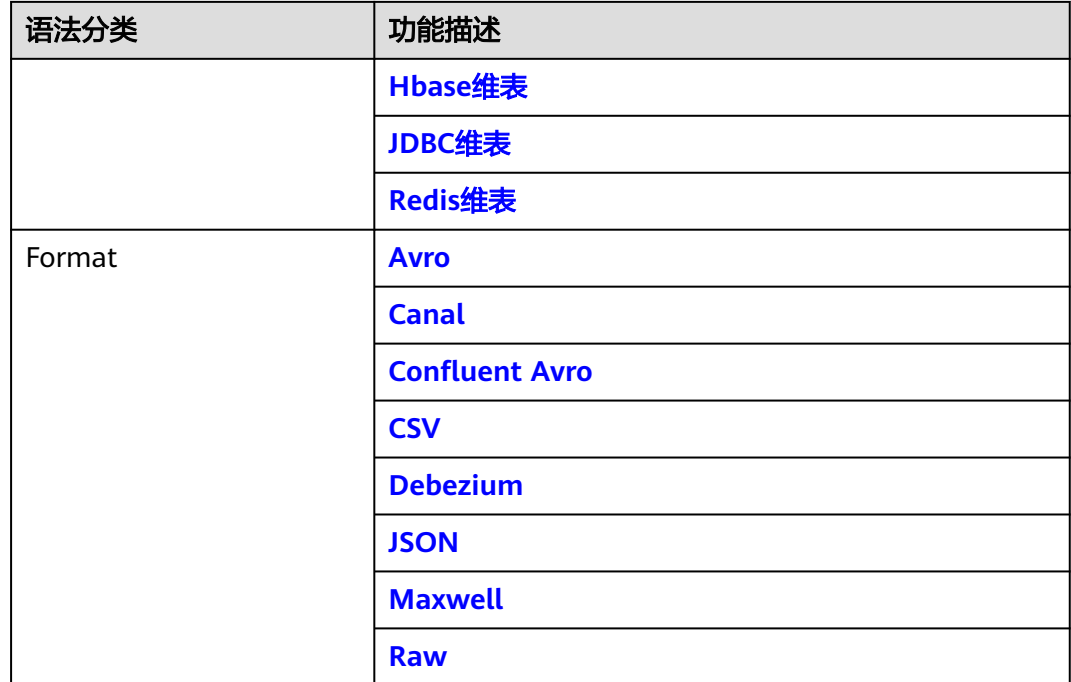

# **2.3** 数据定义语句 **DDL**

# **2.3.1** 创建源表

# **2.3.1.1 DataGen** 源表

# 功能描述

DataGen主要用于生成随机数据,可用于调试以及测试等场景。

# 前提条件

无

# 注意事项

- 创建DataGen表时,表字段类型不支持Array, Map和Row复杂类型, 可以通过 **[CREATE TABLE](#page-315-0)**语句中的"**COMPUTED COLUMN**"来进行类似功能构造。
- 创建Flink OpenSource SQL作业时, 在作业编辑界面的"运行参数"处, "Flink 版本"需要选择"1.12",勾选"保存作业日志"并设置保存作业日志的OBS 桶,方便后续查看作业日志。

# 语法格式

create table dataGenSource( attr\_name attr\_type (',' attr\_name attr\_type)\* (',' WATERMARK FOR rowtime\_column\_name AS watermark-strategy\_expression) );

# 参数说明

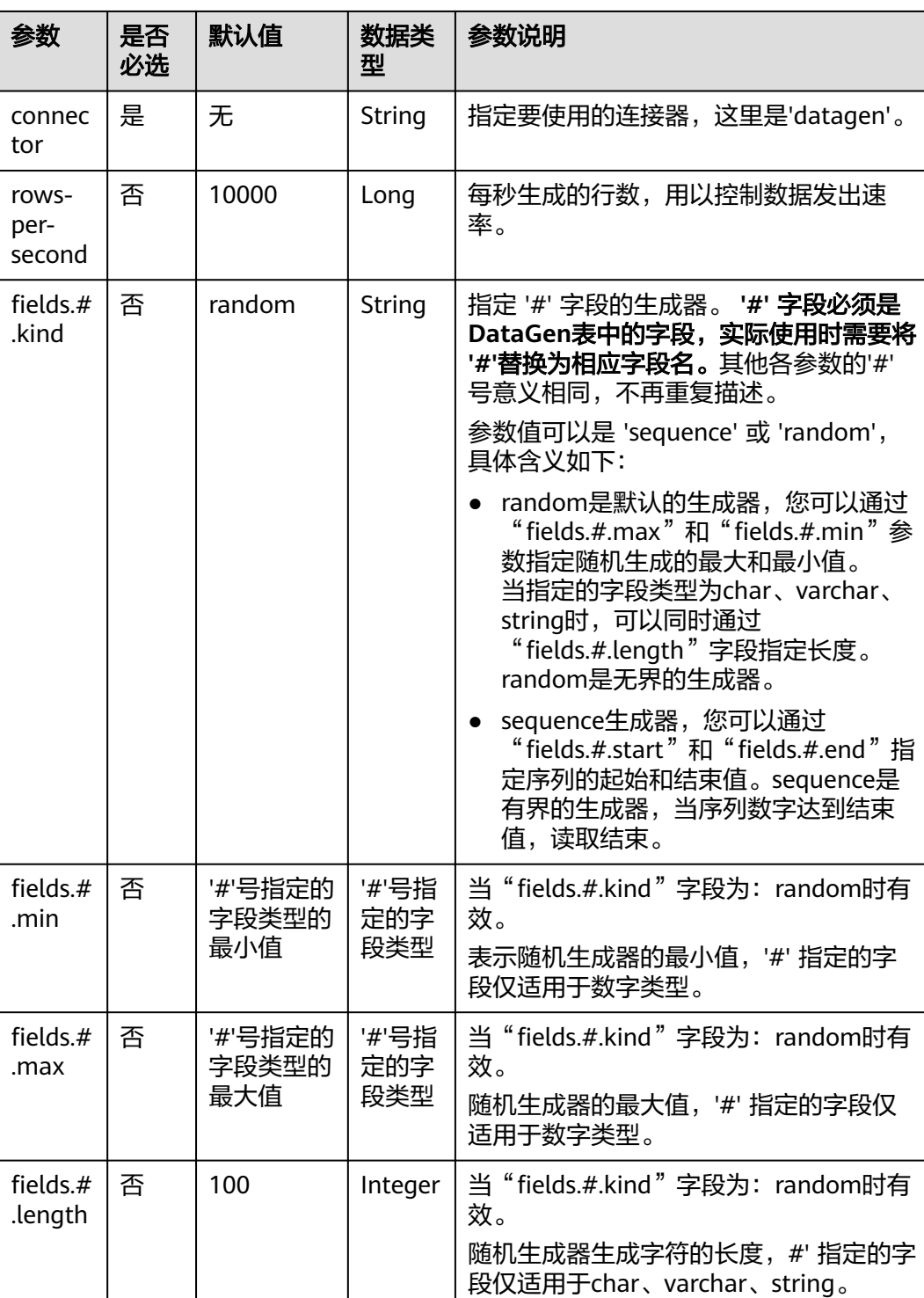

# 表 **2-2** 参数说明

<sup>)</sup> with ( 'connector' = 'datagen'
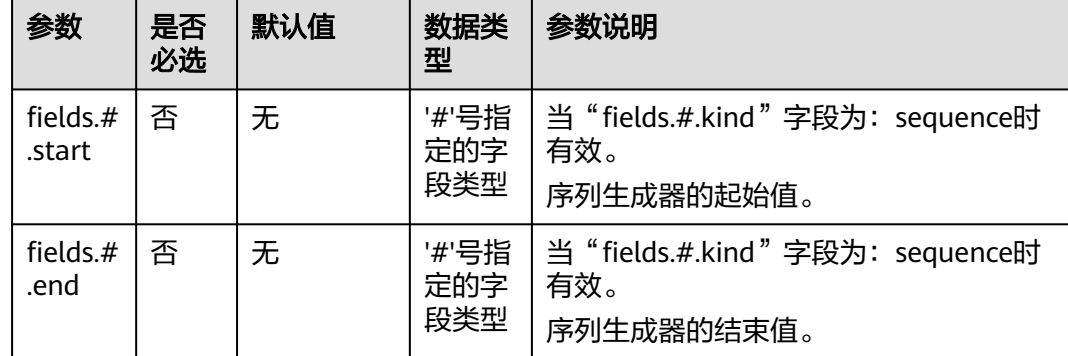

# 示例

参考<mark>创建[Flink OpenSource](https://support.huaweicloud.com/usermanual-dli/dli_01_0498.html)作业</mark>,创建flink opensource sql作业,运行如下作业脚 本,通过DataGen表产生随机数据并输出到Print结果表中。

注意: 创建作业时, 在作业编辑界面的"运行参数"处, "Flink版本"选择 "1.12",勾选"保存作业日志"并设置保存作业日志的OBS桶,方便后续查看作业 日志。

```
create table dataGenSource(
  user_id string,
  amount int
) with (
 'connector' = 'datagen',
 'rows-per-second' = '1', --每秒生成一条数据
  'fields.user_id.kind' = 'random', --为字段user_id指定random生成器
 'fields.user_id.length' = '3' --限制user_id长度为3
);
create table printSink(
  user_id string,
  amount int
) with (
  'connector' = 'print'
);
```
insert into printSink select \* from dataGenSource;

该作业提交后,作业状态变成"运行中",后续您可通过如下操作查看输出结果。

- 方法一:
	- a. 登录DLI管理控制台,选择"作业管理 > Flink作业"。
	- b. 在对应Flink作业所在行的"操作"列,选择"更多 > FlinkUI"。
	- c. 在FlinkUI界面,选择"Task Managers",单击对应的任务名称,选择 "Stdout"查看作业运行日志。
- 方法二:若在提交运行作业前"运行参数"选择了"保存作业日志",可以通过 如下操作查看。
	- a. 登录DLI管理控制台,选择"作业管理 > Flink作业"。
	- b. 单击对应的Flink作业名称,选择"运行日志",单击"OBS桶",根据作业 运行的日期,找到对应日志的文件夹。
	- c. 进入对应日期的文件夹后,找到名字中包含"taskmanager"的文件夹进 入,下载获取taskmanager.out文件查看结果日志。

## **2.3.1.2 DWS** 源表

## 功能描述

DLI将Flink作业从数据仓库服务(DWS)中读取数据。DWS数据库内核兼容 PostgreSQL,PostgreSQL数据库可存储更加复杂类型的数据,支持空间信息服务、多 版本并发控制(MVCC)、高并发,适用场景包括位置应用、金融保险、互联网电商 等。

数据仓库服务(Data Warehouse Service,简称DWS)是一种基于基础架构和平台的 在线数据处理数据库,为用户提供海量数据挖掘和分析服务。DWS的更多信息,请参 [见《数据仓库服务管理指南》](https://support.huaweicloud.com/dws/index.html)。

## 前提条件

- 请务必确保您的账户下已在数据仓库服务(DWS)里创建了DWS集群。 如何创建DWS集群,请参考《数据仓库服务管理指南》中"创建集群"章节。
- 请确保已创建DWS数据库表。
- 该场景作业需要运行在DLI的独享队列上,因此要与DWS集群建立增强型跨源连 接,且用户可以根据实际所需设置相应安全组规则。
	- 如何建立[增强型跨源连](https://support.huaweicloud.com/usermanual-dli/dli_01_0426.html)接,请参考《数据湖探索用户指南》中<mark>增强型跨源连</mark> [接章](https://support.huaweicloud.com/usermanual-dli/dli_01_0426.html)节。
	- 如何设置安全组规则,请参见<mark>[《虚拟私有云用户指南》](https://support.huaweicloud.com/usermanual-vpc/zh-cn_topic_0073379079.html)</mark>中"安全组"章节。
- Flink跨源开发场景中直接配置跨源认证信息存在密码泄露的风险,优先推荐您使 用DLI提供的跨源认证。

跨源认证简介及操作方法请参考<mark>跨源认证简介</mark>。

## 注意事项

创建Flink OpenSource SQL作业时, 在作业编辑界面的"运行参数"处, "Flink版 本"需要选择"1.12",勾选"保存作业日志"并设置保存作业日志的OBS桶,方便 后续查看作业日志。

# 语法格式

```
create table dwsSource (
 attr_name attr_type
  (',' attr_name attr_type)* 
  (','PRIMARY KEY (attr_name, ...) NOT ENFORCED)
  (',' watermark for rowtime_column_name as watermark-strategy_expression)
)
with (
  'connector' = 'gaussdb',
  'url' = '',
  'table-name' = '',
  'username' = '',
  'password' = ''
);
```
# 参数说明

## 表 **2-3** 参数说明

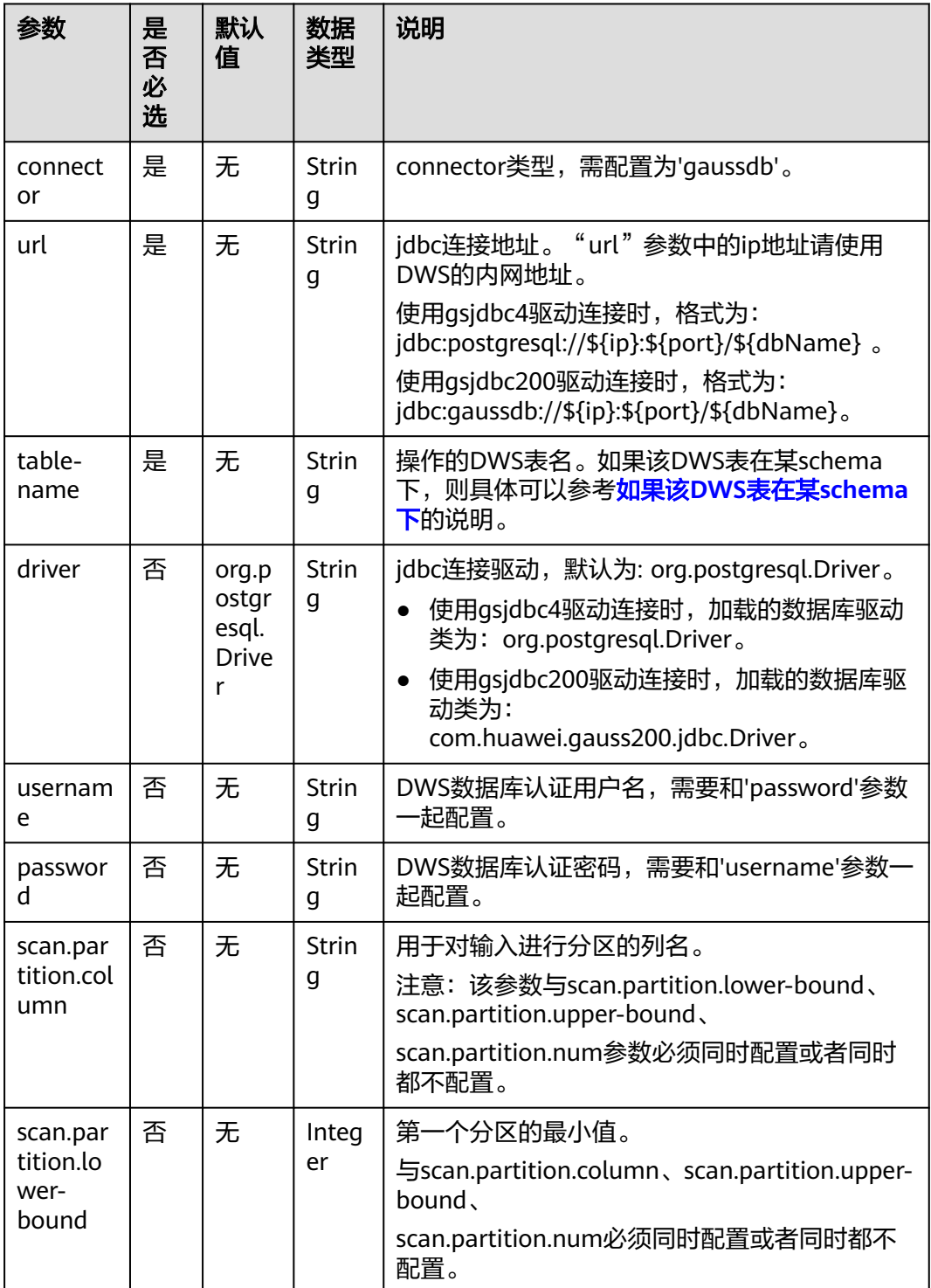

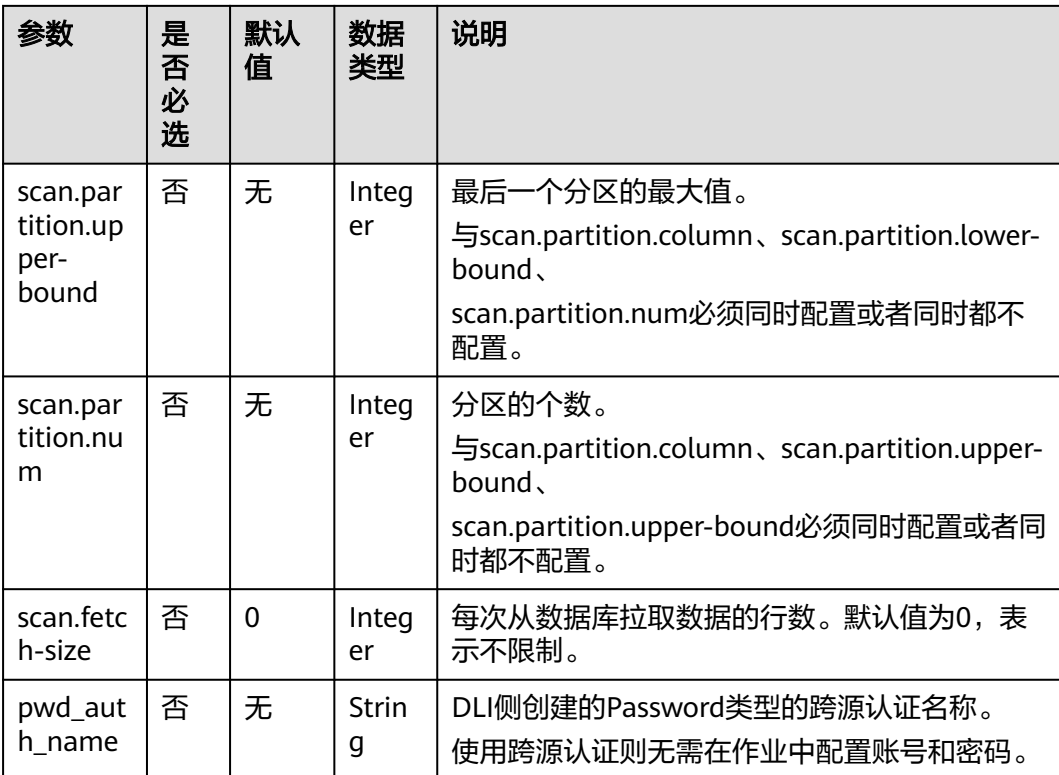

# 示例

该示例是从DWS数据源中读取数据,并写入到Print结果表中,其具体步骤参考如下:

1. 在DWS中创建相应的表,表名为dws\_order, SQL语句参考如下。 create table public.dws\_order( order\_id VARCHAR, order\_channel VARCHAR, order\_time VARCHAR, pay\_amount FLOAT8, real\_pay FLOAT8, pay\_time VARCHAR, user\_id VARCHAR, user\_name VARCHAR, area\_id VARCHAR);

在DWS中执行以下SQL语句,向dws\_order表中插入数据。

insert into public.dws\_order (order\_id, order\_channel, order\_time, pay\_amount, real\_pay, pay\_time, user\_id, user\_name, area\_id) values ('202103241000000001', 'webShop', '2021-03-24 10:00:00', '100.00', '100.00', '2021-03-24 10:02:03', '0001', 'Alice', '330106'), ('202103251202020001', 'miniAppShop', '2021-03-25 12:02:02', '60.00', '60.00', '2021-03-25 12:03:00', '0002', 'Bob', '330110');

2. 参考<mark>[增强型跨源连接](https://support.huaweicloud.com/usermanual-dli/dli_01_0426.html)</mark>,根据DWS所在的虚拟私有云和子网创建相应的增强型跨 源,并绑定所要使用的Flink弹性资源池。

- 3. 设置DWS的安全组,添加入向规则使其对Flink的队列网段放通。参考<mark>测试地址连</mark> **通性**根据DWS的地址测试队列连通性。若能连通,则表示跨源已经绑定成功,否 则表示未成功。
- 4. 参考创建[Flink OpenSource](https://support.huaweicloud.com/usermanual-dli/dli_01_0498.html)作业,创建flink opensource sql作业,输入以下作业 运行脚本,提交运行作业。该作业脚本将DWS作为数据源,Print作为结果表。

注意: 创建作业时, 在作业编辑界面的"运行参数"处, "Flink版本"选择 "1.12",勾选"保存作业日志"并设置保存作业日志的OBS桶,方便后续查看 作业日志。**如下脚本中的加粗参数请根据实际环境修改**。 CREATE TABLE dwsSource (

order id string, order\_channel string, order\_time string, pay\_amount double, real\_pay double, pay\_time string, user\_id string, user\_name string, area\_id string ) WITH ( 'connector' = 'gaussdb', 'url' = 'jdbc:postgresql://**DWSIP**:**DWSPort**/**DWSdbName**', 'table-name' = 'dws\_order', 'driver' = 'org.postgresql.Driver', 'username' = '**DWSUserName**', 'password' = '**DWSPassword**' ); CREATE TABLE printSink ( order id string,

```
 order_channel string,
  order_time string,
  pay_amount double,
  real_pay double,
  pay_time string,
  user_id string,
 user_name string,
  area_id string
) WITH (
  'connector' = 'print'
```

```
);
```
...

insert into printSink select \* from dwsSource;

- 5. 按照如下操作查看taskmanager.out文件中的数据结果。
	- a. 登录DLI管理控制台,选择"作业管理 > Flink作业"。
	- b. 单击对应的Flink作业名称,选择"运行日志",单击"OBS桶",根据作业 运行的日期,找到对应日志的文件夹。
	- c. 进入对应日期的文件夹后,找到名字中包含"taskmanager"的文件夹进 入,下载获取taskmanager.out文件查看结果日志。

### 数据结果参考如下:

```
+I(202103241000000001,webShop,2021-03-24 10:00:00,100.0,100.0,2021-03-24 
10:02:03,0001,Alice,330106)
+I(202103251202020001,miniAppShop,2021-03-25 12:02:02,60.0,60.0,2021-03-25 
12:03:00,0002,Bob,330110)
```
## 常见问题

Q:作业运行失败,运行日志中有如下报错信息,应该怎么解决? java.io.IOException: unable to open JDBC writer

Caused by: org.postgresql.util.PSQLException: The connection attempt failed.

<span id="page-329-0"></span>... Caused by: java.net.SocketTimeoutException: connect timed out

- A:应考虑是跨源没有绑定,或者跨源没有绑定成功。
- 参[考增强型跨源连接章](https://support.huaweicloud.com/usermanual-dli/dli_01_0426.html)节,重新配置跨源。参考**DLI**[跨源连接](https://support.huaweicloud.com/dli_faq/dli_03_0179.html)**DWS**失败进行 问题排查。
- Q: 如果该DWS表在某schema下, 应该如何配置?

A: 如下示例是使用schema为dbuser2下的表dws\_order。

```
CREATE TABLE dwsSource (
 order_id string,
  order_channel string,
  order_time string,
  pay_amount double,
 real pay double,
  pay_time string,
  user_id string,
 user_name string,
  area_id string
) WITH (
  'connector' = 'gaussdb',
  'url' = 'jdbc:postgresql://DWSIP:DWSPort/DWSdbName',
  'table-name' = 'dbuser2\".\"dws_order',
  'driver' = 'org.postgresql.Driver',
  'username' = 'DWSUserName',
  'password' = 'DWSPassword'
);
```
## **2.3.1.3 Hbase** 源表

### 功能描述

创建source流从HBase中获取数据,作为作业的输入数据。HBase是一个稳定可靠,性 能卓越、可伸缩、面向列的分布式云存储系统,适用于海量数据存储以及分布式计算 的场景,用户可以利用HBase搭建起TB至PB级数据规模的存储系统,对数据轻松进行 过滤分析,毫秒级得到响应,快速发现数据价值。DLI可以从HBase中读取数据,用于 过滤分析、数据转储等场景。

## 前提条件

- **该场景作业需要运行在DLI的独享队列上,因此要与HBase建立增强型跨源连接,** 且用户可以根据实际所需设置相应安全组规则。
	- 如何建立[增强型跨源连](https://support.huaweicloud.com/usermanual-dli/dli_01_0426.html)接,请参考《数据湖探索用户指南》中<mark>增强型跨源连</mark> **接**章节。
	- 如何设置安全组规则,请参见《<mark>虚拟私有云用户指南》</mark>中"安全组"章节。
- 若使用MRS HBase,请在增强型跨源的主机信息中添加MRS集群所有节点的主机 IP信息。
	- 详细操作请参考《数据湖探索用户指南》中的"<mark>修改主机信息</mark>"章节描述。
- Flink跨源开发场景中直接配置跨源认证信息存在密码泄露的风险,优先推荐您使 用DLI提供的跨源认证。

跨源认证简介及操作方法请参考<mark>跨源认证简介</mark>。

# 注意事项

- 创建Flink OpenSource SQL作业时,在作业编辑界面的"运行参数"处,"Flink 版本"需要选择"1.12",勾选"保存作业日志"并设置保存作业日志的OBS 桶,方便后续查看作业日志。
- 创建HBase源表的列簇必须定义为ROW类型,字段名对应列簇名(column family),嵌套的字段名对应列限定符名(column qualifier)。

用户只需在表结构中声明查询中使用的的列簇和列限定符。除了ROW类型的列, 剩下的原子数据类型字段(比如,STRING, BIGINT)将被识别为HBase的 rowkey,一张表中只能声明一个rowkey。rowkey字段的名字可以是任意的,如果 是保留关键字,需要用反引号进行转义。

# 语法格式

```
create table hbaseSource (
  attr_name attr_type 
  (',' attr_name attr_type)* 
  (',' watermark for rowtime_column_name as watermark-strategy_expression)
  ','PRIMARY KEY (attr_name, ...) NOT ENFORCED)
)
with (
  'connector' = 'hbase-2.2',
  'table-name' = '',
  'zookeeper.quorum' = ''
);
```
# 参数说明

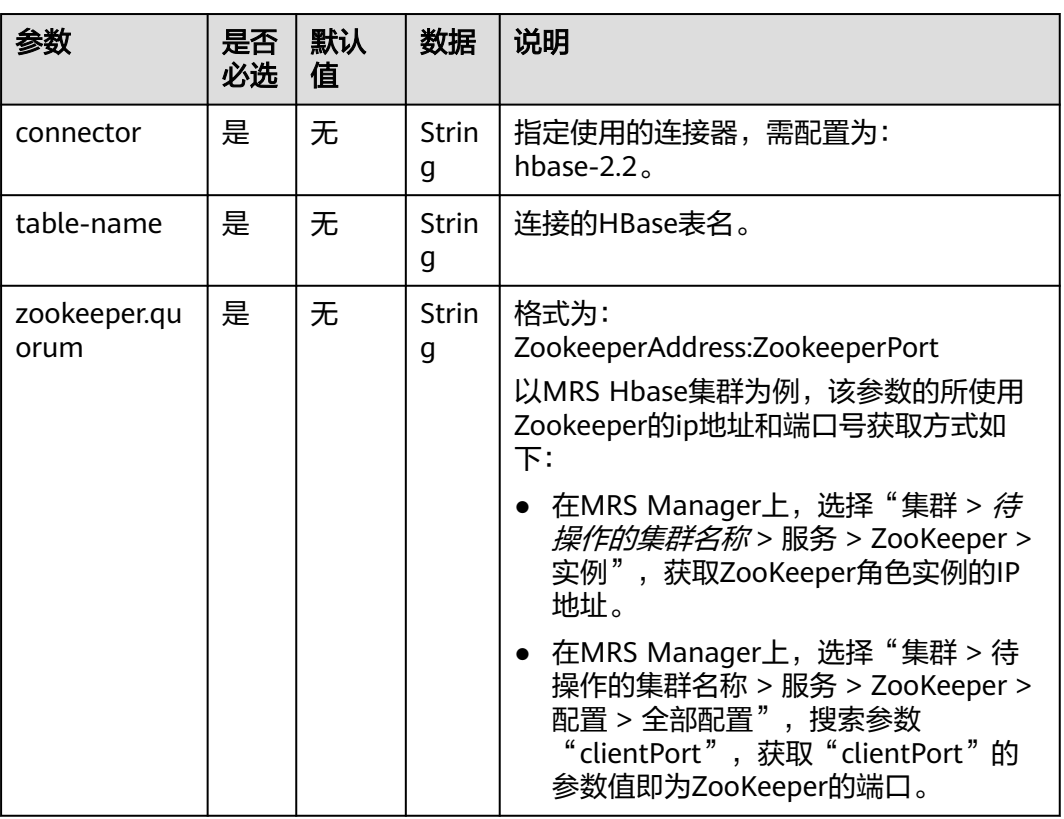

### 表 **2-4** 参数说明

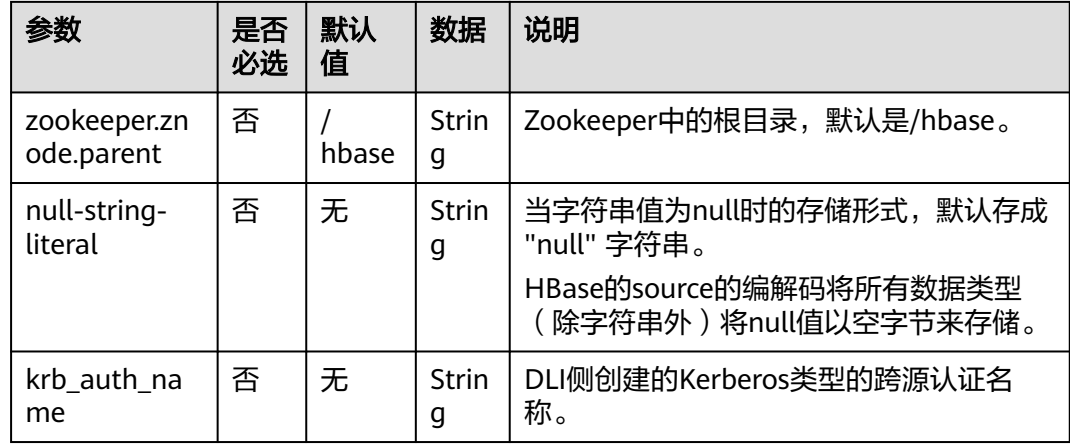

# 数据类型映射

HBase以字节数组存储所有数据,在读和写过程中要序列化和反序列化数据。

Flink的HBase连接器利用HBase(Hadoop) 的工具类 org.apache.hadoop.hbase.util.Bytes进行字节数组和Flink数据类型转换。

Flink的HBase连接器将所有数据类型(除字符串外)null值编码成空字节。对于字符串 类型, null值的字面值由null-string-literal选项值决定。

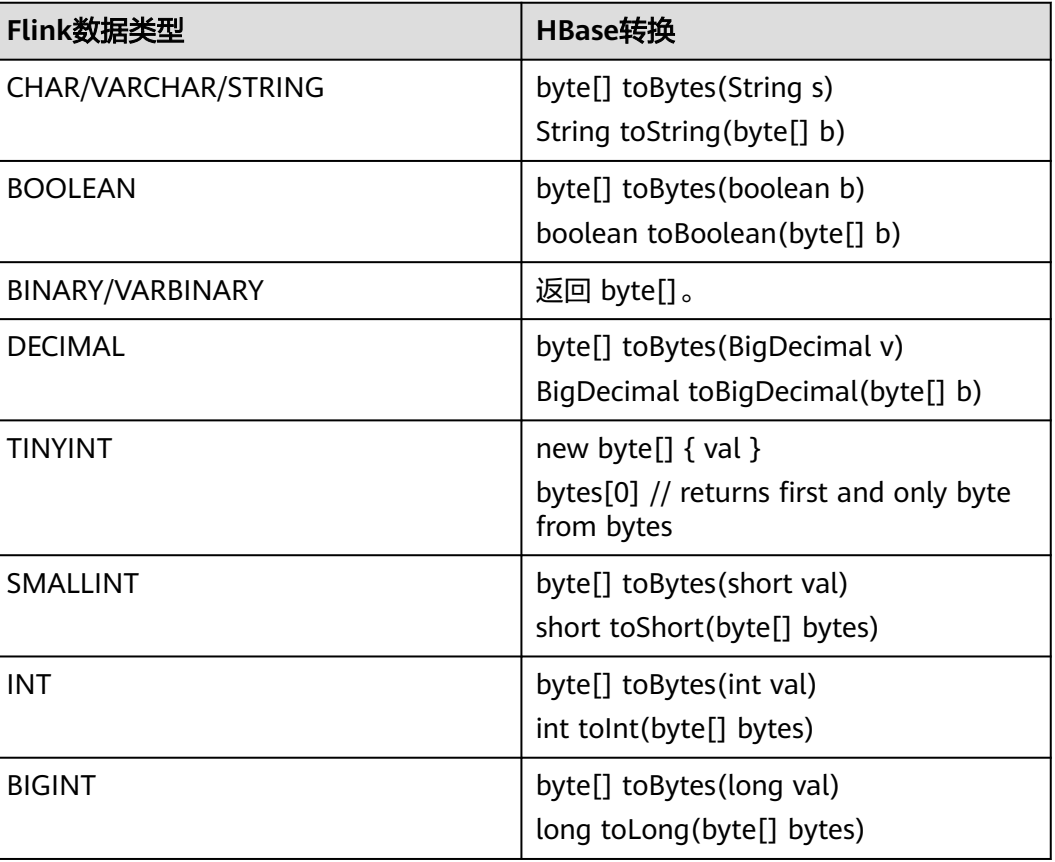

表 **2-5** 数据类型映射表

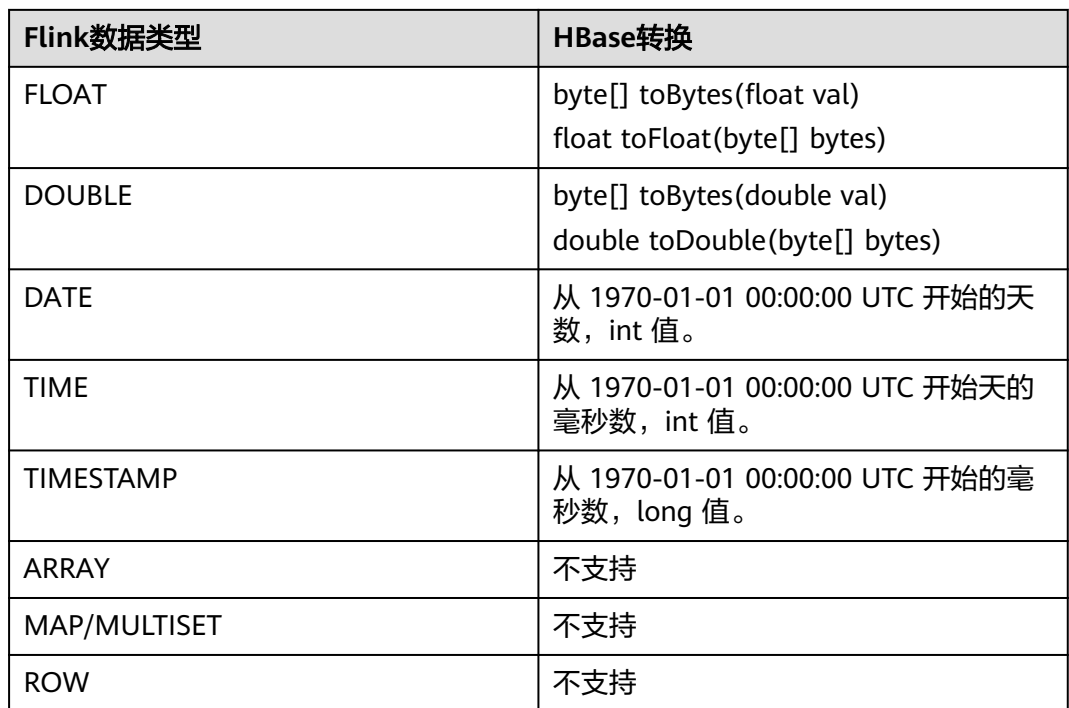

# 示例

该示例是从HBase数据源中读取数据,并写入到Print结果表中,其具体步骤参考如下 (该示例使用的HBase版本1.3.1和2.1.1和2.2.3):

- 1. 参考<mark>[增强型跨源连接](https://support.huaweicloud.com/usermanual-dli/dli_01_0426.html)</mark>,在DLI上根据HBase所在的虚拟私有云和子网创建相应的增 强型跨源,并绑定所要使用的Flink作业队列。参考["修改主机信息](https://support.huaweicloud.com/usermanual-dli/dli_01_0013.html)"章节描述, 在增强型跨源中增加MRS的主机信息。
- 2. 设置HBase集群的安全组,添加入向规则使其对Flink作业队列网段放通。参考<mark>测</mark> <mark>试地址连通性</mark>根据HBase的地址测试队列连通性。若能连通,则表示跨源已经绑 定成功,否则表示未成功。
- 3. 参考[MRS HBase](https://support.huaweicloud.com/cmpntguide-mrs/mrs_01_0368.html)的使用,通过HBase shell在HBase中创建相应的表,表名为 order,表中只有一个列簇detail。创建语句参考如下: create 'order', {NAME => 'detail'}
- 4. 在HBase shell中执行下述命令,以插入一条数据: put 'order', '202103241000000001', 'detail:order\_channel','webShop' put 'order', '202103241000000001', 'detail:order\_time','2021-03-24 10:00:00' put 'order', '202103241000000001', 'detail:pay\_amount','100.00' put 'order', '202103241000000001', 'detail:real\_pay','100.00' put 'order', '202103241000000001', 'detail:pay\_time','2021-03-24 10:02:03' put 'order', '202103241000000001', 'detail:user\_id','0001' put 'order', '202103241000000001', 'detail:user\_name','Alice' put 'order', '202103241000000001', 'detail:area\_id','330106'
- 5. 参考创<mark>建[Flink OpenSource](https://support.huaweicloud.com/usermanual-dli/dli_01_0498.html)作业</mark>,创建flink opensource sql作业,输入以下作业 脚本,并提交运行。该作业脚本将HBase作为数据源,Print作为结果表。

注意: 创建作业时, 在作业编辑界面的"运行参数"处, "Flink版本"选择 "1.12",勾选"保存作业日志"并设置保存作业日志的OBS桶,方便后续查看 作业日志。如下脚本中的加粗参数请根据实际环境修改。 create table hbaseSource ( order\_id string,--表示唯一的rowkey detail Row( --detail表示列簇 order\_channel string,

```
 order_time string,
   pay_amount string,
   real_pay string,
   pay_time string,
  user_id string.
   user_name string,
   area_id string),
  primary key (order_id) not enforced
) with (
  'connector' = 'hbase-2.2',
   'table-name' = 'order',
   'zookeeper.quorum' = 'ZookeeperAddress:ZookeeperPort'
) ;
create table printSink (
order id string.
  order_channel string,
  order_time string,
  pay_amount string,
  real_pay string,
  pay_time string,
 user id string,
 user_name string,
  area_id string
) with (
 'connector' = 'print'
);
insert into printSink select order_id, 
detail.order_channel,detail.order_time,detail.pay_amount,detail.real_pay,
detail.pay_time,detail.user_id,detail.user_name,detail.area_id from hbaseSource;
```
- 6. 按照如下方式查看taskmanager.out文件中的数据结果:
	- a. 登录DLI管理控制台,选择"作业管理 > Flink作业"。
	- b. 单击对应的Flink作业名称,选择"运行日志",单击"OBS桶",根据作业 运行的日期,找到对应日志的文件夹。
	- c. 进入对应日期的文件夹后,找到名字中包含"taskmanager"的文件夹进 入,下载获取taskmanager.out文件查看结果日志。

### 数据结果参考如下:

+I(202103241000000001,webShop,2021-03-24 10:00:00,100.00,100.00,2021-03-24 10:02:03,0001,Alice,330106)

# 常见问题

Q: Flink作业运行失败,作业运行日志中如下报错信息,应该怎么解决? java.lang.IllegalArgumentException: offset (0) + length (8) exceed the capacity of the array: 6

A:如果HBase表中的数据是以其他方式导入的话,那么其存储是以String格式存 储的,所以使用其他的数据格式将会报该错误。需要将Flink创建HBase源表中非 string类型的字段的字段类型重新改为String即可。

Q: Flink作业运行失败, 作业运行日志中如下报错信息, 应该怎么解决? org.apache.zookeeper.ClientCnxn\$SessionTimeoutException: Client session timed out, have not heard from server in 90069ms for connection id 0x0

A:跨源未绑定或未绑定成功,或是HBase集群安全组未配置放通DLI队列的网段 地址。参考<mark>增强型跨源连接</mark>重新配置跨源,或者HBase集群安全组放通DLI队列的 网段地址。

## **2.3.1.4 JDBC** 源表

## 功能描述

JDBC连接器是Flink内置的Connector,用于从数据库读取相应的数据。

## 前提条件

- 要与实例建立增强型跨源连接,且用户可以根据实际所需设置相应安全组规则。
- 如何建立增强型跨源连接,请参考《数据湖探索用户指南》中<mark>增强型跨源连接</mark>章 节。
- 如何设置安全组规则,请参见《<mark>虚拟私有云用户指南》</mark>中"安全组"章节。
- Flink跨源开发场景中直接配置跨源认证信息存在密码泄露的风险,优先推荐您使 用DLI提供的跨源认证。

跨源认证简介及操作方法请参考<mark>跨源认证简介</mark>。

## 注意事项

创建Flink OpenSource SQL作业时, 在作业编辑界面的"运行参数"处, "Flink版 本"需要选择"1.12",勾选"保存作业日志"并设置保存作业日志的OBS桶,方便 后续查看作业日志。

# 语法格式

create table jbdcSource ( attr\_name attr\_type (',' attr\_name attr\_type)\* (','PRIMARY KEY (attr\_name, ...) NOT ENFORCED) (',' watermark for rowtime\_column\_name as watermark-strategy\_expression) ) with ( 'connector' = 'jdbc', 'url' =  $"$ , 'table-name' = '', 'username' = '', 'password' = ''  $\mathcal{E}$ 

# 参数说明

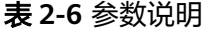

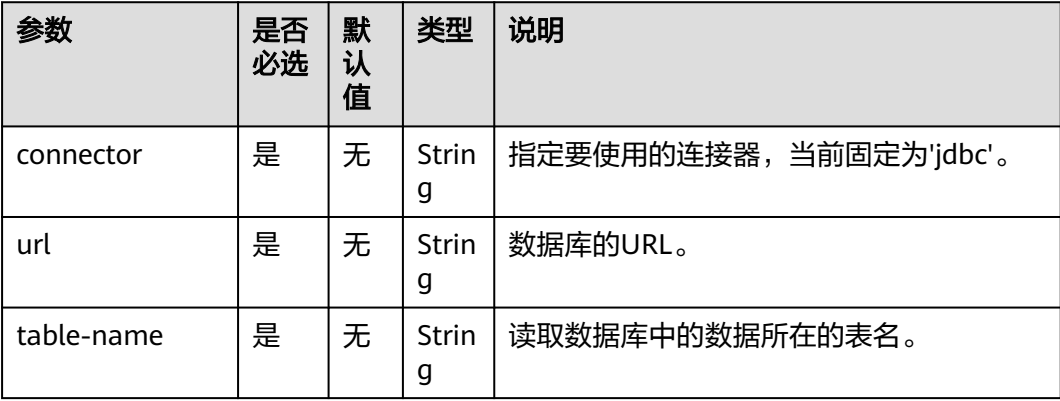

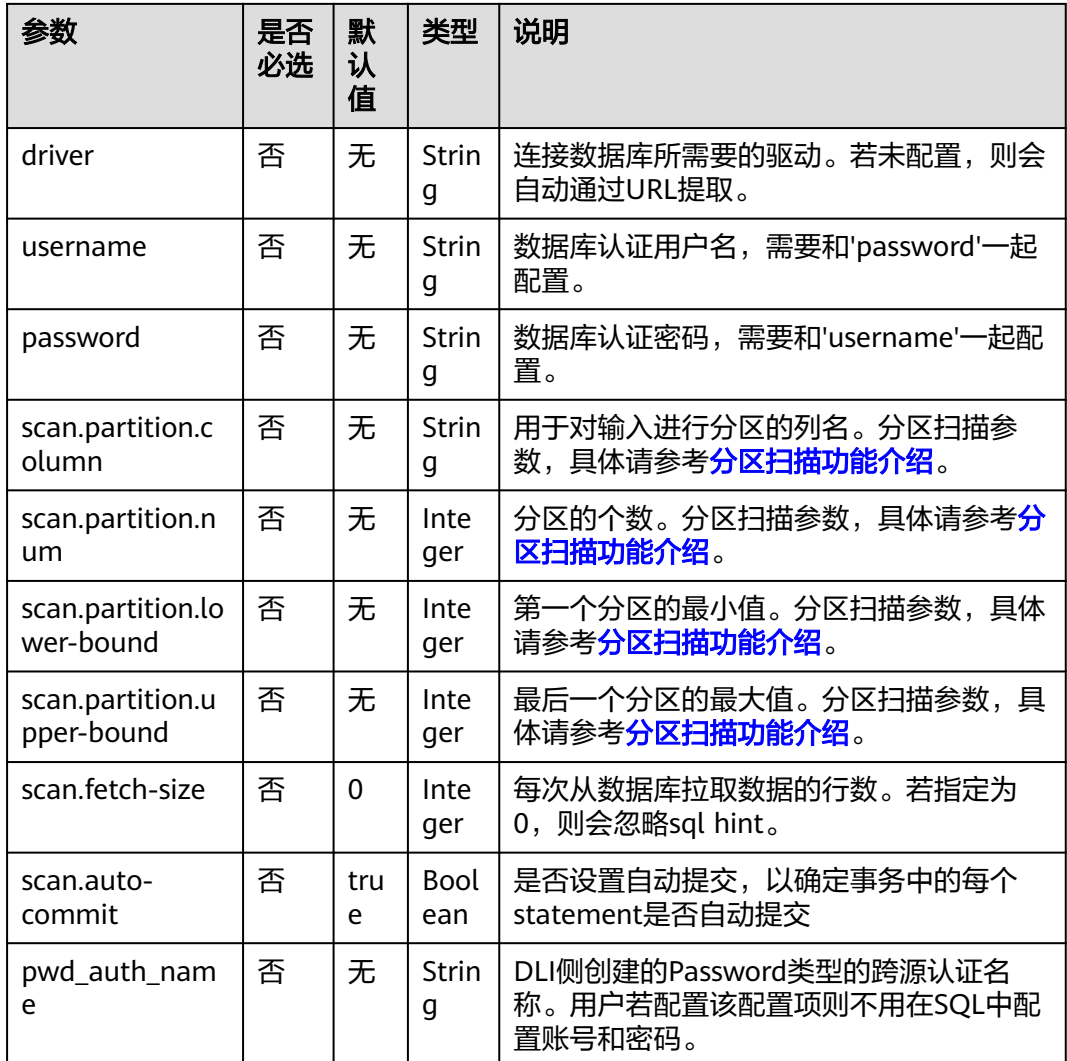

# 分区扫描功能介绍

为了加速Source任务实例中的数据读取,Flink为JDBC表提供了分区扫描功能。以下参 数定义了从多个任务并行读取时如何对表进行分区。

- scan.partition.column:用于对输入进行分区的列名,该列的数据类型必须是数 字,日期或时间戳。
- scan.partition.num: 分区数。
- scan.partition.lower-bound: 第一个分区的最小值。
- scan.partition.upper-bound: 最后一个分区的最大值。

### 说明

- 建表时以上扫描分区参数必须同时存在或者同时不存在。
- scan.partition.lower-bound和scan.partition.upper-bound参数仅用于决定分区步长,而不是 用于过滤表中的行,表中的所有行都会被分区并返回。

# 数据类型映射

### 表 **2-7** 数据类型映射

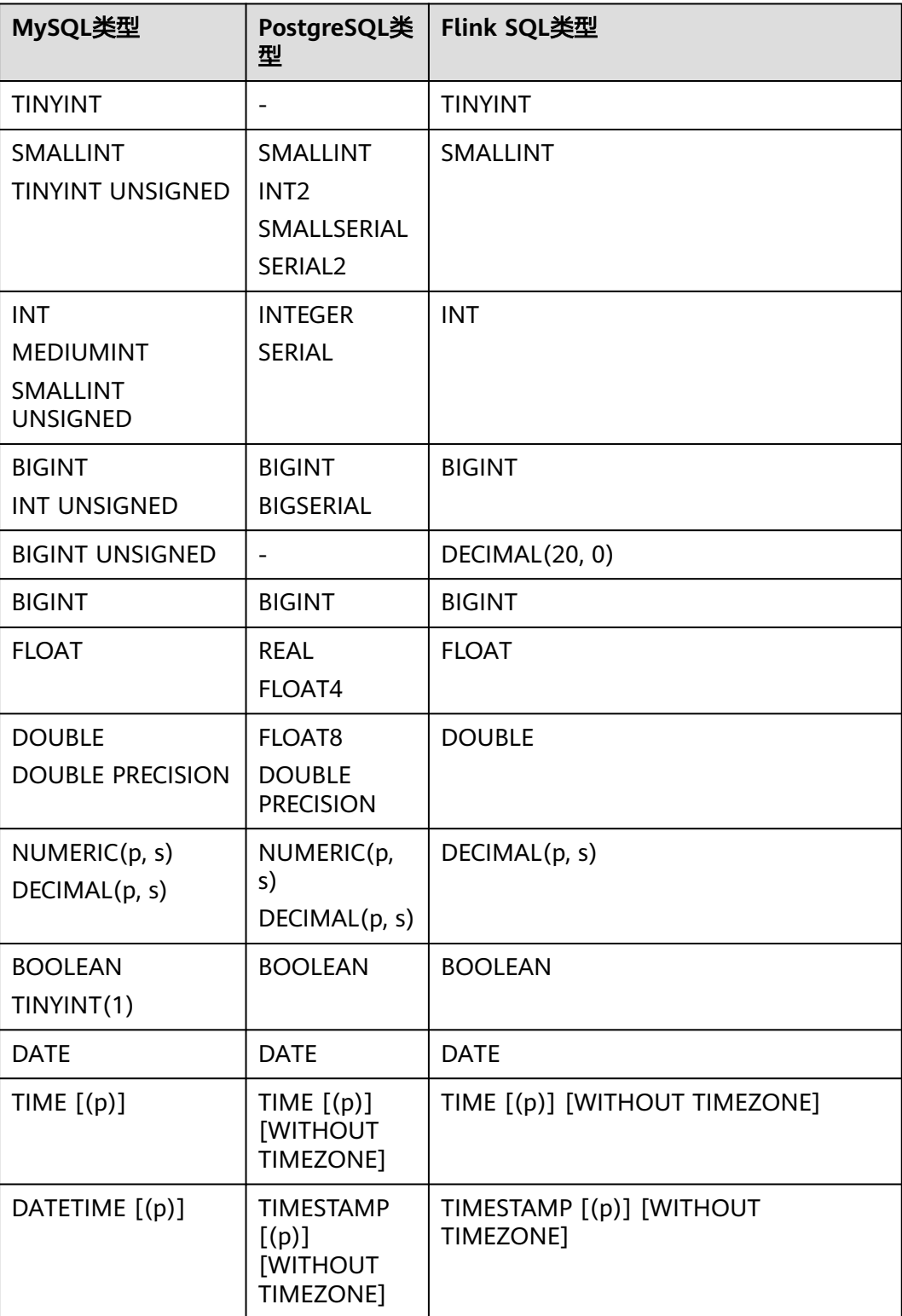

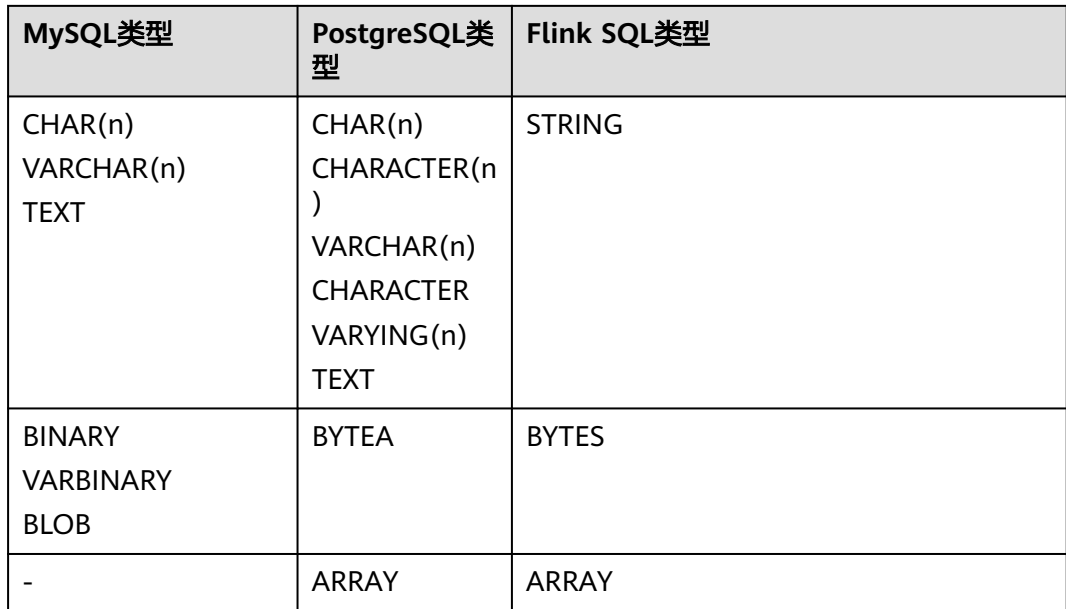

# 示例

使用JDBC作为数据源,Print作为sink,从RDS MySQL数据库中读取数据,并写入到 Print中。

- 1. 参考<mark>[增强型跨源连接](https://support.huaweicloud.com/usermanual-dli/dli_01_0426.html)</mark>,根据RDS MySQL所在的虚拟私有云和子网创建相应的增强 型跨源,并绑定所要使用的Flink弹性资源池。
- 2. 设置RDS MySQL的安全组,添加入向规则使其对Flink的队列网段放通。参考[测试](https://support.huaweicloud.com/usermanual-dli/dli_01_0489.html) [地址连通性](https://support.huaweicloud.com/usermanual-dli/dli_01_0489.html)根RDS的地址测试队列连通性。若能连通,则表示跨源已经绑定成 功,否则表示未成功。
- 3. 登录RDS MySQL,并使用下述命令在flink库下创建orders表,并插入数据。创建 数据库的操作可以参考创建**RDS**[数据库。](https://support.huaweicloud.com/usermanual-rds/rds_05_0019.html)

在flink数据库库下创建orders表:

CREATE TABLE `flink`.`orders` ( `order\_id` VARCHAR(32) NOT NULL, `order\_channel` VARCHAR(32) NULL, `order\_time` VARCHAR(32) NULL, `pay\_amount` DOUBLE UNSIGNED NOT NULL, `real\_pay` DOUBLE UNSIGNED NULL, `pay\_time` VARCHAR(32) NULL, `user\_id` VARCHAR(32) NULL, `user\_name` VARCHAR(32) NULL, `area\_id` VARCHAR(32) NULL, PRIMARY KEY (`order\_id`)  $)$  ENGINE = InnoDB DEFAULT CHARACTER SET = utf8mb4 COLLATE = utf8mb4\_general\_ci;

### 插入表数据:

insert into orders( order\_id, order\_channel, order\_time, pay\_amount, real\_pay, pay\_time, user\_id, user\_name,

area\_id) values

 ('202103241000000001', 'webShop', '2021-03-24 10:00:00', '100.00', '100.00', '2021-03-24 10:02:03', '0001', 'Alice', '330106'),

 ('202103251202020001', 'miniAppShop', '2021-03-25 12:02:02', '60.00', '60.00', '2021-03-25 12:03:00', '0002', 'Bob', '330110');

4. 参考创建**[Flink OpenSource](https://support.huaweicloud.com/usermanual-dli/dli_01_0498.html)**作业,创建flink opensource sql作业,输入以下作业 运行脚本,提交运行作业。

```
注意: 创建作业时,在作业编辑界面的"运行参数"处,"Flink版本"选择
```

```
"1.12",勾选"保存作业日志"并设置保存作业日志的OBS桶,方便后续查看
作业日志。如下脚本中的加粗参数请根据实际环境修改。
CREATE TABLE jdbcSource (
 order id string,
  order_channel string,
  order_time string,
  pay_amount double,
  real_pay double,
  pay_time string,
  user_id string,
  user_name string,
  area_id string
) WITH (
  'connector' = 'jdbc',
  'url' = 'jdbc:mysql://MySQLAddress:MySQLPort/flink',--flink为RDS MySQL创建的数据库名
  'table-name' = 'orders',
  'username' = 'MySQLUsername',
  'password' = 'MySQLPassword'
);
CREATE TABLE printSink (
order id string,
  order_channel string,
 order_time string,
  pay_amount double,
  real_pay double,
  pay_time string,
  user_id string,
 user_name string,
  area_id string
) WITH (
```

```
 'connector' = 'print'
```

```
);
```
insert into printSink select \* from jdbcSource;

- 5. 按照如下方式查看taskmanager.out文件中的数据结果:
	- a. 登录DLI管理控制台,选择"作业管理 > Flink作业"。
	- b. 单击对应的Flink作业名称,选择"运行日志",单击"OBS桶",根据作业 运行的日期,找到对应日志的文件夹。
	- c. 进入对应日期的文件夹后,找到名字中包含"taskmanager"的文件夹进 入,下载获取taskmanager.out文件查看结果日志。

### 数据结果参考如下:

```
+I(202103241000000001,webShop,2021-03-24 10:00:00,100.0,100.0,2021-03-24 
10:02:03,0001,Alice,330106)
+I(202103251202020001,miniAppShop,2021-03-25 12:02:02,60.0,60.0,2021-03-25 
12:03:00,0002,Bob,330110)
```
## 常见问题

无

## **2.3.1.5 Kafka** 源表

## 功能描述

创建source流从Kafka获取数据,作为作业的输入数据。

Apache Kafka是一个快速、可扩展的、高吞吐、可容错的分布式发布订阅消息系统, 具有高吞吐量、内置分区、支持数据副本和容错的特性,适合在大规模消息处理场景 中使用。

## 前提条件

- 确保已创建Kafka集群。
- 该场景作业需要运行在DLI的独享队列上,因此要与kafka集群建立增强型跨源连 接,且用户可以根据实际所需设置相应安全组规则。
	- 如何建立[增强型跨源连](https://support.huaweicloud.com/usermanual-dli/dli_01_0426.html)接,请参考《数据湖探索用户指南》中<mark>增强型跨源连</mark> [接章](https://support.huaweicloud.com/usermanual-dli/dli_01_0426.html)节。
	- 如何设置安全组规则,请参见<mark>[《虚拟私有云用户指南》](https://support.huaweicloud.com/usermanual-vpc/zh-cn_topic_0073379079.html)</mark>中"安全组"章节。
- Flink跨源开发场景中直接配置跨源认证信息存在密码泄露的风险,优先推荐您使 用DLI提供的跨源认证。 跨源认证简介及操作方法请参考<mark>跨源认证简介</mark>。

## 注意事项

- 创建Flink OpenSource SQL作业时,在作业编辑界面的"运行参数"处, "Flink 版本"需要选择"1.12",勾选"保存作业日志"并设置保存作业日志的OBS 桶,方便后续查看作业日志。
- 建表时数据类型的使用请参考**[Format](#page-449-0)**章节。

# 语法格式

```
create table kafkaSource(
  attr_name attr_type 
 (',' attr_name attr_type)*
  (','PRIMARY KEY (attr_name, ...) NOT ENFORCED)
  (',' WATERMARK FOR rowtime_column_name AS watermark-strategy_expression)
)
with (
  'connector' = 'kafka',
 'topic' = ",
  'properties.bootstrap.servers' = '',
  'properties.group.id' = '',
  'scan.startup.mode' = '',
  'format' = ''
);
```
# 参数说明

### 表 **2-8** 参数说明

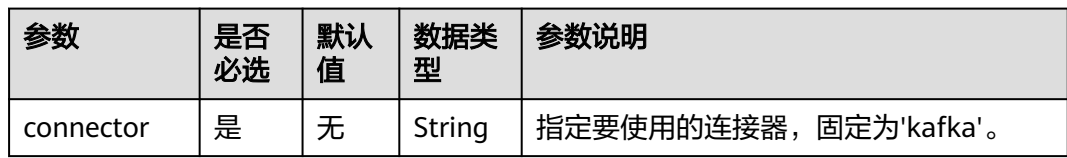

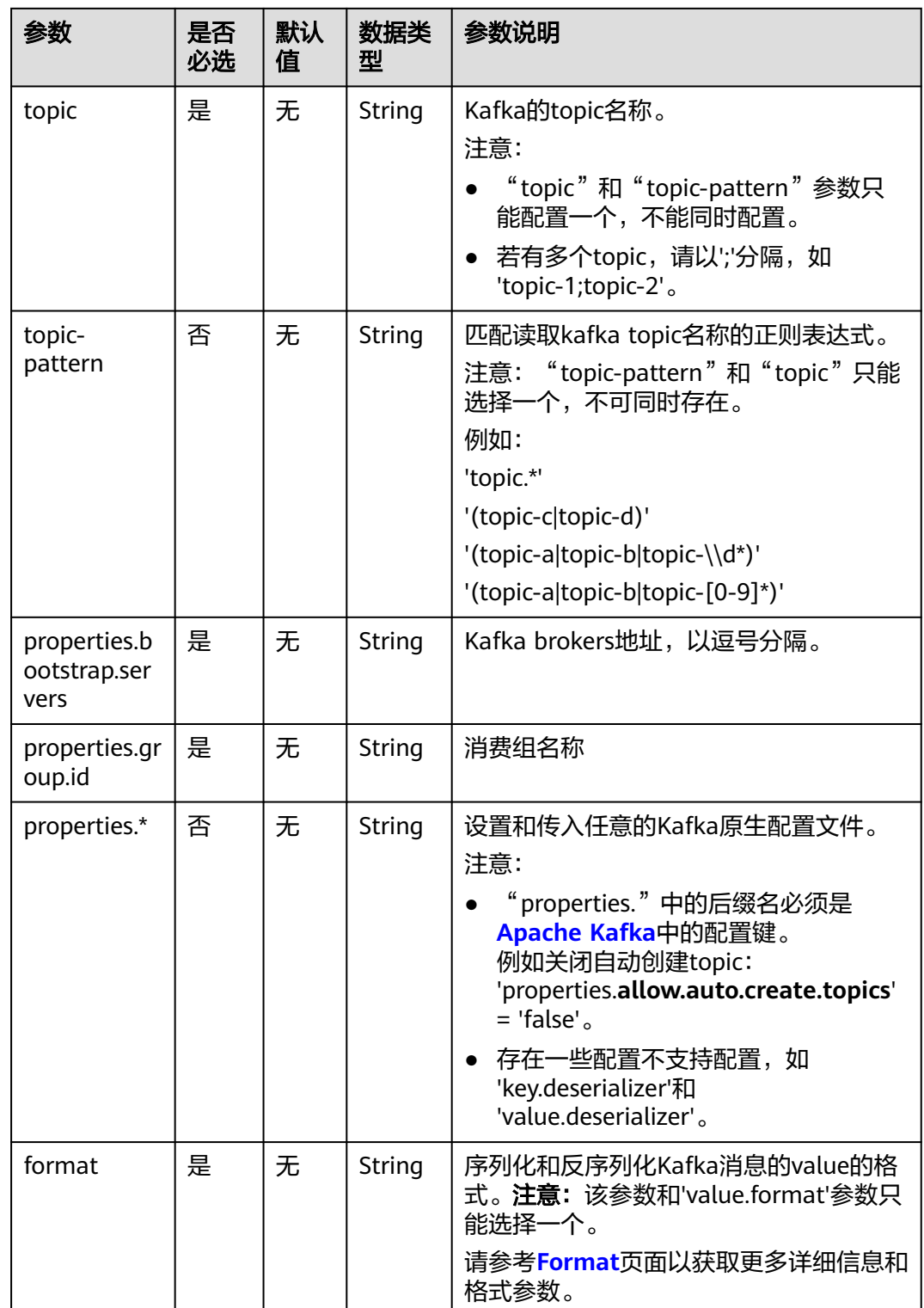

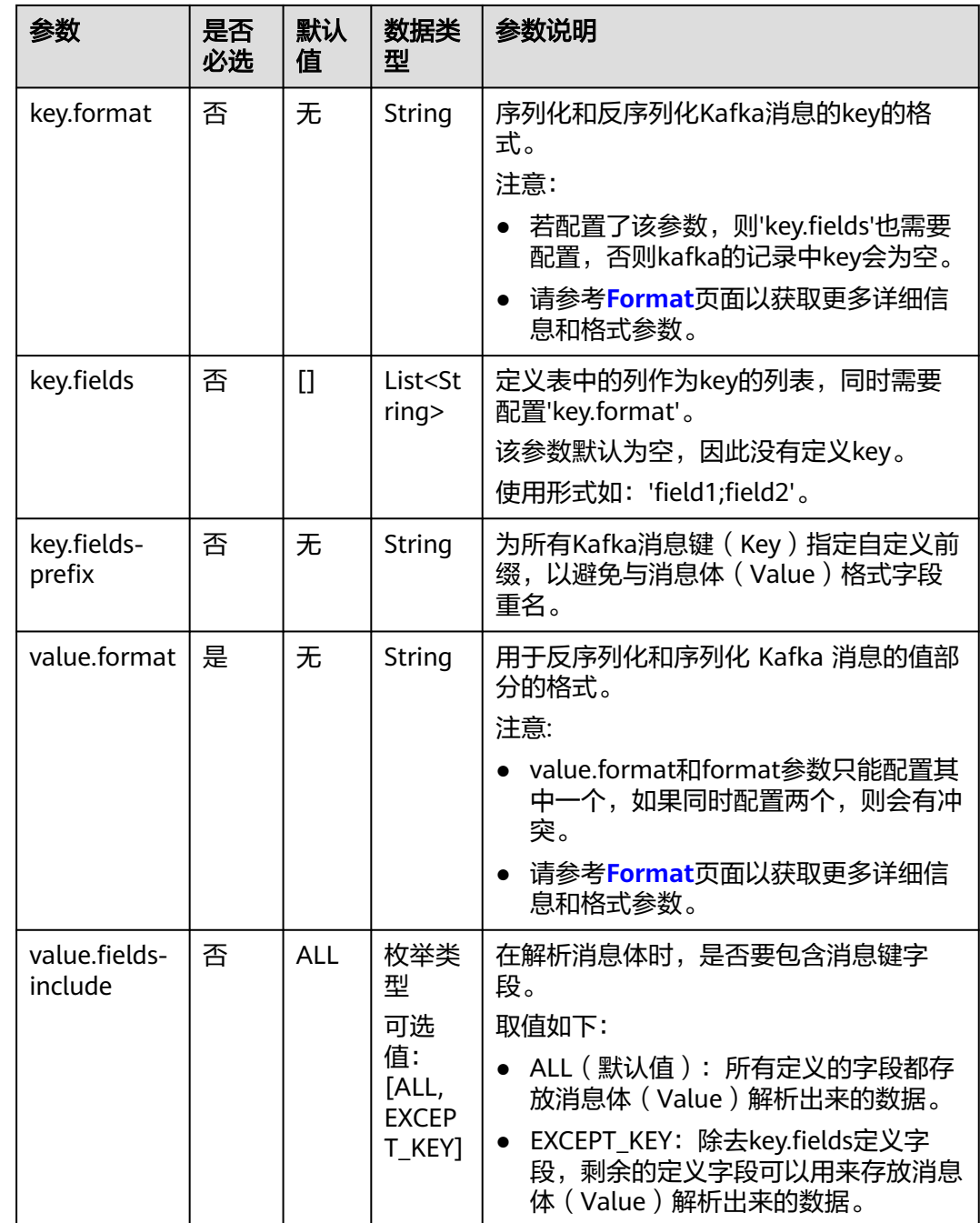

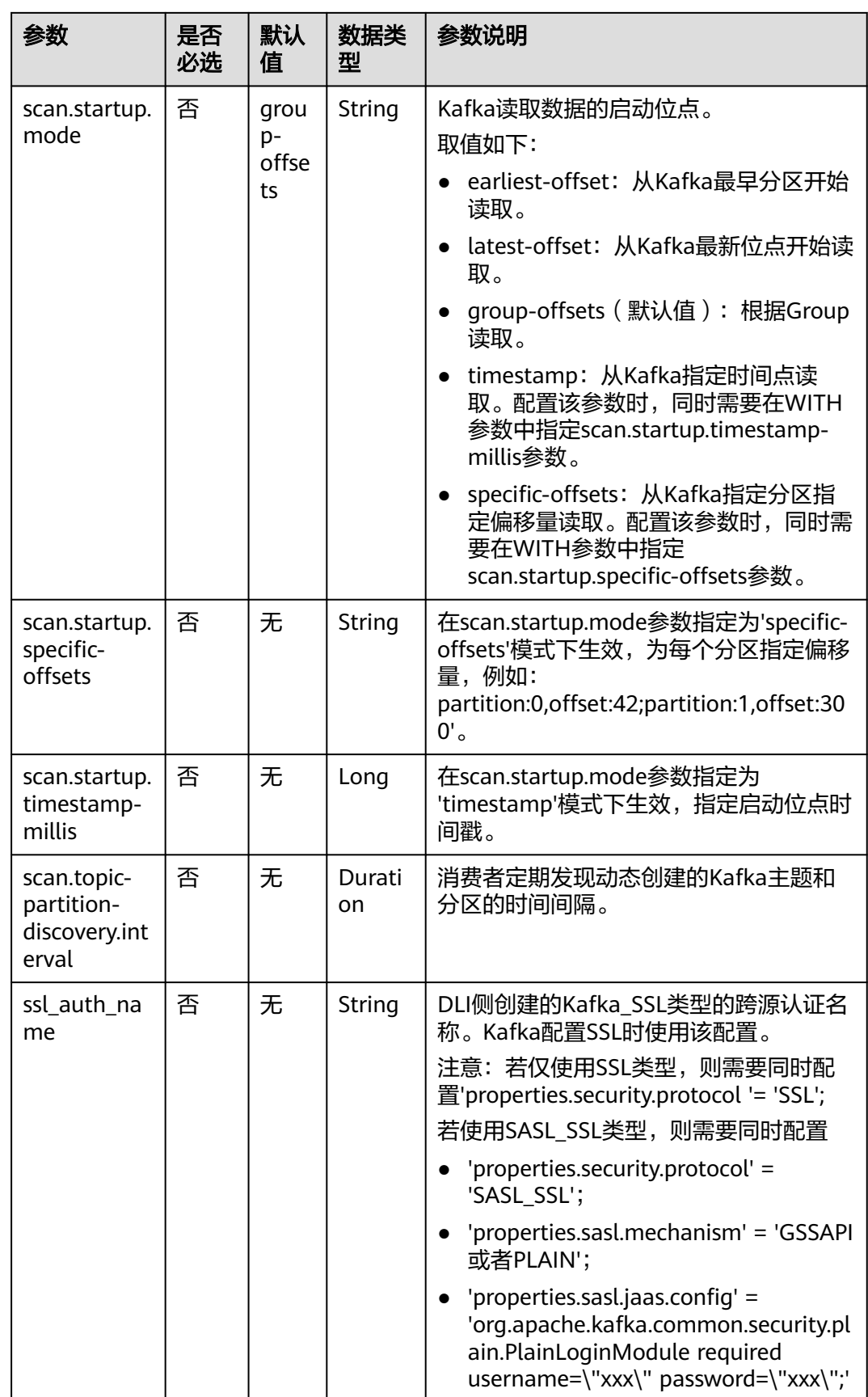

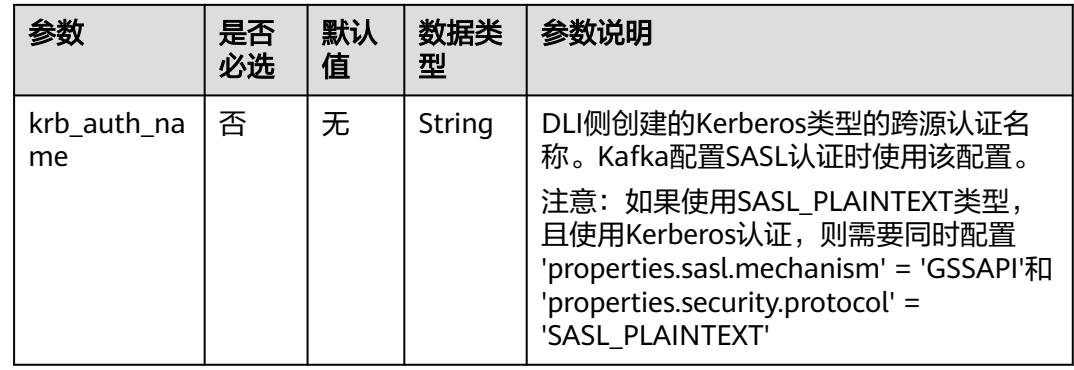

# 元信息列

您可以在源表中定义元信息列,以获取Kafka消息的元信息。例如,当WITH参数中定 义了多个topic时,如果在Kafka源表中定义了元信息列,那么Flink读取到的数据就会 被标识是从哪个topic中读取的数据。

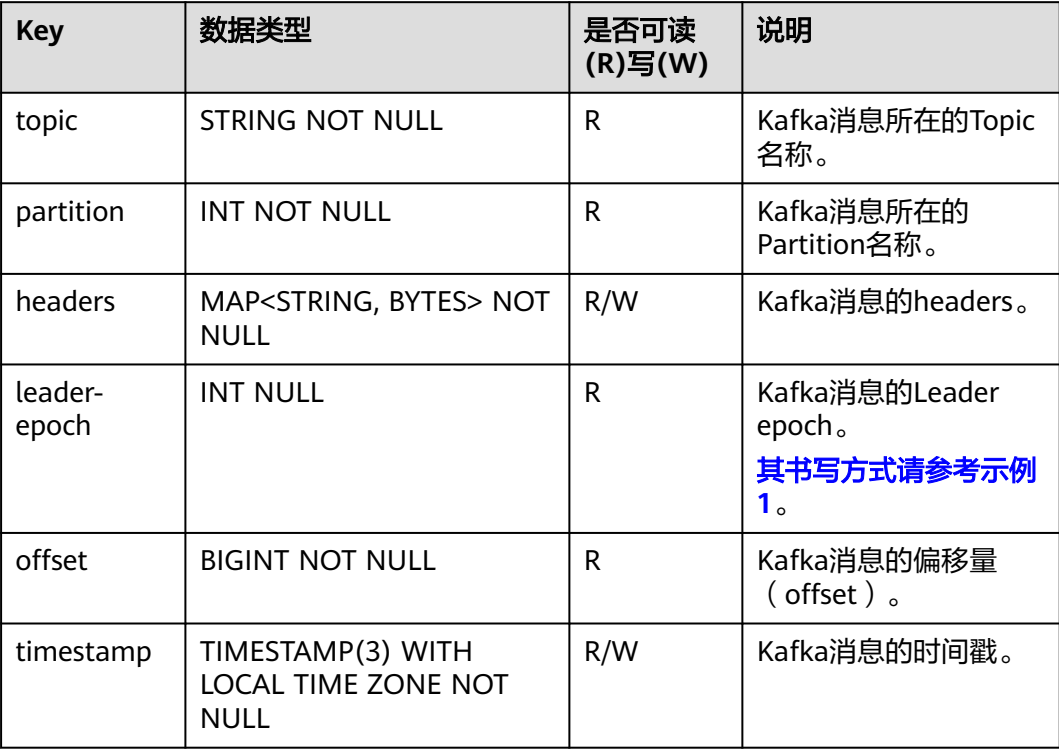

## 表 **2-9** 元信息列

<span id="page-344-0"></span>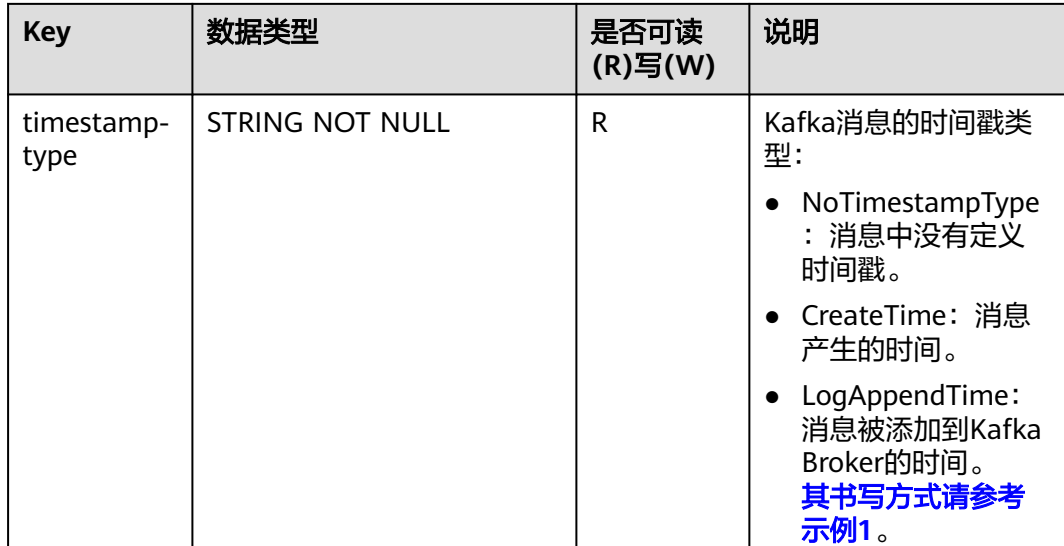

# 示例(适用于 **Kafka** 集群未开启 **SASL\_SSL** 场景)

### ● 示例**1**:读取**Kafka**的元信息列,输出到**Print sink**中。

- a. 参考<mark>增强型跨源连接</mark>,根据Kafka所在的虚拟私有云和子网创建相应的增强型 跨源,并绑定所要使用的Flink弹性资源池。
- b. 设置Kafka的安全组,添加入向规则使其对Flink的队列网段放通。参考<mark>测试</mark> [地址连通性根](https://support.huaweicloud.com/usermanual-dli/dli_01_0489.html)据Kafka的地址测试队列连通性。若能连通,则表示跨源已经绑 定成功,否则表示未成功。
- c. 参考<mark>创建[Flink OpenSource](https://support.huaweicloud.com/usermanual-dli/dli_01_0498.html)作业</mark>,创建flink opensource sql作业,输入以下 作业脚本,提交运行作业。

```
注意: 创建作业时, 在作业编辑界面的"运行参数"处, "Flink版本"选择
"1.12",勾选"保存作业日志"并设置保存作业日志的OBS桶,方便后续
查看作业日志。如下脚本中的加粗参数请根据实际环境修改。
```

```
CREATE TABLE orders (
  `topic` String metadata,
  `partition` int metadata,
  `headers` MAP<STRING, BYTES> metadata,
  `leaderEpoch` INT metadata from 'leader-epoch',
  `offset` bigint metadata,
  `timestamp` TIMESTAMP(3) metadata,
  `timestampType` string metadata from 'timestamp-type',
  `message` string
) WITH \tilde{C} 'connector' = 'kafka',
  'topic' = 'KafkaTopic',
  'properties.bootstrap.servers' = 'KafkaAddress1:KafkaPort,KafkaAddress2:KafkaPort',
  'properties.group.id' = 'GroupId',
 'scan.startup.mode' = 'latest-offset',
 "format" = "csv",
  "csv.field-delimiter" = "\u0001",
  "csv.quote-character" = "''"
);
CREATE TABLE printSink (
  `topic` String,
  `partition` int,
  `headers` MAP<STRING, BYTES>,
  `leaderEpoch` INT,
  `offset` bigint,
```

```
 `timestamp` TIMESTAMP(3),
       `timestampType` string,
       `message` string --message表示读取kafka中存储的用户写入数据
     ) WITH \zeta 'connector' = 'print'
     );
     insert into printSink select * from orders;
     若不需要读取整个message的消息,而是需要读取每个字段的值,则需要将
     使用如下语句:
     CREATE TABLE orders (
       `topic` String metadata,
        `partition` int metadata,
       `headers` MAP<STRING, BYTES> metadata,
        `leaderEpoch` INT metadata from 'leader-epoch',
        `offset` bigint metadata,
        `timestamp` TIMESTAMP(3) metadata,
        `timestampType` string metadata from 'timestamp-type',
       order_id string,
       order_channel string,
       order_time string, 
      pay amount double,
       real_pay double,
       pay_time string,
       user_id string,
       user_name string,
       area_id string
     ) WITH (
        'connector' = 'kafka',
       'topic' = '<yourTopic>',
       'properties.bootstrap.servers' = 'KafkaAddress1:KafkaPort,KafkaAddress2:KafkaPort',
       'properties.group.id' = 'GroupId',
       'scan.startup.mode' = 'latest-offset',
       "format" = "json"
     );
     CREATE TABLE printSink (
       `topic` String,
        `partition` int,
        `headers` MAP<STRING, BYTES>,
        `leaderEpoch` INT,
        `offset` bigint,
      `timestamp` TIMESTAMP(3),
      `timestampType` string,
       order_id string,
      order_channel string,
       order_time string, 
       pay_amount double,
       real_pay double,
       pay_time string,
       user_id string,
       user_name string,
       area_id string
     ) WITH (
       'connector' = 'print'
     );
     insert into printSink select * from orders;
d. 向Kafka的相应topic中发送如下数据:
```
{"order\_id":"202103241000000001", "order\_channel":"webShop", "order\_time":"2021-03-24 10:00:00", "pay\_amount":"100.00", "real\_pay":"100.00", "pay\_time":"2021-03-24 10:02:03", "user\_id":"0001", "user\_name":"Alice", "area\_id":"330106"}

{"order\_id":"202103241606060001", "order\_channel":"appShop", "order\_time":"2021-03-24 16:06:06", "pay\_amount":"200.00", "real\_pay":"180.00", "pay\_time":"2021-03-24 16:10:06", "user\_id":"0001", "user\_name":"Alice", "area\_id":"330106"}

{"order\_id":"202103251202020001", "order\_channel":"miniAppShop", "order\_time":"2021-03-25

12:02:02", "pay\_amount":"60.00", "real\_pay":"60.00", "pay\_time":"2021-03-25 12:03:00", "user\_id":"0002", "user\_name":"Bob", "area\_id":"330110"}

- e. 用户可按下述操作查看输出结果:
	- i. 登录DLI管理控制台,选择"作业管理 > Flink作业"。
	- ii. 单击对应的Flink作业名称,选择"运行日志",单击"OBS桶",根据 作业运行的日期,找到对应日志的文件夹。
	- iii. 进入对应日期的文件夹后,找到名字中包含"taskmanager"的文件夹 进入,下载获取taskmanager.out文件查看结果日志。

#### 数据结果参考如下:

+I(fz-source-json,0,{},0,243,2021-12-27T09:23:32.253,CreateTime, {"order\_id":"202103241000000001", "order\_channel":"webShop", "order\_time":"2021-03-24 10:00:00", "pay\_amount":"100.00", "real\_pay":"100.00", "pay\_time":"2021-03-24 10:02:03", "user\_id":"0001", "user\_name":"Alice", "area\_id":"330106"}) +I(fz-source-json,0,{},0,244,2021-12-27T09:23:39.655,CreateTime,

{"order\_id":"202103241606060001", "order\_channel":"appShop", "order\_time":"2021-03-24 16:06:06", "pay\_amount":"200.00", "real\_pay":"180.00", "pay\_time":"2021-03-24 16:10:06", "user\_id":"0001", "user\_name":"Alice", "area\_id":"330106"})

+I(fz-source-json,0,{},0,245,2021-12-27T09:23:48.405,CreateTime,

{"order\_id":"202103251202020001", "order\_channel":"miniAppShop", "order\_time":"2021-03-25 12:02:02", "pay\_amount":"60.00", "real\_pay":"60.00", "pay\_time":"2021-03-25 12:03:00", "user\_id":"0002", "user\_name":"Bob", "area\_id":"330110"})

### ● 示例**2**:将**Kafka**作为源表,**Print**作为结果表,从**Kafka**中读取编码格式为**json**数 据类型的数据,输出到日志文件中。

- a. 参考**增强型跨源连接**,根据Kafka所在的虚拟私有云和子网创建相应的增强型 跨源,并绑定所要使用的Flink弹性资源池。
- b. 设置Kafka的安全组,添加入向规则使其对Flink的队列网段放通。参考<mark>测试</mark> [地址连通性根](https://support.huaweicloud.com/usermanual-dli/dli_01_0489.html)据Kafka的地址测试队列连通性。若能连通,则表示跨源已经绑 定成功,否则表示未成功。
- c. 参考<mark>创建[Flink OpenSource](https://support.huaweicloud.com/usermanual-dli/dli_01_0498.html)作业</mark>,创建flink opensource sql作业,输入以下 作业运行脚本,并提交运行。

注意: 创建作业时, 在作业编辑界面的"运行参数"处, "Flink版本"选择 "1.12",勾选"保存作业日志"并设置保存作业日志的OBS桶,方便后续

```
查看作业日志。如下脚本中的加粗参数请根据实际环境修改。
CREATE TABLE orders (
```

```
 order_id string,
  order_channel string,
 order_time timestamp(3),
 pay_amount double.
  real_pay double,
  pay_time string,
 user id string,
 user_name string.
  area_id string
 WITH (
  'connector' = 'kafka',
  'topic' = '<yourTopic>',
  'properties.bootstrap.servers' = 'KafkaAddress1:KafkaPort,KafkaAddress2:KafkaPort',
  'properties.group.id' = 'GroupId',
  'scan.startup.mode' = 'latest-offset',
  "format" = "json"
);
CREATE TABLE printSink (
 order id string.
  order_channel string,
 order_time timestamp(3),
  pay_amount double,
```
real\_pay double,

 pay\_time string, user id string, user\_name string, area\_id string ) WITH ( 'connector' = 'print' );

insert into printSink select \* from orders;

#### d. 向Kafka的相应topic中发送输入测试数据:

{"order\_id":"202103241000000001", "order\_channel":"webShop", "order\_time":"2021-03-24 10:00:00", "pay\_amount":"100.00", "real\_pay":"100.00", "pay\_time":"2021-03-24 10:02:03", "user\_id":"0001", "user\_name":"Alice", "area\_id":"330106"}

{"order\_id":"202103241606060001", "order\_channel":"appShop", "order\_time":"2021-03-24 16:06:06", "pay\_amount":"200.00", "real\_pay":"180.00", "pay\_time":"2021-03-24 16:10:06", "user\_id":"0001", "user\_name":"Alice", "area\_id":"330106"}

{"order\_id":"202103251202020001", "order\_channel":"miniAppShop", "order\_time":"2021-03-25 12:02:02", "pay\_amount":"60.00", "real\_pay":"60.00", "pay\_time":"2021-03-25 12:03:00", "user\_id":"0002", "user\_name":"Bob", "area\_id":"330110"}

### e. 用户可按下述操作查看输出结果:

- i. 登录DLI管理控制台,选择"作业管理 > Flink作业"。
- ii. 单击对应的Flink作业名称,选择"运行日志",单击"OBS桶",根据 作业运行的日期,找到对应日志的文件夹。
- iii. 进入对应日期的文件夹后,找到名字中包含"taskmanager"的文件夹 进入,下载获取taskmanager.out文件查看结果日志。

#### 数据结果参考如下:

+I(202103241000000001,webShop,2021-03-24T10:00,100.0,100.0,2021-03-2410:02:03,0001,Alice, 330106)

+I(202103241606060001,appShop,2021-03-24T16:06:06,200.0,180.0,2021-03-2416:10:06,0001,Ali ce,330106)

+I(202103251202020001,miniAppShop,2021-03-25T12:02:02,60.0,60.0,2021-03-2512:03:00,0002, Bob,330110)

# 示例(适用于 **Kafka** 集群已开启 **SASL\_SSL** 场景)

### ● 示例**1**:**DMS**集群使用**SASL\_SSL**认证方式。

创建DMS的kafka集群,开启SASL\_SSL,并下载SSL证书,将下载的证书client.jks 上传到OBS桶中。

```
CREATE TABLE ordersSource (
 order id string,
  order_channel string,
 order time timestamp(3),
  pay_amount double,
 real_pay double.
  pay_time string,
  user_id string,
  user_name string,
  area_id string
) WITH (
  'connector' = 'kafka',
 'topic' = 'xx'.
  'properties.bootstrap.servers' = 'xx:9093,xx:9093,xx:9093',
  'properties.group.id' = 'GroupId',
  'scan.startup.mode' = 'latest-offset',
  'properties.connector.auth.open' = 'true',
  'properties.ssl.truststore.location' = 'obs://xx/xx.jks', -- 用户上传证书的位置
  'properties.sasl.mechanism' = 'PLAIN', -- 按照SASL_PLAINTEXT方式填写
  'properties.security.protocol' = 'SASL_SSL',
  'properties.sasl.jaas.config' = 'org.apache.kafka.common.security.plain.PlainLoginModule required 
username=\"xx\" password=\"xx\";', -- 创建kafka集群时设置的账号和密码
```

```
 "format" = "json"
);
CREATE TABLE ordersSink (
 order id string.
  order_channel string,
  order_time timestamp(3),
  pay_amount double,
  real_pay double,
  pay_time string,
 user_id string.
  user_name string,
  area_id string
) WITH (
  'connector' = 'kafka',
 'topic' = 'xx'.
  'properties.bootstrap.servers' = 'xx:9093,xx:9093,xx:9093',
  'properties.connector.auth.open' = 'true',
  'properties.ssl.truststore.location' = 'obs://xx/xx.jks',
  'properties.sasl.mechanism' = 'PLAIN',
  'properties.security.protocol' = 'SASL_SSL',
  'properties.sasl.jaas.config' = 'org.apache.kafka.common.security.plain.PlainLoginModule required 
username=\"xx\" password=\"xx\";',
  "format" = "json"
);
```
insert into ordersSink select \* from ordersSource;

### ● 示例**2**:**MRS**集群使用**kafka SASL\_SSL**认证方式。

- MRS集群请开启Kerberos认证。
- 在"组件管理 > Kafka > 服务配置"中查找配置项" security.protocol",并 设置为"SASL SSL"。
- 登录MRS集群的Manager, 下载用户凭据: "系统设置 > 用户管理, 单击用 户名后的"更多 > 下载认证凭据"。

根据用户凭据生成相应的truststore.jks文件,并将用户凭据以及truststore.jks 文件传入OBS中。

具体方式请参考客户端**SSL**[加密功能使用说明。](https://support.huaweicloud.com/devg-lts-mrs/mrs_07_130034.html)

- 若运行作业提示"Message stream modified (41)",可能与JDK的版本有关 系,可以尝试修改运行样例代码的JDK为8u\_242以下版本或删除 "krb5.conf"配置文件的"renew\_lifetime = 0m"配置项。
- 端口请使用KafKa服务配置中设置的sasl\_ssl.port端口。
- security.protocol请设置为SASL\_SSL。

```
CREATE TABLE ordersSource (
 order id string,
  order_channel string,
 order_time timestamp(3),
  pay_amount double,
  real_pay double,
  pay_time string,
  user_id string,
  user_name string,
  area_id string
) WITH (
  'connector' = 'kafka',
 'topic' = 'xx',
  'properties.bootstrap.servers' = 'xx:21009,xx:21009',
  'properties.group.id' = 'GroupId',
  'scan.startup.mode' = 'latest-offset',
  'properties.sasl.kerberos.service.name' = 'kafka',
  'properties.connector.auth.open' = 'true',
  'properties.connector.kerberos.principal' = 'xx', -- 用户名
  'properties.connector.kerberos.krb5' = 'obs://xx/krb5.conf',
```

```
 'properties.connector.kerberos.keytab' = 'obs://xx/user.keytab',
  'properties.security.protocol' = 'SASL_SSL',
  'properties.ssl.truststore.location' = 'obs://xx/truststore.jks',
  'properties.ssl.truststore.password' = 'xx', -- 生成truststore.jks设置的密码
  'properties.sasl.mechanism' = 'GSSAPI',
  "format" = "json"
);
CREATE TABLE ordersSink (
  order_id string,
  order_channel string,
 order_time timestamp(3),
 pay amount double,
  real_pay double,
  pay_time string,
 user id string.
  user_name string,
  area_id string
) WITH (
  'connector' = 'kafka',
 'topic' = 'xx'.
  'properties.bootstrap.servers' = 'xx:21009,xx:21009',
  'properties.sasl.kerberos.service.name' = 'kafka',
  'properties.connector.auth.open' = 'true',
  'properties.connector.kerberos.principal' = 'xx',
  'properties.connector.kerberos.krb5' = 'obs://xx/krb5.conf',
  'properties.connector.kerberos.keytab' = 'obs://xx/user.keytab',
  'properties.ssl.truststore.location' = 'obs://xx/truststore.jks',
  'properties.ssl.truststore.password' = 'xx',
  'properties.security.protocol' = 'SASL_SSL',
  'properties.sasl.mechanism' = 'GSSAPI',
  "format" = "json"
);
```
insert into ordersSink select \* from ordersSource;

### ● 示例**3**:**MRS**集群使用**SASL\_PAINTEXT**的**Kerberos**认证。

- MRS集群请开启Kerberos认证。
- 将"组件管理 > Kafka > 服务配置"中查找配置项" security.protocol",并 设置为"SASL PLAINTEXT"。
- 登录MRS集群的Manager, 下载用户凭据"系统设置 > 用户管理", 单击用 户名后的"更多 > 下载认证凭据",并上传到OBS中。
- 若运行提示"Message stream modified (41)"的错误,可能与JDK的版本有 关系,可以尝试修改运行样例代码的JDK为8u\_242以下版本或删除 "krb5.conf"配置文件的"renew\_lifetime = 0m"配置项。
- 端口请使用KafKa服务配置中设置的sasl.port端口。
- security.protocol请设置为SASL\_PLAINTEXT。

CREATE TABLE ordersSources ( order\_id string, order\_channel string, order\_time timestamp(3), pay\_amount double, real\_pay double, pay\_time string, user\_id string. user\_name string, area\_id string ) WITH ( 'connector' = 'kafka', 'topic' = ' $xx'$ . 'properties.bootstrap.servers' = 'xx:21007,xx:21007', 'properties.group.id' = 'GroupId', 'scan.startup.mode' = 'latest-offset', 'properties.sasl.kerberos.service.name' = 'kafka',

```
 'properties.connector.auth.open' = 'true',
  'properties.connector.kerberos.principal' = 'xx',
  'properties.connector.kerberos.krb5' = 'obs://xx/krb5.conf',
  'properties.connector.kerberos.keytab' = 'obs://xx/user.keytab',
  'properties.security.protocol' = 'SASL_PLAINTEXT',
  'properties.sasl.mechanism' = 'GSSAPI',
  "format" = "json"
);
CREATE TABLE ordersSink (
 order id string.
  order_channel string,
 order_time timestamp(3),
  pay_amount double,
  real_pay double,
 pay_time string.
  user_id string,
 user_name string,
  area_id string
) WITH (
  'connector' = 'kafka',
 'topic' = 'xx',
  'properties.bootstrap.servers' = 'xx:21007,xx:21007',
  'properties.sasl.kerberos.service.name' = 'kafka',
  'properties.connector.auth.open' = 'true',
  'properties.connector.kerberos.principal' = 'xx',
  'properties.connector.kerberos.krb5' = 'obs://xx/krb5.conf',
  'properties.connector.kerberos.keytab' = 'obs://xx/user.keytab',
  'properties.security.protocol' = 'SASL_PLAINTEXT',
  'properties.sasl.mechanism' = 'GSSAPI',
  "format" = "json"
);
```
insert into ordersSink select \* from ordersSource;

## ● 示例**4**:**MRS**集群使用**SSL**方式。

- MRS集群请不要开启Kerberos认证。
- 登录MRS集群的Manager, 下载用户凭据: "系统设置 > 用户管理"。 单击 用户名后的"更多 > 下载认证凭据"。

根据用户凭据生成相应的truststore.jks文件,并将用户凭据以及truststore.jks 文件传入OBS中。

具体方式请参考客户端**SSL**[加密功能使用说明。](https://support.huaweicloud.com/devg-lts-mrs/mrs_07_130034.html)

- 端口请注意使用KafKa服务配置中设置的ssl.port端口
- security.protocol请设置为SSL。
	- ssl.mode.enable请设置为true。 CREATE TABLE ordersSource ( order id string, order\_channel string, order\_time timestamp(3), pay\_amount double, real\_pay double, pay\_time string, user\_id string, user\_name string, area\_id string ) WITH ( 'connector' = 'kafka', 'topic' = ' $xx'$ , 'properties.bootstrap.servers' = 'xx:9093,xx:9093,xx:9093', 'properties.group.id' = 'GroupId', 'scan.startup.mode' = 'latest-offset', 'properties.connector.auth.open' = 'true', 'properties.ssl.truststore.location' = 'obs://xx/truststore.jks', 'properties.ssl.truststore.password' = 'xx', -- 生成truststore.jks时设置的密码 'properties.security.protocol' = 'SSL',

 "format" = "json" ); CREATE TABLE ordersSink ( order id string. order\_channel string, order\_time timestamp(3), pay\_amount double, real\_pay double, pay\_time string, user\_id string. user\_name string, area\_id string ) WITH ( 'connector' = 'print' );

insert into ordersSink select \* from ordersSource;

# 常见问题

● **Flink**作业运行失败,作业运行日志中如下报错信息,应该怎么解决?

org.apache.kafka.common.errors.TimeoutException: Timeout expired while fetching topic metadata 跨源未绑定或未绑定成功,或是Kafka集群安全组未配置放通DLI队列的网段地 址。参考<mark>[增强型跨源连接](https://support.huaweicloud.com/usermanual-dli/dli_01_0426.html)</mark>重新配置跨源,或者Kafka集群安全组放通DLI队列的网 段地址。

# ● **Flink**作业运行失败,作业运行日志中如下报错信息,应该怎么解决? Caused by: java.lang.RuntimeException: RealLine:45;Table 'default\_catalog.default\_database.printSink'

declares persistable metadata columns, but the underlying DynamicTableSink doesn't implement the SupportsWritingMetadata interface. If the column should not be persisted, it can be declared with the VIRTUAL keyword.

sink表中定义了metadata类型, 但是Print connector并不支持把sink表中的 matadata去掉即可。

# **2.3.1.6 MySQL CDC** 源表

# 功能描述

MySQL的CDC源表,即MySQL的流式源表,会先读取数据库的历史全量数据,并平滑 切换到Binlog读取上,保证数据的完整读取。

# 前提条件

- MySQL CDC要求MySQL版本为5.7或8.0.x。
- 该场景作业需要DLI与MySQL建立增强型跨源连接,且用户可以根据实际所需设置 相应安全组规则。
	- 如何建立[增强型跨源连](https://support.huaweicloud.com/usermanual-dli/dli_01_0426.html)接,请参考《数据湖探索用户指南 》 中**增强型跨源连** [接章](https://support.huaweicloud.com/usermanual-dli/dli_01_0426.html)节。
	- 如何设置安全组规则,请参见<mark>《 虚拟私有云用户指南 》</mark>中"安全组"章节。
- Flink跨源开发场景中直接配置跨源认证信息存在密码泄露的风险,优先推荐您使 用DLI提供的跨源认证。

跨源认证简介及操作方法请参考<mark>跨源认证简介</mark> 。

- MySQL已开启了Binlog, 并且binlog row image设置为FULL。
- 已创建MySQL用户, 并授予了SELECT、 SHOW DATABASES 、REPLICATION SLAVE和REPLICATION CLIENT权限。

# 注意事项

- 创建Flink OpenSource SQL作业时,在作业编辑界面的"运行参数"处,"Flink 版本"需要选择"1.12",勾选"保存作业日志"并设置保存作业日志的OBS 桶,方便后续查看作业日志。
- 同步数据库数据的客户端,都会有一个唯一ID,即Server ID。同一个数据库下, 建议每个MySQL CDC作业配置不同的Server ID。

主要原因如下:

- MySQL SERVER会根据该ID来维护网络连接以及Binlog位点。因此如果有大 量相同的Server ID的客户端一起连接MySQL SERVER,可能导致MySQL SERVER的CPU陡增,影响线上业务稳定性。
- 此外,多个作业共享相同的Server ID,会导致Binlog位点错乱,多读或少读 数据, 因此建议每个CDC作业都配置不同的Server ID。
- MySOL CDC源表暂不支持定义Watermark。如果您需要进行窗口聚合,请参考**[常](#page-355-0)** [见问题](#page-355-0)描述。
- 若连接DWS、MySQL等支持upsert的sink源,需要在sink表的创建语句中定义主 键,请参考<mark>示例</mark>中printSink建表语句。
- 当使用MySQ CDM源表时,请不要在源表参数里手动关闭 debezium.connect.keep.alive,确保debezium.connect.keep.alive=true(默认值 为true)。

如果手动关闭了debezium.connect.keep.alive,一旦发生拉取Binlog线程与 MySQL服务器的连接连接异常,拉取Binlog线程不会尝试自动重连,这可能导致 无法正常从源端拉取binlog日志。

# 语法格式

create table mySqlCdcSource ( attr\_name attr\_type (',' attr\_name attr\_type)\* (','PRIMARY KEY (attr\_name, ...) NOT ENFORCED) ) with ( 'connector' = 'mysql-cdc', 'hostname' = 'mysqlHostname', 'username' = 'mysqlUsername', 'password' = 'mysqlPassword, 'database-name' = 'mysqlDatabaseName', 'table-name' = ' $m$ vsalTableName'

# 参数说明

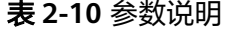

);

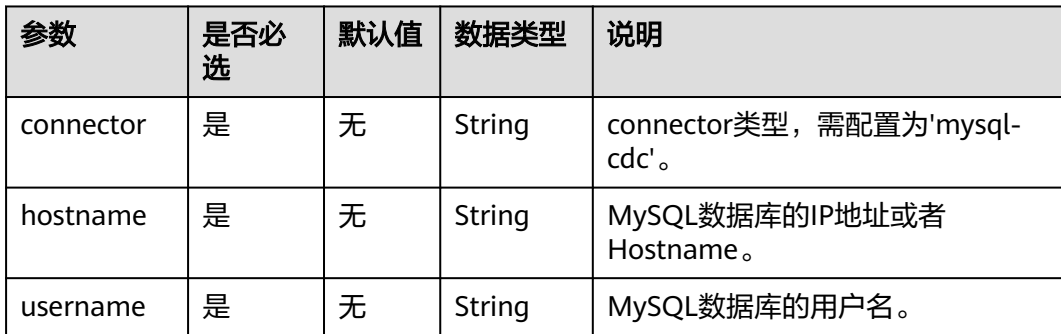

<span id="page-353-0"></span>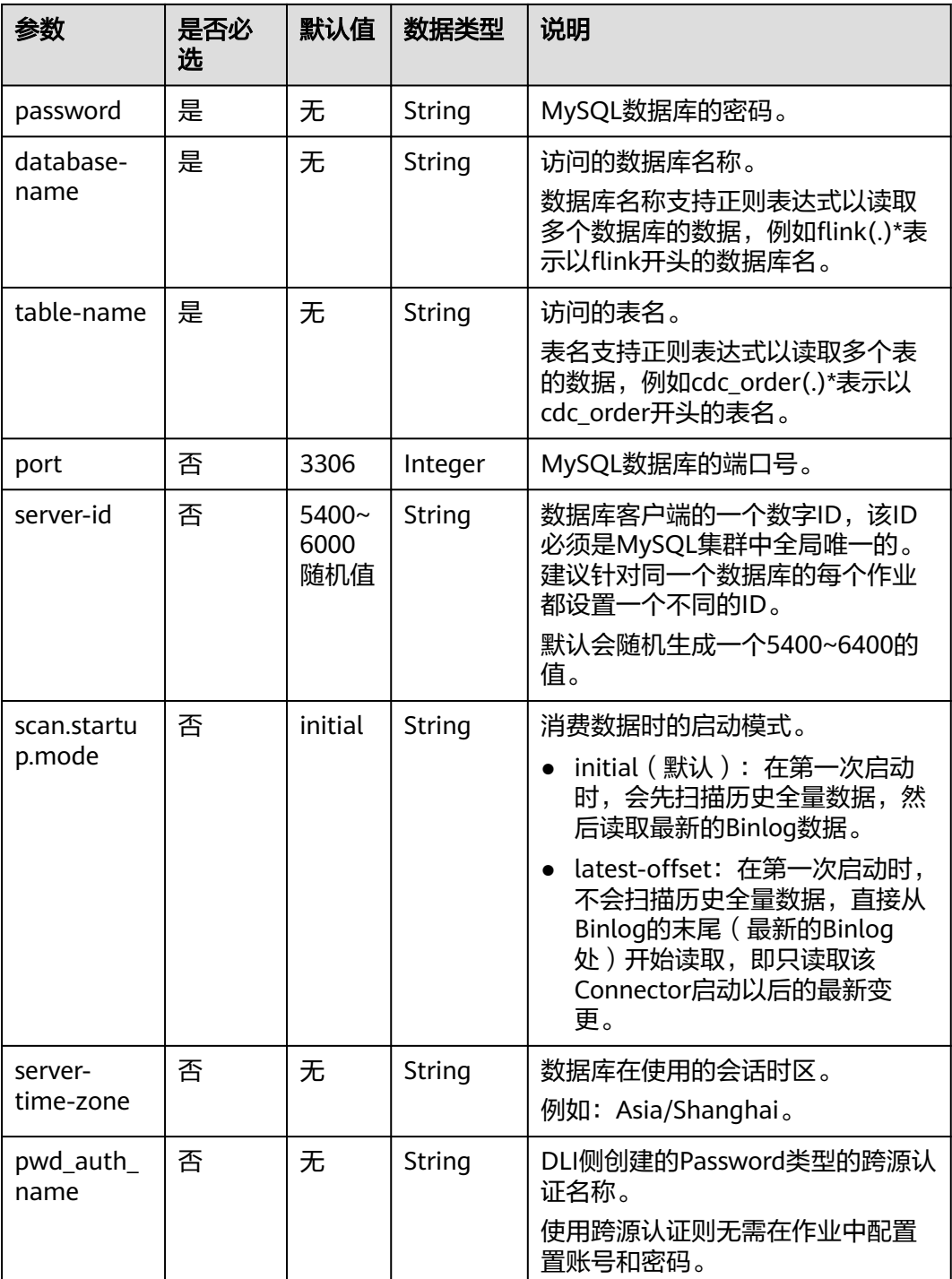

# 示例

该示例是利用MySQL-CDC实时读取RDS MySQL中的数据,并写入到Print结果表中, 其具体步骤如下(本示例使用RDS MySQL数据库引擎版本为MySQL 5.7.32)。

1. 参考[增强型跨源连接](https://support.huaweicloud.com/usermanual-dli/dli_01_0426.html),根据MySQL所在的虚拟私有云和子网创建相应的增强型跨 源,并绑定所要使用的Flink弹性资源池。

- 2. 设置MySQL的安全组,添加入向规则使其对Flink的队列网段放通。参考<mark>[测试地址](https://support.huaweicloud.com/usermanual-dli/dli_01_0489.html)</mark> <mark>[连通性](https://support.huaweicloud.com/usermanual-dli/dli_01_0489.html)</mark>根据MySQL的地址测试队列连通性。若能连通,则表示跨源已经绑定成 功,否则表示未成功。
- 3. 在MySQL中的flink数据库下创建相应的表,表名为cdc\_order,SQL语句参考如 下:

CREATE TABLE `flink`.`cdc\_order` ( `order\_id` VARCHAR(32) NOT NULL, `order\_channel` VARCHAR(32) NULL, `order\_time` VARCHAR(32) NULL, `pay\_amount` DOUBLE NULL. `real\_pay` DOUBLE NULL, `pay\_time` VARCHAR(32) NULL, `user\_id` VARCHAR(32) NULL, `user\_name` VARCHAR(32) NULL, `area\_id` VARCHAR(32) NULL, PRIMARY KEY (`order\_id`)  $)$  ENGINE = InnoDB DEFAULT CHARACTER SET = utf8mb4 COLLATE = utf8mb4\_general\_ci;

4. 参考创<mark>建[Flink OpenSource](https://support.huaweicloud.com/usermanual-dli/dli_01_0498.html)作业</mark>,创建flink opensource sql作业,输入以下作业 脚本,提交运行作业。

注意: 创建作业时, 在作业编辑界面的"运行参数"处, "Flink版本"选择 "1.12",勾选"保存作业日志"并设置保存作业日志的OBS桶,方便后续查看 作业日志。如下脚本中的加粗参数请根据实际环境修改。 create table mysqlCdcSource(

order id string, order\_channel string, order\_time string, pay\_amount double, real\_pay double, pay time string, user\_id string, user\_name string, area\_id STRING ) with ( 'connector' = 'mysql-cdc', 'hostname' = '**mysqlHostname**', 'username' = '**mysqlUsername**', 'password' = '**mysqlPassword**', 'database-name' = '**mysqlDatabaseName**', 'table-name' = '**mysqlTableName**' ); create table printSink( order\_id string, order\_channel string, order\_time string, pay\_amount double, real\_pay double, pay\_time string, user\_id string, user\_name string, area\_id STRING, primary key(order\_id) not enforced ) with ( 'connector' = 'print' ); insert into printSink select \* from mysqlCdcSource;

5. 在MySQL中执行以下命令插入测试数据。 insert into cdc\_order values ('202103241000000001','webShop','2021-03-24 10:00:00','100.00','100.00','2021-03-24 10:02:03','0001','Alice','330106'), ('202103241606060001','appShop','2021-03-24 16:06:06','200.00','180.00','2021-03-24 16:10:06','0001','Alice','330106');

<span id="page-355-0"></span>delete from cdc\_order where order\_channel = 'webShop';

insert into cdc\_order values('202103251202020001','miniAppShop','2021-03-25 12:02:02','60.00','60.00','2021-03-25 12:03:00','0002','Bob','330110');

- 6. 按照如下方式查看taskmanager.out文件中的数据结果:
	- a. 登录DLI管理控制台,选择"作业管理 > Flink作业"。
	- b. 单击对应的Flink作业名称,选择"运行日志",单击"OBS桶",根据作业 运行的日期,找到对应日志的文件夹。
	- c. 进入对应日期的文件夹后,找到名字中包含"taskmanager"的文件夹进 入,下载获取taskmanager.out文件查看结果日志。

### 数据结果参考如下:

+I(202103241000000001,webShop,2021-03-2410:00:00,100.0,100.0,2021-03-2410:02:03,0001,Alice,330 106) +I(202103241606060001,appShop,2021-03-2416:06:06,200.0,180.0,2021-03-2416:10:06,0001,Alice,3301

06) -

D(202103241000000001,webShop,2021-03-2410:00:00,100.0,100.0,2021-03-2410:02:03,0001,Alice,330 106)

+I(202103251202020001,miniAppShop,2021-03-2512:02:02,60.0,60.0,2021-03-2512:03:00,0002,Bob,330 110)

# 常见问题

### Q: MySQL CDC源表不支持定义Watermark, 怎么进行窗口聚合?

A:可以采用非窗口聚合的方式,即将时间字段转换成窗口值,然后根据窗口值进行 GROUP BY聚合。

例如:基于上述示例,统计每分钟的订单数,脚本如下(其中order\_time为string类 型,表示订单的时间)。

insert into printSink select DATE\_FORMAT(order\_time, 'vyyy-MM-dd HH:mm'), count(\*) from mysqlCdcSource group by DATE\_FORMAT(order\_time, 'yyyy-MM-dd HH:mm');

# **2.3.1.7 Postgres CDC** 源表

## 功能描述

Postgres的CDC源表,即Postgres的流式源表,用于依次读取PostgreSQL数据库全量快 照数据和变更数据,保证不多读一条也不少读一条数据。即使发生故障,也能采用 Exactly Once方式处理。

# 前提条件

- PostgreSQL CDC要求Postgre版本为9.6或者10, 11, 12。
- 要与实例建立增强型跨源连接,且用户可以根据实际所需设置相应安全组规则。
	- 如何建立[增强型跨源连](https://support.huaweicloud.com/usermanual-dli/dli_01_0426.html)接,请参考《数据湖探索用户指南》中<mark>增强型跨源连</mark> [接章](https://support.huaweicloud.com/usermanual-dli/dli_01_0426.html)节。
	- 如何设置安全组规则,请参见 <mark>《 虚拟私有云用户指南 》</mark>中" 安全组 " 章节 。
- Flink跨源开发场景中直接配置跨源认证信息存在密码泄露的风险,优先推荐您使 用DLI提供的跨源认证。

跨源认证简介及操作方法请参考<mark>跨源认证简介</mark>。

# 注意事项

- 创建Flink OpenSource SQL作业时,在作业编辑界面的"运行参数"处,"Flink 版本"需要选择"1.12",勾选"保存作业日志"并设置保存作业日志的OBS 桶,方便后续查看作业日志。
- PostgreSQL的版本不能低于PostgreSQL 11。
- 若Postgres表有update等操作,需要在PostgreSQL中执行下列语句。注意: test.cdc\_order需要修改为实际的数据库和表。 ALTER TABLE test.cdc\_order REPLICA IDENTITY FULL
- 使用前请确认当前PostgreSQL是否包含默认的插件,可在PostgreSQL中使用下述 语句查询当前插件。 SELECT name FROM pg\_available\_extensions;

若不包含默认插件名"decoderbufs",则需要在创建PostgreSQL CDC源表中配 置参数"decoding.plugin.name",该参数指定PostgreSQL中已有的插件。

# 语法格式

```
create table postgresCdcSource (
  attr_name attr_type 
  (',' attr_name attr_type)* 
  (','PRIMARY KEY (attr_name, ...) NOT ENFORCED)
)
with (
  'connector' = 'postgres-cdc', 
  'hostname' = 'PostgresHostname',
 'username' = 'PostgresUsername',
  'password' = 'PostgresPassword',
  'database-name' = 'PostgresDatabaseName',
  'schema-name' = 'PostgresSchemaName',
  'table-name' = 'PostgresTableName'
);
```
# 参数说明

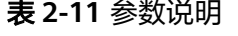

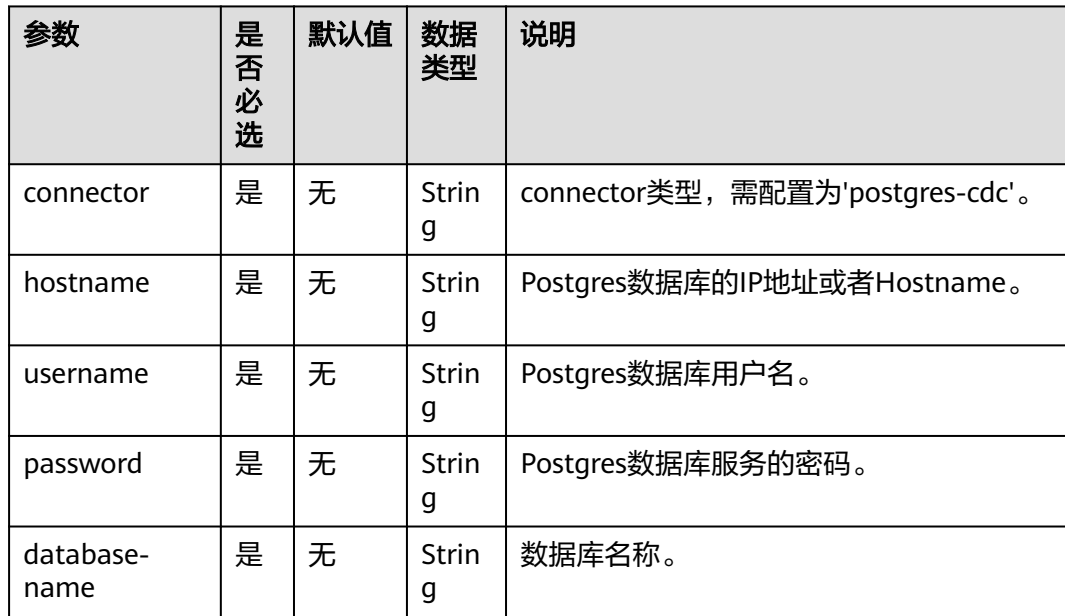

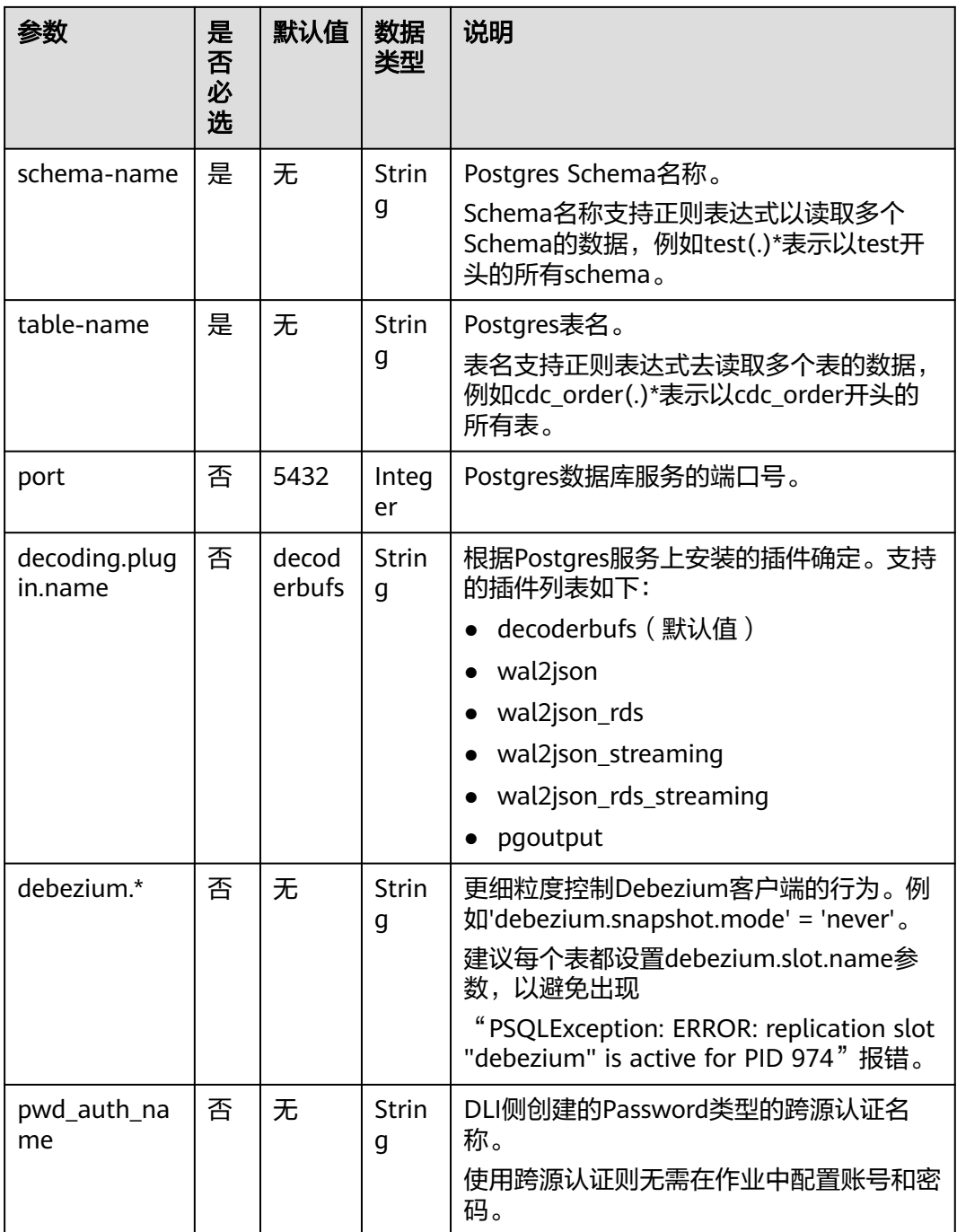

示例

该示例是利用Postgres-CDC实时读取RDS PostgreSQL中的数据,并写入到Print结果表 中,其具体步骤如下(当前示例使用的数据库引擎版本是RDS PostgreSQL 11.11):

- 1. 参考<mark>[增强型跨源连接](https://support.huaweicloud.com/usermanual-dli/dli_01_0426.html)</mark>,根据PostgreSQL所在的虚拟私有云和子网创建相应的增强 型跨源,并绑定所要使用的Flink弹性资源池。
- 2. 设置PostgreSQL的安全组,添加入向规则使其对Flink的队列网段放通。参考[测试](https://support.huaweicloud.com/usermanual-dli/dli_01_0489.html) [地址连通性](https://support.huaweicloud.com/usermanual-dli/dli_01_0489.html)根据PostgreSQL的地址测试队列连通性。若能连通,则表示跨源已经 绑定成功,否则表示未成功。
- 3. 在PostgreSQL中创建数据库flink,并创建名为test的schema。
- 4. 在PostgreSQL中flink数据库的test schema下创建表名为cdc\_order的表,SQL语 句参考如下:

create table test.cdc\_order( order\_id VARCHAR, order\_channel VARCHAR, order\_time VARCHAR, pay\_amount FLOAT8, real\_pay FLOAT8, pay\_time VARCHAR, user\_id VARCHAR, user\_name VARCHAR, area\_id VARCHAR, primary key(order\_id) );

- 5. 在PostgreSQL中执行下列SQL语句。如果不执行如下命令,后续Flink作业将会运 行报错,具体报错信息详情参见<mark>错误信息</mark>。 ALTER TABLE test.cdc\_order REPLICA IDENTITY FULL
- 6. 参考创建**[Flink OpenSource](https://support.huaweicloud.com/usermanual-dli/dli_01_0498.html)**作业,创建flink opensource sql作业,输入以下作业 脚本,提交运行作业。

注意: 创建作业时, 在作业编辑界面的"运行参数"处, "Flink版本"选择 "1.12",勾选"保存作业日志"并设置保存作业日志的OBS桶,方便后续查看 作业日志。如下脚本中的加粗参数请根据实际环境修改。

create table postgresCdcSource( order\_id string, order\_channel string, order\_time string, pay\_amount double, real\_pay double, pay\_time string, user id string, user\_name string, area\_id STRING, primary key (order\_id) not enforced ) with ( 'connector' = 'postgres-cdc', 'hostname' = '**PostgresHostname**', 'username' = '**PostgresUsername**', 'password' = '**PostgresPassword**', 'database-name' = 'flink', 'schema-name' = 'test', 'table-name' = 'cdc\_order' ); create table printSink( order\_id string, order\_channel string, order\_time string, pay\_amount double, real pay double, pay\_time string, user\_id string, user\_name string, area\_id STRING, primary key(order\_id) not enforced ) with (

insert into printSink select \* from postgresCdcSource;

7. 在PostgreSQL中执行以下命令: insert into test.cdc\_order (order\_id, order\_channel,

'connector' = 'print'

);

<span id="page-359-0"></span> order\_time, pay\_amount, real\_pay, pay\_time, user\_id, user\_name, area\_id) values ('202103241000000001', 'webShop', '2021-03-24 10:00:00', '100.00', '100.00', '2021-03-24 10:02:03', '0001', 'Alice', '330106'), ('202103251202020001', 'miniAppShop', '2021-03-25 12:02:02', '60.00', '60.00', '2021-03-25 12:03:00', '0002', 'Bob', '330110'); update test.cdc\_order set order\_channel = 'webShop' where order\_id = '202103251202020001';

delete from test.cdc\_order where order\_id = '202103241000000001';

- 8. 按照如下方式查看taskmanager.out文件中的数据结果:
	- a. 登录DLI管理控制台,选择"作业管理 > Flink作业"。
	- b. 单击对应的Flink作业名称,选择"运行日志",单击"OBS桶",根据作业 运行的日期,找到对应日志的文件夹。
	- c. 进入对应日期的文件夹后,找到名字中包含"taskmanager"的文件夹进 入,下载获取taskmanager.out文件查看结果日志。

#### 数据结果参考如下:

+I(202103241000000001,webShop,2021-03-24 10:00:00,100.0,100.0,2021-03-24 10:02:03,0001,Alice,330106) +I(202103251202020001,miniAppShop,2021-03-25 12:02:02,60.0,60.0,2021-03-25 12:03:00,0002,Bob,330110) -U(202103251202020001,miniAppShop,2021-03-25 12:02:02,60.0,60.0,2021-03-25 12:03:00,0002,Bob,330110) +U(202103251202020001,webShop,2021-03-25 12:02:02,60.0,60.0,2021-03-25 12:03:00,0002,Bob,330110) -D(202103241000000001,webShop,2021-03-24 10:00:00,100.0,100.0,2021-03-24 10:02:03,0001,Alice,330106)

## 常见问题

- Q: Flink作业运行失败, 作业运行日志中如下报错信息, 应该怎么解决? org.postgresql.util.PSQLException: ERROR: logical decoding requires wal\_level >= logical
- A: 需要调节PostareSOL的配置参数wal\_level为logical,并重新启动。具体操作 可以参考设置**[wal\\_level](https://support.huaweicloud.com/rds_faq/rds_faq_0119.html)**参数为**logical**。

PostgreSQL参数修改完成后,需要重启下RDS PostgreSQL实例,使得参数生效。

Q: Flink作业运行失败, 作业运行日志中如下报错信息, 应该怎么解决? java.lang.IllegalStateException: The "before" field of UPDATE/DELETE message is null, please check the Postgres table has been set REPLICA IDENTITY to FULL level. You can update the setting by running the command in Postgres '**ALTER TABLE test.cdc\_order REPLICA IDENTITY FULL**'.

A:若运行日志出现类似报错问题,则需要在PostgreSQL中执行报错日志中的语 句"ALTER TABLE test.cdc\_order REPLICA IDENTITY FULL"。

## **2.3.1.8 Redis** 源表

## 功能描述

创建source流从Redis获取数据,作为作业的输入数据。

## 前提条件

● 创建该作业前,需要建立DLI和Redis的增强型跨源连接,且用户可以根据实际所 需设置相应安全组规则。
- <span id="page-360-0"></span>如何建立[增强型跨源连](https://support.huaweicloud.com/usermanual-dli/dli_01_0426.html)接,请参考《数据湖探索用户指南》中**增强型跨源连** [接章](https://support.huaweicloud.com/usermanual-dli/dli_01_0426.html)节。
- 如何设置安全组规则,请参见<mark>[《虚拟私有云用户指南》](https://support.huaweicloud.com/usermanual-vpc/zh-cn_topic_0073379079.html)</mark>中"安全组"章节。
- Flink跨源开发场景中直接配置跨源认证信息存在密码泄露的风险,优先推荐您使 用DLI提供的跨源认证。 跨源认证简介及操作方法请参考<mark>跨源认证简介</mark>。

### 注意事项

- 创建Flink OpenSource SQL作业时, 在作业编辑界面的"运行参数"处, "Flink 版本"需要选择"1.12",勾选"保存作业日志"并设置保存作业日志的OBS 桶,方便后续查看作业日志。
- 若需要获取key的值,则可以通过在Flink中设置主键获取,主键字段即对应Redis 的key。
- 若定义主键,则不能够定义复合主键,即主键只能是一个字段,不能是多个字 段。
- schema-syntax取值约束:
	- 当schema-syntax为map或array时,非主键字段最多只能有一个,且需要为 相应的map或array类型。
	- 当schema-syntax为fields-scores时,非主键字段个数需要为偶数,且除主键 字段外,每两个字段的第二个字段的数据类型需要为doule,该字段的值视为 前一个字段的score。其示例如下: CREATE TABLE redisSource ( redisKey string, order\_id string, score1 double, order\_channel string, score2 double, order\_time string, score3 double, pay\_amount double, score4 double, real\_pay double, score5 double, pay\_time string, score6 double, user\_id string, score7 double, user\_name string, score8 double, area\_id string, score9 double, primary key (redisKey) not enforced ) WITH ( 'connector' = 'redis', 'host' = ' $RedisIP$ , 'password' = 'RedisPassword', 'data-type' = 'sorted-set', 'deploy-mode' = 'master-replica', 'schema-syntax' = 'fields-scores' );
	- data-type取值约束:
		- 当data-type为set时,Flink中定义的非主键字段的数据类型必须相同。
		- 当data-type为sorted-set并且schema-syntax为fields和array时,只能读取 redis的sorted set中的值,而不能读取score。
		- 当data-type为string时,只能有一个非主键字段。

– 当data-type为sorted-set,且schema-syntax为map时,除主键字段外,只能 有一个非主键字段。

该非主键字段需要为map类型,同时该字段map的value需要为double类型, 表示score,该字段的map的key表示redis的set中的值。

– 当data-type为sorted-set,且schema-syntax为array-scores时,除主键字段 外,只能有两个非主键字段,且这两个字段的类型需要为array。

两个字段其中第一个字段类型是array,表示Redis的set中的值;第二个字段 类型为array<double>,表示相应索引的score。其示例如下:

```
CREATE TABLE redisSink (
  order_id string,
  arrayField Array<String>,
  arrayScore array<double>,
  primary key (order_id) not enforced
\overline{)} WITH \overline{)} 'connector' = 'redis',
 'host' = 'RedisIP.
  'password' = 'RedisPassword',
  'data-type' = 'sorted-set',
  "default-score" = '3',
  'deploy-mode' = 'master-replica',
  'schema-syntax' = 'array-scores'
```
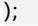

### 语法格式

```
create table dwsSource (
  attr_name attr_type 
  (',' attr_name attr_type)* 
  (',' watermark for rowtime_column_name as watermark-strategy_expression)
  ,PRIMARY KEY (attr_name, ...) NOT ENFORCED
\lambdawith (
  'connector' = 'redis',
 'host' = ");
```
### 参数说明

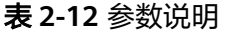

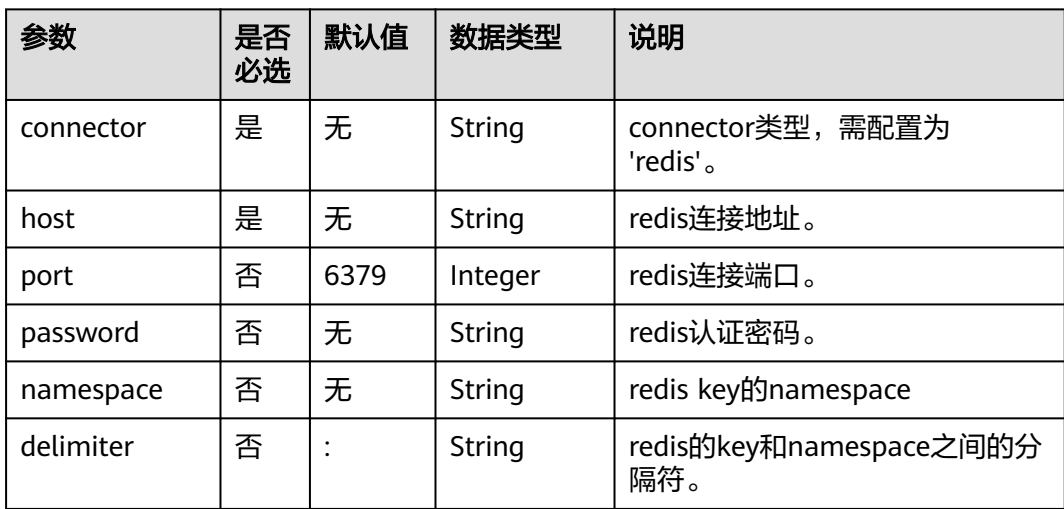

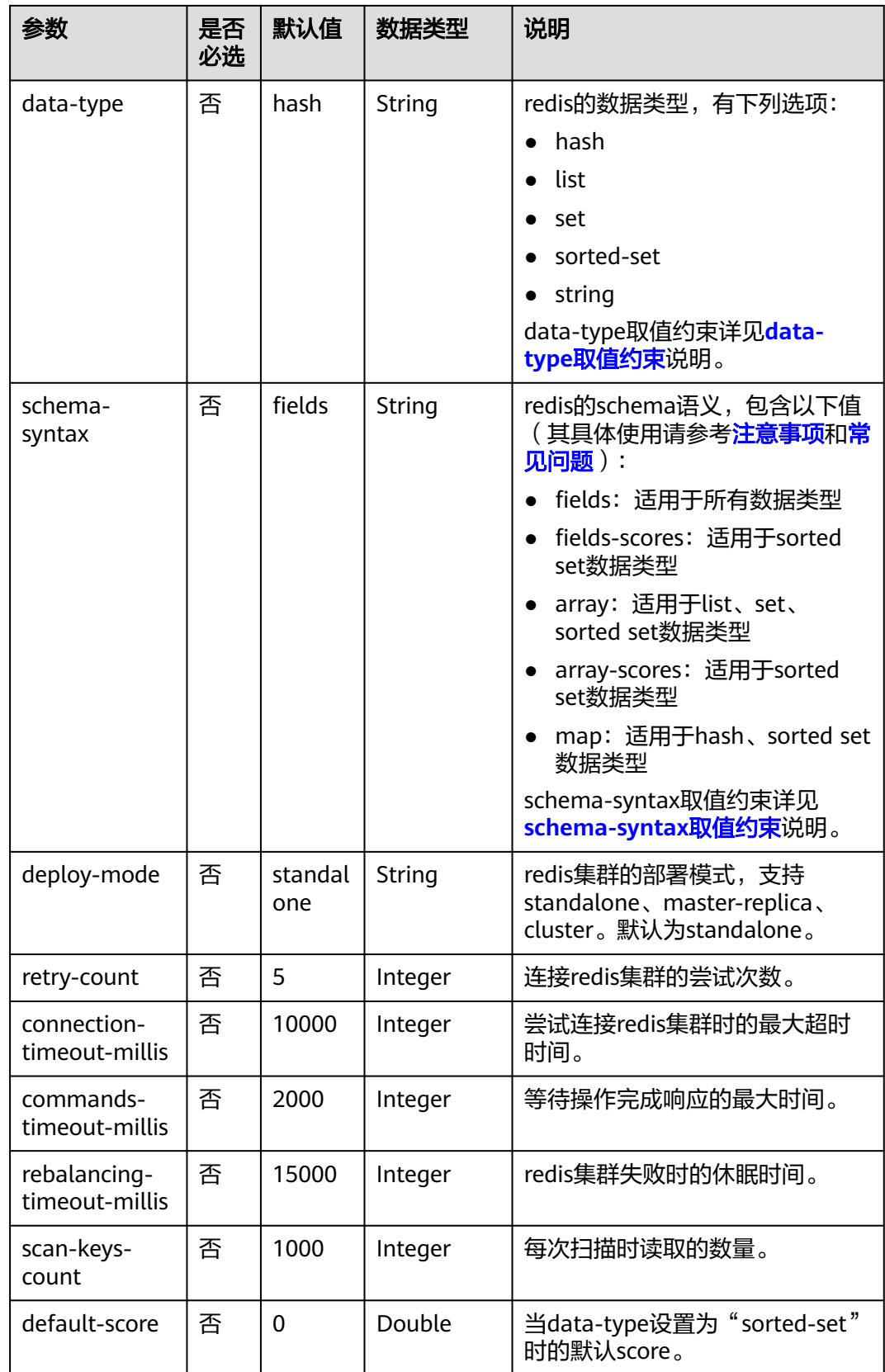

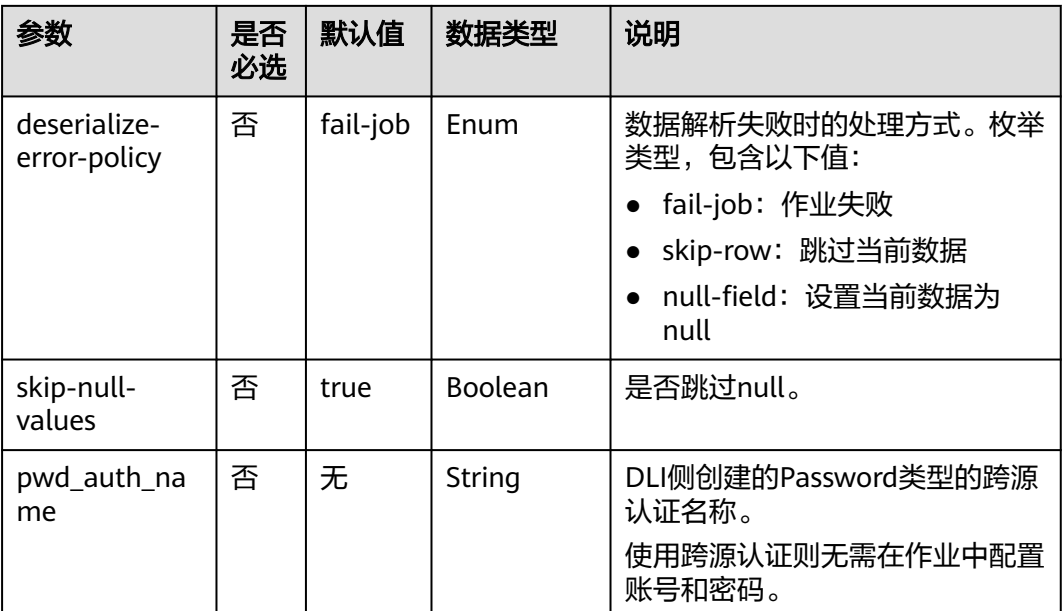

## 示例

该示例是从DCS Redis数据源中读取数据,并写入Print到结果表中,其具体步骤如下:

- 1. 参考<mark>[增强型跨源连接](https://support.huaweicloud.com/usermanual-dli/dli_01_0426.html)</mark>,根据redis所在的虚拟私有云和子网创建相应的增强型跨 源,并绑定所要使用的Flink弹性资源池。
- 2. 设置Redis的安全组,添加入向规则使其对Flink的队列网段放通。参考<mark>[测试地址连](https://support.huaweicloud.com/usermanual-dli/dli_01_0489.html)</mark> [通性根](https://support.huaweicloud.com/usermanual-dli/dli_01_0489.html)据redis的地址测试队列连通性。若能连通,则表示跨源已经绑定成功,否 则表示未成功。
- 3. 在Redis客户端中执行如下命令,向不同的key中插入数据,以hash形式存储: HMSET redisSource order\_id 202103241000000001 order\_channel webShop order\_time "2021-03-24 10:00:00" pay\_amount 100.00 real\_pay 100.00 pay\_time "2021-03-24 10:02:03" user\_id 0001 user\_name Alice area\_id 330106

HMSET redisSource1 order\_id 202103241606060001 order\_channel appShop order\_time "2021-03-24 16:06:06" pay\_amount 200.00 real\_pay 180.00 pay\_time "2021-03-24 16:10:06" user\_id 0001 user\_name Alice area\_id 330106

HMSET redisSource2 order\_id 202103251202020001 order\_channel miniAppShop order\_time "2021-03-25 12:02:02" pay\_amount 60.00 real\_pay 60.00 pay\_time "2021-03-25 12:03:00" user\_id 0002 user\_name Bob area\_id 330110

4. 参考创建[Flink OpenSource](https://support.huaweicloud.com/usermanual-dli/dli_01_0498.html)作业,创建flink opensource sql作业,输入以下作业 脚本读取Redis中hash格式的数据。

注意: 创建作业时, 在作业编辑界面的"运行参数"处, "Flink版本"选择 "1.12",勾选"保存作业日志"并设置保存作业日志的OBS桶,方便后续查看 作业日志。如下脚本中的加粗参数请根据实际环境修改。 CREATE TABLE redisSource (

 redisKey string, order\_id string, order\_channel string, order\_time string, pay\_amount double, real\_pay double. pay\_time string, user id string, user\_name string, area\_id string,

```
 primary key (redisKey) not enforced --获取redis中key的值
) WITH (
  'connector' = 'redis',
  'host' = 'RedisIP',
  'password' = 'RedisPassword',
  'data-type' = 'hash',
  'deploy-mode' = 'master-replica'
);
CREATE TABLE printSink (
  redisKey string,
  order_id string,
  order_channel string,
  order_time string,
  pay_amount double,
 real pay double.
  pay_time string,
  user_id string,
 user_name string.
  area_id string
) WITH (
  'connector' = 'print'
);
```
insert into printSink select \* from redisSource;

- 5. 按照如下方式查看taskmanager.out文件中的数据结果:
	- a. 登录DLI管理控制台,选择"作业管理 > Flink作业"。
	- b. 单击对应的Flink作业名称,选择"运行日志",单击"OBS桶",根据作业 运行的日期,找到对应日志的文件夹。
	- c. 进入对应日期的文件夹后,找到名字中包含"taskmanager"的文件夹进 入,下载获取taskmanager.out文件查看结果日志。

#### 数据结果参考如下:

+I(redisSource1,202103241606060001,appShop,2021-03-24 16:06:06,200.0,180.0,2021-03-24 16:10:06,0001,Alice,330106) +I(redisSource,202103241000000001,webShop,2021-03-24 10:00:00,100.0,100.0,2021-03-24 10:02:03,0001,Alice,330106) +I(redisSource2,202103251202020001,miniAppShop,2021-03-25 12:02:02,60.0,60.0,2021-03-25 12:03:00,0002,Bob,330110)

### 常见问题

Q: Flink作业运行失败, 作业运行日志中如下报错信息, 应该怎么解决? Caused by: org.apache.flink.client.program.ProgramInvocationException: The main method caused an error: RealLine:36;Usage of 'set' data-type and 'fields' schema syntax in source Redis connector with multiple non-key column types. As 'set' in Redis is not sorted, it's not possible to map 'set's values to table schema with different types.

A:data-type为set类型时,flink中非主键字段的数据类型不相同,导致如上报 错。data-type为set类型时,Flink中定义的非主键字段的数据类型必须相同。

● Q:当使用data-type为hash时,那么schema-syntax为fields和map有什么区别?

A:当schema-syntax为fields时,会将Redis的key中hash值赋给flink中同名相应 字段;当schema-syntax为map时,会将Redis的每个hash中的hashkey和 hashvalue放入一个map中,该map即为flink中相应字段的值,即这个map中包含 Redis中某个key的所有hashkey和hashvalue。

- 对于fields而言:
	- i. 向Redis中插入如下数据 HMSET redisSource order id 202103241000000001 order channel webShop order time "2021-03-24 10:00:00" pay\_amount 100.00 real\_pay 100.00 pay\_time "2021-03-24 10:02:03" user\_id 0001 user\_name Alice area\_id 330106

```
ii. 当使用schema-syntax为fields时,作业脚本参考如下:
```
CREATE TABLE redisSource ( redisKey string, order\_id string, order\_channel string, order\_time string, pay\_amount double, real pay double, pay\_time string, user\_id string, user\_name string, area\_id string, primary key (redisKey) not enforced ) WITH ( 'connector' = 'redis', 'host' = '**RedisIP**', 'password' = '**RedisPassword**', 'data-type' = 'hash', 'deploy-mode' = 'master-replica' ); CREATE TABLE printSink ( redisKey string, order\_id string, order\_channel string, order\_time string, pay\_amount double, real\_pay double, pay\_time string, user\_id string, user\_name string, area\_id string ) WITH (

 'connector' = 'print' );

insert into printSink select \* from redisSource;

iii. 作业运行结果如下:

+I(redisSource,202103241000000001,webShop,2021-03-24 10:00:00,100.0,100.0,2021-03-24 10:02:03,0001,Alice,330106)

– 对于map而言:

#### i. 向Redis中插入如下数据:

HMSET redisSource order\_id 202103241000000001 order\_channel webShop order\_time "2021-03-24 10:00:00" pay\_amount 100.00 real\_pay 100.00 pay\_time "2021-03-24 10:02:03" user\_id 0001 user\_name Alice area\_id 330106

ii. 当使用schema-syntax为map时,其作业脚本参考如下:

```
CREATE TABLE redisSource (
  redisKey string,
  order_result map<string, string>,
  primary key (redisKey) not enforced
) WITH (
  'connector' = 'redis',
  'host' = 'RedisIP',
  'password' = 'RedisPassword',
  'data-type' = 'hash',
  'deploy-mode' = 'master-replica',
  'schema-syntax' = 'map'
);
CREATE TABLE printSink (
  redisKey string,
  order_result map<string, string>
) WITH (
  'connector' = 'print'
);
```
insert into printSink select \* from redisSource;

#### iii. 作业运行结果如下:

+I(redisSource,{user\_id=0001, user\_name=Alice, pay\_amount=100.00, real\_pay=100.00, order\_time=2021-03-24 10:00:00, area\_id=330106, order\_id=202103241000000001, order\_channel=webShop, pay\_time=2021-03-24 10:02:03})

### **2.3.1.9 Upsert Kafka** 源表

#### 功能描述

Apache Kafka是一个快速、可扩展的、高吞吐、可容错的分布式发布订阅消息系统, 具有高吞吐量、内置分区、支持数据副本和容错的特性,适合在大规模消息处理场景 中使用。

作为 source, upsert-kafka 连接器生产changelog流, 其中每条数据记录代表一个更 新或删除事件。更准确地说,数据记录中的 value 被解释为同一 key 的最后一个 value 的 UPDATE, 如果有这个 key ( 如果不存在相应的 key, 则该更新被视为 INSERT)。用表来类比, changelog 流中的数据记录被解释为 UPSERT, 也称为 INSERT/UPDATE,因为任何具有相同 key 的现有行都被覆盖。另外,value 为空的消 息将会被视作为 DELETE 消息。

#### 前提条件

- 该场景作业需要运行在DLI的独享队列上,因此要与kafka集群建立增强型跨源连 接,且用户可以根据实际所需设置相应安全组规则。
	- 如何建立[增强型跨源连](https://support.huaweicloud.com/usermanual-dli/dli_01_0426.html)接, 请参考《数据湖探索用户指南》中<mark>增强型跨源连</mark> [接章](https://support.huaweicloud.com/usermanual-dli/dli_01_0426.html)节。
	- 如何设置安全组规则,请参见 <mark>《 虚拟私有云用户指南 》</mark>中"安全组"章节。
- Flink跨源开发场景中直接配置跨源认证信息存在密码泄露的风险,优先推荐您使 用DLI提供的跨源认证。 跨源认证简介及操作方法请参考**跨源认证简介** 。

# 注意事项

- 创建Flink OpenSource SQL作业时, 在作业编辑界面的"运行参数"处, "Flink 版本"需要选择"1.12",勾选"保存作业日志"并设置保存作业日志的OBS 桶,方便后续查看作业日志。
- Upsert Kafka 始终以upsert方式工作,并且需要在DDL中定义主键。在具有相同 主键值的消息按序存储在同一个分区的前提下,在 changlog source 定义主键意 味着 在物化后的 changelog 上主键具有唯一性。定义的主键将决定哪些字段出现 在Kafka消息的key中。
- 由于该连接器以 upsert 的模式工作, 该连接器作为 source 读入时, 可以确保具 有相同主键值下仅最后一条消息会生效。
- 数据类型的使用,请参考**[Format](#page-449-0)**章节。

### 语法格式

```
create table kafkaSource(
  attr_name attr_type 
  (',' attr_name attr_type)* 
  (','PRIMARY KEY (attr_name, ...) NOT ENFORCED)
)
with (
  'connector' = 'upsert-kafka',
 'topic' = '',
```
## 参数说明

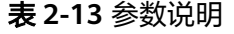

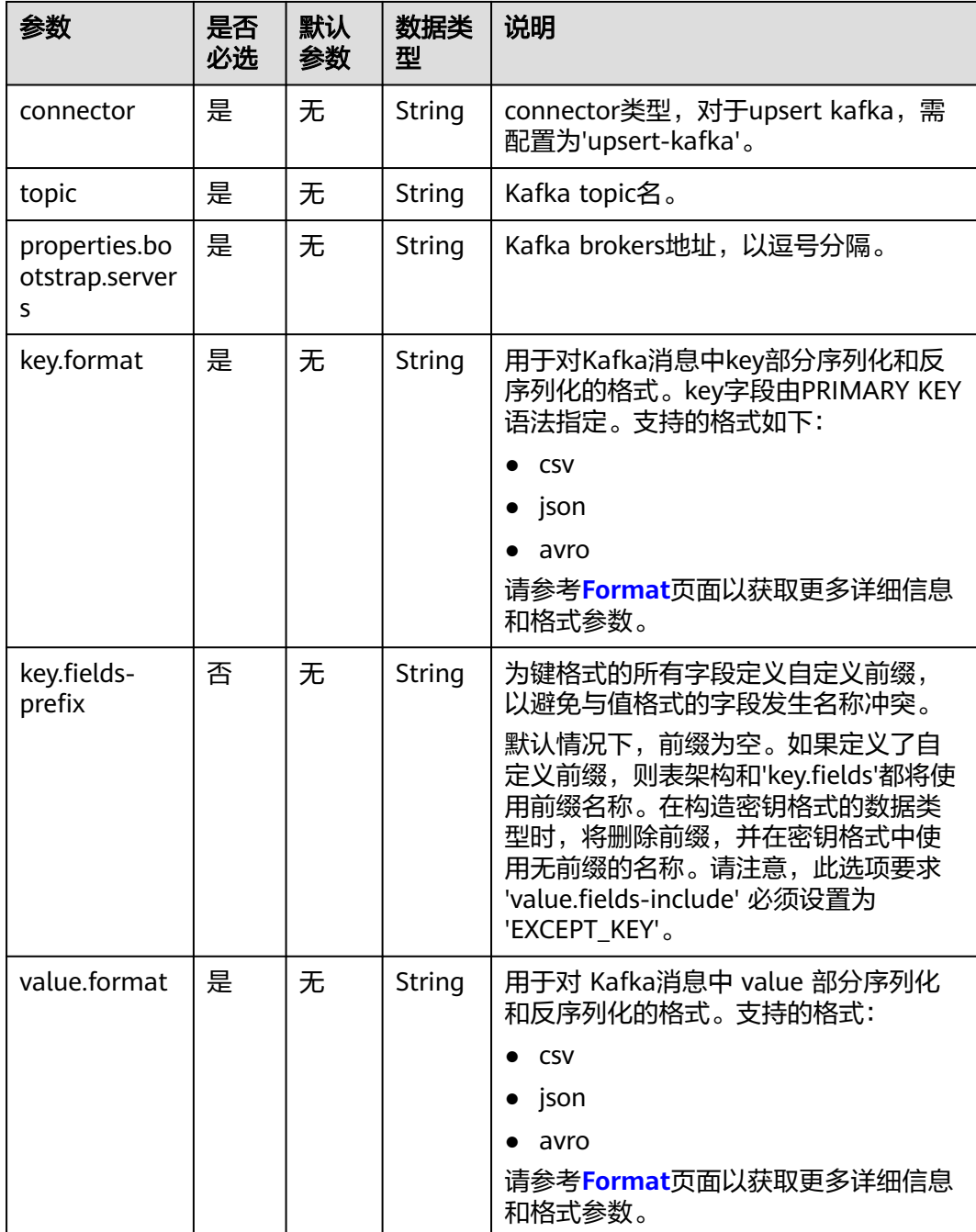

 <sup>&#</sup>x27;properties.bootstrap.servers' = '', 'key.format' = '', 'value.format' = '' );

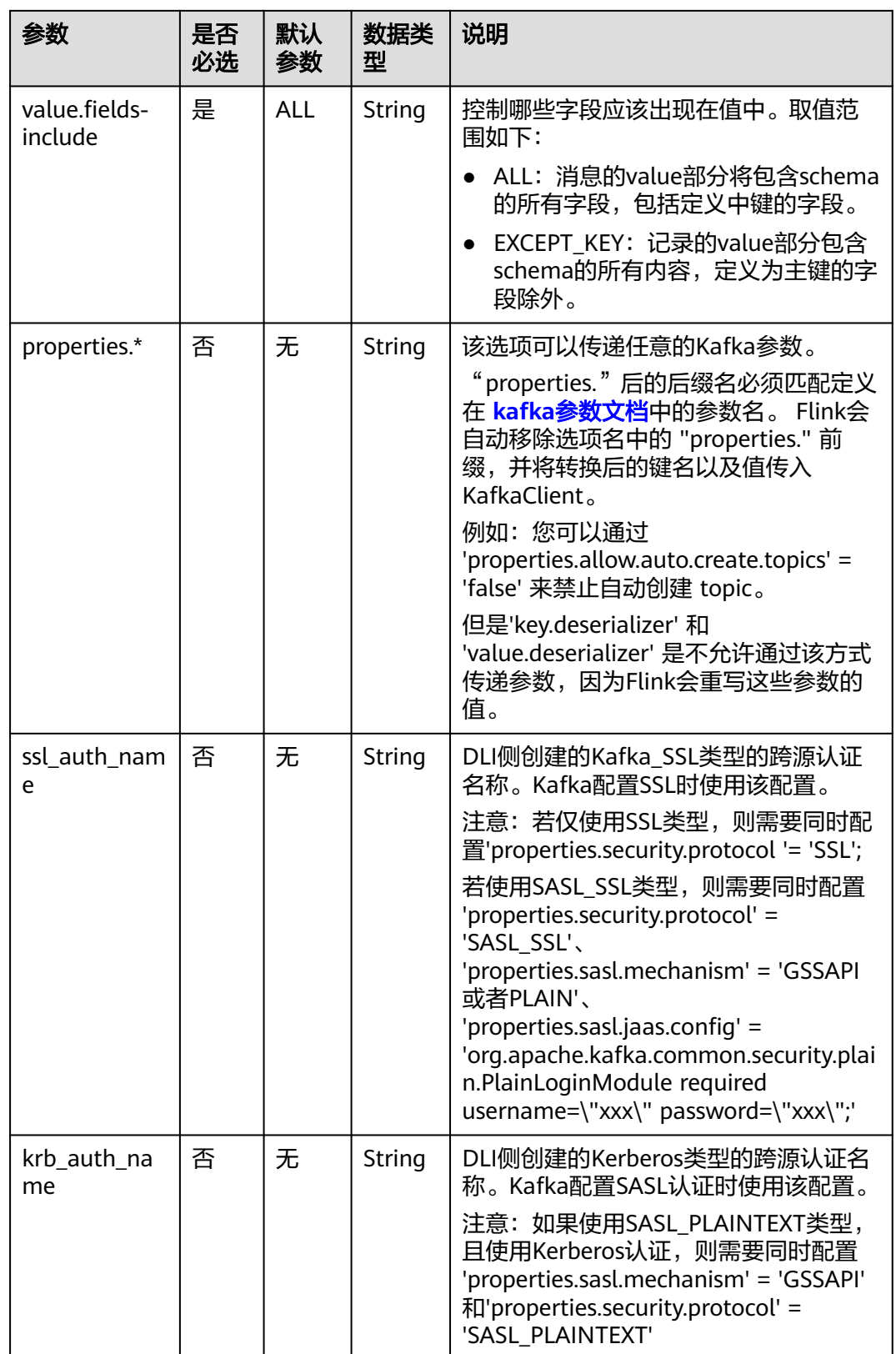

示例

该示例是从Kafka数据源中读取数据,并写入Print到结果表中,其具体步骤如下:

- 1. 参考<mark>[增强型跨源连接](https://support.huaweicloud.com/usermanual-dli/dli_01_0426.html)</mark>,根据Kafka所在的虚拟私有云和子网创建相应的增强型跨 源,并绑定所要使用的Flink弹性资源池。
- 2. 设置Kafka的安全组,添加入向规则使其对Flink的队列网段放通。参考<mark>[测试地址连](https://support.huaweicloud.com/usermanual-dli/dli_01_0489.html)</mark> [通性根](https://support.huaweicloud.com/usermanual-dli/dli_01_0489.html)据Kafka的地址测试队列连通性。若能连通,则表示跨源已经绑定成功,否 则表示未成功。
- 3. 参考创建[Flink OpenSource](https://support.huaweicloud.com/usermanual-dli/dli_01_0498.html)作业,创建flink opensource sql作业,输入以下作业 脚本,提交运行作业。
	- 注意: 创建作业时, 在作业编辑界面的"运行参数"处, "Flink版本"选择

```
"1.12",勾选"保存作业日志"并设置保存作业日志的OBS桶,方便后续查看
作业日志。如下脚本中的加粗参数请根据实际环境修改。
CREATE TABLE upsertKafkaSource (
 order_id string,
  order_channel string,
order_time string,
  pay_amount double,
 real pay double.
  pay_time string,
 user_id string,
 user_name string, 
  area_id string,
 PRIMARY KEY (order_id) NOT ENFORCED
) WITH (
  'connector' = 'upsert-kafka',
  'topic' = 'KafkaTopic',
  'properties.bootstrap.servers' = 'KafkaAddress1:KafkaPort,KafkAddress2:KafkaPort',
  'key.format' = 'csv',
  'value.format' = 'json'
);
CREATE TABLE printSink (
 order_id string,
  order_channel string,
order_time string,
  pay_amount double,
 real pay double,
 pay_time string,
  user_id string,
 user_name string, 
  area_id string,
 PRIMARY KEY (order_id) NOT ENFORCED
) WITH (
  'connector' = 'print'
```
);

INSERT INTO printSink SELECT \* FROM upsertKafkaSource;

4. 向Kafka中的指定topic中插入如下数据(注意:**kafka**插入数据时请指定**key**)。 {"order\_id":"202103251202020001", "order\_channel":"miniAppShop", "order\_time":"2021-03-25 12:02:02", "pay\_amount":"60.00", "real\_pay":"60.00", "pay\_time":"2021-03-25 12:03:00", "user\_id":"0002", "user\_name":"Bob", "area\_id":"330110"}

{"order\_id":"202103251505050001", "order\_channel":"qqShop", "order\_time":"2021-03-25 15:05:05", "pay\_amount":"500.00", "real\_pay":"400.00", "pay\_time":"2021-03-25 15:10:00", "user\_id":"0003", "user\_name":"Cindy", "area\_id":"330108"}

{"order\_id":"202103251202020001", "order\_channel":"miniAppShop", "order\_time":"2021-03-25 12:02:02", "pay\_amount":"60.00", "real\_pay":"60.00", "pay\_time":"2021-03-25 12:03:00", "user\_id":"0002", "user\_name":"Bob", "area\_id":"330110"}

- 5. 用户可按下述操作查看输出结果:
	- a. 登录DLI管理控制台,选择"作业管理 > Flink作业"。
	- b. 单击对应的Flink作业名称,选择"运行日志",单击"OBS桶",根据作业 运行的日期,找到对应日志的文件夹。

#### c. 进入对应日期的文件夹后,找到名字中包含"taskmanager"的文件夹进 入,下载获取taskmanager.out文件查看结果日志。

#### 数据结果参考如下:

+I(202103251202020001,miniAppShop,2021-03-2512:02:02,60.0,60.0,2021-03-2512:03:00,0002,Bob,330 110) +I(202103251505050001,qqShop,2021-03-2515:05:05,500.0,400.0,2021-03-2515:10:00,0003,Cindy,3301

08) - U(202103251202020001,miniAppShop,2021-03-2512:02:02,60.0,60.0,2021-03-2512:03:00,0002,Bob,330

110) +U(202103251202020001,miniAppShop,2021-03-2512:02:02,60.0,60.0,2021-03-2512:03:00,0002,Bob,33 0110)

### 常见问题

无

#### **2.3.1.10 FileSystem** 源表

#### 功能描述

本节介绍FileSystem源表的定义,以及创建源表时使用的参数和示例代码。

#### 前提条件

该场景作业需要建立增强型跨源连接,且用户可以根据实际所需设置相应安全组规 则。

- 如何建立增强型跨源连接,请参考《数据湖探索用户指南》中<mark>增强型跨源连接</mark>章 节。
- 如何设置安全组规则,请参见**《虚拟私有云用户指南》**中"安全组"章节。

#### 注意事项

- 创建Flink OpenSource SQL作业时,在作业编辑界面的"运行参数"处, "Flink 版本"需要选择"1.12",勾选"保存作业日志"并设置保存作业日志的OBS 桶,方便后续查看作业日志。
- 数据类型的使用,请参考**[Format](#page-449-0)**章节。

### 语法格式

```
create table dataGenSource(
   amount int
) with (
   'connector' = 'filesystem',
   'path' = 'obs://longyuan/source-files',
   'format' = 'csv'
);
```
## 参数说明

#### 表 **2-14** 参数说明

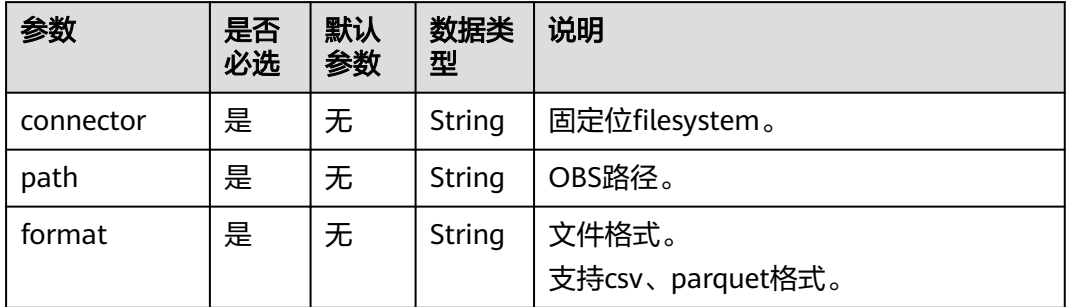

### 常见问题

无

## **2.3.2** 创建结果表

## **2.3.2.1 BlackHole** 结果表

### 功能描述

BlackHole Connector允许接收所有输入记录,常用于高性能测试和UDF 输出,其不 是实质性Sink。Blackhole结果表是系统内置的Connector。

**例如,如果您在注册其他类型的Connector结果表时报错,但您不确定是系统问题还是** 结果表WITH参数错误,您可以将WITH参数修改为'connector' = 'blackhole'后,单击 运行。如果不再报错,则证明系统没有问题,您需要排查确认修改WITH参数是否正 确。

#### 前提条件

无

#### 注意事项

创建Flink OpenSource SQL作业时, 在作业编辑界面的"运行参数"处, "Flink版 本"需要选择"1.12",勾选"保存作业日志"并设置保存作业日志的OBS桶,方便 后续查看作业日志。

### 语法格式

create table blackhole\_table ( attr\_name attr\_type (',' attr\_name attr\_type) \* ) with ( 'connector' = 'blackhole' );

## 参数说明

#### 表 **2-15**

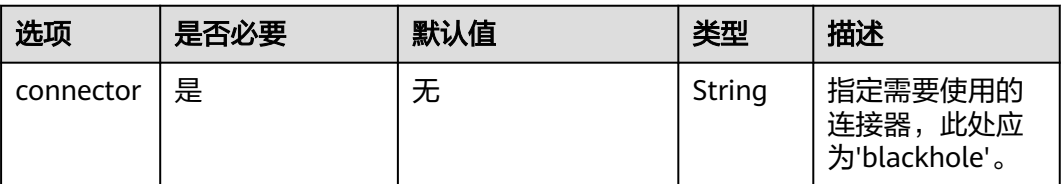

## 示例

通过DataGen源表产生数据,BlackHole结果表接收传来的数据。

create table datagenSource ( user\_id string. user\_name string, user\_age int ) with ( 'connector' = 'datagen', 'rows-per-second'='1' ); create table blackholeSink ( user\_id string, user\_name string, user\_age int ) with ( 'connector' = 'blackhole'  $\cdot$ insert into blackholeSink select \* from datagenSource;

## **2.3.2.2 ClickHouse** 结果表

### 功能描述

DLI支持将Flink作业数据输出到ClickHouse数据库中。ClickHouse是面向联机分析处理 的列式数据库,支持SQL查询,且查询性能好,特别是基于大宽表的聚合分析查询性 能非常优异,比其他分析型数据库速度快一个数量级。详细请参考**[ClickHouse](https://support.huaweicloud.com/cmpntguide-mrs/mrs_01_2345.html)**组件操 [作](https://support.huaweicloud.com/cmpntguide-mrs/mrs_01_2345.html)。

### 前提条件

● 该场景需要与ClickHouse建立增强型跨源连接,并根据实际情况设置ClickHouse 集群所在安全组规则中的端口。 如何建立增强型跨源连接,请参考《数据湖探索用户指南》中<mark>增强型跨源连接</mark>章 节。 如何设置安全组规则,请参见**《<u>虚拟私有云用户指南》</u>中"安**全组"章节。

### 注意事项

- 创建Flink OpenSource SQL作业时,在作业编辑界面的"运行参数"处, "Flink 版本"需要选择"1.12",勾选"保存作业日志"并设置保存作业日志的OBS 桶,方便后续查看作业日志。
- 创建MRS的ClickHouse集群,集群版本选择MRS 3.1.0及以上版本,且勿开启 kerberos认证。
- ClickHouse结果表不支持删除表数据操作。
- Flink中支持字段类型范围为:string、tinyint、smallint、int、long、float、 double、date、timestamp、decimal以及Array。 其中Array中的数据类型仅支持int、bigint、string、float、double。

## 语法格式

```
create table clickhouseSink (
  attr_name attr_type 
  (',' attr_name attr_type)* 
)
with (
  'connector.type' = clickhouse,
 'connector.url' = '',
 'connector.table' = ''
);
```
## 参数说明

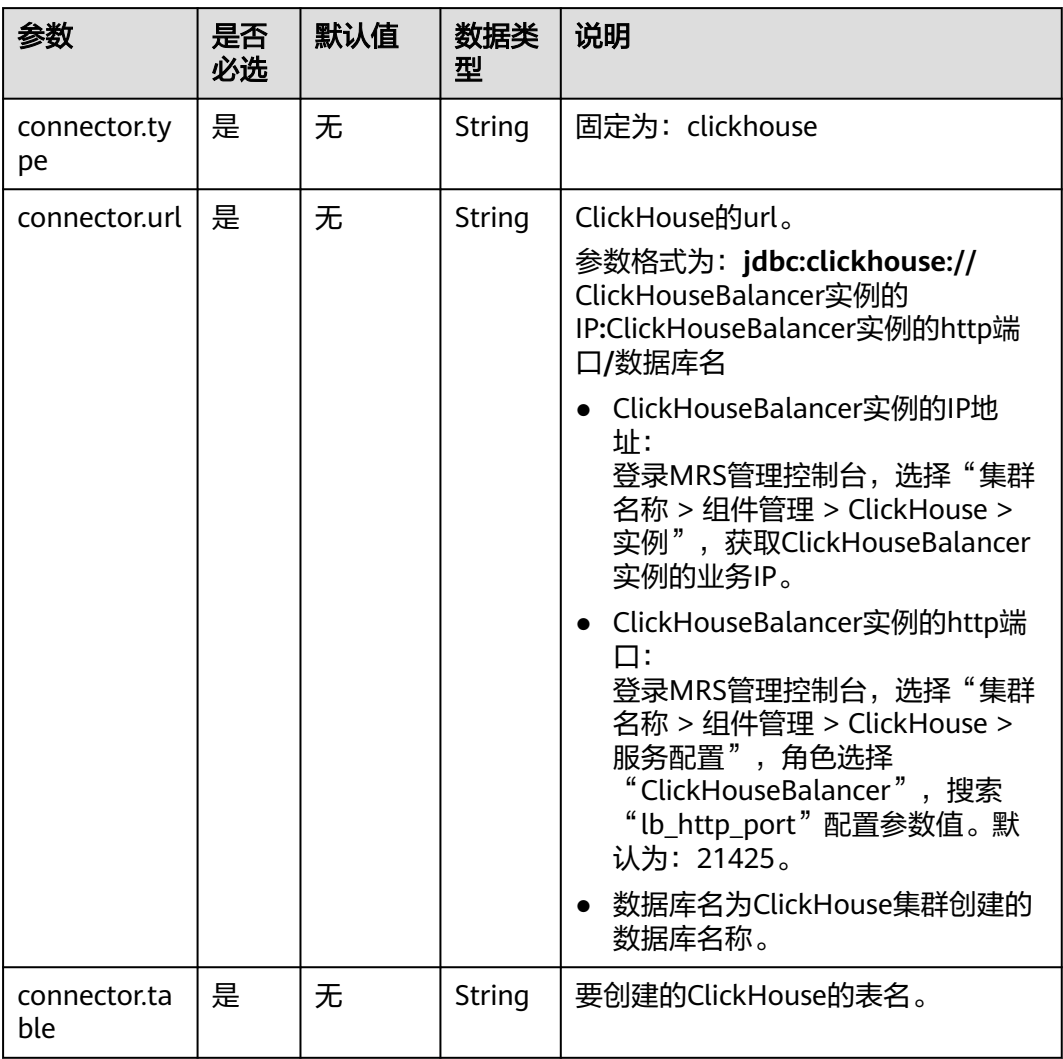

#### 表 **2-16** 参数说明

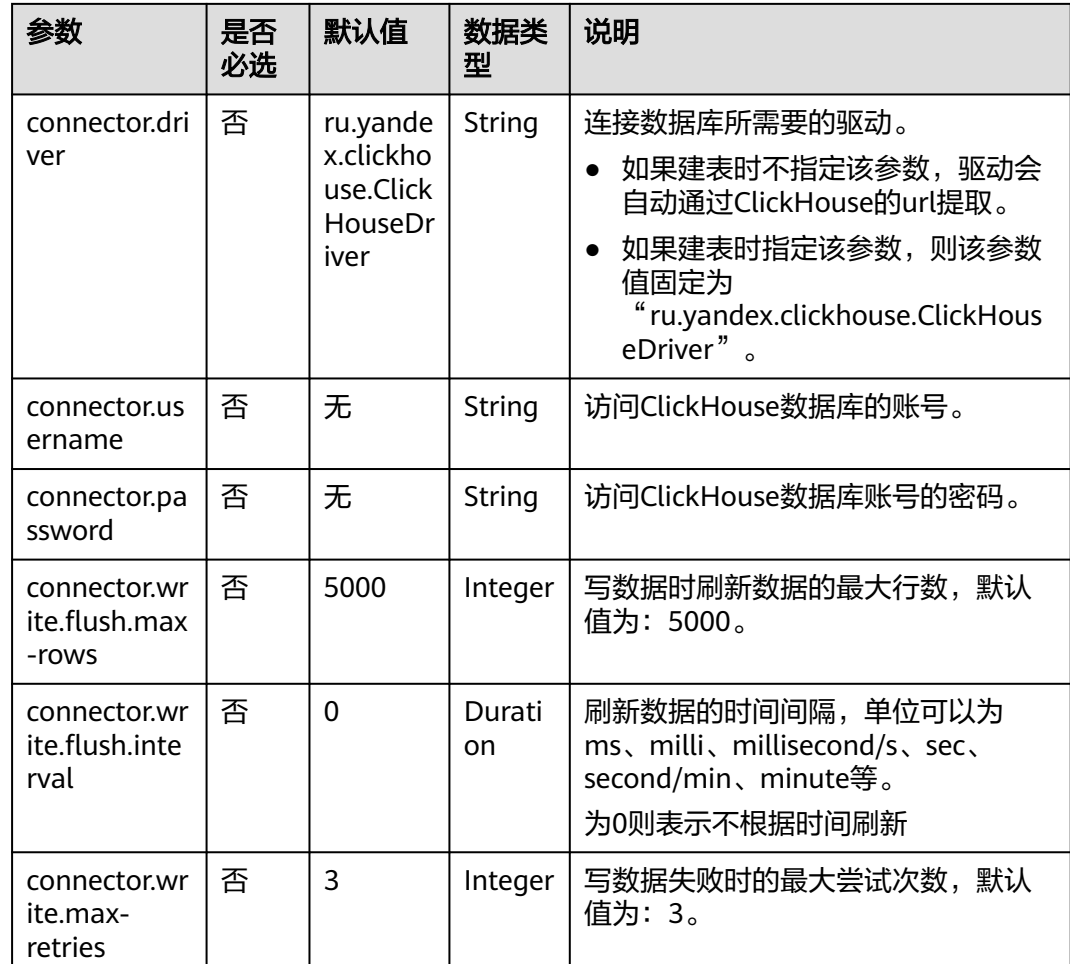

### 示例

从Kafka中读取数据,并将数据插入到数据库为flink、表名为order的ClickHouse数据 库中,其具体步骤如下 ( clickhouse版本为MRS的21.3.4.25 ):

- 1. 参考<mark>[增强型跨源连接](https://support.huaweicloud.com/usermanual-dli/dli_01_0426.html)</mark>,在DLI上根据ClickHouse和Kafka集群所在的虚拟私有云和 子网分别创建跨源连接,并绑定所要使用的Flink作业队列。
- 2. 设置ClickHouse和Kafka集群安全组的入向规则,使其对当前将要使用的Flink作业 队列网段放通。参考<mark>测试地址连通性</mark>根据ClickHouse和Kafka的地址测试队列连通 性。若能连通,则表示跨源已经绑定成功,否则表示未成功。
- 3. 使用ClickHouse客户端连接到ClickHouse服务端,并使用以下命令查询集群标识 符cluster等其他环境参数信息。

select cluster,shard\_num,replica\_num,host\_name from system.clusters;

其返回信息如下图:

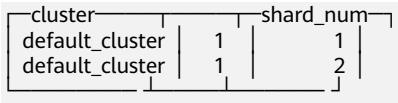

4. 根据获取到的集群标识符cluster,例如当前为default\_cluster,使用以下命令在 ClickHouse的default\_cluster集群节点上创建数据库flink。 CREATE DATABASE flink ON CLUSTER default\_cluster;

#### 5. 使用以下命令在default\_cluster集群节点上和flink数据库下创建表名为order的 ReplicatedMergeTree表。

CREATE TABLE flink.order ON CLUSTER default\_cluster(order\_id String,order\_channel String,order\_time String,pay\_amount Float64,real\_pay Float64,pay\_time String,user\_id String,user\_name String,area\_id String) ENGINE = ReplicatedMergeTree('/clickhouse/tables/{shard}/ flink/order', '{replica}')ORDER BY order\_id;

6. 参考创建**[Flink OpenSource](https://support.huaweicloud.com/usermanual-dli/dli_01_0498.html)**作业,创建flink opensource sql作业,输入以下作业 脚本,并提交运行。该作业脚本将Kafka作为数据源,ClickHouse作业结果表。

注意: 创建作业时, 在作业编辑界面的"运行参数"处, "Flink版本"选择

```
"1.12",勾选"保存作业日志"并设置保存作业日志的OBS桶,方便后续查看
作业日志。如下脚本中的加粗参数请根据实际环境修改。
CREATE TABLE orders (
 order_id string,
```

```
 order_channel string,
  order_time string,
 pay_amount double,
  real_pay double,
 pay time string,
 user_id string,
  user_name string,
  area_id string
) WITH (
  'connector' = 'kafka',
  'topic' = 'KafkaTopic',
  'properties.bootstrap.servers' = 'KafkaAddress1:KafkaPort,KafkaAddress2:KafkaPort',
  'properties.group.id' = 'GroupId',
  'scan.startup.mode' = 'latest-offset',
  'format' = 'json'
```
);

create table clickhouseSink( order\_id string, order\_channel string,

```
order_time string,
  pay_amount double,
  real_pay double,
  pay_time string,
  user_id string,
  user_name string,
  area_id string
) with (
  'connector.type' = 'clickhouse',
  'connector.url' = 'jdbc:clickhouse://ClickhouseAddress:ClickhousePort/flink',
  'connector.table' = 'order',
  'connector.write.flush.max-rows' = '1'
```
);

insert into clickhouseSink select \* from orders;

#### 7. 连接Kafka集群,向Kafka中插入以下测试数据:

{"order\_id":"202103241000000001", "order\_channel":"webShop", "order\_time":"2021-03-24 10:00:00", "pay\_amount":"100.00", "real\_pay":"100.00", "pay\_time":"2021-03-24 10:02:03", "user\_id":"0001", "user\_name":"Alice", "area\_id":"330106"}

{"order\_id":"202103241606060001", "order\_channel":"appShop", "order\_time":"2021-03-24 16:06:06", "pay\_amount":"200.00", "real\_pay":"180.00", "pay\_time":"2021-03-24 16:10:06", "user\_id":"0001", "user\_name":"Alice", "area\_id":"330106"}

{"order\_id":"202103251202020001", "order\_channel":"miniAppShop", "order\_time":"2021-03-25 12:02:02", "pay\_amount":"60.00", "real\_pay":"60.00", "pay\_time":"2021-03-25 12:03:00", "user\_id":"0002", "user\_name":"Bob", "area\_id":"330110"}

8. 使用ClickHouse客户端连接到ClickHouse,执行以下查询命令,查询写入flink数 据库下order表中的数据。 select \* from flink.order;

查询结果参考如下:

202103241000000001 webShop 2021-03-24 10:00:00 100 100 2021-03-24 10:02:03 0001 Alice 330106

202103241606060001 appShop 2021-03-24 16:06:06 200 180 2021-03-24 16:10:06 0001 Alice 330106

202103251202020001 miniAppShop 2021-03-25 12:02:02 60 60 2021-03-25 12:03:00 0002 Bob 330110

### 常见问题

无

### **2.3.2.3 DWS** 结果表

### 功能描述

DLI将Flink作业的输出数据输出到数据仓库服务(DWS)中。DWS数据库内核兼容 PostgreSQL,PostgreSQL数据库可存储更加复杂类型的数据,支持空间信息服务、多 版本并发控制(MVCC)、高并发,适用场景包括位置应用、金融保险、互联网电商 等。

数据仓库服务(Data Warehouse Service,简称DWS)是一种基于基础架构和平台的 在线数据处理数据库,为用户提供海量数据挖掘和分析服务。DWS的更多信息,请参 [见《数据仓库服务管理指南》](https://support.huaweicloud.com/dws/index.html)。

### 前提条件

- 创建Flink OpenSource SQL作业时, 在作业编辑界面的"运行参数"处, "Flink 版本"需要选择"1.12",勾选"保存作业日志"并设置保存作业日志的OBS 桶,方便后续查看作业日志。
- 请务必确保您的账户下已在数据仓库服务(DWS)里创建了DWS集群。如何创建 DWS集群,请参考《数据仓库服务管理指南》中"创建集群"章节。
- 请确保已创建DWS数据库表。
- 该场景作业需要运行在DLI的独享队列上,因此要与DWS集群建立增强型跨源连 接,且用户可以根据实际所需设置相应安全组规则。
	- 如何建立[增强型跨源连](https://support.huaweicloud.com/usermanual-dli/dli_01_0426.html)接,请参考《数据湖探索用户指南》中<mark>增强型跨源连</mark> **接**章节。
	- 如何设置安全组规则,请参见<mark>《 虚拟私有云用户指南 》</mark>中" 安全组 "章节 。
- Flink跨源开发场景中直接配置跨源认证信息存在密码泄露的风险,优先推荐您使 用DLI提供的跨源认证。

跨源认证简介及操作方法请参考<mark>跨源认证简介</mark>。

### 注意事项

- 若需要使用upsert模式,则必须在DWS结果表和该结果表连接的DWS表都定义主 键。
- 若DWS在不同的schema中存在相同名称的表,则在flink opensource sql中需要指 定相应的schema。
- 提交Flink作业前, 建议勾选"保存作业日志"参数, 在OBS桶选项中选择日志保 存的位置,方便后续作业提交失败或运行异常时,查看日志并分析问题原因。
- 使用gsjdbc4驱动连接时, 加载的数据库驱动类为: org.postgresql.Driver。该驱 动为默认,创建表时可以不填该驱动参数。

```
例如,使用gsjdbc4驱动连接、upsert模式写入数据到DWS中。
create table dwsSink(
  car_id STRING,
  car_owner STRING,
  car_brand STRING,
  car_speed INT
) with (
  'connector' = 'gaussdb',
  'url' = 'jdbc:postgresql://DwsAddress:DwsPort/DwsDatabase',
  'table-name' = 'car_info',
  'username' = 'DwsUserName',
  'password' = 'DwsPasswrod',
  'write.mode' = 'upsert'
);
```
● 使用gsjdbc200驱动连接时,加载的数据库驱动类为: com.huawei.gauss200.jdbc.Driver。

当DWS表test在名为ads\_game\_sdk\_base的schema下时,可以参考如下样例创建 DWS结果表。

```
create table dwsSink(
  car_id STRING,
 car_owner STRING,
  car_brand STRING,
  car_speed INT
) with (
  'connector' = 'gaussdb',
  'table-name' = 'ads_game_sdk_base\".\"test',
  'driver' = 'com.huawei.gauss200.jdbc.Driver',
  'url' = 'jdbc:gaussdb://DwsAddress:DwsPort/DwsDatabase',
  'username' = 'DwsUserName',
  'password' = 'DwsPasswrod',
  'write.mode' = 'upsert'
);
```
## 语法格式

#### 说明

DWS结果表中不允许指定所有属性为PRIMARY KEY。

```
create table dwsSink (
 attr_name attr_type
  (',' attr_name attr_type)* 
  (','PRIMARY KEY (attr_name, ...) NOT ENFORCED)
)
with (
  'connector' = 'gaussdb',
  'url' = '',
  'table-name' = '',
 'driver' = ",
 'username' = "
  'password' = ''
);
```
### 参数说明

#### 表 **2-17** 参数说明

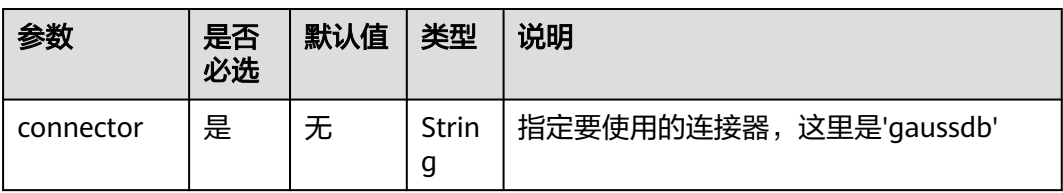

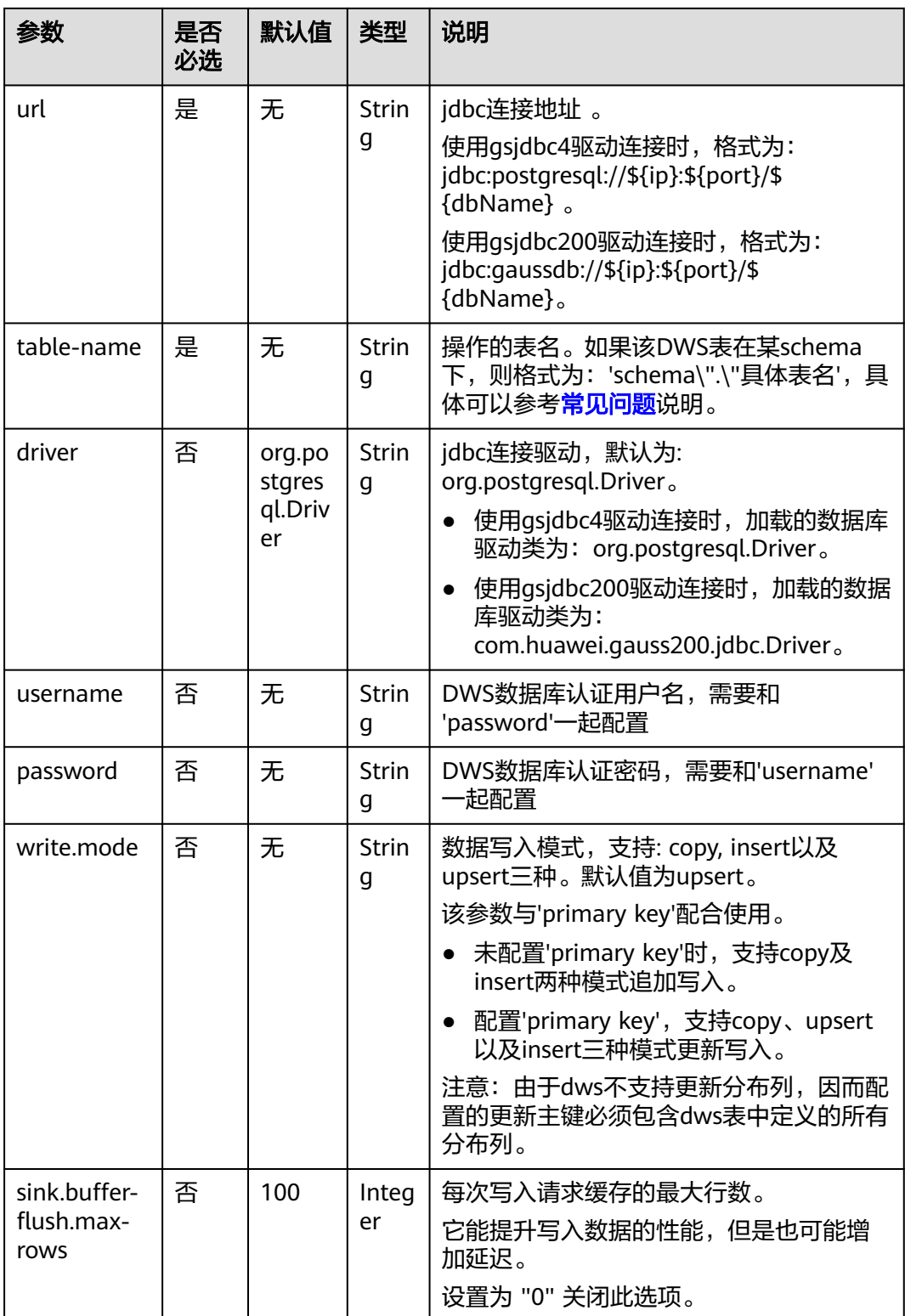

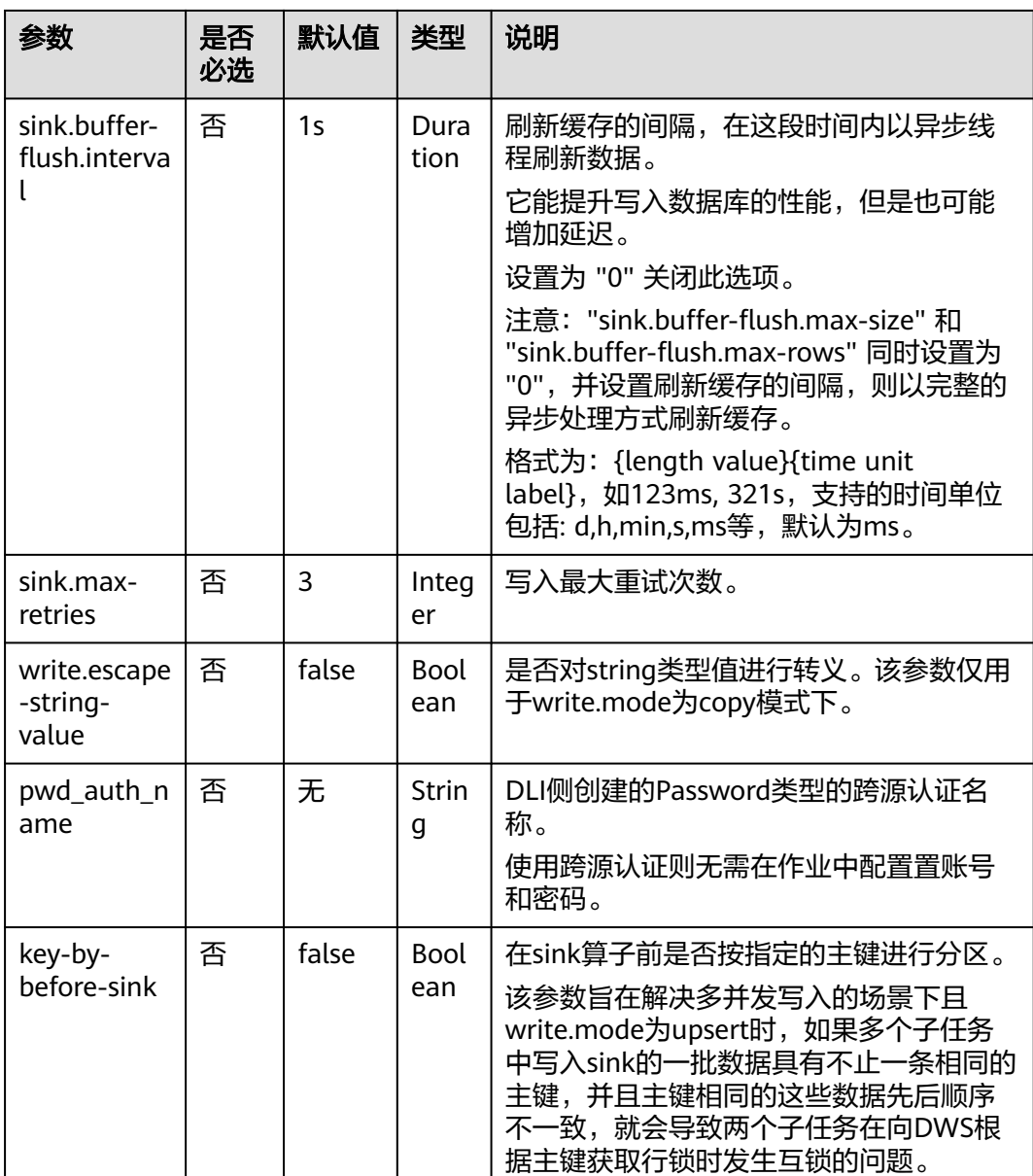

### 示例

该示例是从kafka数据源中读取数据,并以insert模式写入DWS结果表中,其具体步骤 如下:

- 1. 参考<mark>[增强型跨源连接](https://support.huaweicloud.com/usermanual-dli/dli_01_0426.html)</mark>,在DLI上根据DWS和Kafka所在的虚拟私有云和子网分别创 建相应的增强型跨源连接,并绑定所要使用的Flink弹性资源池。
- 2. 设置DWS和Kafka的安全组,添加入向规则使其对Flink的队列网段放通。参考<mark>[测](https://support.huaweicloud.com/usermanual-dli/dli_01_0489.html)</mark> [试地址连通性分](https://support.huaweicloud.com/usermanual-dli/dli_01_0489.html)别根据DWS和Kafka的地址测试队列连通性。若能连通,则表示 跨源已经绑定成功,否则表示未成功。
- 3. 连接DWS数据库,在DWS中创建相应的表,表名为dws\_order,SQL语句参考如 下:

create table public.dws\_order( order\_id VARCHAR, order\_channel VARCHAR,

```
 order_time VARCHAR,
      pay_amount FLOAT8,
      real_pay FLOAT8,
      pay_time VARCHAR,
     user_id VARCHAR,
      user_name VARCHAR,
      area_id VARCHAR);
4. 参考创建Flink OpenSource作业,创建flink opensource sql作业,输入以下作业
    运行脚本,提交运行作业。该作业脚本将Kafka作业数据源,将DWS作为结果
    表。
    注意: 创建作业时, 在作业编辑界面的"运行参数"处, "Flink版本"选择
     "1.12",勾选"保存作业日志"并设置保存作业日志的OBS桶,方便后续查看
    作业日志。如下脚本中的加粗参数请根据实际环境修改。
    CREATE TABLE kafkaSource (
     order id string,
      order_channel string,
     order_time string,
      pay_amount double,
      real_pay double,
      pay_time string,
      user_id string,
     user_name string,
      area_id string
    ) WITH (
      'connector' = 'kafka',
      'topic' = 'KafkaTopic',
      'properties.bootstrap.servers' = 'KafkaAddress1:KafkaPort,KafkaAddress2:KafkaPort',
       'properties.group.id' = 'GroupId',
      'scan.startup.mode' = 'latest-offset',
      'format' = 'json'
    );
    CREATE TABLE dwsSink (
      order_id string,
      order_channel string,
      order_time string,
      pay_amount double,
      real_pay double,
      pay_time string,
      user_id string,
     user_name string,
      area_id string
    ) WITH (
      'connector' = 'gaussdb',
      'url' = 'jdbc:postgresql://DWSAddress:DWSPort/DWSdbName',
      'table-name' = 'dws_order',
      'driver' = 'org.postgresql.Driver',
      'username' = 'DWSUserName',
      'password' = 'DWSPassword',
       'write.mode' = 'insert'
    );
    insert into dwsSink select * from kafkaSource;
5. 连接Kafka集群,向Kafka中输入以下测试数据。
    {"order_id":"202103241000000001", "order_channel":"webShop", "order_time":"2021-03-24 10:00:00", 
     "pay_amount":"100.00", "real_pay":"100.00", "pay_time":"2021-03-24 10:02:03", "user_id":"0001", 
     "user_name":"Alice", "area_id":"330106"}
6. 从DWS中使用如下SQL语句查看数据结果。
      select * from dws_order
```
#### 数据结果参考如下:

202103241000000001 webShop 2021-03-24 10:00:00 100.0 100.0 2021-03-24 10:02:03 0001 Alice 330106

## <span id="page-381-0"></span>常见问题

Q: Flink作业运行失败,作业运行日志中如下报错信息,应该怎么解决? java.io.IOException: unable to open JDBC writer

... Caused by: org.postgresql.util.PSQLException: The connection attempt failed.

... Caused by: java.net.SocketTimeoutException: connect timed out

- A:应考虑是跨源没有绑定,或者跨源没有绑定成功。
- 参[考增强型跨源连接章](https://support.huaweicloud.com/usermanual-dli/dli_01_0426.html)节,重新配置跨源。参考**DLI**[跨源连接](https://support.huaweicloud.com/dli_faq/dli_03_0179.html)**DWS**失败进行 问题排查。
- Q: 如果该DWS表在某schema下, 则应该如何配置?

A: 当DWS表test在名为ads\_game\_sdk\_base的schema下时,可以参考如下样例 中的'table-name'参数配置。 CREATE TABLE ads\_rpt\_game\_sdk\_realtime\_ada\_reg\_user\_pay\_mm ( ddate DATE,

```
 dmin TIMESTAMP(3),
  game_appkey VARCHAR,
 channel_id VARCHAR,
 pay_user_num_1m bigint,
  pay_amt_1m bigint,
  PRIMARY KEY (ddate, dmin, game_appkey, channel_id) NOT ENFORCED
) WITH (
  'connector' = 'gaussdb',
  'url' = 'jdbc:postgresql://<yourDwsAddress>:<yourDwsPort>/dws_bigdata_db',
  'table-name' = 'ads_game_sdk_base\".\"test',
  'username' = '<yourUsername>',
  'password' = '<yourPassword>',
  'write.mode' = 'upsert'
);
```
- O:作业运行正常,但是DWS中一直没有数据怎么办?
	- A:请分别排查以下场景:
	- 查看jobmanager和taskmanager的日志是否有错误抛出。日志查看操作步骤 如下:
		- i. 登录DLI管理控制台,选择"作业管理 > Flink作业"。
		- ii. 单击对应的Flink作业名称,选择"运行日志",单击"OBS桶",根据 作业运行的日期,找到对应日志的文件夹。
		- iii. 进入对应日期的文件夹后,找到名字中包含"taskmanager"或 "jobmanager"的文件夹进入,下载获取taskmanager.out和 jobmanager.out文件查看结果日志。
	- 验证跨源是否正确绑定且安全组规则已对该队列开放。
	- 查看所要写入的DWS表是否在多个不同的schema中存在。若存在,则需要在 flink作业中指定schema。

### **2.3.2.4 Elasticsearch** 结果表

### 功能描述

DLI将Flink作业的输出数据输出到云搜索服务CSS的Elasticsearch中。Elasticsearch是 基于Lucene的当前流行的企业级搜索服务器,具备分布式多用户的能力。其主要功能 包括全文检索、结构化搜索、分析、聚合、高亮显示等。能为用户提供实时搜索、稳 定可靠的服务。适用于日志分析、站内搜索等场景。

云搜索服务(Cloud Search Service,简称CSS)为DLI提供托管的分布式搜索引擎服 务,完全兼容开源Elasticsearch搜索引擎,支持结构化、非结构化文本的多条件检索、 统计、报表。

云搜索服务的更多信息,请参见<mark>[《云搜索服务用户指南》](https://support.huaweicloud.com/css/index.html)</mark>

### 前提条件

- 创建Flink OpenSource SOL作业时, 在作业编辑界面的"运行参数"处, "Flink 版本"需要选择"1.12",勾选"保存作业日志"并设置保存作业日志的OBS 桶,方便后续查看作业日志。
- 请务必确保您的账户下已在云搜索服务里创建了集群。如何创建集群请参考《云 搜索服务用户指南》中<del>创建集群</del>章节。
- 该场景作业需要运行在DLI的独享队列上,因此要与云搜索服务建立增强型跨源连 接,且用户可以根据实际所需设置相应安全组规则。
	- 如何建立[增强型跨源连](https://support.huaweicloud.com/usermanual-dli/dli_01_0426.html)接,请参考《数据湖探索用户指南》中<mark>增强型跨源连</mark> [接章](https://support.huaweicloud.com/usermanual-dli/dli_01_0426.html)节。
	- 如何设置安全组规则,请参见[《虚拟私有云用户指南》](https://support.huaweicloud.com/usermanual-vpc/zh-cn_topic_0073379079.html)中"安全组"章节。
- Flink跨源开发场景中直接配置跨源认证信息存在密码泄露的风险,优先推荐您使 用DLI提供的跨源认证。 跨源认证简介及操作方法请参考**跨源认证简介**。

#### 注意事项

- 当前只支持CSS集群7.X及以上版本,推荐使用7.6.2版本。
- 若未开启安全模式,无需使用任何跨源认证,即无需配置pwd\_auth\_name、 es\_auth\_name、user\_name、password、certificate,且语法中hosts字段值以 http开头。
- 若开启安全模式,未开启https:
	- 方法1:推荐使用password类型跨源认证,并配置pwd\_auth\_name为跨源认 证的名称,且语法中hosts字段值以http开头。
	- 方法2:不使用跨源认证,但需要配置用户名username、密码password,且 语法中hosts字段值以http开头。
- 若开启安全模式,开启https:
	- 方法1:推荐使用CSS类型跨源认证名称,并配置es\_auth\_name为跨源认证 的名称。请注意该场景hosts字段值以https开头。
	- 方法2:不使用跨源认证,但需要配置用户名username、密码password、证 书位置certificate。请注意该场景hosts字段值以https开头。
- CSS集群安全组入向规则必须开启ICMP。
- 数据类型的使用,请参考**[Format](#page-449-0)**章节。
- 提交Flink作业前,建议勾选"保存作业日志"参数,在OBS桶选项中选择日志保 存的位置,方便后续作业提交失败或运行异常时,查看日志并分析问题原因。
- Elasticsearch结果表根据是否定义了主键确定是在upsert模式还是在append模式 下工作。
	- 如果定义了主键,Elasticsearch Sink将在upsert模式下工作,该模式可以消 费包含UPDATE和DELETE的消息。
	- 如果未定义主键,Elasticsearch Sink将以append模式工作,该模式只能消费 INSERT消息。

在Elasticsearch结果表中,主键用于计算Elasticsearch的文档ID。文档ID为最多 512个字节不包含空格的字符串。Elasticsearch结果表通过使用"documentid.key-delimiter"参数指定的键分隔符按照DDL中定义的顺序连接所有主键字 段,从而为每一行生成一个文档ID字符串。某些类型(例如BYTES、ROW、 ARRAY和MAP等)由于没有对应的字符串表示形式,所以不允许其作为主键字 段。如果未指定主键,Elasticsearch将自动生成随机的文档ID。

- Elasticsearch结果表同时支持静态索引和动态索引。
	- 如果使用静态索引,则索引选项值应为纯字符串,例如myusers,所有记录都 将被写入myusers索引。
	- 如果使用动态索引,可以使用{field\_name}引用记录中的字段值以动态生成 目标索引。您还可以使用 {field\_name|date\_format\_string}将TIMESTAMP、 DATE和TIME类型的字段值转换为date\_format\_string指定的格式。 date\_format\_string与Java的DateTimeFormatter兼容。例如,如果设置为 myusers-{log\_ts|yyyy-MM-dd},则log\_ts字段值为2020-03-27 12:25:55的记 录将被写入myusers-2020-03-27索引。

### 语法格式

```
create table esSink (
  attr_name attr_type 
  (',' attr_name attr_type)* 
  (','PRIMARY KEY (attr_name, ...) NOT ENFORCED)
\lambdawith (
  'connector' = 'elasticsearch-7',
 'hosts' = '',
 'index' = ''
);
```
## 参数说明

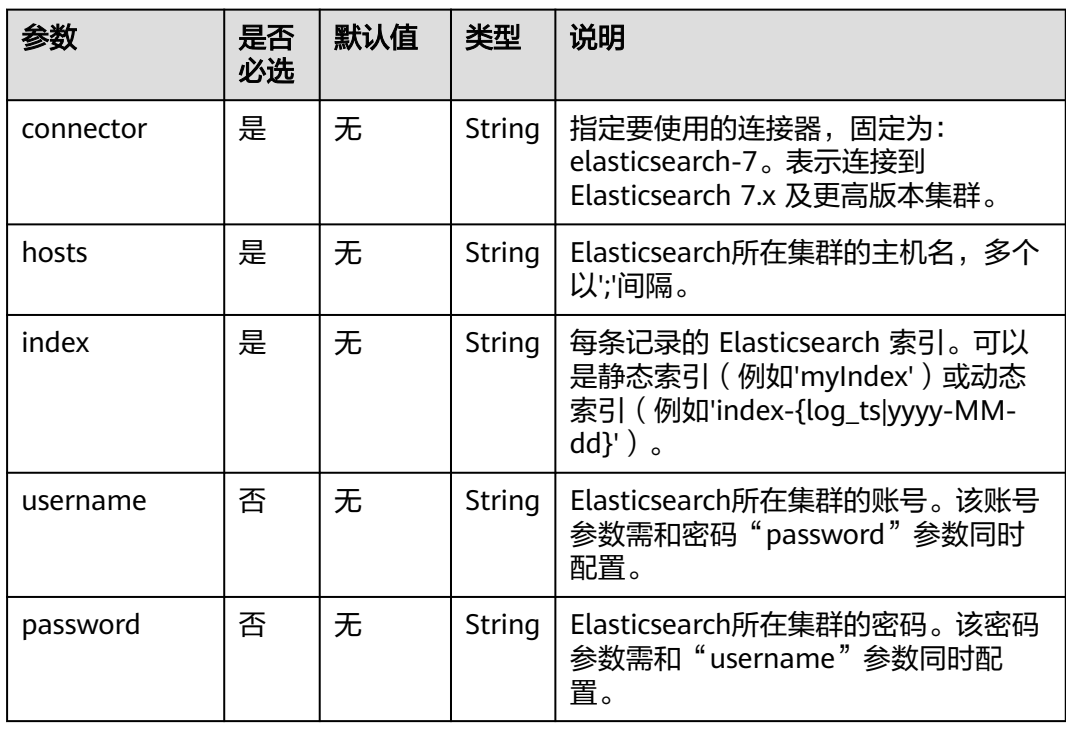

#### 表 **2-18** 参数说明

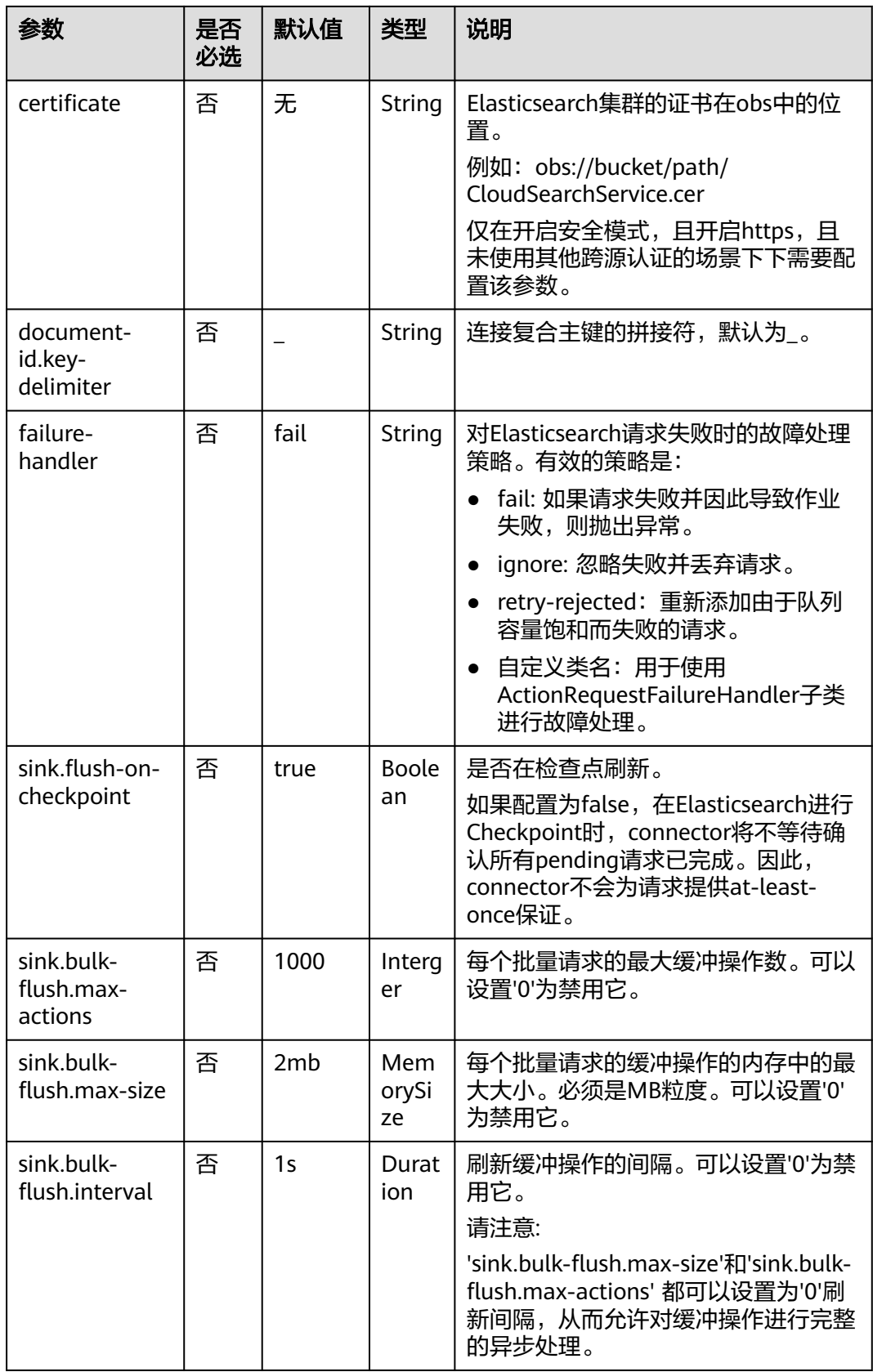

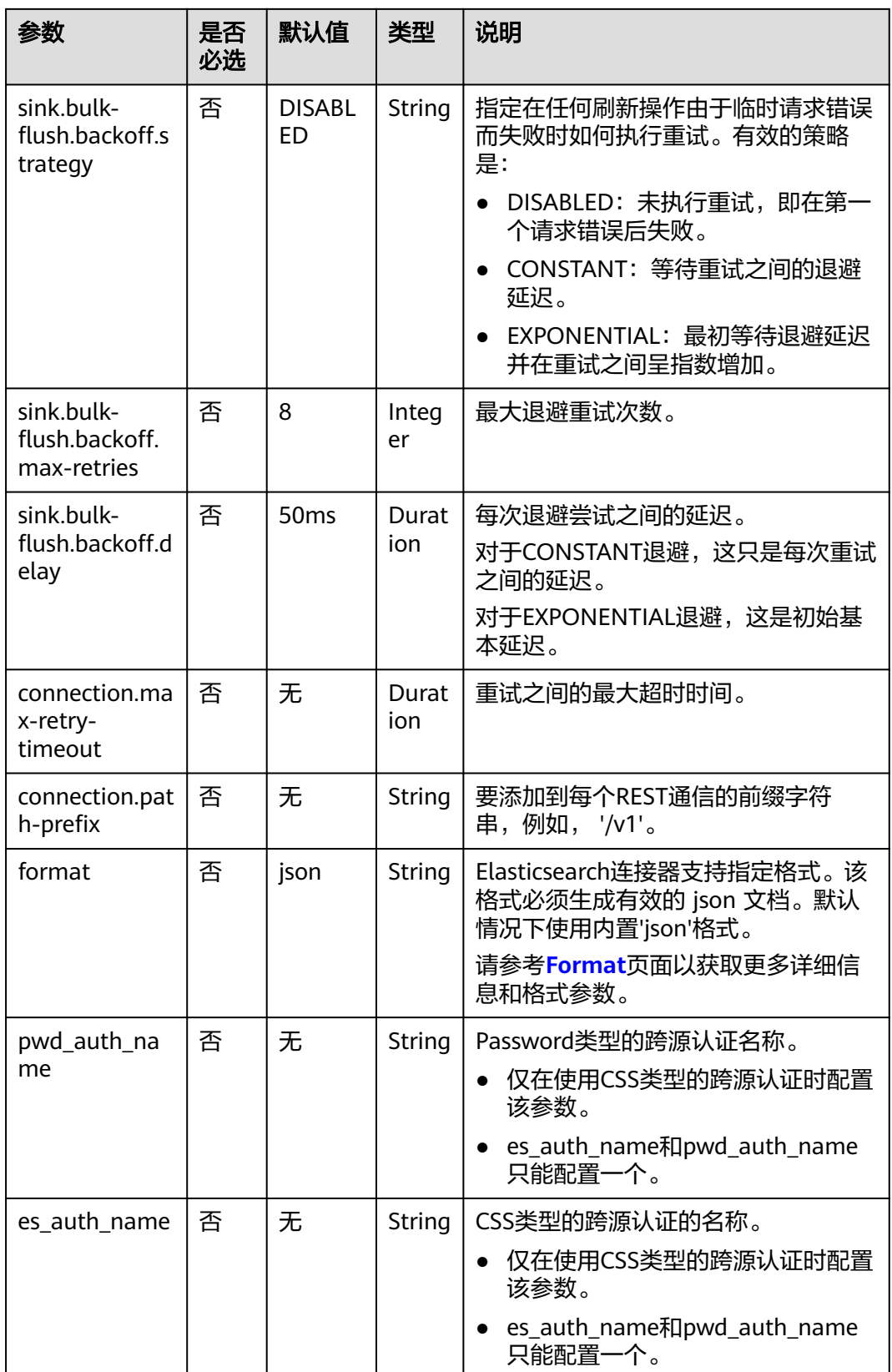

### 示例

该示例是从Kafka数据源中读取数据,并写入到Elasticsearch结果表中,其具体步骤如  $\overline{F}$ :

- 1. 参考<mark>[增强型跨源连接](https://support.huaweicloud.com/usermanual-dli/dli_01_0426.html)</mark>,在DLI上根据Elasticsearch和Kafka所在的虚拟私有云和子 网分别创建相应的增强型跨源连接,并绑定所要使用的Flink弹性资源池。
- 2. 设置Elasticsearch和Kafka的安全组,添加入向规则使其对Flink的队列网段放通。 参考<mark>[测试地址连通性](https://support.huaweicloud.com/usermanual-dli/dli_01_0489.html)</mark>分别根据Elasticsearch和Kafka的地址测试队列连通性。若能 连通,则表示跨源已经绑定成功,否则表示未成功。
- 3. 登录Elasticsearch集群的Kibana,并选择Dev Tools,输入下列语句并执行,以创 建值为orders的index:

```
PUT /orders
{
  "settings": {
    "number_of_shards": 1
 },
 "mappings": {
     "properties": {
       "order_id": {
         "type": "text"
       },
       "order_channel": {
        "type": "text"
       },
       "order_time": {
        "type": "text"
       },
       "pay_amount": {
         "type": "double"
       },
       "real_pay": {
        "type": "double"
       },
       "pay_time": {
         "type": "text"
       },
       "user_id": {
        "type": "text"
 },
 "user_name": {
        "type": "text"
       },
       "area_id": {
        "type": "text"
      }
     }
   }
}
```
4. 参考创建[Flink OpenSource](https://support.huaweicloud.com/usermanual-dli/dli_01_0498.html)作业,创建flink opensource sql作业,输入以下作业 运行脚本,提交运行作业。

注意: 创建作业时, 在作业编辑界面的"运行参数"处, "Flink版本"选择 "1.12",勾选"保存作业日志"并设置保存作业日志的OBS桶,方便后续查看 作业日志。如下脚本中的加粗参数请根据实际环境修改。 CREATE TABLE kafkaSource ( order\_id string, order\_channel string, order\_time string, pay\_amount double, real pay double. pay\_time string, user id string, user\_name string, area\_id string

```
) WITH (
  'connector' = 'kafka',
  'topic' = 'KafkaTopic',
  'properties.bootstrap.servers' = 'KafkaAddress1:KafkaPort,KafkaAddress2:KafkaPort',
  'properties.group.id' = 'GroupId',
  'scan.startup.mode' = 'latest-offset',
  "format" = "json"
);
CREATE TABLE elasticsearchSink (
 order id string.
  order_channel string,
 order_time string,
  pay_amount double,
  real_pay double,
  pay_time string,
  user_id string,
 user_name string,
  area_id string
) WITH (
  'connector' = 'elasticsearch-7',
  'hosts' = 'ElasticsearchAddress:ElasticsearchPort',
  'index' = 'orders'
);
```
insert into elasticsearchSink select \* from kafkaSource;

#### 5. 连接Kafka集群,向kafka中插入如下测试数据:

{"order\_id":"202103241000000001", "order\_channel":"webShop", "order\_time":"2021-03-24 10:00:00", "pay\_amount":"100.00", "real\_pay":"100.00", "pay\_time":"2021-03-24 10:02:03", "user\_id":"0001", "user\_name":"Alice", "area\_id":"330106"}

{"order\_id":"202103241606060001", "order\_channel":"appShop", "order\_time":"2021-03-24 16:06:06", "pay\_amount":"200.00", "real\_pay":"180.00", "pay\_time":"2021-03-24 16:10:06", "user\_id":"0001", "user\_name":"Alice", "area\_id":"330106"}

#### 6. 在Elasticsearch集群的Kibana中输入下述语句并查看相应结果: GET orders/\_search

```
 "took" : 1,
  "timed_out" : false,
 " shards" : {
  "total" : 1,
   "successful" : 1,
   "skipped" : 0,
   "failed" : 0
  },
 \tilde{}}"hits" : {
   "total" : {
     "value" : 2,
    "relation" : "eq"
   },
   "max_score" : 1.0,
   "hits" : [
\overline{\phantom{a}} "_index" : "orders",
 "_type" : "_doc",
 "_id" : "ae7wpH4B1dV9conjpXeB",
 "_score" : 1.0,
      "_source" : {
        "order_id" : "202103241000000001",
       "order_channel" : "webShop",
 "order_time" : "2021-03-24 10:00:00",
 "pay_amount" : 100.0,
       "real_pay" : 100.0,
 "pay_time" : "2021-03-24 10:02:03",
 "user_id" : "0001",
       "user_name" : "Alice",
       "area_id" : "330106"
      }
```
{

```
 },
\overline{\phantom{a}} "_index" : "orders",
 "_type" : "_doc",
      "_id" : "au7xpH4B1dV9conjn3er",
      "_score" : 1.0,
      "_source" : {
        "order_id" : "202103241606060001",
        "order_channel" : "appShop",
        "order_time" : "2021-03-24 16:06:06",
        "pay_amount" : 200.0,
        "real_pay" : 180.0,
        "pay_time" : "2021-03-24 16:10:06",
        "user_id" : "0001",
       "user_name" : "Alice",
        "area_id" : "330106"
      }
    }
  \mathbf{I}
```
## **2.3.2.5 Hbase** 结果表

 } }

### 功能描述

DLI将作业的输出数据输出到HBase中。HBase是一个稳定可靠,性能卓越、可伸缩、 面向列的分布式云存储系统,适用于海量数据存储以及分布式计算的场景,用户可以 利用HBase搭建起TB至PB级数据规模的存储系统,对数据轻松进行过滤分析,毫秒级 得到响应,快速发现数据价值。HBase支持消息数据、报表数据、推荐类数据、风控 类数据、日志数据、订单数据等结构化、半结构化的KeyValue数据存储。 利用DLI, 用户可方便地将海量数据高速、低时延写入HBase。

### 前提条件

- 该场景作业需要运行在DLI的独享队列上,因此要与HBase建立增强型跨源连接, 且用户可以根据实际所需设置相应安全组规则。
	- 如何建立[增强型跨源连](https://support.huaweicloud.com/usermanual-dli/dli_01_0426.html)接,请参考《数据湖探索用户指南 》 中<mark>增强型跨源连</mark> [接章](https://support.huaweicloud.com/usermanual-dli/dli_01_0426.html)节。
	- 如何设置安全组规则,请参见<mark>[《虚拟私有云用户指南》](https://support.huaweicloud.com/usermanual-vpc/zh-cn_topic_0073379079.html)</mark>中"安全组"章节。
- 若使用MRS HBase,请在增强型跨源的主机信息中添加MRS集群所有节点的主机 IP信息。

详细操作请参考《数据湖探索用户指南》中的"<mark>修改主机信息</mark>"章节描述。

● Flink跨源开发场景中直接配置跨源认证信息存在密码泄露的风险,优先推荐您使 用DLI提供的跨源认证。 跨源认证简介及操作方法请参考<mark>跨源认证简介</mark>。

### 注意事项

- 创建Flink OpenSource SQL作业时,在作业编辑界面的"运行参数"处,"Flink 版本"需要选择"1.12",勾选"保存作业日志"并设置保存作业日志的OBS 桶,方便后续查看作业日志。
- 创建的HBase结果表的列簇必须定义为ROW类型,字段名对应列簇名(column family),嵌套的字段名对应列限定符名(column qualifier)。用户只需在表结 构中声明查询中使用的的列簇和列限定符。除了ROW类型的列,剩下的原子数据 类型字段(比如,STRING, BIGINT)将被识别为 HBase的rowkey, 一张表中只能

声明一个rowkey。rowkey字段的名字可以是任意的,如果是保留关键字,需要用 反引号。

## 语法格式

create table hbaseSink ( attr\_name attr\_type (',' attr\_name attr\_type)\* ','PRIMARY KEY (attr\_name, ...) NOT ENFORCED) ) with ( 'connector' = 'hbase-2.2', 'table-name' = '', 'zookeeper.quorum' = '' );

## 参数说明

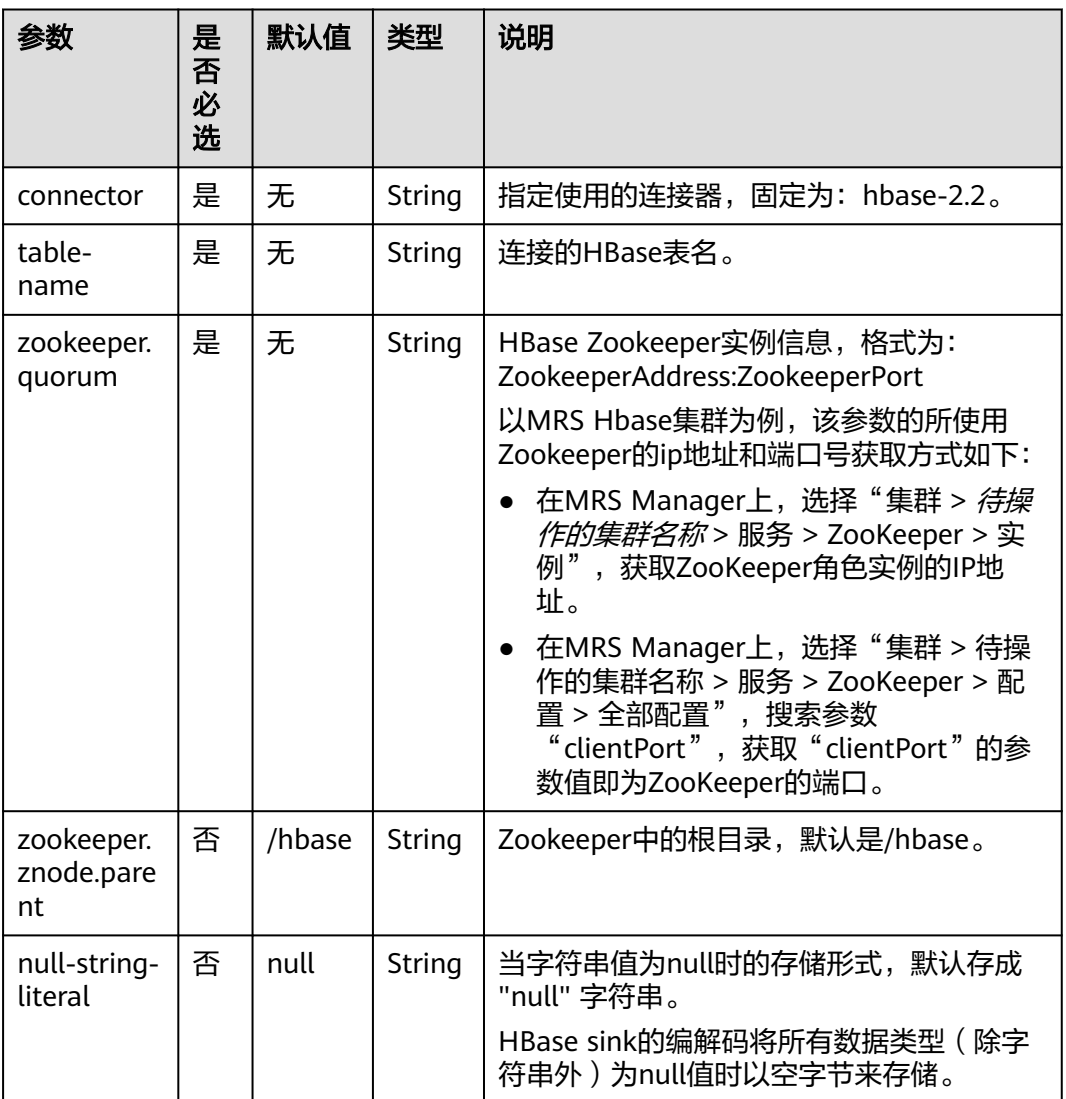

表 **2-19** 参数说明

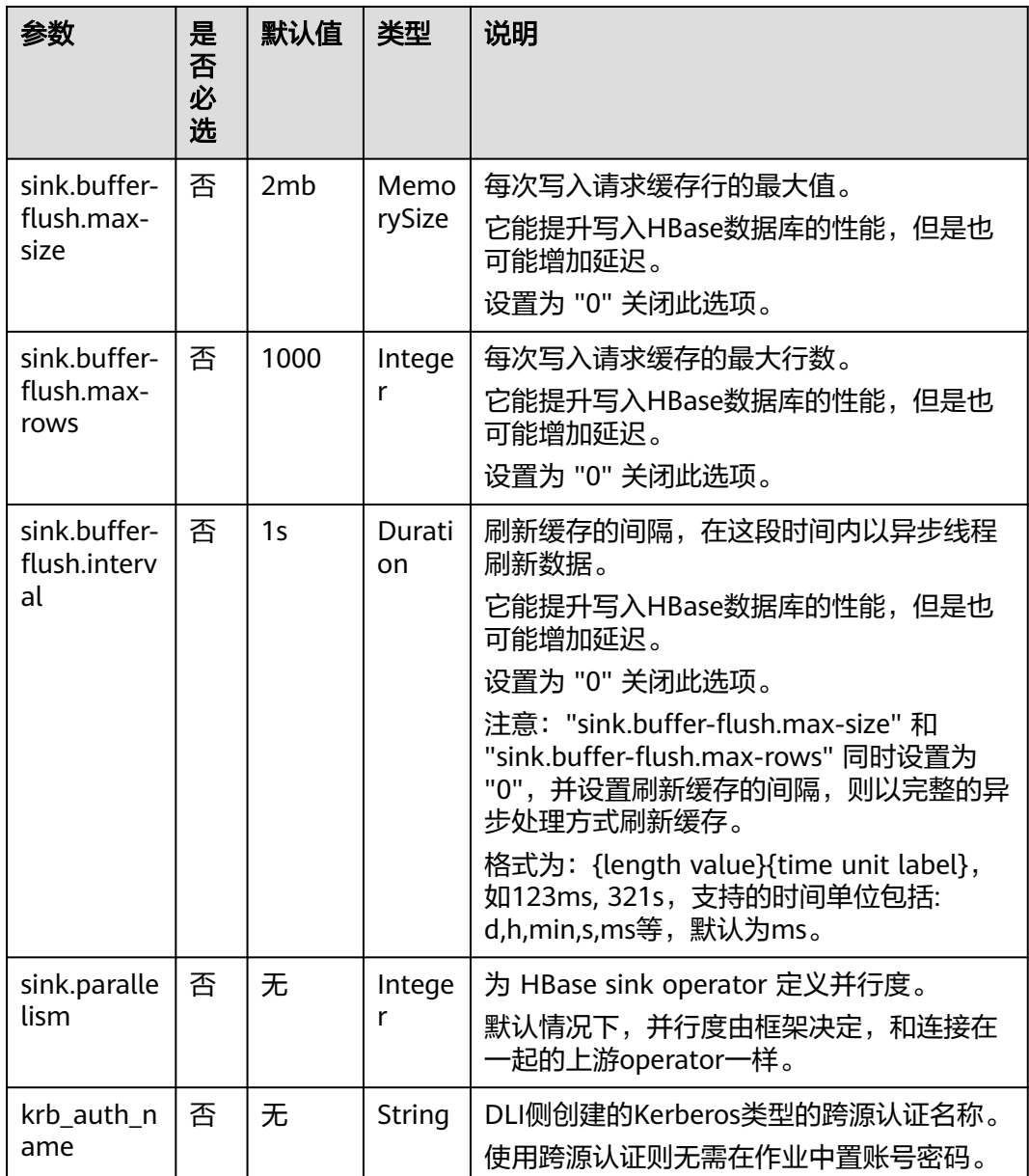

### 数据类型映射

HBase以字节数组存储所有数据。在读和写过程中要序列化和反序列化数据。

Flink 的 HBase 连接器利用 HBase (Hadoop) 的工具类 org.apache.hadoop.hbase.util.Bytes进行字节数组和Flink 数据类型转换。

Flink 的 HBase 连接器将所有数据类型 (除字符串外) null值编码成空字节。对于字符 串类型, null值的字面值由null-string-literal选项值决定。

#### 表 **2-20** 数据类型映射表

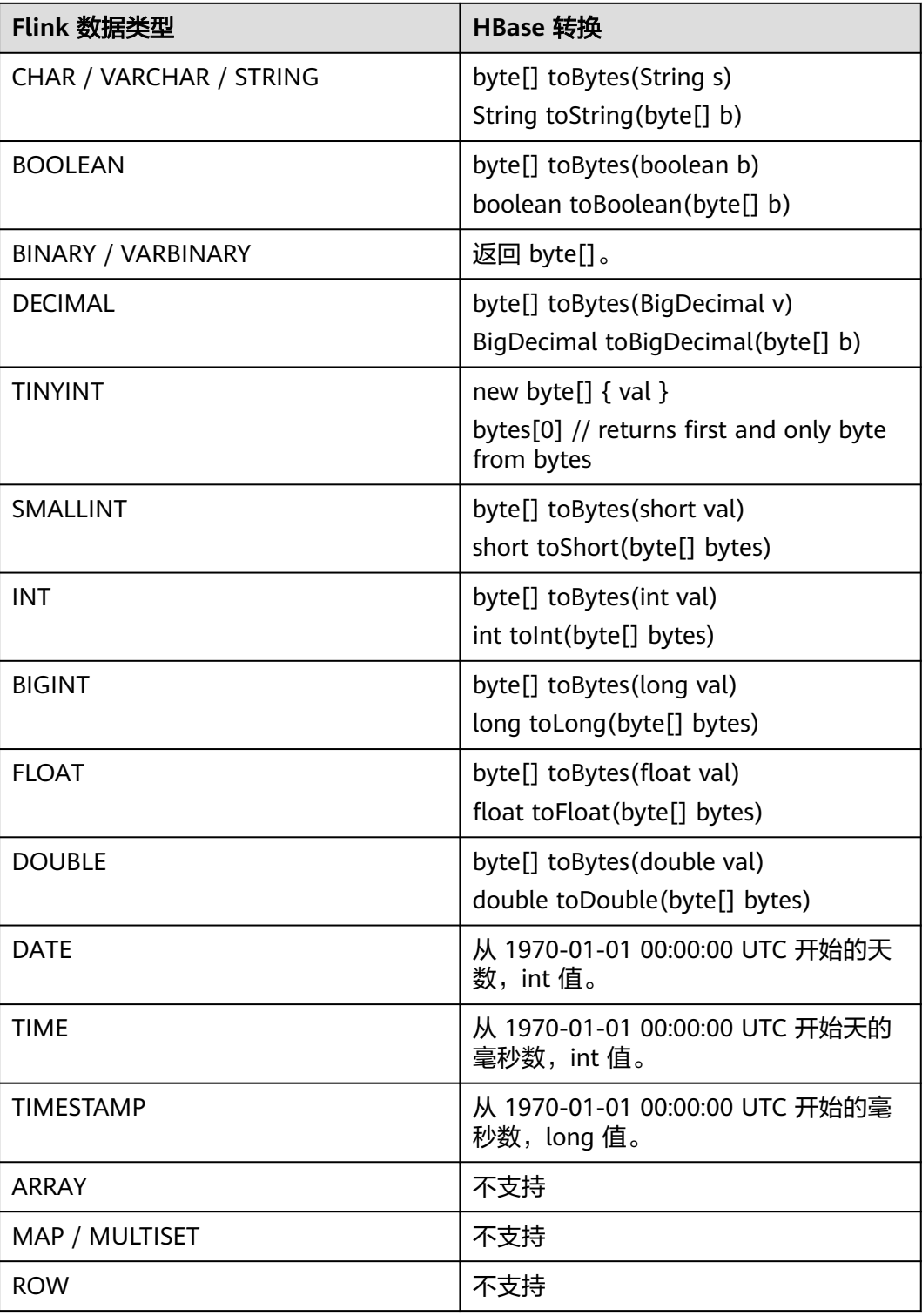

## 示例

该示例是从Kafka数据源中读取数据,并写入到HBase结果表中,其具体步骤如下(该 示例中hbase的版本为1.3.1和2.2.3):

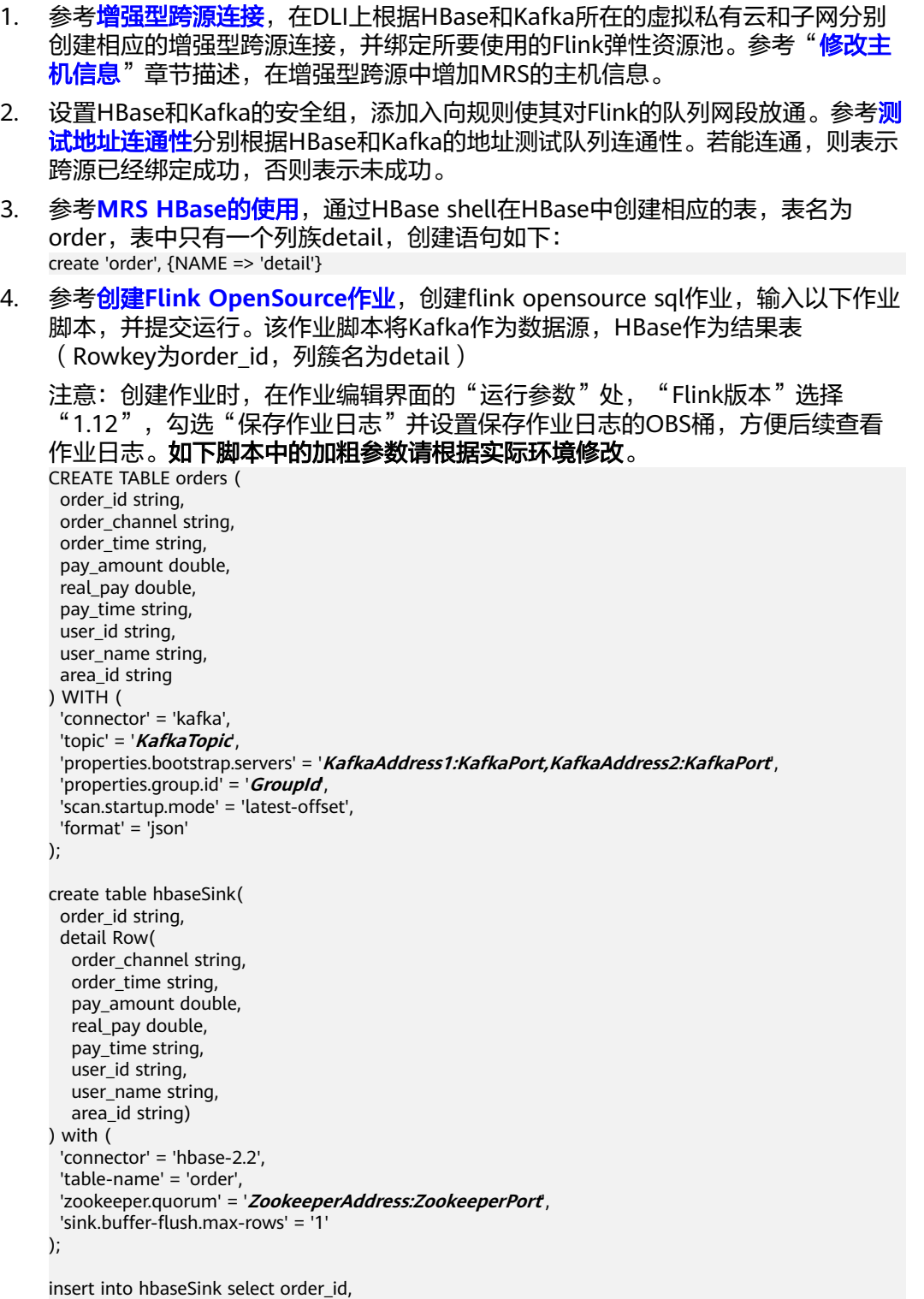

Row(order\_channel,order\_time,pay\_amount,real\_pay,pay\_time,user\_id,user\_name,area\_id) from orders;

#### 5. 连接Kafka集群,向Kafka中输入数据:

{"order\_id":"202103241000000001", "order\_channel":"webShop", "order\_time":"2021-03-24 10:00:00", "pay\_amount":"100.00", "real\_pay":"100.00", "pay\_time":"2021-03-24 10:02:03", "user\_id":"0001", "user\_name":"Alice", "area\_id":"330106"}

{"order\_id":"202103241606060001", "order\_channel":"appShop", "order\_time":"2021-03-24 16:06:06", "pay\_amount":"200.00", "real\_pay":"180.00", "pay\_time":"2021-03-24 16:10:06", "user\_id":"0001", "user\_name":"Alice", "area\_id":"330106"}

{"order\_id":"202103251202020001", "order\_channel":"miniAppShop", "order\_time":"2021-03-25 12:02:02", "pay\_amount":"60.00", "real\_pay":"60.00", "pay\_time":"2021-03-25 12:03:00", "user\_id":"0002", "user\_name":"Bob", "area\_id":"330110"}

#### 6. 通过HBase shell使用下述语句查看数据结果:

scan 'order'

数据结果参考如下:

202103241000000001 column=detail:area\_id, timestamp=2021-12-16T21:30:37.954, value=330106

202103241000000001 column=detail:order\_channel, timestamp=2021-12-16T21:30:37.954, value=webShop

202103241000000001 column=detail:order\_time, timestamp=2021-12-16T21:30:37.954, value=2021-03-24 10:00:00

202103241000000001 column=detail:pay\_amount, timestamp=2021-12-16T21:30:37.954, value=@Y \x00\x00\x00\x00\x00\x00

202103241000000001 column=detail:pay\_time, timestamp=2021-12-16T21:30:37.954, value=2021-03-24 10:02:03

202103241000000001 column=detail:real\_pay, timestamp=2021-12-16T21:30:37.954, value=@Y \x00\x00\x00\x00\x00\x00

202103241000000001 column=detail:user\_id, timestamp=2021-12-16T21:30:37.954, value=0001

202103241000000001 column=detail:user\_name, timestamp=2021-12-16T21:30:37.954, value=Alice

202103241606060001 column=detail:area\_id, timestamp=2021-12-16T21:30:44.842, value=330106

202103241606060001 column=detail:order\_channel, timestamp=2021-12-16T21:30:44.842, value=appShop

202103241606060001 column=detail:order\_time, timestamp=2021-12-16T21:30:44.842, value=2021-03-24 16:06:06

202103241606060001 column=detail:pay\_amount, timestamp=2021-12-16T21:30:44.842, value=@i \x00\x00\x00\x00\x00\x00

202103241606060001 column=detail:pay\_time, timestamp=2021-12-16T21:30:44.842, value=2021-03-24 16:10:06

202103241606060001 column=detail:real\_pay, timestamp=2021-12-16T21:30:44.842, value=@f \x80\x00\x00\x00\x00\x00

202103241606060001 column=detail:user\_id, timestamp=2021-12-16T21:30:44.842, value=0001

202103241606060001 column=detail:user\_name, timestamp=2021-12-16T21:30:44.842, value=Alice

202103251202020001 column=detail:area\_id, timestamp=2021-12-16T21:30:52.181, value=330110

202103251202020001 column=detail:order\_channel, timestamp=2021-12-16T21:30:52.181, value=miniAppShop

202103251202020001 column=detail:order\_time, timestamp=2021-12-16T21:30:52.181, value=2021-03-25 12:02:02

202103251202020001 column=detail:pay\_amount, timestamp=2021-12-16T21:30:52.181, value=@N \x00\x00\x00\x00\x00\x00

202103251202020001 column=detail:pay\_time, timestamp=2021-12-16T21:30:52.181, value=2021-03-25 12:03:00

202103251202020001 column=detail:real\_pay, timestamp=2021-12-16T21:30:52.181, value=@N \x00\x00\x00\x00\x00\x00

202103251202020001 column=detail:user\_id, timestamp=2021-12-16T21:30:52.181, value=0002

202103251202020001 column=detail:user\_name, timestamp=2021-12-16T21:30:52.181, value=Bob

### 常见问题

Q:Flink作业运行失败,作业运行日志中如下报错信息,应该怎么解决?

org.apache.zookeeper.ClientCnxn\$SessionTimeoutException: Client session timed out, have not heard from server in 90069ms for connection id 0x0

A: 可能是跨源连接未绑定或跨源绑定失败。参考<mark>增强型跨源连接</mark>重新配置跨源, Kafka集群安全组放通DLI队列的网段地址。

### **2.3.2.6 JDBC** 结果表

#### 功能描述

DLI通过JDBC结果表将Flink作业的输出数据输出到关系型数据库中。

#### 前提条件

- DLI要与实例建立增强型跨源连接,且用户可以根据实际所需设置相应安全组规 则。
	- 如何建立[增强型跨源连](https://support.huaweicloud.com/usermanual-dli/dli_01_0426.html)接,请参考《数据湖探索用户指南》中<mark>增强型跨源连</mark> [接章](https://support.huaweicloud.com/usermanual-dli/dli_01_0426.html)节。
	- 如何设置安全组规则,请参见<mark>《 虚拟私有云用户指南 》</mark>中" 安全组 "章节。
- Flink跨源开发场景中直接配置跨源认证信息存在密码泄露的风险,优先推荐您使 用DLI提供的跨源认证。 跨源认证简介及操作方法请参考<mark>跨源认证简介</mark>。

### 注意事项

- 创建Flink OpenSource SQL作业时,在作业编辑界面的"运行参数"处, "Flink 版本"需要选择"1.12",勾选"保存作业日志"并设置保存作业日志的OBS 桶,方便后续查看作业日志。
- 如果JDBC结果表定义了主键, 则连接器以upsert模式运行, 否则, 连接器以 Append模式运行。
	- upsert模式:Flink会根据主键插入新行或更新现有行,Flink可以通过这种方 式保证幂等性。为保证输出结果符合预期,建议为表定义主键。
	- Append模式:Flink 会将所有记录解释为INSERT消息,如果底层数据库发生 主键或唯一约束违规,INSERT操作可能会失败。

### 语法格式

```
create table jdbcSink (
  attr_name attr_type 
  (',' attr_name attr_type)* 
  (','PRIMARY KEY (attr_name, ...) NOT ENFORCED)
)
with (
  'connector' = 'jdbc',
 'url' = ",
  'table-name' = '',
 'driver' = ".
  'username' = '',
  'password' = ''
);
```
## 参数说明

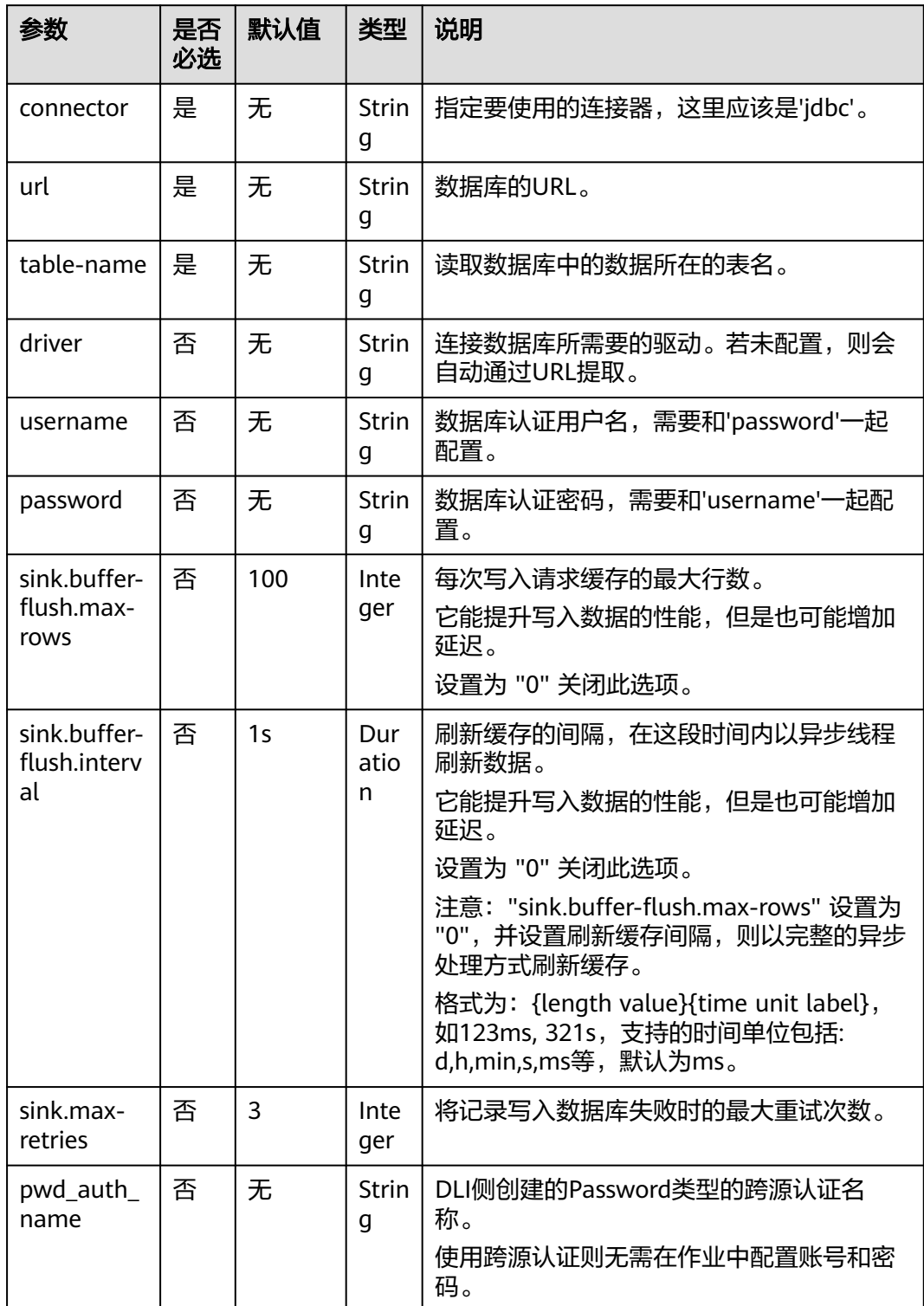
## 数据类型映射

### 表 **2-21** 数据类型映射

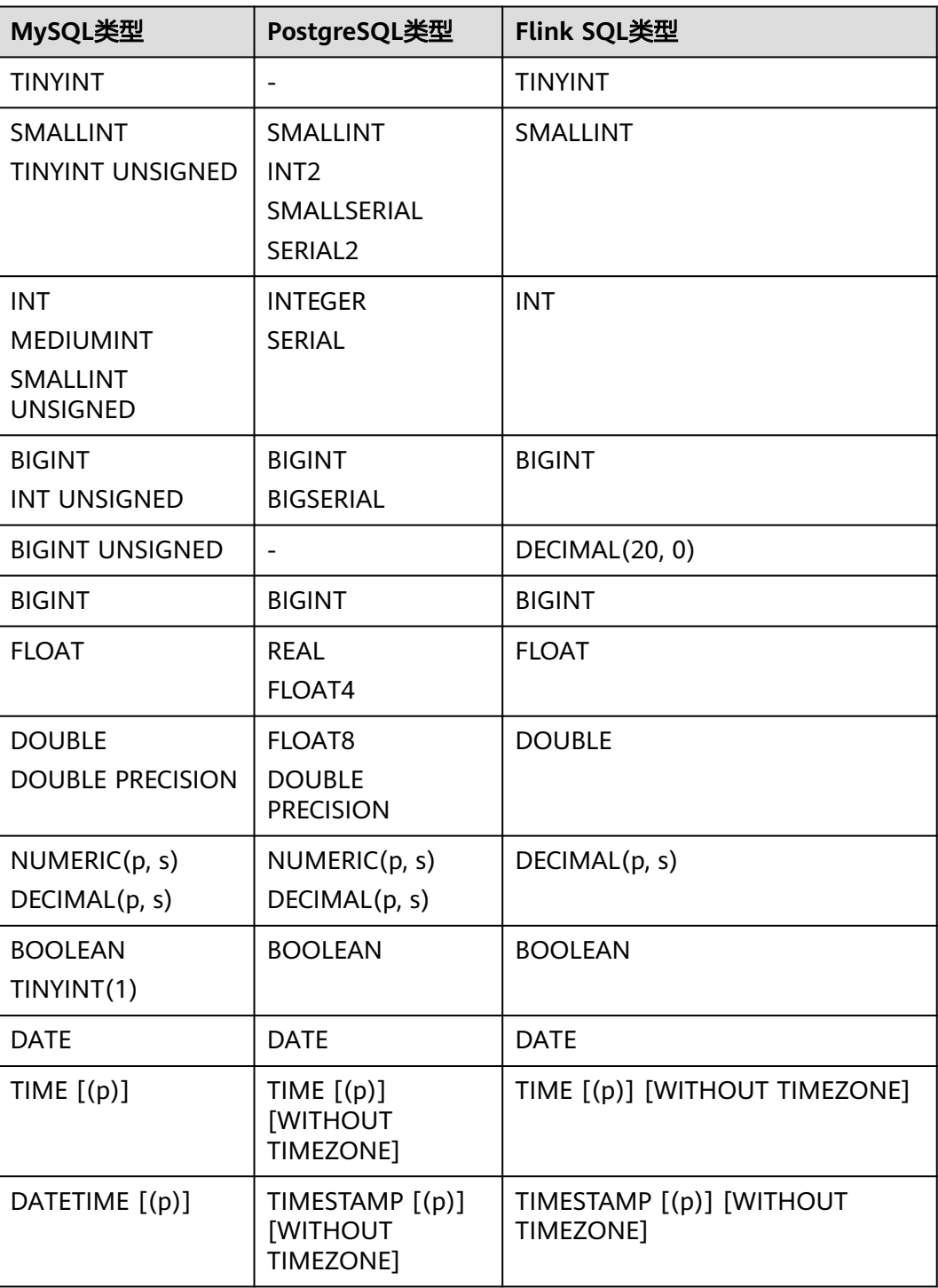

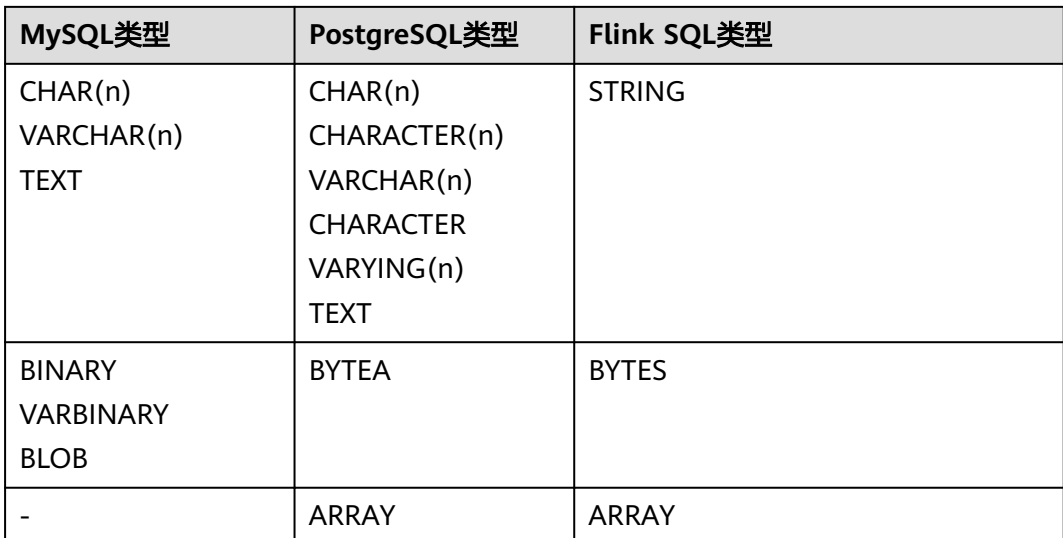

## 示例

使用Kafka发送数据,通过JDBC结果表将Kafka数据再输出到MySQL数据库中。

- 1. 参考<mark>[增强型跨源连接](https://support.huaweicloud.com/usermanual-dli/dli_01_0426.html)</mark>,在DLI上根据MySQL和Kafka所在的虚拟私有云和子网分别 创建相应的增强型跨源连接,并绑定所要使用的Flink弹性资源池。
- 2. 设置MySQL和Kafka的安全组,添加入向规则使其对Flink的队列网段放通。参考 <mark>[测试地址连通性](https://support.huaweicloud.com/usermanual-dli/dli_01_0489.html)</mark>分别根据MySQL和Kafka的地址测试队列连通性。若能连通,则 表示跨源已经绑定成功,否则表示未成功。
- 3. 登录MySQL,并使用下述命令在flink库下创建orders表。 CREATE TABLE `flink`.`orders` ( `order\_id` VARCHAR(32) NOT NULL, `order\_channel` VARCHAR(32) NULL, `order\_time` VARCHAR(32) NULL, `pay\_amount` DOUBLE UNSIGNED NOT NULL, `real\_pay` DOUBLE UNSIGNED NULL, `pay\_time` VARCHAR(32) NULL, `user\_id` VARCHAR(32) NULL, `user\_name` VARCHAR(32) NULL, `area\_id` VARCHAR(32) NULL, PRIMARY KEY (`order\_id`)  $)$  ENGINE = InnoDB DEFAULT CHARACTER SET = utf8mb4 COLLATE = utf8mb4\_general\_ci;
- 4. 参考创<mark>建[Flink OpenSource](https://support.huaweicloud.com/usermanual-dli/dli_01_0498.html)作业</mark>,创建flink opensource sql作业,输入以下作业 运行脚本,提交运行作业。

注意: 创建作业时, 在作业编辑界面的"运行参数"处, "Flink版本"选择 "1.12",勾选"保存作业日志"并设置保存作业日志的OBS桶,方便后续查看 作业日志。如下脚本中的加粗参数请根据实际环境修改。 CREATE TABLE kafkaSource ( order id string. order\_channel string,

order\_time string, pay\_amount double, real\_pay double, pay\_time string, user\_id string, user\_name string, area\_id string ) WITH (

```
'connector' = 'kafka'
  'topic' = 'KafkaTopic',
  'properties.bootstrap.servers' = 'KafkaAddress1:KafkaPort,KafkaAddress2:KafkaPort',
  'properties.group.id' = 'GroupId',
  'scan.startup.mode' = 'latest-offset',
  'format' = 'json'
);
CREATE TABLE jdbcSink (
  order_id string,
  order_channel string,
  order_time string,
 pay amount double,
  real_pay double,
  pay_time string,
 user_id string.
  user_name string,
  area_id string
) WITH (
  'connector' = 'jdbc',
  'url' = 'jdbc:mysql://MySQLAddress:MySQLPort/flink',--其中url中的flink表示MySQL中orders表所在的
数据库名
  'table-name' = 'orders',
  'username' = 'MySQLUsername',
 'password' = 'MySQLPassword',
 'sink.buffer-flush.max-rows' = '1'
);
```
insert into jdbcSink select \* from kafkaSource;

#### 5. 连接Kafka集群,向Kafka相应的topic中发送如下测试数据:

{"order\_id":"202103241000000001", "order\_channel":"webShop", "order\_time":"2021-03-24 10:00:00", "pay\_amount":"100.00", "real\_pay":"100.00", "pay\_time":"2021-03-24 10:02:03", "user\_id":"0001", "user\_name":"Alice", "area\_id":"330106"}

{"order\_id":"202103241606060001", "order\_channel":"appShop", "order\_time":"2021-03-24 16:06:06", "pay\_amount":"200.00", "real\_pay":"180.00", "pay\_time":"2021-03-24 16:10:06", "user\_id":"0001", "user\_name":"Alice", "area\_id":"330106"}

6. 查看表中数据,在MySQL中执行sql查询语句。 select \* from orders;

其结果参考如下(注意,以下数据为从MySQL中复制的结果,并不是MySQL中的 数据样式)。

202103241000000001,webShop,2021-03-24 10:00:00,100.0,100.0,2021-03-24 10:02:03,0001,Alice,330106 202103241606060001,appShop,2021-03-24 16:06:06,200.0,180.0,2021-03-24 16:10:06,0001,Alice,330106

## 常见问题

无

## **2.3.2.7 Kafka** 结果表

### 功能描述

DLI通过Kafka结果表将Flink作业的输出数据输出到Kafka中。

Apache Kafka是一个快速、可扩展的、高吞吐、可容错的分布式发布订阅消息系统, 具有高吞吐量、内置分区、支持数据副本和容错的特性,适合在大规模消息处理场景 中使用。

## 前提条件

- 确保已创建kafka集群。
- 该场景作业需要运行在DLI的独享队列上,因此要与Kafka集群建立增强型跨源连 接,且用户可以根据实际所需设置相应安全组规则。
	- 如何建立[增强型跨源连](https://support.huaweicloud.com/usermanual-dli/dli_01_0426.html)接,请参考《数据湖探索用户指南 》中<mark>增强型跨源连</mark> [接章](https://support.huaweicloud.com/usermanual-dli/dli_01_0426.html)节。
	- 如何设置安全组规则,请参见<mark>《虚拟私有云用户指南 》</mark>中"安全组"章节。
- Flink跨源开发场景中直接配置跨源认证信息存在密码泄露的风险,优先推荐您使 用DLI提供的跨源认证。 跨源认证简介及操作方法请参考**跨源认证简介**。

### 注意事项

- 创建Flink OpenSource SQL作业时, 在作业编辑界面的"运行参数"处, "Flink 版本"需要选择"1.12",勾选"保存作业日志"并设置保存作业日志的OBS 桶,方便后续查看作业日志。
- 数据类型的使用,请参考**[Format](#page-449-0)**章节。

## 语法格式

```
create table kafkaSink(
  attr_name attr_type 
  (',' attr_name attr_type)* 
  (','PRIMARY KEY (attr_name, ...) NOT ENFORCED)
\lambdawith (
  'connector' = 'kafka',
 'topic' = ",
  'properties.bootstrap.servers' = '',
  'format' = ''
);
```
## 参数说明

### 表 **2-22** 参数说明

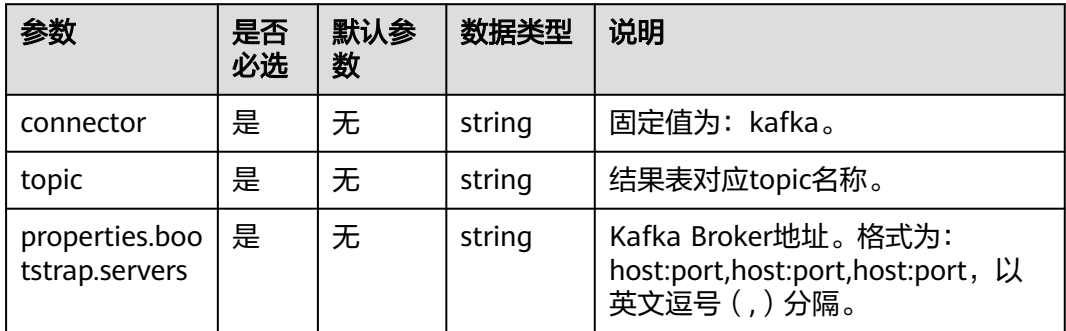

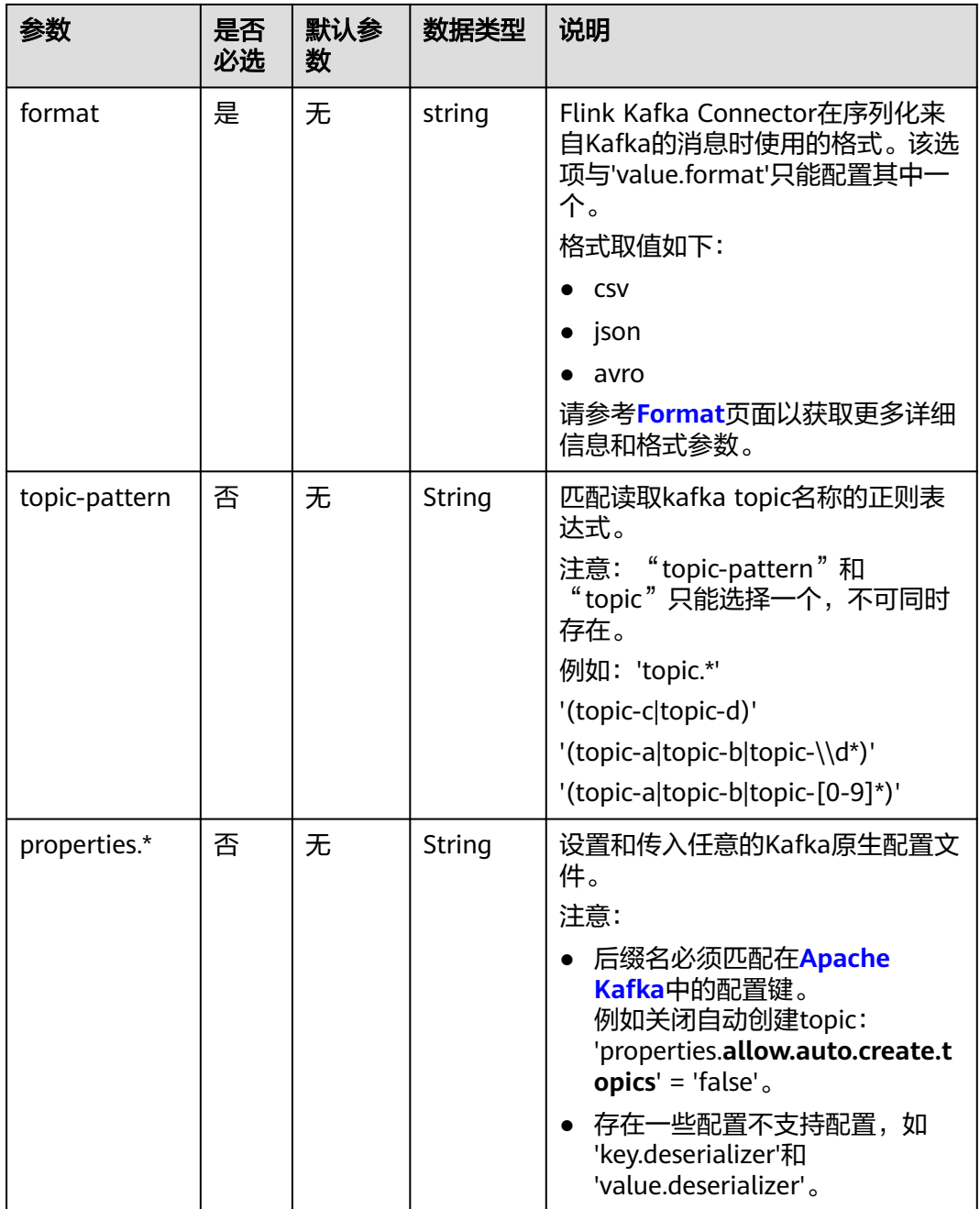

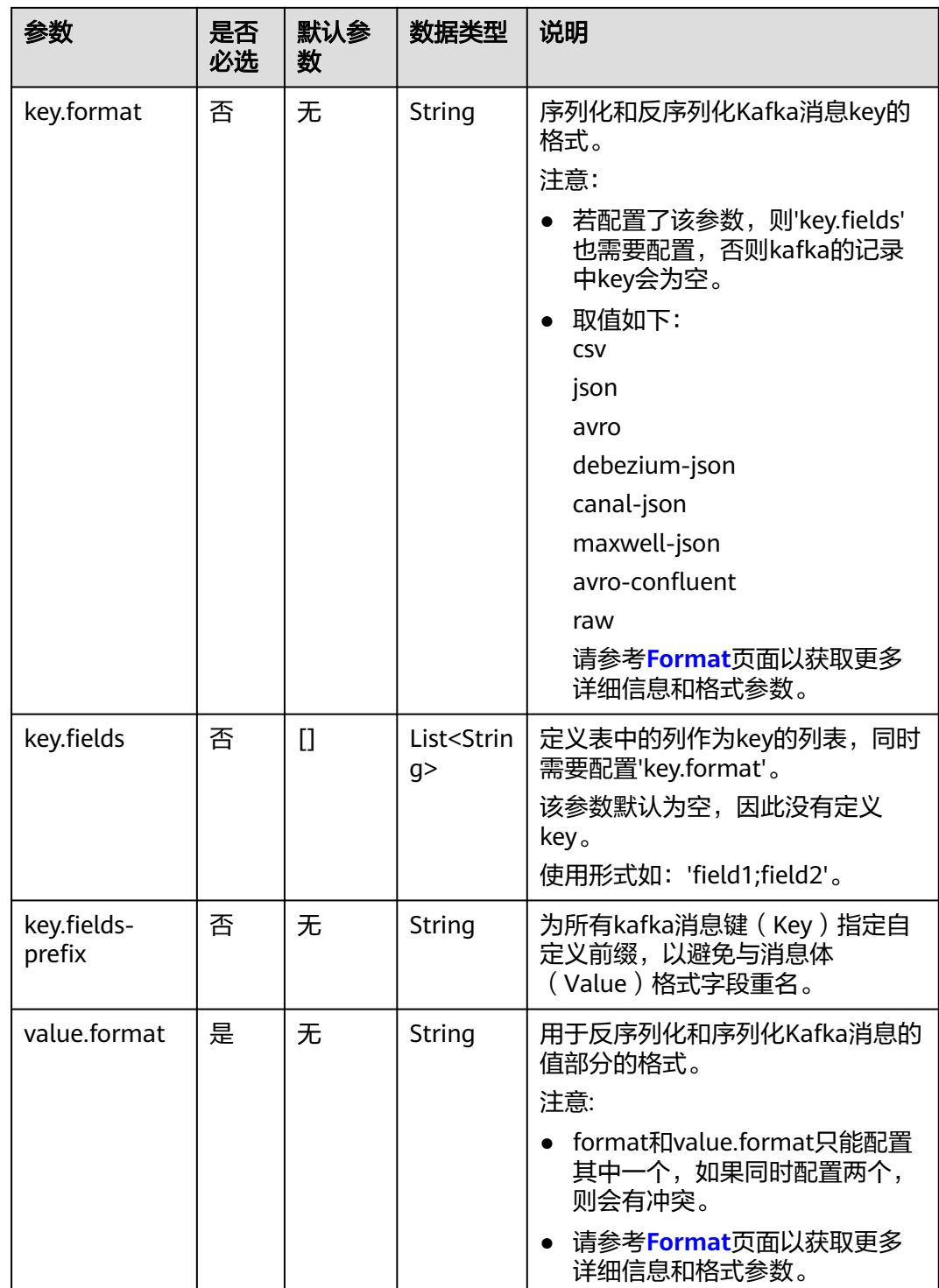

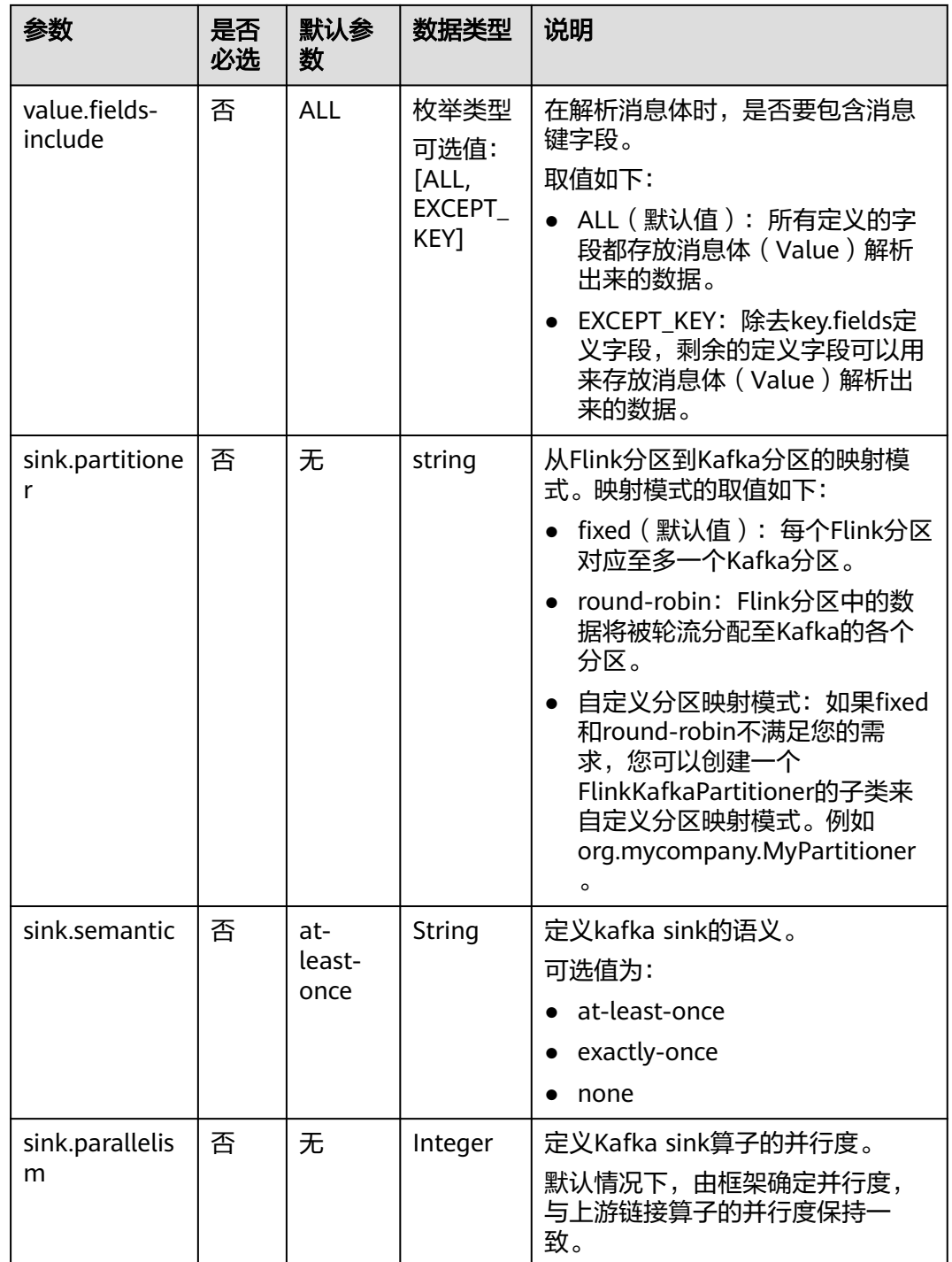

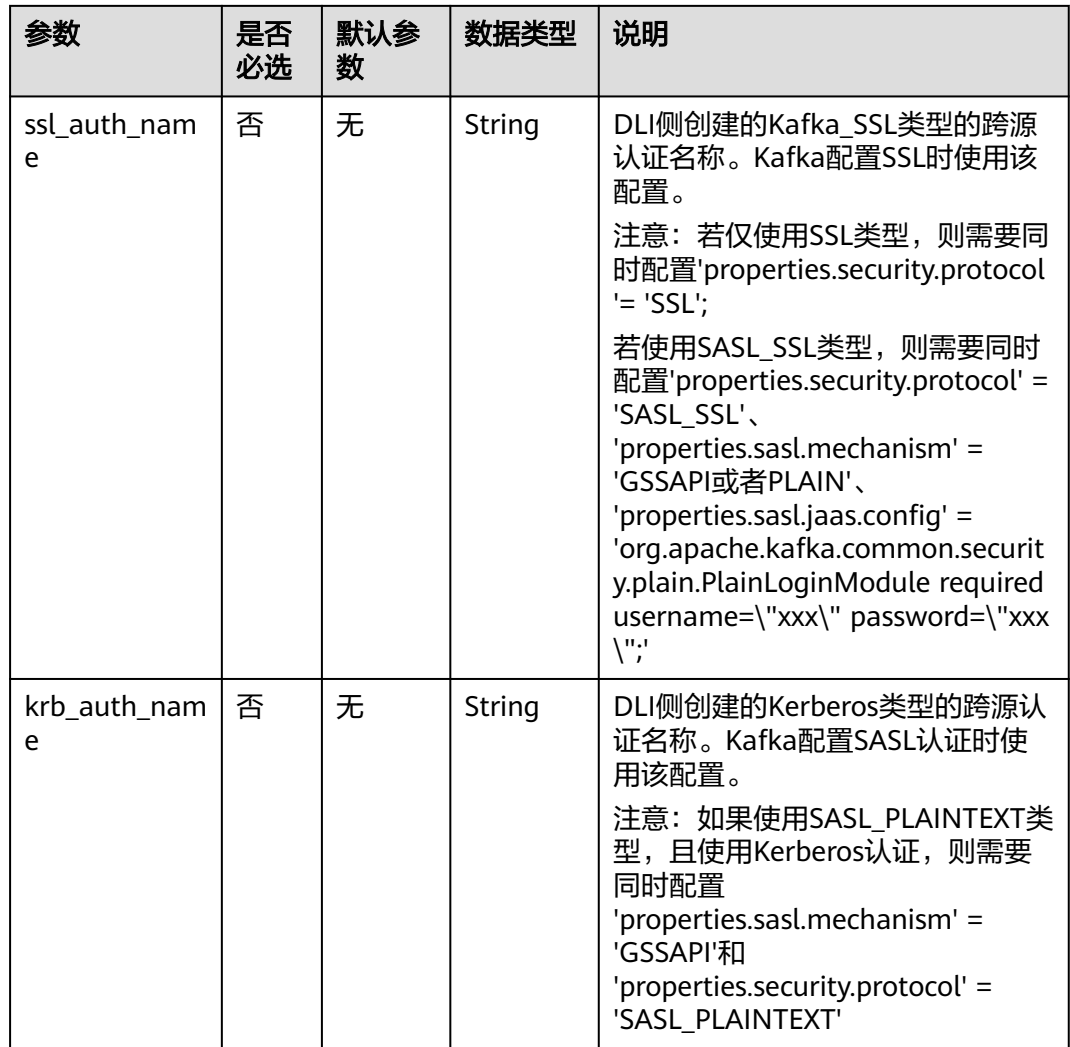

## 示例(适用于 **Kafka** 集群未开启 **SASL\_SSL** 场景)

该示例是从Kafka的一个topic中读取数据,并使用Kafka结果表将数据写入到kafka的 另一个topic中。

- 1. 参考<mark>[增强型跨源连接](https://support.huaweicloud.com/usermanual-dli/dli_01_0426.html)</mark>,根据Kafka所在的虚拟私有云和子网创建相应的增强型跨 源,并绑定所要使用的Flink弹性资源池。
- 2. 设置Kafka的安全组,添加入向规则使其对Flink的队列网段放通。参考<mark>[测试地址连](https://support.huaweicloud.com/usermanual-dli/dli_01_0489.html)</mark> <mark>通性</mark>根据Kafka的地址测试队列连通性。若能连通,则表示跨源已经绑定成功,否 则表示未成功。
- 3. 参考创建[Flink OpenSource](https://support.huaweicloud.com/usermanual-dli/dli_01_0498.html)作业,创建flink opensource sql作业,输入以下作业 脚本,提交运行作业。

注意: 创建作业时, 在作业编辑界面的"运行参数"处, "Flink版本"选择 "1.12",勾选"保存作业日志"并设置保存作业日志的OBS桶,方便后续查看 作业日志。如下脚本中的加粗参数请根据实际环境修改。 CREATE TABLE kafkaSource ( order\_id string, order\_channel string, order\_time string, pay\_amount double,

```
 real_pay double,
  pay_time string,
  user_id string,
 user_name string,
  area_id string
) WITH (
  'connector' = 'kafka',
  'topic' = 'KafkaTopic',
  'properties.bootstrap.servers' = 'KafkaAddress1:KafkaPort,KafkaAddress2:KafkaPort',
  'properties.group.id' = 'GroupId',
  'scan.startup.mode' = 'latest-offset',
  "format" = "json"
);
CREATE TABLE kafkaSink (
 order id string.
  order_channel string,
  order_time string, 
  pay_amount double,
  real_pay double,
  pay_time string,
 user id string,
 user_name string,
  area_id string
) WITH (
  'connector' = 'kafka',
  'topic' = 'KafkaSinkTopic',
  'properties.bootstrap.servers' = 'KafkaAddress1:KafkaPort,KafkaAddress2:KafkaPort',
  "format" = "json"
);
```
insert into kafkaSink select \* from kafkaSource;

#### 4. 连接Kafka集群,向Kafka的source topic中插入如下测试数据: {"order\_id":"202103241000000001","order\_channel":"webShop","order\_time":"2021-03-24 10:00:00","pay\_amount":100.0,"real\_pay":100.0,"pay\_time":"2021-03-24 10:02:03","user\_id":"0001","user\_name":"Alice","area\_id":"330106"}

{"order\_id":"202103241606060001","order\_channel":"appShop","order\_time":"2021-03-24 16:06:06","pay\_amount":200.0,"real\_pay":180.0,"pay\_time":"2021-03-24 16:10:06","user\_id":"0001","user\_name":"Alice","area\_id":"330106"}

#### 5. 连接Kafka集群,在Kafka的sink topic读取数据,参考如下: {"order\_id":"202103241000000001","order\_channel":"webShop","order\_time":"2021-03-24 10:00:00","pay\_amount":100.0,"real\_pay":100.0,"pay\_time":"2021-03-24 10:02:03","user\_id":"0001","user\_name":"Alice","area\_id":"330106"}

{"order\_id":"202103241606060001","order\_channel":"appShop","order\_time":"2021-03-24 16:06:06","pay\_amount":200.0,"real\_pay":180.0,"pay\_time":"2021-03-24 16:10:06","user\_id":"0001","user\_name":"Alice","area\_id":"330106"}

## 示例(适用于 **Kafka** 集群已开启 **SASL\_SSL** 场景)

### ● 示例**1**:**DMS**集群使用**SASL\_SSL**认证方式。

创建DMS的kafka集群,开启SASL\_SSL,并下载SSL证书,将下载的证书client.jks 上传到OBS桶中。

CREATE TABLE ordersSource ( order\_id string, order\_channel string, order\_time timestamp(3), pay amount double, real\_pay double, pay\_time string, user\_id string. user\_name string, area\_id string ) WITH ( 'connector' = 'kafka',

```
'topic' = 'xx',
  'properties.bootstrap.servers' = 'xx:9093,xx:9093,xx:9093',
  'properties.group.id' = 'GroupId',
  'scan.startup.mode' = 'latest-offset',
  'properties.connector.auth.open' = 'true',
  'properties.ssl.truststore.location' = 'obs://xx/xx.jks', -- 用户上传证书的位置
  'properties.sasl.mechanism' = 'PLAIN', -- 按照SASL_PLAINTEXT方式填写
  'properties.security.protocol' = 'SASL_SSL',
  'properties.sasl.jaas.config' = 'org.apache.kafka.common.security.plain.PlainLoginModule required 
username=\"xx\" password=\"xx\";', -- 创建kafka集群时设置的账号和密码
  "format" = "json"
);
CREATE TABLE ordersSink (
  order_id string,
  order_channel string,
  order_time timestamp(3),
  pay_amount double,
  real_pay double,
  pay_time string,
 user id string.
 user_name string,
  area_id string
) WITH (
  'connector' = 'kafka',
 'topic' = 'xx'.
  'properties.bootstrap.servers' = 'xx:9093,xx:9093,xx:9093',
  'properties.connector.auth.open' = 'true',
  'properties.ssl.truststore.location' = 'obs://xx/xx.jks',
  'properties.sasl.mechanism' = 'PLAIN',
  'properties.security.protocol' = 'SASL_SSL',
  'properties.sasl.jaas.config' = 'org.apache.kafka.common.security.plain.PlainLoginModule required 
username=\"xx\" password=\"xx\";',
  "format" = "json"
);
```
### ● 示例**2**:**MRS**集群使用**kafka SASL\_SSL**认证方式。

- MRS集群请开启Kerberos认证。
- 在"组件管理 > Kafka > 服务配置"中查找配置项" security.protocol",并 设置为"SASL SSL"。
- 登录MRS集群的Manager, 下载用户凭据: "系统设置 > 用户管理, 单击用 户名后的"更多 > 下载认证凭据"。

根据用户凭据生成相应的truststore.jks文件,并将用户凭据以及truststore.jks 文件传入OBS中。

具体方式请参考客户端**SSL**[加密功能使用说明。](https://support.huaweicloud.com/devg-lts-mrs/mrs_07_130034.html)

- 若运行作业提示"Message stream modified (41)",可能与JDK的版本有关 系,可以尝试修改运行样例代码的JDK为8u\_242以下版本或删除 "krb5.conf"配置文件的"renew\_lifetime = 0m"配置项。
- 端口请使用KafKa服务配置中设置的sasl\_ssl.port端口。
- security.protocol请设置为SASL\_SSL。

CREATE TABLE ordersSource ( order\_id string, order\_channel string, order\_time timestamp(3), pay\_amount double, real pay double. pay\_time string, user id string, user\_name string, area\_id string

```
) WITH (
  'connector' = 'kafka',
 'topic' = 'xx',
  'properties.bootstrap.servers' = 'xx:21009,xx:21009',
  'properties.group.id' = 'GroupId',
  'scan.startup.mode' = 'latest-offset',
  'properties.sasl.kerberos.service.name' = 'kafka',
  'properties.connector.auth.open' = 'true',
  'properties.connector.kerberos.principal' = 'xx', -- 用户名
  'properties.connector.kerberos.krb5' = 'obs://xx/krb5.conf',
  'properties.connector.kerberos.keytab' = 'obs://xx/user.keytab',
  'properties.security.protocol' = 'SASL_SSL',
  'properties.ssl.truststore.location' = 'obs://xx/truststore.jks',
  'properties.ssl.truststore.password' = 'xx', -- 生成truststore.jks设置的密码
  'properties.sasl.mechanism' = 'GSSAPI',
  "format" = "json"
);
CREATE TABLE ordersSink (
  order_id string,
 order_channel string.
 order_time timestamp(3),
  pay_amount double,
  real_pay double,
  pay_time string,
 user_id string.
  user_name string,
  area_id string
) WITH (
  'connector' = 'kafka',
 'topic' = 'xx'.
  'properties.bootstrap.servers' = 'xx:21009,xx:21009',
  'properties.sasl.kerberos.service.name' = 'kafka',
  'properties.connector.auth.open' = 'true',
  'properties.connector.kerberos.principal' = 'xx',
  'properties.connector.kerberos.krb5' = 'obs://xx/krb5.conf',
  'properties.connector.kerberos.keytab' = 'obs://xx/user.keytab',
  'properties.ssl.truststore.location' = 'obs://xx/truststore.jks',
  'properties.ssl.truststore.password' = 'xx',
  'properties.security.protocol' = 'SASL_SSL',
  'properties.sasl.mechanism' = 'GSSAPI',
  "format" = "json"
);
```
### ● 示例**3**:**MRS**集群使用**SASL\_PAINTEXT**的**Kerberos**认证。

- MRS集群请开启Kerberos认证。
- 将"组件管理 > Kafka > 服务配置"中查找配置项" security.protocol",并 设置为"SASL\_PLAINTEXT"。
- 登录MRS集群的Manager, 下载用户凭据"系统设置 > 用户管理", 单击用 户名后的"更多 > 下载认证凭据",并上传到OBS中。
- 若运行提示"Message stream modified (41)"的错误,可能与JDK的版本有 关系,可以尝试修改运行样例代码的JDK为8u 242以下版本或删除 "krb5.conf"配置文件的"renew\_lifetime = 0m"配置项。
- 端口请使用KafKa服务配置中设置的sasl.port端口。
- security.protocol请设置为SASL\_PLAINTEXT。

CREATE TABLE ordersSources ( order\_id string, order\_channel string, order\_time timestamp(3), pay\_amount double, real\_pay double, pay\_time string,

```
 user_id string,
  user_name string,
  area_id string
) WITH (
  'connector' = 'kafka',
  'topic' = 'xx',
  'properties.bootstrap.servers' = 'xx:21007,xx:21007',
  'properties.group.id' = 'GroupId',
  'scan.startup.mode' = 'latest-offset',
  'properties.sasl.kerberos.service.name' = 'kafka',
  'properties.connector.auth.open' = 'true',
  'properties.connector.kerberos.principal' = 'xx',
  'properties.connector.kerberos.krb5' = 'obs://xx/krb5.conf',
  'properties.connector.kerberos.keytab' = 'obs://xx/user.keytab',
  'properties.security.protocol' = 'SASL_PLAINTEXT',
  'properties.sasl.mechanism' = 'GSSAPI',
  "format" = "json"
);
CREATE TABLE ordersSink (
 order id string.
  order_channel string,
 order_time timestamp(3),
  pay_amount double,
  real_pay double,
 pay_time string,
  user_id string,
 user_name string,
  area_id string
) WITH (
  'connector' = 'kafka',
 'topic' = 'xx',
  'properties.bootstrap.servers' = 'xx:21007,xx:21007',
  'properties.sasl.kerberos.service.name' = 'kafka',
  'properties.connector.auth.open' = 'true',
  'properties.connector.kerberos.principal' = 'xx',
  'properties.connector.kerberos.krb5' = 'obs://xx/krb5.conf',
  'properties.connector.kerberos.keytab' = 'obs://xx/user.keytab',
  'properties.security.protocol' = 'SASL_PLAINTEXT',
  'properties.sasl.mechanism' = 'GSSAPI',
  "format" = "json"
);
```
- 示例**4**:**MRS**集群使用**SSL**方式。
	- MRS集群请不要开启Kerberos认证。
	- 登录MRS集群的Manager, 下载用户凭据: "系统设置 > 用户管理"。 单击 用户名后的"更多 > 下载认证凭据"。 根据用户凭据生成相应的truststore.jks文件,并将用户凭据以及truststore.jks 文件传入OBS中。

具体方式请参考客户端**SSL**[加密功能使用说明。](https://support.huaweicloud.com/devg-lts-mrs/mrs_07_130034.html)

- 端口请注意使用KafKa服务配置中设置的ssl.port端口
- security.protocol请设置为SSL。
- ssl.mode.enable请设置为true。 CREATE TABLE ordersSource ( order\_id string, order\_channel string, order\_time timestamp(3), pay\_amount double, real\_pay double, pay\_time string, user id string, user\_name string, area\_id string

```
) WITH (
  'connector' = 'kafka',
  'topic' = 'xx',
  'properties.bootstrap.servers' = 'xx:9093,xx:9093,xx:9093',
  'properties.group.id' = 'GroupId',
  'scan.startup.mode' = 'latest-offset',
  'properties.connector.auth.open' = 'true',
  'properties.ssl.truststore.location' = 'obs://xx/truststore.jks',
  'properties.ssl.truststore.password' = 'xx', -- 生成truststore.jks时设置的密码
  'properties.security.protocol' = 'SSL',
  "format" = "json"
);
CREATE TABLE ordersSink (
  order_id string,
  order_channel string,
  order_time timestamp(3),
  pay_amount double,
  real_pay double,
  pay_time string,
  user_id string,
  user_name string,
  area_id string
) WITH (
  'connector' = 'print'
);
```
## **2.3.2.8 Print** 结果表

## 功能描述

Print connector用于将用户输出的数据打印到error文件或者taskmanager的文件中, 方便用户查看,主要用于代码调试,查看输出结果。

### 前提条件

无。

### 注意事项

● Print结果表支持以下四种格式内容输出:

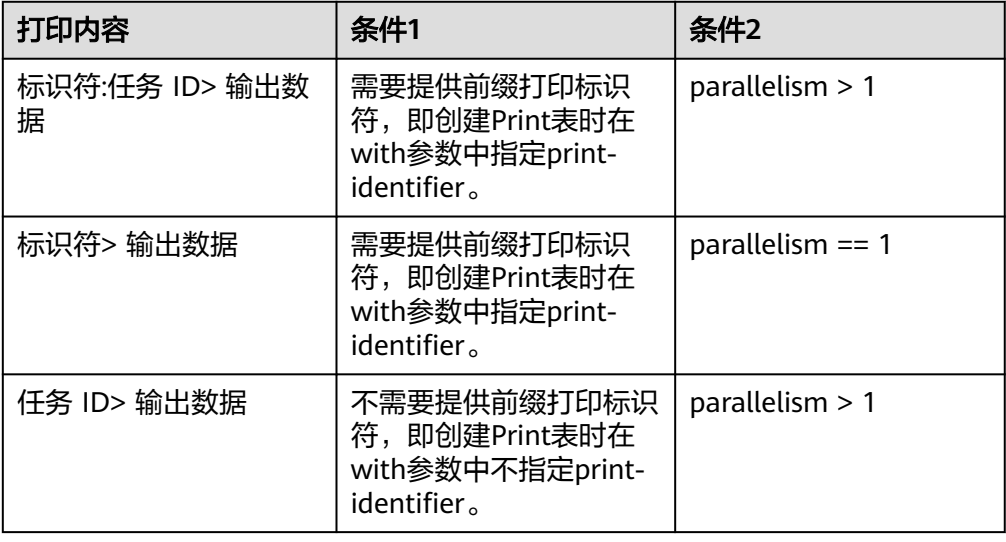

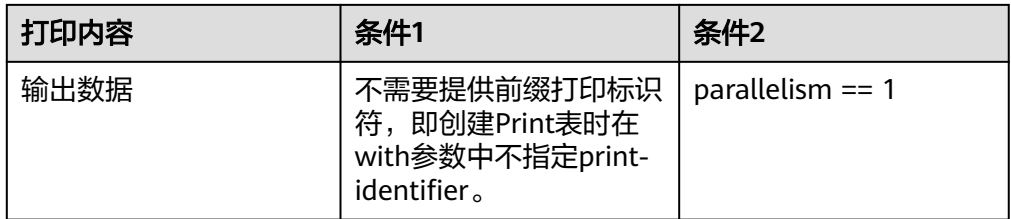

● 创建Flink OpenSource SQL作业时, 在作业编辑界面的"运行参数"处, "Flink 版本"需要选择"1.12",勾选"保存作业日志"并设置保存作业日志的OBS 桶,方便后续查看作业日志。

## 语法格式

```
create table printSink (
  attr_name attr_type 
  (',' attr_name attr_type) * 
  (',' PRIMARY KEY (attr_name,...) NOT ENFORCED)
) with (
  'connector' = 'print',
 'print-identifier' = '',
 'standard-error' = ''
);
```
## 参数说明

### 表 **2-23** 参数说明

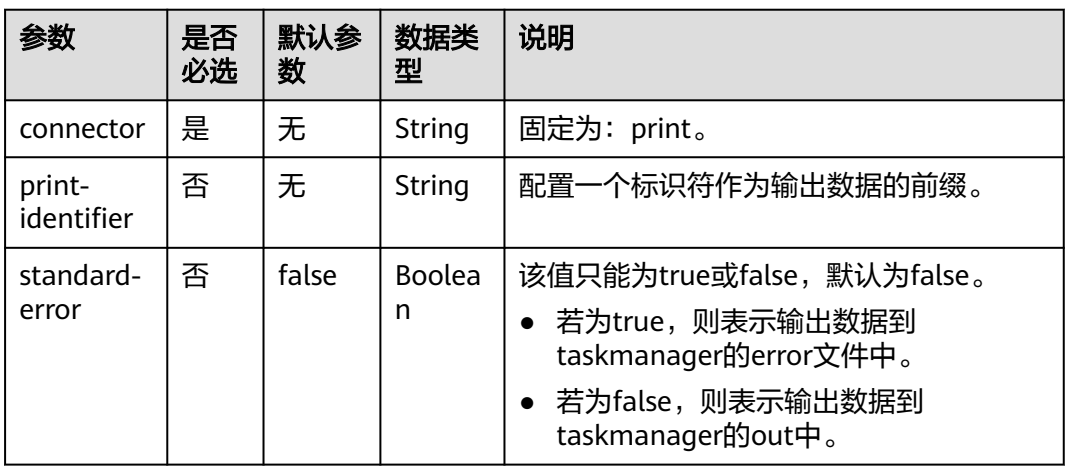

## 示例

参考<mark>创建[Flink OpenSource](https://support.huaweicloud.com/usermanual-dli/dli_01_0498.html)作业</mark>,创建flink opensource sql作业,运行如下作业脚 本,通过DataGen表产生随机数据并输出到Print结果表中。

注意: 创建作业时, 在作业编辑界面的"运行参数"处, "Flink版本"选择 "1.12",勾选"保存作业日志"并设置保存作业日志的OBS桶,方便后续查看作业 日志。

create table dataGenSource( user id string, amount int ) with (

```
 'connector' = 'datagen',
  'rows-per-second' = '1', --每秒生成一条数据
  'fields.user_id.kind' = 'random', --为字段user_id指定random生成器
 'fields.user_id.length' = '3' --限制user_id长度为3
);
create table printSink(
  user_id string,
  amount int
) with (
  'connector' = 'print'
);
```
insert into printSink select \* from dataGenSource;

该作业提交后,作业状态变成"运行中",后续您可通过如下操作查看输出结果。

- 方法一:
	- a. 登录DLI管理控制台,选择"作业管理 > Flink作业"。
	- b. 在对应Flink作业所在行的"操作"列,选择"更多 > FlinkUI"。
	- c. 在FlinkUI界面,选择"Task Managers",单击对应的任务名称,选择 "Stdout"查看作业运行日志。
- 方法二:若在提交运行作业前"运行参数"选择了"保存作业日志",可以通过 如下操作查看。
	- a. 登录DLI管理控制台,选择"作业管理 > Flink作业"。
	- b. 单击对应的Flink作业名称,选择"运行日志",单击"OBS桶",根据作业 运行的日期,找到对应日志的文件夹。
	- c. 进入对应日期的文件夹后,找到名字中包含"taskmanager"的文件夹进 入,下载获取taskmanager.out文件查看结果日志。

### **2.3.2.9 Redis** 结果表

### 功能描述

DLI将Flink作业的输出数据输出到Redis中。Redis是一种支持Key-Value等多种数据结 构的存储系统。可用于缓存、事件发布或订阅、高速队列等场景,提供字符串、哈 希、列表、队列、集合结构直接存取,基于内存,可持久化。有关Redis的详细信息, 请访问Redis官方网站**<https://redis.io/>**。

### 前提条件

- DLI要建立与Redis的增强型跨源连接,且用户可以根据实际所需设置相应安全组 规则。
	- 如何建立[增强型跨源连](https://support.huaweicloud.com/usermanual-dli/dli_01_0426.html)接,请参考《数据湖探索用户指南》中<mark>增强型跨源连</mark> [接章](https://support.huaweicloud.com/usermanual-dli/dli_01_0426.html)节。
	- 如何设置安全组规则,请参见 <mark>《 虚拟私有云用户指南 》</mark>中"安全组"章节。
- Flink跨源开发场景中直接配置跨源认证信息存在密码泄露的风险,优先推荐您使 用DLI提供的跨源认证。 跨源认证简介及操作方法请参考<mark>跨源认证简介</mark>。

## <span id="page-411-0"></span>注意事项

- 创建Flink OpenSource SQL作业时,在作业编辑界面的"运行参数"处,"Flink 版本"需要选择"1.12",勾选"保存作业日志"并设置保存作业日志的OBS 桶,方便后续查看作业日志。
- 若未在创建Redis结果表的语句中定义Redis key的字段,则会使用生成的uuid作为 key。
- 若需要指定Redis中的key,则需要在flink的Redis结果表中定义主键,该主键的值 即为key。
- Redis结果表若定义主键,则不能够定义复合主键,即主键只能是一个字段,不能 是多个字段。
- schema-syntax取值约束:
	- 当schema-syntax为map或array时,非主键字段最多只能只有一个,且需要 为相应的map或array类型。
	- 当schema-syntax为fields-scores时,非主键字段个数需要为偶数,且除主键 字段外,每两个字段的第二个字段的类型需要为doule,会将该字段的值视为 前一个字段的score。其示例如下:

CREATE TABLE redisSink ( order\_id string, order\_channel string, order\_time double, pay\_amount STRING. real\_pay double, pay\_time string, user\_id double, user\_name string. area\_id double, primary key (order\_id) not enforced ) WITH ( 'connector' = 'redis', 'host' = '**RedisIP**', 'password' = '**RedisPassword**', 'data-type' = 'sorted-set', 'deploy-mode' = 'master-replica', 'schema-syntax' = 'fields-scores' );

- data-type取值约束:
	- 当data-type为string时,只能有一个非主键字段。
	- 当data-type为sorted-set,且schema-syntax为fields和array时,会使用 default-score作为score。
	- 当data-type为sorted-set,且schema-syntax为map时,除主键字段外,只能 有一个非主键字段,且需要为map类型,同时该字段的map的value需要为 double类型,表示score,该字段的map的key表示redis的set中的值。
	- 当data-type为sorted-set,且schema-syntax为array-scores时,除主键字段 外,只能有两个非主键字段,且这两个字段的类型需要为array.

两个字段其中第一个字段类型是array表示Redis的set中的值,第二个字段类 型为array<double>,表示相应索引的score。其示例如下: CREATE TABLE redisSink ( order id string, arrayField Array<String>, arrayScore array<double>, primary key (order\_id) not enforced ) WITH ( 'connector' = 'redis', 'host' = 'RedisIP, 'password' = 'RedisPassword',

 'data-type' = 'sorted-set', "default-score" = '3', 'deploy-mode' = 'master-replica', 'schema-syntax' = 'array-scores' );

## 语法格式

create table dwsSink ( attr\_name attr\_type (',' attr\_name attr\_type)\* (','PRIMARY KEY (attr\_name) NOT ENFORCED) ) with ( 'connector' = 'redis', 'host' =  $"$ );

## 参数说明

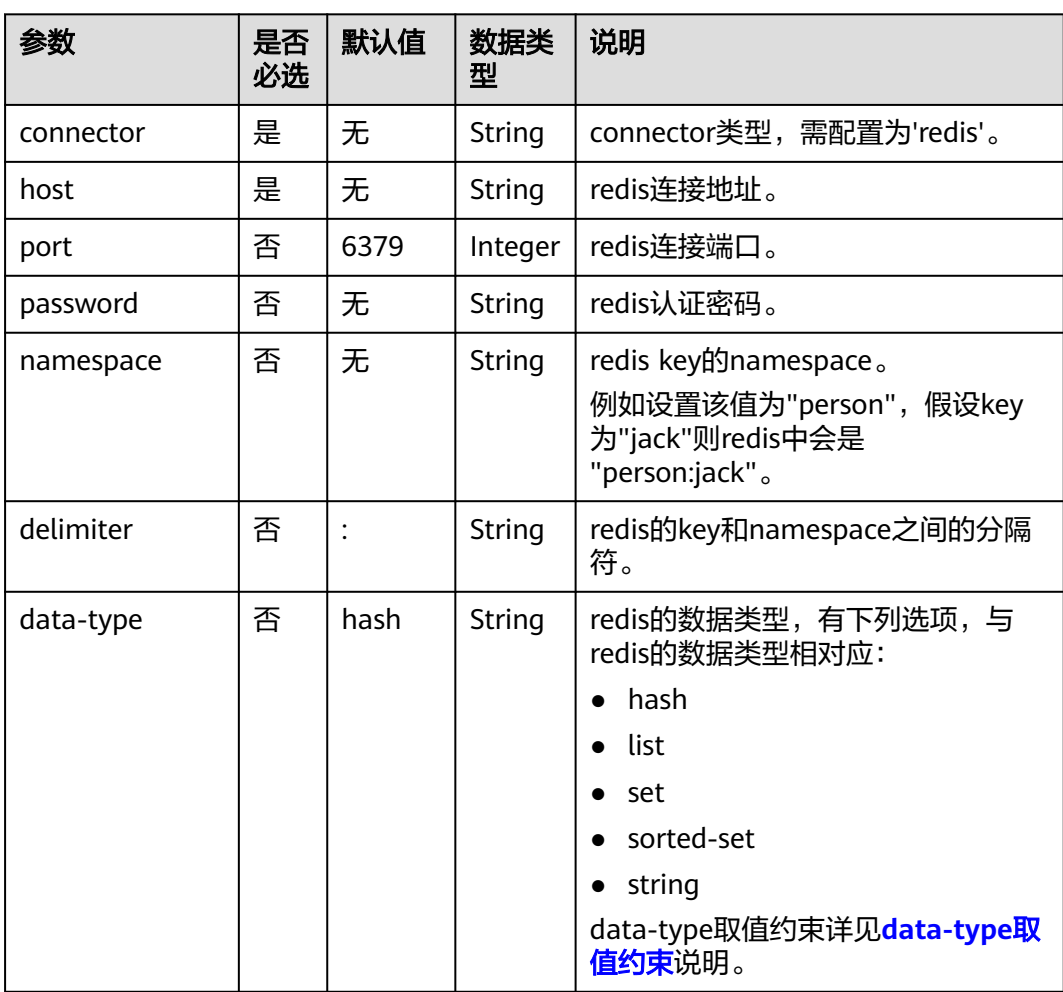

### 表 **2-24** 参数说明

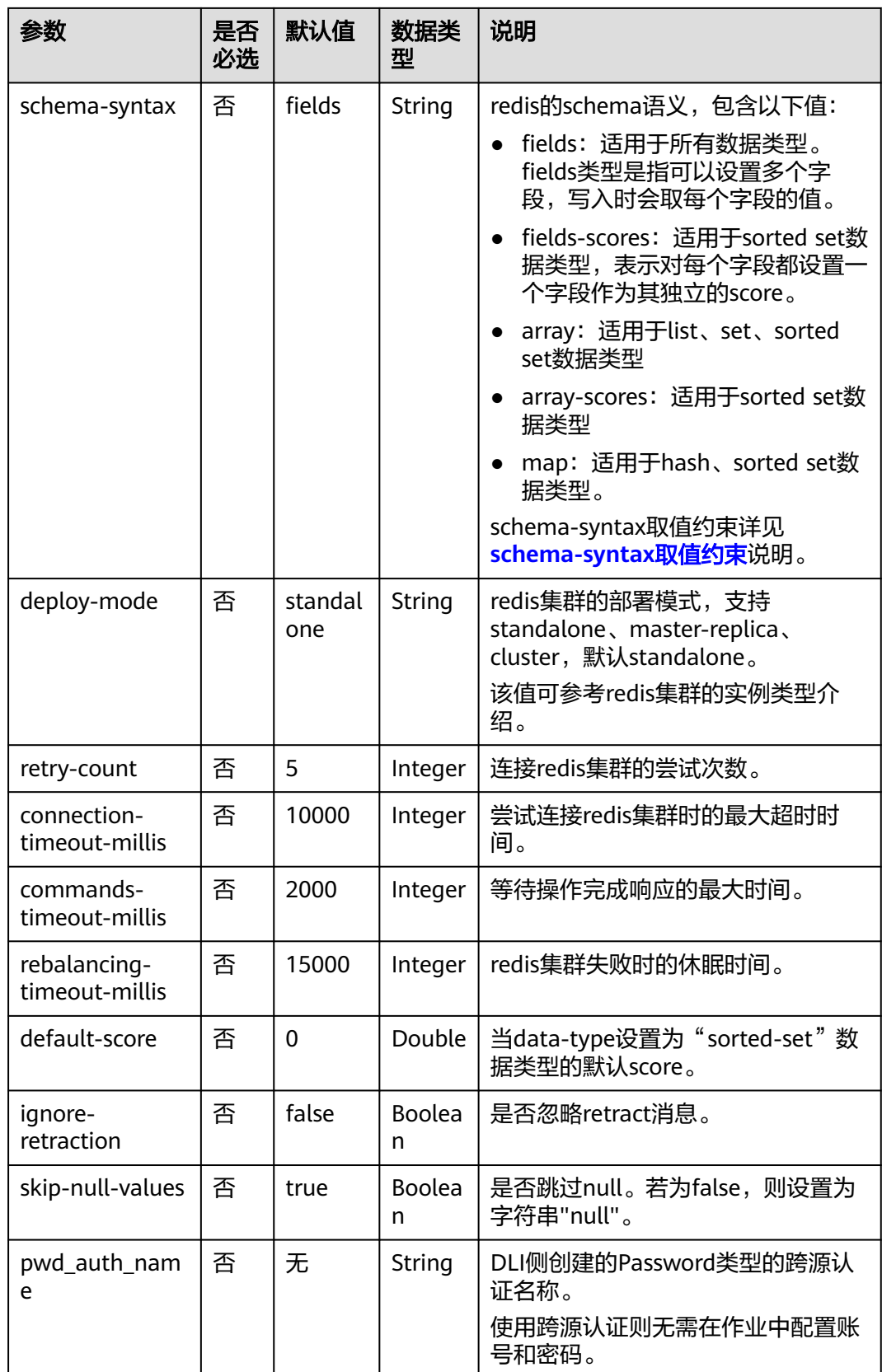

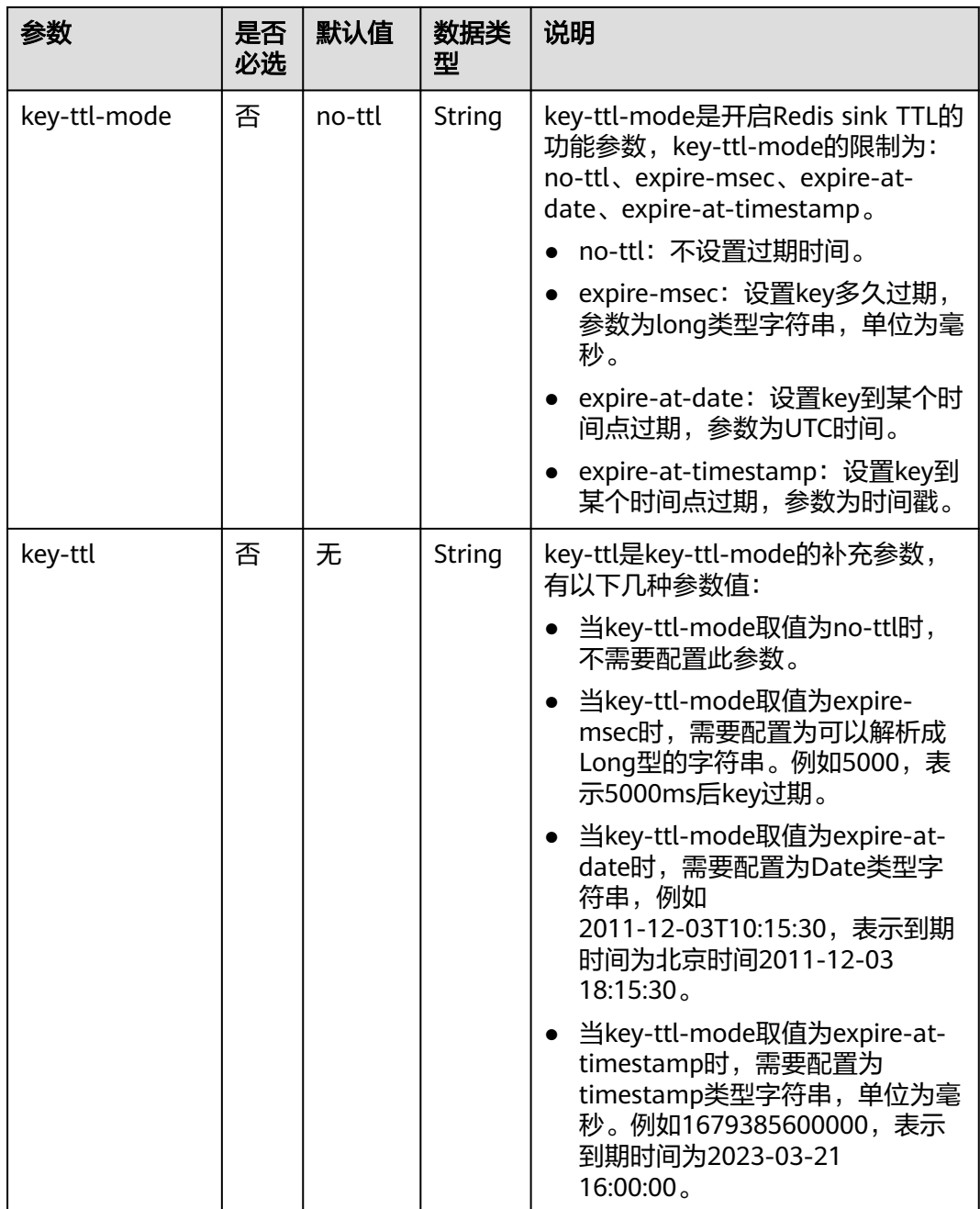

示例

该示例是从Kafka数据源中读取数据,并写入Redis到结果表中,其具体步骤如下:

- 1. 参考<mark>[增强型跨源连接](https://support.huaweicloud.com/usermanual-dli/dli_01_0426.html)</mark>,根据Redis所在的虚拟私有云和子网创建相应的增强型跨 源,并绑定所要使用的Flink弹性资源池。
- 2. 设置Redis的安全组,添加入向规则使其对Flink的队列网段放通。参考<mark>[测试地址连](https://support.huaweicloud.com/usermanual-dli/dli_01_0489.html)</mark> [通性根](https://support.huaweicloud.com/usermanual-dli/dli_01_0489.html)据redis的地址测试队列连通性。若能连通,则表示跨源已经绑定成功,否 则表示未成功。
- 3. 参考创建[Flink OpenSource](https://support.huaweicloud.com/usermanual-dli/dli_01_0498.html)作业,创建flink opensource sql作业,输入以下作业 脚本,提交运行作业。

```
注意: 创建作业时, 在作业编辑界面的"运行参数"处, "Flink版本"选择
 "1.12",勾选"保存作业日志"并设置保存作业日志的OBS桶,方便后续查看
作业日志。如下脚本中的加粗参数请根据实际环境修改。
CREATE TABLE orders (
  order_id string,
 order_channel string,
 order_time string,
  pay_amount double,
  real_pay double,
  pay_time string,
user_id string.
 user_name string,
  area_id string
) WITH (
  'connector' = 'kafka',
  'topic' = '<yourTopic>',
  'properties.bootstrap.servers' = '<yourKafka>:<port>',
  'properties.group.id' = '<yourGroupId>',
  'scan.startup.mode' = 'latest-offset',
  'format' = 'json'
);
.<br>--如下redisSink表data-type为默认值hash,schema-syntax定义为fields,将order_id定义为主键,即将该
字段的值作为redis的key
CREATE TABLE redisSink (
 order_id string,
  order_channel string,
order_time string,
 pay_amount double,
 real pay double,
  pay_time string,
  user_id string,
user_name string,
  area_id string,
 primary key (order id) not enforced
) WITH (
  'connector' = 'redis',
  'host' = '<yourRedis>',
  'password' = '<yourPassword>',
  'deploy-mode' = 'master-replica',
  'schema-syntax' = 'fields'
);
```
insert into redisSink select \* from orders;

#### 4. 连接Kafka集群,向Kafka中插入如下测试数据:

{"order\_id":"202103241000000001", "order\_channel":"webShop", "order\_time":"2021-03-24 10:00:00", "pay\_amount":"100.00", "real\_pay":"100.00", "pay\_time":"2021-03-24 10:02:03", "user\_id":"0001", "user\_name":"Alice", "area\_id":"330106"}

{"order\_id":"202103241606060001", "order\_channel":"appShop", "order\_time":"2021-03-24 16:06:06", "pay\_amount":"200.00", "real\_pay":"180.00", "pay\_time":"2021-03-24 16:10:06", "user\_id":"0001", "user\_name":"Alice", "area\_id":"330106"}

- 5. 在Redis中分别执行以下命令,查看运行结果:
	- 获取key为"202103241606060001"的结果。

#### 执行命令:

HGETALL 202103241606060001

### 运行结果:

- 1) "user\_id"
- 2) "0001"
- 3) "user\_name" 4) "Alice"
- 5) "pay\_amount"
- 6) "200.0"
- 7) "real\_pay"
- 8) "180.0"
- 9) "order\_time"
- 10) "2021-03-24 16:06:06"
- 11) "area\_id"
- 12) "330106"
- 13) "order\_channel" 14) "appShop"
- 15) "pay\_time"
- 16) "2021-03-24 16:10:06"
- 获取key为"202103241000000001"的结果。

#### 执行命令:

HGETALL 202103241000000001

#### 运行结果:

- 1) "user\_id"
- 2) "0001"
- 3) "user\_name"
- 4) "Alice"
- 5) "pay\_amount" 6) "100.0"
- 7) "real\_pay"
- 8) "100.0"
- 9) "order\_time"
- 10) "2021-03-24 10:00:00"
- 11) "area\_id"
- 12) "330106" 13) "order channel"
- 14) "webShop"
- 15) "pay\_time"
- 16) "2021-03-24 10:02:03"

## 常见问题

- Q: 当data-type为set时, 最终结果数据相比输入数据个数少了是什么原因? A:这是因为输入数据中有重复数据,导致在Redis的set中会进行排重,因此个数 变少了。
- Q:若Flink作业的日志中有如下报错信息,应该怎么解决? org.apache.flink.table.api.ValidationException: SQL validation failed. From line 1, column 40 to line 1, column 105: Parameters must be of the same type

A:则考虑使用了array类型,但是array中各个字段的类型不统一,需要保持Redis 中array中各个字段的类型统一。

Q: 若Flink作业的日志中有如下报错信息,应该怎么解决? org.apache.flink.addons.redis.core.exception.RedisConnectorException: Wrong Redis schema for 'map' syntax: There should be a key (possibly) and 1 MAP non-key column.

A:schema-syantax为map时,在flink中的建表语句只能有一个非主键的列,且 该列类型需要为map。

Q: 若Flink作业的日志中有如下报错信息, 应该怎么解决? org.apache.flink.addons.redis.core.exception.RedisConnectorException: Wrong Redis schema for 'array' syntax: There should be a key (possibly) and 1 ARRAY non-key column.

A: schema-syantax为array时,在flink中的建表语句只能有一个非主键的列,且 该列类型需要为array。

Q: data-type已经设置了类型, 那么schema-syntax的作用是什么?

A: schema-syntax实际是对特殊类型的处理,如对map和array类型的处理。

- 对于fields,会对每个字段的值进行处理;对于array和map则会将该字段中 的每个元素进行处理。当是fields时,会将该map或array类型的字段值直接 作为一个redis中的一个value。
- 而当是array或者map时,会将array中的每个值作为redis中的一个value,会 将map中该字段的value作为redis中的value。array-scores用于sorted-set的 data-type,表示使用两个array字段,第一个字段为set中的值,第二个字段

表示相应值所对应的score。fields-scores用于sorted-set的data-type,表示 从定义的字段中获取score,该类型表示除主键外的奇数字段表示set中的值, 该字段的下一个字段表示该字段的score,因此该字段的下一个字段需要为 double类型。

Q: 当data-type为hash时, schema-syntax为fields和map的区别是什么?

A: 当使用fields时, 会将flink中的字段名作为redis的hash数据类型的field, 该字 段对应的值作为redis的hash数据类型的value。而当使用map时,会将flink中该字 段值的key作为redis的hash数据类型的field,该字段值的value作为redis hash数 据类型的value。其具体示例如下:

```
– 对于fields:
```

```
i. 创建的Flink作业运行脚本如下:
     CREATE TABLE orders (
        order_id string,
        order_channel string,
        order_time string,
        pay_amount double,
       real pay double,
        pay_time string,
        user_id string,
        user_name string,
        area_id string
     ) WITH (
        'connector' = 'kafka',
        'topic' = 'kafkaTopic',
        'properties.bootstrap.servers' = 'KafkaAddress1:KafkaPort,KafkaAddress2:KafkaPort',
        'properties.group.id' = 'GroupId',
        'scan.startup.mode' = 'latest-offset',
        'format' = 'json'
     );
     CREATE TABLE redisSink (
        order_id string,
        maptest Map<string, String>,
       primary key (order_id) not enforced
     ) WITH (
        'connector' = 'redis',
        'host' = 'RedisIP',
        'password' = 'RedisPassword',
        'deploy-mode' = 'master-replica',
        'schema-syntax' = 'fields'
     \mathcal{E}
```
insert into redisSink select order\_id, Map[user\_id, area\_id] from orders;

- ii. 连接Kafka集群,向Kafka的topic插入如下测试数据: {"order\_id":"202103241000000001", "order\_channel":"webShop", "order\_time":"2021-03-24 10:00:00", "pay\_amount":"100.00", "real\_pay":"100.00", "pay\_time":"2021-03-24 10:02:03", "user\_id":"0001", "user\_name":"Alice", "area\_id":"330106"}
- iii. 在Redis中,查看其结果如下:

1) "maptest" 2) "{0001=330106}"

- 对于map:
	- i. 对于map而言,创建的Flink作业运行脚本如下: CREATE TABLE orders ( order id string, order\_channel string, order\_time string, pay\_amount double, real\_pay double, pay time string, user\_id string, user\_name string,

```
 area_id string
) WITH (
  'connector' = 'kafka',
  'topic' = 'kafkaTopic',
  'properties.bootstrap.servers' = 'KafkaAddress1:KafkaPort,KafkaAddress2:KafkaPort',
  'properties.group.id' = 'GroupId',
  'scan.startup.mode' = 'latest-offset',
  'format' = 'json'
);
CREATE TABLE redisSink (
  order_id string,
  maptest Map<string, String>,
  primary key (order_id) not enforced
) WITH (
  'connector' = 'redis',
  'host' = 'RedisIP',
  'password' = 'RedisPassword',
  'deploy-mode' = 'master-replica',
  'schema-syntax' = 'map'
);
```
insert into redisSink select order\_id, Map[user\_id, area\_id] from orders;

- ii. 连接Kafka集群,向Kafka的topic插入如下测试数据: {"order\_id":"202103241000000001", "order\_channel":"webShop", "order\_time":"2021-03-24 10:00:00", "pay\_amount":"100.00", "real\_pay":"100.00", "pay\_time":"2021-03-24 10:02:03", "user\_id":"0001", "user\_name":"Alice", "area\_id":"330106"}
- iii. 在Redis中,查看其结果如下: 1) "0001" 2) "330106"
- Q: 当data-type为list时, schema-syntax为fields和array的区别是什么?

A: fields和array的不同不会导致结果不同。只是在flink建表语句中不同, fields 可以是多个字段,而array需要该字段为array类型,且array中的数据类型必须相 同,因此fields会更加灵活。

– 对于fields:

```
i. 对于fields而言,创建的Flink作业运行脚本如下:
     CREATE TABLE orders (
       order id string.
        order_channel string,
        order_time string,
        pay_amount double,
        real_pay double,
        pay_time string,
        user_id string,
       user_name string,
        area_id string
      ) WITH (
        'connector' = 'kafka',
        'topic' = 'kafkaTopic',
        'properties.bootstrap.servers' = 'KafkaAddress1:KafkaPort,KafkaAddress2:KafkaPort',
        'properties.group.id' = 'GroupId',
        'scan.startup.mode' = 'latest-offset',
        'format' = 'json'
     );
      CREATE TABLE redisSink (
        order_id string,
        order_channel string,
       order_time string,
        pay_amount double,
       real pay double,
        pay_time string,
        user_id string,
```

```
 user_name string,
  area_id string, 
  primary key (order_id) not enforced
) WITH (
  'connector' = 'redis',
  'host' = 'RedisIP',
  'password' = 'RedisPassword',
  'data-type' = 'list',
 'deploy-mode' = 'master-replica',
 'schema-syntax' = 'fields'
);
```
insert into redisSink select \* from orders;

#### ii. 连接Kafka集群,向Kafka的topic插入如下测试数据:

{"order\_id":"202103241000000001", "order\_channel":"webShop", "order\_time":"2021-03-24 10:00:00", "pay\_amount":"100.00", "real\_pay":"100.00", "pay\_time":"2021-03-24 10:02:03", "user\_id":"0001", "user\_name":"Alice", "area\_id":"330106"}

iii. 使用以下命令查看其结果如下:

#### Redis执行以下命令:

LRANGE 202103241000000001 0 8

#### 查询命令执行结果:

- 1) "webShop"
- 2) "2021-03-24 10:00:00"
- 3) "100.0"
- 4) "100.0"
- 5) "2021-03-24 10:02:03"
- 6) "0001" 7) "Alice"
- 8) "330106"
- 对于array:

);

- i. 对于array而言,创建的Flink作业运行脚本如下: CREATE TABLE orders (
	- order\_id string, order\_channel string, order\_time string, pay\_amount double, real\_pay double, pay\_time string, user\_id string, user\_name string, area\_id string ) WITH ( 'connector' = 'kafka', 'topic' = '**kafkaTopic**', 'properties.bootstrap.servers' = '**KafkaAddress1:KafkaPort,KafkaAddress2:KafkaPort**', 'properties.group.id' = '**GroupId**', 'scan.startup.mode' = 'latest-offset', 'format' = 'json' ); CREATE TABLE redisSink ( order\_id string, arraytest Array<String>, primary key (order\_id) not enforced ) WITH ( 'connector' = 'redis', 'host' = '**RedisIP**', 'password' = '**RedisPassword**', 'data-type' = 'list', 'deploy-mode' = 'master-replica', 'schema-syntax' = 'array'

insert into redisSink select order id, array[order\_channel,order\_time,pay\_time,user\_id,user\_name,area\_id] from orders;

- ii. 连接Kafka集群,向Kafka的topic插入如下测试数据: {"order\_id":"202103241000000001", "order\_channel":"webShop", "order\_time":"2021-03-24 10:00:00", "pay\_amount":"100.00", "real\_pay":"100.00", "pay\_time":"2021-03-24 10:02:03", "user\_id":"0001", "user\_name":"Alice", "area\_id":"330106"}
- iii. 在Redis中,查看其结果如下(与fields结果不同是因为这里array类型, 在flink中的sink建表语句中没有加入double类型的数据,因此少了两个 值,并不是由于fields与array不同导致): 1) "webShop" 2) "2021-03-24 10:00:00"
	- 3) "2021-03-24 10:02:03"
	- 4) "0001"
	- 5) "Alice"
	- 6) "330106"

## **2.3.2.10 Upsert Kafka** 结果表

## 功能描述

Apache Kafka是一个快速、可扩展的、高吞吐、可容错的分布式发布订阅消息系统, 具有高吞吐量、内置分区、支持数据副本和容错的特性,适合在大规模消息处理场景 中使用。DLI将Flink作业的输出数据以upsert的模式输出到Kafka中。

Upsert Kafka 连接器支持以upsert方式从Kafka topic中读取数据并将数据写入Kafka topic。

upsert-kafka连接器作为 sink, 可以消费changelog 流。它会将INSERT/ UPDATE\_AFTER数据作为正常的Kafka消息写入,并将DELETE数据以value为空的 Kafka消息写入(表示对应 key 的消息被删除)。Flink将根据主键列的值对数据进行 分区,从而保证主键上的消息有序,因此同一主键上的更新/删除消息将落在同一分区 中。

## 前提条件

- 确保已创建Kafka集群。
- 该场景作业需要运行在DLI的独享队列上,因此要与Kafka集群建立增强型跨源连 接,且用户可以根据实际所需设置相应安全组规则。
	- 如何建立[增强型跨源连](https://support.huaweicloud.com/usermanual-dli/dli_01_0426.html)接,请参考《数据湖探索用户指南 》 中<mark>增强型跨源连</mark> [接章](https://support.huaweicloud.com/usermanual-dli/dli_01_0426.html)节。
	- 如何设置安全组规则,请参见<mark>《 虚拟私有云用户指南 》</mark>中" 安全组 "章节。
- Flink跨源开发场景中直接配置跨源认证信息存在密码泄露的风险,优先推荐您使 用DLI提供的跨源认证。

跨源认证简介及操作方法请参考<mark>跨源认证简介</mark>。

## 注意事项

- 创建Flink OpenSource SQL作业时, 在作业编辑界面的"运行参数"处, "Flink 版本"需要选择"1.12",勾选"保存作业日志"并设置保存作业日志的OBS 桶,方便后续查看作业日志。
- 数据类型的使用,请参考**[Format](#page-449-0)**章节。
- Upsert Kafka始终以upsert方式工作,并且需要在 DDL 中定义主键。

● 默认情况下, 如果启用checkpoint, Upsert Kafka sink会保证至少一次将数据插 入Kafka topic。这意味着,Flink可以将具有相同key的重复记录写入Kafka topic。因此, upsert-kafka 连接器可以实现幂等写入。

## 语法格式

```
create table kafkaSource(
  attr_name attr_type 
 ('') attr_name attr_type)*
  (','PRIMARY KEY (attr_name, ...) NOT ENFORCED)
)
with (
  'connector' = 'upsert-kafka',
 'topic' = ',
  'properties.bootstrap.servers' = '',
 'key.format' = '',
 'value.format' = ''
);
```
## 参数说明

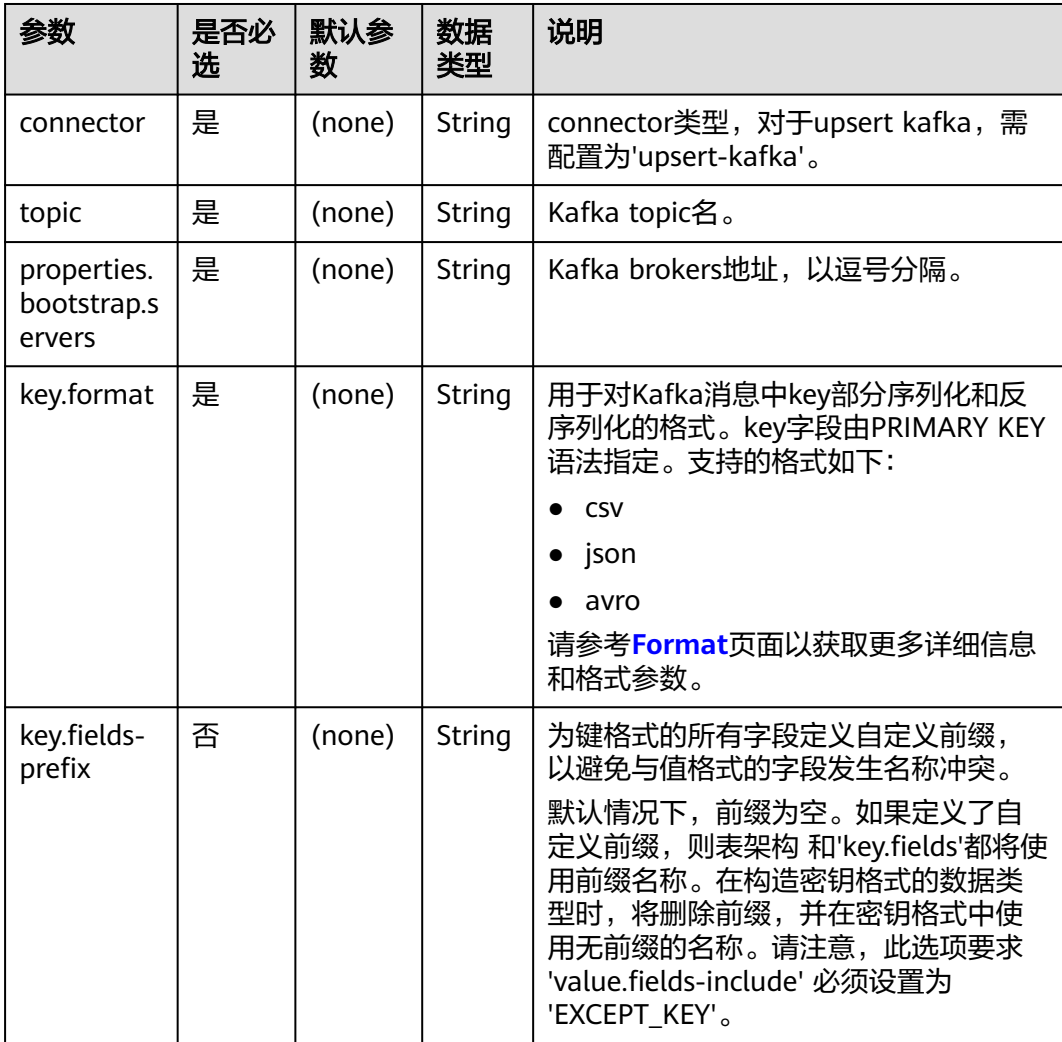

### 表 **2-25** 参数说明

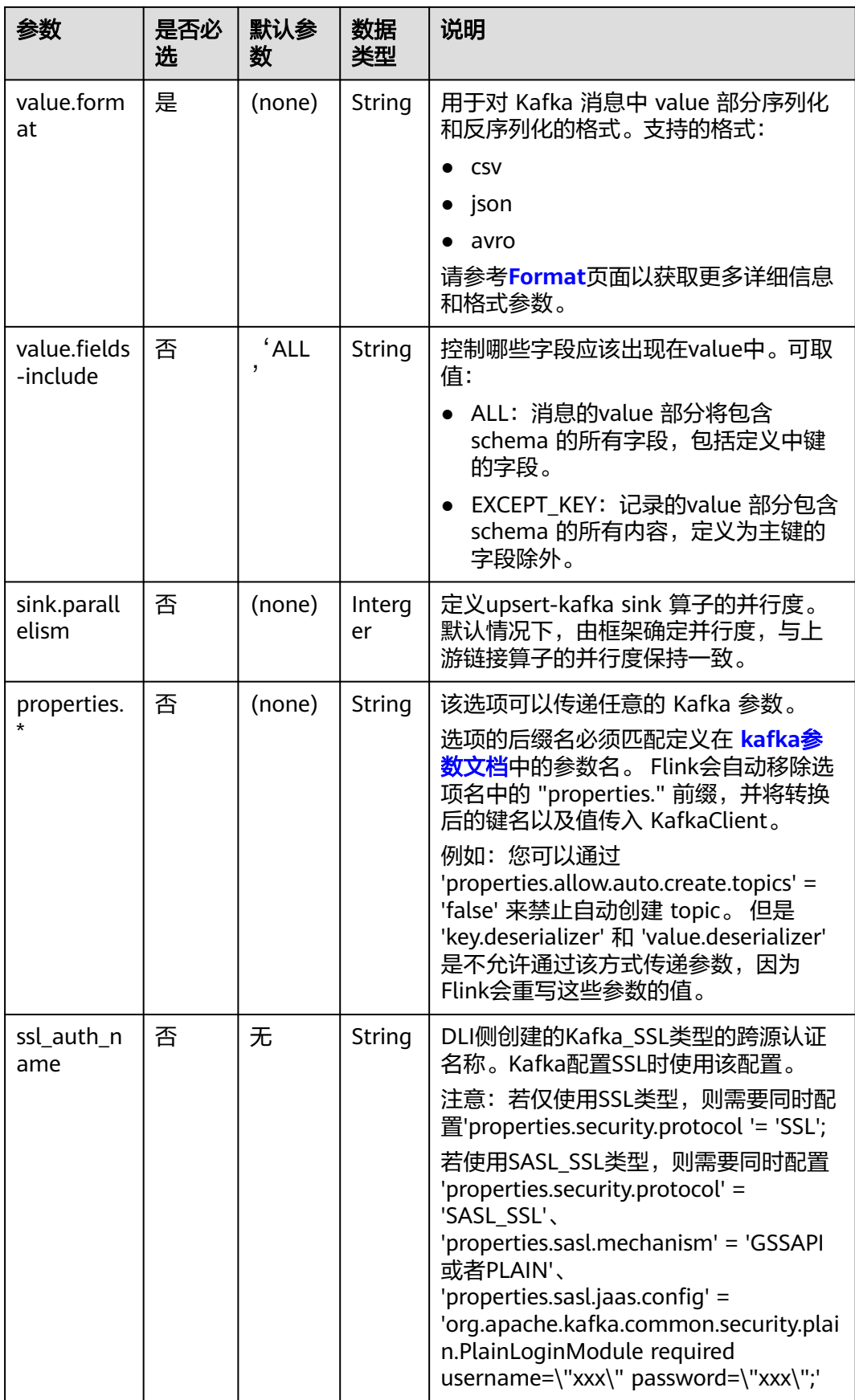

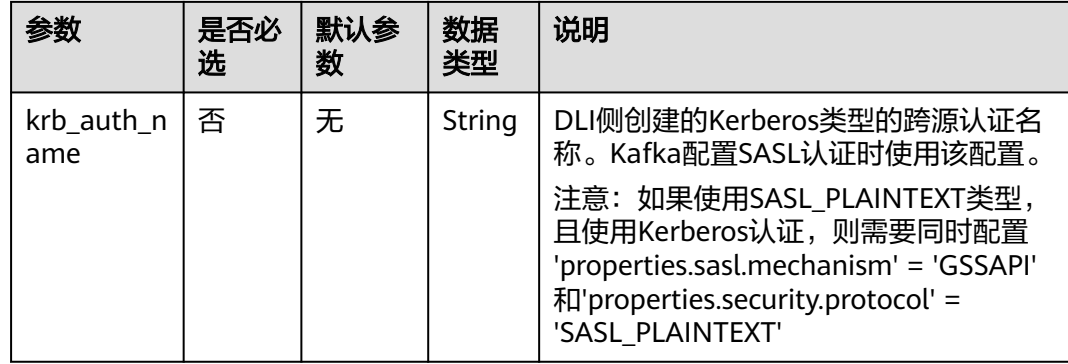

## 示例

从Kafka源表获取Kafka source topic数据,通过Upsert Kafka结果表将Kafka source topic数据写入到Kafka sink topic中。

- 1. 参考<mark>[增强型跨源连接](https://support.huaweicloud.com/usermanual-dli/dli_01_0426.html)</mark>,根据Kafka所在的虚拟私有云和子网创建相应的增强型跨 源,并绑定所要使用的Flink弹性资源池。
- 2. 设置Kafka的安全组,添加入向规则使其对Flink的队列网段放通。参考<mark>[测试地址连](https://support.huaweicloud.com/usermanual-dli/dli_01_0489.html)</mark> <mark>通性</mark>根据Kafka的地址测试队列连通性 。若能连通,则表示跨源已经绑定成功,否 则表示未成功。
- 3. 参考创建[Flink OpenSource](https://support.huaweicloud.com/usermanual-dli/dli_01_0498.html)作业,创建flink opensource sql作业,输入以下作业 脚本,提交运行作业。
	- 注意: 创建作业时, 在作业编辑界面的"运行参数"处, "Flink版本"选择 "1.12",勾选"保存作业日志"并设置保存作业日志的OBS桶,方便后续查看 作业日志。如下脚本中的加粗参数请根据实际环境修改。 CREATE TABLE orders ( order id string. order\_channel string, order\_time string, pay\_amount double, real pay double, pay\_time string, user id string, user\_name string, area\_id string ) WITH ( 'connector' = 'kafka', 'topic' = '**KafkaTopic**', 'properties.bootstrap.servers' = '**KafkaAddress1:KafkaPort,KafkAddress2:KafkaPort**', 'properties.group.id' = '**GroupId**', 'scan.startup.mode' = 'latest-offset', "format" = "json" ); CREATE TABLE UPSERTKAFKASINK ( order\_id string, order\_channel string, order\_time string, pay amount double. real\_pay double, pay time string, user\_id string, user\_name string, area\_id string, PRIMARY KEY (order\_id) NOT ENFORCED ) WITH ( 'connector' = 'upsert-kafka', 'topic' = '**KafkaTopic**',

 'properties.bootstrap.servers' = '**KafkaAddress1:KafkaPort,KafkAddress2:KafkaPort**', 'key.format' = 'json', 'value.format' = 'json' );

insert into UPSERTKAFKASINK select \* from orders;

4. 连接Kafka集群, kafka中source topic发送如下测试数据:

{"order\_id":"202103251202020001", "order\_channel":"miniAppShop", "order\_time":"2021-03-25 12:02:02", "pay\_amount":"60.00", "real\_pay":"60.00", "pay\_time":"2021-03-25 12:03:00", "user\_id":"0002", "user\_name":"Bob", "area\_id":"330110"}

{"order\_id":"202103251505050001", "order\_channel":"qqShop", "order\_time":"2021-03-25 15:05:05", "pay\_amount":"500.00", "real\_pay":"400.00", "pay\_time":"2021-03-25 15:10:00", "user\_id":"0003", "user\_name":"Cindy", "area\_id":"330108"}

{"order\_id":"202103251202020001", "order\_channel":"miniAppShop", "order\_time":"2021-03-25 12:02:02", "pay\_amount":"60.00", "real\_pay":"60.00", "pay\_time":"2021-03-25 12:03:00", "user\_id":"0002", "user\_name":"Bob", "area\_id":"330110"}

#### 5. 连接Kafka集群,获取kafka sink topic的数据,结果参考如下: {"order\_id":"202103251202020001", "order\_channel":"miniAppShop", "order\_time":"2021-03-25 12:02:02", "pay\_amount":"60.00", "real\_pay":"60.00", "pay\_time":"2021-03-25 12:03:00", "user\_id":"0002", "user\_name":"Bob", "area\_id":"330110"}

{"order\_id":"202103251505050001", "order\_channel":"qqShop", "order\_time":"2021-03-25 15:05:05", "pay\_amount":"500.00", "real\_pay":"400.00", "pay\_time":"2021-03-25 15:10:00", "user\_id":"0003", "user\_name":"Cindy", "area\_id":"330108"}

{"order\_id":"202103251202020001", "order\_channel":"miniAppShop", "order\_time":"2021-03-25 12:02:02", "pay\_amount":"60.00", "real\_pay":"60.00", "pay\_time":"2021-03-25 12:03:00", "user\_id":"0002", "user\_name":"Bob", "area\_id":"330110"}

### 常见问题

无

## **2.3.2.11 FileSystem** 结果表

### 功能描述

FileSystem sink用于将数据输出到分布式文件系统HDFS或者对象存储服务OBS等文件 系统。适用于数据转储、大数据分析、备份或活跃归档、深度或冷归档等场景。

考虑到输入流可以是无界的,每个桶中的数据被组织成有限大小的Part文件。完全可 以配置为基于时间的方式往桶中写入数据,比如可以设置每个小时的数据写入一个新 桶中。即桶中将包含一个小时间隔内接收到的记录。

桶目录中的数据被拆分成多个Part文件。对于相应的接收数据的桶的Sink的每个 Subtask,每个桶将至少包含一个Part文件。将根据配置的滚动策略来创建其他Part文 件。对于Row Formats默认的策略是根据Part文件大小进行滚动,需要指定文件打开 状态最长时间的超时以及文件关闭后的非活动状态的超时时间。对于Bulk Formats在 每次创建Checkpoint时进行滚动,并且用户也可以添加基于大小或者时间等的其他条 件。

### 说明

- 在STREAMING模式下使用FileSink需要开启Checkpoint功能。Part文件只在Checkpoint成功 时生成。如果没有开启Checkpoint功能,文件将永远停留在in-progress或者pending的状 态,并且下游系统将不能安全读取该文件数据。
- sink end算子的接受记录数为checkpoint的个数, 非实际的发送数据, 实际发送数据量请参 考streaming-writer或StreamingFileWriter算子的记录数。

## 语法格式

CREATE TABLE sink\_table ( name string, num INT, p\_day string, p\_hour string ) partitioned by (p\_day, p\_hour) WITH (  $'$ connector' = 'filesystem', 'path' = 'obs:// $***$  'format' = 'parquet', 'auto-compaction' = 'true' );

## 使用说明

### 滚动策略

RollingPolicy 定义了何时关闭给定的In-progress Part文件,并将其转换为 Pending状态,然后再转换为Finished状态。 Finished状态的文件,可供查看并且 可以保证数据的有效性,在出现故障时不会恢复。

在 STREAMING模式下,滚动策略结合Checkpoint间隔(到下一个Checkpoint成 功时,文件的Pending状态才转换为 Finished 状态),共同控制Part文件对下游 readers是否可见以及这些文件的大小和数量。详见滚动策略相关<mark>参数说明</mark>。

### ● **Part**文件生命周期

为了在下游使用 FileSink 作为输出,需要了解生成的输出文件的命名和生命周 期。

Part 文件可以处于以下三种状态中的任意一种:

- **In-progress**:当前正在写入的 Part 文件处于 in-progress 状态
- Pending: 由于指定的滚动策略)关闭 in-progress 状态文件, 并且等待提交
- **Finished**:流模式(STREAMING)下的成功的 Checkpoint 或者批模式 (BATCH)下输入结束,文件的Pending状态转换为 Finished 状态

只有 Finished 状态下的文件才能被下游安全读取,并且保证不会被修改。

默认的,Part文件命名策略如下:

- In-progress / Pending: part-<uid>-<partFileIndex>.inprogress.uid
- Finished: part-<uid>-<partFileIndex>

当Sink Subtask实例化时,uid是一个分配给 Subtask 的随机ID值。uid不具有容 错机制,所以当Subtask从故障恢复时,uid会重新生成。

### 文件合并

FileSink 开始支持已经提交Pending文件的合并,从而允许应用设置一个较小的时 间周期并且避免生成大量的小文件。

这一功能开启后,在文件转为Pending状态与文件最终提交之间会进行文件合并。 这些Pending状态的文件将首先被提交为一个以.开头的临时文件。这些临时文件 随后将会按照用户指定的策略和合并方式进行合并,最终生成合并后的Pending状 态的文件。 然后这些文件将被发送给Committer并提交为正式文件,在这之后, 原始的临时文件也会被删除掉。

### ● 分区功能

Filesystem sink支持分区功能,通过partitioned by语法根据选择的字段进行分 区。示例如下:

```
path
   - datetime=2022-06-25
    - hour=10
```
<span id="page-426-0"></span>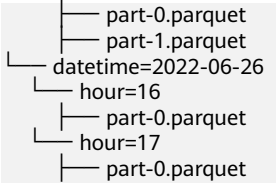

分区和文件一样,也需要进行提交,通知下游应用可以安全地读取分区内的文 件。Filesystem sink提供多种提交配置策略。

## 参数说明

### 表 **2-26** 参数说明

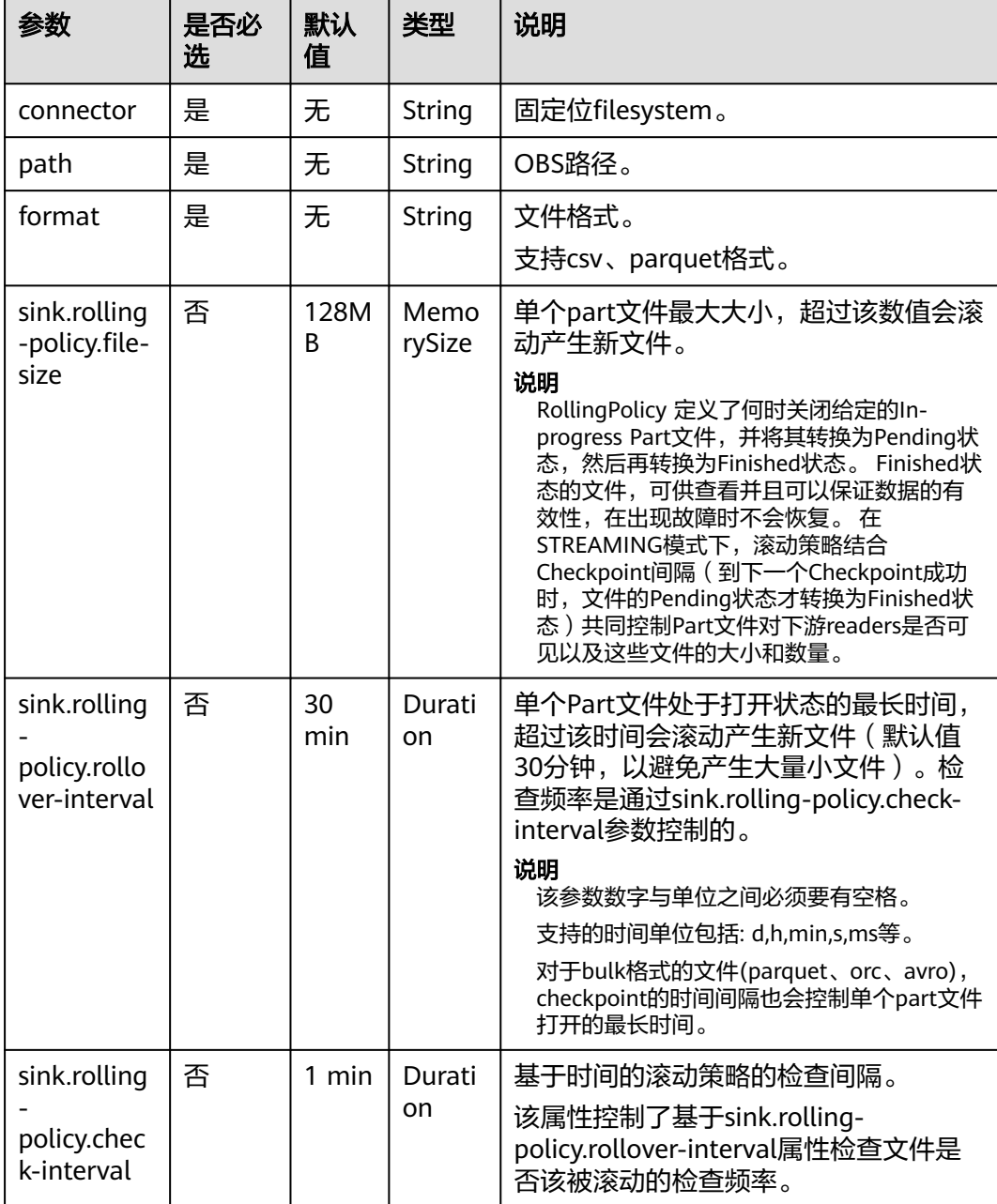

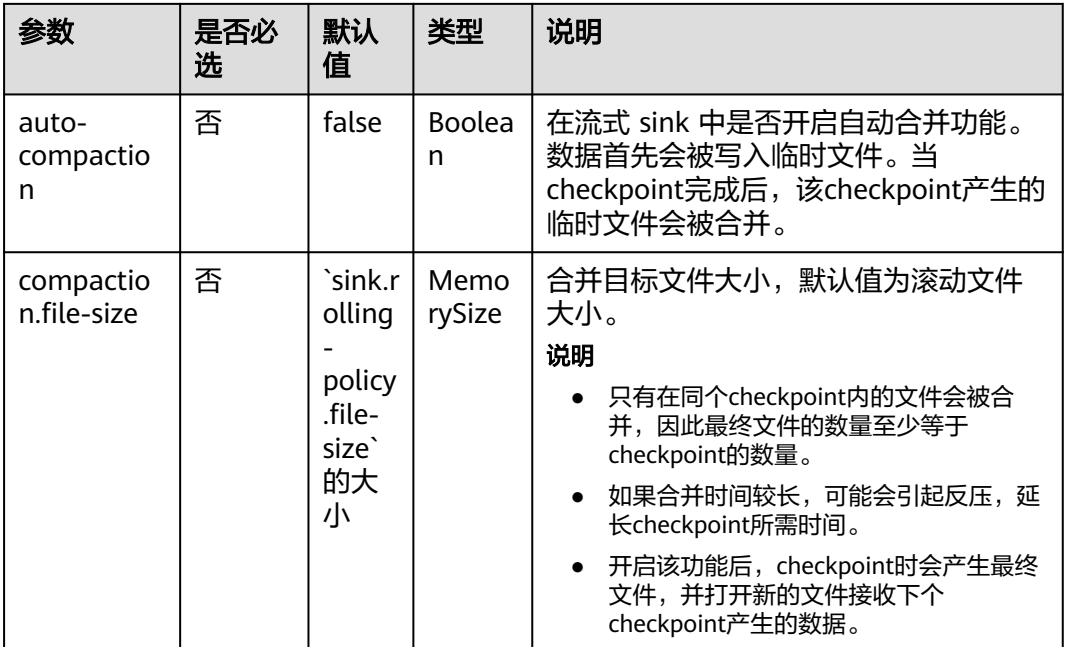

示例一

```
使用datagen随机生成数据写入obs的bucketName桶下的fileName目录中。文件生成
时间与checkpoint无关,达到30min或128MB时,生成新文件。
create table orders(
  name string,
  num INT
) with (
  'connector' = 'datagen',
 'rows-per-second' = '100',
  'fields.name.kind' = 'random', 
  'fields.name.length' = '5' 
);
CREATE TABLE sink_table (
  name string,
  num INT
) WITH (
  'connector' = 'filesystem',
  'path' = 'obs://bucketName/fileName',
  'format' = 'csv',
  'sink.rolling-policy.file-size'='128m',
  'sink.rolling-policy.rollover-interval'='30 min'
);
INSERT into sink_table SELECT * from orders;
```
示例二

使用datagen随机生成数据写入obs的bucketName桶下的fileName目录中。文件生成 时间与checkpoint有关,达到checkpoint间隔或达到100MB时,生成新文件。 create table orders( name string, num INT ) with ( 'connector' = 'datagen', 'rows-per-second' = '100', 'fields.name.kind' = 'random', 'fields.name.length' = '5'

);

```
CREATE TABLE sink_table (
   name string,
   num INT
) WITH (
   'connector' = 'filesystem',
   'path' = 'obs://bucketName/fileName',
  'format' = 'csv'.
   'sink.rolling-policy.file-size'='128m',
   'sink.rolling-policy.rollover-interval'='30 min',
   'auto-compaction'='true',
   'compaction.file-size'='100m'
```
); INSERT into sink\_table SELECT \* from orders;

# **2.3.3** 创建维表

## **2.3.3.1 DWS** 维表

### 功能描述

创建DWS表用于与输入流连接,从而生成相应的宽表。

### 前提条件

- 请务必确保您的账户下已在数据仓库服务(DWS)里创建了DWS集群。如何创建 DWS集群,请参考《数据仓库服务管理指南》中["创建集群](https://support.huaweicloud.com/mgtg-dws/dws_01_0019.html)"章节。
- 请确保已创建DWS数据库表。
- 该场景作业需要运行在DLI的独享队列上,因此要与DWS集群建立增强型跨源连 接,且用户可以根据实际所需设置相应安全组规则。
	- 如何建立[增强型跨源连](https://support.huaweicloud.com/usermanual-dli/dli_01_0426.html)接,请参考《数据湖探索用户指南》中<mark>增强型跨源连</mark> [接章](https://support.huaweicloud.com/usermanual-dli/dli_01_0426.html)节。
	- 如何设置安全组规则,请参见<mark>《 虚拟私有云用户指南 》</mark>中" 安全组 "章节。
- Flink跨源开发场景中直接配置跨源认证信息存在密码泄露的风险,优先推荐您使 用DLI提供的跨源认证。

跨源认证简介及操作方法请参考**跨源认证简介**。

### 注意事项

创建Flink OpenSource SQL作业时, 在作业编辑界面的"运行参数"处, "Flink版 本"需要选择"1.12",勾选"保存作业日志"并设置保存作业日志的OBS桶,方便 后续查看作业日志。

### 语法格式

```
create table dwsSource (
  attr_name attr_type 
  (',' attr_name attr_type)* 
)
with (
  'connector' = 'gaussdb',
 'url' = ".
  'table-name' = '',
```
'username' = '',

 'password' = '' );

## 参数说明

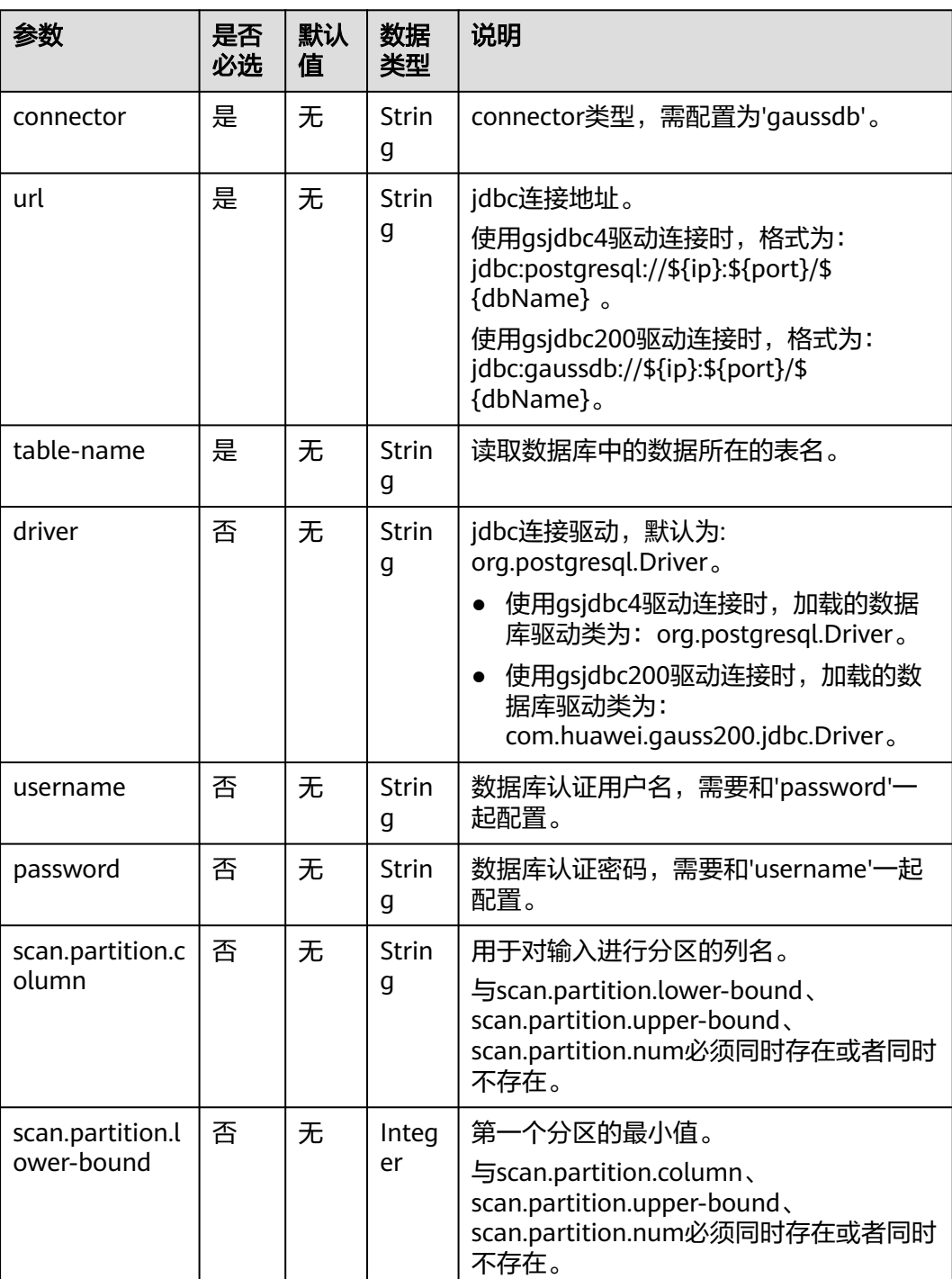

### 表 **2-27** 参数说明

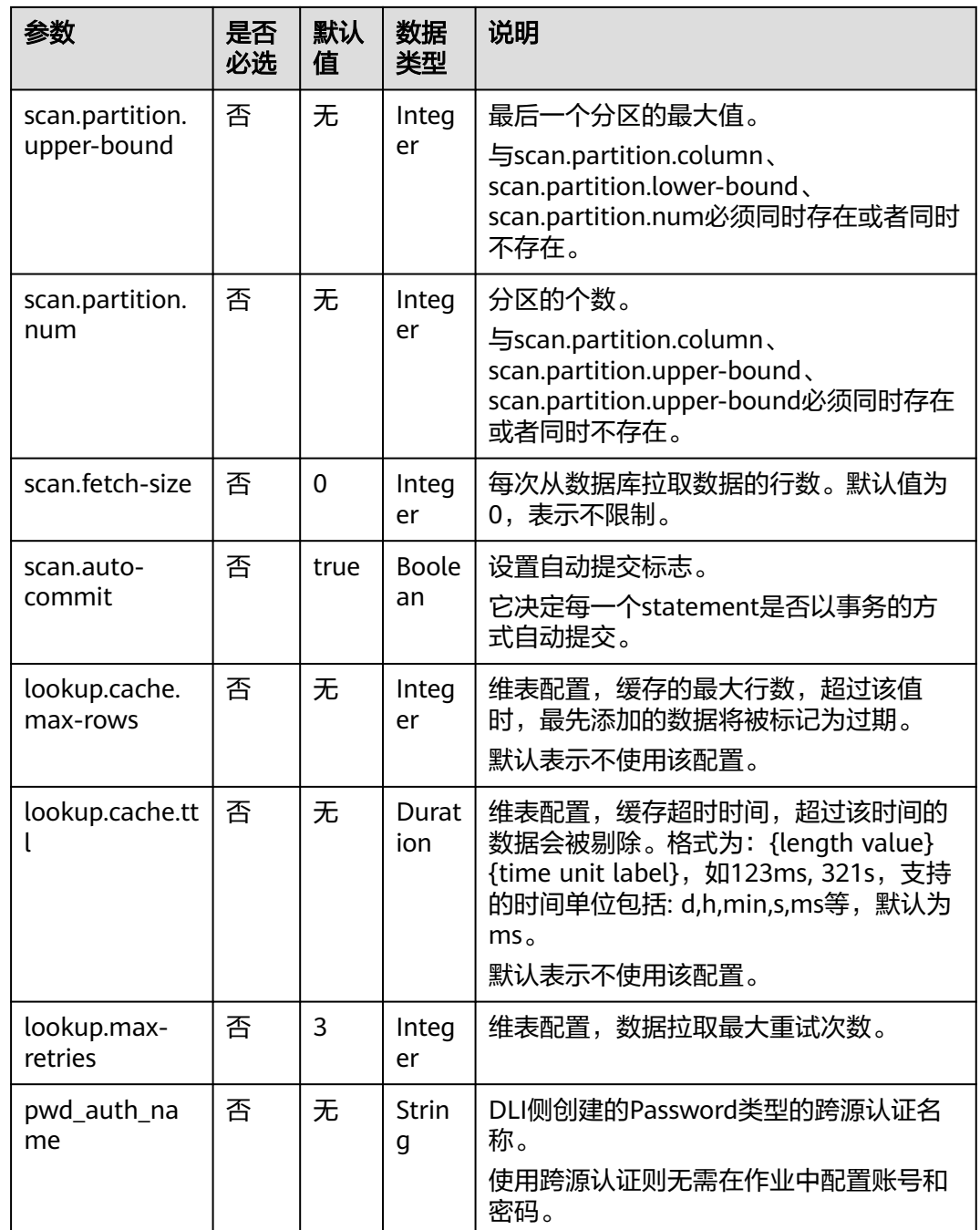

## 示例

从Kafka源表中读取数据,将DWS表作为维表,并将二者生成的宽表信息写入Kafka结 果表中,其具体步骤如下:

- 1. 参考<mark>[增强型跨源连接](https://support.huaweicloud.com/usermanual-dli/dli_01_0426.html)</mark>,在DLI上根据DWS和Kafka所在的虚拟私有云和子网分别创 建相应的增强型跨源连接,并绑定所要使用的Flink弹性资源池。
- 2. 设置DWS和Kafka的安全组,添加入向规则使其对Flink的队列网段放通。参考<mark>[测](https://support.huaweicloud.com/usermanual-dli/dli_01_0489.html)</mark> [试地址连通性分](https://support.huaweicloud.com/usermanual-dli/dli_01_0489.html)别根据DWS和Kafka的地址测试队列连通性。若能连通,则表示 跨源已经绑定成功,否则表示未成功。

3. 连接DWS数据库实例,在DWS中创建相应的表,作为维表,表名为area\_info, SQL语句如下:

create table public.area\_info( area\_id VARCHAR, area\_province\_name VARCHAR, area\_city\_name VARCHAR, area\_county\_name VARCHAR, area\_street\_name VARCHAR, region\_name VARCHAR);

### 4. 连接DWS数据库实例,向DWS维表area\_info中插入测试数据,其语句如下:

 insert into area\_info (area id, area province name, area city name, area county name, area street name, region name) values

 ('330102', 'a1', 'b1', 'c1', 'd1', 'e1'), ('330106', 'a1', 'b1', 'c2', 'd2', 'e1'), ('330108', 'a1', 'b1', 'c3', 'd3', 'e1'), ('330110', 'a1', 'b1', 'c4', 'd4', 'e1');

5. 参考创建[Flink OpenSource](https://support.huaweicloud.com/usermanual-dli/dli_01_0498.html)作业,创建flink opensource sql作业,输入以下作业 运行脚本,提交运行作业。该作业脚本将Kafka作为数据源,DWS作为维表,数 据输出到Kafka结果表中。

注意: 创建作业时, 在作业编辑界面的"运行参数"处, "Flink版本"选择

```
"1.12",勾选"保存作业日志"并设置保存作业日志的OBS桶,方便后续查看
作业日志。如下脚本中的加粗参数请根据实际环境修改。
CREATE TABLE orders (
  order_id string,
  order_channel string,
 order_time string,
  pay_amount double,
 real_pay double,
  pay_time string,
 user id string.
 user_name string,
  area_id string,
  proctime as Proctime()
) WITH (
  'connector' = 'kafka',
  'topic' = 'KafkaSourceTopic',
  'properties.bootstrap.servers' = 'KafkaAddress1:KafkaPort,KafkaAddress2:KafkaPort',
  'properties.group.id' = 'dws-order',
  'scan.startup.mode' = 'latest-offset',
  'format' = 'json'
);
--创建地址维表
create table area_info (
   area_id string, 
   area_province_name string, 
  area_city_name string,
   area_county_name string,
  area_street_name_string,
   region_name string 
) WITH (
  'connector' = 'gaussdb',
  'driver' = 'org.postgresql.Driver',
  'url' = 'jdbc:gaussdb://DwsAddress:DwsPort/DwsDbName',
  'table-name' = 'area_info',
  'username' = 'DwsUserName',
  'password' = 'DwsPassword',
  'lookup.cache.max-rows' = '10000',
  'lookup.cache.ttl' = '2h'
);
--根据地址维表生成详细的包含地址的订单信息宽表
create table order_detail(
   order_id string,
```
order\_channel string,
```
order_time string,
   pay_amount double,
   real_pay double,
   pay_time string,
  user id string.
   user_name string,
   area_id string,
   area_province_name string,
   area_city_name string,
   area_county_name string,
  area_street_name string,
   region_name string
) with (
  'connector' = 'kafka',
  'topic' = 'KafkaSinkTopic',
  'properties.bootstrap.servers' = 'KafkaAddress1:KafkaPort,KafkaAddress2:KafkaPort',
  'format' = 'json'
);
```
insert into order\_detail

select orders.order\_id, orders.order\_channel, orders.order\_time, orders.pay\_amount, orders.real\_pay, orders.pay\_time, orders.user\_id, orders.user\_name,

 area.area\_id, area.area\_province\_name, area.area\_city\_name, area.area\_county\_name, area.area\_street\_name, area.region\_name from orders

left join area\_info for system\_time as of orders.proctime as area on orders.area\_id = area.area\_id;

#### 6. 连接Kafka集群,向kafka中source topic中插入如下测试数据:

{"order\_id":"202103241606060001", "order\_channel":"appShop", "order\_time":"2021-03-24 16:06:06", "pay\_amount":"200.00", "real\_pay":"180.00", "pay\_time":"2021-03-24 16:10:06", "user\_id":"0001", "user\_name":"Alice", "area\_id":"330106"}

{"order\_id":"202103251202020001", "order\_channel":"miniAppShop", "order\_time":"2021-03-25 12:02:02", "pay\_amount":"60.00", "real\_pay":"60.00", "pay\_time":"2021-03-25 12:03:00", "user\_id":"0002", "user\_name":"Bob", "area\_id":"330110"}

{"order\_id":"202103251505050001", "order\_channel":"qqShop", "order\_time":"2021-03-25 15:05:05", "pay\_amount":"500.00", "real\_pay":"400.00", "pay\_time":"2021-03-25 15:10:00", "user\_id":"0003", "user\_name":"Cindy", "area\_id":"330108"}

#### 连接Kafka集群,读取kafka中sink topic中数据,结果参考如下:

{"order\_id":"202103241606060001","order\_channel":"appShop","order\_time":"2021-03-24 16:06:06","pay\_amount":200.0,"real\_pay":180.0,"pay\_time":"2021-03-24 16:10:06","user\_id":"0001","user\_name":"Alice","area\_id":"330106","area\_province\_name":"a1","area\_ci ty\_name":"b1","area\_county\_name":"c2","area\_street\_name":"d2","region\_name":"e1"}

{"order\_id":"202103251202020001","order\_channel":"miniAppShop","order\_time":"2021-03-25 12:02:02","pay\_amount":60.0,"real\_pay":60.0,"pay\_time":"2021-03-25 12:03:00","user\_id":"0002","user\_name":"Bob","area\_id":"330110","area\_province\_name":"a1","area\_cit y\_name":"b1","area\_county\_name":"c4","area\_street\_name":"d4","region\_name":"e1"}

{"order\_id":"202103251505050001","order\_channel":"qqShop","order\_time":"2021-03-25 15:05:05","pay\_amount":500.0,"real\_pay":400.0,"pay\_time":"2021-03-25 15:10:00","user\_id":"0003","user\_name":"Cindy","area\_id":"330108","area\_province\_name":"a1","area\_c ity\_name":"b1","area\_county\_name":"c3","area\_street\_name":"d3","region\_name":"e1"}

## 常见问题

Q: 若Flink作业日志中有如下报错信息,应该怎么解决? java.io.IOException: unable to open JDBC writer

Caused by: org.postgresql.util.PSQLException: The connection attempt failed.

... Caused by: java.net.SocketTimeoutException: connect timed out

A:应考虑是跨源没有绑定,或者跨源没有绑定成功。

- 参[考增强型跨源连接章](https://support.huaweicloud.com/usermanual-dli/dli_01_0426.html)节,重新配置跨源。参考**DLI**[跨源连接](https://support.huaweicloud.com/dli_faq/dli_03_0179.html)**DWS**失败进行 问题排查。
- Q: 如果该DWS表在某schema下, 则应该如何配置?

...

#### A: 如下示例是使用schema为dbuser2下的表area\_info:

```
--创建地址维表
create table area_info (
   area_id string, 
   area_province_name string,
   area_city_name string,
   area_county_name string,
  area_street_name string,
   region_name string 
) WITH (
 'connector' = 'gaussdb',
  'driver' = 'org.postgresql.Driver',
  'url' = 'jdbc:postgresql://DwsAddress:DwsPort/DwsDbname',
  'table-name' = 'dbuser2.area_info',
  'username' = 'DwsUserName',
  'password' = 'DwsPassword',
  'lookup.cache.max-rows' = '10000',
  'lookup.cache.ttl' = '2h'
);
```
## **2.3.3.2 Hbase** 维表

### 功能描述

创建Hbase维表用于与输入流连接生成宽表。

### 前提条件

- 该场景作业需要运行在DLI的独享队列上,因此要与HBase建立增强型跨源连接, 且用户可以根据实际所需设置相应安全组规则。
	- 如何建立[增强型跨源连](https://support.huaweicloud.com/usermanual-dli/dli_01_0426.html)接,请参考《数据湖探索用户指南》中<mark>增强型跨源连</mark> [接章](https://support.huaweicloud.com/usermanual-dli/dli_01_0426.html)节。
	- 如何设置安全组规则,请参见<mark>《 虚拟私有云用户指南 》</mark>中"安全组"章节。
- 若使用MRS HBase,请在增强型跨源的主机信息中添加MRS集群所有节点的主机 IP信息。
	- 详细操作请参考《数据湖探索用户指南》中的"<mark>修改主机信息</mark>"章节描述。
- Flink跨源开发场景中直接配置跨源认证信息存在密码泄露的风险,优先推荐您使 用DLI提供的跨源认证。 跨源认证简介及操作方法请参考<mark>跨源认证简介</mark>。

### 注意事项

- 创建Flink OpenSource SQL作业时, 在作业编辑界面的"运行参数"处, "Flink 版本"需要选择"1.12",勾选"保存作业日志"并设置保存作业日志的OBS 桶,方便后续查看作业日志。
- 所有 HBase 表的列簇必须定义为ROW类型, 字段名对应列簇名 (column family),嵌套的字段名对应列限定符名(column qualifier)。用户只需在表结 构中声明查询中使用的的列簇和列限定符。除了 ROW 类型的列,剩下的原子数 据类型字段(比如,STRING, BIGINT)将被识别为 HBase 的 rowkey,一张表中 只能声明一个 rowkey。rowkey 字段的名字可以是任意的,如果是保留关键字, 需要用反引号。

### 语法格式

create table hbaseSource ( attr\_name attr\_type

```
 (',' attr_name attr_type)* 
 )
with (
 'connector' = 'hbase-2.2',
 'table-name' = '',
  'zookeeper.quorum' = ''
);
```
# 参数说明

#### 表 **2-28** 参数说明

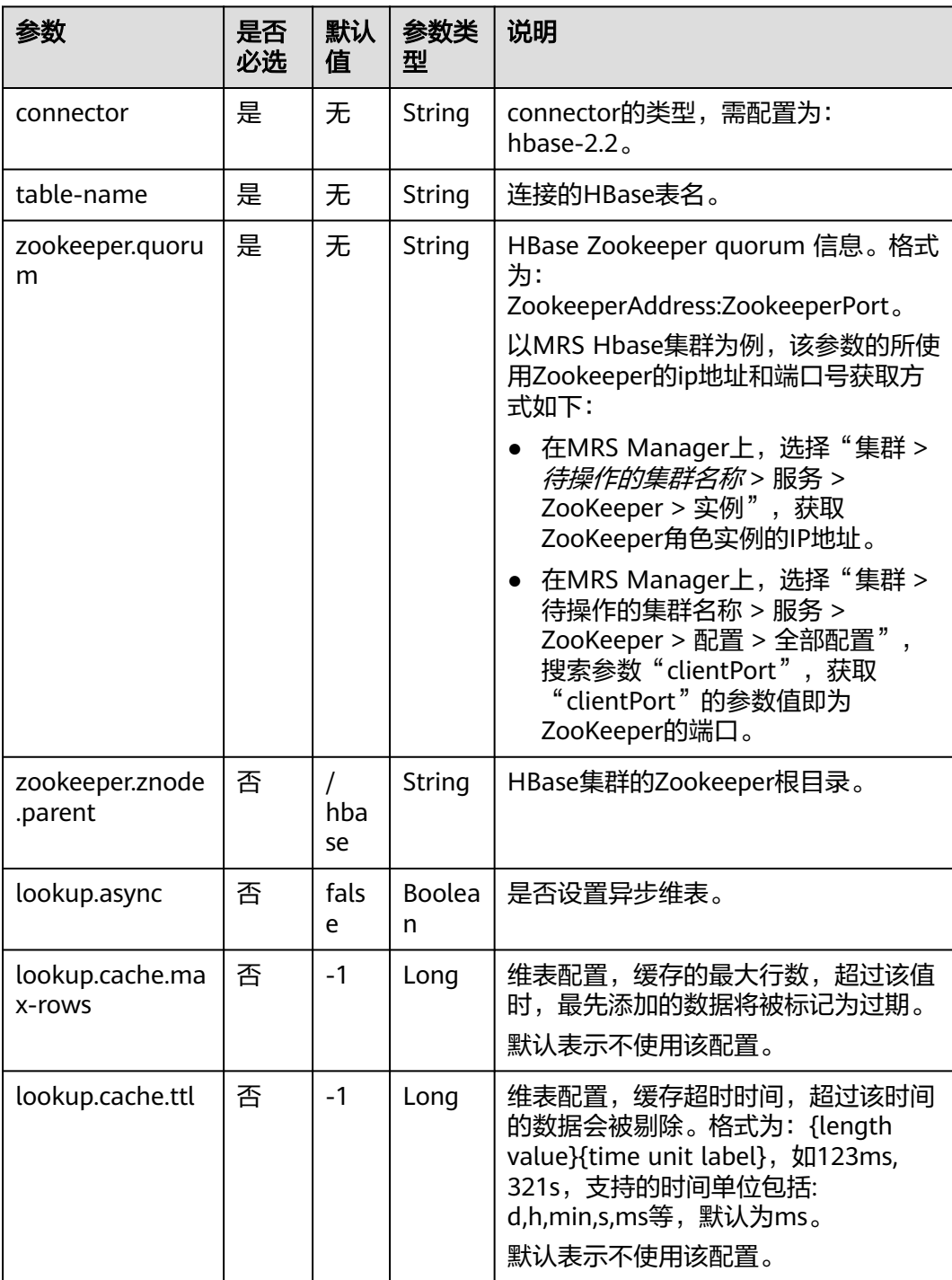

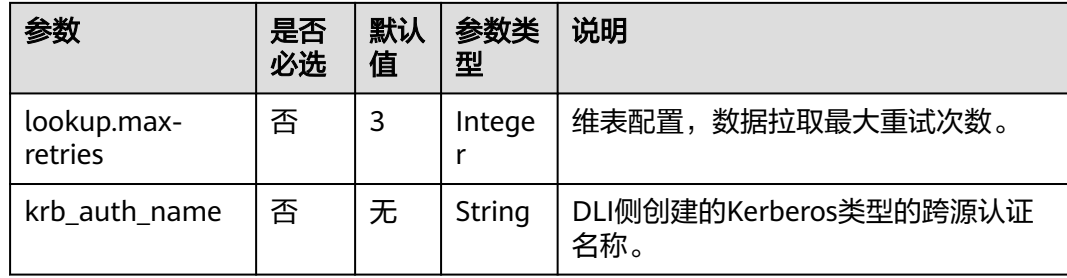

## 数据类型映射

HBase以字节数组存储所有数据。在读和写过程中要序列化和反序列化数据。

Flink的HBase连接器利用HBase(Hadoop) 的工具类 org.apache.hadoop.hbase.util.Bytes 进行字节数组和 Flink 数据类型转换。

Flink的HBase连接器将所有数据类型 (除字符串外) null 值编码成空字节。对于字符 串类型,null 值的字面值由null-string-literal选项值决定。

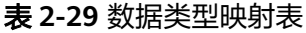

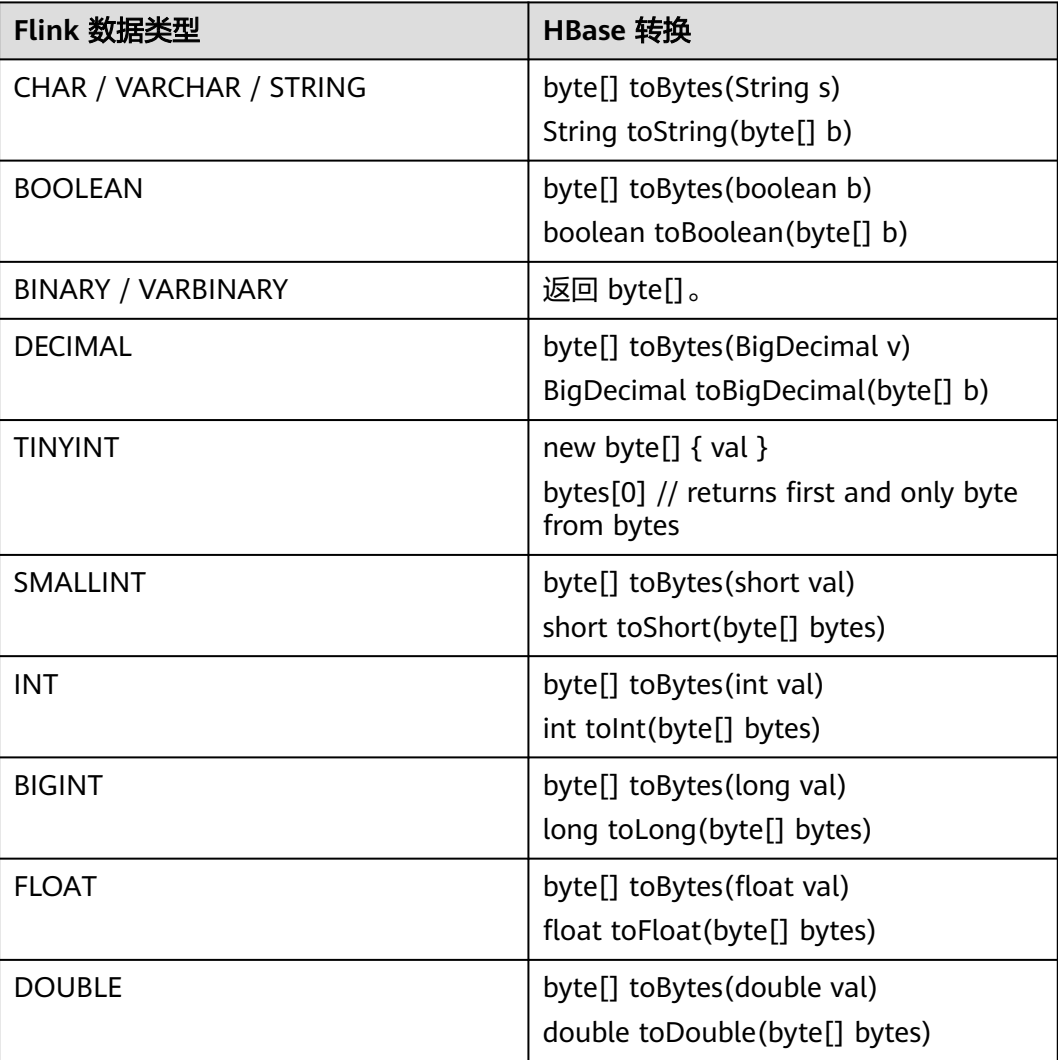

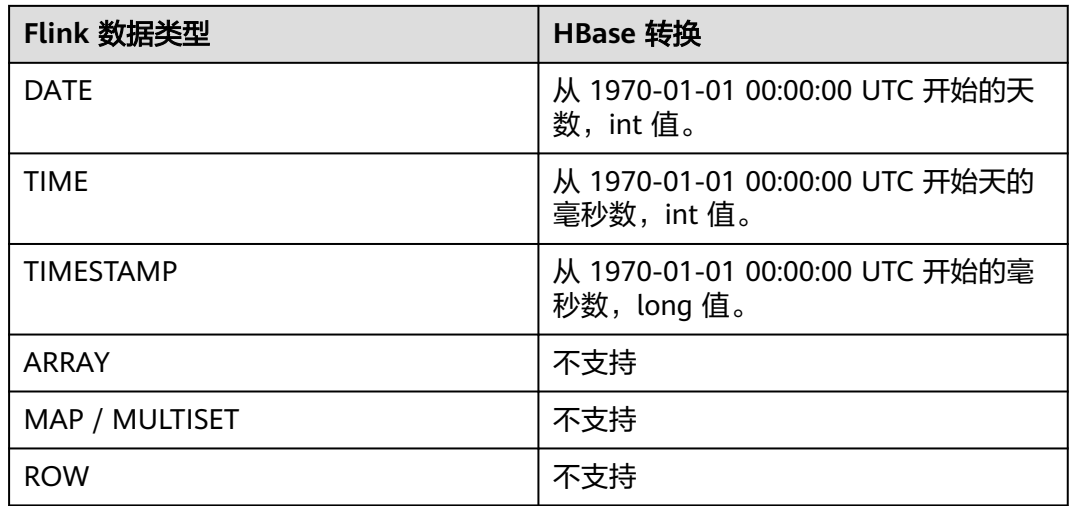

## 示例

该示例是从Kafka数据源中读取数据,将HBase表作为维表,从而生成宽表,并将结果 写入到Kafka结果表中,其具体步骤如下(该示例中HBase的版本为1.3.1和2.2.3):

- 1. 参考<mark>[增强型跨源连接](https://support.huaweicloud.com/usermanual-dli/dli_01_0426.html)</mark>,在DLI上根据HBase和Kafka所在的虚拟私有云和子网分别 创建相应的增强型跨源连接,并绑定所要使用的Flink弹性资源池。参考"**[修改主](https://support.huaweicloud.com/usermanual-dli/dli_01_0013.html)** [机信息](https://support.huaweicloud.com/usermanual-dli/dli_01_0013.html)"章节描述,在增强型跨源中增加MRS的主机信息。
- 2. 设置HBase和Kafka的安全组,添加入向规则使其对Flink的队列网段放通。参考<mark>[测](https://support.huaweicloud.com/usermanual-dli/dli_01_0489.html)</mark> <mark>试地址连通性</mark>分别根据HBase和Kafka的地址测试队列连通性。若能连通,则表示 跨源已经绑定成功,否则表示未成功。
- 3. 参考[MRS HBase](https://support.huaweicloud.com/cmpntguide-mrs/mrs_01_0368.html)的使用,通过HBase shell在HBase中创建相应的表,表名为 area\_info, 表中只有一个列族detail, 创建语句如下: create 'area\_info', {NAME => 'detail'}
- 4. 在HBase shell中执行下述语句,插入相应的维表数据: put 'area\_info', '330106', 'detail:area\_province\_name', 'a1' put 'area\_info', '330106', 'detail:area\_city\_name', 'b1' put 'area\_info', '330106', 'detail:area\_county\_name', 'c2' put 'area\_info', '330106', 'detail:area\_street\_name', 'd2' put 'area\_info', '330106', 'detail:region\_name', 'e1' put 'area\_info', '330110', 'detail:area\_province\_name', 'a1'

put 'area\_info', '330110', 'detail:area\_city\_name', 'b1' put 'area\_info', '330110', 'detail:area\_county\_name', 'c4' put 'area\_info', '330110', 'detail:area\_street\_name', 'd4' put 'area\_info', '330110', 'detail:region\_name', 'e1'

5. 参考创建**[Flink OpenSource](https://support.huaweicloud.com/usermanual-dli/dli_01_0498.html)**作业,创建flink opensource sql作业,输入以下作业 脚本,并提交运行。该作业脚本将Kafka作为数据源,HBase作为维表,将数据写 入到Kafka作为结果表中。

注意: 创建作业时, 在作业编辑界面的"运行参数"处, "Flink版本"选择 "1.12",勾选"保存作业日志"并设置保存作业日志的OBS桶,方便后续查看 作业日志。如下脚本中的加粗参数请根据实际环境修改。 CREATE TABLE orders ( order\_id string, order\_channel string, order\_time string, pay amount double, real\_pay double, pay\_time string,

```
 user_id string,
        user_name string,
        area_id string,
        proctime as Proctime()
     ) WITH (
        'connector' = 'kafka',
        'topic' = 'KafkaSourceTopic',
        'properties.bootstrap.servers' = 'KafkaAddress1:KafkaPort,KafkaAddress2:KafkaPort',
        'properties.group.id' = 'GroupId',
        'scan.startup.mode' = 'latest-offset',
        'format' = 'json'
     );
     --创建地址维表
     create table area_info (
       area_id string, 
        detail row(
         area_province_name string, 
         area_city_name string, 
        area_county_name string,
        area_street_name string,
         region_name string) 
     ) WITH (
        'connector' = 'hbase-2.2',
        'table-name' = 'area_info',
        'zookeeper.quorum' = 'ZookeeperAddress:ZookeeperPort',
        'lookup.async' = 'true',
        'lookup.cache.max-rows' = '10000',
        'lookup.cache.ttl' = '2h'
     );
      --根据地址维表生成详细的包含地址的订单信息宽表
     create table order_detail(
         order_id string,
         order_channel string,
         order_time string,
         pay_amount double,
         real_pay double,
         pay_time string,
         user_id string,
         user_name string,
         area_id string,
         area_province_name string,
        area_city_name string,
         area_county_name string,
         area_street_name string,
        region name string
     ) with (
        'connector' = 'kafka',
        'topic' = '<yourSinkTopic>',
        'properties.bootstrap.servers' = 'KafkaAddress1:KafkaPort,KafkaAddress2:KafkaPort',
        'format' = 'json'
     );
     insert into order_detail
         select orders.order_id, orders.order_channel, orders.order_time, orders.pay_amount, orders.real_pay, 
     orders.pay_time, orders.user_id, orders.user_name,
              area.area_id, area.area_province_name, area.area_city_name, area.area_county_name,
              area.area_street_name, area.region_name from orders
        left join area_info for system_time as of orders.proctime as area on orders.area_id = area.area_id;
6. 连接Kafka集群,向Kafka的source topic中插入如下测试数据:
      {"order_id":"202103241000000001", "order_channel":"webShop", "order_time":"2021-03-24 10:00:00", 
      "pay_amount":"100.00", "real_pay":"100.00", "pay_time":"2021-03-24 10:02:03", "user_id":"0001",
```
{"order\_id":"202103241606060001", "order\_channel":"appShop", "order\_time":"2021-03-24 16:06:06", "pay\_amount":"200.00", "real\_pay":"180.00", "pay\_time":"2021-03-24 16:10:06", "user\_id":"0001", "user\_name":"Alice", "area\_id":"330106"}

"user\_name":"Alice", "area\_id":"330106"}

{"order\_id":"202103251202020001", "order\_channel":"miniAppShop", "order\_time":"2021-03-25 12:02:02", "pay\_amount":"60.00", "real\_pay":"60.00", "pay\_time":"2021-03-25 12:03:00", "user\_id":"0002", "user\_name":"Bob", "area\_id":"330110"}

7. 连接Kafka集群, 在Kafka的sink topic读取数据, 结果数据参考如下: {"order\_id":"202103241000000001","order\_channel":"webShop","order\_time":"2021-03-24 10:00:00","pay\_amount":100.0,"real\_pay":100.0,"pay\_time":"2021-03-24 10:02:03","user\_id":"0001","user\_name":"Alice","area\_id":"330106","area\_province\_name":"a1","area\_ci ty\_name":"b1","area\_county\_name":"c2","area\_street\_name":"d2","region\_name":"e1"}

{"order\_id":"202103241606060001","order\_channel":"appShop","order\_time":"2021-03-24 16:06:06","pay\_amount":200.0,"real\_pay":180.0,"pay\_time":"2021-03-24 16:10:06","user\_id":"0001","user\_name":"Alice","area\_id":"330106","area\_province\_name":"a1","area\_ci ty\_name":"b1","area\_county\_name":"c2","area\_street\_name":"d2","region\_name":"e1"}

{"order\_id":"202103251202020001","order\_channel":"miniAppShop","order\_time":"2021-03-25 12:02:02","pay\_amount":60.0,"real\_pay":60.0,"pay\_time":"2021-03-25 12:03:00","user\_id":"0002","user\_name":"Bob","area\_id":"330110","area\_province\_name":"a1","area\_cit y\_name":"b1","area\_county\_name":"c4","area\_street\_name":"d4","region\_name":"e1"}

### 常见问题

#### Q: Flink作业日志中有如下报错信息应该怎么解决?

org.apache.zookeeper.ClientCnxn\$SessionTimeoutException: Client session timed out, have not heard from server in 90069ms for connection id 0x0

A: 可能是跨源连接未绑定或跨源绑定失败。参考<mark>增强型跨源连接</mark>重新配置跨源, Kafka集群安全组放通DLI队列的网段地址。

#### **2.3.3.3 JDBC** 维表

创建JDBC表用于与输入流连接。

### 前提条件

请务必确保您的账户下已创建了相应实例。

### 注意事项

- 创建Flink OpenSource SQL作业时, 在作业编辑界面的"运行参数"处, "Flink 版本"需要选择"1.12",勾选"保存作业日志"并设置保存作业日志的OBS 桶,方便后续查看作业日志。
- Flink跨源开发场景中直接配置跨源认证信息存在密码泄露的风险,优先推荐您使 用DLI提供的跨源认证。 跨源认证简介及操作方法请参考<mark>跨源认证简介</mark>。

# 语法格式

```
CREATE TABLE table_id (
  attr_name attr_type 
  (',' attr_name attr_type)* 
)
  WITH (
  'connector' = 'jdbc',
  'url' = '',
  'table-name' = '',
 'driver' = ".
  'username' = '',
  'password' = ''
);
```
# 参数说明

## 表 **2-30** 参数说明

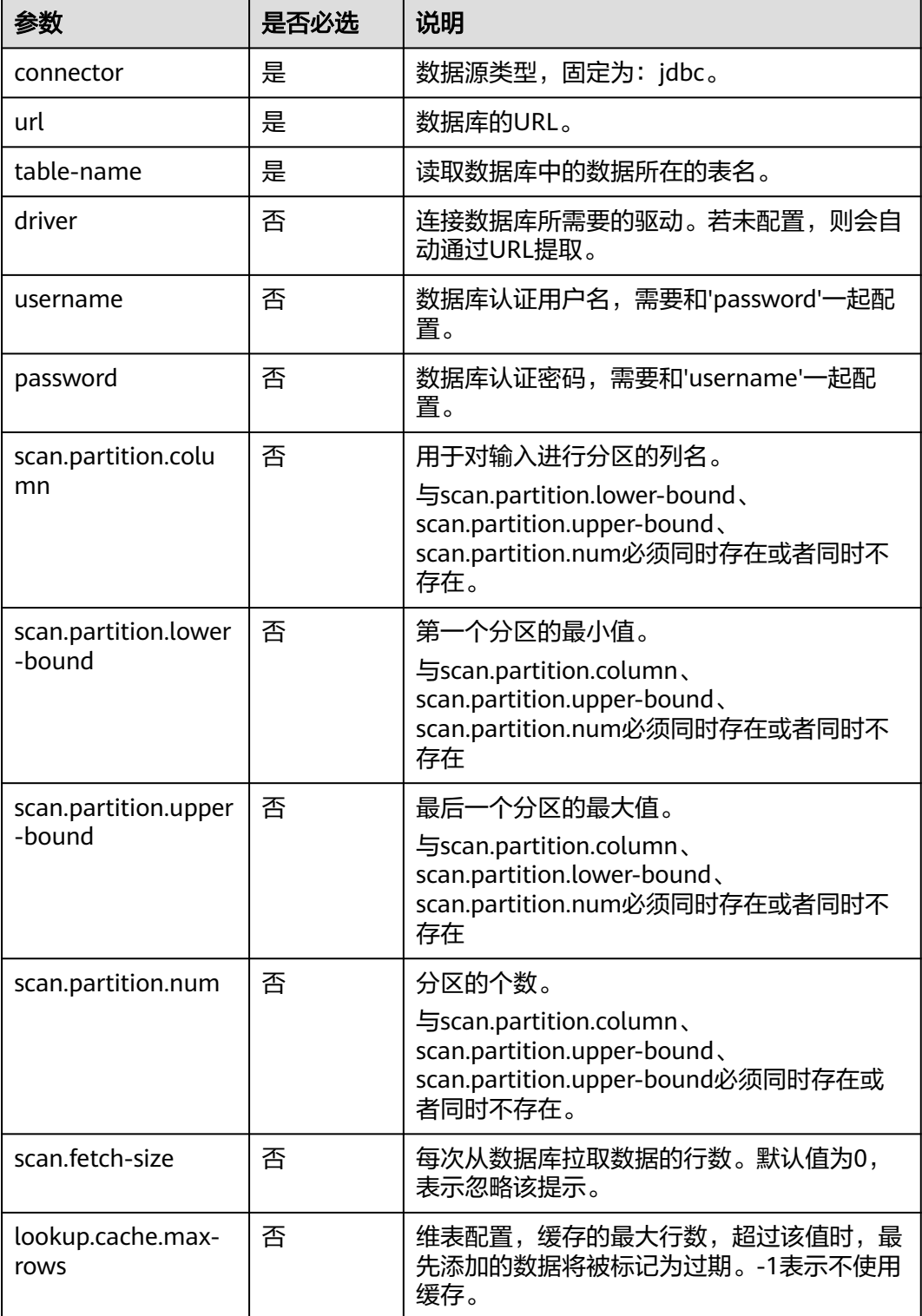

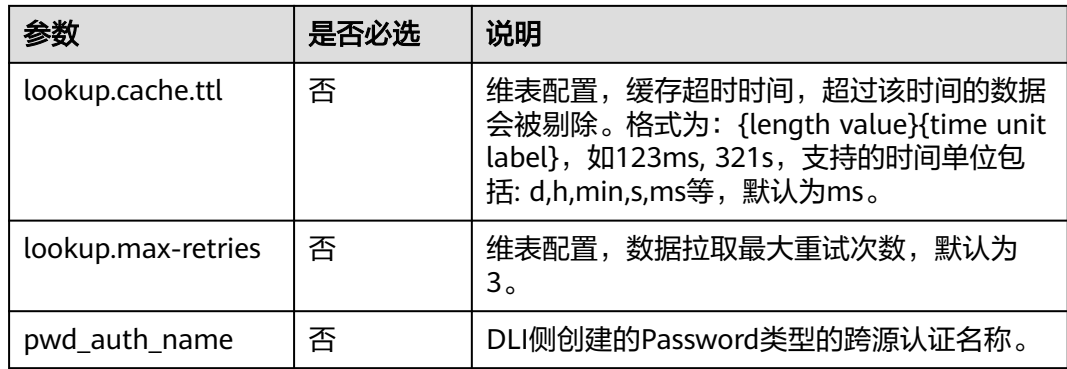

## 数据类型映射

## 表 **2-31** 数据类型映射

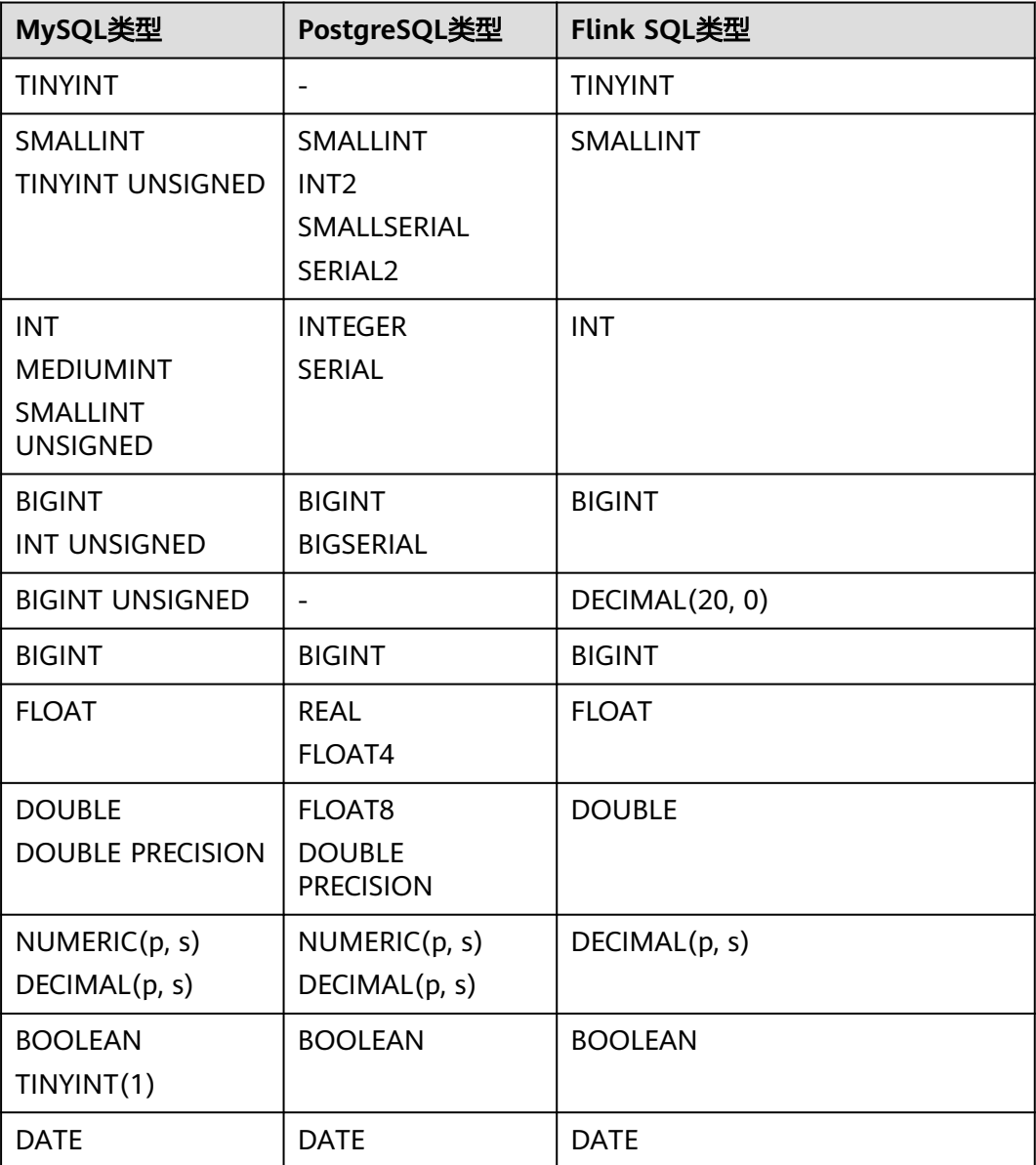

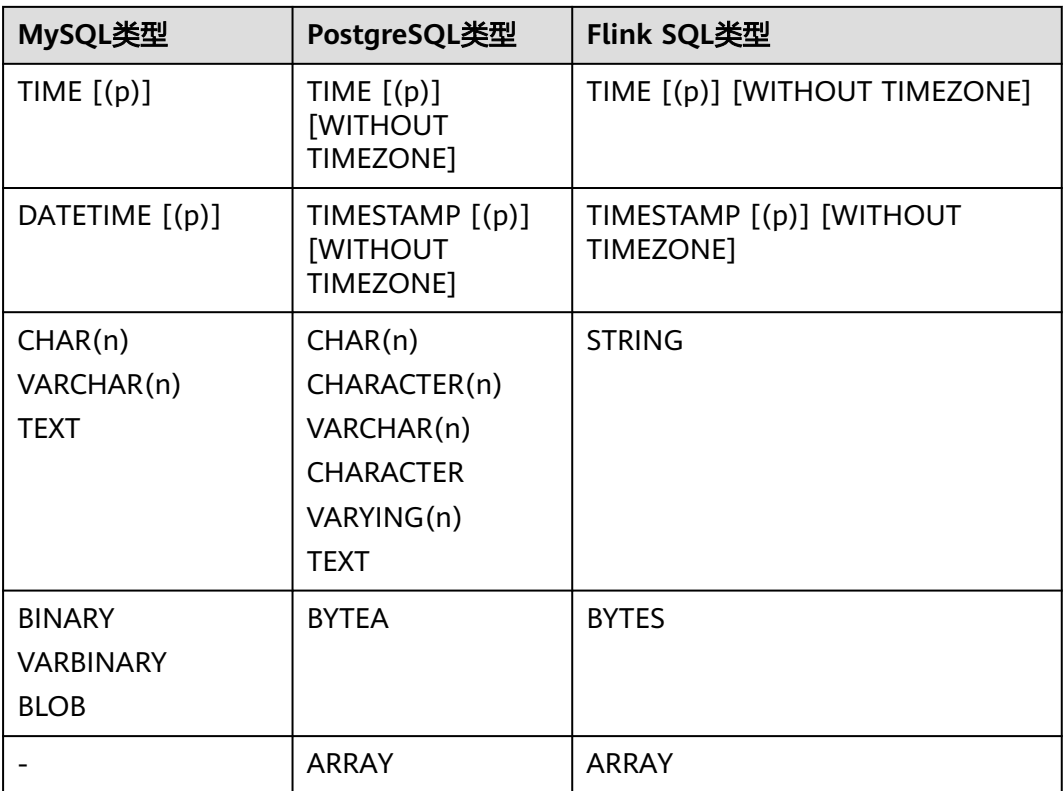

## 示例

从Kafka源表中读取数据,将JDBC表作为维表,并将二者生成的表信息写入Kafka结果 表中,其具体步骤如下:

- 1. 参考<mark>[增强型跨源连接](https://support.huaweicloud.com/usermanual-dli/dli_01_0426.html)</mark>,在DLI上根据MySQL和Kafka所在的虚拟私有云和子网分别 创建相应的增强型跨源连接,并绑定所要使用的Flink弹性资源池。
- 2. 设置MySQL和Kafka的安全组,添加入向规则使其对Flink的队列网段放通。参考 <mark>[测试地址连通性](https://support.huaweicloud.com/usermanual-dli/dli_01_0489.html)</mark>分别根据MySQL和Kafka的地址测试队列连通性。若能连通,则 表示跨源已经绑定成功,否则表示未成功。
- 3. 连接MySQL数据库实例,在flink数据库中创建相应的表,作为维表,表名为 area\_info, SOL语句如下:

CREATE TABLE `flink`.`area\_info` ( `area\_id` VARCHAR(32) NOT NULL, `area\_province\_name` VARCHAR(32) NOT NULL, `area\_city\_name` VARCHAR(32) NOT NULL, `area\_county\_name` VARCHAR(32) NOT NULL, `area\_street\_name` VARCHAR(32) NOT NULL, `region\_name` VARCHAR(32) NOT NULL, PRIMARY KEY (`area\_id`) ) ENGINE = InnoDB

 DEFAULT CHARACTER SET = utf8mb4 COLLATE = utf8mb4\_general\_ci;

4. 连接MySQL数据库实例,向JDBC维表area\_info中插入测试数据,其语句如下: insert into flink.area\_info

 (area\_id, area\_province\_name, area\_city\_name, area\_county\_name, area\_street\_name, region\_name) values

 ('330102', 'a1', 'b1', 'c1', 'd1', 'e1'), ('330106', 'a1', 'b1', 'c2', 'd2', 'e1'), ('330108', 'a1', 'b1', 'c3', 'd3', 'e1'), ('330110', 'a1', 'b1', 'c4', 'd4', 'e1');

```
Flink OpenSource作业,创建flink opensource sql作业,输入以下作业
    运行脚本,提交运行作业。该作业脚本将Kafka为数据源,JDBC作为维表,数据
    写入到Kafka结果表。
     注意: 创建作业时, 在作业编辑界面的"运行参数"处, "Flink版本"选择
     "1.12",勾选"保存作业日志"并设置保存作业日志的OBS桶,方便后续查看
     作业日志。如下脚本中的加粗参数请根据实际环境修改。
     CREATE TABLE orders (
      order_id string,
      order_channel string,
       order_time string,
       pay_amount double,
       real_pay double,
       pay_time string,
      user id string,
       user_name string,
       area_id string,
       proctime as Proctime()
     ) WITH (
       'connector' = 'kafka',
       'topic' = 'KafkaSourceTopic',
       'properties.bootstrap.servers' = 'KafkaAddress1:KafkaPort,KafkaAddress2:KafkaPort',
       'properties.group.id' = 'jdbc-order',
       'scan.startup.mode' = 'latest-offset',
       'format' = 'json'
     );
     --创建地址维表
    create table area_info (
        area_id string, 
       area_province_name string,
        area_city_name string,
        area_county_name string, 
       area_street_name string.
        region_name string 
     ) WITH (
       'connector' = 'jdbc',
       'url' = 'jdbc:mysql://JDBCAddress:JDBCPort/flink',--其中url中的flink表示MySQL中area_info表所在的数
     据库名
       'table-name' = 'area_info',
       'username' = 'JDBCUserName',
       'password' = 'JDBCPassWord'
    );
     --根据地址维表生成详细的包含地址的订单信息宽表
     create table order_detail(
        order_id string,
       order_channel string,
        order_time string,
        pay_amount double,
        real_pay double,
        pay_time string,
       user_id string,
        user_name string,
        area_id string,
        area_province_name string,
        area_city_name string,
        area_county_name string,
        area_street_name string,
       region name string
     ) with (
       'connector' = 'kafka',
       'topic' = 'KafkaSinkTopic',
       'properties.bootstrap.servers' = 'KafkaAddress1:KafkaPort,KafkaAddress2:KafkaPort',
       'format' = 'json'
     );
     insert into order_detail
```
 select orders.order\_id, orders.order\_channel, orders.order\_time, orders.pay\_amount, orders.real\_pay, orders.pay\_time, orders.user\_id, orders.user\_name,

 area.area\_id, area.area\_province\_name, area.area\_city\_name, area.area\_county\_name, area.area\_street\_name, area.region\_name from orders

left join area info for system time as of orders.proctime as area on orders.area id = area.area\_id;

#### 6. 连接Kafka集群,向Kafka的source topic中插入如下测试数据:

{"order\_id":"202103241606060001", "order\_channel":"appShop", "order\_time":"2021-03-24 16:06:06", "pay\_amount":"200.00", "real\_pay":"180.00", "pay\_time":"2021-03-24 16:10:06", "user\_id":"0001", "user\_name":"Alice", "area\_id":"330106"}

{"order\_id":"202103251202020001", "order\_channel":"miniAppShop", "order\_time":"2021-03-25 12:02:02", "pay\_amount":"60.00", "real\_pay":"60.00", "pay\_time":"2021-03-25 12:03:00", "user\_id":"0002", "user\_name":"Bob", "area\_id":"330110"}

{"order\_id":"202103251505050001", "order\_channel":"qqShop", "order\_time":"2021-03-25 15:05:05", "pay\_amount":"500.00", "real\_pay":"400.00", "pay\_time":"2021-03-25 15:10:00", "user\_id":"0003", "user\_name":"Cindy", "area\_id":"330108"}

#### 7. 连接Kafka集群,在Kafka的sink topic读取数据,结果参考如下:

{"order\_id":"202103241606060001","order\_channel":"appShop","order\_time":"2021-03-24 16:06:06","pay\_amount":200.0,"real\_pay":180.0,"pay\_time":"2021-03-24 16:10:06","user\_id":"0001","user\_name":"Alice","area\_id":"330106","area\_province\_name":"a1","area\_ci ty\_name":"b1","area\_county\_name":"c2","area\_street\_name":"d2","region\_name":"e1"}

{"order\_id":"202103251202020001","order\_channel":"miniAppShop","order\_time":"2021-03-25 12:02:02","pay\_amount":60.0,"real\_pay":60.0,"pay\_time":"2021-03-25 12:03:00","user\_id":"0002","user\_name":"Bob","area\_id":"330110","area\_province\_name":"a1","area\_cit y\_name":"b1","area\_county\_name":"c4","area\_street\_name":"d4","region\_name":"e1"}

{"order\_id":"202103251505050001","order\_channel":"qqShop","order\_time":"2021-03-25 15:05:05","pay\_amount":500.0,"real\_pay":400.0,"pay\_time":"2021-03-25 15:10:00","user\_id":"0003","user\_name":"Cindy","area\_id":"330108","area\_province\_name":"a1","area\_c ity\_name":"b1","area\_county\_name":"c3","area\_street\_name":"d3","region\_name":"e1"}

### 常见问题

无。

### **2.3.3.4 Redis** 维表

### 功能描述

创建Redis表作为维表用于与输入流连接,从而生成相应的宽表。

### 前提条件

- 要建立增强型跨源连接,且用户可以根据实际所需设置相应安全组规则。
	- 如何建立[增强型跨源连](https://support.huaweicloud.com/usermanual-dli/dli_01_0426.html)接,请参考《数据湖探索用户指南》中<mark>增强型跨源连</mark> [接章](https://support.huaweicloud.com/usermanual-dli/dli_01_0426.html)节。
	- 如何设置安全组规则,请参见 <mark>《 虚拟私有云用户指南 》</mark>中"安全组"章节。
- Flink跨源开发场景中直接配置跨源认证信息存在密码泄露的风险,优先推荐您使 用DLI提供的跨源认证。 跨源认证简介及操作方法请参考<mark>跨源认证简介</mark>。

#### 注意事项

创建Flink OpenSource SQL作业时, 在作业编辑界面的"运行参数"处, "Flink 版本"需要选择"1.12",勾选"保存作业日志"并设置保存作业日志的OBS 桶,方便后续查看作业日志。

- <span id="page-444-0"></span>● 若需要获取key的值,则可以通过在flink中设置主键获取,主键字段即对应redis的 key。
- 若定义主键,则不能够定义复合主键,即主键只能是一个字段,不能是多个字 段。
- schema-syntax取值约束:
	- 当schema-syntax为map或array时,非主键字段最多只能只有一个,且需要 为相应的map或array类型。
	- 当schema-syntax为fields-scores时,非主键字段个数需要为偶数,且除主键 字段外,每两个字段的第二个字段的类型需要为doule,会将该字段的值视为 前一个字段的score,其示例如下:

CREATE TABLE redisSource ( redisKey string, order\_id string, score1 double, order channel string, score2 double, order time string, score3 double, pay\_amount double, score4 double, real\_pay double, score5 double, pay\_time string, score6 double, user id string, score7 double, user\_name string, score8 double, area\_id string, score9 double, primary key (redisKey) not enforced ) WITH ( 'connector' = 'redis', 'host' = ' $RedisIP$ , 'password' = 'RedisPassword, 'data-type' = 'sorted-set', 'deploy-mode' = 'master-replica', 'schema-syntax' = 'fields-scores' );

- data-type取值约束:
	- 当data-type为set时, flink中定义的非主键字段的类型必须相同。
	- 当data-type为sorted-set且schema-syntax为fields和array时,只能读取redis 的sorted set中的值,而不能读取score。
	- 当data-type为string时,只能有一个非主键字段。
	- 当data-type为sorted-set,且schema-syntax为map时,除主键字段外,只能 有一个非主键字段,且需要为map类型,同时该字段的map的value需要为 double类型,表示score,该字段的map的key表示redis的set中的值。
	- 当data-type为sorted-set,且schema-syntax为array-scores时,除主键字段 外,只能有两个非主键字段,且这两个字段的类型需要为array。

```
两个字段其中第一个字段类型是array表示Redis的set中的值,第二个字段类
型为array<double>,表示相应索引的score。其示例如下:
CREATE TABLE redisSink (
 order_id string,
 arrayField Array<String>,
 arrayScore array<double>,
primary key (order_id) not enforced
) WITH (
 'connector' = 'redis',
```
'host' = ' $RedisIP$ , 'password' = '*RedisPassword*', 'data-type' = 'sorted-set', "default-score" = '3', 'deploy-mode' = 'master-replica', 'schema-syntax' = 'array-scores' );

## 语法格式

```
create table dwsSource (
  attr_name attr_type 
 (',' attr_name attr_type)* 
 (',' watermark for rowtime_column_name as watermark-strategy_expression)
  ,PRIMARY KEY (attr_name, ...) NOT ENFORCED
\lambdawith (
  'connector' = 'redis',
  'host' = ''
);
```
## 参数说明

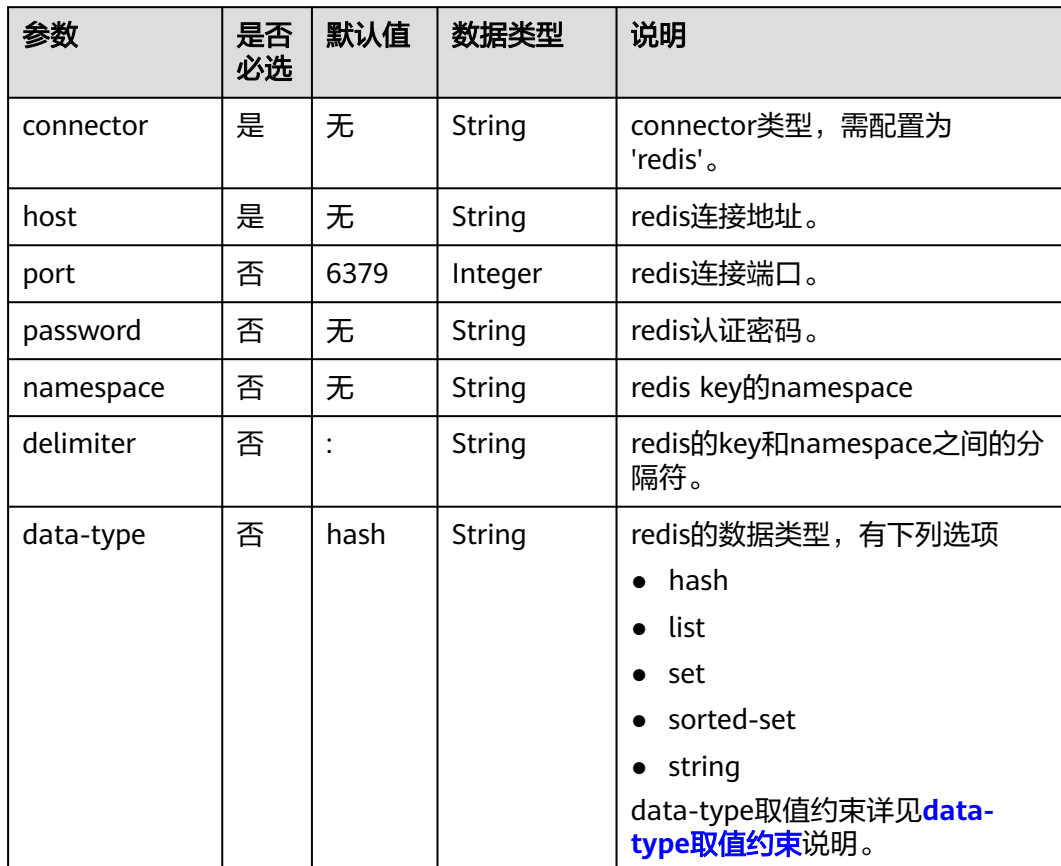

#### 表 **2-32** 参数说明

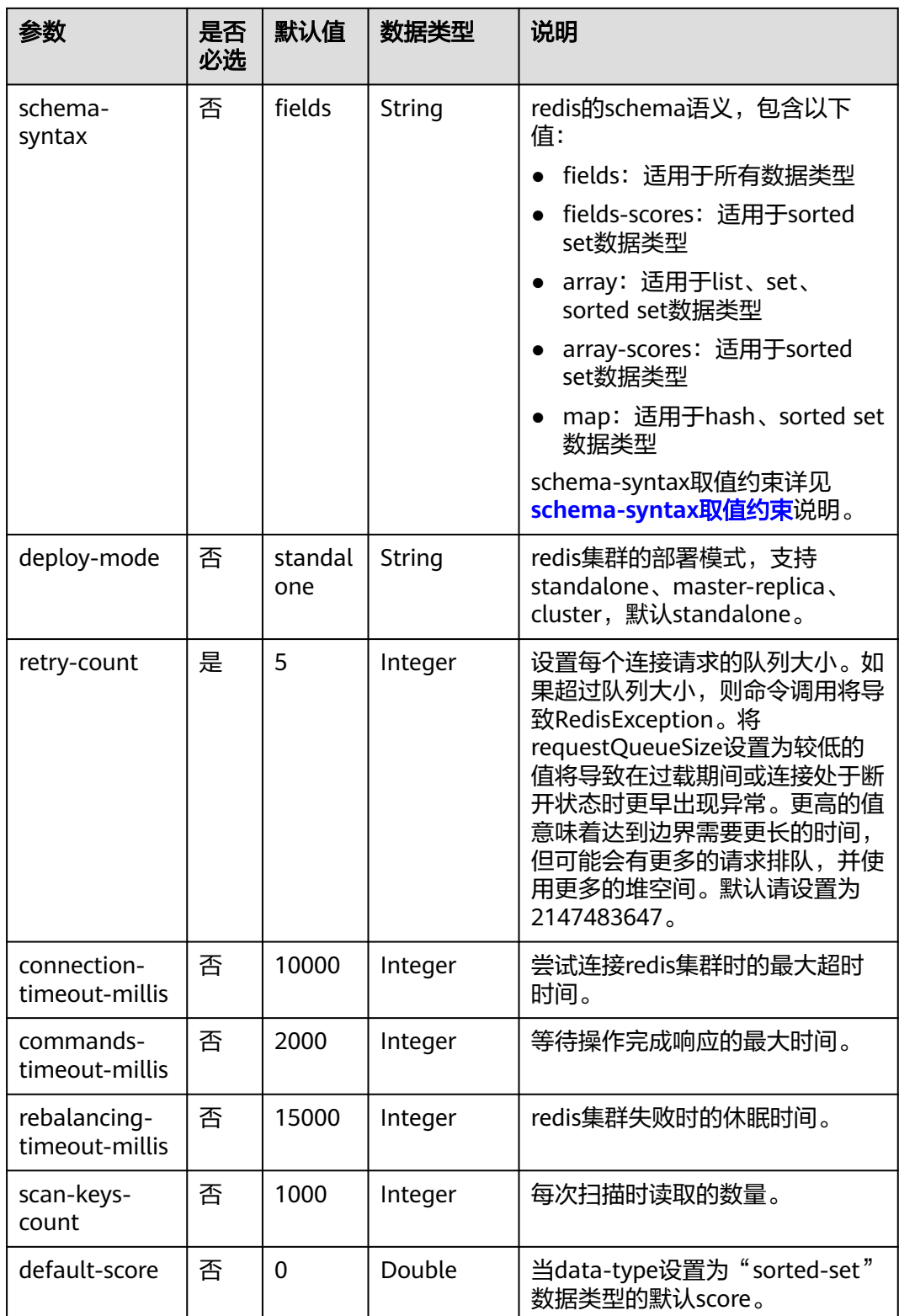

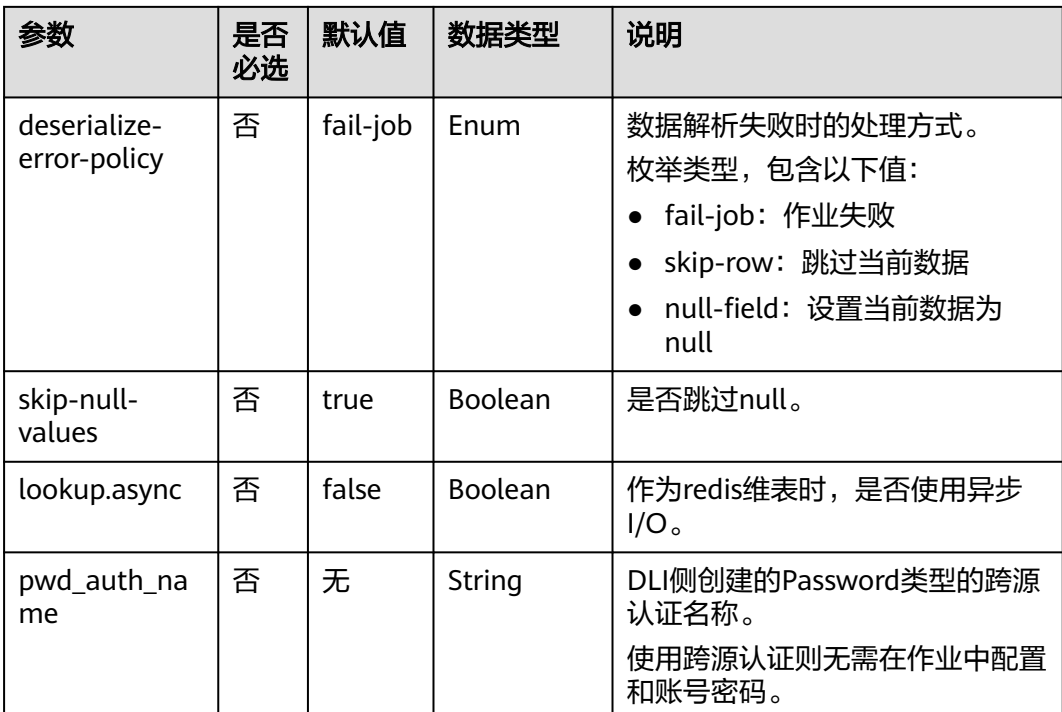

# 示例

从Kafka源表中读取数据,将Redis表作为维表,并将二者生成的宽表信息写入Kafka结 果表中,其具体步骤如下:

- 1. 参考<mark>[增强型跨源连接](https://support.huaweicloud.com/usermanual-dli/dli_01_0426.html)</mark>,根据Redis和Kafka所在的虚拟私有云和子网创建相应的增 强型跨源,并绑定所要使用的Flink弹性资源池。
- 2. 设置Redis和Kafka的安全组,添加入向规则使其对Flink的队列网段放通。参考<mark>[测](https://support.huaweicloud.com/usermanual-dli/dli_01_0489.html)</mark> [试地址连通性根](https://support.huaweicloud.com/usermanual-dli/dli_01_0489.html)据Redis的地址测试队列连通性。若能连通,则表示跨源已经绑定 成功,否则表示未成功。
- 3. 登录Redis客户端,通过如下命令向Redis发送如下数据: HMSET 330102 area\_province\_name a1 area\_province\_name b1 area\_county\_name c1 area\_street\_name d1 region\_name e1

HMSET 330106 area\_province\_name a1 area\_province\_name b1 area\_county\_name c2 area\_street\_name d2 region\_name e1

HMSET 330108 area\_province\_name a1 area\_province\_name b1 area\_county\_name c3 area street name d3 region name e1

HMSET 330110 area province name a1 area province name b1 area county name c4 area\_street\_name d4 region\_name e1

4. 参考创<mark>建[Flink OpenSource](https://support.huaweicloud.com/usermanual-dli/dli_01_0498.html)作业</mark>,创建flink opensource sql作业,输入以下作业 脚本,提交运行作业。该作业脚本将Kafka为数据源,Redis作为维表,数据写入 到Kafka结果表中。

注意: 创建作业时, 在作业编辑界面的"运行参数"处, "Flink版本"选择 "1.12",勾选"保存作业日志"并设置保存作业日志的OBS桶,方便后续查看 作业日志。如下脚本中的加粗参数请根据实际环境修改。 CREATE TABLE orders ( order id string, order\_channel string, order\_time string,

```
 pay_amount double,
        real_pay double,
        pay_time string,
       user_id string,
        user_name string,
        area_id string,
        proctime as Proctime()
     ) WITH (
        'connector' = 'kafka',
        'topic' = 'kafkaSourceTopic',
        'properties.bootstrap.servers' = 'KafkaAddress1:KafkaPort,KafkaAddress2:KafkaPort',
        'properties.group.id' = 'GroupId',
        'scan.startup.mode' = 'latest-offset',
        'format' = 'json'
     );
     --创建地址维表
     create table area_info (
         area_id string, 
         area_province_name string,
         area_city_name string,
         area_county_name string, 
         area_street_name string, 
         region_name string, 
        primary key (area_id) not enforced -- redis的key
     ) WITH (
        'connector' = 'redis',
        'host' = 'RedisIP',
        'password' = 'RedisPassword',
        'data-type' = 'hash',
        'deploy-mode' = 'master-replica'
     );
     --根据地址维表生成详细的包含地址的订单信息宽表
     create table order_detail(
         order_id string,
         order_channel string,
         order_time string,
         pay_amount double,
         real_pay double,
         pay_time string,
         user_id string,
         user_name string,
         area_id string,
         area_province_name string,
         area_city_name string,
        area_county_name string,
         area_street_name string,
         region_name string
     ) with (
        'connector' = 'kafka',
        'topic' = 'kafkaSinkTopic',
        'properties.bootstrap.servers' = 'KafkaAddress1:KafkaPort,KafkaAddress2:KafkaPort',
        'format' = 'json'
     );
     insert into order_detail
         select orders.order_id, orders.order_channel, orders.order_time, orders.pay_amount, orders.real_pay, 
     orders.pay_time, orders.user_id, orders.user_name,
              area.area_id, area.area_province_name, area.area_city_name, area.area_county_name,
             area.area street_name, area.region_name from orders
        left join area_info for system_time as of orders.proctime as area on orders.area_id = area.area_id;
5.     连接Kafka集群,向Kafka的source topic中插入如下测试数据:
```
{"order\_id":"202103241606060001", "order\_channel":"appShop", "order\_time":"2021-03-24 16:06:06", "pay\_amount":"200.00", "real\_pay":"180.00", "pay\_time":"2021-03-24 16:10:06", "user\_id":"0001", "user\_name":"Alice", "area\_id":"330106"}

{"order\_id":"202103251202020001", "order\_channel":"miniAppShop", "order\_time":"2021-03-25 12:02:02", "pay\_amount":"60.00", "real\_pay":"60.00", "pay\_time":"2021-03-25 12:03:00",

"user\_id":"0002", "user\_name":"Bob", "area\_id":"330110"}

{"order\_id":"202103251505050001", "order\_channel":"qqShop", "order\_time":"2021-03-25 15:05:05", "pay\_amount":"500.00", "real\_pay":"400.00", "pay\_time":"2021-03-25 15:10:00", "user\_id":"0003", "user\_name":"Cindy", "area\_id":"330108"}

#### 6. 连接Kafka集群,在Kafka的sink topic读取数据,结果数据参考如下: {"order\_id":"202103241606060001","order\_channel":"appShop","order\_time":"2021-03-24 16:06:06","pay\_amount":200.0,"real\_pay":180.0,"pay\_time":"2021-03-24 16:10:06","user\_id":"0001","user\_name":"Alice","area\_id":"330106","area\_province\_name":"a1","area\_ci ty\_name":"b1","area\_county\_name":"c2","area\_street\_name":"d2","region\_name":"e1"}

{"order\_id":"202103251202020001","order\_channel":"miniAppShop","order\_time":"2021-03-25 12:02:02","pay\_amount":60.0,"real\_pay":60.0,"pay\_time":"2021-03-25 12:03:00","user\_id":"0002","user\_name":"Bob","area\_id":"330110","area\_province\_name":"a1","area\_cit y\_name":"b1","area\_county\_name":"c4","area\_street\_name":"d4","region\_name":"e1"}

{"order\_id":"202103251505050001","order\_channel":"qqShop","order\_time":"2021-03-25 15:05:05","pay\_amount":500.0,"real\_pay":400.0,"pay\_time":"2021-03-25 15:10:00","user\_id":"0003","user\_name":"Cindy","area\_id":"330108","area\_province\_name":"a1","area\_c ity\_name":"b1","area\_county\_name":"c3","area\_street\_name":"d3","region\_name":"e1"}

## 常见问题

若在windows环境中向redis中写入中文时,会导致写入数据异常,请避免此情况。

# **2.3.4 Format**

### **2.3.4.1 Avro Format**

## 功能描述

Avro格式允许基于Avro schema 读取和写入Avro 数据。目前, Avro schema 从表 schema 推导。

## 支持的 **Connector**

- Kafka
- Upsert Kafka

## 参数说明

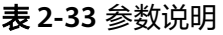

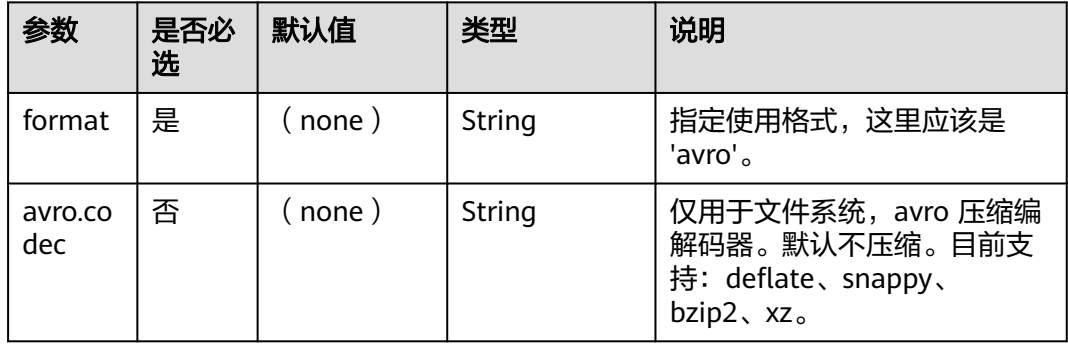

### 数据类型映射

目前,Avro schema 通常是从 table schema 中推导而来。尚不支持显式定义 Avro schema。因此,下表列出了从 Flink 类型到 Avro 类型的类型映射。

除了下面列出的类型,Flink 支持读取/写入 nullable 的类型。Flink 将 nullable 的类 型映射到 Avro union(something, null),其中 something 是从 Flink 类型转换的 Avro 类型。

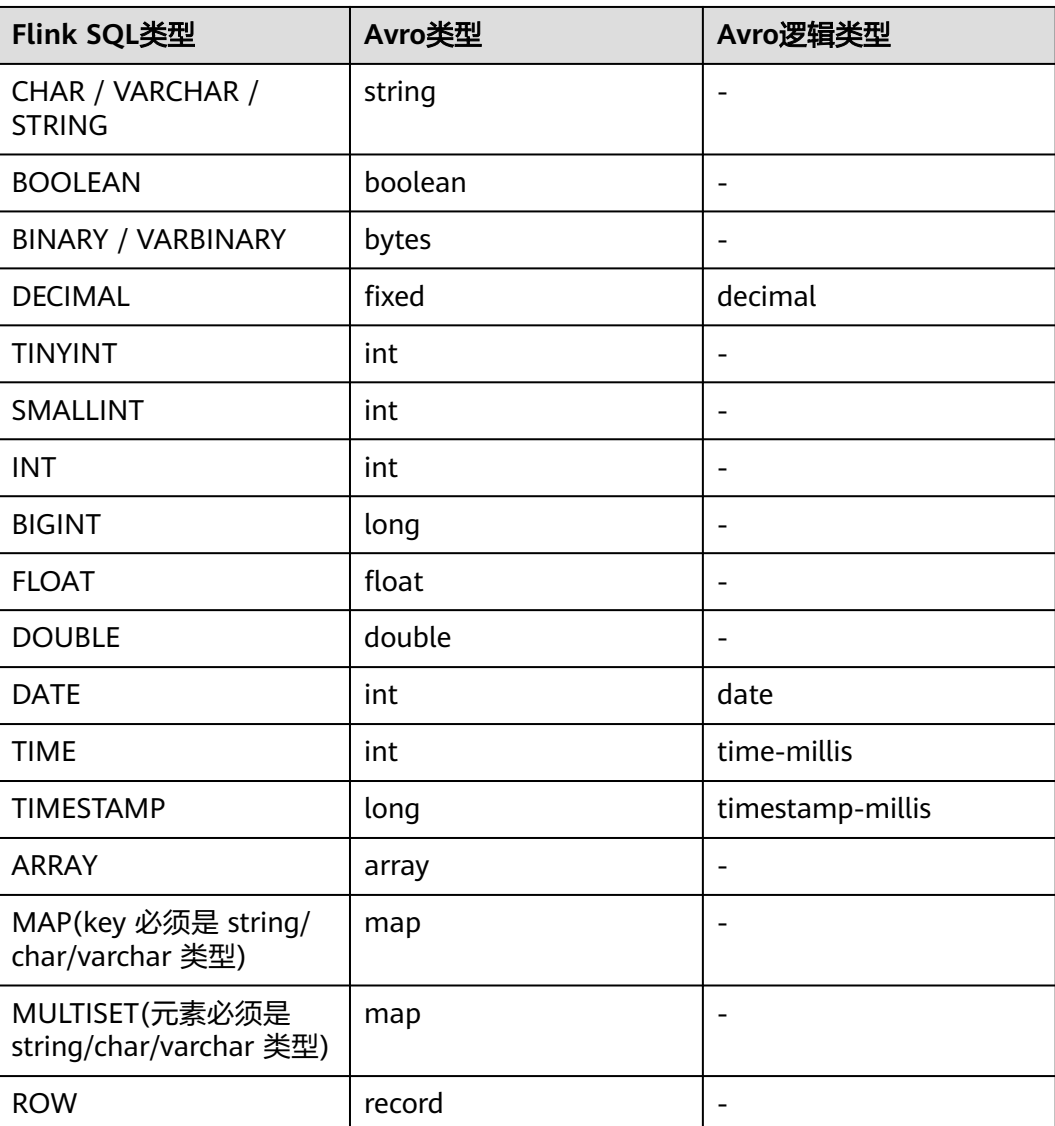

#### 表 **2-34** 数据类型映射

示例

读取kafka中的数据,以avro格式反序列化,并输出到print中。

步骤**1** 根据kafka所在的虚拟私有云和子网创建相应的跨源,并绑定所要使用的队列。然后设 置安全组,入向规则,使其对当前将要使用的队列放开,并根据kafka的地址测试队列 连通性(通用队列-->找到作业的所属队列-->更多-->测试地址连通性-->输入kafka的 地址-->测试)。若能连通,则表示跨源已经绑定成功;否则表示未成功。

```
步骤2 创建flink opensource sql作业,选择flink1.12,并提交运行,其代码如下:
         CREATE TABLE kafkaSource (
           order_id string,
           order_channel string,
           order_time string, 
           pay_amount double,
           real_pay double,
          pay time string,
          user_id string,
          user_name string,
           area_id string
         ) WITH (
           'connector' = 'kafka',
           'topic' = '<yourTopic>',
           'properties.bootstrap.servers' = 
         '<yourKafkaAddress1>:<yourKafkaPort>,<yourKafkaAddress2>:<yourKafkaPort>,<yourKafkaAddress3>:<yourK
         afkaPort>',
           'properties.group.id' = '<yourGroupId>',
            'scan.startup.mode' = 'latest-offset',
           "format" = "avro"
         );
         CREATE TABLE printSink (
           order_id string,
           order_channel string,
          order_time string.
           pay_amount double,
           real_pay double,
           pay_time string,
          user_id string,
           user_name string,
           area_id string
         ) WITH (
           'connector' = 'print'
         );
         insert into printSink select * from kafkaSource;
```
#### 步骤**3** 向kafka中以avro的序列化方式插入如下数据:

{"order\_id":"202103241000000001","order\_channel":"webShop","order\_time":"2021-03-24 10:00:00","pay\_amount":100.0,"real\_pay":100.0,"pay\_time":"2021-03-24 10:02:03","user\_id":"0001","user\_name":"Alice","area\_id":"330106"}

{"order\_id":"202103241606060001","order\_channel":"appShop","order\_time":"2021-03-24 16:06:06","pay\_amount":200.0,"real\_pay":180.0,"pay\_time":"2021-03-24 16:10:06","user\_id":"0001","user\_name":"Alice","area\_id":"330106"}

#### 步骤**4** 用户可按下述操作查看输出结果:

- 方法一:"更多" -> "FlinkUI" -> "Task Managers" -> "Stdout"。
- 方法二:若在提交运行作业前选择了保存日志,则可以从日志的taskmanager.out 文件中查看。

+I(202103241000000001,webShop,2021-03-2410:00:00,100.0,100.0,2021-03-2410:02:03,0001,Alice,330 106)

+I(202103241606060001,appShop,2021-03-2416:06:06,200.0,180.0,2021-03-2416:10:06,0001,Alice,3301 06)

**----**结束

## **2.3.4.2 Canal Format**

### 功能描述

Canal是一个 CDC(ChangeLog Data Capture,变更日志数据捕获)工具,可以实时 地将 MySQL 变更传输到其他系统。Canal 为变更日志提供了统一的数据格式,并支持 使用 JSON 或 protobuf序列化消息(Canal 默认使用 protobuf)。

Flink 支持将 Canal 的 JSON 消息解析为 INSERT / UPDATE / DELETE 消息到 Flink SQL 系统中。在很多情况下,利用这个特性非常的有用,例如

- 将增量数据从数据库同步到其他系统
- 日志审计
- 数据库的实时物化视图
- 关联维度数据库的变更历史,等等。

Flink 还支持将 Flink SQL 中的 INSERT / UPDATE / DELETE 消息编码为 Canal 格式的 JSON 消息,输出到 Kafka 等存储中。 但需要注意的是,目前 Flink 还不支持将 UPDATE\_BEFORE 和 UPDATE\_AFTER 合并为一条 UPDATE 消息。因此, Flink 将 UPDATE\_BEFORE 和 UPDATE\_AFTER 分别编码为 DELETE 和 INSERT 类型的 Canal 消息。

## 参数说明

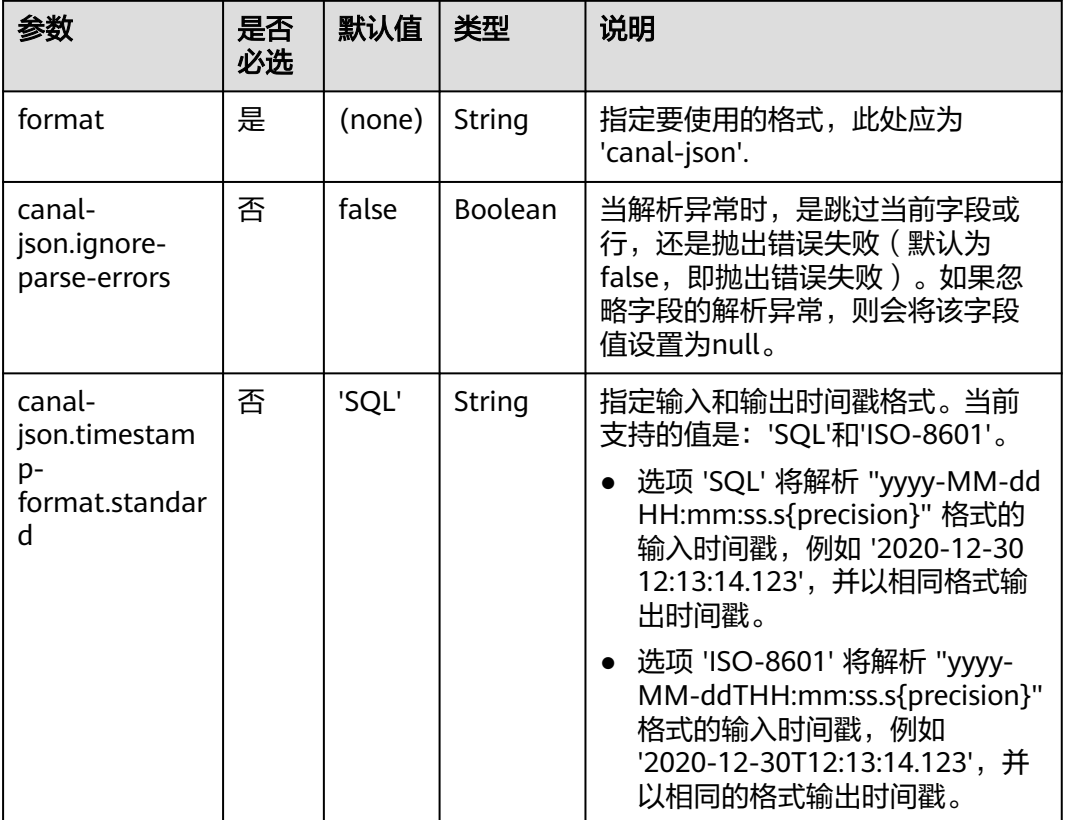

表 **2-35** 参数说明

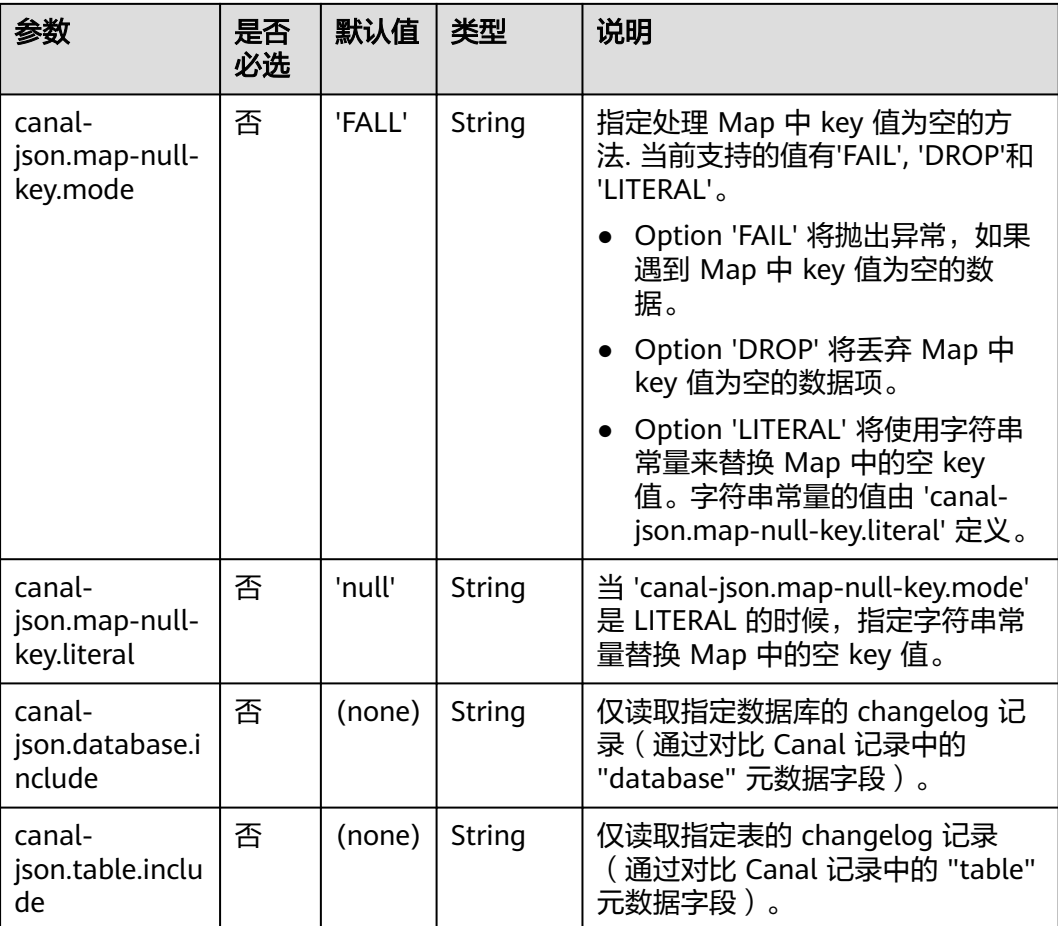

## 支持的 **Connector**

● Kafka

## 示例

使用kafka发送数据,输出到print中。

- 步骤**1** 根据kafka所在的虚拟私有云和子网创建相应的跨源,并绑定所要使用的队列。然后设 置安全组,入向规则,使其对当前将要使用的队列放开,并根据kafka的地址测试队列 连通性(通用队列-->找到作业的所属队列-->更多-->测试地址连通性-->输入kafka的 地址-->测试)。若能连通,则表示跨源已经绑定成功;否则表示未成功。
- 步骤**2** 创建flink opensource sql作业,选择flink1.12版本,并提交运行,其代码如下:

```
create table kafkaSource(
  id bigint,
  name string,
  description string,
 weight DECIMAL<sup>(10</sup>, 2)
  ) with (
   'connector' = 'kafka',
   'topic' = '<yourTopic>',
    'properties.group.id' = '<yourGroupId>',
    'properties.bootstrap.servers' = '<yourKafkaAddress>:<yourKafkaPort>',
   'scan.startup.mode' = 'latest-offset',
    'format' = 'canal-json'
);
```

```
create table printSink(
  id bigint,
  name string,
  description string,
  weight DECIMAL(10, 2)
  ) with (
    'connector' = 'print'
  );
insert into printSink select * from kafkaSource;
```
### 步骤**3** 向kafka的相应topic中插入下列数据:

```
{
 "data": [
\{\{ "id": "111",
    "name": "scooter",
     "description": "Big 2-wheel scooter",
     "weight": "5.18"
   }
 ],
  "database": "inventory",
  "es": 1589373560000,
  "id": 9,
 "isDdl": false,
 "mysqlType": {
   "id": "INTEGER",
   "name": "VARCHAR(255)",
   "description": "VARCHAR(512)",
   "weight": "FLOAT"
 },
  "old": [
   {
     "weight": "5.15"
   }
  ],
  "pkNames": [
   "id"
 ],
 "sql": "",
  "sqlType": {
   "id": 4,
   "name": 12,
   "description": 12,
   "weight": 7
 },
 "table": "products",
  "ts": 1589373560798,
  "type": "UPDATE"
}
```
步骤**4** 用户可按下述操作查看输出结果:

- 方法一:"更多" -> "FlinkUI" -> "Task Managers" -> "Stdout"。
- 方法二: 若在提交运行作业前选择了保存日志, 则可以从日志的taskmanager.out 文件中查看。

-U(111,scooter,Big2-wheel scooter,5.15) +U(111,scooter,Big2-wheel scooter,5.18)

**----**结束

## **2.3.4.3 Confluent Avro Format**

## 功能描述

Avro Schema Registry (avro-confluent) 格式能让您读取被 io.confluent.kafka.serializers.KafkaAvroSerializer序列化的记录,以及可以写入成能 被 io.confluent.kafka.serializers.KafkaAvroDeserializer反序列化的记录。

当以这种格式读取(反序列化)记录时, 将根据记录中编码的 schema 版本 id 从配置 的 Confluent Schema Registry 中获取 Avro writer schema , 而从 table schema 中 推断出 reader schema。

当以这种格式写入(序列化)记录时,Avro schema 是从 table schema 中推断出来 的,并会用来检索要与数据一起编码的 schema id。我们会在配置的 Confluent Schema Registry 中配置的 **[subject](https://docs.confluent.io/current/schema-registry/index.html#schemas-subjects-and-topics)** 下,检索 schema id。subject 通过 avroconfluent.schema-registry.subject 参数来指定。

## 支持的 **connector**

- kafka
- upsert kafka

## 参数说明

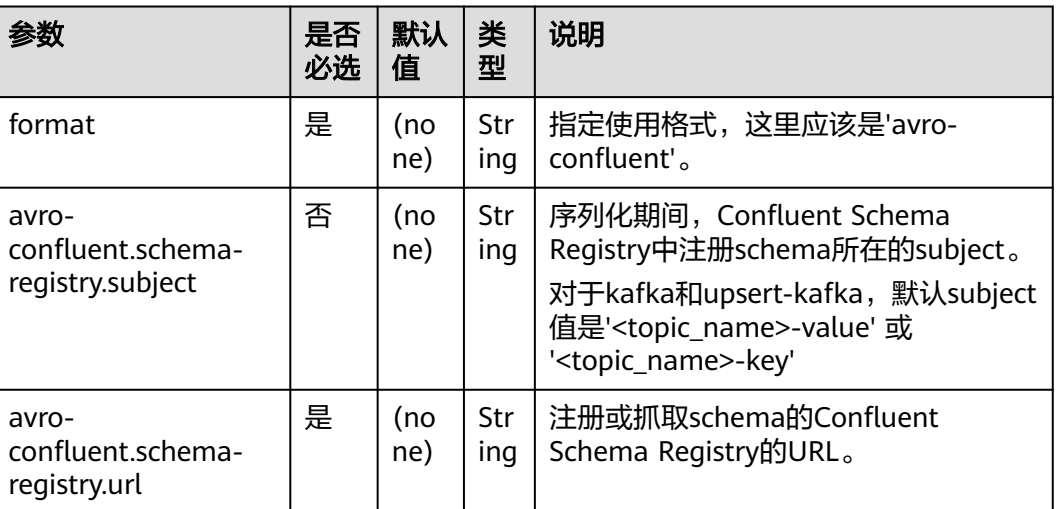

#### 表 **2-36** 参数说明

# 示例

1. 从kafka中作为source的topic中读取json数据,并以confluent avro的形式写入作为 sink的topic中

步骤**1** 根据kafka和ecs所在的虚拟私有云和子网创建相应的跨源,并绑定所要使用的队列。 然后设置安全组,入向规则,使其对当前将要使用的队列放开,并根据kafka和ecs的 地址测试队列连通性(通用队列-->找到作业的所属队列-->更多-->测试地址连通性--> 输入kafka或ecs的地址-->测试)。若能连通,则表示跨源已经绑定成功;否则表示未 成功。

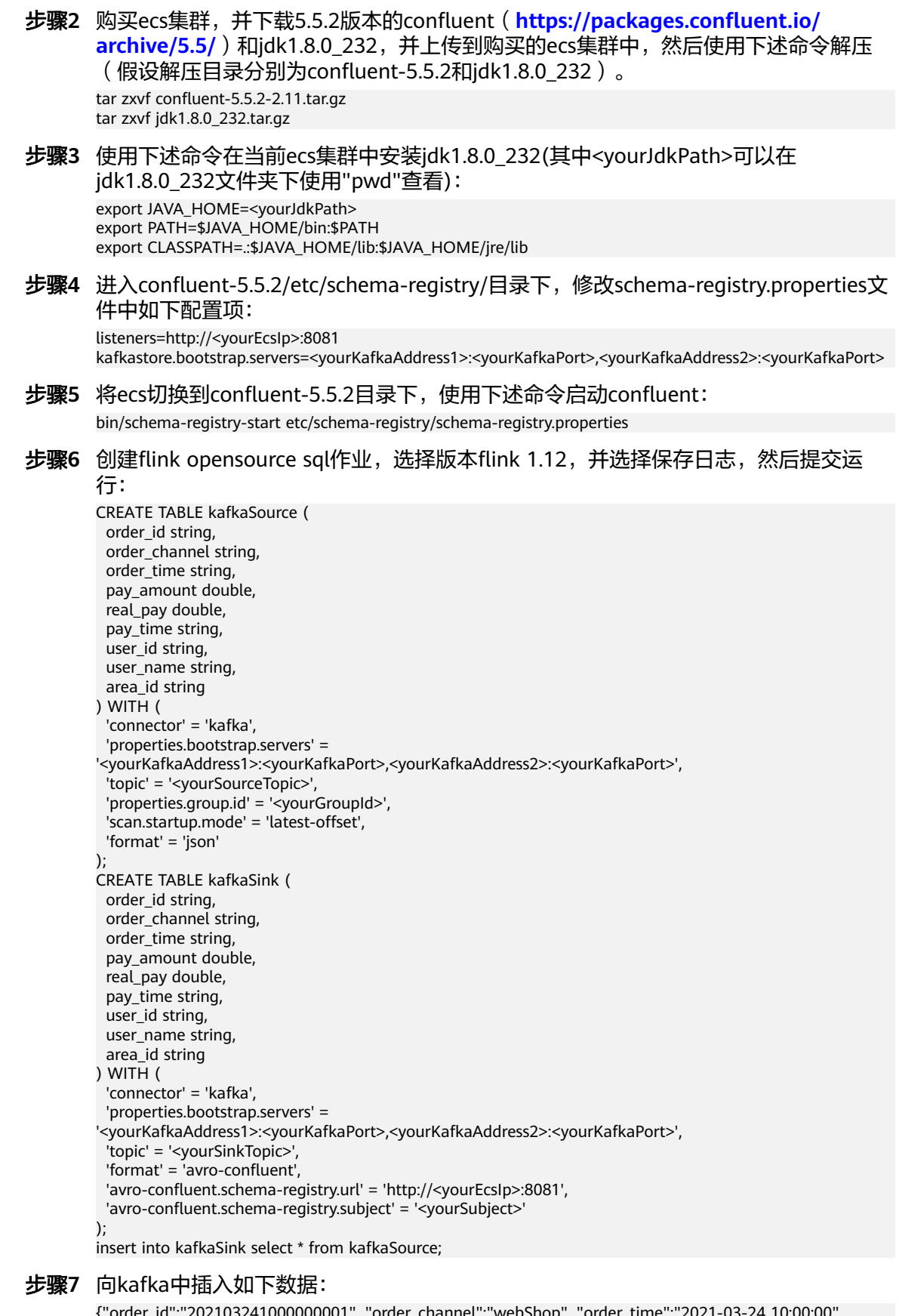

```
{"order_id":"202103241000000001", "order_channel":"webShop", "order_time":"2021-03-24 10:00:00", 
"pay_amount":"100.00", "real_pay":"100.00", "pay_time":"2021-03-24 10:02:03", "user_id":"0001", 
"user_name":"Alice", "area_id":"330106"}
```
{"order\_id":"202103241606060001", "order\_channel":"appShop", "order\_time":"2021-03-24 16:06:06", "pay\_amount":"200.00", "real\_pay":"180.00", "pay\_time":"2021-03-24 16:10:06", "user\_id":"0001", "user\_name":"Alice", "area\_id":"330106"}

步骤**8** 读取kafka的作为sink的topic的数据,则可发现数据已经写入,且schema已经保存到 kafka的 schema的topic中。

**----**结束

### **2.3.4.4 CSV Format**

## 功能描述

CSV Format 允许我们基于CSV schema 进行解析和生成CSV 数据。目前的CSV schema 是基于table schema 推导出来的。

## 支持的 **Connector**

- Kafka
- Upsert Kafka

## 参数说明

#### 表 **2-37**

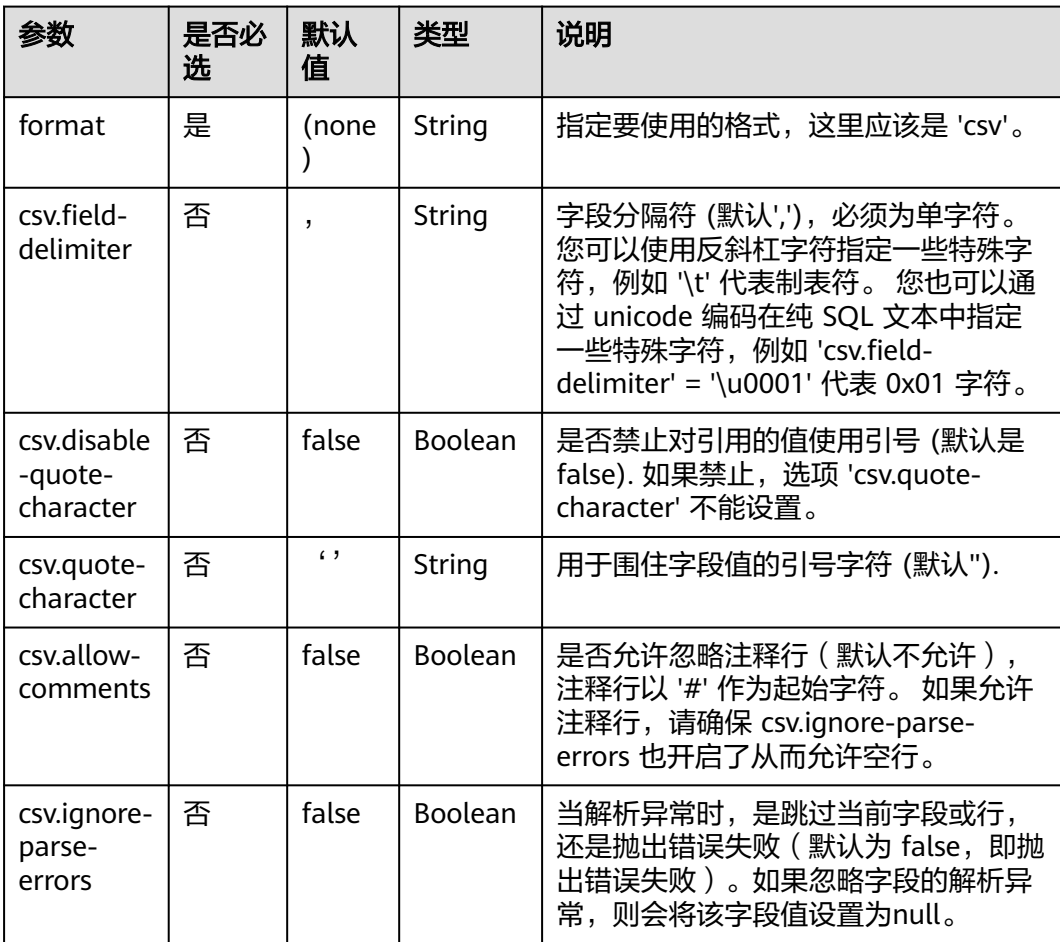

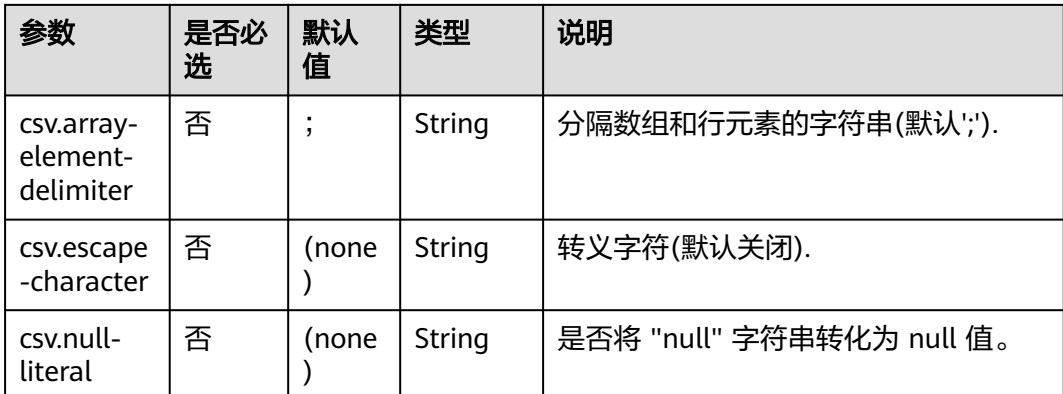

# 示例

使用kafka发送数据,输出到print中。

步骤**1** 根据kafka所在的虚拟私有云和子网创建相应的跨源,并绑定所要使用的队列。然后设 置安全组,入向规则,使其对当前将要使用的队列放开,并根据kafka的地址测试队列 连通性(通用队列-->找到作业的所属队列-->更多-->测试地址连通性-->输入kafka的 地址-->测试)。若能连通,则表示跨源已经绑定成功;否则表示未成功。

步骤**2** 创建flink opensource sql作业,并提交运行,其代码如下:

```
CREATE TABLE kafkaSource (
  order_id string,
  order_channel string,
  order_time string, 
  pay_amount double,
  real_pay double,
  pay_time string,
 user_id string.
  user_name string,
  area_id string
) WITH (
  'connector' = 'kafka',
  'topic' = '<yourSourceTopic>',
  'properties.bootstrap.servers' = '<yourKafkaAddress>:<yourKafkaPort>',
  'properties.group.id' = '<yourGroupId>',
  'scan.startup.mode' = 'latest-offset',
  "format" = "csv"
);
CREATE TABLE kafkaSink (
  order_id string,
 order_channel string,
  order_time string, 
  pay_amount double,
 real_pay double,
  pay_time string,
  user_id string,
  user_name string,
  area_id string
) WITH (
  'connector' = 'kafka',
  'topic' = '<yourSinkTopic>',
  'properties.bootstrap.servers' = '<yourKafkaAddress>:<yourKafkaPort>',
  "format" = "csv"
);
```
insert into kafkaSink select \* from kafkaSource;

#### 步骤**3** 向kafka的作为source的topic中插入下列数据:

202103251505050001,qqShop,2021-03-25 15:05:05,500.00,400.00,2021-03-25 15:10:00,0003,Cindy,330108

202103241606060001,appShop,2021-03-24 16:06:06,200.00,180.00,2021-03-24 16:10:06,0001,Alice,330106

#### 步骤**4** 读取kafka中作为sink的topic,结果如下:

202103251505050001,qqShop,"2021-03-25 15:05:05",500.0,400.0,"2021-03-25 15:10:00",0003,Cindy,330108

202103241606060001,appShop,"2021-03-24 16:06:06",200.0,180.0,"2021-03-24 16:10:06",0001,Alice,330106

**----**结束

#### **2.3.4.5 Debezium Format**

### 功能描述

Debezium是一个 CDC (Changelog Data Capture,变更数据捕获)的工具,可以把 其他数据库的更改实时流式传输到 Kafka 中。 Debezium 为变更日志提供了统一的格 式结构,并支持使用 JSON消息。

Flink 支持将 Debezium JSON解析为 INSERT / UPDATE / DELETE 消息到 Flink SQL 系统中。在很多情况下,利用这个特性非常的有用,例如

- 将增量数据从数据库同步到其他系统
- 日志审计
- 数据库的实时物化视图
- 关联维度数据库的变更历史,等等。

## 参数说明

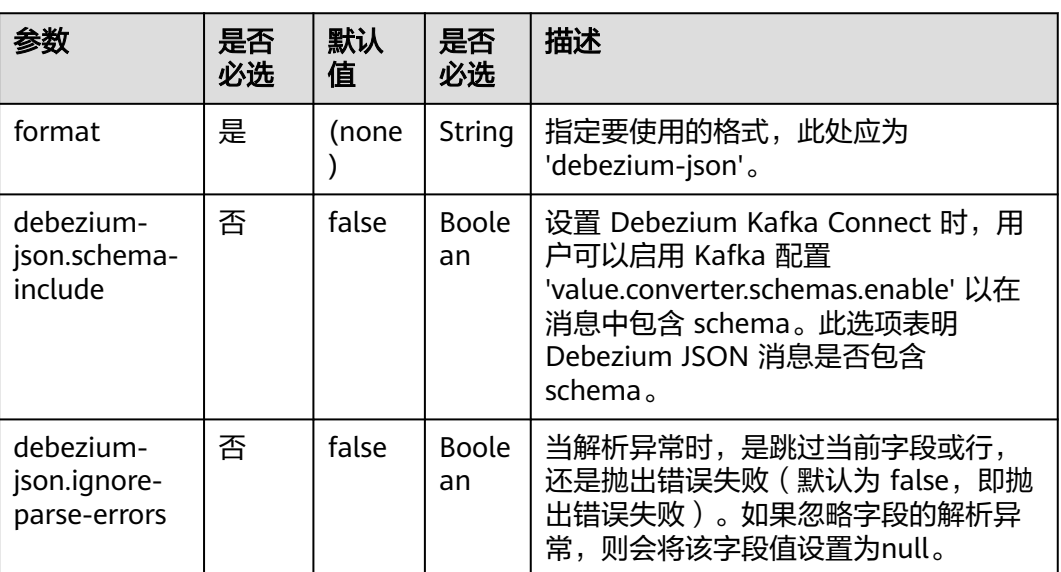

表 **2-38**

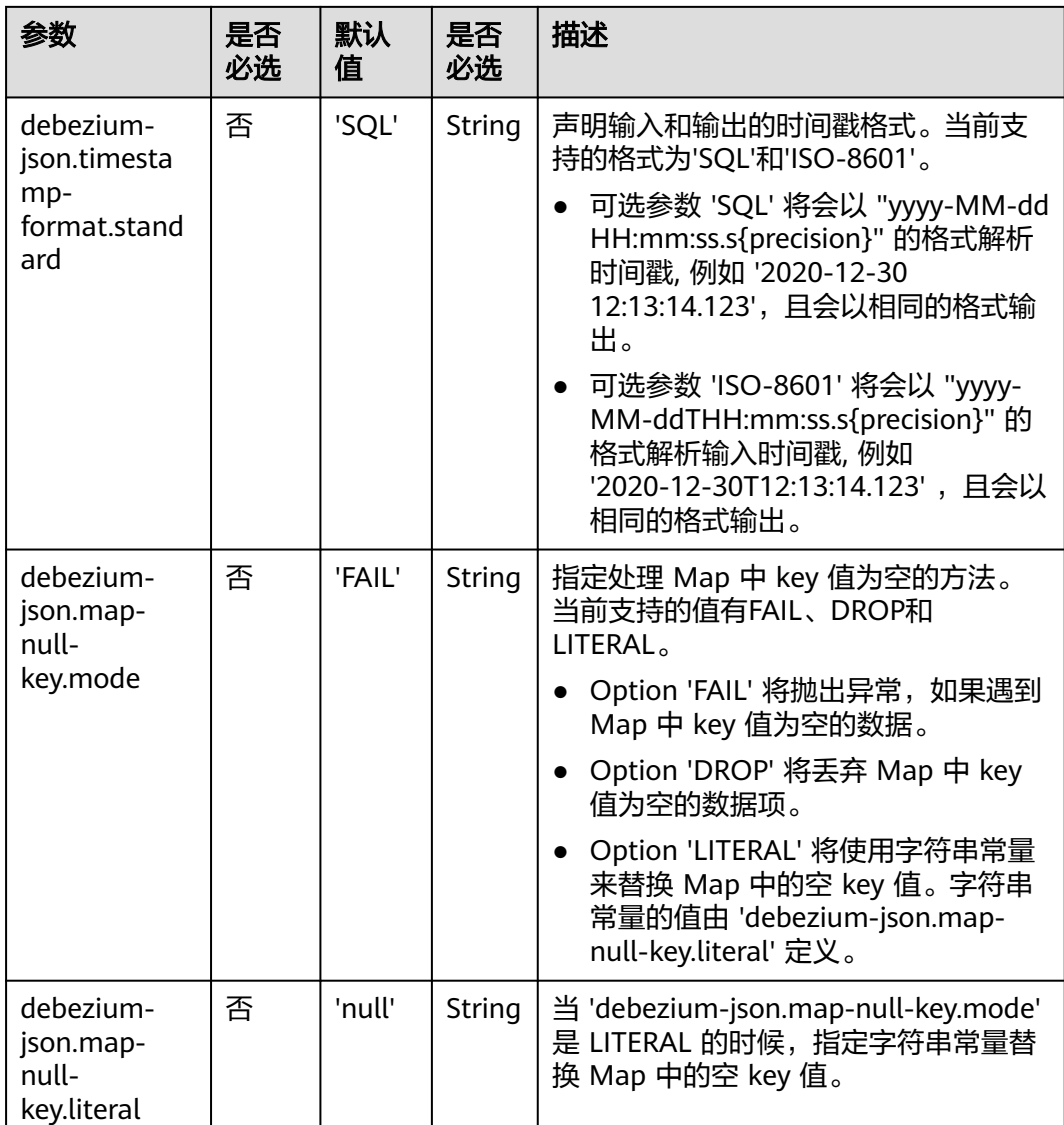

# 支持的 **Connector**

● Kafka

## 示例

使用kafka发送数据,输出到print中。

步骤**1** 根据kafka所在的虚拟私有云和子网创建相应的跨源,并绑定所要使用的队列。然后设 置安全组,入向规则,使其对当前将要使用的队列放开,并根据kafka的地址测试队列 连通性(通用队列-->找到作业的所属队列-->更多-->测试地址连通性-->输入kafka的 地址-->测试)。若能连通,则表示跨源已经绑定成功;否则表示未成功。

步骤**2** 创建flink opensource sql作业,并提交运行,其代码如下:

create table kafkaSource( id BIGINT, name STRING, description STRING, weight DECIMAL(10, 2)

```
 ) with (
             'connector' = 'kafka',
             'topic' = '<yourTopic>',
             'properties.group.id' = '<yourGroupId>',
             'properties.bootstrap.servers' = '<yourKafkaAddress>:<yourKafkaPort>',
             'scan.startup.mode' = 'latest-offset',
             'format' = 'debezium-json'
         );
         create table printSink(
            id BIGINT,
            name STRING,
            description STRING,
            weight DECIMAL(10, 2)
            ) with (
              'connector' = 'print'
            );
         insert into printSink select * from kafkaSource;
步骤3 向kafka的相应topic中插入下列数据:
          {
           "before": {
             "id": 111,
             "name": "scooter",
             "description": "Big 2-wheel scooter",
```

```
 "weight": 5.18
  },
  "after": {
   "id": 111,
   "name": "scooter",
 "description": "Big 2-wheel scooter",
 "weight": 5.15
  },
 "source": {
 "version": "0.9.5.Final",
   "connector": "mysql",
   "name": "fullfillment",
   "server_id" :1,
 "ts_sec": 1629607909,
 "gtid": "mysql-bin.000001",
    "pos": 2238,"row": 0,
   "snapshot": false,
   "thread": 7,
   "db": "inventory",
 "table": "test",
 "query": null},
  "op": "u",
  "ts_ms": 1589362330904,
  "transaction": null
\mathfrak{r}
```

```
步骤4 用户可按下述操作查看输出结果:
```
- 方法一:"更多" -> "FlinkUI" -> "Task Managers" -> "Stdout"。
- 方法二:若在提交运行作业前选择了保存日志,则可以从日志的taskmanager.out 文件中查看。

```
-U(111,scooter,Big2-wheel scooter,5.18)
+U(111,scooter,Big2-wheel scooter,5.15)
```
**----**结束

## **2.3.4.6 JSON Format**

## 功能描述

JSON Format 能读写 JSON 格式的数据。当前,JSON schema 是从 table schema 中 自动推导而得的。

## 支持的 **Connector**

- Kafka
- Upsert Kafka
- Elasticsearch

# 参数说明

#### 表 **2-39**

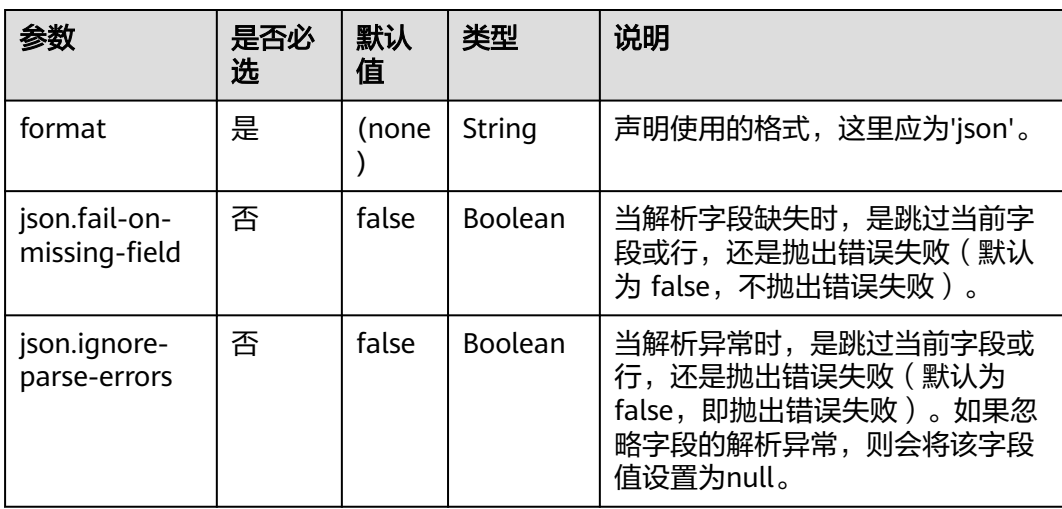

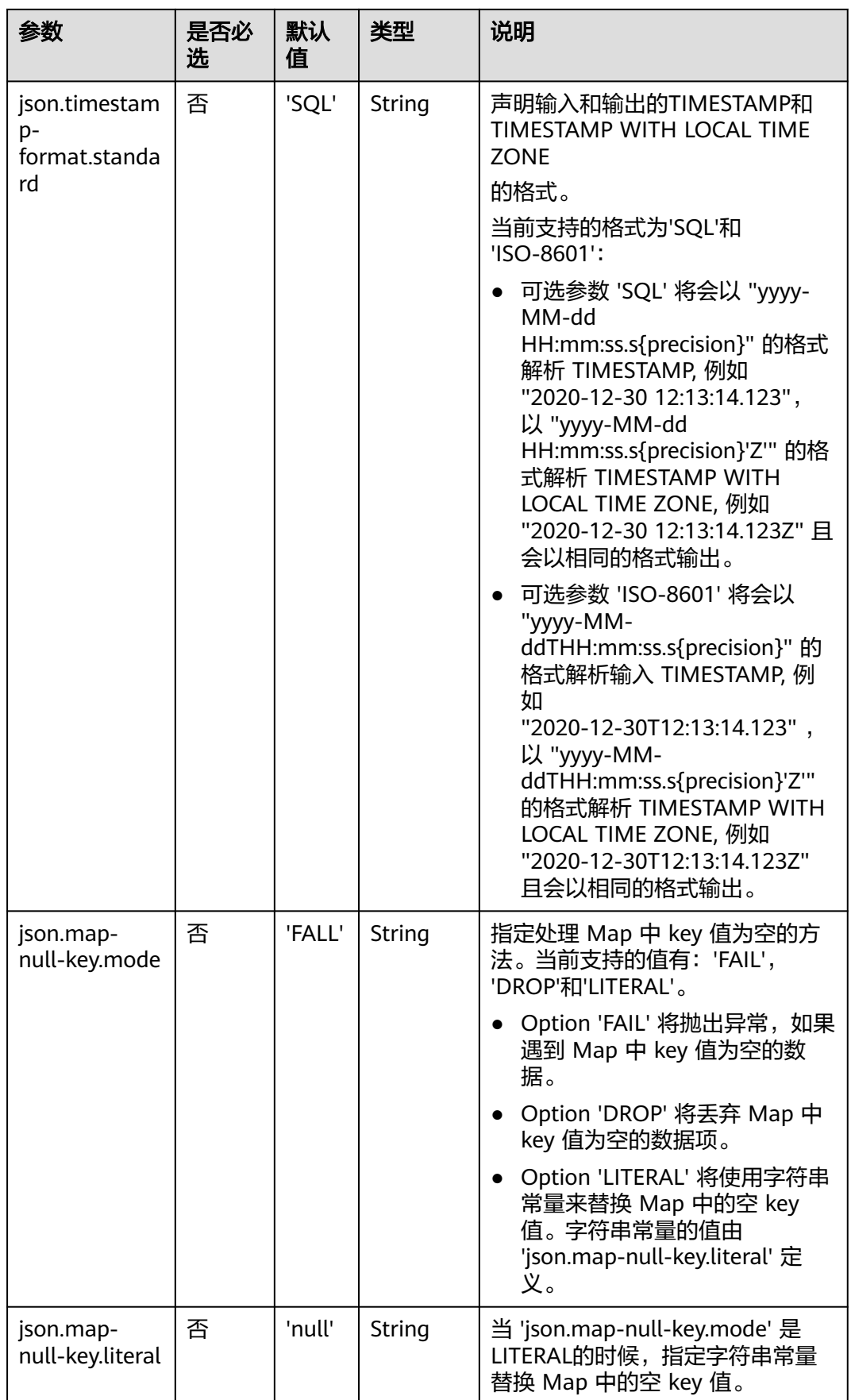

### 示例

该示例是从kafka的一个topic中读取数据,并使用kafka sink将数据写入到kafka的另 一个topic中。

- 步骤**1** 根据kafka所在的虚拟私有云和子网创建相应的跨源,并绑定所要使用的队列。然后设 置安全组入向规则,使其对当前将要使用的队列放开,并根据kafka的地址测试队列连 通性。若能连通,则表示跨源已经绑定成功;否则表示未成功
- 步骤**2** 创建flink opensource sql作业,并选择flink版本为1.12,选择保存日志,然后提交并 运行,其SQL代码如下:

```
CREATE TABLE kafkaSource (
  order_id string,
  order_channel string,
  order_time string, 
  pay_amount double,
  real_pay double,
  pay_time string,
 user_id string,
  user_name string,
  area_id string
) WITH (
  'connector' = 'kafka',
  'topic' = '<yourSourceTopic>',
  'properties.bootstrap.servers' = '<yourKafkaAddress>:<yourKafkaPort>',
  'properties.group.id' = '<yourGroupId>',
  'scan.startup.mode' = 'latest-offset',
  "format" = "json"
);
CREATE TABLE kafkaSink (
  order_id string,
 order_channel string,
  order_time string, 
  pay_amount double,
  real_pay double,
  pay_time string,
 user id string,
  user_name string,
  area_id string
) WITH (
  'connector' = 'kafka',
  'topic' = '<yourSinkTopic>',
  'properties.bootstrap.servers' = '<yourKafkaAddress>:<yourKafkaPort>',
  "format" = "json"
);
```
insert into kafkaSink select \* from kafkaSource;

#### 步骤**3** 向作为source的kafka的topic中插入下列数据:

{"order\_id":"202103241000000001","order\_channel":"webShop","order\_time":"2021-03-24 10:00:00","pay\_amount":100.0,"real\_pay":100.0,"pay\_time":"2021-03-24 10:02:03","user\_id":"0001","user\_name":"Alice","area\_id":"330106"}

{"order\_id":"202103241606060001","order\_channel":"appShop","order\_time":"2021-03-24 16:06:06","pay\_amount":200.0,"real\_pay":180.0,"pay\_time":"2021-03-24 16:10:06","user\_id":"0001","user\_name":"Alice","area\_id":"330106"}

```
步骤4 读取作为sink的kafka的topic中的数据,其结果如下:
```
{"order\_id":"202103241000000001","order\_channel":"webShop","order\_time":"2021-03-24 10:00:00","pay\_amount":100.0,"real\_pay":100.0,"pay\_time":"2021-03-24 10:02:03","user\_id":"0001","user\_name":"Alice","area\_id":"330106"}

{"order\_id":"202103241606060001","order\_channel":"appShop","order\_time":"2021-03-24 16:06:06","pay\_amount":200.0,"real\_pay":180.0,"pay\_time":"2021-03-24 16:10:06","user\_id":"0001","user\_name":"Alice","area\_id":"330106"}

**----**结束

### **2.3.4.7 Maxwell Format**

### 功能描述

Flink 支持将 Maxwell JSON 消息解释为 INSERT/UPDATE/DELETE 消息到 Flink SQL 系统中。在许多情况下,这对于利用此功能很有用。

例如:

- 将数据库中的增量数据同步到其他系统
- 审计日志
- 数据库的实时物化视图
- 临时连接更改数据库表的历史等等。

Flink 还支持将 Flink SQL 中的 INSERT/UPDATE/DELETE 消息编码为 Maxwell JSON 消息,并发送到 Kafka 等外部系统。但是,目前 Flink 无法将 UPDATE\_BEFORE 和 UPDATE\_AFTER 合并为一条 UPDATE 消息。因此,Flink 将 UPDATE\_BEFORE 和 UDPATE\_AFTER 编码为 DELETE 和 INSERT Maxwell 消息。

### 参数说明

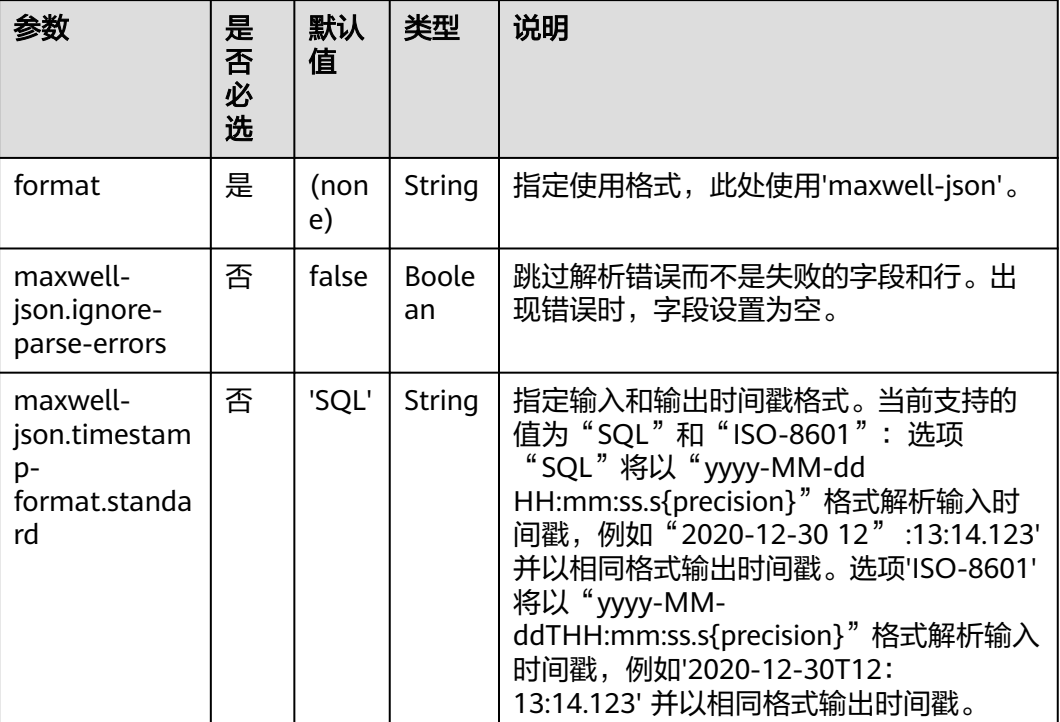

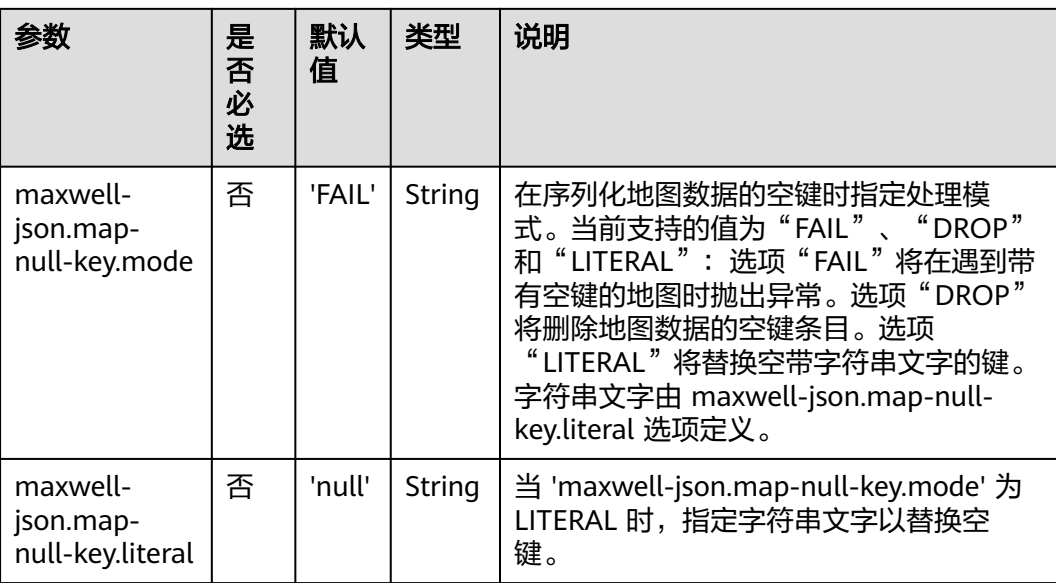

# 支持的 **Connector**

**Kafka** 

## 示例

使用kafka发送数据,输出到print中。

步骤**1** 根据kafka所在的虚拟私有云和子网创建相应的跨源,并绑定所要使用的队列。然后设 置安全组,入向规则,使其对当前将要使用的队列放开,并根据kafka的地址测试队列 连通性(通用队列-->找到作业的所属队列-->更多-->测试地址连通性-->输入kafka的 地址-->测试)。若能连通,则表示跨源已经绑定成功;否则表示未成功。

步骤**2** 创建flink opensource sql作业,选择flink1.12,并提交运行,其代码如下:

```
create table kafkaSource(
           id bigint,
            name string,
            description string,
           weight DECIMAL(10, 2) 
           ) with (
             'connector' = 'kafka',
           'topic' = '<yourTopic>',
           'properties.group.id' = '<yourGroupId>',
             'properties.bootstrap.servers' = 
          '<yourKafkaAddress1>:<yourKafkaPort>,<yourKafkaAddress2>:<yourKafkaPort>',
             'scan.startup.mode' = 'latest-offset',
             'format' = 'maxwell-json'
         );
         create table printSink(
            id bigint,
            name string,
            description string,
           weight DECIMAL(10, 2)
            ) with (
              'connector' = 'print'
            );
         insert into printSink select * from kafkaSource;
步骤3 向kafka的相应topic中插入下列数据:
```
{

"database":"test",

```
 "table":"e",
   "type":"insert",
   "ts":1477053217,
   "xid":23396,
   "commit":true,
   "position":"master.000006:800911",
   "server_id":23042,
   "thread_id":108,
   "primary_key": [1, "2016-10-21 05:33:37.523000"],
   "primary_key_columns": ["id", "c"],
   "data":{
    "id":111,
    "name":"scooter",
    "description":"Big 2-wheel scooter",
    "weight":5.15
   },
   "old":{
    "weight":5.18
  }
}
```
#### 步骤**4** 用户可按下述操作查看输出结果:

- 方法一:"更多" -> "FlinkUI" -> "Task Managers" -> "Stdout"。
- 方法二:若在提交运行作业前选择了保存日志,则可以从日志的taskmanager.out 文件中查看。

+I(111,scooter,Big 2-wheel scooter,5.15)

**----**结束

### **2.3.4.8 Raw Format**

## 功能描述

Raw format 允许读写原始(基于字节)值作为单个列。

注意: 这种格式将 null 值编码成 byte[] 类型的 null。这样在 upsert-kafka 中使用时可 能会有限制,因为 upsert-kafka 将 null 值视为 墓碑消息 ( 在键上删除 ) 。因此,如 果该字段可能具有 null 值,我们建议避免使用 upsert-kafka 连接器和 raw format 作 为 value.format。

Raw format 连接器是内置的。

## 参数说明

#### 表 **2-40**

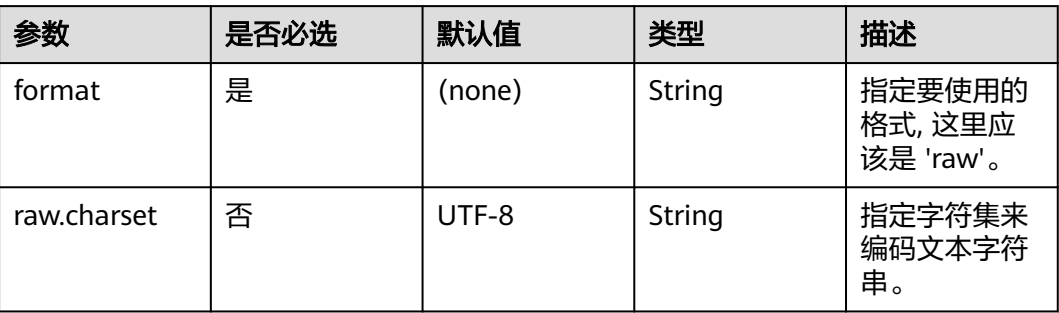
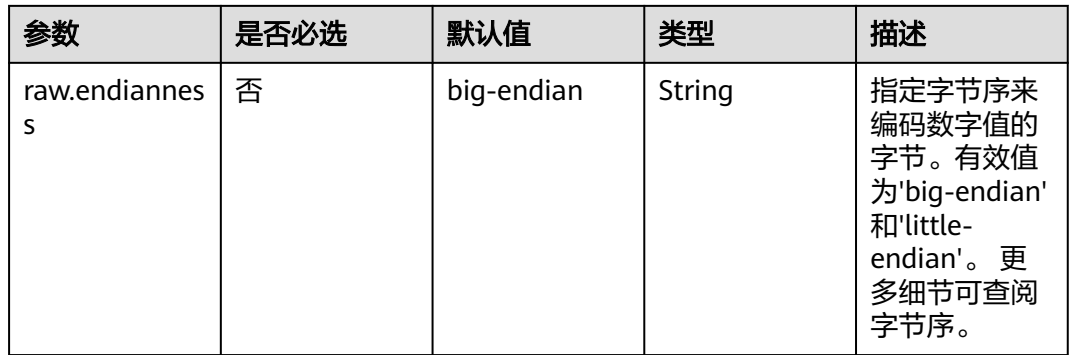

# 支持的 **Connector**

- Kafka
- **UpsertKafka**

# 示例

使用kafka发送数据,输出到print中。

步骤**1** 根据kafka所在的虚拟私有云和子网创建相应的跨源,并绑定所要使用的队列。然后设 置安全组,入向规则,使其对当前将要使用的队列放开,并根据kafka的地址测试队列 连通性(通用队列-->找到作业的所属队列-->更多-->测试地址连通性-->输入kafka的 地址-->测试)。若能连通,则表示跨源已经绑定成功;否则表示未成功。

步骤**2** 创建flink opensource sql作业,选择flink1.12,并提交运行,其代码如下:

```
create table kafkaSource(
  log string
  ) with (
    'connector' = 'kafka',
    'topic' = '<yourTopic>',
    'properties.group.id' = '<yourGroupId>',
    'properties.bootstrap.servers' = '<yourKafkaAddress>:<yourKafkaPort>',
    'scan.startup.mode' = 'latest-offset',
    'format' = 'raw'
);
create table printSink(
  log string
  ) with (
    'connector' = 'print'
   );
insert into printSink select * from kafkaSource;
```
# 步骤**3** 向kafka的相应topic中插入下列数据:

47.29.201.179 - - [28/Feb/2019:13:17:10 +0000] "GET /?p=1 HTTP/2.0" 200 5316 "https://domain.com/? p=1" "Mozilla/5.0 (Windows NT 6.1) AppleWebKit/537.36 (KHTML, like Gecko) Chrome/72.0.3626.119 Safari/537.36" "2.75"

- 步骤**4** 用户可按下述操作查看输出结果:
	- 方法一:"更多" -> "FlinkUI" -> "Task Managers" -> "Stdout"。
	- 方法二:若在提交运行作业前选择了保存日志,则可以从日志的taskmanager.out 文件中查看。

+I(47.29.201.179 - - [28/Feb/2019:13:17:10 +0000] "GET /?p=1 HTTP/2.0"2005316"https://domain.com/? p=1"

"Mozilla/5.0 (Windows NT 6.1) AppleWebKit/537.36 (KHTML, like Gecko) Chrome/72.0.3626.119 Safari/ 537.36" "2.75")

**----**结束

# **2.4** 数据操作语句 **DML**

# **2.4.1 SELECT**

# **SELECT**

# 语法格式

```
SELECT [ ALL | DISTINCT ]
  { * | projectItem [, projectItem ]* }
  FROM tableExpression
  [ WHERE booleanExpression ]
 [ GROUP BY { groupItem [, groupItem ]* } ]
 [ HAVING booleanExpression ]
```
## 语法说明

SELECT语句用于从表中选取数据。

ALL表示返回所有结果。

DISTINCT表示返回不重复结果。

## 注意事项

- 所查询的表必须是已经存在的表,否则会出错。
- WHERE关键字指定查询的过滤条件,过滤条件中支持算术运算符,关系运算符, 逻辑运算符。
- GROUP BY指定分组的字段,可以单字段分组,也可以多字段分组。

# 示例

找出数量超过3的订单。

insert into temp SELECT \* FROM Orders WHERE units > 3;

```
插入一组常量数据。
```
insert into temp select 'Lily', 'male', 'student', 17;

# **WHERE** 过滤子句

# 语法格式

SELECT { \* | projectItem [, projectItem ] \* } FROM tableExpression [ WHERE booleanExpression ]

# 语法说明

利用WHERE子句过滤查询结果。

# 注意事项

- 所查询的表必须是已经存在的,否则会出错。
- WHERE条件过滤,将不满足条件的记录过滤掉,返回满足要求的记录。

## 示例

找出数量超过3并且小于10的订单。

insert into temp SELECT \* FROM Orders WHERE units  $> 3$  and units  $< 10$ ;

# **HAVING** 过滤子句

## 功能描述

利用HAVING子句过滤查询结果。

#### 语法格式

SELECT [ ALL | DISTINCT ] { \* | projectItem [, projectItem ] \* } FROM tableExpression [ WHERE booleanExpression ] [ GROUP BY { groupItem [, groupItem ]\* } ] [ HAVING booleanExpression ]

#### 语法说明

HAVING: 一般与GROUP BY合用, 先通过GROUP BY进行分组, 再在HAVING子句中 进行过滤,HAVING子句支持算术运算,聚合函数等。

## 注意事项

如果过滤条件受GROUP BY的查询结果影响,则不能用WHERE子句进行过滤,而要用 HAVING子句进行过滤。

## 示例

根据字段name对表student进行分组,再按组将score最大值大于95的记录筛选出来。

insert into temp SELECT name, max(score) FROM student GROUP BY name HAVING max(score) >95;

# 按列 **GROUP BY**

#### 功能描述

按列进行分组操作。

## 语法格式

```
SELECT [ ALL | DISTINCT ] { * | projectItem [, projectItem ] * }
  FROM tableExpression
  [ WHERE booleanExpression ]
[ GROUP BY { groupItem [, groupItem ]* } ]
```
## 语法说明

GROUP BY:按列可分为单列GROUP BY与多列GROUP BY。

- 单列GROUP BY: 指GROUP BY子句中仅包含一列。
- 多列GROUP BY: 指GROUP BY子句中不止一列, 查询语句将按照GROUP BY的所 有字段分组,所有字段都相同的记录将被放在同一组中。

GroupBy在流处理表中会产生更新结果

# 示例

根据score及name两个字段对表student进行分组,并返回分组结果。

insert into temp SELECT name,score, max(score) FROM student GROUP BY name,score;

# 表达式 **GROUP BY**

#### 功能描述

按表达式对流进行分组操作。

#### 语法格式

```
SELECT [ ALL | DISTINCT ] { * | projectItem [, projectItem ] * }
 FROM tableExpression
  [ WHERE booleanExpression ]
[ GROUP BY { groupItem [, groupItem ]* } ]
```
#### 语法说明

groupItem:可以是单字段,多字段,也可以是字符串函数等调用,不能是聚合函数。

#### 注意事项

无

#### 示例

**先利用substring函数取字段name的子字符串, 并按照该子字符串进行分组, 返回每个** 子字符串及对应的记录数。

insert into temp SELECT substring(name,6),count(name) FROM student GROUP BY substring(name,6);

# **Grouping sets, Rollup, Cube**

# 功能描述

- GROUPING SETS 的 GROUP BY 子句可以生成一个等效于由多个简单 GROUP BY 子句的 UNION ALL 生成的结果集,并且其效率比 GROUP BY 要高。
- ROLLUP与CUBE按一定的规则产生多种分组,然后按各种分组统计数据。
- CUBE生成的结果集显示了所选列中值的所有组合的聚合。
- Rollup生成的结果集显示了所选列中值的某一层次结构的聚合。

#### 语法格式

```
SELECT [ ALL | DISTINCT ] { * | projectItem [, projectItem ]* }
  FROM tableExpression
  [ WHERE booleanExpression ]
  [ GROUP BY groupingItem]
```
#### 语法说明

groupingItem:是Grouping sets(columnName [, columnName]\*)、 Rollup(columnName [, columnName]\*)、Cube(columnName [, columnName]\*)

#### 注意事项

# 无

# 示例

## 分别产生基于user和product的结果

INSERT INTO temp SELECT SUM(amount) FROM Orders GROUP BY GROUPING SETS ((user), (product));

# **GROUP BY** 中使用 **HAVING** 过滤

## 功能描述

利用HAVING子句在表分组后实现过滤。

# 语法格式

```
SELECT [ ALL | DISTINCT ] { * | projectItem [, projectItem ]* }
 FROM tableExpression
  [ WHERE booleanExpression ]
 [ GROUP BY { groupItem [, groupItem ]* } ]
 [ HAVING booleanExpression ]
```
## 语法说明

HAVING: 一般与GROUP BY合用, 先通过GROUP BY进行分组, 再在HAVING子句中 进行过滤。

## 注意事项

- 如果过滤条件受GROUP BY的查询结果影响,则不能用WHERE子句进行过滤,而 要用HAVING子句进行过滤。HAVING与GROUP BY合用,先通过GROUP BY进行 分组,再在HAVING子句中进行过滤。
- HAVING中除聚合函数外所使用的字段必须是GROUP BY中出现的字段。
- HAVING子句支持算术运算, 聚合函数等。

## 示例

先依据num对表transactions进行分组,再利用HAVING子句对查询结果进行过滤, price与amount乘积的最大值大于5000的记录将被筛选出来,返回对应的num及price 与amount乘积的最大值。

insert into temp SELECT num, max(price\*amount) FROM transactions WHERE time > '2016-06-01' GROUP BY num HAVING max(price\*amount)>5000;

# **2.4.2** 集合操作

# **Union/Union ALL/Intersect/Except**

# 语法格式

query UNION [ ALL ] | Intersect | Except query

## 语法说明

- UNION返回多个查询结果的并集。
- Intersect返回多个查询结果的交集。

● Except返回多个查询结果的差集。

## 注意事项

- 集合运算是以一定条件将表首尾相接,所以其中每一个SELECT语句返回的列数必 须相同,列的类型一定要相同,列名不一定要相同。
- UNION默认是去重的, UNION ALL是不去重的。

# 示例

输出Orders1和Orders2的并集,不包含重复记录。

```
insert into temp SELECT * FROM Orders1
 UNION SELECT * FROM Orders2;
```
# **IN**

## 语法格式

```
SELECT [ ALL | DISTINCT ] { * | projectItem [, projectItem ]* }
  FROM tableExpression
 WHERE column_name IN (value (, value)* ) | query
```
#### 语法说明

IN操作符允许在where子句中规定多个值。若表达式在给定的表子查询中存在,则返 回 true 。

# 注意事项

子查询表必须由单个列构成,且该列的数据类型需与表达式保持一致。

# 示例

输出Orders中NewProducts中product的user和amount信息。

```
insert into temp SELECT user, amount
FROM Orders
WHERE product IN (
   SELECT product FROM NewProducts
);
```
# **2.4.3** 窗口

# **GROUP WINDOW**

## 语法说明

Group Window定义在GROUP BY里,每个分组只输出一条记录,包括以下几种:

● 分组函数

## 表 **2-41** 分组函数表

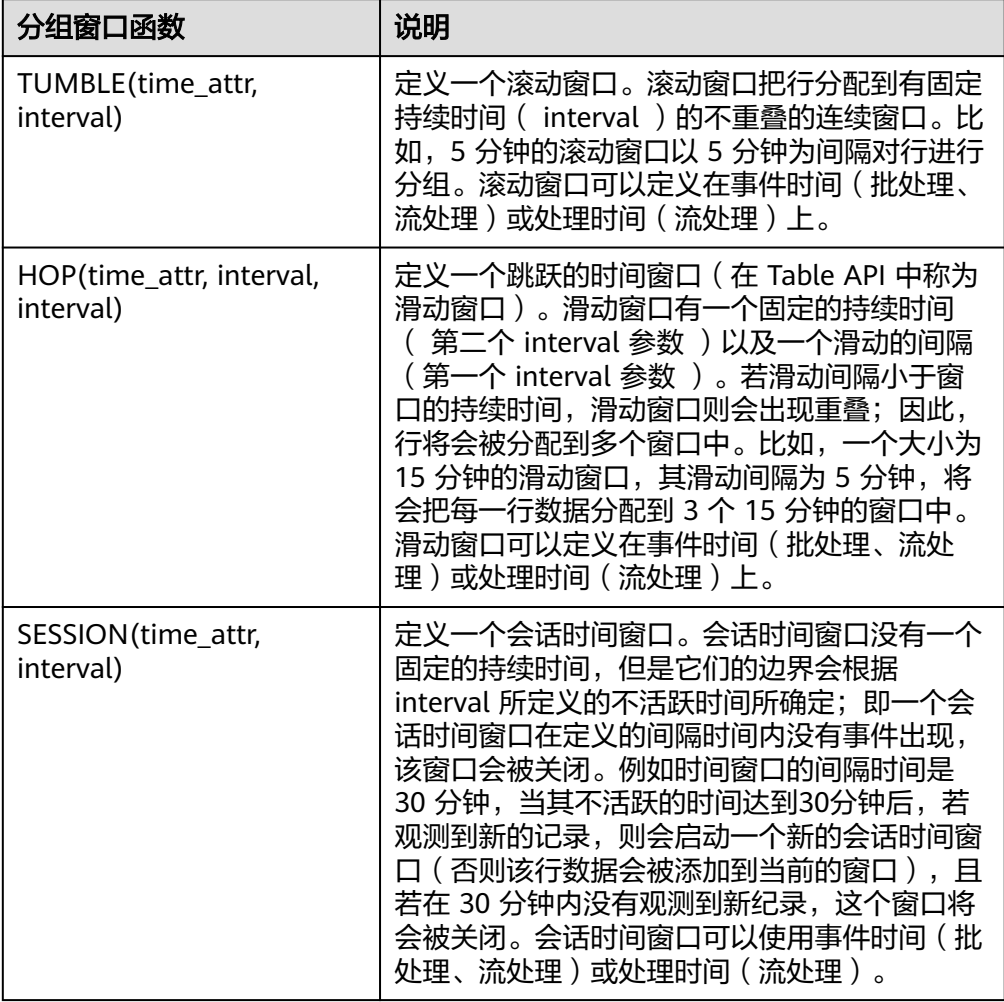

# 注意

在流处理表中的 SQL 查询中,分组窗口函数的 time\_attr 参数必须引用一个合法 的时间属性,且该属性需要指定行的处理时间或事件时间。

- time\_attr设置为event-time时参数类型为timestamp(3)类型。
- time\_attr设置为processing-time时无需指定类型。

对于批处理的 SQL 查询,分组窗口函数的 time\_attr 参数必须是一个timestamp 类型的属性。

窗口辅助函数 可以使用以下辅助函数选择组窗口的开始和结束时间戳以及时间属性

## 表 **2-42** 窗口辅助函数表

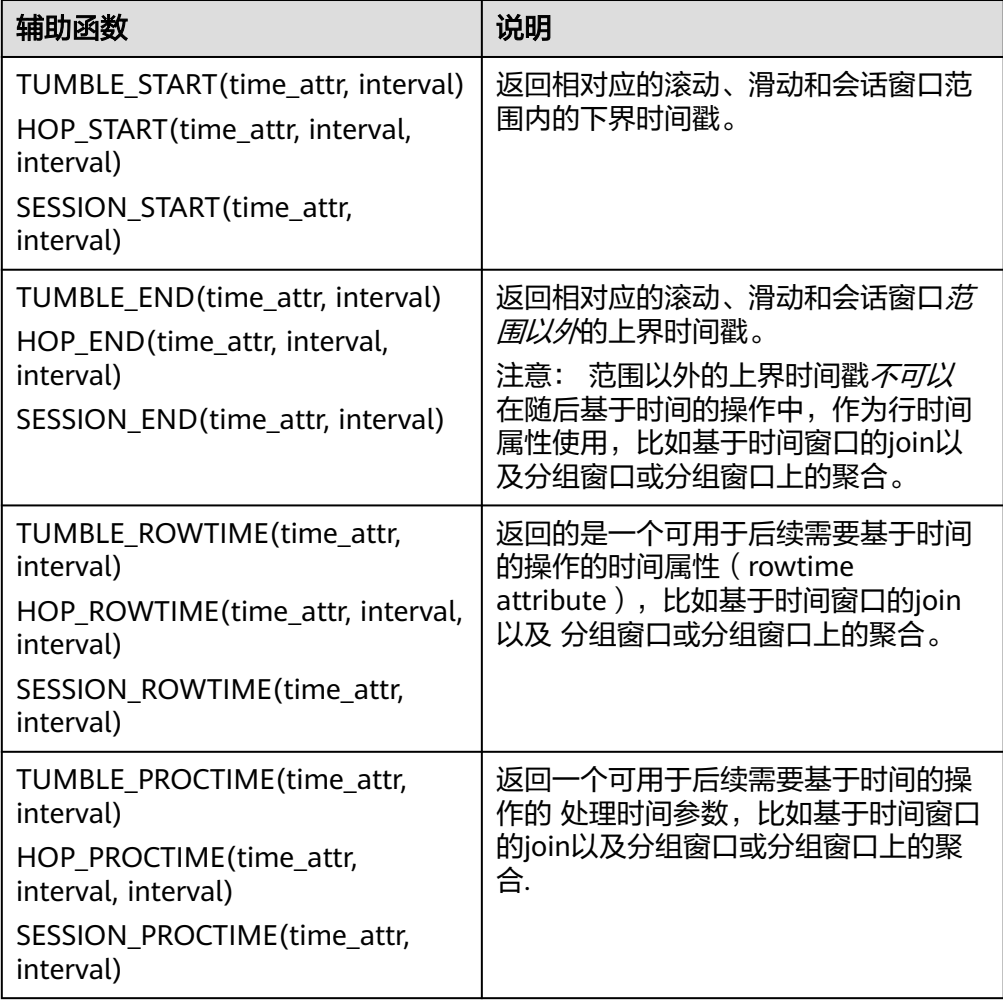

注意:辅助函数必须使用与GROUP BY 子句中的分组窗口函数完全相同的参数来 调用.

## 示例

```
// 每天计算SUM(金额)(事件时间)。
insert into temp SELECT name,
   TUMBLE_START(ts, INTERVAL '1' DAY) as wStart,
   SUM(amount)
  FROM Orders
   GROUP BY TUMBLE(ts, INTERVAL '1' DAY), name;
// 每天计算SUM(金额)(处理时间)。
insert into temp SELECT name, 
   SUM(amount) 
   FROM Orders 
   GROUP BY TUMBLE(proctime, INTERVAL '1' DAY), name;
// 每个小时计算事件时间中最近24小时的SUM(数量)。
insert into temp SELECT product, 
   SUM(amount) 
   FROM Orders 
   GROUP BY HOP(ts, INTERVAL '1' HOUR, INTERVAL '1' DAY), product;
// 计算每个会话的SUM(数量),间隔12小时的不活动间隙(事件时间)。
```
insert into temp SELECT name, SESSION\_START(ts, INTERVAL '12' HOUR) AS sStart, SESSION\_END(ts, INTERVAL '12' HOUR) AS sEnd, SUM(amount) FROM Orders GROUP BY SESSION(ts, INTERVAL '12' HOUR), name;

# **TUMBLE WINDOW** 扩展

## 功能描述

DLI TUMBLE函数功能增强主要包括以下功能:

● TUMBLE窗口周期性触发,控制延迟

TUMBLE窗口结束之前,可以根据设置的触发频率周期性地触发窗口,输出从窗 口开始时间到当前周期时间窗口内的计算结果值,但不影响最终窗口输出值,从 而在窗口结束前的每个周期都可以看到最新的结果。

提高数据的精确性

在窗口结束后,允许设置延迟时间。根据设置的延迟时间,每到达一个迟到数 据,则更新窗口的输出结果

#### 注意事项

- 若使用insert语句将结果写入sink中,则sink需要支持upsert模式,所以结果表需 要支持upsert操作,且定义主键。
- 延迟时间设置仅用于事件时间,在处理时间中不生效。
- 辅助函数必须使用与 GROUP BY 子句中的分组窗口函数完全相同的参数来调用。
- 若使用事件时间, 则需要使用watermark标识, 代码如下 ( 其中order\_time被标 识为事件时间列,watermark时间设置为3秒): CREATE TABLE orders ( order\_id string, order\_channel string, order\_time timestamp(3), pay\_amount double, real pay double. pay\_time string, user id string, user\_name string, area\_id string, watermark for order\_time as order\_time - INTERVAL '3' SECOND ) WITH ( 'connector' = 'kafka', 'topic' = '<yourTopic>', 'properties.bootstrap.servers' = '<yourKafka>:<port>', 'properties.group.id' = '<yourGroupId>', 'scan.startup.mode' = 'latest-offset', 'format' = 'json' ); ● 若使用处理时间,则需要使用计算列设置,其代码如下(其中proc即为处理时间 列):

CREATE TABLE orders ( order\_id string. order\_channel string, order time timestamp(3), pay\_amount double, real\_pay double, pay\_time string, user\_id string, user\_name string, area\_id string, proc as proctime()

```
) WITH (
  'connector' = 'kafka',
  'topic' = '<yourTopic>',
 'properties.bootstrap.servers' = '<yourKafka>:<port>',
 'properties.group.id' = '<yourGroupId>',
 'scan.startup.mode' = 'latest-offset',
  'format' = 'json'
);
```
## 语法格式

TUMBLE(time\_attr, window\_interval, period\_interval, lateness\_interval)

## 语法示例

例如当前time\_attr属性列为: testtime,窗口时间间隔为10秒, 设置延迟时间为10秒 语法示例为:

TUMBLE(testtime, INTERVAL '10' SECOND, INTERVAL '10' SECOND, INTERVAL '10' SECOND)

## 参数说明

#### 表 **2-43** 参数说明

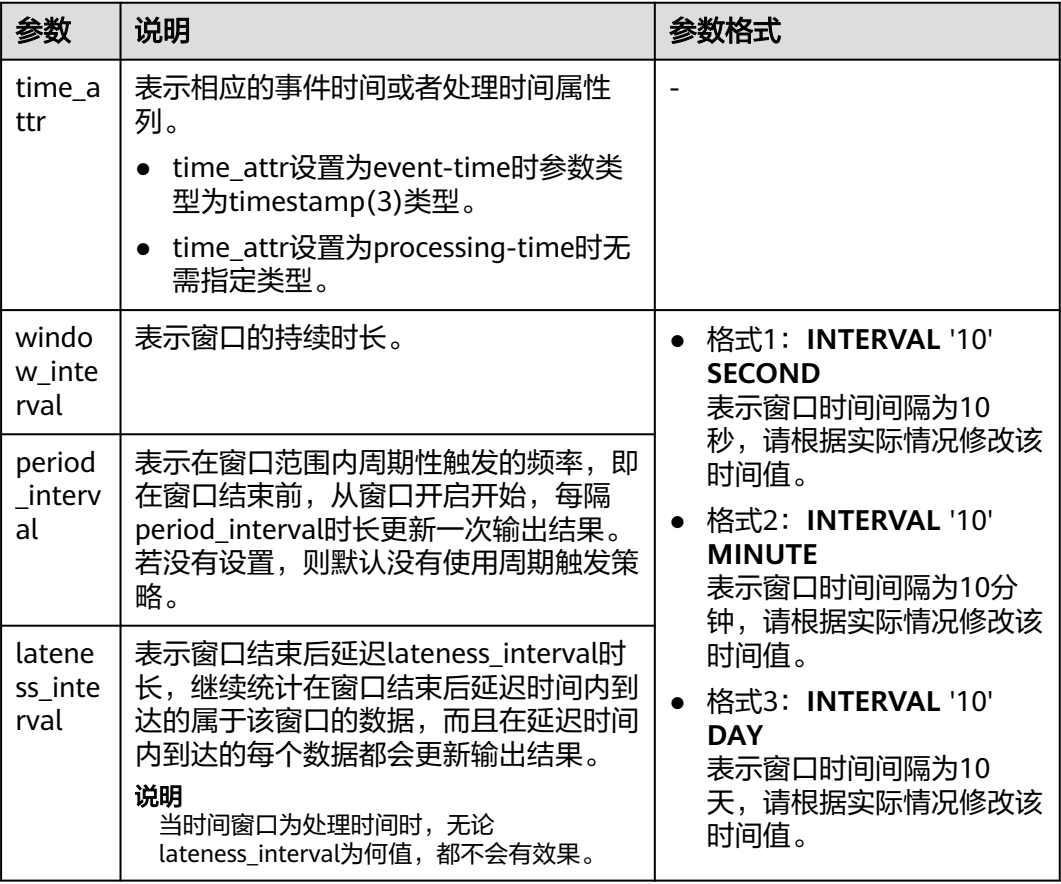

# 说明

period\_interval和lateness\_interval不可为负数。

- 当period\_interval为0时, 表示没有使用窗口的周期触发策略;
- 当lateness\_interval为0时,表示没有使用窗口结束后的延迟策略;
- 当二者都没有填写时,默认两种策略都没有配置,仅使用普通的TUMBLE窗口。
- 若仅需使用延迟时间策略,则需要将上述period\_interval格式中的'10'设置为 '0'。

## 辅助函数

#### 表 **2-44** 辅助函数

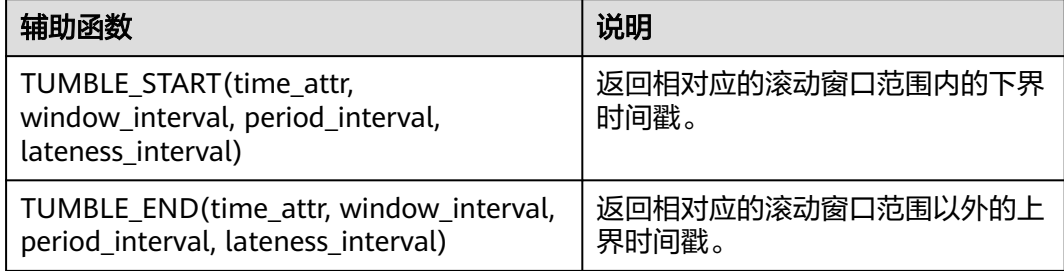

## 示例

1. 根据订单信息使用kafka作为数据源表,JDBC作为数据结果表统计用户在30秒内的 订单数量,并根据窗口的订单id和窗口开启时间作为主键,将结果实时统计到JDBC 中:

- 步骤**1** 根据MySQL和kafka所在的虚拟私有云和子网创建相应的跨源,并绑定所要使用的队 列。然后设置安全组,入向规则,使其对当前将要使用的队列放开,并根据MySQL和 kafka的地址测试队列连通性。若能连通,则表示跨源已经绑定成功;否则表示未成 功。
- 步骤**2** 在MySQL的flink数据库下创建表order\_count,创建语句如下:

CREATE TABLE `flink`.`order\_count` ( `user\_id` VARCHAR(32) NOT NULL, `window\_start` TIMESTAMP NOT NULL, `window\_end` TIMESTAMP NULL, `total\_num` BIGINT UNSIGNED NULL, PRIMARY KEY (`user\_id`, `window\_start`) ) ENGINE = InnoDB DEFAULT CHARACTER SET = utf8mb4 COLLATE = utf8mb4\_general\_ci;

步骤**3** 创建flink opensource sql作业,并提交运行作业(这里设置窗口的大小为30秒,触发 周期为10秒,延迟时间设置为5秒,即窗口结束前若结果有更新,则每隔十秒输出一次 中间结果。在watermark到达使得窗口结束后,事件时间在watermark5秒内的数据仍 然会被处理,并统计到当前所属窗口;若在5秒以外,则该数据会被丢弃):

CREATE TABLE orders ( order\_id string, order\_channel string, order\_time timestamp(3), pay\_amount double, real pay double. pay\_time string, user id string, user\_name string, area\_id string,

```
 watermark for order_time as order_time - INTERVAL '3' SECOND
) WITH (
  'connector' = 'kafka',
  'topic' = '<yourTopic>',
  'properties.bootstrap.servers' = '<yourKafka>:<port>',
  'properties.group.id' = '<yourGroupId>',
  'scan.startup.mode' = 'latest-offset',
  'format' = 'json'
);
CREATE TABLE jdbcSink (
  user_id string,
 window start timestamp(3),
 window_end timestamp(3),
  total_num BIGINT,
  primary key (user_id, window_start) not enforced
) WITH (
  'connector' = 'jdbc',
  'url' = 'jdbc:mysql://<yourMySQL>:3306/flink',
  'table-name' = 'order_count',
  'username' = '<yourUserName>',
 'password' = '<yourPassword>'
  'sink.buffer-flush.max-rows' = '1'
);
```
insert into idbcSink select

 order\_id, TUMBLE\_START(order\_time, INTERVAL '30' SECOND, INTERVAL '10' SECOND, INTERVAL '5' SECOND), TUMBLE\_END(order\_time, INTERVAL '30' SECOND, INTERVAL '10' SECOND, INTERVAL '5' SECOND), COUNT(\*) from orders

 GROUP BY user\_id, TUMBLE(order\_time, INTERVAL '30' SECOND, INTERVAL '10' SECOND, INTERVAL '5' SECOND);

#### 步骤**4** 向kafka中插入数据(这里假设同一个用户在不同时间下的订单,且因为某种原因导致 10:00:13的订单数据较晚到达):

{"order\_id":"202103241000000001", "order\_channel":"webShop", "order\_time":"2021-03-24 10:00:00", "pay\_amount":"100.00", "real\_pay":"100.00", "pay\_time":"2021-03-24 10:02:03", "user\_id":"0001", "user\_name":"Alice", "area\_id":"330106"}

{"order\_id":"202103241000000002", "order\_channel":"webShop", "order\_time":"2021-03-24 10:00:20", "pay\_amount":"100.00", "real\_pay":"100.00", "pay\_time":"2021-03-24 10:02:03", "user\_id":"0001", "user\_name":"Alice", "area\_id":"330106"}

{"order\_id":"202103241000000003", "order\_channel":"webShop", "order\_time":"2021-03-24 10:00:33", "pay\_amount":"100.00", "real\_pay":"100.00", "pay\_time":"2021-03-24 10:02:03", "user\_id":"0001", "user\_name":"Alice", "area\_id":"330106"}

{"order\_id":"202103241000000004", "order\_channel":"webShop", "order\_time":"2021-03-24 10:00:13", "pay\_amount":"100.00", "real\_pay":"100.00", "pay\_time":"2021-03-24 10:02:03", "user\_id":"0001", "user\_name":"Alice", "area\_id":"330106"}

## 步骤**5** 在MySQL中使用下述语句查看输出结果,,输出结果如下(因无法展示周期性输出结 果,所以这里展示的是最终结果):

select \* from order\_count user\_id window\_start window\_end total\_num<br>0001 2021-03-24 10:00:00 2021-03-24 10:00:30 3  $0.001$  2021-03-24 10:00:00 2021-03-24 10:00:30  $^{-3}$ <br>0001 2021-03-24 10:00:30 2021-03-24 10:01:00 1 0001 2021-03-24 10:00:30 2021-03-24 10:01:00 1

```
----结束
```
# **OVER WINDOW**

Over Window与Group Window区别在于Over window每一行都会输出一条记录。

## 语法格式

SELECT agg1(attr1) OVER ( [PARTITION BY partition\_name]

 ORDER BY proctime|rowtime ROWS BETWEEN (UNBOUNDED|rowCOUNT) PRECEDING AND CURRENT ROW FROM TABLENAME SELECT agg1(attr1) OVER ( [PARTITION BY partition\_name] ORDER BY proctime|rowtime RANGE BETWEEN (UNBOUNDED|timeInterval) PRECEDING AND CURRENT ROW FROM TABLENAME

#### 语法说明

#### 表 **2-45** 参数说明

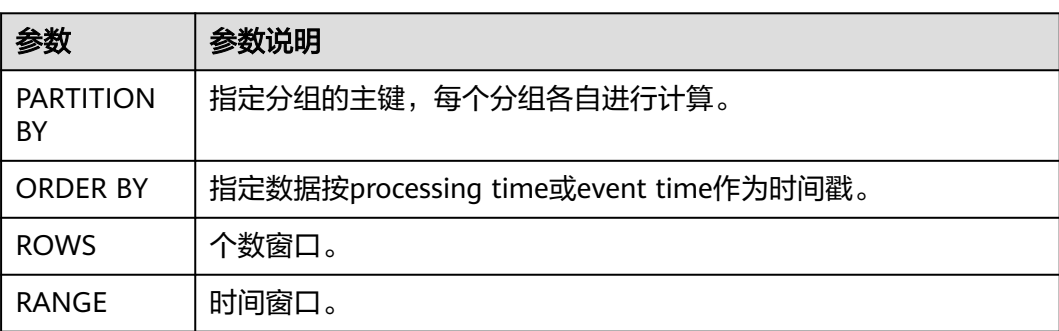

## 注意事项

- 所有的聚合必须定义到同一个窗口中,即相同的分区、排序和区间。
- 当前仅支持 PRECEDING (无界或有界) 到 CURRENT ROW 范围内的窗口、 FOLLOWING 所描述的区间并未支持。
- ORDER BY 必须指定于单个的时间属性。

## 示例

// 计算从规则启动到目前为止的计数及总和(in proctime) insert into temp SELECT name,

 count(amount) OVER (PARTITION BY name ORDER BY proctime RANGE UNBOUNDED preceding) as cnt1,

 sum(amount) OVER (PARTITION BY name ORDER BY proctime RANGE UNBOUNDED preceding) as cnt2 FROM Orders;

// 计算最近四条记录的计数及总和(in proctime)

#### insert into temp SELECT name,

 count(amount) OVER (PARTITION BY name ORDER BY proctime ROWS BETWEEN 4 PRECEDING AND CURRENT ROW) as cnt1,

 sum(amount) OVER (PARTITION BY name ORDER BY proctime ROWS BETWEEN 4 PRECEDING AND CURRENT ROW) as cnt2

FROM Orders;

// 计算最近60s的计数及总和(in eventtime),基于事件时间处理,事件时间为Orders中的timeattr字段。 insert into temp SELECT name,

 count(amount) OVER (PARTITION BY name ORDER BY timeattr RANGE BETWEEN INTERVAL '60' SECOND PRECEDING AND CURRENT ROW) as cnt1,

 sum(amount) OVER (PARTITION BY name ORDER BY timeattr RANGE BETWEEN INTERVAL '60' SECOND PRECEDING AND CURRENT ROW) as cnt2

FROM Orders;

# **2.4.4 JOIN**

# **Equi-join**

# 语法格式

FROM tableExpression INNER | LEFT | RIGHT | FULL JOIN tableExpression ON value11 = value21  $[$  AND value12 = value22 $]$ 

## 注意事项

- 目前仅支持 equi-join ,即 join 的联合条件至少拥有一个相等谓词。不支持任何 cross join 和 theta join。
- Join 的顺序没有进行优化,join 会按照 FROM 中所定义的顺序依次执行。请确保 join 所指定的表在顺序执行中不会产生不支持的 cross join (笛卡儿积)以致查 询失败。
- 流查询中可能会因为不同行的输入数量导致计算结果的状态无限增长。请提供具 有有效保留间隔的查询配置,以防止出现过多的状态。

# 示例

```
SELECT *
FROM Orders INNER JOIN Product ON Orders.productId = Product.id;
```
SELECT \* FROM Orders LEFT JOIN Product ON Orders.productId = Product.id;

SELECT \* FROM Orders RIGHT JOIN Product ON Orders.productId = Product.id;

```
SELECT *
FROM Orders FULL OUTER JOIN Product ON Orders.productId = Product.id;
```
# **Time-windowed Join**

# 功能描述

每条流的每一条数据会与另一条流上的不同时间区域的数据进行JOIN。

# 语法格式

from t1 JOIN t2 ON t1.key = t2.key AND TIMEBOUND\_EXPRESSIO

# 语法描述

TIMEBOUND\_EXPRESSION 有两种写法, 如下:

- L.time between LowerBound(R.time) and UpperBound(R.time)
- R.time between LowerBound(L.time) and UpperBound(L.time)
- 带有时间属性(L.time/R.time)的比较表达式。

# 注意事项

时间窗口join需要至少一个 equi-join 谓词和一个限制了双方时间的 join 条件。

例如使用两个适当的范围谓词(<, <=, >=, >),一个 BETWEEN 谓词或一个比较两个 输入表中相同类型的时间属性(即处理时间和事件时间)的相等谓词

比如,以下谓词是合法的窗口 join 条件:

- $\bullet$  ltime = rtime
- ltime >= rtime AND ltime < rtime + INTERVAL '10' MINUTE
- ltime BETWEEN rtime INTERVAL '10' SECOND AND rtime + INTERVAL '5' **SECOND**

#### 示例

所有在收到后四小时内发货的 order 会与它们相关的 shipment 进行 join。

```
SELECT *
FROM Orders o, Shipments s
WHERE o.id = s.orderId AND
    o.ordertime BETWEEN s.shiptime - INTERVAL '4' HOUR AND s.shiptime;
```
## **Expanding arrays into a relation**

#### 注意事项

目前尚未支持非嵌套的 WITH ORDINALITY 。

#### 示例

SELECT users, tag FROM Orders CROSS JOIN UNNEST(tags) AS t (tag);

# **Join** 表函数**(UDTF)**

## 功能描述

将表与表函数的结果进行 join 操作。左表 (outer) 中的每一行将会与调用表函数所产 生的所有结果中相关联行进行 join 。

#### 注意事项

针对横向表的左外部连接当前仅支持文本常量 TRUE 作为谓词。

#### 示例

若表函数返回了空结果,左表(outer)的行将会被删除

SELECT users, tag FROM Orders, LATERAL TABLE(unnest\_udtf(tags)) t AS tag;

若表函数返回了空结果,将会保留相对应的外部行并用空值填充

SELECT users, tag FROM Orders LEFT JOIN LATERAL TABLE(unnest\_udtf(tags)) t AS tag ON TRUE;

# **Join Temporal Table Function**

## 功能描述

注意事项

目前仅支持在 Temporal Tables 上的 inner join

## 示例

假如Rates是一个 Temporal Table Function, join 可以使用 SQL 进行如下的表达:

```
SELECT
 o_amount, r_rate
```

```
FROM
  Orders,
  LATERAL TABLE (Rates(o_proctime))
WHERE
 r_currency = o_currency;
```
# **Join Temporal Tables**

# 功能描述

与Temporal表进行join操作

# 语法格式

```
SELECT column-names
FROM table1 [AS <alias1>]
[LEFT] JOIN table2 FOR SYSTEM_TIME AS OF table1.proctime [AS <alias2>]
ON table1.column-name1 = table2.key-name1
```
## 语法说明

- table1.proctime表示table1的proctime处理时间属性(计算列)
- 使用FOR SYSTEM\_TIME AS OF table1.proctime表示当左边表的记录与右边的维 表join时,只匹配当前处理时间维表所对应的的快照数据。

# 注意事项

仅支持带有处理时间的 temporal tables 的 inner 和 left join

## 示例

假设 LatestRates 是一个根据最新的 rates 物化的Temporal Table。

```
SELECT
  o.amout, o.currency, r.rate, o.amount * r.rate
FROM
  Orders AS o
  JOIN LatestRates FOR SYSTEM_TIME AS OF o.proctime AS r
  ON r.currency = o.currency;
```
# **2.4.5 OrderBy & Limit**

# **OrderBy**

# 功能描述

主要根据时间属性按照升序进行排序

# 注意事项

目前仅支持根据时间属性进行排序

# 示例

对订单根据订单时间进行升序排序

SELECT \* FROM Orders ORDER BY orderTime;

# **Limit**

# 功能描述

限制返回的数据结果个数

## 注意事项

LIMIT查询需要有一个ORDER BY

## 示例

SELECT \* FROM Orders ORDER BY orderTime LIMIT 3;

# **2.4.6 Top-N**

# 功能描述

Top-N 查询是根据列排序找到N个最大或最小的值。最大值集和最小值集都被视为是 一种 Top-N 的查询。若在批处理或流处理的表中需要显示出满足条件的 N 个最底层 记录或最顶层记录, Top-N 查询将会十分有用。

# 语法格式

SELECT [column\_list] FROM ( SELECT [column\_list], ROW\_NUMBER() OVER ([PARTITION BY col1[, col2...]] ORDER BY col1 [asc|desc][, col2 [asc|desc]...]) AS rownum FROM table\_name) WHERE rownum <= N [AND conditions]

# 语法说明

- ROW\_NUMBER(): 根据当前分区内的各行的顺序从第一行开始,依次为每一行分 配一个唯一且连续的号码。目前,我们只支持 ROW\_NUMBER 在 over 窗口函数 中使用。未来将会支持 RANK() 和 DENSE\_RANK()函数。
- PARTITION BY col1[, col2...]: 指定分区列, 每个分区都将会有一个 Top-N 结果。
- ORDER BY col1 [asc|desc][, col2 [asc|desc]...]: 指定排序列,不同列的排序方向 可以不一样。
- WHERE rownum <= N: Flink 需要 rownum <= N 才能识别一个查询是否为 Top-N 查询。 其中, N 代表最大或最小的 N 条记录会被保留。
- [AND conditions]: 在 where 语句中, 可以随意添加其他的查询条件, 但其他条 件只允许通过 AND 与 rownum <= N 结合使用。

# 注意事项

- TopN 查询的结果会带有更新。
- Flink SOL 会根据排序键对输入的流进行排序。
- 如果 top N 的记录发生了变化,变化的部分会以撤销、更新记录的形式发送到下 游。
- 如果 top N 记录需要存储到外部存储, 则结果表需要拥有相同与 Top-N 查询相同 的唯一键。

# 示例

查询每个分类实时销量最大的五个产品

```
SELECT * 
  FROM ( 
   SELECT<sup>*</sup>
      ROW_NUMBER() OVER (PARTITION BY category ORDER BY sales DESC) as row_num
    FROM ShopSales)
  WHERE row_num <= 5;
```
# **2.4.7** 去重

# 功能描述

对在列的集合内重复的行进行删除,只保留第一行或最后一行数据。

# 语法格式

```
SELECT [column_list]
FROM (
  SELECT [column_list],
    ROW_NUMBER() OVER ([PARTITION BY col1[, col2...]]
     ORDER BY time_attr [asc|desc]) AS rownum
  FROM table_name)
WHERE rownum = 1
```
# 语法说明

- ROW\_NUMBER(): 从第一行开始,依次为每一行分配一个唯一且连续的号码。
- PARTITION BY col1[, col2...]: 指定分区的列, 例如去重的键。
- ORDER BY time\_attr [asc|desc]: 指定排序的列。所指定的列必须为时间属性。目 前仅支持proctime。升序( ASC )排列指只保留第一行,而降序排列( DESC ) 则只保留最后一行。
- WHERE rownum = 1: Flink 需要 rownum = 1 以确定该查询是否为去重查询。

# 注意事项

无

# 示例

# 根据order\_id对数据进行去重, 其中proctime为事件时间属性列

```
SELECT order_id, user, product, number
  FROM (
   SELECT<sup>*</sup>
      ROW_NUMBER() OVER (PARTITION BY order_id ORDER BY proctime ASC) as row_num
    FROM Orders)
  WHERE row_num = 1;
```
# **2.5** 函数

# **2.5.1** 自定义函数

# 概述

DLI支持三种自定义函数:

- UDF: 自定义函数, 支持一个或多个输入参数, 返回一个结果值。
- UDTF:自定义表值函数,支持一个或多个输入参数,可返回多行多列。
- UDAF: 自定义聚合函数, 将多条记录聚合成一个值。

## 说明

- 暂不支持通过python写UDF、UDTF、UDAF自定义函数。
- Flink Opensource SQL作业中使用自定义函数时,不支持生成静态流图。

# **POM** 依赖

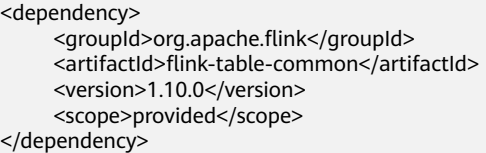

# 使用方式

- 1. 将写好的自定义函数打成JAR包,并上传到OBS上。
- 2. 在DLI管理控制台的左侧导航栏中,单击数据管理>"程序包管理",然后单击创 建,并使用OBS中的jar包创建相应的程序包。
- 3. 在DLI管理控制台的左侧导航栏中,单击作业管理>"Flink作业",在需要编辑作 业对应的"操作"列中,单击"编辑",进入作业编辑页面。
- 4. 在"运行参数设置"页签, "UDF Jar"选择创建的程序包,单击"保存"。
- 5. 选定JAR包以后, SQL里添加UDF声明语句, 就可以像普通函数一样使用了。 CREATE FUNCTION udf\_test AS 'com.huaweicompany.udf.UdfScalarFunction';

# **UDF**

UDF函数需继承ScalarFunction函数,并实现eval方法。open函数及close函数可选。

# 编写代码示例

```
import org.apache.flink.table.functions.FunctionContext;
import org.apache.flink.table.functions.ScalarFunction;
public class UdfScalarFunction extends ScalarFunction {
  private int factor = 12;
  public UdfScalarFunction() {
   this.factor = 12;
  }
  /**
 <sub>,</sub><br>* 初始化操作,可选
   * @param context
   */
  @Override
  public void open(FunctionContext context) {}
  /**
   * 自定义逻辑
   * @param s
   * @return
```

```
 */
 public int eval(String s) {
  return s.hashCode() * factor;
 }
/**
 * 可选
 */
 @Override
 public void close() {}
```
# 使用示例

}

CREATE FUNCTION udf\_test AS 'com.huaweicompany.udf.UdfScalarFunction'; INSERT INTO sink\_stream select udf\_test(attr) FROM source\_stream;

# **UDTF**

UDTF函数需继承TableFunction函数,并实现eval方法。open函数及close函数可选。 如果需要UDTF返回多列,只需要将返回值声明成Tuple或Row即可。若使用Row,需 要重载getResultType声明返回的字段类型。

# 编写代码示例

```
import org.apache.flink.api.common.typeinfo.TypeInformation;
import org.apache.flink.api.common.typeinfo.Types;
import org.apache.flink.table.functions.FunctionContext;
import org.apache.flink.table.functions.TableFunction;
import org.apache.flink.types.Row;
import org.slf4j.Logger;
import org.slf4j.LoggerFactory;
public class UdfTableFunction extends TableFunction<Row> {
  private Logger log = LoggerFactory.getLogger(TableFunction.class);
  /**
   * 初始化操作,可选 
   * @param context
   */
  @Override
  public void open(FunctionContext context) {}
  public void eval(String str, String split) {
   for (String s : str.split(split)) {
    Row row = new Row(2);
     row.setField(0, s);
    row.setField(1, s.length());
     collect(row);
   }
  }
  /**
   * 函数返回类型声明
   * @return
   */
  @Override
  public TypeInformation<Row> getResultType() {
  return Types.ROW(Types.STRING, Types.INT);
  }
  /**
 ,<br>* 可选
   */
  @Override
  public void close() {}
 }
```
# 使用示例

UDTF支持CROSS JOIN和LEFT JOIN,在使用UDTF时需要带上 LATERAL 和TABLE 两 个关键字。

- CROSS JOIN:对于左表的每一行数据,假设UDTF不产生输出,则这一行不进行 输出。
- LEFT JOIN:对于左表的每一行数据,假设UDTF不产生输出,这一行仍会输出, UDTF相关字段用null填充。

CREATE FUNCTION udtf\_test AS 'com.huaweicompany.udf.TableFunction'; // CROSS JOIN INSERT INTO sink\_stream select subValue, length FROM source\_stream, LATERAL TABLE(udtf\_test(attr, ',')) as T(subValue, length); // LEFT JOIN INSERT INTO sink\_stream select subValue, length FROM source\_stream LEFT JOIN LATERAL TABLE(udtf\_test(attr, ',')) as T(subValue, length) ON TRUE;

# **UDAF**

UDAF函数需继承AggregateFunction函数。首先需要创建一个用来存储计算结果的 Accumulator,如示例里的WeightedAvgAccum。

## 编写代码示例

public long sum = 0;

public class WeightedAvgAccum {

```
public int count = 0;
}
import org.apache.flink.table.functions.AggregateFunction;
import java.util.Iterator;
/**
* 第一个类型变量为聚合函数返回的类型,第二个类型变量为Accumulator类型
* Weighted Average user-defined aggregate function.
*/
public class UdfAggFunction extends AggregateFunction<Long, WeightedAvgAccum> {
  // 初始化Accumulator
  @Override
  public WeightedAvgAccum createAccumulator() {
   return new WeightedAvgAccum();
  }
  // 返回Accumulator存储的中间计算值
  @Override
  public Long getValue(WeightedAvgAccum acc) {
  if (acc.count == 0) {
     return null;
   } else {
    return acc.sum / acc.count;
 }
}
// 根据输入更新中间计算值
public void accumulate(WeightedAvgAccum acc, long iValue) {
acc.sum += iValue;
acc.count += 1:
}
_<br>// Restract撤回操作,和accumulate操作相反
public void retract(WeightedAvgAccum acc, long iValue) {
acc.sum -= iValue;
acc.count -1;}
// 合并多个accumulator值
public void merge(WeightedAvgAccum acc, Iterable<WeightedAvgAccum> it) {
Iterator<WeightedAvgAccum> iter = it.iterator();
while (iter.hasNext()) {
WeightedAvgAccum a = iter.next();
acc.count += a.count;
acc.sum += a.sum;}
}
// 重置中间计算值
```

```
public void resetAccumulator(WeightedAvgAccum acc) {
acc count = 0;
acc.sum = 0L;}
}
```
## 使用示例

CREATE FUNCTION udaf\_test AS 'com.huaweicompany.udf.UdfAggFunction'; INSERT INTO sink\_stream SELECT udaf\_test(attr2) FROM source\_stream GROUP BY attr1;

# **2.5.2** 自定义函数类型推导

# 操作场景

类型推导包含了验证输入值、派生参数和返回值数据类型。从逻辑角度看,Planner需 要知道数据类型、精度和小数位数;从 JVM 角度来看,Planner 在调用自定义函数时 需要知道如何将内部数据结构表示为JVM对象。

Flink 自定义函数实现了自动的类型推导提取,通过反射从函数的类及其求值方法中派 生数据类型。然而以反射方式提取数据类型并不总是成功的,比如UDTF中常见的Row 类型。

由于 Flink 1.11 起引入了新的自定义函数注册接口,使用了新的自定义函数类型推断 机制,因此原先1.10 重载 getResultType 声明返回字段类型的方式将不再可用。继续 使用会抛出如下异常:

Caused by: org.apache.flink.table.api.ValidationException: Cannot extract a data type from a pure 'org.apache.flink.types.Row' class. Please use annotations to define field names and field types.

目前 Flink 1.12 可以通过使用DataTypeHint 和FunctionHint 注解相关参数、类或方法 来支持提取过程。

# 代码示例

Table (类似于 SQL 标准)是一种强类型的 API, 函数的参数和返回类型都必须映射到 Table API 的数据类型,参见**[Table API](https://ci.apache.org/projects/flink/flink-docs-release-1.12/zh/dev/table/types.html)**数据类型。

如果需要更高级的类型推导逻辑,您可以在每个自定义函数中显式重写 getTypeInference( ) 方法。

建议使用注解方式,因为它可使自定义类型推导逻辑保持在受影响位置附近,而在其 他位置则保持默认状态。

```
importorg.apache.flink.table.annotation.DataTypeHint;
importorg.apache.flink.table.annotation.FunctionHint;
importorg.apache.flink.table.functions.FunctionContext;
importorg.apache.flink.table.functions.TableFunction;
importorg.apache.flink.types.Row;
publicclassUdfTableFunctionextendsTableFunction<Row>{
 /**
    *初始化操作,可选
    *@paramcontext
    */
   @Override
   public void open(FunctionContextcontext) { }
   @FunctionHint(output=@DataTypeHint("ROW<s STRING, i INT>"))
   publicvoideval(String str, String split) {
      for (String s: str.split(split)) {
         Row row=new Row(2);
        row.setField(0, s);
```
row.setField(1, s.length());

```
 collect(row);
    }
 }
 /**
 * 可选
 */
 @Override
 public void close() {}
```
# 使用示例

UDTF支持CROSS JOIN和LEFT JOIN,在使用UDTF时需要带上 LATERAL 和TABLE 两 个关键字。

- CROSS JOIN: 对于左表的每一行数据, 假设UDTF不产生输出, 则这一行不进行 输出。
- LEFT JOIN: 对于左表的每一行数据,假设UDTF不产生输出,这一行仍会输出, UDTF相关字段用null填充。

CREATE FUNCTION udtf\_test AS 'com.huaweicompany.udf.TableFunction';-- CROSS JOIN INSERT INTO sink\_stream select subValue, length FROM source\_stream, LATERAL TABLE(udtf\_test(attr, ',')) as T(subValue, length);-- LEFT JOIN INSERT INTO sink\_stream select subValue, length FROM source\_stream LEFT JOIN LATERAL TABLE(udtf\_test(attr, ',')) as T(subValue, length) ON TRUE;

# **2.5.3** 自定义函数参数传递

}

# 操作场景

如果您的自定义函数需要在多个作业中使用,但对于不同作业某些参数值不同,直接 在UDF中修改较为复杂。您可以在Flink OpenSource SQL编辑页面,自定义配置中配 置参数pipeline.global-job-parameters,在UDF代码中获取该参数并使用。如需修 改参数值,直接在FlinkOpenSource SQL编辑页面,自定义配置中修改该参数值,即 可达到快速修改UDF参数值的目的。

# 操作步骤

自定义函数中提供了可选的open(FunctionContext context)方法,FunctionContext具 备参数传递功能,自定义配置项通过此对象来传递。自定义函数的参数传递操作步骤 如下:

1. 在Flink OpenSource SQL编辑页面右侧自定义配置中添加参数pipeline.globaljob-parameters,格式如下: pipeline.global-job-parameters=k1:v1,"k2:v1,v2",k3:"str:ing","k4:str""ing" 该配置定义了如表**2-46**的map。

表 **2-46** pipeline.global-job-parameters 示例

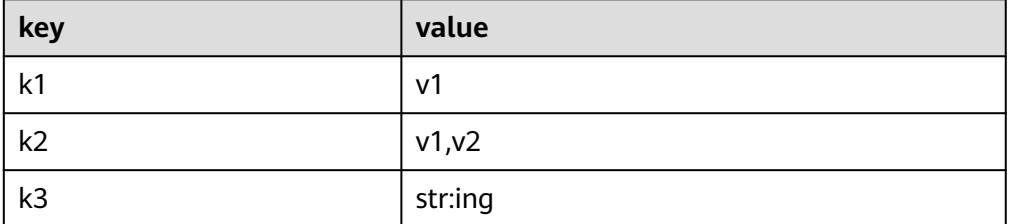

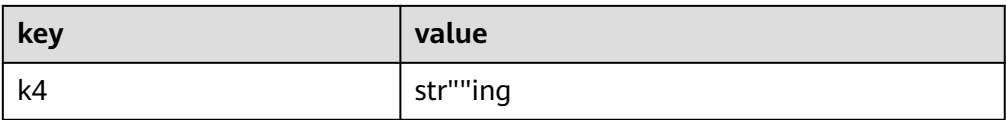

#### 说明

- FunctionContext#getJobParameter只能获取pipeline.global-job-parameters这一配置 项的值。因此需要将UDF用到的所有配置项全部写入到pipeline.global-job-parameters 中。
- key和value之间通过冒号(:)分隔,所有key-value用逗号(,)连接。
- 如果key或value中含有逗号(,),则需要用双引号(")将key:value整个包围起来。参考  $k2<sub>o</sub>$
- 如果key或value中含有半角冒号(:),则需要用双引号(")将key或value包围起来。参考 k3。
- 如果key或value中含有双引号("),则需要通过连写两个双引号("")进行转义,也需要用 双引号(")将key:value整个包围起来。参考k4。
- 2. 在自定义函数代码中,通过FunctionContext#getJobParameter获取map的各项 内容,代码示例如下: context.getJobParameter("url","jdbc:mysql://xx.xx.xx.xx:3306/table"); context.getJobParameter("driver","com.mysql.jdbc.Driver");

代码示例

以下是一个UDF示例:通过pipeline.global-job-parameters传入连接数据库需要的 url、user、password等参数,获取udf\_info表数据后和流数据拼接成json输出。

#### 表 **2-47** udf\_info 表

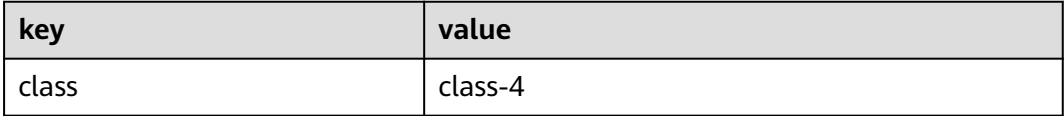

#### SimpleJsonBuild.java

package udf;

import com.fasterxml.jackson.databind.ObjectMapper;

context.getJobParameter("user","user");

context.getJobParameter("password","password");

import org.apache.flink.table.functions.FunctionContext; import org.apache.flink.table.functions.ScalarFunction; import org.slf4j.Logger; import org.slf4j.LoggerFactory;

import java.io.IOException; import java.sql.Connection; import java.sql.DriverManager; import java.sql.PreparedStatement; import java.sql.ResultSet; import java.util.HashMap; import java.util.Map;

public class SimpleJsonBuild extends ScalarFunction {

```
 private static final Logger LOG = LoggerFactory.getLogger(SimpleJsonBuild.class);
  String remainedKey;
  String remainedValue;
  private Connection initConnection(Map<String, String> userParasMap) {
     String url = userParasMap.get("url");
     String driver = userParasMap.get("driver");
     String user = userParasMap.get("user");
     String password = userParasMap.get("password");
     Connection conn = null;
     try {
        Class.forName(driver);
        conn = DriverManager.getConnection(url, user, password);
        LOG.info("connect successfully");
     } catch (Exception e) {
        LOG.error(String.valueOf(e));
     }
     return conn;
  }
  @Override
  public void open(FunctionContext context) throws Exception {
     Map<String, String> userParasMap = new HashMap<>();
     Connection connection;
     PreparedStatement pstmt;
     ResultSet rs;
     String url = context.getJobParameter("url","jdbc:mysql://xx.xx.xx.xx:3306/table");
     String driver = context.getJobParameter("driver","com.mysql.jdbc.Driver");
     String user = context.getJobParameter("user","user");
     String password = context.getJobParameter("password","password");
     userParasMap.put("url", url);
     userParasMap.put("driver", driver);
     userParasMap.put("user", user);
     userParasMap.put("password", password);
     connection = initConnection(userParasMap);
     String sql = "select `key`, `value` from udf_info";
     pstmt = connection.prepareStatement(sql);
     rs = pstmt.executeQuery();
     while (rs.next()) {
        remainedKey = rs.getString(1);
        remainedValue = rs.getString(2);
    }
  }
  public String eval(String... params) throws IOException {
    if (params != null && params.length != 0 && params.length % 2 \le 0) {
        HashMap<String, String> hashMap = new HashMap();
       for (int i = 0; i < params.length; i + = 2) {
           hashMap.put(params[i], params[i + 1]);
           LOG.debug("now the key is " + params[i].toString() + "; now the value is " + params[i + 
1].toString());
       }
        hashMap.put(remainedKey, remainedValue);
        ObjectMapper mapper = new ObjectMapper();
        String result = "{}";
        try {
           result = mapper.writeValueAsString(hashMap);
       } catch (Exception ex) {
           LOG.error("Get result failed." + ex.getMessage());
\qquad \qquad \} LOG.debug(result);
        return result;
     } else {
        return "{}";
     }
```
}

```
 public static void main(String[] args) throws IOException {
 SimpleJsonBuild sjb = new SimpleJsonBuild();
 System.out.println(sjb.eval("json1", "json2", "json3", "json4"));
 }
}
```
在Flink OpenSource SQL编辑页面右侧自定义配置中添加参数pipeline.global-jobparameters

pipeline.global-job-parameters=url:'jdbc:mysql://x.x.x.x:xxxx/ swqtest',driver:com.mysql.jdbc.Driver,user:xxx,password:xxx

#### Flink OpenSource SQL

```
create function SimpleJsonBuild AS 'udf.SimpleJsonBuild';
create table dataGenSource(user_id string, amount int) with (
 'connector' = 'datagen',
 'rows-per-second' = '1', --每秒生成一条数据
'fields.user_id.kind' = 'random', --为字段user_id指定random生成器
'fields.user_id.length' = '3' --限制user_id长度为3
);
create table printSink(message STRING) with ('connector' = 'print');
insert into
printSink
SELECT
SimpleJsonBuild("name", user_id, "age", cast(amount as string))
from
dataGenSource;
```
# 运行结果

单击Flink作业操作列下的"更多 > FlinkUI > Task Managers > Stdout"查看输出结 果:

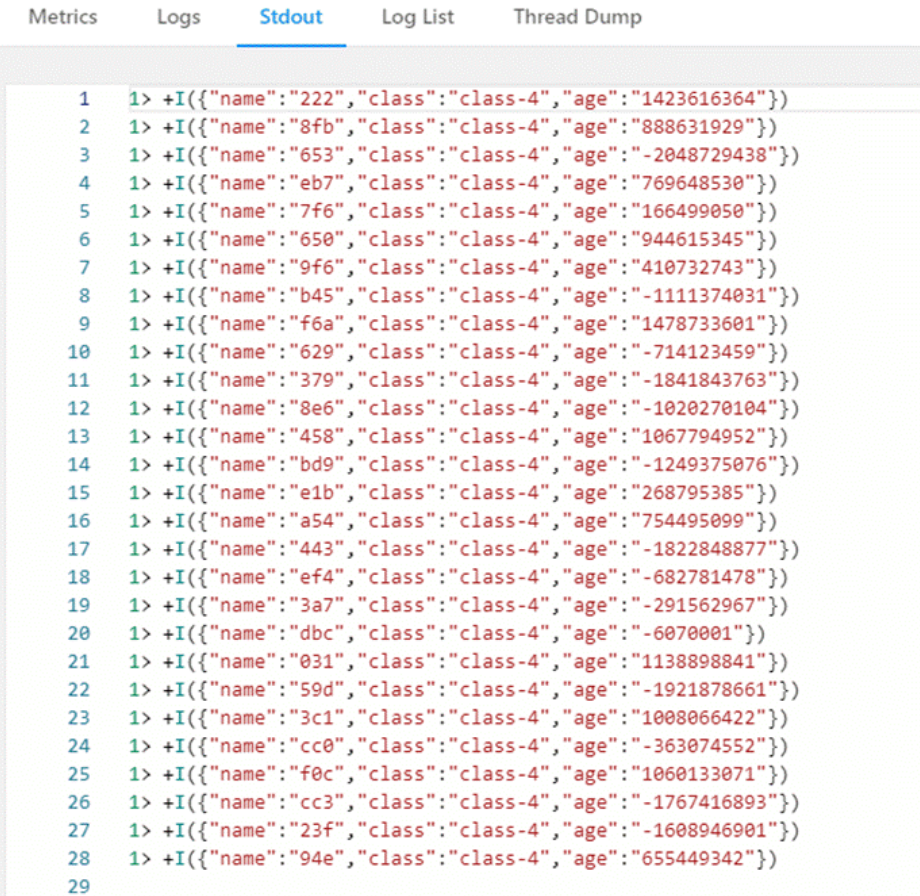

# **2.5.4** 内置函数

# **2.5.4.1** 数学运算函数

# 关系运算符

所有数据类型都可用关系运算符进行比较,并返回一个BOOLEAN类型的值。

关系运算符均为双目操作符,被比较的两个数据类型必须是相同的数据类型或者是可 以进行隐式转换的类型。

Flink SQL提供的关系运算符,请参见表**2-48**。

## 表 **2-48** 关系运算符

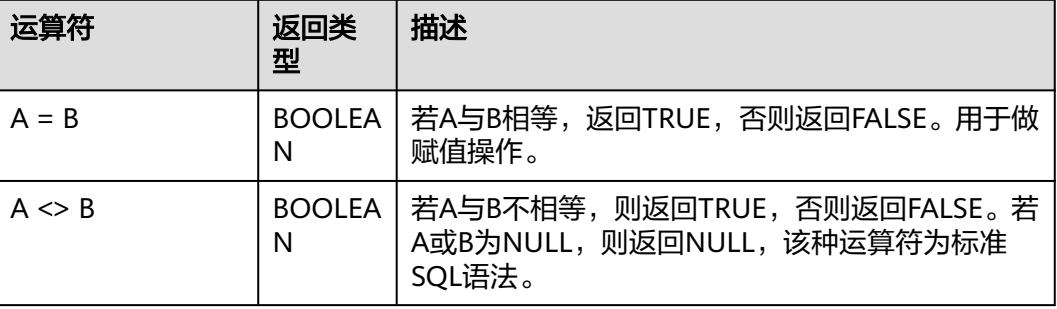

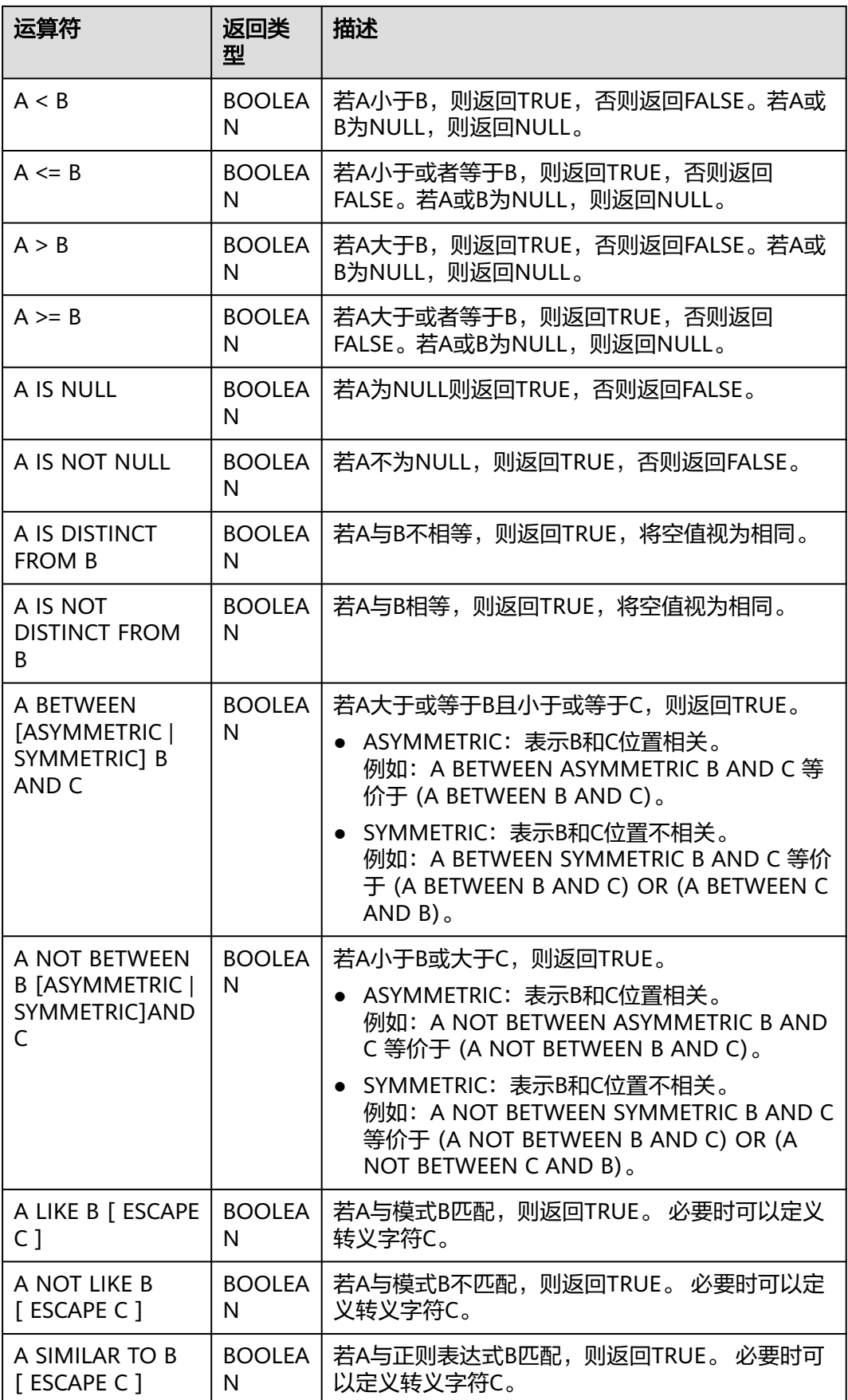

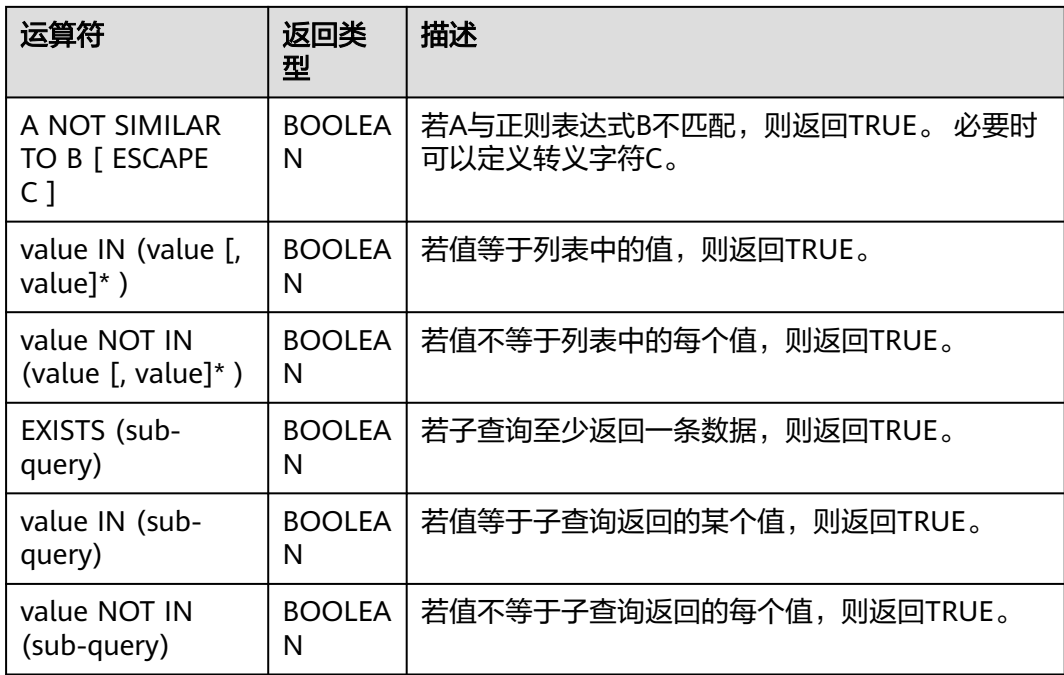

- double、real和float值存在一定的精度差。且我们不建议直接使用等号"="对两 个double类型数据进行比较。用户可以使用两个double类型相减,而后取绝对值 的方式判断。当绝对值足够小时,认为两个double数值相等,例如: abs(0.9999999999 - 1.0000000000) < 0.000000001 //0.9999999999和1.0000000000为10位精度,而 0.000000001为9位精度,此时可以认为0.9999999999和1.0000000000相等。
- 数值类型可与字符串类型进行比较。做大小(>,<,>=,<=)比较时, 会默认将字符串 转换为数值类型,因此不支持字符串内有除数字字符之外的字符。
- 字符串之间可以进行比较。

# 逻辑运算符

常用的逻辑操作符有AND、OR和NOT,优先级顺序为: NOT>AND>OR。

运算规则请参见表**2-49**,表中的A和B代表逻辑表达式。

## 表 **2-49** 逻辑运算符

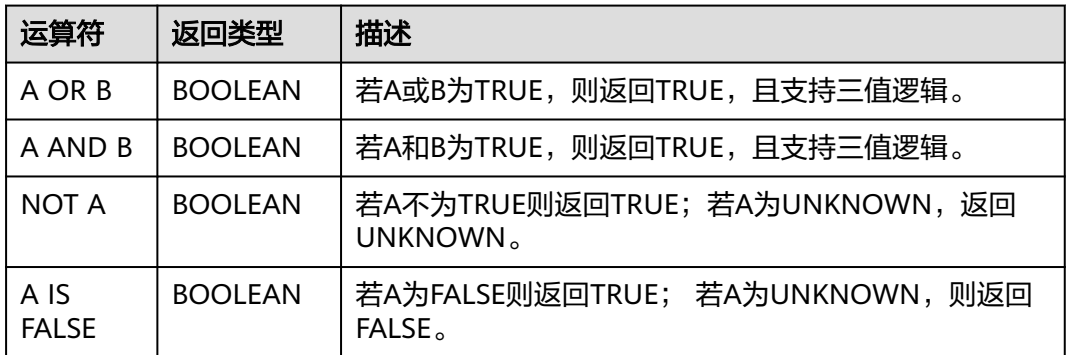

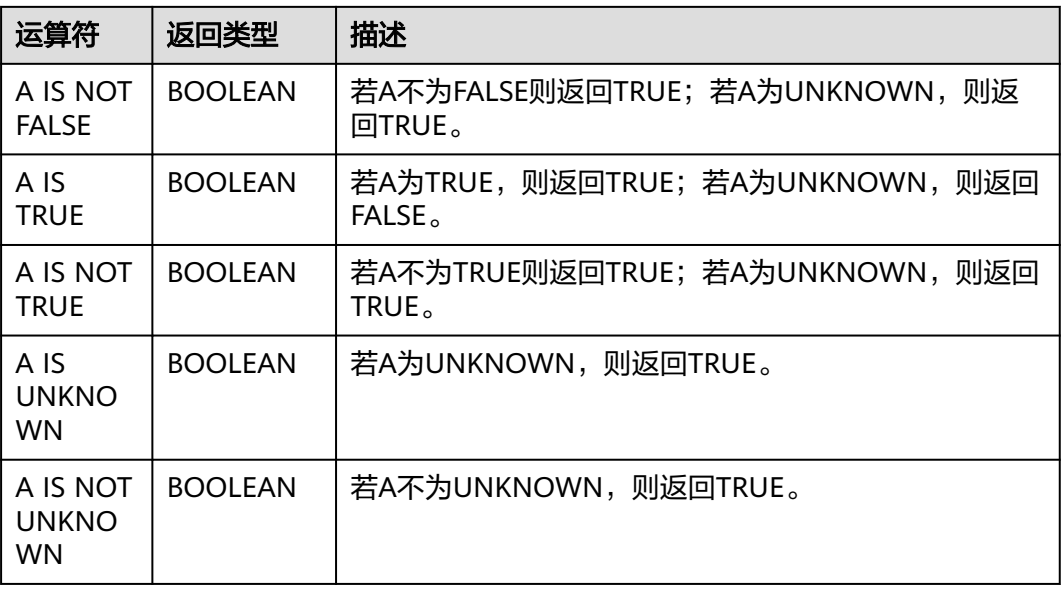

逻辑操作符只允许boolean类型参与运算,不支持隐式类型转换。

# 算术运算符

算术运算符包括双目运算符与单目运算符,这些运算符都将返回数字类型。Flink SQL 所支持的算术运算符如表**2-50**所示。

## 表 **2-50** 算术运算符

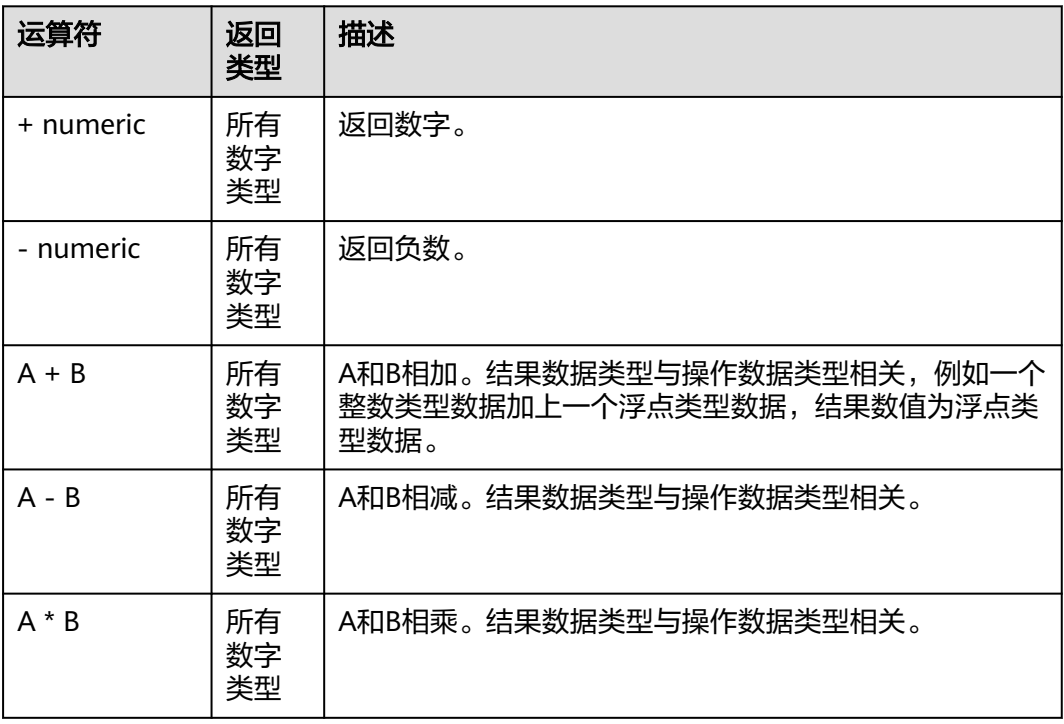

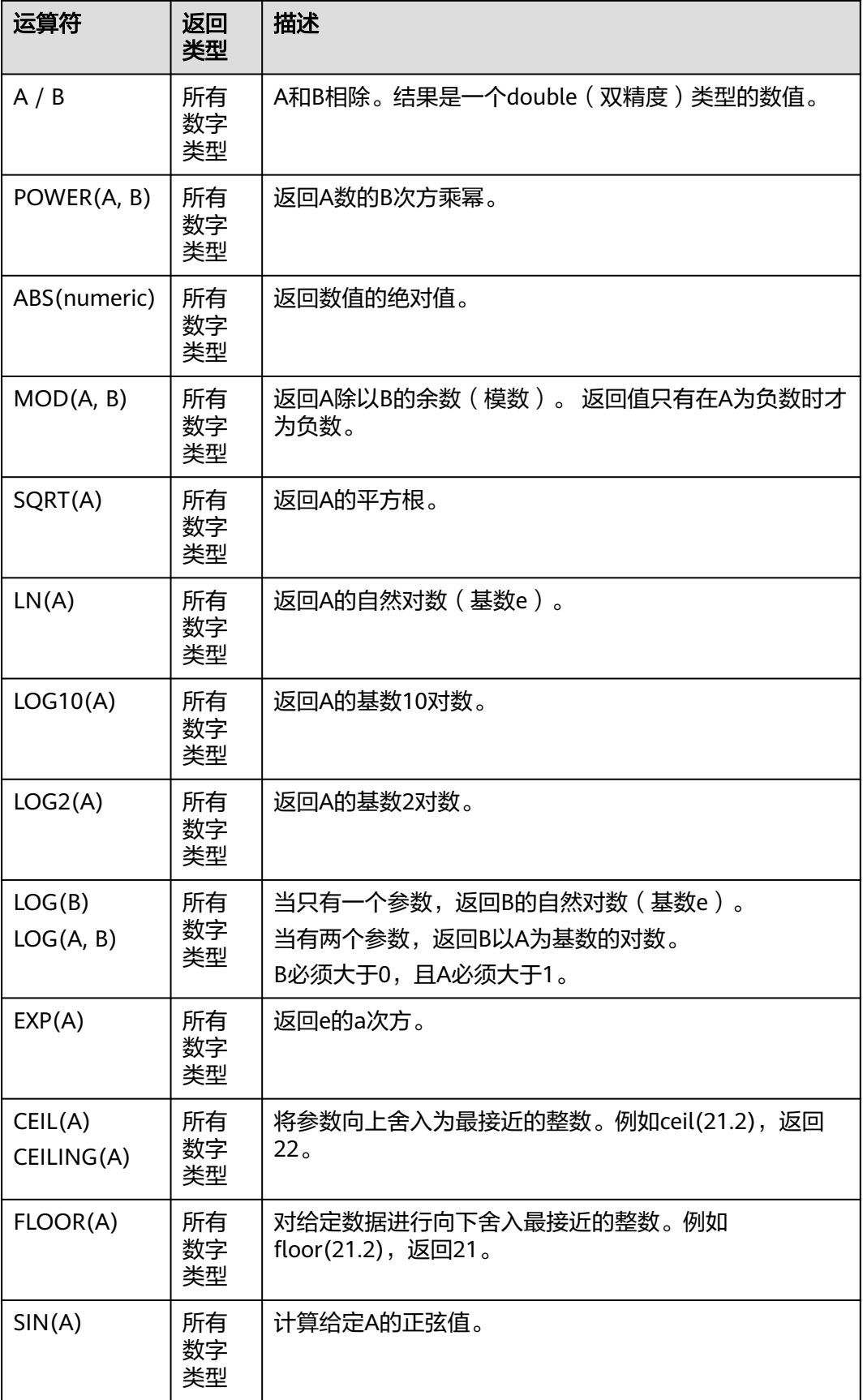

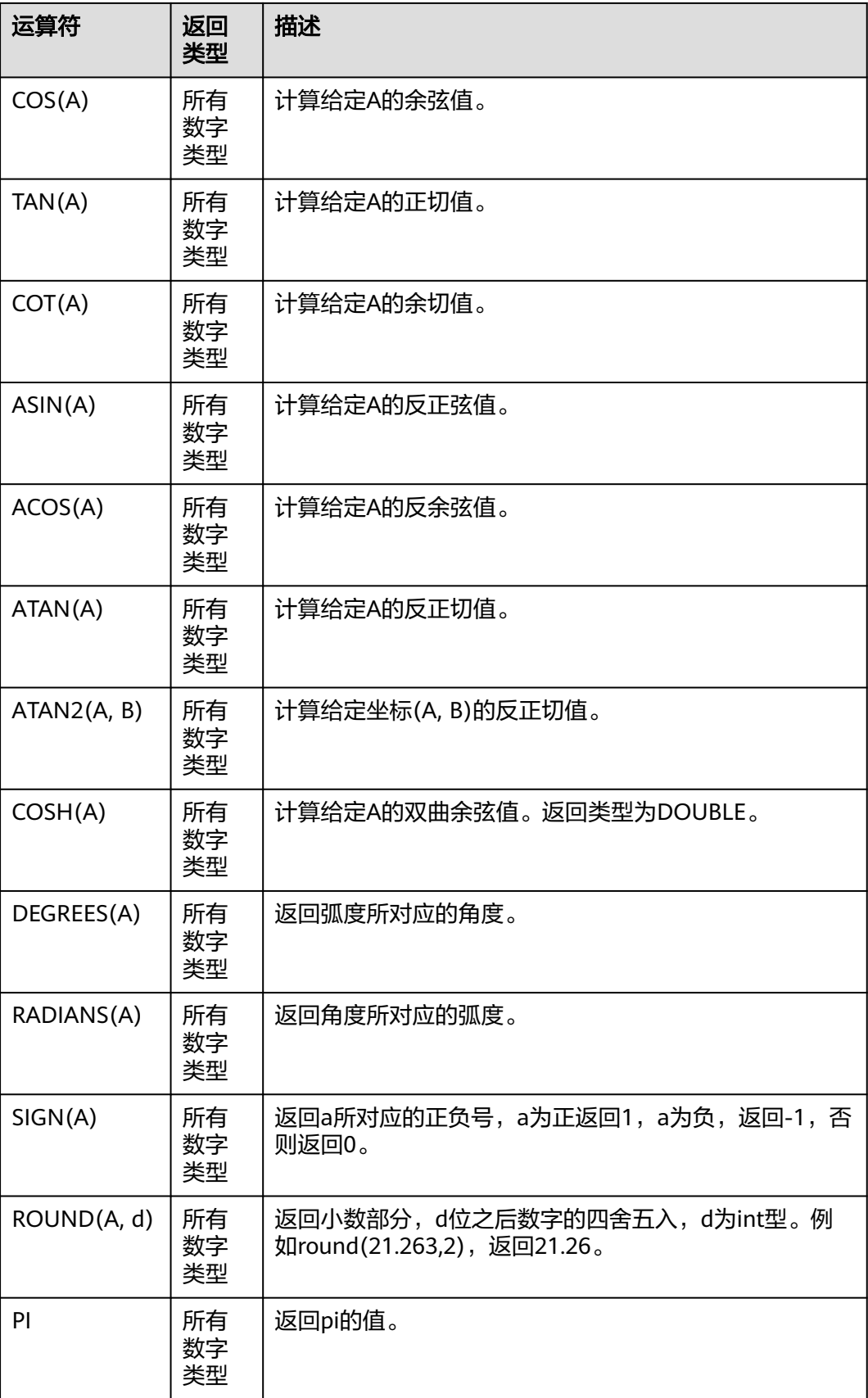

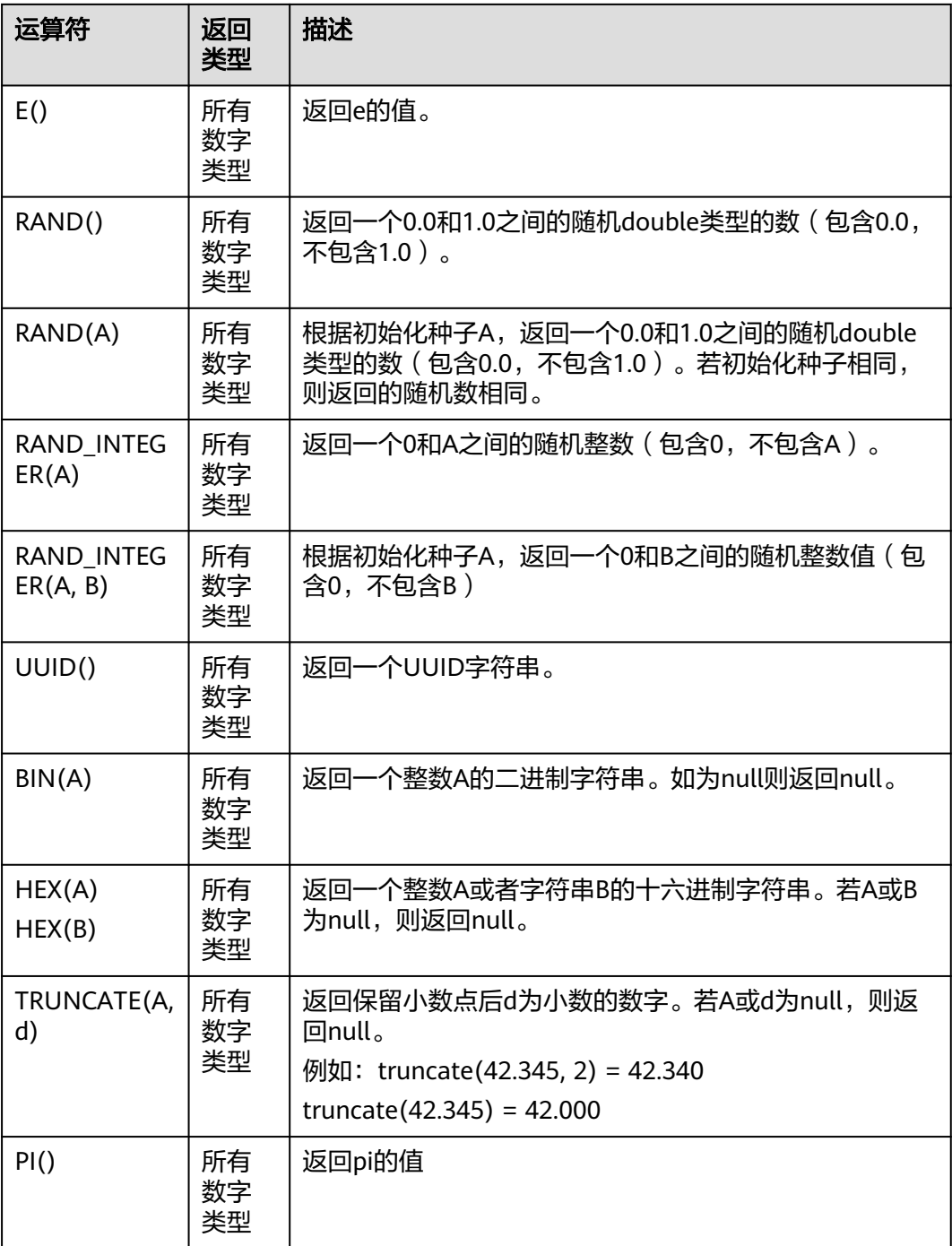

字符串类型不能参与算术运算。

# **2.5.4.2** 字符串函数

# 表 **2-51** 字符串函数

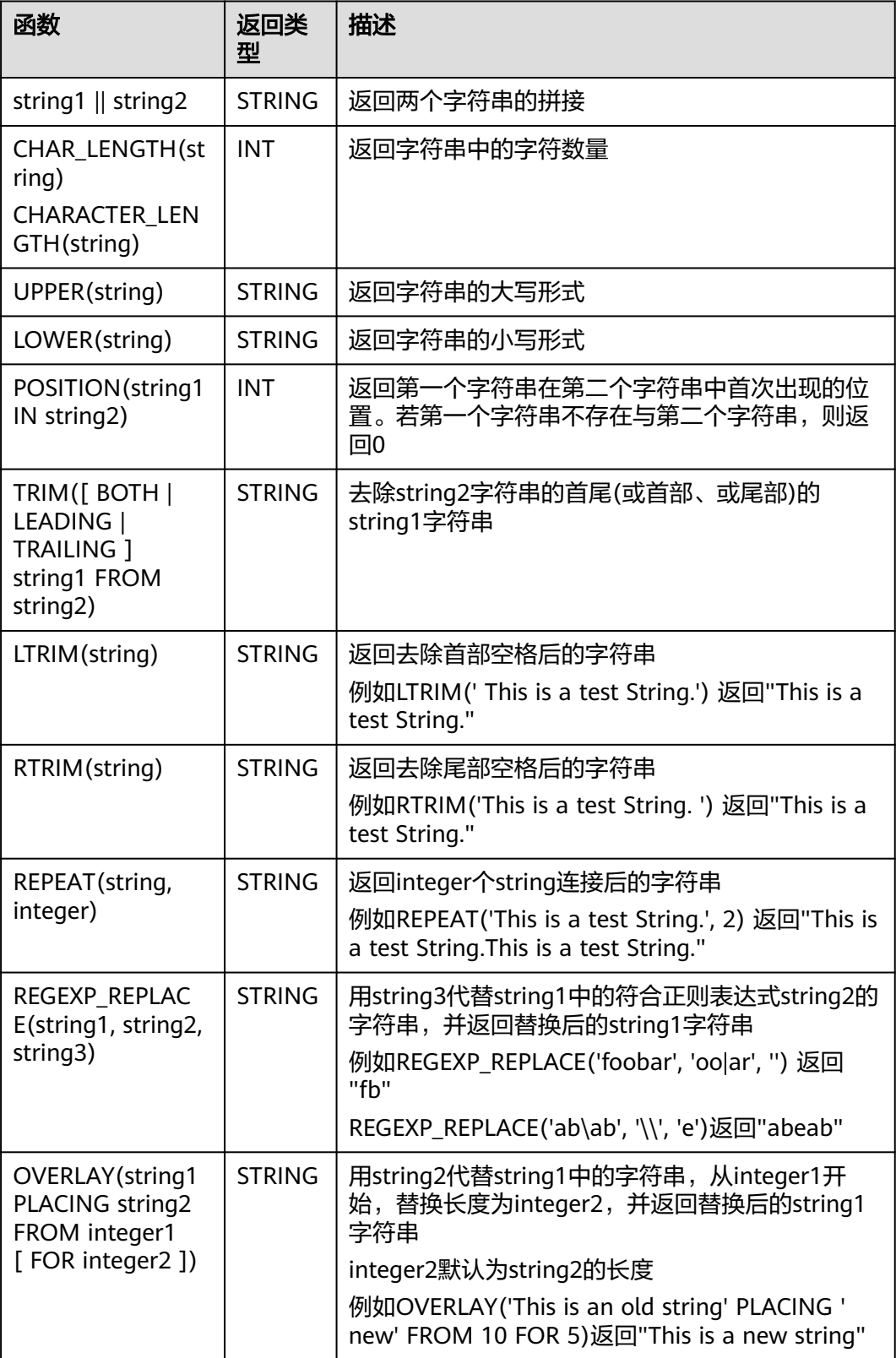

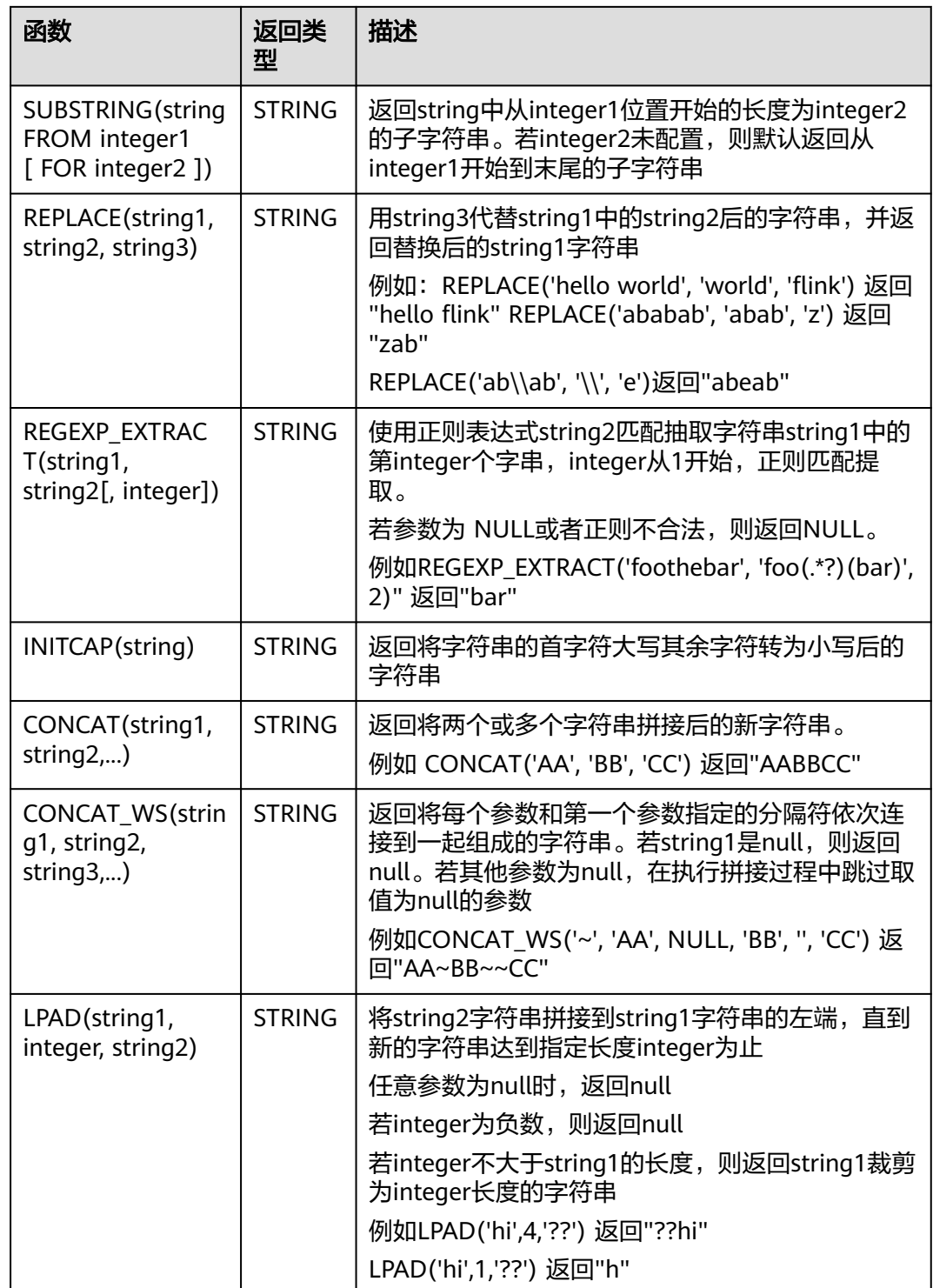

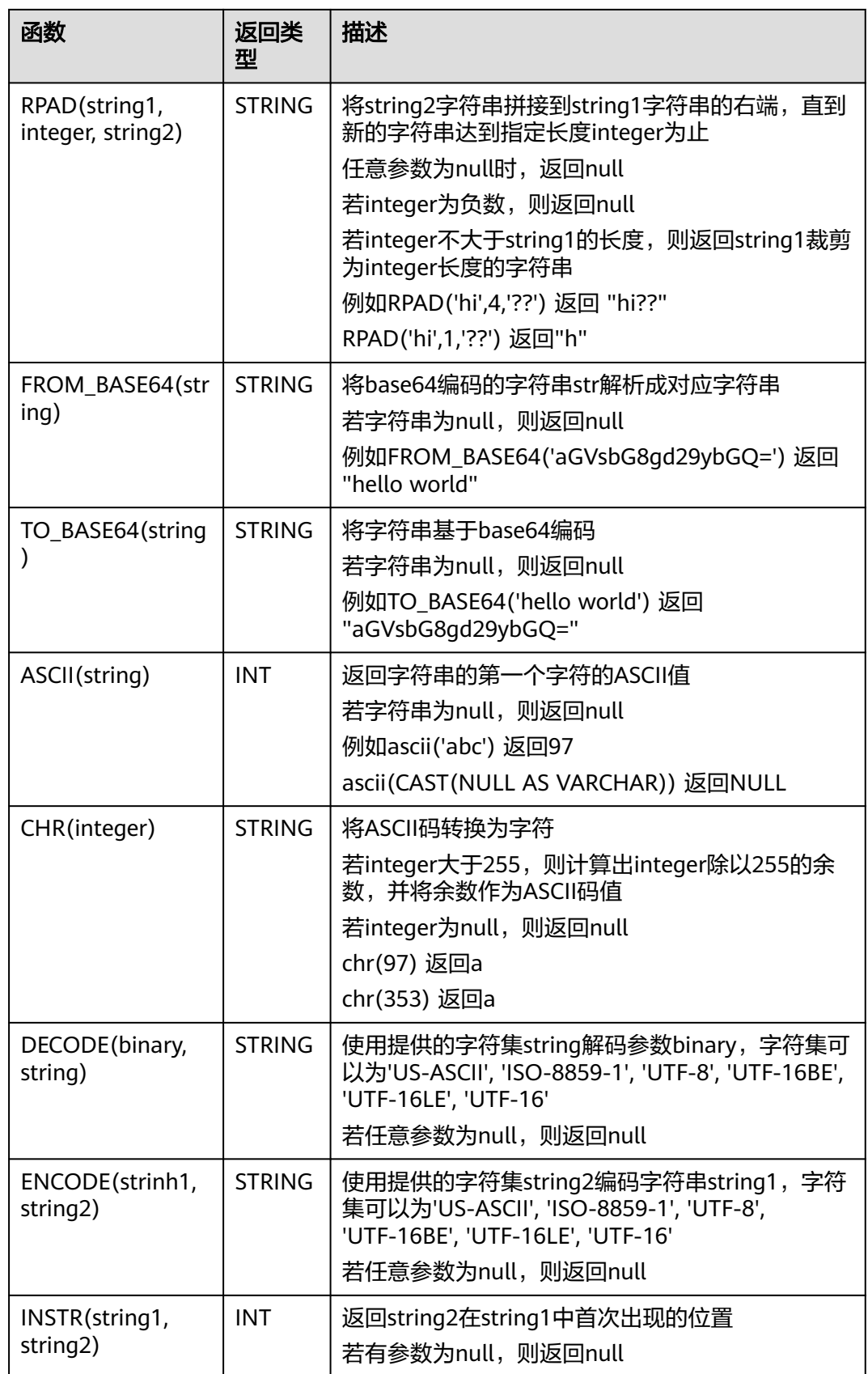
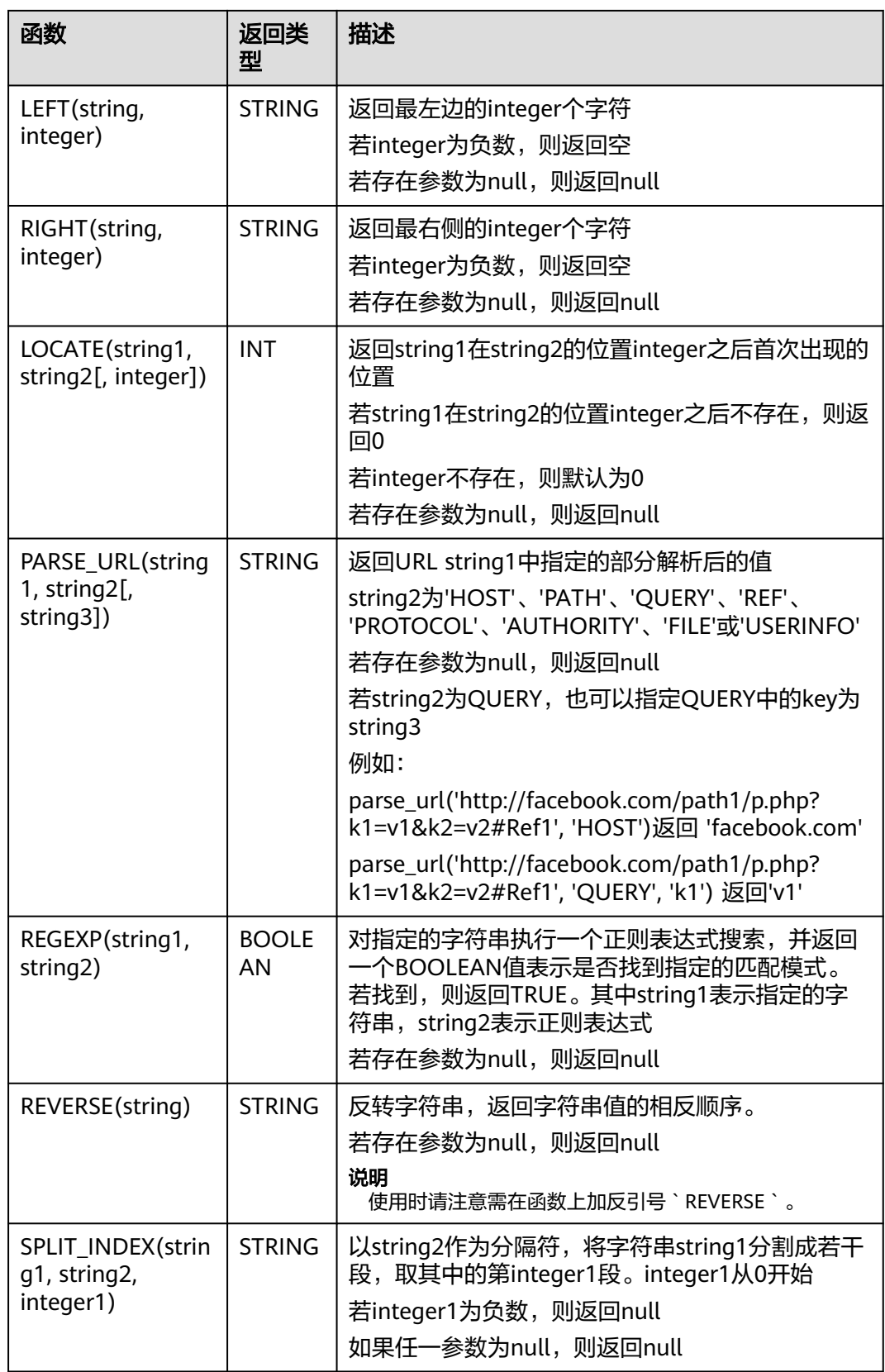

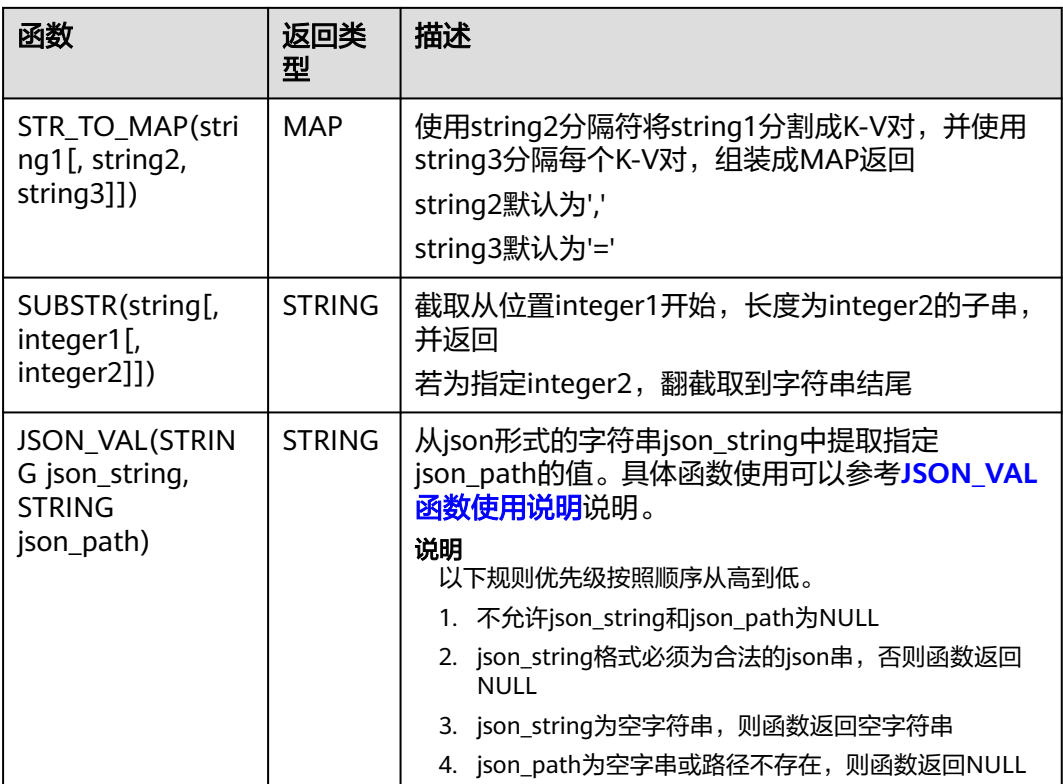

# **JSON\_VAL** 函数使用说明

### 语法

STRING JSON\_VAL(STRING json\_string, STRING json\_path)

### 表 **2-52** 参数说明

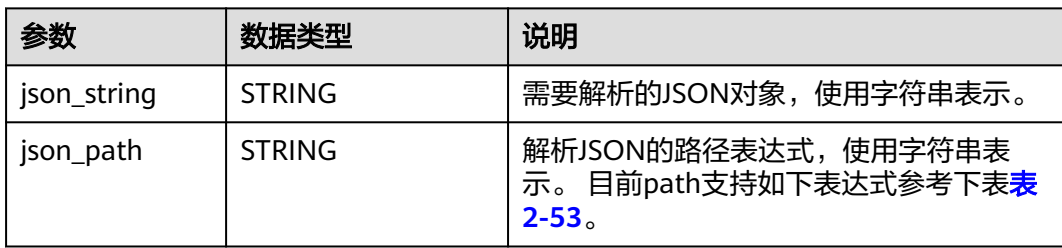

# 表 **2-53** json\_path 参数支持的表达式

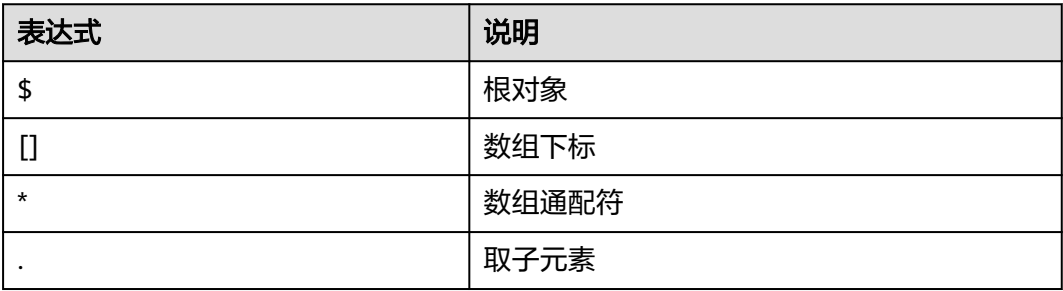

```
a. 测试输入数据。
```

```
测试数据源kafka,具体消息内容参考如下:
{name:James,age:24,gender:male,grade:{math:95,science:[80,85],english:100}}
{name:James,age:24,gender:male,grade:{math:95,science:[80,85],english:100}]
```

```
b. 使用JSON VAL编写SQL
     CREATE TABLE kafkaSource (
        `message` string
     ) WITH (
        'connector' = 'kafka',
       'topic' = '<yourSourceTopic>',
       'properties.bootstrap.servers' = 
      '<yourKafkaAddress1>:<yourKafkaPort>,<yourKafkaAddress2>:<yourKafkaPort>',
        'properties.group.id' = '<yourGroupId>',
        'scan.startup.mode' = 'latest-offset',
        "format" = "csv",
        "csv.field-delimiter" = "\u0001",
       "csv.quote-character" = "''"
     );
     CREATE TABLE kafkaSink(
       message1 STRING,
       message2 STRING,
       message3 STRING,
       message4 STRING,
       message5 STRING, 
       message6 STRING
     ) WITH (
       'connector' = 'kafka',
       'topic' = '<yourSinkTopic>',
       'properties.bootstrap.servers' = 
     '<yourKafkaAddress1>:<yourKafkaPort>,<yourKafkaAddress2>:<yourKafkaPort>',
        "format" = "json"
     );
     insert into kafkaSink select 
      JSON_VAL(message,""),
      JSON_VAL(message,"$.name"),
     JSON_VAL(message,"$.grade.science"),
      JSON_VAL(message,"$.grade.science[*]"),
```

```
JSON_VAL(message,"$.grade.science[1]"),JSON_VAL(message,"$.grade.dddd")
from kafkaSource;
```
c. 查看sink中kafka的topic中的输出结果

{"message1":null,"message2":"swq","message3":"[80,85]","message4":"[80,85]","message5":"85" ,"message6":null}

{"message1":null,"message2":null,"message3":null,"message4":null,"message5":null,"message6": null}

# **2.5.4.3** 时间函数

Flink OpenSource SQL所支持的时间函数如表**2-54**所示。

# 函数说明

### 表 **2-54** 时间函数

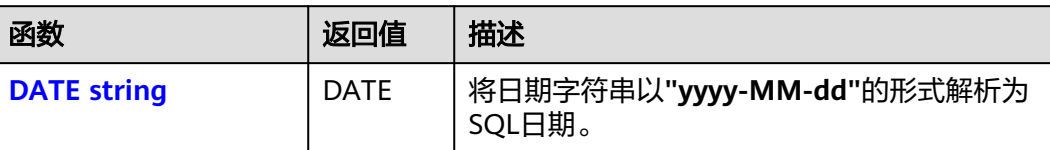

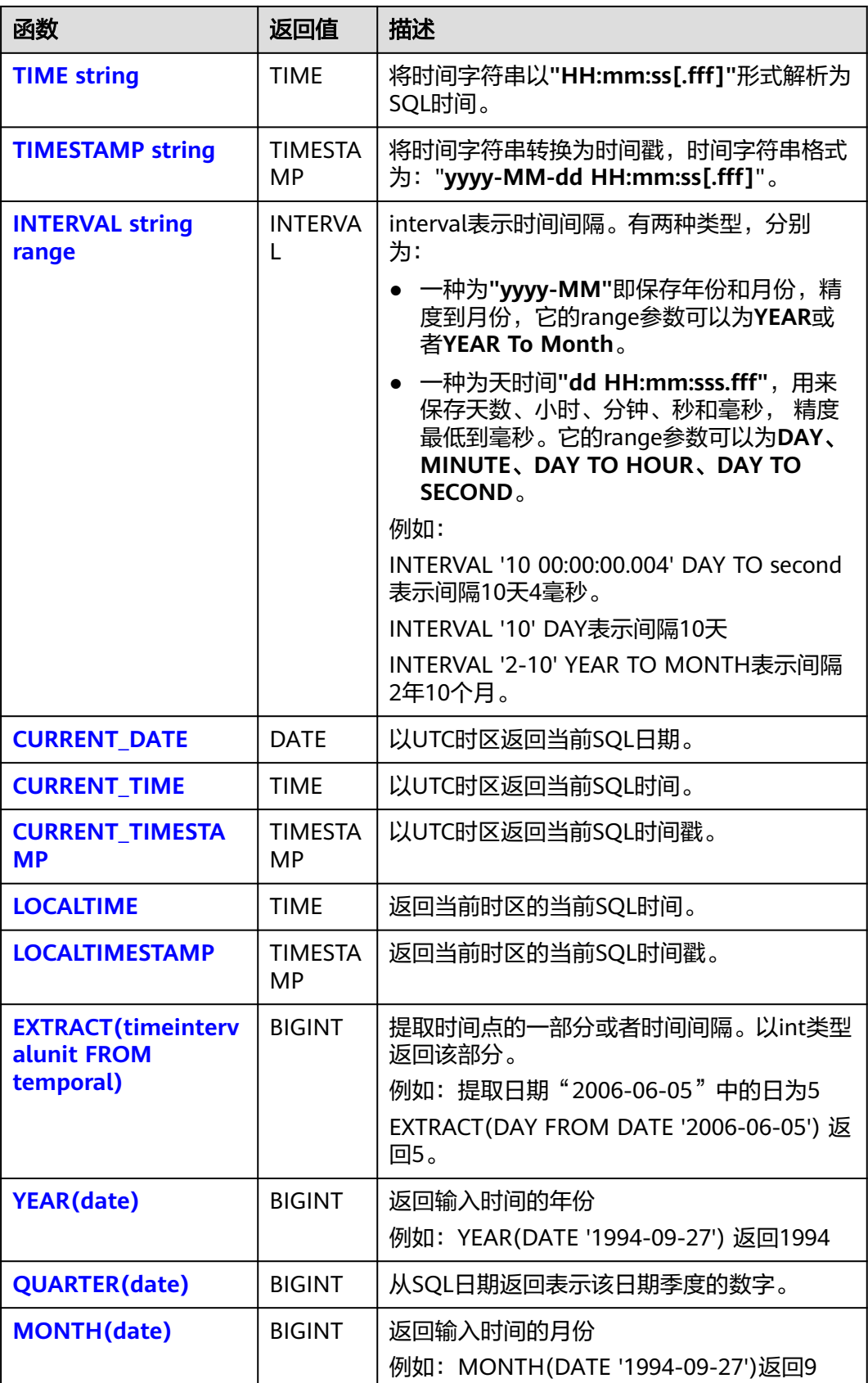

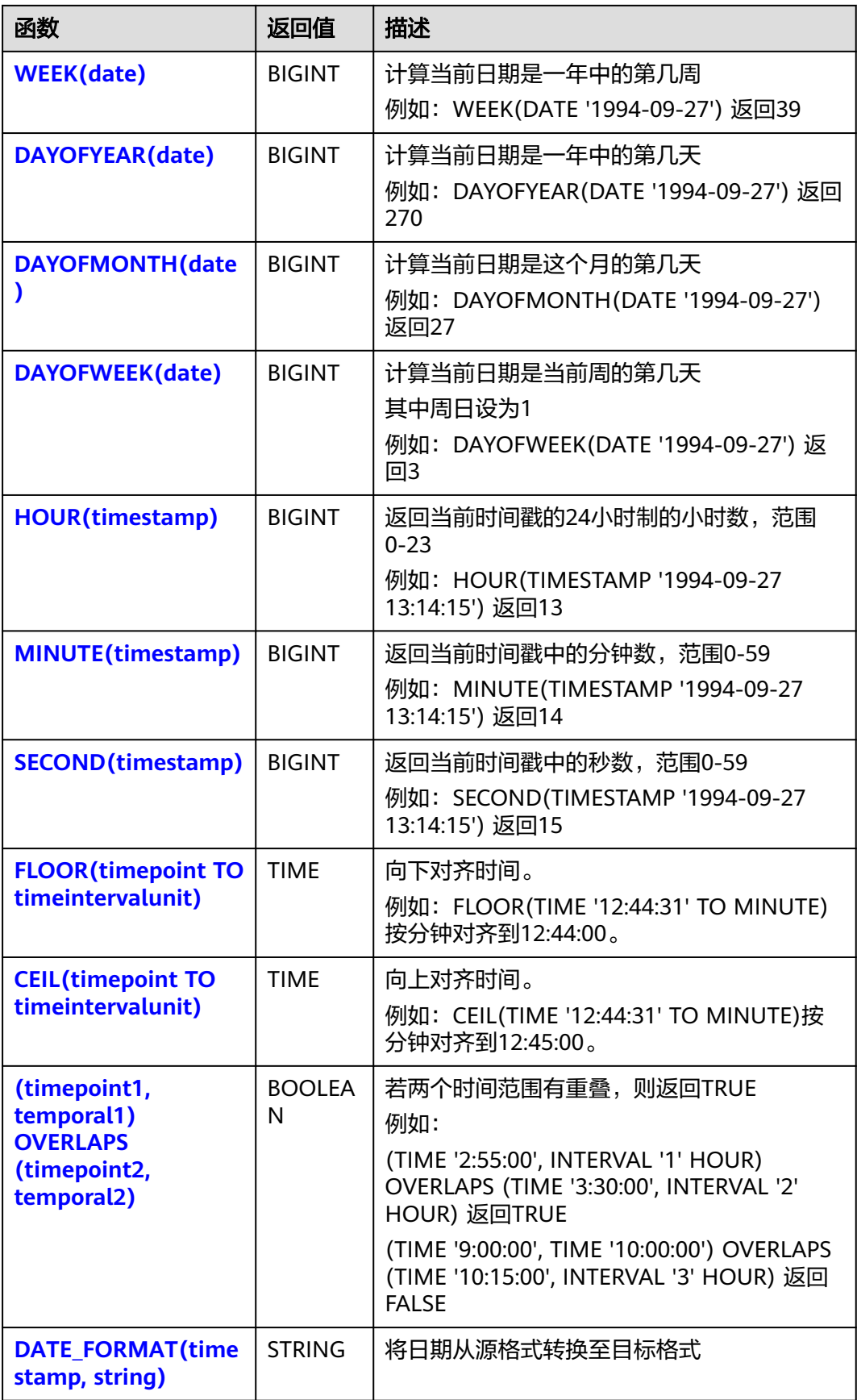

<span id="page-509-0"></span>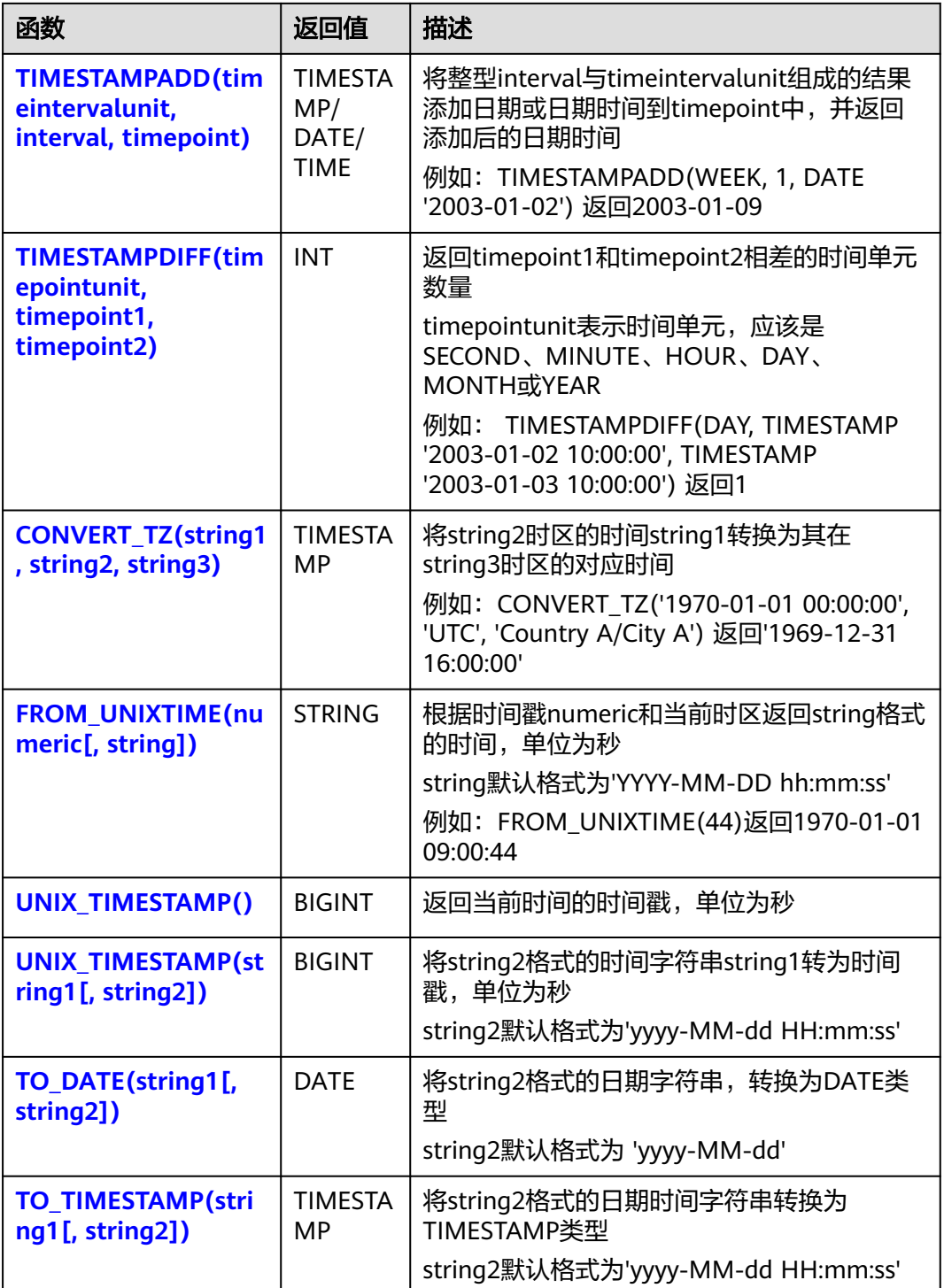

# **DATE**

# ● 功能描述

DATE函数将**"yyyy-MM-dd"**日期格式的字符串解析为DATE类型的日期。

● 语法说明 DATE **DATE** string

### <span id="page-510-0"></span>● 入参说明

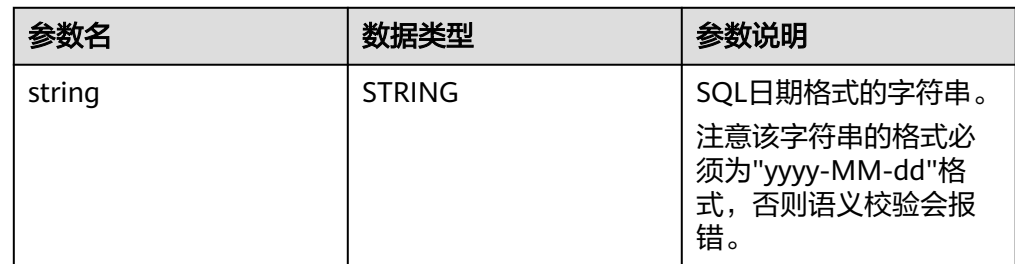

### ● 示例

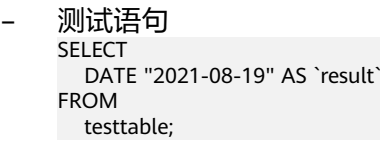

– 测试结果

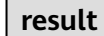

2021-08-19

# **TIME**

### ● 功能描述

将时间字符串以**"HH:mm:ss[.fff]"**形式解析为SQL时间,结果以TIME类型返回。

### 语法说明 TIME **TIME** string

入参说明

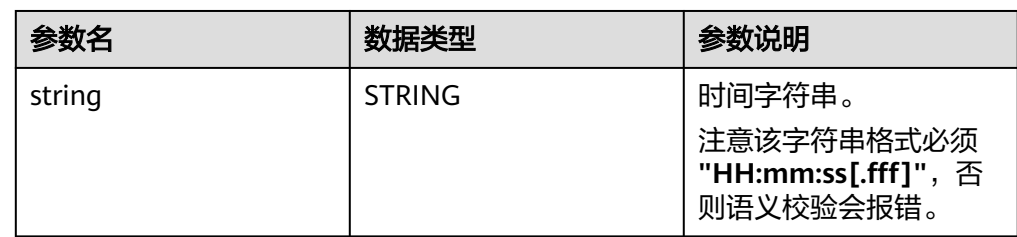

### ● 示例

```
– 测试语句
    SELECT 
      TIME "10:11:12" AS `result`,
      TIME "10:11:12.032" AS `result2`
    FROM
      testtable;
```
– 测试结果

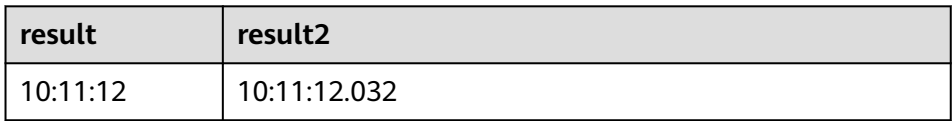

# <span id="page-511-0"></span>**TIMESTAMP**

# ● 功能描述

将时间字符串转换为时间戳,时间字符串格式为:"**yyyy-MM-dd HH:mm:ss[.fff]**",以TIMESTAMP(3)类型返回。

### ● 语法说明

TIMESTAMP(3) **TIMESTAMP** string

### ● 入参说明

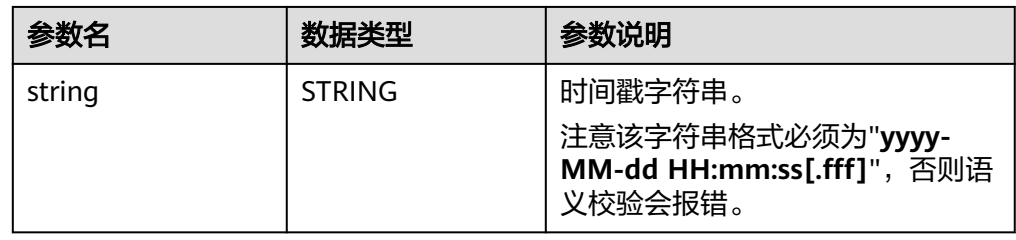

### ● 示例

– 测试语句 SELECT TIMESTAMP "1997-04-25 13:14:15" AS `result`, TIMESTAMP "1997-04-25 13:14:15.032" AS `result2` **FROM** testtable;

– 测试结果

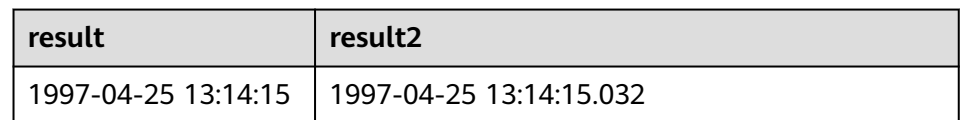

### **INTERVAL**

### ● 功能描述

INTERVAL函数用于表示时间间隔。

- 语法说明
	- INTERVAL **INTERVAL** string range

### 入参说明

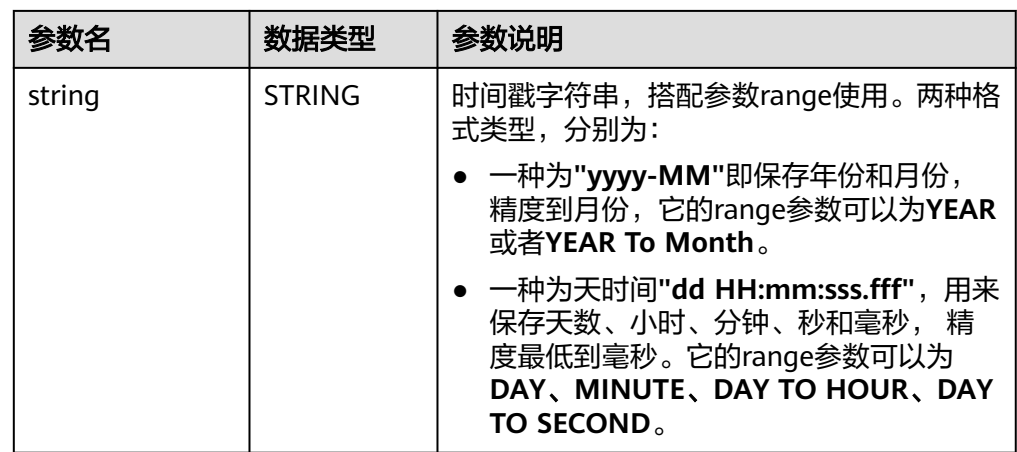

<span id="page-512-0"></span>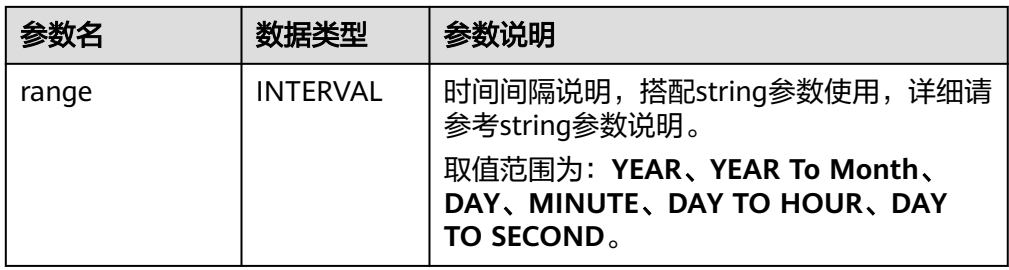

```
测试语句
--表示间隔10天4毫秒。
INTERVAL '10 00:00:00.004' DAY TO second
--DAY表示间隔10天
INTERVAL '10' 
--表示间隔2年10个月
INTERVAL '2-10' YEAR TO MONTH
```
# **CURRENT\_DATE**

- 功能描述
	- 以UTC时区**"yyyy-MM-dd"**格式返回当前SQL日期,返回类型为DATE。
- 语法说明 DATE **CURRENT\_DATE**
- 入参说明

无。

- 示例
	- 测试语句 **SELECT**  CURRENT\_DATE AS `result` FROM testtable;
	- 测试结果

**result**

2021-10-28

# **CURRENT\_TIME**

● 功能描述

以UTC(UTC+0)时区"HH:mm:sss.fff"格式返回当前SQL时间,返回类型为 TIME。

- 语法说明
	- TIME **CURRENT\_TIME**
		- 入参说明
	- 无。
- 示例
	- 测试语句 **SELECT** CURRENT\_TIME AS `result`

FROM testtable;

<span id="page-513-0"></span>– 测试结果

**result**

08:29:19.289

# **CURRENT\_TIMESTAMP**

### ● 功能描述

以UTC(UTC+0)时区返回当前SQL时间戳,返回类型为TIMESTAMP(3)。

- 语法说明
	- TIMESTAMP(3) **CURRENT\_TIMESTAMP**
- 入参说明

无。

- 示例
	- 测试语句 SELECT CURRENT\_TIMESTAMP AS `result` FROM testtable;
	- 测试结果

**result**

2021-10-28 08:33:51.606

# **LOCALTIME**

● 功能描述

返回当前时区的当前SQL时间,返回类型为TIME。

- 语法说明
	- TIME **LOCALTIME**
- 入参说明

无。

- 示例
	- 测试语句 **SELECT**  LOCALTIME AS `result` FROM testtable;
	- 测试结果

**result**

16:39:37.706

# <span id="page-514-0"></span>**LOCALTIMESTAMP**

### ● 功能描述

返回当前时区的当前SQL时间戳,返回类型为TIMESTAMP(3)。

- 语法说明 TIMESTAMP(3) **LOCALTIMESTAMP**
- 入参说明

无。

- 示例
	- 测试语句 SELECT LOCALTIMESTAMP AS `result` FROM testtable;
	- 测试结果

**result**

2021-10-28 16:43:17.625

# **EXTRACT**

# ● 功能描述

提取时间点或时间间隔中指定某一时间单位的部分,以BIGINT类型返回。

### 语法说明

BIGINT **EXTRACT**(timeinteravlunit **FROM** temporal)

### 入参说明

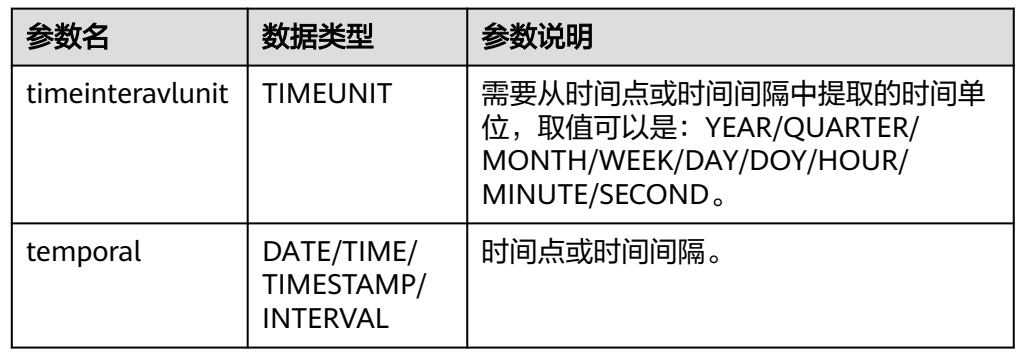

# 注意

不允许指定不存在于时间点或时间间隔中的时间单位,否则作业会提交失败。 例如如下错误语句,会报错YEAR不能从TIME中提取。

```
SELECT 
  EXTRACT(YEAR FROM TIME '12:44:31') AS `result`
FROM
   testtable;
```
● 示例

### <span id="page-515-0"></span>– 测试语句

```
SELECT
   EXTRACT(YEAR FROM DATE '1997-04-25' ) AS `result`,
 EXTRACT(MINUTE FROM TIME '12:44:31') AS `result2`,
 EXTRACT(SECOND FROM TIMESTAMP '1997-04-25 13:14:15') AS `result3`,
     EXTRACT(YEAR FROM INTERVAL '2-10' YEAR TO MONTH) AS `result4`,
FROM
   testtable;
```
– 测试结果

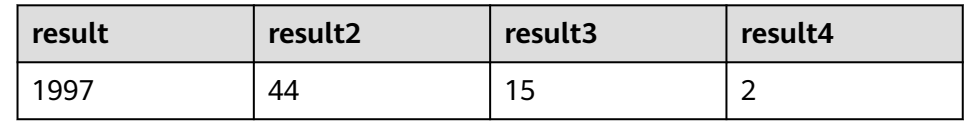

# **YEAR**

### ● 功能描述

从SQL日期date返回年份,以BIGINT类型返回。

### 语法说明

BIGINT **YEAR**(date)

### 入参说明

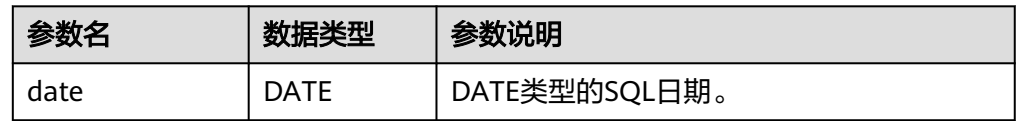

### ● 示例

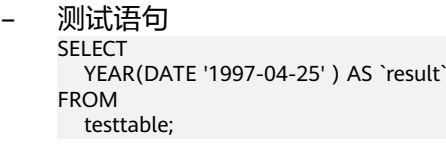

– 测试结果

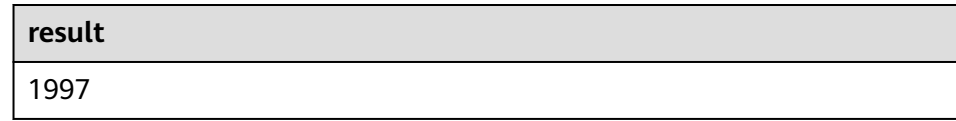

# **QUARTER**

### ● 功能描述

从SQL日期返回表示该日期季度的数字(1到4之间的整数), 返回类型为 BIGINT。

- 语法说明 BIGINT **QUARTER**(date)
- 入参说明

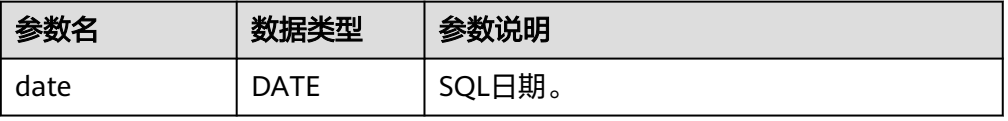

<span id="page-516-0"></span>– 测试语句 SELECT **QUARTER**(DATE '1997-04-25' ) AS `result` FROM testtable;

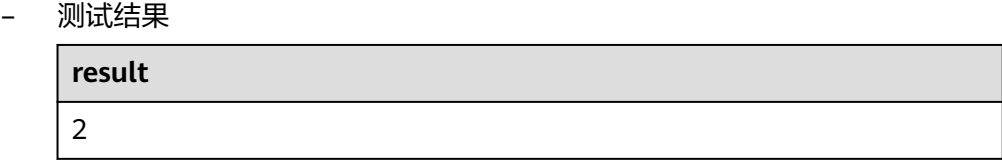

# **MONTH**

# ● 功能描述

返回输入时间的月份(1到12之间的整数),返回类型为BIGINT。

# 语法说明

BIGINT **MONTH**(date)

### 入参说明

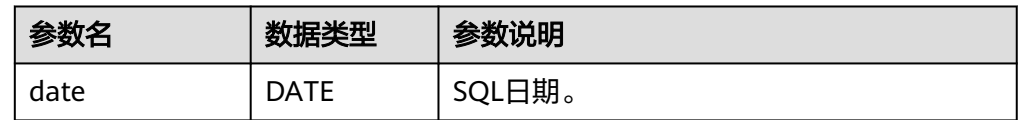

### ● 示例

- 测试语句 SELECT MONTH(DATE '1997-04-25' ) AS `result` FROM testtable;
- 测试结果

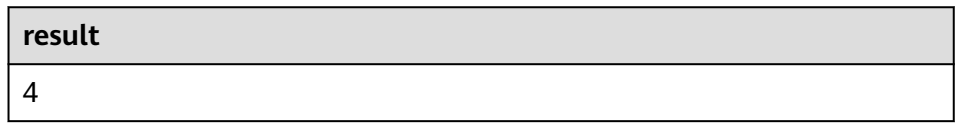

# **WEEK**

# ● 功能描述

计算当前日期是一年中的第几周,以BIGINT类型返回。

- 语法说明 BIGINT **WEEK**(date)
- 入参说明

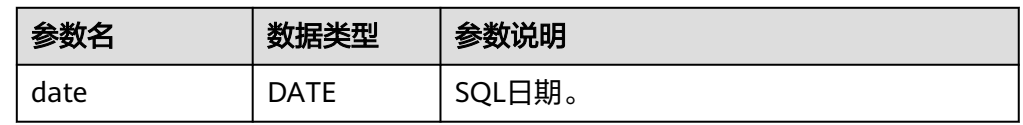

● 示例

- <span id="page-517-0"></span>– 测试语句 **SELECT**  WEEK(DATE '1997-04-25' ) AS `result` FROM
- 测试结果

testtable;

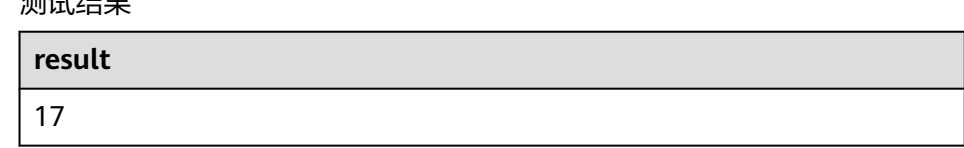

# **DAYOFYEAR**

### ● 功能描述

计算当前日期是一年中的第几天(返回1到366 之间的整数),以BIGINT类型返 回。

语法说明

BIGINT **DAYOFYEAR**(date)

入参说明

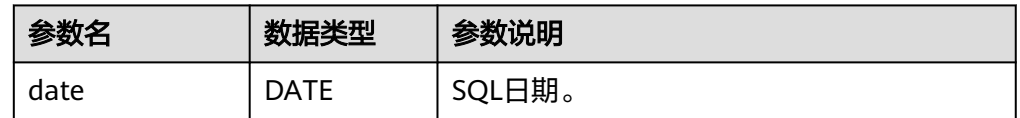

### ● 示例

- 测试语句 SELECT DAYOFYEAR(DATE '1997-04-25' ) AS `result` FROM testtable;
- 测试结果

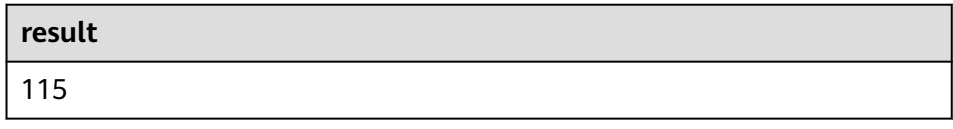

# **DAYOFMONTH**

# ● 功能描述

计算当前日期是这个月的第几天(1到31之间的整数),以BIGINT类型返回。

- 语法说明 BIGINT **DAYOFMONTH**(date)
- 入参说明

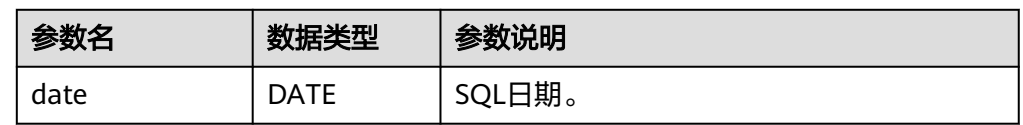

● 示例

<span id="page-518-0"></span>– 测试语句

```
SELECT
  DAYOFMONTH(DATE '1997-04-25') AS `result`
FROM
  testtable;
```
– 测试结果

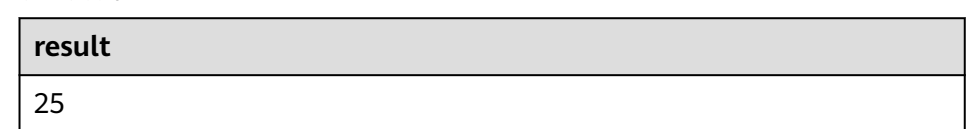

# **DAYOFWEEK**

### ● 功能描述

计算当前日期是当前周的第几天(1 到 7之间的整数),以BIGINT类型返回。

### 说明

需要注意这里自然周的起点是星期天,即每周的第1天是星期天,第2天是星期一,依次类 推。

语法说明

BIGINT **DAYOFWEEK**(date)

入参说明

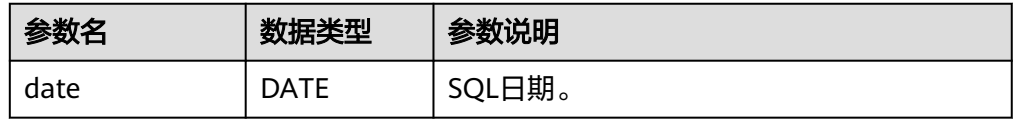

### ● 示例

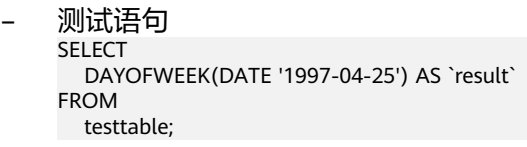

– 测试结果

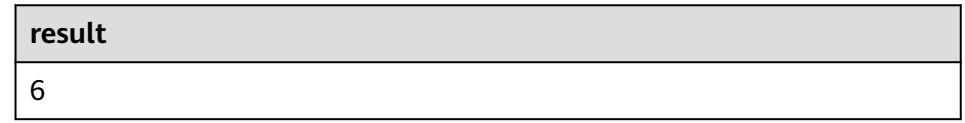

# **HOUR**

# ● 功能描述

从当前时间戳获取以24小时制的小时数进行返回,范围0-23(0 到 23 之间的整 数),返回类型为BIGINT。

- 语法说明 BIGINT **HOUR**(timestamp)
- 入参说明

<span id="page-519-0"></span>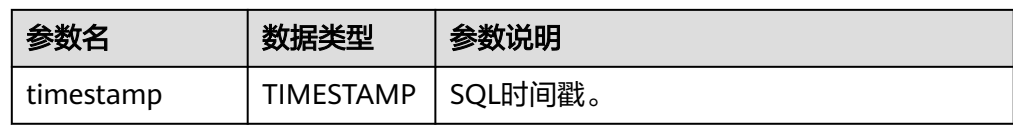

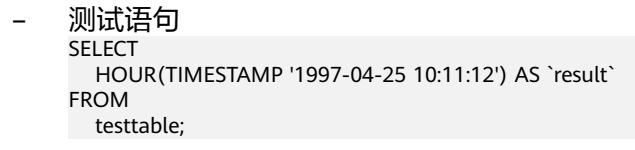

– 测试结果

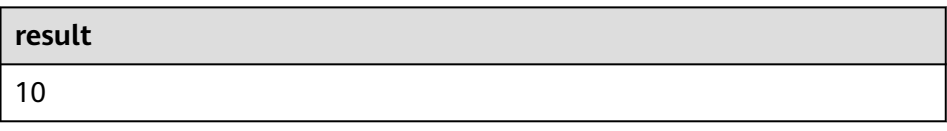

### **MINUTE**

● 功能描述

返回当前时间戳中的分钟数 (0 到 59 之间的整数), 返回类型为BIGINT。

语法说明 BIGINT **MINUTE**(timestamp)

入参说明

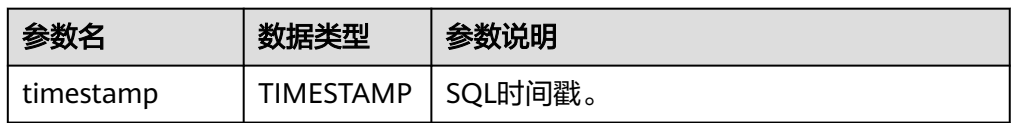

### ● 示例

– 测试语句

SELECT MINUTE(TIMESTAMP '1997-04-25 10:11:12') AS `result` FROM testtable;

– 测试结果

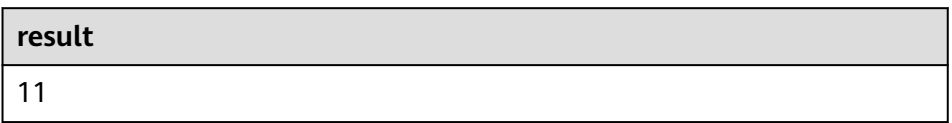

# **SECOND**

● 功能描述

返回当前时间戳中的秒数(0 到 59 之间的整数),返回类型为BIGINT。

- 语法说明 BIGINT **SECOND**(timestamp)
- 入参说明

<span id="page-520-0"></span>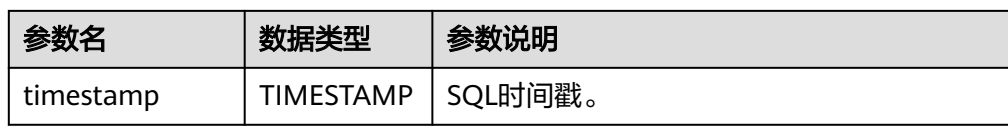

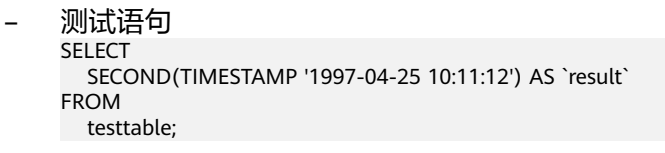

– 测试结果

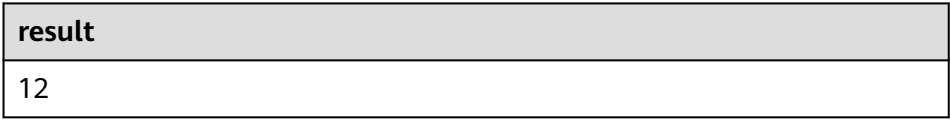

# **FLOOR**

## ● 功能描述

返回将时间点向下取值到指定时间单位的值。

- 语法说明
	- TIME/TIMESTAMP(3) **FLOOR**(timepoint **TO** timeintervalunit)
- 入参说明

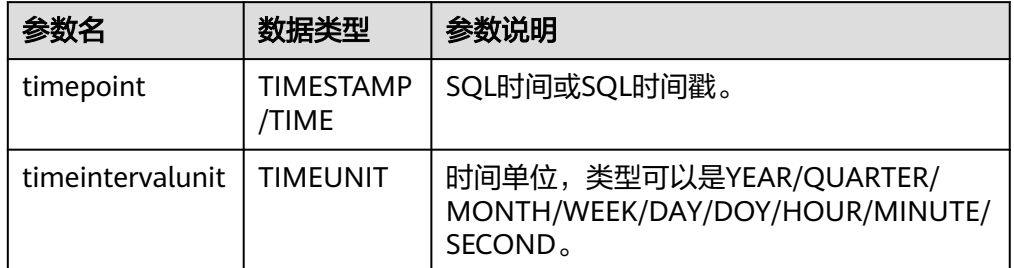

### ● 示例

– 测试语句。

SELECT

 FLOOR(TIME '13:14:15' TO MINUTE) AS `result` FLOOR(TIMESTAMP '1997-04-25 13:14:15' TO MINUTE) AS `result2`, FLOOR(TIMESTAMP '1997-04-25 13:14:15' TO MINUTE) AS `result3` FROM testtable;

– 测试结果

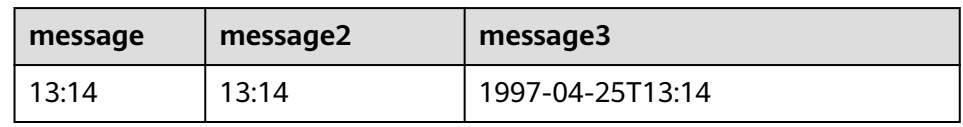

# **CEIL**

### ● 功能描述

返回将时间点向上取值到指定时间单位的值。

### <span id="page-521-0"></span>● 语法说明

TIME/TIMESTAMP(3) **CEIL**(timepoint **TO** timeintervalunit)

### 入参说明

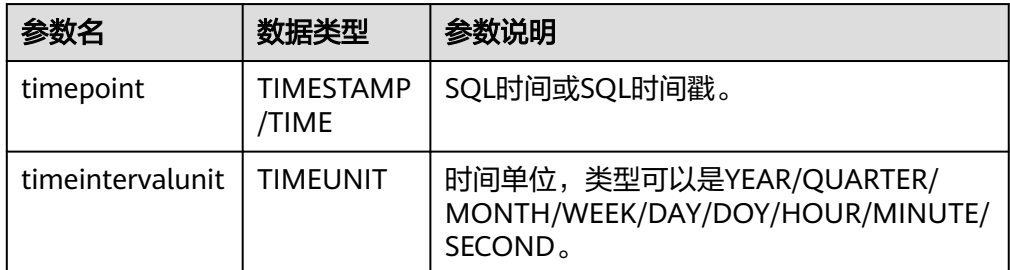

### ● 示例

– 测试语句。

SELECT

 CEIL(TIME '13:14:15' TO MINUTE) AS `result` CEIL(TIMESTAMP '1997-04-25 13:14:15' TO MINUTE) AS `result2`, CEIL(TIMESTAMP '1997-04-25 13:14:15' TO MINUTE) AS `result3` FROM testtable;

– 测试结果

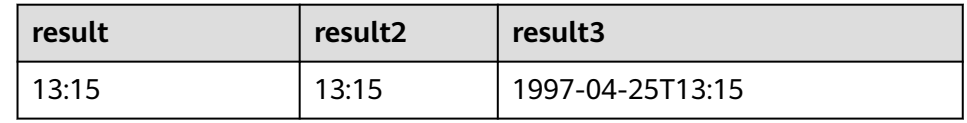

# **OVERLAPS**

### ● 功能描述

若两个时间范围有重叠,则返回TRUE,反之,则返回FALSE。

### 语法说明

BOOLEAN (timepoint1, temporal1) **OVERLAPS** (timepoint2, temporal2)

### 入参说明

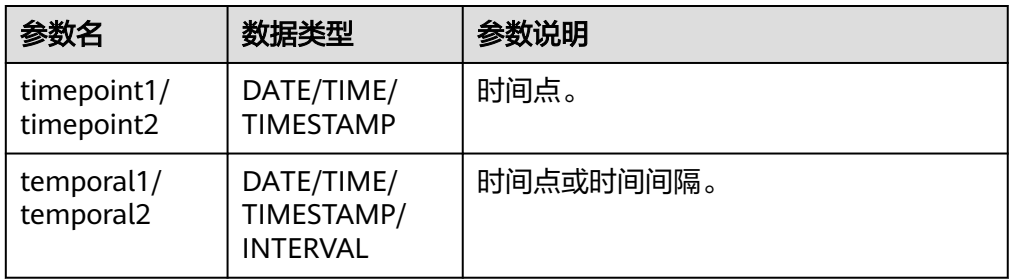

### <span id="page-522-0"></span>说明

- (timepoint, temporal)在判断是否重叠时为闭区间。
- temporal可以是DATE/TIME/TIMESTAMP也可以是INTERVAL。
	- 当temporal是DATE/TIME/TIMESTAMP时, (timepoint, temporal)表示 timepoint, temporal之间的时间间隔。允许temporal在timepoint之前,如(DATE '1997-04-25', DATE '1997-04-23')也合法。
	- 当temporal是INTERVAL时, (timepoint, temporal)表示timepoint, timepoint +temporal之间的时间间隔。
- 必须保证(timepoint1, temporal1)和(timepoint2, temporal2)是同一数据类型的时间间 隔。
- 示例
	- 测试语句

SELECT

 (TIME '2:55:00', INTERVAL '1' HOUR) OVERLAPS (TIME '3:30:00', INTERVAL '2' HOUR) AS `result`,

 (TIME '2:30:00', INTERVAL '1' HOUR) OVERLAPS (TIME '3:30:00', INTERVAL '2' HOUR) AS `result2`,

 (TIME '2:30:00', INTERVAL '1' HOUR) OVERLAPS (TIME '3:31:00', INTERVAL '2' HOUR) AS `result3`,

 (TIME '9:00:00', TIME '10:00:00') OVERLAPS (TIME '10:00:00', INTERVAL '3' HOUR) AS `result4`,

 (TIMESTAMP '1997-04-25 12:00:00', TIMESTAMP '1997-04-25 12:20:00') OVERLAPS (TIMESTAMP '1997-04-25 13:00:00', INTERVAL '2' HOUR) AS `result5`,

 (DATE '1997-04-23', INTERVAL '2' DAY) OVERLAPS (DATE '1997-04-25', INTERVAL '2' DAY) AS `result6`,

 (DATE '1997-04-25', DATE '1997-04-23') OVERLAPS (DATE '1997-04-25', INTERVAL '2' DAY) AS `result7`

FROM

testtable;

– 测试结果

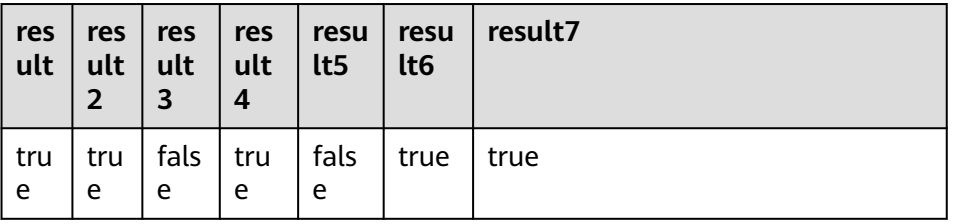

# **DATE\_FORMAT**

### ● 功能描述

将时间戳或时间戳格式的字符串转换为指定格式的日期字符串。

语法说明

STRING **DATE\_FORMAT**(timestamp, dateformat)

入参说明

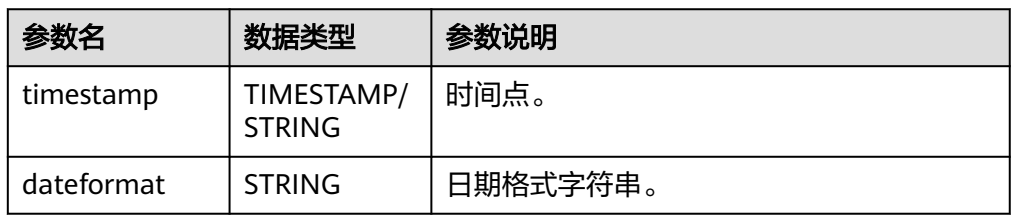

<span id="page-523-0"></span>– 测试语句 SELECT

 DATE\_FORMAT(TIMESTAMP '1997-04-25 10:11:12', 'yyyy-MM-dd HH:mm:ss') AS `result`, DATE\_FORMAT(TIMESTAMP '1997-04-25 10:11:12', 'yyyy-MM-dd') AS `result2`, DATE\_FORMAT(TIMESTAMP '1997-04-25 10:11:12', 'yy/MM/dd HH:mm') AS `result3`, DATE\_FORMAT('1997-04-25 10:11:12', 'yyyy-MM-dd') AS `result4` FROM testtable;

– 测试结果

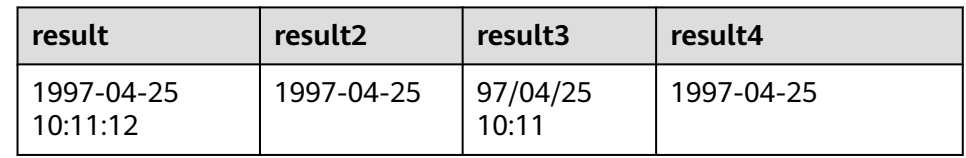

# **TIMESTAMPADD**

### ● 功能描述

参考语法说明,本函数功能为将整型interval与timeintervalunit组成的结果添加到 timepoint中,并返回添加后的日期时间。

说明

TIMESTAMPADD函数返回结果与timepoint相同。例外场景为:如果timepoint输入类型为 TIMESTAMP,也可以将TIMESTAMPADD函数返回结果插入到DATE类型的表字段中。

### 语法说明

TIMESTAMP(3)/DATE/TIME **TIMESTAMPADD**(timeintervalunit, interval, timepoint)

### 入参说明

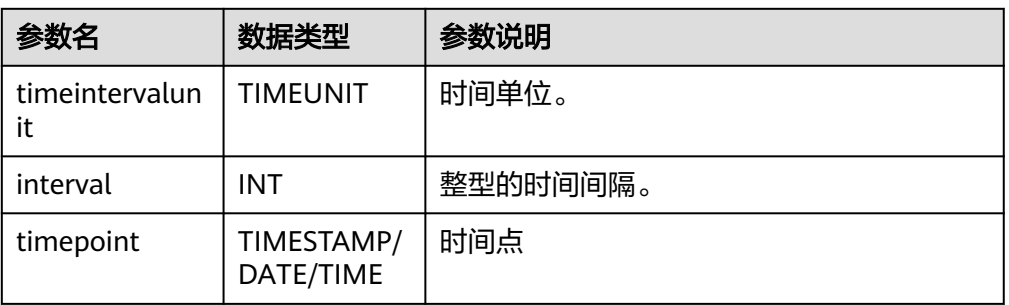

### ● 示例

– 测试语句

SELECT

 TIMESTAMPADD(WEEK, 1, DATE '1997-04-25') AS `result`, TIMESTAMPADD(QUARTER, 1, TIMESTAMP '1997-04-25 10:11:12') AS `result2`, TIMESTAMPADD(SECOND, 2, TIME '10:11:12') AS `result3` FROM testtable;

– 测试结果

<span id="page-524-0"></span>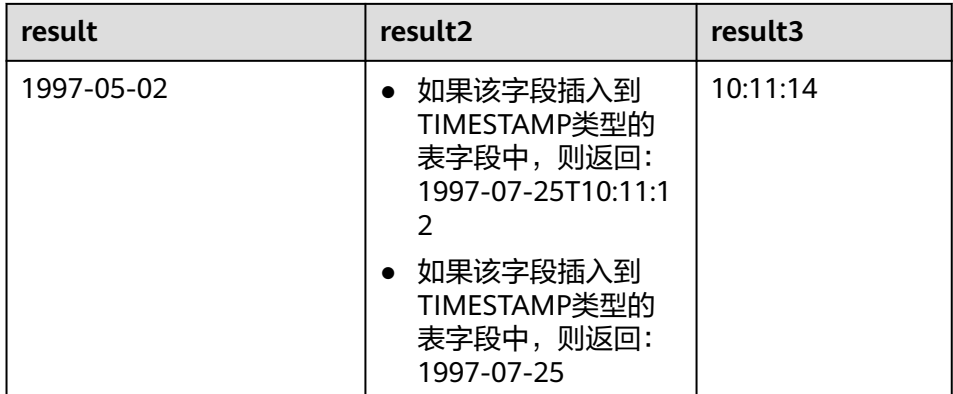

### **TIMESTAMPDIFF**

### ● 功能描述

参考语法说明,本函数功能为返回timepoint1和timepoint2之间的时间间隔,间 隔的单位由第一个参数timepointunit指定。

### 语法说明

INT **TIMESTAMPDIFF**(timepointunit, timepoint1, timepoint2)

入参说明

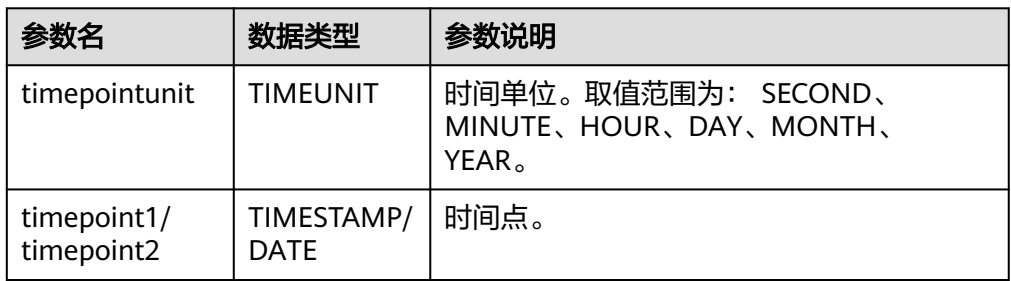

### ● 示例

– 测试语句

SELECT

 TIMESTAMPDIFF(DAY, TIMESTAMP '1997-04-25 10:00:00', TIMESTAMP '1997-04-28 10:00:00') AS `result`,

TIMESTAMPDIFF(DAY, DATE '1997-04-25', DATE '1997-04-28') AS `result2`,

 TIMESTAMPDIFF(DAY, TIMESTAMP '1997-04-27 10:00:20', TIMESTAMP '1997-04-25 10:00:00') AS `result3`

- FROM testtable;
- 测试结果

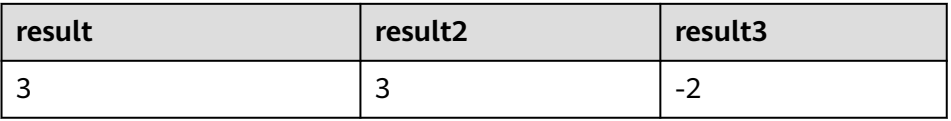

# **CONVERT\_TZ**

# ● 功能描述

参考语法说明,本函数将日期时间string1(具有默认ISO时间戳格式'yyyy-MM-dd HH:mm:ss' )从时区string2转换为时区string3的值,结果以STRING类型返回。

### <span id="page-525-0"></span>● 语法说明

STRING **CONVERT\_TZ**(string1, string2, string3)

### 入参说明

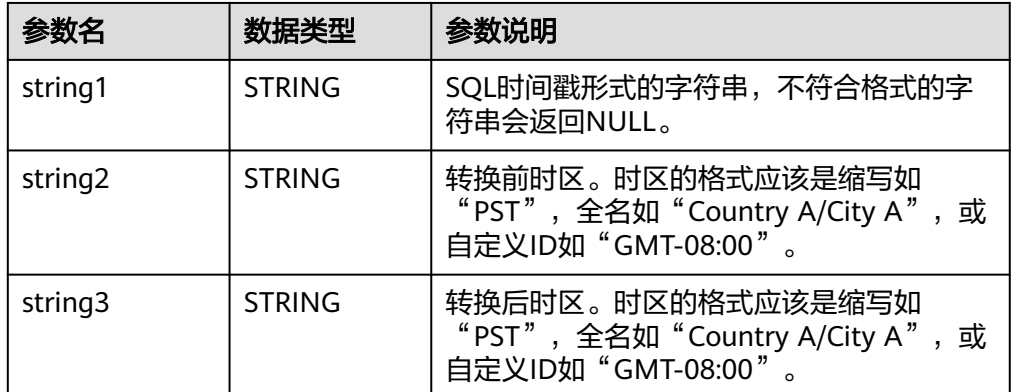

### ● 示例

– 测试语句

SELECT

 CONVERT\_TZ(1970-01-01 00:00:00, UTC, Country A/City A) AS `result`, CONVERT\_TZ(1997-04-25 10:00:00, UTC, GMT-08:00) AS `result2` FROM testtable;

– 测试结果

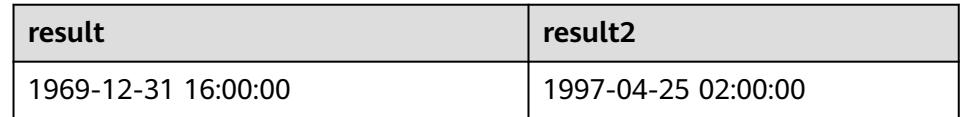

# **FROM\_UNIXTIME**

### ● 功能描述

参考语法说明,本函数根据时间戳numeric和当前时区返回string格式的时间。

语法说明

STRING **FROM\_UNIXTIME**(numeric[, string])

● 入参说明

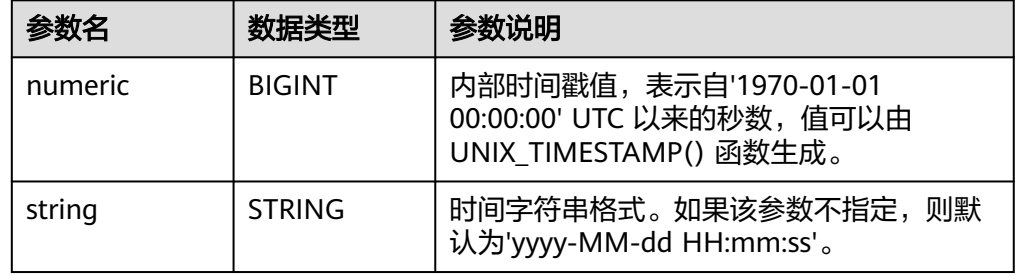

- 示例
	- 测试语句
		- SELECT

```
FROM_UNIXTIME(44) AS `result`,
```
FROM\_UNIXTIME(44, 'yyyy:MM:dd') AS `result2`

FROM testtable;

### – 测试结果

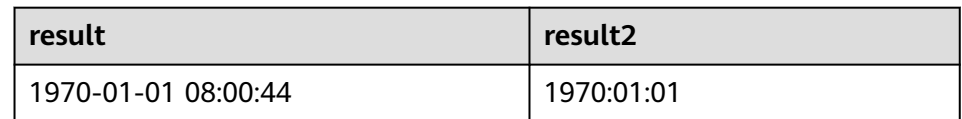

### <span id="page-526-0"></span>**UNIX\_TIMESTAMP**

● 功能描述

以秒为单位获取当前的Unix时间戳。以BIGINT类型返回。

语法说明

BIGINT **UNIX\_TIMESTAMP**()

- 入参说明
	- 无。
- 示例
	- 测试语句 SELECT UNIX\_TIMESTAMP() AS `result` FROM table;
		- 测试结果

**result**

1635401982

# **UNIX\_TIMESTAMP(string1[, string2])**

### ● 功能描述

参数语法说明,本函数将以string2格式的时间字符串string1转为Unix 时间戳(以 秒为单位)。以BIGINT类型返回。

语法说明

BIGINT **UNIX\_TIMESTAMP**(string1[, string2])

● 入参说明

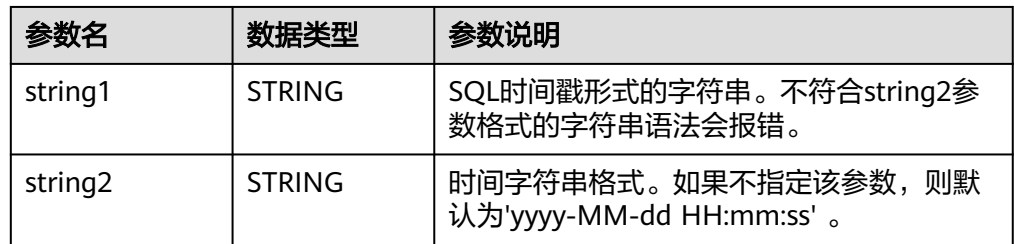

- 示例
	- 测试语句

SELECT

```
 UNIX_TIMESTAMP('1997-04-25', 'yyyy-MM-dd') AS `result`,
      UNIX_TIMESTAMP('1997-04-25 00:00:10', 'yyyy-MM-dd HH:mm:ss') AS `result2`,
      UNIX_TIMESTAMP('1997-04-25 00:00:00') AS `result3`
FROM
 testtable;
```
### <span id="page-527-0"></span>– 测试结果

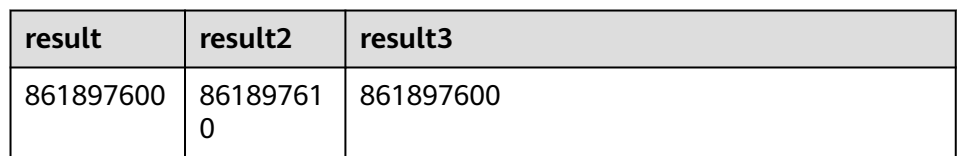

# **TO\_DATE**

# ● 功能描述

参数语法说明,本函数将string2格式的日期字符串string1转换为DATE类型。

### 语法说明

DATE **TO\_DATE**(string1[, string2])

### 入参说明

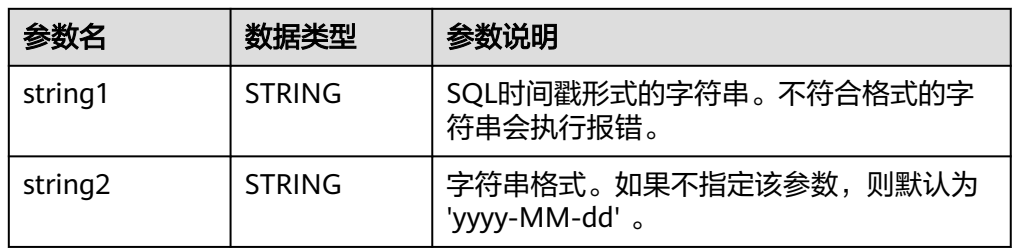

### ● 示例

– 测试语句

SELECT

TO\_DATE('1997-04-25') AS `result`,

TO\_DATE('1997:04:25', 'yyyy-MM-dd') AS `result2`,

TO\_DATE('1997-04-25 00:00:00', 'yyyy-MM-dd HH:mm:ss') AS `result3`

FROM testtable;

– 测试结果

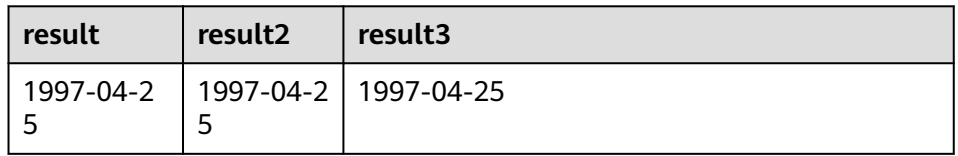

# **TO\_TIMESTAMP**

● 功能描述

将string2格式的日期时间字符串string1转换为TIMESTAMP类型返回。

- 语法说明 TIMESTAMP **TO\_TIMESTAMP**(string1[, string2])
- 入参说明

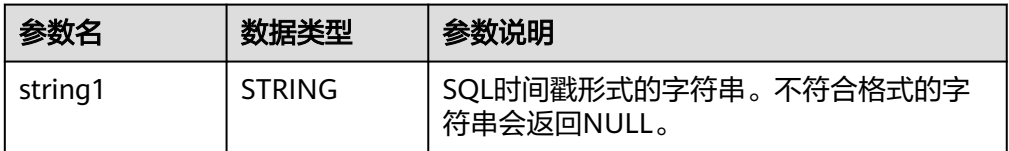

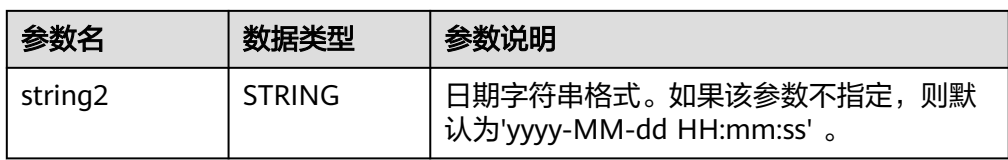

– 测试语句

SELECT

TO\_TIMESTAMP('1997-04-25', 'yyyy-MM-dd') AS `result`,

TO\_TIMESTAMP('1997-04-25 00:00:00') AS `result2`,

TO\_TIMESTAMP('1997-04-25 00:00:00', 'yyyy-MM-dd HH:mm:ss') AS `result3`

FROM testtable;

– 测试结果

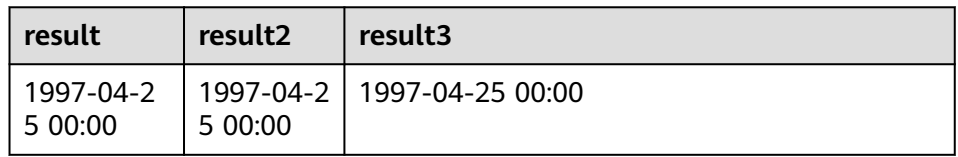

# **2.5.4.4** 条件函数

# 函数说明

### 表 **2-55** 条件函数

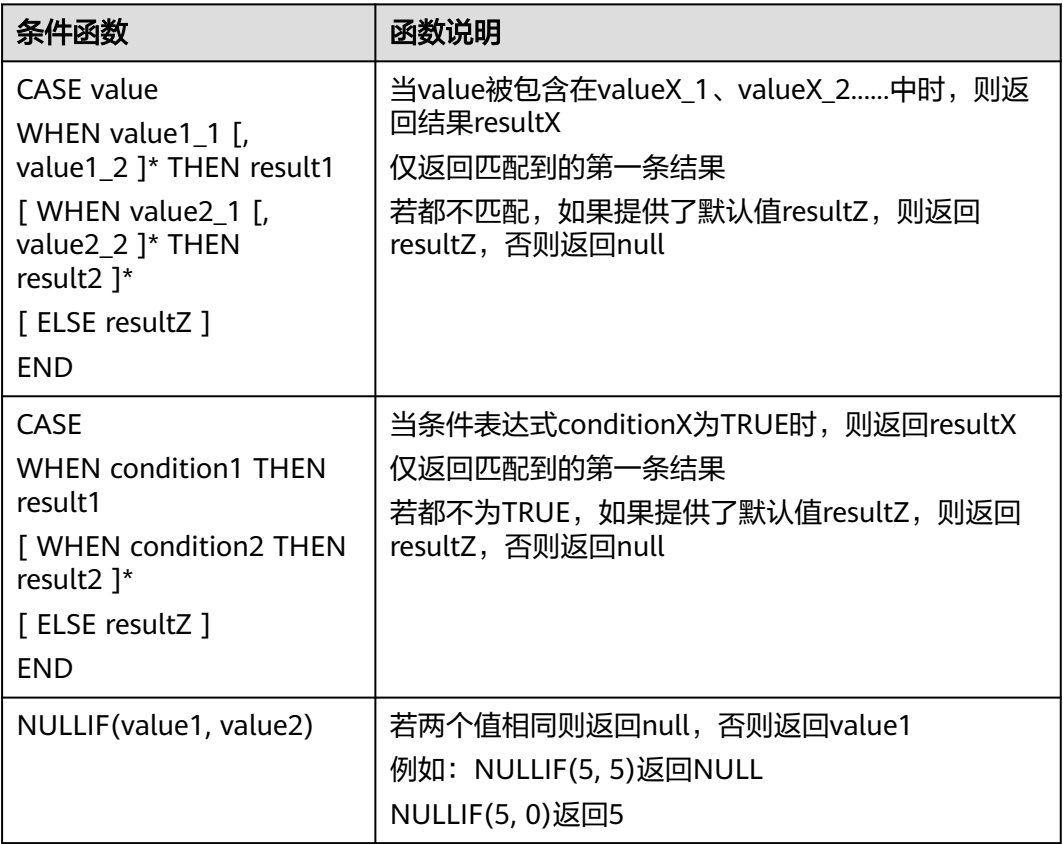

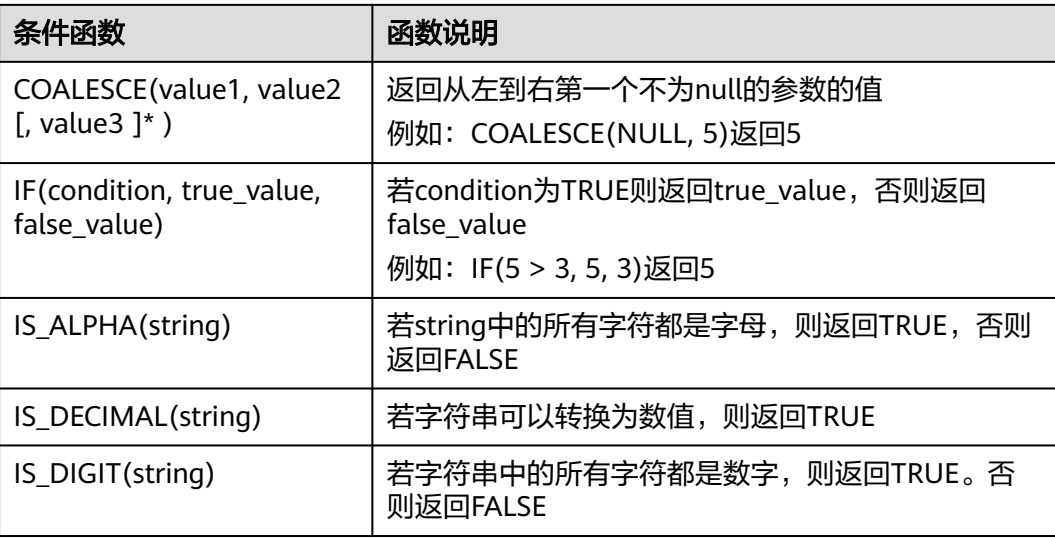

# **2.5.4.5** 类型转换函数

# 语法格式

CAST(value AS type)

# 语法说明

类型强制转换。

# 注意事项

- 若输入为NULL,则返回NULL。
- cast函数不支持将字符串转换为json对象类型。

# 示例一:将 **amount** 值转换成整型

将amount值转换成整型。

insert into temp select cast(amount as INT) from source\_stream;

### 表 **2-56** 类型转换函数示例

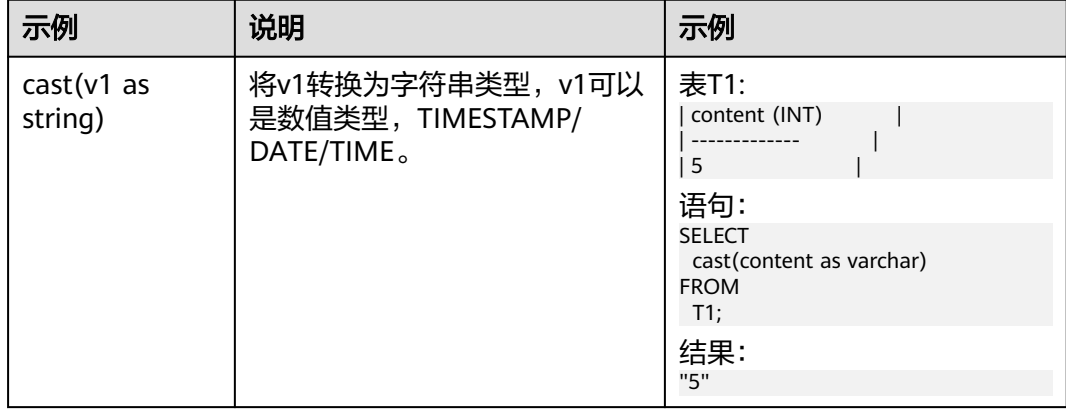

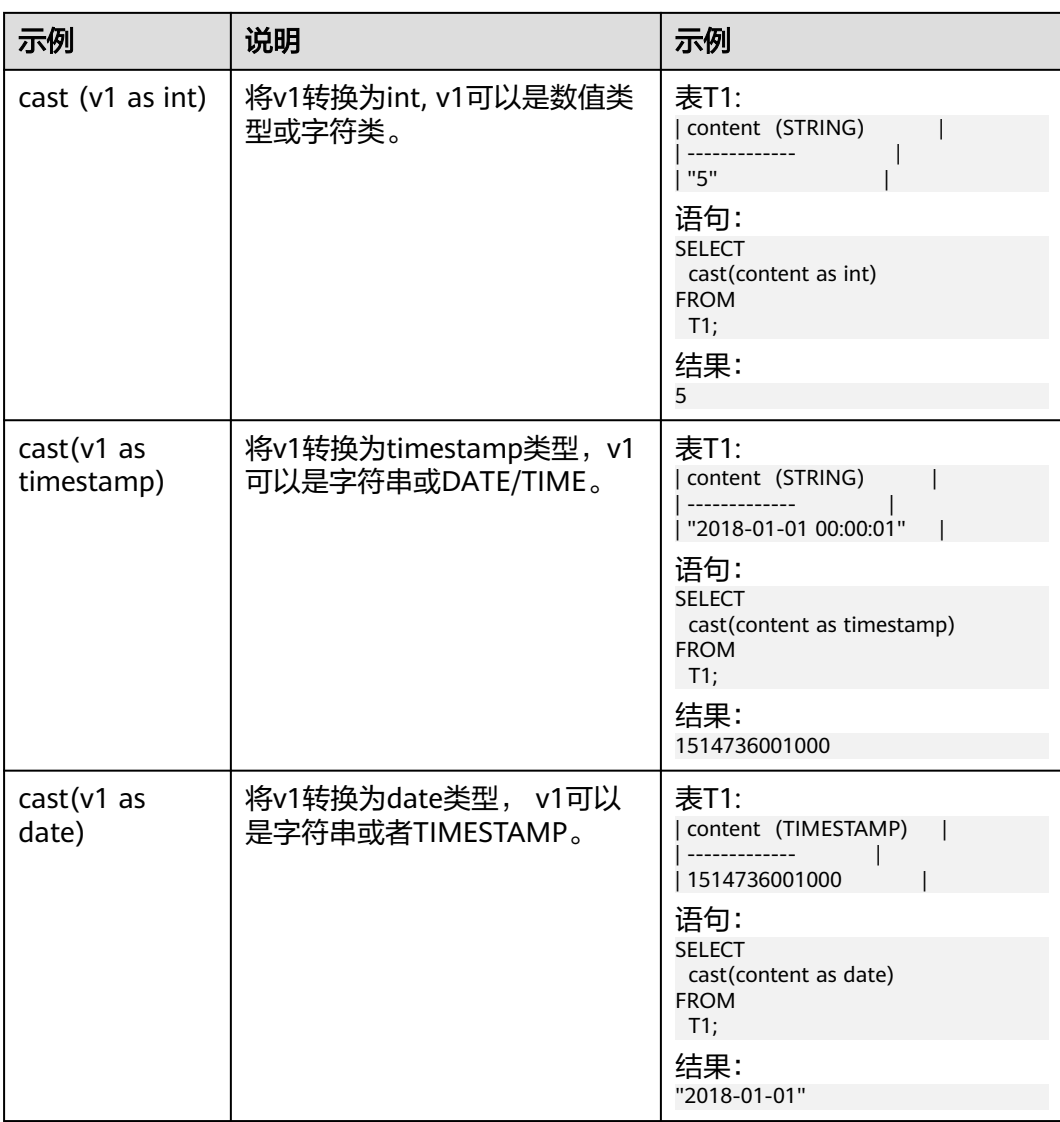

### 说明

Flink作业不支持使用CAST将"BIGINT"转换为"TIMESTAMP",可以使用to\_timestamp进行 转换。

# 示例二

1. 参考**[Kafka](#page-339-0)**源表和**Print**[结果表创](#page-408-0)建flink opensource sql作业,输入以下作业运行 脚本,提交运行作业。

注意: 创建作业时, 在作业编辑界面的"运行参数"处, "Flink版本"选择 "1.12",勾选"保存作业日志"并设置保存作业日志的OBS桶,方便后续查看 作业日志。如下脚本中的加粗参数请根据实际环境修改。 CREATE TABLE kafkaSource (

 cast\_int\_to\_string int, cast\_String\_to\_int string, case\_string\_to\_timestamp string, case\_timestamp\_to\_date timestamp ) WITH ( 'connector' = 'kafka',

```
 'topic' = 'KafkaTopic',
        'properties.bootstrap.servers' = 'KafkaAddress1:KafkaPort,KafkaAddress2:KafkaPort',
        'properties.group.id' = 'GroupId',
        'scan.startup.mode' = 'latest-offset',
        "format" = "json"
     );
     CREATE TABLE printSink (
       cast_int_to_string string, 
        cast_String_to_int int, 
       case_string_to_timestamp timestamp, 
       case_timestamp_to_date date
     ) WITH (
        'connector' = 'print'
     );
     insert into printSink select 
      cast(cast_int_to_string as string),
       cast(cast_String_to_int as int),
      cast(case_string_to_timestamp as timestamp),
      cast(case timestamp to date as date)
     from kafkaSource;
2. 连接Kafka集群,向Kafka的topic中发送如下测试数据:
     {"cast_int_to_string":"1", "cast_String_to_int": "1", "case_string_to_timestamp": "2022-04-02 15:00:00", 
     "case_timestamp_to_date": "2022-04-02 15:00:00"}
```
- 3. 查看输出结果:
	- 方法一:
		- i. 登录DLI管理控制台,选择"作业管理 > Flink作业"。
		- ii. 在对应Flink作业所在行的"操作"列,选择"更多 > FlinkUI"。
		- iii. 在FlinkUI界面,选择"Task Managers",单击对应的任务名称,选择 "Stdout"查看作业运行日志。
	- 方法二:若在提交运行作业前"运行参数"选择了"保存作业日志",可以 通过如下操作查看。
		- i. 登录DLI管理控制台,选择"作业管理 > Flink作业"。
		- ii. 单击对应的Flink作业名称,选择"运行日志",单击"OBS桶",根据 作业运行的日期,找到对应日志的文件夹。
		- iii. 进入对应日期的文件夹后, 找到名字中包含"taskmanager"的文件夹 进入,下载获取taskmanager.out文件查看结果日志。

查询结果参考如下: +I(1,1,2022-04-02T15:00,2022-04-02)

# **2.5.4.6** 集合函数

函数说明

表 **2-57** 集合函数说明

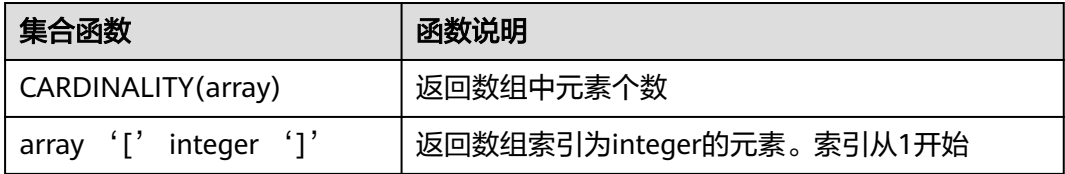

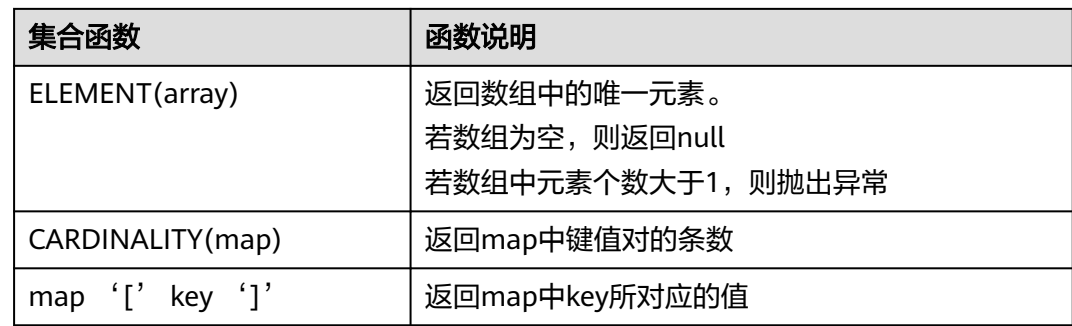

# **2.5.4.7** 值构建函数

# 函数说明

### 表 **2-58** 值构建函数说明

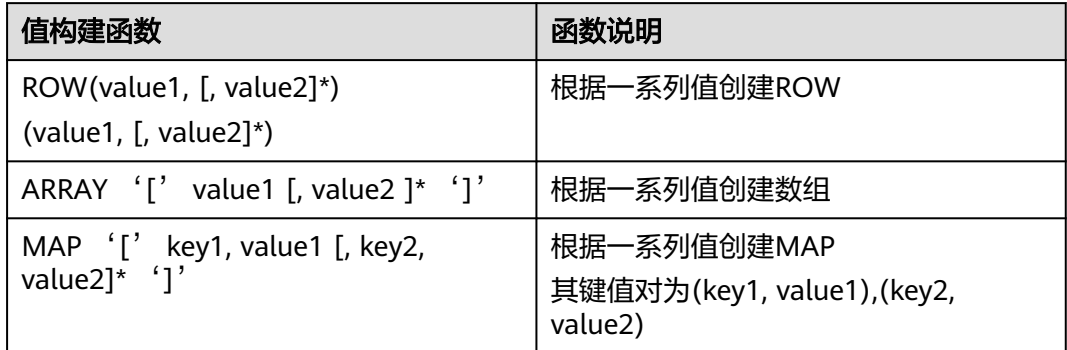

# **2.5.4.8** 属性访问函数

# 函数说明

### 表 **2-59** 属性访问函数说明

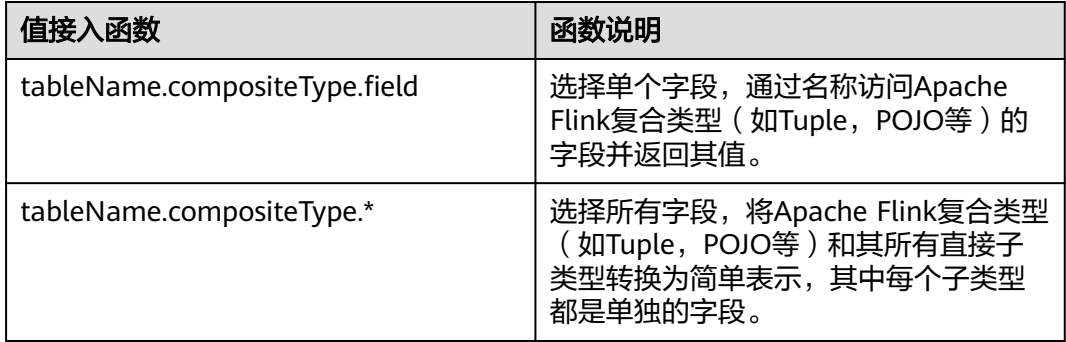

# **2.5.4.9 Hash** 函数

# 函数说明

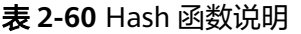

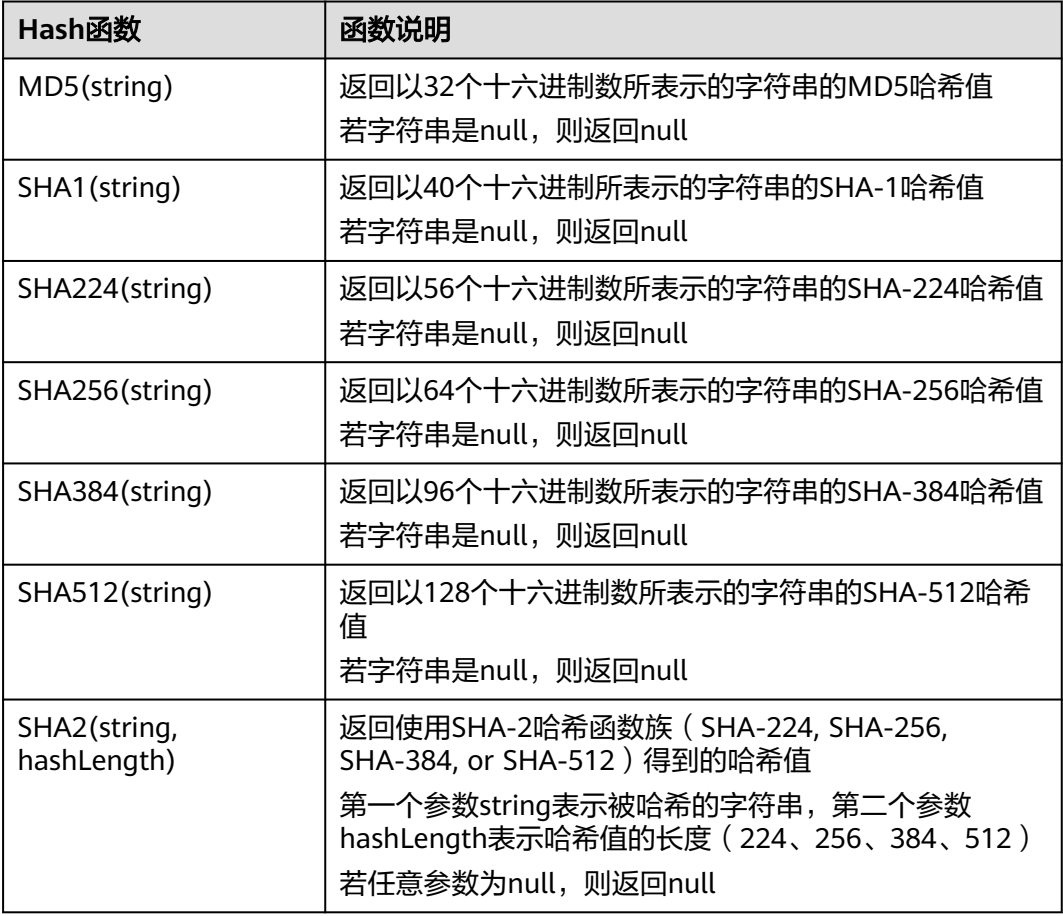

# **2.5.4.10** 聚合函数

聚合函数是从一组输入值计算一个结果。例如使用COUNT函数计算SQL查询语句返回 的记录行数。聚合函数如表**2-61**所示。

表 **2-61** 聚合函数表

| 函数                                                                      | 返回值<br>类型     | 描述                                          |
|-------------------------------------------------------------------------|---------------|---------------------------------------------|
| COUNT([ALL]<br>expression   DISTINCT<br>expression1 [<br>expression2]*) | <b>BIGINT</b> | 返回表达式不为NULL的输入行数。对每个值<br>的一个唯一实例使用DISTINCT。 |
| $COUNT(*)$<br>COUNT(1)                                                  | <b>BIGINT</b> | 返回元组个数                                      |

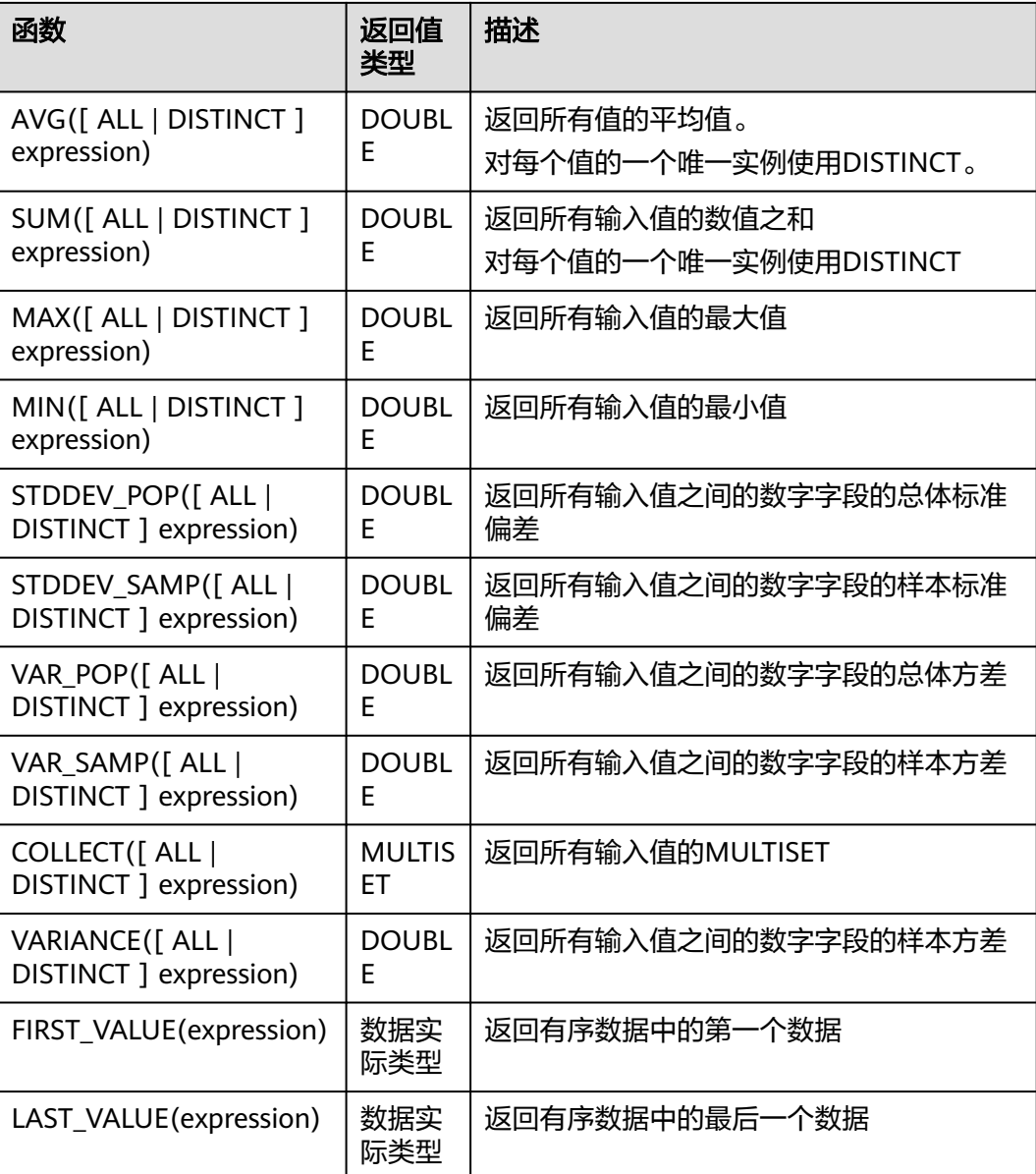

# **2.5.4.11** 表值函数

# **2.5.4.11.1 string\_split**

string\_split函数,根据指定的分隔符将目标字符串拆分为子字符串,并返回子字符串 列表。

# 语法说明

string\_split(target, separator)

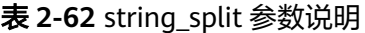

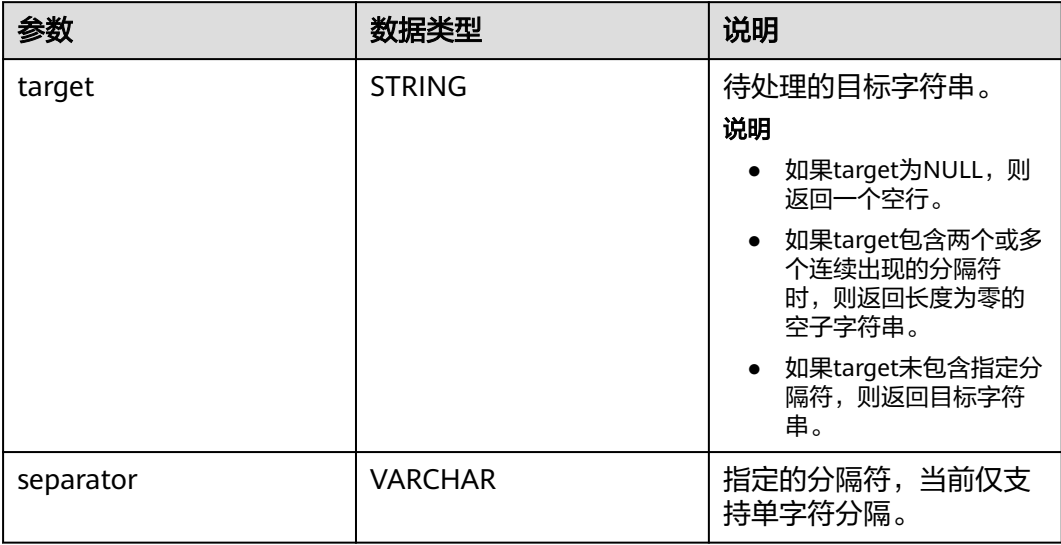

示例

1. 参考**[Kafka](#page-339-0)**源表和**Print**[结果表创](#page-408-0)建flink opensource sql作业,输入以下作业运行 脚本,提交运行作业。

```
注意: 创建作业时, 在作业编辑界面的"运行参数"处, "Flink版本"选择
     "1.12",勾选"保存作业日志"并设置保存作业日志的OBS桶,方便后续查看
    作业日志。如下脚本中的加粗参数请根据实际环境修改。
    CREATE TABLE kafkaSource (
      target STRING, 
     separator VARCHAR
    ) WITH (
      'connector' = 'kafka',
       'topic' = 'KafkaTopic',
      'properties.bootstrap.servers' = 'KafkaAddress1:KafkaPort,KafkaAddress2:KafkaPort',
      'properties.group.id' = 'GroupId',
       'scan.startup.mode' = 'latest-offset',
      "format" = "json"
    );
    CREATE TABLE printSink (
      target STRING, 
      item STRING
    ) WITH (
      'connector' = 'print'
    );
    insert into printSink
      select target,
      item from 
      kafkaSource,
      lateral table(string_split(target, separator)) as T(item);
2. 连接Kafka集群,向Kafka的topic中发送如下测试数据:
    {"target":"test-flink","separator":"-"}
    {"target":"flink","separator":"-"}
    {"target":"one-two-ww-three","separator":"-"}
```

```
即数据如下:
```
### 表 **2-63** 测试源表数据和分隔符

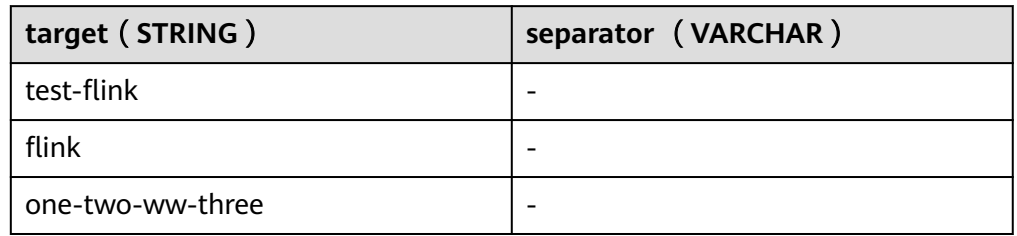

### 3. 查看输出结果。

- 方法一:
	- i. 登录DLI管理控制台,选择"作业管理 > Flink作业"。
	- ii. 在对应Flink作业所在行的"操作"列,选择"更多 > FlinkUI"。
	- iii. 在FlinkUI界面,选择"Task Managers",单击对应的任务名称,选择 "Stdout"查看作业运行日志。
- 方法二:若在提交运行作业前"运行参数"选择了"保存作业日志",可以 通过如下操作查看。
	- i. 登录DLI管理控制台,选择"作业管理 > Flink作业"。
	- ii. 单击对应的Flink作业名称,选择"运行日志",单击"OBS桶",根据 作业运行的日期,找到对应日志的文件夹。
	- iii. 进入对应日期的文件夹后,找到名字中包含"taskmanager"的文件夹 进入,下载获取taskmanager.out文件查看结果日志。

### 查询结果参考如下:

- +I(test-flink,test)
- +I(test-flink,flink)
- +I(flink,flink)
- +I(one-two-ww-three,one) +I(one-two-ww-three,two)
- +I(one-two-ww-three,ww)
- +I(one-two-ww-three,three)

即数据输出结果参考如下:

### 表 **2-64** 结果表数据

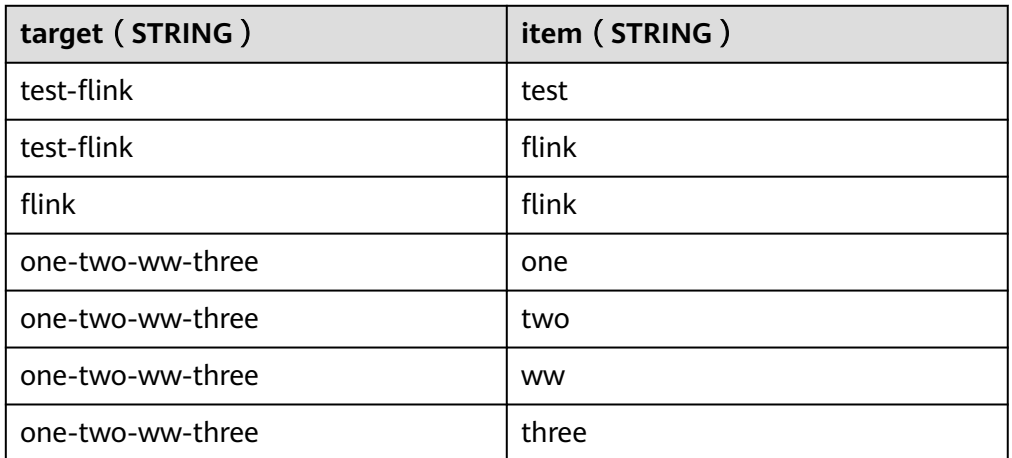

# **3 Flink Opensource SQL1.10** 语法参考

# **3.1 SQL** 语法约束与定义

# **3.1.1** 语法支持类型

DLI SQL语法支持以下数据类型:

STRING, BOOLEAN, BYTES, DECIMAL, TINYINT, SMALLINT, INTEGER, BIGINT, FLOAT, DOUBLE, DATE, TIME, TIMESTAMP, TIMESTAMP WITH LOCAL TIME ZONE, INTERVAL, ARRAY, MULTISET, MAP, ROW

在SQL语法中这些类型用于定义表中列的数据类型。

# **3.1.2** 语法定义

# **3.1.2.1 DDL** 语法定义

# **3.1.2.1.1 CREATE TABLE** 语句

# 语法定义

CREATE TABLE table\_name

```
\sqrt{2} { <column_definition> | <computed_column_definition> }[ , ...n]
   [ <watermark_definition> ]
   [ <table_constraint> ][ , ...n]
 )
  [COMMENT table_comment]
  [PARTITIONED BY (partition_column_name1, partition_column_name2, ...)]
  WITH (key1=val1, key2=val2, ...)
<column_definition>:
 column_name column_type [ <column_constraint> ] [COMMENT column_comment]
<column_constraint>:
 [CONSTRAINT constraint_name] PRIMARY KEY NOT ENFORCED
<table_constraint>:
 [CONSTRAINT constraint_name] PRIMARY KEY (column_name, ...) NOT ENFORCED
```
<computed\_column\_definition>: column\_name AS computed\_column\_expression [COMMENT column\_comment]

<watermark\_definition>:

WATERMARK FOR rowtime\_column\_name AS watermark\_strategy\_expression

<source\_table>: [catalog\_name.][db\_name.]table\_name

# 功能描述

根据指定的表名创建一个表。

# 语法说明

### **COMPUTED COLUMN**

计算列是一个使用 "column\_name AS computed\_column\_expression" 语法生成的 虚拟列。它由使用同一表中其他列的非查询表达式生成,并且不会在表中进行物理存 储。例如,一个计算列可以使用 cost AS price \* quantity 进行定义,这个表达式可以 包含物理列、常量、函数或变量的任意组合,但这个表达式不能存在任何子查询。

在 Flink 中计算列一般用于为 CREATE TABLE 语句定义 时间属性。 处理时间属性 可 以简单地通过使用了系统函数 PROCTIME() 的 proc AS PROCTIME() 语句进行定义。 另一方面,由于事件时间列可能需要从现有的字段中获得,因此计算列可用于获得事 件时间列。例如,原始字段的类型不是 TIMESTAMP(3) 或嵌套在 JSON 字符串中。

注意:

- 定义在一个数据源表( source table )上的计算列会在从数据源读取数据后被计 算,它们可以在 SELECT 查询语句中使用。
- 计算列不可以作为 INSERT 语句的目标, 在 INSERT 语句中, SELECT 语句的 schema 需要与目标表不带有计算列的 schema 一致。

### **WATERMARK**

WATERMARK 定义了表的事件时间属性,其形式为 WATERMARK FOR rowtime\_column\_name AS watermark\_strategy\_expression 。

rowtime\_column\_name 把一个现有的列定义为一个为表标记事件时间的属性。该列 的类型必须为 TIMESTAMP(3), 且是 schema 中的顶层列, 它也可以是一个计算列。

watermark\_strategy\_expression 定义了 watermark 的生成策略。它允许使用包括计 算列在内的任意非查询表达式来计算 watermark ;表达式的返回类型必须是 TIMESTAMP(3),表示了从 Epoch 以来的经过的时间。 返回的 watermark 只有当其 不为空且其值大于之前发出的本地 watermark 时才会被发出(以保证 watermark 递 增)。每条记录的 watermark 生成表达式计算都会由框架完成。 框架会定期发出所 生成的最大的 watermark ,如果当前 watermark 仍然与前一个 watermark 相同、为 空、或返回的 watermark 的值小于最后一个发出的 watermark, 则新的 watermark 不会被发出。 Watermark 根据 pipeline.auto-watermark-interval 中所配置的间隔发 出。若 watermark 的间隔是 0ms , 那么每条记录都会产生一个 watermark, 且 watermark 会在不为空并大于上一个发出的 watermark 时发出。

使用事件时间语义时,表必须包含事件时间属性和 watermark 策略。

Flink 提供了几种常用的 watermark 策略。

- 严格递增时间戳: WATERMARK FOR rowtime\_column AS rowtime\_column。 发出到目前为止已观察到的最大时间戳的 watermark ,时间间我大于最大时间戳的 行被认为没有迟到。
- 递增时间戳: WATERMARK FOR rowtime\_column AS rowtime\_column -INTERVAL '0.001' SECOND。

发出到目前为止已观察到的最大时间戳减 1 的 watermark , 时间戳大于或等于最 大时间戳的行被认为没有迟到。

有界乱序时间戳: WATERMARK FOR rowtime\_column AS rowtime\_column -INTERVAL 'string' timeUnit。

发出到目前为止已观察到的最大时间戳减去指定延迟的 watermark , 例如, WATERMARK FOR rowtime\_column AS rowtime\_column - INTERVAL '5' SECOND 是一个 5 秒延迟的 watermark 策略。

```
CREATE TABLE Orders (
   user BIGINT,
   product STRING,
  order_time TIMESTAMP(3),
   WATERMARK FOR order_time AS order_time - INTERVAL '5' SECOND
) WITH ( \ldots );
```
### **PRIMARY KEY**

主键用作 Flink 优化的一种提示信息。主键限制表明一张表或视图的某个(些)列是唯 一的并且不包含 Null 值。 主键声明的列都是非 nullable 的。因此主键可以被用作表 行级别的唯一标识。

主键可以和列的定义一起声明,也可以独立声明为表的限制属性,不管是哪种方式, 主键都不可以重复定义,否则 Flink 会报错。

### 有效性检查

SQL 标准主键限制可以有两种模式: ENFORCED 或者 NOT ENFORCED。 它申明了是 否输入/出数据会做合法性检查(是否唯一)。Flink 不存储数据因此只支持 NOT ENFORCED 模式,即不做检查,用户需要自己保证唯一性。

Flink 假设声明了主键的列都是不包含 Null 值的,Connector 在处理数据时需要自己 保证语义正确。

注意: 在 CREATE TABLE 语句中,创建主键会修改列的 nullable 属性,主键声明的列 默认都是非 Nullable 的。

### **PARTITIONED BY**

根据指定的列对已经创建的表进行分区。若表使用 filesystem sink ,则将会为每个分 区创建一个目录。

### **WITH OPTIONS**

表属性用于创建 table source/sink ,一般用于寻找和创建底层的连接器。

表达式 key1=val1 的键和值必须为字符串文本常量。

注意: 使用 CREATE TABLE 语句注册的表均可用作 table source 和 table sink。 在被 DML 语句引用前,我们无法决定其实际用于 source 抑或是 sink。
### **3.1.2.1.2 CREATE VIEW** 语句

#### 语法定义

CREATE VIEW [IF NOT EXISTS] view\_name [{columnName [, columnName ]\* }] [COMMENT view\_comment] AS query\_expression

#### 功能描述

通过定义数据视图的方式,将多层嵌套写在数据视图中,简化开发过程。

### 语法说明

#### **IF NOT EXISTS**

若该视图已经存在,则不会进行任何操作。

#### 示例

创建一个名为viewName的视图

create view viewName as select \* from dataSource

#### **3.1.2.1.3 CREATE FUNCTION** 语句

#### 语法定义

CREATE FUNCTION [IF NOT EXISTS] function\_name AS identifier [LANGUAGE JAVA|SCALA]

### 功能描述

创建一个用户自定义函数

### 语法说明

#### **IF NOT EXISTS**

若该函数已经存在,则不会进行任何操作。

#### **LANGUAGE JAVA|SCALA**

Language tag 用于指定 Flink runtime 如何执行这个函数。目前,只支持 JAVA 和 SCALA, 且函数的默认语言为 JAVA。

#### 示例

创建一个名为STRINGBACK的函数

create function STRINGBACK as 'com.dli.StringBack'

### **3.1.2.2 DML** 语法定义

### **DML** 语句

#### 语法定义

INSERT INTO table\_name [PARTITION part\_spec] query

part\_spec: (part\_col\_name1=val1 [, part\_col\_name2=val2, ...])

```
query:
 .<br>values
  | {
     select
    | selectWithoutFrom
     | query UNION [ ALL ] query
     | query EXCEPT query
     | query INTERSECT query
   }
   [ ORDER BY orderItem [, orderItem ]* ]
   [ LIMIT { count | ALL } ]
   [ OFFSET start { ROW | ROWS } ]
   [ FETCH { FIRST | NEXT } [ count ] { ROW | ROWS } ONLY]
orderItem:
  expression [ ASC | DESC ]
select:
 SELECT [ ALL | DISTINCT ]
  { * | projectItem [, projectItem ]* }
  FROM tableExpression
  [ WHERE booleanExpression ]
 [ GROUP BY { groupItem [, groupItem ]* } ]
  [ HAVING booleanExpression ]
 [ WINDOW windowName AS windowSpec [, windowName AS windowSpec ]* ]
selectWithoutFrom:
 SELECT [ ALL | DISTINCT ]
  { * | projectItem [, projectItem ]* }
projectItem:
  expression [ [ AS ] columnAlias ]
 | tableAlias .
tableExpression:
  tableReference [, tableReference ]*
  | tableExpression [ NATURAL ] [ LEFT | RIGHT | FULL ] JOIN tableExpression [ joinCondition ]
joinCondition:
  ON booleanExpression
  | USING '(' column [, column ]* ')'
tableReference:
  tablePrimary
  [ matchRecognize ]
  [ [ AS ] alias [ '(' columnAlias [, columnAlias ]* ')' ] ]
tablePrimary:
  [ TABLE ] [ [ catalogName . ] schemaName . ] tableName
  | LATERAL TABLE '(' functionName '(' expression [, expression ]* ')' ')'
  | UNNEST '(' expression ')'
values:
  VALUES expression [, expression ]*
groupItem:
  expression
```
| '(' ')'

```
 | '(' expression [, expression ]* ')'
  | CUBE '(' expression [, expression ]* ')'
  | ROLLUP '(' expression [, expression ]* ')'
  | GROUPING SETS '(' groupItem [, groupItem ]* ')'
windowRef:
   windowName
  | windowSpec
windowSpec:
   [ windowName ]
    '('
   [ ORDER BY orderItem [, orderItem ]* ]
    [ PARTITION BY expression [, expression ]* ]
   \sqrt{2} RANGE numericOrIntervalExpression {PRECEDING}
     | ROWS numericExpression {PRECEDING}
   ]
   ')'
matchRecognize:
     MATCH_RECOGNIZE '('
    [ PARTITION BY expression [, expression ]* ]
     [ ORDER BY orderItem [, orderItem ]* ]
     [ MEASURES measureColumn [, measureColumn ]* ]
     [ ONE ROW PER MATCH ]
     [ AFTER MATCH
         ( SKIP TO NEXT ROW
         | SKIP PAST LAST ROW
         | SKIP TO FIRST variable
         |<br>| SKIP TO LAST variable
         | SKIP TO variable )
\blacksquare PATTERN '(' pattern ')'
     [ WITHIN intervalLiteral ]
     DEFINE variable AS condition [, variable AS condition ]*
     ')'
measureColumn:
     expression AS alias
pattern:
     patternTerm [ '|' patternTerm ]*
patternTerm:
     patternFactor [ patternFactor ]*
patternFactor:
     variable [ patternQuantifier ]
patternQuantifier:
     '*'
    | '*?'
 | +'+'
 | '+?'
    | '?'
    | '??'
  | '{' { [ minRepeat ], [ maxRepeat ] } '}' ['?']
  | '{' repeat '}'
```
#### 注意事项

Flink SQL 对于标识符(表、属性、函数名)有类似于 Java 的词法约定:

- 不管是否引用标识符,都保留标识符的大小写。
- 且标识符需区分大小写。
- 与 Java 不一样的地方在于, 通过反引号, 可以允许标识符带有非字母的字符 (如:"SELECT a AS `my field` FROM t")。

字符串文本常量需要被单引号包起来(如 SELECT 'Hello World' )。两个单引号表示 转移(如 SELECT 'It''s me.')。字符串文本常量支持 Unicode 字符,如需明确使用 Unicode 编码,请使用以下语法:

- 使用反斜杠(\)作为转义字符(默认):SELECT U&'\263A'
- 使用自定义的转义字符: SELECT U&'#263A' UESCAPE '#'

# **3.2 Flink OpenSource SQL1.10** 语法概览

本章节介绍目前DLI所提供的Flink OpenSource SQL语法列表。参数说明,示例等详细 信息请参考具体的语法说明。

### 创建源表相关语法

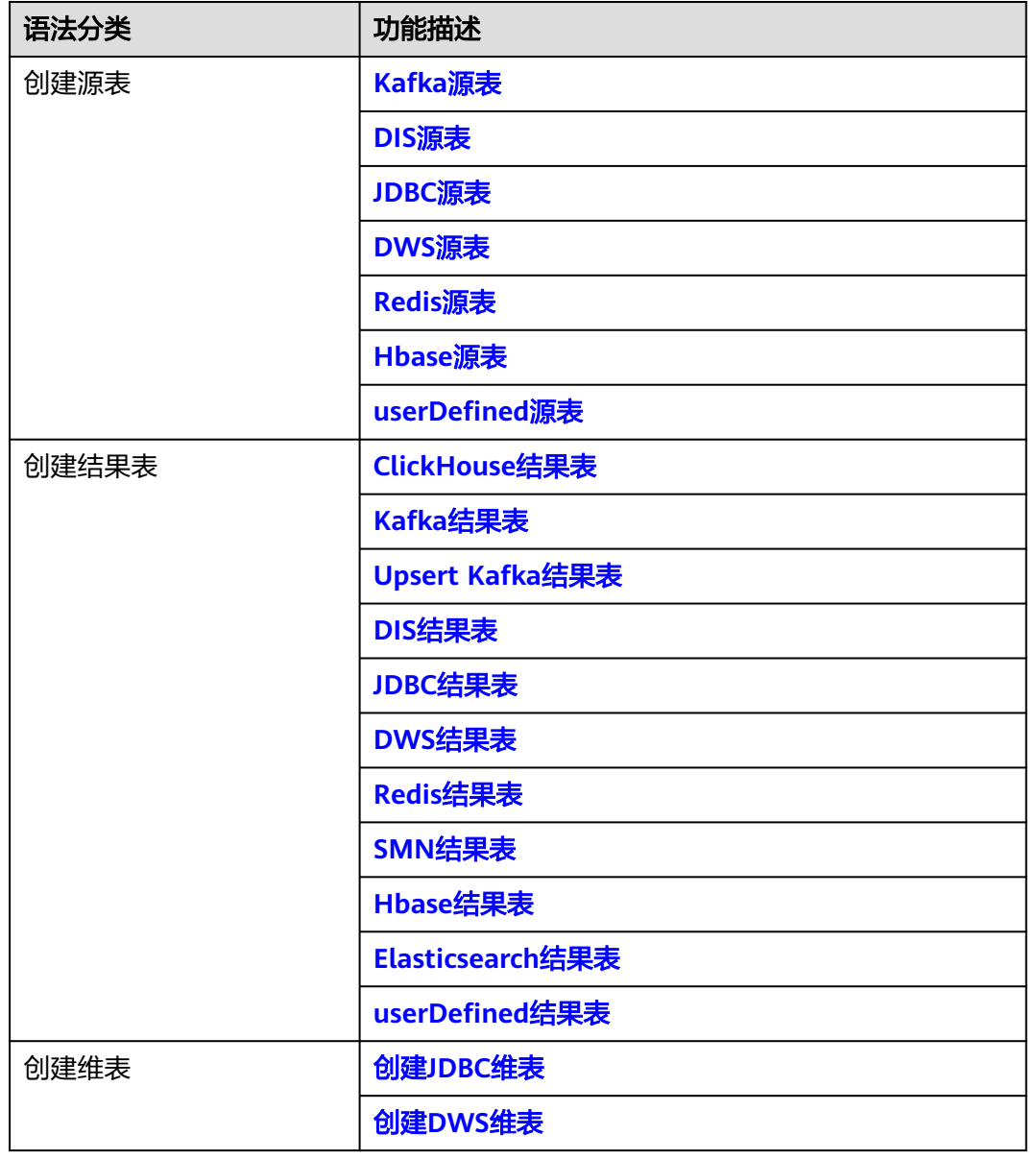

#### 表 **3-1** 创建源表相关语法

<span id="page-544-0"></span>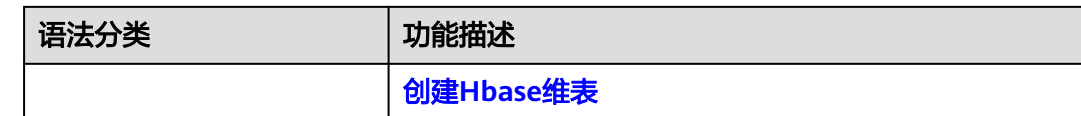

# **3.3** 数据定义语句 **DDL**

# **3.3.1** 创建源表

### **3.3.1.1 Kafka** 源表

### 功能描述

创建source流从Kafka获取数据,作为作业的输入数据。

Apache Kafka是一个快速、可扩展的、高吞吐、可容错的分布式发布订阅消息系统, 具有高吞吐量、内置分区、支持数据副本和容错的特性,适合在大规模消息处理场景 中使用。

### 前提条件

Kafka是线下集群,需要通过增强型跨源连接功能将Flink作业与Kafka进行对接。且用 户可以根据实际所需设置相应安全组规则。

#### 注意事项

对接的Kafka集群不支持开启SASL\_SSL。

### 语法格式

```
create table kafkaSource(
  attr_name attr_type 
  (',' attr_name attr_type)* 
  (','PRIMARY KEY (attr_name, ...) NOT ENFORCED)
  (',' WATERMARK FOR rowtime_column_name AS watermark-strategy_expression)
)
with (
  'connector.type' = 'kafka',
  'connector.version' = '',
  'connector.topic' = '',
  'connector.properties.bootstrap.servers' = '',
  'connector.properties.group.id' = '',
  'connector.startup-mode' = '',
  'format.type' = ''
);
```
# 参数说明

#### 表 **3-2** 参数说明

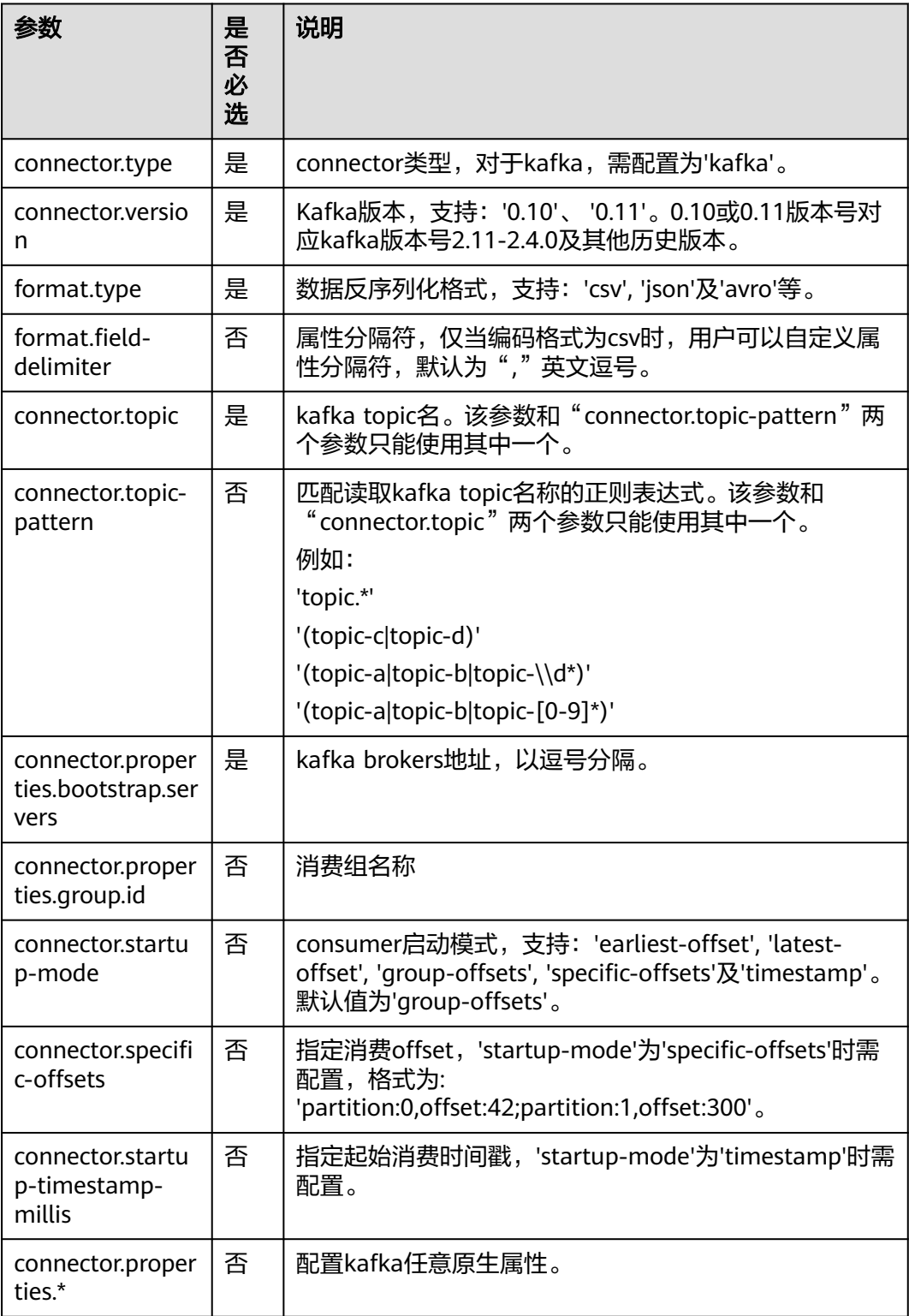

示例

```
● 从Kafka中读取编码格式为csv,对象为kafkaSource的表。
create table kafkaSource(
 car_id STRING.
  car_owner STRING,
 car_brand STRING,
 car_speed INT)
with (
  'connector.type' = 'kafka',
  'connector.version' = '0.11',
  'connector.topic' = 'test-topic',
  'connector.properties.bootstrap.servers' = 'xx.xx.xx.xx:9092',
  'connector.properties.group.id' = 'test-group',
  'connector.startup-mode' = 'latest-offset',
  'format.type' = 'csv'
);
● 从Kafka中读取编码格式为不含嵌套的json数据,对象为kafkaSource的表。
例如不含嵌套的json数据格式为:
{"car_id": 312, "car_owner": "wang", "car_brand": "tang"}
{"car_id": 313, "car_owner": "li", "car_brand": "lin"}
{"car_id": 314, "car_owner": "zhao", "car_brand": "han"}
则创建表语句为:
create table kafkaSource(
  car_id STRING,
  car_owner STRING,
car_brand STRING
)
with (
  'connector.type' = 'kafka',
  'connector.version' = '0.11',
  'connector.topic' = 'test-topic',
  'connector.properties.bootstrap.servers' = 'xx.xx.xx.xx:9092',
  'connector.properties.group.id' = 'test-group',
  'connector.startup-mode' = 'latest-offset',
  'format.type' = 'json'
);
● 从Kafka中读取编码格式包含嵌套的json数据,对象为kafkaSource的表。
例如包含嵌套的ison数据格式为:
{
   "id":"1",
   "type":"online",
   "data":{
```

```
 "patient_id":1234,
    "name":"bob1234",
    "age":"Bob",
    "gmt_create":"Bob",
    "gmt_modify":"Bob"
 }
```
}

```
则创建表语句为:
CREATE table kafkaSource(
  id STRING,
  type STRING,
  data ROW(
  patient_id STRING.
   name STRING, 
   age STRING, 
   gmt_create STRING, 
   gmt_modify STRING)
) 
with (
  'connector.type' = 'kafka',
  'connector.version' = '0.11',
  'connector.topic' = 'test-topic',
```

```
 'connector.properties.bootstrap.servers' = 'xx.xx.xx.xx:9092',
  'connector.properties.group.id' = 'test-group',
  'connector.startup-mode' = 'latest-offset',
  'format.type' = 'json'
);
```
### <span id="page-547-0"></span>**3.3.1.2 DIS** 源表

### 功能描述

创建source流从数据接入服务(DIS)获取数据。用户数据从DIS接入,Flink作业从DIS 的通道读取数据,作为作业的输入数据。Flink作业可通过DIS的source源将数据从生产 者快速移出,进行持续处理,适用于将云服务外数据导入云服务后进行过滤、实时分 析、监控报告和转储等场景。

数据接入服务(Data Ingestion Service,简称DIS)为处理或分析流数据的自定义应用 程序构建数据流管道,主要解决云服务外的数据实时传输到云服务内的问题。数据接 入服务每小时可从数十万种数据源(如IoT数据采集、日志和定位追踪事件、网站点击 流、社交媒体源等)中连续捕获、传送和存储数TB数据。DIS的更多信息,请参见[《数](https://support.huaweicloud.com/dis/index.html) [据接入服务用户指南》。](https://support.huaweicloud.com/dis/index.html)

### 语法格式

```
create table disSource (
  attr_name attr_type 
 (',' attr name attr type)* (','PRIMARY KEY (attr_name, ...) NOT ENFORCED)
  (',' watermark for rowtime_column_name as watermark-strategy_expression)
with (
  'connector.type' = 'dis',
 'connector.region' = " 'connector.channel' = '',
  'format-type' = ''
);
```
### 参数说明

#### 表 **3-3** 参数说明

 $\lambda$ 

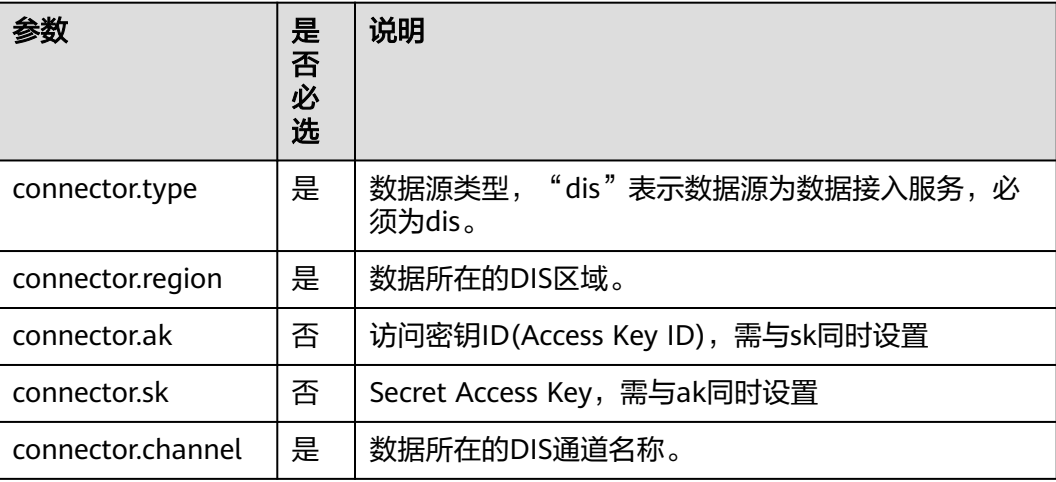

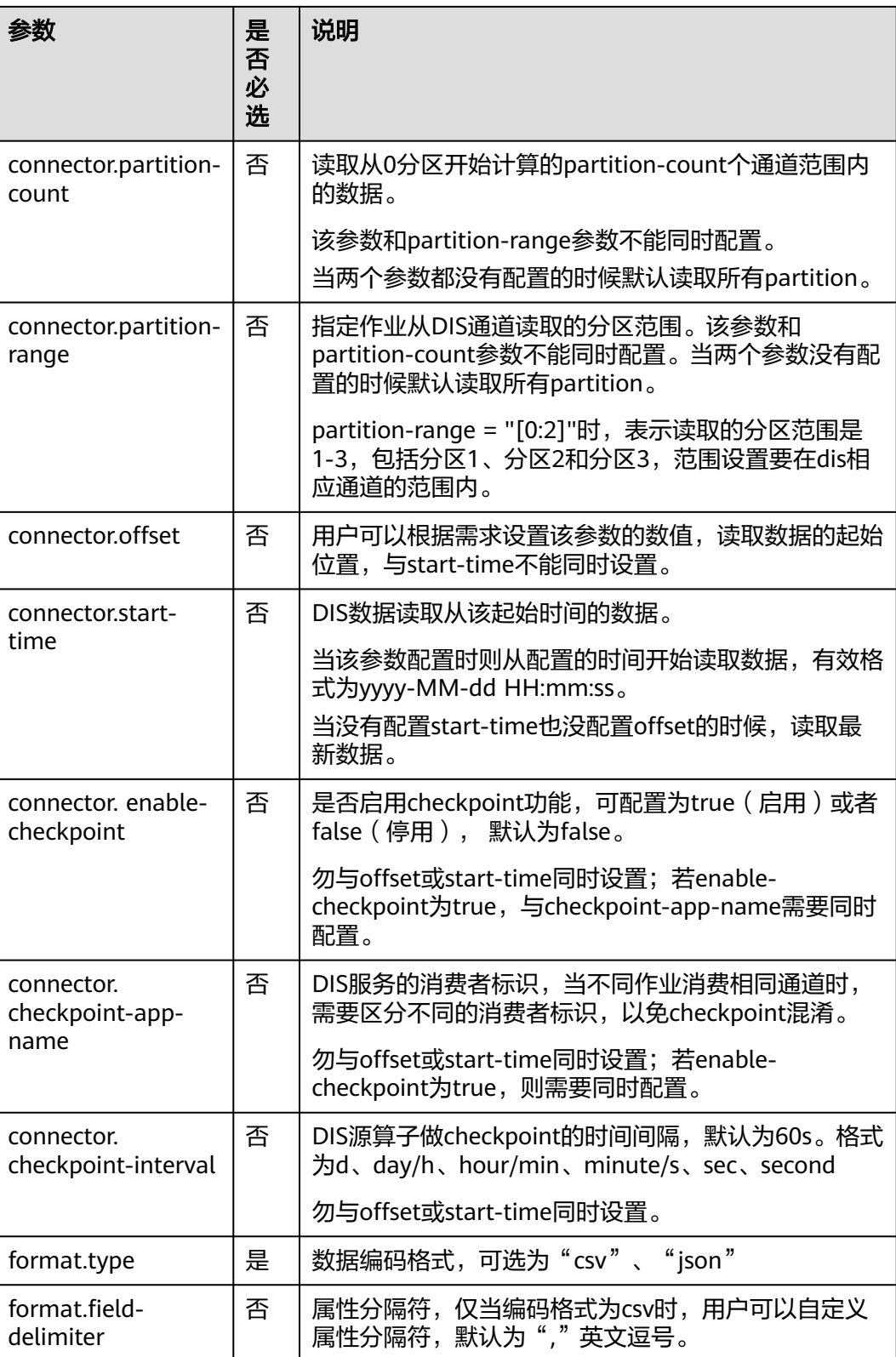

# 注意事项

无

# <span id="page-549-0"></span>示例

```
create table disCsvSource (
  car_id STRING,
  car_owner STRING,
  car_age INT,
  average_speed INT,
  total_miles INT)
with (
  'connector.type' = 'dis',
  'connector.region' = 'cn-north-1',
  'connector.channel' = 'disInput',
  'format.type' = 'csv'
);
```
### **3.3.1.3 JDBC** 源表

### 功能描述

JDBC连接器是Flink内置的Connector,用于从数据库读取相应的数据。

### 前提条件

- 要与实例建立增强型跨源连接,且用户可以根据实际所需设置相应安全组规则。
- 如何建立增强型跨源连接,请参考《数据湖探索用户指南》中<mark>增强型跨源连接</mark>章 节。
- 如何设置安全组规则,请参见<mark>《虚拟私有云用户指南 》</mark>中"安全组"章节。

### 语法格式

```
create table jbdcSource (
  attr_name attr_type 
  (',' attr_name attr_type)* 
  (','PRIMARY KEY (attr_name, ...) NOT ENFORCED)
  (',' watermark for rowtime_column_name as watermark-strategy_expression)
)
with (
  'connector.type' = 'jdbc',
 'connector.url' = ".
 'connector.table' = " 'connector.username' = '',
  'connector.password' = ''
);
```
# 参数说明

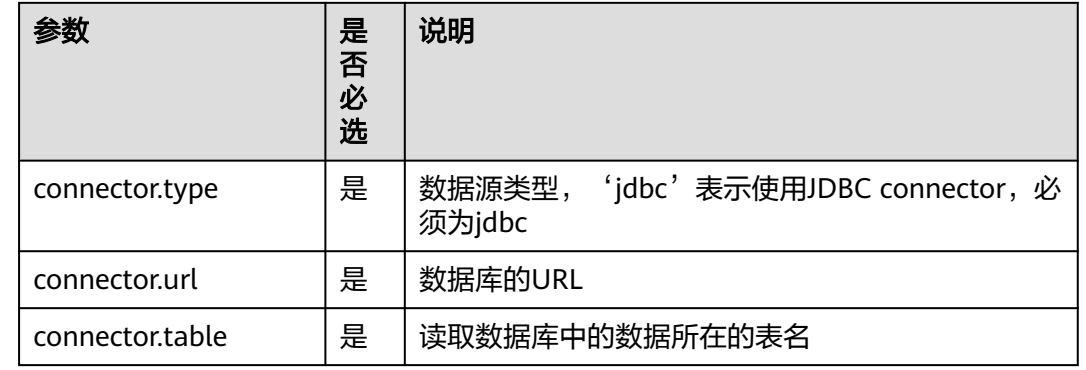

#### 表 **3-4** 参数说明

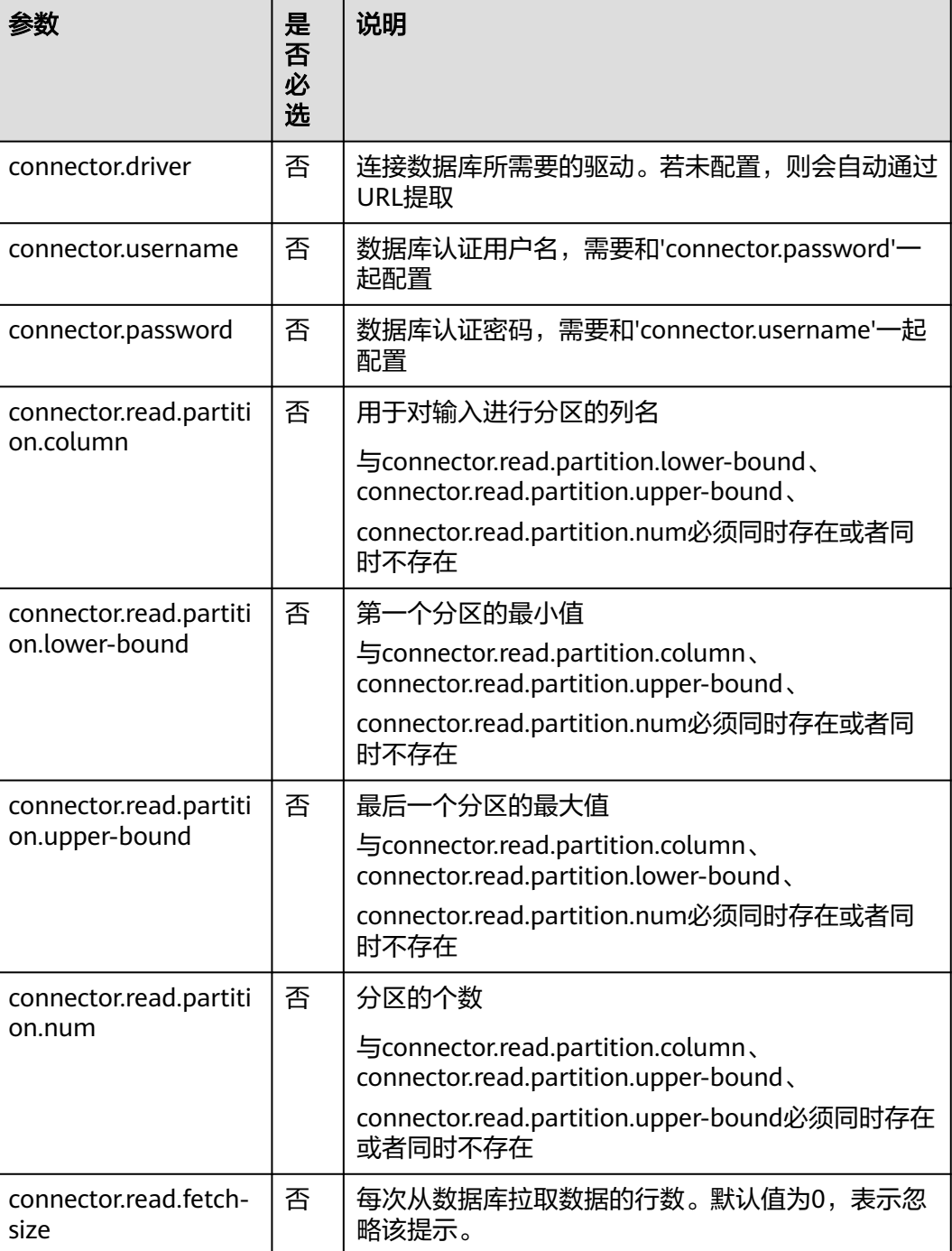

### 注意事项

无

示例

create table jdbcSource ( car\_id STRING, car\_owner STRING, car\_age INT, average\_speed INT,

```
 total_miles INT)
with (
  'connector.type' = 'jdbc',
 'connector.url' = 'jdbc:mysql://xx.xx.xx.xx:3306/xx',
 'connector.table' = 'jdbc_table_name',
  'connector.driver' = 'com.mysql.jdbc.Driver',
  'connector.username' = 'xxx',
  'connector.password' = 'xxxxxx'
);
```
### **3.3.1.4 DWS** 源表

### 功能描述

DLI将Flink作业从数据仓库服务(DWS)中读取数据。DWS数据库内核兼容 PostgreSQL,PostgreSQL数据库可存储更加复杂类型的数据,支持空间信息服务、多 版本并发控制(MVCC)、高并发,适用场景包括位置应用、金融保险、互联网电商 等。

数据仓库服务(Data Warehouse Service,简称DWS)是一种基于基础架构和平台的 在线数据处理数据库,为用户提供海量数据挖掘和分析服务。DWS的更多信息,请参 [见《数据仓库服务管理指南》](https://support.huaweicloud.com/dws/index.html)。

### 前提条件

- 请务必确保您的账户下已在数据仓库服务(DWS)里创建了DWS集群。 如何创建DWS集群,请参考《数据仓库服务管理指南》中"创建集群"章节。
- 请确保已创建DWS数据库表。
- 该场景作业需要运行在DLI的独享队列上,因此要与DWS集群建立增强型跨源连 接,且用户可以根据实际所需设置相应安全组规则。
- 如何建立增强型跨源连接,请参考《数据湖探索用户指南》中<mark>增强型跨源连接</mark>章 节。
- 如何设置安全组规则,请参见**《虚拟私有云用户指南》**中"安全组"章节。

### 语法格式

```
create table dwsSource (
 attr_name attr_type
  (',' attr_name attr_type)* 
  (','PRIMARY KEY (attr_name, ...) NOT ENFORCED)
  (',' watermark for rowtime_column_name as watermark-strategy_expression)
)
with (
  'connector.type' = 'gaussdb',
 'connector.url' = "
  'connector.table' = '',
  'connector.username' = '',
  'connector.password' = ''
);
```
# 参数说明

#### 表 **3-5** 参数说明

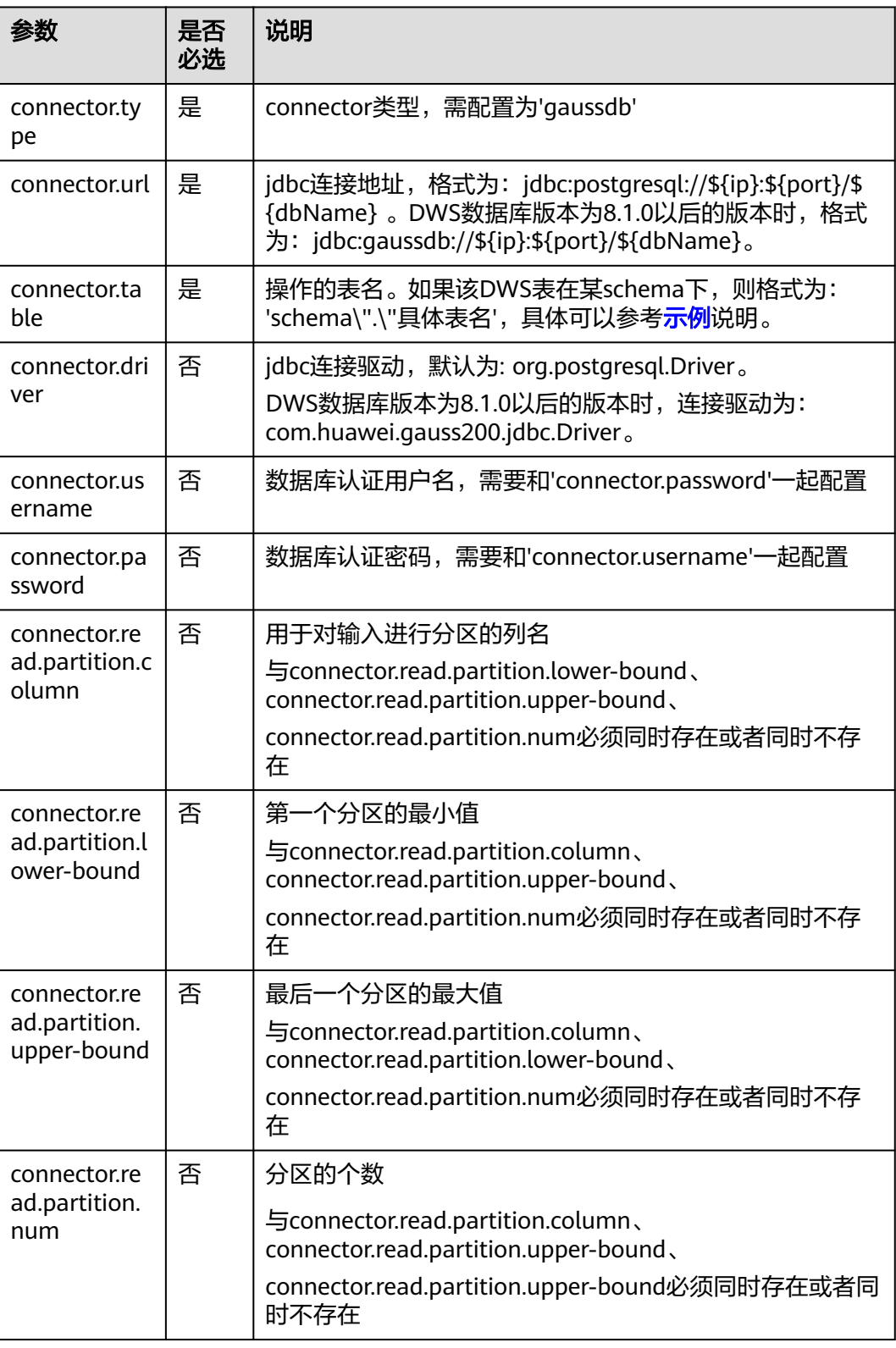

<span id="page-553-0"></span>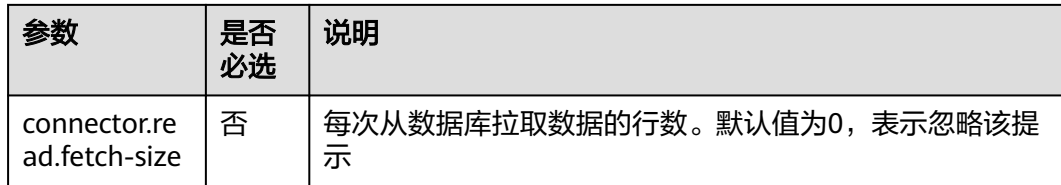

### 示例

使用gsidbc4驱动连接时,加载的数据库驱动类为: org.postgresgl.Driver。该驱 动为默认,创建表时可以不填该驱动参数。

表car\_info没有在schema下时。

```
create table dwsSource(
  car_id STRING,
  car_owner STRING,
  car_brand STRING,
  car_speed INT
) with (
  'connector.type' = 'gaussdb',
  'connector.url' = 'jdbc:postgresql://xx.xx.xx.xx:8000/xx',
  'connector.table' = 'car_info',
  'connector.username' = 'xx',
  'connector.password' = 'xx'
);
当DWS表test在名为test_schema的schema下时,可以参考如下样例。
create table dwsSource(
  car_id STRING,
 car_owner STRING,
  car_brand STRING,
  car_speed INT
) with (
  'connector.type' = 'gaussdb',
  'connector.url' = 'jdbc:postgresql://xx.xx.xx.xx:8000/xx',
  'connector.table' = 'test_schema\".\"test',
  'connector.username' = 'xx',
 'connector.password' = 'xx'
);
使用gsjdbc200驱动连接时,加载的数据库驱动类为:
com.huawei.gauss200.jdbc.Driver。
当DWS表test在名为ads_game_sdk_base的schema下时,可以参考如下样例。
create table dwsSource(
car_id STRING.
  car_owner STRING,
  car_brand STRING,
  car_speed INT
) with (
  'connector.type' = 'gaussdb',
  'connector.table' = 'ads_game_sdk_base\".\"test',
  'connector.driver' = 'com.huawei.gauss200.jdbc.Driver',
  'connector.url' = 'jdbc:gaussdb://xx.xx.xx.xx:8000/xx',
  'connector.username' = 'xx',
  'connector.password' = 'xx'
);
```
### **3.3.1.5 Redis** 源表

#### 功能描述

创建source流从Redis获取数据,作为作业的输入数据。

# 前提条件

要建立增强型跨源连接,且用户可以根据实际所需设置相应安全组规则。

- 如何建立增强型跨源连接,请参考《数据湖探索用户指南 》中<mark>增强型跨源连接</mark>章 节。
- 如何设置安全组规则,请参见<mark>《虚拟私有云用户指南 》</mark>中"安全组"章节。

### 语法格式

```
create table dwsSource (
  attr_name attr_type 
  (',' attr_name attr_type)* 
  (',' watermark for rowtime_column_name as watermark-strategy_expression)
)
with (
  'connector.type' = 'redis',
 'connector.host' = '',
 'connector.port' = ''
);
```
# 参数说明

#### 表 **3-6** 参数说明

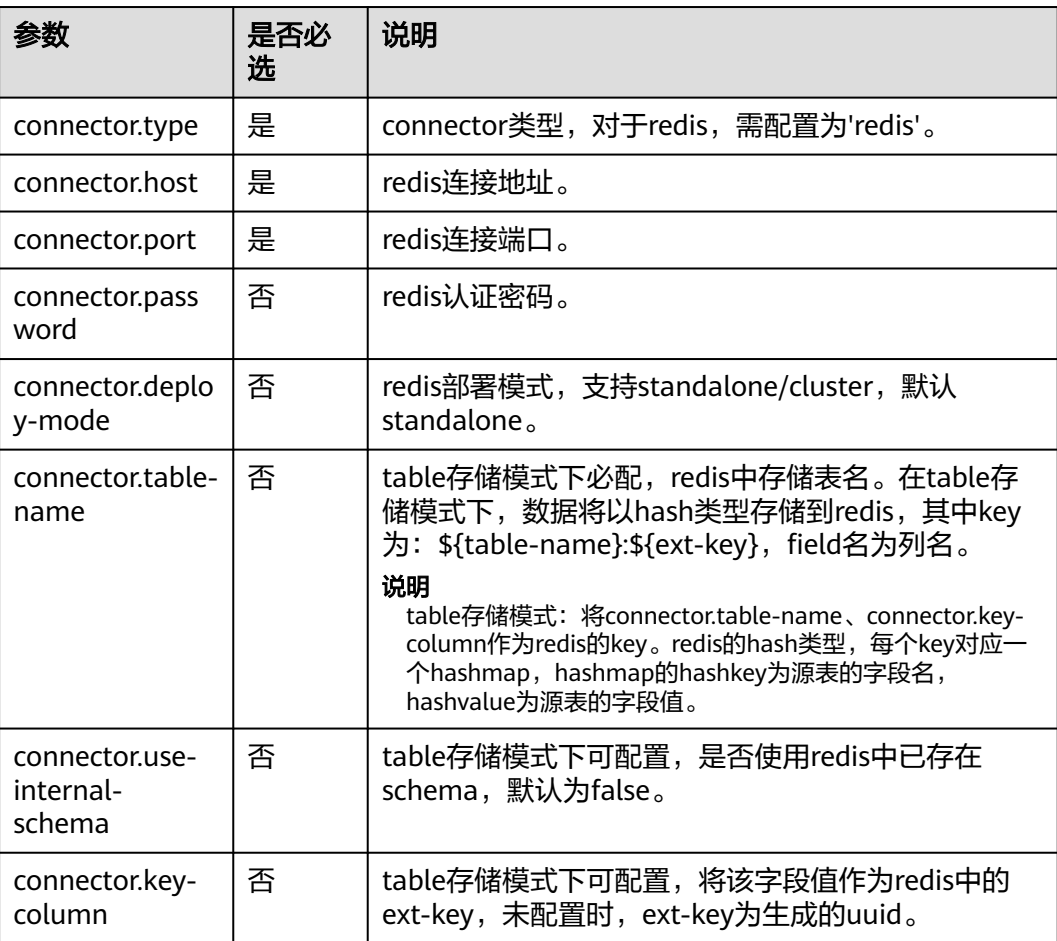

# <span id="page-555-0"></span>示例

从Redis中读取数据。

```
create table redisSource(
  car_id STRING,
  car_owner STRING,
 car_brand STRING,
  car_speed INT
) with (
 'connector.type' = 'redis',
 'connector.host' = 'xx.xx.xx.xx',
  'connector.port' = '6379',
  'connector.password' = 'xx',
  'connector.table-name' = 'car_info'
\mathcal{E}
```
### **3.3.1.6 Hbase** 源表

### 功能描述

创建source流从HBase中获取数据,作为作业的输入数据。HBase是一个稳定可靠,性 能卓越、可伸缩、面向列的分布式云存储系统,适用于海量数据存储以及分布式计算 的场景,用户可以利用HBase搭建起TB至PB级数据规模的存储系统,对数据轻松进行 过滤分析,毫秒级得到响应,快速发现数据价值。DLI可以从HBase中读取数据,用于 过滤分析、数据转储等场景。

### 前提条件

- 该场景作业需要运行在DLI的独享队列上,因此要与HBase建立增强型跨源连接, 且用户可以根据实际所需设置相应安全组规则。
- 若使用**MRS HBase**,请在增强型跨源的主机信息中添加**MRS**集群所有节点的主机 **ip**信息。

详细操作请参考《数据湖探索用户指南》中的"<mark>修改主机信息</mark>"章节描述。

- 如何建立增强型跨源连接,请参考《数据湖探索用户指南》中<mark>增强型跨源连接</mark>章 节。
- 如何设置安全组规则,请参见<mark>《 虚拟私有云用户指南 》</mark>中" 安全组 "章节。

### 语法格式

```
create table hbaseSource (
  attr_name attr_type 
  (',' attr_name attr_type)* 
  (',' watermark for rowtime_column_name as watermark-strategy_expression)
)
with (
  'connector.type' = 'hbase',
  'connector.version' = '1.4.3',
  'connector.table-name' = '',
  'connector.zookeeper.quorum' = ''
);
```
# <span id="page-556-0"></span>参数说明

#### 表 **3-7** 参数说明

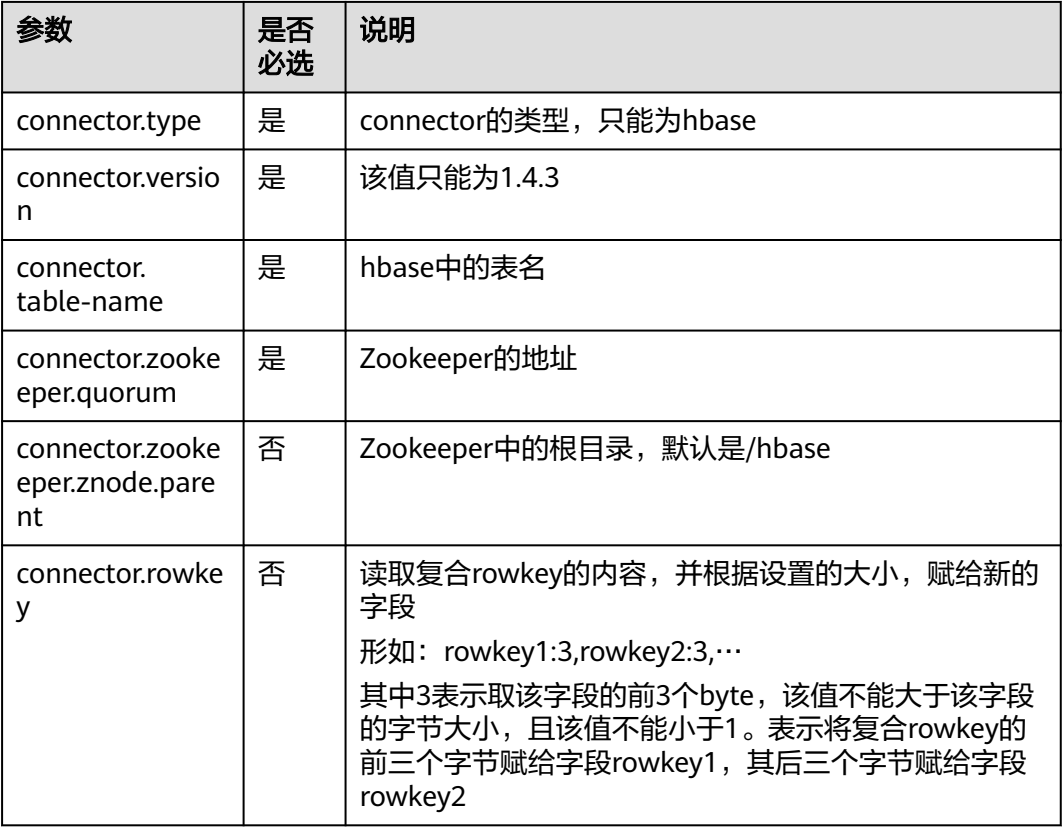

### 示例

```
create table hbaseSource(
  rowkey1 string,
  rowkey2 string,
  info Row<owner string>,
 car ROW<miles string, speed string>
 ) with (
  'connector.type' = 'hbase',
  'connector.version' = '1.4.3',
  'connector.table-name' = 'carinfo',
 'connector.rowkey' = 'rowkey1:1,rowkey2:3',
 'connector.zookeeper.quorum' = 'xxxx:2181'
 );
```
# **3.3.1.7 userDefined** 源表

### 功能描述

您可通过编写代码实现从云生态或者开源生态获取数据,再把获取到的数据作为Flink 作业的输入数据。

### 前提条件

自定义source类需要继承类RichParallelSourceFunction,并指定数据类型为Row。

#### 例如自定义类MySource:**public class MySource extends**

**RichParallelSourceFunction<Row>{}**,重点实现其中的open、run、close和cancel 函数。实现完成后将该类编译打在jar中,通过sql编辑页的UDF Jar上传。

#### 依赖的pom配置文件内容参考如下:

#### <dependency>

- <groupId>org.apache.flink</groupId> <artifactId>flink-streaming-java\_2.11</artifactId> <version>\${flink.version}</version> <scope>provided</scope>
- </dependency>

<dependency>

- <groupId>org.apache.flink</groupId>
- <artifactId>flink-core</artifactId>
- <version>\${flink.version}</version>
- <scope>provided</scope> </dependency>

### 语法格式

```
create table userDefinedSource (
  attr_name attr_type 
  (',' attr_name attr_type)* 
)
with (
  'connector.type' = 'user-defined',
  'connector.class-name' = ''
);
```
### 参数说明

#### 表 **3-8** 参数说明

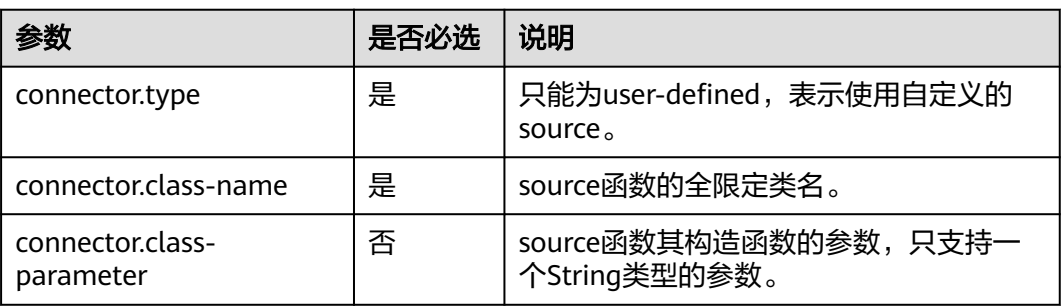

#### 注意事项

connector.class-name需要为全限定类名。

### 示例

```
create table userDefinedSource (
  attr1 int,
  attr2 int
)
with (
  'connector.type' = 'user-defined',
  'connector.class-name' = 'xx.xx.MySource'
);
```
# <span id="page-558-0"></span>**3.3.2** 创建结果表

### **3.3.2.1 ClickHouse** 结果表

### 功能描述

DLI将Flink作业数据输出到ClickHouse中。

ClickHouse是面向联机分析处理的列式数据库,支持SQL查询,且查询性能好,特别 是基于大宽表的聚合分析查询性能非常优异,比其他分析型数据库速度快一个数量 级。详细请参考**[ClickHouse](https://support.huaweicloud.com/cmpntguide-mrs/mrs_01_2345.html)**组件操作。

#### 前提条件

该场景需要与ClickHouse建立增强型跨源连接,并根据实际情况设置ClickHouse集群 所在安全组规则中的端口。

建立增强型跨源连接,请参考《数据湖探索用户指南》中的"增强型跨源连接"章 节。

如何设置安全组规则,请参[见《虚拟私有云用户指南》中](https://support.huaweicloud.com/usermanual-vpc/zh-cn_topic_0073379079.html)"安全组"章节。

#### 注意事项

- 创建MRS的ClickHouse集群,集群版本选择MRS 3.1.0,且勿开启kerberos认证。
- Flink SQL语句中不能定义主键。同时不能使用任何产生主键的语法,例如insert into clickhouseSink select id, cout(\*) from sourceName group by id。
- Flink中支持字段类型范围为: string、tinyint、smallint、int、long、float、 double、date、timestamp、decimal以及Array。

其中Array中的数据类型仅支持int、bigint、string、float、double。

### 语法格式

```
create table clickhouseSink (
  attr_name attr_type 
  (',' attr_name attr_type)* 
)
with (
  'connector.type' = 'clickhouse',
  'connector.url' = '',
  'connector.table' = ''
);
```
### 参数说明

#### 表 **3-9** 参数说明

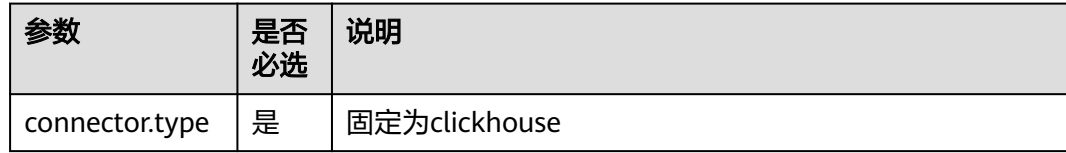

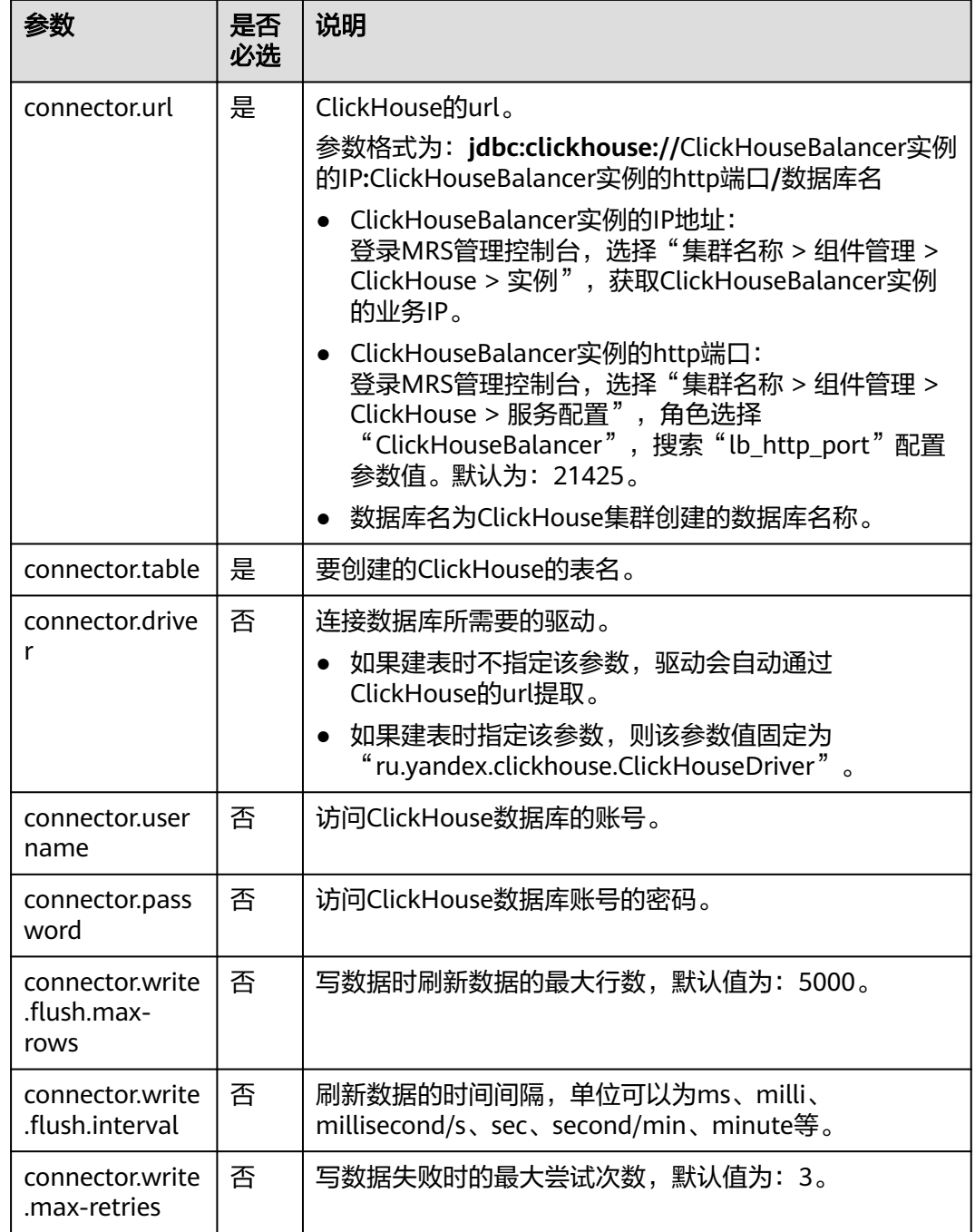

示例

从dis中读取数据,并将数据插入到数据库为flinktest、表名为test的ClickHouse数据库 中。

- 1. 创建dis数据源表disSource。
	- create table disSource( attr0 string, attr1 TINYINT, attr2 smallint, attr3 int, attr4 bigint,

attr5 float,

```
 attr6 double,
        attr7 String,
        attr8 string,
        attr9 timestamp(3),
        attr10 timestamp(3),
        attr11 date,
        attr12 decimal(38, 18),
        attr13 decimal(38, 18)
      ) with (
        "connector.type" = "dis",
        "connector.region" = "cn-xxxx-x",
        "connector.channel" = "xxxx",
        "format.type" = 'csv'
      );
2. 创建ClickHouse结果表clickhouse,将disSource表数据插入到clickhouse结果表
      中。
      create table clickhouse(
        attr0 string,
        attr1 TINYINT,
        attr2 smallint,
        attr3 int,
        attr4 bigint,
        attr5 float,
        attr6 double,
        attr7 String,
        attr8 string,
        attr9 timestamp(3),
        attr10 timestamp(3),
        attr11 date,
        attr12 decimal(38, 18),
        attr13 decimal(38, 18),
        attr14 array < int >,
        attr15 array < bigint >,
        attr16 array < float >,
        attr17 array < double >,
        attr18 array < varchar >,
        attr19 array < String >
      ) with (
        'connector.type' = 'clickhouse',
        'connector.url' = 'jdbc:clickhouse://xx.xx.xx.xx:xx/flinktest',
        'connector.table' = 'test'
      );
      insert into
        clickhouse
      select
        attr0,
        attr1,
        attr2,
        attr3,
        attr4,
        attr5,
        attr6,
        attr7,
        attr8,
        attr9,
        attr10,
        attr11,
        attr12,
        attr13,
        array [attr3, attr3+1],
        array [cast(attr4 as bigint), cast(attr4+1 as bigint)],
        array [cast(attr12 as float), cast(attr12+1 as float)],
        array [cast(attr13 as double), cast(attr13+1 as double)],
        array ['TEST1', 'TEST2'],
        array [attr7, attr7]
      from
        disSource;
```
### <span id="page-561-0"></span>**3.3.2.2 Kafka** 结果表

### 功能描述

DLI将Flink作业的输出数据输出到Kafka中。

Apache Kafka是一个快速、可扩展的、高吞吐、可容错的分布式发布订阅消息系统, 具有高吞吐量、内置分区、支持数据副本和容错的特性,适合在大规模消息处理场景 中使用。

### 前提条件

Kafka是线下集群,需要通过增强型跨源连接功能将Flink作业与Kafka进行对接。且用 户可以根据实际所需设置相应安全组规则。

### 注意事项

对接的Kafka集群不支持开启SASL\_SSL。

### 语法格式

```
create table kafkaSource(
  attr_name attr_type 
  (',' attr_name attr_type)* 
  (','PRIMARY KEY (attr_name, ...) NOT ENFORCED)
\lambdawith (
  'connector.type' = 'kafka',
  'connector.version' = '',
  'connector.topic' = '',
  'connector.properties.bootstrap.servers' = '',
  'format.type' = ''
);
```
### 参数说明

#### 表 **3-10** 参数说明

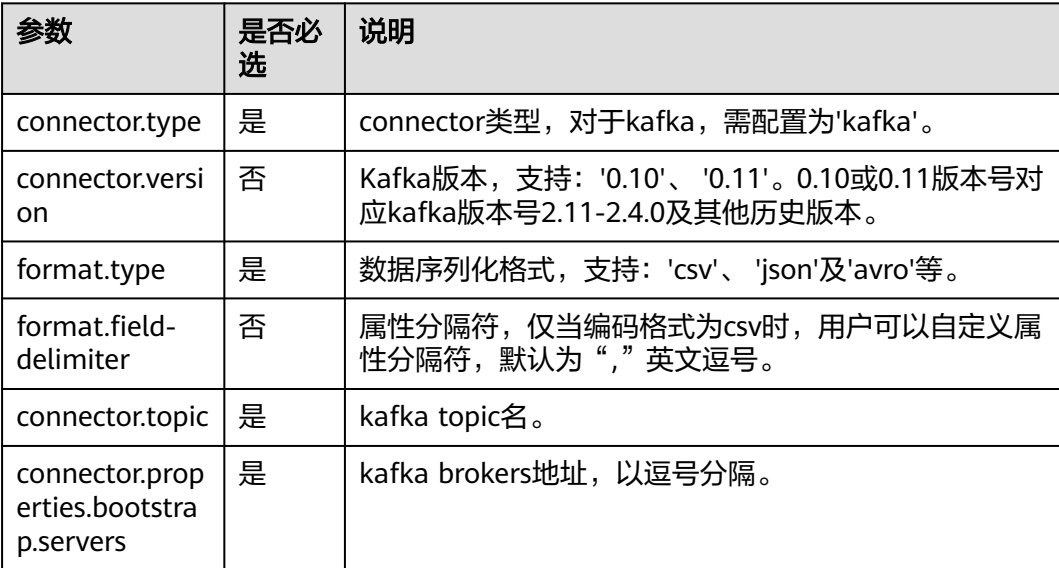

<span id="page-562-0"></span>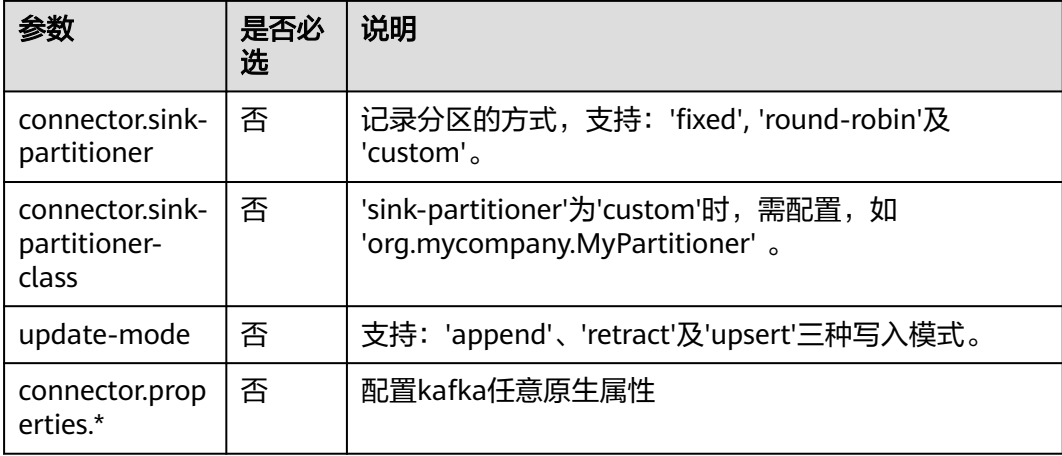

# 示例

```
将kafkaSink的数据输出到Kafka中
create table kafkaSink(
  car_id STRING,
  car_owner STRING,
  car_brand STRING,
  car_speed INT)
with (
  'connector.type' = 'kafka',
  'connector.version' = '0.10',
  'connector.topic' = 'test-topic',
  'connector.properties.bootstrap.servers' = 'xx.xx.xx.xx:9092',
  'connector.sink-partitioner' = 'round-robin',
  'format.type' = 'csv'
);
```
# **3.3.2.3 Upsert Kafka** 结果表

### 功能描述

DLI将Flink作业的输出数据以upsert的模式输出到Kafka中。

Apache Kafka是一个快速、可扩展的、高吞吐、可容错的分布式发布订阅消息系统, 具有高吞吐量、内置分区、支持数据副本和容错的特性,适合在大规模消息处理场景 中使用。

### 前提条件

Kafka是线下集群,需要通过增强型跨源连接功能将Flink作业与Kafka进行对接。且用 户可以根据实际所需设置相应安全组规则。

### 注意事项

对接的Kafka集群不支持开启SASL\_SSL。

### 语法格式

create table kafkaSource( attr\_name attr\_type (',' attr\_name attr\_type)\*

```
 (','PRIMARY KEY (attr_name, ...) NOT ENFORCED)
)
with (
 'connector.type' = 'upsert-kafka',
 'connector.version' = '',
 'connector.topic' = '',
  'connector.properties.bootstrap.servers' = '',
  'format.type' = ''
);
```
### 参数说明

#### 表 **3-11** 参数说明

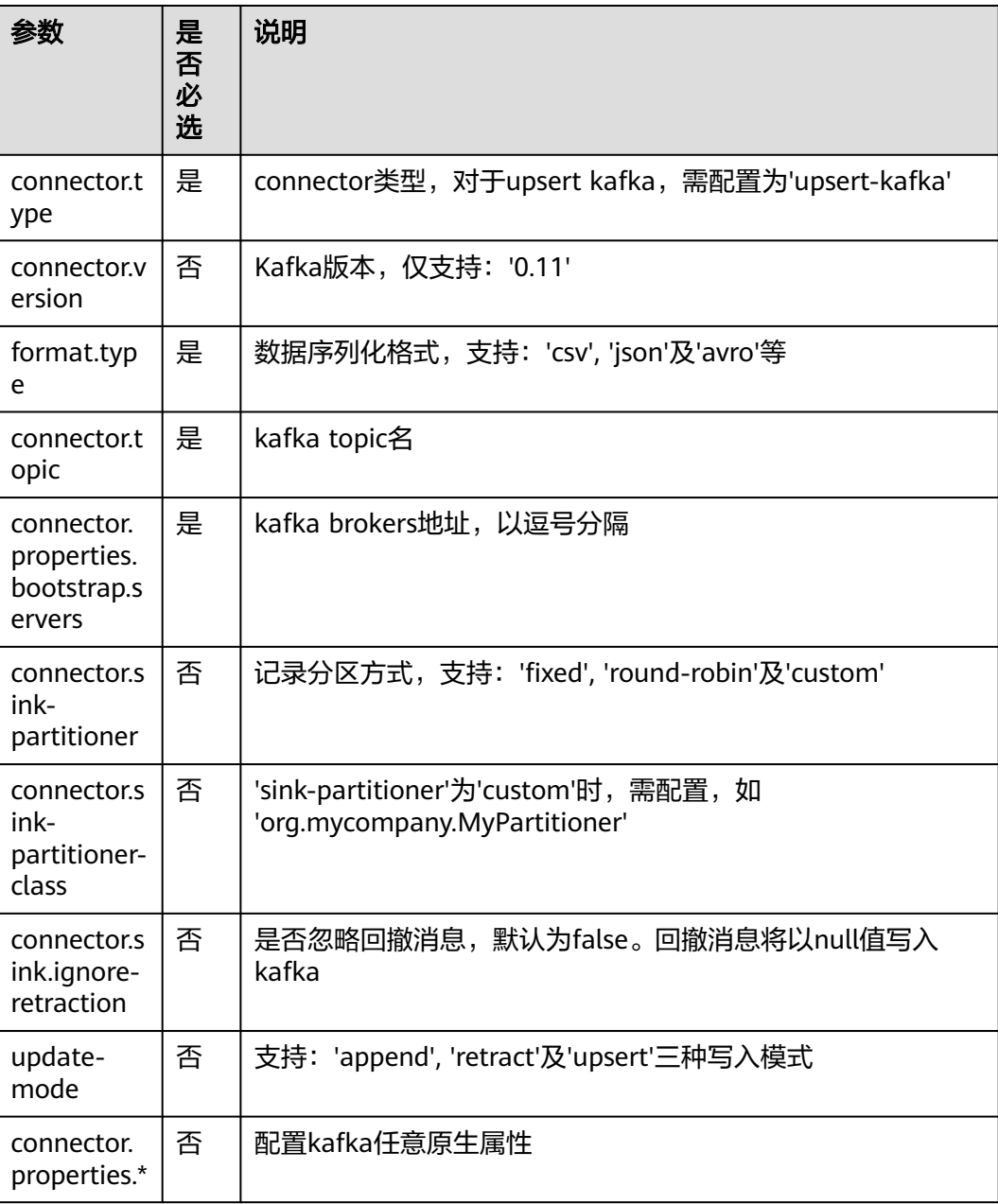

### <span id="page-564-0"></span>示例

```
create table upsertKafkaSink(
  car_id STRING,
 car_owner STRING,
 car_brand STRING,
  car_speed INT,
  primary key (car_id) not enforced
)
with (
  'connector.type' = 'upsert-kafka',
  'connector.version' = '0.11',
  'connector.topic' = 'test-topic',
  'connector.properties.bootstrap.servers' = 'xx.xx.xx.xx:9092',
  'format.type' = 'csv'
);
```
# **3.3.2.4 DIS** 结果表

### 功能描述

DLI将Flink作业的输出数据写入数据接入服务(DIS)中。适用于将数据过滤后导入DIS 通道,进行后续处理的场景。

数据接入服务(Data Ingestion Service,简称DIS)为处理或分析流数据的自定义应用 程序构建数据流管道,主要解决云服务外的数据实时传输到云服务内的问题。数据接 入服务每小时可从数十万种数据源(如IoT数据采集、日志和定位追踪事件、网站点击 流、社交媒体源等)中连续捕获、传送和存储数TB数据。DIS的更多信息,请参见[《数](https://support.huaweicloud.com/dis/index.html) [据接入服务用户指南》。](https://support.huaweicloud.com/dis/index.html)

### 语法格式

```
create table disSink (
  attr_name attr_type 
  (',' attr_name attr_type)* 
  (','PRIMARY KEY (attr_name, ...) NOT ENFORCED)
)
with (
  'connector.type' = 'dis',
 'connector.region' = "
  'connector.channel' = '',
  'format.type' = ''
);
```
### 参数说明

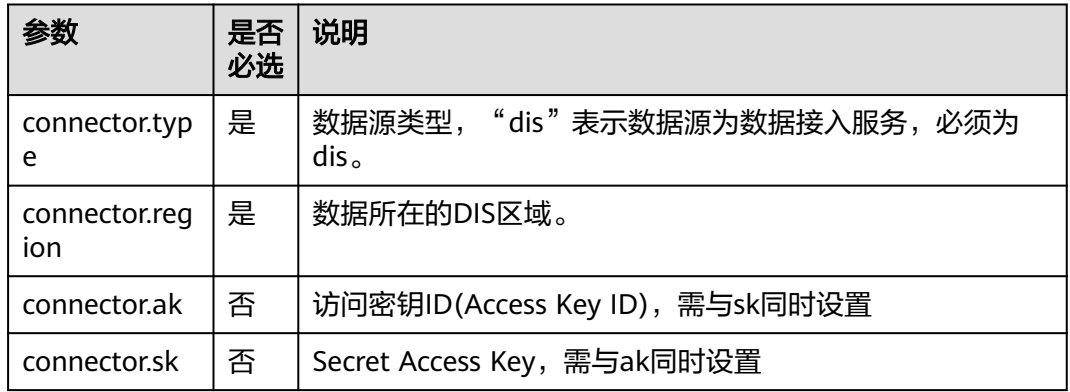

#### 表 **3-12** 参数说明

<span id="page-565-0"></span>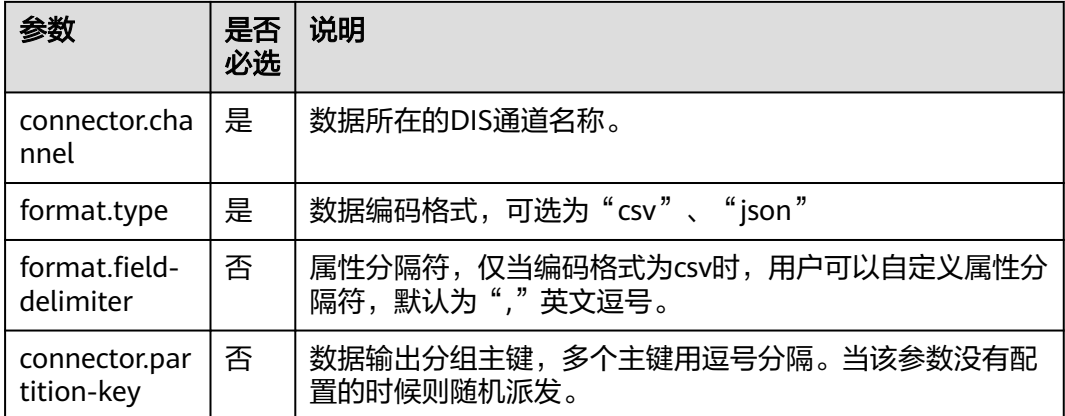

### 注意事项

无

### 示例

将流disSink的数据输出到DIS中。

```
create table disSink(
  car_id STRING,
  car_owner STRING,
  car_brand STRING,
 car_speed INT
\lambdawith (
 'connector.type' = 'dis',
  'connector.region' = 'cn-north-1',
  'connector.channel' = 'disOutput',
  'connector.partition-key' = 'car_id,car_owner',
  'format.type' = 'csv'
);
```
# **3.3.2.5 JDBC** 结果表

### 功能描述

DLI将Flink作业的输出数据输出到关系型数据库中。

### 前提条件

- 要与实例建立增强型跨源连接,且用户可以根据实际所需设置相应安全组规则。
- 如何建立增强型跨源连接,请参考《数据湖探索用户指南 》中<mark>增强型跨源连接</mark>章 节。
- 如何设置安全组规则,请参见<mark>《虚拟私有云用户指南 》</mark>中"安全组"章节。

#### 语法格式

create table jdbcSink ( attr\_name attr\_type (',' attr\_name attr\_type)\* (','PRIMARY KEY (attr\_name, ...) NOT ENFORCED) )

```
with (
 'connector.type' = 'jdbc',
 'connector.url' = '',
 'connector.table' = '',
 'connector.driver' = '',
 'connector.username' = '',
 'connector.password' = ''
);
```
# 参数说明

#### 表 **3-13** 参数说明

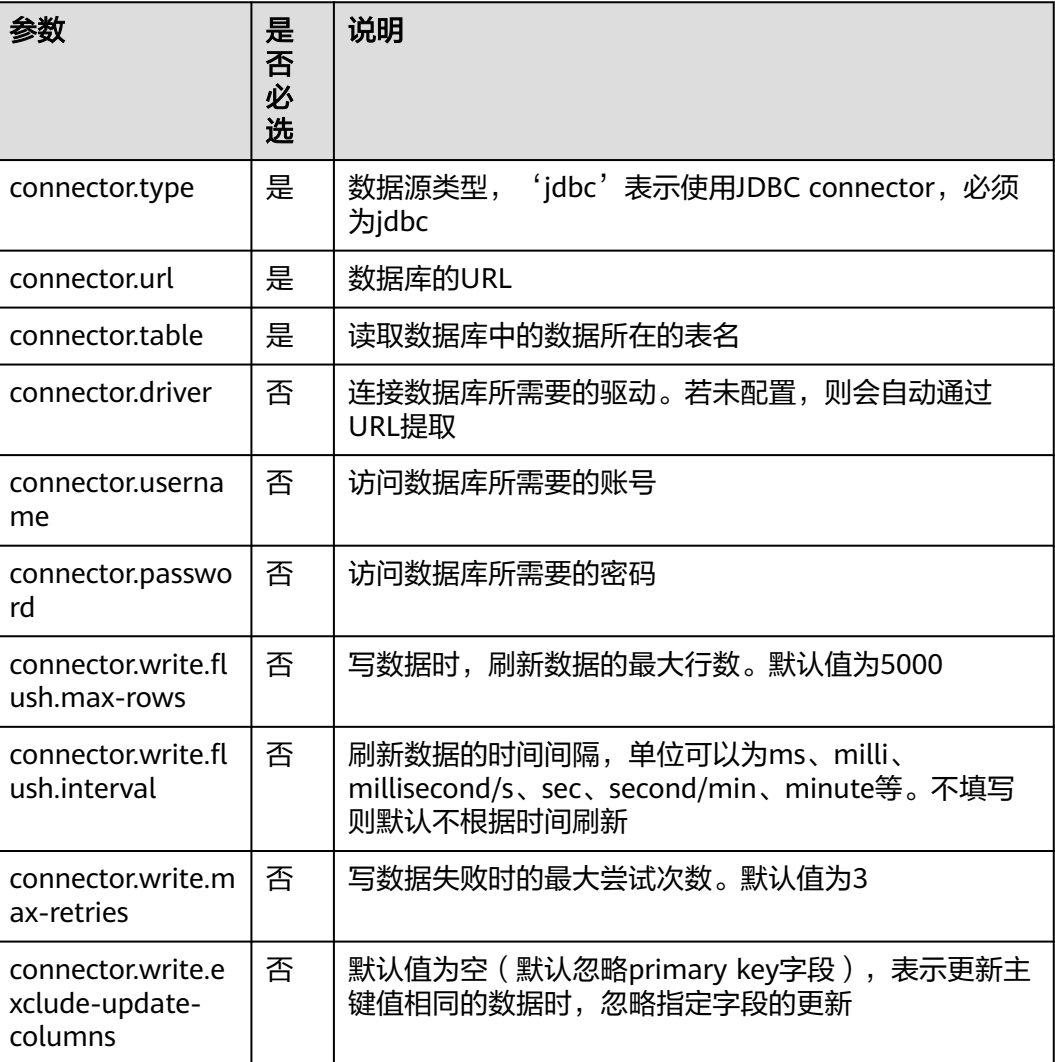

# 注意事项

无

### 示例

将流jdbcSink的数据输出到MySQL数据库中。

create table jdbcSink( car\_id STRING,

```
 car_owner STRING,
  car_brand STRING,
  car_speed INT
)
with (
  'connector.type' = 'jdbc',
  'connector.url' = 'jdbc:mysql://xx.xx.xx.xx:3306/xx',
  'connector.table' = 'jdbc_table_name',
  'connector.driver' = 'com.mysql.jdbc.Driver',
  'connector.username' = 'xxx',
  'connector.password' = 'xxxxxx'
);
```
### **3.3.2.6 DWS** 结果表

### 功能描述

DLI将Flink作业的输出数据输出到数据仓库服务(DWS)中。DWS数据库内核兼容 PostgreSQL, PostgreSQL数据库可存储更加复杂类型的数据,支持空间信息服务、多 版本并发控制(MVCC)、高并发,适用场景包括位置应用、金融保险、互联网电商 等。

数据仓库服务(Data Warehouse Service,简称DWS)是一种基于基础架构和平台的 在线数据处理数据库,为用户提供海量数据挖掘和分析服务。DWS的更多信息,请参 [见《数据仓库服务管理指南》](https://support.huaweicloud.com/dws/index.html)。

### 前提条件

- 请务必确保您的账户下已在数据仓库服务(DWS)里创建了DWS集群。 如何创建DWS集群,请参考《数据仓库服务管理指南》中"创建集群"章节。
- 请确保已创建DWS数据库表。
- 该场景作业需要运行在DLI的独享队列上,因此要与DWS集群建立增强型跨源连 接,且用户可以根据实际所需设置相应安全组规则。
- 如何建立增强型跨源连接,请参考《数据湖探索用户指南》中<mark>增强型跨源连接</mark>章 节。
- 如何设置安全组规则,请参见《**虚拟私有云用户指南》**中"安全组"章节。

### 语法格式

#### 说明

DWS结果表中不允许指定所有属性为PRIMARY KEY。

```
create table dwsSink (
  attr_name attr_type 
  (',' attr_name attr_type)* 
  (','PRIMARY KEY (attr_name, ...) NOT ENFORCED)
)
with (
  'connector.type' = 'gaussdb',
  'connector.url' = '',
 'connector.table' = "
 'connector.driver' = "
  'connector.username' = '',
  'connector.password' = ''
);
```
# 参数说明

#### 表 **3-14** 参数说明

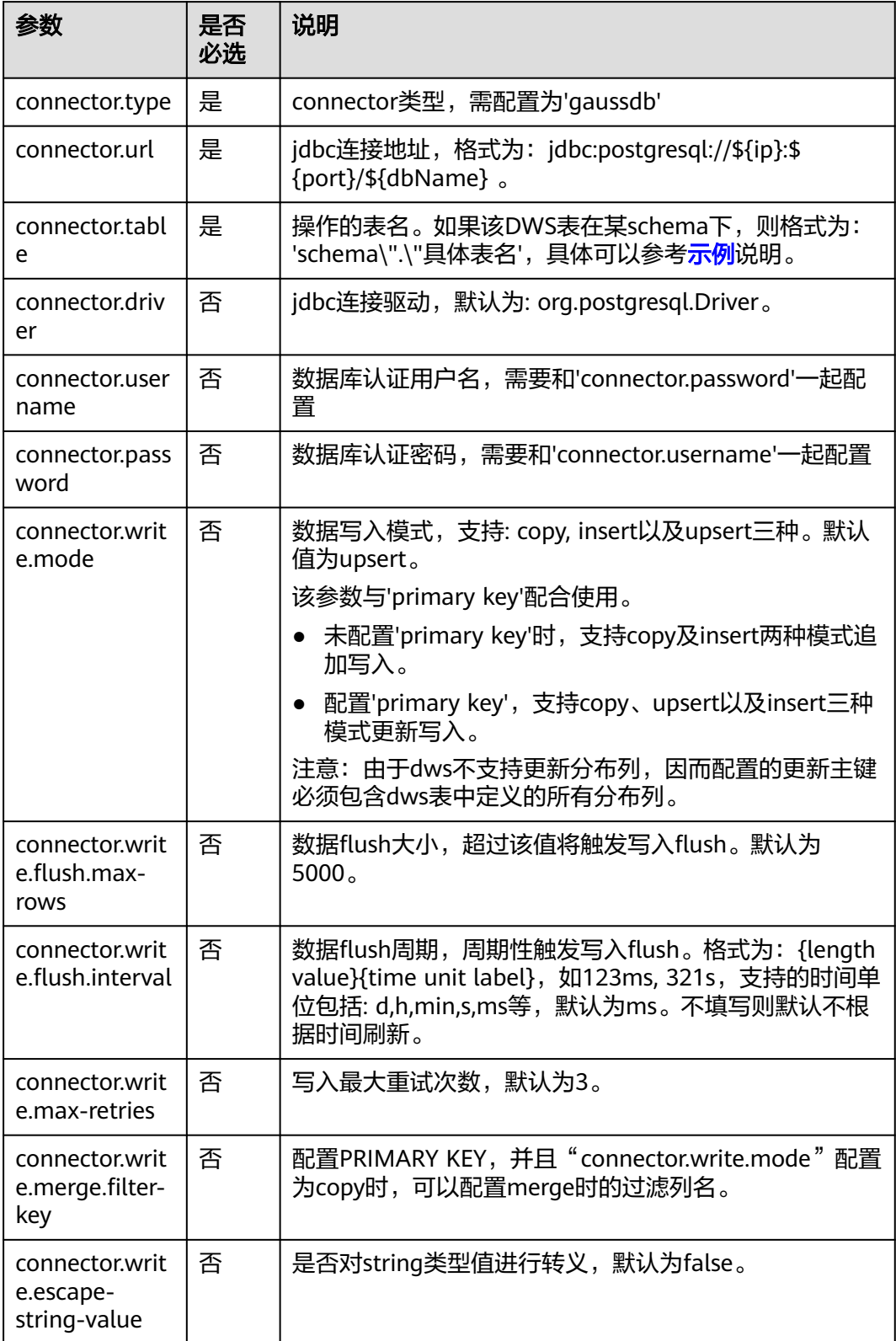

#### <span id="page-569-0"></span>注意事项

无

#### 示例

- 使用gsjdbc4驱动连接时,加载的数据库驱动类为:org.postgresql.Driver。该驱 动为默认,创建表时可以不填该驱动参数。
	- 使用upsert模式,写入数据到DWS create table dwsSink( car\_id STRING, car\_owner STRING, car\_brand STRING, car\_speed INT ) with ( 'connector.type' = 'gaussdb', 'connector.url' = 'jdbc:postgresql://xx.xx.xx.xx:8000/xx', 'connector.table' = 'car\_info', 'connector.username' = 'xx', 'connector.password' = 'xx', 'connector.write.mode' = 'upsert', 'connector.write.flush.interval' = '30s' );

当DWS表test在名为ads\_game\_sdk\_base的schema下时,可以参考如下样 例。

```
CREATE TABLE ads_rpt_game_sdk_realtime_ada_reg_user_pay_mm (
  ddate DATE,
  dmin TIMESTAMP(3),
  game_appkey VARCHAR,
  channel_id VARCHAR,
  pay_user_num_1m bigint,
 pay amt 1m bigint,
  PRIMARY KEY (ddate, dmin, game_appkey, channel_id) NOT ENFORCED
 ) WITH (
  'connector.type' = 'gaussdb',
  'connector.url' = 'jdbc:postgresql://xx.xx.xx.xx:8000/dws_bigdata_db',
  'connector.table' = 'ads_game_sdk_base\".\"test',
  'connector.username' = 'xxxx',
  'connector.password' = 'xxxxx',
  'connector.write.mode' = 'upsert',
  'connector.write.flush.interval' = '30s'
);
```
使用gsjdbc200驱动连接时, 加载的数据库驱动类为: com.huawei.gauss200.jdbc.Driver。

```
当DWS表test在名为ads_game_sdk_base的schema下时,可以参考如下样例。
create table dwsSink(
 car_id STRING,
car_owner STRING,
  car_brand STRING,
 car_speed INT
) with (
  'connector.type' = 'gaussdb',
  'connector.table' = 'ads_game_sdk_base\".\"test',
  'connector.driver' = 'com.huawei.gauss200.jdbc.Driver',
  'connector.url' = 'jdbc:gaussdb://xx.xx.xx.xx:8000/xx',
  'connector.username' = 'xx',
  'connector.password' = 'xx',
  'connector.write.mode' = 'upsert',
  'connector.write.flush.interval' = '30s'
);
```
### <span id="page-570-0"></span>**3.3.2.7 Redis** 结果表

### 功能描述

DLI将Flink作业的输出数据输出到Redis中。Redis是一种支持Key-Value等多种数据结 构的存储系统。可用于缓存、事件发布或订阅、高速队列等场景,提供字符串、哈 希、列表、队列、集合结构直接存取,基于内存,可持久化。有关Redis的详细信息, 请访问Redis官方网站**<https://redis.io/>**。

### 前提条件

要建立增强型跨源连接,且用户可以根据实际所需设置相应安全组规则。

- 如何建立增强型跨源连接,请参考《数据湖探索用户指南 》 中<mark>增强型跨源连接</mark>章 节。
- 如何设置安全组规则,请参见<mark>《虚拟私有云用户指南》</mark>中"安全组"章节。

### 语法格式

```
create table dwsSink (
  attr_name attr_type 
  (',' attr_name attr_type)* 
  (','PRIMARY KEY (attr_name, ...) NOT ENFORCED)
)
with (
'connector.type' = 'redis',
  'connector.host' = '',
  'connector.port' = '',
  'connector.password' = '',
  'connector.table-name' = '',
  'connector.key-column' = ''
);
```
### 参数说明

#### 表 **3-15** 参数说明

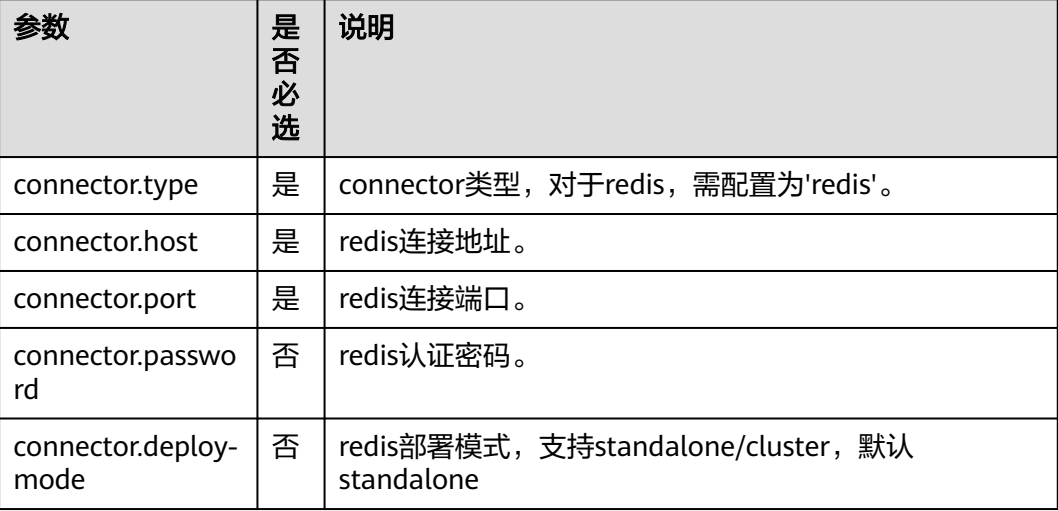

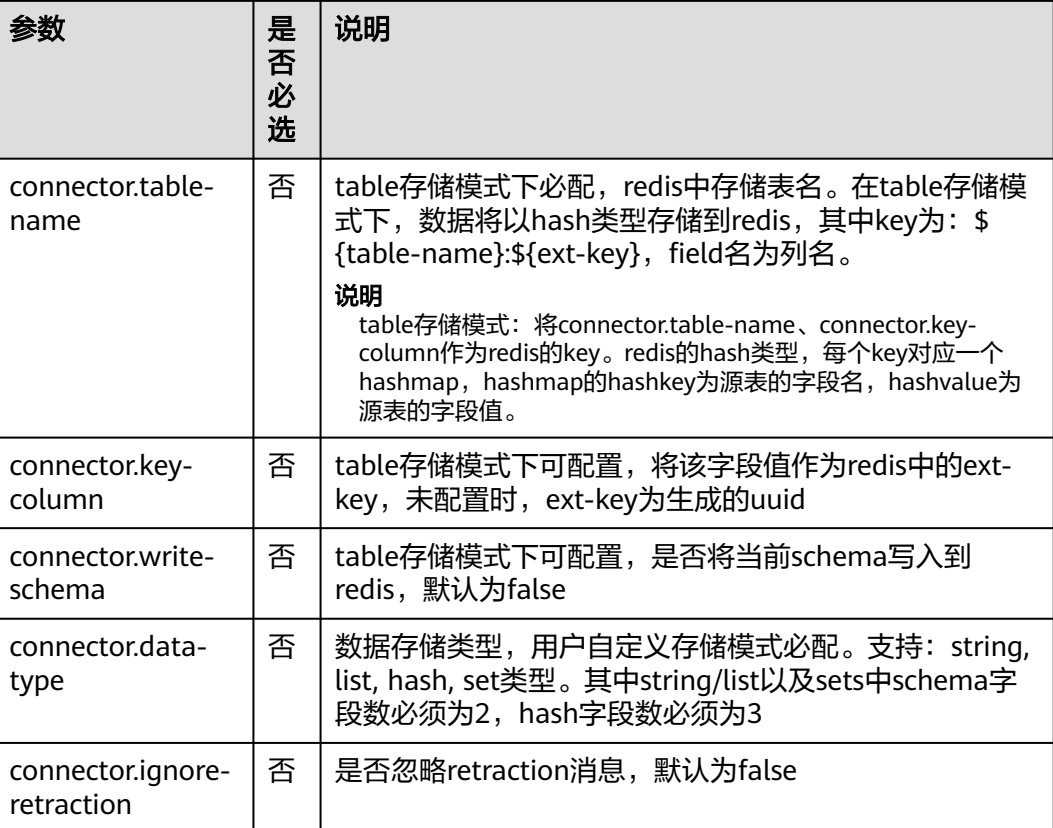

### 注意事项

参数"connector.table-name"与"connector.data-type"必须配置其中一个。

### 示例

● 配置"connector.table-name"参数时的table存储模式示例。

table模式采用hash类型存储数据,与基本hash类型将表的三个字段分别作为 key、hash\_key、hash\_value不同, table模式下的key值可以通过 "connector.table-name"和"connector.key-column"两个参数设置,将表中 的所有字段名作为hash\_key,字段值作为hash\_value写入到hash中。 create table redisSink( car\_id STRING,

```
 car_owner STRING,
  car_brand STRING,
  car_speed INT
) with (
  'connector.type' = 'redis',
  'connector.host' = 'xx.xx.xx.xx',
  'connector.port' = '6379',
  'connector.password' = 'xx',
  'connector.table-name'='car_info',
  'connector.key-column'='car_id'
);
insert into redisSink
  (car_id,car_owner,car_brand,car_speed)
  VALUES
```
("A1234","OwnA","A1234",30);

```
以下示例演示"connector.data-type"为string, list, hash, set类型时的建表语
句。
– "connector.data-type"为string类型。
     表为2列:第一列为key,第二列为value。
     create table redisSink(
       attr1 STRING,
       attr2 STRING
     ) with (
       'connector.type' = 'redis',
       'connector.host' = 'xx.xx.xx.xx',
       'connector.port' = '6379',
       'connector.password' = 'xx',
       'connector.data-type' = 'string'
     );
     insert into redisSink
       (attr1,attr2)
       VALUES
      ("car_id","A1234");
      – "connector.data-type"为list类型。
     表为2列:第一列为key,第二列为value。
     create table redisSink(
       attr1 STRING,
       attr2 STRING
     ) with (
       'connector.type' = 'redis',
      'connector.host' = 'xx.xx.xx.xx',
       'connector.port' = '6379',
       'connector.password' = 'xx',
       'connector.data-type' = 'list'
     );
     insert into redisSink
       (attr1,attr2)
      VALUES
      ("car_id","A1234");
      – "connector.data-type"为set类型。
     表为2列:第一列为key,第二列为value。
     create table redisSink(
       attr1 STRING,
       attr2 STRING
     ) with (
       'connector.type' = 'redis',
      'connector.host' = 'xx.xx.xx.xx',
       'connector.port' = '6379',
       'connector.password' = 'xx',
       'connector.data-type' = 'set'
     );
     insert into redisSink
       (attr1,attr2)
       VALUES
      ("car_id","A1234");
      – "connector.data-type"为hash类型。
     表为3列: 第一列为key, 第二列为hash key, 第三列为hash value。
     create table redisSink(
       attr1 STRING,
       attr2 STRING,
       attr3 STRING
     ) with (
       'connector.type' = 'redis',
      ' \text{connect}' = 'xx.xx.xx.xx',
       'connector.port' = '6379',
```
'connector.password' = 'xx',

 'connector.data-type' = 'hash' );

insert into redisSink (attr1,attr2,attr3) VALUES ("car\_info","car\_id","A1234");

### <span id="page-573-0"></span>**3.3.2.8 SMN** 结果表

### 功能描述

DLI将Flink作业的输出数据输出到消息通知服务(SMN)中。

消息通知服务(Simple Message Notification,简称SMN)为DLI提供可靠的、可扩展 的、海量的消息处理服务,它大大简化系统耦合,能够根据用户的需求,向订阅终端 主动推送消息。可用于连接云服务、向多个协议推送消息以及集成在产生或使用通知 的任何其他应用程序等场景。SMN的更多信息,请参[见《消息通知服务用户指南》](https://support.huaweicloud.com/smn/index.html)。

### 语法格式

```
create table smnSink (
  attr_name attr_type 
  (',' attr_name attr_type)* 
  (','PRIMARY KEY (attr_name, ...) NOT ENFORCED)
)
with (
  'connector.type' = 'smn',
  'connector.region' = '',
  'connector.topic-urn' = '',
  'connector.message-subject' = '',
  'connector.message-column' = ''
);
```
### 参数说明

#### 表 **3-16** 参数说明

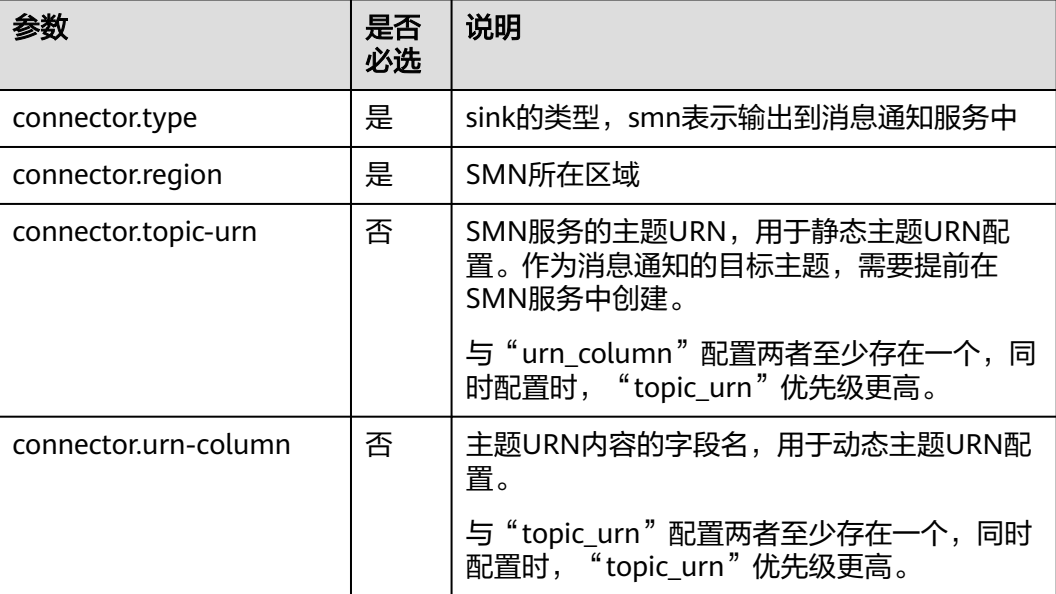

<span id="page-574-0"></span>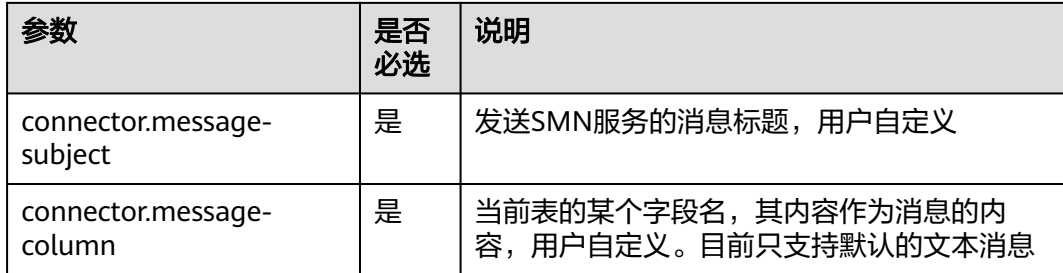

### 注意事项

无

### 示例

将数据写入smn的相应主题中,其中smn发送的消息的主题为'test',内容为字段'attr1' 的内容

```
create table smnSink (
  attr1 STRING,
  attr2 STRING
)
with (
  'connector.type' = 'smn',
  'connector.region' = 'cn-north-1',
 'connector.topic-urn' = 'xxxxxx',
  'connector.message-subject' = 'test',
  'connector.message-column' = 'attr1'
);
```
# **3.3.2.9 Hbase** 结果表

### 功能描述

DLI将作业的输出数据输出到HBase中。HBase是一个稳定可靠,性能卓越、可伸缩、 面向列的分布式云存储系统,适用于海量数据存储以及分布式计算的场景,用户可以 利用HBase搭建起TB至PB级数据规模的存储系统,对数据轻松进行过滤分析,毫秒级 得到响应,快速发现数据价值。HBase支持消息数据、报表数据、推荐类数据、风控 类数据、日志数据、订单数据等结构化、半结构化的KeyValue数据存储。 利用DLI, 用户可方便地将海量数据高速、低时延写入HBase。

### 前提条件

该场景作业需要运行在DLI的独享队列上,因此要与HBase建立增强型跨源连接,且用 户可以根据实际所需设置相应安全组规则。

● 若使用**MRS HBase**,请在增强型跨源的主机信息中添加**MRS**集群所有节点的主机 **ip**信息。

详细操作请参考《数据湖探索用户指南》中的"<mark>修改主机信息</mark>"章节描述。

- 如何建立增强型跨源连接,请参考《数据湖探索用户指南》中<mark>增强型跨源连接</mark>章 节。
- 如何设置安全组规则,请参见《<mark>虚拟私有云用户指南》</mark>中"安全组"章节。

# 语法格式

```
create table hbaseSink (
  attr_name attr_type 
  (',' attr_name attr_type)* 
)
with (
  'connector.type' = 'hbase',
 'connector.version' = '1.4.3',
 'connector.table-name' = '',
  'connector.zookeeper.quorum' = ''
);
```
# 参数说明

#### 表 **3-17** 参数说明

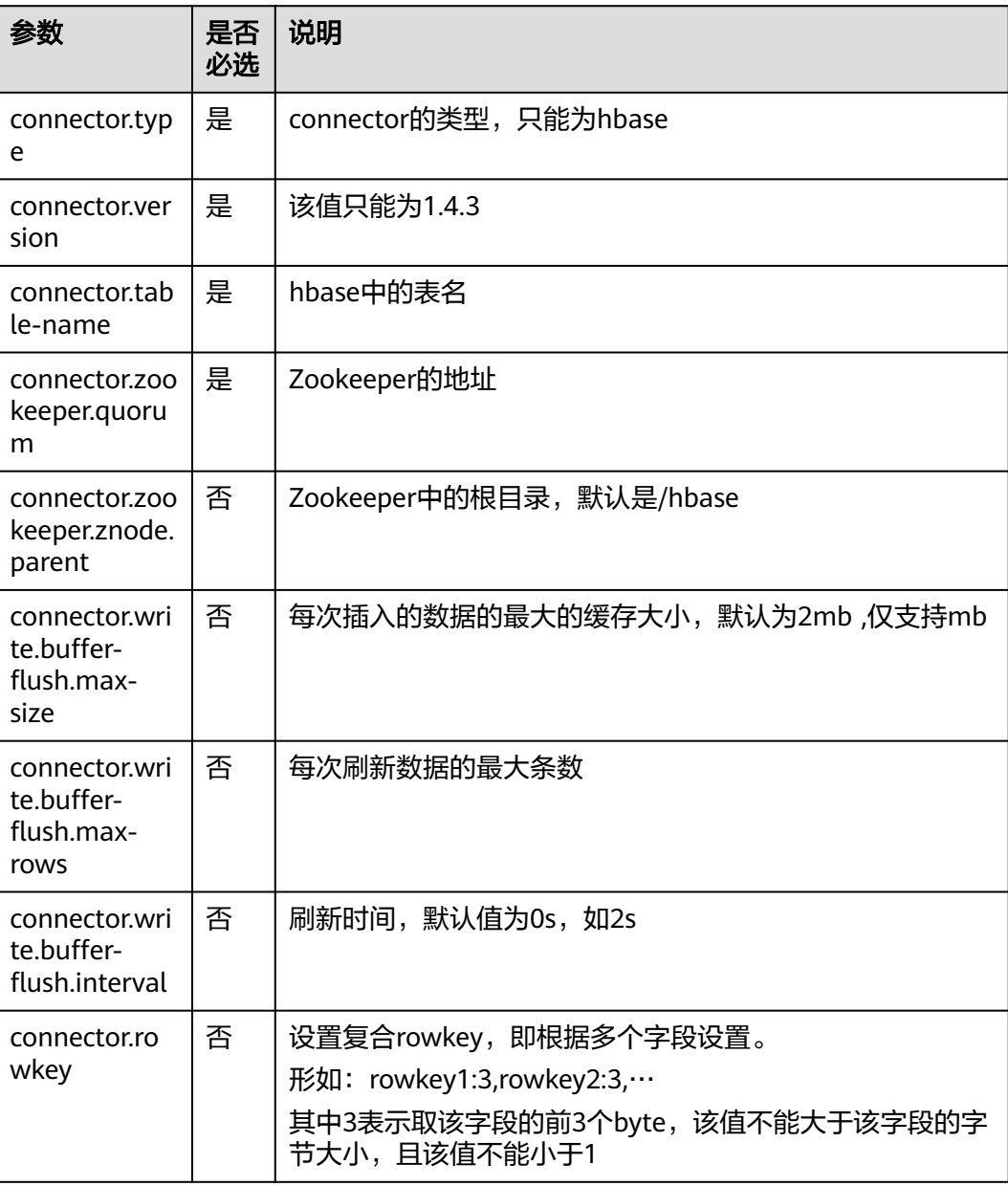
```
 create table hbaseSink(
  rowkey string,
  name string,
 i Row<geneder string, age int>,
j Row<address string>
 ) with (
  'connector.type' = 'hbase',
  'connector.version' = '1.4.3',
  'connector.table-name' = 'sink',
  'connector.rowkey' = 'rowkey:1,name:3',
  'connector.write.buffer-flush.max-rows' = '5',
  'connector.zookeeper.quorum' = 'xxxx:2181'
 );
```
# **3.3.2.10 Elasticsearch** 结果表

# 功能描述

DLI将Flink作业的输出数据输出到云搜索服务CSS的Elasticsearch中。Elasticsearch是 基于Lucene的当前流行的企业级搜索服务器,具备分布式多用户的能力。其主要功能 包括全文检索、结构化搜索、分析、聚合、高亮显示等。能为用户提供实时搜索、稳 定可靠的服务。适用于日志分析、站内搜索等场景。

云搜索服务(Cloud Search Service,简称CSS)为DLI提供托管的分布式搜索引擎服 务,完全兼容开源Elasticsearch搜索引擎,支持结构化、非结构化文本的多条件检索、 统计、报表。云搜索服务的更多信息,请参见[《云搜索服务用户指南》](https://support.huaweicloud.com/css/index.html)。

## 前提条件

- 请务必确保您的账户下已在云搜索服务里创建了集群。如何创建集群请参考《云 搜索服务用户指南》中<mark>创建集群</mark>章节。 如果需要通过集群账号和密码访问Elasticsearch,则创建的云搜索服务集群必须 开启安全模式并且关闭**https**。
- 该场景作业需要运行在DLI的独享队列上,因此要与云搜索服务建立增强型跨源连 接,且用户可以根据实际所需设置相应安全组规则。
	- 如何建立[增强型跨源连](https://support.huaweicloud.com/usermanual-dli/dli_01_0426.html)接,请参考《数据湖探索用户指南 》中<mark>增强型跨源连</mark> **接**章节。
	- 如何设置安全组规则,请参见<mark>《 虚拟私有云用户指南 》</mark>中" 安全组"章节。

# 注意事项

- 当前只支持CSS集群7.X及以上版本,推荐使用7.6.2版本。
- 如果不使用"connector.username"和"connector.password"参数时CSS集群请 勿开启安全模式。
- CSS集群安全组入向规则必须开启ICMP。

# 语法格式

```
create table esSink (
  attr_name attr_type 
  (',' attr_name attr_type)* 
  (','PRIMARY KEY (attr_name, ...) NOT ENFORCED)
\lambdawith (
 'connector.type' = 'elasticsearch',
```

```
 'connector.version' = '7',
 'connector.hosts' = 'http://xxxx:9200',
 'connector.index' = '',
 'connector.document-type' = '',
 'update-mode' = '',
  'format.type' = 'json'
);
```
# 参数说明

### 表 **3-18** 参数说明

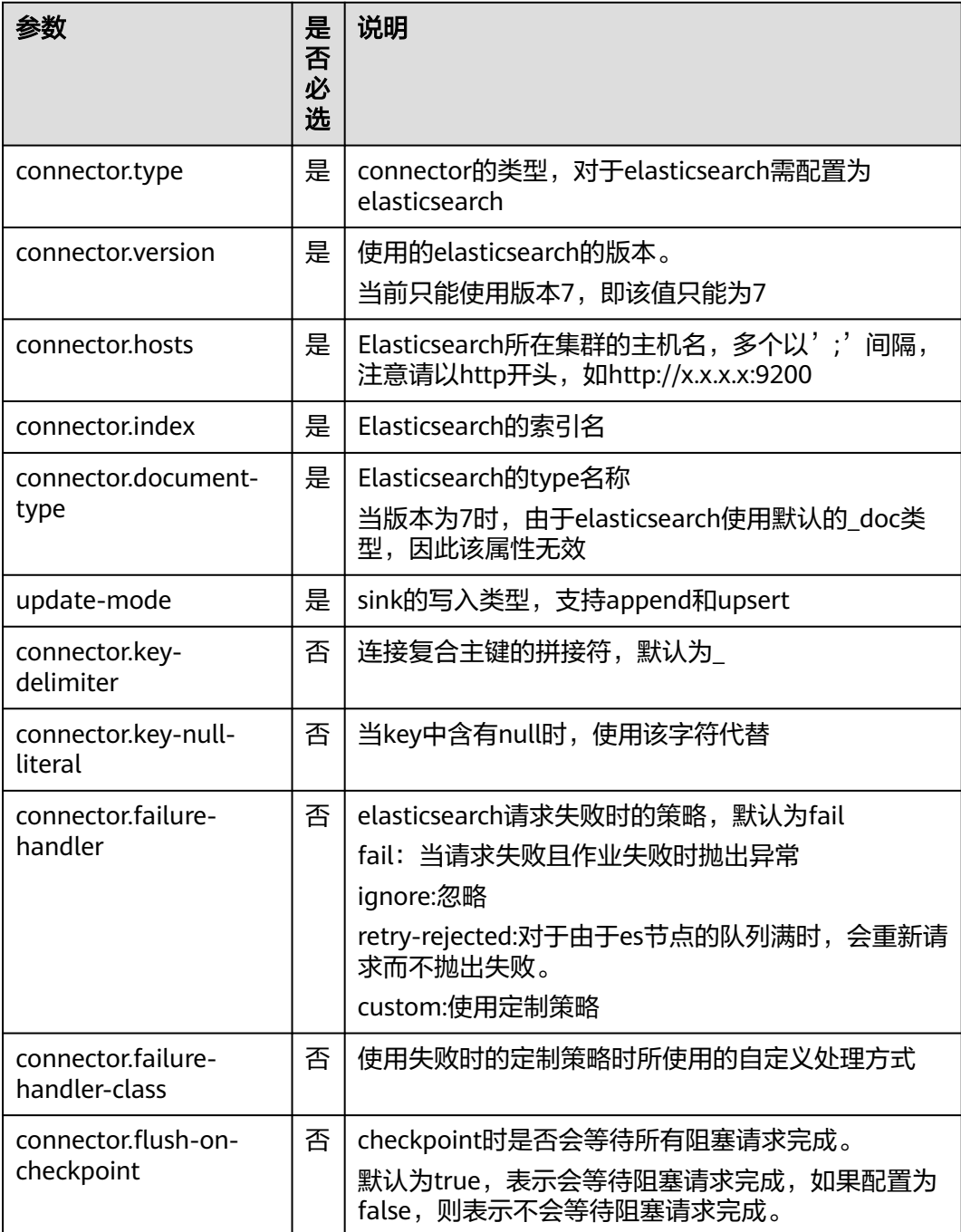

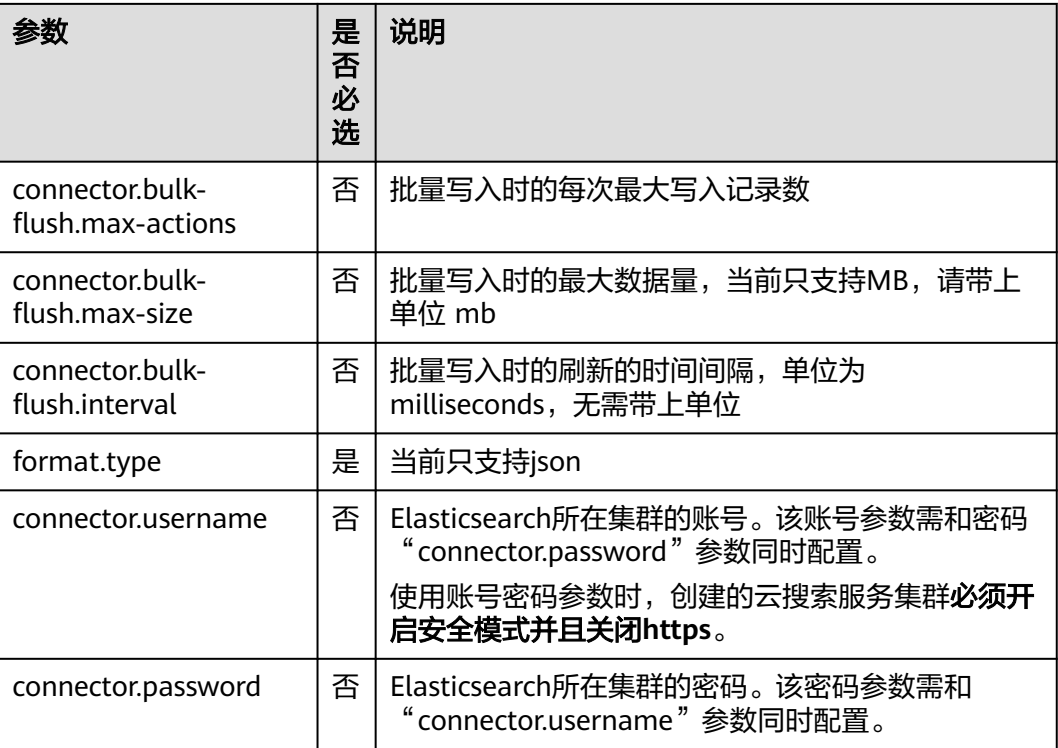

```
create table sink1(
  attr1 string,
  attr2 int
) with (
  'connector.type' = 'elasticsearch',
  'connector.version' = '7', 
  'connector.hosts' = 'http://xxxx:9200',
  'connector.index' = 'es',
  'connector.document-type' = 'one',
  'update-mode' = 'append',
  'format.type' = 'json'
);
```
# **3.3.2.11 OpenTSDB** 结果表

# 功能描述

OpenTSDB是基于HBase分布式的 ,可伸缩的时间序列数据库。OpenTSDB的设计目 标是用来采集大规模集群中的监控类信息,并可实现数据的秒级查询,解决海量监控 类数据在普通数据库中查询存储的局限性,可用于系统监控和测量、物联网数据、金 融数据和科学实验结果数据的收集监控。

DLI可以通过增强型跨源连接功能将Flink作业的输出数据写入到OpenTSDB中。

# 前提条件

- 确保已经开启OpenTSDB服务。
- 该场景作业需要运行在DLI的独享队列上,因此在DLI上要与OpenTSDB建立增强 型跨源连接,且用户可以根据实际所需设置相应的安全组规则。
- 如何建立[增强型跨源连](https://support.huaweicloud.com/usermanual-dli/dli_01_0426.html)接,请参考《数据湖探索用户指南》中<mark>增强型跨源连</mark> [接章](https://support.huaweicloud.com/usermanual-dli/dli_01_0426.html)节。
- 如何设置安全组规则,请参见<mark>《虚拟私有云用户指南 》</mark>中"安全组"章节。

# 语法格式

```
create table tsdbSink (
 attr_name attr_type 
 (',' attr_name attr_type)* 
)
with (
  'connector.type' = 'opentsdb',
  'connector.region' = '',
  'connector.tsdb-metrics' = '',
  'connector.tsdb-timestamps' = '',
  'connector.tsdb-values' = '',
  'connector.tsdb-tags' = '',
  'connector.tsdb-link-address' = ''
);
```
# 参数说明

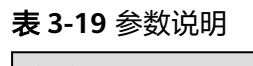

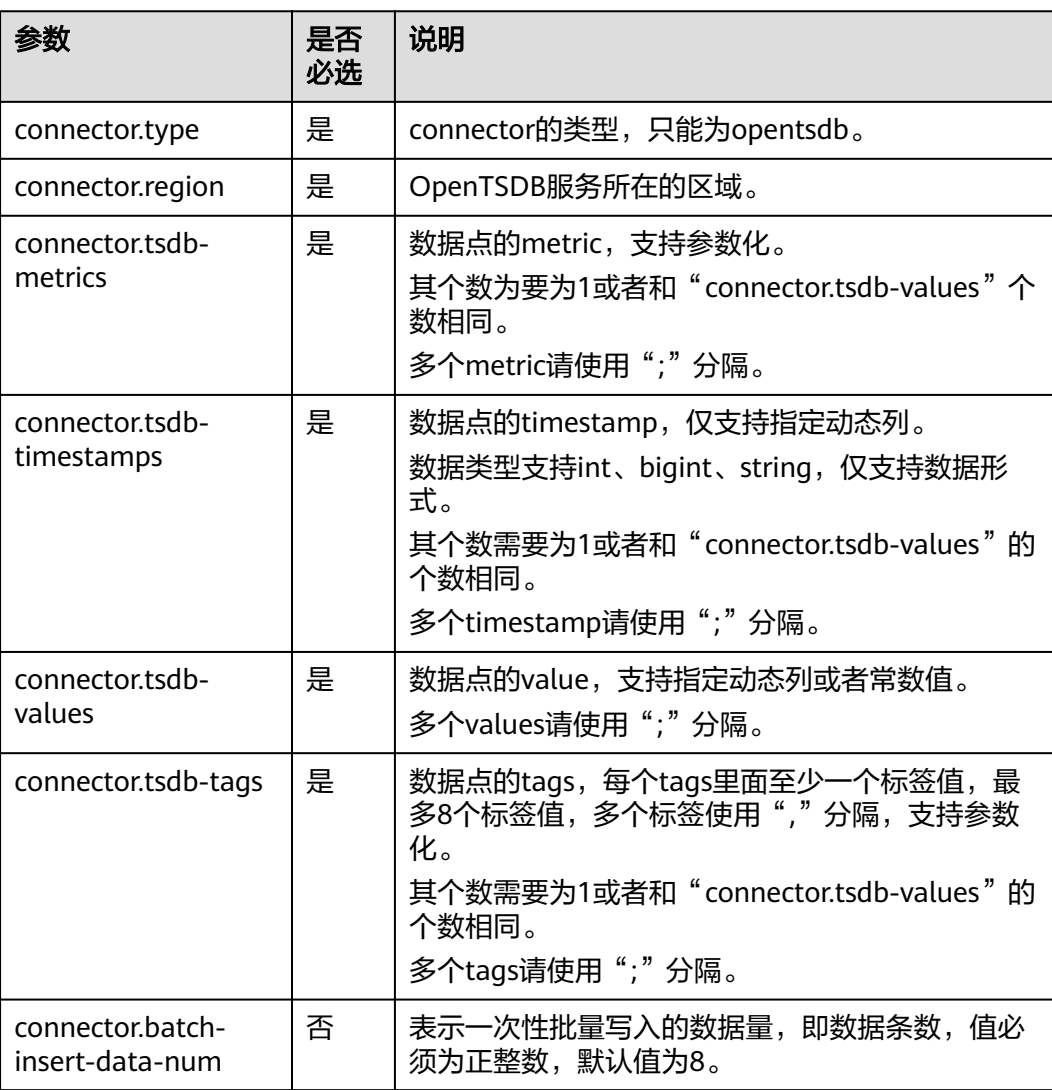

<span id="page-580-0"></span>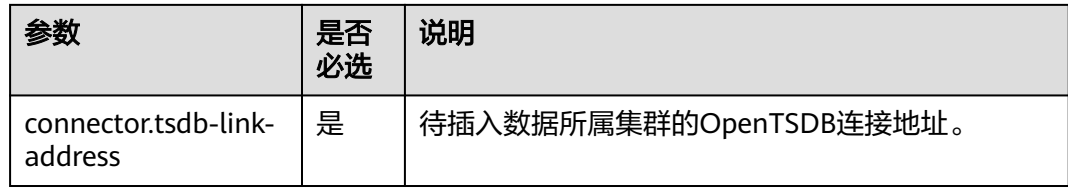

### 注意事项

- 若使用MRS集群的OpenTSDB, 请确保以下几点:
	- a. OpenTSDB的ip地址和端口请从OpenTSDB服务配置中查看配置项 "tsd.network.bind"和"tsd.network.port"分别获取。
	- b. 若OpenTSDB服务配置项"tsd.https.enabled"的值为true,则sql语句中的 "connector.tsdb-link-address"参数值格式为https://ip:port。若 "tsd.https.enabled"为false,则"connector.tsdb-link-address"参数值格 式可以为http://ip:port或者ip:port。
	- c. 在建立增强型跨源连接时,需要将MRS集群中的/etc/hosts主机和ip映射信息 添加到"主机信息"参数中。
- 当配置项支持参数化时,表示将记录中的一列或者多列作为该配置项的一部分。 例如当配置项设置为car \${car\_brand}时, 如果一条记录的car\_brand列值为 BMW, 则该配置项在该条记录下为car BMW。
- 若支持动态列,则其形式需要为\${columnName},其中columnName为相应的字 段名。

# 示例

```
create table sink1(
  attr1 bigint,
  attr2 int,
  attr3 int
) with (
  'connector.type' = 'opentsdb',
  'connector.region' = '',
  'connector.tsdb-metrics' = '',
  'connector.tsdb-timestamps' = '${attr1}',
  'connector.tsdb-values' = '${attr2};10',
  'connector.tsdb-tags' = 'key1:value1,key2:value2;key3:value3',
  'connector.tsdb-link-address' = ''
);
```
# **3.3.2.12 userDefined** 结果表

# 功能描述

您可通过编写代码实现将DLI处理之后的数据写入到指定的云生态或者开源生态。

# 前提条件

### 已编写代码实现自定义**sink**类:

自定义sink类需要继承Flink开源类:RichSinkFunction,并指定数据类型为: Tuple2<Boolean, Row>。

#### 例如开发自定义类MySink:**public class MySink extends RichSinkFunction<** Tuple2<Boolean, Row>**>{}**,需重点实现其中的open、invoke和close函数。代码参考 示例如下: public class MySink extends RichSinkFunction<Tuple2<Boolean, Row>> {

```
 // 初始化
   @Override
   public void open(Configuration parameters) throws Exception {}
   @Override
   //业务数据处理逻辑具体实现
  /*in包括两个值,其中第一个值为布尔型,为true或false,当true时表示插入或更新操作,为false时表示删除
操作,若对接的sink端不支持删除等操作,当为false时,可不进行任何操作。第二个值表示实际的数据值*/
  public void invoke(Tuple2<Boolean, Row> in, Context context) throws Exception {}
   @Override
   public void close() throws Exception {}
```
依赖的pom配置文件内容参考如下:

```
<dependency>
```
}

```
 <groupId>org.apache.flink</groupId>
   <artifactId>flink-streaming-java_2.11</artifactId>
   <version>${flink.version}</version>
   <scope>provided</scope> 
</dependency>
```
<dependency>

```
 <groupId>org.apache.flink</groupId>
 <artifactId>flink-core</artifactId>
 <version>${flink.version}</version>
 <scope>provided</scope>
```

```
</dependency>
```
实现完成后将该类编译打包在Jar中,通过Flink OpenSource SQL作业编辑页的UDF Jar参数上传。具体Flink OpenSource SQL作业创建指导可以参考**[https://](https://support.huaweicloud.com/usermanual-dli/dli_01_0498.html) [support.huaweicloud.com/usermanual-dli/dli\\_01\\_0498.html](https://support.huaweicloud.com/usermanual-dli/dli_01_0498.html)**。

# 语法格式

```
create table userDefinedSink (
  attr_name attr_type 
  (',' attr_name attr_type)* 
)
with (
  'connector.type' = 'user-defined',
  'connector.class-name' = ''
);
```
# 参数说明

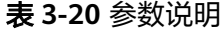

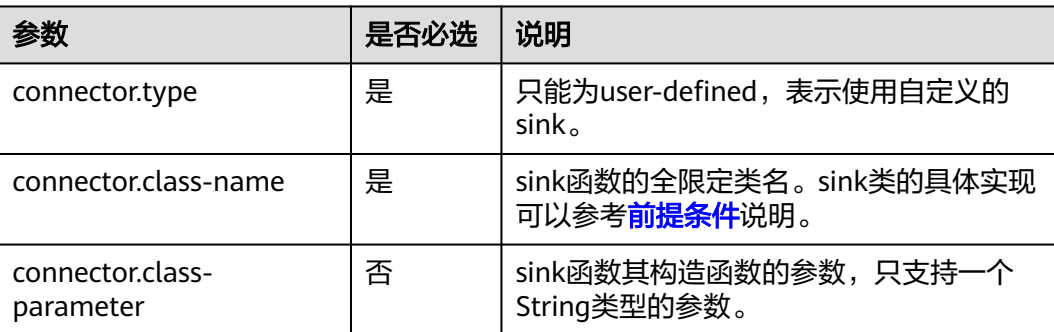

# 注意事项

connector.class-name需要为全限定类名。

# 示例

```
create table userDefinedSink (
  attr1 int,
  attr2 int
)
with (
  'connector.type' = 'user-defined',
  'connector.class-name' = 'xx.xx.MySink'
);
```
# **3.3.2.13 Print** 结果表

# 功能描述

```
print connector用于将用户输出的数据打印到error文件或者taskmanager的out文件
中,方便用户查看,主要用于代码调试,查看输出结果。
```
# 语法格式

```
create table printSink (
  attr_name attr_type (',' attr_name attr_type) * (',' PRIMARY KEY (attr_name,...) NOT ENFORCED)
) with (
  'connector' = 'print',
 'print-identifier' = '',
 'standard-error' = ''
);
```
# 参数说明

### 表 **3-21** 参数说明

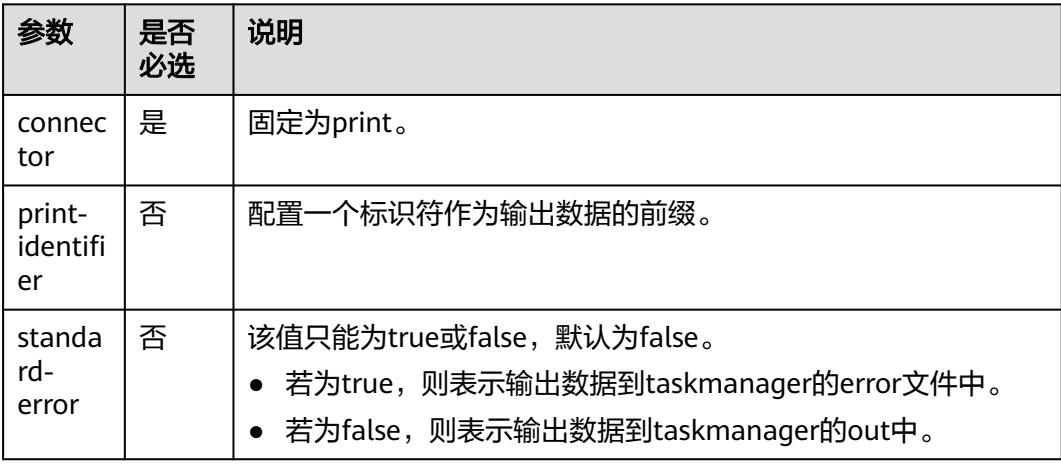

从kafka中读取数据输出到taskmanager的out文件中,可以在taskmanager的out文件 中看到输出结果。

```
create table kafkaSource(
  attr0 string,
  attr1 boolean,
  attr3 decimal(38, 18),
  attr4 TINYINT,
  attr5 smallint,
  attr6 int,
  attr7 bigint,
  attr8 float,
  attr9 double,
  attr10 date,
  attr11 time,
  attr12 timestamp(3)
) with (
  'connector.type' = 'kafka',
  'connector.version' = '0.11',
  'connector.topic' = 'test_json',
  'connector.properties.bootstrap.servers' = 'xx.xx.xx.xx:9092',
  'connector.properties.group.id' = 'test_print',
  'connector.startup-mode' = 'latest-offset',
  'format.type' = 'csv'
);
create table printTable(
  attr0 string,
  attr1 boolean,
  attr3 decimal(38,18),
  attr4 TINYINT,
  attr5 smallint,
  attr6 int,
  attr7 bigint,
  attr8 float,
  attr9 double,
  attr10 date,
  attr11 time,
  attr12 timestamp(3),
  attr13 array<string>,
  attr14 row<attr15 float, attr16 timestamp(3)>,
 attr17 map<int, bigint>
) with (
  "connector" = "print"
);
insert into
 printTable
select
  attr0,
  attr1,
  attr3,
  attr4,
  attr5,
  attr6,
  attr7,
  attr8,
  attr9,
  attr10,
  attr11,
  attr12,
  array [cast(attr0 as string), cast(attr0 as string)],
  row(
   cast(attr8 as float),
   cast(attr12 as timestamp(3))
  ),
  map [cast(attr6 as int), cast(attr7 as bigint)]
```
from kafkaSource;

# **3.3.2.14 FileSytem** 结果表

# 功能描述

FileSystem结果表用于将数据输出到分布式文件系统HDFS或者对象存储服务OBS等文 件系统。数据生成后,可直接对生成的目录创建非DLI表,通过DLI SQL进行下一步处 理分析,并且输出数据目录支持分区表结构。适用于数据转储、大数据分析、备份或 活跃归档、深度或冷归档等场景。

# 语法格式

```
create table filesystemSink (
  attr_name attr_type (',' attr_name attr_type) *
) with (
  'connector.type' = 'filesystem',
  'connector.file-path' = '',
 'format.type' = ");
```
# 注意事项

- 该建表语法的数据输出目录为OBS时,OBS必须为并行文件系统,不能为OBS桶。
- 使用fileSystem时必须开启checkpoint,保证作业的一致性。
- format.type为parquet时,支持的数据类型为string, boolean, tinyint, smallint, int, bigint, float, double, map<string, string>, timestamp(3), time。
- 为了避免数据丢失或者数据被覆盖,开启作业异常自动重启,需要配置为"从 checkpoint恢复"。
- checkpoint间隔设置需在输出文件实时性、文件大小和恢复时长之间进行权衡, 比如10分钟。
- 使用HDFS时需要绑定相应的跨源,并填写相应的主机信息。
- 使用hdfs时,请配置主NameNode的所在节点信息。

# 参数说明

### 表 **3-22** 参数说明

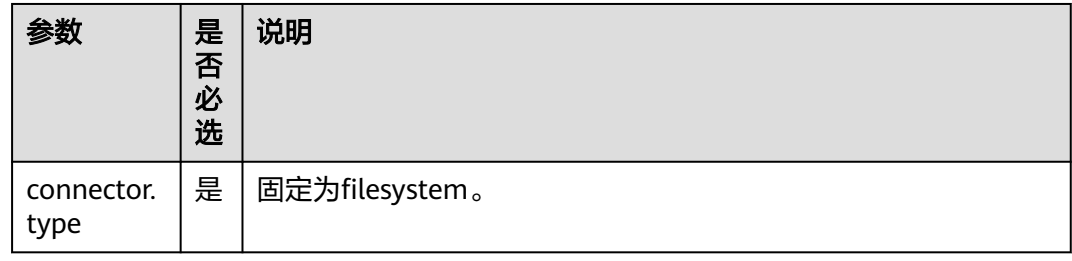

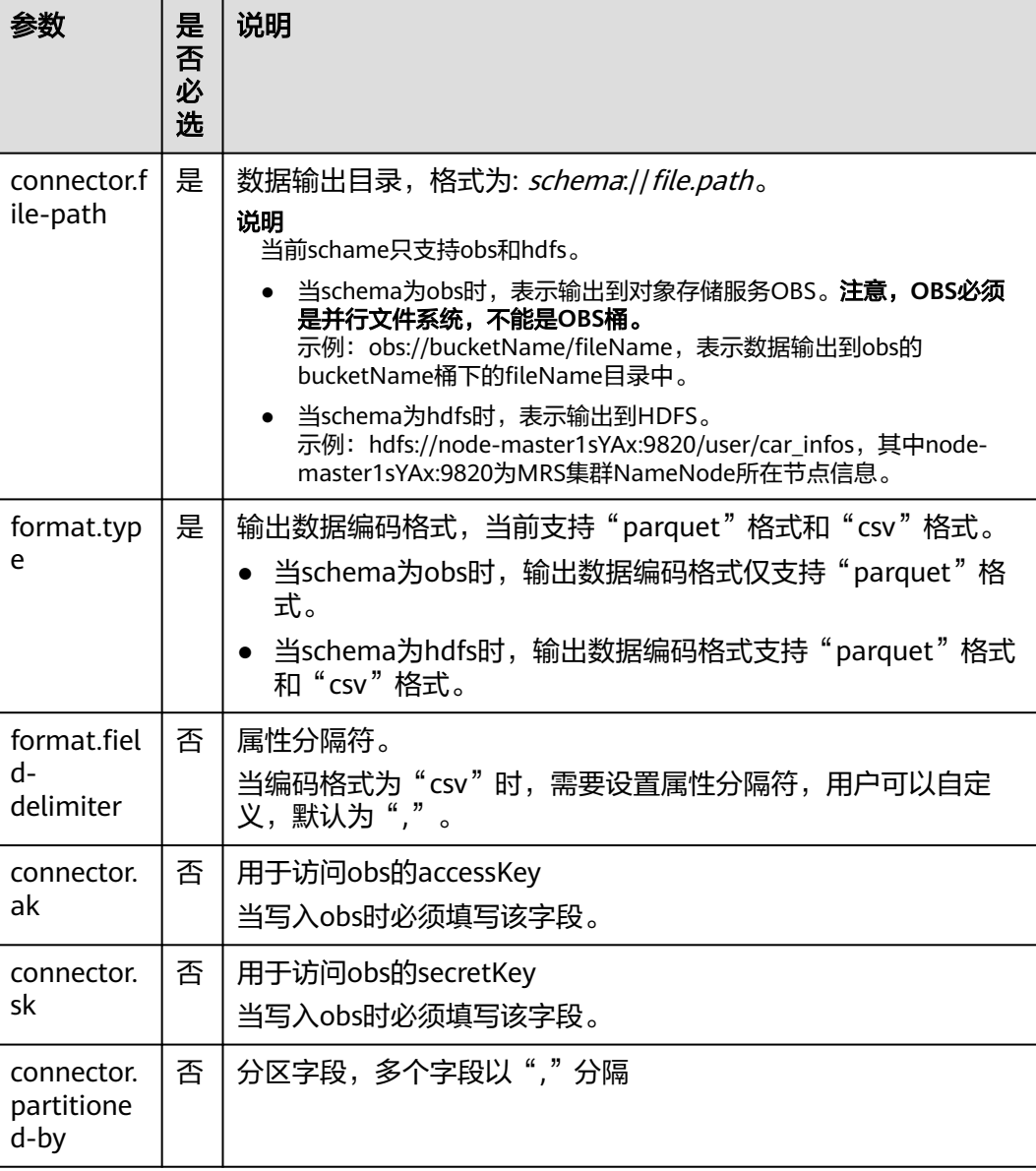

### 从kafka中读取数据以parquet的格式写到obs的bucketName桶下的fileName目录中。

create table kafkaSource( attr0 string, attr1 boolean, attr2 TINYINT, attr3 smallint, attr4 int, attr5 bigint, attr6 float, attr7 double, attr8 timestamp(3), attr9 time ) with ( 'connector.type' = 'kafka', 'connector.version' = '0.11', 'connector.topic' = 'test\_json', 'connector.properties.bootstrap.servers' = 'xx.xx.xx.xx:9092',

```
 'connector.properties.group.id' = 'test_filesystem',
  'connector.startup-mode' = 'latest-offset',
  'format.type' = 'csv'
);
create table filesystemSink(
  attr0 string,
  attr1 boolean,
  attr2 TINYINT,
  attr3 smallint,
  attr4 int,
  attr5 bigint,
  attr6 float,
  attr7 double,
  attr8 map < string, string >,
  attr9 timestamp(3),
  attr10 time
) with (
  "connector.type" = "filesystem",
  "connector.file-path" = "obs://bucketName/fileName",
 "format.type" = "parquet",
 "connector.ak" = "xxxx",
  "connector.sk" = "xxxxxx"
);
insert into
  filesystemSink
select
  attr0,
  attr1,
  attr2,
  attr3,
  attr4,
  attr5,
  attr6,
  attr7,
  map [attr0,attr0],
  attr8,
  attr9
from
  kafkaSource;
```
# **3.3.3** 创建维表

# **3.3.3.1** 创建 **JDBC** 维表

创建JDBC表用于与输入流连接。

# 前提条件

● 请务必确保您的账户下已创建了相应实例。

# 语法格式

```
CREATE TABLE table_id (
 attr_name attr_type
  (',' attr_name attr_type)* 
)
  WITH (
  'connector.type' = 'jdbc',
 'connector.url' = '',
 'connector.table' = '',
  'connector.username' = '',
  'connector.password' = ''
);
```
# 参数说明

### 表 **3-23** 参数说明

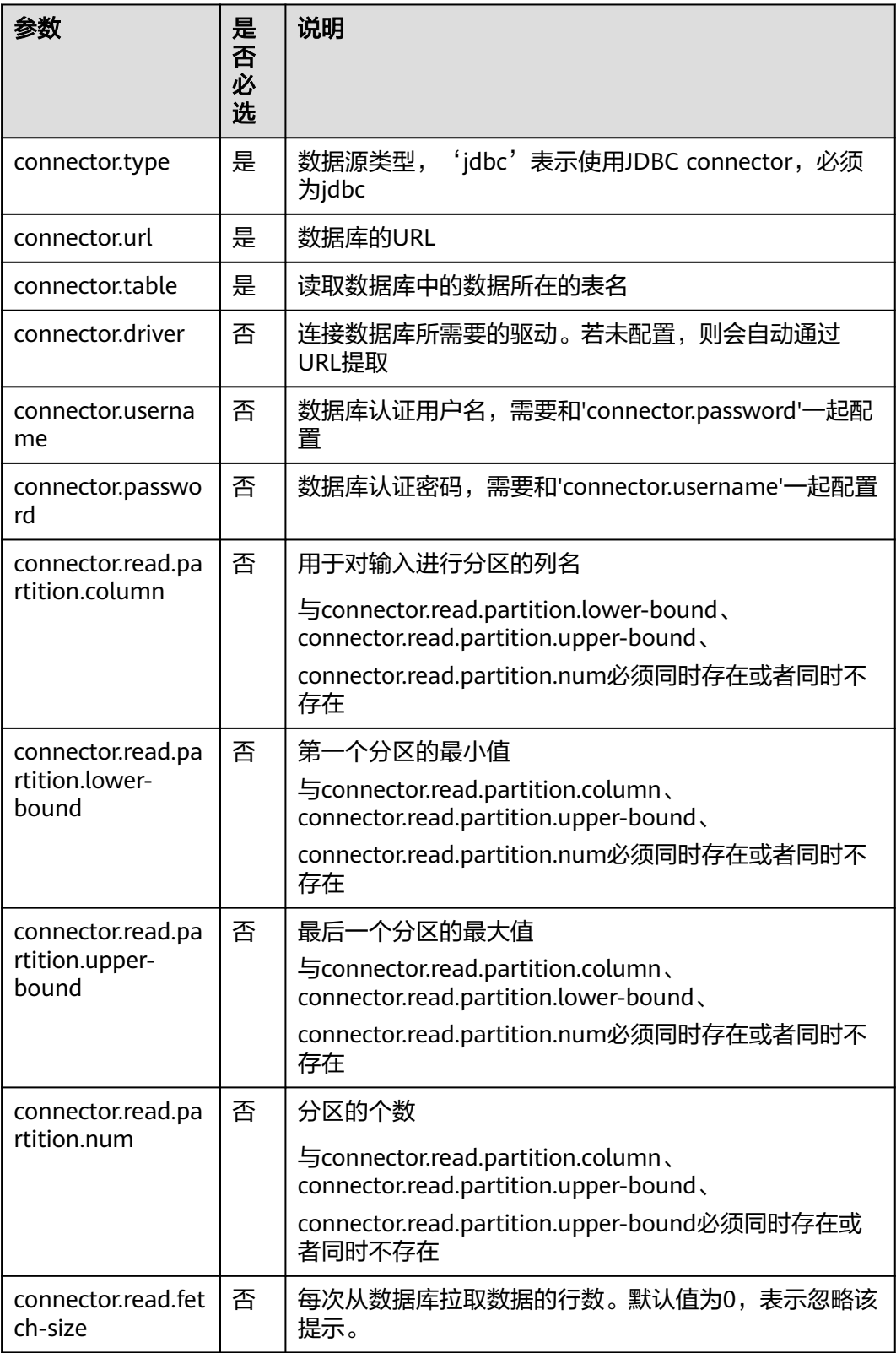

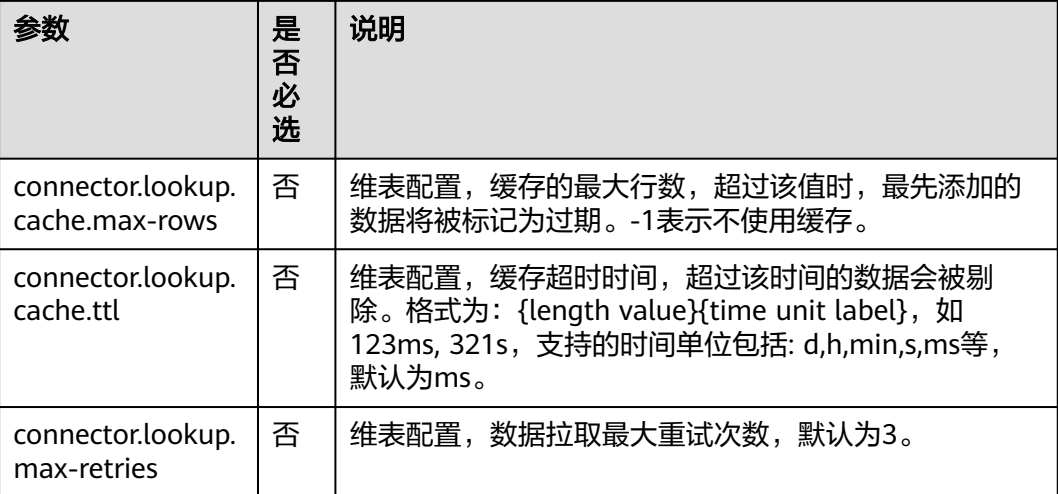

```
RDS表用于与输入流连接。
CREATE TABLE car_infos (
  car_id STRING,
  car_owner STRING,
  car_brand STRING,
  car_price INT,
  proctime as PROCTIME()
)
  WITH (
  'connector.type' = 'dis',
  'connector.region' = 'cn-north-1',
  'connector.channel' = 'disInput',
  'format.type' = 'csv'
  );
CREATE TABLE db_info (
  car_id STRING,
 car_owner STRING,
  car_brand STRING,
  car_price INT
)
  WITH (
 'connector.type' = 'jdbc',
 'connector.url' = 'jdbc:mysql://xx.xx.xx.xx:3306/xx',
  'connector.table' = 'jdbc_table_name',
  'connector.driver' = 'com.mysql.jdbc.Driver',
  'connector.username' = 'xxx',
  'connector.password' = 'xxxxx'
);
CREATE TABLE audi_cheaper_than_30w (
  car_id STRING,
  car_owner STRING,
  car_brand STRING,
  car_price INT
)
  WITH (
  'connector.type' = 'dis',
  'connector.region' = 'cn-north-1',
  'connector.channel' = 'disOutput',
  'connector.partition-key' = 'car_id,car_owner',
  'format.type' = 'csv'
  );
```
INSERT INTO audi\_cheaper\_than\_30w SELECT a.car\_id, b.car\_owner, b.car\_brand, b.car\_price FROM car\_infos as a join db\_info FOR SYSTEM\_TIME AS OF a.proctime AS b on a.car\_id = b.car\_id;

# **3.3.3.2** 创建 **DWS** 维表

创建DWS表用于与输入流连接。

## 前提条件

● 请务必确保您的账户下已创建了所需的DWS实例。

### 语法格式

```
create table dwsSource (
  attr_name attr_type 
  (',' attr_name attr_type)* 
)
with (
  'connector.type' = 'gaussdb',
  'connector.url' = '',
 'connector.table' = ^{\prime} 'connector.username' = '',
  'connector.password' = ''
);
```
# 参数说明

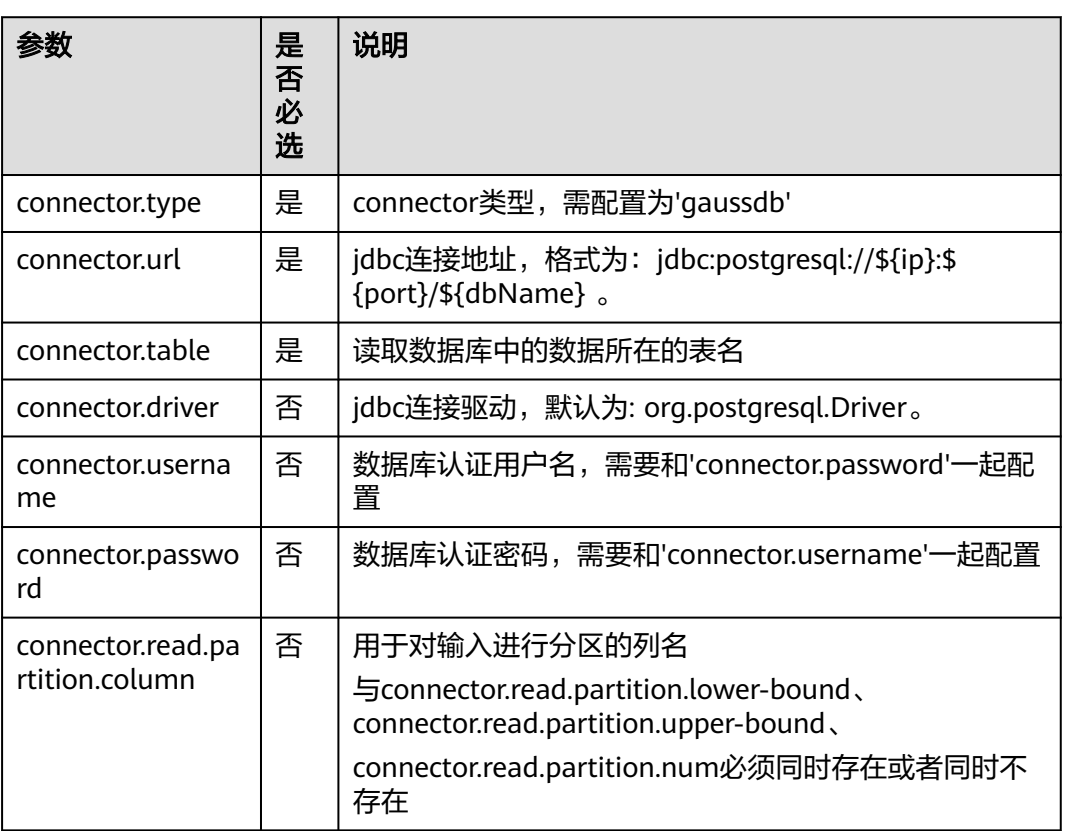

#### 表 **3-24** 参数说明

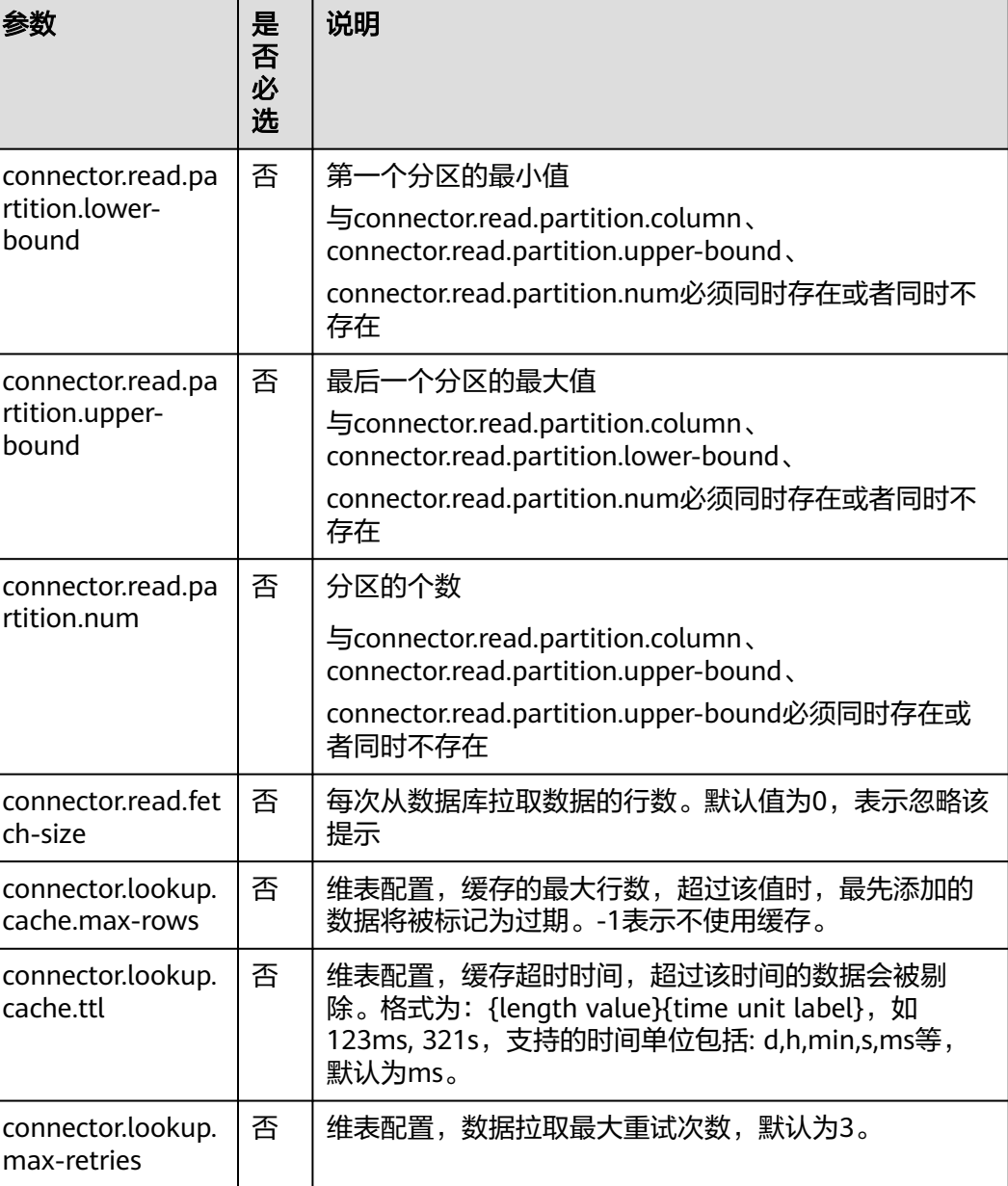

```
RDS表用于与输入流连接。
CREATE TABLE car_infos (
 car_id STRING,
  car_owner STRING,
  car_brand STRING,
  car_price INT,
 proctime as PROCTIME()
)
  WITH (
 'connector.type' = 'dis',
 'connector.region' = 'cn-north-1',
 'connector.channel' = 'disInput',
 'format.type' = 'csv'
  );
```
CREATE TABLE db\_info (

```
 car_id STRING,
 car_owner STRING,
  car_brand STRING,
  car_price INT
)
  WITH (
  'connector.type' = 'gaussdb',
  'connector.driver' = 'org.postgresql.Driver',
 'connector.url' = 'jdbc:gaussdb://xx.xx.xx.xx:8000/xx',
 'connector.table' = 'car_info',
  'connector.username' = 'xx',
  'connector.password' = 'xx',
  'connector.lookup.cache.max-rows' = '10000',
  'connector.lookup.cache.ttl' = '24h'
);
CREATE TABLE audi_cheaper_than_30w (
  car_id STRING,
  car_owner STRING,
  car_brand STRING,
  car_price INT
)
  WITH (
  'connector.type' = 'dis',
  'connector.region' = 'cn-north-1',
  'connector.channel' = 'disOutput',
  'connector.partition-key' = 'car_id,car_owner',
  'format.type' = 'csv'
  );
INSERT INTO audi_cheaper_than_30w
SELECT a.car_id, b.car_owner, b.car_brand, b.car_price
```
FROM car\_infos as a join db\_info FOR SYSTEM\_TIME AS OF a.proctime AS b on a.car\_id = b.car\_id;

### **3.3.3.3** 创建 **Hbase** 维表

### 功能描述

创建Hbase维表用于与输入流连接。

### 前提条件

- 该场景作业需要运行在DLI的独享队列上,因此要与HBase建立增强型跨源连接, 且用户可以根据实际所需设置相应安全组规则。
	- 如何建立[增强型跨源连](https://support.huaweicloud.com/usermanual-dli/dli_01_0426.html)接,请参考《数据湖探索用户指南 》 中 <mark>增强型跨源连</mark> [接章](https://support.huaweicloud.com/usermanual-dli/dli_01_0426.html)节。
	- 如何设置安全组规则,请参见<mark>[《虚拟私有云用户指南》](https://support.huaweicloud.com/usermanual-vpc/zh-cn_topic_0073379079.html)</mark>中"安全组"章节。
- 若使用**MRS HBase**,请在增强型跨源的主机信息中添加**MRS**集群所有节点的主机 **ip**信息。

详细操作请参考《数据湖探索用户指南》中的"<mark>修改主机信息</mark>"章节描述。

### 语法格式

```
create table hbaseSource (
  attr_name attr_type 
  (',' attr_name attr_type)* 
 )
with (
  'connector.type' = 'hbase',
  'connector.version' = '1.4.3',
  'connector.table-name' = '',
```
 'connector.zookeeper.quorum' = '' );

# 参数说明

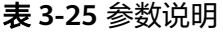

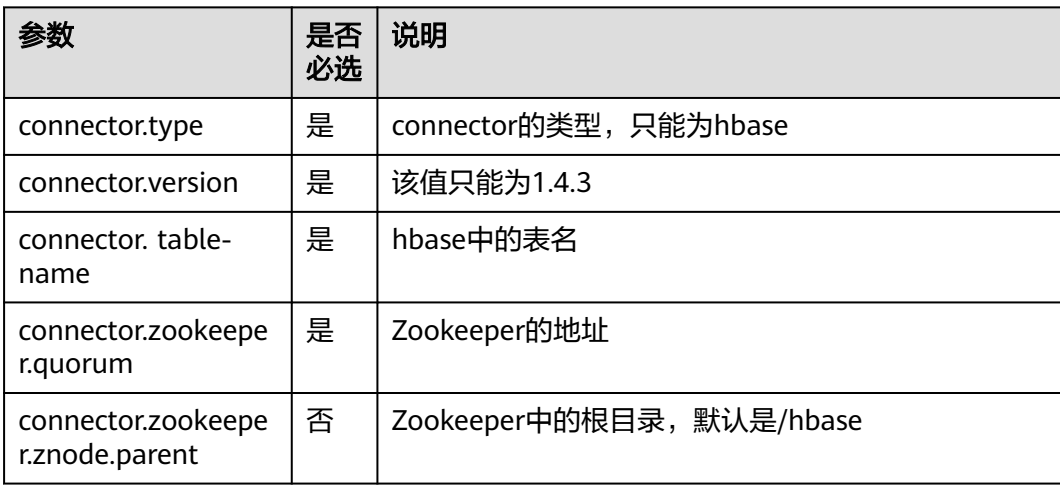

# 示例

```
create table hbaseSource(
  id string,
  i Row<score string>
 ) with (
   'connector.type' = 'hbase',
   'connector.version' = '1.4.3',
   'connector.table-name' = 'user',
   'connector.zookeeper.quorum' = 'xxxx:2181'
 );
create table source1(
  id string,
  name string,
  geneder string,
  age int,
  address string,
  proctime as PROCTIME()
) with (
 "connector.type" = "dis",
 "connector.region" = "cn-north-1",
  "connector.channel" = "read",
  "connector.ak" = "xxxxxx",
  "connector.sk" = "xxxxxx",
  "format.type" = 'csv'
);
 create table hbaseSink(
  rowkey string,
 i Row<name string, geneder string, age int, address string>,
  j ROW<score string>
 ) with (
   'connector.type' = 'hbase',
   'connector.version' = '1.4.3',
   'connector.table-name' = 'score',
   'connector.write.buffer-flush.max-rows' = '1',
   'connector.zookeeper.quorum' = 'xxxx:2181'
 );
```
 insert into hbaseSink select d.id, ROW(name, geneder,age,address), ROW(score) from source1 as d join hbaseSource for system\_time as of d.proctime as h on d.id = h.id;

# **3.4** 数据操作语句 **DML**

# **3.4.1 SELECT**

### **SELECT**

### 语法格式

SELECT [ ALL | DISTINCT ]

 { \* | projectItem [, projectItem ]\* } FROM tableExpression [ WHERE booleanExpression ] [ GROUP BY { groupItem [, groupItem ]\* } ]

[ HAVING booleanExpression ]

### 语法说明

SELECT语句用于从表中选取数据。

ALL表示返回所有结果。

DISTINCT表示返回不重复结果。

### 注意事项

- 所查询的表必须是已经存在的表,否则会出错。
- WHERE关键字指定查询的过滤条件,过滤条件中支持算术运算符,关系运算符, 逻辑运算符。
- GROUP BY指定分组的字段,可以单字段分组,也可以多字段分组。

### 示例

#### 找出数量超过3的订单。

insert into temp SELECT \* FROM Orders WHERE units > 3;

插入一组常量数据。

insert into temp select 'Lily', 'male', 'student', 17;

# **WHERE** 过滤子句

### 语法格式

```
SELECT { * | projectItem [, projectItem ] * }
  FROM tableExpression
 [ WHERE booleanExpression ]
```
### 语法说明

利用WHERE子句过滤查询结果。

### 注意事项

- 所查询的表必须是已经存在的,否则会出错。
- WHERE条件过滤,将不满足条件的记录过滤掉,返回满足要求的记录。

找出数量超过3并且小于10的订单。

insert into temp SELECT \* FROM Orders WHERE units  $> 3$  and units  $< 10$ :

### **HAVING** 过滤子句

### 功能描述

利用HAVING子句过滤查询结果。

#### 语法格式

```
SELECT [ ALL | DISTINCT ] { * | projectItem [, projectItem ]* }
  FROM tableExpression
  [ WHERE booleanExpression ]
 [ GROUP BY { groupItem [, groupItem ]* } ]
  [ HAVING booleanExpression ]
```
#### 语法说明

HAVING:一般与GROUP BY合用,先通过GROUP BY进行分组,再在HAVING子句中 进行过滤,HAVING子句支持算术运算,聚合函数等。

### 注意事项

如果过滤条件受GROUP BY的查询结果影响,则不能用WHERE子句进行过滤,而要用 HAVING子句进行过滤。

#### 示例

根据字段name对表student进行分组,再按组将score最大值大于95的记录筛选出来。

insert into temp SELECT name, max(score) FROM student GROUP BY name HAVING max(score) >95;

### 按列 **GROUP BY**

### 功能描述

按列进行分组操作。

#### 语法格式

```
SELECT [ ALL | DISTINCT ] { * | projectItem [, projectItem ] * }
 FROM tableExpression
  [ WHERE booleanExpression ]
 [ GROUP BY { groupItem [, groupItem ]* } ]
```
### 语法说明

GROUP BY:按列可分为单列GROUP BY与多列GROUP BY。

- 单列GROUP BY: 指GROUP BY子句中仅包含一列。
- 多列GROUP BY: 指GROUP BY子句中不止一列, 查询语句将按照GROUP BY的所 有字段分组,所有字段都相同的记录将被放在同一组中。

### 注意事项

GroupBy在流处理表中会产生更新结果

根据score及name两个字段对表student进行分组,并返回分组结果。

insert into temp SELECT name,score, max(score) FROM student GROUP BY name,score;

### 表达式 **GROUP BY**

### 功能描述

按表达式对流进行分组操作。

#### 语法格式

```
SELECT [ ALL | DISTINCT ] { * | projectItem [, projectItem ]* }
 FROM tableExpression
  [ WHERE booleanExpression ]
 [ GROUP BY { groupItem [, groupItem ]* } ]
```
#### 语法说明

groupItem:可以是单字段,多字段,也可以是字符串函数等调用,不能是聚合函数。

#### 注意事项

无

### 示例

**先利用substring函数取字段name的子字符串, 并按照该子字符串进行分组, 返回每个** 子字符串及对应的记录数。

insert into temp SELECT substring(name,6),count(name) FROM student GROUP BY substring(name,6);

### **Grouping sets, Rollup, Cube**

### 功能描述

- GROUPING SETS 的 GROUP BY 子句可以生成一个等效于由多个简单 GROUP BY 子句的 UNION ALL 生成的结果集,并且其效率比 GROUP BY 要高。
- ROLLUP与CUBE按一定的规则产生多种分组,然后按各种分组统计数据。
- CUBE生成的结果集显示了所选列中值的所有组合的聚合。
- Rollup生成的结果集显示了所选列中值的某一层次结构的聚合。

#### 语法格式

```
SELECT [ ALL | DISTINCT ] { * | projectItem [, projectItem ]* }
  FROM tableExpression
  [ WHERE booleanExpression ]
 [ GROUP BY groupingItem]
```
#### 语法说明

groupingItem:是Grouping sets(columnName [, columnName]\*)、 Rollup(columnName [, columnName]\*)、Cube(columnName [, columnName]\*)

### 注意事项

无

示例

### 分别产生基于user和product的结果

INSERT INTO temp SELECT SUM(amount) FROM Orders GROUP BY GROUPING SETS ((user), (product));

# **GROUP BY** 中使用 **HAVING** 过滤

### 功能描述

利用HAVING子句在表分组后实现过滤。

### 语法格式

SELECT [ ALL | DISTINCT ] { \* | projectItem [, projectItem ]\* } FROM tableExpression [ WHERE booleanExpression ]  $[$  GROUP BY  $\{$  groupItem  $[$ , groupItem  $]$ \*  $\}$   $]$ [ HAVING booleanExpression ]

### 语法说明

HAVING:一般与GROUP BY合用,先通过GROUP BY进行分组,再在HAVING子句中 进行过滤。

### 注意事项

- 如果过滤条件受GROUP BY的查询结果影响,则不能用WHERE子句进行过滤,而 要用HAVING子句进行过滤。HAVING与GROUP BY合用,先通过GROUP BY进行 分组,再在HAVING子句中进行过滤。
- HAVING中除聚合函数外所使用的字段必须是GROUP BY中出现的字段。
- HAVING子句支持算术运算,聚合函数等。

### 示例

先依据num对表transactions进行分组,再利用HAVING子句对查询结果进行过滤, price与amount乘积的最大值大于5000的记录将被筛选出来,返回对应的num及price 与amount乘积的最大值。

insert into temp SELECT num, max(price\*amount) FROM transactions WHERE time > '2016-06-01' GROUP BY num HAVING max(price\*amount)>5000;

# **3.4.2** 集合操作

# **Union/Union ALL/Intersect/Except**

### 语法格式

query UNION [ ALL ] | Intersect | Except query

### 语法说明

- UNION返回多个查询结果的并集。
- Intersect返回多个查询结果的交集。
- Except返回多个查询结果的差集。

### 注意事项

- 集合运算是以一定条件将表首尾相接,所以其中每一个SELECT语句返回的列数必 须相同,列的类型一定要相同,列名不一定要相同。
- UNION默认是去重的, UNION ALL是不去重的。

输出Orders1和Orders2的并集,不包含重复记录。

insert into temp SELECT \* FROM Orders1 UNION SELECT \* FROM Orders2;

### **IN**

#### 语法格式

```
SELECT [ ALL | DISTINCT ] { * | projectItem [, projectItem ]* }
  FROM tableExpression
 WHERE column name IN (value (, value)* ) | query
```
#### 语法说明

IN操作符允许在where子句中规定多个值。若表达式在给定的表子查询中存在,则返 回 true 。

### 注意事项

子查询表必须由单个列构成,且该列的数据类型需与表达式保持一致。

### 示例

输出Orders中NewProducts中product的user和amount信息。

insert into temp SELECT user, amount FROM Orders WHERE product IN ( SELECT product FROM NewProducts );

# **3.4.3** 窗口

### **GROUP WINDOW**

### 语法说明

Group Window定义在GROUP BY里,每个分组只输出一条记录,包括以下几种:

● 分组函数

### 注意

- 在流处理表中的 SQL 查询中, 分组窗口函数的 time\_attr 参数必须引用一个合 法的时间属性,且该属性需要指定行的处理时间或事件时间。
- 对于批处理的 SQL 查询, 分组窗口函数的 time\_attr 参数必须是一个 TIMESTAMP 类型的属性。

### 表 **3-26** 分组函数表

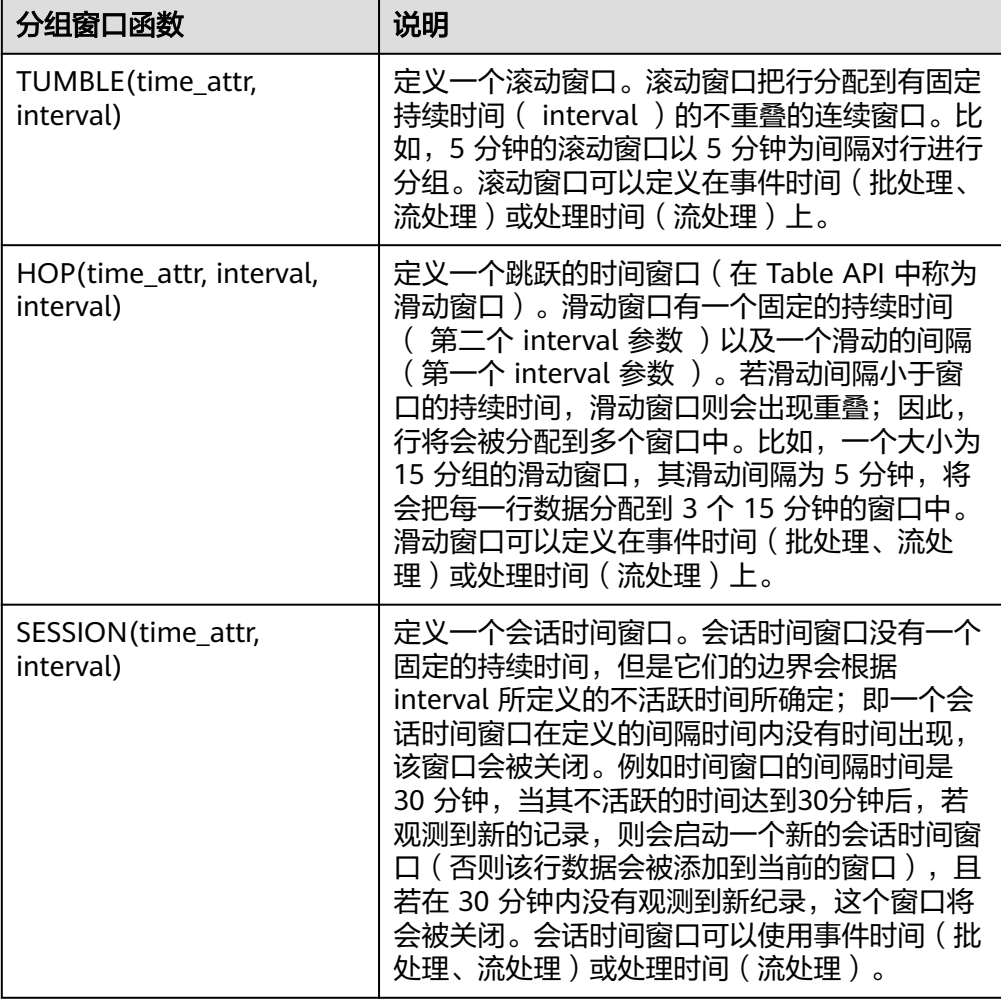

### ● 窗口辅助函数

可以使用以下辅助函数选择组窗口的开始和结束时间戳以及时间属性。

### 注意

辅助函数必须使用与GROUP BY 子句中的分组窗口函数完全相同的参数来调用

### 表 **3-27** 窗口辅助函数表

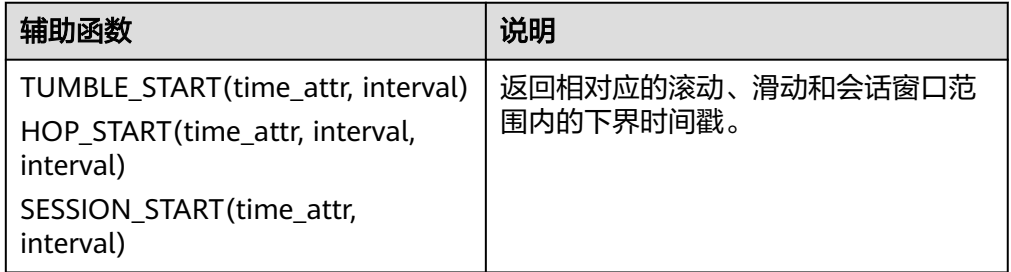

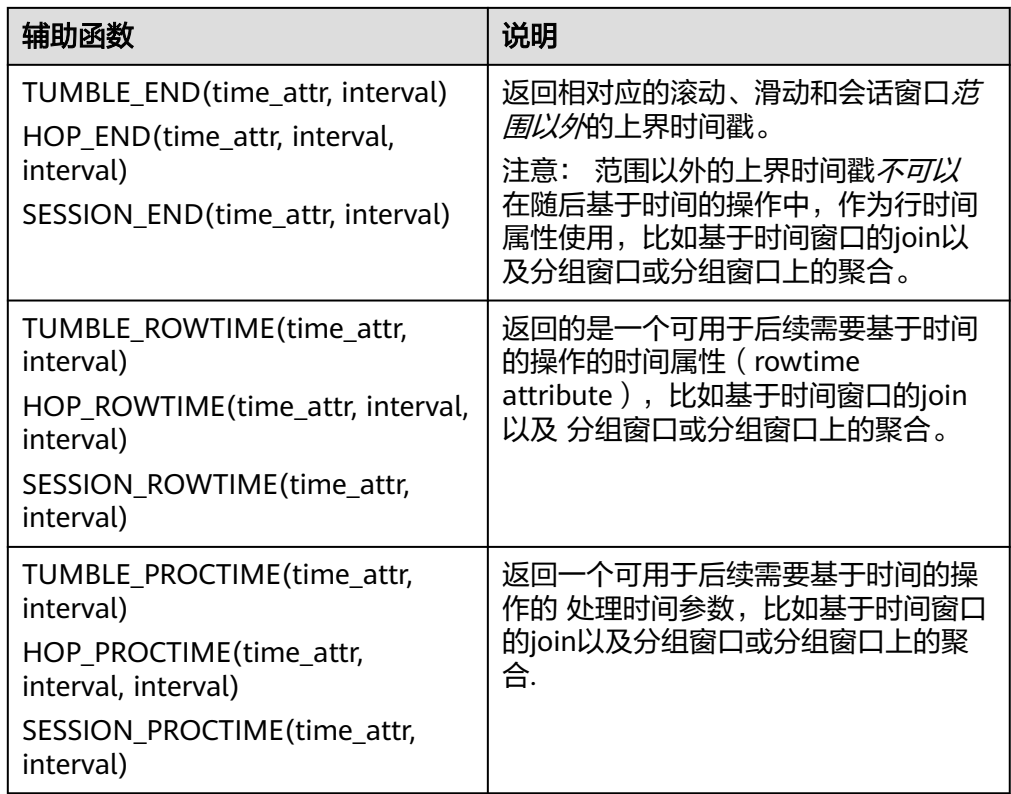

```
// 每天计算SUM(金额)(事件时间)。
insert into temp SELECT name,
   TUMBLE_START(ts, INTERVAL '1' DAY) as wStart,
   SUM(amount)
   FROM Orders
   GROUP BY TUMBLE(ts, INTERVAL '1' DAY), name;
// 每天计算SUM(金额)(处理时间)。
insert into temp SELECT name, 
   SUM(amount) 
   FROM Orders 
   GROUP BY TUMBLE(proctime, INTERVAL '1' DAY), name;
// 每个小时计算事件时间中最近24小时的SUM(数量)。
insert into temp SELECT product, 
   SUM(amount) 
  FROM Orders
   GROUP BY HOP(ts, INTERVAL '1' HOUR, INTERVAL '1' DAY), product;
// 计算每个会话的SUM(数量),间隔12小时的不活动间隙(事件时间)。
insert into temp SELECT name, 
   SESSION_START(ts, INTERVAL '12' HOUR) AS sStart,
   SESSION_END(ts, INTERVAL '12' HOUR) AS sEnd,
   SUM(amount)
   FROM Orders
   GROUP BY SESSION(ts, INTERVAL '12' HOUR), name;
```
# **TUMBLE WINDOW** 扩展

### 功能描述

DLI TUMBLE函数功能增强主要包括以下功能:

● TUMBLE窗口周期性触发,控制延迟

TUMBLE窗口结束之前,可以根据设置的触发频率周期性地触发窗口,输出从窗 口开始时间到当前周期时间窗口内的计算结果值,但不影响最终窗口输出值,从 而在窗口结束前的每个周期都可以看到最新的结果。

提高数据的精确性

在窗口结束后,允许设置延迟时间。根据设置的延迟时间,每到达一个迟到数 据,则更新窗口的输出结果

### 注意事项

若使用insert语句将结果写入sink中,则sink需要支持upsert模式。

### 语法格式

TUMBLE(time\_attr, window\_interval, period\_interval, lateness\_interval)

### 语法示例

例如当前time\_attr属性列为: testtime, 窗口时间间隔为10秒, 语法示例为: TUMBLE(testtime, INTERVAL '10' SECOND, INTERVAL '10' SECOND, INTERVAL '10' SECOND)

### 参数说明

#### 表 **3-28** 参数说明

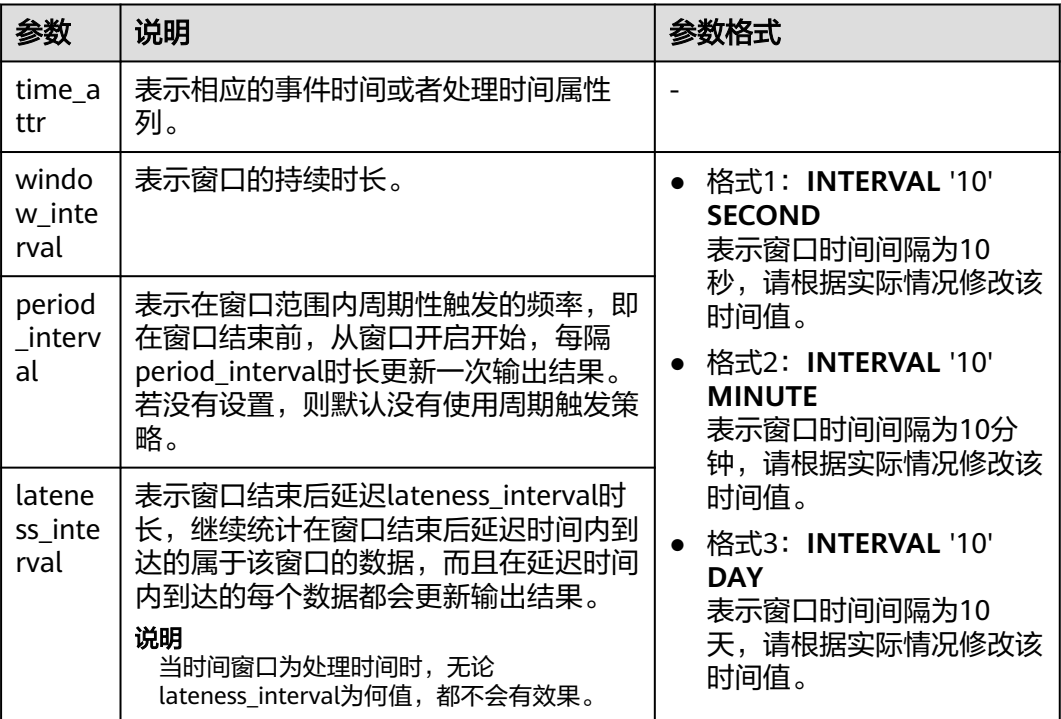

### 说明

period\_interval和lateness\_interval不可为负数。

- 当period\_interval为0时,表示没有使用窗口的周期触发策略;
- 当lateness\_interval为0时,表示没有使用窗口结束后的延迟策略;
- 当二者都没有填写时,默认两种策略都没有配置,仅使用普通的TUMBLE窗口。
- 若仅需使用延迟时间策略,则需要将上述period\_interval格式中的'10'设置为 '0'。

### **OVER WINDOW**

Over Window与Group Window区别在于Over window每一行都会输出一条记录。

#### 语法格式

```
SELECT agg1(attr1) OVER (
 [PARTITION BY partition_name]
  ORDER BY proctime|rowtime 
  ROWS 
 BETWEEN (UNBOUNDED|rowCOUNT) PRECEDING AND CURRENT ROW FROM TABLENAME
SELECT agg1(attr1) OVER (
  [PARTITION BY partition_name]
  ORDER BY proctime|rowtime 
  RANGE 
  BETWEEN (UNBOUNDED|timeInterval) PRECEDING AND CURRENT ROW FROM TABLENAME
```
#### 语法说明

#### 表 **3-29** 参数说明

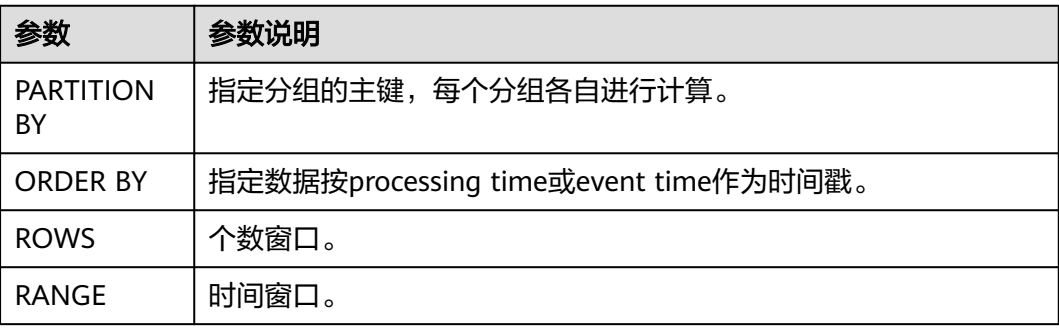

### 注意事项

- 所有的聚合必须定义到同一个窗口中,即相同的分区、排序和区间。
- 当前仅支持 PRECEDING (无界或有界) 到 CURRENT ROW 范围内的窗口、 FOLLOWING 所描述的区间并未支持。
- ORDER BY 必须指定于单个的时间属性。

### 示例

// 计算从规则启动到目前为止的计数及总和(in proctime)

insert into temp SELECT name,

 count(amount) OVER (PARTITION BY name ORDER BY proctime RANGE UNBOUNDED preceding) as cnt1,

 sum(amount) OVER (PARTITION BY name ORDER BY proctime RANGE UNBOUNDED preceding) as cnt2 FROM Orders;

// 计算最近四条记录的计数及总和(in proctime) insert into temp SELECT name, count(amount) OVER (PARTITION BY name ORDER BY proctime ROWS BETWEEN 4 PRECEDING AND CURRENT ROW) as cnt1, sum(amount) OVER (PARTITION BY name ORDER BY proctime ROWS BETWEEN 4 PRECEDING AND CURRENT ROW) as cnt2 FROM Orders; // 计算最近60s的计数及总和(in eventtime),基于事件时间处理,事件时间为Orders中的timeattr字段。 insert into temp SELECT name,

 count(amount) OVER (PARTITION BY name ORDER BY timeattr RANGE BETWEEN INTERVAL '60' SECOND PRECEDING AND CURRENT ROW) as cnt1,

 sum(amount) OVER (PARTITION BY name ORDER BY timeattr RANGE BETWEEN INTERVAL '60' SECOND PRECEDING AND CURRENT ROW) as cnt2 FROM Orders;

# **3.4.4 JOIN**

# **Equi-join**

### 语法格式

FROM tableExpression INNER | LEFT | RIGHT | FULL JOIN tableExpression ON value11 = value21  $[$  AND value12 = value22 $]$ 

### 注意事项

- 目前仅支持 equi-join ,即 join 的联合条件至少拥有一个相等谓词。不支持任何 cross join 和 theta join。
- Join 的顺序没有进行优化,join 会按照 FROM 中所定义的顺序依次执行。请确保 join 所指定的表在顺序执行中不会产生不支持的 cross join (笛卡儿积)以致查 询失败。
- 流查询中可能会因为不同行的输入数量导致计算结果的状态无限增长。请提供具 有有效保留间隔的查询配置,以防止出现过多的状态。

### 示例

```
SELECT *
FROM Orders INNER JOIN Product ON Orders.productId = Product.id;
SELECT *
```
FROM Orders LEFT JOIN Product ON Orders.productId = Product.id;

SELECT \* FROM Orders RIGHT JOIN Product ON Orders.productId = Product.id;

```
SELECT *
```
FROM Orders FULL OUTER JOIN Product ON Orders.productId = Product.id;

# **Time-windowed Join**

# 功能描述

每条流的每一条数据会与另一条流上的不同时间区域的数据进行JOIN。

# 语法格式

from t1 JOIN t2 ON t1.key = t2.key AND TIMEBOUND\_EXPRESSIO

# 语法描述

TIMEBOUND EXPRESSION 有两种写法, 如下:

- L.time between LowerBound(R.time) and UpperBound(R.time)
- R.time between LowerBound(L.time) and UpperBound(L.time)
- 带有时间属性(L.time/R.time)的比较表达式。

### 注意事项

时间窗口join需要至少一个 equi-join 谓词和一个限制了双方时间的 join 条件。

例如使用两个适当的范围谓词(<, <=, >=, >),一个 BETWEEN 谓词或一个比较两个 输入表中相同类型的时间属性(即处理时间和事件时间)的相等谓词

比如,以下谓词是合法的窗口 join 条件:

- $ltime = rtime$
- ltime >= rtime AND ltime < rtime + INTERVAL '10' MINUTE
- ltime BETWEEN rtime INTERVAL '10' SECOND AND rtime + INTERVAL '5' SECOND

#### 示例

所有在收到后四小时内发货的 order 会与它们相关的 shipment 进行 join。

```
SELECT *
FROM Orders o, Shipments s
WHERE o.id = s.orderId AND
    o.ordertime BETWEEN s.shiptime - INTERVAL '4' HOUR AND s.shiptime;
```
### **Expanding arrays into a relation**

### 注意事项

目前尚未支持非嵌套的 WITH ORDINALITY 。

#### 示例

SELECT users, tag FROM Orders CROSS JOIN UNNEST(tags) AS t (tag);

### **Join** 表函数**(UDTF)**

### 功能描述

将表与表函数的结果进行 join 操作。左表(outer)中的每一行将会与调用表函数所产 生的所有结果中相关联行进行 join 。

#### 注意事项

针对横向表的左外部连接当前仅支持文本常量 TRUE 作为谓词。

### 示例

若表函数返回了空结果,左表(outer)的行将会被删除

SELECT users, tag FROM Orders, LATERAL TABLE(unnest\_udtf(tags)) t AS tag;

若表函数返回了空结果,将会保留相对应的外部行并用空值填充

SELECT users, tag FROM Orders LEFT JOIN LATERAL TABLE(unnest\_udtf(tags)) t AS tag ON TRUE;

# **Join Temporal Table Function**

## 功能描述

### 注意事项

目前仅支持在 Temporal Tables 上的 inner join

### 示例

假如Rates是一个 Temporal Table Function, join 可以使用 SQL 进行如下的表达:

```
SELECT
 o_amount, r_rate
FROM
 Orders,
  LATERAL TABLE (Rates(o_proctime))
WHFRF
 r_currency = o_currency;
```
# **Join Temporal Tables**

### 功能描述

与Temporal表进行join操作

### 语法格式

```
SELECT column-names
FROM table1 [AS <alias1>]
[LEFT] JOIN table2 FOR SYSTEM_TIME AS OF table1.proctime [AS <alias2>]
ON table1.column-name1 = table2.key-name1
```
### 语法说明

- table1.proctime表示table1的proctime处理时间属性(计算列)
- 使用FOR SYSTEM\_TIME AS OF table1.proctime表示当左边表的记录与右边的维 表join时,只匹配当前处理时间维表所对应的的快照数据。

### 注意事项

仅支持带有处理时间的 temporal tables 的 inner 和 left join

### 示例

假设 LatestRates 是一个根据最新的 rates 物化的Temporal Table。

```
SELECT
 o.amout, o.currency, r.rate, o.amount * r.rate
FROM
  Orders AS o
  JOIN LatestRates FOR SYSTEM_TIME AS OF o.proctime AS r
  ON r.currency = o.currency;
```
# **3.4.5 OrderBy & Limit**

### **OrderBy**

### 功能描述

主要根据时间属性按照升序进行排序

### 注意事项

### 目前仅支持根据时间属性进行排序

### 示例

### 对订单根据订单时间进行升序排序

SELECT \* FROM Orders ORDER BY orderTime;

### **Limit**

### 功能描述

限制返回的数据结果个数

### 注意事项

LIMIT 查询需要有一个 ORDER BY 字句

### 示例

SELECT \* FROM Orders ORDER BY orderTime LIMIT 3;

# **3.4.6 Top-N**

### 功能描述

Top-N 查询是根据列排序找到N个最大或最小的值。最大值集和最小值集都被视为是 一种 Top-N 的查询。若在批处理或流处理的表中需要显示出满足条件的 N 个最底层 记录或最顶层记录, Top-N 查询将会十分有用。

# 语法格式

SELECT [column\_list] FROM ( SELECT [column\_list], ROW\_NUMBER() OVER ([PARTITION BY col1[, col2...]] ORDER BY col1 [asc|desc][, col2 [asc|desc]...]) AS rownum FROM table\_name) WHERE rownum <= N [AND conditions]

### 语法说明

- ROW\_NUMBER(): 根据当前分区内的各行的顺序从第一行开始,依次为每一行分 配一个唯一且连续的号码。目前,我们只支持 ROW\_NUMBER 在 over 窗口函数 中使用。未来将会支持 RANK() 和 DENSE\_RANK()函数。
- PARTITION BY col1[, col2...]: 指定分区列,每个分区都将会有一个 Top-N 结果。
- ORDER BY col1 [asc|desc][, col2 [asc|desc]...]: 指定排序列, 不同列的排序方向 可以不一样。
- WHERE rownum <= N: Flink 需要 rownum <= N 才能识别一个查询是否为 Top-N 查询。 其中, N 代表最大或最小的 N 条记录会被保留。
- [AND conditions]: 在 where 语句中, 可以随意添加其他的查询条件, 但其他条 件只允许通过 AND 与 rownum <= N 结合使用。

# 注意事项

- TopN 查询的结果会带有更新。
- Flink SOL 会根据排序键对输入的流进行排序。
- 如果 top N 的记录发生了变化,变化的部分会以撤销、更新记录的形式发送到下 游。
- 如果 top N 记录需要存储到外部存储, 则结果表需要拥有相同与 Top-N 查询相同 的唯一键。

# 示例

查询每个分类实时销量最大的五个产品

```
SELECT * 
  FROM ( 
   SELECT *,
      ROW_NUMBER() OVER (PARTITION BY category ORDER BY sales DESC) as row_num
   FROM ShopSales)
  WHERE row_num <= 5;
```
# **3.4.7** 去重

# 功能描述

对在列的集合内重复的行进行删除,只保留第一行或最后一行数据。

# 语法格式

```
SELECT [column_list]
FROM (
  SELECT [column_list],
    ROW_NUMBER() OVER ([PARTITION BY col1[, col2...]]
     ORDER BY time_attr [asc|desc]) AS rownum
  FROM table_name)
WHERE rownum = 1
```
# 语法说明

- ROW\_NUMBER(): 从第一行开始,依次为每一行分配一个唯一且连续的号码。
- PARTITION BY col1[, col2...]: 指定分区的列, 例如去重的键。
- ORDER BY time\_attr [asc|desc]: 指定排序的列。所指定的列必须为时间属性。目 前仅支持proctime。升序( ASC )排列指只保留第一行,而降序排列( DESC ) 则只保留最后一行。
- WHERE rownum = 1: Flink 需要 rownum = 1 以确定该查询是否为去重查询。

### 注意事项

无

### 示例

根据order\_id对数据进行去重,其中proctime为事件时间属性列

SELECT order\_id, user, product, number FROM ( SELECT \*,

 ROW\_NUMBER() OVER (PARTITION BY order\_id ORDER BY proctime ASC) as row\_num FROM Orders) WHERE row\_num = 1;

# **3.5** 函数

# **3.5.1** 自定义函数

# 概述

DLI支持三种自定义函数:

- UDF:自定义函数,支持一个或多个输入参数,返回一个结果值。
- UDTF:自定义表值函数,支持一个或多个输入参数,可返回多行多列。
- UDAF: 自定义聚合函数, 将多条记录聚合成一个值。

# **POM** 依赖

```
<dependency>
      <groupId>org.apache.flink</groupId>
      <artifactId>flink-table-common</artifactId>
      <version>1.10.0</version>
      <scope>provided</scope>
```
</dependency>

### 注意事项

- 暂不支持通过python写UDF、UDTF、UDAF自定义函数。
- 如果使用IntelliJ IDEA工具对创建的自定义函数进行调试,则需要在IDEA上勾选: include dependencies with "Provided" scope,否则本地调试运行时会加载不到 pom文件中的依赖包。

具体操作以IntelliJ IDEA版本2020.2为例,参考如下:

a. 在IntelliJ IDEA界面,选择调试的配置文件,单击"Edit Configurations"。

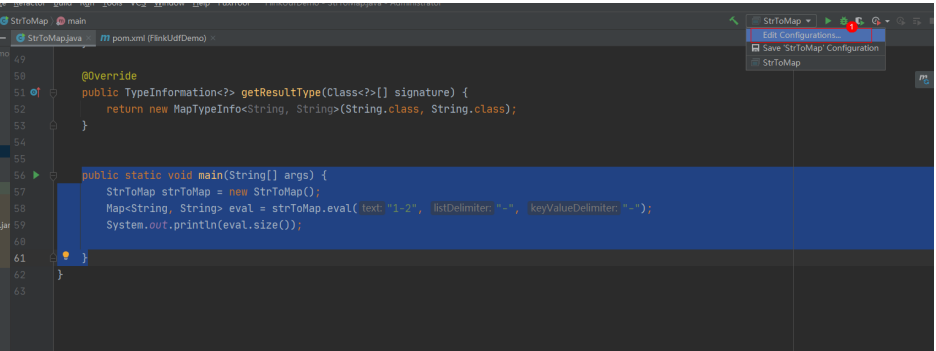

b. 在"Run/Debug Configurations"界面,勾选: include dependencies with "Provided" scope。

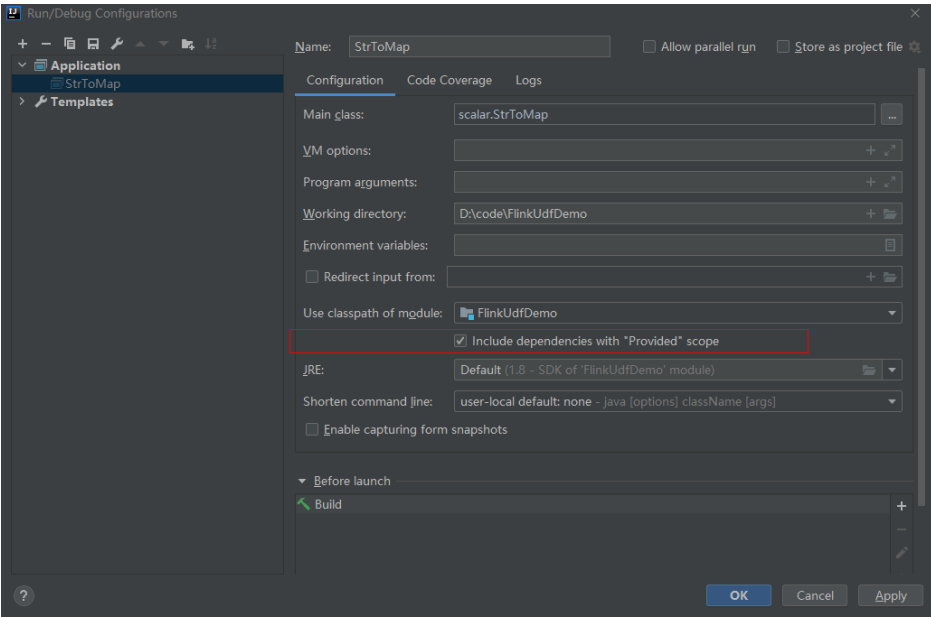

c. 单击"OK"完成应用配置。

# 使用方式

- 1. 将写好的自定义函数打成JAR包,并上传到OBS上。
- 2. 在DLI管理控制台的左侧导航栏中,单击数据管理>"程序包管理",然后点击创 建,并使用OBS中的jar包创建相应的程序包。
- 3. 在DLI管理控制台的左侧导航栏中,单击作业管理>"Flink作业",在需要编辑作 业对应的"操作"列中,单击"编辑",进入作业编辑页面。
- 4. 在"运行参数设置"页签, "UDF Jar"选择创建的程序包,单击"保存"。
- 5. 选定JAR包以后,SQL里添加UDF声明语句,就可以像普通函数一样使用了。 CREATE FUNCTION udf\_test AS 'com.huaweicompany.udf.UdfScalarFunction';

### **UDF**

UDF函数需继承ScalarFunction函数,并实现eval方法。open函数及close函数可选。

### 编写代码示例

```
import org.apache.flink.table.functions.FunctionContext;
import org.apache.flink.table.functions.ScalarFunction;
public class UdfScalarFunction extends ScalarFunction {
  private int factor = 12;
  public UdfScalarFunction() {
   this.factor = 12;
  }
  /**
   * 初始化操作,可选
  * @param context
  */
  @Override
  public void open(FunctionContext context) {}
  /**
   * 自定义逻辑
   * @param s
   * @return
   */
   public int eval(String s) {
    return s.hashCode() * factor;
```

```
 }
 /**
 * 可选
   */
  @Override
  public void close() {}
}
```
### 使用示例

CREATE FUNCTION udf\_test AS 'com.huaweicompany.udf.UdfScalarFunction'; INSERT INTO sink\_stream select udf\_test(attr) FROM source\_stream;

### **UDTF**

UDTF函数需继承TableFunction函数,并实现eval方法。open函数及close函数可选。 如果需要UDTF返回多列,只需要将返回值声明成Tuple或Row即可。若使用Row,需 要重载getResultType声明返回的字段类型。

### 编写代码示例

```
import org.apache.flink.api.common.typeinfo.TypeInformation;
import org.apache.flink.api.common.typeinfo.Types;
import org.apache.flink.table.functions.FunctionContext;
import org.apache.flink.table.functions.TableFunction;
import org.apache.flink.types.Row;
import org.slf4j.Logger;
import org.slf4j.LoggerFactory;
public class UdfTableFunction extends TableFunction<Row> {
  private Logger log = LoggerFactory.getLogger(TableFunction.class);
  /**
   * 初始化操作,可选 
   * @param context
   */
  @Override
  public void open(FunctionContext context) {}
  public void eval(String str, String split) {
   for (String s : str.split(split)) {
    Row row = new Row(2);
     row.setField(0, s);
    row.setField(1, s.length());
     collect(row);
   }
  }
  /**
   * 函数返回类型声明
   * @return
   */
  @Override
  public TypeInformation<Row> getResultType() {
  return Types.ROW(Types.STRING, Types.INT);
  }
  /**
  * 可选
   */
  @Override
  public void close() {}
 }
```
### 使用示例

UDTF支持CROSS JOIN和LEFT JOIN,在使用UDTF时需要带上 LATERAL 和TABLE 两 个关键字。

CROSS JOIN: 对于左表的每一行数据, 假设UDTF不产生输出, 则这一行不进行 输出。

● LEFT JOIN:对于左表的每一行数据,假设UDTF不产生输出,这一行仍会输出, UDTF相关字段用null填充。

CREATE FUNCTION udtf\_test AS 'com.huaweicompany.udf.TableFunction'; // CROSS JOIN INSERT INTO sink\_stream select subValue, length FROM source\_stream, LATERAL TABLE(udtf\_test(attr, ',')) as T(subValue, length); // LEFT JOIN INSERT INTO sink\_stream select subValue, length FROM source\_stream LEFT JOIN LATERAL TABLE(udtf\_test(attr, ',')) as T(subValue, length) ON TRUE;

### **UDAF**

UDAF函数需继承AggregateFunction函数。首先需要创建一个用来存储计算结果的 Accumulator,如示例里的WeightedAvgAccum。

### 编写代码示例

```
public class WeightedAvgAccum {
public long sum = 0;
public int count = 0;
}
import org.apache.flink.table.functions.AggregateFunction;
import java.util.Iterator;
,<br>* 第-
     * 第一个类型变量为聚合函数返回的类型,第二个类型变量为Accumulator类型
* Weighted Average user-defined aggregate function.
*/
public class UdfAggFunction extends AggregateFunction<Long, WeightedAvgAccum> {
  // 初始化Accumulator
  @Override
  public WeightedAvgAccum createAccumulator() {
   return new WeightedAvgAccum();
  }
  // 返回Accumulator存储的中间计算值
  @Override
  public Long getValue(WeightedAvgAccum acc) {
  if (acc.count == 0) {
     return null;
   } else {
    return acc.sum / acc.count;
 }
}
// 根据输入更新中间计算值
public void accumulate(WeightedAvgAccum acc, long iValue) {
acc.sum += iValue;
acc.count += 1;}
// Restract撤回操作, 和accumulate操作相反
public void retract(WeightedAvgAccum acc, long iValue) {
acc.sum -= iValue;
acc.count = 1;}
// 合并多个accumulator值
public void merge(WeightedAvgAccum acc, Iterable<WeightedAvgAccum> it) {
Iterator<WeightedAvgAccum> iter = it.iterator();
while (iter.hasNext()) {
WeightedAvgAccum a = iter.next();
acc.count += a.count;
acc.sum += a.sum;
}
}
// 重置中间计算值
public void resetAccumulator(WeightedAvgAccum acc) {
acc.count = 0;acc.sum = OL;
```
}

}

## 使用示例

CREATE FUNCTION udaf\_test AS 'com.huaweicompany.udf.UdfAggFunction'; INSERT INTO sink\_stream SELECT udaf\_test(attr2) FROM source\_stream GROUP BY attr1;

# **3.5.2** 内置函数

# **3.5.2.1** 数学运算函数

### 关系运算符

所有数据类型都可用关系运算符进行比较,并返回一个BOOLEAN类型的值。

关系运算符均为双目操作符,被比较的两个数据类型必须是相同的数据类型或者是可 以进行隐式转换的类型。

Flink SQL提供的关系运算符,请参见表**3-30**。

### 表 **3-30** 关系运算符

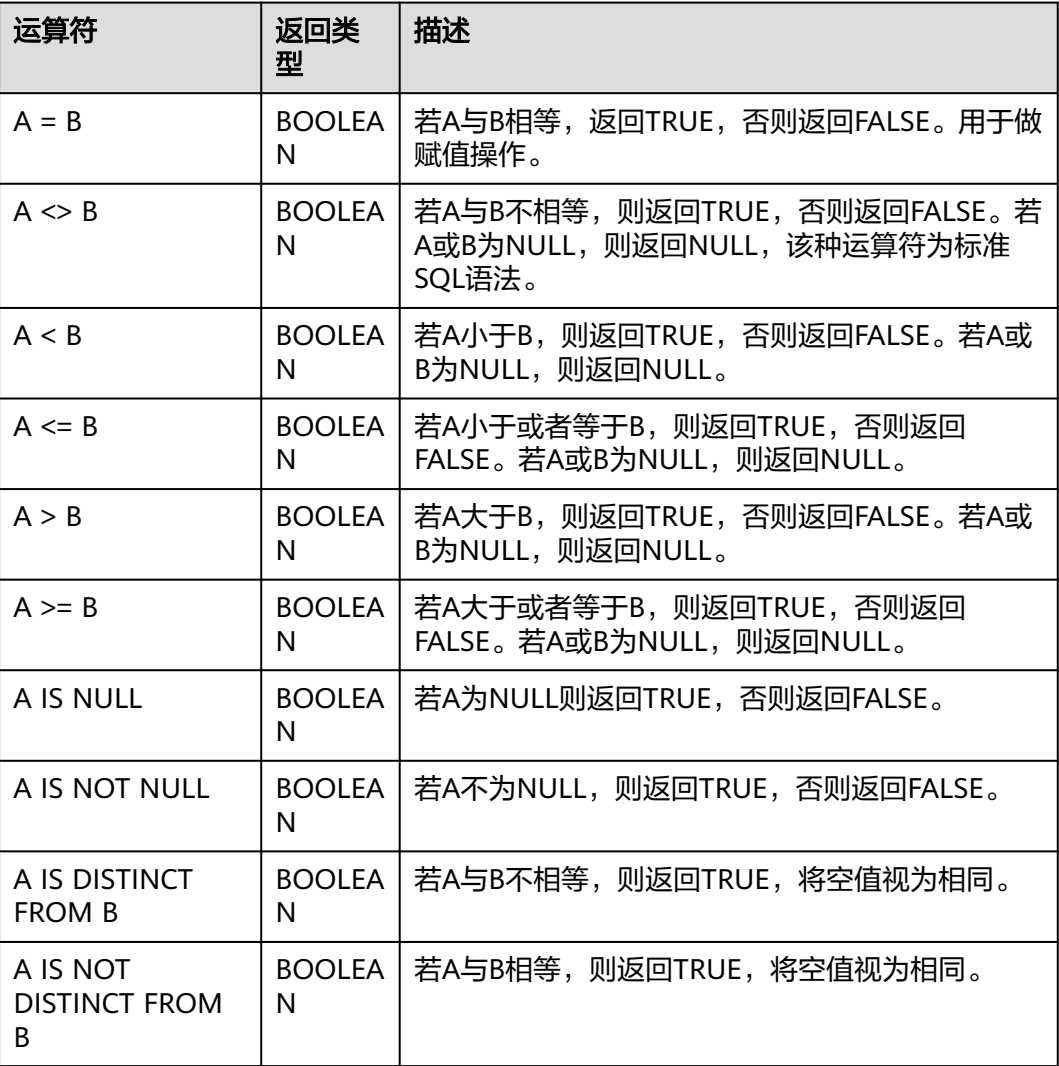
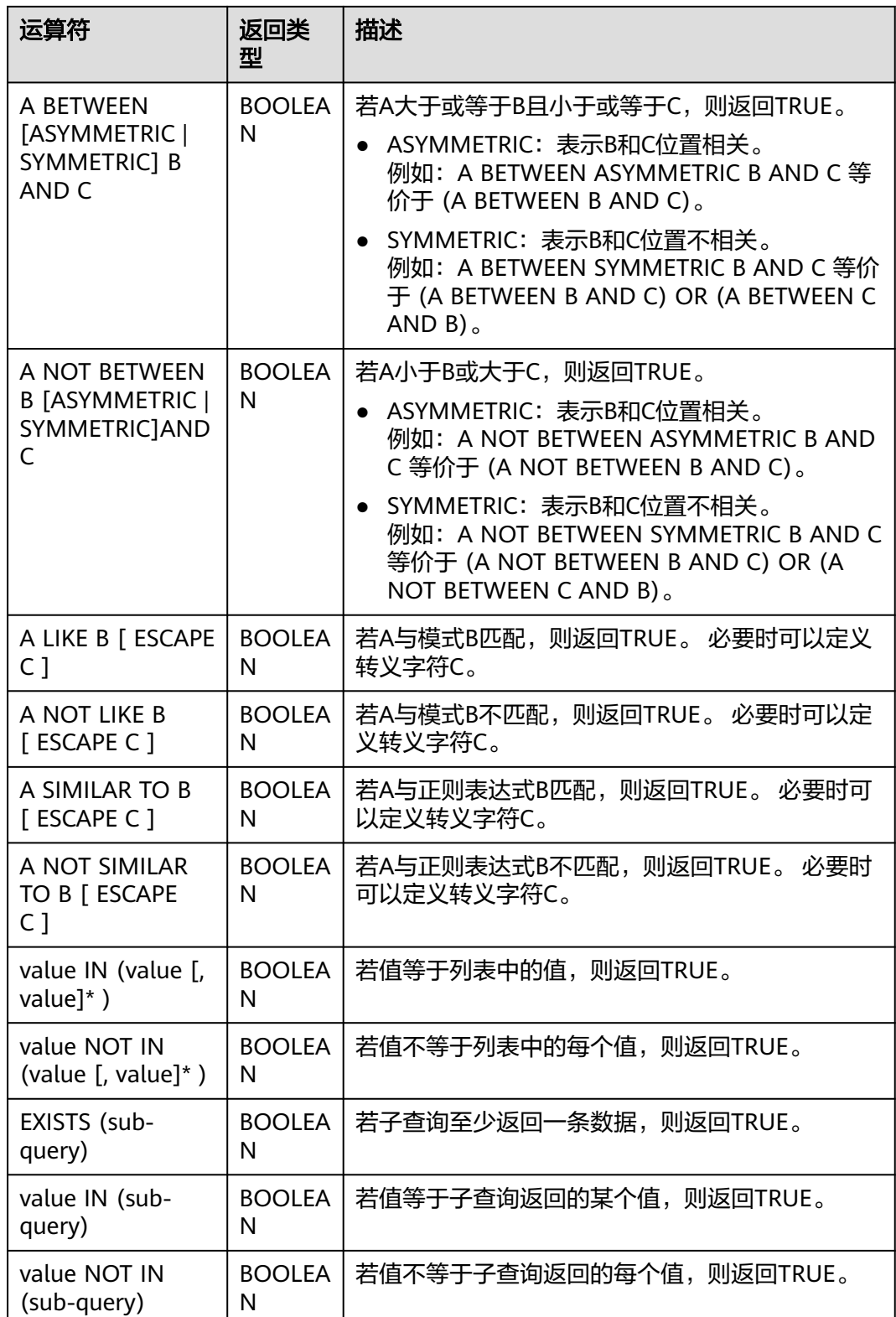

## 注意事项

- double、real和float值存在一定的精度差。且我们不建议直接使用等号"="对两 个double类型数据进行比较。用户可以使用两个double类型相减,而后取绝对值 的方式判断。当绝对值足够小时,认为两个double数值相等,例如: abs(0.9999999999 - 1.0000000000) < 0.000000001 //0.9999999999和1.0000000000为10位精度,而 0.000000001为9位精度,此时可以认为0.9999999999和1.0000000000相等。
- 数值类型可与字符串类型进行比较。做大小(>,<,>=,<=)比较时,会默认将字符串 转换为数值类型,因此不支持字符串内有除数字字符之外的字符。
- 字符串之间可以进行比较。

### 逻辑运算符

常用的逻辑操作符有AND、OR和NOT,优先级顺序为: NOT>AND>OR。 运算规则请参见表**3-31**,表中的A和B代表逻辑表达式。

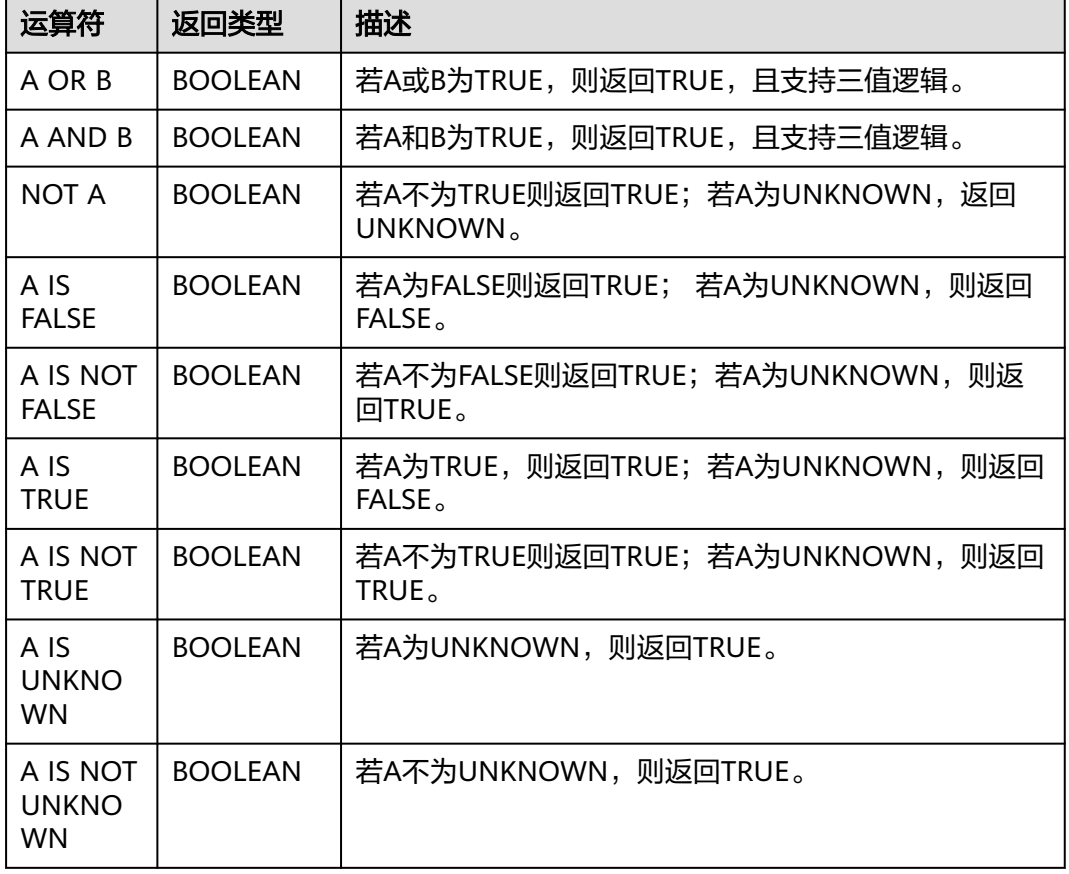

#### 表 **3-31** 逻辑运算符

#### 注意事项

逻辑操作符只允许boolean类型参与运算,不支持隐式类型转换。

### 算术运算符

算术运算符包括双目运算符与单目运算符,这些运算符都将返回数字类型。Flink SQL 所支持的算术运算符如表**[3-32](#page-614-0)**所示。

## <span id="page-614-0"></span>表 **3-32** 算术运算符

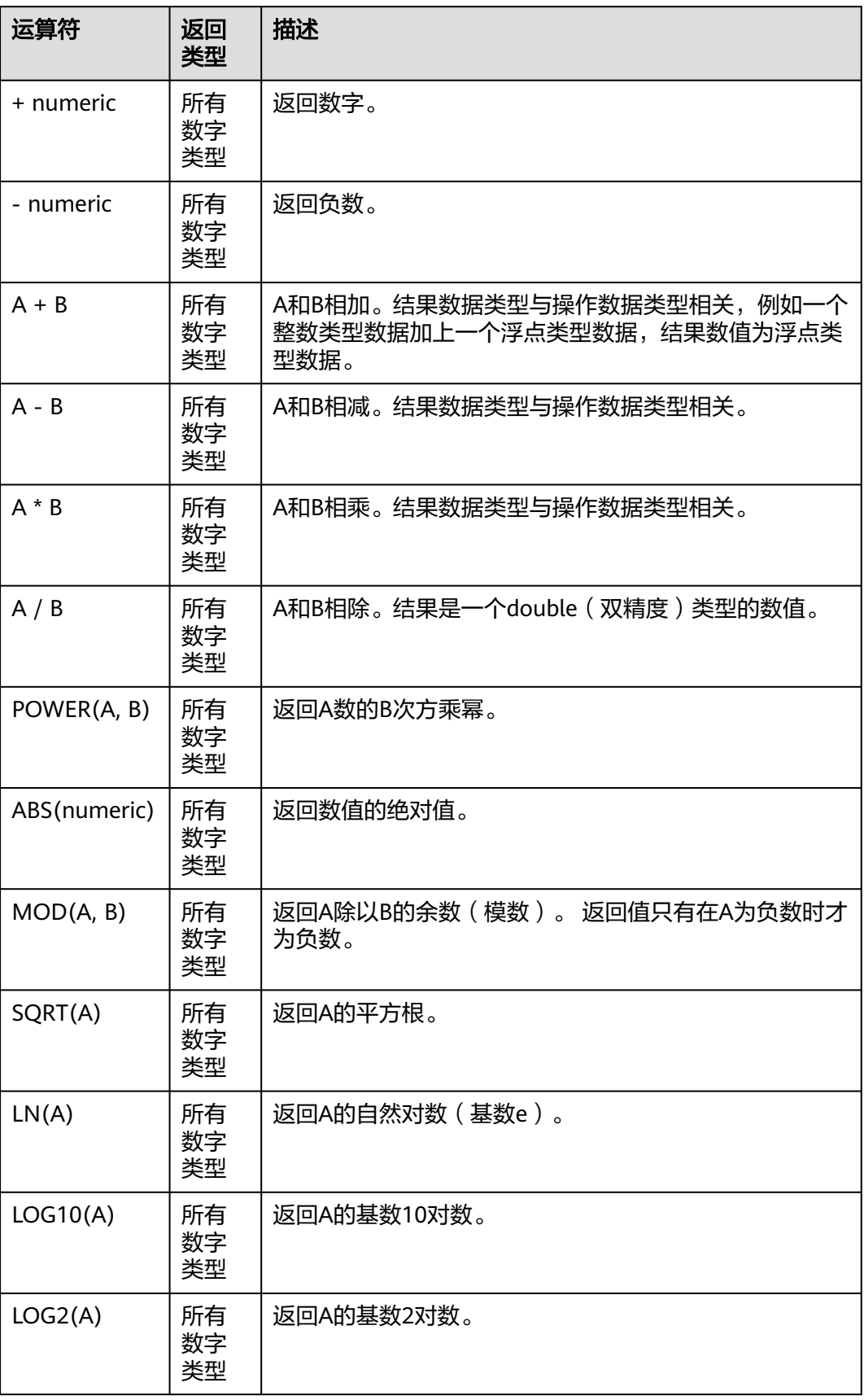

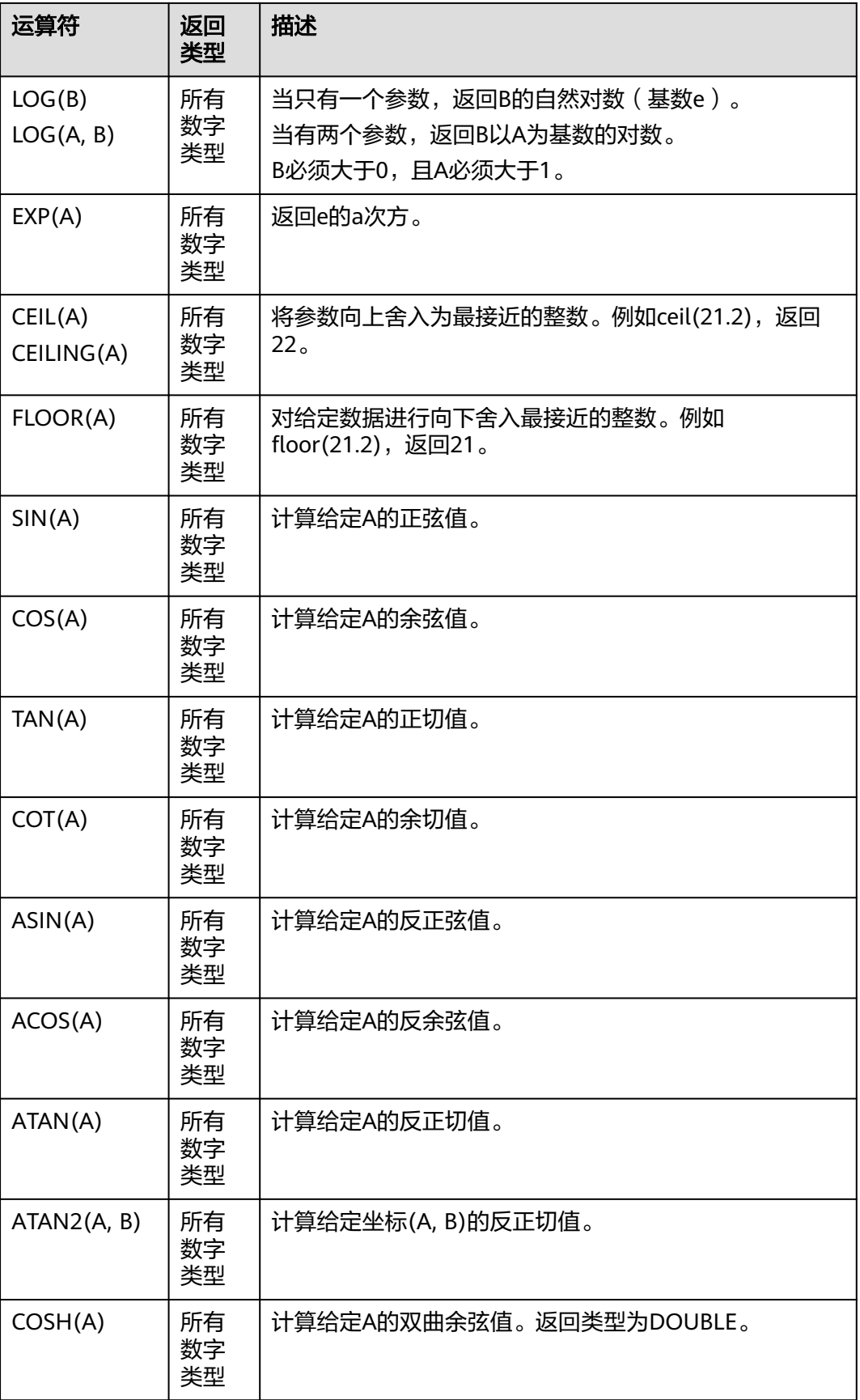

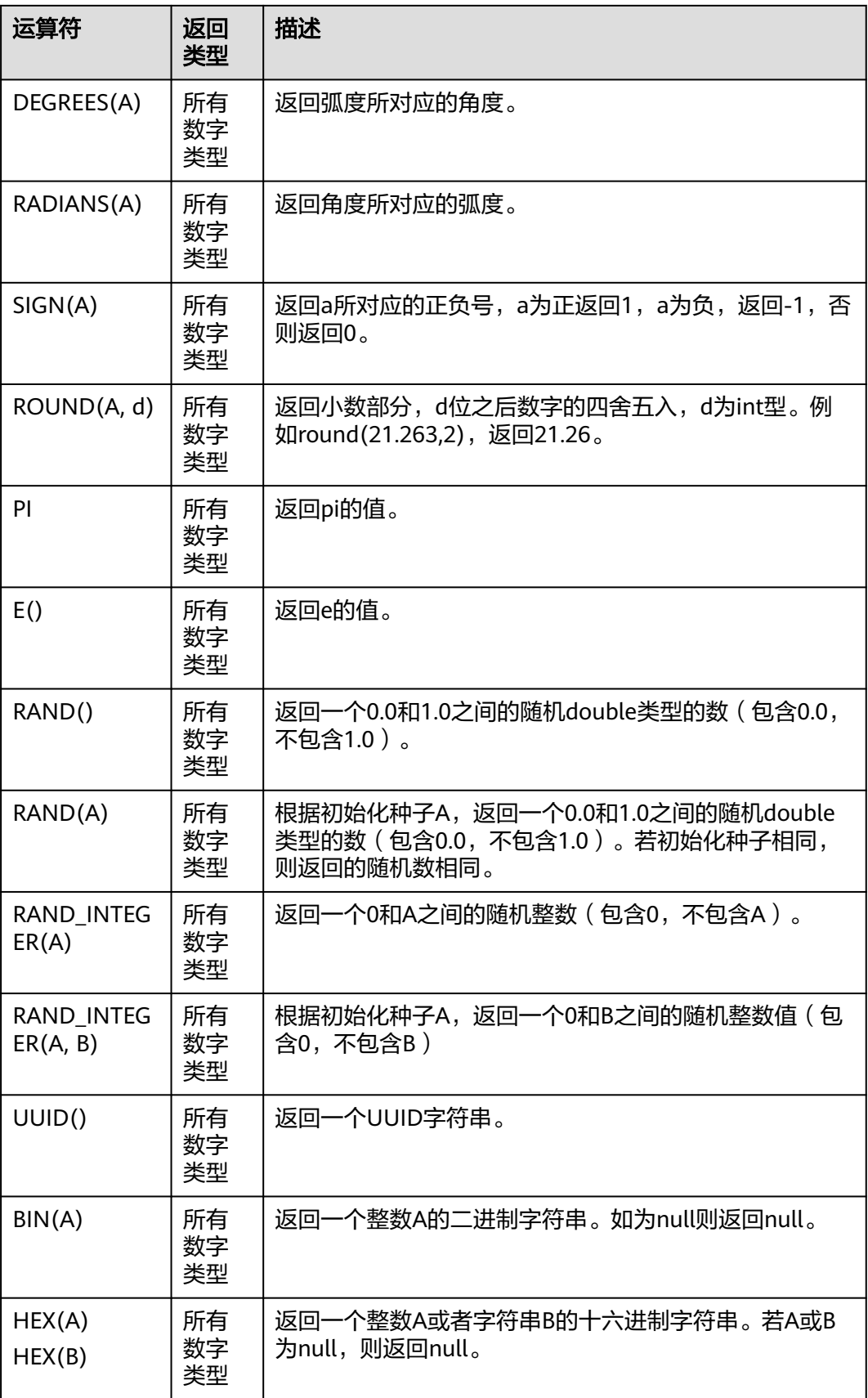

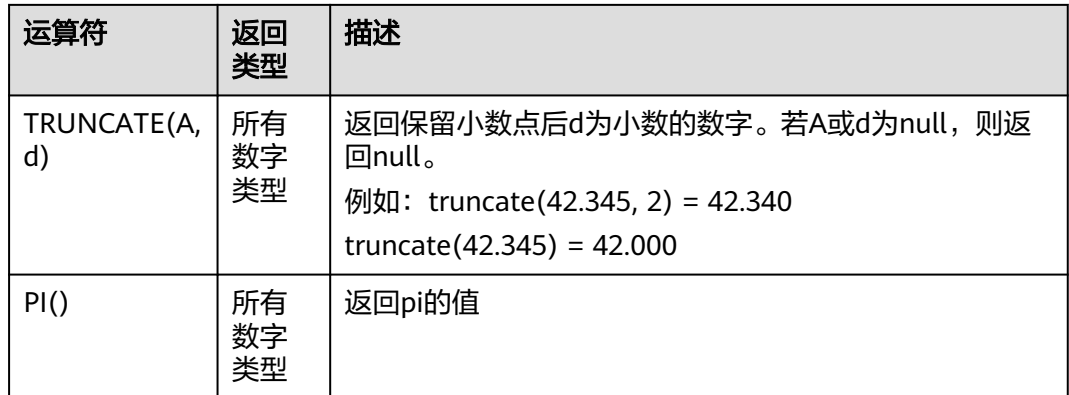

### 注意事项

字符串类型不能参与算术运算。

# **3.5.2.2** 字符串函数

### 表 **3-33** 字符串函数

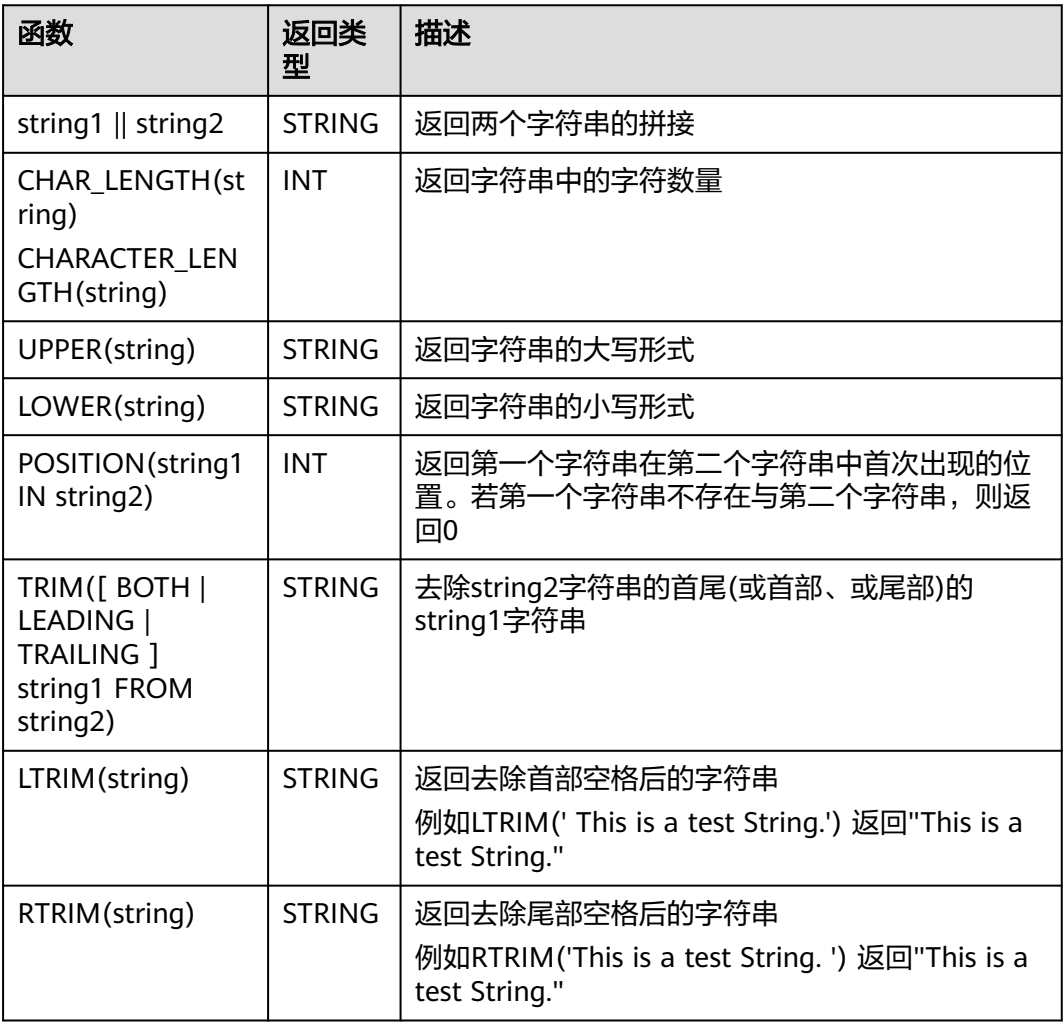

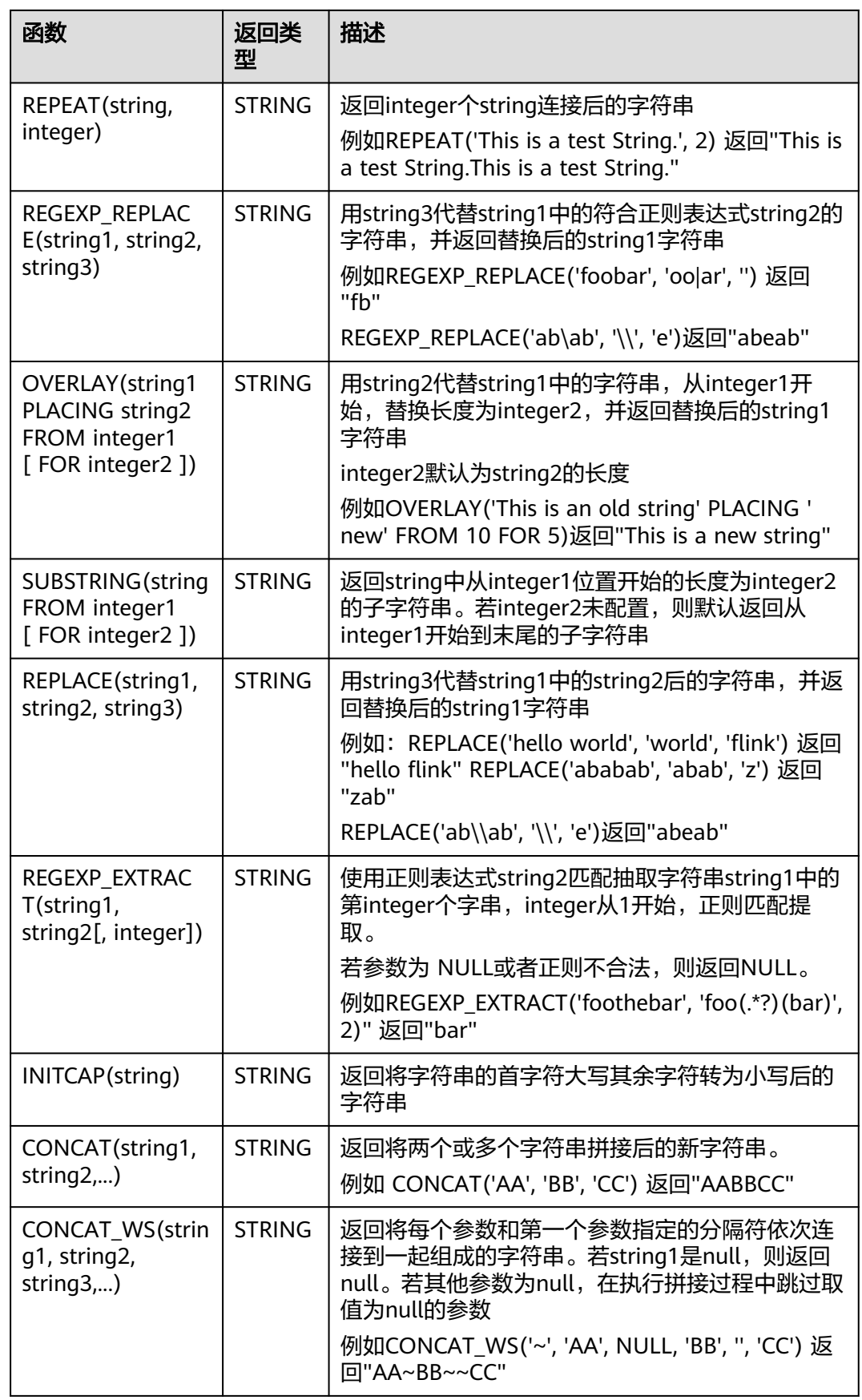

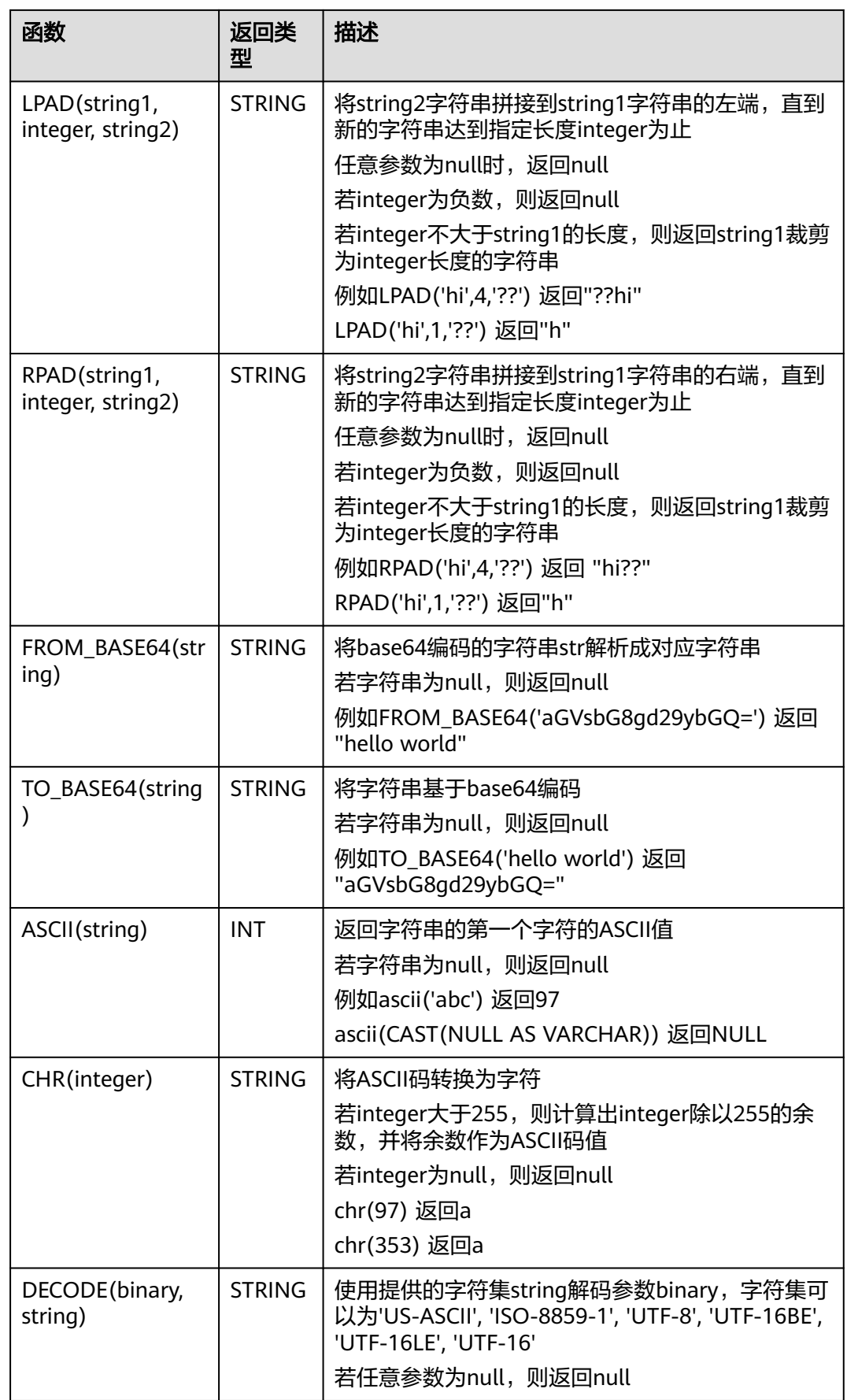

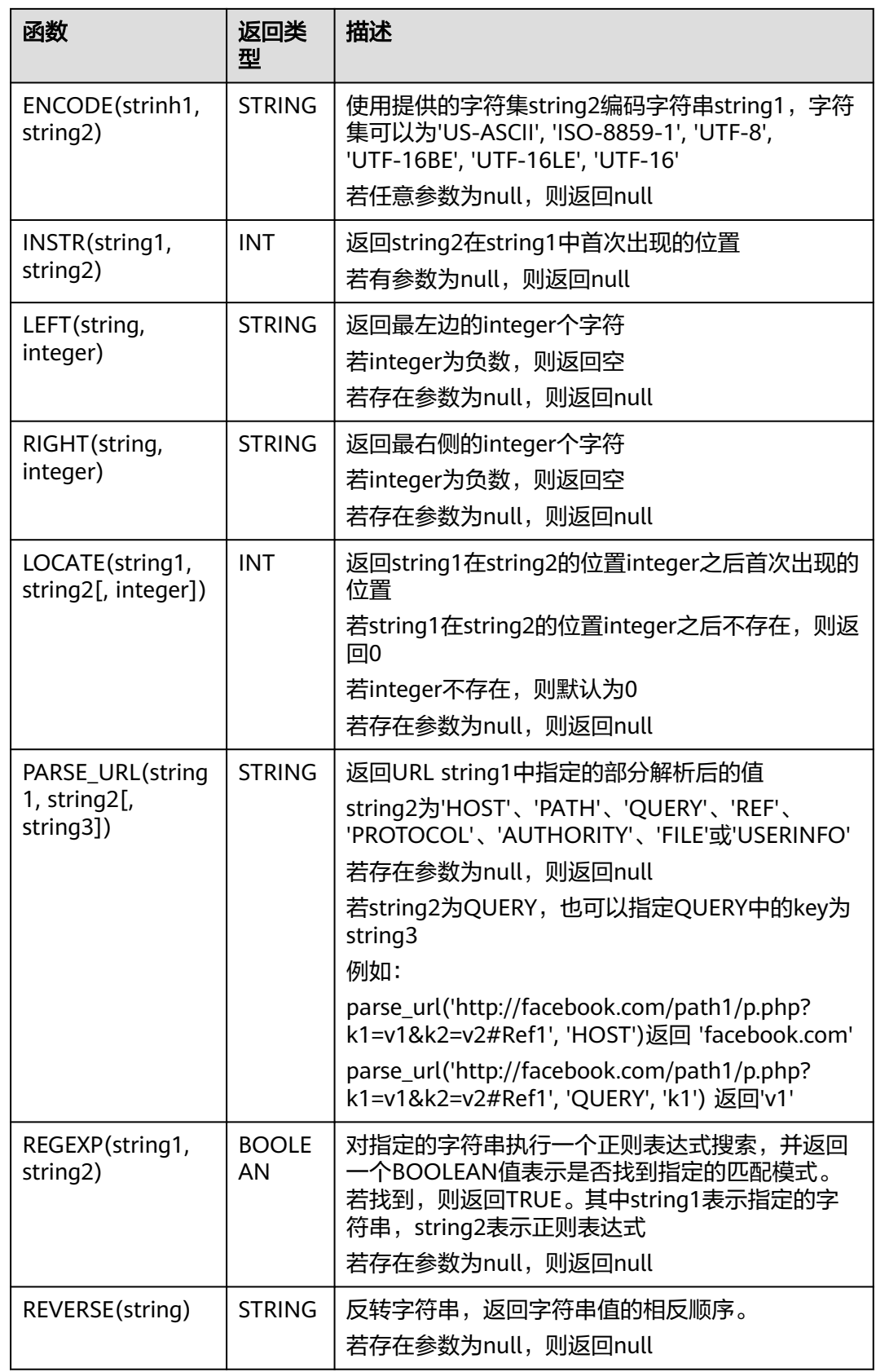

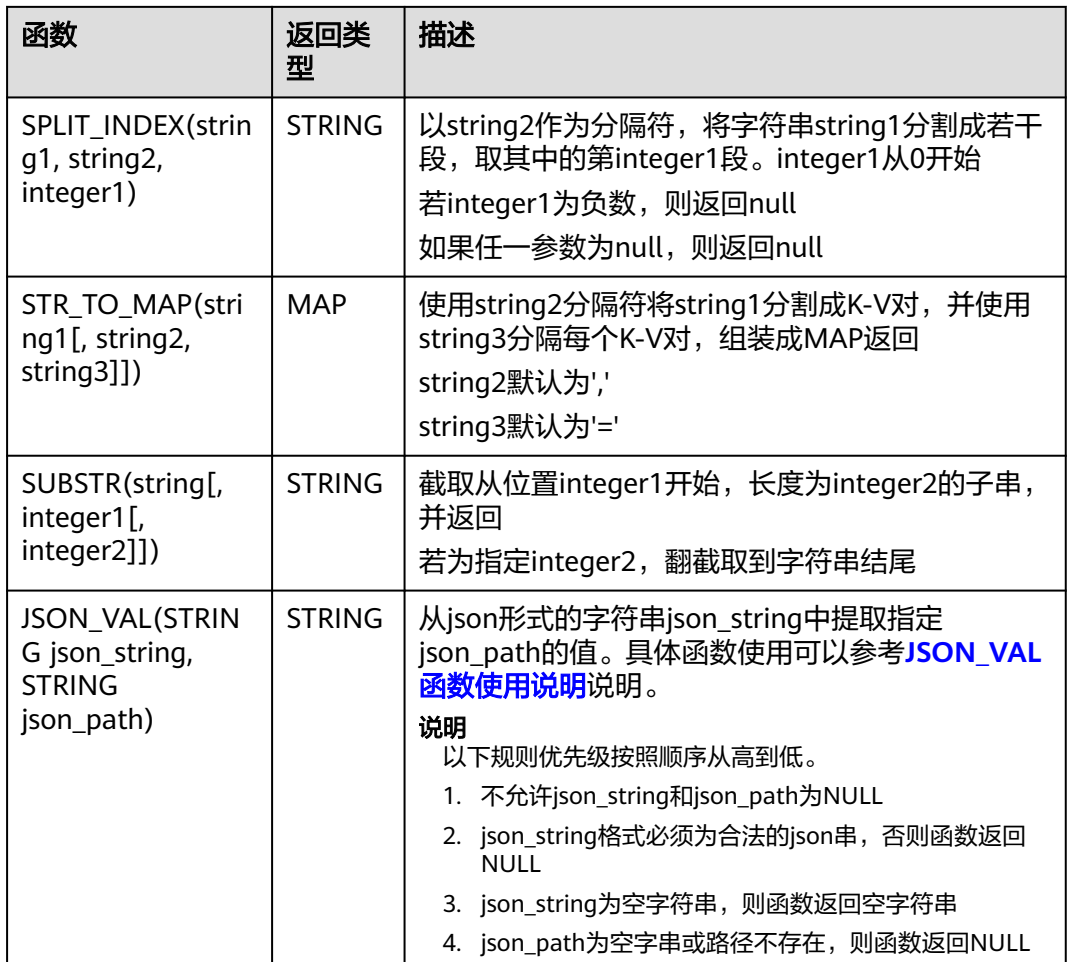

# **JSON\_VAL** 函数使用说明

● 语法

STRING JSON\_VAL(STRING json\_string, STRING json\_path)

### 表 **3-34** 参数说明

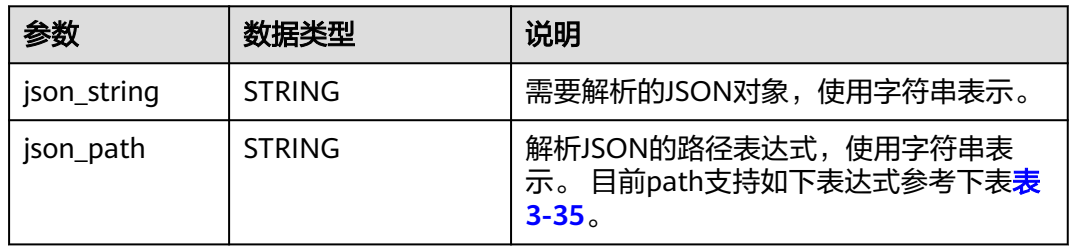

## 表 **3-35** json\_path 参数支持的表达式

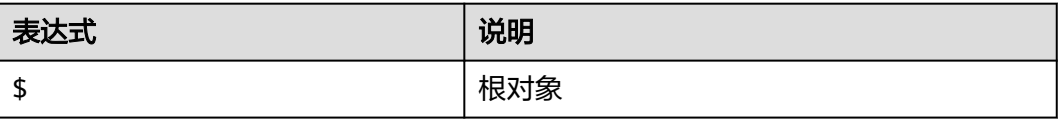

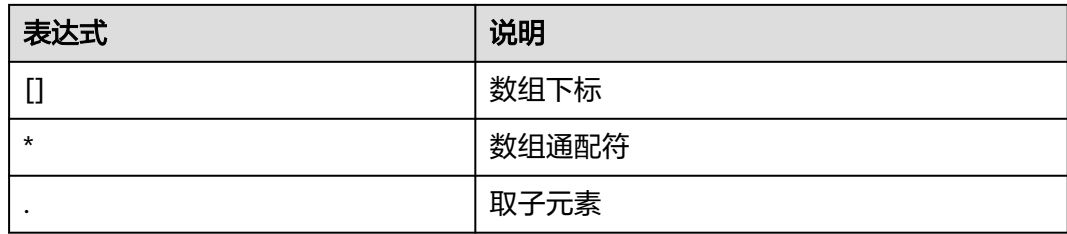

#### ● 示例

```
a. 测试输入数据。
     测试数据源kafka,具体消息内容参考如下:
     "{name:James,age:24,gender:male,grade:{math:95,science:[80,85],english:100}}"
     "{name:James,age:24,gender:male,grade:{math:95,science:[80,85],english:100}]"
b. 使用JSON_VAL编写SQL
     create table kafkaSource(
       message STRING
     )
     with (
       'connector.type' = 'kafka',
       'connector.version' = '0.11',
      'connector.topic' = 'topic-swd,
       'connector.properties.bootstrap.servers' = 
     'xxx.xxx.xxx.xxx:9092,yyy.yyy.yyy:9092,zzz.zzz.zzz.zzz:9092',
       'connector.startup-mode' = 'earliest-offset',
        'format.field-delimiter' = '|',
       'format.type' = 'csv'
     );
     create table kafkaSink(
       message1 STRING,
      message2 STRING.
       message3 STRING,
       message4 STRING,
       message5 STRING,
       message6 STRING
     )
     with (
       'connector.type' = 'kafka',
       'connector.version' = '0.11',
       'connector.topic' = 'topic-swq-out',
       'connector.properties.bootstrap.servers' = 
     'xxx.xxx.xxx.xxx:9092,yyy.yyy.yyy:9092,zzz.zzz.zzz.zzz:9092',
       'format.type' = 'json'
     );
     INSERT INTO kafkaSink
     SELECT 
     JSON_VAL(message,""),
     JSON_VAL(message,"$.name"),
     JSON_VAL(message,"$.grade.science"),
     JSON_VAL(message,"$.grade.science[*]"),
     JSON_VAL(message,"$.grade.science[1]"),
     JSON_VAL(message,"$.grade.dddd")
     FROM kafkaSource;
c. 查看输出结果
     {"message1":null,"message2":"swq","message3":"[80,85]","message4":"[80,85]","message5":"85"
      ,"message6":null}
```
{"message1":null,"message2":null,"message3":null,"message4":null,"message5":null,"message6":

null}

# **3.5.2.3** 时间函数

Flink OpenSource SQL所支持的时间函数如表**3-36**所示。

# 函数说明

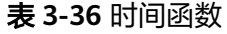

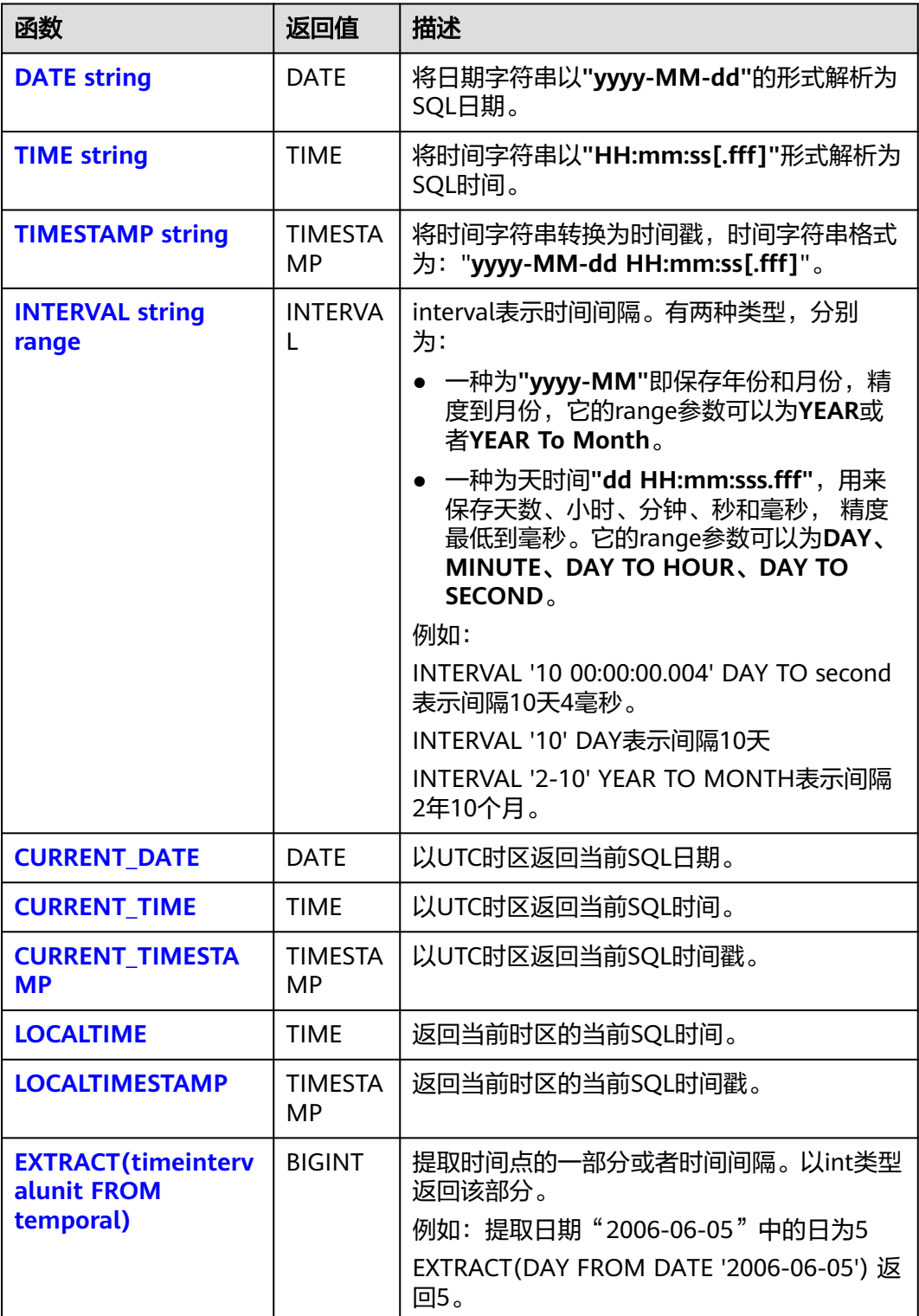

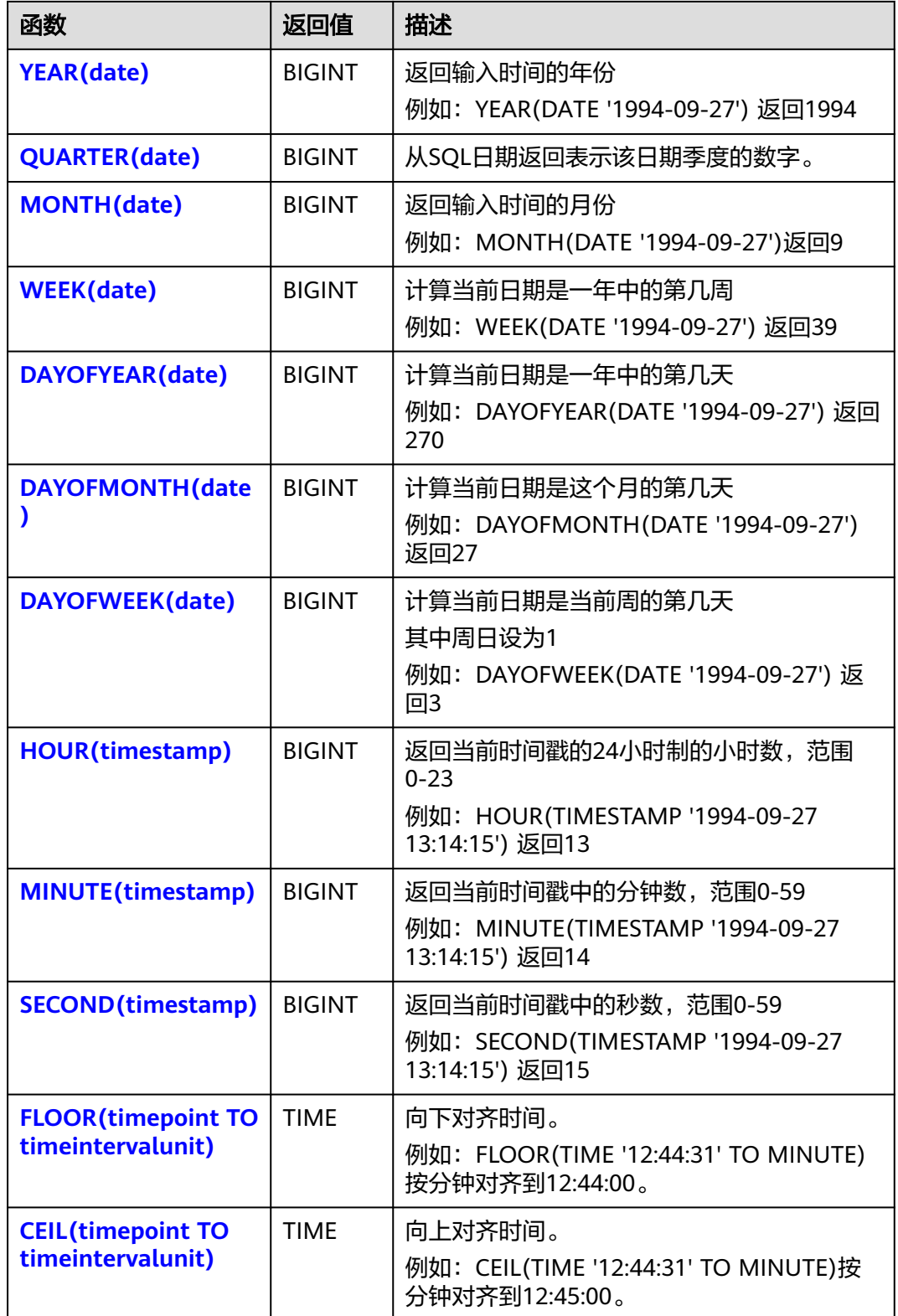

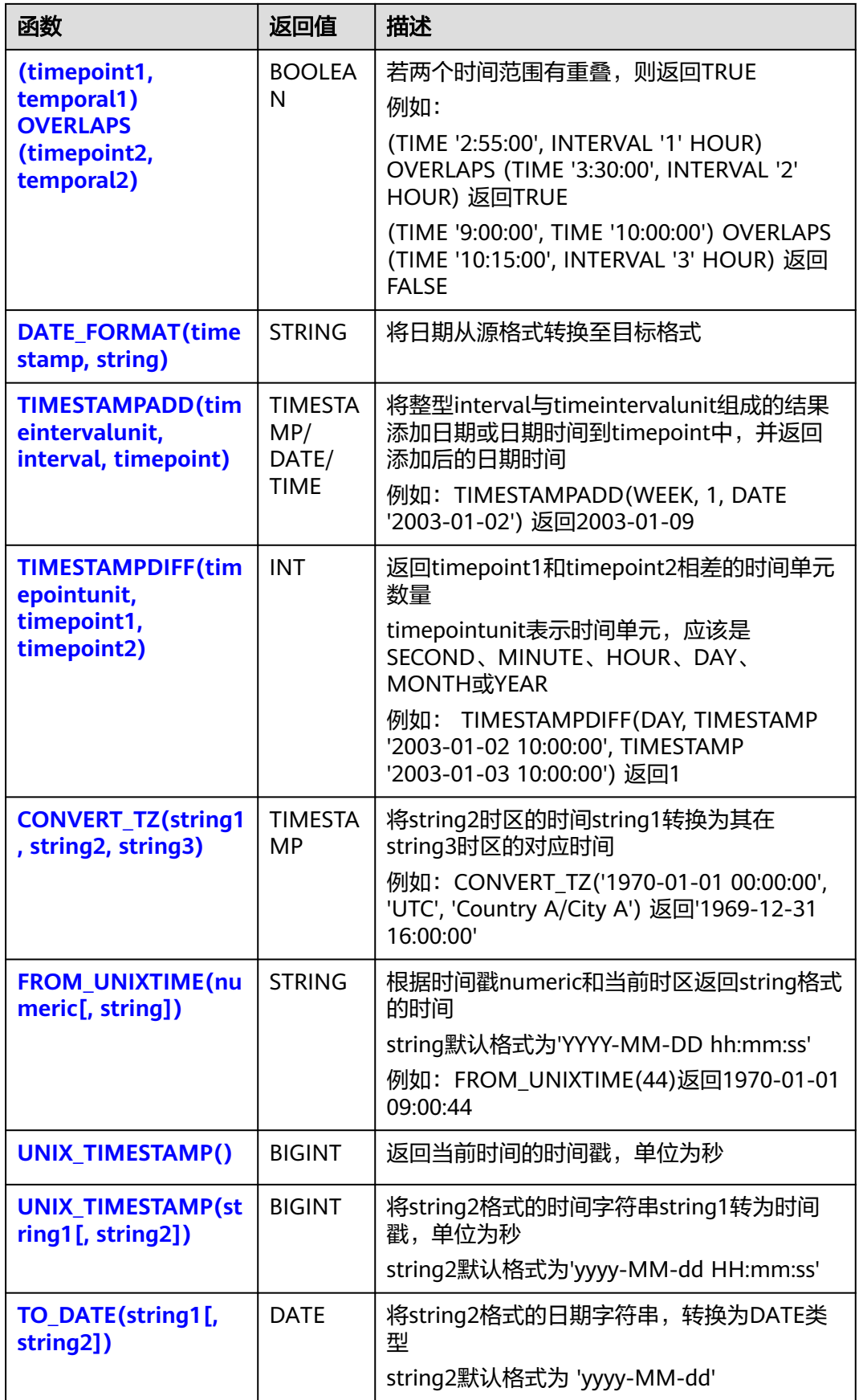

<span id="page-626-0"></span>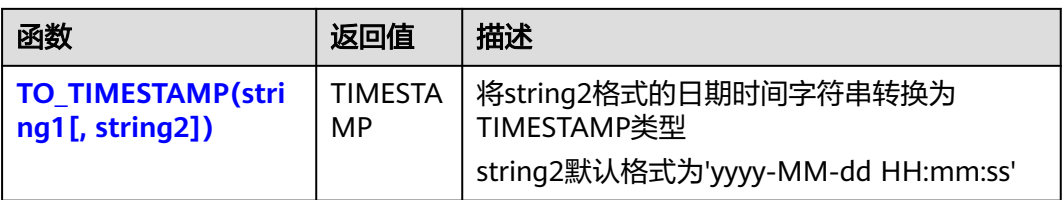

### **DATE**

### ● 功能描述

DATE函数将**"yyyy-MM-dd"**日期格式的字符串解析为DATE类型的日期。

- 语法说明
	- DATE **DATE** string

## ● 入参说明

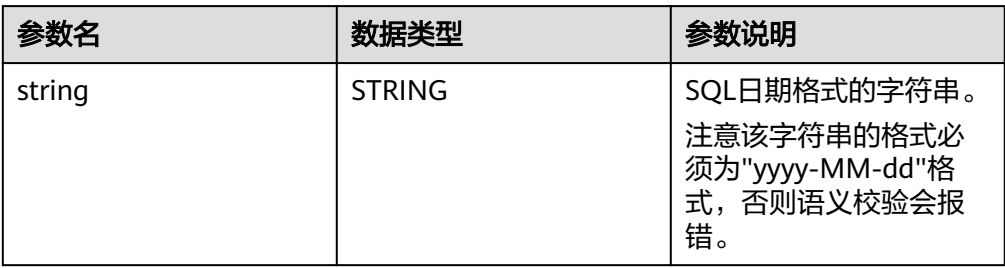

### ● 示例

- 测试语句 SELECT DATE "2021-08-19" AS `result` FROM testtable;
- 测试结果

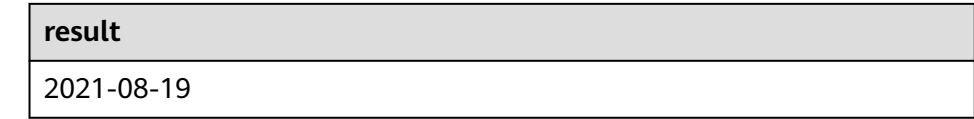

## **TIME**

## ● 功能描述

将时间字符串以**"HH:mm:ss[.fff]"**形式解析为SQL时间,结果以TIME类型返回。

- 语法说明
	- TIME **TIME** string

## ● 入参说明

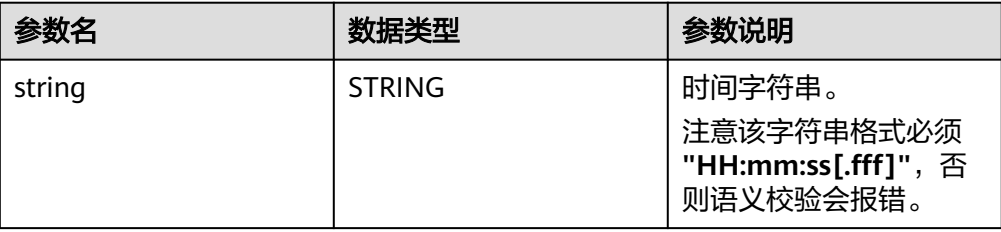

<span id="page-627-0"></span>● 示例

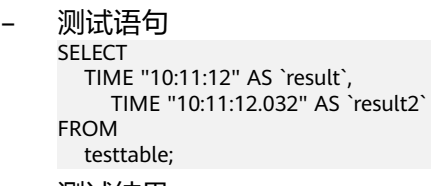

– 测试结果

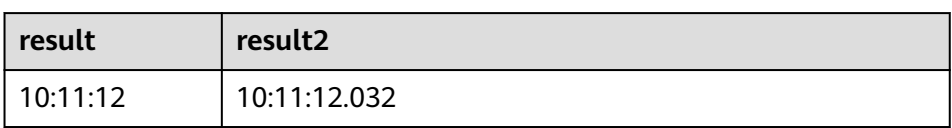

## **TIMESTAMP**

### ● 功能描述

将时间字符串转换为时间戳,时间字符串格式为:"**yyyy-MM-dd HH:mm:ss[.fff]**",以TIMESTAMP(3)类型返回。

#### 语法说明

TIMESTAMP(3) **TIMESTAMP** string

入参说明

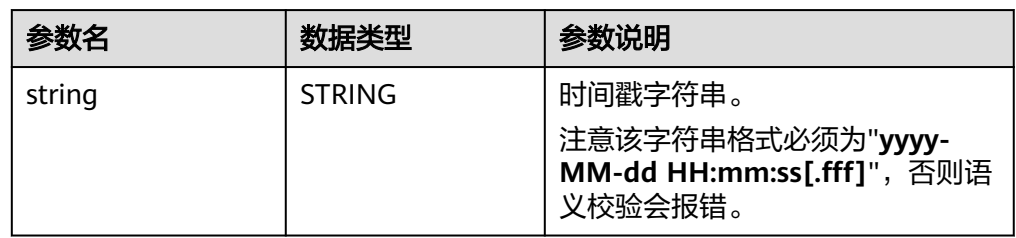

#### ● 示例

– 测试语句

```
SELECT 
 TIMESTAMP "1997-04-25 13:14:15" AS `result`,
 TIMESTAMP "1997-04-25 13:14:15.032" AS `result2`
FROM
  testtable;
```
– 测试结果

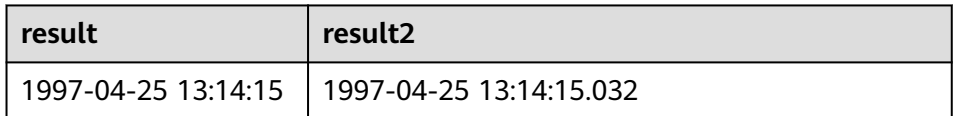

## **INTERVAL**

● 功能描述

INTERVAL函数用于表示时间间隔。

- 语法说明 INTERVAL **INTERVAL** string range
- 入参说明

<span id="page-628-0"></span>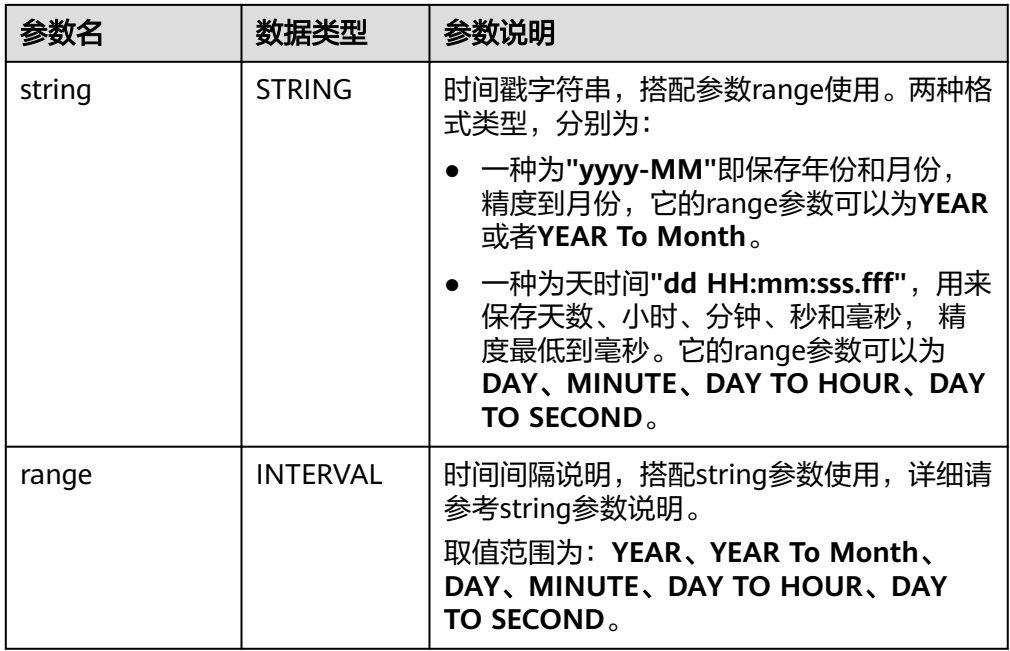

#### ● 示例

```
测试语句
--表示间隔10天4毫秒。
INTERVAL '10 00:00:00.004' DAY TO second
--DAY表示间隔10天
INTERVAL '10' 
--表示间隔2年10个月
INTERVAL '2-10' YEAR TO MONTH
```
## **CURRENT\_DATE**

#### ● 功能描述

以UTC时区**"yyyy-MM-dd"**格式返回当前SQL日期,返回类型为DATE。

- 语法说明
	- DATE **CURRENT\_DATE**
- 入参说明

无。

● 示例

```
– 测试语句
    SELECT
       CURRENT_DATE AS `result`
    FROM
       testtable;
```

```
result
2021-10-28
```
## <span id="page-629-0"></span>**CURRENT\_TIME**

#### ● 功能描述

以UTC(UTC+0)时区"HH:mm:sss.fff"格式返回当前SQL时间,返回类型为 TIME。

- 语法说明 TIME **CURRENT\_TIME**
- 入参说明

无。

- 示例
	- 测试语句 SELECT CURRENT\_TIME AS `result` FROM testtable;
	- 测试结果

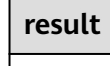

08:29:19.289

# **CURRENT\_TIMESTAMP**

```
● 功能描述
```
以UTC(UTC+0)时区返回当前SQL时间戳,返回类型为TIMESTAMP(3)。

```
● 语法说明
   TIMESTAMP(3) CURRENT_TIMESTAMP
```
- 入参说明
	- 无。
- 示例
	- 测试语句 **SELECT**  CURRENT\_TIMESTAMP AS `result` FROM testtable;
	- 测试结果

**result**

2021-10-28 08:33:51.606

## **LOCALTIME**

● 功能描述

返回当前时区的当前SQL时间,返回类型为TIME。

- 语法说明 TIME **LOCALTIME**
- 入参说明
	-

无。

- <span id="page-630-0"></span>● 示例
	- 测试语句 SELECT LOCALTIME AS `result` FROM testtable;
	- 测试结果
		- **result**

16:39:37.706

### **LOCALTIMESTAMP**

● 功能描述

返回当前时区的当前SQL时间戳,返回类型为TIMESTAMP(3)。

- 语法说明 TIMESTAMP(3) **LOCALTIMESTAMP**
- 入参说明
	- 无。
- 示例
	- 测试语句 SELECT LOCALTIMESTAMP AS `result` FROM testtable;
	- 测试结果

**result**

2021-10-28 16:43:17.625

## **EXTRACT**

### ● 功能描述

提取时间点或时间间隔中指定某一时间单位的部分,以BIGINT类型返回。

### 语法说明

BIGINT **EXTRACT**(timeinteravlunit **FROM** temporal)

● 入参说明

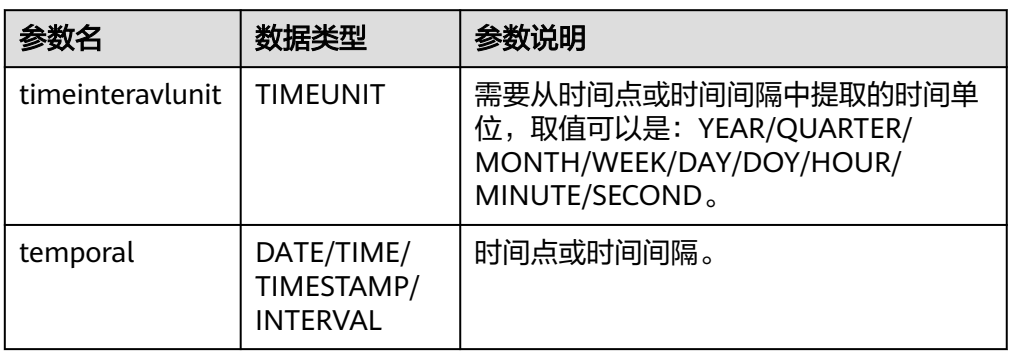

## <span id="page-631-0"></span>注意

不允许指定不存在于时间点或时间间隔中的时间单位,否则作业会提交失败。

例如如下错误语句,会报错YEAR不能从TIME中提取。

#### SELECT

 EXTRACT(YEAR FROM TIME '12:44:31' ) AS `result` FROM

testtable;

#### ● 示例

– 测试语句

```
SELECT 
   EXTRACT(YEAR FROM DATE '1997-04-25' ) AS `result`,
     EXTRACT(MINUTE FROM TIME '12:44:31') AS `result2`,
      EXTRACT(SECOND FROM TIMESTAMP '1997-04-25 13:14:15') AS `result3`,
      EXTRACT(YEAR FROM INTERVAL '2-10' YEAR TO MONTH) AS `result4`,
FROM
   testtable;
```
– 测试结果

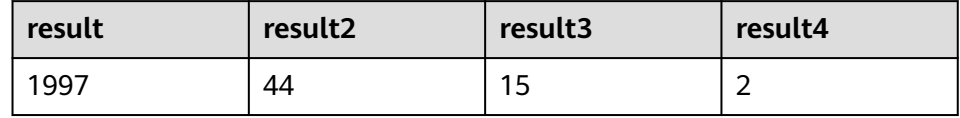

### **YEAR**

## ● 功能描述

从SQL日期date返回年份,以BIGINT类型返回。

语法说明

BIGINT **YEAR**(date)

入参说明

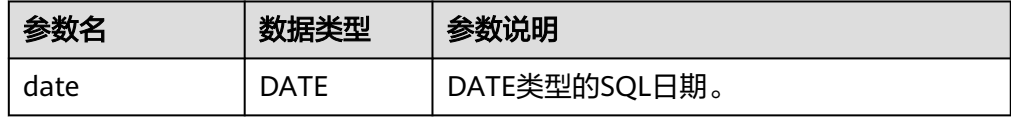

### ● 示例

```
– 测试语句
SELECT 
   YEAR(DATE '1997-04-25' ) AS `result`
FROM
  testtable;
```
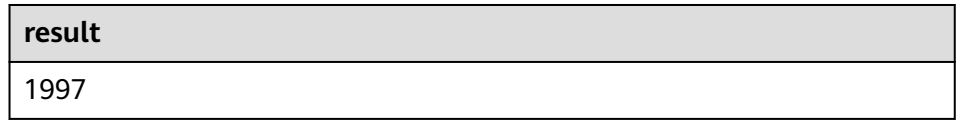

## <span id="page-632-0"></span>**QUARTER**

## ● 功能描述

从SQL日期返回表示该日期季度的数字(1到4之间的整数), 返回类型为 BIGINT。

- 语法说明
	- BIGINT **QUARTER**(date)

#### ● 入参说明

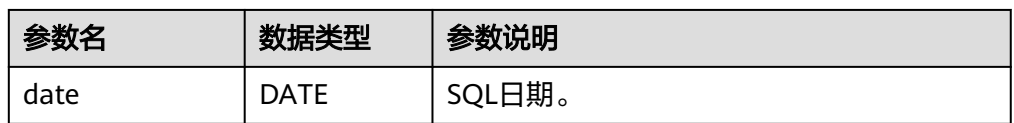

#### ● 示例

– 测试语句

SELECT **QUARTER**(DATE '1997-04-25' ) AS `result` FROM testtable;

– 测试结果

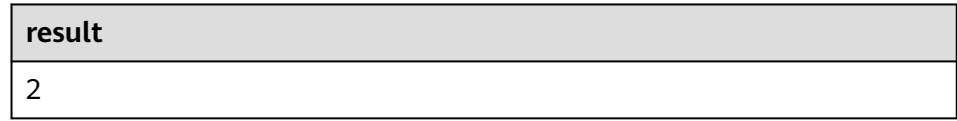

## **MONTH**

### ● 功能描述

返回输入时间的月份(1到12之间的整数),返回类型为BIGINT。

● 语法说明

BIGINT **MONTH**(date)

● 入参说明

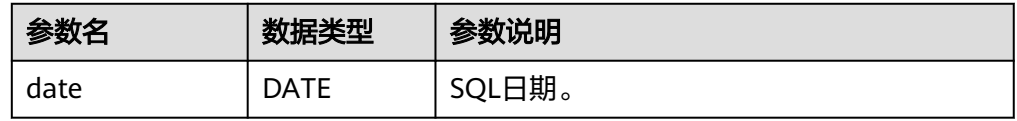

### ● 示例

```
– 测试语句
SELECT 
   MONTH(DATE '1997-04-25' ) AS `result`
FROM
 testtable;
```
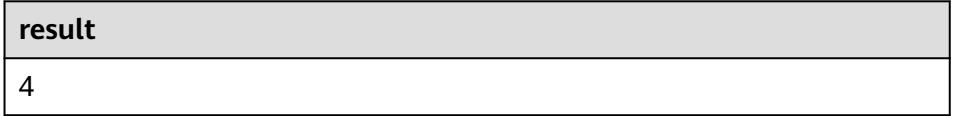

### <span id="page-633-0"></span>**WEEK**

## ● 功能描述

计算当前日期是一年中的第几周,以BIGINT类型返回。

- 语法说明
	- BIGINT **WEEK**(date)

### 入参说明

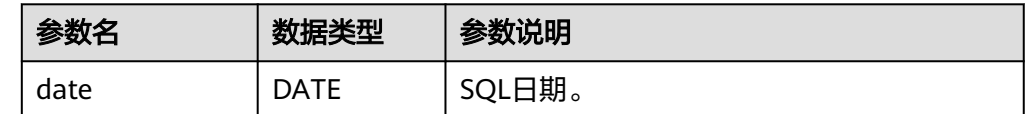

#### ● 示例

- 测试语句 SELECT WEEK(DATE '1997-04-25' ) AS `result` FROM testtable;
- 测试结果

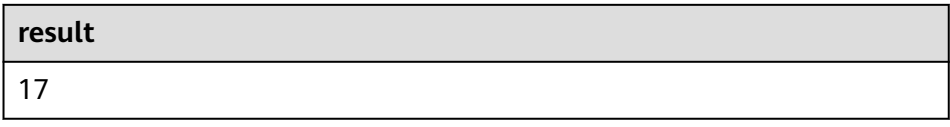

### **DAYOFYEAR**

### ● 功能描述

计算当前日期是一年中的第几天(返回1到366 之间的整数),以BIGINT类型返 回。

- 语法说明 BIGINT **DAYOFYEAR**(date)
- 入参说明

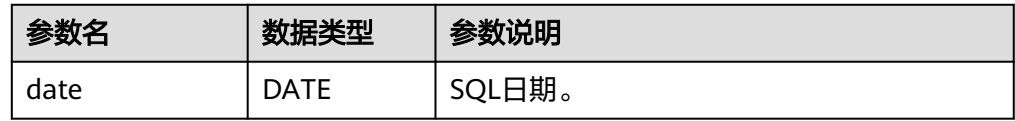

#### ● 示例

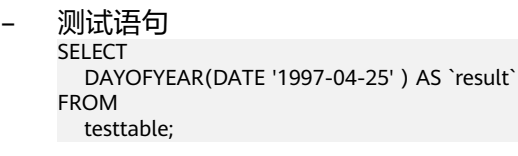

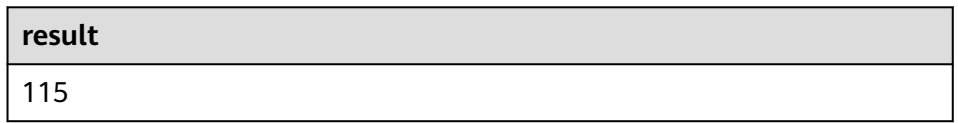

### <span id="page-634-0"></span>**DAYOFMONTH**

### ● 功能描述

计算当前日期是这个月的第几天(1到31之间的整数),以BIGINT类型返回。

#### ● 语法说明

BIGINT **DAYOFMONTH**(date)

### ● 入参说明

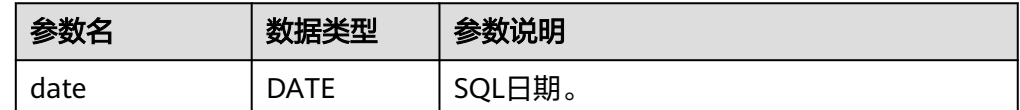

#### ● 示例

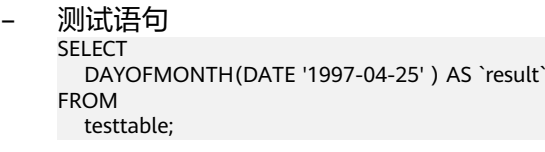

– 测试结果

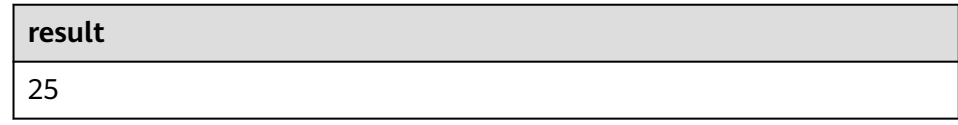

### **DAYOFWEEK**

### ● 功能描述

计算当前日期是当前周的第几天(1 到 7之间的整数),以BIGINT类型返回。

#### 说明

需要注意这里自然周的起点是星期天,即每周的第1天是星期天,第2天是星期一,依次类 推。

#### 语法说明

BIGINT **DAYOFWEEK**(date)

#### 入参说明

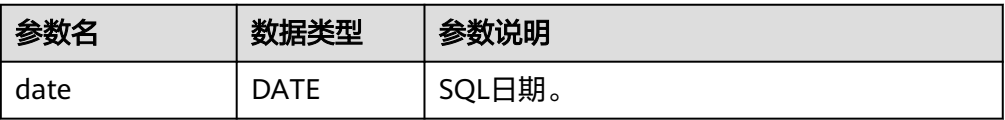

#### ● 示例

- 测试语句 SELECT DAYOFWEEK(DATE '1997-04-25') AS `result` FROM testtable;
- 测试结果

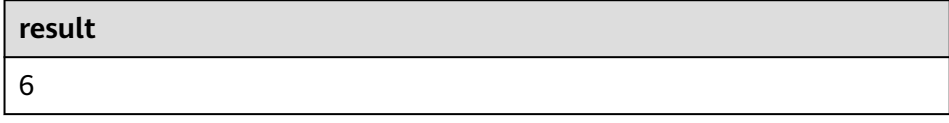

## <span id="page-635-0"></span>**HOUR**

### ● 功能描述

从当前时间戳获取以24小时制的小时数进行返回,范围0-23(0 到 23 之间的整 数),返回类型为BIGINT。

语法说明

BIGINT **HOUR**(timestamp)

#### ● 入参说明

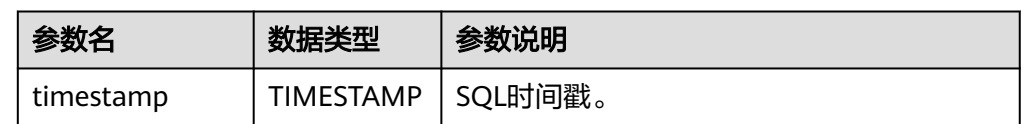

#### ● 示例

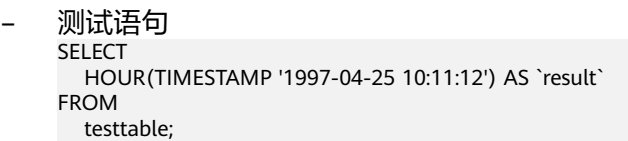

– 测试结果

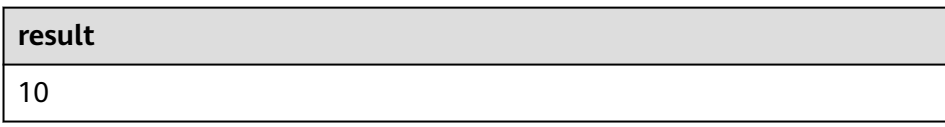

## **MINUTE**

### ● 功能描述

返回当前时间戳中的分钟数(0 到 59 之间的整数),返回类型为BIGINT。

语法说明

BIGINT **MINUTE**(timestamp)

入参说明

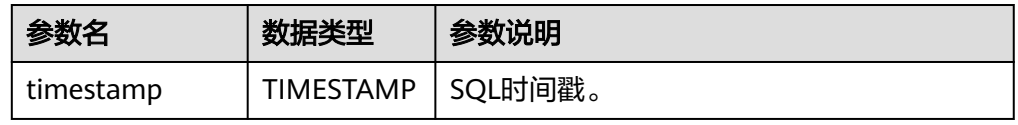

### ● 示例

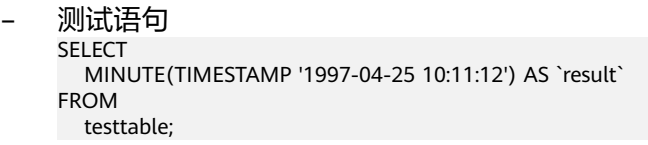

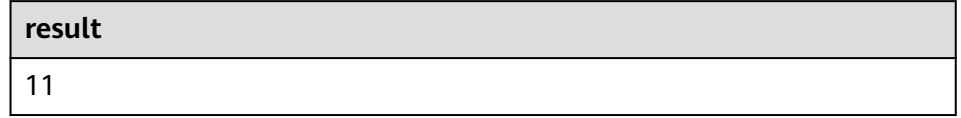

### <span id="page-636-0"></span>**SECOND**

## ● 功能描述

返回当前时间戳中的秒数(0 到 59 之间的整数),返回类型为BIGINT。

- 语法说明
	- BIGINT **SECOND**(timestamp)

#### 入参说明

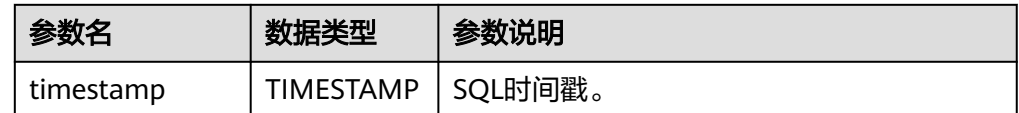

#### ● 示例

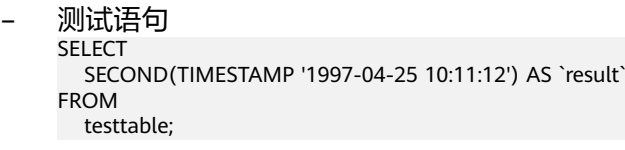

– 测试结果

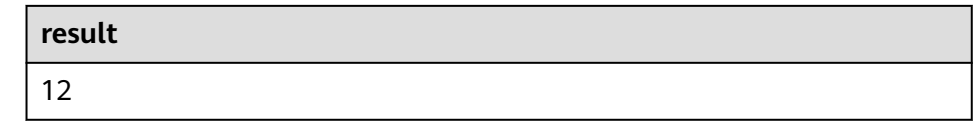

### **FLOOR**

#### ● 功能描述

返回将时间点向下取值到指定时间单位的值。

#### 语法说明

TIME/TIMESTAMP(3) **FLOOR**(timepoint **TO** timeintervalunit)

#### 入参说明

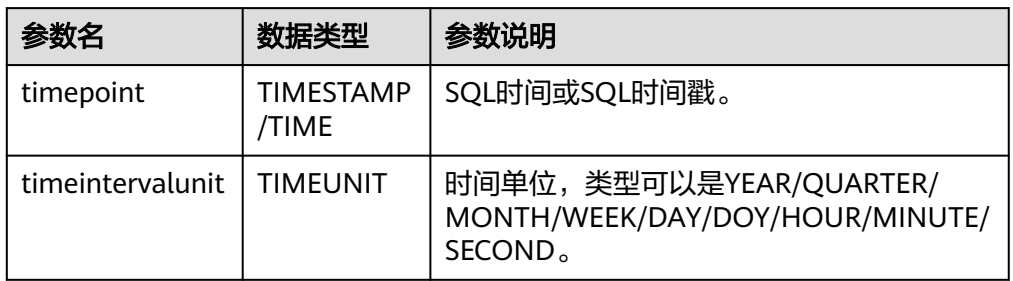

#### ● 示例

– 测试语句。注意以下userDefined结果表语法说明,请参考**[userDefined](#page-580-0)**结果 [表。](#page-580-0)

```
create table PrintSink (
  message TIME,
  message2 TIME,
  message3 TIMESTAMP(3)
)
with (
  'connector.type' = 'user-defined',
  'connector.class-name' = 'com.swqtest.flink.sink.PrintSink'--注意修改为自定义的类,具体请参考
userDefined结果表语法说明。
```
<span id="page-637-0"></span>);

```
INSERT INTO 
   PrintSink
SELECT
   FLOOR(TIME '13:14:15' TO MINUTE) AS `result`
      FLOOR(TIMESTAMP '1997-04-25 13:14:15' TO MINUTE) AS `result2`,
      FLOOR(TIMESTAMP '1997-04-25 13:14:15' TO MINUTE) AS `result3`;
```
– 测试结果

PrintSink表的字段值分别为:

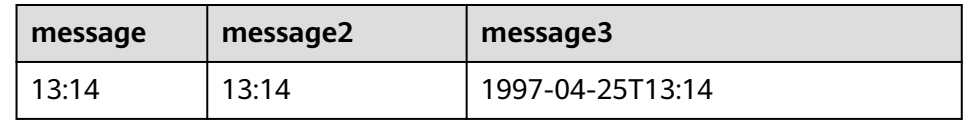

## **CEIL**

#### ● 功能描述

返回将时间点向上取值到指定时间单位的值。

#### 语法说明

TIME/TIMESTAMP(3) **CEIL**(timepoint **TO** timeintervalunit)

入参说明

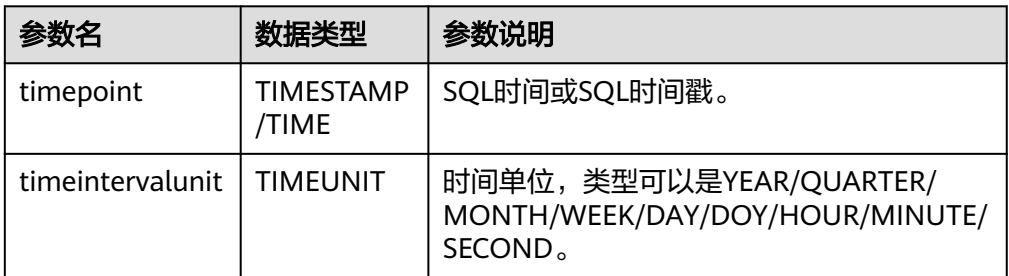

### ● 示例

– 测试语句。注意以下userDefined结果表语法说明,请参考**[userDefined](#page-580-0)**结果 [表。](#page-580-0)

```
create table PrintSink (
  message TIME,
  message2 TIME,
  message3 TIMESTAMP(3)
)
with (
  'connector.type' = 'user-defined',
  'connector.class-name' = 'com.swqtest.flink.sink.PrintSink'--注意修改为自定义的类,具体请参考
userDefined结果表语法说明。
);
INSERT INTO 
   PrintSink
SELECT 
   CEIL(TIME '13:14:15' TO MINUTE) AS `result`
      CEIL(TIMESTAMP '1997-04-25 13:14:15' TO MINUTE) AS `result2`,
      CEIL(TIMESTAMP '1997-04-25 13:14:15' TO MINUTE) AS `result3`;
```
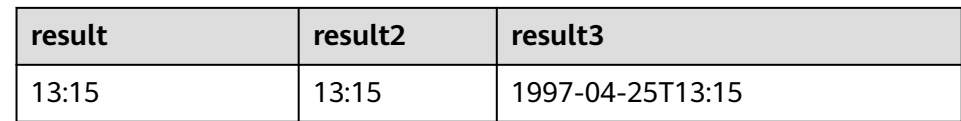

## <span id="page-638-0"></span>**OVERLAPS**

### ● 功能描述

若两个时间范围有重叠,则返回TRUE,反之,则返回FALSE。

语法说明

BOOLEAN (timepoint1, temporal1) **OVERLAPS** (timepoint2, temporal2)

入参说明

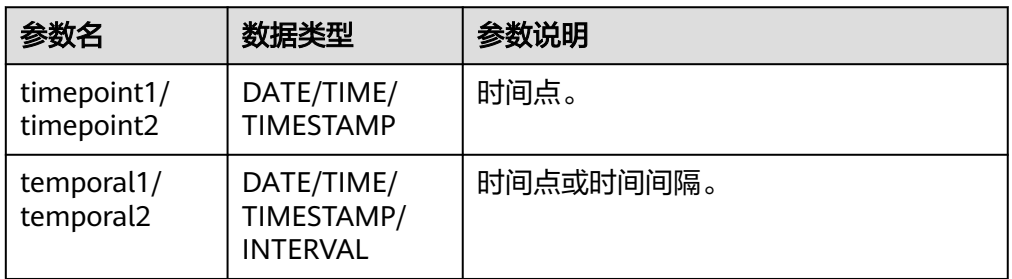

#### 说明

- (timepoint, temporal)在判断是否重叠时为闭区间。
- temporal可以是DATE/TIME/TIMESTAMP也可以是INTERVAL。
	- 当temporal是DATE/TIME/TIMESTAMP时,(timepoint, temporal)表示 timepoint, temporal之间的时间间隔。允许temporal在timepoint之前, 如(DATE '1997-04-25', DATE '1997-04-23')也合法。
	- 当temporal是INTERVAL时,(timepoint, temporal)表示timepoint, timepoint +temporal之间的时间间隔。
- 必须保证(timepoint1, temporal1)和(timepoint2, temporal2)是同一数据类型的时间间 隔。
- 示例

#### – 测试语句

SELECT

 (TIME '2:55:00', INTERVAL '1' HOUR) OVERLAPS (TIME '3:30:00', INTERVAL '2' HOUR) AS `result`,

 (TIME '2:30:00', INTERVAL '1' HOUR) OVERLAPS (TIME '3:30:00', INTERVAL '2' HOUR) AS `result2`,

 (TIME '2:30:00', INTERVAL '1' HOUR) OVERLAPS (TIME '3:31:00', INTERVAL '2' HOUR) AS `result3`,

 (TIME '9:00:00', TIME '10:00:00') OVERLAPS (TIME '10:00:00', INTERVAL '3' HOUR) AS `result4`,

 (TIMESTAMP '1997-04-25 12:00:00', TIMESTAMP '1997-04-25 12:20:00') OVERLAPS (TIMESTAMP '1997-04-25 13:00:00', INTERVAL '2' HOUR) AS `result5`,

 (DATE '1997-04-23', INTERVAL '2' DAY) OVERLAPS (DATE '1997-04-25', INTERVAL '2' DAY) AS `result6`,

 (DATE '1997-04-25', DATE '1997-04-23') OVERLAPS (DATE '1997-04-25', INTERVAL '2' DAY) AS `result7`

- FROM
- testtable;

<span id="page-639-0"></span>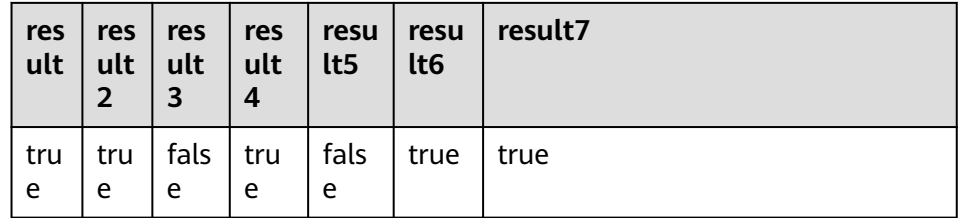

## **DATE\_FORMAT**

● 功能描述

将时间戳或时间戳格式的字符串转换为指定格式的日期字符串。

语法说明

STRING DATE FORMAT(timestamp, dateformat)

入参说明

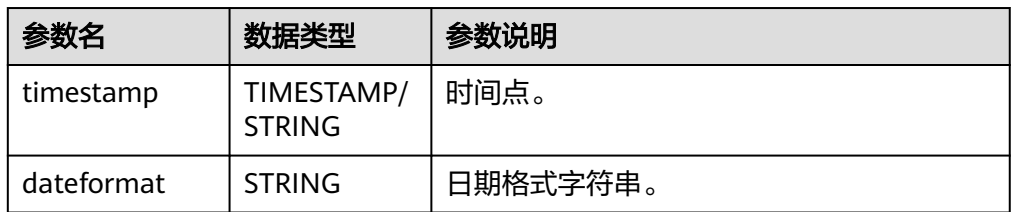

● 示例

– 测试语句

SELECT DATE\_FORMAT(TIMESTAMP '1997-04-25 10:11:12', 'yyyy-MM-dd HH:mm:ss') AS `result`, DATE\_FORMAT(TIMESTAMP '1997-04-25 10:11:12', 'yyyy-MM-dd') AS `result2`, DATE\_FORMAT(TIMESTAMP '1997-04-25 10:11:12', 'yy/MM/dd HH:mm') AS `result3`, DATE\_FORMAT('1997-04-25 10:11:12', 'yyyy-MM-dd') AS `result4` FROM testtable;

– 测试结果

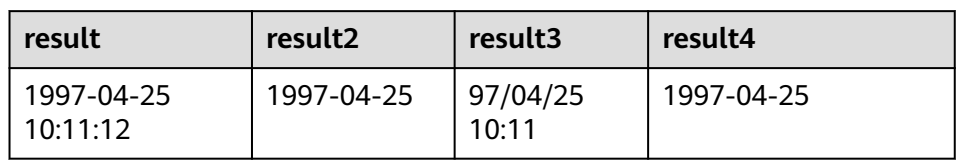

## **TIMESTAMPADD**

### ● 功能描述

参考语法说明,本函数功能为将整型interval与timeintervalunit组成的结果添加到 timepoint中,并返回添加后的日期时间。

### 说明

TIMESTAMPADD函数返回结果与timepoint相同。例外场景为:如果timepoint输入类型为 TIMESTAMP,也可以将TIMESTAMPADD函数返回结果插入到DATE类型的表字段中。

语法说明

TIMESTAMP(3)/DATE/TIME **TIMESTAMPADD**(timeintervalunit, interval, timepoint)

入参说明

<span id="page-640-0"></span>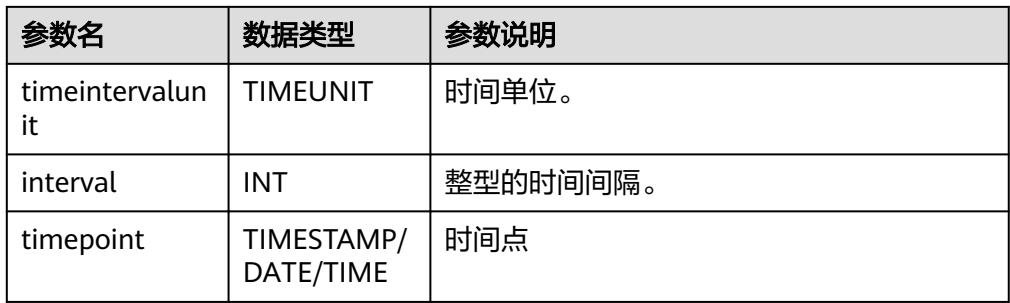

### ● 示例

– 测试语句

SELECT

 TIMESTAMPADD(WEEK, 1, DATE '1997-04-25') AS `result`, TIMESTAMPADD(QUARTER, 1, TIMESTAMP '1997-04-25 10:11:12') AS `result2`, TIMESTAMPADD(SECOND, 2, TIME '10:11:12') AS `result3` FROM testtable;

– 测试结果

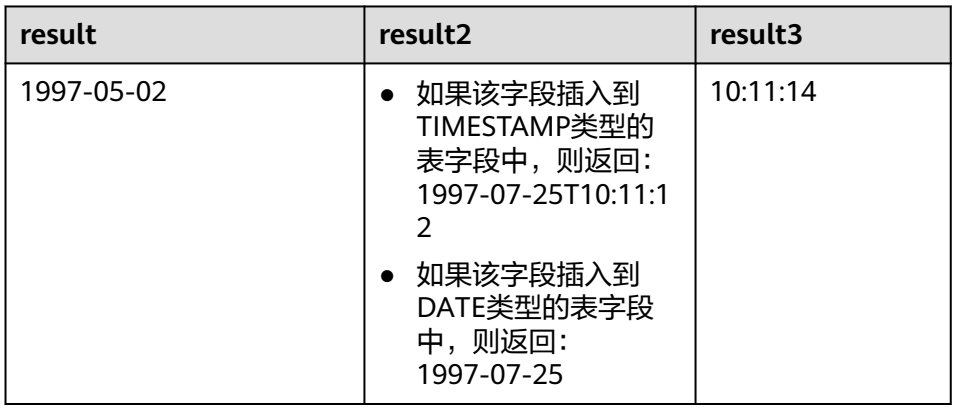

## **TIMESTAMPDIFF**

### ● 功能描述

参考语法说明,本函数功能为返回timepoint1和timepoint2之间的时间间隔,间 隔的单位由第一个参数timepointunit指定。

### ● 语法说明

INT **TIMESTAMPDIFF**(timepointunit, timepoint1, timepoint2)

● 入参说明

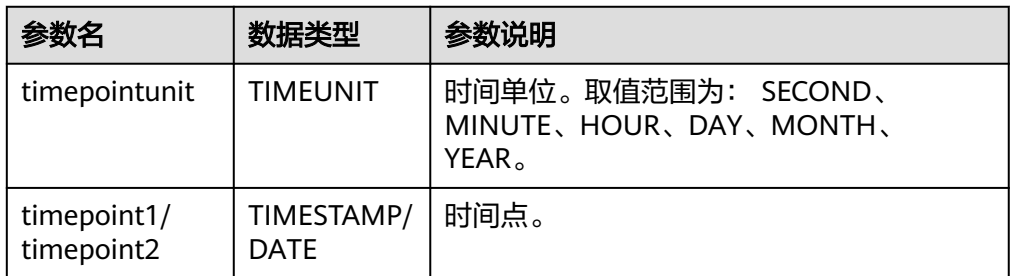

● 示例

#### <span id="page-641-0"></span>– 测试语句

SELECT

 TIMESTAMPDIFF(DAY, TIMESTAMP '1997-04-25 10:00:00', TIMESTAMP '1997-04-28 10:00:00') AS `result`,

TIMESTAMPDIFF(DAY, DATE '1997-04-25', DATE '1997-04-28') AS `result2`,

 TIMESTAMPDIFF(DAY, TIMESTAMP '1997-04-27 10:00:20', TIMESTAMP '1997-04-25 10:00:00') AS `result3` FROM testtable;

– 测试结果

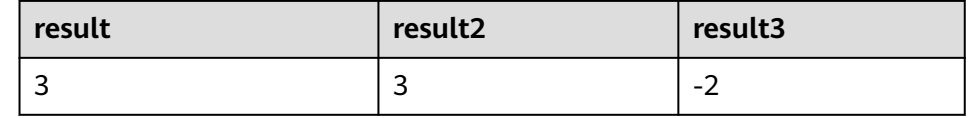

## **CONVERT\_TZ**

### ● 功能描述

参考语法说明,本函数将日期时间string1(具有默认ISO时间戳格式'yyyy-MM-dd HH:mm:ss' )从时区string2转换为时区string3的值,结果以STRING类型返回。

### 语法说明

STRING **CONVERT\_TZ**(string1, string2, string3)

### 入参说明

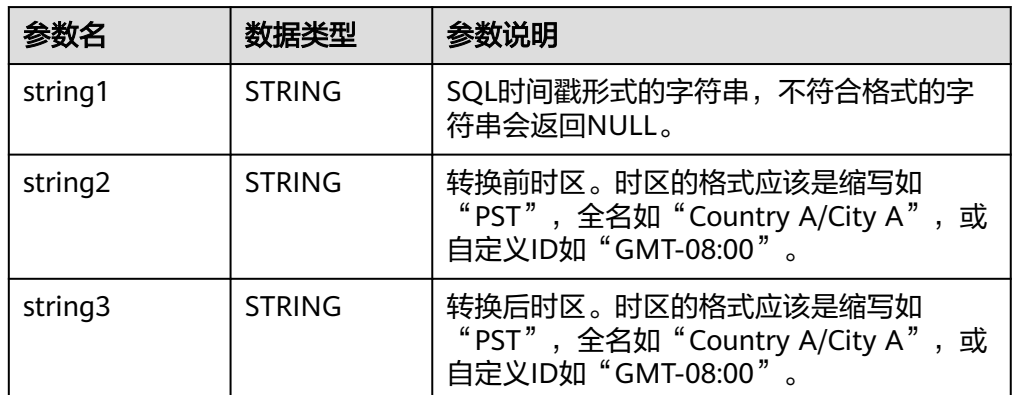

### ● 示例

– 测试语句

**SELECT** CONVERT\_TZ(1970-01-01 00:00:00, UTC, Country A/City A) AS `result`,

 CONVERT\_TZ(1997-04-25 10:00:00, UTC, GMT-08:00) AS `result2` FROM testtable;

– 测试结果

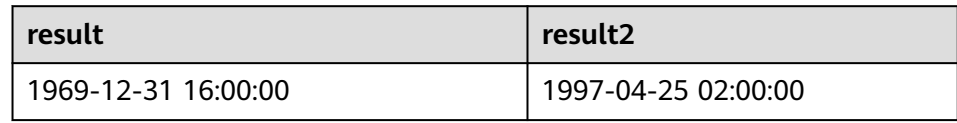

# **FROM\_UNIXTIME**

### ● 功能描述

参考语法说明,本函数根据时间戳numeric和当前时区返回string格式的时间。

### <span id="page-642-0"></span>● 语法说明

STRING **FROM\_UNIXTIME**(numeric[, string])

#### 入参说明

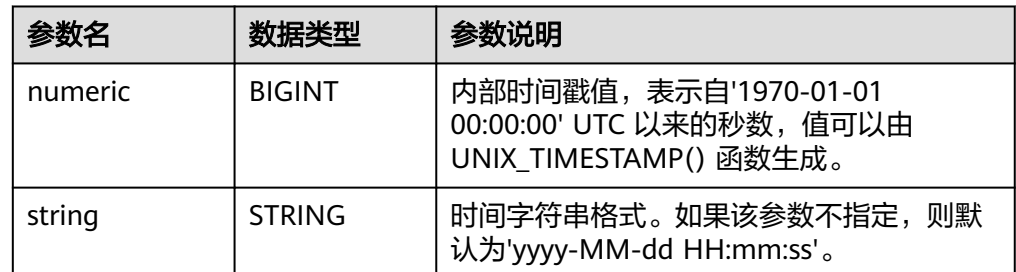

#### ● 示例

– 测试语句

SELECT

 FROM\_UNIXTIME(44) AS `result`, FROM\_UNIXTIME(44, 'yyyy:MM:dd') AS `result2` FROM testtable;

– 测试结果

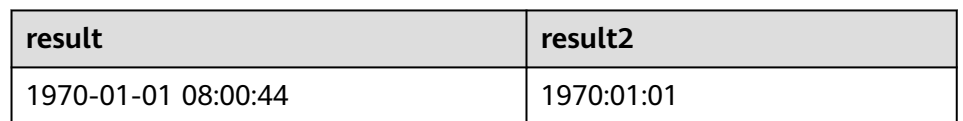

## **UNIX\_TIMESTAMP**

### ● 功能描述

以秒为单位获取当前的Unix时间戳。以BIGINT类型返回。

- 语法说明
	- BIGINT **UNIX\_TIMESTAMP**()
- 入参说明

无。

- 示例
	- 测试语句 SELECT UNIX\_TIMESTAMP() AS `result` FROM table;
	- 测试结果

**result**

1635401982

# **UNIX\_TIMESTAMP(string1[, string2])**

### ● 功能描述

参数语法说明,本函数将以string2格式的时间字符串string1转为Unix 时间戳(以 秒为单位)。以BIGINT类型返回。

#### <span id="page-643-0"></span>● 语法说明

BIGINT **UNIX\_TIMESTAMP**(string1[, string2])

#### 入参说明

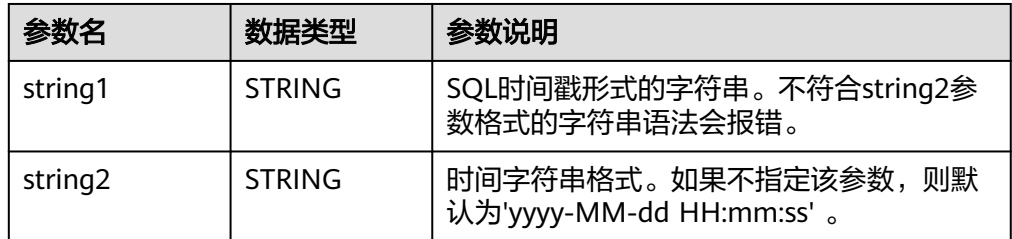

#### ● 示例

- 测试语句
	- SELECT

 UNIX\_TIMESTAMP('1997-04-25', 'yyyy-MM-dd') AS `result`, UNIX\_TIMESTAMP('1997-04-25 00:00:10', 'yyyy-MM-dd HH:mm:ss') AS `result2`,

UNIX\_TIMESTAMP('1997-04-25 00:00:00') AS `result3`

FROM testtable;

– 测试结果

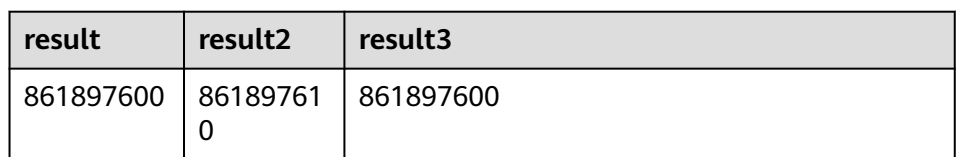

## **TO\_DATE**

### ● 功能描述

参数语法说明,本函数将string2格式的日期字符串string1转换为DATE类型。

语法说明

DATE **TO\_DATE**(string1[, string2])

入参说明

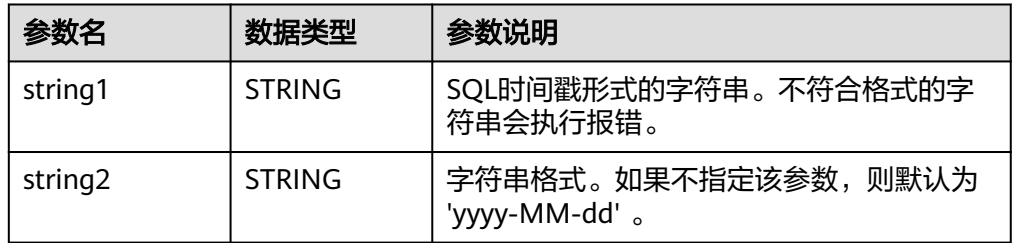

- 示例
	- 测试语句

```
SELECT
```
- TO\_DATE('1997-04-25') AS `result`, TO\_DATE('1997:04:25', 'yyyy-MM-dd') AS `result2`,
- TO\_DATE('1997-04-25 00:00:00', 'yyyy-MM-dd HH:mm:ss') AS `result3`
- FROM
- testtable;
- 测试结果

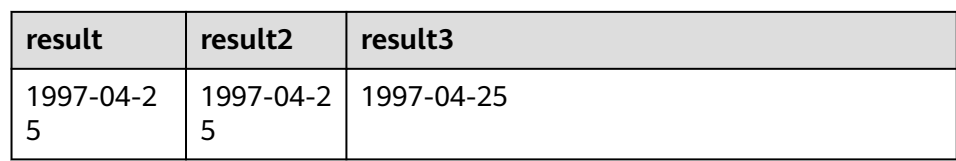

## <span id="page-644-0"></span>**TO\_TIMESTAMP**

### ● 功能描述

将string2格式的日期时间字符串string1转换为TIMESTAMP类型返回。

- 语法说明
	- TIMESTAMP **TO\_TIMESTAMP**(string1[, string2])
- 入参说明

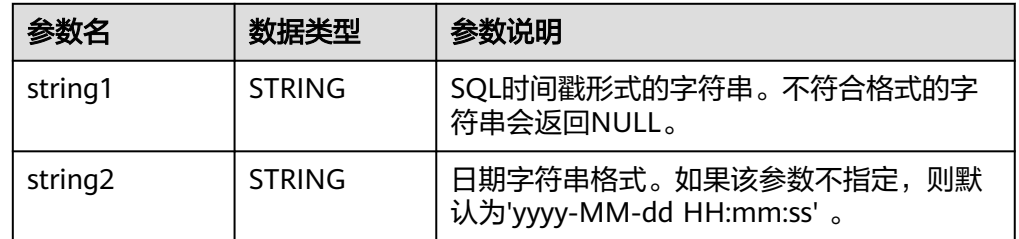

#### ● 示例

– 测试语句

**SELECT** 

TO\_TIMESTAMP('1997-04-25', 'yyyy-MM-dd') AS `result`,

TO\_TIMESTAMP('1997-04-25 00:00:00') AS `result2`,

TO\_TIMESTAMP('1997-04-25 00:00:00', 'yyyy-MM-dd HH:mm:ss') AS `result3`

FROM testtable;

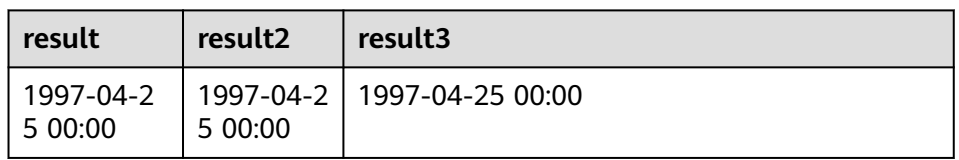

# **3.5.2.4** 条件函数

# 函数说明

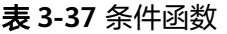

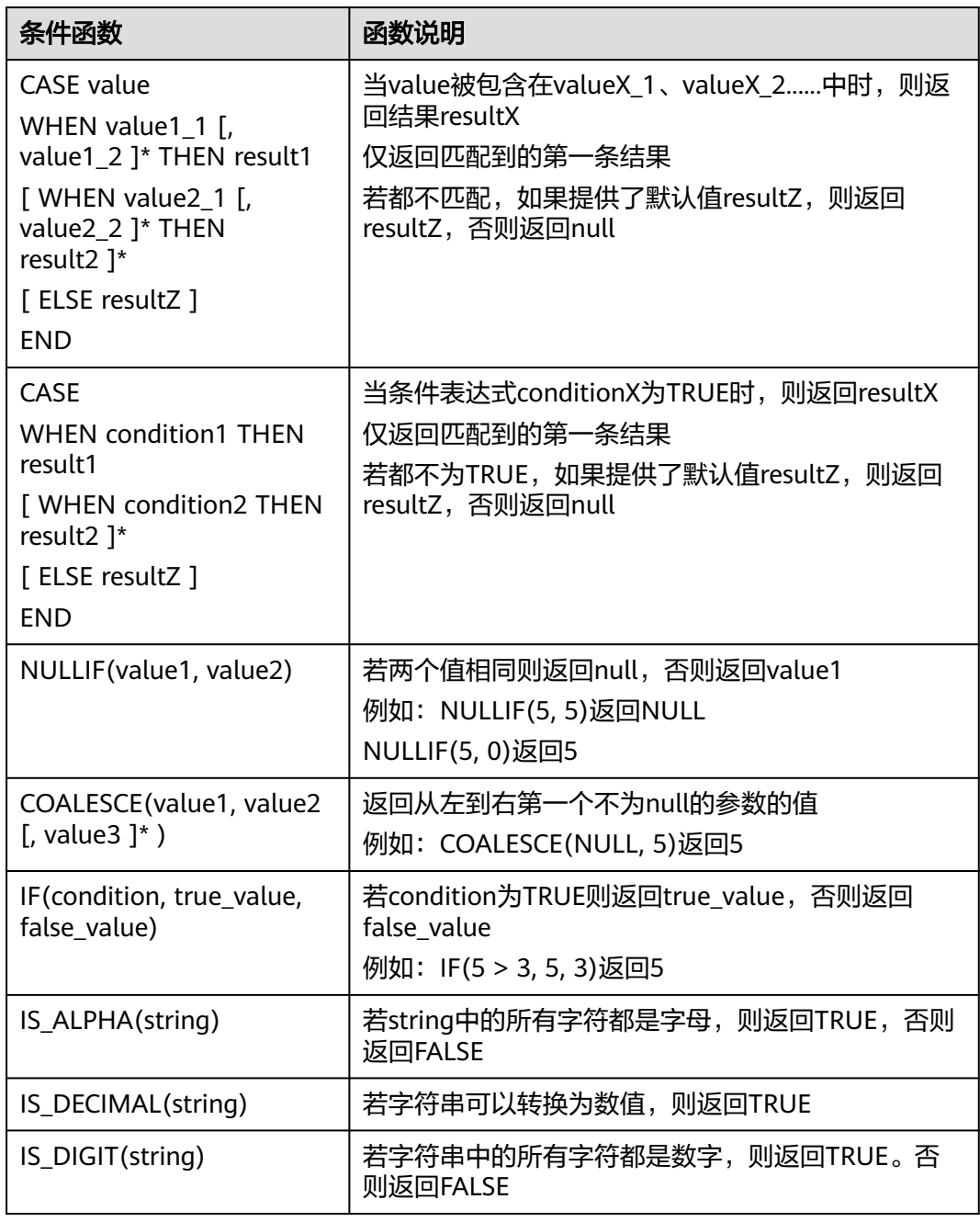

# **3.5.2.5** 类型转换函数

# 语法格式

CAST(value AS type)

# 语法说明

类型强制转换。

# 注意事项

若输入为NULL,则返回NULL。

## 示例

### 将amount值转换成整型。

insert into temp select cast(amount as INT) from source\_stream;

#### 表 **3-38** 类型转换函数示例

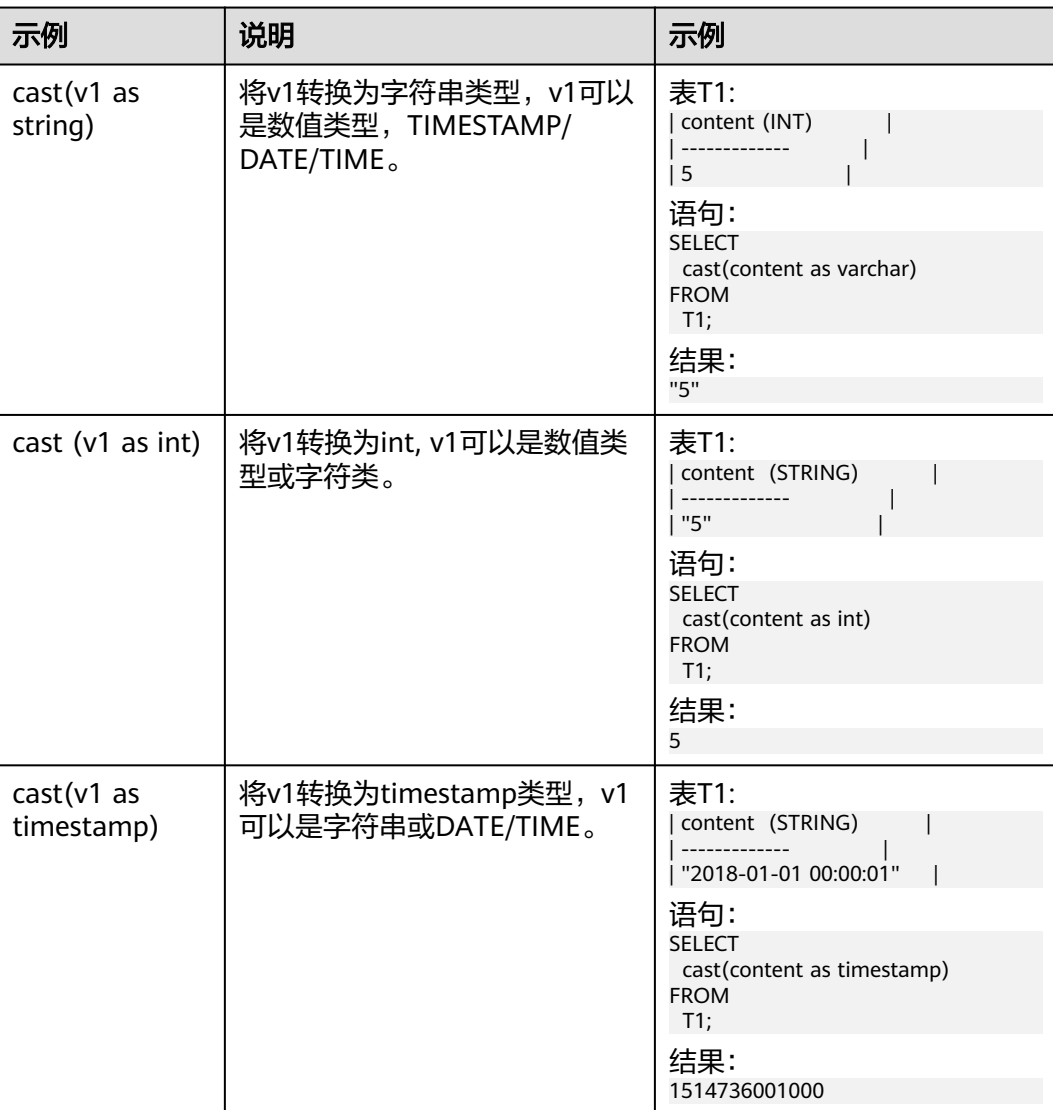

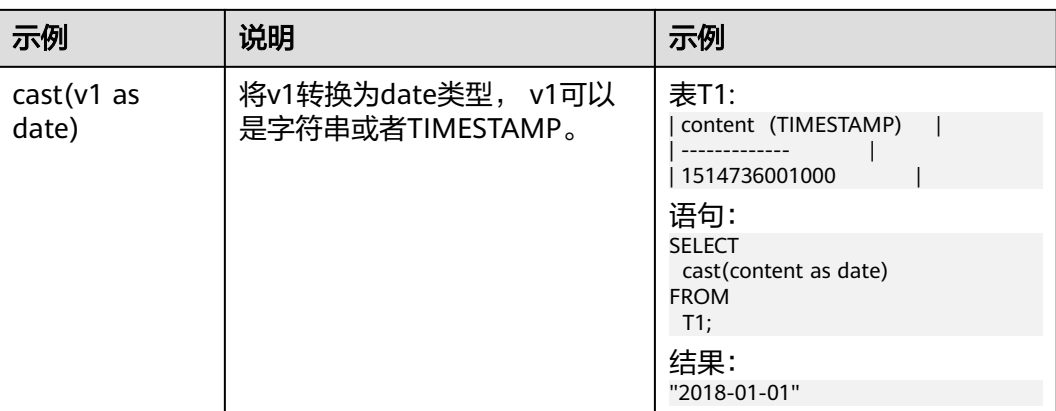

#### 说明

Flink作业不支持使用CAST将"BIGINT"转换为"TIMESTAMP",可以使用to\_timestamp进行 转换。

# 详细样例代码

/\*\* source \*\*/ **CREATE** TABLE car\_infos (cast\_int\_to\_string int, cast\_String\_to\_int string, case\_string\_to\_timestamp string, case\_timestamp\_to\_date timestamp(3)) WITH ( 'connector.type' = 'dis', 'connector.region' = 'xxxxx', 'connector.channel' = 'dis-input', 'format.type' = 'json' ); /\*\* sink \*\*/ **CREATE** TABLE cars\_infos\_out (cast\_int\_to\_string string, cast\_String\_to\_int int, case\_string\_to\_timestamp timestamp(3), case\_timestamp\_to\_date date) WITH ( 'connector.type' = 'dis', 'connector.region' = 'xxxxx', 'connector.channel' = 'dis-output', 'format.type' = 'json' ); /\*\* 统计car的静态信息 \*\*/ INSERT INTO cars\_infos\_out SELECT cast(cast\_int\_to\_string as string), cast(cast\_String\_to\_int as int), cast(case\_string\_to\_timestamp as timestamp), cast(case\_timestamp\_to\_date as date) FROM car\_infos;
## **3.5.2.6** 集合函数

## 函数说明

表 **3-39** 集合函数说明

| 集合函数                  | 函数说明                                                |  |
|-----------------------|-----------------------------------------------------|--|
| CARDINALITY (array)   | 返回数组中元素个数                                           |  |
| array '[' integer ']' | 返回数组索引为integer的元素。索引从1开始                            |  |
| ELEMENT(array)        | 返回数组中的唯一元素。<br>若数组为空, 则返回null<br>若数组中元素个数大于1, 则抛出异常 |  |
| CARDINALITY(map)      | 返回map中键值对的条数                                        |  |
| map $'$ [' key ']'    | 返回map中key所对应的值                                      |  |

## **3.5.2.7** 值构建函数

### 函数说明

#### 表 **3-40** 值构建函数说明

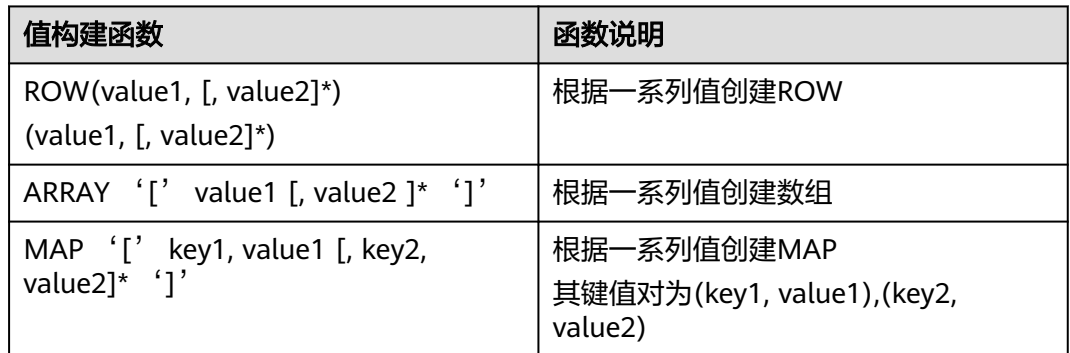

### **3.5.2.8** 属性访问函数

## 函数说明

#### 表 **3-41** 属性访问函数说明

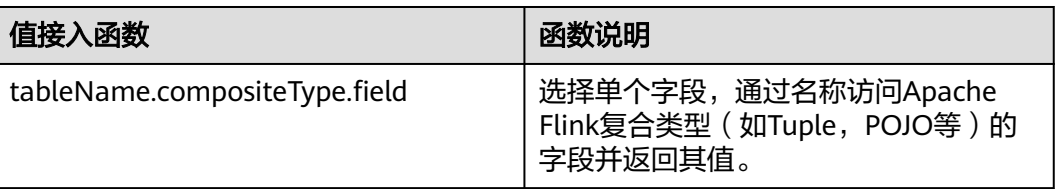

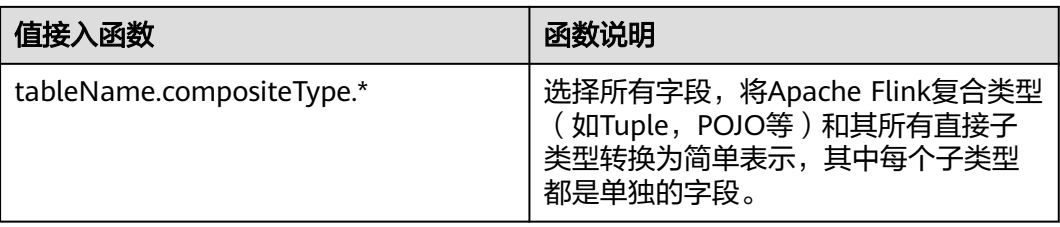

## **3.5.2.9 Hash** 函数

## 函数说明

#### 表 **3-42** Hash 函数说明

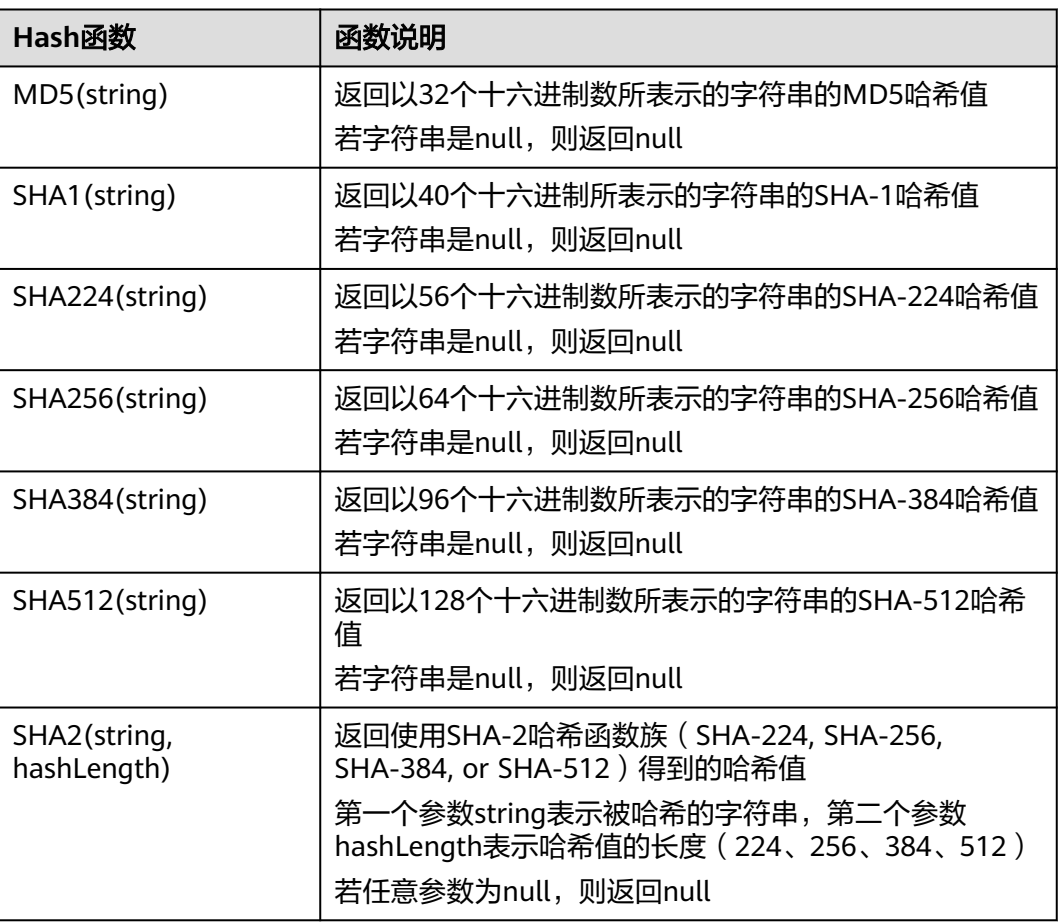

# **3.5.2.10** 聚合函数

聚合函数是从一组输入值计算一个结果。例如使用COUNT函数计算SQL查询语句返回 的记录行数。聚合函数如表**[3-43](#page-650-0)**所示。

#### <span id="page-650-0"></span>表 **3-43** 聚合函数表

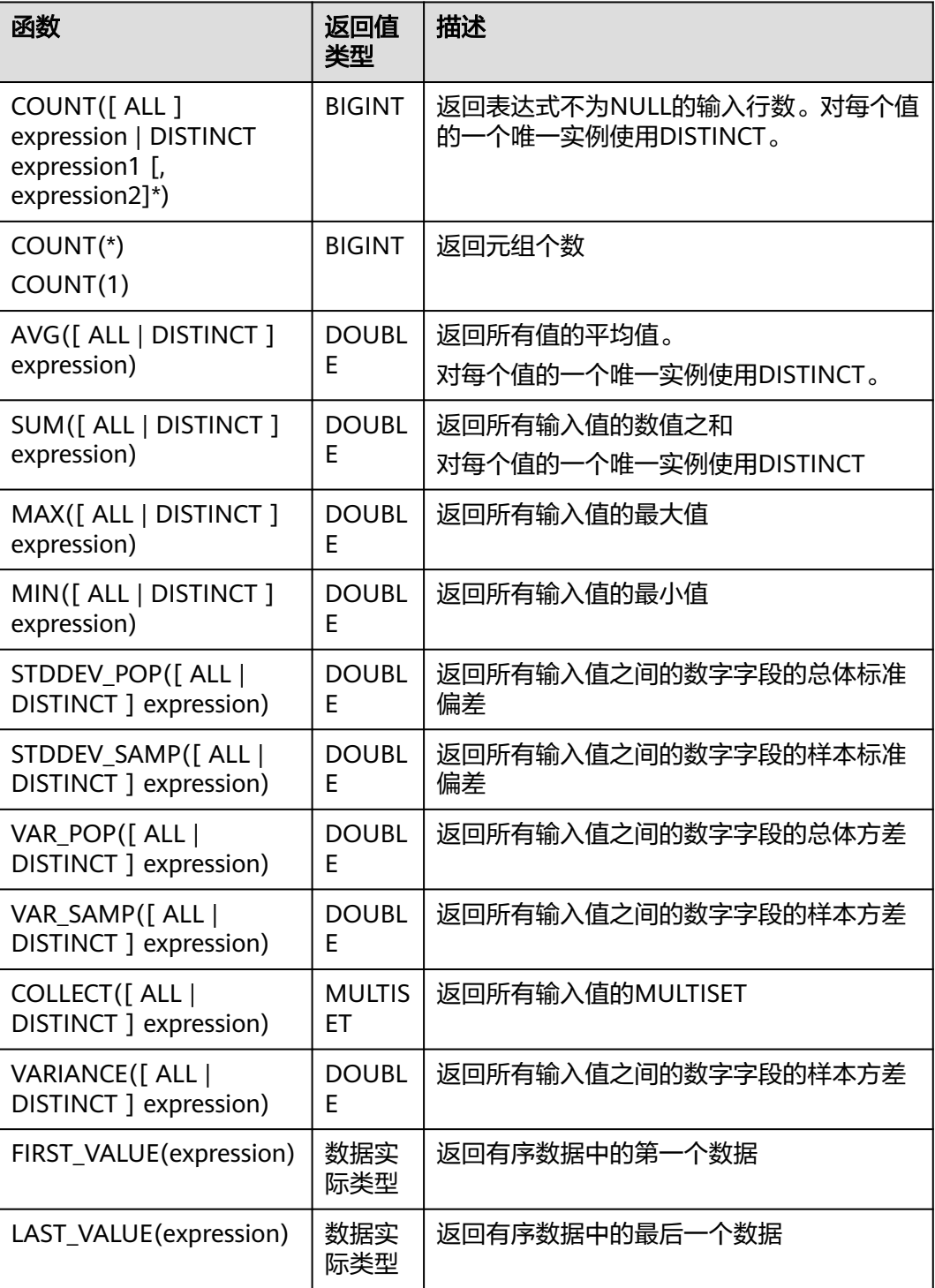

### **3.5.2.11** 表值函数

### **3.5.2.11.1 split\_cursor**

split\_cursor表值函数可以将一行转多行,一列转为多列,仅支持在JOIN LATERAL TABLE中使用。

#### 表 **3-44** split\_cursor 表值函数表

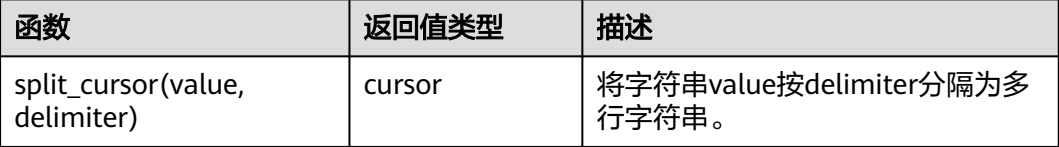

### 示例

输入一条记录("student1", "student2, student3"),输出两条记录("student1", "student2") 和 ("student1", "student3") 。

create table s1(attr1 string, attr2 string) with (......); insert into s2 select attr1, b1 from s1 left join lateral table(split\_cursor(attr2, ',')) as T(b1) on true;

#### **3.5.2.11.2 string\_split**

string\_split函数,根据指定的分隔符将目标字符串拆分为子字符串,并返回子字符串 列表。

### 语法说明

string\_split(target, separator)

| 参数        | 数据类型           | 说明                                                                                                    |
|-----------|----------------|----------------------------------------------------------------------------------------------------|
| target    | <b>STRING</b>  | 待处理的目标字符串。<br>说明<br>• 如果target为NULL,则<br>返回一个空行。<br>• 如果target包含两个或多<br>个连续出现的分隔符<br>时,则返回长度为零的<br>空子字符串。 |
|           |                | • 如果target未包含指定分<br>隔符,则返回目标字符<br>串。                                                                      |
| separator | <b>VARCHAR</b> | 指定的分隔符,当前仅支<br>持单字符分隔。                                                                                    |

表 **3-45** string\_split 参数说明

## 示例

1. 准备测试输入数据

#### 表 **3-46** 测试源表 disSource 数据和分隔符

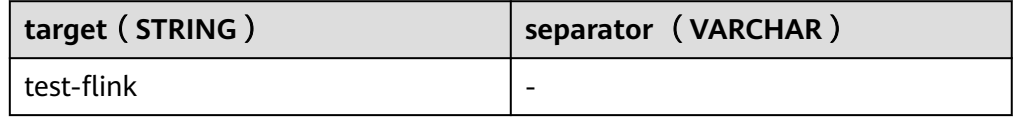

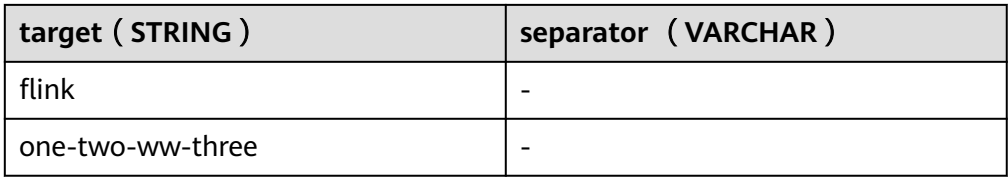

### 2. 输入测试SQL语句

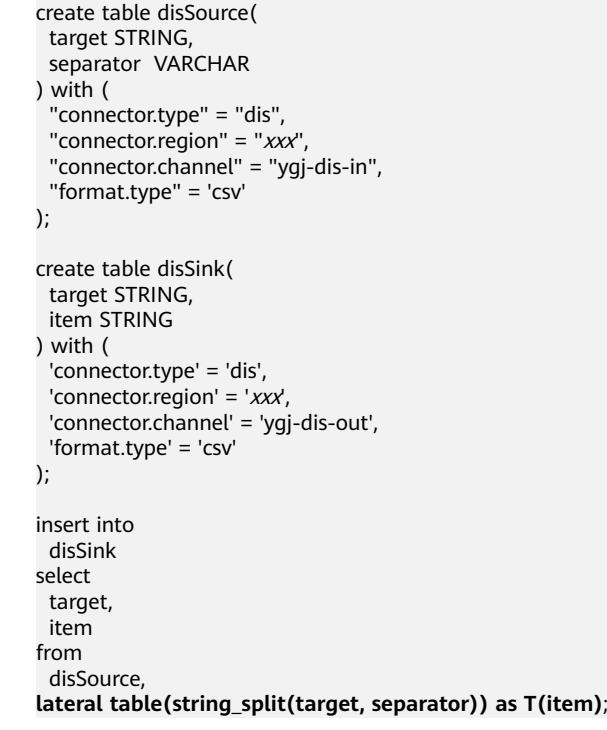

3. 查看测试结果

#### 表 **3-47** disSink 结果表数据

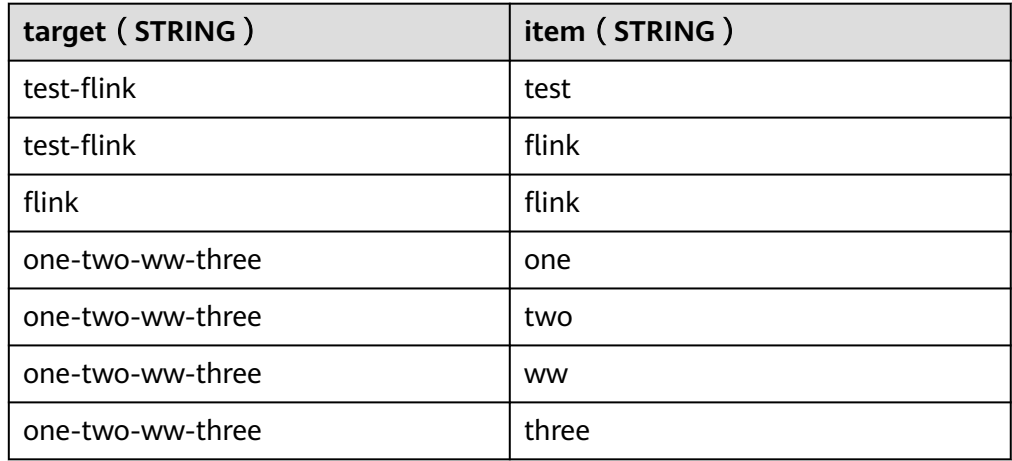